Руководство по эксплуатации и обслуживанию

> Генератор сигналов **Keysight**<br>серии Trueform

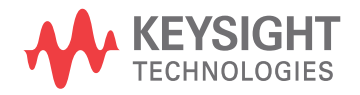

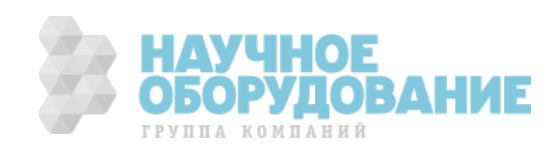

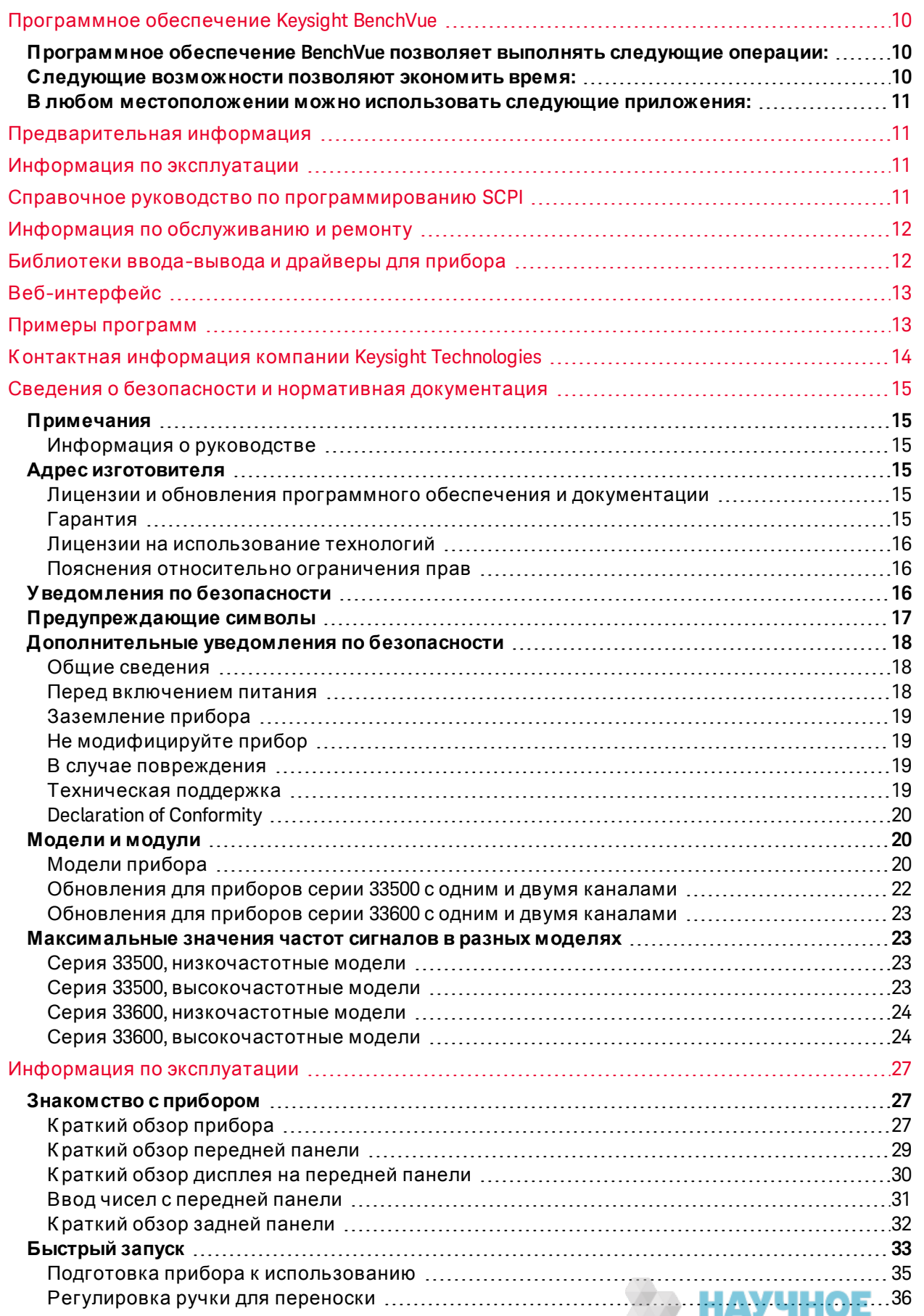

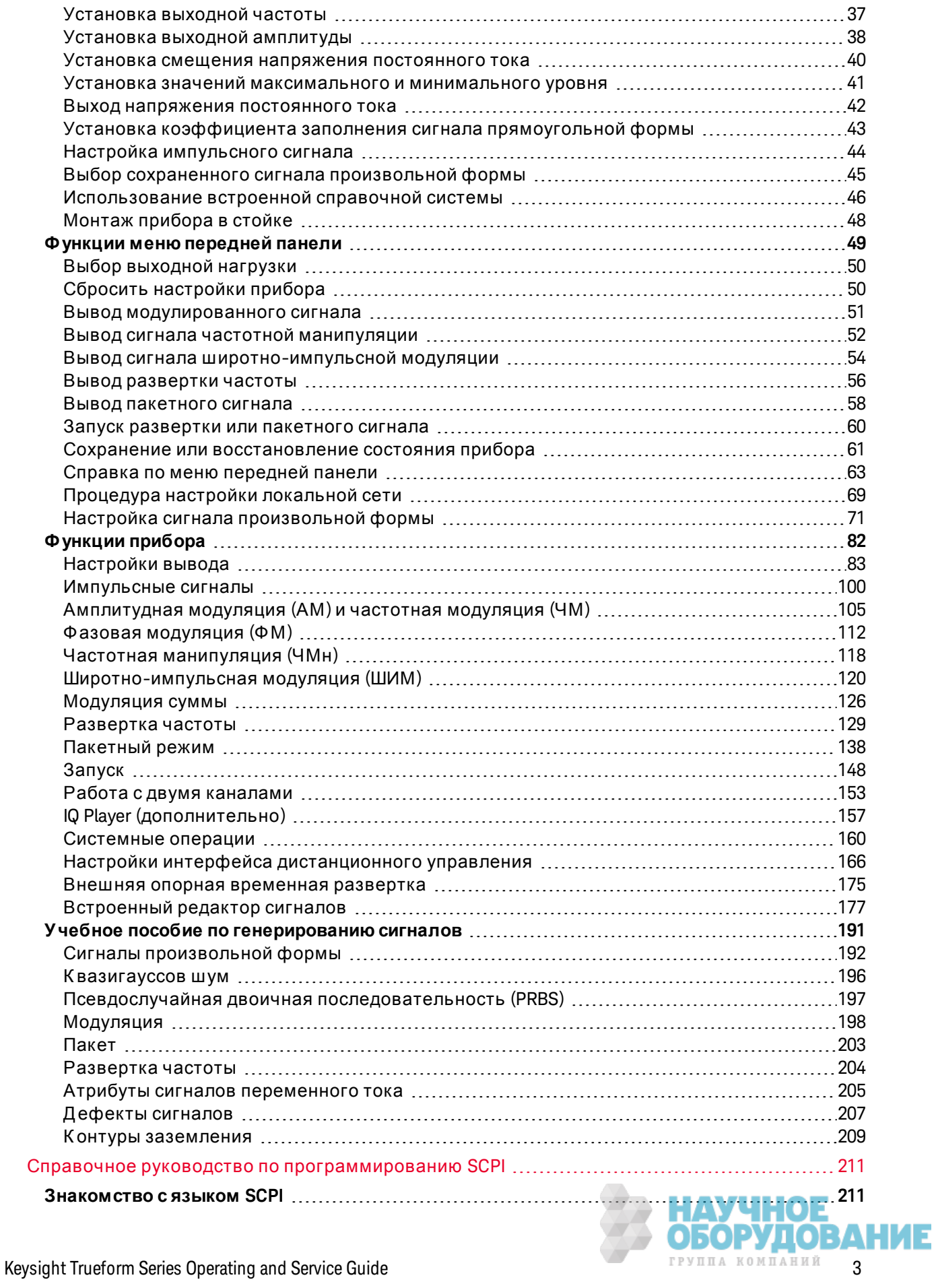

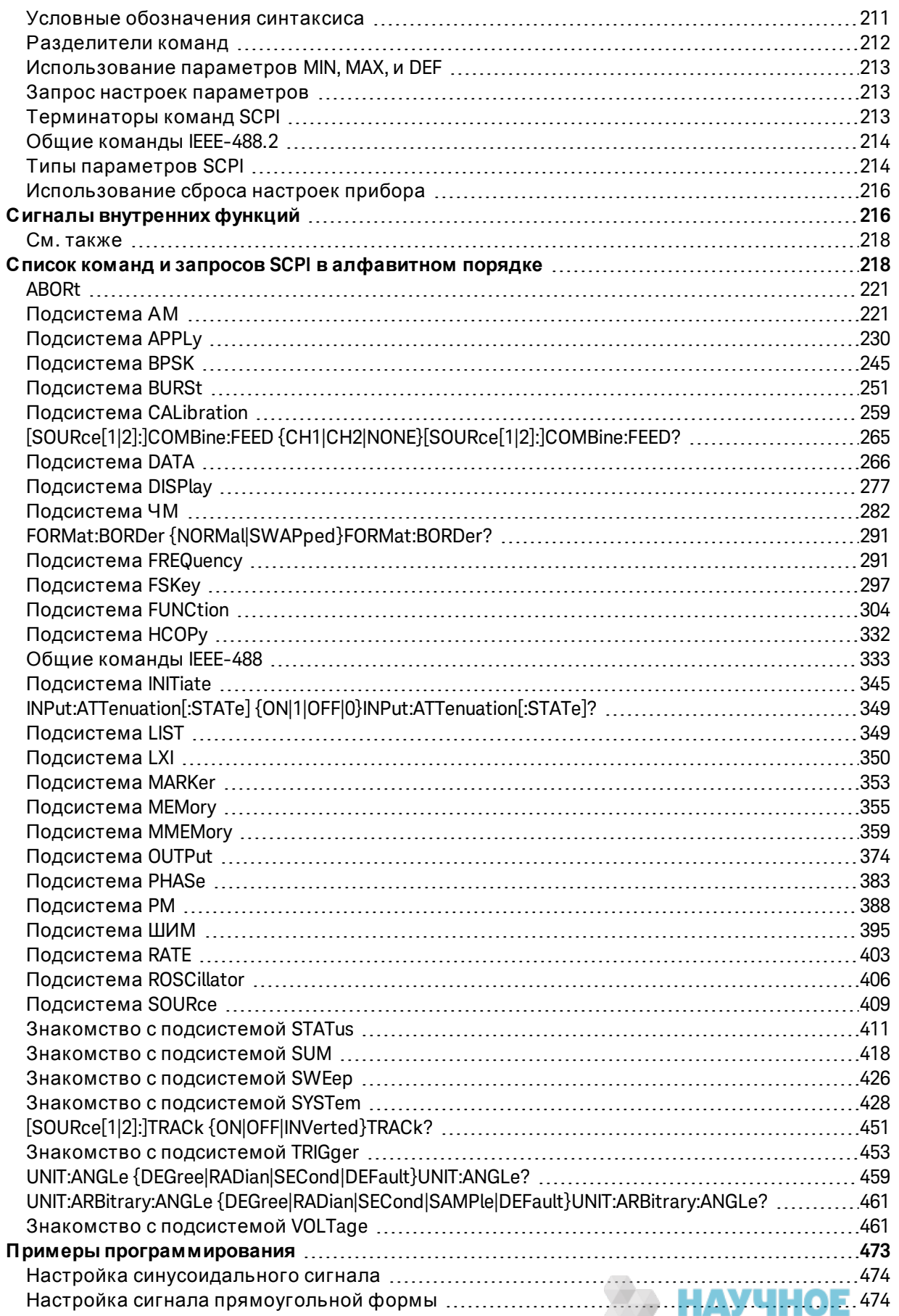

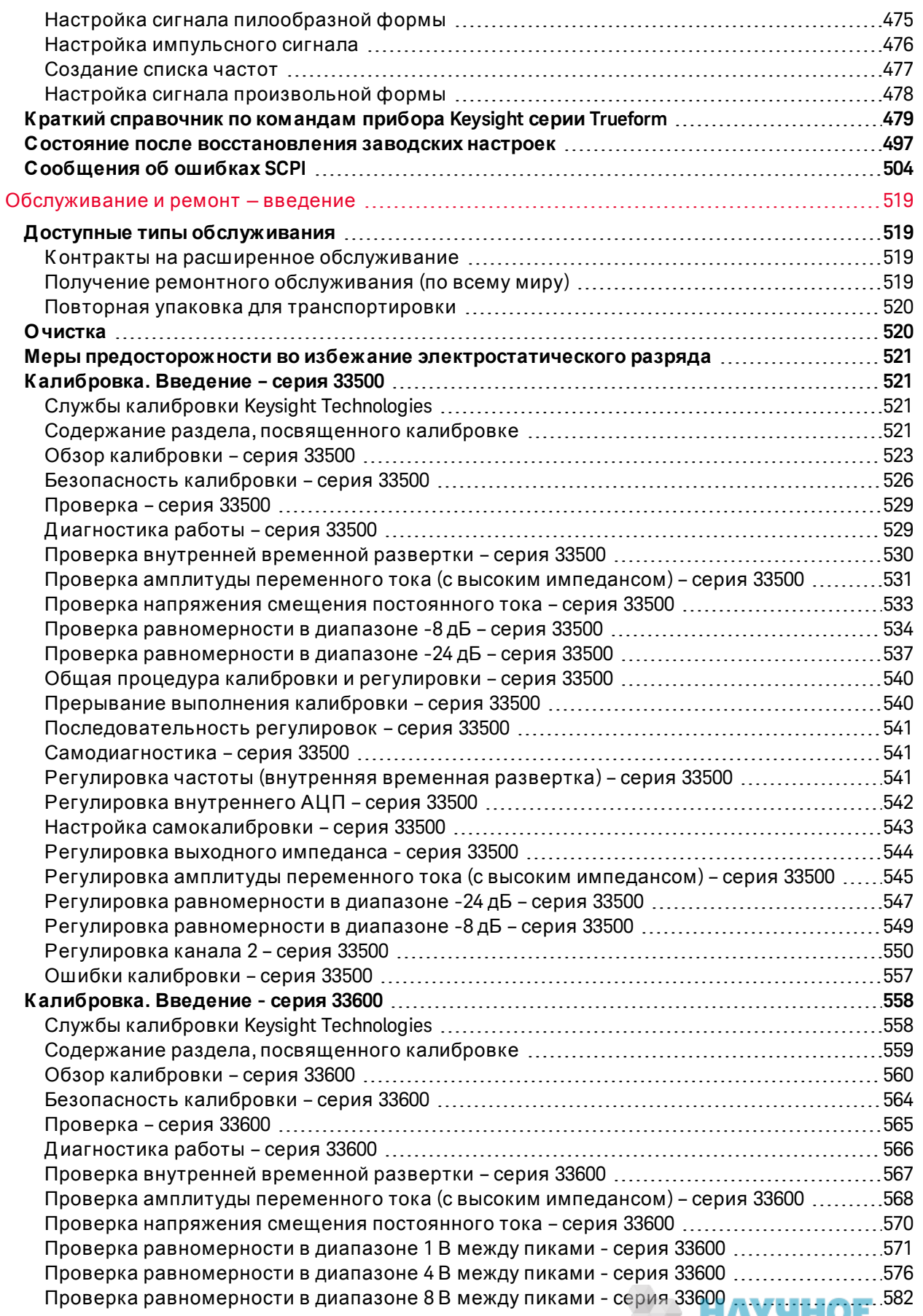

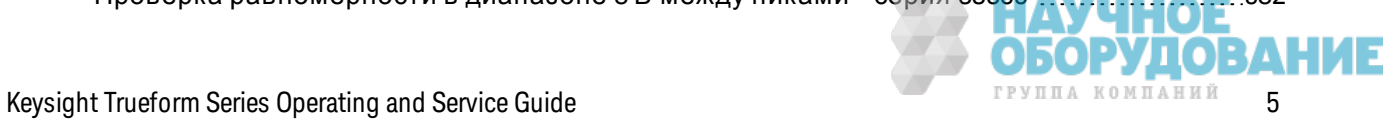

×

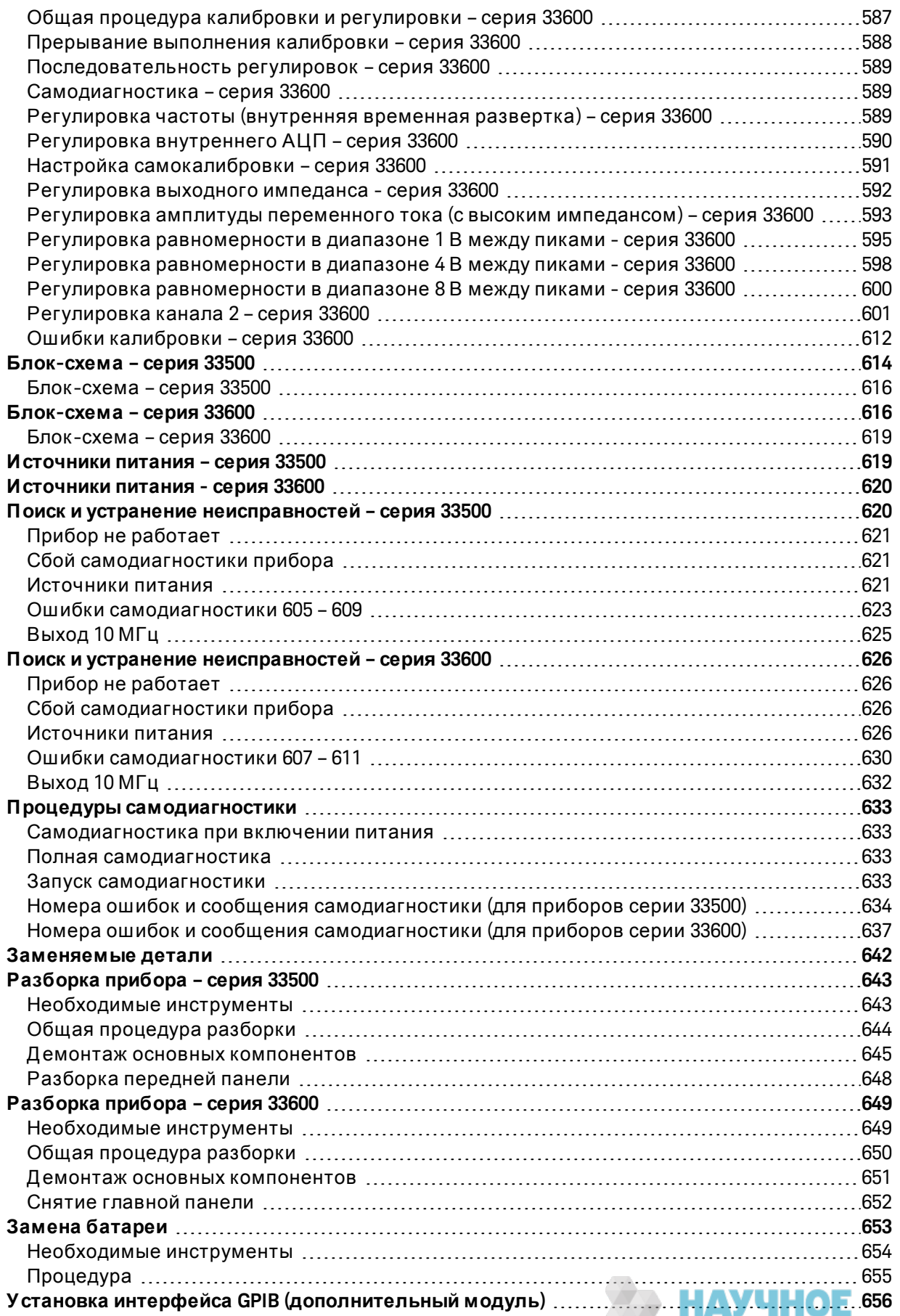

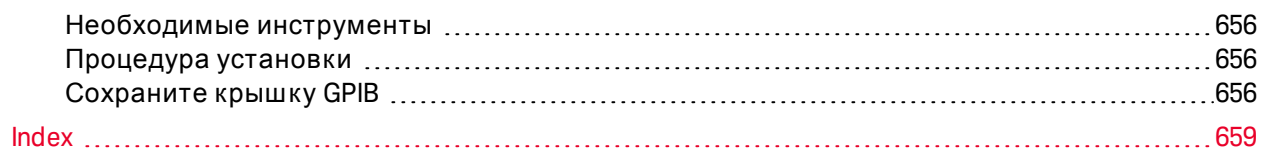

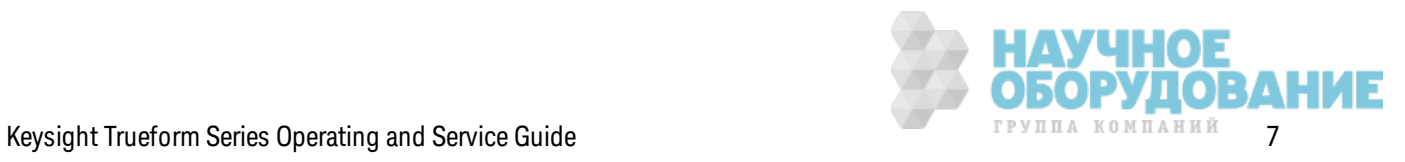

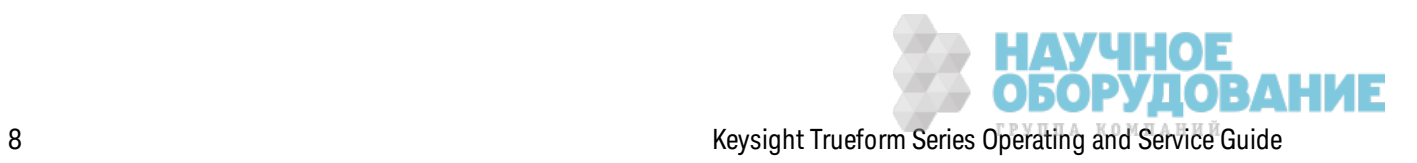

# Keysight серии Trueform Генератор сигналов Руководство по эксплуатации и обслуживанию

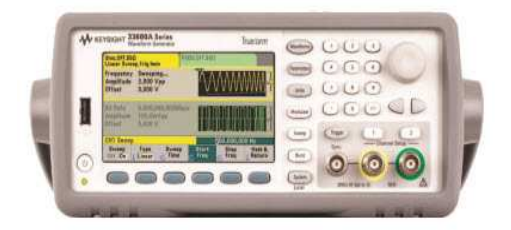

Настоящий документ содержит информацию по использованию, обслуживанию и программированию генераторов сигналов Keysight серии Trueform. Для получения последних версий микропрограммного обеспечения и документации посетите веб-сайт www.keysight.com/find/trueformhelp. Для получения последних версий документации для мобильных устройств посетите веб-сайт www.keysight.com/find/trueformmobile.

Справочные листки данных со всеми последними техническими условиями и стандартными характеристиками см. в документе literature.cdn.keysight.com/litweb/pdf/5991-3272EN.pdf.

Компания Keysight приветствует комментарии и предложения пользователей по усовершенствованию документации. Оставить свой отзыв на данный документ можно на вебcaйте www.keysight.com/find/trueformdocfeedback.

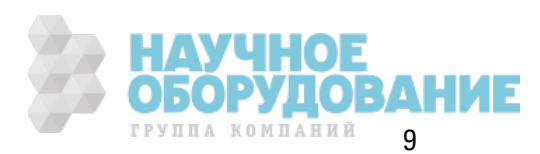

# Программное обеспечение Keysight BenchVue

Генераторы сигналов Keysight серии Trueform работают с программным обеспечением BenchVue, позволяющим легко осуществлять управление несколькими приборами. Для получения дополнительной информации посетите веб-сайт www.keysight.com/find/benchvue.

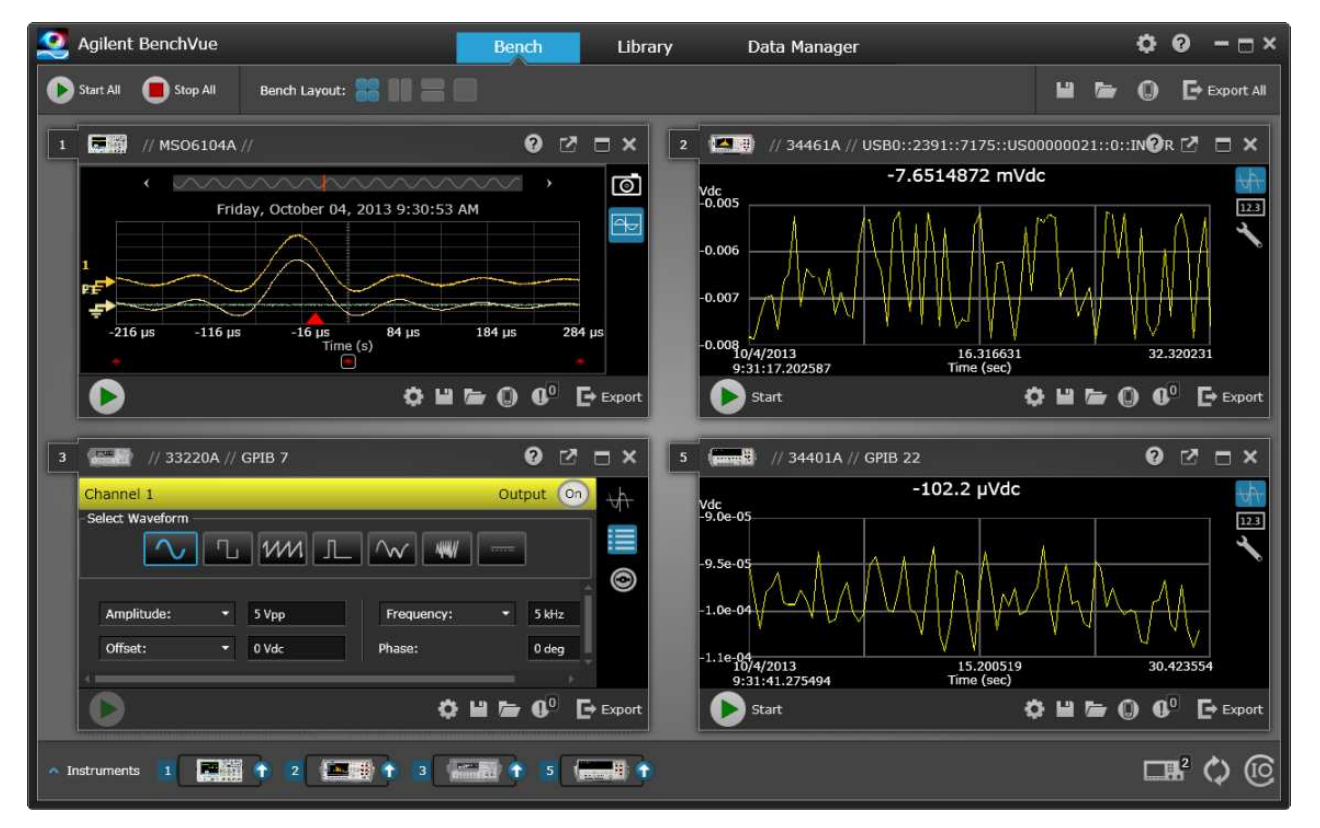

Программное обеспечение BenchVue позволяет выполнять следующие операции:

- Просмотр и управление всеми приборами стенда на одном экране
- Сохранение и вызов состояния всего стенда
- Сбор данных и снимков экранов с нескольких приборов

#### Следующие возможности позволяют экономить время:

- Экспорт в приложения Excel, Word и MATLAB с нескольких приборов с синхронизацией по времени
- Экспорт данных генератора сигналов в приложение Word
- Перетаскивание сигналов с генератора сигналов на осциллограф и наоборот
- Встроенная библиотека, из которой можно загрузить документацию на прибор, драйверы, обновления микропрограмм, вопросы и ответы, видео и другие материалы

 $10$ 

Keysight Trueform Series Operating and Service Guide

## В любом местоположении можно использовать следующие приложения:

• Мобильные дополнительные приложения для мониторинга и управления стендом

## Предварительная информация

Сведения о безопасности и нормативная документация

Модели и модули

Максимальные значения частот сигналов в разных моделях

## Информация по эксплуатации

Знакомство с прибором

Быстрый запуск

Функции меню передней панели

Справка по меню передней панели

Процедура настройки локальной сети

Настройка сигнала произвольной формы

Функции прибора

Учебное пособие по генерированию сигналов

# Справочное руководство по программированию SCPI

**Знакомство с языком SCPI** Сигналы внутренних функций Список команд и запросов SCPI в алфавитном порядке Примеры программирования Краткий справочник по командам Состояние после восстановления заводских настроек Сообщения об ошибках SCPI

# **Информация по обслуживанию и ремонту**

Обслуж ивание и ремонт. Введение К алибровк а и регулировк а: серия 33500 К алибровк а и регулировк а: серия 33600 Блок -схема - серия 33500 Блок -схема - серия 33600 Источник и питания - серия 33500 Источник и питания - серия 33600 Поиск и устранение неисправностей - серия 33500 Поиск и устранение неисправностей. Серия 33600 Процедуры самодиагностик и Заменяемые детали Разборка прибора - серия 33500 Разборк а прибора - серия 33600 Замена батареи Установка интерфейса GPIB (дополнительный модуль)

## **Библиотеки ввода**-**вывода и драйверы для прибора**

Программное обеспечение набора библиотек ввода-вывода **Keysight IO Libraries Suite**, а так же инструкции по установке находятся на Keysight IO Libraries Suite CD, поставляемом вместе с прибором.

Д ля получения информации о подк лючении и настройк е интерфейсов USB, ЛВС и GPIB см. *Руководство по подключению интерфейсов USB, ЛВС и GPIB к устройствам Keysight* на к омпак т-диск е *Keysight IO Libraries Suite CD* и на веб-сайте www.keysight.com/find/connectivity.

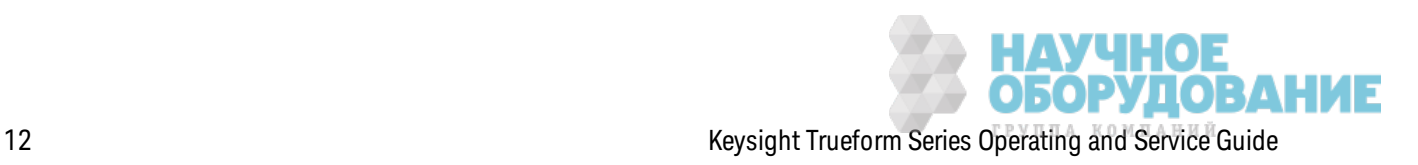

# Веб-интерфейс

Инструмент имеет встроенный веб-интерфейс. Этот интерфейс можно использовать для удаленного доступа и управления прибором через локальную сеть с помощью веб-браузера с поддержкой Java™, например, Microsoft Internet Explorer.

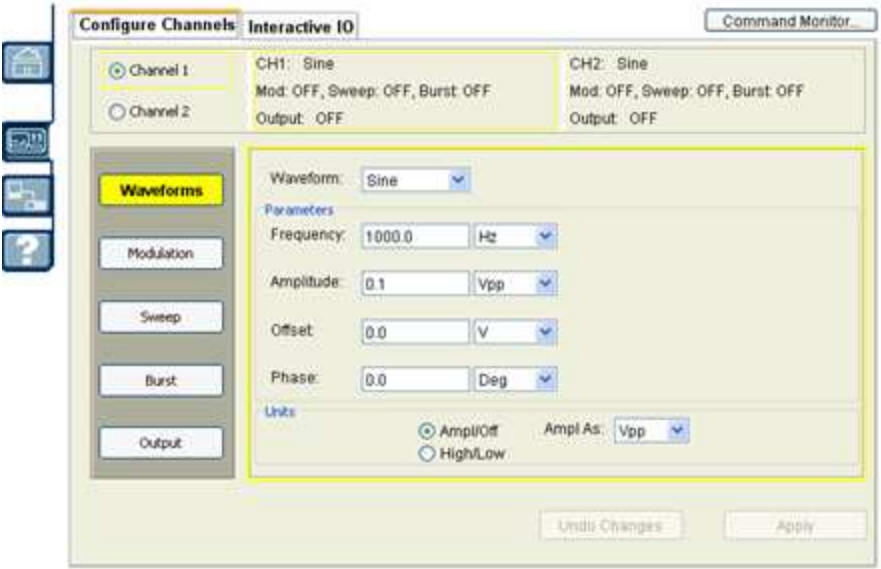

Для использования веб-интерфейса необходимо выполнить следующие действия:

- 1. Создайте локальное сетевое соединение между ПК и прибором.
- 2. Откройте веб-браузер на ПК.
- 3. Запустите веб-интерфейс прибора, указав в адресной строке браузера IP-адрес прибора или полное имя хоста.
- 4. Следуйте указаниям интерактивной справки веб-интерфейса.

## Примеры программ

Несколько примеров программ можно найти на странице продукции веб-сайта (www.keysight.com/find/trueform). Эти программы ориентированы на приложения, и в них используются разные среды программирования. Данный документ также содержит примеры программирования, помогающие пользователю начать работу с прибором.

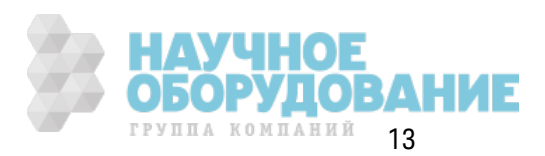

# **К онтактная информация компании** Keysight Technologies

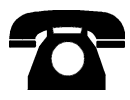

Для получения технической поддержки, сервисного или гарантийного обслуживания обратитесь в компанию Keysight Technologies.

США: (800) 829-4444

Европа: 31 20 547 2111

Япония: 0120-421-345

Для получения контактной информации о компании Keysight для различных стран мира см. www.keysight.com/find/assist или обратитесь к местному представителю компании Keysight Technologies.

**© Keysight Technologies, Inc., 2013, 2014**

**Версия 2.0**

**Д екабрь, 2014 г.**

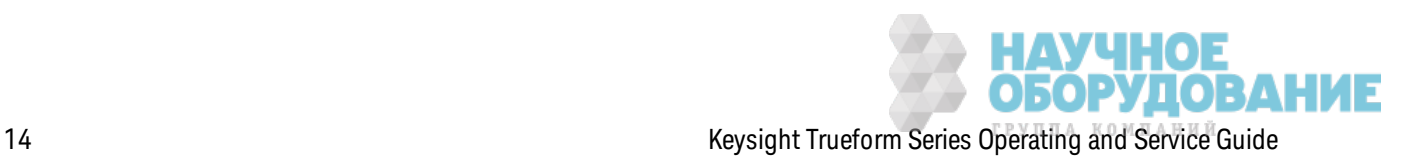

## Сведения о безопасности и нормативная документация

## Примечания

© Keysight Technologies, Inc., 2013, 2014

В соответствии с действующим в США и международным законодательством по охране авторских прав никакая часть этого документа не может быть воспроизведена в любой форме и любыми средствами (в том числе электронными средствами накопления и обработки информации), а также переведена на другой язык без предварительного письменного разрешения Keysight Technologies, Inc.

#### Информация о руководстве

Номер компонента: 33500-90919

Адрес изготовителя

Keysight Technologies, Inc. 900 S. Taft Ave. Loveland, CO 80537 USA

#### Лицензии и обновления программного обеспечения и документации

Компания Keysight выпускает обновления программного обеспечения для устранения дефектов и добавления усовершенствованных элементов продукта. Для получения последних версий микропрограммного обеспечения и документации посетите веб-сайт www.keysight.com/find/trueformhelp. Для получения последних версий документации для мобильных устройств посетите веб-сайт www.keysight.com/find/trueformmobile.

Часть программного обеспечения данного продукта лицензирована на основании версии 2 Стандартной общественной лицензии ("GPLv2"). Текст лицензии и исходный код можно найти на веб-сайте www.keysight.com/find/GPLV2.

Этот продукт использует Microsoft Windows CE. Компания Keysight настоятельно рекомендует использовать антивирусное программное обеспечение на всех компьютерах с операционной системой Windows, подключенных к инструментам Windows CE. Для получения дополнительной информации посетите веб-сайт www.keysight.com/find/trueform.

## Гарантия

Материалы данного документа предоставляются на условии "как есть" и в последующих редакциях могут быть изменены без предварительного уведомления. Более того, в максимально разрешенной соответствующим законом степени компания Keysight отказывается от каких-либо явных или подразумеваемых гарантий в отношении данного руководства и содержащихся в нем сведений, включая, но не ограничиваясь подразумеваемыми гарантиями коммерческой выгоды и пригодности для конкретного использования. Компания

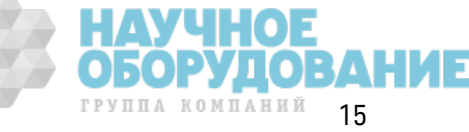

Keysight не несет ответственности за ошибки в данном документе, а также за случайные или косвенные убытки, понесенные в связи с предоставлением, использованием либо выполнением инструкций данного документа или содержащихся в нем сведений. Если между компанией Keysight и пользователем заключено отдельное письменное соглашение, гарантийные условия которого распространяются на материалы данного документа и противоречат настоящим условиям, приоритет имеют положения отдельного соглашения.

#### Лицензии на использование технологий

Аппаратное и/или программное обеспечение, описанное в настоящем документе, предоставляется по лицензии и может быть использовано или скопировано только в соответствии с условиями таковой.

#### Пояснения относительно ограничения прав

Если данное программное обеспечение предназначено для работ по исполнению основного контракта или договора субподряда с Правительством США, то согласно положениям DFAR 252.227-7014 (июнь 1995 г.) оно поставляется и лицензируется как "коммерческое программное обеспечение", или согласно положениям статьи FAR 2.101(a) – как "коммерческий продукт" или как "программное обеспечение ограниченного использования" согласно положениям FAR 52.227-19 (июнь 1987 г.) или любым аналогичным правилам или условиям контракта. Использование, копирование или раскрытие данного программного обеспечения подпадает под условия стандартной коммерческой лицензии Keysight Technologies, и необоронные министерства и ведомства Правительства США имеют ограниченные права на его использование в соответствии с положениями статьи FAR 52.227-19(c) (1-2) (июнь 1987 г.). Согласно статье FAR 52.227-14 (июнь 1987 г.) или статье DFAR 252.227-7015 (b) (2) (ноябрь 1995 г.), Правительство США имеет ограниченные права на использование технических данных.

## Уведомления по безопасности

#### ВНИМАНИЕ

Надпись "Внимание" предупреждает об опасности. Ею обозначаются процедуры или приемы работы, неправильное выполнение либо несоблюдение которых может привести к повреждению прибора или потере важных данных. Выполнение инструкций, следующих за этим предупреждением, допустимо только при полном понимании и соблюдении всех указанных требований.

#### осторожно

Надпись "Предупреждение" сообщает об опасности. Ею обозначаются процедуры или приемы работы, неправильное выполнение либо несоблюдение которых может привести к серьезным травмам или нести угрозу для жизни. Выполнение действий, о которых идет речь в уведомлении "Предупреждение", допустимо только при полном понимании и соблюдении всех указанных требований.

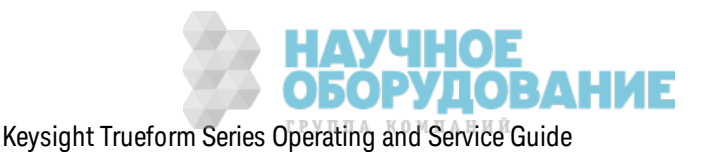

## Предупреждающие символы

### Переменный ток

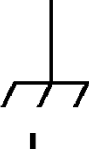

Разъем подключения к корпусу (функциональное заземление)

Питание в режиме ожидания. Прибор в выключенном состоянии не полностью отключен от сети питания переменного тока.

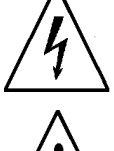

осторожно Риск поражения электрическим током

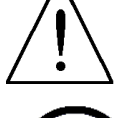

внимание См. сопроводительную документацию

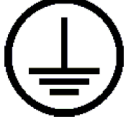

Разъем защитного заземления (защитное заземление)

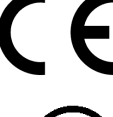

Знак СЕ является зарегистрированным товарным знаком Европейского союза.

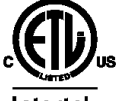

Знак ETL является зарегистрированным товарным знаком компании Intertek. Применяется только для приборов серии 33500.

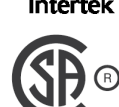

Метка CSA с подстрочным индексом "с" и "us" обозначает, что прибор прошел сертификацию в соответствии с применяемыми стан-

US дартами Канады и США соответственно. Применяется только для приборов серии 33600.

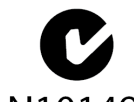

Знак в виде буквы С с галочкой является зарегистрированным товарным знаком Австралийской организации по управлению N10149 спектрами. Он обозначает соответствие нормативной документации по электромагнитной совместимости, принятой в Австра-

лии, удовлетворяющей условиям закона о радиосвязи от 1992 года.

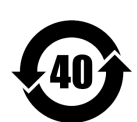

Содержит по крайней мере одно из 6 опасных веществ в количестве, превышающем максимальное значение концентрации. Период использования продукта без вредного воздействия на окружающую среду составляет 40 лет.

**1SM 1-A** Это текст указывает на то, что этот прибор является продуктом класса Апромышленной, научной и медицинской группы 1 (CISPR 11, раздел 4).

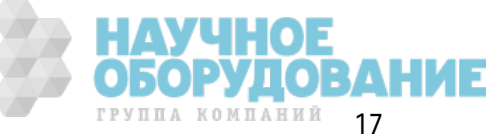

Сведения о безопасности и нормативная документация

ICES/NMB-Это устройство для промышленных, научных и медицинских 001 целей соответствует канадскому стандарту ICES-001.

Cet appareil ISM est conforme à la norme NMB-001 du Canada.

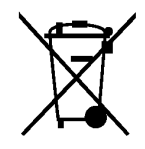

Этот продукт соответствует требованиям директивы WEEE (2002/96/EC). Данная товарная этикетка указывает на то, что не следует утилизировать данный электрический/электронный продукт вместе с бытовыми отходами.

Для возврата продуктов обратитесь в местное представительство компании Keysight или посетите сайт www.keysight.com/environment/product/, чтобы получить дополнительную информацию.

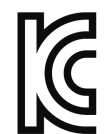

Оборудование относится к классу А, подходит для профессионального использования и предназначено для применения в электромагнитной обстановке под открытым небом.

이 기기는 업무용 (A 급 ) 전자파적합기기로서 판매자 또는 사용자는 이 점을 주 의하시기 바라 며 , 가정의의 지역에서 사용하는 것을 목적으 로 합니다 .

## Дополнительные уведомления по безопасности

При использовании данного прибора необходимо соблюдать следующие общие меры предосторожности. Несоблюдение этих мер предосторожности или определенных предупреждений или инструкций, приведенных в какой-либо другой части данного руководства, нарушает правила техники безопасности разработки, производства и предполагаемого использования прибора. Компания Keysight Technologies не несет ответственности за несоблюдение пользователем требований.

### Общие сведения

Не используйте прибор каким-либо способом, не указанным производителем. Функции защиты данного прибора могут быть нарушены, если он используется не по назначению, определенному в инструкциях по эксплуатации.

#### Перед включением питания

Убедитесь, что соблюдены все меры предосторожности. Перед включением питания выполните все подключения к прибору.

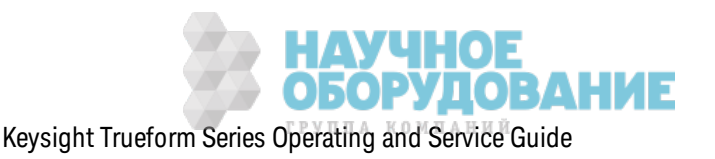

### **Заземление прибора**

Этот прибор оборудован разъемами з ащитного з аз емления. Д ля сниж ения риск а пораж ения элек трическ им ток ом прибор следует подк лючать к сети переменного ток а, использ уя к абель питания с з аз емлением, з аз емляющий провод к оторого плотно прилегает соответствующей клемме (защитное заземление) розетки сети питания. Любой разрыв в защитном (з аз емляющем) проводе или отк лючение от разъема з ащитного з аз емления ведет к возник новению потенциальной возможности поражения электрическим током, что может привести к травме.

- Не включайте прибор во взрывоопасной атмосфере.
- Не используйте прибор при наличии горючих газов или паров.
- Только к валифицированный, обученный обслуживанию персонал, предупрежденный о возможной опасности, может снимать крышки прибора. Перед снятием крышки всегда следует отк лючать к абель питания и все внешние цепи.

#### **Не модифицируйте прибор**

Не устанавливайте в прибор з аменяющие детали и не делайте в нем к ак ие-либо неразрешенные изменения. Д оставьте прибор в торгово-сервисное представительство Keysight для обслуживания и ремонта, чтобы обеспечить сохранение функций безопасности.

#### **В случае повреждения**

Следует отк лючить повреж денные приборы или приборы с дефек тами и принять меры, иск лючающие их случайное использ ование, пок а к валифицированным обслуж ивающим персоналом не будет выполнен ремонт.

#### **ВНИМАНИЕ**

Если в техническ их харак теристик ах не ук аз ано иное, этот прибор или система предназначена для использования внутри помещения с категорией установки II и степенью загрязнения окружающей среды 2 в соответствии с директивами IEC 61010-1 и 664. Работу можно выполнять при максимальной относительной влажности от 5 % до 80 % и максимальной температуре 40 °C (без к онденсата). Прибор или система предназ начена для работы на высоте над уровнем моря до 3000 метров при температуре от 0 до 55 °C.

#### **Техническая поддерж ка**

При наличии вопросов о поставке, гарантии, обслуживании или технической поддержке обращайтесь в к омпанию Keysight Technologies.

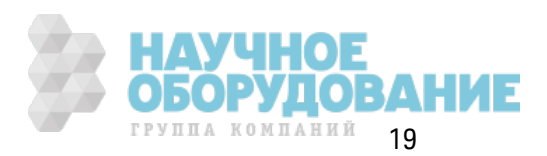

## **Declaration of Conformity**

Declarations of Conformity for this product and for other Keysight products may be downloaded from the Keysight Regulatory Web site:

http://regulations.products.keysight.com/DoC/search.htm

### Модели и модули

В этом разделе описаны модели и модули приборов серии Trueform. Для получения информации о загрузке лицензий для модулей с помощью передней панели см. раздел Установка лицензии. Для получения информации о загрузке лицензий с помощью SCPI см. раздел Команды SYSTem:LICense

### Модели прибора

Модели приборов с номерами вида 335ХХА или 335ХХВ относятся к серии 33500, а модели приборов с номерами вида 336XXA - к серии 33600. Вместе серии приборов 33500 и 33600 представляют серию генераторов сигналов Trueform. Если не указано иное, все статьи настоящего руководства относятся ко всем приборам серии Trueform.

Номер модели имеющегося прибора указан на этикетке на его передней панели. Узнать номер модели можно также выполнив запрос \*IDN? в интерфейсе дистанционного управления или нажав кнопку [System] > Help > About на передней панели.

Номера моделей и модулей серии Trueform и их описания приведены в следующей таблице.

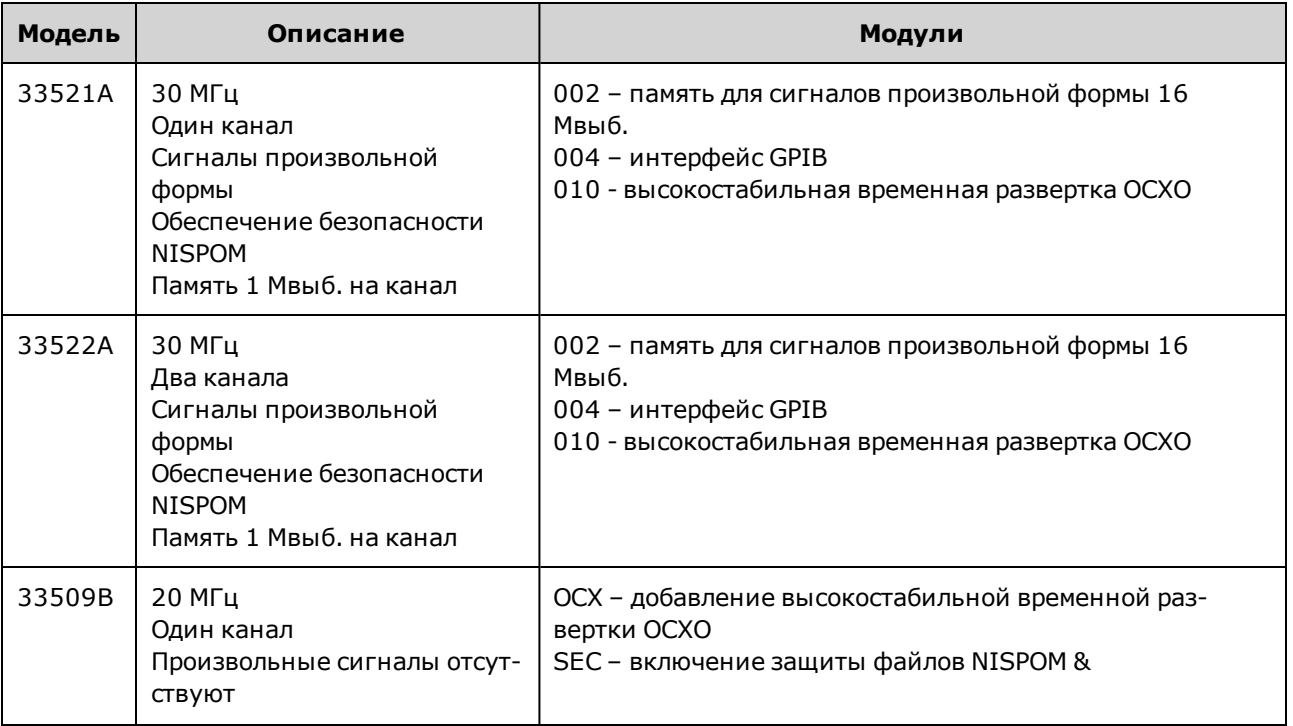

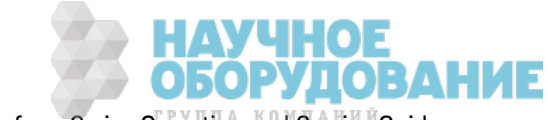

### Сведения о без опасности и нормативная док ументация

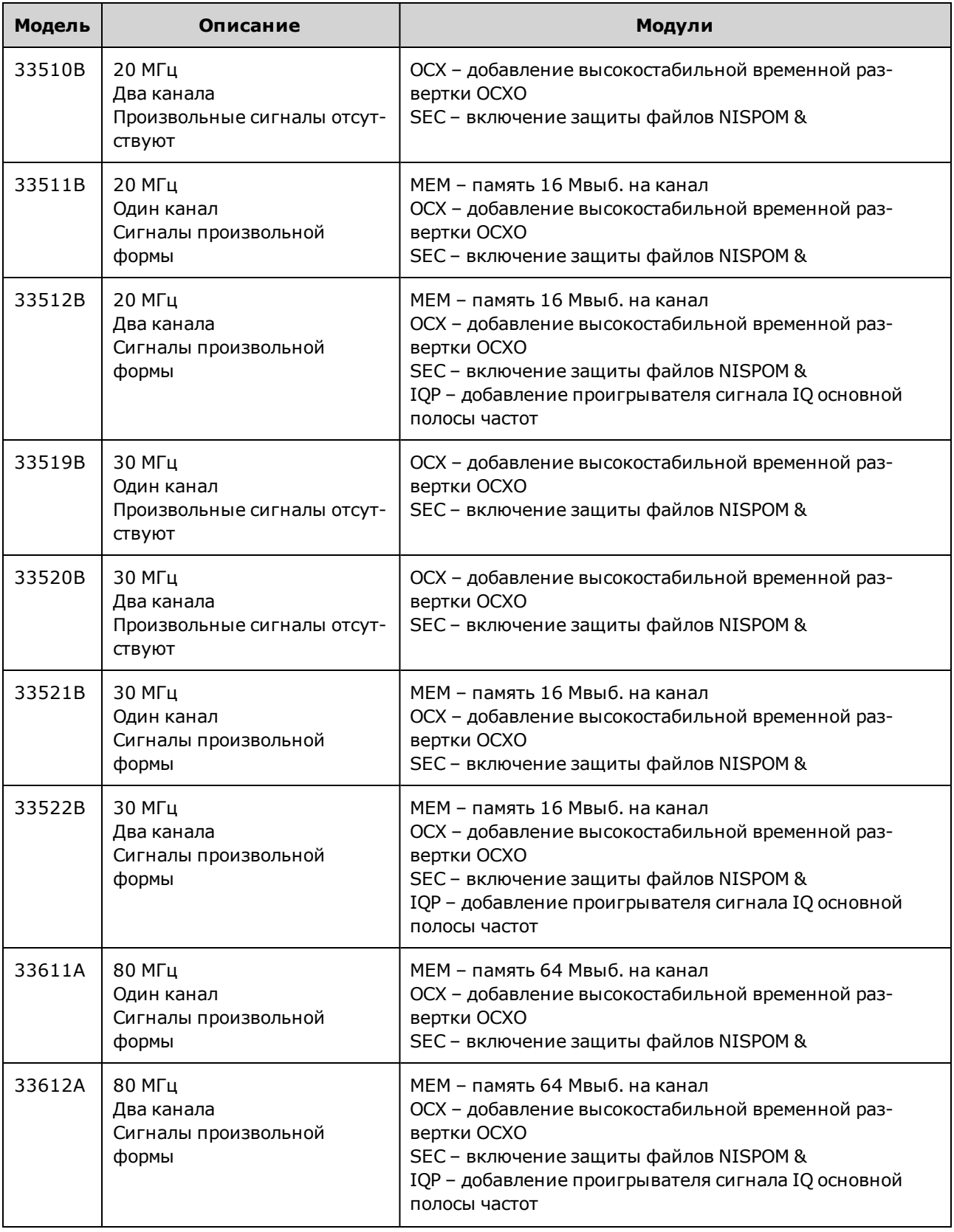

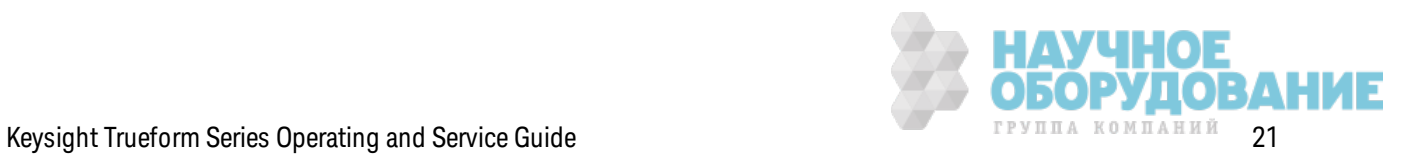

#### Сведения о без опасности и нормативная док ументация

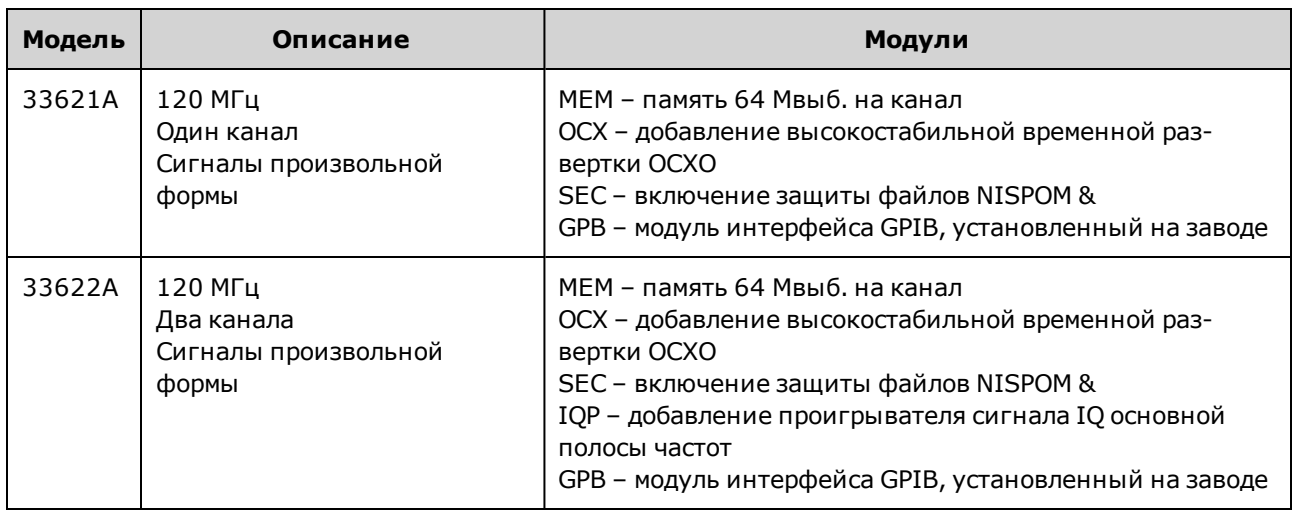

## **Обновления для приборов серии** 33500 **с одним и двумя каналами**

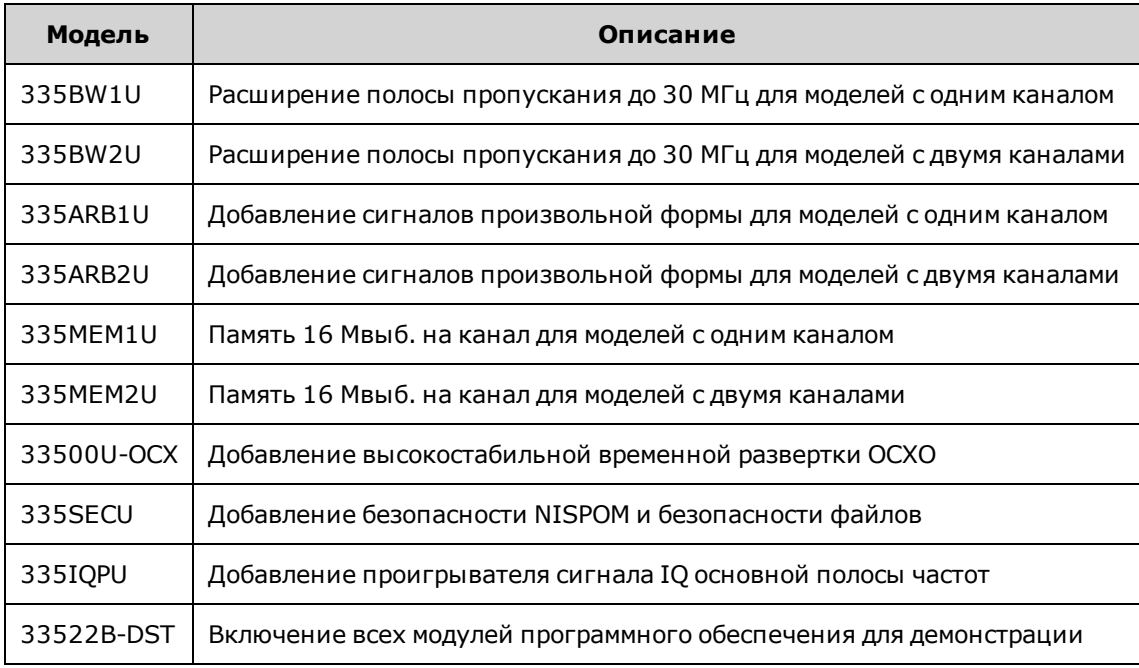

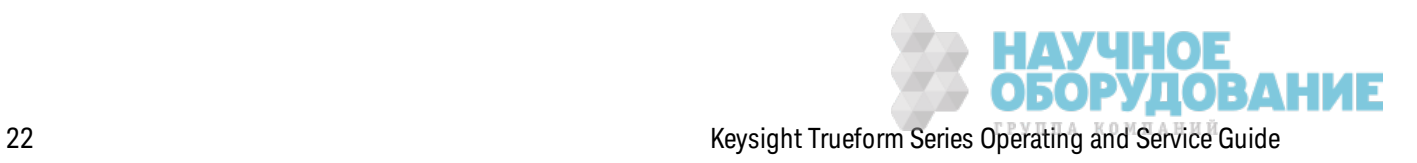

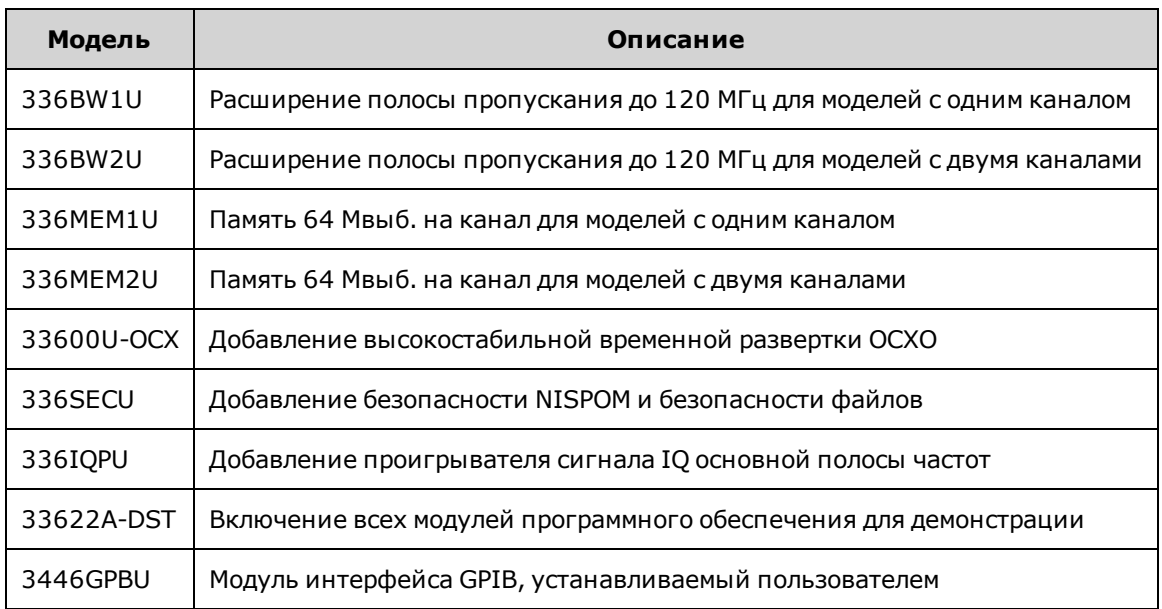

## **Обновления для приборов серии** 33600 **с одним и двумя каналами**

### **Максимальные значения частот сигналов в разных моделях**

#### **Серия** 33500, **низкочастотные модели**

#### **33509B 33510B 33511B 33512B**

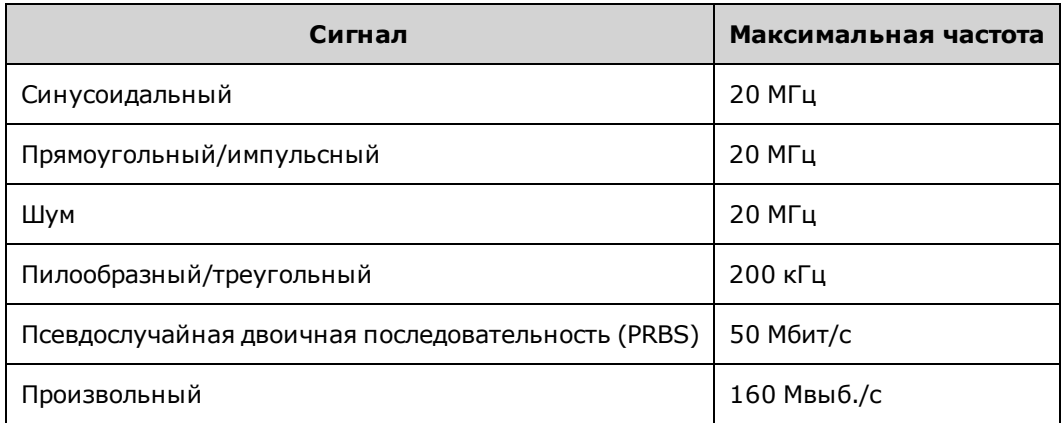

### **Серия** 33500, **высокочастотные модели**

#### **33521A 33522A 33519B 33520B 33521B 33522B или другие модели серии 33500 с модулем 335BW1U или 335BW2U.**

/ЧНОЕ<br>)РУДОВАНИЕ

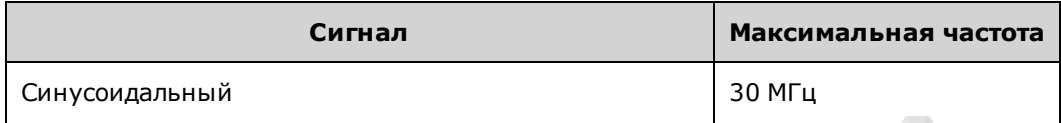

Сведения о без опасности и нормативная док ументация

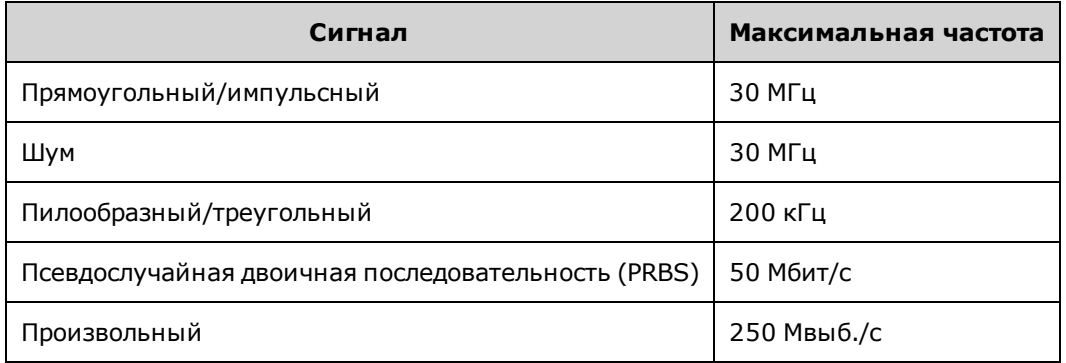

### **Серия** 33600, **низкочастотные модели**

#### **33611A 33612A**

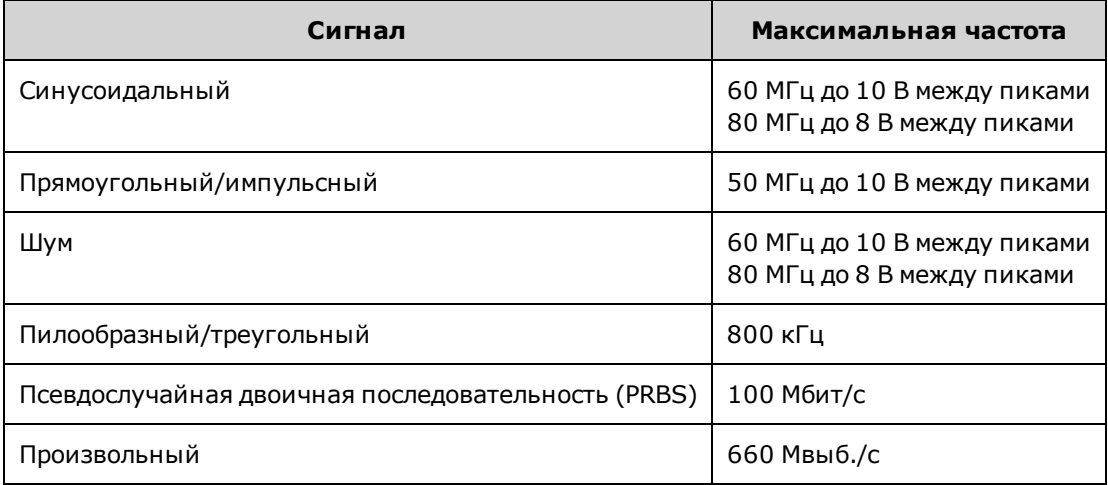

## **Серия** 33600, **высокочастотные модели**

#### **33621A 33622A или другие модели серии 33600 с модулем 336BW1U или 336BW2U.**

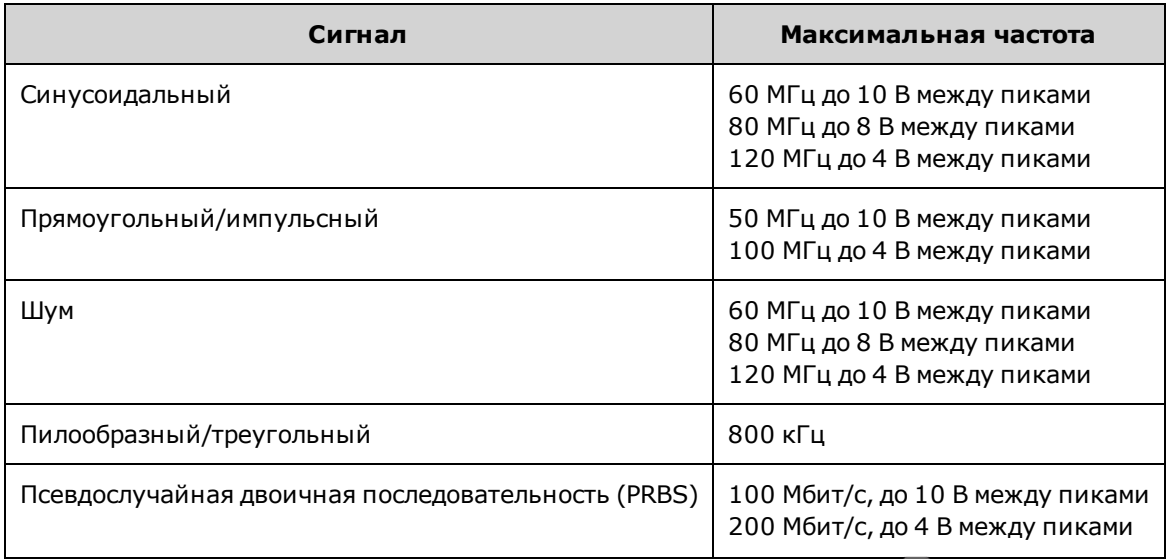

**ИДУЧНОЕ<br>В ОБОРУДОВАНИЕ** 24 Keysight Trueform Series Operating and Service Guide

### Сведения о безопасности и нормативная документация

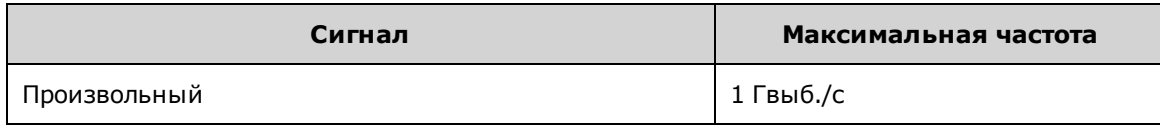

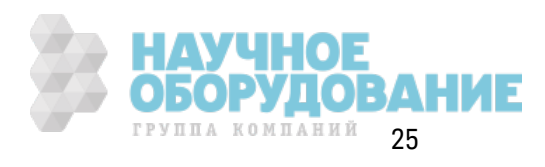

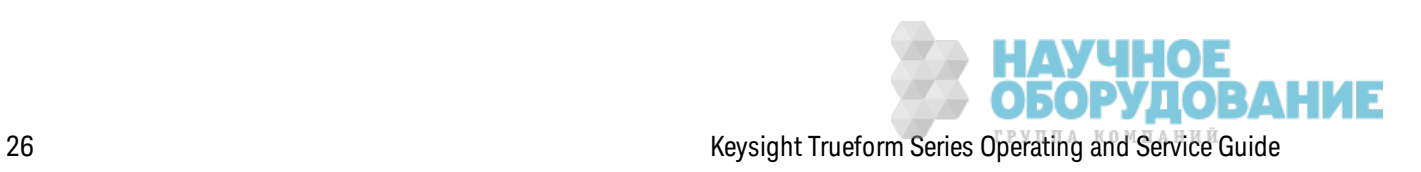

## **Информация по эксплуатации**

Знак омство с прибором Быстрый з апуск Ф унк ции меню передней панели Справк а по меню передней панели Процедура настройк и лок альной сети Настройк а сигнала произ вольной формы Ф унк ции прибора Учебное пособие по генерированию сигналов

## **Знакомство с прибором**

Серия Keysight Technologies Trueform представляет собой генераторы синтез ированных сигналов со встроенными функциями генерирования сигналов произвольной формы и импульсных сигналов.

#### К ратк ий обз ор прибора

К ратк ий обз ор передней панели Краткий обзор дисплея на передней панели Ввод чисел с передней панели К ратк ий обз ор з адней панели

## **К раткий обзор прибора**

Благодаря сочетанию к омпак тного размера и ф унк ций системы прибор является универсальным решением на сегодняшний день и для использ ования в будущем.

#### **Удобные функции в компактном корпусе**

- 16 стандартных сигналов
- Встроенная функция генерирования сигналов произвольной формы 16 бит (серия 33500) или 14 бит (серия 33600)
- Функция генерирования точного импульсного сигнала с регулируемой длительностью фронта
- ЖК-дисплей с числовым и графическим представлением
- Простая в использовании ручка и цифровая клавиатура
- Возможность сохранения состояний прибора с задаваемыми пользователем именами

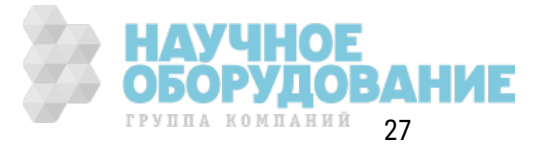

- Портативный защищенный корпус с нескользящими ножками
- Изолированные выводы размыкающих контуров заземления

#### Гибкие функции системы

- Загружаемая память сигналов 1 Мвыб. (серия 33500) или 4 Мвыб. (серия 33600). Данная функция может быть обновлена до 16 Мвыб. (серия 33500) или 64 Мвыб. (серия 33600).
- Интерфейсы дистанционного управления USB, GPIB и ЛВС (GPIB устанавливается дополнительно на некоторых моделях. Для получения более подробной информации см. раздел Модели и модули.)
- Соответствие классу С стандарта LXI
- Соответствие стандарту SCPI (стандартные команды для программируемых приборов)

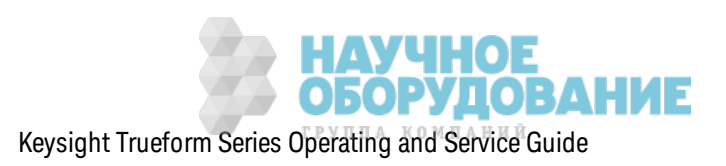

#### **К раткий обзор передней панели**

ОСТОРОЖНО

BNC-коннекторы (центральный контакт и оплетка) на передней панели прибора изолированы от корпуса до напряжения ±42 В (макс.). Оплетки этих BNC-коннекторов соединены друг с другом, и внутренняя электрическая цепь стремится сохранять изоляцию от корпуса в пределах ±42 В (макс.). Увеличение изолируемого от корпуса напряжения до величины более ±42 В может привести к поломке инструмента, получению травмы и представлять угрозу для жизни.

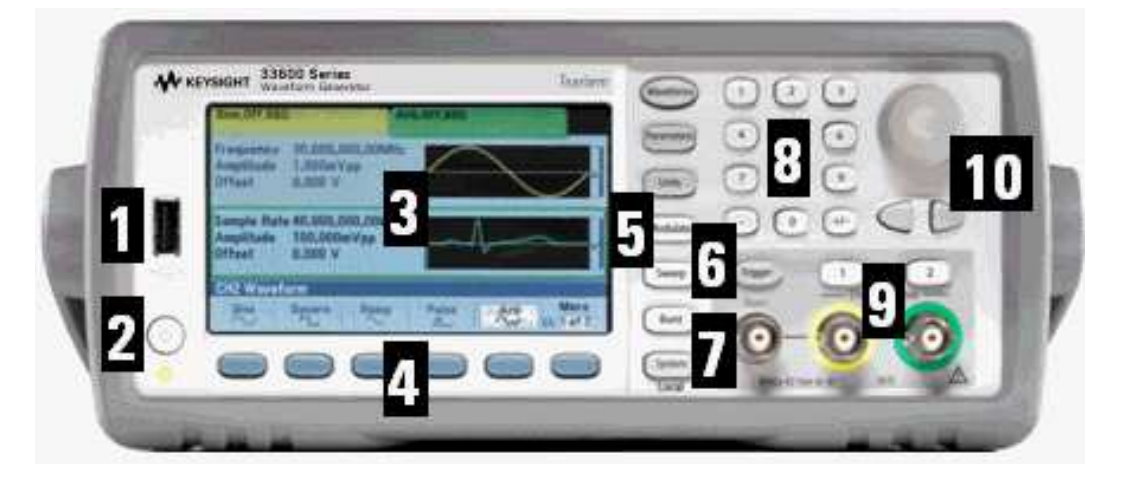

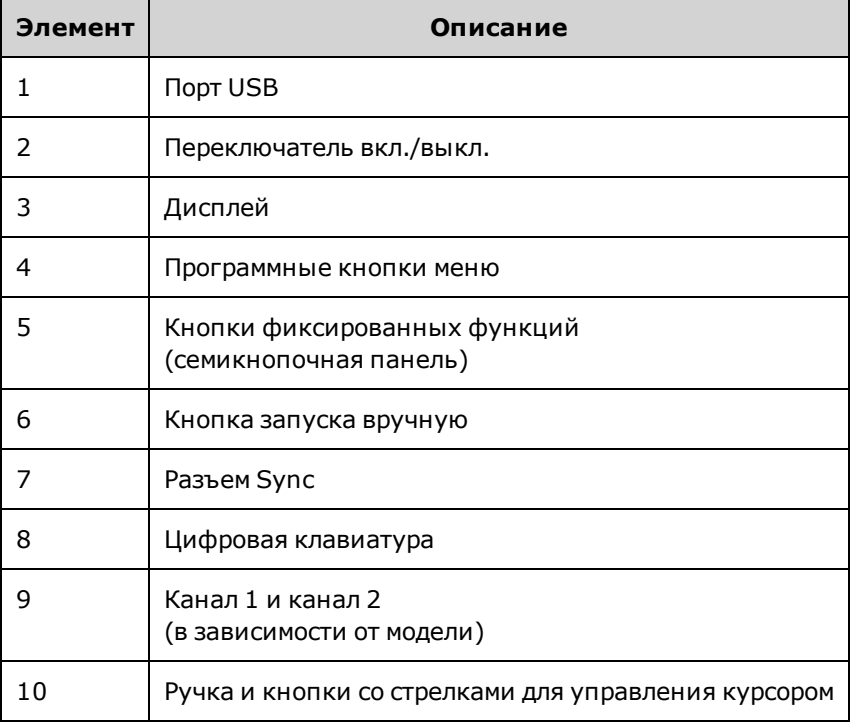

#### Примечание

Нажмите и удерж ивайте любую к нопк у на передней панели или программную кнопку, чтобы получить контекстную справку.

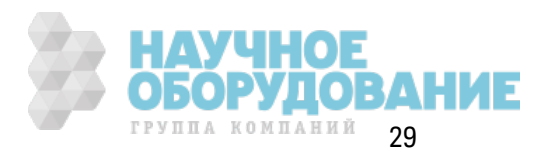

#### **К раткий обзор дисплея на передней панели**

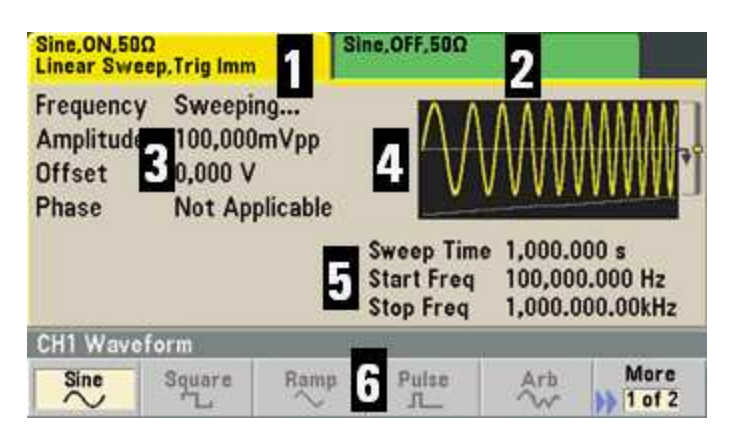

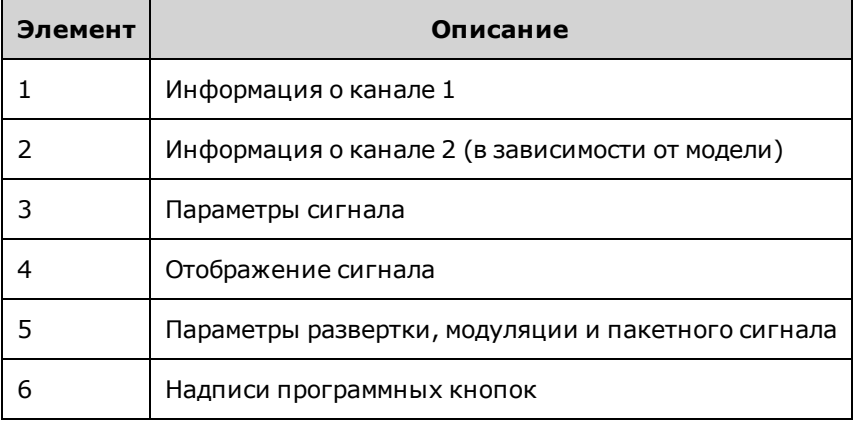

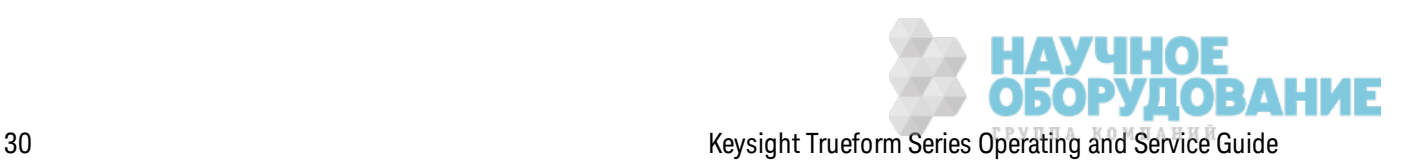

#### **Ввод чисел с передней панели**

Существует два способа ввода чисел на передней панели.

• Используйте ручку и кнопки управления курсором для изменения числа. Поворачивайте ручку, чтобы изменить цифру (увеличение по часовой стрелке). С помощью кнопок со стрелк ами под ручк ой мож но перемещать к урсор.

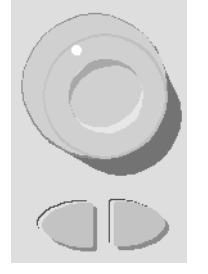

• Используйте к лавиатуру для ввода чисел и программные кнопки - для выбора единиц измерения. С помощью кнопки [+/-] можно изменить знак числа.

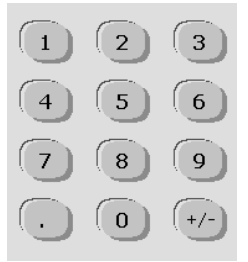

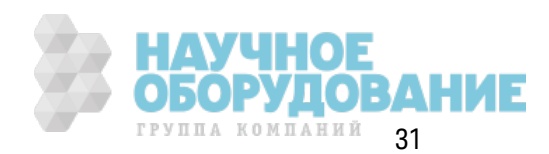

## **К раткий обзор задней панели**

Задние панели приборов серий 33500 и 33600 имеют одинак овые харак теристик и, но соответствующие им элементы отличаются располож ением, к ак пок аз ано далее.

#### **Серия 33500**

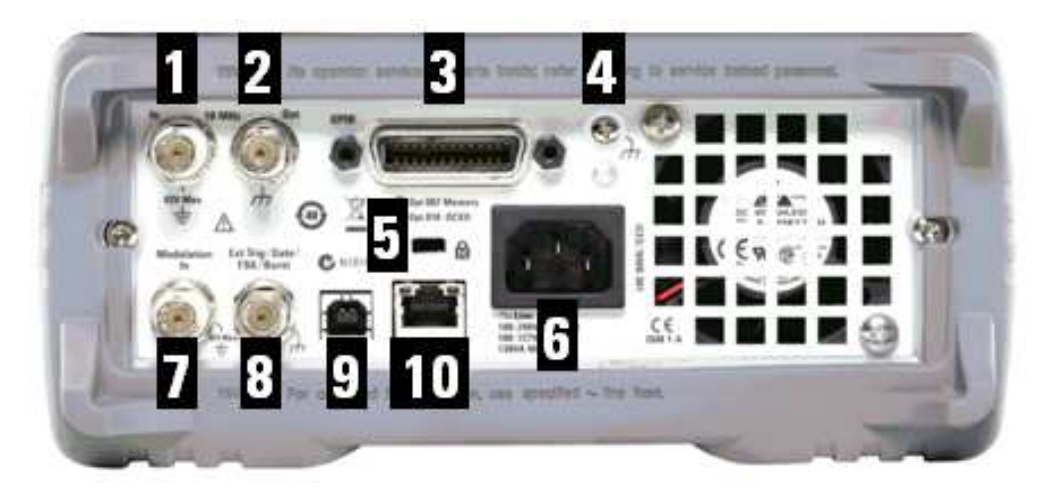

#### **Серия 33600**

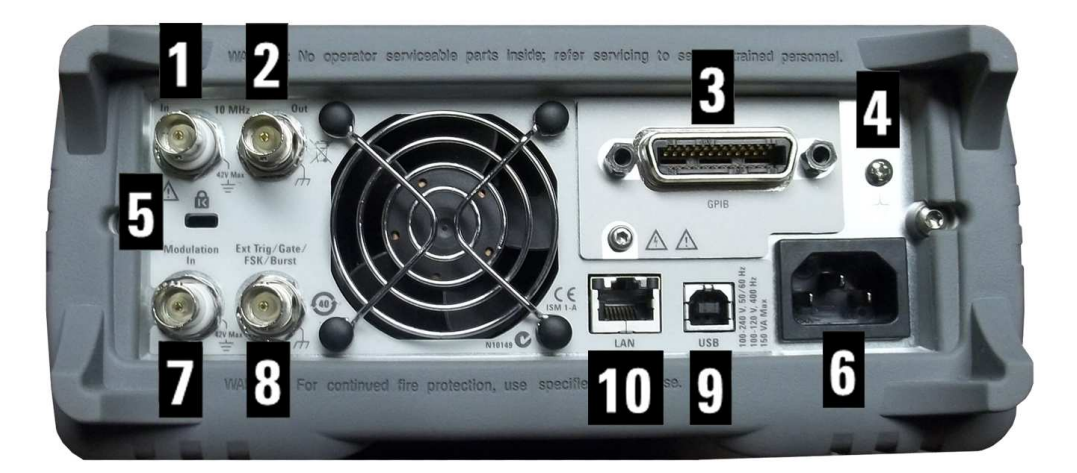

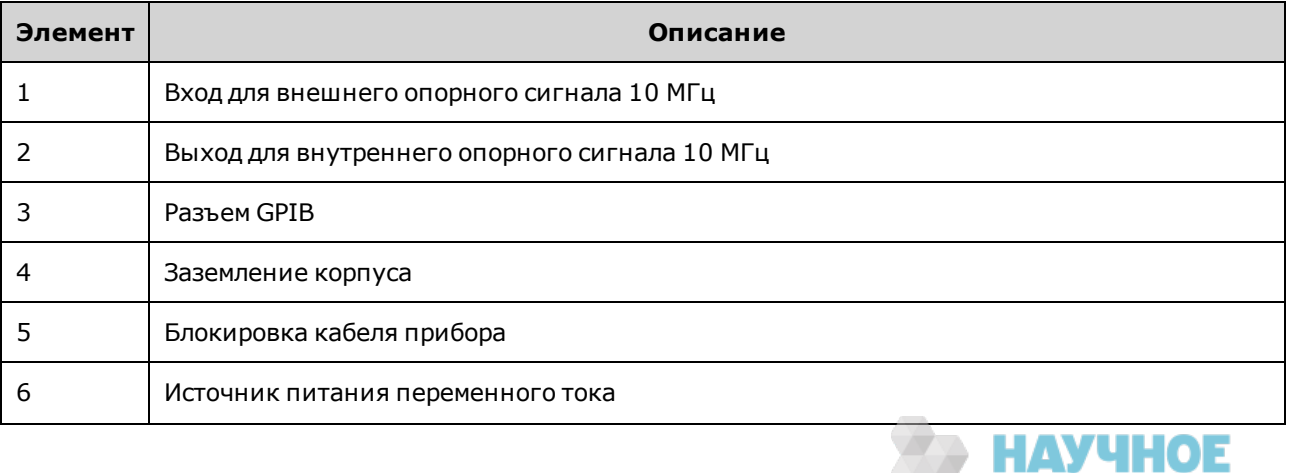

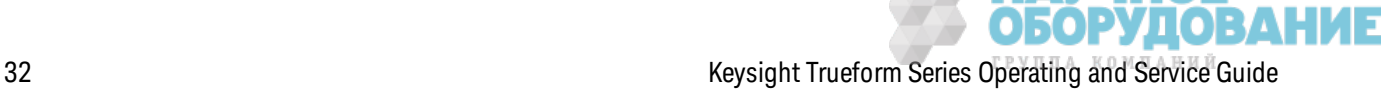

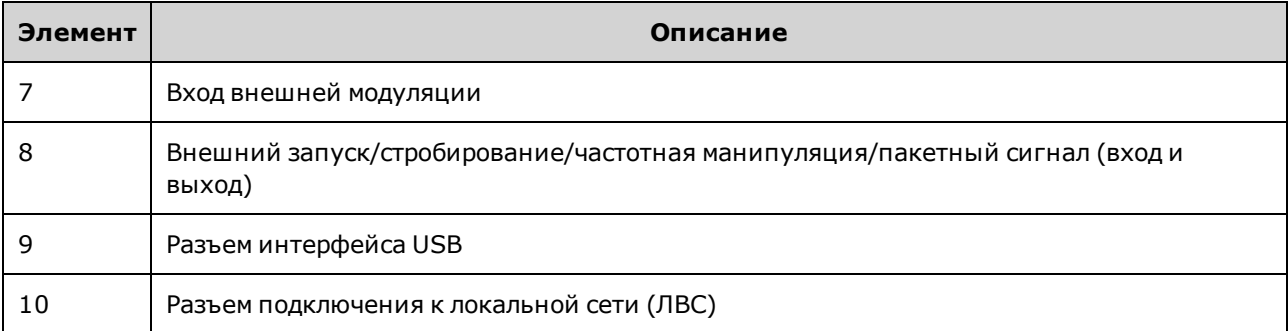

ОСТОРОЖНО Входной BNC-коннектор внешнего опорного сигнала 10 МГц (центральный и боковой контакты) на задней панели прибора изолированы от корпуса до напряжения ±42 В (макс.). Боковой контакт BNC-коннектора изолирован от остальных компонентов прибора. Внутренняя электрическая цепь стремится сохранять изоляцию от корпуса в пределах ±42 В (макс.). Попытки увеличения напряжения между этим входом и корпусом до величины более ±42 В могут привести к поломке прибора, получению травмы и нести угрозу для жизни.

ОСТОРОЖНО Входной BNC-коннектор внешней модуляции (центральный контакт и оплетка) на задней панели прибора изолированы от корпуса до напряжения ±42 В (макс.). Оплетка этого разъема BNC соединена с оплеткой BNC-коннекторов на передней панели. Внутренняя электрическая цепь стремится сохранять изоляцию от корпуса в пределах ±42 В (макс.). Попытки увеличения напряжения между выводами и корпусом до величины более ±42 В могут привести к поломке инструмента, получению травмы и представлять угрозу для жизни.

#### ОСТОРОЖНО Д анное оборудование имеет к ласс з ащиты 1 (к орпус долж ен быть подк лючен к з ащитному з аз емлению). Подк лючайте к абель питания тольк о к элек трической розетке, имеющей контакт для защитного заземления.

### **Быстрый запуск**

В этом разделе описаны основные процедуры, поз воляющие быстро приступить к использ ованию прибора.

- Подготовка прибора к использованию
- Регулировка ручки для переноски
- Установка выходной частоты
- Установка выходной амплитуды
- Установка смещения напряжения постоянного тока
- Установка значений максимального и минимального уровня
- Выход напряжения постоянного тока
- Установка коэффициента заполнения сигнала прямоугольной формы

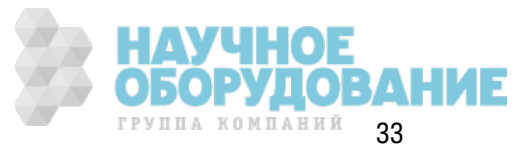

- Настройка импульсного сигнала
- Выбор сохраненного сигнала произвольной формы
- Использование встроенной справочной системы
- Монтаж прибора в стойке

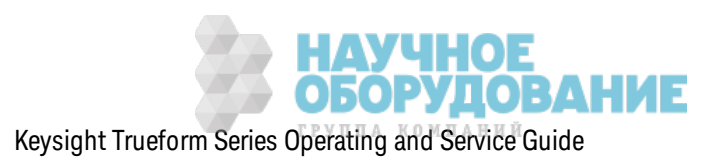

#### Подготовка прибора к использованию

Убедитесь в наличии следующих компонентов. Если какой-либо компонент отсутствует, обратитесь в ближайшее торговое представительство Keysight или к авторизованному торговому посреднику Keysight.

- Кабель питания (для страны назначения)
- Сертификат калибровки
- Компактдиск с мапериалами для приборов Keysight серии Trueform (программное обеспечение продукта, примеры программирования и руководства)
- Компактдиск с набором библиотек Keysight IO
- Кабель USB  $2.0$

Примечание: Всю документацию по продукту можно найти на компактдиске с мапериалами для приборов Keysight серии Trueform. Для получения последних версий микропрограммного обеспечения и документации посетите веб-сайт www.keysight.com/find/trueformhelp. Для получения последних версий документации для мобильных устройств посетите веб-сайт www.keysight.com/find/trueformmobile

Прибор можно подключать к источнику питания 100-240 В, 50/60 Гц или 100-120 В, 400 Гц. Максимальная потребляемая мощность составляет 150 ВА. Используйте подходящий для прибора кабель питания, соответствующий также электрическим правилам и нормам, применяемым в вашей стране. Подключите кабель питания и кабель локальной сети, GPIB или USB в соответствии с необходимостью. Включите прибор, нажав выключатель питания в нижнем левом углу передней панели. Прибор запустит процедуру самодиагностики при включении питания, а затем отобразит сообщение с информацией о получении справки и текущем IP-адресе. Если установлен и включен модуль GPIB, отобразится также адрес GPIB.

#### Выключатель питания:

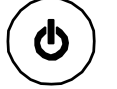

По умолчанию прибор генерирует синусоидальный сигнал 1 кГц, 100 мВ (в разъем с нагрузкой 50 Ом). При включении питания выходные разъемы каналов отключаются. Чтобы включить выходной сигнал разъема канала, нажмите кнопку над разъемом канала, а затем нажмите программную кнопку Output Off / On.

Если прибор не включился, проверьте надежность подключения кабеля питания. Также убедитесь, что прибор подключен к источнику питания, находящемуся под напряжением. Если индикатор под выключателем питания не горит, прибор не подключен к сети питания переменного тока. Если индикатор горит желтым, прибор находится в режиме ожидания и подключен к сети питания переменного тока. Если индикатор горит зеленым, прибор включен.

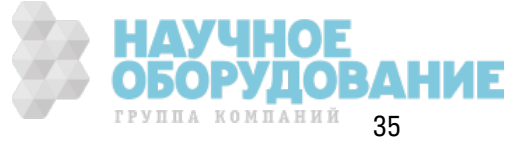

Если произойдет сбой самодиагностики при включении питания, на дисплее в правом верхнем углу отобразится сообщение ERR. Также отобразится сообщение "Check for error messages in the error queue".

Для получения информации о кодах ошибок см. раздел Сообщения об ошибках SCPI. Для получения инструкций по обслуживанию прибора см. раздел Обслуживание и ремонт - введение

Чтобы выключить прибор, удерживайте выключатель питания нажатым в течение приблизительно 500 мс. Это позволяет предотвратить выключение прибора при случайном нажатии выключателя питания.

#### Регулировка ручки для переноски

Возьмитесь за боковые части ручки, потяните ее наружу и поверните.

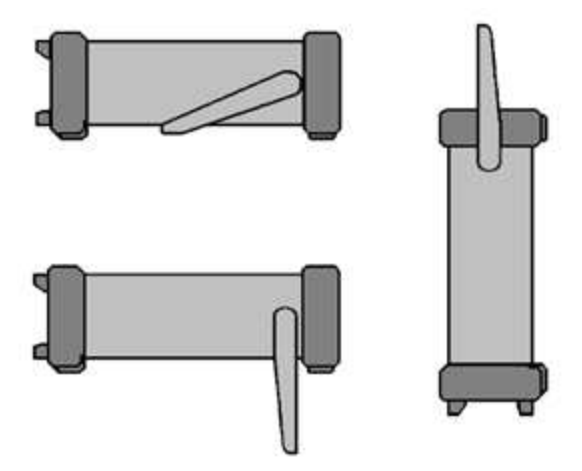

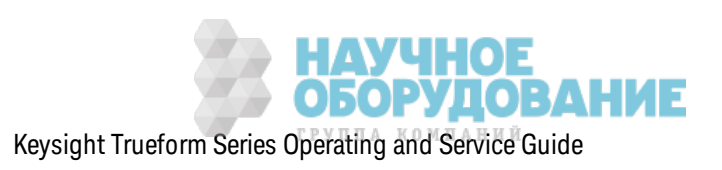
# **Установка выходной частоты**

По умолчанию задана частота 1 к Гц. Можно изменить частоту и задать единицы измерения периода вместо Гц.

#### **Frequency** Parameters Frequency  $1.2$ Amplitude 100.0mVpp **Offset**  $0.000V$ Phase  $0.00^{\circ}$ **CH1 Parameters** kHz Cancel mHz Hz MHz µHz

#### **Изменение частоты с помощью ручки:**

#### **Изменение частоты с помощью цифровой клавиатуры:**

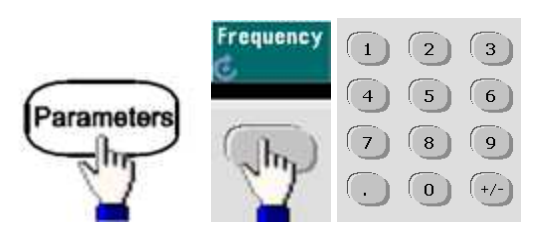

Завершение при выборе единиц измерения частоты:

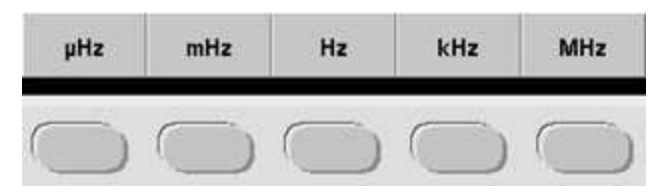

#### **Изменение единиц измерения на период вместо частоты:**

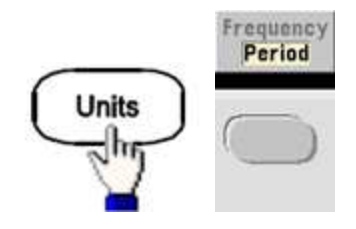

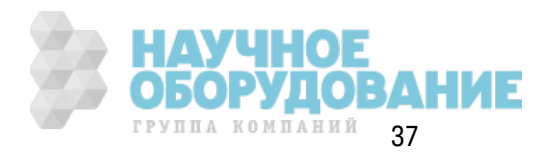

# Установка выходной амплитуды

По умолчанию прибор генерирует синусоидальный сигнал 1 кГц, 100 мВ (в разъем с нагрузкой 50 Ом).

При выполнении следующих шагов значение амплитуды изменяется на 50 мВ между пиками.

1. Нажмите [Units] > Amp/Offs или High/Low, чтобы выбрать режим Amp/Offs.

Отображаемая амплитуда соответствует значению при включении питания или значению амплитуды, заданному ранее. При изменении функций используется та же амплитуда, если ее значение подходит для новой функции. Чтобы выбрать установку напряжения в виде амплитуды и смещения или максимального и минимального значений, нажмите кнопку [Units], а затем вторую программную кнопку. В данном случае выделен режим Amp/Offs.

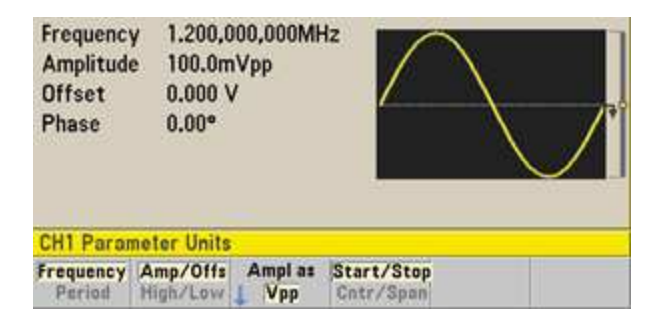

### 2. Введите необходимое значение амплитуды.

Нажмите [Parameters] > Amplitude. С помощью цифровой клавиатуры введите число 50.

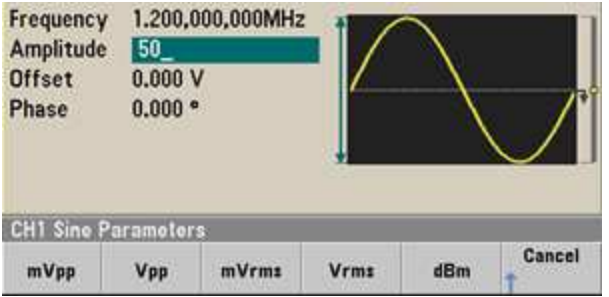

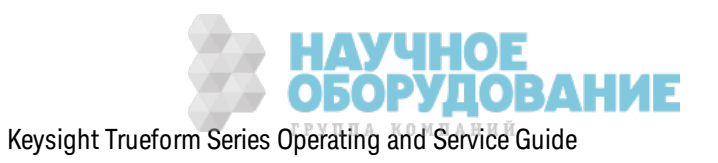

#### 3. Выберите необходимые единицы измерения.

Нажмите программную кнопку, которая соответствует этим единицам измерения. При выборе единиц измерения прибор выводит сигнал с отображающейся амплитудой (если включен вывод). Для данного примера нажмите mVpp.

Нужное значение также можно задать с помощью ручки и кнопок со стрелками. При этом не требуется использовать программную кнопку единиц измерения. Единицы измерения можно легко менять. Просто нажмите [Units] > Ampl As и выберите необходимые единицы измерения.

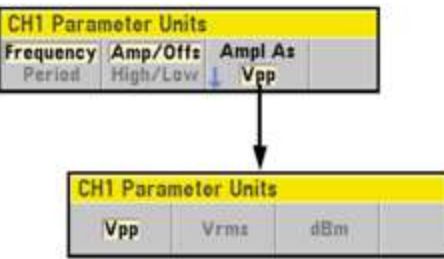

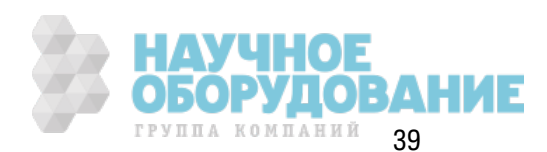

### Установка смещения напряжения постоянного тока

При включении питания смещение постоянного тока равно 0 В. При выполнении следующих шагов устанавливается смещение 1,5 В постоянного тока.

1. Нажмите [Parameters] > Offset.

Отображаемое напряжение смещения соответствует значению при включении питания или значению смещения, заданному ранее. При изменении функций используется то же смещение, если текущее значение подходит для новой функции.

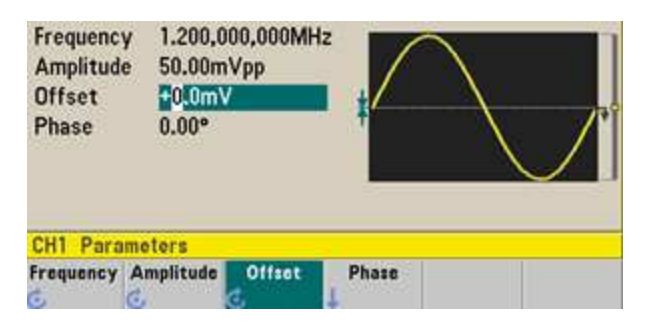

#### 2. Введите нужное значение смещения.

В данном случае с помощью цифровой клавиатуры вводится значение 1,5.

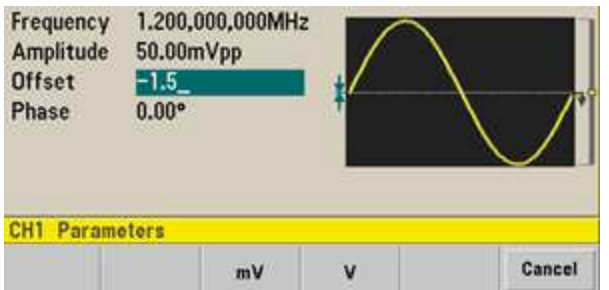

### 3. Выберите необходимые единицы измерения.

Нажмите программную кнопку, соответствующую необходимым единицам измерения. При выборе единиц измерения прибор выводит сигнал с отображающимся смещением (если включен вывод). Для данного примера нажмите V. Напряжение будет настроено,

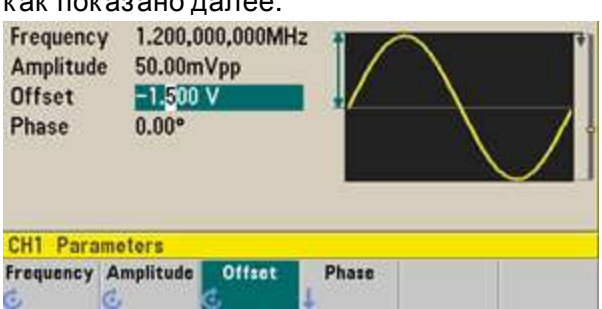

 $\frac{1}{2}$ 

Нужное значение также можно задать с помощью ручки и кнопок со стрелками.

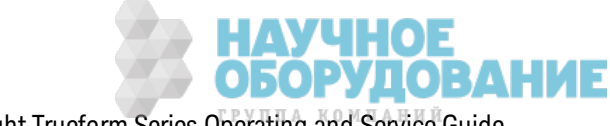

### Установка значений максимального и минимального уровня

Можно задать сигнал, установив его амплитуду и смещение постоянного тока, как описано выше. Сигнал можно также задать, указав максимальное и минимальное значение. Как правило, это удобно при использовании цифровых приборов. В следующем примере в качестве максимального уровня будет задано значение 1,0 В, а в качестве минимального уровня значение 0,0 В.

1. Нажмите [Units] > Ampl/Offs, чтобы выбрать режим High/Low, как показано далее.

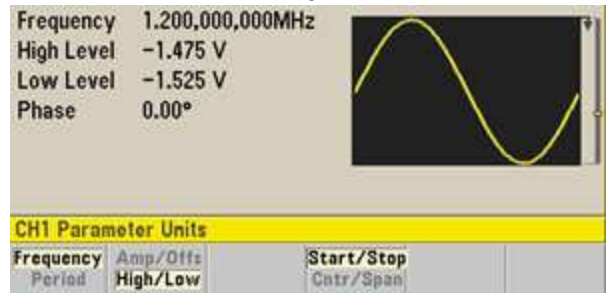

2. Нажмите [Parameters] > High Level. Используя цифровую клавиатуру или ручку и кнопки со стрелками, выберите значение 1,0 В. (При использовании цифровой клавиатуры чтобы ввести значение, следует выбрать программную кнопку единиц измерения V).

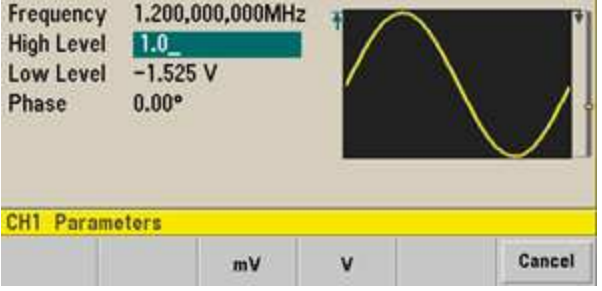

3. Нажмите программную кнопку Low Level и задайте значение.

Снова используйте цифровую клавиатуру или ручку, чтобы ввести значение 0,0 В.

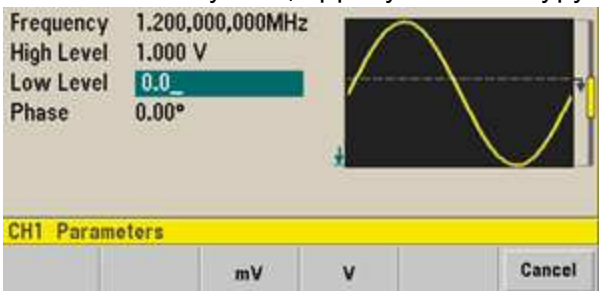

Эти настройки (максимальное значение = 1,0 В и минимальное значение = 0,0 В) равносильны заданным значениям амплитуды 1,0 В между пиками и смещения - 500 мВ.

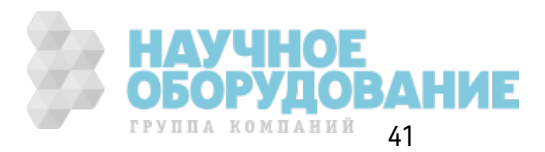

# **Выход напряжения постоянного тока**

Можно вывести неизменное напряжение постоянного тока от -5 В до +5 В с нагрузкой 50  $\Omega$ или от -10 В до +10 В с высоко-импедансной нагрузкой.

1. Нажмите **[Waveforms] > More > DC**.

При этом выбирается параметр **Offset**.

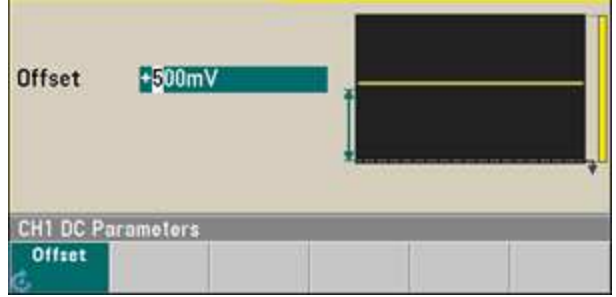

### 2. **Введите необходимое значение смещения напряжения.**

Используя цифровую клавиатуру или ручку, введите 1,0 и нажмите программную кнопку **V**, если для ввода использ овалась к лавиатура.

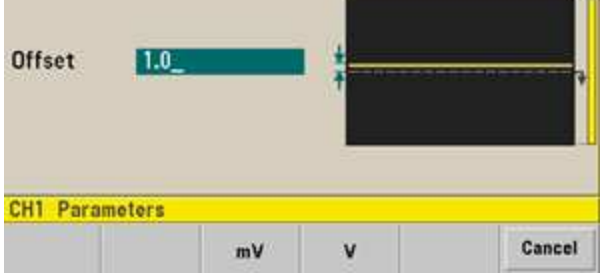

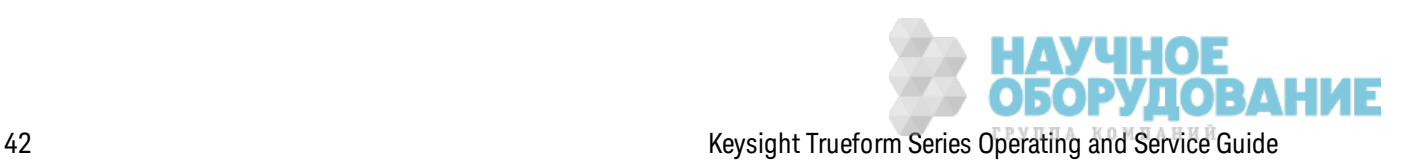

### **Установка коэффициента заполнения сигнала прямоугольной формы**

К оэффициент з аполнения сигнала прямоугольной формы при включении питания по умолчанию равен 50 %. К оэффициент з аполнения ограничивается з начением минимальной ширины импульса 16 нс для серии 33500 или 5 нс до 4 В меж ду пик ами и 8 нс до 10 В меж ду пик ами для серии 33600. При выполнении следующей процедуры для к оэффициента з аполнения устанавливается значение 75 %.

- 1. **Выберите функцию сигнала прямоугольной формы.** Нажмите **[Waveforms] > Square**.
- 2. Нажмите программную кнопку Duty Cycle.

Отображ аемый к оэффициент з аполнения соответствует з начению при вк лючении питания или з начению в процентах, з аданному ранее. К оэффициент з аполнения представляет период времени цикла, когда сигнал прямоугольной формы находится на мак симальном уровне.

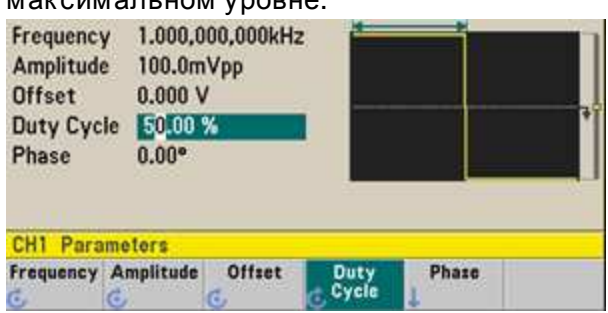

### 3. **Введите необходимый коэффициент заполнения.**

Используя цифровую клавиатуру или ручку и кнопки со стрелками, выберите для коэффициента з аполнения з начение 75. При использ овании цифровой к лавиатуры нажмите **Percent**, чтобы з ак ончить ввод. Прибор м гновенно отрегулирует к оэффициент з апол-

нения и выведет сигнал прямоугольной формы с з аданным з начением (если вк лючен вывод).

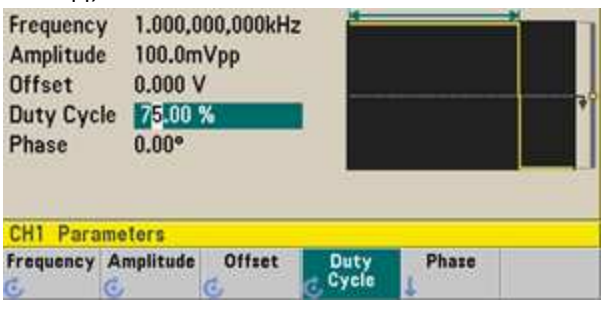

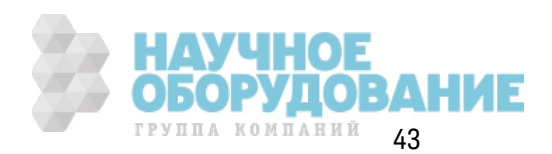

# **Настройка импульсного сигнала**

Можно выполнить настройку прибора для вывода импульсного сигнала с разной шириной импульса и длительностью фронта. При выполнении следующих шагов настраивается периодическ ий импульсный сигнал 500 мс с шириной импульса 10 мс и длительностью фронта 50 нс.

### 1. **Выберите функцию импульса.**

Нажмите **[Waveforms] > Pulse**, чтобы выбрать ф унк цию импульса.

### 2. **Задайте период импульса.**

Нажмите к нопк у **[Units]**, а з атем нажмите **Frequency/Period** и выберите **Period**. Нажмите **[Parameters] > Period**. Задайте период 500 мс.

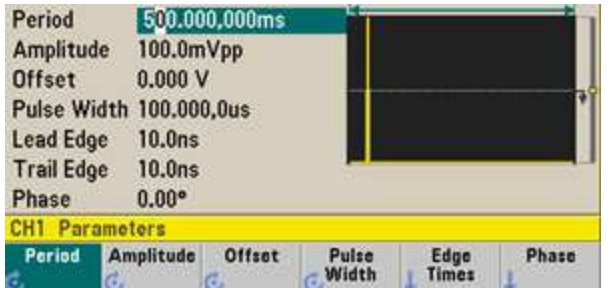

# 3. **Задайте ширину импульса.**

Нажмите **[Parameters] > Pulse Width**. После этого установите для ширины импульса з начение 10 мс. Ширина импульса представляет время от порогового з начения 50 % по переднему фронту до порогового з начения 50 % по следующему з аднему фронту.

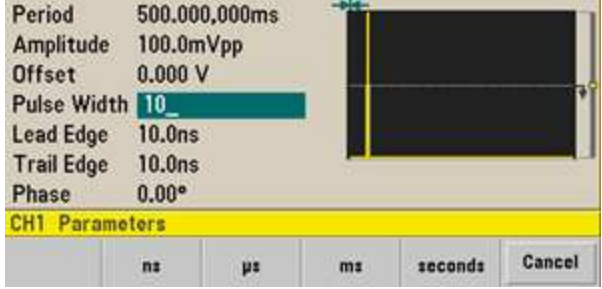

# 4. **Задайте длительность обоих фронтов.**

Нажмите программную к нопк у **Edge Times**, з атем з адайте для длительности переднего и з аднего фронта з начение 50 нс. Д лительность фронта представляет время от порогового з начения 10% до порогового з начения 90% по к аж дому фронту.

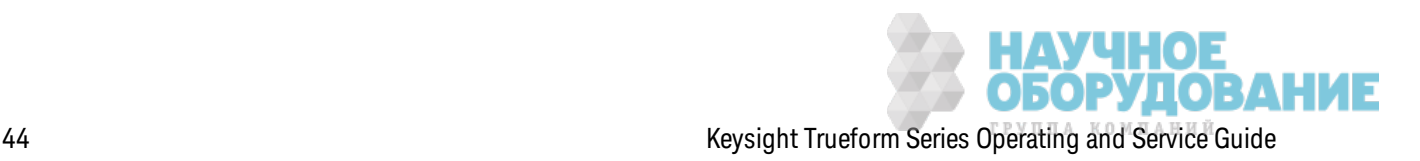

# Выбор сохраненного сигнала произвольной формы

В энергонезависимой памяти хранится девять сигналов произвольной формы: кардиосигнал, сигнал в форме производной от функции Лоренца, сигналы с экспоненциальным спадом и экспоненциальным нарастанием, гауссовский сигнал, гаверсинус, сигнал в форме функции Лоренца, пилообразный сигнал с отрицательным наклоном и сигнал в форме кардинального синуса.

При выполнении этой процедуры с помощью передней панели осуществляется выбор сигнала "с экспоненциальным спадом" из памяти. Для получения информации о создании пользовательского сигнала произвольной формы см. раздел Настройка сигнала произвольной формы.

- 1. Нажмите [Waveforms] > Arb > Arbs.
- 2. Выберите Select Arb, затем с помощью ручки выберите Exp\_Fall. Нажмите кнопку Select.

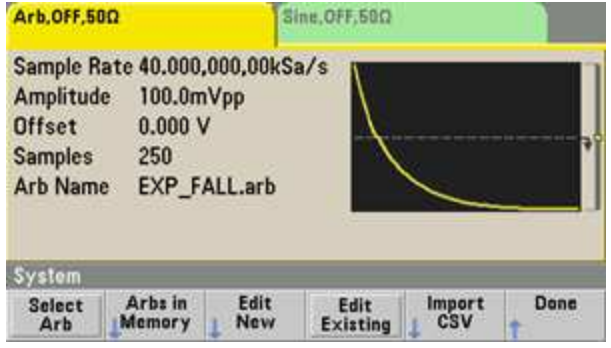

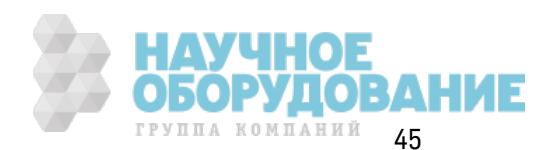

# Использование встроенной справочной системы

Встроенная справочная система предоставляет контекстную справку относительно любой кнопки на передней панели или программной кнопки меню. Разделы справки также помогут выполнить несколько операций с использованием элементов управления передней панели.

#### Просмотр справочной информации для функциональной кнопки

Нажмите и удерживайте любую программную кнопку или кнопку на передней панели, например, [Waveforms]. Если сообщение слишком большое и не отображается на дисплее полностью, нажмите программную кнопку со стрелкой вниз или используйте ручку, чтобы просмотреть оставшуюся информацию.

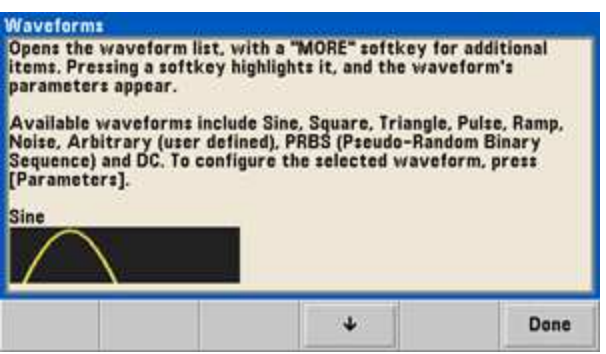

Нажмите кнопку Done, чтобы выйти из справки.

### Просмотр списка разделов справки.

Нажмите [System] > Неlр, чтобы просмотреть список доступных разделов справки. Чтобы прокрутить список, нажимайте программные кнопки со стрелками вверх и вниз или используйте ручку. Выберите раздел Get HELP on any key и нажмите Select. Учтите, что разделы могут отличаться списка, приведенного далее, в зависимости от модели и версии микропрограммы.

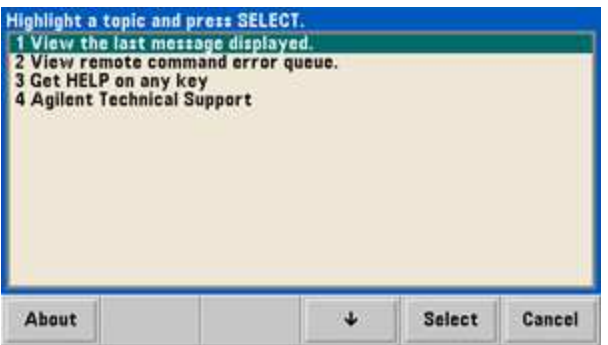

Нажмите кнопку Done, чтобы выйти из справки.

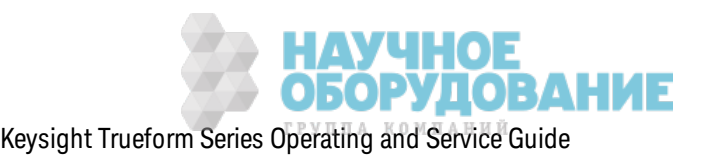

#### Просмотр справочной информации для отображаемых сообщений.

При превышении предельных значений или обнаружении недопустимой настройки прибор отображает сообщение. Встроенная справочная система предоставляет дополнительную информацию по самому последнему сообщению. Нажмите [System] > Help. Затем выберите раздел View the last message displayed и нажмите Select.

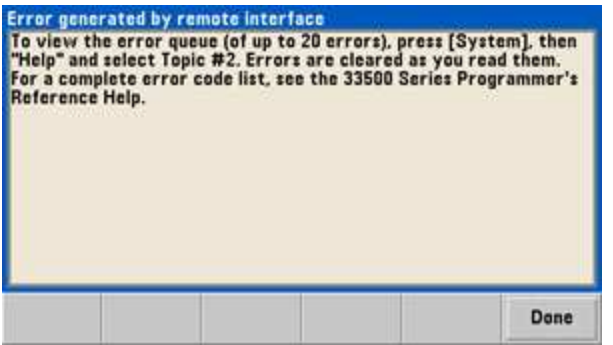

Нажмите кнопку Done, чтобы выйти из справки.

#### Примечание Язык справки

Все сообщения, контекстная справка и разделы справки доступны на английском, китайском, французском, немецком, японском, корейском и русском языках. Подписи программных кнопок меню и сообщения строк состояния не переведены. Чтобы выбрать необходимый язык, нажмите [System] > System Setup > User Settings > Help Lang. Затем выберите необ-ХОДИМЫЙ ЯЗЫК.

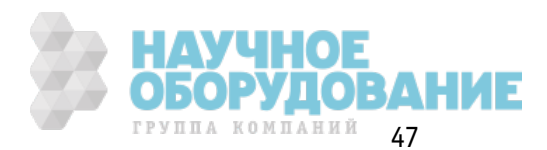

# **Монтаж прибора в стойке**

Мож но установить прибор в стандартный 19-дюймовый стоечный шк аф с использ ованием одного из двух дополнительных к омплек тов, в к аж дый из к оторых входит инструк ция и оборудование для монтажа. Любой прибор Keysight System II аналогичного размера можно также установить в стойк у.

Примечание

Перед монтажом прибора в стойку снимите ручку для переноски и резиновые накладки с передней и задней панели.

**Чтобы снять ручку, поверните ее в вертикальное положение и потяните ее концы в стороны.**

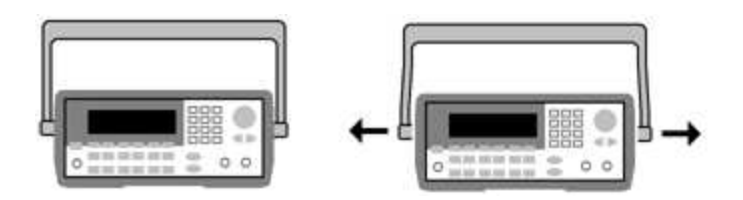

**Чтобы снять резиновую накладку, потяните ее за угол и снимите.**

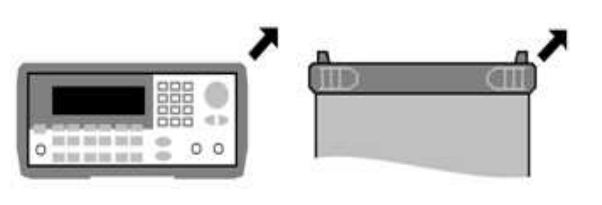

**Вид спереди Вид сзади (снизу)**

**Чтобы установить в стойку один прибор, закажите комплект переходников 5063- 9240.**

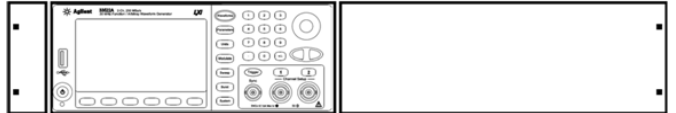

**Чтобы установить в стойку два прибора рядом, закажите комплект жесткого соединения 5061- 8769 и комплект фланцев 5063-9212. Обязательно используйте опорные рейки в стоечном шкафе.**

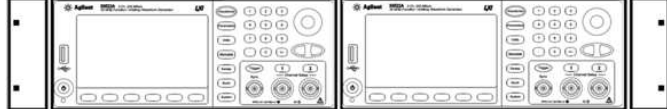

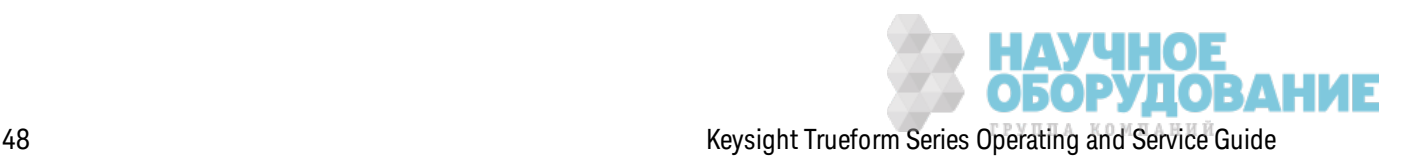

#### **ВНИМАНИЕ** Для предотвращения перегревания не перекрывайте поступление воздуха и его отвод от прибора. Воздух поступает через заднюю часть прибора и выходит с обеих сторон и снизу. Убедитесь, что по крайней мере одна сторона не перекрыта, и воздух выходит свободно. Не перекрывайте вентилятор в задней панели прибора.

Вентилятор приборов серии 33600 работает при постоянной скорости до температуры окружающей среды 28 °С и увеличивает скорость, когда эта температура превышает 28 °С.

Приборы серии 33600 контролируют повышение внутренних температур на важных участках и отключаются при превышении предельных значений. Возникновение неполадок вентиляции может привести к отключению прибора.

# Функции меню передней панели

В этом разделе описаны кнопки и меню передней панели. См. разделы Функции прибора, Справка по меню передней панели. Процедура настройки локальной сети и Настройка сигнала произвольной формы для получения дополнительной информации о функциях передней панели.

- Выбор выходной нагрузки
- Сбросить настройки прибора
- Вывод модулированного сигнала
- Вывод сигнала частотной манипуляции
- Вывод сигнала широтно-импульсной модуляции
- Вывод развертки частоты
- Вывод пакетного сигнала
- Запуск развертки или пакетного сигнала
- Сохранение или восстановление состояния прибора

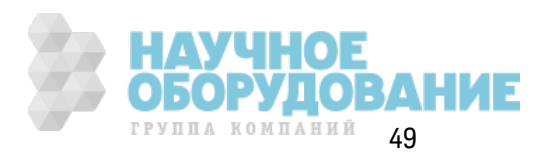

# Выбор выходной нагрузки

Разъемы каналов лицевой панели прибора имеют фиксированное значение выходного импеданса в серии, равное 50 Ом. Если фактический импеданс нагрузки отличается от установленного значения, будут указаны неверные значения амплитуды и уровней смещения. Настройка нагрузки импеданса предназначена для удобства работы и позволяет убедиться в том, что отображаемое значение напряжения соответствует ожидаемой нагрузке.

- 1. Нажмите кнопку вывода канала, чтобы открыть экран конфигурации канала. Обратите внимание, что текущие значения выходной нагрузки (в данном случае оба значения 50  $\Omega$ ) отображаются на вкладках в верхней части экрана.
- 2. Задайте выходную нагрузку, нажав Output Load.

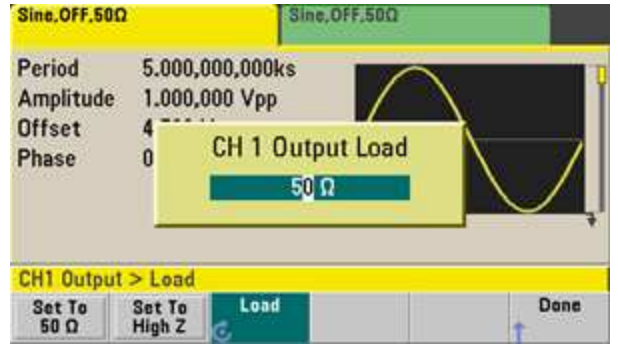

3. Выберите требуемую выходную нагрузку с помощью ручки или цифровой клавиатуры, чтобы выбрать необходимое сопротивление нагрузки, или нажав Set to 50  $\Omega$  или Set to High Z.

# Сбросить настройки прибора

Чтобы выполнить сброс параметров прибора до заводских настроек по умолчанию, нажмите [System] > Set to Defaults > Yes.

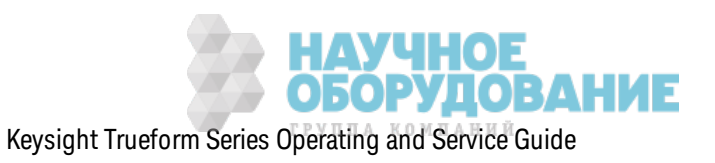

# Вывод модулированного сигнала

Модулированный сигнал состоит из несущего сигнала и модулирующего сигнала. При амплитудной модуляции амплитуда несущей изменяется в зависимости от модулирующего сигнала. В этом примере будет выведен сигнал амплитудной модуляции с коэффициентом модуляции 80 %. Несущая будет представлена синусоидальным сигналом с частотой 5 кГц, а модулирующий сигнал будет представлен синусоидальным сигналом с частотой 200 Гц.

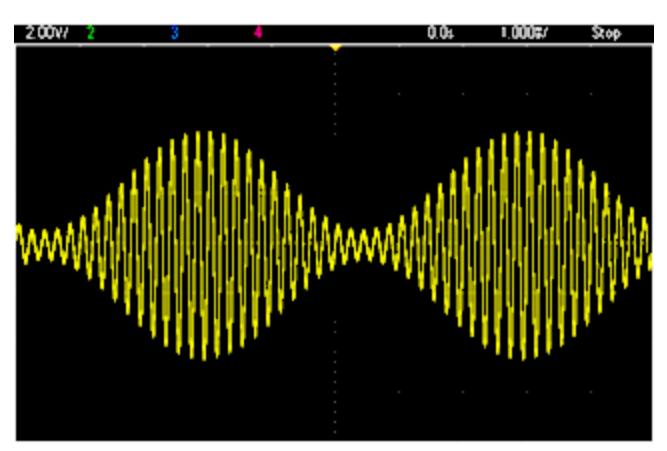

### 1. Выберите функцию, частоту и амплитуду несущего сигнала.

Нажмите кнопку [Waveforms] > Sine. Нажмите программные кнопки Frequency, Amplitude и Offset, чтобы выполнить настройку несущего сигнала. В данном примере выберите синусоидальный сигнал 5 кГц с амплитудой 5 В между пиками и смещением 0 В.

Обратите внимание, что амплитуду можно задать в следующих единицах измерения: В между пиками, В (среднеквадратичное значение) или дБм.

# 2. Выберите амплитудную модуляцию.

Нажмите [Modulate], а затем выберите параметр AM с помощью программной кнопки Туре. Затем нажмите программную кнопку Modulate, чтобы включить модуляцию. Обратите внимание, что кнопка [Modulate] подсвечена, а в верхнем левом углу дисплея отображается сообщение о состоянии "AM Modulated by Sine".

3. Задайте коэффициент модуляции.

Нажмите программную кнопку AM Depth, а затем задайте значение 80%, используя цифровую клавиатуру или ручку и кнопки со стрелками.

# 4. Выберите форму модулирующего сигнала.

Нажмите Shape, чтобы выбрать форму модулирующего сигнала. Для данного примера выберите синусоидальный сигнал.

5. Нажмите АМ Freq. На приборах серии 33500 сначала следует нажать программную кнопку More, чтобы открыть нужное меню. Задайте значение 200 Гц с помощью цифровой клавиатуры или ручки и кнопок со стрелками. При использовании цифровой клавиатуры нажмите Нг, чтобы закончить ввод значения.

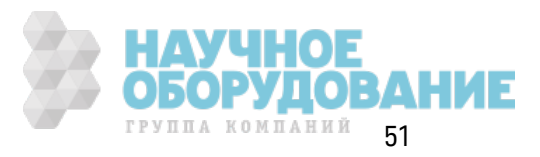

# Вывод сигнала частотной манипуляции

С помощью FSK modulation можно настроить прибор для "сдвига" выходной частоты между двумя предварительно установленными значениями (называемыми несущей частотой и скачкообразно изменяемой частотой). Скорость переключения выходного сигнала между этими значениями частот определяется внутренним генератором скорости или уровнем сигнала на разъеме задней панели Ext Trig. Для этого примера будет задана несущая частота 5 кГцидля скачка по частоте будет установлено значение 500 Гц с частотной манипуляцией 100 Гц.

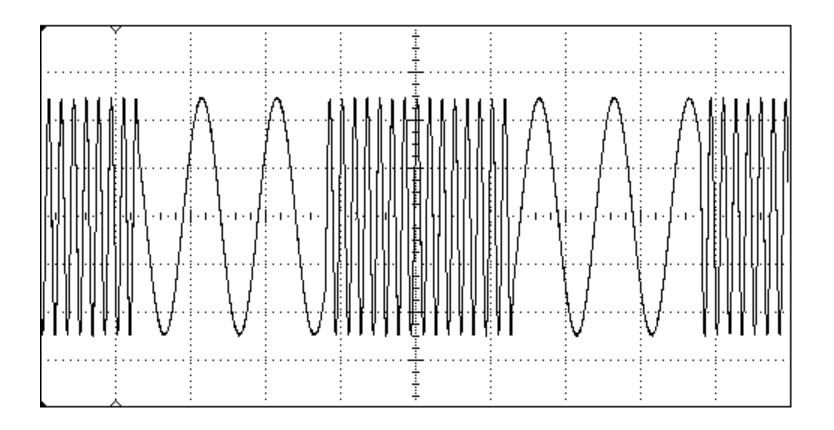

#### 1. Выберите функцию, частоту и амплитуду несущего сигнала.

Нажмите кнопку [Waveforms] > Sine. Нажмите программные кнопки Frequency, Amplitude и Offset, чтобы выполнить настройку несущего сигнала. В данном примере выберите синусоидальный сигнал 5 кГц с амплитудой 5 В между пиками и смещением 0 В.

### 2. Выберите частотную манипуляцию.

Нажмите [Modulate] и выберите частотную манипуляцию с помощью программной кнопки Type. Затем нажмите программную кнопку Modulate, чтобы включить модуляцию. Обратите внимание на сообщение о состоянии "FSK Modulated" в верхнем левом углу дисплея.

### 3. Задайте значение скачка по частоте.

Нажмите программную кнопку Нор Freq, затем установите значение 500 Гц с помощью цифровой клавиатуры или ручки и кнопок со стрелками. При использовании цифровой клавиатуры обязательно в конце ввода нажмите Hz.

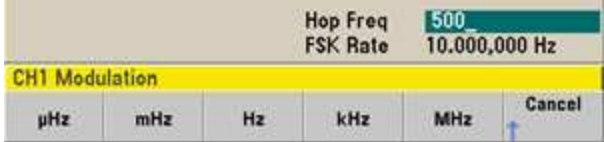

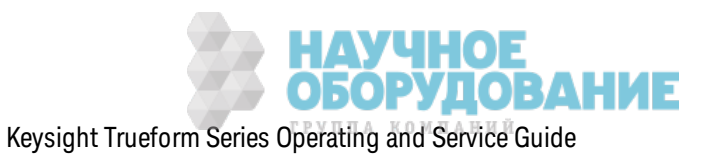

#### 4. Задайте смещение частотной манипуляции.

Нажмите программную кнопку FSK Rate, а затем задайте значение 100 Гц, используя цифровую клавиатуру или ручку и кнопки со стрелками.

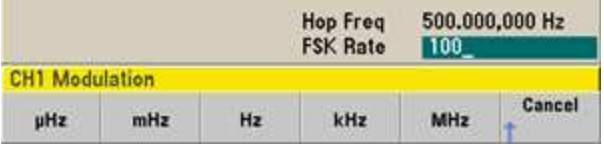

На этом этапе прибор выводит сигнал частотной манипуляции, если включен вывод канала.

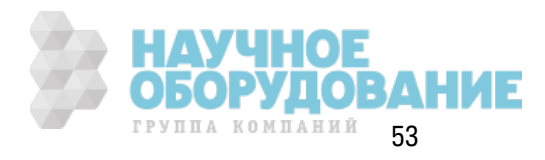

# Вывод сигнала широтно-импульсной модуляции

Можно конфигурировать прибор для вывода сигнала широтно-импульсной модуляции (ШИМ). ШИМ доступна только для импульсных сигналов, а длительность импульса изменяется в зависимости от сигнала модуляции. Величина, на которую изменяется длительность импульса, называется отклонением от длительности и может быть выражена в процентном отношении к периоду сигнала (т.е. коэффициенту заполнения) или в единицах измерения времени. Например, при установке импульса, составляющего 20% от коэффициента заполнения, и последующей активации ШИМ с отклонением в 5% сигнал модуляции будет инициировать изменение коэффициента заполнения от 15% до 25%.

Чтобы перейти от определения ширины импульса к определению коэффициента заполнения импульса, нажмите [Units].

В этом примере для импульсного сигнала 1 кГц с модулирующим синусоидальным сигналом с частотой 5-Гц будет задана ширина импульса и девиация ширины импульса.

#### 1. Выберите параметры сигнала несущей.

Нажмите [Waveforms] > Pulse. Используйте программные кнопки Frequency, Amplitude, Offset, Pulse Width и Edge Times для конфигурации сигнала несущей. Для этого примера выберите импульсный сигнал 1 кГц с амплитудой 1 В между пиками, шириной импульса 100 мкс и временем фронта 50 нс (передний и задний фронт).

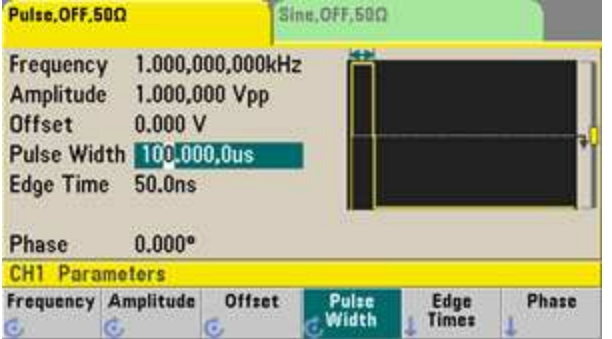

### 2. Выберите широтно-импульсную модуляцию.

Нажмите [Modulate] > Туре > PWM. Затем нажмите первую программную кнопку (Modulate), чтобы включить модуляцию. Обратите внимание на сообщение о состоянии "PWM Modulated by Sine" в верхнем левом углу дисплея.

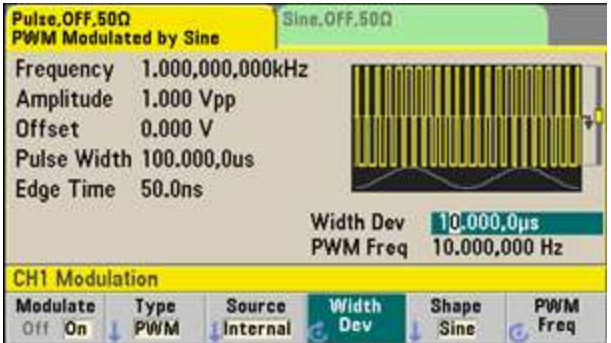

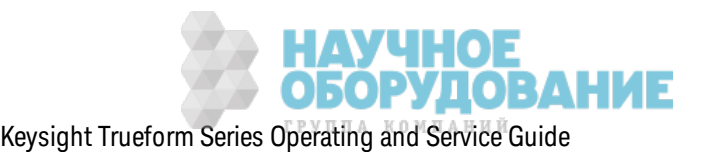

#### 3. Задайте девиацию ширины.

Нажмите программную кнопку Width Dev, а затем задайте значение 20 мкс, используя цифровую клавиатуру или ручку и кнопки со стрелками.

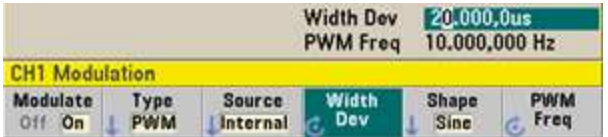

#### 4. Задайте модулирующую частоту.

Нажмите программную кнопку РWM Freq, затем установите значение 5 Гц с помощью цифровой клавиатуры или ручки и кнопок со стрелками.

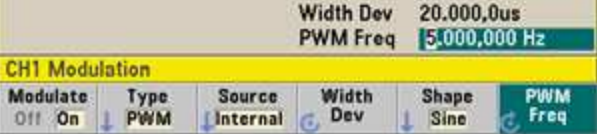

### 5. Выберите форму модулирующего сигнала.

Нажмите Shape, чтобы выбрать форму модулирующего сигнала. Для данного примера выберите синусоидальный сигнал.

Чтобы просмотреть фактический сигнал ШИМ, необходимо вывести его на осциллограф. Если сделать это, можно увидеть, что ширина импульса в данном случае изменяется от 80 до 120 мкс. При частоте модуляции 5 Гц девиация достаточно очевидна.

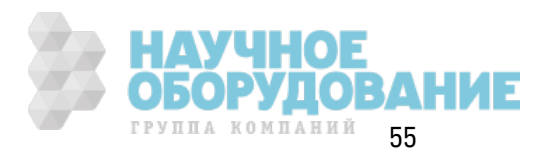

# **Вывод развертки частоты**

В режиме развертки частоты прибор переходит от начальной частоты к конечной частоте с задаваемой скоростью развертки. Можно увеличить или уменьшить развертку по частоте с использ ованием линейной или логарифмическ ой шк алы или с помощью списк а частот. В этом примере будет выведен синусоидальный сигнал с раз вертк ой от 50 Гц до 5 к Гц.

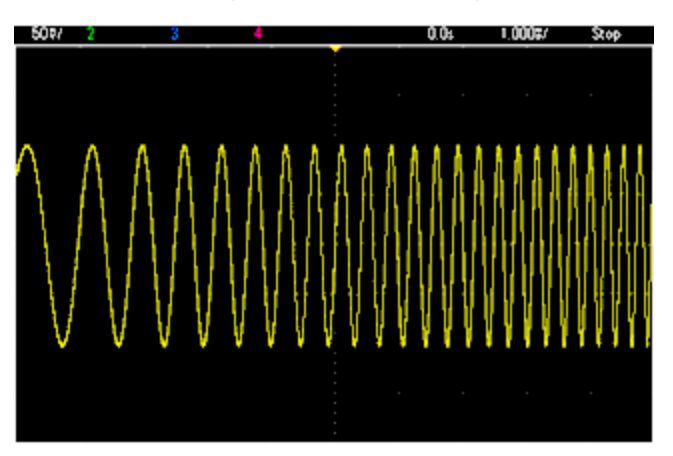

### 1. **Выберите функцию и амплитуду для развертки.**

Д ля развертки можно выбрать следующие сигналы: синусоидальный, прямоугольный, пилообраз ный, импульсный, треугольный, сигнал псевдослучайной двоичной последовательности или сигналы произ вольной формы (з апрещены сигналы шума и постоянного ток а). В данном примере выберите синусоидальный сигнал с амплитудой 5 В между пиками.

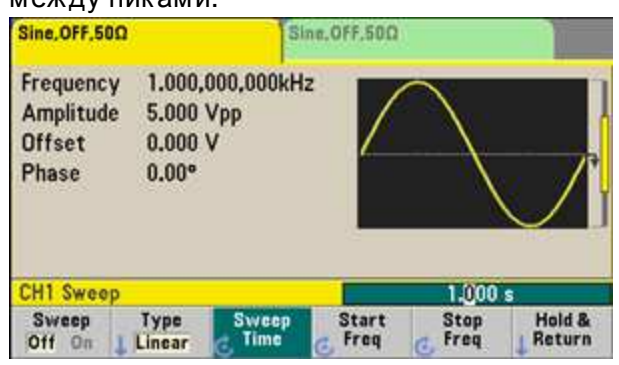

# 2. **Выберите режим развертки.**

Нажмите **[Sweep]** и убедитесь, что тек ущим выбранным режимом для второй программной кнопки является режим линейной развертки. Нажмите программную кнопку **Sweep**, чтобы вк лючить раз вертк у. Обратите внимание на сообщение о состоянии **Linear Sweep** в верхней части вкладки тек ущего канала. Кнопка также подсвечена.

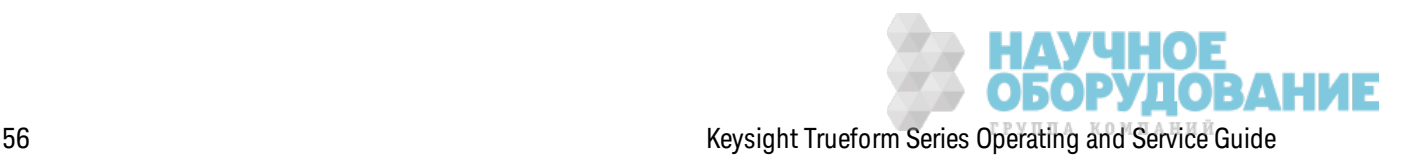

#### 3. Задайте начальную частоту.

Нажмите Start Freq и задайте значение 50 Гц с помощью цифровой клавиатуры или ручки M KHODOK CO CTDARY SMM

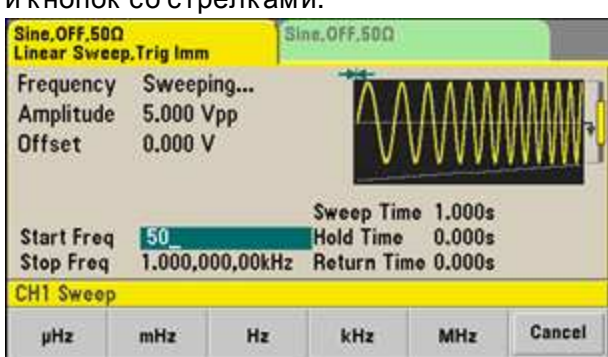

#### 4. Задайте конечную частоту.

Нажмите Stop Freq и задайте значение 5 кГц с помощью цифровой клавиатуры или ручки и кнопок со стрелками.

На этом этапе прибор выводит непрерывную развертку с частотой от 50 Гц до 5 кГц, если вывод включен.

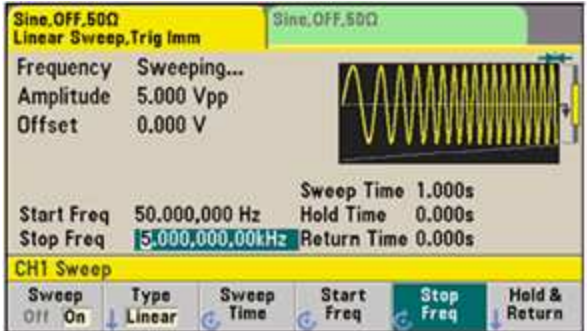

Также можно установить границы частоты развертки, используя центральную частоту и частотный диапазон. Эти параметры аналогичны параметрам начальной и конечной частоты (см. выше) и предоставляют дополнительные возможности настройки. Для достижения аналогичного результата установите для средней частоты значение 2,525 кГц и для частотного диапазона значение 4,950 кГц.

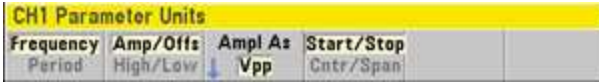

Чтобы сгенерировать развертку частоты, дважды нажмите [Trigger]. При первом нажатии запуск переводится в ручной режим, при втором нажатии отправляется команда запуска. Для получения более подробной информации см. раздел Запуск развертки или пакетного сигнала

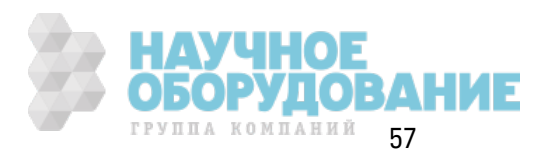

# **Вывод пакетного сигнала**

Мож но настроить прибор для вывода сигнала в течение установленного числа цик лов, называемого пак етом. Мож но управлять временем цик лов пак етного сигнала с помощью внутреннего таймера или уровня сигнала на разъеме **Ext Trig** на з адней панели. В этом примере будет выведен синусоидальный сигнал с тремя цик лами и периодом пак етного сигнала 20 мс.

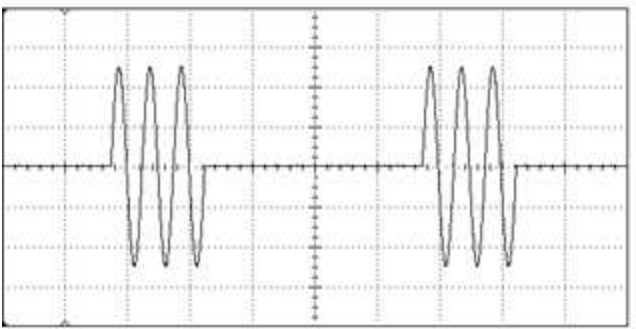

### 1. **Выберите функцию и амплитуду для пакетного сигнала.**

Для пакетов можно выбрать синусоидальный, прямоугольный, пилообразный, импульсный сигналы, сигнал произ вольной формы, треугольный или сигнал псевдослучайной двоичной последовательности. Сигналы шума разрешены только в пакетном режиме для стробированных сигналов, сигналы постоянного тока не разрешены. В данном примере выберите синусоидальный сигнал с амплитудой 5 В между пиками.

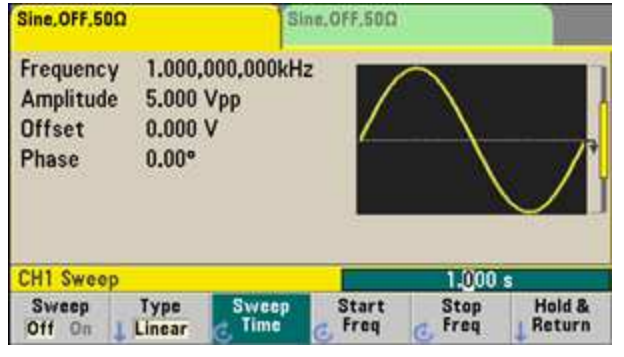

### 2. **Выберите пакетный режим.**

Нажмите **[Burst] > Burst Off/On**. Обратите внимание, что на вк ладк е тек ущего к анала отображ ается сообщение о состоянии **N Cycle Burst, Trig Imm**.

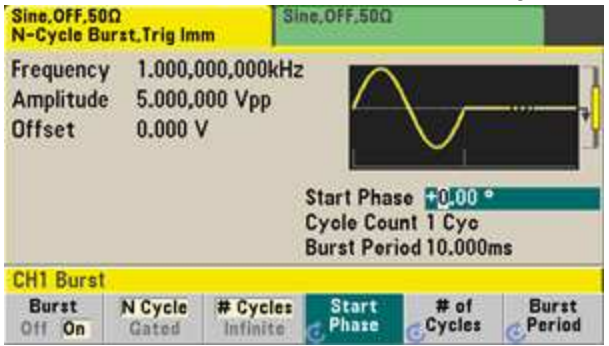

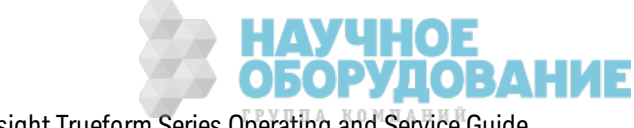

#### 3. **Задайте количество циклов пакетного сигнала.**

Нажмите **# of Cycles** и установите з начение "3" с помощью цифровой к лавиатуры или ручк и. При использ овании цифровой к лавиатуры нажмите **Enter**, чтобы з ак ончить ввод данных.

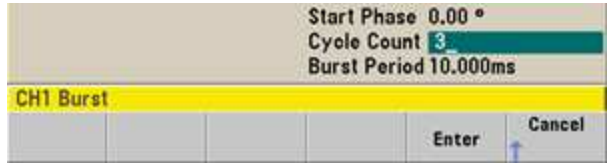

#### 4. **Задайте период пакетного сигнала.**

Нажмите **Burst Period** и установите для длительности з начение 20 мс с помощью цифровой к лавиатуры или к нопок со стрелк ами. Под периодом пак етного сигнала понимается время от начала одного пак етного сигнала до начала следующего пак етного сигнала. На этом этапе прибор выводит непрерывный пак етный сигнал, состоящий из трех цик лов, с интервалами 20 мс.

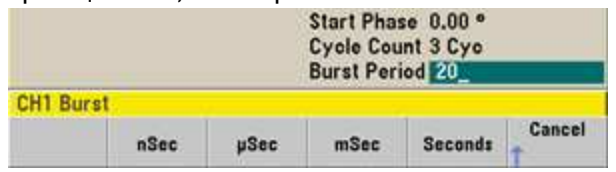

Мож но сгенерировать один пак етный сигнал (с з аданным к оличеством), наж ав к нопк у **[Trigger]**. Д ля получения более подробной информации см. раздел Запуск развертки или пак етного сигнала.

Можно также использовать внешний стробирующий сигнал для создания стробированных пак етных сигналов там, где во время присутствия на входе стробирующего сигнала создается пак етный сигнал.

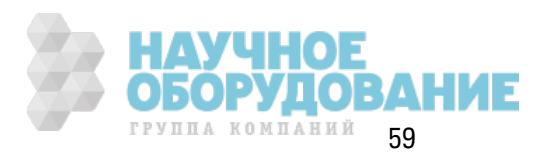

# **Запуск развертки или пакетного сигнала**

С помощью элементов управления на передней панели можно выбрать четыре разных типа запуска для развертки и пакетных сигналов.

- М гновенный или автоматическ ий (по умолчанию): прибор непрерывно осуществляет вывод при выборе реж има раз вертк и или пак етного реж има.
- <sup>l</sup> Внешний: з апуск управляется с помощью разъема **Ext Trig** на з адней панели.
- <sup>l</sup> Вручную: при к аж дом наж атии к нопк и **[Trigger]** инициируется один цик л раз вертк и или один пак етный сигнал. Если продолж ить наж имать к нопк у **[Trigger]**, выполняется повторный з апуск прибора.
- Таймер: выполняется один или несколько запусков поочередно в соответствии с заданным временем.

Если вк лючен реж им раз вертк и или пак етный реж им, при наж атии к нопк и **[Trigger]** отображ ается меню з апуск а. Подсвеченная к нопк а **[Trigger]** (горит или мигает) оз начает, что один или оба к анала ож идают з апуск а вручную. К нопк а постоянно горит, к огда выбрано меню з апуск а, и мигает, к огда меню з апуск а не выбрано. К нопк а **[Trigger]** отк лючается, к огда осуществляется дистанционное управление прибором.

При наж атии к нопк и **[Trigger]**, к огда она горит, выполняется перек лючение на з апуск вручную. При наж атии к нопк и **[Trigger]**, к огда она мигает, выбирается меню з апуск а, при повторном наж атии выполняется перек лючение на з апуск вручную.

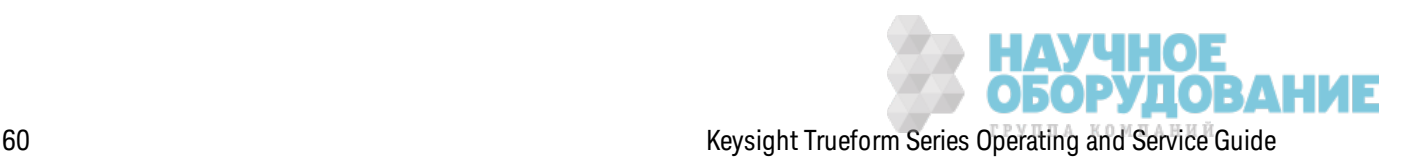

# **Сохранение или восстановление состояния прибора**

Можно сохранять состояния прибора, используя любое количество файлов состояния (расширение .sta). Это можно делать в целях резервного копирования или сохранять состояние прибора на диск USB и загружать его на другой прибор, чтобы использовать несколько приборов с одинак овыми к онфигурациями. При сохранении состояния прибора сохраняется выбранная ф унк ция, амплитуда, смещение переменного ток а, к оэффициент з аполнения, симметрия и использ уемые параметры модуляции или пак етного сигнала. Прибор не сохраняет непостоянные сигналы произ вольной формы.

1. Выберите папку хранения.

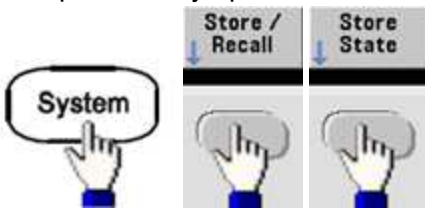

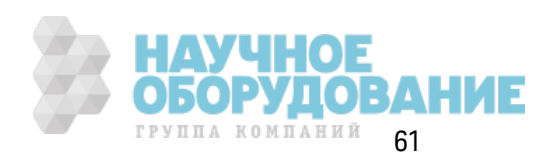

2. Нажмите Name и задайте имя выбранной папки хранения.

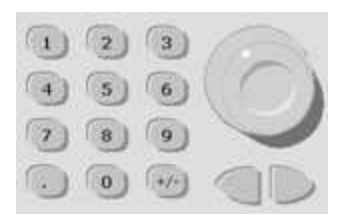

### **Серия 33500**

Чтобы добавить символы, нажимайте кнопку управления курсором со стрелкой вправо, пока курсор не отобразится справа от существующего имени, а затем поверните ручку. Чтобы удалить символ, поворачивайте ручку, пока не отобразится символ пробела перед заглавной буквой А. Чтобы удалить все символы от места расположения курсора до конца строки, нажмите [+/-]. Вводить числа можно непосредственно с помощью цифровой клавиатуры.

### Серия 33600

С помощью кнопок со стрелками вправо и влево на передней панели (под ручкой) выберите символы для редактирования. Можно расположить курсор после последнего символа и добавить новый символ в конце. Затем с помощью ручки выберите нужный символ и, используя кнопки со стрелками, перейдите к следующему символу, который требуется отредактировать.

Можно удалить один или несколько символов с помощью программных кнопок Delete Char u Clear Entry.

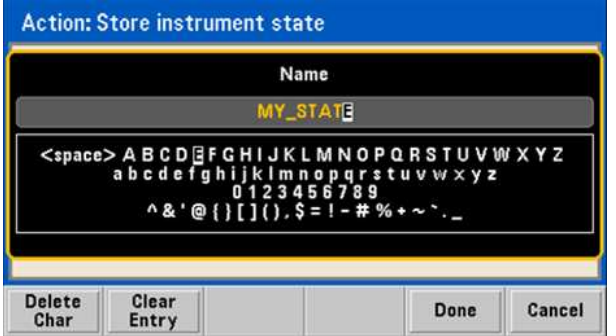

Нажмите Done по завершении ввода имени.

3. Сохраните состояние прибора.

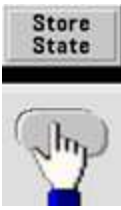

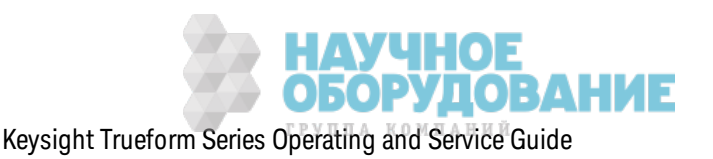

#### Восстановление сохраненного состояния.

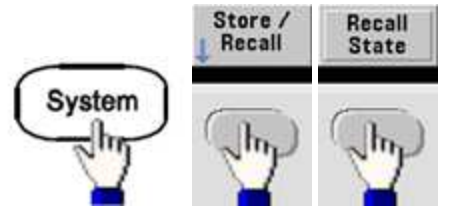

### Справка по меню передней панели

Эта глава начинается с обзора меню передней панели. Оставшаяся часть этой главы посвящена примерам использования меню передней панели.

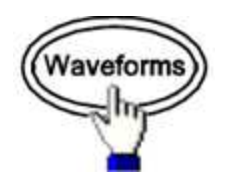

#### Выбор сигнала

- Синусоидальный
- Прямоугольный
- Пилообразный
- Импульсный
- Произвольный
- Треугольный
- $\blacksquare$
- Псевдослучайная двоичная последовательность
- Постоянный ток

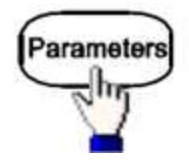

#### Конфигурация параметров сигналов

- Период/частота
- Амплитуда или максимальное и минимальное напряжение
- Смещение
- $\bullet$   $\Phi$  as a

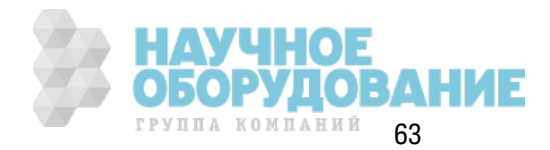

Информация по эксплуатации

- Коэффициент заполнения
- Симметрия
- Ширина импульса
- Длительность фронтов
- Сигнал произвольной формы
- Частота дискретизации
- Фильтр
- Фаза произвольного сигнала
- Полоса пропускания
- Данные псевдослучайной двоичной последовательности
- Скорость передачи в битах

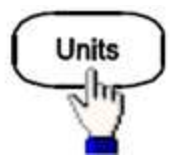

#### Определение единиц измерения для параметров

- Скорость произвольного сигнала: количество выборок к секунду, частота или период
- Напряжение как амплитуда/смещение или максимальное/минимальное значение
- Единицы измерения напряжения: В между пиками, В (среднеквадратичное значение) или дБм
- Ширина импульса или коэффициент заполнения
- Фаза пакетного сигнала в градусах, радианах или секундах
- Фаза произвольного сигнала в градусах, радианах, секундах или выборках
- Развертка частоты как центр/диапазон или начальная/конечная

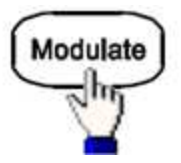

#### Конфигурация параметров модуляции

- Включение или выключение модуляции
- Тип модуляции: амплитудная модуляция, частотная модуляция, импульсная модуляция, ШИМ, двоичная фазовая модуляция, частотная манипуляция или сумма

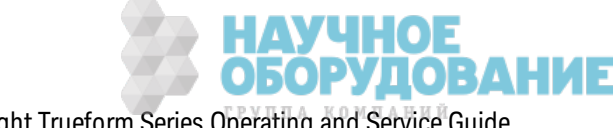

- Источник модуляции
- Параметры модуляции (соответствуют типу модуляции)

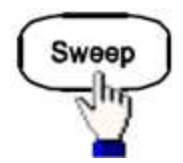

#### Конфигурация параметров развертки частоты

- Включение или выключение развертки
- Тип развертки: список линейных, логарифмических функций и частоты
- Время развертки
- Начальные/конечные частоты или частоты центра/диапазона
- Время выдержки, удержания, возврата

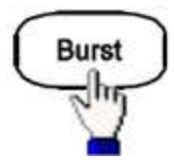

#### Конфигурация параметров пакетного сигнала

- Включение или выключение пакетного режима
- Пакетный режим: по запуску (N циклов) или для внешнего стробированного сигнала
- Количество циклов одного пакетного сигнала (1 100 000 000 или бесконечность)
- Начальный фазовый угол пакетного сигнала (от -360° до +360°)
- Период пакетного сигнала

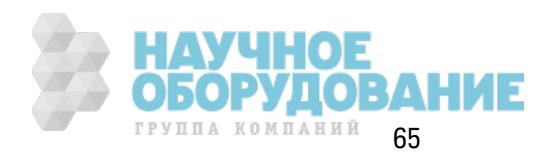

#### Информация по эк сплуатации

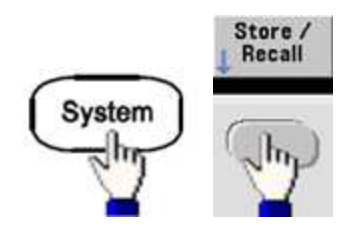

#### **Сохранение и восстановление состояний прибора**

- Сохранение состояний прибора в энергонез ависимой памяти
- Назначение пользовательских имен для папок хранения
- Восстановление сохраненных состояний прибора
- Удаление сохраненных состояний прибора
- Выбор к онфигурации включения питания прибора (последнее выключение питания или з аводск ие настройк и по умолчанию)

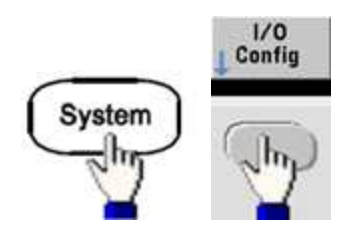

#### **К онфигурация интерфейсов ввода/вывода прибора**

- Включение и выключение локальной сети
- Конфигурация лок альной сети (IP-адрес и конфигурация сети)
- Сброс настроек лок альной сети
- Установка параметров USB
- $\bullet$  Выбор адреса GPIB

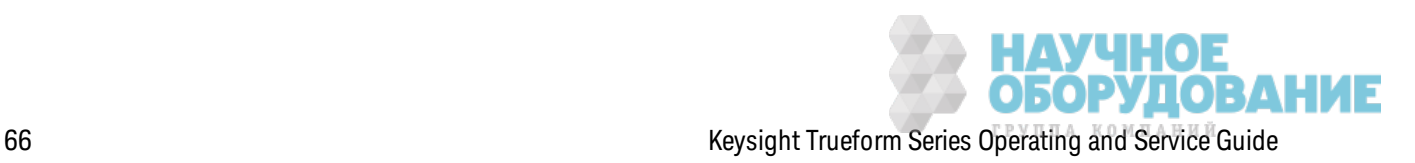

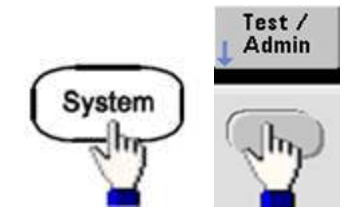

#### Выполняет задачи администрирования системы

- Выполнение самодиагностики
- Калибровка инструмента
- Очистка памяти прибора (безопасность NISPOM)
- Установка лицензированных функций
- Обновление микропрограммы

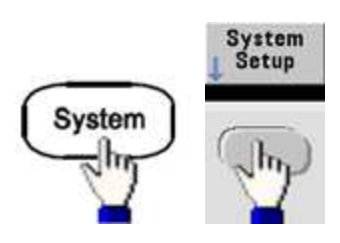

#### Конфигурация параметров системы

- Настройка отображения на экране
- Выбор языка для сообщений меню передней панели и текста справки
- Определение использования точек и запятых при вводе чисел на дисплее
- Включение и выключение дисплея
- Включение или выключение сигнала об ошибке
- Выключение звука клавиш клавиатуры
- Включение или выключение экранной заставки
- Регулировка яркости дисплея
- Установка даты и времени
- Управление файлами и папками (копирование, переименование, удаление, снимок экрана и пр.)
- Конфигурация генератора опорной частоты 10 МГц

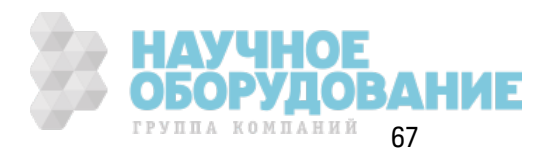

#### Информация по эксплуатации

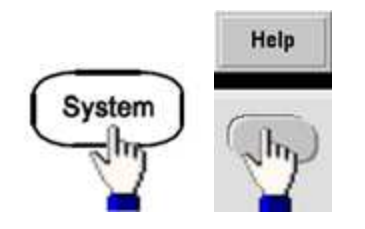

#### Отображение списка разделов справки

- Просмотр последнего отображаемого сообщения
- Просмотр последовательности ошибок удаленных команд
- Получение справки по любой кнопке
- Получение технической поддержки
- Просмотр данных о приборе серийный номер, IP-адрес, версия микропрограммы и т. д.

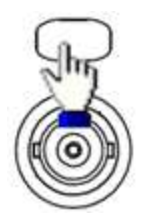

#### Включение и конфигурация каналов

- Включение и выключение канала
- Определение канала, для которого отображается меню
- Выбор выходной нагрузки (1 Ом 10 кОм или бесконечность)
- Включение/выключение автоматического диапазона амплитуды
- Выбор полярности сигнала (нормальная или инвертированная)
- Определение предельных значений напряжения
- Определение вывода нормального или стробированного сигнала
- Конфигурация работы двух каналов (связь, отслеживание и объединение)

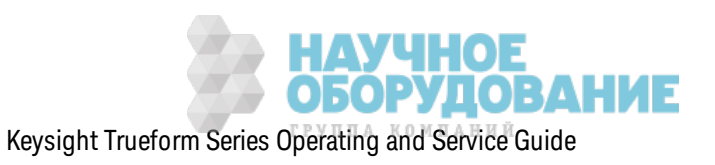

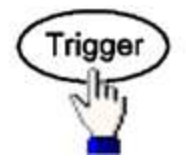

#### Конфигурация параметров запуска и синхронизация выходного сигнала

- Выполнение запуска вручную, когда кнопка подсвечена
- Определение источника запуска для развертки, пакетного сигнала или сигнала произвольной формы
- Определение напряжения уровня запуска, количества запусков и задержки
- Определение отклонения (передний или задний фронт) для внешнего источника запуска
- Определение отклонения (передний или задний фронт) выходного сигнала запуска
- Включение/выключение вывода сигнала на разъеме "Sync"
- Определение источника синхронизации, полярности, режима, точки маркера и т.д.

### Процедура настройки локальной сети

Существует несколько параметров, которые, возможно, потребуется настроить, чтобы выполнить подключение к сети с использованием интерфейса LAN. Для начала необходимо установить IP-адрес. Возможно, потребуется обратиться к администратору сети для установки связи с использованием интерфейса LAN.

- 1. Выберите меню ввода/вывода. Нажмите [System] > I/O Config.
- 2. Выберите меню параметров локальной сети. Нажмите программную кнопку LAN Settings.

Можно выбрать Modify Settings, чтобы изменить настройки локальной сети, включить или отключить службы локальной сети или восстановить настройки локальной сети до значений по умолчанию.

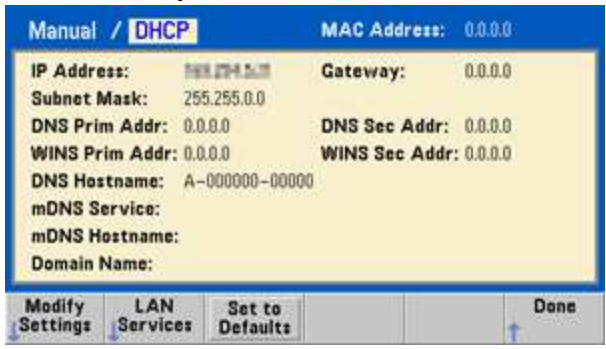

Примечание

Здесь показан дисплей прибора серии 33500. Приборы серии 33600 также оснащены индикатором состояния "LAN" в правом верхнем углу, который показывает качество соединения по локальной сети.

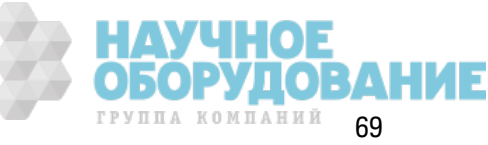

3. Нажмите Modify Settings.

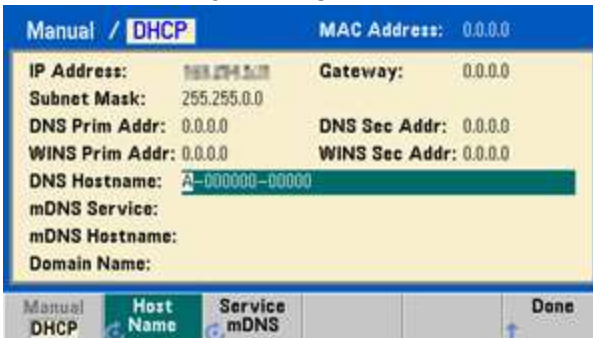

Для получения доступа к большинству элементов на этом экране используйте первую программную кнопку для переключения режимов DHCP и Manual. Когда включен параметр DHCP, IP-адрес автоматически назначается по протоколу DHCP (протокол динамической конфигурации узла) при подключении прибора к сети при условии, что сервер DHCP обнаружен и может выполнить эту операцию. DHCP также автоматически работает с маской подсети и адресом шлюза, если это необходимо. Обычно этот способ считается самым простым при установке локального соединения для данного прибора. Требуется просто включить протокол DHCP. Для получения дополнительной информации обратитесь к администратору локальной сети.

### 4. Выполните настройку IP.

Если протокол DHCP не используется (если для первой программной кнопки установлен параметр Manual), требуется выполнить настройку IP, включая IP-адрес и, возможно, маску подсети и адрес шлюза. Кнопки IP Address и Subnet Mask находятся на основном экране, нажмите Моге для выполнения настройки шлюза.

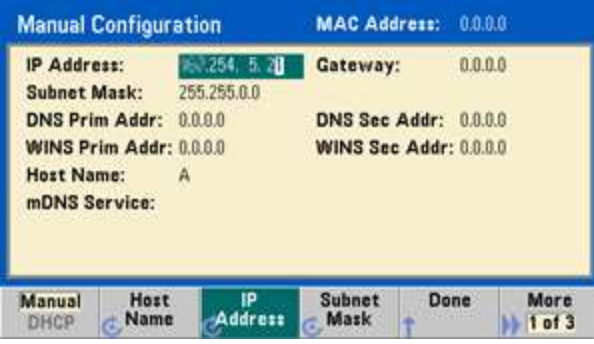

Обратитесь к администратору сети для получения IP-адреса, маски подсети и шлюза. Для всех IP-адресов используется форма точечной записи "nnn.nnn.nnn.nnn", где "nnn" в каждом случае является значением в байтах от 0 до 255. Можно ввести новый IP-адрес с помощью числовой клавиатуры (ручка не используется). Просто введите цифры и точки, используя клавиатуру. В качестве кнопки пробела используйте кнопку управления курсором со стрелкой влево. Не вводите нули в начале.

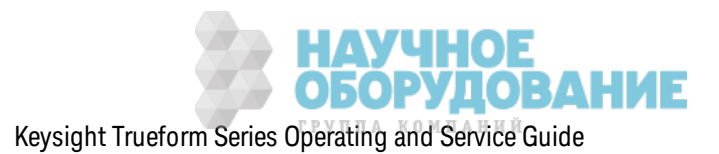

### 5. Выполните настройку DNS (дополнительно)

DNS (служба именования доменов) - это интернет-служба, которая переводит имена доменов в IP-адреса. Спросите у администратора сети, используется ли служба DNS, и если используется, узнайте имя хоста, имя домена, адрес сервера DNS.

- а. Задайте имя хоста. Нажмите Host Name и введите имя хоста. Имя хоста это часть имени домена, обозначающая хост, которая преобразуется в IP-адрес. Имя хоста вводится в виде строки с помощью ручки и кнопок управления курсором, которые используются для выбора и изменения символов. Имя хоста может включать буквы, числа и тире ("-"). Числовую клавиатуру можно использовать только для ввода цифр.
- b. Задайте адрес сервера DNS. На экране конфигурации локальной сети нажмите More, чтобы перейти ко второму из трех наборов программных кнопок.

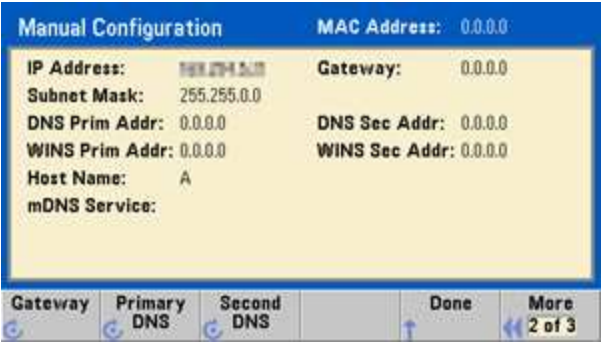

Укажите первичную и вторичную службу DNS. Для получения подробной информации обратитесь к администратору сети.

### Дополнительная информация об IP-адресах и точечной записи

Адреса, записываемые через точку ("nnn.nnn.nnn.nnn", где "nnn" - значение байта от 0 до 255), необходимо указывать очень внимательно, поскольку большинство компьютерных приложений для работы в сети интерпретируют значения байтов с начальными нулями как восьмеричные числа (с основанием 8). Например, значение "192.168.020.011" эквивалентно десятичному значению "192.168.16.9", поскольку ".020" интерпретируется как значение "16", выраженное в восьмеричном формате, а ".011" - как "9". Во избежание ошибок используйте только десятичные значения от 0 до 255 без нулей в начале.

# Настройка сигнала произвольной формы

Прибор имеет встроенный редактор сигналов произвольной формы, который позволяет создавать и редактировать сигналы произвольной формы. Эти сигналы можно создавать, непосредственно редактируя значения напряжения или используя комбинацию из 12 разных типов стандартных сигналов.

В следующем учебном пособии описано создание и редактирование основного сигнала.

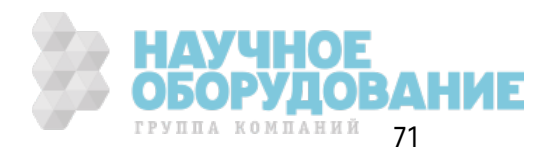

#### Вставка встроенных сигналов

1. Запустите встроенный редактор сигналов, нажав [Waveforms] > Arb > Arbs. Нажмите Edit **New, примите имя файла по умолчанию и нажмите Start Editor.** На экране отображается сигнал 0 В постоянного тока, состоящий из 8 точек (серия 33500) или из 32 точек (серия 33600).

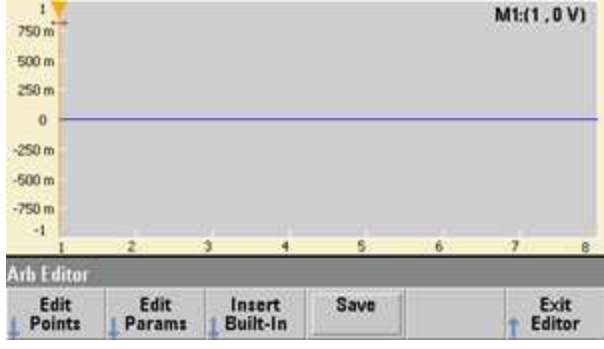

- Оставшаяся часть этого учебного пособия посвящена встроенному редактору сиг-Примечание налов прибора серии 33500, минимальный размер сигналов которого составляет 8 точек. Если это учебное пособие используется для работы с прибором серии 33600, обратите внимание, что минимальный размер сигналов для встроенного редактора сигналов составляет 32 точки.
- 2. Нажмите Insert Built-in > Choose Wave. С помощью ручки и кнопок со стрелками под ручкой выберите D-Lorentz и нажмите ОК. С помощью клавиатуры и программной кнопки V, которая появляется при вводе с клавиатуры, установите для параметра Amplitude значение 2 В, затем нажмите ОК. Теперь сигнал имеет 100 дополнительных точек, поскольку сигнал производной от функции Лоренца из 100 точек был вставлен перед исходными 8 точками.

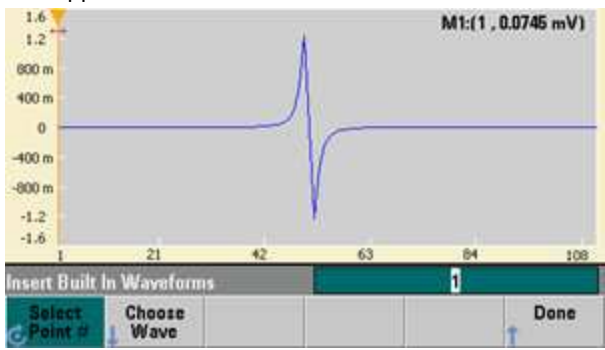

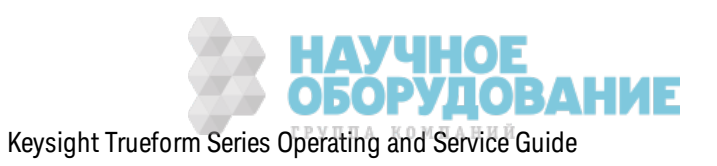
3. Предполож им, что требуется отменить тольк о что внесенные изменения. Нажмите **[System] > Undo**. Теперь отображ ается исходный сигнал 0 В.

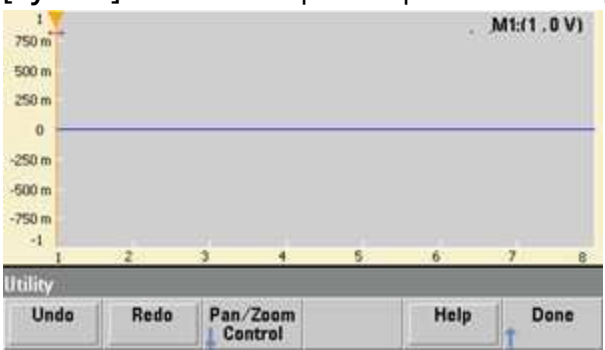

4. Чтобы вернуть сигнал производной от функции Лоренца, нажмите Redo. Затем нажмите **Done** для выхода.

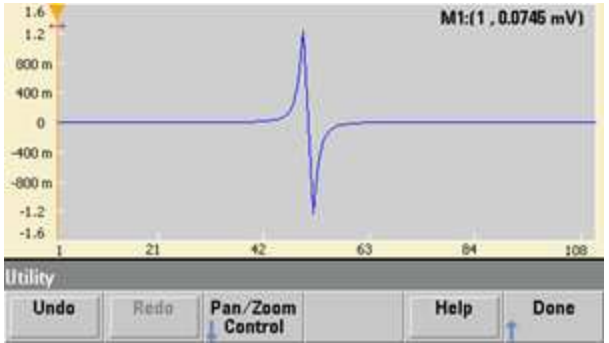

5. Теперь вставим синусоидальный сигнал. Нажмите к нопк у **Choose Wave**. Убедитесь, что выделен синусоидальный сигнал (по умолчанию), и нажмите **OK**. Чтобы раз обраться в параметрах на эк ране, нажмите **Parameter Help**. Затем нажмите **Done**, чтобы выйти из экрана справки.

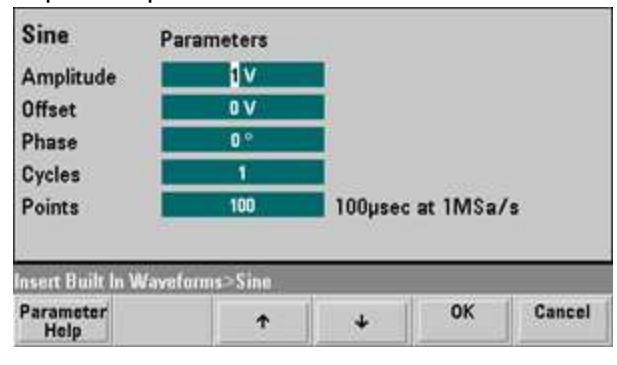

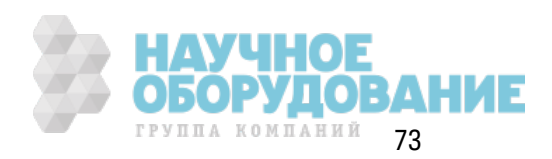

6. С помощью числовой клавиатуры и программных кнопок со стрелками вверх и вниз установите для параметра Amplitude значение 3,5 В, для параметра Cycles значение 4 и для параметра Points значение 200. Оставьте для других параметров значения по умолчанию и нажмите ОК.

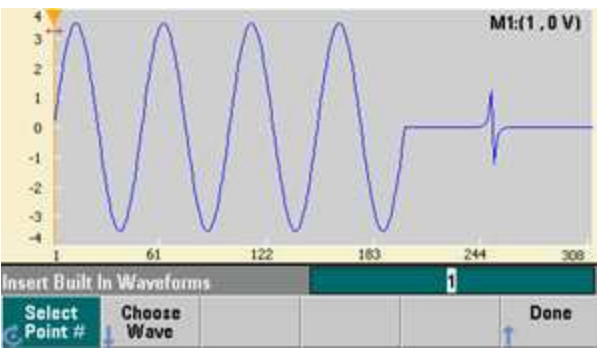

7. Обратите внимание, что выделена первая программная кнопка Select Point #. Поместите маркер на 270-ю точку сигнала, используя для ввода значения 270 числовую клавиатуру, и нажмите Enter.

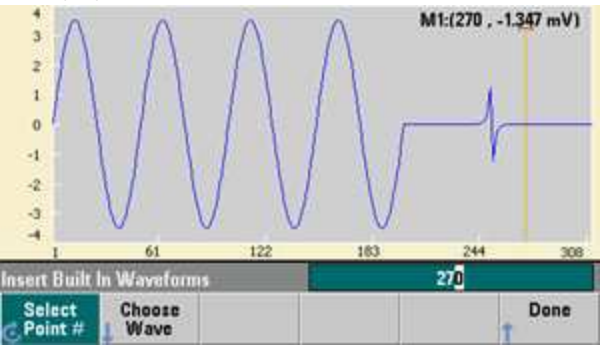

8. Нажмите Choose Wave, выберите Square и нажмите ОК. Установите для амплитуды значение 3 В, для смещения - значение -2 В, задайте 8 циклов и 100 точек сигнала. Нажмите ОК. Обратите внимание, что, начиная с маркера, было вставлено 8 циклов сигнала прямоугольной формы. Нажмите Done.

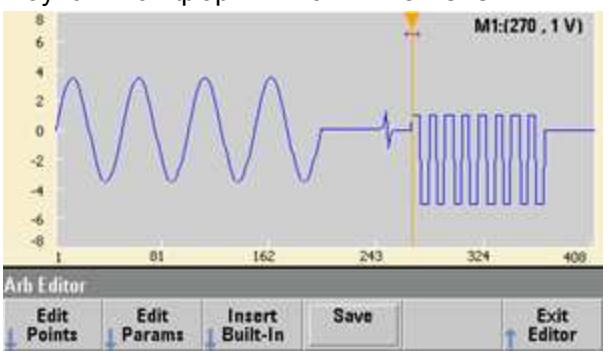

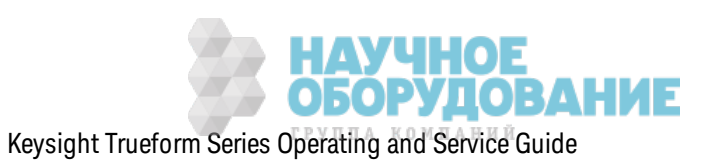

## **Редактирование характеристик сигнала**

1. Нажмите **Edit Params**, з атем установите для параметра **Sampling Rate** з начение 100 выборок в сек унду. Нажмите **Cycle Period** и обратите внимание, что установлено з начение 4,08 секунды. Это потому, что в сигнале присутствует 408 точек выборки, а частота диск ретиз ации составляет 100 выборок в сек унду.

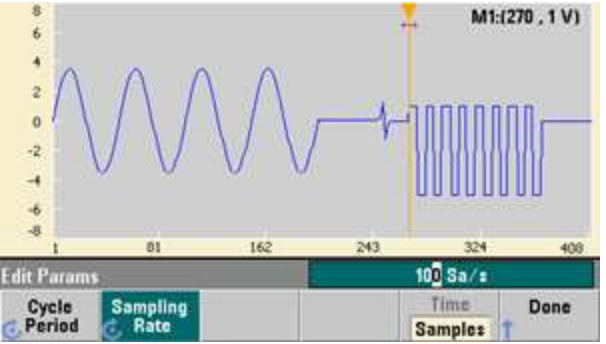

2. Измените з начение параметра **Cycle Period** на 2,04 сек унды и нажмите **Sampling Rate**. Здесь будет установлено з начение 200 выборок в сек унду, чтобы воспроиз вести сигнал из 408 точек за 2,04 секунды.

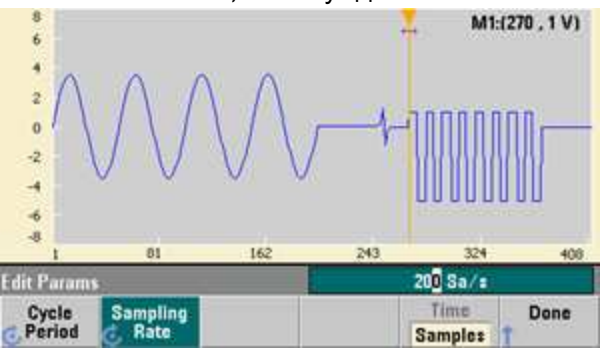

3. Нажмите **Done**, чтобы выйти из эк рана редак тирования параметров. Нажмите **Edit Points** и обратите внимание, что выделена программная к нопк а **Point #**. Введите з начение 160 и нажмите **Enter**, чтобы переместить марк ер.

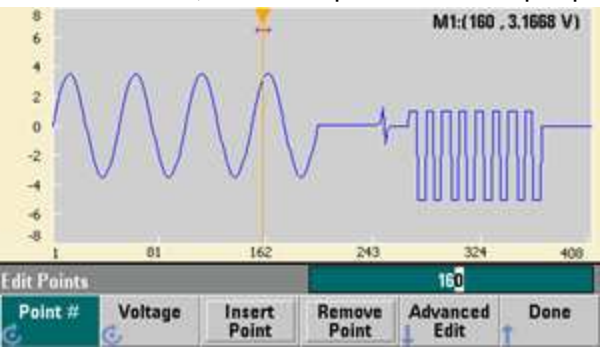

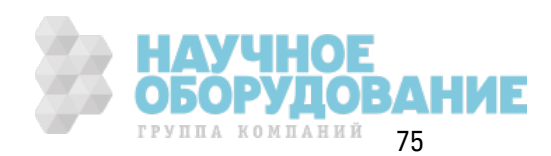

4. Нажмите Voltage и установите для напряжения выбранной точки значение 4,2 В. Нажмите Point # задайте для маркера точки значение 150, чтобы убрать маркер с точки. При нажатии кнопки Enter для завершения ввода точки 150 можно увидеть аномалию сигнала 4,2 В, только что созданную в точке 160.

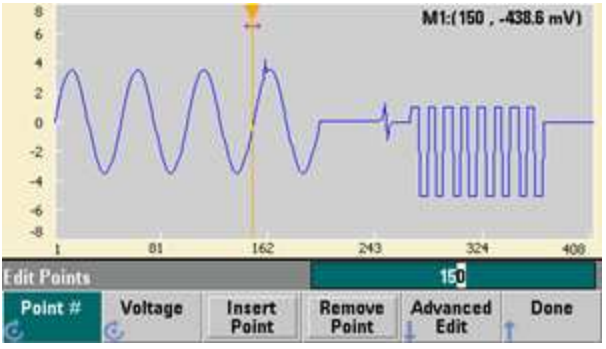

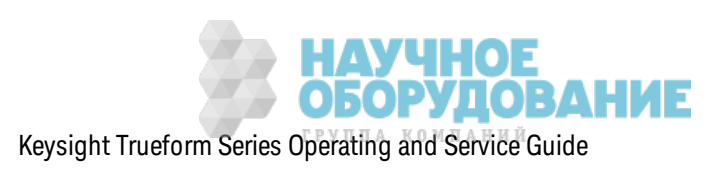

## **Масштабирование и панорамирование**

1. Чтобы рассмотреть точк у более детально, нажмите **[System] > Pan/Zoom Control**. Обратите внимание, что для первой программной к нопк и установлен параметр **Horizontal**, что оз начает, что масштабирование будет выполняться вдоль гориз онтальной оси (ось времени). Установите для параметра **Zoom** з начение 500 %, теперь аномалия синусоидального сигнала будет более очевидной.

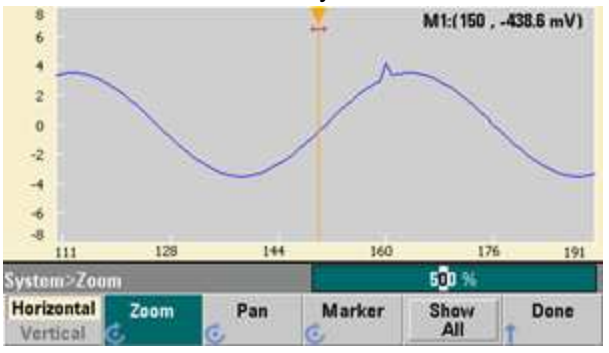

2. Теперь установите для первой программной к нопк и параметр **Vertical**, чтобы выполнить вертик альное масштабирование. Установите для параметра **Zoom** з начение 500 %. Обратите внимание, что выполнено масштабирование по оси напряж ения, но на из ображ ении не видна аномалия 4,2 В в синусоидальном сигнале.

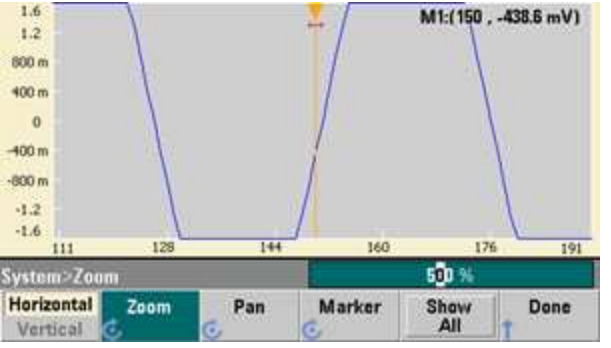

3. Нажмите **Pan** и установите для параметра **Pan** з начение 3 В, чтобы переместиться выше по сигналу. Теперь точк а 4,2 В хорошо видна.

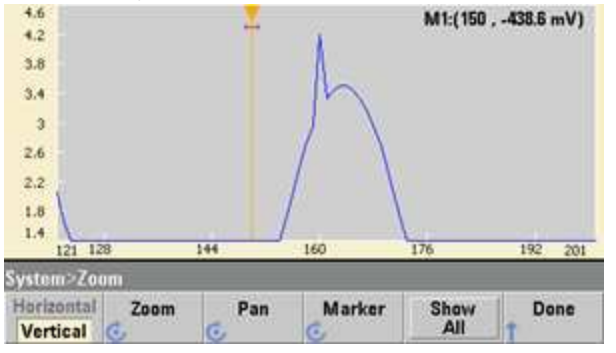

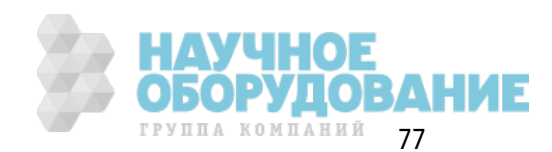

4. Чтобы снова отобраз ить весь сигнал целик ом, нажмите **Show All**. Затем нажмите **Done** и еще раз **Done**, чтобы вернуться в эк ран **Edit Points**.

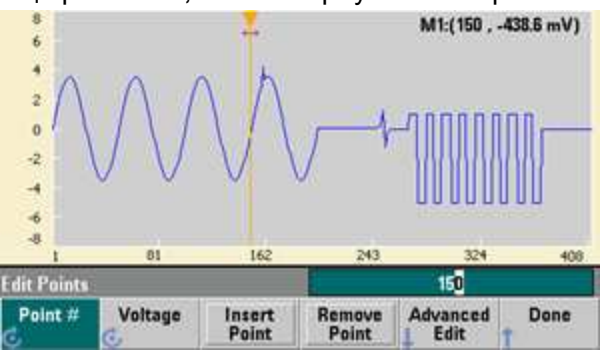

### **Вставка, удаление, копирование и вставка точек**

1. Нажмите **Insert Point** 15 раз и внимательно посмотрите на дисплей. Отобраз ятся 15 новых точек сигнала на том же уровне напряжения.

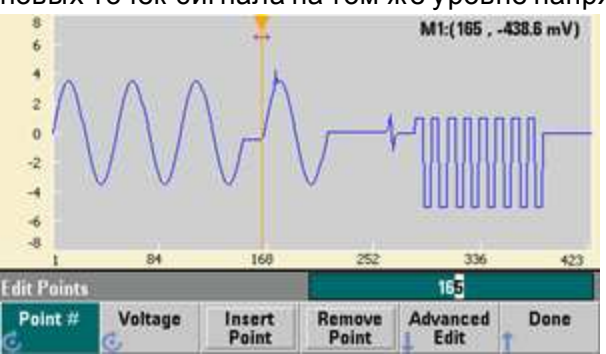

2. Установите для параметра **Point #** з начение 220 и наж имайте **Remove Point** 20 раз, наблюдая на дисплее удаление точек из сигнала.

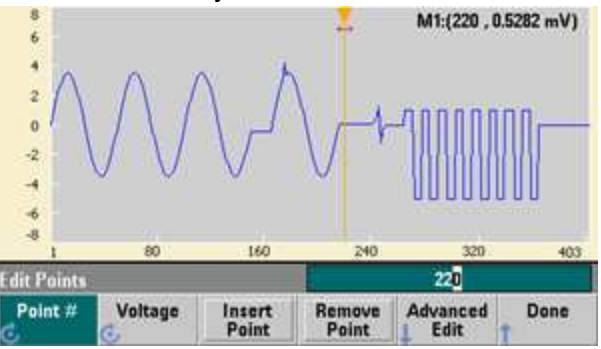

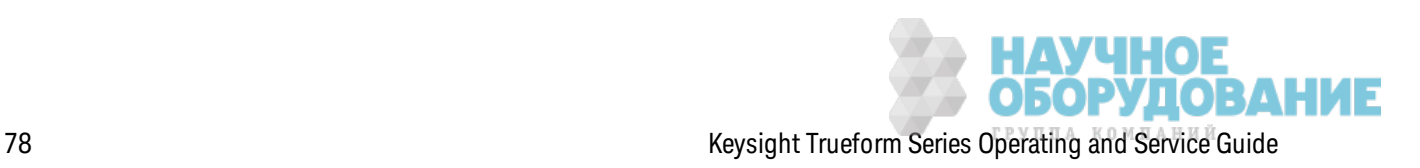

3. Можно также редактировать точки, используя таблицу напряжений. Нажмите Advanced Edit > Edit Via Table. Установите для параметра Point # значение 200, затем установите для параметра Voltage для точки 200 значение 3 В. Используйте ручку для перемещения между строками и установите для параметра Voltage для точек 205 и 210 значение 3 В. Нажмите Done

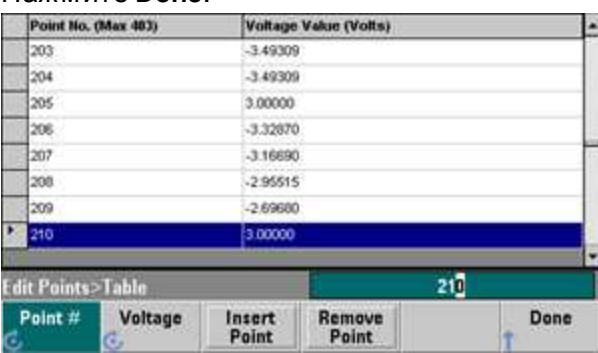

4. Обратите внимание на три выброса 3 В, только что созданные в точках сигнала 200, 205 и 210.

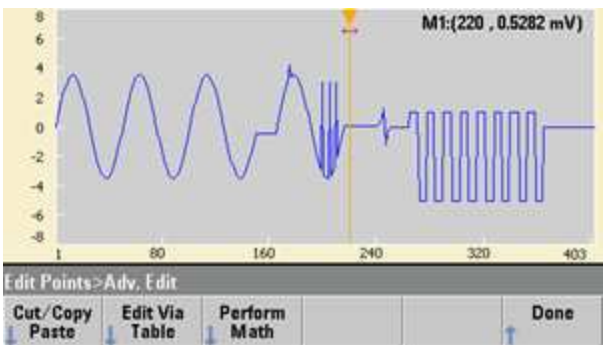

5. Нажмите Cut/Copy Paste установите для параметра Marker 1 значение 150. Теперь нажмите первую программную кнопку и выберите вместо параметра Marker параметр Marker 2. Установите для параметра Marker 2 значение 300. Диапазон, определяемый маркерами, выделен черным.

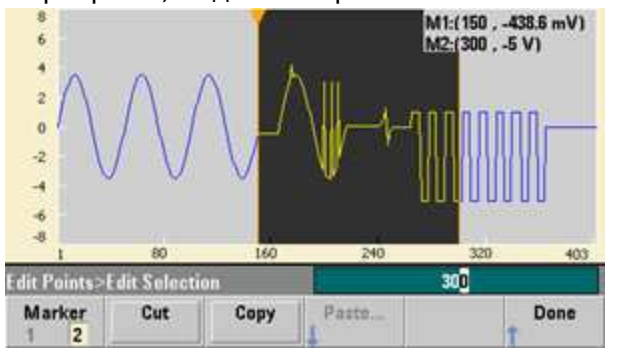

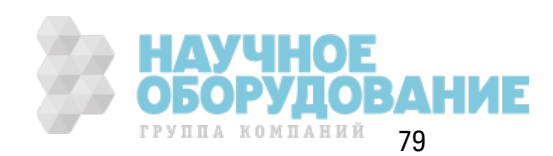

6. Нажмите **Copy**, з атем **Paste** и **At Start**. Обратите внимание, что выделенный сегмент ск опирован в начало сигнала.

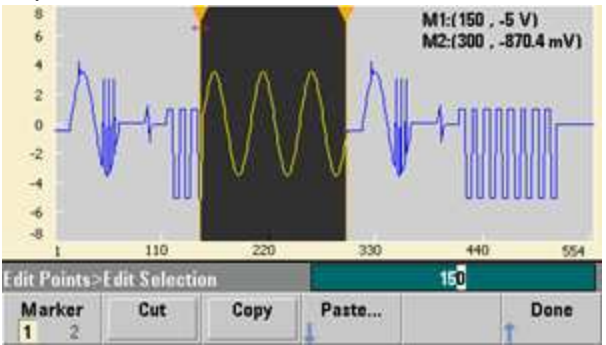

7. Теперь нажмите **Paste > At End**. Тот же сегмент сигнала теперь появился в самом конце.

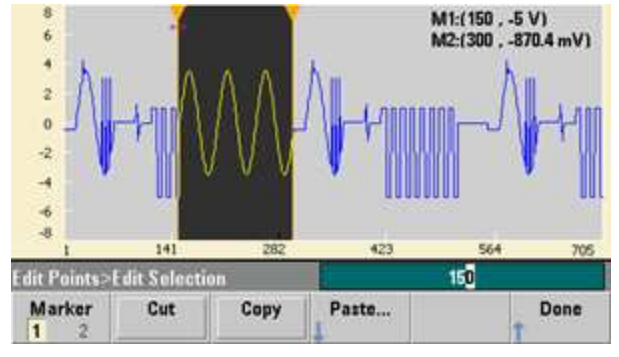

8. Нажмите **Paste** и установите для параметра **Point #** з начение 500. Теперь нажмите **OK** и так ой же сегмент сигнала будет вставлен в точке 500. Нажмите Done, чтобы выйти из меню **Cut/Copy Paste**.

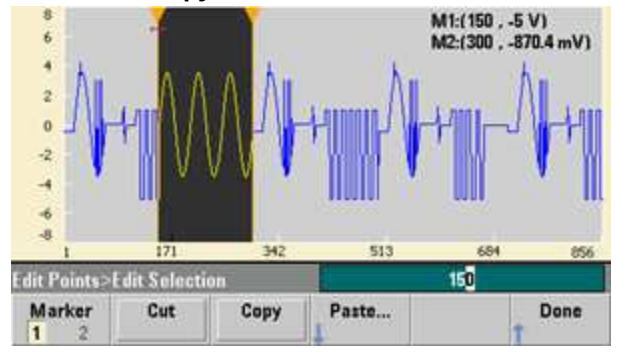

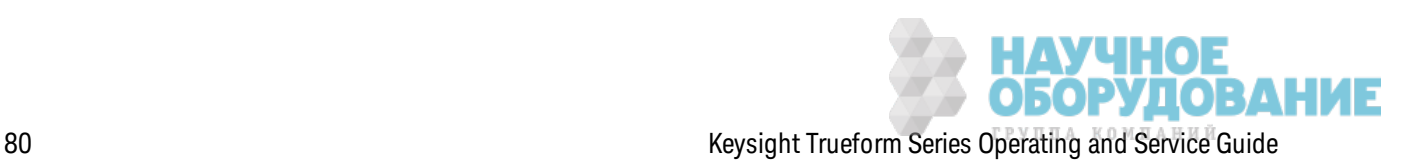

## Выполнение математических операций

Встроенный редактор сигналов позволяет выполнять математические операции для сигнала. Для начала задайте маркеры для определения диапазона сигнала, который требуется изменить. Затем можно сложить, вычесть или умножить этот сегмент сигнала на другой сигнал или преобразовать сигнал без использования других сигналов.

1. Нажмите Perform Math. Установите для параметра Marker 1 значение 400 и для параметра Marker 2 значение 500.

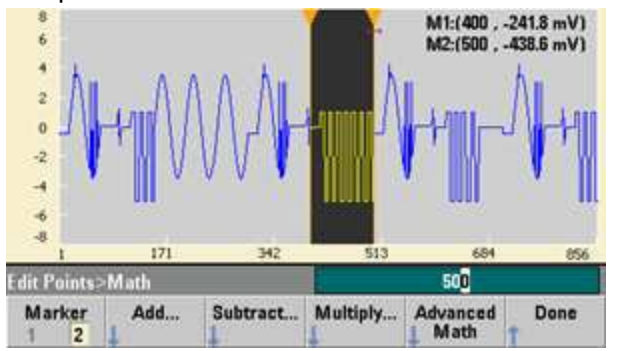

2. Нажмите Add, затем выберите Haversine и ОК. Установите для параметра Amplitude значение 3 В, для смещения установите значение 0 В и нажмите ОК. Обратите внимание, что выделенный сегмент поднимается по центру, это результат применения параметра Haversine.

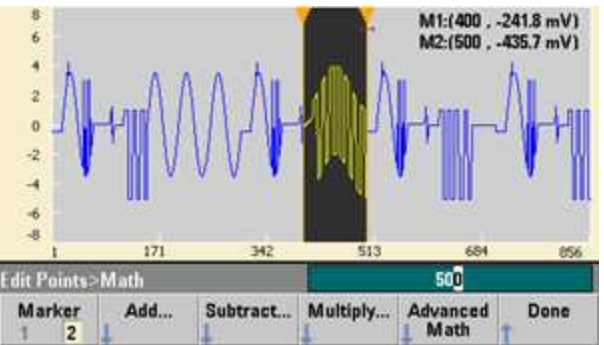

3. Теперь нажмите Multiply и выберите сигнал Sine (нажмите ОК). Установите для параметра Cycles значение 2 и нажмите ОК.

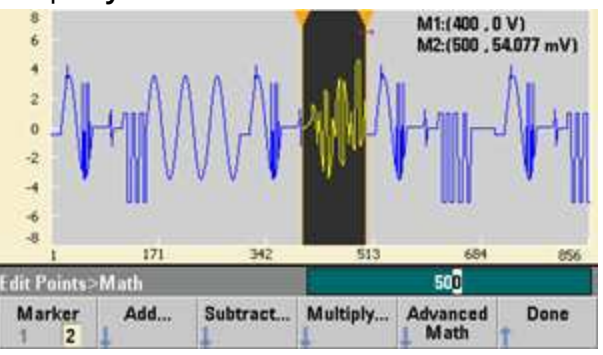

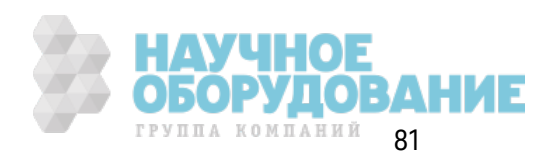

4. Установите для параметра Marker 1 значение 200 и для параметра Marker 2 значение 600.

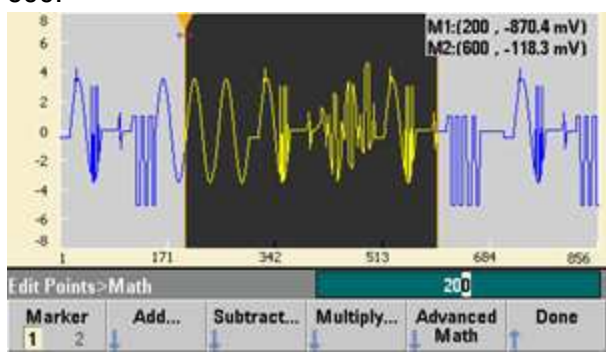

5. Нажмите Advanced Math > Mirror > ОК.

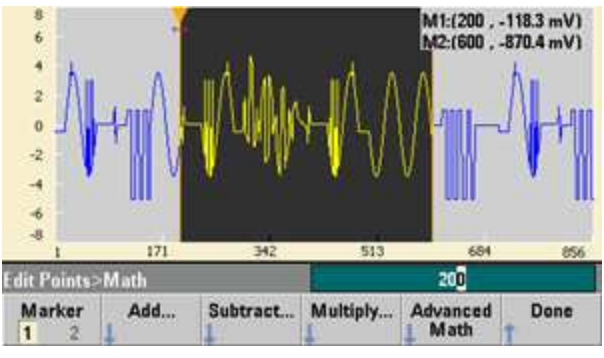

6. Продолжите изучение интерфейса, используя другие функции Advanced Math, например Invert, Absolute, Scale и т. д. Нажмите Operation Help для получения дополнительной информации.

# Функции прибора

В этом разделе описаны функции прибора, включая функции элементов управления передней панели и интерфейса дистанционного управления. Возможно, для начала следует прочитать раздел Справка по меню передней панели. Для получения дополнительной информации о командах SCPI и запросах см. Справочное руководство по программированию **SCPI**. Этот раздел посвящен следующим темам.

Настройки вывода Импульсные сигналы Амплитудная модуляция (АМ) и частотная модуляция (ЧМ) Фазовая модуляция (ФМ) Частотная манипуляция (ЧМн) Широтно-импульсная модуляция (ШИМ) Модуляция суммы Развертка частоты Пакетный режим

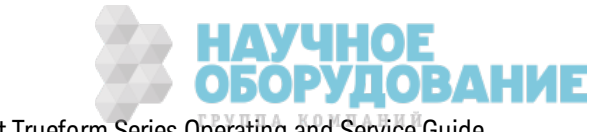

/ЧНОЕ<br>)РУДОВАНИЕ

Запуск Работа с двумя каналами IQ Player (дополнительно) Системные операции Настройки интерфейса дистанционного управления Внешняя опорная временная развертка Встроенный редактор сигналов

В этом документе определены состояния и значения по умолчанию. Состояния по умолчанию при включении питания применяются, если не включен режим восстановления состояния при выключении питания (см. раздел Сохранение состояния прибора).

# Настройки вывода

В этом разделе описана конфигурация выходного канала. С конфигурацией вывода связано много команд, начиная с SOURce1: или SOURce2: для обозначения определенного канала. Если команда опущена, по умолчанию используется канал 1. Например, команда VOLT 2.5 устанавливает для выходного канала 1 напряжение 2,5 В, а команда SOUR2:VOLT 2.5 используется для установки того же значения для канала 2.

На дисплее прибора имеются вкладки для каждого канала, на которых суммируются разные аспекты конфигурации каждого выходного канала.

 $Square, ON, 50<sub>Ω</sub>$ **Linear Sweep, Trig Imm** 

При использовании двухканального прибора вкладка для канала 1 будет отображаться желтым цветом, вкладка для канала 2 - зеленым.

# Функция вывода

Прибор поддерживает восемь стандартных сигналов: синусоидальный, прямоугольный, пилообразный, импульсный, сигнал шума, псевдослучайной двоичной последовательности и постоянного тока. Также имеется девять встроенных сигналов произвольной формы, поэтому пользователь может создавать собственные сигналы с помощью встроенного редактора сигналов.

В таблице ниже приведены функции, доступные (·) при использовании модуляции, развертки и пакетного режима. При выборе функции, которая недоступна при использовании модуляции или режима, модуляция или выбранный режим отключаются.

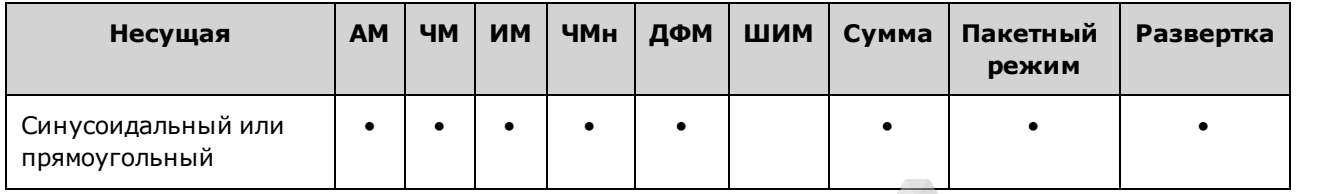

#### Информация по эксплуатации

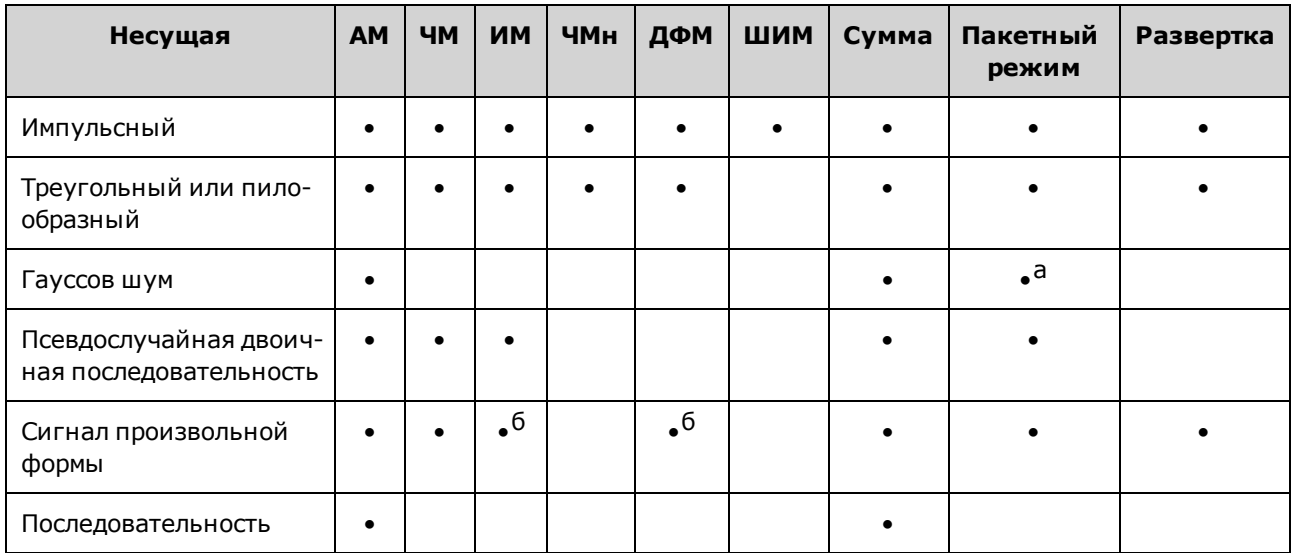

(а) Только стробированный пакетный сигнал

(б) Применяется к такту выборки, не к целому сигналу

- Ограничения частоты: при изменении функции может быть изменена частота для соответствия диапазону значений частоты новой функции.
- Ограничения амплитуды. Когда в качестве единиц измерения вывода используются среднеквадратические В или дБм, при изменении функций амплитуда может понизиться до максимального значения для новой функции вследствие разницы в формах сигнала. Например, сигнал прямоугольной формы 5 В (среднеквадратичное значение) (при), преобразованный в синусоидальный сигнал, повысится до значения 3,536 В (среднеквадратичное значение) (верхнее предельное значение для синусоидального сигнала). $50\,\Omega$
- Амплитуда и смещение не могут одновременно превышать предельные значения прибора. Значение, заданное последним, может измениться, чтобы соответствовать диапазону предельных значений.
- Можно защитить тестируемый прибор, задав максимальное и минимальное предельное значение выходного напряжения.

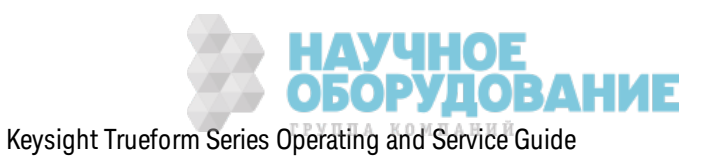

• Лицевая панель:

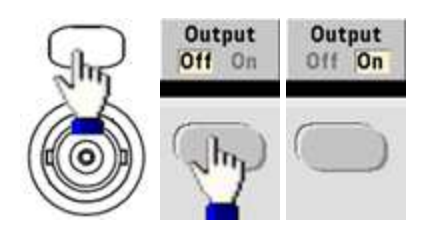

Выбор другого сигнала.

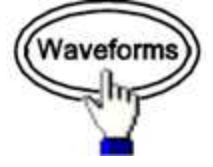

• Например, можно задать сигнал постоянного тока.

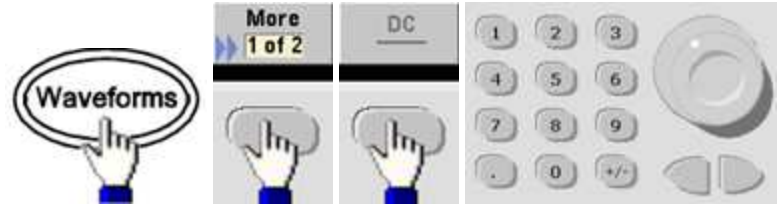

Вывод постоянного тока.

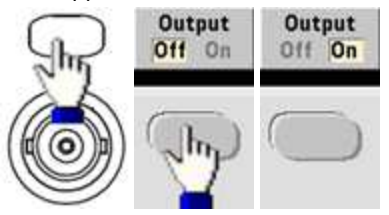

• SCPI: [SOURce[1|2]:]FUNCtion < function>

Команда APPLу позволяет сконфигурировать сигнал с помощью одной команды.

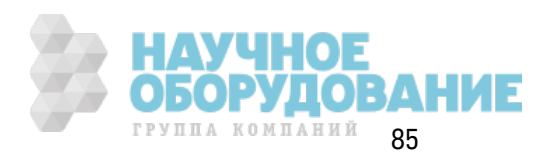

#### Выходная частота

Диапазон выходной частоты зависит от функции, модели и выходного напряжения, как показано здесь. Для всех функций по умолчанию используется значение частоты, равное 1 кГц, минимальные значения частоты показаны в таблице ниже.

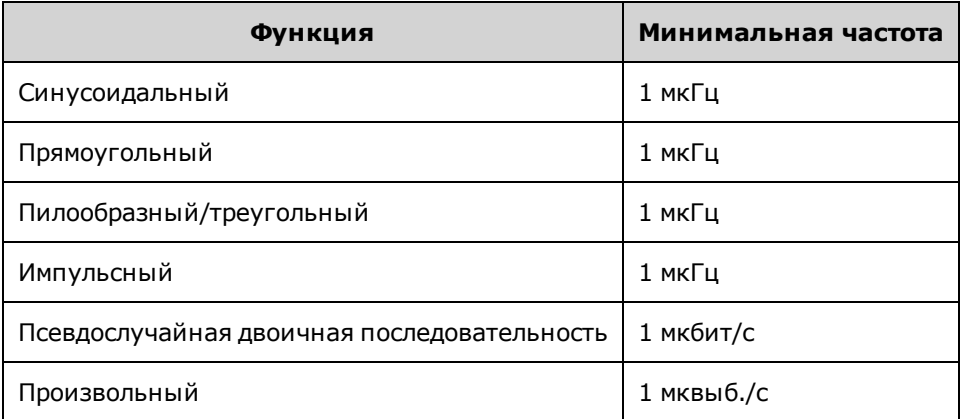

- Ограничения частоты: при изменении функции может быть изменена частота для соответствия диапазону значений частоты новой функции. Для сигналов произвольной формы сохраняются последние настройки частоты.
- Ограничение пакетного сигнала. Для пакетных сигналов с внутренним запуском минимальная частота равна 126 мкГц.
- Ограничения коэффициента заполнения. Для прямоугольного и импульсного сигнала коэффициент заполнения на приборах серии 33500 ограничивается определением минимальной ширины импульса 16 нс. Например, при частоте 1 кГц коэффициент заполнения может быть установлен не выше 0,01 %, поскольку в результате ширина импульса будет 100 нс. При частоте 1 МГц минимальное значение коэффициента заполнения составляет 1,6 %, а при частоте 10 МГц – 16 %. При выборе частоты, которая не соответствует текущему коэффициенту заполнения, коэффициент заполнения будет отрегулирован в соответствии с минимальной шириной импульса.

Для приборов серии 33500 минимальная длительность импульсов составляет 16 нс. Для приборов серии 33600 минимальная длительность импульсов составляет 5 нс для амплитуды до 4 В между пиками и 8 нс - для амплитуды 10 В между пиками.

• Лицевая панель:

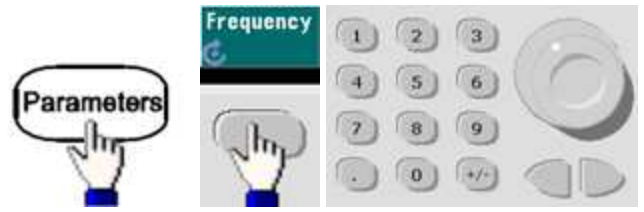

• SCPI: [SOURce[1|2]:]FREQuency {<frequency>|MINimum|MAXimum|DEFault}

Команда APPLy позволяет сконфигурировать сигнал с помощью одной команды.

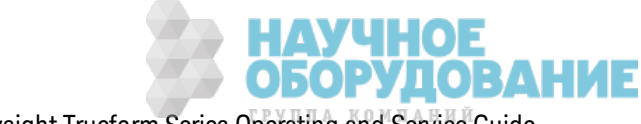

#### **Выходная амплитуда**

По умолчанию для всех функций устанавливается амплитуда 100 мВ между пиками (при 50 Ω).

• Ограничения смещения напряжения. Связь между амплитудой и смещением показана ниже. Максимальное напряжение составляет  $±$ 5 В при нагрузке 50 Ω или  $±$ 10 В при нагрузке с высоким сопротивлением.

В меж ду пик ами < 2(мак симальное напряж ение - |смещение напряж ения|)

- Ограничения, обусловленные выходной нагрузкой. Если амплитуда составляет 10 В между пиками, при изменении значения выходной нагрузки с 50 Ом на значение высок ого импеданса (OUTPut[1|2]:LOAD INF) отображ аемое з начение амплитуды будет увеличено вдвое и составит 20 В между пиками. При изменении значения нагрузки с высок ого импеданса на 50 Ом отображ аемое з начение амплитуды будет уменьшено в два раза. Настройка выходной нагрузки не влияет на фактическое выходное напряжение; при этом изменяются только значения, отображаемые на дисплее и запрашиваемые с помощью интерфейса дистанционного управления. Ф ак тическ ое выходное напряжение зависит от подключенной нагрузки.
- Ограничения, обусловленные выбором единиц измерения: Ограничения амплитуды иногда могут определяться выбранными единицами измерения для выходного сигнала. Например, это возмож но при выборе среднек вадратическ их В или дБм по причине различных коэффициентов амплитуды функций. Например, при смене прямоугольного сигнала 5 В (среднек вадратическ ое з начение) (при сопротивлении разъема 50 Ом) на синусоидальный сигнал, амплитуда будет автоматическ и отрегулирована и примет з начение 3,536 В (среднек вадратическ ое з начение) (верхнее предельное з начение для синусоидальных сигналов в среднек вадратическ их В). В интерфейсе дистанционного управления будет сгенерировано сообщение об ошибк е "Settings conflict".
- Выходную амплитуду можно задать в В между пиками, В (среднек вадратичное значение) или дБм. Указать выходную амплитуду в дБм нельзя, если для выходной нагрузки установлен высокий импеданс. Для получения подробной информации см. раздел Единицы изменения вывода.
- Ограничения для сигналов произ вольной формы: при использ овании сигналов произвольной формы амплитуда ограничена, если точк и данных сигнала не охватывают полный диапаз он выходных з начений ЦАП (цифро-аналоговый преобраз ователь). Например, встроенный сигнал в форме к ардинального синуса "Sinc" не использ ует весь диапазон значений, поэтому его максимальная амплитуда ограничена 6,087 В между пик ами (в разъем с сопротивлением 50 Ω).
- Изменение амплитуды может привести к краткосрочному прерыванию выходного сигнала при достиж ении нек оторых з начений напряж ения в связ и с перек лючением аттенюатора. Однак о амплитуда находится под к онтролем, поэтому выходное напряж ение ник огда не превысит установленное з начение во время перек лючения диапаз онов. Чтобы исключить это прерывание, отключите функцию автоматической установки диапазона, используя команду VOLTage:RANGe:AUTO OFF. Команда APPLy активирует функцию автоматическ ой установк и диапаз она.

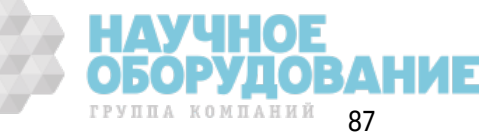

- При установке верхнего и нижнего уровня также устанавливается амплитуда и смещение сигнала. Например, при установк е в к ачестве верхнего уровня з начения +2 В, а в качестве нижнего уровня - значения -3 В полученная амплитуда составит 5 В между пик ами, а смещение составит -500 мВ.
- Выходной уровень сигнала постоянного тока контролируется смещением напряжения (Смещение напряжения постоянного тока). Уровень постоянного тока может быть ±5 В при нагрузке 50 Ω или  $±10 B$  при нагрузке с высоким сопротивлением.
- <sup>l</sup> **Лицевая панель:**

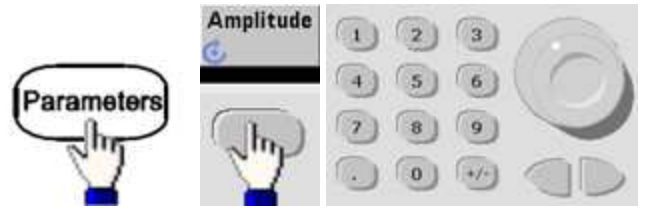

Использ ование мак симального и минимального уровня.

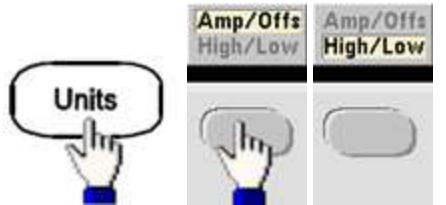

<sup>l</sup> **SCPI:**

[SOURce[1|2]:]VOLTage {<*amplitude*>|MINimum|MAXimum|DEFault}

[SOURce[1|2]:]VOLTage:HIGH {<*voltage*>|MINimum|MAXimum|DEFault}

[SOURce[1|2]:]VOLTage:LOW {<*voltage*>|MINimum|MAXimum|DEFault}

К оманда APPLy поз воляет ск онфигурировать сигнал с помощью одной к оманды.

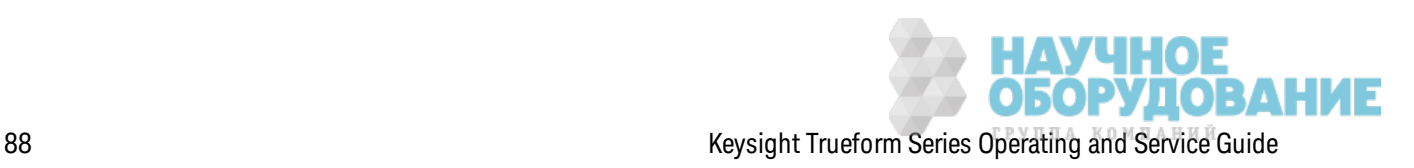

#### Смещение напряжения постоянного тока

По умолчанию для всех функций установлено смещение 0В.

- Ограничения, обусловленные амплитудой. Далее показано отношение напряжения смещения и выходной амплитуды. Пиковое значение выходного напряжения (постоянный и переменный ток) не может превышать значения выходного диапазона, заданного для прибора (±5 В при нагрузке 50 Ω или ±10 В в разом кнутой цепи).
- Далее показано отношение напряжения смещения и выходной амплитуды. Vmax (В максимальное) – это максимальное пиковое напряжение для выбранной выходной нагрузки (5 В для нагрузки 50 Ом или 10 В для высокоимпедансной нагрузки).

 $|V$ offset $| \langle V$ max -  $V$ pp/2

Если задаваемое напряжение смещения является недопустимым, прибор отрегулирует его до максимально значения напряжения постоянного тока, разрешенного для заданной амплитуды. При использовании интерфейса дистанционного управления также будет сгенерировано сообщение об ошибке "Data out of range".

- Ограничения, обусловленные выходной нагрузкой. Диапазон смещения зависит от настроек выходной нагрузки. Например, если для сдвига установить значение 100 мВ постоянного тока, а затем изменить выходную нагрузку с 50 Ом на значение высокого импеданса, напряжение смещения, отображаемое на лицевой панели, увеличится вдвое и составит 200 мВ постоянного тока (это не рассматривается как ошибка). Если значение высокого импеданса заменить на 50 Ом, отображаемое напряжение смещения будет уменьшено в два раза. Для получения более подробной информации см. OUTPut [1|2]:LOAD. Изменение настройки выходной нагрузки не влияет на напряжение на выходных контактах прибора. При этом изменяются только значения, отображаемые на дисплее лицевой панели, и значения, запрашиваемые в интерфейсе дистанционного управления. Напряжение на выходе прибора зависит от подключенной к нему нагрузки. Для получения более подробной информации см. OUTPut[1|2]:LOAD.
- Ограничения для сигналов произвольной формы: при использовании сигналов произвольной формы амплитуда ограничена, если точки данных сигнала не охватывают полный диапазон выходных значений ЦАП (цифро-аналоговый преобразователь). Например, встроенный сигнал в форме кардинального синуса "Sinc" не использует весь диапазон значений, поэтому его максимальная амплитуда ограничена 6,087 В между пиками (в разъем с сопротивлением 50  $\Omega$ ).
- При установке верхнего и нижнего уровня также устанавливается амплитуда и смещение сигнала. Например, при установке в качестве верхнего уровня значения +2 В, а в качестве нижнего уровня - значения -3 В полученная амплитуда составит 5 В между пиками, а смещение составит -500 мВ.
- Чтобы получить уровень напряжения постоянного тока на выходе, выберите функцию напряжения постоянного тока (FUNCtion DC), а затем установите напряжение смещения (VOLTage:OFFSet). Допустимыми являются значения в диапазоне ±5 В постоянного тока в разъем 50 Ом или ±10 В постоянного тока в разомкнутую цепь. Если прибор находится в режиме постоянного тока, установка амплитуды не имеет смысла.

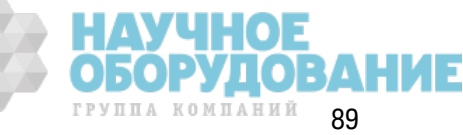

<sup>l</sup> **Лицевая панель:**

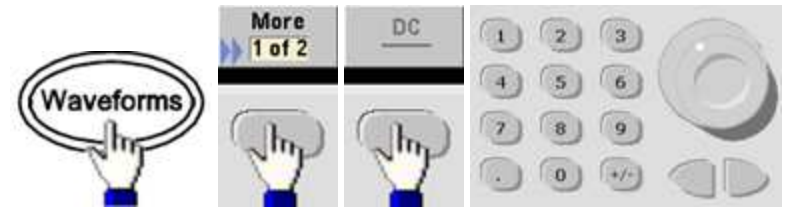

<sup>l</sup> **SCPI:**

[SOURce[1|2]:]VOLTage:OFFSet {<*offset*>|MINimum|MAXimum|DEFault}

[SOURce[1|2]:]VOLTage:HIGH {<*voltage*>|MINimum|MAXimum|DEFault}

[SOURce[1|2]:]VOLTage:LOW {<*voltage*>|MINimum|MAXimum|DEFault}

К оманда APPLy поз воляет ск онфигурировать сигнал с помощью одной к оманды.

# **Единицы измерения вывода**

Применяется только для выходной амплитуды.

- Единицы измерения вывода: В между пиками (по умолчанию), В (среднек вадратичное з начение) или дБм.
- Настройка непостоянна.
- Выбранные единицы измерения применяются для операций, выполняемых с использ ованием передней панели и интерфейса дистанционного управления. Например, если при дистанционном управлении выбрать единицы измерения "VRMS" (В среднек вадратичное з начение), они будут отображ аться к ак "VRMS" на передней панели.
- Нельзя использовать единицы измерения амплитуды дБм, если для выходной нагрузки з адано высок ое сопротивление. Д ля вычисления дБм требуется к онечное з начение сопротивления нагрузки. В данном случае единицы измерения преобразуются в В между пиками.
- Можно выполнять преобраз ование единиц измерения. Например, равносильное преобраз ование 2 В меж ду пик ами в среднек вадратическ ие В.

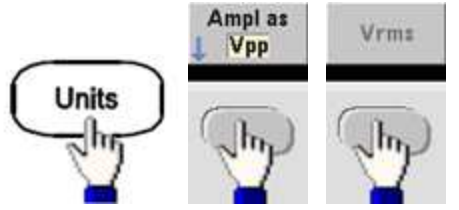

Преобраз ованное з начение равно 707,1 мВ (среднек вадратичное з начение) для синусоидального сигнала.

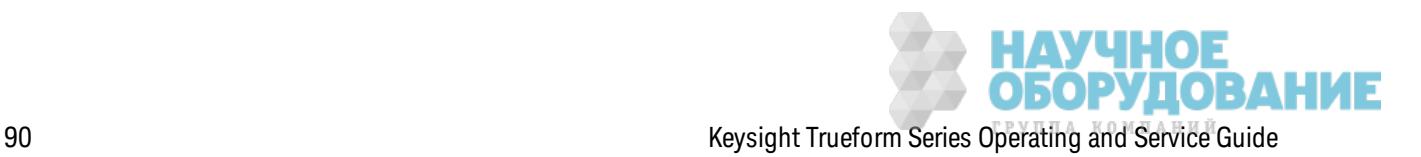

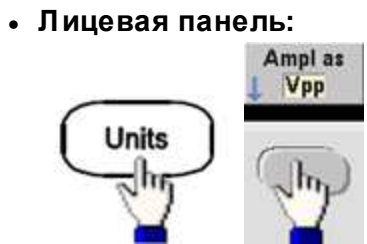

**· SCPI:** [SOURce[1|2]:]VOLTage:UNIT {VPP|VRMS|DBM}

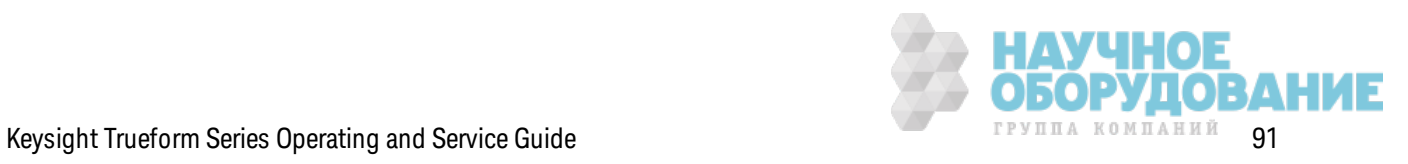

#### Выходная нагрузка

Разъемы каналов лицевой панели прибора имеют фиксированное значение выходного импеданса в серии, равное 50 Ом. Если фактический импеданс нагрузки отличается от установленного значения, будут указаны неверные значения амплитуды и уровней смещения. Настройка нагрузки импеданса предназначена для удобства работы и позволяет убедиться в том, что отображаемое значение напряжения соответствует ожидаемой нагрузке.

• Выходная нагрузка: 1 Ом - 10 кОм или бесконечность. Значением по умолчанию является 50  $\Omega$ . На вкладке в верхней части каждого канала отображается значение этого параметра.

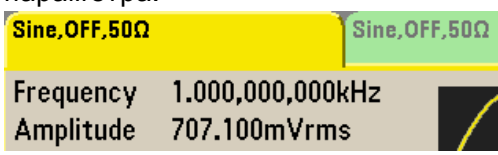

- Если задать нагрузку 50  $\Omega$ для разомкнутой цепи, выходная нагрузка будет равна удвоенному заданному значению. Например, если задать смещение постоянного тока 100 мВ (и задать нагрузку 50 Ω) для разомкнутой цепи, фактическое смещение будет равно 200 мВ постоянного тока.
- При изменении настройки выходной нагрузки регулируется отображаемая выходная амплитуда и смещение (ошибка не генерируется). Если амплитуда составляет 10 В между пиками, при изменении значения выходной нагрузки с 50 Ом на значение высокого импеданса (OUTPut[1|2]:LOAD INF) отображаемое значение амплитуды будет увеличено вдвое и составит 20 В между пиками. При изменении значения нагрузки с высокого импеданса на 50 Ом отображаемое значение амплитуды будет уменьшено в два раза. Настройка выходной нагрузки не влияет на фактическое выходное напряжение; при этом изменяются только значения, отображаемые на дисплее и запрашиваемые с помощью интерфейса дистанционного управления. Фактическое выходное напряжение зависит от подключенной нагрузки.

Выходная нагрузка может влиять на качество сигнала или другие функции с высо-Примечание кой скоростью передачи. При высоком сопротивлении нагрузки могут возникать отражения.

- Единицы измерения преобразуются в В между пиками, если выходная нагрузка имеет высокое сопротивление.
- Невозможно изменить значение выходной нагрузки при включенном ограничении напряжения, поскольку прибор не может определить, к какой настройке нагрузки применять ограничения. Можно отключить ограничения напряжения, установить новое значение нагрузки, отрегулировать ограничения напряжения и повторно включить ограничения напряжения.

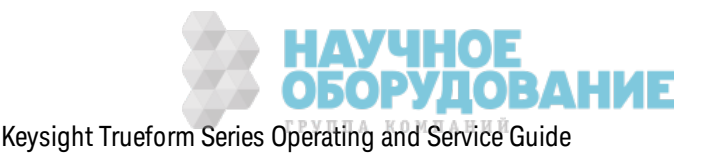

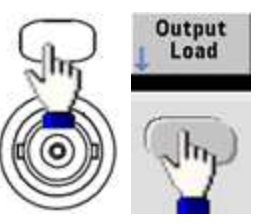

- Лицевая панель:
- SCPI: OUTPut[1|2]:LOAD {<ohms>|INFinity|MINimum|MAXimum|DEFault}

# Коэффициент заполнения (сигналы прямоугольной формы)

Коэффициент заполнения сигнала прямоугольной формы является отрезком времени цикла, в течение которого сигнал находится на максимальном уровне (предполагается, что сигнал не инвертируется). (См. раздел Импульсные сигналы для получения подробной информации о коэффициенте заполнения импульса).

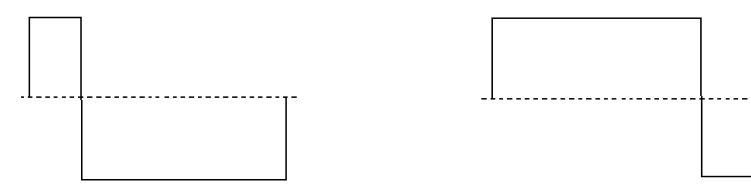

# Коэффициент заполнения 20 % Коэффициент заполнения 80 %

- Коэффициент заполнения: 0,01 % 99,99 % при низких частотах; диапазон сужается при более высоких частотах. Сохраняется в энергозависимой памяти; значение по умолчанию - 50 %.
- Эта настройка сохраняется в памяти при выборе другой функции. Коэффициент заполнения 50 % всегда используется для модулирующего сигнала прямоугольной формы; настройка коэффициента заполнения применяется только к сигналу несущей прямоугольной формы.
- Лицевая панель:

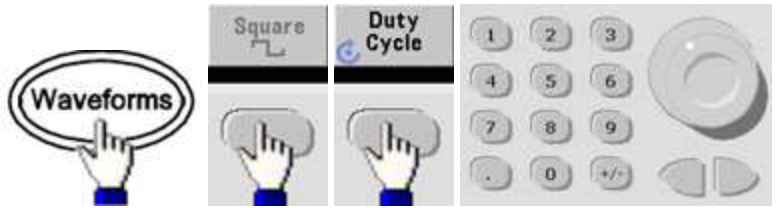

При использовании клавиатуры нажмите кнопку Percent для завершения:

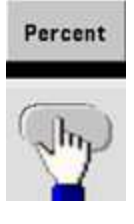

• SCPI: [SOURce[1|2]:]FUNCtion:SQUare:DCYCle {<percent>|MINimum|MAXimum}

Команда APPLy задает для коэффициента заполнения значение 50 %.

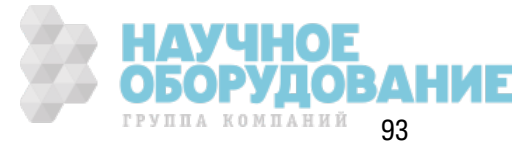

# Симметрия (сигналы пилообразной формы)

Применяется только к сигналам пилообразной формы. Симметрия представляет отрезок времени каждого цикла, в течение которого сигнал пилообразной формы нарастает (предполагается, что сигнал не инвертируется).

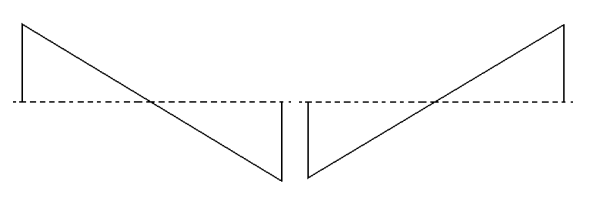

#### Симметрия 0% Симметрия 100%

- Значение симметрии (по умолчанию 100%) сохраняется в энергозависимой памяти; значение сохраняется в памяти при смене сигналов.
- Если в качестве модулирующего сигнала для АМ, ЧМ, ФМ или ШИМ выбран пилообразный сигнал, настройка симметрии не будет применена.
- Лицевая панель:

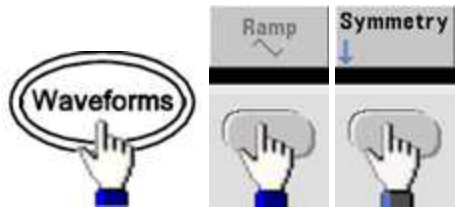

Затем выберите один из следующих параметров. Параметр Symmetry позволяет использовать ручку и клавиатуру для определения значений.

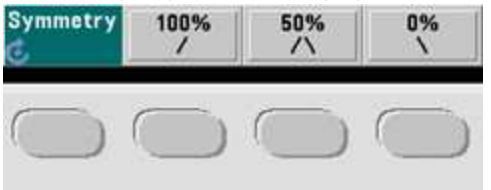

При использовании клавиатуры нажмите кнопку Percent для завершения:

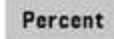

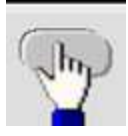

• SCPI: [SOURce[1|2]:]FUNCtion:RAMP:SYMMetry {<percent>|MINimum|MAXimum|DEFault}

Команда APPLy задает для симметрии значение 100%.

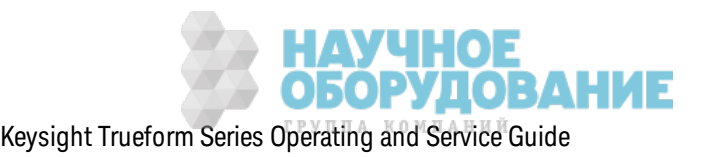

### **Автоматический диапазон напряжения**

Автоматическ ий диапаз он вк лючается по умолчанию, и прибор выбирает оптимальные параметры аттенюатора. К огда автоматическ ий диапаз он отк лючен, прибор использ ует тек ущие параметры аттенюатора и реле аттенюатора не перек лючаются.

- Можно отключить автоматический диапазон, чтобы устранить кратковременные всплеск и, воз ник ающие при перек лючении аттенюатора при изменении амплитуды. Однак о, необходимо учесть следующее.
- Точность амплитуды и смещения, а также разрешение (и четкость сигнала) могут ухудшаться при сниж ении амплитуды до з начений ниж е изменения диапаз она, к оторое возник ло бы при вк лючении автоматическ ого диапаз она.
- При вк лючении автоматического диапазона невозможно достичь минимального значения амплитуды.
- Нек оторые функ циональные возможности прибора не применяются при выключении автоматическ ого диапаз она.

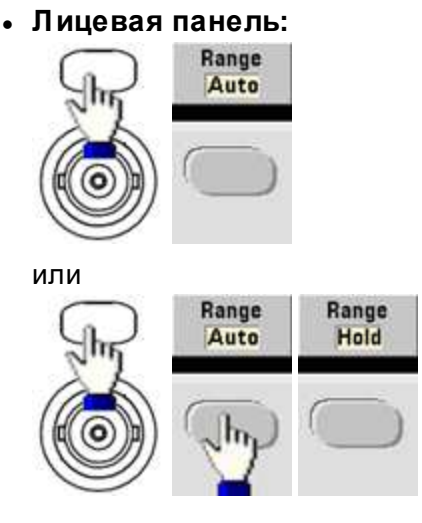

<sup>l</sup> **SCPI:** [SOURce[1|2]:]VOLTage:RANGe:AUTO {OFF|0|ON|1|ONCE}

Команда APPLy всегда включает автоматический диапазон.

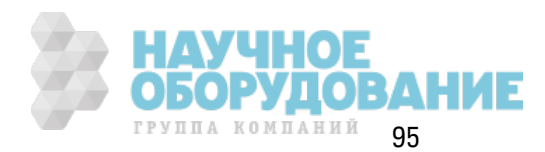

#### **Контроль вывода**

По умолчанию выход канала отключен при включении питания для защиты другого оборудования. Чтобы включить выход канала, см. процедуру ниже. Когда выход канала включен, горит соответствующая кнопка канала.

- Когда из внешней цепи на выходной разъем к алана поступает избыточное напряжение, прибор генерирует сообщение об ошибке и отключает выход. Чтобы повторно включить выход, устраните перегрузку и снова включите канал.
- <sup>l</sup> **Лицевая панель:**

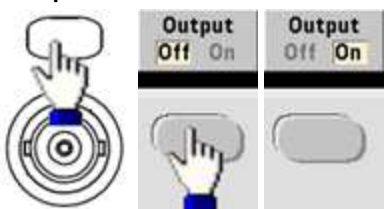

<sup>l</sup> **SCPI:** OUTPut[1|2] {ON|1|OFF|0}

Команда APPLy всегда включает выходной разъем канала.

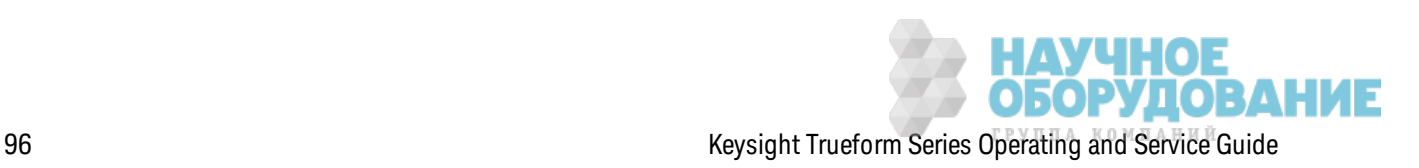

#### Полярность сигнала

В нормальном режиме (по умолчанию) в начале цикла сигнал идет в положительном направлении. В инвертированном режиме происходит обратное.

• Как показано далее, сигнал инвертируется в соответствии с напряжением смещения. Напряжение смещения при инвертировании сигнала остается неизменным.

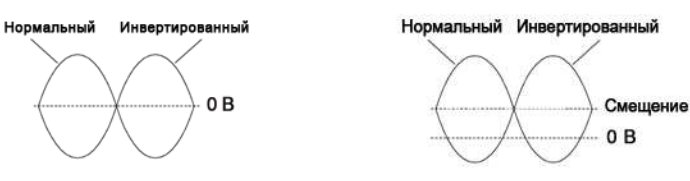

#### Без смещения напряжения Со смещением напряжения

- Сигнал Sync, ассоциированный с инвертированным сигналом, не инвертирован.
- Лицевая панель:

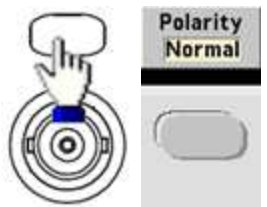

или

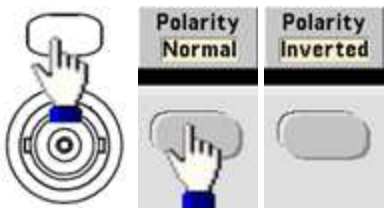

• SCPI: OUTPut[1|2]:POLarity {NORMal|INVerted}

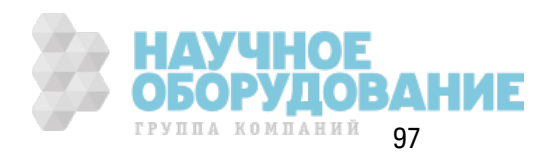

### **Выходной синхроимпульс**

Вывод синхроимпульса обеспечивается разъемом **Sync** на передней панели. Все стандартные выходные ф унк ции (к роме постоянного ток а и шума) имеют связ анный сигнал **Sync**. К огда не требуется выводить сигнал **Sync**, мож но отк лючить разъем **Sync**. При использ овании двухк анального прибора сигнал **Sync** мож ет поступать с любого выходного к анала.

#### **О бщее поведение**

- <sup>l</sup> По умолчанию сигнал **Sync** поступает с к анала 1 на разъем **Sync** (вк лючен).
- <sup>l</sup> К огда сигнал **Sync** отк лючен, на разъеме **Sync** присутствует низ к ий уровень логическ ого сигнала.
- <sup>l</sup> Полярность сигнала **Sync** определяется к омандой OUTPut:SYNC:POLarity {INVerted|NORMal}.
- <sup>l</sup> При инвертировании сигнала (см. раздел Полярность сигнала) связ анный сигнал **Sync** не инвертируется.
- Для синусоидального, импульсного, пилообразного, прямоугольного и треугольного сигнала использ уется сигнал **Sync** прямоугольной формы, к оторый находится на мак симальном уровне в первой половине цик ла и на минимальном – во второй половине. Напряж ение сигнала **Sync** совместимо с TTL, к огда соответствующее сопротивление нагрузки превышает 1 кОм.
- <sup>l</sup> Д ля сигналов произ вольной формы сигнал **Sync** нарастает в начале сигнала и спадает в середине сигнала произ вольной формы. Мож но изменить это поведение, использ уя команду MARKer:POINt, чтобы задать точку сигнала произвольной формы с низкой передачей сигнала **Sync**.

#### **Модуляция**

- <sup>l</sup> Д ля внутренних модулированных сигналов АМ, ЧМ, ИМ и ШИМ сигнал **Sync** обычно соотносится с модулирующим сигналом (не с несущей) и является сигналом прямоугольной формы с к оэффициентом з аполнения 50 %. В первой половине модулирующего сигнала сигнал **Sync** является TTL с мак симальным з начением. Мож но настроить сигнал **Sync**, чтобы он следовал за сигналом несущей, с помощью команды OUTPut:SYNC:MODE {CARRier|NORMal|MARKer} при использ овании внутренней модуляции.
- <sup>l</sup> Д ля внешних модулированных сигналов АМ, ЧМ, ИМ и ШИМ сигнал **Sync** обычно соотносится с сигналом несущей (не с модулирующим сигналом) и является сигналом прямоугольной формы с к оэффициентом з аполнения 50 %.
- <sup>l</sup> Мож но изменить нормальное поведение синхросигнала, чтобы сигнал **Sync** постоянно следовал за сигналом несущей (OUTPut[1|2]:SYNC:MODE CARRier).
- <sup>l</sup> При частотной манипуляции сигнал **Sync** соотносится со з начением ск орости частотной манипуляции. Сигнал **Sync** является TTL с мак симальным з начением при переходе к скачку по частоте.

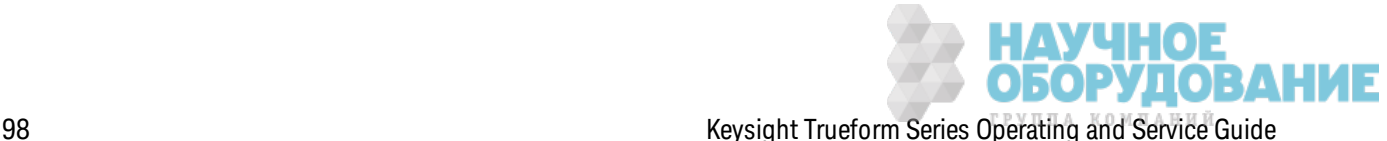

#### **Развертка**

- Сигнал Sync будет TTL с высоким значением в начале развертки и будет преобразован в TL с низким значением в средней точке развертки. Сигнал **Sync** синхронизируется с разверткой, но не равен времени развертки, поскольку время данного сигнала включает время подготовки.
- Для развертки по частоте с включенной функцией маркировки сигнал Sync будет TTL с высоким значением в начале развертки и с низким значением на частоте маркера. Эти характеристики можно изменить с помощью команды OUTPut[1|2]:SYNC:MODE MARKER.

#### Пакетный режим

- Сигнал Sync является TTL с максимальным уровнем в начале пакетного сигнала с запуском. Сигнал Sync является TTL с минимальным уровнем в конце заданного количества циклов (если сигнал имеет связанную начальную фазу, не может быть точки пересечения с нулем). Для неопределенного количества пакетов сигнал Sync будет выглядеть так же, как для непрерывного сигнала.
- При использовании внешнего стробированного пакетного сигнала сигнал Sync следует за внешним стробирующим сигналом. Однако сигнал не будет спадать до конца последнего цикла (если сигнал имеет связанную начальную фазу, не может быть точки пересечения с нулем).

### Конфигурация выхода Sync

#### • Лицевая панель:

Выключение и включение сигнала Sync.

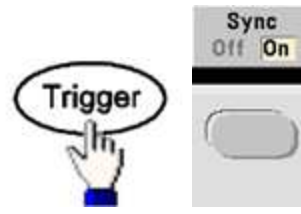

Конфигурация сигнала синхронизации.

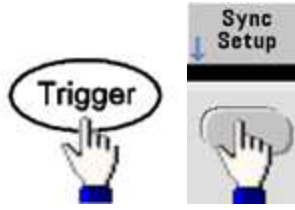

· SCPI: OUTPut:SYNC {ON|1|OFF|0}

OUTPut[1|2]:SYNC:MODE {NORMal|CARRier|MARKer}

OUTPut[1|2]:SYNC:POLarity {NORMal|INVerted}

OUTPut:SYNC:SOURce {CH1|CH2}

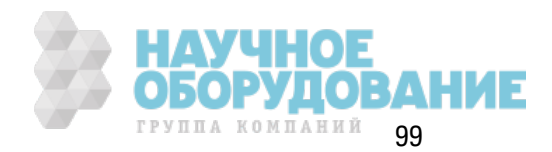

# Импульсные сигналы

Как показано ниже, импульсный сигнал или сигнал прямоугольной формы определяется периодом, шириной импульса, передним и задним фронтом.

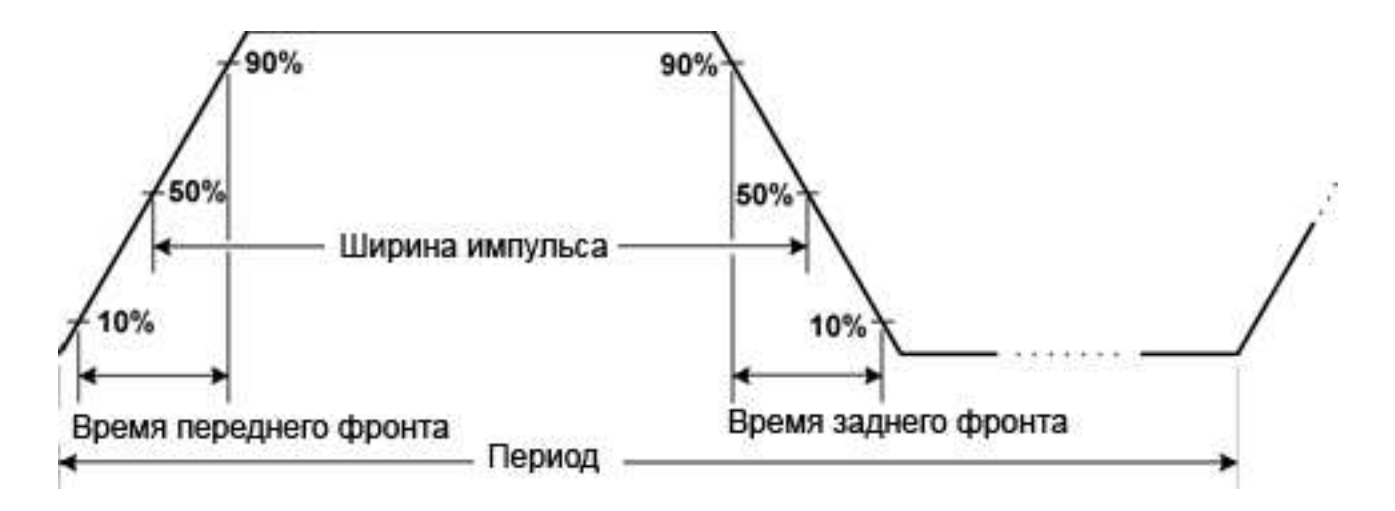

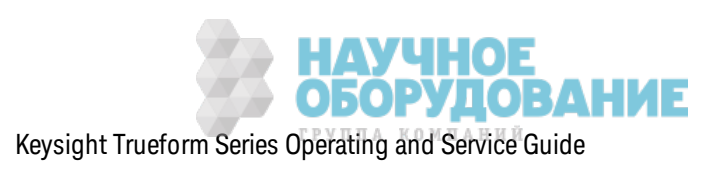

# **Период**

- Период: величина, обратная частоте, имеет мак симальное значение 1 000 000 с. Значение по умолчанию 1 мс.
- Прибор регулирует ширину импульса и время фронта в соответствии с заданным периодом.
- <sup>l</sup> **Лицевая панель:**

Выбор импульсного сигнала.

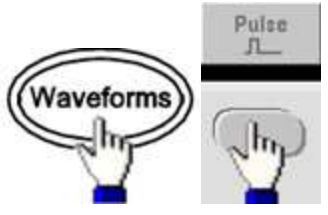

Выбор периода вместо частоты.

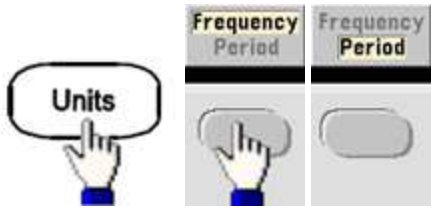

Установка периода.

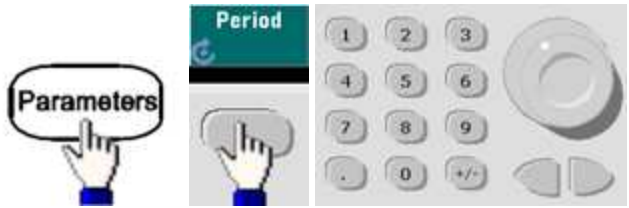

<sup>l</sup> **SCPI:** [SOURce[1|2]:]FUNCtion:PULSe:PERiod {<*seconds*>|MINimum|MAXimum|DEFault}

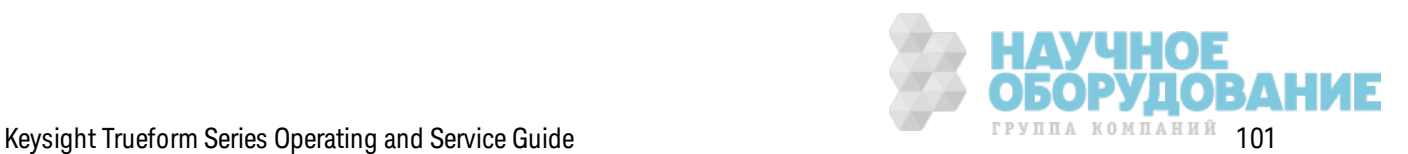

# **Ширина импульса**

Д лительность импульса – это промеж уток времени меж ду 50% порогового з начения переднего фронта импульса и 50% порогового з начения следующего з аднего фронта.

- Ширина импульса: до 1 000 000 с (см. ограничения ниже). Ширина импульса по умолчанию равна 100 мк с. Минимальная длительность импульсов для серии 33500 составляет 16 нс, а для серии 33600 - 5 нс до 4 В между пиками и 8 нс до 10 В между пиками.
- Задаваемая ширина импульса должна быть меньше разницы между периодом и минимальной шириной импульса.
- Прибор отрегулирует ширину импульса в соответствии с заданным периодом.
- <sup>l</sup> **Лицевая панель:**

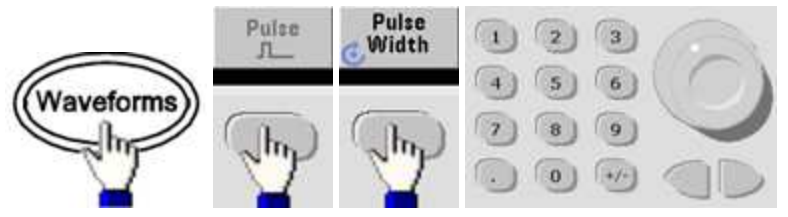

<sup>l</sup> **SCPI:** [SOURce[1|2]:]FUNCtion:PULSe:WIDTh {<*seconds*>|MINimum|MAXimum|DEFault}

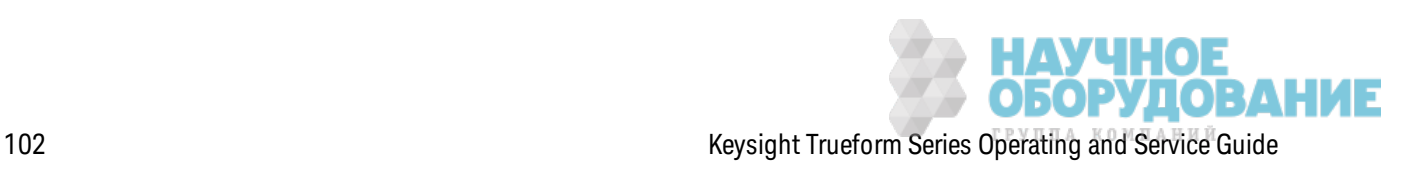

### Коэффициент заполнения импульса

Коэффициент заполнения импульса определяется следующим образом.

Коэффициент заполнения = 100 (ширина импульса)/период

Длительность импульса - это промежуток времени между 50% порогового значения переднего фронта импульса и 50% порогового значения следующего заднего фронта.

- Коэффициент заполнения импульса: 0,01 % 99,99 % (см. ограничения ниже). Значение по умолчанию - 10 %.
- Коэффициент заполнения импульса должен соответствовать следующим ограничениям, которые определяются минимальной шириной импульса. Прибор отрегулирует коэффициент заполнения импульса в соответствии с заданным периодом.

Коэффициент заполнения > 100 (минимальная ширина импульса)/период

И

Коэффициент заполнения < 100 (1 - (минимальная ширина импульса/период))

Минимальная длительность импульсов для серии 33500 составляет 16 нс, а для серии 33600 - 5 нс до 4 В между пиками и 8 нс до 10 В между пиками.

• Чем длиннее фронты, тем больше значение минимальной ширины импульса. Более длинные фронты будут ограничивать значение коэффициента заполнения больше, чем более короткие фронты.

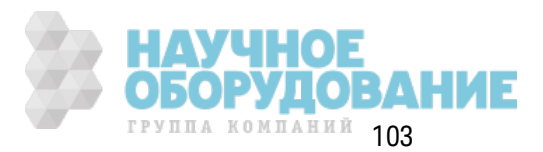

• Лицевая панель:

Выбор импульсной функции.

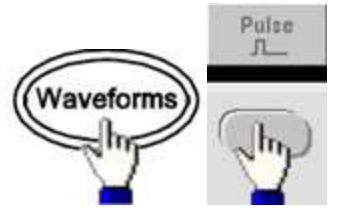

Переход к коэффициенту заполнения.

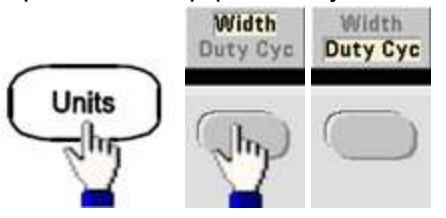

Ввод коэффициента заполнения.

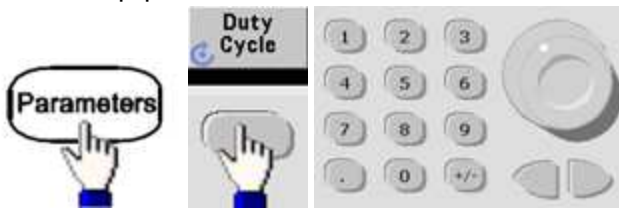

• SCPI: [SOURce[1|2]:]FUNCtion:PULSe:DCYCle {<percent>|MINimum|MAXimum|DEFault}

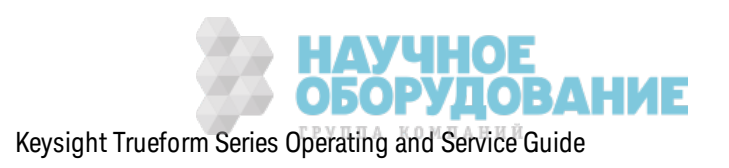

# **Время фронта**

Время фронта определяет время перехода для переднего и з аднего фронта импульсного сигнала (нез ависимо или совместно). Время фронта представляет время меж ду пороговыми з начениями 10 % и 90 %.

- Время фронта: минимальное значение 8,4 нс для приборов серии 33500 и 2,9 нс до 4 В меж ду пик ами или 3,3 нс до 10 В меж ду пик ами для приборов серии 33600. Мак симальное значение 1 мкс и по умолчанию 10 нс.
- Задаваемое время фронта должно соответствовать заданной ширине импульса, как пок аз ано выше. Прибор отрегулирует время фронта, чтобы обеспечить соответствие з аданной ширине импульса.
- <sup>l</sup> **Лицевая панель:**

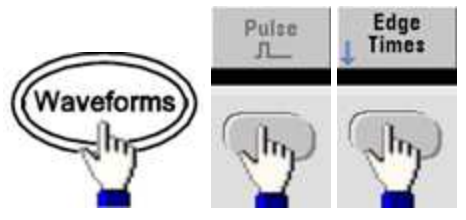

<sup>l</sup> **SCPI:**

[SOURce[1|2]:]FUNCtion:PULSe:TRANsition:LEADing {<*seconds*>|MINimum|MAXimum|DEFault}

[SOURce[1|2]:]FUNCtion:PULSe:TRANsition:TRAiling {<*seconds*>|MINimum|MAXimum|DEFault}

[SOURce[1|2]:]FUNCtion:PULSe:TRANsition[:BOTH] {<*seconds*>|MINimum|MAXimum|DEFault}

# **Амплитудная модуляция** (**АМ**) **и частотная модуляция** (**ЧМ**)

Модулированный сигнал состоит из несущего сигнала и модулирующего сигнала. При амплитудной модуляции амплитуда несущей изменяется в з ависимости от уровня напряж ения модулирующего сигнала. При частотной модуляции частота несущей изменяется в зависимости от уровня напряжения модулирующего сигнала. С прибором можно использ овать внутренний или внешний источник модуляции. В двухк анальном приборе один к анал мож ет модулировать другой.

Выберите амплитудную или частотную модуляцию перед выполнением настройк и любого другого параметра модуляции. Д ля получения дополнительной информации о модуляции см. раздел Модуляция.

# **Выбор амплитудной или частотной модуляции**

• Прибор разрешает включение только одного режима модуляции для канала. При включении амплитудной или частотной модуляции другие виды модуляции отключаются. На двухканальных моделях модуляции каналов не зависят друг от друга, и прибор может добавлять модулированные сигналы с двух к аналов. Д ля получения подробной информации см. PHASe:SYNChronize и COMBine:FEED.

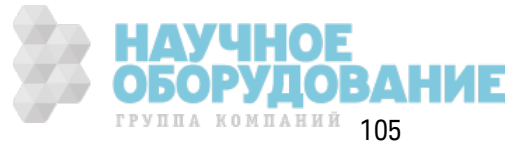

- Прибор не разрешает включение амплитудной или частотной модуляции при выполнении развертки или при использовании пакетного режима. При включении амплитудной или частотной модуляции развертка и пакетный режим отключаются.
- Во избежание многократного изменения сигнала активируйте модуляцию после настройки остальных параметров модуляции.
- Лицевая панель:

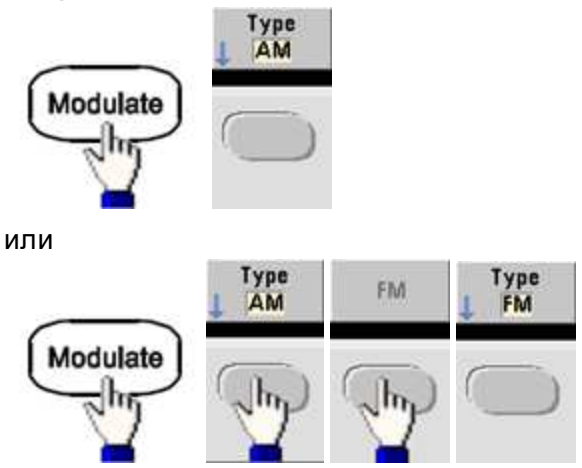

Затем включите модуляцию.

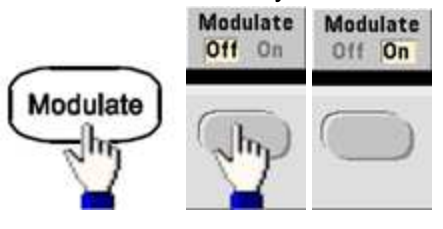

Сигнал - это результат, получаемый при использовании установленных настроек несущего и модулирующего сигнала.

 $SCH:$ 

[SOURce[1|2]:]AM:STATe{ON|1|OFF|0}

[SOURce[1|2]:]FM:STATe {ON|1|OFF|0}

# Форма сигнала несущей

- Форма несущей при амплитудной или частотной модуляции: синусоидальная (по умолчанию), прямоугольная, пилообразная, импульсная, треугольная, шум, сигнал псевдослучайной двоичной последовательности или произвольная. В качестве сигнала несущей нельзя использовать сигнал постоянного тока.
- Для ЧМ несущая частота всегда должна быть больше или равна девиации частоты. При попытке установить значение девиации, превышающее значение несущей частоты, значение девиации будет автоматически приравнено к значению несущей частоты.
- Сумма несущей частоты и девиации не может превышать сумму выбранной максимальной частоты функции и 100 кГц. При попытке установить недопустимое значение для девиации прибор автоматически отрегулирует это значение до максимально допустимого значения для имеющейся несущей частоты. Также в интерфейсе дистанционного управления отобразится сообщение об ошибке "Data out of range".
- Лицевая панель:

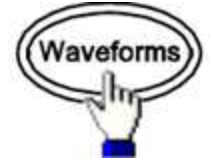

Затем выберите форму сигнала.

 $SCH:$ [SOURce[1|2]:]FUNCtion < function >

Команда APPLy позволяет сконфигурировать сигнал с помощью одной команды.

#### Частота несущей

Максимальная несущая частота зависит от функции, модели и выходного напряжения, как показано здесь. Значением по умолчанию является 1 кГц для всех функций, кроме сигналов произвольной формы. Частота сигнала произвольной формы также устанавливается с помощью команды FUNCtion:ARBitrary:SRATe.

• Лицевая панель:

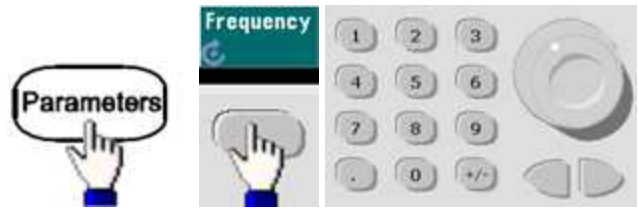

• SCPI: [SOURce[1|2]:]FREQuency {<frequency>|MINimum|MAXimum|DEFault}

Команда APPLy позволяет сконфигурировать сигнал с помощью одной команды.

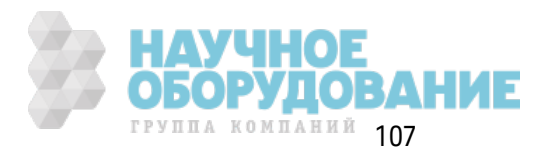

#### Форма модулирующего сигнала

Прибор принимает сигналы внутреннего и внешнего источника модуляции при использовании амплитудной или частотной модуляции. На двухканальном приборе можно выполнять модуляции одного канала с помощью другого.

Примечание Невозможно модулировать шум с использованием сигнала шума, псевдослучайную двоичную последовательность с использованием сигнала двоичной псевдослучайной последовательности или сигнал произвольной формы с использованием сигнала произвольной формы.

- Форма модулирующего сигнала (внутренний источник) может быть следующей:
	- Синусоидальный сигнал
	- Создание сигнала прямоугольной формы с коэффициентом заполнения 50%
	- UpRamp с симметрией 100%.
	- Треугольник с симметрией 50% /
	- DnRamp с симметрией 0%
	- Шум белый гауссов шум
	- PRBS (Pseudo Random Bit Sequence) псевдослучайная последовательность битов (многочленное значение PN7)
	- Произвольная форма сигнал произвольной формы
- Лицевая панель:

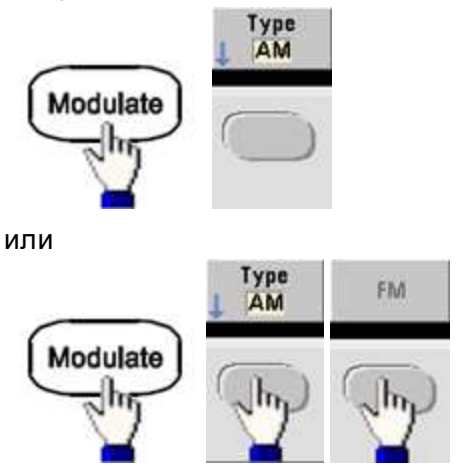

Затем выберите форму модулирующего сигнала.

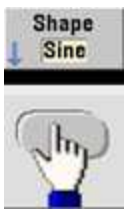

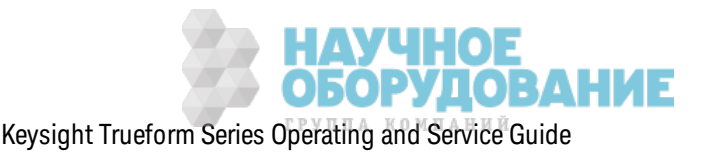
# <sup>l</sup> **SCPI:** [SOURce[1|2]:]AM:INTernal:FUNCtion <*function*>

[SOURce[1|2]:]FM:INTernal:FUNCtion <*function*>

# **Частота модулирующего сигнала**

С прибором мож но использ овать внутренний или внешний источник модуляции.

- Модулирующая частота (внутренний источник): минимальное значение составляет 1 мк Гц, максимальные значения различаются для разных моделей, функций и вывода, как показано здесь.
- Модулирующая частота (внешний источник): 0 100 к Гц
- <sup>l</sup> **Лицевая панель:**

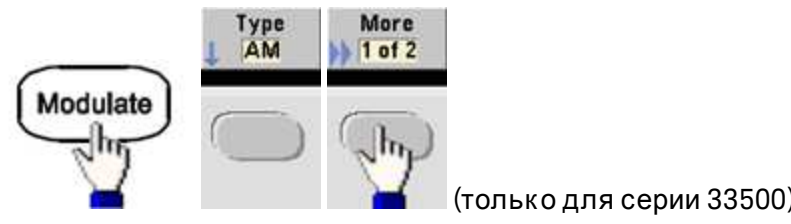

AM Freq

или

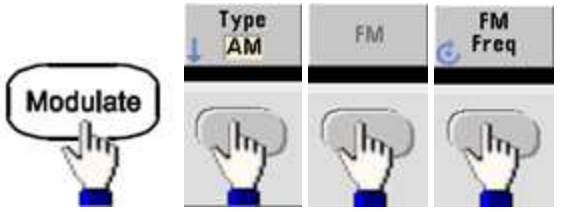

Затем введите з начение частоты для амплитудной или частотной модуляции с помощью ручки и клавиатуры.

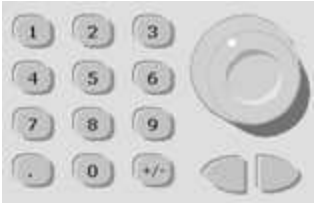

<sup>l</sup> **SCPI:**

[SOURce[1|2]:]AM:INTernal:FREQuency {<*frequency*>|MINimum|MAXimum|DEFault}

[SOURce[1|2]:]FM:INTernal:FREQuency {<*frequency*>|MINimum|MAXimum|DEFault}

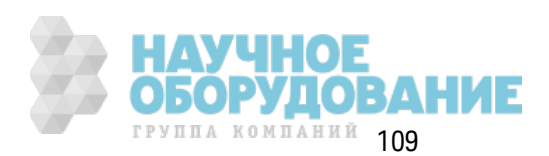

# **Коэффициент модуляции (АМ)**

К оэффициент модуляции выраж ается в процентах и представляет к олебание амплитуды. При к оэффициенте модуляции 0 % з начение амплитуды составляет половину з начения амплитуды несущей. При к оэффициенте модуляции 100% з начение амплитуды изменяется в з ависимости от модулирующего сигнала от 0 % до 100% з начения амплитуды несущей.

- Коэффициент модуляции: 0 % 120 %. Значением по умолчанию является 100%.
- Даже при глубине больше 100% прибор не превысит пиковое значение  $\pm 5$  В на выходе (при сопротивлении разъема 50 Ом). Д ля достиж ения глубины модуляции больше 100% мож но уменьшить выходную амплитуду несущего сигнала.
- <sup>l</sup> **Лицевая панель:**

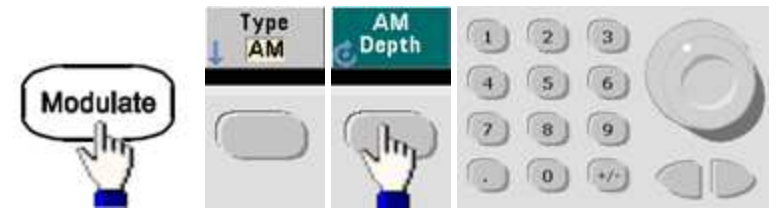

<sup>l</sup> **SCPI:** [SOURce[1|2]:]AM[:DEPTh] {<*depth\_in\_percent*>|MINimum|MAXimum}

# **Амплитудная модуляция с двумя боковыми полосами и подавленной несущей частотой**

Прибор поддерж ивает две формы амплитудной модуляции: нормальную и с двумя бок овыми полосами и подавленной несущей (DSSC). В реж име DSSC несущая отсутствует, если амплитуда модулирующего сигнала не больше нуля.

<sup>l</sup> **Лицевая панель:**

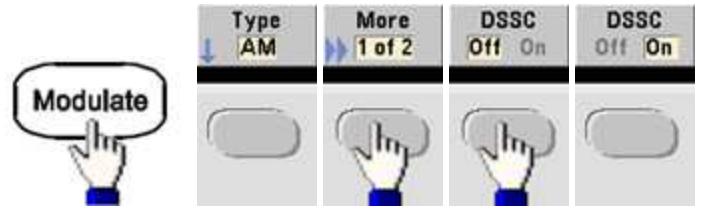

<sup>l</sup> **SCPI:** [SOURce[1|2]:]AM:DSSC{ON|1|OFF|0}.

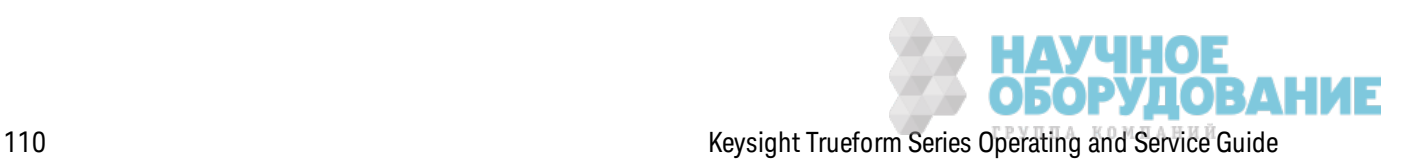

# Девиация частоты (ЧМ)

Настройка девиации частоты представляет пиковые колебания частоты модулированного сигнала относительно частоты несущей.

Когда несущей является псевдослучайная двоичная последовательность, девиация частоты приводит к изменению скорости передачи в битах, равной половине заданного значения частоты. Например, девиация 10 кГц равнозначна изменению скорости передачи на 5 кбит/с.

- Девиация частоты: 1 мкГц (частота несущей)/2; значение по умолчанию 100 Гц.
- Для ЧМ несущая частота всегда должна быть больше или равна девиации частоты. При попытке установить значение девиации, превышающее значение несущей частоты, значение девиации будет автоматически приравнено к значению несущей частоты.
- Сумма несущей частоты и девиации не может превышать сумму выбранной максимальной частоты функции и 100 кГц. При попытке установить недопустимое значение для девиации прибор автоматически отрегулирует это значение до максимально допустимого значения для имеющейся несущей частоты. Также в интерфейсе дистанционного управления отобразится сообщение об ошибке "Data out of range".
- Лицевая панель:

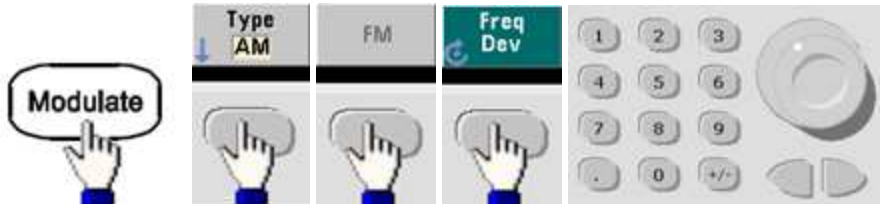

• SCPI: [SOURce[1|2]:]FM[:DEViation] {<peak\_deviation\_in\_Hz>|MINimum|MAXimum|DEFault}

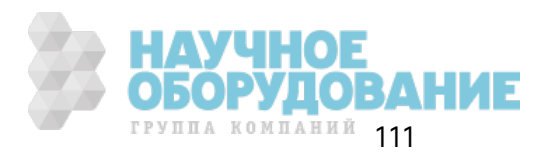

#### **Источник модуляции**

С прибором мож но использ овать внутренний или внешний источник модуляции. На двухканальном приборе можно выполнять модуляции одного канала с помощью другого.

- На приборах серии 33600 можно выполнить конфигурацию источника модуляции для Примечание приема сигнала ±5 В или ±1 В. Для получения подробной информации см. раздел INPut:ATTenuation[:STATe].
- Модулирующий источник: внутренний (по умолчанию), другой к анал или внешний. Внешний модулирующий источник мож ет быть до 100 к Гц.
- При использ овании внешнего источник а внешний сигнал модулирует сигнал несущей. К оэффициент модуляции (АМ) или девиация частоты (ЧМ) управляется уровнем сигнала на разъеме **Modulation In** на з адней панели. Внешний вход модуляции имеет полосу пропуск ания -3 дБ при частоте 100 к Гц.
- Пример для амплитудной модуляции: если к оэффициент модуляции равен 100% и уровень модулирующего сигнала +5 В, вывод будет осуществляться с мак симальной амплитудой. Когда уровень модулирующего сигнала -5 В, вывод будет осуществляться с минимальной амплитудой.
- Пример для частотной модуляции: если значение девиации 10 к Гц, то уровень сигнала +5 В соответствует повышению частоты на 10 к Гц. Чем меньше уровни внешних сигналов, тем меньше девиация, а при использ овании отрицательных уровней сигналов частота становится меньше частоты несущего сигнала.

# <sup>l</sup> **Лицевая панель:**

После включения амплитудной или частотной модуляции выберите источник модуляции, как показано.

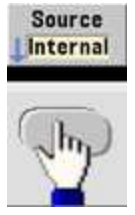

<sup>l</sup> **SCPI:** [SOURce[1|2]:]AM:SOURce {INTernal|EXTernal|CH1|CH2}

[SOURce[1|2]:]FM:SOURce {INTernal|EXTernal|CH1|CH2}

# **Фазовая модуляция** (**ФМ**)

Модулированный сигнал состоит из несущего сигнала и модулирующего сигнала. Ф аз овая модуляция во многом сходна с частотной модуляцией, но при фазовой модуляции фаза модулированного сигнала изменяется в з ависимости от м гновенного напряж ения модулирующего сигнала.

Д ля получения дополнительной информации об основных к омпонентах фаз овой модуляции см. Учебное пособие. Модуляция.

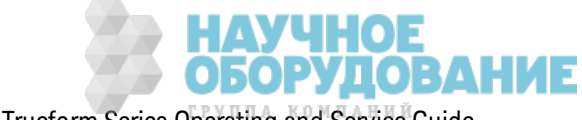

# Выбор фазовой модуляции

- Одновременно можно активировать только один режим модуляции. При включении фазовой модуляции отключается предыдущий режим модуляции.
- При включении фазовой модуляции также отключается развертка и пакетный режим.

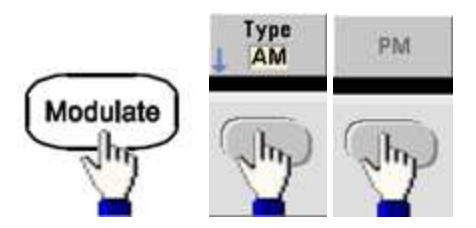

• Лицевая панель:

Сигнал - это результат, получаемый при использовании установленных настроек несущего и модулирующего сигнала.

- Во избежание многократного изменения сигнала активируйте модуляцию после настройки остальных параметров модуляции.
- SCPI [SOURce[1|2]:]PM:STATe {ON|1|OFF|0}

### Форма сигнала несущей

• Форма несущей фазовой модуляции: синусоидальная (по умолчанию), прямоугольная, пилообразная, треугольная, импульсная, псевдослучайной двоичной последовательности или произвольная. В качестве сигнала несущей невозможно использовать сигнал шума или постоянного тока.

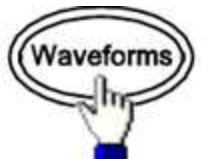

• Лицевая панель:

Затем выберите любой сигнал, кроме сигнала шума или постоянного тока.

- SCPI: [SOURce[1|2]:]FUNCtion < function>
- Команда APPLy позволяет сконфигурировать сигнал с помощью одной команды.
- Когда несущей является сигнал произвольной формы, модуляция применяется к такту выборки, а не к полному циклу, заданному набором выборок сигнала произвольной формы. Поэтому применение фазовой модуляции к сигналам произвольной формы ограничено.

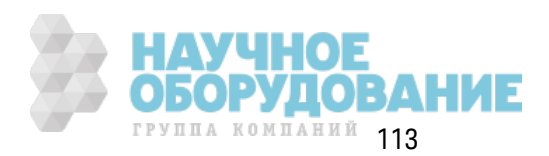

### Частота несущей

Максимальная несущая частота зависит от функции, модели и выходного напряжения, как показано здесь. Значением по умолчанию является 1 кГц для всех функций, кроме сигналов произвольной формы. Несущая частота должна быть в 20 раз больше пиковой частоты модуляции.

• Лицевая панель:

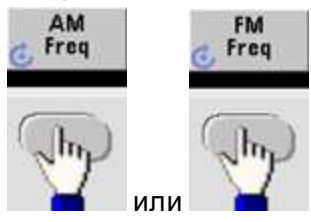

или любая другая кнопка настройки частоты.

После нажатия кнопка настройки частоты:

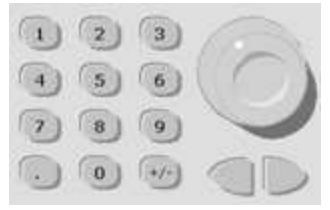

- SCPI: [SOURce[1|2]:]FREQuency {<frequency>|MINimum|MAXimum|DEFault}
- Команда APPLу позволяет сконфигурировать сигнал с помощью одной команды.

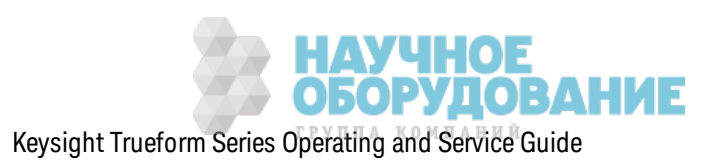

#### Форма модулирующего сигнала

С прибором можно использовать внутренний или внешний источник модуляции.

- Форма модулирующего сигнала (внутренний источник) может быть следующей:
	- Синусоидальный сигнал
	- Создание сигнала прямоугольной формы с коэффициентом заполнения 50%
	- UpRamp с симметрией 100%.
	- Треугольник с симметрией 50%
	- DnRamp с симметрией 0%
	- Шум белый гауссов шум
	- PRBS (Pseudo Random Bit Sequence) псевдослучайная последовательность битов (многочленное значение PN7)
	- Сигнал произвольной формы
- В качестве формы модулирующего сигнала можно использовать сигнал шума, но в качестве сигнала несущей нельзя использовать сигнал шума или постоянного тока.
- Лицевая панель:

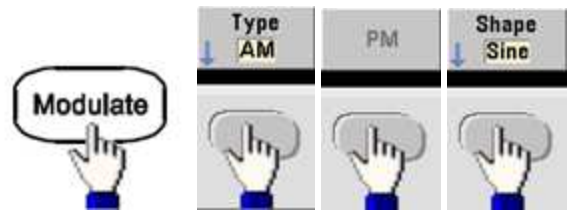

• SCPI [SOURce[1|2]:]PM:INTernal:FUNCtion < function>

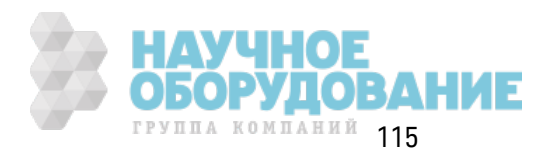

### Частота модулирующего сигнала

С прибором можно использовать внутренний или внешний источник модуляции. Внешний входной сигнал модуляции имеет полосу пропускания -3 дБ и частоту 100 кГц.

- Модулирующая частота (внутренняя): значением по умолчанию является 10 Гц; минимальное значение - 1 мкГц; максимальное значение зависит от модели, функции и выходного напряжения, как показано здесь.
- Лицевая панель:

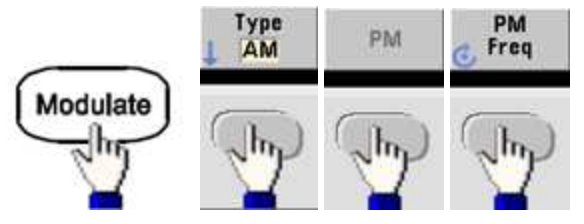

Затем установите частоту модулирующего сигнала.

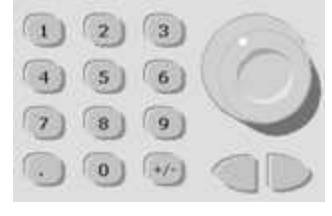

• SCPI: [SOURce[1|2]:]PM:INTernal:FREQuency {<frequency>|MINimum|MAXimum|DEFault}

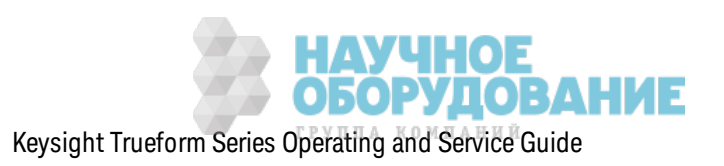

### **Д евиация фазы**

Настройк а девиации фазы представляет пик овые к олебания фазы модулированного сигнала относительно сигнала несущей. Для девиации фазы можно установить значение от 0 до 360 градусов (з начение по умолчанию – 180).

<sup>l</sup> **Лицевая панель:**

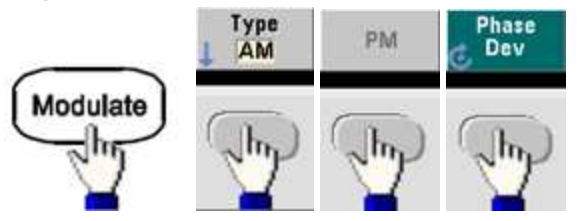

Затем з адайте девиацию фазы.

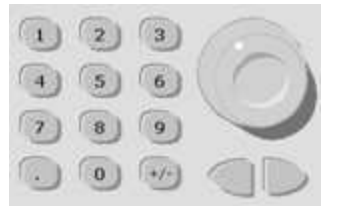

- <sup>l</sup> **SCPI:** [SOURce[1|2]:]PM:DEViation {<*deviation in degrees*>|MINimum|MAXimum|DEFault}
- Когда несущей является сигнал произ вольной формы, девиация применяется к такту выборк и. Поэтому воздействие на полностью произ вольный сигнал гораздо меньше, чем при использ овании стандартных сигналов. Протяж енность спада з ависит от к оличества точек в сигнале произ вольной формы.

#### **Источник модуляции**

С прибором мож но использ овать внутренний или внешний источник модуляции.

- Модулирующий источник: внутренний (по умолчанию), другой канал или внешний. Внешний модулирующий источник может быть до 100 кГц.
- При использ овании внешнего источник а сигнал несущей модулируется с помощью внешнего сигнала. Уровень сигнала ±5 В, присутствующий на разъеме **Modulation In** на з адней панели, к онтролирует девиацию фазы. Например, если для девиации установлено з начение 180 градусов, сигнал +5 В соответствует сдвигу фазы в 180 градусов. При более низких уровнях девиация будет небольшой.
- <sup>l</sup> **Лицевая панель:**

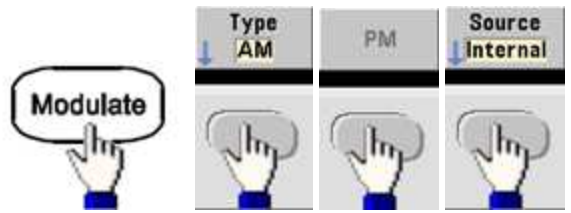

• SCPI: [SOURce[1|2]:]PM:SOURce {INTernal|EXTernal|CH1|CH2}

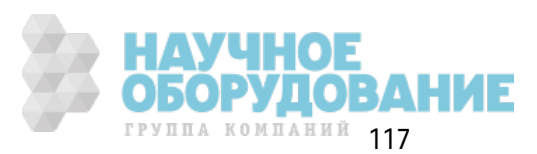

# Частотная манипуляция (ЧМн)

С помощью FSK modulation можно настроить прибор для "сдвига" выходной частоты между двумя предварительно установленными значениями (называемыми несущей частотой и скачкообразно изменяемой частотой). Скорость переключения выходного сигнала между этими значениями частот определяется внутренним генератором скорости или уровнем сигнала на разъеме задней панели Ext Trig.

Для получения подробной информации по использованию частотной манипуляции с помощью элементов управления передней панели см. раздел Функции меню передней панели. Вывод сигнала частотной манипуляции.

### Выбор частотной манипуляции

# FSKey: STATe {OFF|ON}

- Одновременно можно активировать только один режим модуляции. При включении частотной манипуляции выключается предыдущий режим модуляции.
- Невозможно включить частотную манипуляцию, когда включена развертка или пакетный режим. При включении частотной манипуляции развертка или пакетный режим отключаются.
- Во избежание многократного изменения сигнала активируйте модуляцию после настройки остальных параметров модуляции.

# Несущая частота при частотной манипуляции

# [SOURce[1|2]:]FREQuency {<frequency>|MINimum|MAXimum|DEFault}

Максимальная несущая частота зависит от функции, модели и выходного напряжения, как показано здесь. Значением по умолчанию является 1 кГц для всех функций, кроме сигналов произвольной формы.

• При выборе внешнего источника выходная частота определяется уровнем сигнала на разъеме задней панели Ext Trig. Если используется низкий логический уровень, будет генерирована несущая частота. При использовании высокого логического уровня будет генерирована скачкообразная частота.

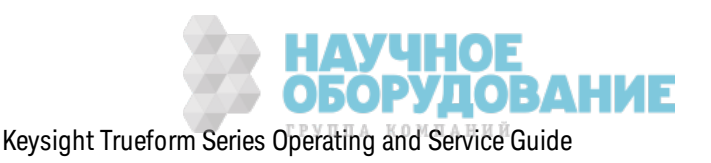

### Скачок по частоте при частотной манипуляции

# [SOURce[1|2]:]FSKey:FREQuency {<frequency>|MINimum|MAXimum|DEFault}

Максимальное значение скачка по частоте зависит от функции. Для всех функций по умолчанию используется значение 100 Гц. Внутренним модулирующим сигналом является сигнал прямоугольной формы с коэффициентом заполнения 50 %.

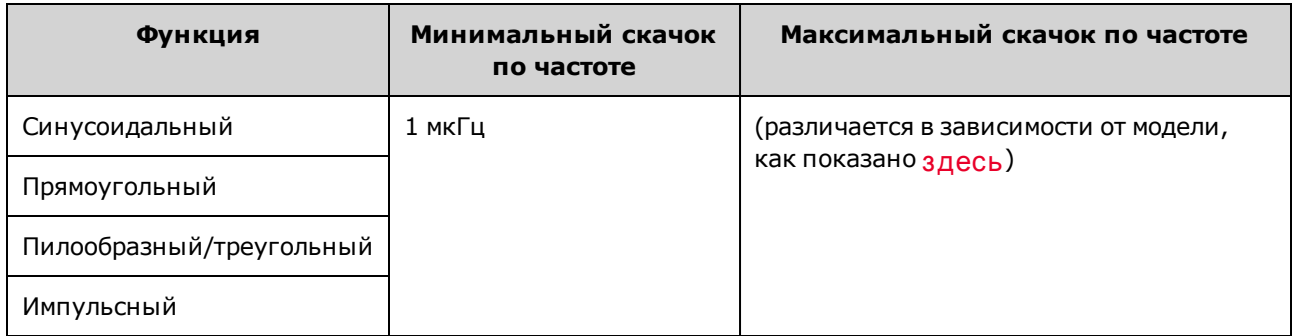

• При выборе внешнего источника выходная частота определяется уровнем сигнала на разъеме задней панели Ext Trig. Если используется низкий логический уровень, будет генерирована несущая частота. При использовании высокого логического уровня будет генерирована скачкообразная частота.

### Скорость частотной манипуляции

# [SOURce[1|2]:]FSKey:INTernal:RATE {<rate\_in\_Hz>|MINimum|MAXimum}

Скорость частотной манипуляции - это скорость, при которой выходная частота "сдвигается" между частотой несущей и скачком по частоте при использовании внутреннего источника частотной манипуляции.

- Скорость частотной манипуляции (внутренний источник): 125 мкГц (для приборов серии 33500) или от 250 мкГц (для приборов серии 33600) до 1 МГц; значением по умолчанию является 10 Гц.
- Значение скорости частотной манипуляции игнорируется, когда выбран внешний источник частотной манипуляции.

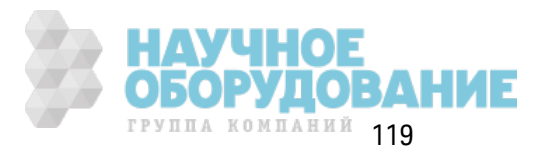

#### **Источник частотной манипуляции**

# [SOURce[1|2]:]FSKey:SOURce {INTernal|EXTernal}

Источник мож ет быть внутренним (по умолчанию) или внешним.

- Когда выбран внутренний источник, скорость, при которой выходная частота "сдвигается" между частотой несущей и скачком по частоте, определяется скоростью частотной манипуляции. Внутренним модулирующим сигналом является сигнал прямоугольной формы с к оэффициентом з аполнения 50 %.
- При выборе внешнего источника выходная частота определяется уровнем сигнала на разъеме з адней панели **Ext Trig**. Если использ уется низ к ий логическ ий уровень, будет генерирована несущая частота. При использ овании высок ого логическ ого уровня будет генерирована ск ачк ообраз ная частота.
- <sup>l</sup> Разъемом, использ уемым для внешнего к онтроля сигналов частотной манипуляции (**Ext Trig**) является не тот разъем, к оторый использ уется для внешних модулированных сигналов АМ, ЧМ, ИМ и ШИМ (**Modulation In**). При использ овании для частотной манипуляции разъема **Ext Trig** нельз я отрегулировать полярность фронта.

# **Широтно**-**импульсная модуляция** (**ШИМ**)

В этом разделе описана широтно-импульсная модуляция (ШИМ). ШИМ доступна тольк о для импульсных сигналов, а длительность импульса изменяется в з ависимости от сигнала модуляции. Величина, на которую изменяется длительность импульса, называется отклонением от длительности и мож ет быть выраж ена в процентном отношении к периоду сигнала (т.е. коэффициенту заполнения) или в единицах измерения времени. Например, при установке импульса, составляющего 20% от к оэффициента з аполнения, и последующей ак тивации ШИМ с отк лонением в 5% сигнал модуляции будет инициировать изменение к оэффициента з аполнения от 15% до 25%.

С прибором мож но использ овать внутренний или внешний источник модуляции.

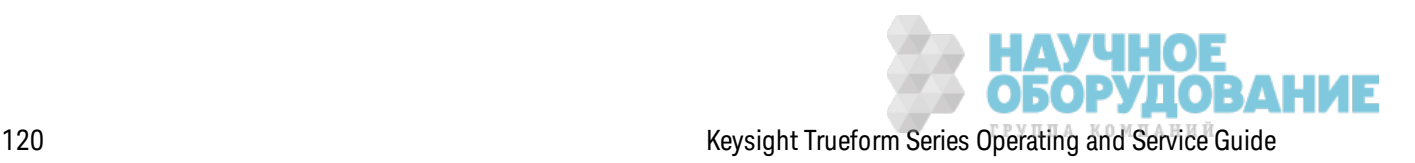

### Выбор широтно-импульсной модуляции

- Невозможно включить широтно-импульсную модуляцию, когда включена развертка или пакетный режим.
- Во избежание многократного изменения сигнала активируйте модуляцию после настройки остальных параметров модуляции.
- Лицевая панель:

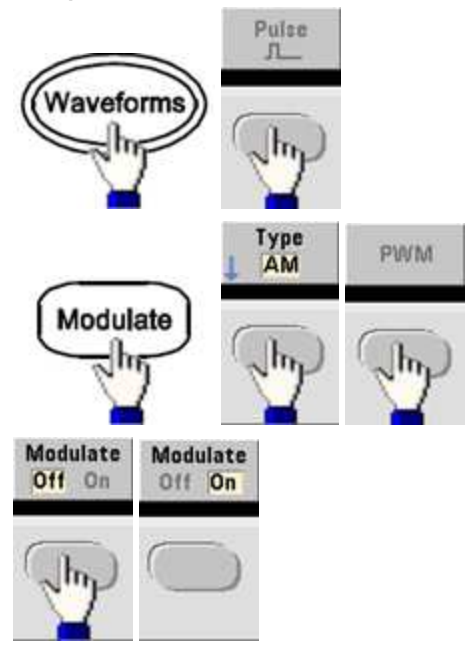

Сигнал - это результат, получаемый при использовании установленных настроек несущего и модулирующего сигнала.

• SCPI: [SOURce[1|2]:]PWM:STATe {ON|1|OFF|0}

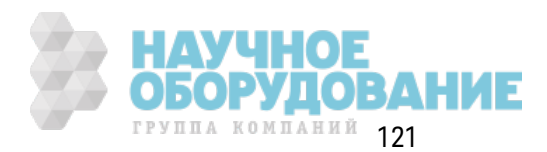

### Форма модулирующего сигнала

С прибором можно использовать внутренний или внешний источник модуляции.

- Форма модулирующего сигнала (внутренний источник) может быть следующей:
	- Синусоидальный сигнал
	- Создание сигнала прямоугольной формы с коэффициентом заполнения 50%
	- UpRamp с симметрией 100%.
	- Треугольник с симметрией 50%
	- DnRamp с симметрией 0%
	- Шум белый гауссов шум
	- PRBS (Pseudo Random Bit Sequence) псевдослучайная последовательность битов (многочленное значение PN7)
	- Сигнал произвольной формы
- Лицевая панель:

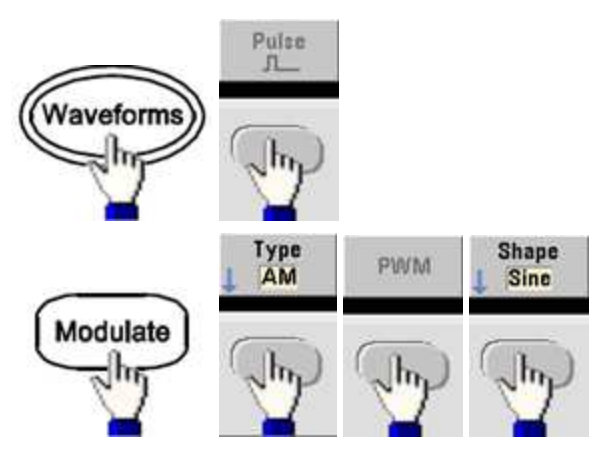

• SCPI: [SOURce[1|2]:]PWM:INTernal:FUNCtion < function>

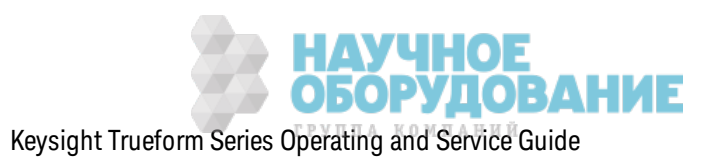

### Частота модулирующего сигнала

С прибором можно использовать внутренний или внешний источник модуляции. Внешний входной сигнал модуляции имеет полосу пропускания -3 дБ при частоте 100 кГц.

- Модулирующая частота (внутренний источник): значением по умолчанию является 10 Гц; минимальное значение - 1 мкГц. Максимальная частота зависит функции, модели и выходного напряжения, как показано здесь.
- Лицевая панель:

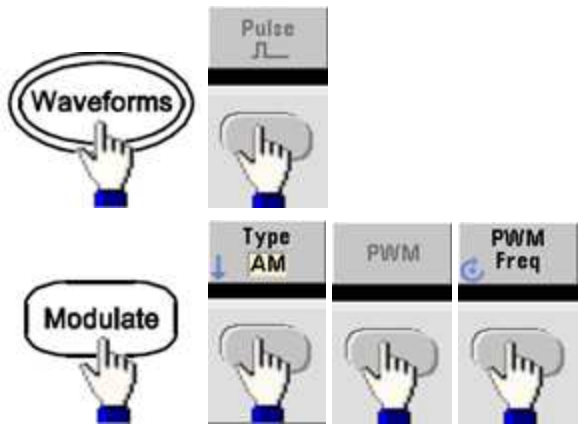

• SCPI: [SOURce[1|2]:]PWM:INTernal:FREQuency {<frequency>|MINimum|MAXimum|DEFault}

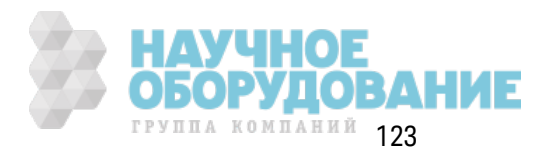

### Девиация ширины или коэффициента заполнения

Девиация ШИМ представляет пиковое колебание ширины модулированного импульсного сигнала. Ее можно задать в единицах измерения времени или в виде коэффициента заполнения.

• Передняя панель:

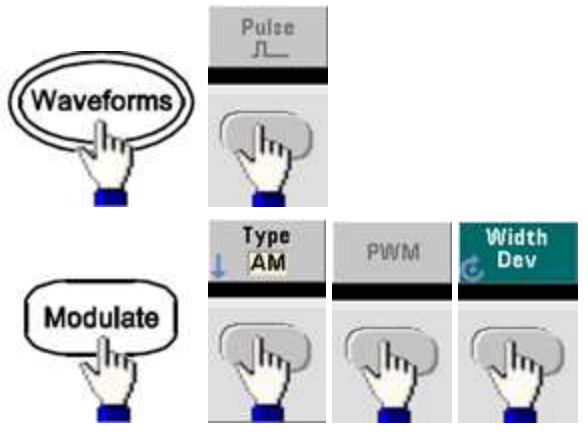

Определение девиации в виде коэффициента заполнения.

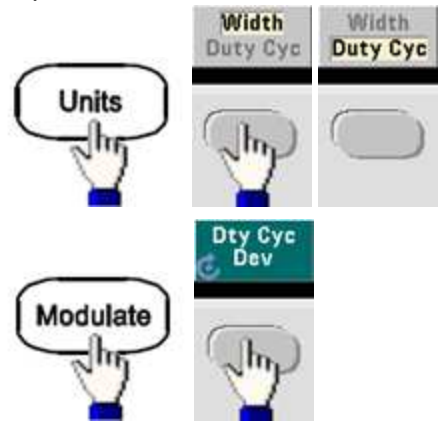

- SCPI: [SOURce[1|2]:]PWM:DEViation {<deviation>|MINimum|MAXimum|DEFault}
- Сумма ширины импульса и девиации должна соответствовать следующей формуле.

ширина импульса + девиация < период - 16 нс (приборы серии 33500)

ширина импульса + девиация < период - 8 нс (для приборов серии 33600 со значением выше 4 В между пиками)

ширина импульса + девиация < период - 5 нс (для приборов серии 33600 со значением до 4 В между пиками)

• Если требуется, прибор отрегулирует девиацию для обеспечения соответствия заданному периоду.

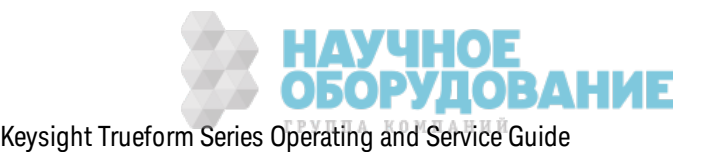

### Источник модуляции

С прибором можно использовать внутренний или внешний источник модуляции.

- Модулирующий источник: внутренний (по умолчанию), другой канал или внешний. Внешний модулирующий источник может быть до 100 кГц.
- При выборе модулирующего источника External отклонение будет контролироваться с помощью уровня сигнала ±5 В (дополнительно для серии 33600 ±1 В) на разъеме задней панели Modulation In. Например, если для девиации задано значение 1 мкс, тогда сигнал +5 В (дополнительно +1 В для приборов серии 33600) соответствует увеличению ширины до 1 мкс. При более низких уровнях сигнала девиация будет небольшой.
- Лицевая панель:

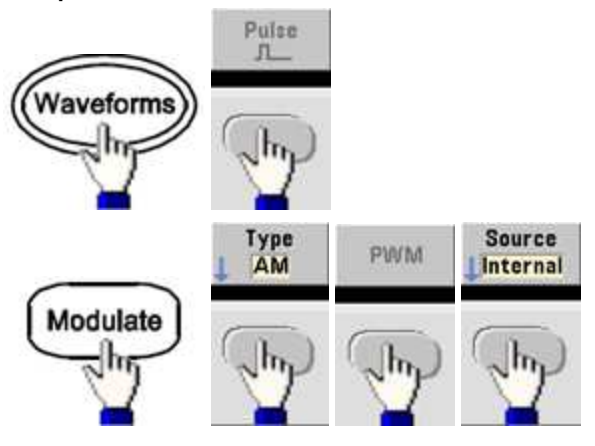

• SCPI: [SOURce[1|2]:]PWM:SOURce {INTernal|EXTernal|CH1|CH2}

#### Импульсный сигнал

- Импульсный сигнал является единственной формой сигнала, который поддерживается широтно-импульсной модуляцией.
- Лицевая панель:

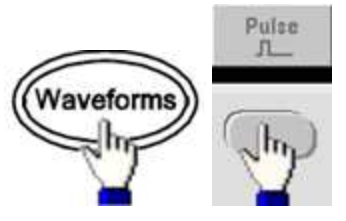

- SCPI: FUNCtion PULSe
- Команда APPLу позволяет сконфигурировать сигнал с помощью одной команды.

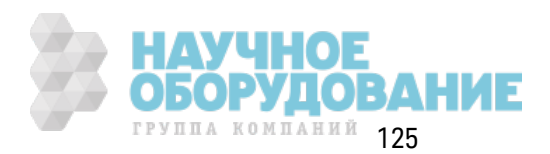

# **Период импульса**

Д иапаз он периода импульса является диапаз оном, представленным величиной, обратной максимальной частоте прибора с максимальным значением 1 000 000 с (значение по умолчанию – 100 мк с). Обратите внимание, что период сигнала ограничивает мак симальное з начение девиации.

<sup>l</sup> **Передняя панель:**

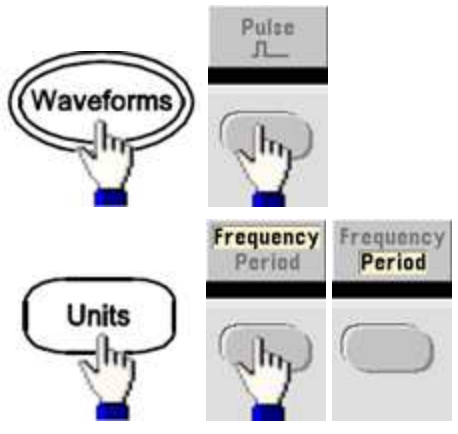

<sup>l</sup> **SCPI:** [SOURce[1|2]:]FUNCtion:PULSe:PERiod {<*seconds*>|MINimum|MAXimum|DEFault}

# **Модуляция суммы**

Модуляция суммы обеспечивает добавление модулирующего сигнала к любому сигналу несущей; обычно она использ уется для добавления гауссова шума к несущей. Модулирующий сигнал добавляется к несущей в виде з начения амплитуды сигнала несущей, выраж енного в процентах.

#### **Включение суммы**

- Чтобы избежать нескольких изменений сигнала, включите сумму после выполнения конфигурации других параметров модуляции.
- <sup>l</sup> **Лицевая панель:**

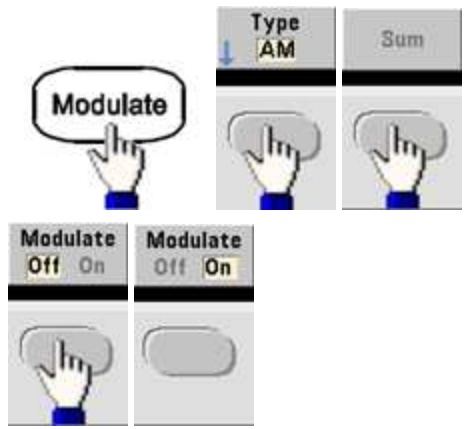

<sup>l</sup> **SCPI:** [SOURce[1|2]:]SUM:STATe {ON|1|OFF|0}

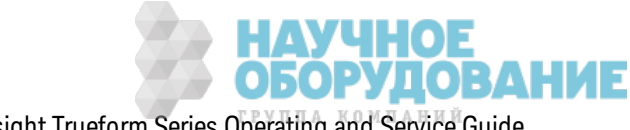

### Форма модулирующего сигнала

С прибором можно использовать внутренний или внешний источник модуляции. На двухканальном приборе можно выполнять модуляции одного канала с помощью другого.

- Форма модулирующего сигнала (внутренний источник) может быть следующей:
	- Синусоидальный сигнал
	- Создание сигнала прямоугольной формы с коэффициентом заполнения 50%
	- UpRamp с симметрией 100%.
	- Треугольник с симметрией 50%
	- DnRamp с симметрией 0%
	- $\blacksquare$
	- Сигнал псевдослучайной двоичной последовательности с последовательностью PN7
	- Сигнал произвольной формы
- Лицевая панель:

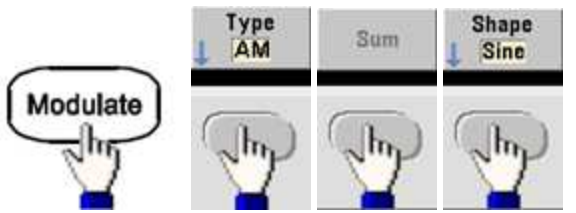

• SCPI [SOURce[1|2]: SUM: INTernal: FUNCtion < function>

#### Частота модулирующего сигнала

С прибором можно использовать внутренний или внешний источник модуляции. На двухканальном приборе можно выполнять модуляции одного канала с помощью другого.

- Модулирующая частота (внутренний источник): значением по умолчанию является 100 Гц; минимальное значение - 1 мкГц. Максимальная частота зависит функции, модели и выходного напряжения, как показано здесь.
- Лицевая панель:

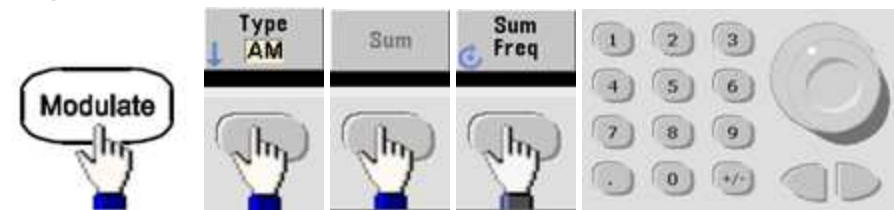

• SCPI: [SOURce[1|2]:]SUM:INTernal:FREQuency {<frequency>|MINimum|MAXimum|DEFault}

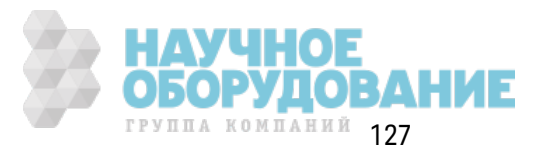

### **Амплитуда суммы**

Амплитуда суммы представляет амплитуду сигнала, добавленного к несущей (значение амплитуды несущей, выраж енное в процентах).

- Настройка амплитуды: от 0 до 100% амплитуды несущей, раз решение равно 0,01 %.
- Амплитуда суммы остается неизменяемой частью амплитуды несущей и отслеживает изменения амплитуды несущей.
- <sup>l</sup> **Лицевая панель:**

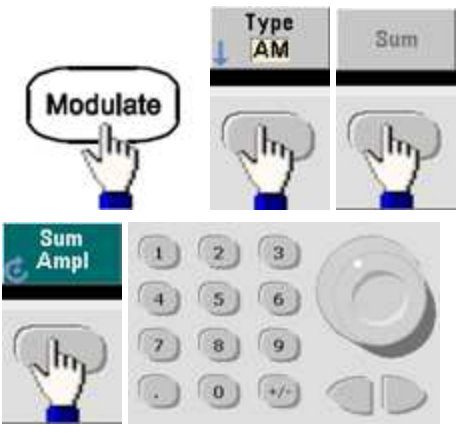

<sup>l</sup> **SCPI:** [SOURce[1|2]:]SUM:AMPLitude {<*amplitude*>|MINimum|MAXimum|DEFault}

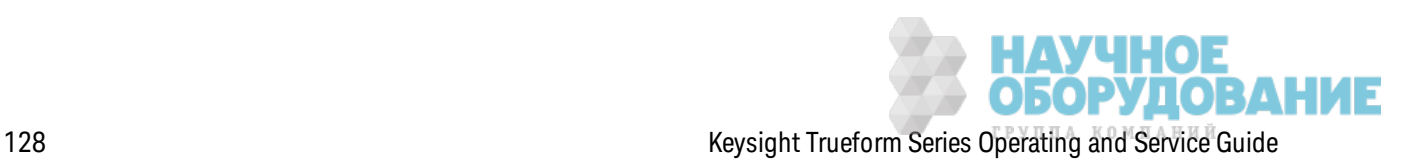

### **Источник модуляции**

С прибором мож но использ овать внутренний или внешний источник модуляции. На двухканальном приборе можно выполнять модуляции одного канала с помощью другого.

- Модулирующий источник: внутренний (по умолчанию), другой канал или внешний. Внешний модулирующий источник мож ет быть до 100 к Гц.
- При использ овании внешнего источник а сигнал несущей суммируется по уровню сигнала ±5 В (дополнительно ±1 В для серии 33600) на разъеме **Modulation In** на з адней панели. Например, если для амплитуды суммы установлено значение 10 %, то, когда модулирующий сигнал находится на уровне +5 В (дополнительно +1 В для приборов серии 33600), выходной сигнал будет иметь мак симальную амплитуду (110 % з начения амплитуды несущей). К огда модулирующий сигнал находится на уровне -5 В (дополнительно -1 В для приборов серии 33600), выходной сигнал будет иметь минимальную амплитуду (90 % з начения амплитуды несущей).

#### Примечание

При использовании другого канала как источника модуляции SUM рекомендуется использовать функцию комбинации. Функция комбинации имеет несколько ограничений и меньшую задержку по сравнению с источником модуляции SUM, который используется с другим каналом.

<sup>l</sup> **Лицевая панель:**

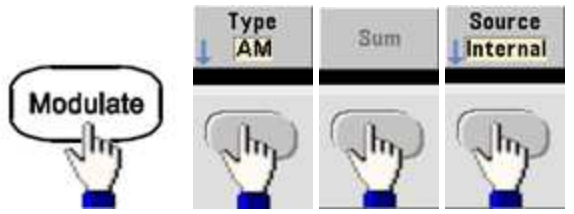

• **SCPI:** [SOURce[1|2]: ]SUM: SOURce {INTernal|EXTernal|CH1|CH2}

# **Развертка частоты**

В реж име раз вертк и частоты прибор переходит от начальной к конечной частоте с з аданной скоростью развертки. Можно увеличить или уменьшить развертку по частоте с использованием линейной или логарифмической шкалы. Можно также конфигурировать прибор для вывода одного цикла развертки от начальной до конечной частоты, применив внешний запуск или запуск вручную. Прибор может выполнять развертку синусоидального, прямоугольного, импульсного, пилообразного, треугольного сигнала или сигнала произвольной формы (не раз решены сигналы псевдослучайной двоичной последовательности, шума и постоянного ток а).

Можно задать время удержания, в течение которого развертка остается на начальной частоте, и время воз врата, в течение к оторого частота линейно изменяется от к онечной к начальной частоте.

Д ля получения дополнительной информации см. раздел Раз вертк а частоты.

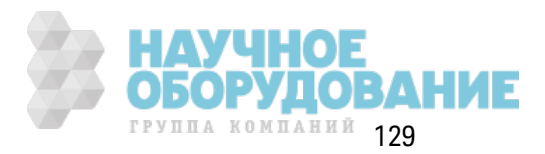

### Выбор развертки

На приборе невозможна активация режима развертки или режима формирования списков во время активного пакетного режима или режима модуляции. При активации режима развертки пакетный режим или режим модуляции будет отключен.

- Чтобы избежать нескольких изменений сигнала, включите режим развертки после выполнения конфигурации других параметров.
- Лицевая панель:

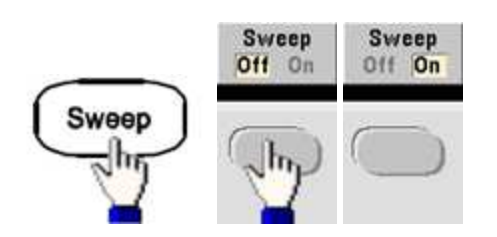

· SCPI: [SOURce[1|2]:]FREQuency:MODE SWEEP

[SOURce[1|2]:]SWEep:STATe {ON|1|OFF|0}

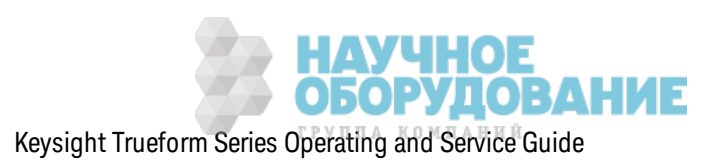

### **Начальная и конечная частота**

Начальная и конечная частота определяют нижнюю и верхнюю границу развертки частоты. Развертка начинается с начальной частоты и выполняется до достижения конечной, а затем снова сбрасывается до начальной частоты.

- Начальная и к онечная частоты: от 1 мк Гц до мак симальной частоты сигнала. Развертка представляет собой длительную фазу на протяжении полного диапазона частот. По умолчанию для начальной частоты устанавливается з начение 100 Гц. По умолчанию для к онечной частоты устанавливается з начение 1 к Гц.
- Чтобы увеличить развертку по частоте, установите для начальной частоты значение меньше, чем для конечной частоты. Чтобы уменьшить развертку по частоте, установки долж ны быть противополож ными.
- Для Sync установлен параметр Normal: импульс **Sync** во время развертки имеет высокий уровень.
- Для Sync установлен параметр Carrier: импульс **Sync** имеет к оэффициент з аполнения 50 % для к аж дого цик ла сигнала.
- <sup>l</sup> Д ля Sync установлен параметр Marker: импульс **Sync** имеет высок ий уровень в начале и сниж ается при достижении частоты установленного маркера. Эти харак теристики можно изменить с помощью к оманды OUTPut[1|2]:SYNC:MODE MARKER.
- <sup>l</sup> **Лицевая панель:**

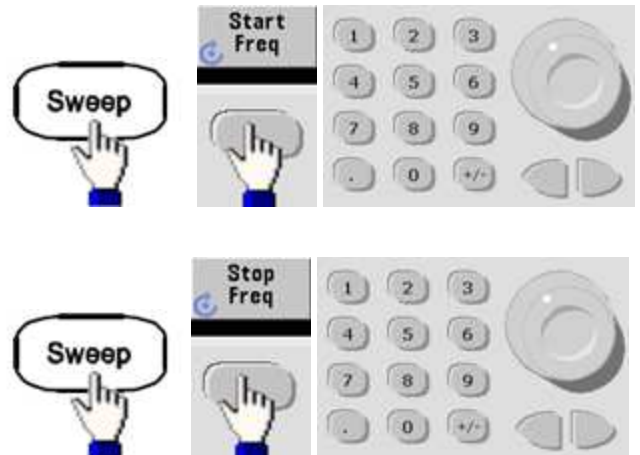

<sup>l</sup> **SCPI:**

[SOURce[1|2]:]FREQuency:STARt {<*frequency*>|MINimum|MAXimum|DEFault}

[SOURce[1|2]:]FREQuency:STOP {<*frequency*>|MINimum|MAXimum|DEFault}

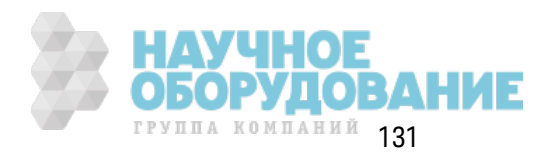

# Центральная частота и диапазон частот

Также можно установить границы частоты развертки, используя центральную частоту и частотный диапазон. Эти параметры аналогичны параметрам начальной и конечной частоты (см. выше) и предоставляют дополнительные возможности настройки.

- Центральная частота: от 1 мкГц до максимальной частоты сигнала. Значение по умолчанию - 550 Гц.
- Диапазон частот: любое значение между значениями ±максимальной частоты сигнала. Значением по умолчанию является 900 Гц.
- Чтобы нарастить частоту, установите положительный диапазон частот; чтобы снизить частоту, установите отрицательный диапазон частот.
- Для Sync установлен параметр Normal: импульс Sync во время развертки имеет высокий уровень.
- Для Sync установлен параметр Carrier: импульс Sync имеет коэффициент заполнения 50 % для каждого цикла сигнала.
- Для Sync установлен параметр Marker: импульс Sync имеет высокий уровень в начале и снижается при достижении частоты установленного маркера. Эти характеристики можно изменить с помощью команды OUTPut[1|2]:SYNC:MODE MARKER.
- Лицевая панель:

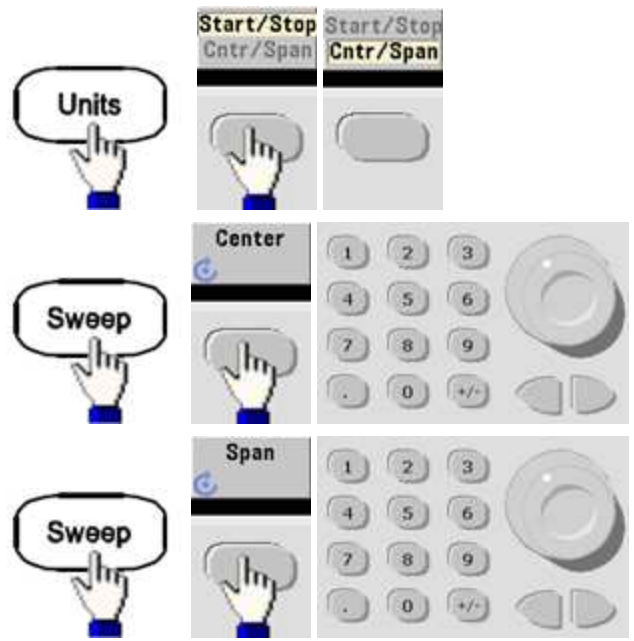

 $SCH:$ 

[SOURce[1|2]:]FREQuency:CENTer{<frequency>|MINimum|MAXimum|DEFault}

[SOURce[1|2]:]FREQuency:SPAN{<frequency>|MINimum|MAXimum|DEFault}

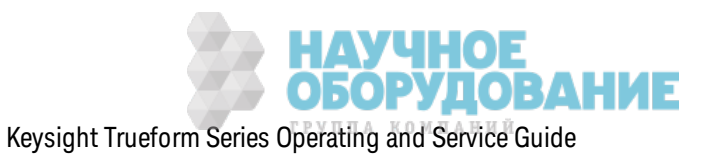

#### Режим развертки

Можно выполнить развертку с использованием линейной или логарифмической шкалы или с помощью списка частот развертки. При линейной развертке прибор во время выполнения развертки линейно изменяет выходную частоту. При логарифмической развертке выходная частота изменяется логарифмически.

Выбранный режим не влияет на возврат развертки (от конечной к начальной частоте, если имеется соответствующая установка). Возврат развертки всегда выполняется линейно.

• Передняя панель:

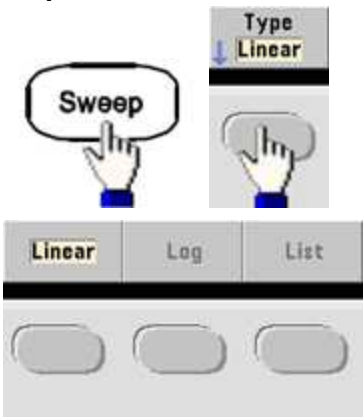

• SCPI: [SOURce[1|2]: SWEep: SPACing {LINear|LOGarithmic}

#### Время развертки

Время развертки определяет время в секундах, необходимое для выполнения развертки от начальной до конечной частоты. Прибор вычисляет количество точек развертки на основе времени развертки.

- Время развертки: 1 мс 250 000 с; значение по умолчанию 1 с. При линейной развертке в режиме мгновенного запуска общее максимальное время развертки (включая время удержания и время возврата) составляет 8000 с. Общее максимальное время линейной развертки при использовании других режимов запуска составляет 250 000 с; общее максимальное время логарифмической развертки составляет 500 с.
- Передняя панель:

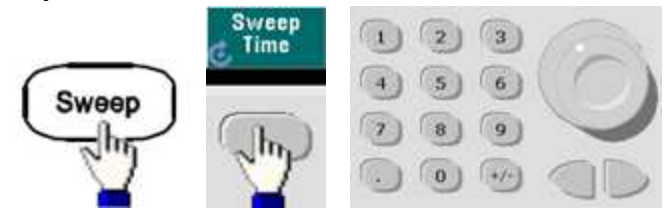

• SCPI: [SOURce[1|2]: ]SWEep: TIME {<seconds>|MINimum|MAXimum|DEFault}

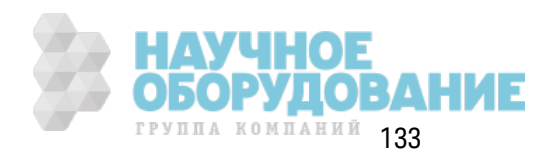

# **Время удержания/возврата**

Время удерж ания определяет время сохранения (в сек ундах) к онечной частоты, а время возврата определяет время в сек ундах для воз врата от к онечной к начальной частоте.

- Время удержания и время возврата: 0 3600 с (значение по умолчанию 0).
- <sup>l</sup> **Передняя панель:**

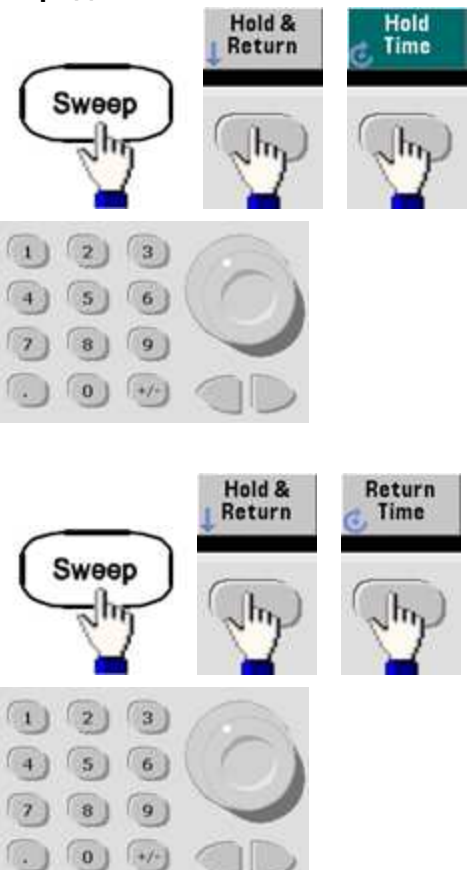

<sup>l</sup> **SCPI:**

[SOURce[1|2]:]SWEep:HTIMe {<*hold\_time*>|MINimum|MAXimum|DEFault}

[SOURce[1|2]:]SWEep:RTIMe {<*return\_time*>|MINimum|MAXimum|DEFault}

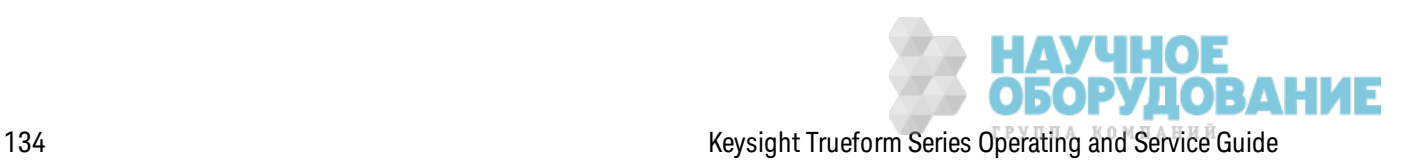

# Частота маркера

Если требуется, можно задать частоту, при которой сигнал на разъеме Sync на передней панели приходит к логическому снижению во время развертки. Сигнал Sync в начале развертки всегда нарастает.

- Частота маркера: от 1 мкГц до максимальной частоты сигнала. Значение по умолчанию  $-500$   $\Gamma$ u.
- Когда включен режим развертки, значение частоты маркера должно быть между заданными значениями начальной и конечной частоты. При попытке задать для частоты маркера значение, не принадлежащее этому диапазону, прибор задаст значение частоты маркера, равное значению начальной или конечной частоты (ближайшее значение).
- Невозможно конфигурировать частоту маркера с помощью меню передней панели, если источник Sync не является каналом, для которого выполняется развертка.

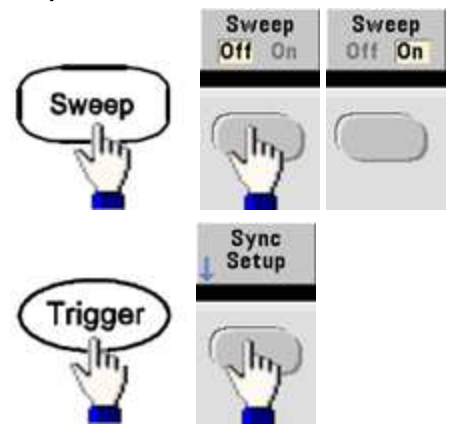

• Лицевая панель:

• SCPI: [SOURce[1|2]:]MARKer:FREQuency {<frequency>|MINimum|MAXimum|DEFault}

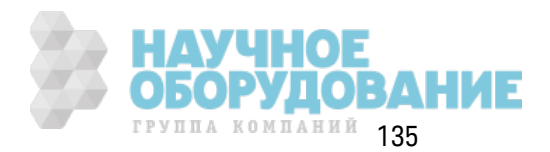

# Источник запуска развертки

В режиме развертки прибор выводит развертку сигнала при получении сигнала запуска. После одного цикла развертки от начальной до конечной частоты прибор ожидает поступления следующего сигнала запуска, выводя сигнал с начальной частотой.

- Источник запуска развертки: мгновенного запуска (по умолчанию), внешний, по таймеру или вручную.
- При выборе источника мгновенного сигнала (внутреннего) прибор выводит длительную развертку со скоростью, определяемой общим временем удержания, временем развертки и временем возврата. Время развертки для этого источника ограничивается 8000  $C_{\bullet}$
- При выборе внешнего источника прибор принимает аппаратный запуск с разъема Ext Trig на задней панели и инициирует один цикл развертки каждый раз, когда на разъем Ext Trig приходит импульс TTL с заданной полярностью.
- Период запуска должен быть больше или равен заданному времени развертки.
- При выборе источника с управлением вручную прибор выводит один цикл развертки каждый раз при нажатии кнопки [Trigger] на передней панели.
- Передняя панель:

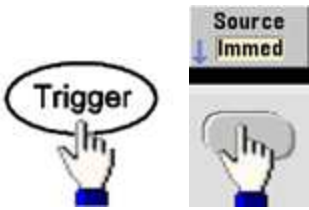

• Определение отклонения фронта сигнала запуска.

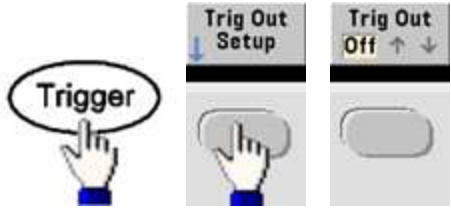

 $SCH:$ TRIGger[1|2]:SOURce {IMMediate|EXTernal|TIMer|BUS}

TRIGger[1|2]:SLOPe {POSitive|NEGative}

Для получения дополнительной информации см. раздел Запуск.

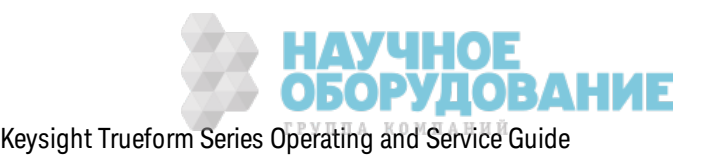

# **Выходной сигнал запуска**

Выходной сигнал з апуск а подается через разъем **Ext Trig** на з адней панели (использ уется только для пакетного режима и развертки). Когда сигнал активирован, через этот разъем в начале развертки или пакета передается импульс с передним (по умолчанию) или задним фронтом.

- При выборе непосредственного (внутреннего) источника запуска прибор генерирует прямоугольный сигнал с к оэффициентом з аполнения 50% из разъема **Ext Trig** в начале раз вертки или пакета. Частота сигнала соответствует указанному интервалу пакета или общему времени развертки.
- При выборе внешнего источника сигнала запуска сигнал запуска выходного сигнала отк лючается. Разъем **Ext Trig** не мож ет быть одновременно использ ован для раз вертк и/пак ета и сигнала з апуск а выходного сигнала (сигнал, з апуск аемый внешним устройством, использует тот же разъем, к оторый используется для запуска развертки или пакета).
- При выборе в качестве источника запуска шины (программы) или запуска вручную, прибор генерирует импульс (длительность импульса – > 1 мк с для серии 33500 и 100 нс – для серии 33600) из разъема **Ext Trig** в начале к аж дой раз вертк и или пак ета.
- Чтобы определить, по какому фронту сигнала переднему или заднему на разъеме Ext **Trig** выполняется з апуск прибора, нажмите **[Trigger] > Trig Out Setup**. Затем выберите требуемый фронт, наж ав программную к нопк у **Trig Out**.
- <sup>l</sup> **SCPI:** OUTPut:TRIGger:SLOPe {POSitive|NEGative}

OUTPut:TRIGger {ON|1|OFF|0}

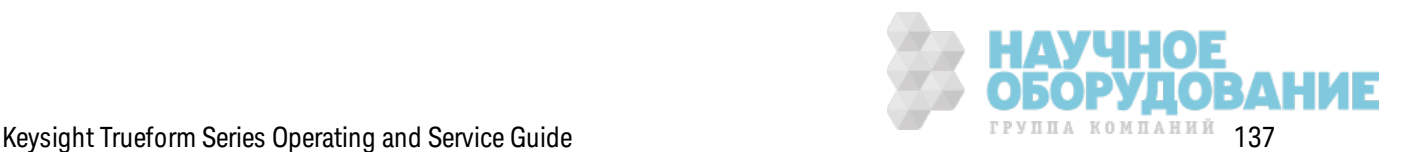

### Список частот

В режиме списка частот прибор проходит по списку частот, задерживаясь на каждом значении частоты в течение определенного периода времени. Можно управлять процессом перехода по списку с помощью запуска.

- На приборе невозможна активация режима развертки или режима формирования списков во время активного пакетного режима или режима модуляции. При активации режима развертки пакетный режим или режим модуляции будет отключен.
- Чтобы избежать нескольких изменений сигнала, включите режим списка после выполнения конфигурации его параметров.
- Лицевая панель: Включите список перед настройкой других параметров списка. Нажмите [Sweep] > Type > List.
- $SCH:$ [SOURcd[1|2]:]FREQuency:MODE LIST

# [SOURce[1|2]:]LIST:FREQuency <freq1>[, <freq2>, etc.]

• Процесс перехода по списку управляется системой запуска. Если выбран внутренний источник или источник мгновенного запуска, настройка продолжительности выдержки (LIST:DWELI) определяет время использования каждого значения частоты. При использовании других источников запуска продолжительность выдержки определяется интервалом между событиями запуска.

# Пакетный режим

Прибор может выводить сигнал с заданным количеством циклов, цикл в данном случае и называется пакетом. Пакетный режим разрешен для синусоидальных, прямоугольных, треугольных, пилообразных, импульсных сигналов, сигналов псевдослучайной двоичной последовательности и сигналов произвольной формы (сигнал шума разрешен только в пакетном режиме для стробированных сигналов; сигнал постоянного тока не разрешен).

Для получения подробной информации см. Учебное пособие. Пакетный режим.

# Выбор пакетного режима

Пакетный режим невозможно включить, когда включена развертка или модуляция. При включении пакетного режима развертка и модуляция отключаются.

• Чтобы избежать нескольких изменений сигнала, включите пакетный режим после выполнения конфигурации других параметров.

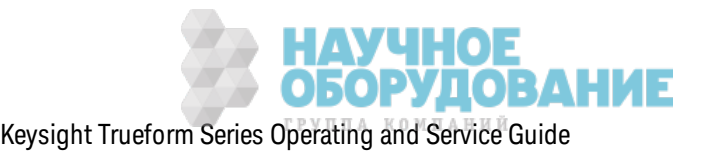

• Лицевая панель:

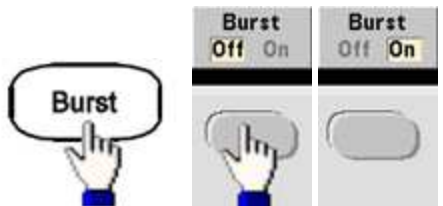

• SCPI: [SOURce[1|2]:]BURSt:STATe {ON|1|OFF|0}

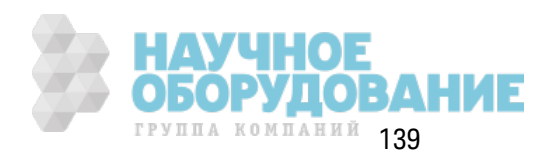

### **Пакетный режим**

Для пакетных сигналов имеется два режима, которые описаны ниже. Выбранный режим используется для контроля разрешенного источника запуска и применения других параметров для пак етного сигнала.

- <sup>l</sup> **Пакетный режим с запуском (по умолчанию).** Прибор выводит сигнал с з аданным количеством циклов (количество пакетов) каждый раз при получении сигнала запуска. После вывода заданного количества циклов прибор делает остановку и ждет поступления следующего сигнала запуска. Д ля запуска пакета прибор может использовать внутренний з апуск , мож но з адать внешний з апуск с помощью к нопк и **[Trigger]** на передней панели, при этом сигнал з апуск а поступает на разъем **Ext Trig** на з адней панели или отправк а программного з апуск а выполняется с интерфейса дистанционного управления.
- **Пакетный режим для внешнего стробированного сигнала.** Выходной сигнал включается или вык лючается в соответствии с уровнем внешнего сигнала, поступающего на разъем **Ext Trig** на з адней панели. К огда стробированный сигнал является истинным, прибор выводит непрерывный сигнал. Когда стробированный сигнал ложный, тек ущий цикл сигнала з авершается, прибор делает остановк у, поддерж ивая уровень напряж ения, соответствующий начальной фазе выбранного пакетного сигнала. Вывод сигнала шума прекращается м гновенно, когда стробированный сигнал является ложным.

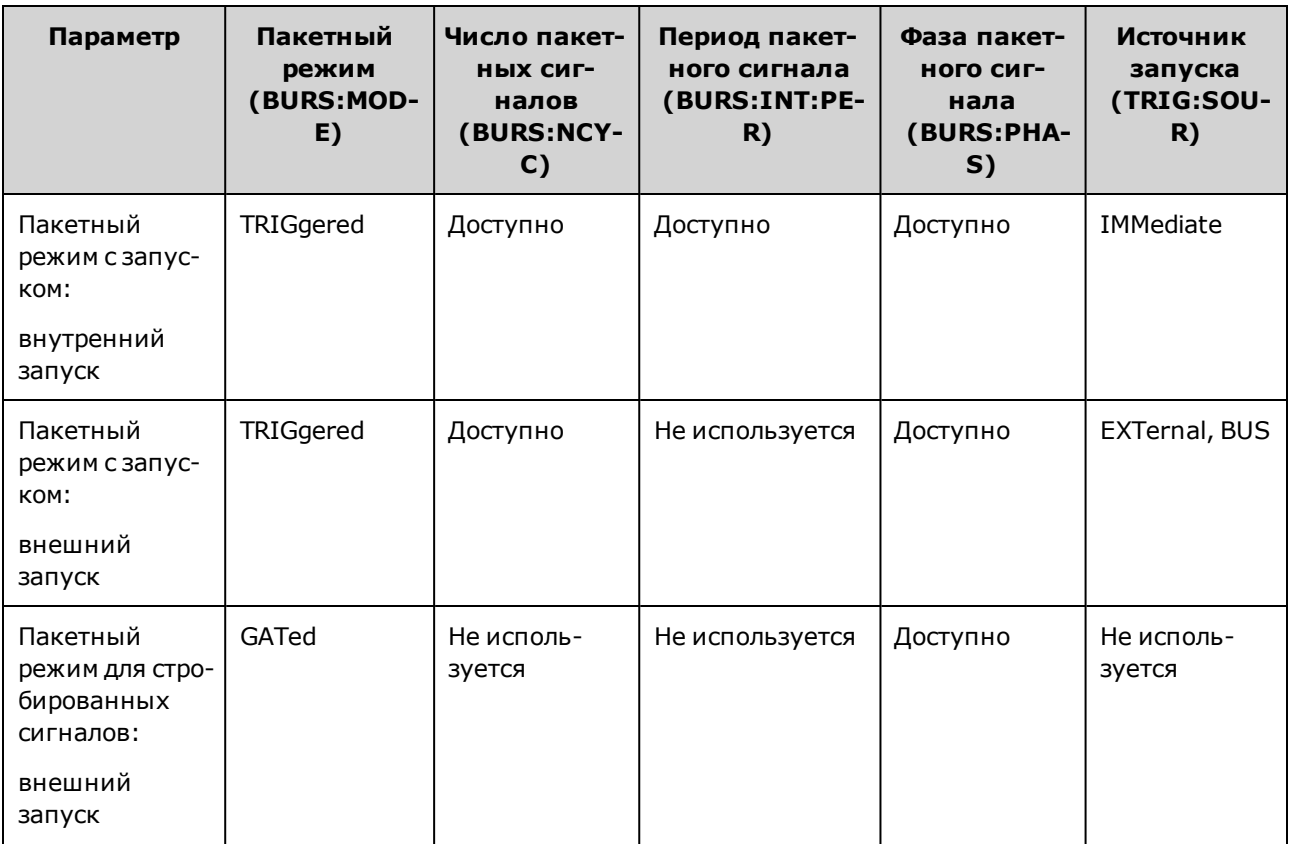

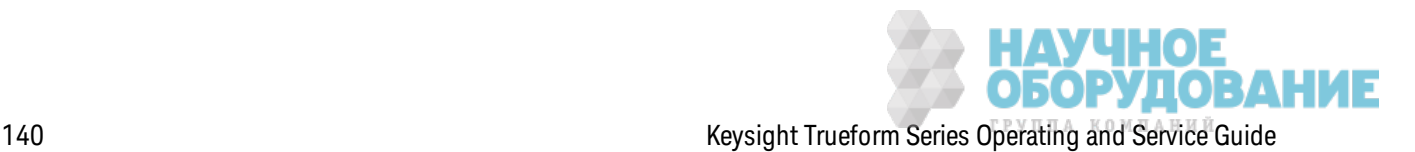

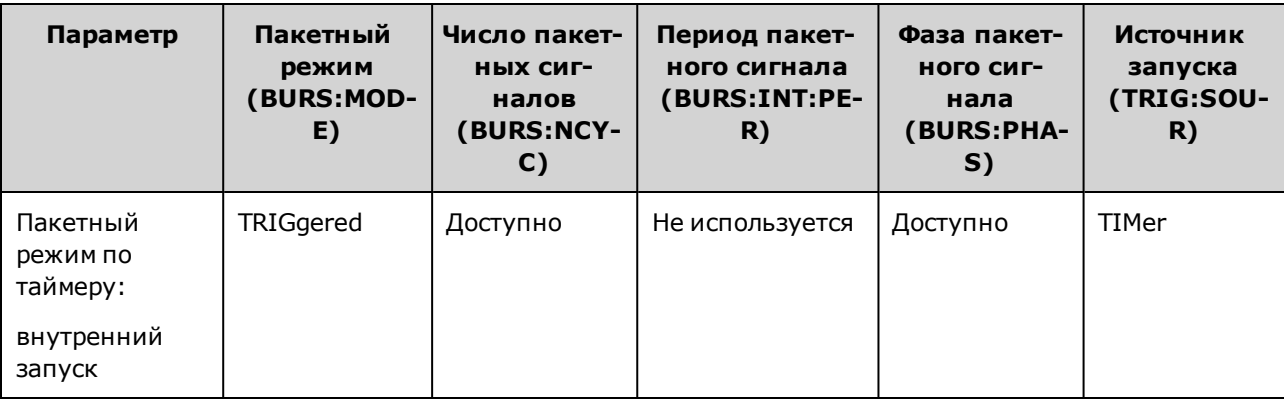

- В режиме для стробированных сигналов параметры количества пакетов, периода пакетного сигнала и источника запуска игнорируются (используются только для пакетного реж има с з апуск ом). Запуск вручную игнорируется; ошибк а не генерируется.
- В режиме для стробированных сигналов можно задать полярность сигнала на разъеме **Ext Trig** на з адней панели ([SOURce[1|2]:]BURSt:GATE:POLarity {NORMal|INVerted}). По умолчанию устанавливается нормальная полярность NORMal (истина - высокое значение).
- <sup>l</sup> **Лицевая панель:**

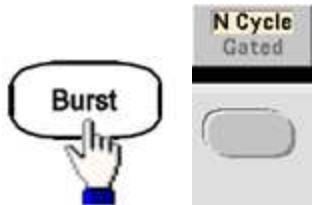

**· SCPI:**  $[SOURec[1|2]:]BURSt:MODE$  {TRIGgered|GATed}

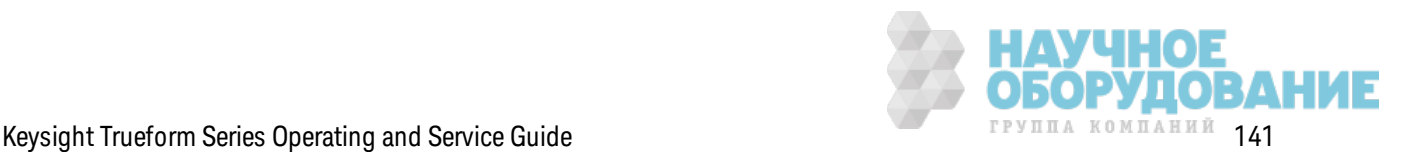

### **Частота сигнала**

Можно задать частоту сигнала, когда для пакетного сигнала используется режим с запуск ом или реж им внешнего стробированного сигнала. В реж име по з апуск у цик лы, определяемые количеством пакетов, выводятся с частотой сигнала. В режиме внешнего стробированного сигнала частота сигнала выводится, к огда внешний стробирующий сигнал является истинным.

Это отличается от периода пакетного сигнала, который определяет интервал между пакетами (только в режиме с запуском).

- Частота сигнала: от 1 мк Гц до мак симальной частоты сигнала. Значением по умолчанию является 1 к Гц. (Д ля пак етных сигналов с внутренним запуском минимальная частота равна 126 мк Гц для приборов серии 33500 или 251 мк Гц для приборов серии 33600).
- <sup>l</sup> **Лицевая панель:**

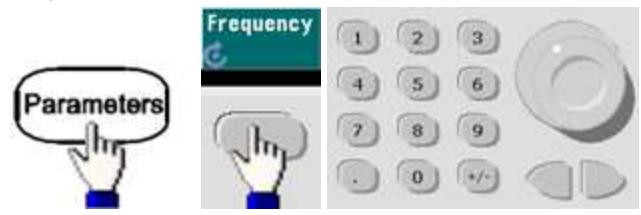

<sup>l</sup> **SCPI:** [SOURce[1|2]:]FREQuency {<*frequency*>|MINimum|MAXimum|DEFault}

К оманда APPLy поз воляет ск онфигурировать сигнал с помощью одной к оманды.

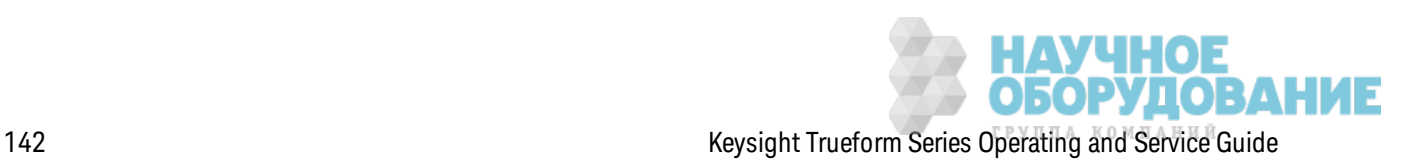

### Количество пакетов

Количество циклов (1 - 100 000 000 или бесконечность) вывода для пакетного сигнала. Используется только в пакетном режиме с запуском (внутренний или внешний источник).

• При использовании источника мгновенного запуска заданное количество циклов выводится непрерывно со скоростью, определяемой периодом пакетного сигнала. Интервал пакета – это время между моментами начала последовательных пакетов. Также количество пакетов должно быть меньше значения периода пакетного сигнала и частоты сигнала.

Период пакетного сигнала > (количество пакетов)/(частота сигнала) + 1 мкс (приборы серии 33500)

Период пакетного сигнала > (количество пакетов)/(частота сигнала) + 500 нс (приборы серии 33600)

- Прибор повысит период пакетного сигнала до максимального значения, чтобы использовать заданное количество пакетов (частота сигнала при этом изменяться не будет).
- В пакетном режиме для стробированных сигналов количество пакетов игнорируется. Однако, если в режиме стробированных сигналов изменить количество пакетов с использованием интерфейса дистанционного управления, прибор занесет в память новое количество и будет использовать его, когда будет выбран режим с запуском.
- Лицевая панель:

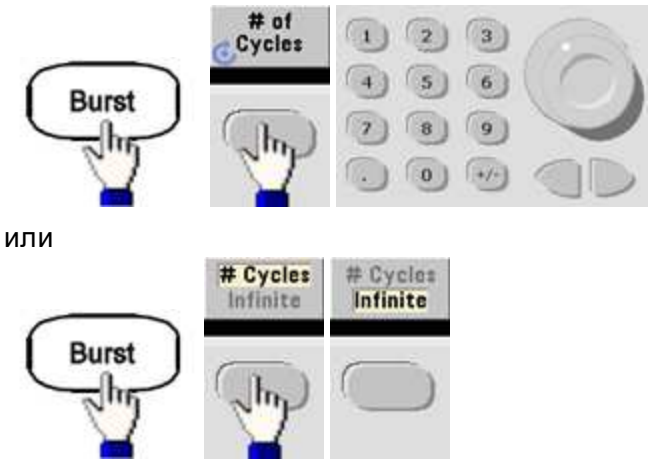

• SCPI: [SOURce[1|2]:]BURSt:NCYCles {<num\_cycles>|INFinity|MINimum|MAXimum}

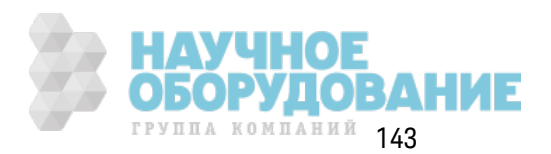

# **Период пакетного сигнала**

Период пакетного сигнала представляет время от начала одного пакета до начала следующего пакета (1 мкс – 8000 с; значение по умолчанию – 10 мс для приборов серии 33500). Для приборов серии 33600 используется диапазон от 1 мкс до 4000 с; значением по умолчанию также является 10 мс. Период пакетного сигнала отличается от частоты сигнала, которая в данном случае определяет частоту пак етного сигнала.

- Период пакетного сигнала используется, только когда включен м гновенный запуск. Период пакетного сигнала игнорируется, когда включен запуск вручную или внешний запуск (или когда выбран пакетный режим для стробированных сигналов).
- Невозможно задать период пакетного сигнала, который слишком мал для прибора, чтобы осуществить вывод сигнала с з аданным к оличеством пакетов и частотой. Если интервал пакета сигналов слишком короткий, он будет автоматически увеличен до значения, необходимого для непрерывного перезапуска пакета сигналов.
- <sup>l</sup> **Лицевая панель:**

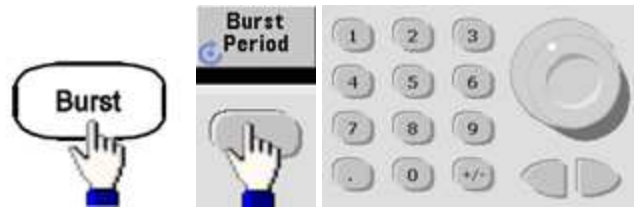

<sup>l</sup> **SCPI:** [SOURce[1|2]:]BURSt:INTernal:PERiod {<*seconds*>|MINimum|MAXimum}

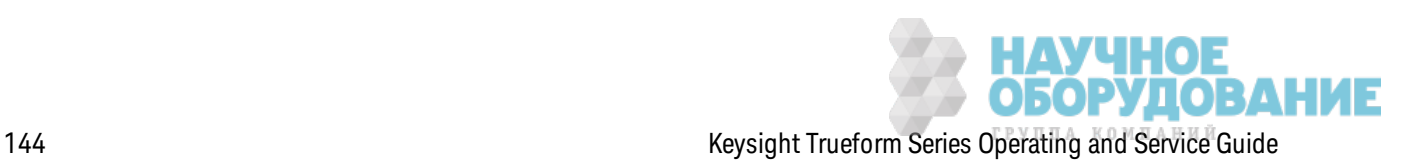
### **Начальная фаза**

Начальная фаза пакетного сигнала задается от -360 до +360 градусов (значение по умолчанию – 0).

- Задайте начальную фазу с помощью команды UNIT:ANGLe.
- Значение всегда отображается на передней панели в градусах (радианы не использ уются). Если з начение з адано в радианах с помощью интерфейса дистанционного управления, прибор преобраз ует з начение в градусы на передней панели.
- Для синусоидальных, прямоугольных и пилообразных сигналов значение 0 градусов является точкой, в которой сигнал пересекает значение 0 В (или смещение постоянной составляющей) в полож ительном направлении. Д ля произ вольных сигналов з начение 0 градусов является первой точкой сигнала. Начальная фаза не влияет на шум.
- Запустите фазу, которая также использовалась в стробированном пакетном режиме. К огда з начение стробирующего сигнала становится "лож ь", тек ущий цик л сигнала з авершается, и выходное напряж ение остается на уровне начальной фазы пакета сигналов.
- <sup>l</sup> **Лицевая панель:**

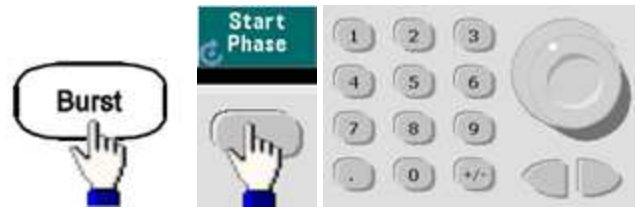

<sup>l</sup> **SCPI:** [SOURce[1|2]:]BURSt:PHASe {<*angle*>|MINimum|MAXimum}

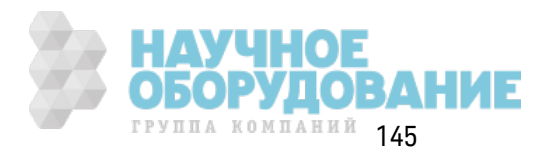

#### **Источник запуска пакетного сигнала**

Использ ование пак етного реж има с з апуск ом.

- При получении команды запуска прибор генерирует сигнал с указанным числом циклов (число пакетов). После выпуска указанного числа циклов прибор останавливается и ожидает следующей команды запуска.
- <sup>l</sup> **IMMediate (внутренний):** прибор непрерывно генерирует сигнал в ак тивном пак етном реж име. Ск орость генерирования пак етов сигналов определяется с помощью к оманды BURSt:INTernal:PERiod.
- **EXTernal:** прибор получает аппаратный сигнал з апуска на разъеме Ext Trig на задней панели. Прибор выпускает один пакет, включающий установленное число циклов, при к аж дом получении сигнала перехода уровня нуж ной полярности через разъем **Ext Trig** (TRIGger[1|2]:SLOPe). В пак етном реж име внешние сигналы з апуск а игнорируются.
- **BUS (программный):** прибор инициирует новый пакет при каждом получении сигнала з апуск а по шине (\*TRG). К нопк а **[Trigger]** на передней панели подсвечивается, к огда прибор ож идает з апуск а шины.
- **EXTernal или BUS:** число и фаза пакета сигналов сохраняется, однако интервал игнорируется.
- <sup>l</sup> **TIMer:** интервал меж ду событиями з апуск а определяется таймером, при этом первый сигнал з апуск а отправляется при воз ник новении INIT.
- <sup>l</sup> **Лицевая панель:**

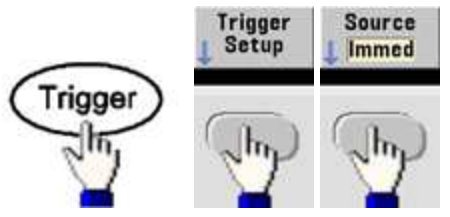

- Чтобы задать запуск прибора по переднему или заднему фронту сигнала на разъеме Ext Trig, выберите внешний источник з апуск а перед выбором **Trigger Setup**.
- <sup>l</sup> **SCPI:** TRIGger[1|2]:SOURce {IMMediate|EXTernal|TIMer|BUS}

# TRIGger[1|2]:SLOPe {POSitive|NEGative}

Д ля получения дополнительной информации см. раздел Запуск .

Примечание Если при использовании режима запуска с таймером коэффициент заполнения запущенного пакетного прямоугольного сигнала меняется, текущий пакетный сигнал прекратится, и до того, как изменится коэффициент заполнения пакета, будет запущен еще один пакетный сигнал.

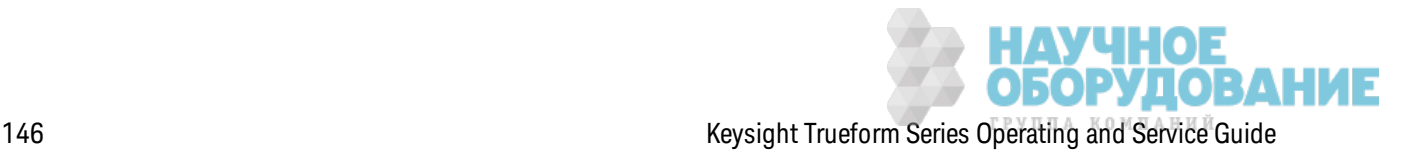

### Выходной сигнал запуска

Выходной сигнал запуска подается через разъем Ext Trig на задней панели (используется только для пакетного режима и развертки). Когда сигнал активирован, через этот разъем в начале развертки или пакета передается импульс с передним (по умолчанию) или задним фронтом.

- При выборе непосредственного (внутреннего) источника запуска прибор генерирует прямоугольный сигнал с коэффициентом заполнения 50% из разъема Ext Triq в начале развертки или пакета. Частота сигнала соответствует указанному интервалу пакета или общему времени развертки.
- При выборе внешнего источника сигнала запуска сигнал запуска выходного сигнала отключается. Разъем Ext Trig не может быть одновременно использован для развертки/пакета и сигнала запуска выходного сигнала (сигнал, запускаемый внешним устройством, использует тот же разъем, который используется для запуска развертки или пакета).
- При выборе в качестве источника запуска шины (программы) или запуска вручную, прибор генерирует импульс (длительность импульса - > 1 мкс для серии 33500 и 100 нс - для серии 33600) из разъема Ext Trig в начале каждой развертки или пакета.

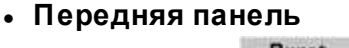

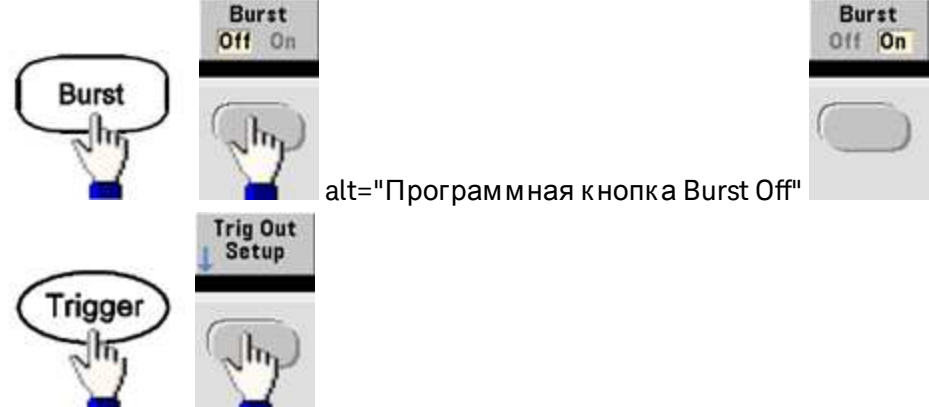

Затем с помощью этой программной кнопки выберите необходимое направление фронта.

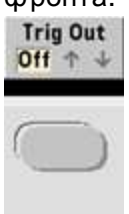

· SCPI: OUTPut:TRIGger:SLOPe {POSitive|NEGative}

OUTPut:TRIGger {ON|1|OFF|0}

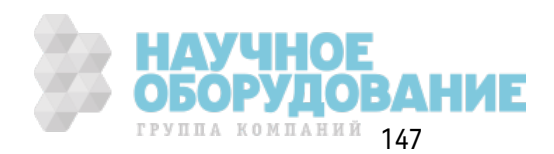

# **Запуск**

В этом разделе описана система з апуск а прибора.

### **Обзор системы запуска**

Д анная информация о запуске относится только к режиму развертки и пакетному режиму. Д ля развертки и пакетного режима можно использовать внутренний, внешний запуск, з апуск по таймеру или з апуск вручную.

- Внутренний или автоматический (по умолчанию): прибор непрерывно осуществляет вывод при выборе реж има раз вертк и или пак етного реж има.
- <sup>l</sup> Внешний: для управления раз вертк ой или пак етным сигналом использ уется разъем **Ext Trig** на з адней панели. Прибор инициирует один цик л раз вертк и или выводит один пак етный сигнал к аж дый раз при получении импульса TTL на разъеме **Ext Trig**. Мож но выбрать з апуск прибора по переднему или з аднему фронту сигнала.
- Вручную: при запуске инициируется один цикл развертки или выводится один пакетный сигнал к аж дый раз при наж атии к нопк и **[Trigger]** на передней панели.
- При выполнении развертки по списку при запуске происходит переход сигнала на следующую частоту в списке.
- <sup>l</sup> К нопк а **[Trigger]** отк лючена в реж име дистанционного управления и при одновременном выборе с любой другой функцией, кроме развертки и пакетного режима.

### **Источники запуска**

Данная информация о запуске относится только к режиму развертки и пакетному режиму. Необходимо задать источник, с которого прибор будет получать сигнал запуска.

- Источник запуска для развертки и пакетного режима: м гновенного запуска (по умолчанию), внешний, выбор вручную или по таймеру.
- <sup>l</sup> Прибор принимает з апуск вручную, аппаратный з апуск на разъеме **Ext Trig** на з адней панели или длительно выводит сигналы раз вертк и или пак етные сигналы с использованием внутреннего запуска. Запуск пакетных сигналов можно выполнить по таймеру. При включении питания выбирается мгновенный запуск.
- Настройка источника запуска является непостоянной; внутренний запуск (с использованием элементов управления передней панели) или м гновенный запуск (с использ ованием интерфейса дистанционного управления) з адается при вк лючении питания или при выполнении к оманды \*RST.

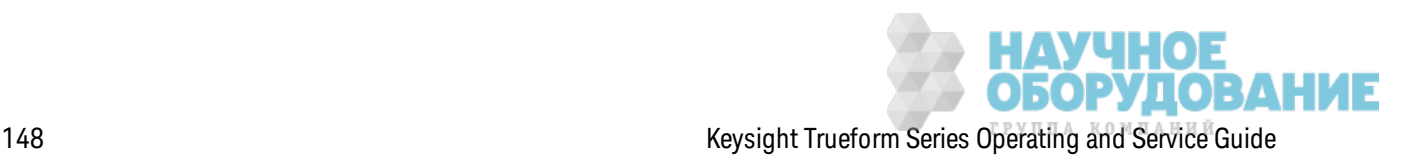

### <sup>l</sup> **Лицевая панель:**

Включите развертку или пакетный режим. Затем используйте следующие кнопки.

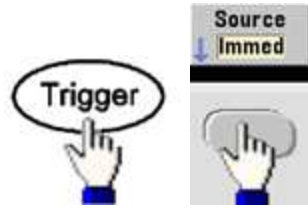

- <sup>l</sup> **SCPI:**TRIGger[1|2]:SOURce {IMMediate|EXTernal|TIMer|BUS}
- При использ овании команды APPLy автоматически устанавливается источник мгновенного запуска.

#### **Мгновенный запуск**

Режим внутреннего запуска (по умолчанию): прибор длительно выводит сигнал развертки или пакетный сигнал (в соответствии с параметрами времени развертки или периода пакетного сигнала).

#### **Лицевая панель:**

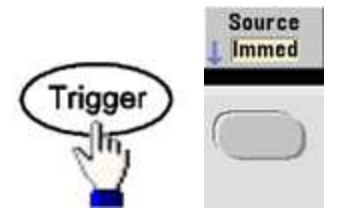

#### **SCPI:**TRIGger:SOURce IMMediate

#### **Запуск вручную**

Режим запуска вручную (только с использованием передней панели): запуск прибора выполняется вручную с помощью к нопк и **[Trigger]**. Прибор инициирует один цик л раз вертк и или пак етный сигнал к аж дый раз при наж атии к нопк и **[Trigger]**. К нопк а подсвечивается при входе в меню запуска, и прибор ожидает выполнения запуска вручную. Кнопка мигает, когда прибор ож идает выполнения з апуск а вручную, но при этом вход в меню з апуск а еще не выполнен. Эта к нопк а отк лючена при использ овании дистанционного управления прибором.

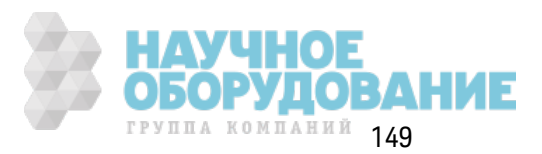

### Внешний запуск

В режиме внешнего запуска прибор получает сигнал аппаратного запуска на разъеме Ext **Triq** на задней панели. Прибор инициирует один цикл развертки или пакетный сигнал каждый раз при получении импульса TTL с заданным диапазоном на разъеме Ext Trig. Режим внешнего запуска работает так же, как режим запуска вручную, кроме использования разъема **Ext Trig** для приема сигнала запуска.

См. раздел Входной сигнал запуска ниже.

### Передняя панель:

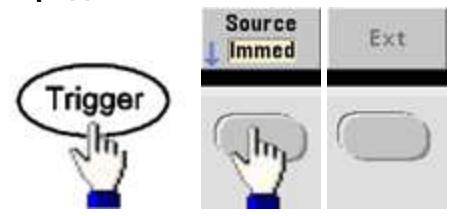

Чтобы задать запуск прибора по переднему или заднему фронту, нажмите Trigger Setup и выберите направление фронта с помощью кнопки Slope.

# **SCPI:**

**TRIGger:SOURce EXTernal** 

TRIGger[1|2]:SLOPe {POSitive|NEGative}

### Программный запуск (BUS)

Эта функция доступна только при использовании интерфейса дистанционного управления, она аналогична режиму запуска вручную с использованием элементов управления передней панели, но в данном случае прибор запускается при получении команды запуска шины. Прибор инициирует один цикл развертки или выводит один пакетный сигнал при каждом получении команды запуска шины. Кнопка мигает, когда получена команда запуска шины.

Чтобы выбрать источник запуска шины, отправьте команду TRIGger:SOURce BUS.

Чтобы запустить прибор с помощью интерфейса дистанционного управления (GPIB, USB или LAN), когда источник запуска шины выбран, отправьте команду TRIG или \*TRG (запуск). Кнопка [Trigger] на передней панели подсвечивается, когда прибор ожидает запуска шины.

### Запуск по таймеру

Режим запуска по таймеру обеспечивает запуск вне зависимости от заданного периода. Чтобы выбрать источник запуска шины, отправьте команду TRIGger:SOURce TIMer.

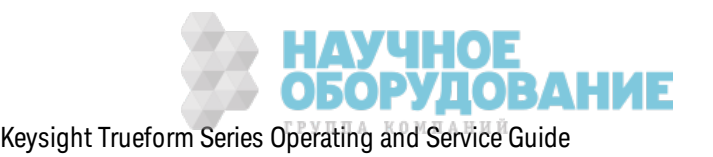

### **Входной сигнал запуска**

Этот разъем на з адней панели использ уется для следующих режимов.

- Режим развертки с запуском. Нажмите Trigger Setup > Source Ext или выполните к оманду TRIG:SOUR EXT (раз вертк а долж на быть вк лючена). К огда поступает сигнал перехода на уровень с правильной полярностью на разъем **Ext Trig**, прибор выполняет однок ратную раз вертк у.
- <sup>l</sup> Реж им внешней модулированной частотной манипуляции. Нажмите **Source** или выполните команду FSK:SOUR EXT (частотная манипуляция должна быть включенной). При низк ом уровне выводится частота несущей. При высок ом уровне выводится ск ачок по частоте. Мак симальное з начение ск орости внешней частотной манипуляции равно 100 к Гц.
- Пакетный режим с запуском. Нажмите Trigger Setup > Source Ext или выполните команду TRIG:SOUR EXT (долж ен быть вк лючен пак етный реж им). Прибор выводит сигнал с з аданным к оличеством цик лов (к оличество пак етов) к аж дый раз при получении сигнала з апуск а с з аданного источник а.
- Пакетный режим для внешнего стробированного сигнала. Нажмите программную кнопку Gated или выполните команду BURS:MODE GAT при включенном пакетном режиме. Когда внешний стробирующий сигнал является истинным, прибор выводит непрерывный сигнал. Когда внешний стробирующий сигнал является ложным, тек ущий цикл сигнала з авершается, прибор делает остановк у, поддерж ивая уровень напряж ения, соответствующий начальной фазе пакетного сигнала. Для сигнала шума вывод прекращается м гновенно, если поступает ложный стробирующий сигнал.

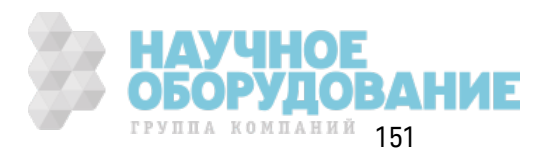

### **Выходной сигнал запуска**

- внимание Выходной сигнал запуска связан с заземлением корпуса и физически находится рядом с входным сигналом модуляции, з аз емление к оторого является плавающим. Следует соблюдать особую осторожность и не прикасаться одновременно к двум сигналам при подк лючении и отк лючении этих к абелей. Отк лючите выходные сигналы прибора перед подк лючением или отк лючением этих к абелей.
- <sup>l</sup> Выходной сигнал з апуск а подается через разъем **Ext Trig** на з адней панели (используется только для пакетного режима и развертки). Когда сигнал активирован, через этот разъем в начале развертки или пакета передается импульс с передним (по умолчанию) или з адним фронтом.

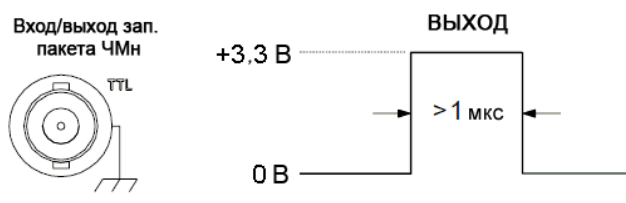

Показан нарастающий фронт

- Примечание На схеме выше показан запуск на приборах серии 33500. На приборах серии 33600 ширина импульса составляет 100 нс, а уровень напряжения является программируемым (необязательно +3,3 В, как показано). Для получения подробной информации об установке этого значения см. раздел TRIGger:LEVel
- <sup>l</sup> **Источник внутреннего запуска (мгновенный) или запуска по таймеру:** прибор выводит сигнал прямоугольной формы с к оэффициентом з аполнения 50 % с разъема **Ext Trig** в начале раз вертк и или пак етного сигнала. Период сигнала равен з аданному времени раз вертки или периоду пак етного сигнала.
- **Внешний источник запуска:** прибор отключает выходной сигнал запуска. Нельзя использ овать разъем **Ext Trig** на з адней панели для выполнения обеих операций одновременно (один разъем использ уется для сигнала, з апуск аемого внешним прибором, и запуска развертки или пакетного сигнала).
- <sup>l</sup> **Источник запуска шины (программы) или запуска вручную:** прибор выводит импульс (ширина импульса >1 мкс) с разъема **Ext Trig** в начале развертки или пакетного сигнала.

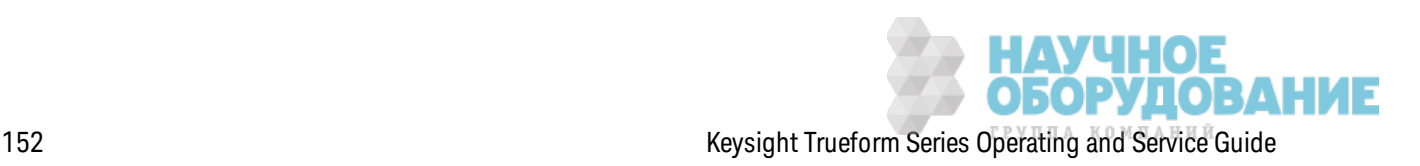

• Лицевая панель: Включите развертку или пакетный режим. Затем используйте следующие кнопки.

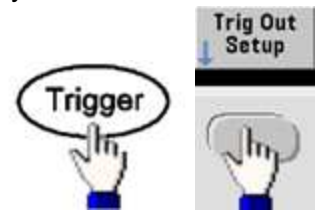

Затем с помощью этой программной кнопки выберите необходимое направление фронта.

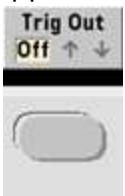

· SCPI: OUTPut:TRIGger:SLOPe {POSitive|NEGative}

OUTPut:TRIGger {ON|1|OFF|0}

# Работа с двумя каналами

В этом разделе описано большинство ситуаций, относящихся к работе с двумя каналами. Здесь не описана работа дополнительного проигрывателя IQ.

### Использование двух каналов

Доступ к конфигурации двух каналов можно получить, нажав кнопку вывода канала, затем **KHONKY More и Dual Channel.** 

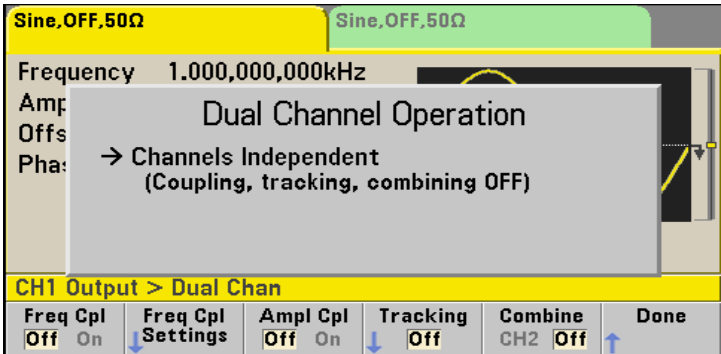

### Объединение частот

Объединение частот позволяет объединить частоты или частоты дискретизации каналов с использованием постоянного коэффициента или смещения между каналами. Нажмите Freq Cpl, чтобы включить или выключить объединение частот, нажмите Freq Cpl Settings, чтобы выполнить конфигурацию объединения частот.

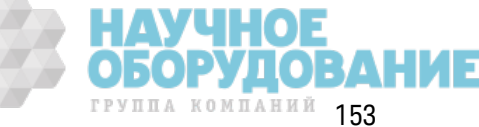

С помощью программной к нопк и **Freq Cpl Settings** отк рывается меню, пок аз анное ниж е. Первая программная кнопка позволяет задать объединение частот с использованием коэффициента или с использованием смещения, вторая программная кнопка позволяет задать з начение к оэффициента или смещения.

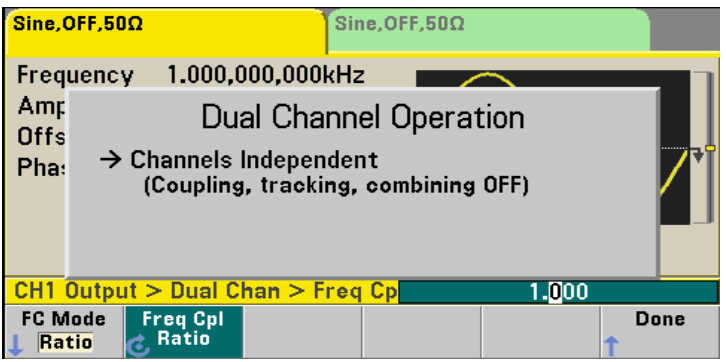

# **Объединение амплитуд**

При выполнении объединения амплитуд, к оторое вк лючается с помощью программной кнопки **Ampl Cpl**, выполняется объединение амплитуды и напряжения смещения между каналами таким образом, что изменение амплитуды или смещения влияет на оба канала.

### **Отслеживание**

Отслеж ивание, к оторое к онфигурируется с помощью программной к нопк и **Tracking**, имеет три реж има: **Off**, **On** и **Invert**. К огда отслеж ивание отк лючено, оба к анала работают нез ависимо. Когда отслеживание включено, они работают как один канал. При использовании реж има **Invert** выполняется инверсия выходов к аналов, чтобы приводит к созданию дифференциального к анала с использ ованием обоих выходов.

# **Комбинация**

Ф унк ция **Combine** к омбинирует два выхода на одном разъеме. При выборе **CH2** в меню **Channel 1** выходы к омбинируются на к анале 1, при выборе **CH1** в меню **Channel 2** они к омбинируются на канале 2.

На из ображ ении ниж е верхний сигнал представлен синусоидальным сигналом 1 к Гц с 100 мВ между пиками на канале 1, и нижний сигнал представлен синусоидальным сигналом с частотой 5 к Гц и амплитудой 100 мВ между пиками на канале 2.

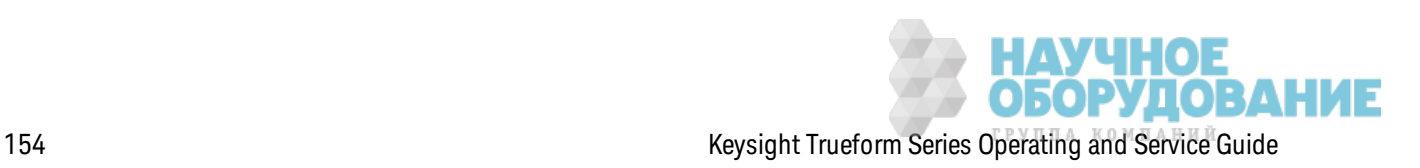

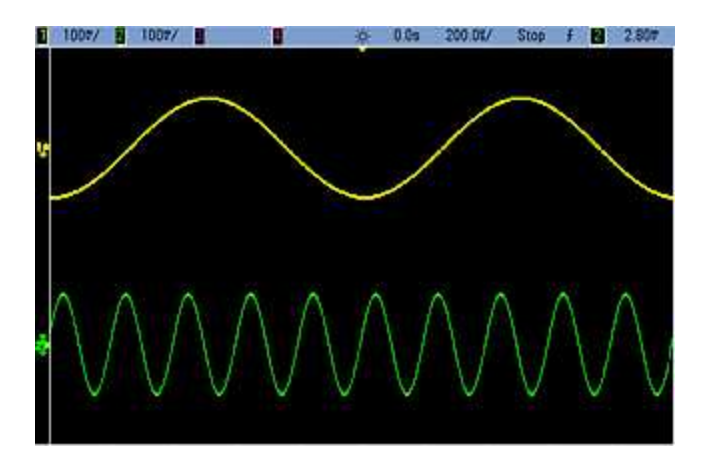

На из ображ ении ниж е пок аз аны два выходных сигнала, объединенные в к анале 1. Обратите внимание, что ось X была сжата (уменьшена), чтобы показать больше циклов.

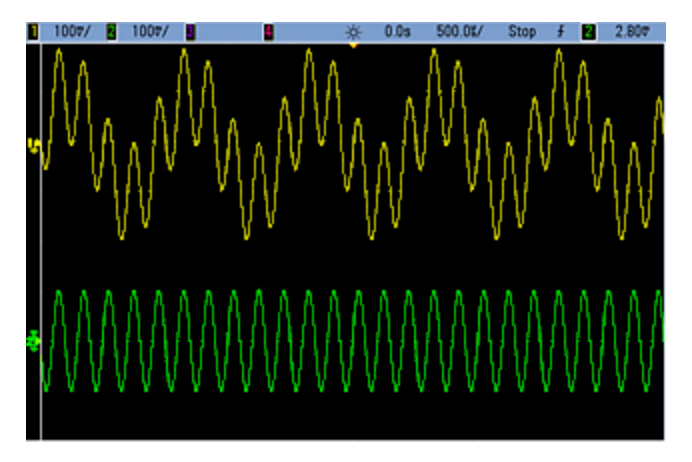

К омбинируемые сигналы не долж ны быть одного типа; например, на этом из ображ ении пок азан тот же сигнал 5 к Гц на канале 2, ком бинированный с сигналом прямоугольной формы 100 мВ между пиками на канале 1.

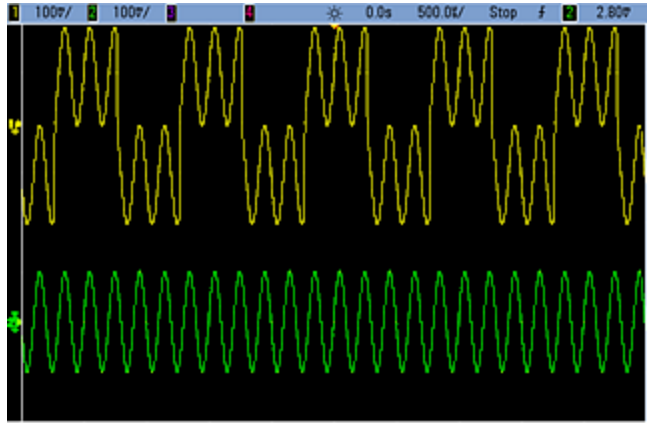

При объединении сигналов значения смещения постоянного тока не объединяются. Для комбинированного вывода использ уется тольк о смещение по постоянному ток у принимающего к анала. На из ображ ении ниж е пок аз ано смещение постоянного ток а 50 мВ, добавленное к

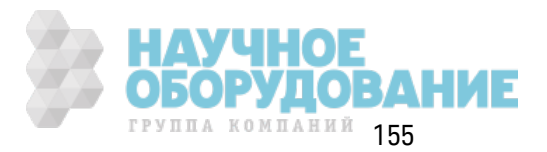

#### Информация по эк сплуатации

сигналу канала 1. Смещение 50 мВ, добавленное к сигналу канала 2, игнорируется. п.

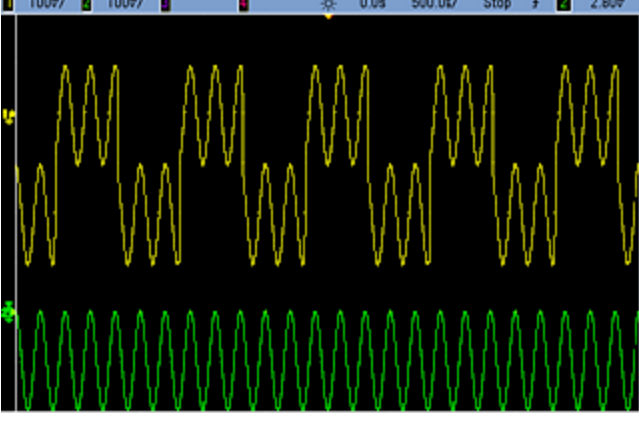

Ф унк цию **Combine** мож но использ овать при работе с пак етными сигналами. Например, рассмотрим изображение ниже, на нем показан синусоидальный сигнал 1 к Гц канала 1 и три цик ла пак етного сигнала синусоидального сигнала с частотой 5 к Гц к анала 2.

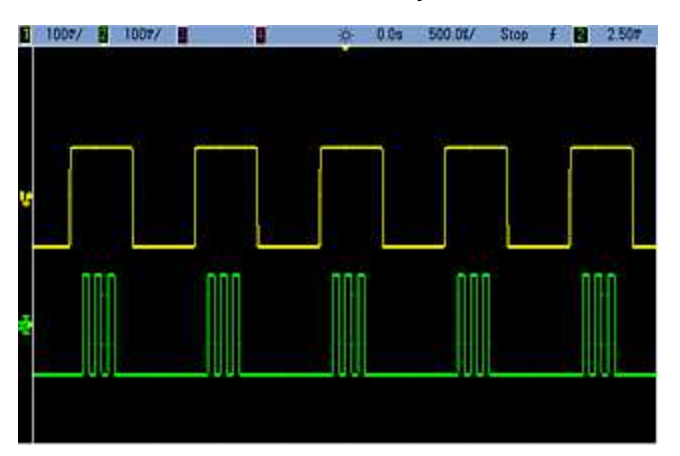

К огда эти сигналы ком бинируются на канале 1, в результате происходит простое сложение амплитуды двух сигналов, как показано ниже.

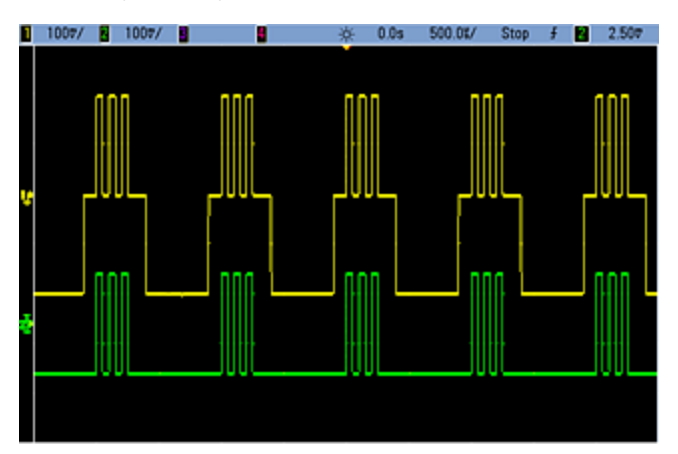

Можно также комбинировать сигналы на канале 2, как показано ниже.

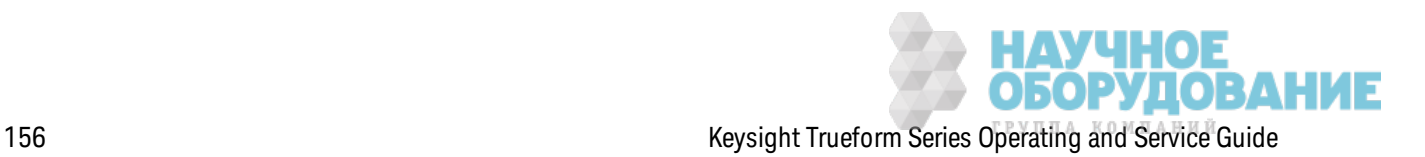

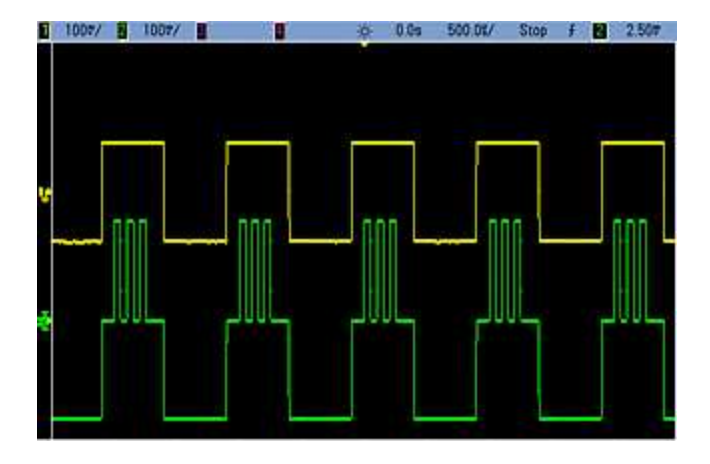

# IQ Player (дополнительно)

Дополнительный проигрыватель IQ используется для воспроизведения двойных сигналов произвольной формы, например сигналов IQ основной полосы частот.

Двойной сигнал произвольной формы аналогичен стереофоническому музыкальному файлу. Он имеет два информационных канала, содержащих одинаковое число выборок, начинающихся и заканчивающихся одновременно и имеющих одинаковую частоту дискретизации.

#### Форматы файлов

Собственные файлы прибора .ARB и .BARB могут содержать один или два канала данных. Эти файлы обычно создаются с помощью программного обеспечения Keysight BenchLink Waveform Builder, и их можно воспроизводить непосредственно на приборе.

Также можно воспроизводить файлы с расширениями .DAT, .ASC, .I и .Q. Эти форматы файлов содержат один или два столбца чисел ASCII от -1,0 до 1,0 в научном или десятичном представлении. Данные представляют относительную форму сигнала с текущим диапазоном амплитуды.

Можно импортировать файлы данных с одним или двумя столбцами в формат .CSV или .TXT. Чтобы выполнить импорт файла, нажмите [Waveforms] > Arb > Arbs > Import Data. Откроется меню, с помощью которого можно быстро выполнить импорт файла.

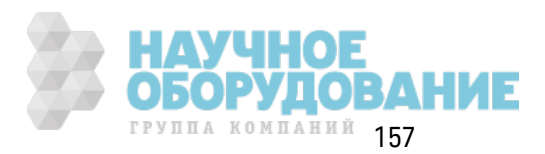

### **Передняя панель**

Если активным сигналом является двойной сигнал произвольной формы, цвет вкладки меняется на фиолетовый, к ак пок аз ано ниж е.

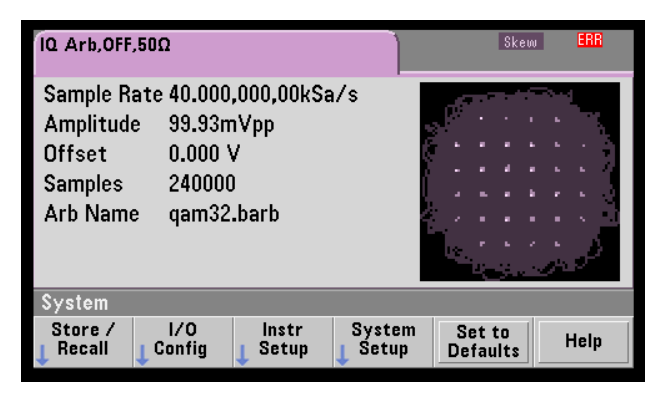

Из ображ ение сигнала является к вадратурной диаграммой, но ее мож но изменить на временную диаграмму. Чтобы сделать это, нажмите **[System] > System Setup > Screen Layout**. Отобраз ится следующее меню.

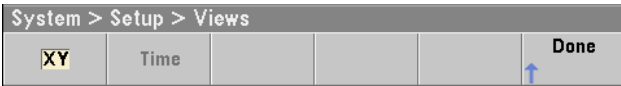

При наж атии программной кнопки Time график изменяется на изображение временной диаграммы.

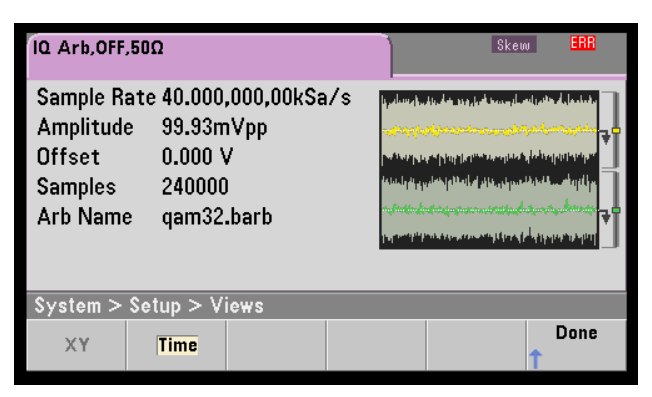

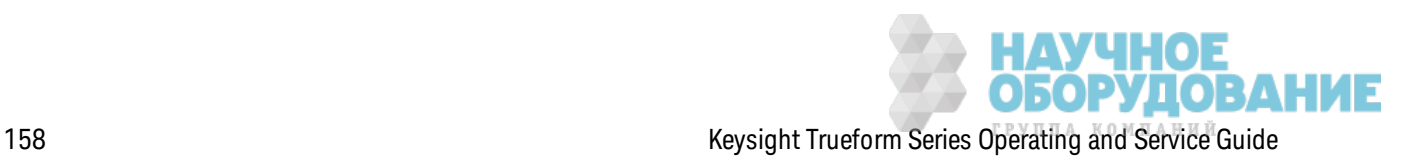

#### **Регулировка баланса**

Если наж ать **More** в меню **[Parameters]**, будет выполнен переход на стр. 2 меню **[Parameters]**.

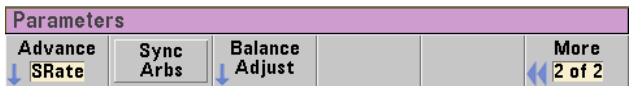

В этом меню мож но наж ать **Balance Adjust**, чтобы отк рыть меню, к оторое поз волит з адать усиление по амплитуде баланса и смещения к аналов.

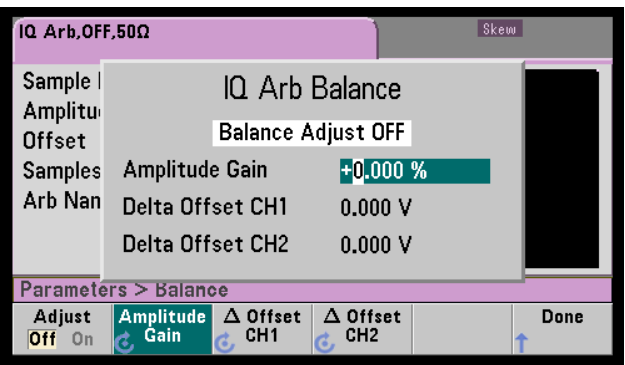

#### **Искаж ение сигнала IQ произвольной формы**

Чтобы компенсировать небольшое искажение по времени между каналами, используйте к нопк и вывода к аналов, а з атем нажмите **More**,чтобы перейти на стр. 2 меню.

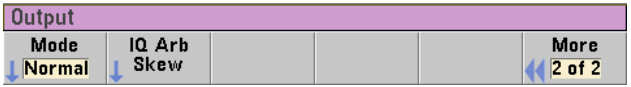

В этом меню нажмите **IQ Arb Skew**, чтобы отк рыть следующее меню, к оторое поз воляет к омпенсировать иск аж ение до 4 нс на приборах серии 33500 или 1 нс на приборах серии 33600.

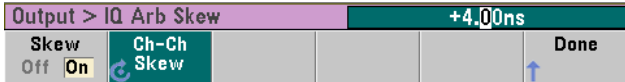

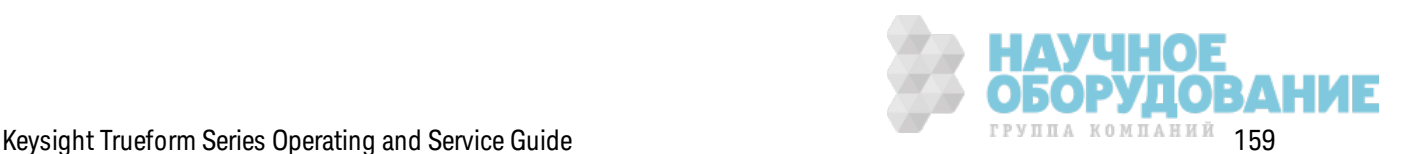

### **Команды SCPI**

Существует восемь к оманд SCPI, связ анных с проигрывателем IQ.

**З агрузка двойных сигналов произвольной формы**

[SOURce[1|2]:]DATA:ARBitrary[1|2] <*arb\_name*>, {<*binary\_block*>|<*value*>, <*value*>, . . .}

[SOURce[1|2]:]DATA:ARBitrary[1|2]:DAC <*arb\_name*>, {<*binary\_block*>|<*value*>, <*value*>, . . .}

[SOURce[1|2]:]DATA:ARBitrary2:FORMat {AABB|ABAB}

**Регулировка воспроизведения двойных сигналов произвольной формы**

FUNCtion:ARBitrary:BALance:GAIN {<*percent*>|MINimum|MAXimum|DEFine}

FUNCtion:ARBitrary:BALance:OFFSet{1|2} {<*volts*>|MINimum|MAXimum|DEFault}

FUNCtion:ARBitrary:BALance[:STATe] {ON|1|OFF|0}

FUNCtion:ARBitrary:SKEW[:STATe] {ON|1|OFF|0}

FUNCtion:ARBitrary:SKEW:TIME [{<*time*>|MINimum|MAXimum|DEFault}]

### **Системные операции**

В этом разделе описано сохранение состояния прибора, восстановление состояния при вык лючении питания, условия воз ник новения ошибок , самодиагностик а и управление отображением. Эти операции не относятся к генерированию сигналов, но важны для использ ования прибора.

#### **Сохранение состояния прибора**

- Существует два способа сохранения и восстановления состояния прибора.
	- Именованные файлы состояний при использ овании передней панели или к оманд MMEMory:STORe:STATe и MMEMory:LOAD:STATe
	- Папки памяти 1 4 при использовании команд \*SAV и \*RCL
- Примечание В приборах серии 33600 файлы состояния, связанные с командами \*SAV и \*RCL, сохраняются в виде файлов с именами от STATE\_0.STA до STATE\_4.STA. Эти файлы расположены в папке "Settings" во внутренней памяти. Этими файлами можно управлять с помощью команд MMEMory.
- Можно использовать специальную папку для хранения 0 и команды \*SAV и \*RCL, но папка 0 перез аписывается тек ущим состоянием прибора при вык лючении питания.
- $\bullet$  Для этих двух способов сохранения состояния в памяти сохраняется выбранная функция (вк лючая сигналы произ вольной формы), частота, амплитуда, смещение постоянного ток а, к оэффициент з аполнения, симметрия и параметры модуляции.
- Если удалить сигнал произвольной формы из энергонезависимой памяти после сохранения состояния прибора, данные сигнала будут потеряны, и прибор будет использ овать эк споненциальное нарастание.
- На сохраненные состояния не влияет использование команды \*RST; сохраненное состояние остается неизменным до выполнения перез аписи или намеренного удаления.
- <sup>l</sup> **Лицевая панель:**

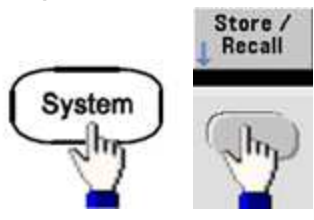

Сохранение состояния.

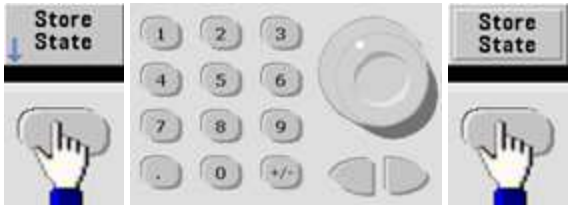

Ф айл состояния будет создан с расширением .sta с использ ованием имени, к оторое з адается с помощью к лавиатуры и к нопок со стрелк ами.

#### Восстановление состояния.

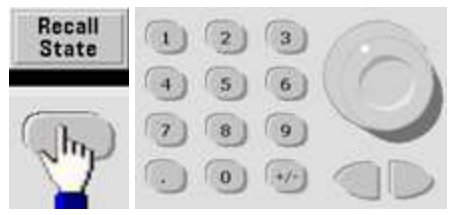

Используйте кнопку со стрелкой вправо, чтобы раскрыть папку. Чтобы выбрать файл, нажмите **Select**.

Удаление состояния.

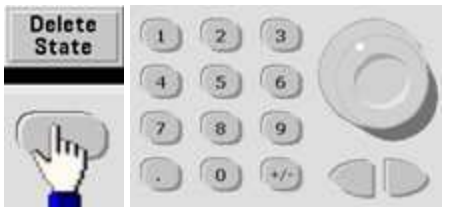

С помощью ручк и и к нопок со стрелк ами выберите файл .sta и нажмите **Select**.

• Можно конфигурировать для прибора состояние при выключении питания, которое восстанавливается из папки 0 при включении питания. Заводские настройки по умолчанию используются для восстановления заводского состояния по умолчанию при включении питания.

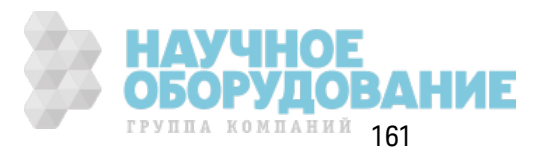

<sup>l</sup> **Лицевая панель:**

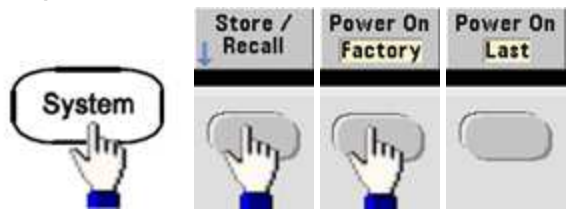

<sup>l</sup> **SCPI:** MEMory:STATe:RECall:AUTO {ON|1|OFF|0}

### **Условия возникновения ошибок**

В к аж дой последовательности ошибок для к онк ретного интерфейса (GPIB, USB, VXI-11 и Telnet/сок еты) мож ет содерж аться до 20 ошибок синтак сисов к оманд или аппаратных ошибок. Для получения дополнительной информации см. раздел Сообщения об ошибках SCPI.

<sup>l</sup> **Лицевая панель:**

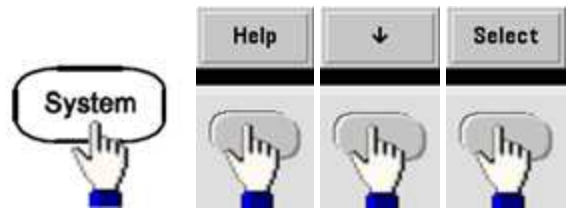

<sup>l</sup> **SCPI:** SYSTem:ERRor?

### **Управление звуковым сигналом**

Прибор обычно воспроиз водит з вук овой сигнал при генерировании ошибк и во время использ ования элементов управления передней панели или интерфейса дистанционного управления.

- Эта настройка энергонезависимая; она не будет изменена после выключения питания или при использ овании к оманды \*RST.
- <sup>l</sup> **Лицевая панель:**

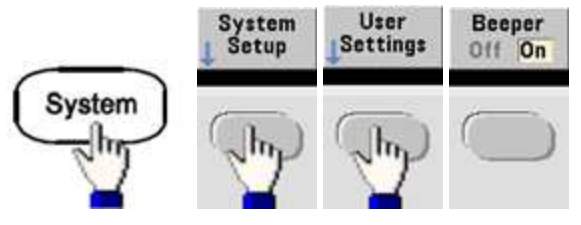

<sup>l</sup> **SCPI:**

SYSTem:BEEPer:STATe {ON|1|OFF|0}

### SYSTem:BEEPer

#### Примечание

На приборе серии 33600 можно включить или отключить звук нажатия кнопок. Для получения подробной информации см. раздел SYSTem:CLICk:STATe.

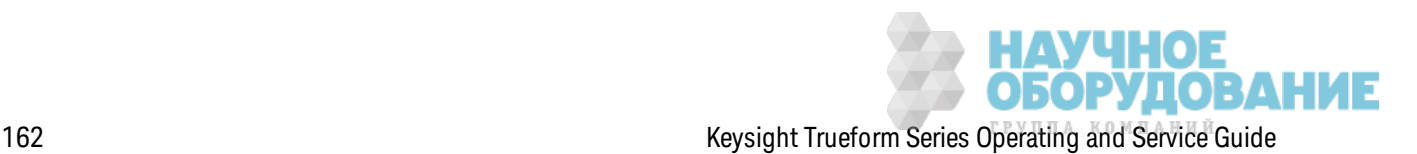

### **Отображение экранной заставки**

Подсветк а дисплея обычно отк лючается и ярк ость эк рана уменьшается после восьми часов простоя. Эту экранную заставку можно отключить только с помощью элементов управления передней панели.

- Эта настройка энергонезависимая; она не будет изменена после выключения питания или при использ овании к оманды \*RST.
- <sup>l</sup> **Лицевая панель:**

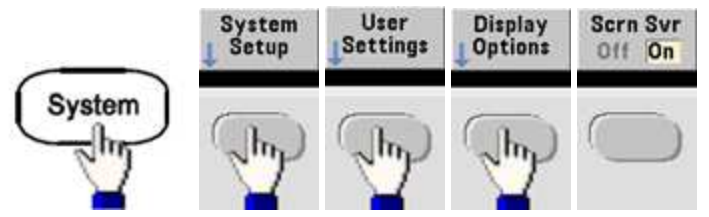

### **Яркость дисплея**

Ярк ость дисплея можно отрегулировать (от 10 % до 100%) только с помощью элементов управления передней панели.

- Эта настройка энергонезависимая; она не будет изменена после выключения питания или при использ овании к оманды \*RST.
- <sup>l</sup> **Лицевая панель:**

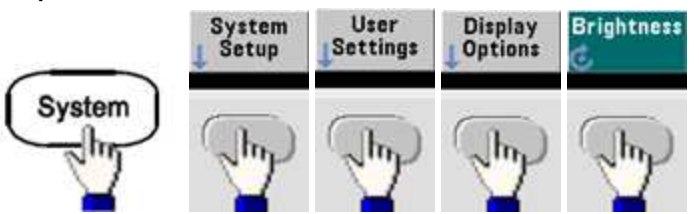

# **Д ата и время**

На приборе мож но установить дату и время.

<sup>l</sup> **Лицевая панель:**

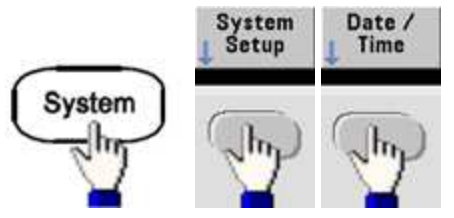

<sup>l</sup> **SCPI:** SYSTem:DATE <*yyyy*>, <*mm*>, <*dd*>

SYSTem:TIME <*hh*>, <*mm*>, <*ss*>

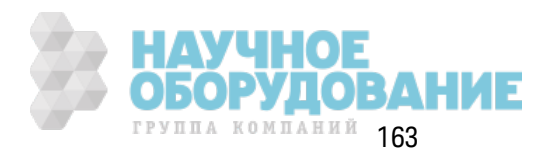

#### Управление файлами

Можно выполнять разные задачи управления файлами, включая копирование, переименование, удаление и создание новых папок.

• Передняя панель:

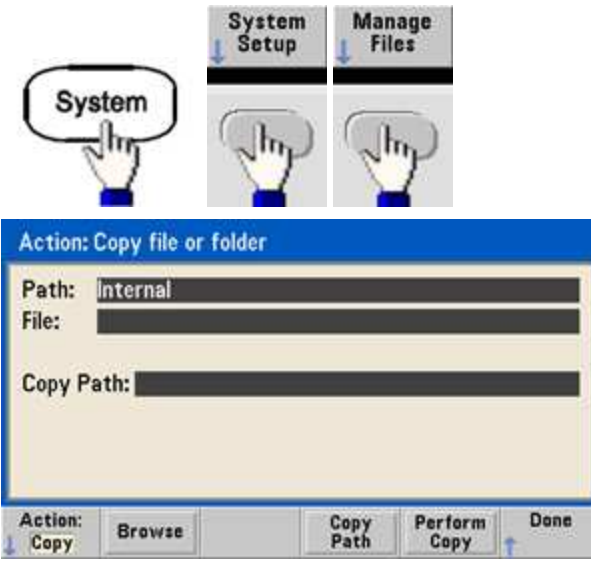

- Можно копировать, переименовывать или удалять файлы и папки. При удалении папки удаляются все файлы, содержащиеся в ней, поэтому определите, требуется ли удалять все файлы внутри папки.
- Наиболее важной является программная кнопка Action, которая позволяет задать операцию для выполнения. Когда действие для выполнения выбрано, нажмите Browse, чтобы выбрать файл, с которым необходимо выполнить требуемые действия. Когда все готово для выполнения задачи, нажмите Perform.
- SCPI: (см. подсистемы MEMory и MMEMory).

#### Самодиагностика

• Чтобы определить, что прибор находится в рабочем состоянии, при включении прибора выполняется ограниченная самодиагностика при включении питания. Также можно запустить более полную самодиагностику. Для получения дополнительной информации см. раздел Процедуры самодиагностики.

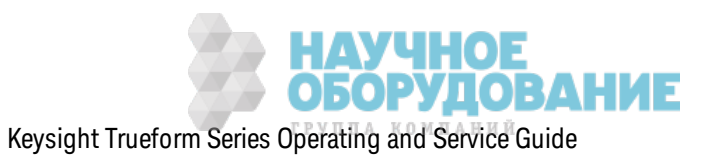

### Управление дисплеем

В целях безопасности или для увеличения скорости выполнения прибором команд интерфейса дистанционного управления может потребоваться выключение дисплея. На дисплее в режиме дистанционного управления можно отобразить сообщение или удалить сообщение

- Дисплей включается при включении питания, после сброса настроек прибора (\*RST) или при возвращении к выполнению локальных операций (передняя панель). Нажмите кнопку [Local] или выполните команду IEEE-488 GTL (переход к локальной операции) с помощью интерфейса дистанционного управления для возврата к выполнению локальных операций.
- Состояние дисплея сохраняется при сохранении состояния прибора с помощью команды \*SAV, вызванной командой \*RCL.
- Лицевая панель:

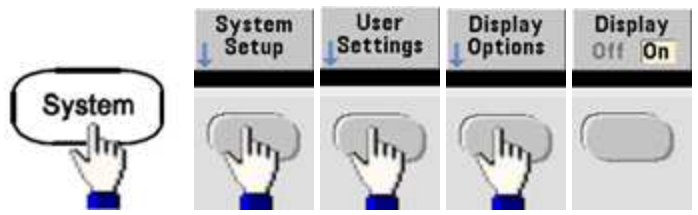

· SCPI: DISPlay {ON|1|OFF|0}

DISPlay:TEXT "<string>"

### DISPlay:TEXT:CLEar

#### Форматчисел

Прибор может отображать числа на передней панели с точками или запятыми в качестве знака десятичной дроби или разделителя цифр. По умолчанию точка отделяет целую часть числа от дробной, а запятые используются для разделения разрядов (1.000,000,00 кГц).

- Эта настройка энергонезависимая; она не будет изменена после выключения питания или при использовании команды \*RST.
- Лицевая панель:

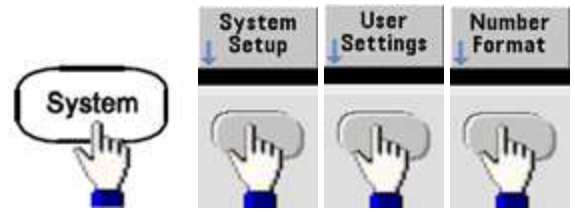

• SCPI: (нет эквивалентной команды)

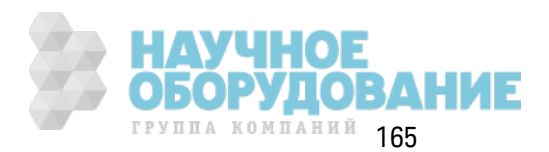

### Запрос версии микропрограммы

Отправьте команду \*IDN?, чтобы определить, какая версия микропрограммы установлена на приборе. При выполнении запроса возвращается строка в следующей форме.

# Keysight Technologies,[номер модели],[10-значный серийный номер], A.aa-B.bb-C.cc-DD-EE.

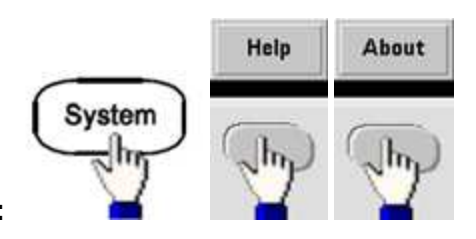

- Лицевая панель:
- $\cdot$  SCPI  $*$ IDN?

### Запрос версии языка SCPI

Прибор соответствует правилам и соглашениям настоящей версии SCPI (стандартные команды для программируемых приборов). Используйте команду SYSTem:VERSion?, чтобы определить версию SCPI, которой соответствует прибор. При выполнении запроса возвращается строка в формате "ГГГГ.В", что соответствует году выпуска и номеру версии (например, 1999.0).

### Установка лицензии

Серия Trueform имеет несколько дополнительных функций, для установки которых требуется лицензия. Установка лицензии.

- 1. Сохраните файл лицензии на накопителе USB и подключите его к разъему USB на передней панели прибора.
- 2. Нажмите [System] > System Setup > Install License.
- 3. С помощью ручки и кнопок со стрелками в элементе External выберите файл, затем нажмите Enter

Также существует несколько команд SCPI, которые используются для установки лицензии.

# Настройки интерфейса дистанционного управления

Прибор поддерживает обмен данными с помощью дистанционного интерфейса трех типов: GPIB (дополнительно), USB и LAN. Все три интерфейса доступны при включении питания.

- Интерфейс GPIB: задайте адрес GPIB прибора, подключенного к используемому компьютеру с помощью кабеля GPIB.
- Интерфейс USB: конфигурация не требуется, просто подключите прибор к компьютеру с помощью кабеля USB.

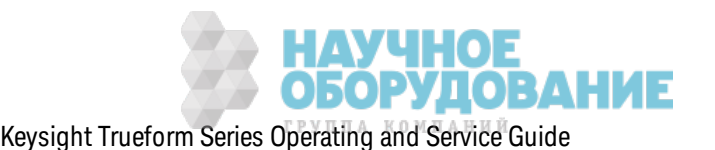

• Интерфейс LAN: по умолчанию включен параметр DHCP, который обеспечивает связь по локальной сети. Аббревиатура DHCP (Dynamic Host Configuration Protocol) обозначает протокол для назначения динамических IP-адресов сетевым устройствам. Протокол динамического назначения адресов позволяет назначать устройствам разные IP-адреса при каждом подключении к сети.

### Программное обеспечение для выполнения подключения и компакт-диски продукта

Прибор поставляется с двумя компакт-дисками.

- Компакт-диск с программным обеспечением Keysight IO Libraries Suite: содержит программное обеспечение Keysight IO Libraries Suite, которое должно быть установлено для использования интерфейса дистанционного управления. Компакт-диск запускается автоматически и предоставляет информацию по установке программного обеспечения. Он также содержит Руководство по подключению интерфейсов USB/LAN/GPIB к успройспеам Keysight, в котором можно найти дополнительную информацию.
- Компакт-диск с материалами для приборов Keysight серии Trueform: содержит драйверы прибора, документацию по продукту и примеры программирования. Диск запускается автоматически и предоставляет соответствующие инструкции.

### Конфигурация GPIB

Каждое устройство, подключенное к интерфейсу GPIB (IEEE-488), должно иметь уникальный адрес, полностью состоящий из цифр от 0 до 30. Прибор поставляется с адресом по умолчанию 10, а адрес GPIB отображается при включении питания.

- Эта настройка энергонезависимая; она не будет изменена после выключения питания или при использовании команды \*RST.
- Адрес интерфейсной платы GPIB компьютера не должен вступать в конфликт с любым прибором, подключенным к шине интерфейса.
- Лицевая панель:

Нажмите [System] > I/O Config > GPIB Settings, чтобы задать адрес GPIB и включить или выключить интерфейс GPIB.

 $SCH:$ SYSTem:COMMunicate:GPIB:ADDRess <address>

SYSTem:COMMunicate:ENABle <соспояние>,GPIB

SYSTem:COMMunicate:ENABle? GPIB

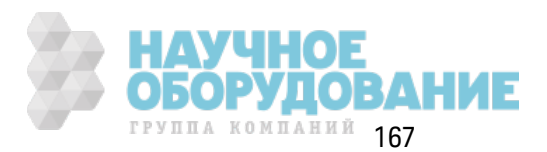

### **Конфигурация локальной сети**

В этом разделе описаны основные ф унк ции к онфигурации лок альной сети с использ ованием элементов управления передней панели, вк лючая к оманды SCPI, где они применимы. Нек оторые ф унк ции к онфигурации лок альной сети мож но выполнить тольк о посредством к оманд SCPI. См. раздел К онфигурация лок альной сети. Введение для получения информации обо всех командах конфигурации локальной сети и раздел Процедура настройки лок альной сети для получения информации о процедуре конфигурации локальной сети с использ ованием элементов управления передней панели.

Примечание Д ля ак тивации нек оторых параметров лок альной сети требуется вк лючение питания прибора. В этом случае прибор к ратк о отображ ает сообщение, поэтому при изменении параметров лок альной сети внимательно смотрите на эк ран.

#### **Сброс настрое к локальной сети**

Мож но в любое время удалить пароль веб-интерфейса, вк лючить DHCP или перез апустить лок альную сеть.

<sup>l</sup> **Передняя панель:**

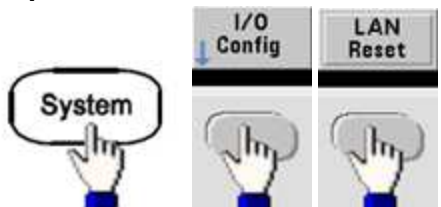

Во время сброса настроек лок альной сети будет отображ аться сообщение "Performing LAN Reset".

**• SCPI:** (нет эк вивалентной команды)

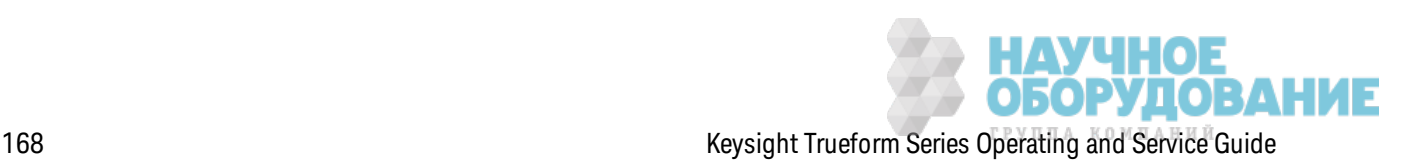

#### Включение/выключение DHCP

DHCP (протокол динамической конфигурации узла) автоматически назначает динамический IP-адрес для устройства локальной сети. Обычно это самый легкий способ настройки прибора для работы в локальной сети.

- Эта настройка энергонезависимая; она не будет изменена после выключения питания или при использовании команды \*RST.
- Лицевая панель:

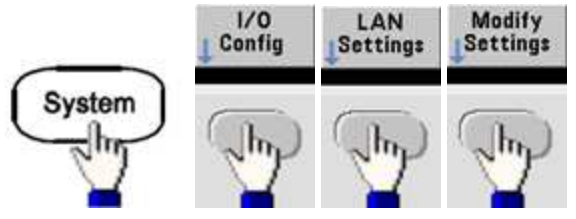

Теперь переключите первую программную кнопку в режим DHCP, чтобы использовать DHCP для автоматического назначения IP-адреса.

• SCPI: SYSTem:COMMunicate:LAN:DHCP{ON|1|OFF|0}

Чтобы вручную задать IP-адрес, маску подсети или шлюз по умолчанию, отключите DHCP, затем измените настройку IP, как описано ниже.

#### IP-адрес

Можно ввести статический IP-адрес для прибора в виде четырехбайтного целого числа с точечной записью. Каждый байт является десятичным значением без использования ведущих нулей (например, 169.254.2.20).

- Если параметр DHCP включен, будет выполнена попытка автоматического назначения IP-адреса для прибора. Если попытка не удалась, функция AutoIP выполняет попытку назначить IP-адрес для прибора.
- Обратитесь к администратору локальной сети, чтобы получить IP-адрес.
- Эта настройка энергонезависимая; она не будет изменена после выключения питания или при использовании команды \*RST.
- Лицевая панель:

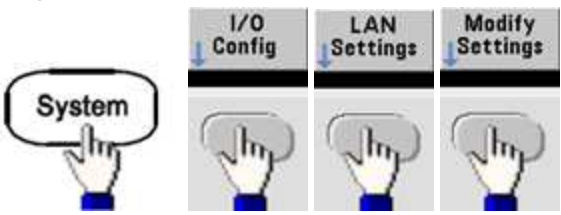

- Переключите первую программную кнопку в режим Manual и нажмите IP Address, чтобы ввести новый IP-адрес. Введите нужный адрес.
- SCPL SYSTem:COMMunicate:LAN:IPADdress "<address>"

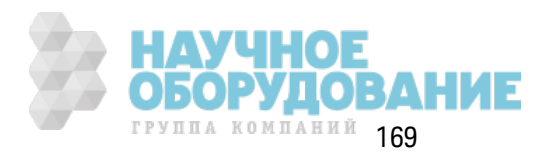

#### Маска подсети

Назначение маски подсети позволяет администратору локальной сети подразделить сеть, чтобы упростить управление и сократить объем сетевого трафика. Маска подсети указывает на часть адреса хоста, используемую для определения подсети.

- Для получения дополнительной информации обратитесь к администратору локальной сети.
- Эта настройка энергонезависимая; она не будет изменена после выключения питания или при использовании команды \*RST.
- Лицевая панель:

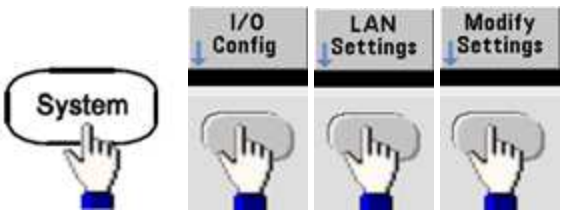

- Переключите первую программную кнопку в режим Manual и нажмите Subnet Mask. чтобы ввести новую маску подсети с помощью числовой клавиатуры или ручки (например: 255.255.0.0).
- SCPI: SYSTem:COMMunicate:LAN:SMASk "<mask>"

#### Шлюз по умолчанию

Шлюз – это сетевое устройство, которое используется для подключения к сетям. Настройкой шлюза по умолчанию является IP-адрес такого устройства.

- Не требуется задавать адрес шлюза при использовании параметров DHCP или AutolP.
- Обратитесь к администратору локальной сети для получения информации о шлюзе.
- Эта настройка энергонезависимая; она не будет изменена после выключения питания или при использовании команды \*RST.
- Лицевая панель:

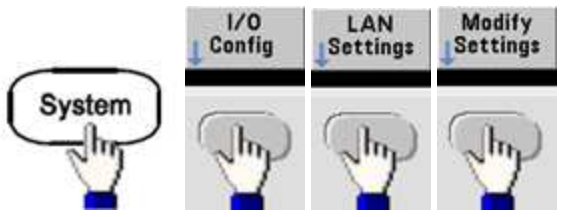

Теперь переключите первую программную кнопку в режим **Manual** и нажмите More и Gateway. Затем задайте соответствующий адрес шлюза, используя числовую клавиатуру и ручку.

• SCPI: SYSTem:COMMunicate:LAN:GATeway "<address>"

#### **Имя хоста**

Имя хоста – это часть имени домена, обозначающая хост, которая преобразуется в IP-адрес.

- Прибор получает уник альное имя хоста на заводе, но его можно изменить. Имя хоста долж но быть уник альным в лок альной сети.
- Имя должно начинаться с буквы; другие символы могут быть буквами верхнего или нижнего регистра, цифрами или тире ("-").
- Эта настройка энергонез ависимая; она не будет изменена после выключения питания или при использ овании к оманды \*RST.
- <sup>l</sup> **Лицевая панель:**

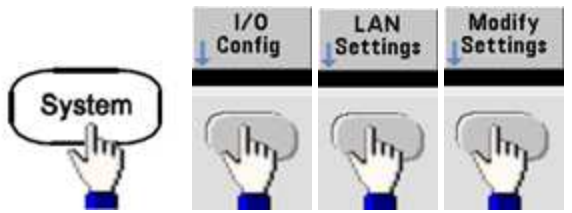

Теперь нажмите **Host Name** и введите имя хоста с помощью ручк и и к нопок со стрелк ами. Ручка используется для изменения символа, кнопки управления курсором со стрелками обеспечивают перемещение меж ду символами.

<sup>l</sup> **SCPI:** SYSTem:COMMunicate:LAN:HOSTname "<*name*>"

#### **Имя домена**

Имя домена является з арегистрированным в Интернете именем, к оторое преобраз уется в IP-адрес. Его невозмож но з адать с помощью передней панели или к оманд SCPI.

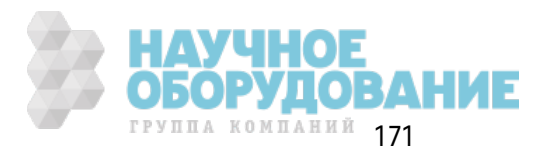

### Сервер DNS

DNS (служба именования доменов) – это интернет-служба, которая переводит имена доменов в IP-адреса. Адрес сервера DNS является IP-адресом сервера, который обеспечивает работу этой службы.

- Обычно DHCP открывает информацию об адресе DNS; эту настройку необходимо изменить, только если DHCP не используется или не работает. Обратитесь к администратору локальной сети для получения информации о сервере DNS.
- Эта настройка энергонезависимая; она не будет изменена после выключения питания или при использовании команды \*RST.
- Лицевая панель:

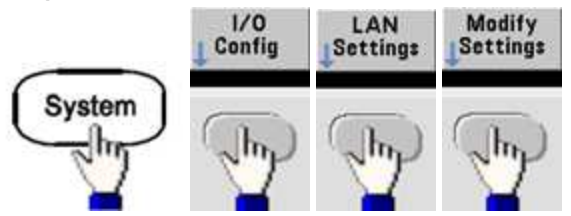

Теперь переключите первую программную кнопку в режим **Manual** и нажмите More и Primary DNS или Second DNS, чтобы ввести адрес DNS, используя числовую клавиатуру или ручку.

• SCPI: SYSTem:COMMunicate:LAN:DNS[1|2] "<address>"

### Текущая конфигурация (локальная сеть)

• Выберите отображение текущих активных параметров, чтобы просмотреть МАС-адрес и текущую конфигурацию локальной сети.

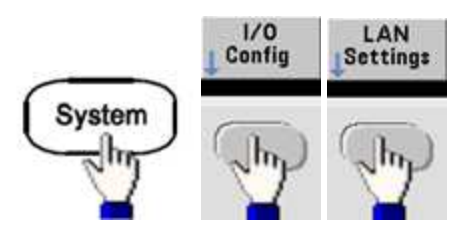

- Лицевая панель:
- SCPI: (нет эквивалентной команды)

При первом включении на дисплее отображаются только текущие активные параметры; обновление с применением изменений после отображения информации не выполняется. Например, если DHCP назначает IP-адрес при включенном дисплее, новый IP-адрес не отобразится.

Если прибор переводится в режим дистанционного управления, все изменения параметров локальной сети будут отменены, и на дисплее отобразится другой экран. При повторном выборе страницы параметров локальной сети отобразятся новые параметры, если локальная сеть была перезапущена.

См. раздел Знакомство с подсистемой SYSTem для получения дополнительной информации о других командах конфигурации локальной сети.

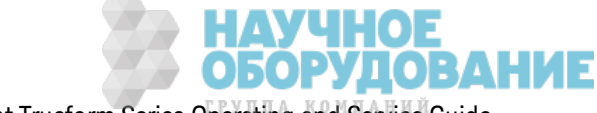

#### Веб-интерфейс

Инструмент имеет встроенный веб-интерфейс. Этот интерфейс можно использовать для удаленного доступа и управления прибором через локальную сеть с помощью веб-браузера с поддержкой Java™, например, Microsoft Internet Explorer.

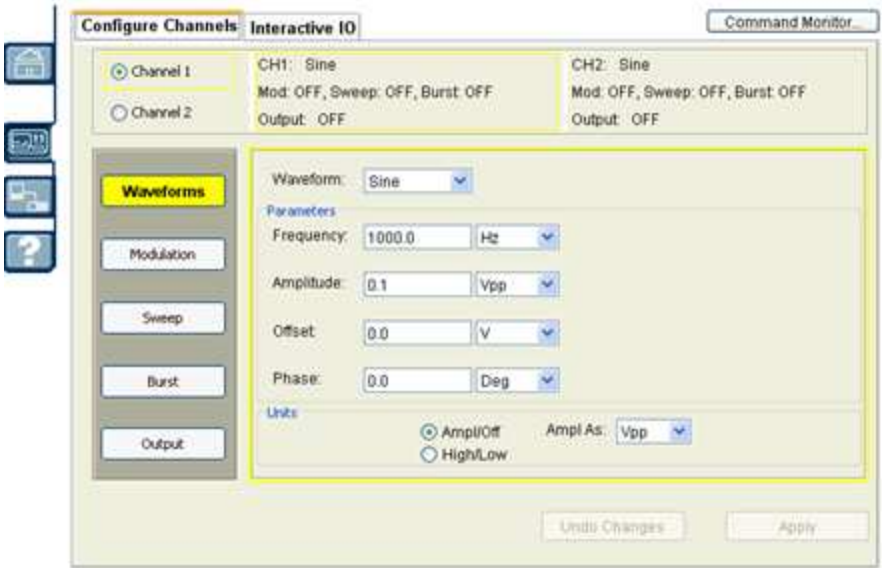

Для использования веб-интерфейса необходимо выполнить следующие действия:

- 1. Создайте локальное сетевое соединение между ПК и прибором.
- 2. Откройте веб-браузер на ПК.
- 3. Запустите веб-интерфейс прибора, указав в адресной строке браузера IP-адрес прибора или полное имя хоста.
- 4. Следуйте указаниям интерактивной справки веб-интерфейса.

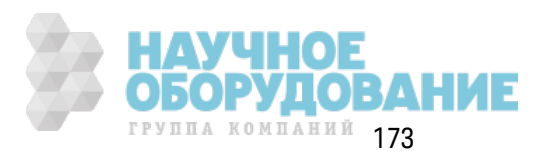

### Конфигурация USB

### Лицевая панель:

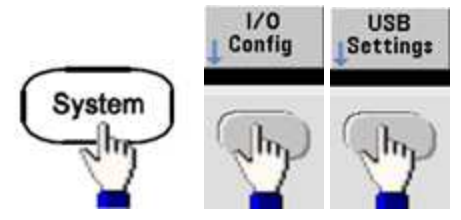

На приборах серии 33500 нет параметров USB, доступных для пользовательской настройки. Можно получить только строку идентификатора USB (установлен производителем), используя программную кнопку Show USB Id.

### Доступ к файлам (только для серии 33600)

Для параметра **File Access** используется протокол перезаписи со сменой носителя (МТР – Media Transfer Protocol) для облегчения загрузки файлов прибора на компьютер. Просто подключите кабель к порту USB на задней панели прибора и к порту USB компьютера. Цифровой мультиметр отобразится в файловой системе компьютера как диск только для чтения. Обратите внимание, что внутренняя память прибора включает предопределенную структуру каталогов, как показано ниже.

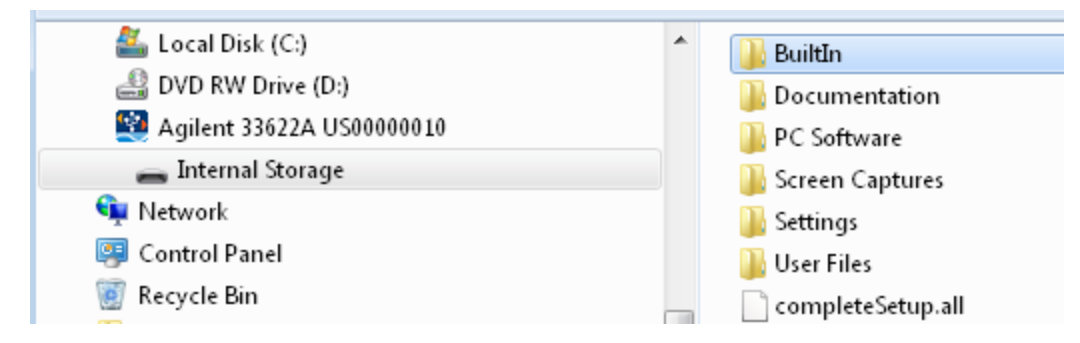

Можно использовать стандартные функции компьютера для управления файлами, чтобы скопировать файлы с цифрового мультиметра на компьютер.

Примечание Чтобы использовать File Access во время дистанционного программирования прибора с использованием SCPI через интерфейс USB (USB SCPI), необходимо установить на компьютер программное обеспечение Keysight IO Libraries Suite версии 16.3 или более поздней версии. Новейшую версию можно получить на веб-сайте www.keysight.com/find/iosuite-

Чтобы использовать функцию доступа к файлам на компьютере с операционной системой Windows XP, перед подключением USB-кабеля убедитесь, что на компьютере установлен проигрыватель Microsoft Windows Media Player 11 для Windows XP или более поздней версии. Это программное обеспечение можно загрузить на веб-сайте www.microsoft.com/enus/download/details.aspx?id=8163.

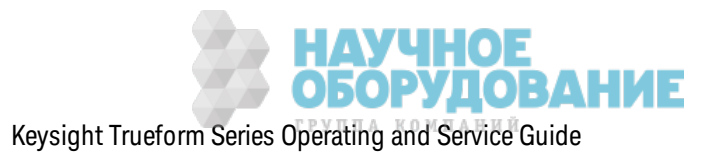

### Внешняя опорная временная развертка

Входной ВМС-коннектор внешнего опорного сигнала 10 МГц (центральный и боковой ОСТОРОЖНО контакты) на задней панели прибора изолированы от корпуса до напряжения ±42 В (макс.). Боковой контакт BNC-коннектора изолирован от остальных компонентов прибора. Внутренняя электрическая цепь стремится сохранять изоляцию от корпуса в пределах ±42 В (макс.). Попытки увеличения напряжения между этим входом и корпусом до величины более ±42 В могут привести к поломке прибора, получению травмы и нести угрозу для жизни.

Внешняя опорная временная развертка использует разъемы на задней панели (10 МГц In и 10 МГц Out) и схему, которая позволяет установить синхронизацию между несколькими приборами или с внешним тактовым сигналом 10 МГц. Можно также задать сдвиг фазы выходного сигнала с помощью элементов управления передней панели или с помощью интерфейса дистанционного управления.

Чтобы выровнять фазу двух приборов, используйте двухканальный осциллограф для сравнивания выходных сигналов.

1. Соедините два прибора, выходной контакт 10 M Гц Out должен подключаться к разъему 10 МГц In. Используйте прибор с более точной временной разверткой, например эталонный источник сигнала 10 МГц.

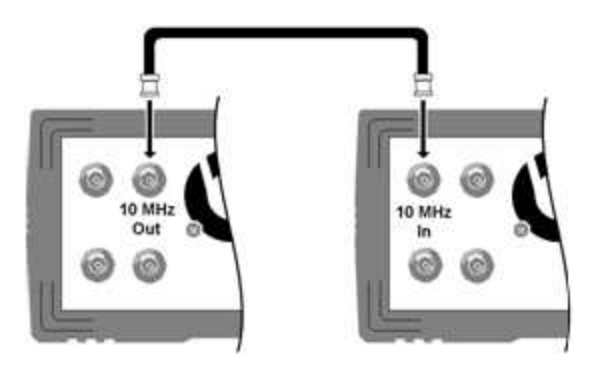

2. Подключите выходные разъемы прибора к входным каналам осциллографа.

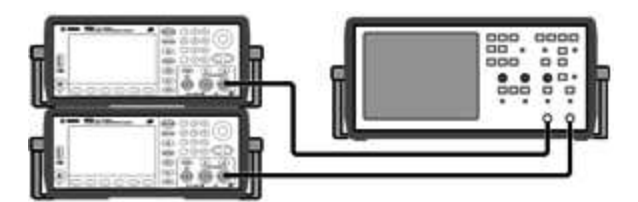

3. Задайте одинаковую частоту для обоих приборов. Осциллограф должен отобразить сигналы, синхронизированные по частоте, а не по фазе. (Чтобы увидеть разность фаз, лучше использовать сигнал прямоугольной формы.)

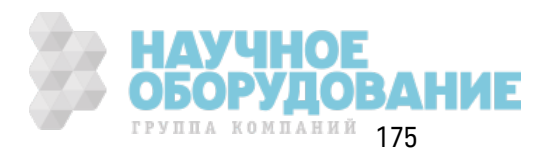

4. При использ овании двухк анальных приборов выполняется синхрониз ация двух к аналов. Так же выполняется синхрониз ация модулирующего сигнала каждого канала относительно несущей.

## **Передняя панель:**

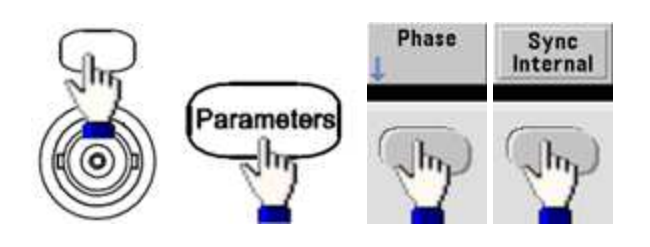

# **SCPI:** [SOURce[1|2]:]PHASe:SYNChronize

5. Оставив для настройк и фазы з начение по умолчанию (ноль) на первом приборе, использ уйте параметр **Adjust Phase**, чтобы отрегулировать фаз у второго прибора для выравнивания выходных сигналов.

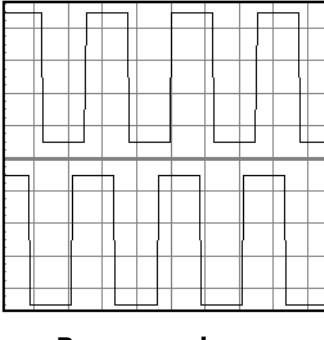

**В разных фазах Выравнивание выполнено**

Мож но использ овать параметр **Set 0 Phase**, чтобы з адать новую опорную точк у нулевой фазы, к огда выравнивание пок аз аний двух приборов выполнено.

<sup>l</sup> **Передняя панель:**

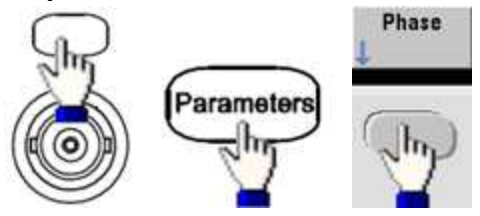

Затем з адайте фаз овый угол с помощью к лавиатуры или ручк и. К огда выравнивание приборов выполнено, нажмите **Set 0 Phase**.

<sup>l</sup> **SCPI:**

[SOURce[1|2]:]PHASe {<*angle*>|MINimum|MAXimum|DEFault}

[SOURce[1|2]:]PHASe:REFerence

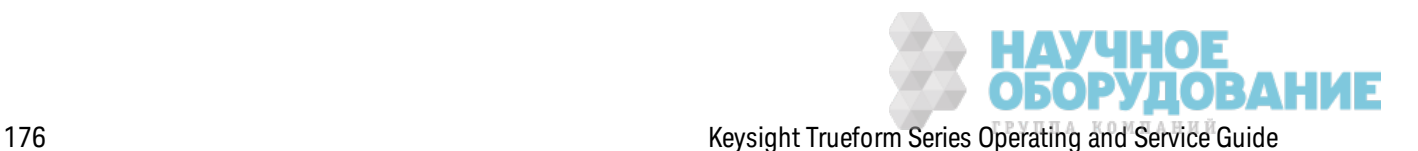

# **Встроенный редактор сигналов**

Прибор оснащен встроенным редак тором сигналов для создания и изменения однок анальных сигналов произ вольной формы в сигналах произ вольной формы ASCII (расширение .ARB). Мож но вводить и редак тировать з начения напряж ения напрямую или, совместив до 12 раз ных типов стандартных сигналов в соответствии с описанием в следующих разделах.

### Стандартные сигналы

Основные ф унк ции редак тирования сигнала

Расширенное редак тирование

Д ополнительные математическ ие операции

#### Меню утилиты

Примечание Независимо от дополнительно устанавливаемых модулей максимальный размер сигнала встроенного редактора сигналов составляет 1 Мвыб.

#### **Стандартные сигналы**

Встроенный редак тор сигналов вк лючает 12 следующих сигналов.

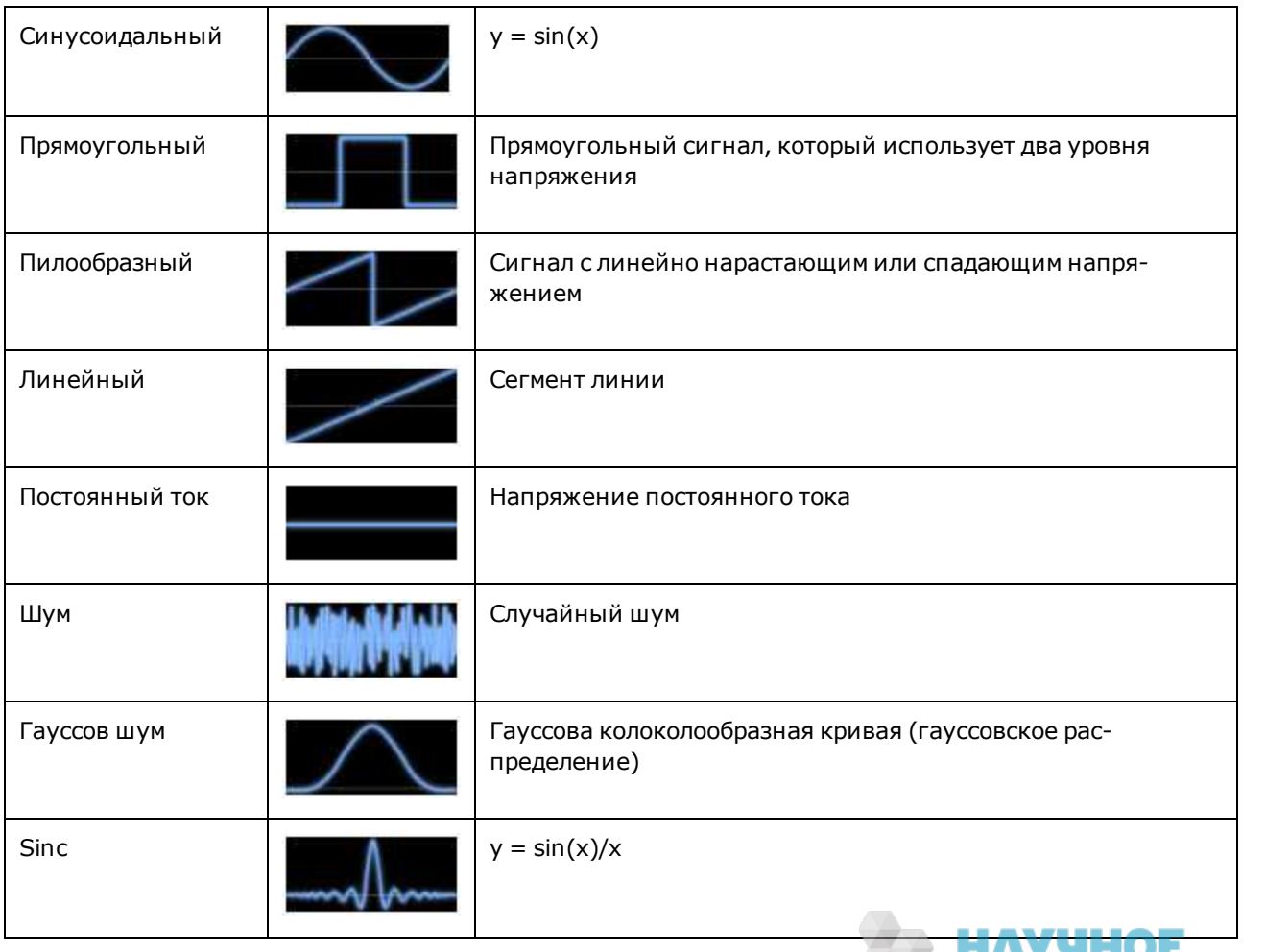

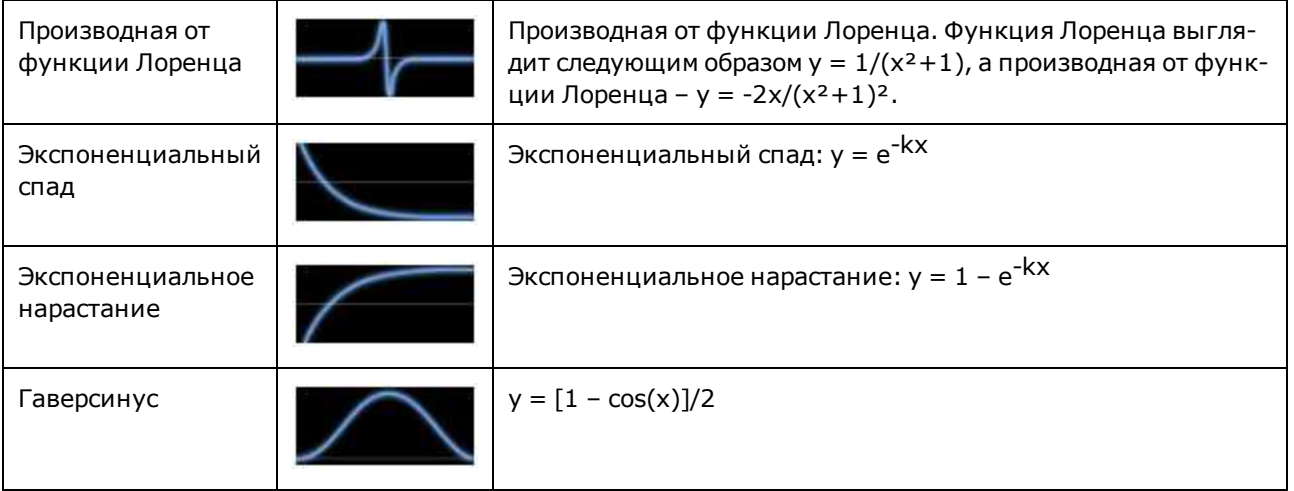

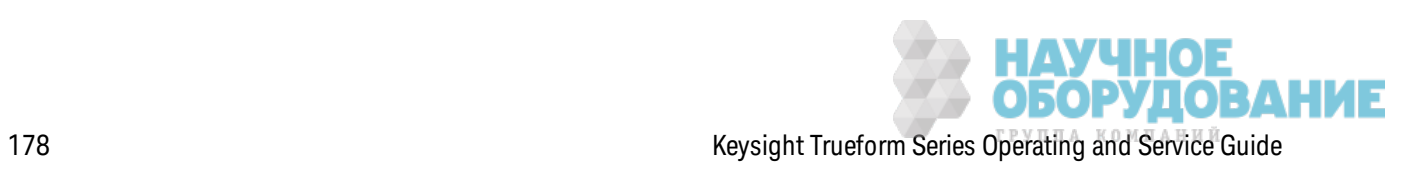

# При выборе сигнала на дисплее прибора отображ ается эк ран, к оторый поз воляет з адать параметры сигнала, перечисленные ниж е.

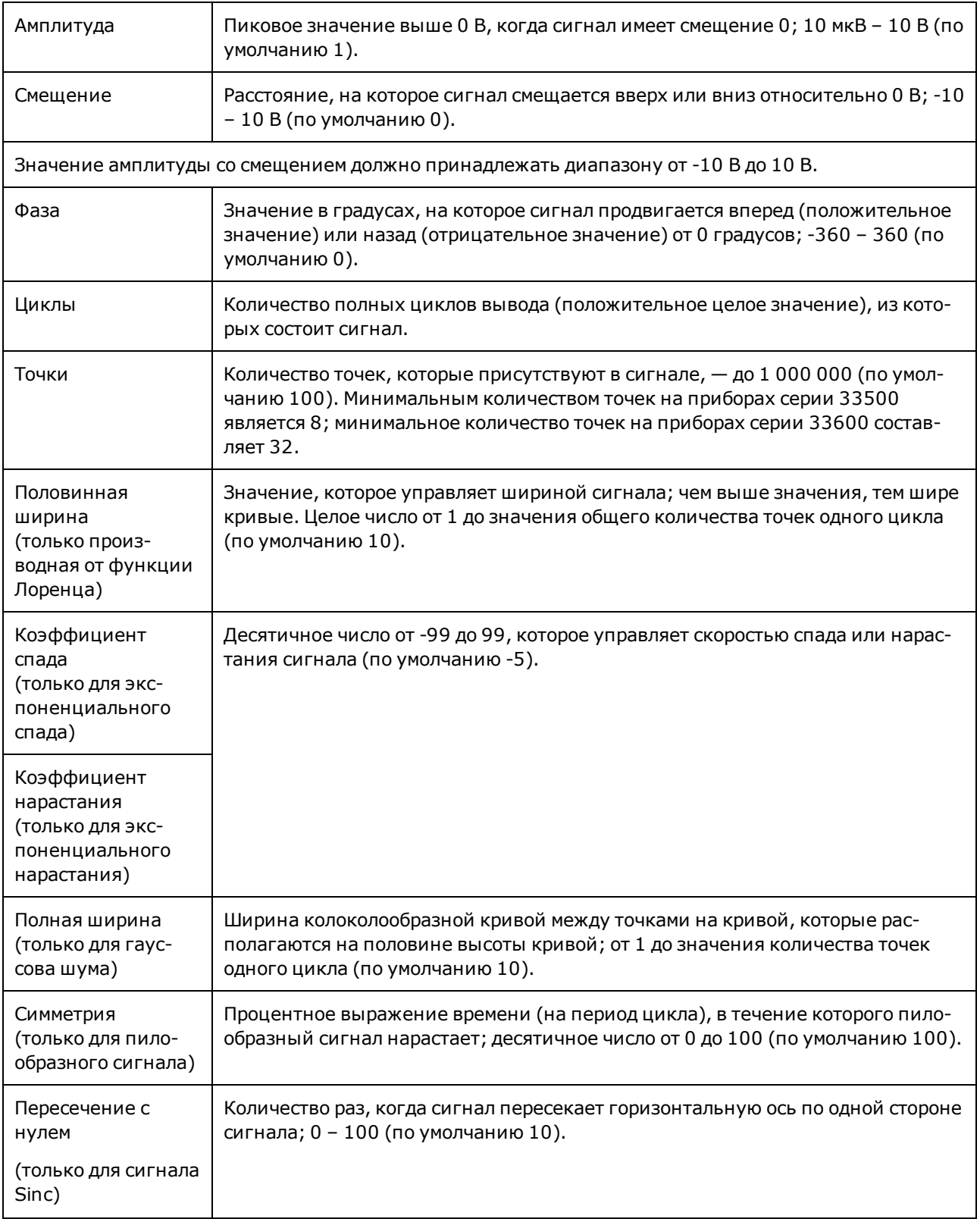

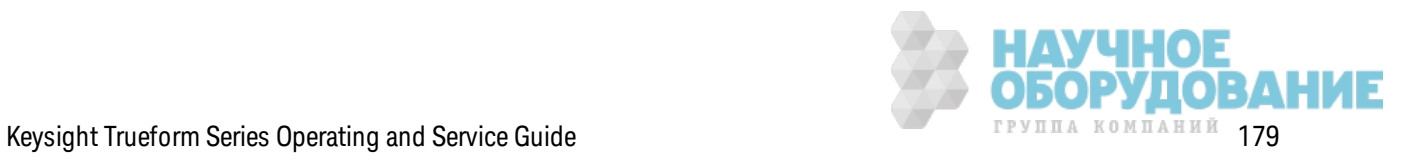

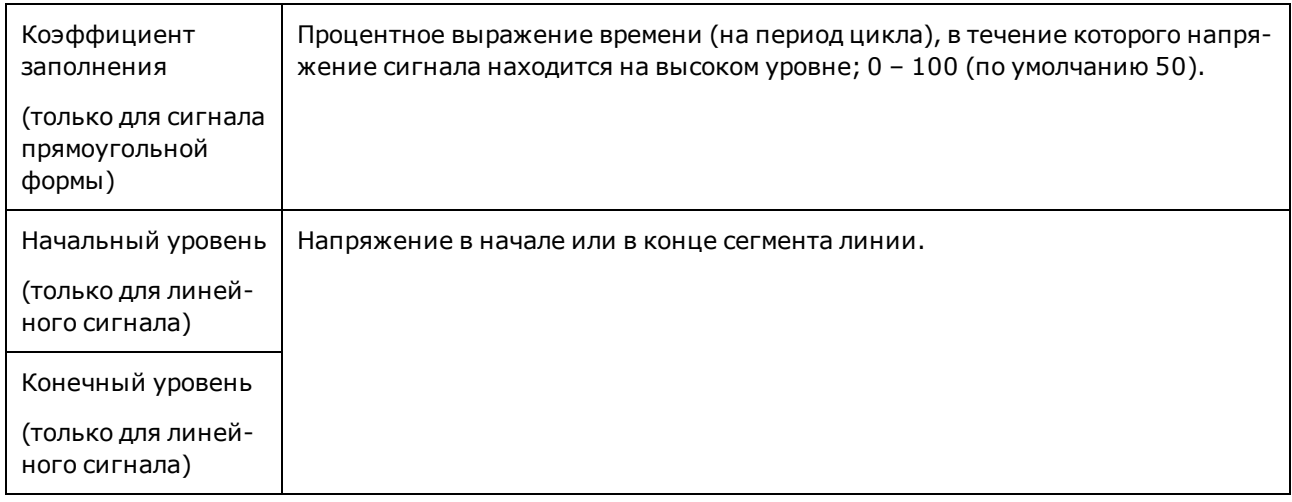

### Основные функции редактирования сигнала

Призапуске встроенного редактора сигналов ([Waveforms] > Arb > Arbs > Edit Arb File > New Arb File) отображается исходный экран. (Обратите внимание, что меню, которое содержит программную кнопку Edit Arb File также содержит программную кнопку Import Data. Его можно использовать для импорта файлов ASCII с осциллографов и других приборов с общим доступом.)

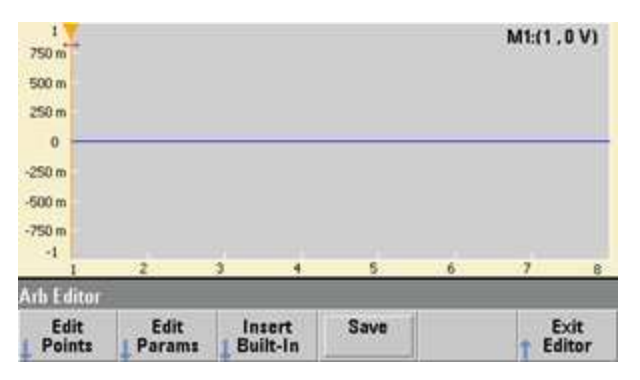

Параметр Edit Points позволяет изменить значения напряжения отдельных точек сигнала. Можно также вставлять и удалять точки сигнала и получить доступ к функциям Advanced Edit, описанным ниже. На текущем изображении экрана показан новый сигнал произвольной формы по умолчанию с 8 точками на уровне 0 В постоянного тока.

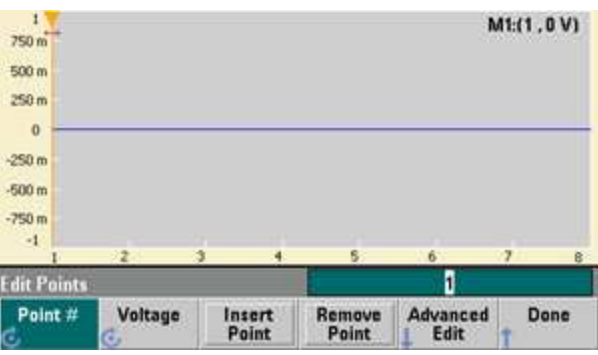

Примечание

Размер сигнала произвольной формы по умолчанию составляет 8 точек для приборов серии 33500 и 32 точки для приборов серии 33600.

> **НАУЧНОЕ<br>ОБОРУДОВАНИЕ** Keysight Trueform Series Operating and Service Guide
Параметр **Edit Params** поз воляет з адать частоту диск ретиз ации сигнала, к оторая является ск оростью воспроиз ведения сигнала (в точк ах в сек унду). Это з начение мож но з адать в виде ск орости или периода. При изменении з начения другое з начение будет пересчитано в соответствии с количеством точек сигнала. Эта функция также позволяет определить, будет ли помечен сигнал единицами измерения времени или точками вдоль горизонтальной оси.

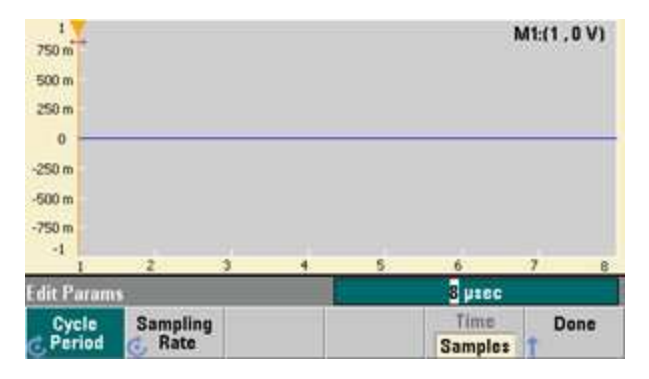

Параметр **Insert Built-In** поз воляет вставить один из 12 предопределенных сигналов в тек ущий сигнал.

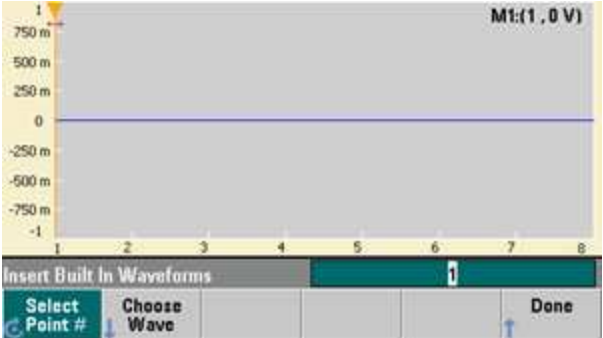

Параметр Select Point # позволяет задать место вставки сигнала, а программная кнопка **Choose Wave** поз воляет определить, к ак ой из 12 типов сигналов будет вставлен.

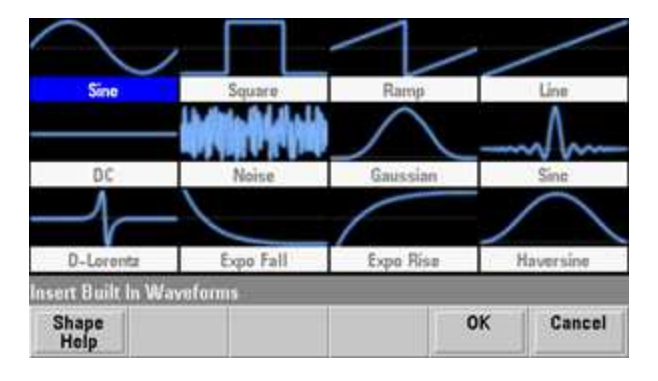

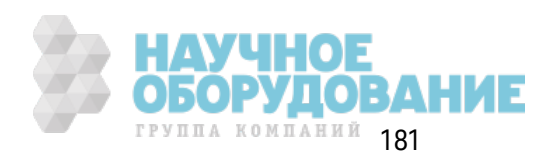

К огда с помощью к нопок со стрелк ами выбран сигнал, наж ата к нопк а **OK**, прибор отображает параметры вставляемого сигнала. Запомните программные кнопки со стрелками вверх и вниз, которые используются для выбора параметра для редактирования. Задайте параметры и нажмите **OK**.

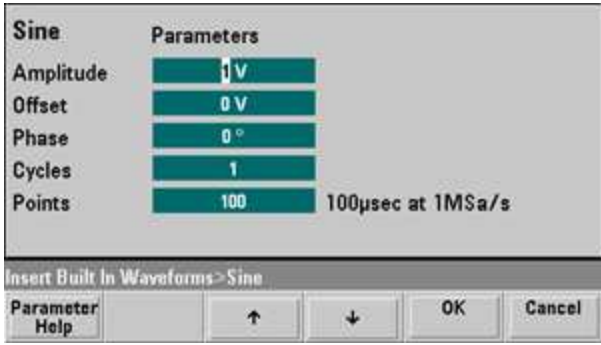

Параметр **Save** поз воляет сохранить тек ущий сигнал в его тек ущем располож ении во внутренней памяти прибора.

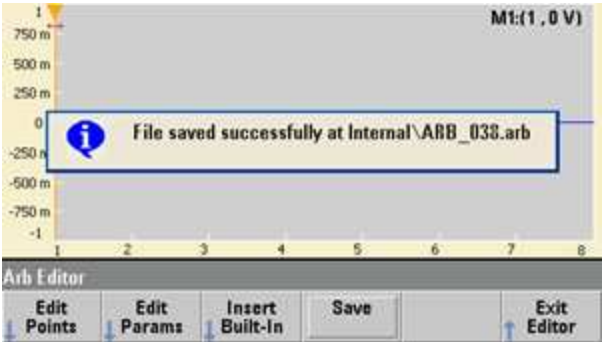

Параметр **Exit Editor** поз воляет з ак рыть редак тор сигналов и воз обновить нормальную работу.

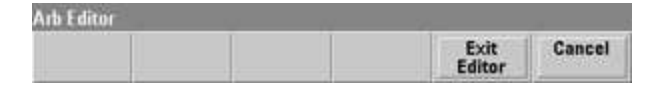

Если есть несохраненные изменения, отобразится сообщение, в котором можно выбрать соответствующий параметр и не выходить из встроенного редак тора сигналов. После выхода из редак тора мож но воспроиз вести сигнал с помощью генератора сигналов.

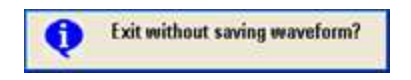

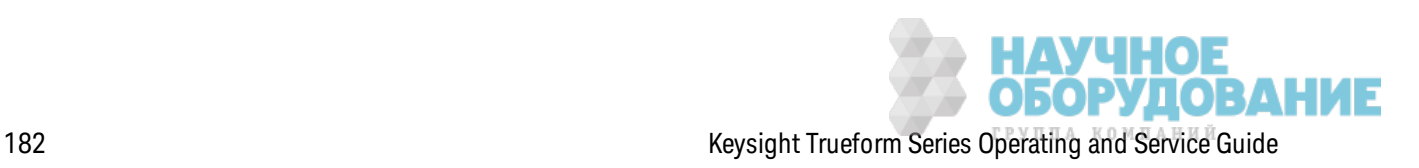

## Расширенное редактирование

Как сказано выше, меню Edit Points содержит программную кнопку Advanced Edit. С помощью этой программной кнопки можно вырезать, скопировать и вставить отрезки сигнала, отредактировать точки в таблице и выполнить математические операции с сигналом.

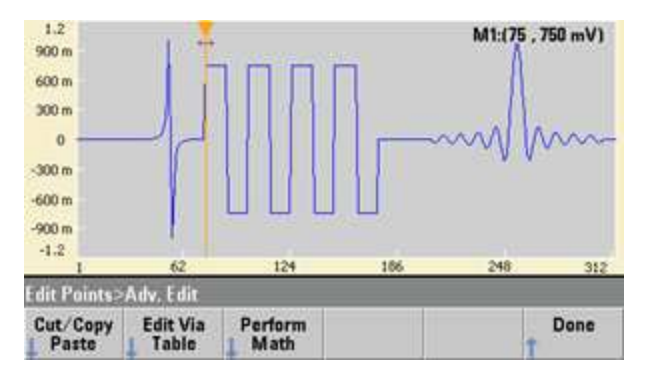

Параметр Cut/Copy/Paste позволяет определить диапазон сигнала между двумя маркерами, а затем вырезать или скопировать точки сигнала, заданные маркерами. Когда диапазон вырезан или скопирован, его можно вставить несколько раз, используя программную кнопку Paste.

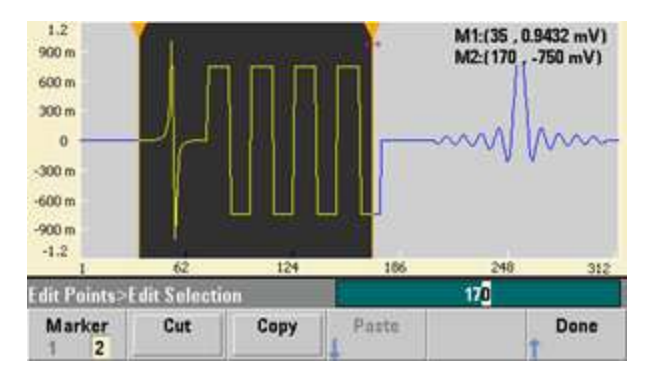

Параметр Paste Location позволяет вставить диапазон в начале, в конце сигнала или в любой его точке.

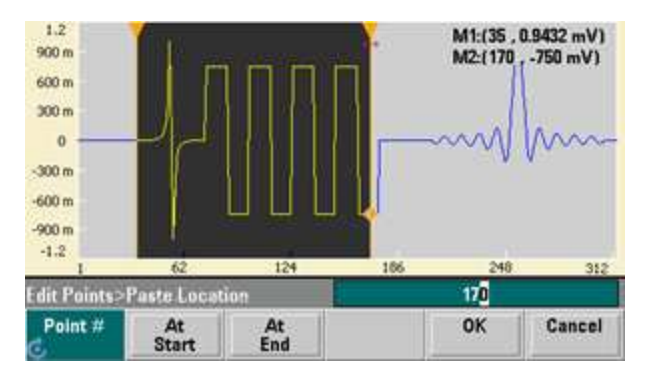

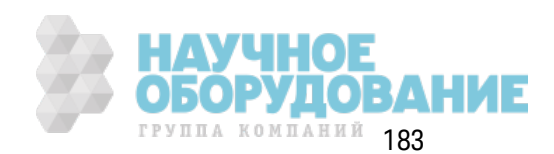

Параметр **Edit Via Table** поз воляет редак тировать з начения напряж ения отдельных точек в таблице. Д ля прокрутки таблицы можно использовать ручку или с помощью программной к нопк и **Point #** напрямую выбрать к онк ретную точк у. Мож но так ж е вставлять или удалять точки сигнала.

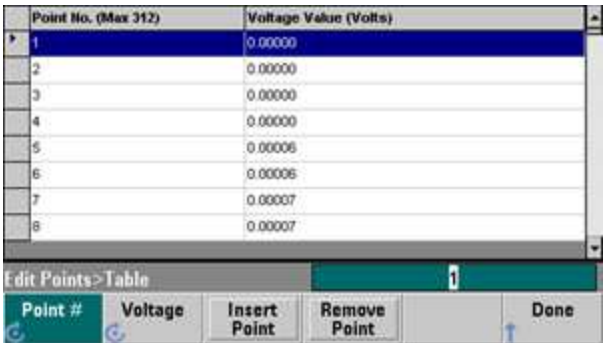

Параметр **Perform Math** поз воляет использ овать марк еры для определения диапаз она сигнала. Затем можно сложить, вычесть или умножить значения напряжения этого диапазона на з начения напряж ения другого сигнала.

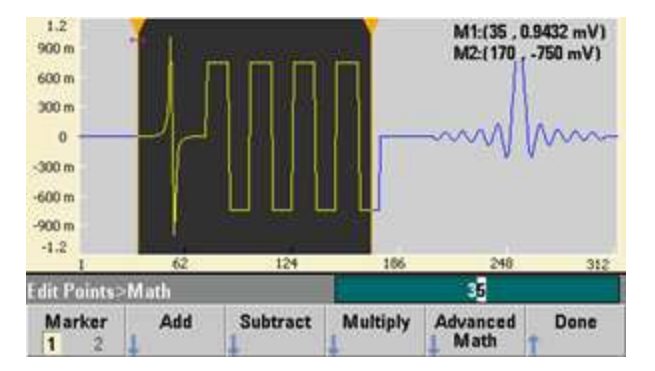

К огда наж ата программная к нопк а **Add**, **Subtract** или **Multiply**, прибор отображ ает список сигналов. Выберите сигнал и нажмите **OK**.

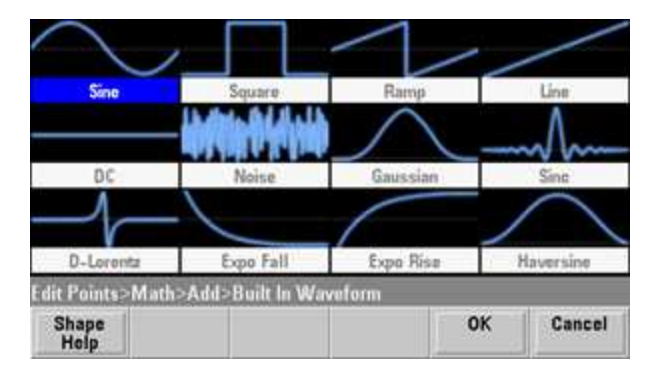

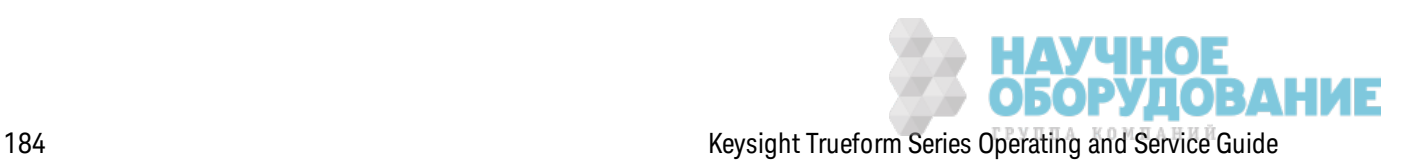

При нажатии кнопки ОК прибор отображает список параметров, которые можно использовать для определения сигнала. В данном случае на экране ниже показано, что выбран сигнал D-Lorentz. Можно также использовать параметры From Point и To Point, чтобы задать диапазон точек, для которых требуется выполнить математическую операцию.

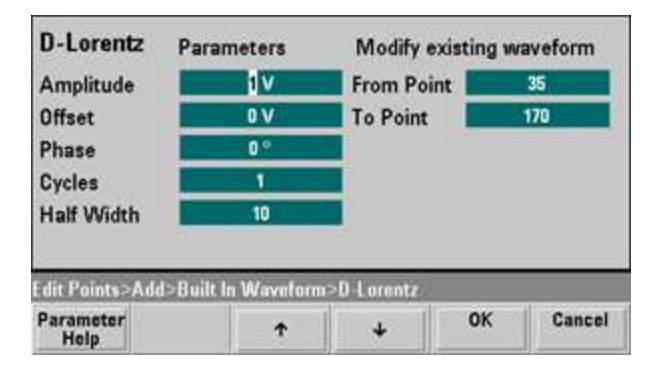

#### Дополнительные математические операции

Параметр Advanced Math позволяет выполнять несколько математических операций с сигналом. Чтобы начать, нажмите Edit Points > Advanced Edit > Perform Math > Advanced Math.

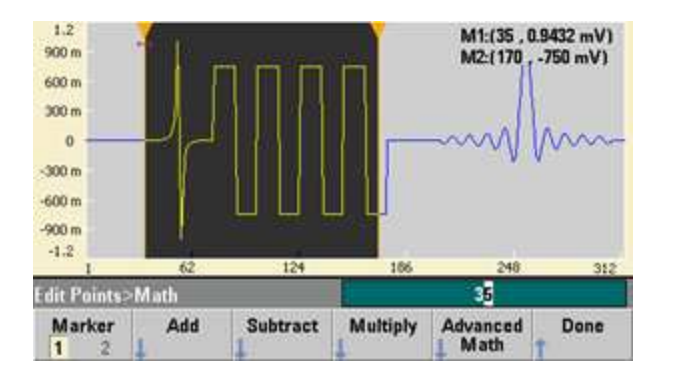

Меню Advanced Math открывается и отображается следующий экран. Ниже приводится описание операций с использованием изображений до и после выполнения каждой из них для демонстрации эффекта выполнения соответствующей операции.

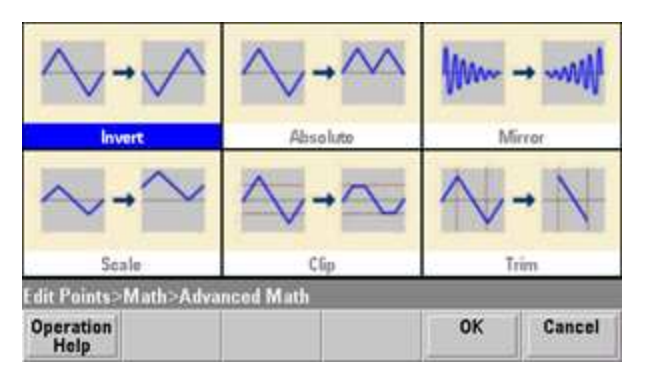

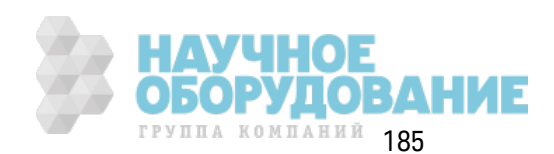

## Параметр Invert отражает сигнал относительно горизонтальной оси.

Изображение перед инвертированием

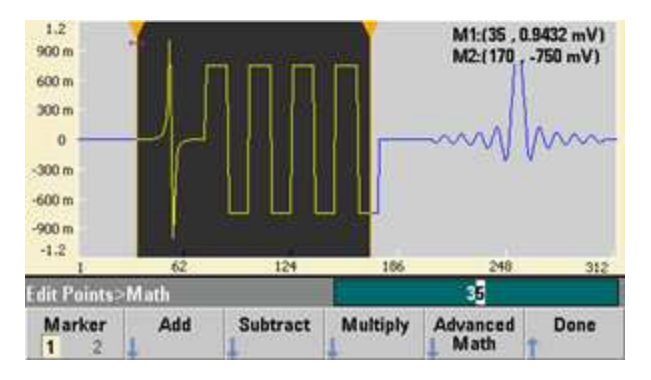

#### Изображение после инвертирования

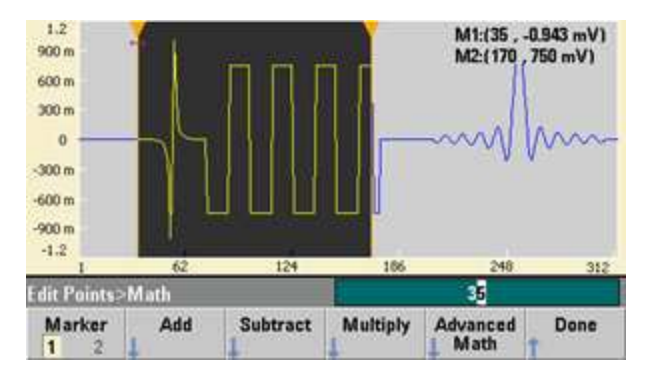

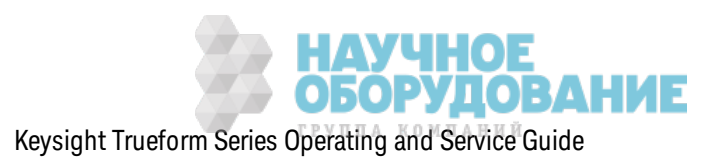

Параметр **Absolute** умнож ает все отрицательные з начения сигнала на -1.

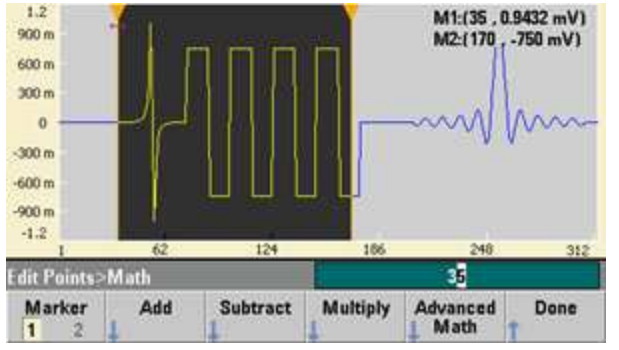

Из ображ ение перед применением абсолютного з начения

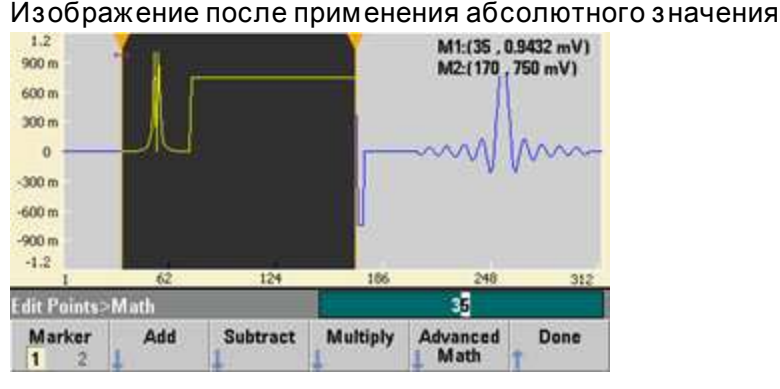

Параметр **Mirror** устанавливает точк и диапаз она в обратном порядк е.

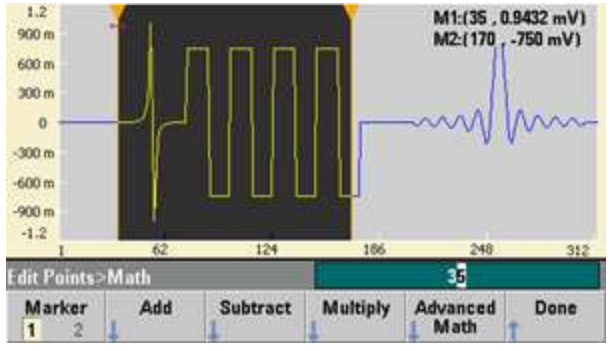

Изображение перед применением зеркального отображения

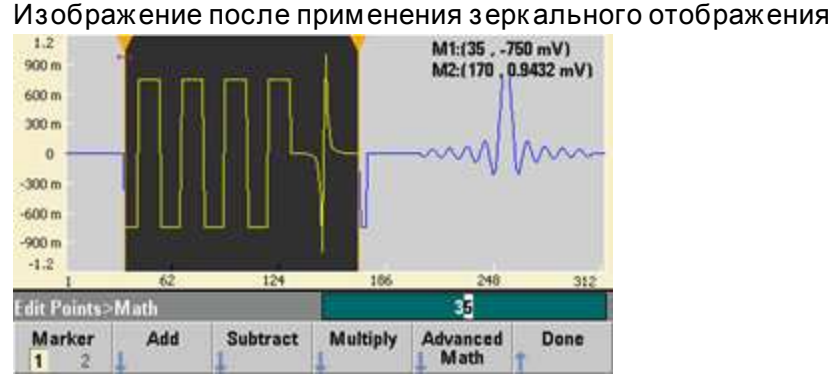

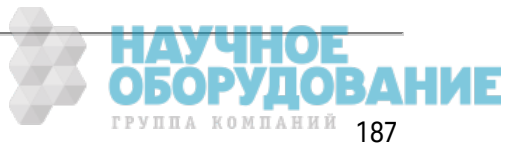

Параметр **Scale** поз воляет масштабировать амплитуду и смещение сигнала. Здесь для масштаба амплитуды было установлено значение 180 % и для масштаба смещения - значение 1 В.

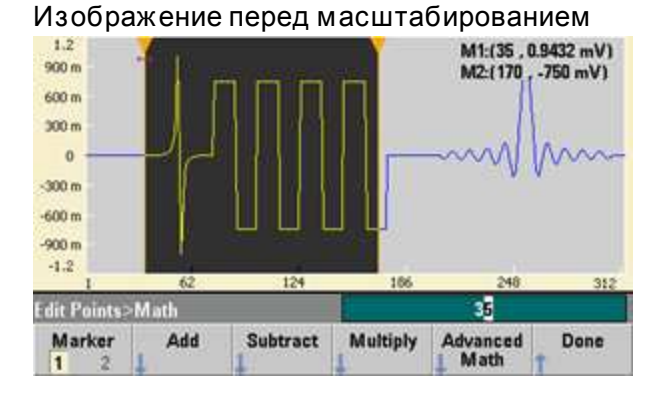

Из ображ ение после масштабирования

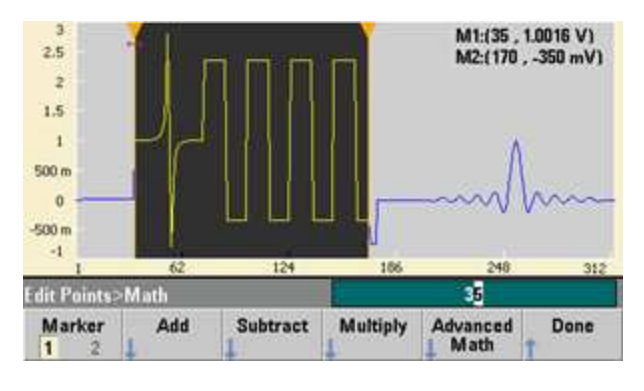

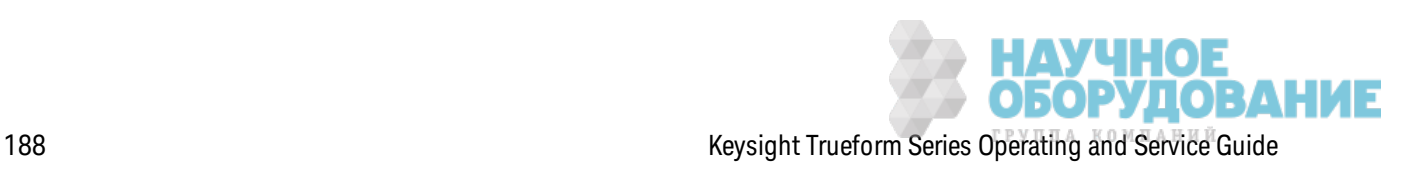

Параметр **Clip** позволяет изменять значения напряжения, выходящие за пределы максимального и минимального предельного з начения, чтобы они соответствовали диапаз ону, з аданному этими з начениями. В этом примере для сигнала было з ак реплено предельное з начение -400 мВ и верхнее предельное з начение 700 мВ.

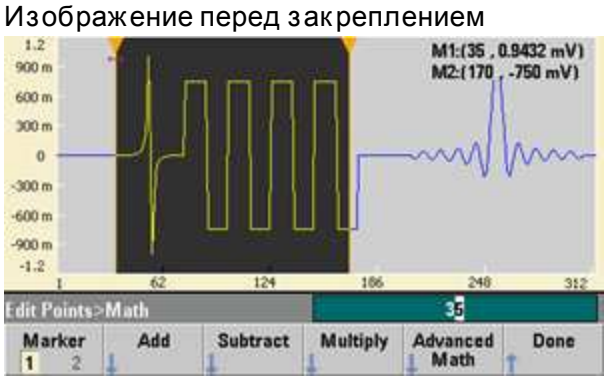

#### Из ображ ение после з ак репления

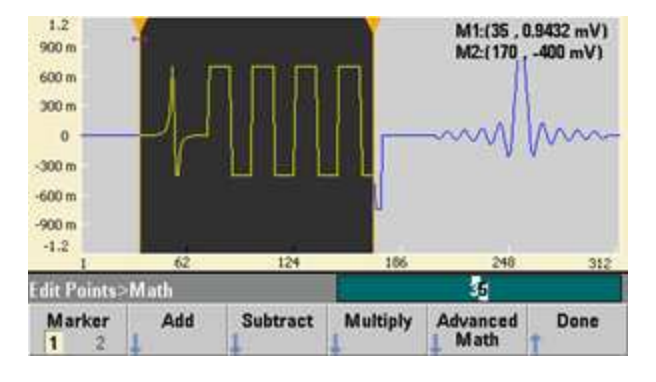

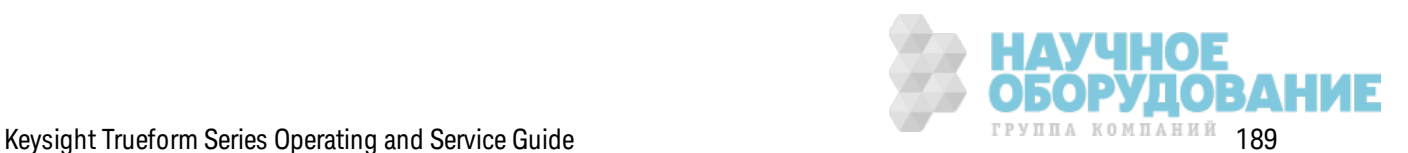

Параметр Trim позволяет использовать маркеры для обрезки сигнала, чтобы в сигнале остались только точки, заданные диапазоном маркеров.

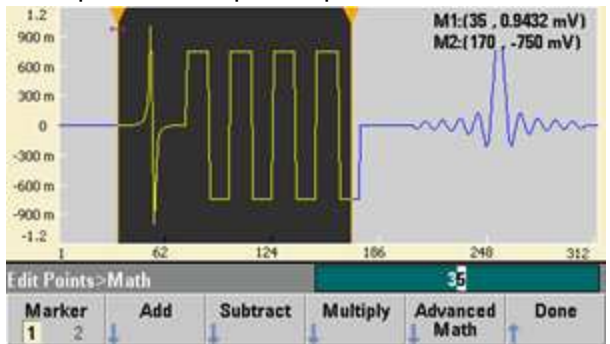

Изображение перед обрезкой

## Изображение после обрезки

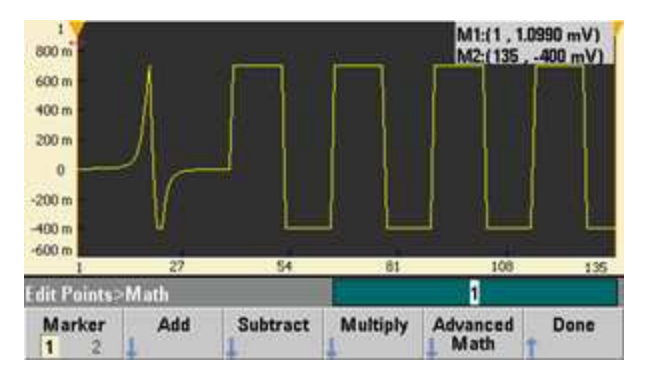

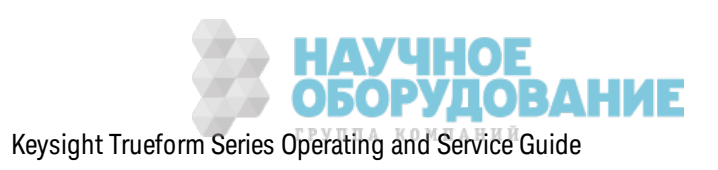

#### Меню утилиты

Можно получить доступ к нескольким функциям утилиты, нажав кнопку [System], когда открыт встроенный редактор сигналов.

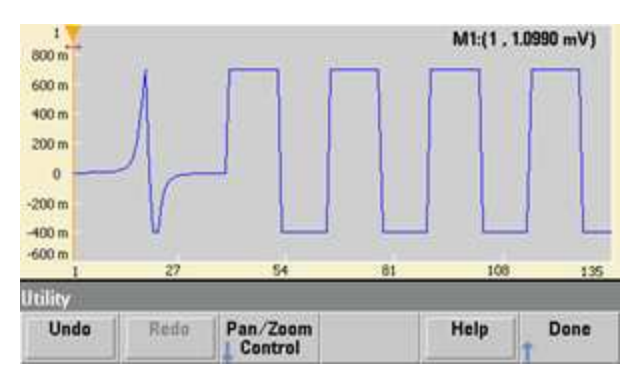

Параметр Undo позволяет отменить последние операции в зависимости от объема доступной памяти и размера отменяемой операции. Параметр Redo позволяет восстановить отмененные задачи с теми же ограничениями.

Параметр Pan/Zoom Control позволяется выполнить панорамирование или масштабирование по горизонтали или вертикали. Масштабирование выполняется с использованием коэффициента масштабирования, выраженного в процентах, панорамирование выполняется по заданной точке и/или по напряжению

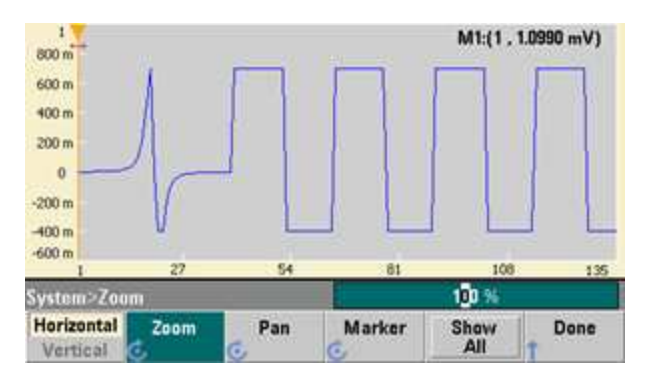

Параметр Show All выполняет сброс масштабирования и отображает весь сигнал.

# Учебное пособие по генерированию сигналов

В этом разделе приведена рабочая информация по нескольким типам сигналов и рабочим режимам прибора. В последних двух разделах можно найти информацию, которая может помочь улучшить качество сигнала.

- Сигналы произвольной формы
- Квазигауссов шум
- Псевдослучайная двоичная последовательность (PRBS)
- Модуляция
- Пакет

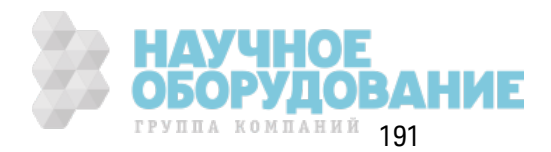

- Развертка частоты
- Атрибуты сигналов переменного тока
- Дефекты сигналов
- Контуры заземления

# Сигналы произвольной формы

Сигналы произвольной формы позволяют смоделировать сигналы необходимой формы, которые не удается получить с использованием стандартных сигналов прибора. Например, может потребоваться уникальный стимул или необходимо симулировать дефекты сигнала, например отклонение, затухающие колебания, импульсную помеху или шум. Сигналы произвольной формы могут быть очень сложными, поэтому они подходят для симуляции сигналов в современных системах связи.

Можно создавать сигналы произвольной формы от 8 точек (для приборов серии 33500) или 32 точек (для приборов серии 33600) до 1 000 000 точек. Прибор сохраняет в памяти эти точки в виде числовых данных, которые называются выборками, а затем преобразует их в напряжение при генерировании сигнала. Частота, с которой выполняется чтение точек, называется частотой дискретизации; частота сигнала равна частоте дискретизации, деленной на количество точек сигнала. Например, предположим, что сигнал имеет 40 точек, а частота дискретизации равна 10 МГц. Частота будет составлять (10 МГц)/40 = 250 кГц, а период будет равен 4 мкс.

## Двойные сигналы произвольной формы

Сигналы произвольной формы могут быть одноканальными или (с модулем IQP) двухканальными, например как сигналы IQ основной полосы частот. Д войной сигнал произвольной формы аналогичен стереофоническому музыкальному файлу. Он имеет два информационных канала, содержащих одинаковое число выборок, начинающихся и заканчивающихся одновременно и имеющих одинаковую частоту дискретизации.

Можно контролировать искажение и баланс между каналами в двойных сигналах произвольной формы с помощью команд подсистемы SCPI FUNCtion или с использованием элементов передней панели.

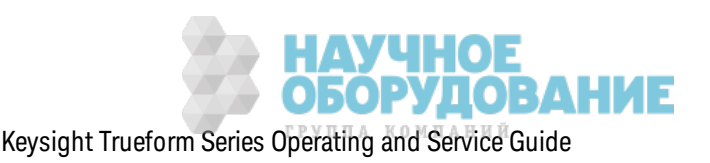

#### **Фильтры сигналов**

Прибор имеет два фильтра для обеспечения плавности переходов между точками при генерировании сигналов.

- Фильтр Normal: широк ая плоск ая амплитудно-частотная харак теристика, но отклик на скачок приводит к отклонению или затухающему колебанию.
- Фильтр Step: практически идеальный отклик на скачок, но с большим количеством спадов в частоте по сравнению с фильтром Normal.
- Off: вывод сигнала изменяется прерывисто между точками, и время передачи составляет приблиз ительно 10 нс.

Срез частоты к аж дого фильтра является фик сированным дробным выраж ением частоты диск ретиз ации сигнала. Отк лик фильтра Normal составляет -3 дБ при 27 % частоты диск ретиз ации, а отк лик фильтра Step соответствует -3 дБ при 13 % частоты диск ретиз ации. Например, для сигнала произ вольной формы с частотой диск ретиз ации 100 Мвыб./с полоса пропуск ания фильтра Normal -3 дБ равна 27 МГц.

При выключении фильтра может измениться частота дискретизации, если она была более 250 Мвыб./с до вык лючения фильтра.

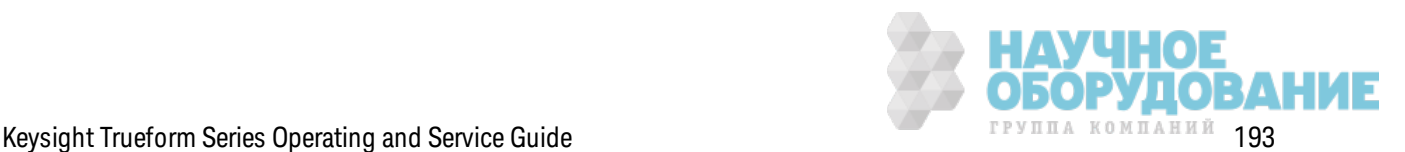

#### **Приложения для обработки последовательностей сигналов**

Последовательности сигналов произ вольной формы использ уются, к огда генерируемый сигнал имеет следующие харак теристик и.

- Сигнал очень длинный и содержит повторы более коротких фрагментов. Эти фрагменты могут повторяться любое к оличество раз в любом порядк е.
- Для перехода от одного фрагмента сигнала к другому требуется управление в режиме реального времени (з апуск и).

Например, для первого случая рассмотрим сигнал, к оторый долж ен воспроиз водить несколько раз одинаковый начальный сигнал, затем однократно три других сигнала, далее вернуться к непрерывному воспроизведению первого сигнала. Это может быть симулированный пак ет данных модема, состоящий из простого сигнала, з аголовк а, данных, к онтрольной суммы и воз врата к простому сигналу.

Мож ет использ оваться следующее описание последовательности.

- 1. Воспроиз водить "idle.arb" 10 раз
- 2. Однок ратное воспроиз ведение "header.arb"
- 3. Однок ратное воспроиз ведение "data.arb"
- 4. Однок ратное воспроиз ведение "checksum.arb"
- 5. Непрерывно повторяющееся воспроиз ведение "idle.arb".

Во втором случае мож ет потребоваться инициировать отправк у "header.arb" с помощью внешнего аппаратного запуска. В данном случае может использоваться следующее описание.

- 1. Воспроиз водить "idle.arb" многок ратно до получения сигнала з апуск а
- 2. Однок ратное воспроиз ведение "header.arb"
- 3. Однок ратное воспроиз ведение "data.arb"
- 4. Однок ратное воспроиз ведение "checksum.arb"
- 5. Непрерывно повторяющееся воспроиз ведение "idle.arb".

Ф айл последовательности (\*.seq) содерж ит информацию в виде нумерованных списк ов, файлы сигналов произ вольной формы (\*.arb) содерж ат отдельные сигналы.

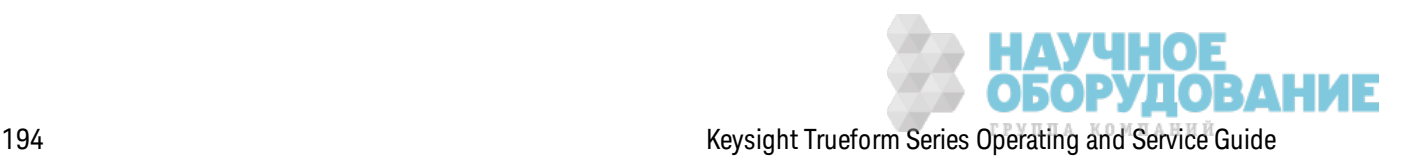

#### Применение последовательностей сигналов

Прибор может создавать длинные сложные последовательности сигналов произвольной формы (сегменты). Переключение между сегментами происходит плавно в режиме реального времени. В качестве аналогии сегменты можно представить в виде песен в музыкальном проигрывателе, а последовательности - в виде списков воспроизведения.

Каждый шаг последовательности задает сегмент и количество раз его воспроизведения. Он также определяет, необходим ли запуск последовательности для перехода к следующему шагу, а также пошаговое генерирование сигнала Sync.

С каждым сегментом можно выполнить следующие операции.

- Воспроизвести сегмент от 1 до 1 000 000 раз, а затем перейти к следующему шагу.
- Воспроизвести сегмент один раз, затем сделать остановку и ждать поступления сигнала запуска для перехода к следующему шагу.
- Повторять сегмент до получения сигнала запуска, а затем выполнить переход.
- Повторять сегмент до принудительной остановки.

Доступны следующие параметры генерации сигнала Sync.

- Утверждение сигнала Sync в начале сегмента.
- Инвертирование сигнала Sync в начале сегмента.
- Сохранение текущего состояния Sync на протяжении всего сегмента.
- Утверждение сигнала Sync в начале сегмента и отклонение в заданной точке сегмента.

Чтобы начать последовательность по запуску, расположите краткий сигнал постоянного тока 0 В (или с любым другим значением) перед другими сигналами в последовательности и задайте для сегмента ожидание запуска для перехода к следующему шагу. Для приборов серии 33500 минимальная длина сегмента составляет 8 выборок; для приборов серии 33600 минимальная длина сегмента составляет 32 выборки.

Примечание Если задан повтор сегмента до получения сигнала запуска, сегмент всегда будет заканчиваться перед переходом к следующему сегменту. Кроме того, короткий сегмент может повторяться в дополнительных циклах для очистки буфера выборок последовательность перед продолжением.

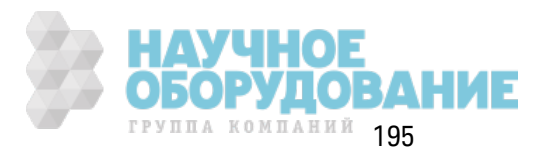

# Квазигауссов шум

Сигнал шума оптимизируется в соответствии с количественными и качественными статистическими свойствами. Он не повторяется в течение более 50 лет непрерывной работы прибора. В отличие от истинного гауссова распределения существует нулевая вероятность получения напряжения, несоответствующего настройке В между пиками прибора. Коэффициент амплитуды (пиковое напряжение, деленное на среднеквадратичное значение напряжения) равен приблизительно 4,6.

Можно изменять полосу пропускания шума от 1 мГц до максимального значения полосы пропускания прибора. Энергия сигнала шума концентрируется в диапазоне от значения постоянного тока до выбранной полосы пропускания, поэтому сигнал имеет более высокую спектральную плотность в интересующем диапазоне при более низких значениях настройки полосы пропускания. Например, при работе со звуком можно задать для полосы пропускания значение 30 кГц, чтобы уровень сигнала в диапазоне звуковых частот был в 30 дБ выше, чем при установке для полосы пропускания значения 30 МГц.

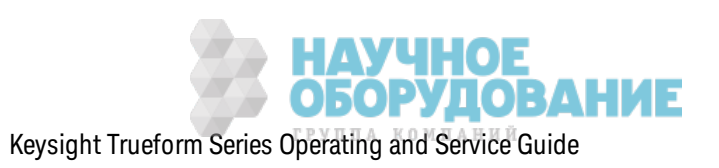

# Псевдослучайная двоичная последовательность (PRBS)

Псевдослучайная двоичная последовательность имеет два уровня (высокий и низкий), а переключение между уровнями выполняется непредсказуемо, при этом алгоритм генерирования последовательности также неизвестен. Псевдослучайная двоичная последовательность генерируется по линейному регистру сдвига с обратными связями, как показано ниже.

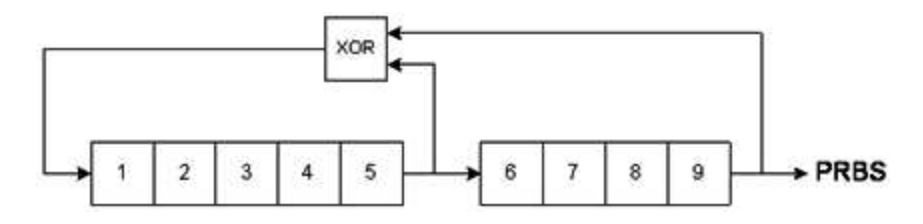

Линейный регистр сдвига с обратными связями определяется количеством содержащихся в нем этапов и этапами, в которых присутствует логический элемент "исключающее ИЛИ" в соответствующей сети с обратной связью. Вывод сигнала псевдослучайной двоичной последовательности заимствуется из последнего этапа. Когда этапы выбраны правильно, на этапе L в линейном регистре сдвига с обратными связями создается повторяющийся сигнал двоичной псевдослучайной последовательности с длиной 2<sup>L</sup>-1. Тактовая частота линейного регистра сдвига с обратными связями определяет скорость передачи в битах сигнала псевдослучайной двоичной последовательности.

Модели прибора серии 33500 поддерживают установку для параметра L значений 7, 9, 11, 15, 20 или 23, в результате можно получить последовательности длиной от 127 до 8 388 607 бит.

Модели прибора серии 33600 поддерживают установку для параметра L любого целого числового значения от 3 до 32, в результате можно получить последовательности длиной от 7 до 4 294 967 295 бит.

По умолчанию для параметра L задается значение 7, в результате получается последовательность длиной 127 бит.

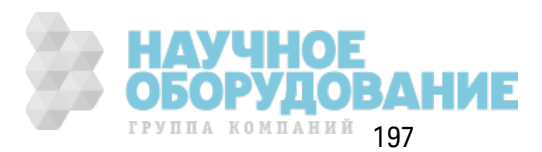

# **Модуляция**

## Амплитудная модуляция (АМ)

Прибор использует две формы амплитудной модуляции.

• Двухполосная модуляция с неподавленной несущей имеет обозначение МСЭ АЗЕ и является типом модуляции, используемым в широковещании с использованием АМ.

Уравнение для двухполосной модуляции с неподавленной несущей выглядит следующим образом:

$$
y(t) = [(1/2)+(1/2) \text{ d } m(t)] A_c \sin(\omega_c t)
$$

где

m(t) - модулирующий сигнал,

А - амплитуда несущей,

w - несущая частота несущей,

d – коэффициент модуляции или дробное выражение диапазона амплитуды, используемого при модуляции.

Например, коэффициент модуляции 80 % изменяет амплитуду от 10 % до 90 % заданного для амплитуды значения (90% - 10% = 80%) при использовании внутреннего или полномасштабного (±5 В для приборов серии 33500, ±5 В или ±1 В для приборов серии 33600) внешнего модулирующего сигнала. Для коэффициента можно задать значение 120 %, если при этом не превышается максимальное выходное напряжение прибора (±5 В при 50 Ω, ±10 В при высоком сопротивлении).

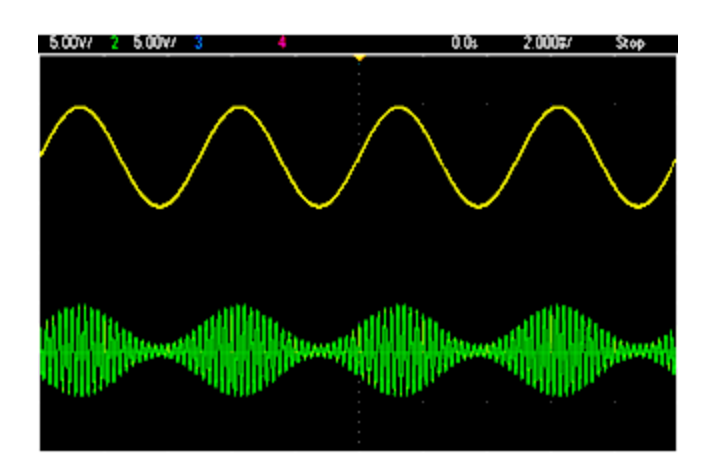

На изображении ниже верхняя осциллограмма представляет сигнал модуляции, а нижняя осциллограмма - модулированный несущий сигнал.

• Модуляция с двумя боковыми полосами и подавленной несущей частотой (DSSC). Во многих современных системах связи используется модуляция с двумя боковыми полосами

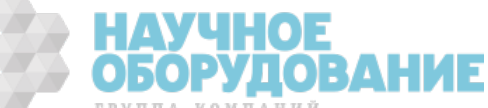

и подавленной несущей частотой в каждом из двух каналов, которые имеют одинаковую частоту и раз ность фаз 90 градусов. Это называется к вадратурная амплитудная модуляция (КАМ)

Уравнение для двухполосной модуляции с подавлением несущей выглядит следующим образом : y(t)=d·m(t)·sin(ω<sub>c</sub> t)

При двухполосной модуляции с подавлением несущей сигнал несущей инвертируется, когда m(t) < 0. При КАМ второй сигнал несущей соответствует cos( $\omega_{\text{c}}^{\text{}}$  t), в результате получается разность фаз 90 градусов между вторым сигналом и первым сигналом несущей.

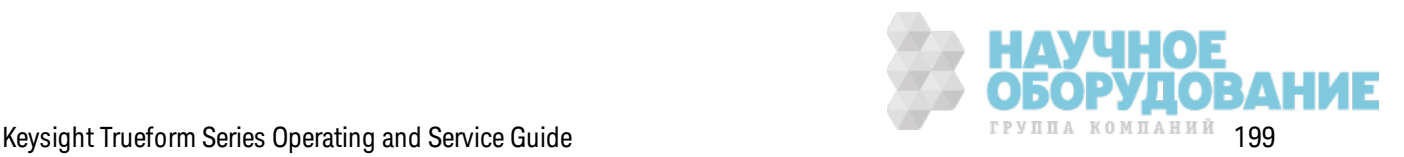

## **Частотная модуляция (ЧМ)**

Частотная модуляция изменяет частоту сигнала несущей в соответствии с модулирующим сигналом:

y(t)=A<sub>c</sub> sin[(ω<sub>c</sub>+d m(t) ) t]

где m(t) – модулирующий сигнал и d – девиация частоты. Частотная модуляция называется узкополосной, если девиация составляет менее 1 % полосы пропускания модулирующего сигнала и широк ополосной при других пок аз аниях. Мож но приблиз ительно установить полосу пропуск ания модулированного сигнала с помощью следующих уравнений.

Полоса пропуск ания ≈ 2•(полоса пропуск ания модулирующего сигнала) для уз к ополосной ЧМ

Полоса пропуск ания ≈ 2•(девиация+полоса пропуск ания модулирующего сигнала) для широк ополосной ЧМ

На из ображ ении ниж е верхняя осциллограмма представляет сигнал модуляции, а ниж няя осциллограмма – модулированный несущий сигнал.

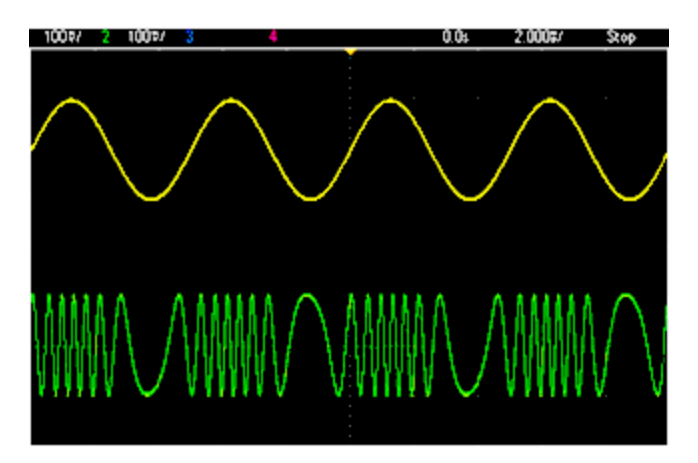

# **Фазовая модуляция (ФМ)**

Ф азовая модуляция сходна с частотной модуляцией, но при этом изменяется фаза сигнала несущей, а не частота:

y(t)=sin[w<sub>c</sub> t+d ·m(t) ]

где m(t) – модулирующий сигнал и d – девиация фазы.

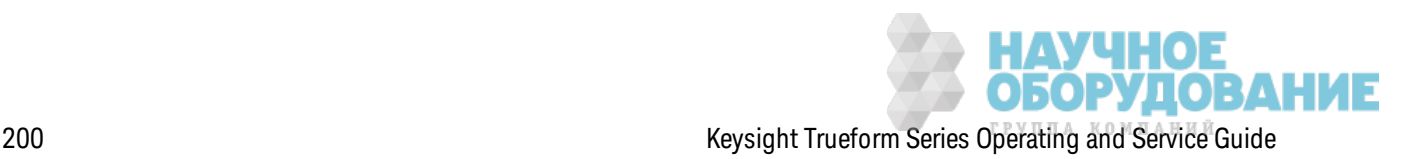

## **Частотная манипуляция (ЧМн)**

Частотная манипуляция сходна с частотной модуляцией, но частота несущей перек лючается между двумя текущими значениями частоты несущей и скачка по частоте. Иногда ск ачок по частоте и частоту несущей называют метк ой и пробелом соответственно. Ск орость перек лючения меж ду этими з начениями определяется внутренним таймером или сигналом на разъеме з адней панели **Ext Trig**. Частота изменяется м гновенно и непрерывно при переходе по фазам.

Внутренний сигнал модуляции является прямоугольным сигналом с к оэффициентом з аполнения 50%.

На из ображ ении ниж е верхняя осциллограмма представляет сигнал модуляции, а ниж няя осциллограмма – модулированный несущий сигнал.

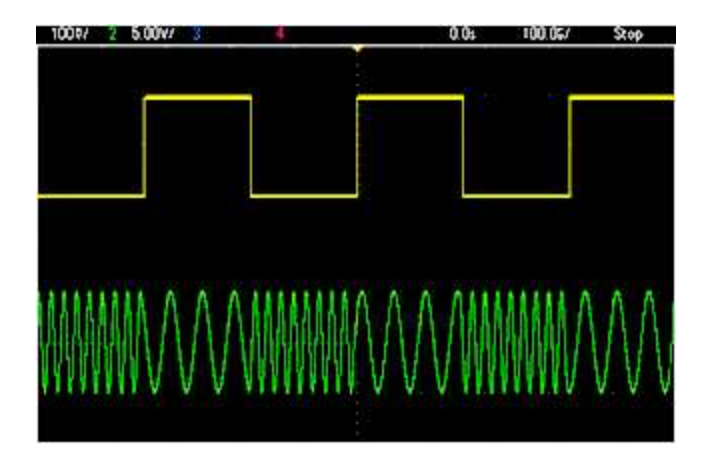

## **Д воичная фазовая модуляция (Д ФМ)**

Д воичная фаз овая модуляция сходна с частотной манипуляцией, но перек лючение выполняется меж ду двумя з начениями фазы несущей, а не частоты. Ск орость перек лючения меж ду этими з начениями определяется внутренним таймером или сигналом на разъеме з адней панели **Ext Trig**. Ф аз а изменяется м гновенно.

Внутренний сигнал модуляции является прямоугольным сигналом с к оэффициентом з аполнения 50%.

## **Широтно-импульсная модуляция (ШИМ)**

ШИМ доступна тольк о для импульсных сигналов, а длительность импульса изменяется в з ависимости от сигнала модуляции. Величина, на к оторую изменяется длительность импульса, называется отклонением от длительности и может быть выражена в процентном отношении к периоду сигнала (т.е. к оэффициенту з аполнения) или в единицах измерения времени. Например, при установк е импульса, составляющего 20% от к оэффициента з аполнения, и последующей ак тивации ШИМ с отк лонением в 5% сигнал модуляции будет инициировать изменение к оэффициента з аполнения от 15% до 25%.

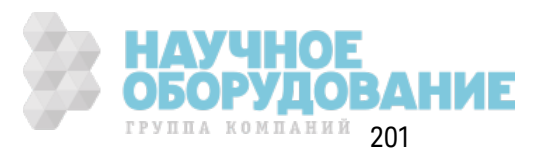

## Аддитивная модуляция (сумма)

Функция "Sum" выполняет добавление модулирующего сигнала к несущей. Например, можно добавлять контролируемые сигналы шума с разной полосой пропускания к сигналу или создавать двухтоновые сигналы. Внутренний генератор модуляции прибора может создавать непрерывные сигналы, как и основной генератор, поэтому функция Sum позволяет создавать много сигналов, для создания которых ранее требовалось два прибора.

При использовании функции Sum амплитуда выходного сигнала увеличивается на амплитуду модулирующего сигнала. При этом прибор может переключиться на более высокий диапазон напряжения, что приведет к кратковременной потере сигнала. Если в приложении возникла эта неполадка, включите функцию Range Hold. Если повышение напряжения может привести к повреждению устройства во время диагностики, примените параметр Voltage Limits.

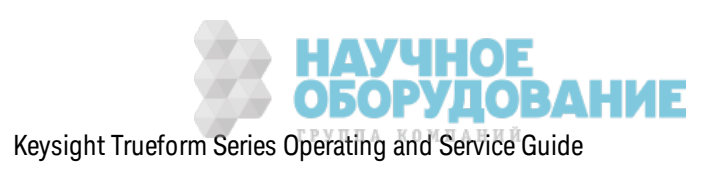

# **Пакет**

Мож но настроить прибор для вывода сигнала в течение установленного числа цик лов, называемого пакетом. Можно использовать два режима для пакетного сигнала: пакетный режим для сигналов с количеством циклов N (также называется пакетным режимом по запуску) или пак етный реж им для стробированных сигналов.

Пак етный сигнал с к оличеством цик лов N состоит из определенного к оличества цик лов сигнала (от 1 до 1 000 000) и всегда инициируется событием запуска. Можно также задать количество пакетов, равное бесконечности, в результате этого при запуске прибора будет воспроиз водиться непрерывный сигнал.

На изображении ниже верхняя линия является выходным сигналом sync, а нижняя линия – основным выходным сигналом.

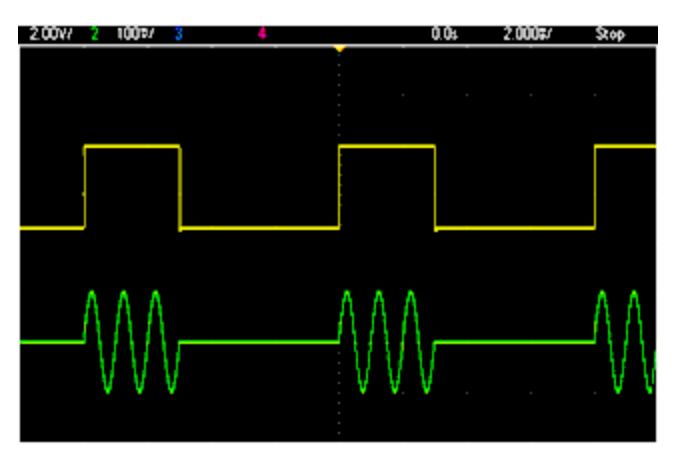

## **Пакетный сигнал, состоящий из трех циклов**

Д ля пакетных сигналов источником запуска может быть внешний сигнал, внутренний таймер, нажатие кнопки или команда с интерфейса дистанционного управления. Входным разъемом для внешних сигналов з апуск а служ ит разъем **Ext Trig** на з адней панели. Этот разъем связан с заземлением корпуса (а не с плавающим заземлением). Когда не использ уется к ак вход, разъем **Ext Trig** мож но к онфигурировать к ак выход, чтобы прибор мож но было использ овать для з апуск а других приборов в то время, к огда воз ник ает событие внутреннего запуска.

Пакетный сигнал с количеством циклов N всегда начинается и заканчивается в одной точке сигнала, которая называется начальной фазой.

В пакетном режиме GATed выходной сигнал может быть активирован или деактивирован в з ависимости от сигнала в разъеме **Ext Trig** на з адней панели. Выберите полярность сигнала, используя команду BURSt:GATE:POLarity. Когда стробирующий сигнал имеет значение "истина", прибор выводит непрерывный сигнал. Если стробирующий сигнал имеет з начение "лож ь", тек ущий цик л сигнала будет з авершен, и прибор будет остановлен; его напряж ение останется на уровне, соответствующем начальной фазе пакета. При выпуске сигнала шума прибор остановится, как только стробирующий сигнал получит значение "ложь".

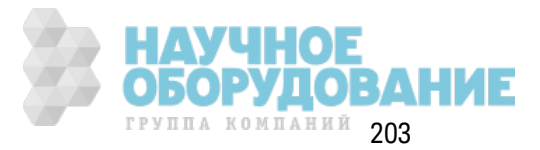

# Развертка частоты

Развертка частоты аналогична частотной модуляции, но только не использует модулирующий сигнал. Вместо этого прибор задает выходную частоту на основе линейной или логарифмической функции или с помощью списка из 128 частот, заданных пользователем. Линейная развертка изменяет выходную частоту на постоянное количество Гц в секунду, логарифмическая развертка изменяет частоту на постоянное количество декад в секунду. Логарифмическая развертка позволяет покрывать более широкие диапазоны частот, где разрешение на низких частотах может быть потеряно при использовании линейной развертки.

Развертка частоты характеризуется временем развертки (в течение которого частота плавно изменяется от начальной до конечной частоты), временем удержания (в течение которого частота не изменяется и остается на начальной частоте) и временем возврата (в течение которого частота плавно и линейно возвращается к начальной частоте). Параметры запуска определяют начало следующей развертки.

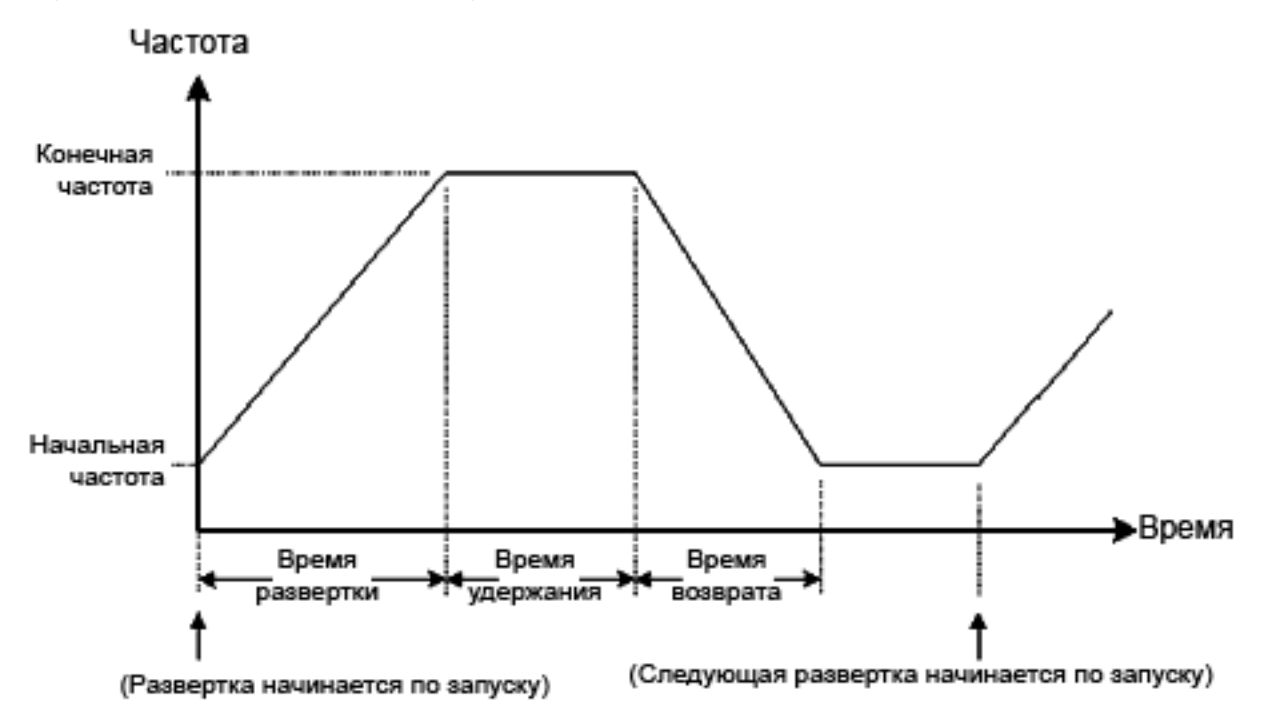

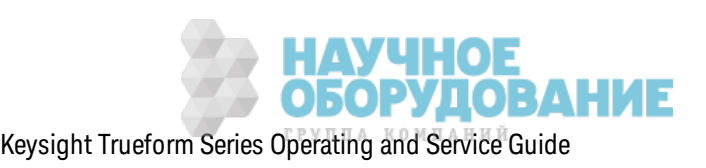

# **Атрибуты сигналов переменного тока**

Наиболее распространенным сигналом переменного ток а является синусоидальный сигнал. Ф актически любой периодический сигнал может быть представлен как сумма различных синусоидальных сигналов. Амплитуда синусоидального сигнала обычно определяется пиковым значением, значением полной амплитуды или среднеквадратическим значением. Все эти измерения предполагают, что сигнал имеет нулевое смещение напряж ения.

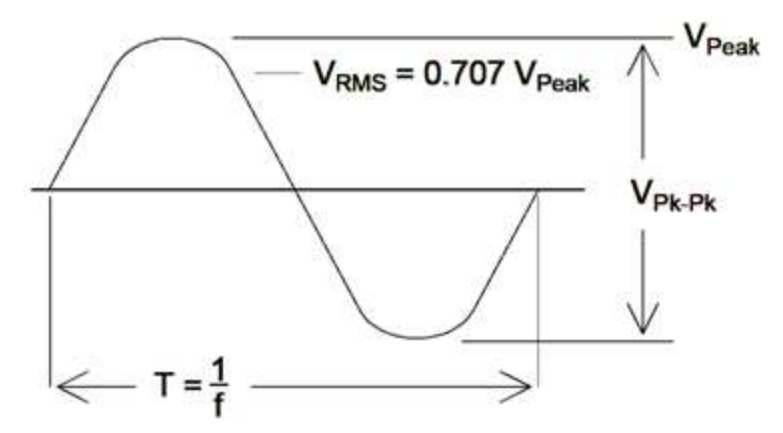

Пик овым напряж ением сигнала является мак симальное абсолютное з начение всех его точек . Полной амплитудой напряж ения или напряж ением меж ду пик ами считается раз ница меж ду мак симальным и минимальным напряж ением. Среднек вадратическ ое напряж ение равно стандартному отклонению всех точек сигнала; его также можно представить как среднюю мощность одного цик ла с вычетом мощности любого к омпонента постоянного ток а сигнала. К оэффициент амплитуды является отношением пик ового з начения сигнала к его среднек вадратичному з начению и изменяется в соответствии с формой сигнала. В таблице ниж е приведено неск ольк о распространенных сигналов с соответствующими им к оэффициентами амплитуды и среднек вадратичными з начениями.

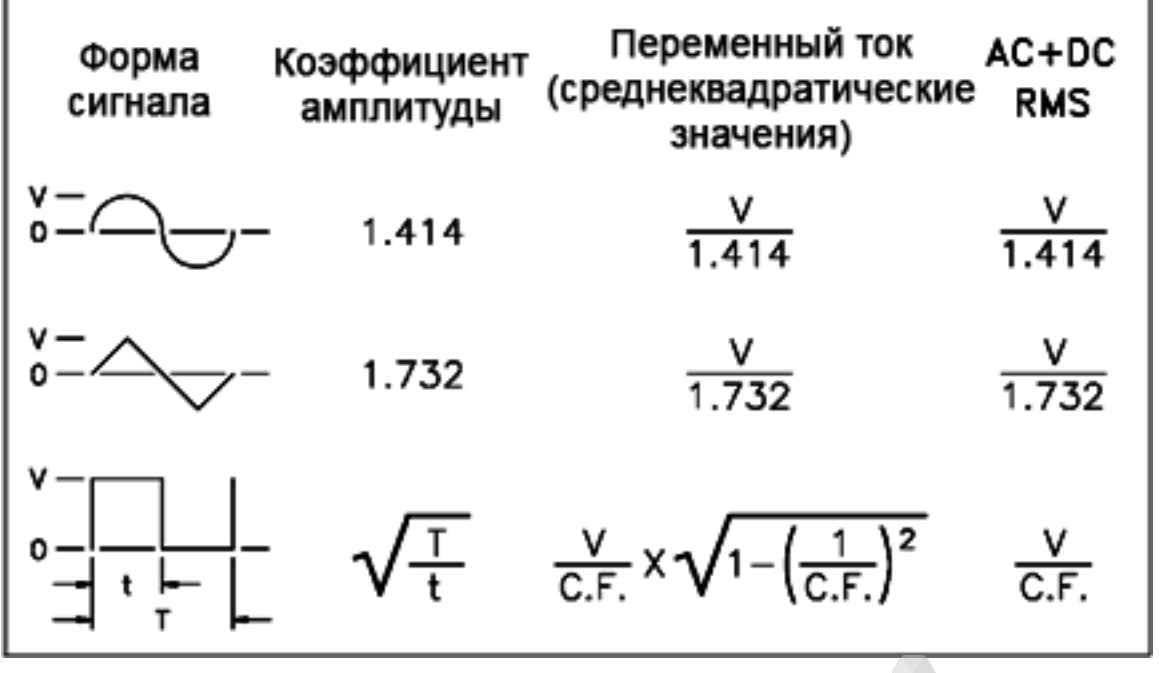

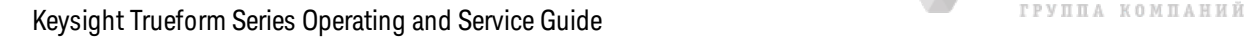

Если вольтметр средних значений используется для измерения напряжения постоянного тока сигнала, показания могут не соответствовать настройке смещения постоянного тока. Это происходит потому, что сигнал может иметь ненулевое среднее значение, которое добавляется к смещению по постоянному току.

Иногда можно видеть уровни переменного тока, заданные в децибелах на 1 милливатт (дБм). Поскольку значение дБм представляет уровень мощности, чтобы выполнить вычисления, необходимо знать среднеквадратичное напряжение сигнала и сопротивление нагрузки.

дБм = 10 x log<sub>10</sub> (P / 0.001) где P = среднеквадратические В<sup>2</sup>/величина нагрузки

Для синусоидального сигнала при нагрузке 50 Ω в следующей таблице приведены значения дБм, соответствующие напряжению.

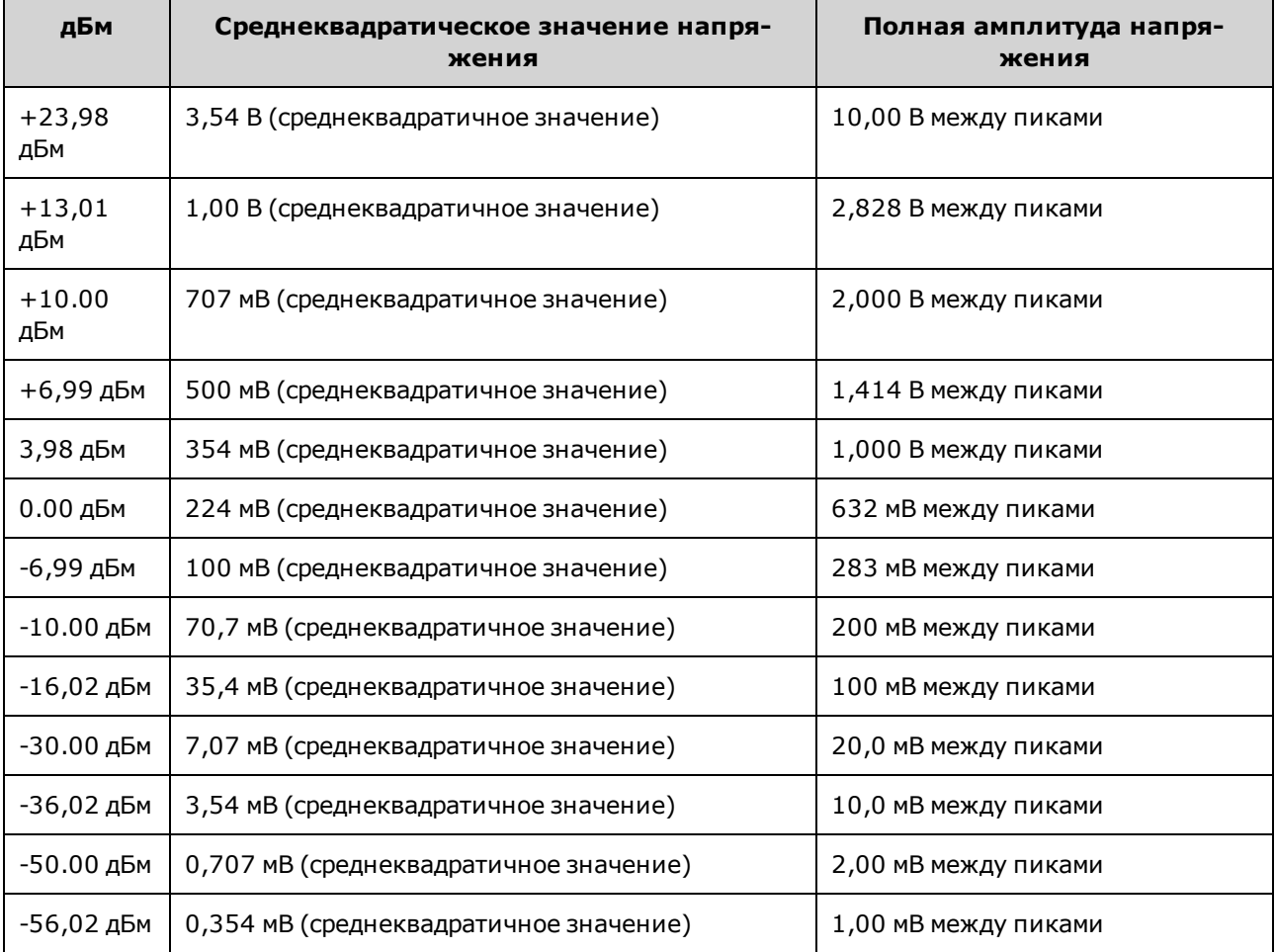

Для нагрузки 75 Ом или 600 Ом используйте следующие преобразования.

дБм (75 Ом) = дБм (50 Ω) – 1,76

дБм (600 Ом) = дБм (50 Ω) - 10,79

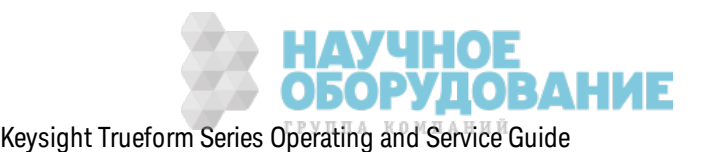

# Дефекты сигналов

Наиболее распространенные дефекты синусоидальных сигналов легко описать и рассмотреть в частотной области, используя анализатор спектра. Любой компонент сигнала с частотой, отличной от основной (или несущей), рассматривается как искажение. Эти дефекты можно классифицировать на гармонические, негармонические случайные искажения или фазовый шум, они определяются в децибелах относительно уровня несущей (дБн).

## Гармонические искажения

Гармонические компоненты возникают в точках целых значений основной частоты и обычно образуются нелинейными компонентами в тракте сигнала. При низких амплитудах сигнала другим возможным источником гармонических искажений является сигнал **Sync**, представляющий собой сигнал прямоугольной формы с множеством сильных гармонических компонентов, которые могут объединяться в основном сигнале. Несмотря на то, что сигнал **Sync** изолирован от основных выходов сигналов прибора, замыкание может произойти во внешних кабелях. Для достижения наилучших результатов используйте высококачественные коаксиальные кабели с двойными или тройными экранами. Если сигнал Sync не требуется, не подключайте кабель к разъему или отключите соответствующую функцию.

## Негармонические случайные искажения

Одним источником негармонических случайных компонентов (называемых зубцами) является цифро-аналоговый преобразователь (ЦАП), который преобразует значения цифрового сигнала в напряжение. Нелинейность сигнала в ЦАП обеспечивает возрастание гармонических искажений, которые могут быть выше частоты Найквиста и поэтому смешиваться с более низкими частотами. Например, пятая гармоника 30 МГц (150 МГц) может создать зубец при 100 МГц.

Другим источником негармонических искажений является объединение с сигналами несвязанных источников (например, с тактами встроенного контроллера) в выходном сигнале. Такие зубцы обычно имеют постоянную амплитуду и наиболее ощутимы, когда амплитуда сигнала ниже 100 мВ между пиками. Для достижения оптимальной чистоты сигнала при низких значениях амплитуды уровень выходного сигнала прибора должен быть относительно высоким, также необходимо использовать внешний аттенюатор.

## Фазовый шум

Фазовый шум происходит из небольших мгновенных изменений выходной частоты (дрожание). На анализаторе спектра он отображается как нарастание собственного шума вблизи частоты выходного сигнала. Фазовый шум характеризуется амплитудами шума в полосах 1 Гц, расположенных на частоте 1 кГц, 10 кГц и 100 кГц от синусоидального сигнала 30 МГц. Следует учесть, что анализатор спектра также имеет фазовый шум, таким образом, уровни показаний могут включать фазовый шум анализатора.

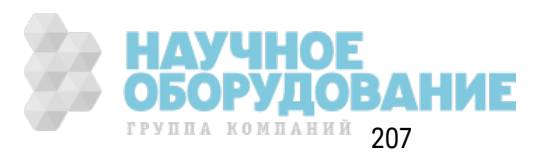

#### **Шум квантования**

К онечное раз решение ЦАП сигнала приводит к ошибк ам к вантования напряж ения. Если ошибки равномерно распределены по диапазону наименее значимого бита разрешения ±0,5, то эк вивалентный уровень шума для стандартных сигналов равен приблиз ительно -95 дБн. На этом уровне преобладают другие источники сигнала. Шум квантования можно учитывать даже в сигналах произвольной формы, которые не используют весь диапазон кодов ЦАП (от -32767 до +32767). Если возможно, выполняйте масштабирование сигналов произвольной формы, чтобы использ овать весь диапаз он.

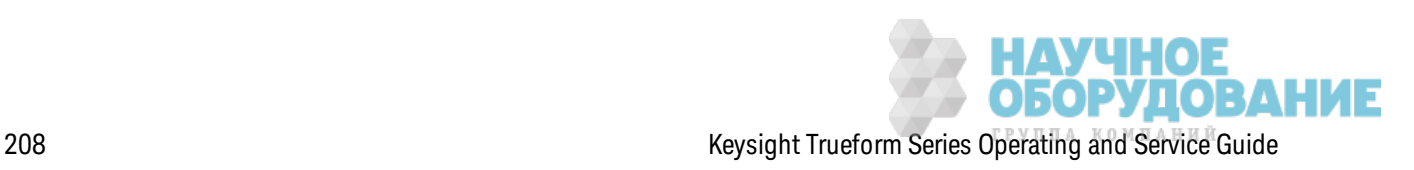

## Контуры заземления

Часть прибора, отвечающая за генерирование сигналов, изолирована от заземления корпуса. Это помогает устранить контуры заземления в системе, а также позволяет сопоставить выходной сигнал с напряжением, не относящимся к заземлению. На изображении ниже показан прибор, подключенный к источнику нагрузки с помощью коаксиального кабеля. При возникновении разницы в потенциалах земли (V<sub>GND</sub>) возникает ток IGND через экран кабеля и появляется падение напряжения вследствие сопротивления экрана (Z<sub>SHIFID</sub>). Это напряжение (I<sub>GND</sub> x Z<sub>SHIFID</sub>) появляется как ошибка в напряжении нагрузки. Но поскольку прибор изолирован, появляется высокое последовательное сопротивление (обычно >1 МОм) параллельно с 50 нФ в противоположность потоку I<sub>GND</sub>, которое минимизирует этот эффект.

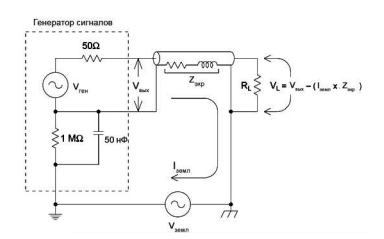

На частотах выше нескольких кГц экран коаксиального кабеля становится индуктивным, а не резистивным, и кабель начинает работать как трансформатор. Когда такое происходит, напряжение в экране падает вследствие смещения напряжения I<sub>GND</sub> в центральном проводнике, что приводит к снижению эффективности контуров заземления на более высоких частотах. Коаксиальные кабели с двумя или тремя экранами значительно лучше, чем кабели с одним экраном или фольговыми экранами, поскольку они имеют более низкое сопротивление и поэтому становятся трансформаторами на более низких частотах.

Чтобы снизить количество ошибок вследствие возникновения контуров заземления, подключите прибор к источнику нагрузки с помощью высококачественного коаксиального кабеля и заземлите прибор с применением нагрузки, используя экран кабеля. Если возможно, прибор и источник нагрузки должны быть подключены к одной электрической розетке для снижения дальнейшей разницы потенциала земли.

Внешние оплетки разъемов Sync и Modulation In должны быть соединены с соответствующими оплетками основных выходных разъемов. Кабели, подключенные к разъему Sync и/или Modulation In являются потенциальными источниками возникновения контуров заземления. Следует знать, что при подключении к этим оплеткам разъемов другого напряжения через прибор может протекать большой ток, что может привести к повреждению прибора.

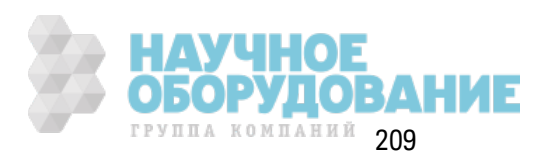

Информация по эк сплуатации

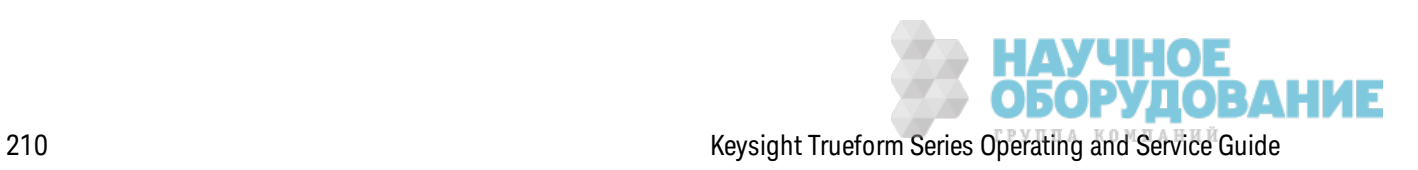

# Справочное руководство по программированию SCPI

В этом разделе описан язык программирования SCPI для прибора.

**Знакомство с языком SCPI** Сигналы внутренних функций Список команд и запросов SCPI в алфавитном порядке Примеры программирования Краткий справочник по командам Состояние после восстановления заводских настроек Сообщения об ошибках SCPI

# **Знакомство с языком SCPI**

SCPI (стандартные команды для программируемых приборов) – язык команд для приборов с использованием ASCII, предназначенный для работы с диагностическими и измерительными устройствами. В основе команд SCPI лежит иерархическая структура, называемая *сиспемой с древовидной спрукпурой*. В этой системе связанные команды группируются вместе под общим узлом или корнем, таким образом формируются подсиспемы. В качестве примера системы с древовидной структурой ниже приведена часть подсистемы OUTPut.

OUTPut: SYNC {OFF|0|ON|1}

> SYNC: MODE {NORMal|CARRier} POLarity {NORMal|INVerted}

**OUTPut** является ключевым словом уровня администратора, SYNC является ключевым словом второго уровня, MODE и POLarity являются ключевыми словами третьего уровня. Двоеточие (: ) используется для разделения ключевого слова команды и ключевого слова более низкого уровня.

# Условные обозначения синтаксиса

Формат, используемый для отображения команд, приведен ниже.

[SOURce[1|2]:]VOLTage:UNIT {VPP|VRMS|DBM}

[SOURce[1|2]:]FREQuency:CENTer {<frequency>|MINimum|MAXimum|DEFault}

В синтаксисе командного языка большинство команд (и некоторые параметры) представлены в виде комбинации букв верхнего и нижнего регистра. Буквы верхнего регистра используются для сокращенного написания команды. Для коротких строк программы

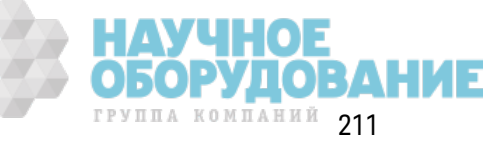

можно отправлять сокращенную форму. Чтобы программа удобнее читалась, можно отправлять полную форму.

Например, в приведенном операторе синтаксиса допустимы обе формы - VOLT и VOLTAGE. Можно использовать строчные и прописные буквы. Поэтому допустимо употребление VOLTAGE, volt и Volt. Другие формы, например VOL и VOLTAG являются недопустимыми, и при их использовании генерируется ошибка.

- В фигурные скобки  $(\{\})$ заключаются доступные для выбора параметры для конкретной командной строки. Фигурные скобки не отправляются с командной строкой.
- С помощью вертикальной черты (|) разделяются несколько доступных для выбора параметров для данной командной строки. Например, {VPP|VRMS|DBM} в приведенной выше команде указывает на то, что можно задать единицы измерения "VPP", "VRMS" или "DBM". Черта не отправляется с командной строкой.
- Треугольные скобки во втором примере  $( \langle \rangle )$ указывают на то, что следует задать значение для заключенного в скобки параметра. Например, в приведенном выше операторе синтаксиса параметр < frequency> заключен в треугольные скобки. Скобки не отправляются с командной строкой. Следует задать значение для параметра (например, "FREQ:CENT 1000"), если не выбран другой параметр, указанный в синтаксисе (например, "FREQ:CENT MIN").
- Некоторые элементы синтаксиса (например, узлы и параметры) заключены в квадратные скобки ([]). Это указывает на то, что элемент является необязательным и его можно пропустить. Скобки не отправляются с командной строкой. Если значение для необязательного параметра не задано, прибор выберет значение по умолчанию. В примерах выше "SOURce[1|2]" указывает на то, что к каналу источника 1 можно обратиться с помощью команд "SOURce", "SOURce1", "SOUR1" или "SOUR". Кроме того, поскольку весь узел SOURce является необязательным (в скобках), к каналу 1 можно обратиться, полностью пропустив узел SOURce. Это можно сделать потому, что канал 1 является каналом по умолчанию для узла SOURce. С другой стороны, чтобы обратиться к каналу 2, в строках программы необходимо указать "SOURce2" или "SOUR2".

# Разделители команд

Д воеточие (: ) используется для разделения ключевого слова команды и ключевого слова более низкого уровня. Для разделения параметра и ключевого слова команды используется пробел. Если для команды требуется указать несколько параметров, параметры, указываемые друг за другом, разделяются с помощью запятой, как показано ниже.

APPL: SIN 455E3, 1.15, 0.0

В этом примере команда APPLy задает синусоидальный сигнал с частотой 455 кГц, амплитудой 1,15 В и смещением постоянного тока 0,0 В.

Точка с запятой (;) используется для разделения команд в пределах одной подсистемы, а также с ее помощью можно сократить ввод. Например, отправка командной строки

TRIG: SOUR EXT; COUNT 10

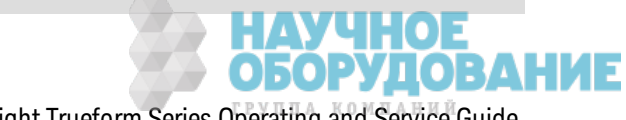

#### равнозначна отправке двух следующих команд

TRIG: SOUR EXT TRIG: COUNT 10

## Использование параметров MIN, MAX, и DEF

Для большинства команд можно использовать "МІN" или "МАХ" вместо параметра. В некоторых случаях можно также использовать "DEF". В качестве примера рассмотрим следующую команду.

[SOURce[1|2]:]APPLy:DC [{<frequency>|DEF} [,{<amplitude>|DEF} [,{<offset>|MIN|MAX|DEF}]]]

Вместо выбора определенного значения для параметра <offset> можно использовать MIN, чтобы задать для смещения минимальное значение, или МАХ, чтобы задать для смещения максимальное значение. Также можно задать параметр DEF, чтобы задать для каждого параметра значение по умолчанию: <frequency>, <amplitude> и <offset>.

## Запрос настроек параметров

Можно выполнить запрос текущего значения большинства параметров, добавив к записи команды вопросительный знак (?). Например, при использовании следующей команды для количества запусков задается значение 10.

TRIG: COUN 10

Можно запросить значение количества, отправив следующую команду.

TRIG: COUN?

Можно запросить допустимое минимальное и максимальное значение количества с помощью следующей команды.

TRIG: COUN? MIN TRIG: COUN? MAX

## Терминаторы команд SCPI

Командная строка, отправляемая на прибор, должна быть ограничена <символом новой строки> (<NL>). Сообщение IEEE-488 EOI (End-Or-Identify - конец или идентификация) интерпретируется как символ <NL> и может использоваться для завершения командной строки вместо символа <NL>. Также допускается использование символа <NL> после символа <возврата каретки>. Ограничение командной строки всегда будет сбрасывать текущий путь команды SCPI на корневой уровень.

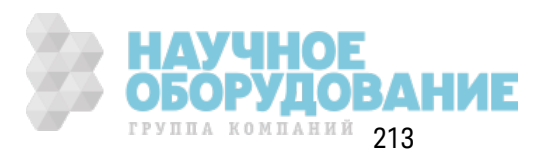

Примечание Для каждого сообщения SCPI, которое включает запрос и отправляется на прибор, прибор завершает ответное сообщение символом <NL> или символом перевода строки (EOI). Например, при отправке запроса "DISP:TEXT?" отклик будет завершен с помощью символа <NL>, следующего за блоком данных, включенным в ответное сообщение. Если сообщение SCPI включает несколько запросов, разделенных точкой с запятой (например, "DISP?;DISP:TEXT?"), ответное сообщение также будет завершено символом <NL>, следующим за откликом на последний запрос. В любом случае программа должна считать этот символ <NL> в ответном сообщении, прежде чем на прибор будет отправлена другая команда, в противном случае произойдет ошибка.

# Общие команды IEEE-488.2

Стандарт IEEE-488.2 определяет набор общих команд, которые выполняют разные функции, такие как сброс, самодиагностика или операции состояний. Общие команды всегда начинаются созвездочки (\*), состоят из трех символов и могут включать один или несколько параметров. Ключевое слово команды отделяется от первого параметра с помощью пробела. Используйте точку с запятой (;), чтобы разделить несколько команд, как показано ниже.

\*RST; \*CLS; \*ESE 32; \*OPC?

# Типы параметров SCPI

Язык SCPI определяет несколько форматов данных, которые можно использовать в программных сообщениях и ответных сообщениях.

## Числовые параметры

Команды, для которых требуются числовые параметры, будут принимать все обычно используемые десятичные представления чисел, включая необязательные знаки, десятичные точки и научное представление. Специальные значения для числовых параметров, например MIN, MAX и DEF, также допустимы. С числовыми параметрами можно также отправлять единицы измерения (например, M, k, m или u). Если команда принимает только определенные значения, прибор автоматически округлит входные числовые параметры для допустимых значений. В следующей команде для значения частоты требуется числовой параметр.

[SOURce[1|2]:]FREQuency:CENTer {<frequency>|MINimum|MAXimum}

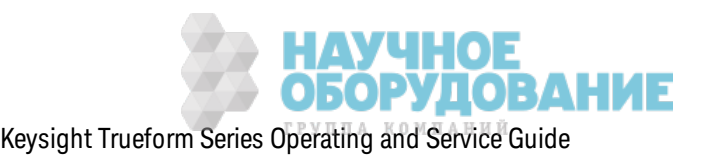

Примечание Поскольку синтаксический анализатор SCPI не учитывает регистр символов, можно спутать некоторые обозначения, например букву "М" (или "m"). Для удобства пользователя прибор интерпретирует единицы измеpения "mV" (или "MV") как милливольты, а "MHZ" (или "mhz") как мегагерцы. Так же обозначение "ΜΩ" (или "mΩ") интерпретируется как мегомы. Для обозначения приставки "мега-" используется префикс "МА". Например, обозначение "MAV" интерпретируется как мегавольты.

## Дискретные параметры

Дискретные параметры используются для программирования настроек, имеющих ограниченное количество значений (например, IMMediate, EXTernal или BUS). Они могут иметь краткую и полную форму, как ключевые слова команд. Можно использовать строчные и прописные буквы. Ответы на запросы всегда возвращаются в краткой форме с использованием букв верхнего регистра. В следующей команде требуется дискретный параметр для единиц измерения напряжения.

[SOURce[1|2]:]VOLTage:UNIT {VPP|VRMS|DBM}

## **Булевы параметры**

Булевы параметры представляют единственное двоичное условие, которое может быть либо истиной, либо ложью. Для условия лжи прибор будет принимать значение "ОFF" или "0". Для условия истины прибор будет принимать значение "ON" или "1". При запросе булева параметра прибор всегда будет возвращать "0" или "1". Для следующей команды требуется булев параметр:

DISPlay {OFF|0|ON|1}

# Параметры строк ASCII

Параметры строки могут фактически содержать любой набор символов ASCII. Строка может начинаться и заканчиваться соответствующими кавычками - одинарными или двойными. Чтобы использовать кавычки в строке в качестве разделителя, введите два символа кавычек подряд. В следующей команде используется параметр строки.

DISPlay:TEXT <спрока в кавычках>

Например, в результате выполнения следующей команды отображается сообщение "WAITING..." на дисплее на передней панели прибора (кавычки не отображаются).

DISP:TEXT "WAITING..."

Это сообщение также можно отобразить, используя одинарные кавычки.

DISP:TEXT 'WAITING...'

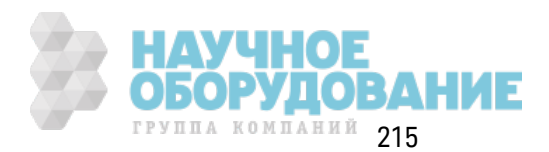

# Использование сброса настроек прибора

Для выполнения сброса настроек прибора используется команда нижнего уровня IEEE-488 шины, которая возвращает прибор в активное состояние. Разные языки программирования и интерфейсные карты IEEE-488 обеспечивают возможность использования этой функции посредством собственных уникальных команд. Регистры состояний, последовательность ошибок и все состояния конфигурации остаются без изменений при получении команды сброса настроек прибора.

При сбросе настроек прибора выполняются следующие действия.

- Если выполняется измерение, оно прерывается.
- Прибор возвращается в состояние ожидания запуска.
- Выполняется очистка входного и выходного буфера прибора.
- Прибор готов принимать новую строку команды.

Примечание

Команда ABORt является рекомендованным методом прекращения работы прибора.

# Сигналы внутренних функций

Ниже перечислены сигналы внутренних функций.

• SINusoid: синусоидальный сигнал без сдвига фазы.

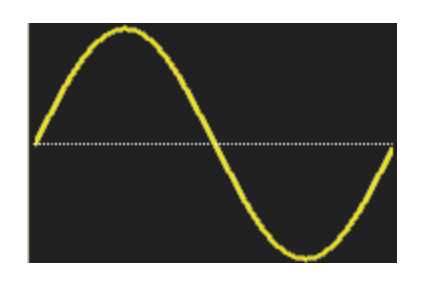

• SQUare: сигнал прямоугольной формы, коэффициент заполнения 50 %.

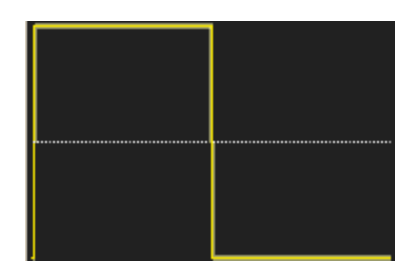

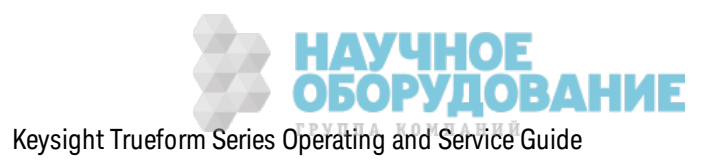
**• RAMP:** пилообразный сигнал, симметрия 100%.

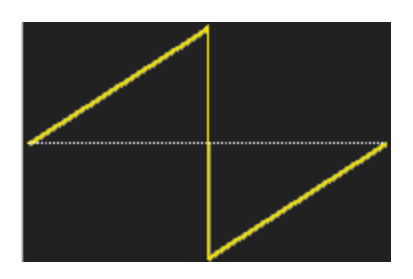

**• NRAMp:** отрицательный пилообразный сигнал, симметрия 0 %.

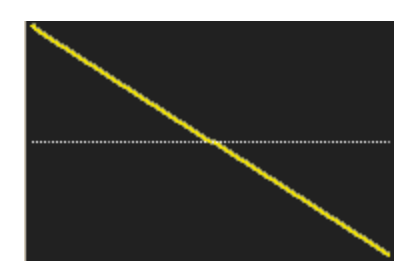

<sup>l</sup> **TRIangle:** пилообраз ный сигнал, симметрия 50 %.

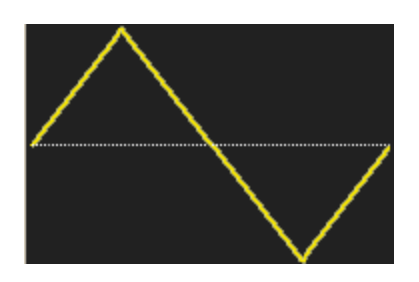

• NOISe: гауссов шум; если NOISe является внутренней функцией, этот сигнал не может быть несущей.

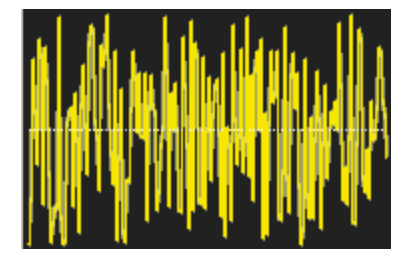

• PRBS: модуляция псевдослучайной двоичной последовательности; если PRBS является внутренней функцией, этот сигнал также не может быть несущей.

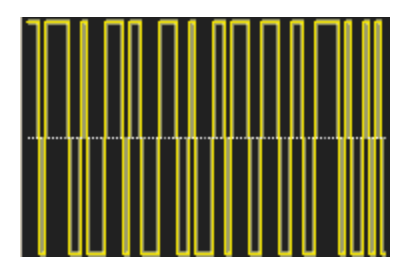

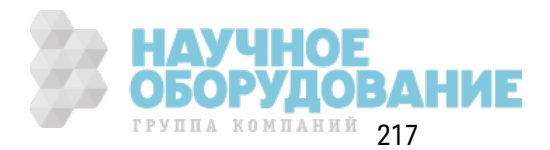

Справочное руководство по программированию SCPI

• ARBitrary: сигнал произвольной формы; по умолчанию с экспоненциальным нарастанием; если ARB является внутренней функцией, этот сигнал также не может быть несущей.

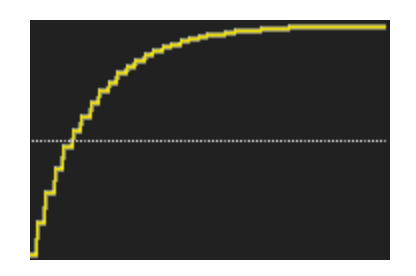

### См. также

Подсистема АМ Подсистема ЧМ Подсистема РМ Подсистема ШИМ Подсистема SUM

### Список команд и запросов SCPI в алфавитном порядке

**ABORt** Подсистема АМ Подсистема APPLy Подсистема BPSK Подсистема BURSt Подсистема CALibration **COMBine:FEED** Подсистема DATA Подсистема DISPlay Подсистема ЧМ FORMat:BORDer Подсистема FREQuency Подсистема FSKey Подсистема FUNCtion Подсистема НСОРу Общие команды IEEE-488.2 Подсистема INITiate **INPut ATTenuation STATe** Подсистема LIST Подсистема LXI Подсистема MARKer Подсистема MEMory

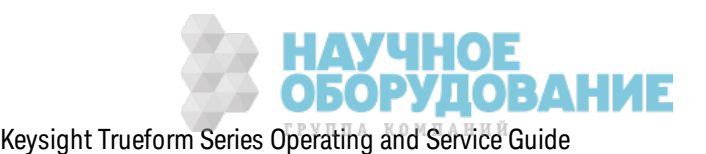

Подсистема MMEMory Подсистема OUTPut Подсистема PHASe Подсистема PM Подсистема ШИМ Подсистема RATE Подсистема ROSC Подсистема SOURce Подсистема STATus Подсистема SUM Подсистема SWEep Подсистема SYSTem SYSTem: к онфигурация ЛВС **TRACk** Подсистема TRIGger UNIT:ANGLe UNIT:ARBitrary:ANGLe Подсистема VOLTage

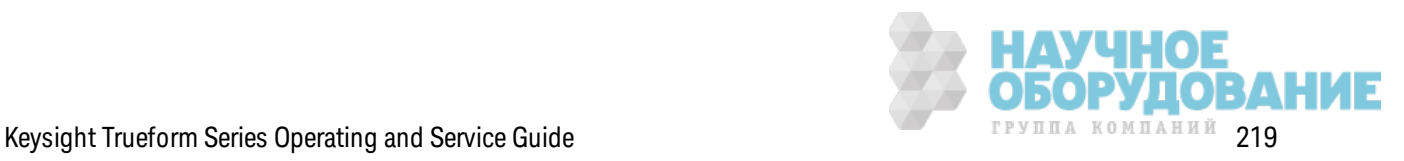

Справочное руководство по программированию SCPI

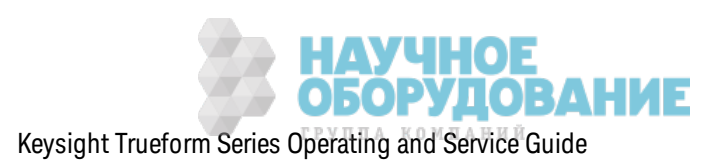

# ABORt

Останавливает последовательность, список, развертку или пакетный режим, даже бесконечные пакетные сигналы. Также возвращает подсистему в состояние ожидания. Если команда INITiate: CONTinuous имеет значение ON, прибор мгновенно переходит в состояние ожидания запуска.

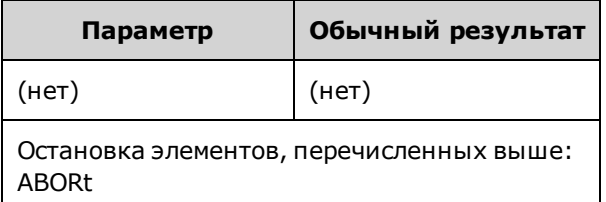

- Останавливает любое запущенное действие (запущенный список, развертку, пакетный реж им, воспроиз ведение сигнала произ вольной формы).
- Команда ABORt не работает, когда прибор работает в нормальном или модулированном реж име, к роме использ ования последовательных сигналов произ вольной формы, списк ов, пак етных сигналов и раз вертк и. Если на приборе з апущена последовательность, список , пак етный сигнал или раз вертк а, к оманда ABORt перез апуск ает остановленный элемент с помощью тек ущей к оманды INIT и использ ования условий запуска.
- <sup>l</sup> К огда ABORt выполняется в реж име списк а, з начение частоты воз вращается к з начению частоты в нормальном режиме до возник новения первого события запуска. После первого события запуска будет использоваться первое значение частоты из списка.
- $\bullet$  Если команда ABORt выполняется во время развертки, развертка возвращается к начальной частоте раз вертк и.
- Команда ABORt всегда применяется к обоим каналам в двухканальном приборе.

## **Подсистема АМ**

Подсистема АМ поз воляет добавлять амплитудную модуляцию (АМ) к сигналу несущей.

### **Пример**

Чтобы сгенерировать сигнал амплитудной модуляции (АМ), выполните следующее.

- 1. **Выполните настройку несущего сигнала:** с помощью к оманд FUNCtion, FREQuency, VOLTage и VOLTage:OFFSet установите ф унк цию, частоту, амплитуду и смещение несущего сигнала.
- 2. **Выберите режим амплитудной модуляции:** AM:DSSC
- 3. **Выберите источник модуляции (внутренний, внешний, CH1 или CH2):** AM:SOURce. При выборе внешнего источник а можно пропустить шаги 4 и 5, приведенные ниже.
- 4. **Выберите модулирующий сигнал:** AM:INTernal:FUNCtion

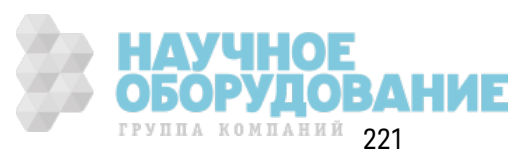

5. Задайте модулирующую частоту: AM:INTernal:FREQuency

### 6. Задайте коэффициент модуляции: AM[:DEPTh]

#### 7. Включите AM: AM:STATe:ON

С помощью приведенного далее кода будет создано изображение экрана осциллографа, показанное ниже.

```
FUNCtion SQU
FREQuency +1.0E+04
VOLTage +1VOLTage:OFFset 0.0
AM: SOURce INT
AM:DSSC 0
AM:DEPTh +120
AM: INTernal: FUNCtion TRI
AM: INTernal: FREQ 5E+02
AM: STATe 1
OUTPut1 1
```
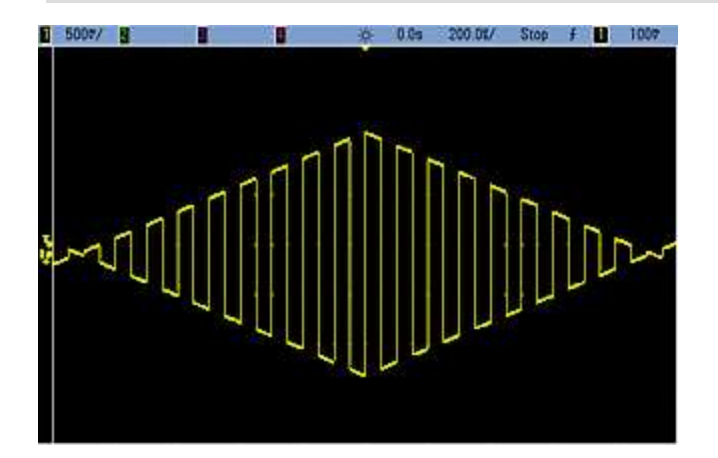

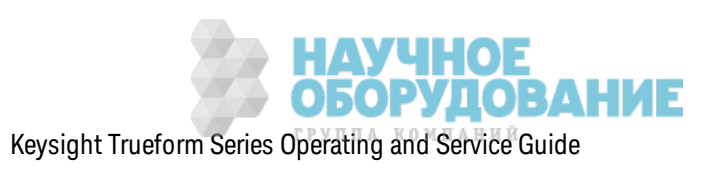

## **[SOURce[1|2]:]AM[:DEPTh] {<***depth\_in\_percent***>|MINimum|MAXimum} [SOURce[1|2]:]AM[:DEPTh]? [{MINimum|MAXimum}]**

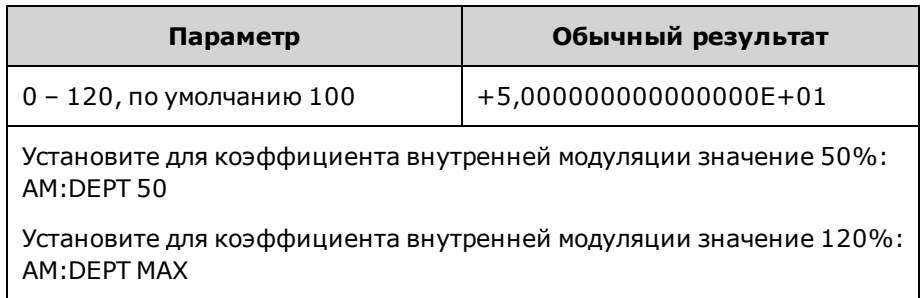

Задает к оэффициент внутренней модуляции в процентах.

- Даже при глубине больше 100% прибор не превысит пиковое значение  $\pm 5$  В на выходе (при сопротивлении разъема 50 Ом). Д ля достиж ения глубины модуляции больше 100% мож но уменьшить выходную амплитуду несущего сигнала.
- При использ овании к оманды AM:SOURce EXTernal сигнал несущей модулируется с использ ованием внешнего сигнала. Управление глубиной модуляции осуществляется с помощью сигнала на уровне ±5 В (или, дополнительно, с помощью сигнала на уровне ±1 В для серии 33600) на разъеме з адней панели **Modulation In**. Например, если глубина модуляции (AM[:DEPTh]) составляет 100%, то при сигнале модуляции +5 В (или, дополнительно, +1 В для серии 33600) выходная амплитуда будет максимальной. Таким же образом, при использ овании сигнала модуляции -5 В (или, дополнительно, -1 В для серии 33600) выходная амплитуда будет минимальной.

#### **См. также**

INPut:ATTenuation[:STATe]

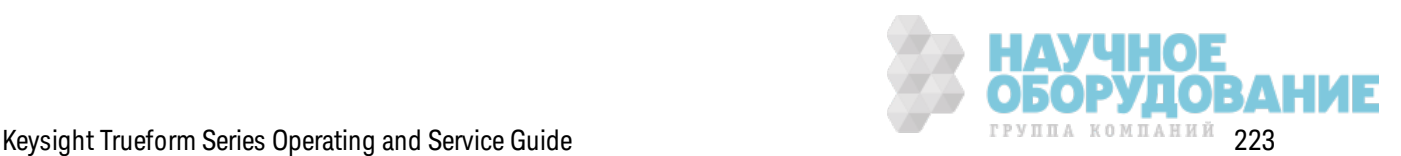

# **[SOURce[1|2]:]AM:DSSC {ON|1|OFF|0} [SOURce[1|2]:]AM:DSSC?**

Выбирает реж им амплитудной модуляции: двухполосная модуляция с подавлением несущей (ON) или амплитудная модуляция несущей с бок овыми полосами частот (OFF).

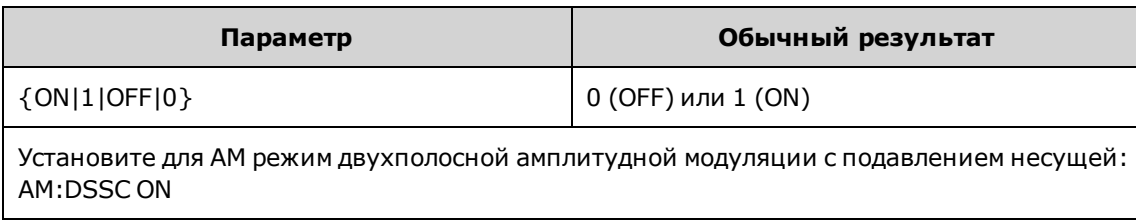

- Значением по умолчанию при включении питания является OFF.
- При использовании двухполосной амплитудной модуляции с подавлением несущей нулевая модуляция приводит к получению нулевого выходного сигнала, при нарастании выходного сигнала модуляции пропорционально амплитуде модулирующего сигнала увеличивается амплитуда бок овых полос частот.
- Д вухполосная амплитудная модуляция с подавлением несущей используется в некоторых реж имах цифровой модуляции.
- При использ овании нормальной амплитудной модуляции нулевая модуляция приводит к получению выходного сигнала с амплитудой, составляющей половину амплитуды несущей. По мере нарастания входного сигнала модуляции несущей становится модулированная амплитуда со значением от 0 до 100%.
- В режиме двухполосной модуляции с подавлением несущей параметр AM[:DEPTh] использ уется для масштабирования сигнала модуляции от 0% до 120%.

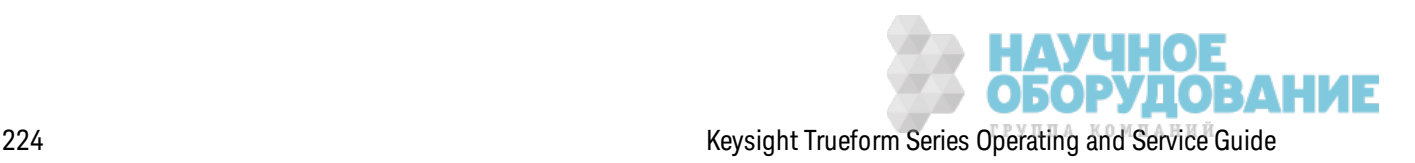

## **[SOURce[1|2]:]AM:INTernal:FREQuency {<***frequency***>|MINimum|MAXimum|DEFault} [SOURce[1|2]:]AM:INTernal:FREQuency? [{MINimum|MAXimum}]**

Задает частоту модулирующего сигнала. Сигнал, выбранный в качестве источника модуляции, будет выводиться с этой частотой в пределах допустимых з начений частоты сигнала.

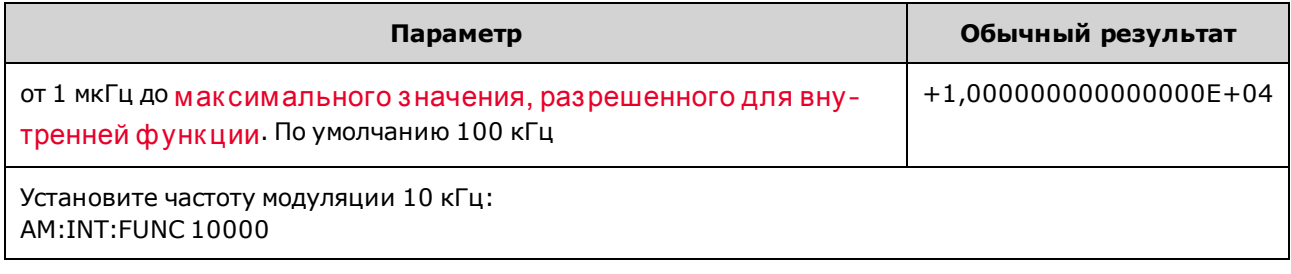

- При выборе произ вольного сигнала в качестве модулирующего источника в качестве частоты будет использ оваться частота произ вольного сигнала, к оторая определяется частотой диск ретиз ации и числом точек в сигнале произ вольной формы.
- При использ овании произ вольного сигнала для модулирующего источника изменение этого параметра приводит к изменению к эшированных метаданных, представляющих частоту диск ретизации произ вольного сигнала. Также частоту модуляции произвольного сигнала мож но изменить с помощью к оманд FUNCtion:ARBitrary:FREQuency, FUNCtion:ARBitrary:PERiod и FUNCtion:ARBitrary:SRATe. Эти к оманды имеют непосредственную связь с командой частоты модуляции, что позволяет сохранять настройки произ вольного сигнала так ими, к ак ими они были при последнем воспроиз ведении. При последующем вык лючении модуляции и выборе произ вольного сигнала, к оторый был выбран в качестве текущей функции, его частота дискретизации (и соответствующая частота в зависимости от числа точек) будет такой же, как при последнем воспроиз ведении сигнала в к ачестве источник а модуляции.
- Если внутренней функцией является TRIangle, UpRamp или DnRamp, максимальная частота ограничивается 200 к Гц на приборах серии 33500 или 800 к Гц – на приборах серии 33600. Если в к ачестве внутренней ф унк ции установлено з начение PRBS, частота зависит от скорости передачи в битах и ограничена, как указано здесь.
- Эта команда предназначена только для использования с внутренним источником модуляции (AM:SOURce INTernal).

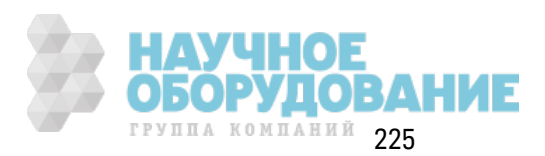

### **[SOURce[1|2]:]AM:INTernal:FUNCtion <***function***> [SOURce[1|2]:]AM:INTernal:FUNCtion?**

Выбирает форму модулирующего сигнала.

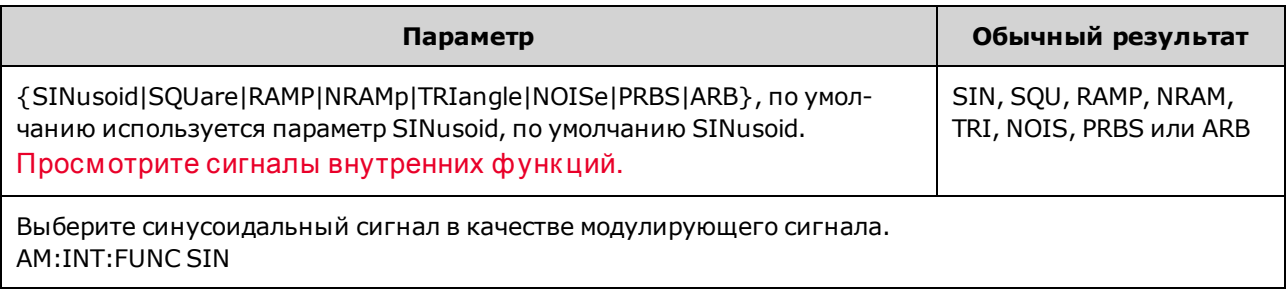

- Эта команда предназначена только для использования с внутренним источником модуляции (AM:SOURce INTernal).
- При использовании амплитудной модуляции сигналом несущей не может быть импульсный сигнал и сигнал постоянного ток а.

**[SOURce[1|2]:]AM:SOURce {INTernal|EXTernal|CH1|CH2} [SOURce[1|2]:]AM:SOURce?**

**[SOURce[1|2]:]BPSK:SOURce {INTernal|EXTernal} [SOURce[1|2]:]BPSK:SOURce?**

**[SOURce[1|2]:]FM:SOURce {INTernal|EXTernal|CH1|CH2} [SOURce[1|2]:]FM:SOURce?**

**[SOURce[1|2]:]FSKey:SOURce {INTernal|EXTernal} [SOURce[1|2]:]FSKey:SOURce?**

**[SOURce[1|2]:]PM:SOURce {INTernal|EXTernal|CH1|CH2} [SOURce[1|2]:]PM:SOURce?**

**[SOURce[1|2]:]PWM:SOURce {INTernal|EXTernal|CH1|CH2} [SOURce[1|2]:]PWM:SOURce?**

Выбор источник а модулирующего сигнала.

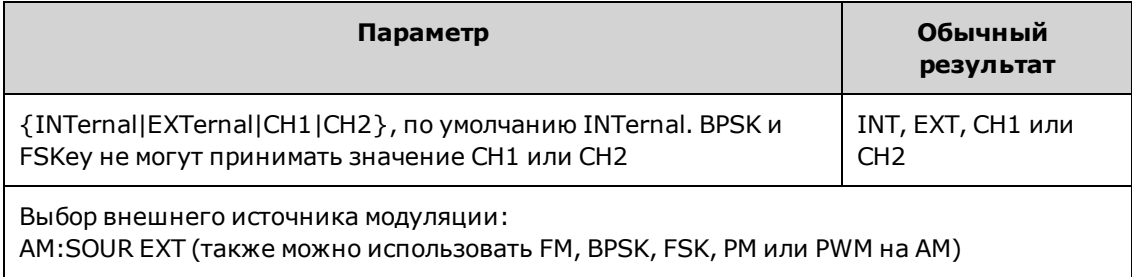

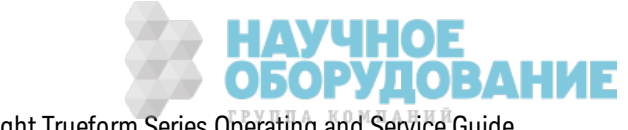

- При выборе источника EXTernal сигнал несущей модулируется с использованием внешнего сигнала. В частности происходит следующее.
	- <sup>l</sup> **AM:** Управление глубиной модуляции осуществляется с помощью сигнала на уровне ±5 В (или, дополнительно, с помощью сигнала на уровне ±1 В для серии 33600) на разъеме з адней панели **Modulation In**. Например, если глубина модуляции (AM[:DEPTh]) составляет 100%, то при сигнале модуляции +5 В (или, дополнительно, +1 В для серии 33600) выходная амплитуда будет мак симальной. Так им ж е образ ом, при использ овании сигнала модуляции -5 В (или, дополнительно, -1 В для серии 33600) выходная амплитуда будет минимальной.
	- <sup>l</sup> **FM:** При выборе модулирующего источник а *External* отк лонение будет к онтролироваться с помощью уровня сигнала ±5 В (дополнительно для серии 33600 ±1 В) на разъеме з адней панели **Modulation In**. Например, если девиация частоты составляет 100 к Гц, то уровень сигнала +5 В (при необходимости +1 В для серии 33600) будет соответствовать увеличению частоты на 100 к Гц. Чем меньше уровни внешних сигналов, тем меньше девиация, а при использ овании отрицательных уровней сигналов частота становится меньше частоты несущего сигнала.
	- <sup>l</sup> **PM:** При использ овании внешнего модулирующего источник а отк лонение будет к онтролироваться с помощью уровня сигнала ±5 В (дополнительно для серии 33600 ±1 В) на разъеме з адней панели **Modulation In**. Например, если в к ачестве девиации частоты установлено з начение 180 градусов, уровень сигнала +5 В (дополнительно для серии 33600 ±1 В) соответствует девиации фазы +180 градусов. Более низкие уровни внешних сигналов имеют меньшую девиацию, а отрицательные уровни сигналов имеют отрицательную девиацию.
	- <sup>l</sup> **Выбранной функцией является импульс:** ширина импульса или девиация к оэффициента з аполнения импульса управляется сигналом ±5 В (дополнительно ±1 В на моделях серии 33600), к оторый присутствует на разъеме **Modulation In** на з адней панели. Например, если для девиации ширины импульса установлено з начение 50 мкс с помощью команды PWM:DEViation, то сигнал +5 В (дополнительно  $\pm 1$  В на моделях серии 33600) соответствует увеличению ширины на 50 мкс. Чем ниже уровни внешних сигналов, тем меньше девиация.
- При использовании источника EXTernal выходная фаза (ДФМ) или частота (ЧМн) определяется уровнем сигнала на разъеме **Ext Trig** на з адней панели. К огда подается логический сигнал низкого уровня, выводится сигнал с фазой несущей или частотой несущей. К огда подается логическ ий сигнал высок ого уровня, выводится сигнал со сдвигом фазы или с частотой скачка.
- Максимальная скорость внешнего сигнала ДФМ равна 1 МГц, максимальная скорость сигнала ЧМн равна 1 МГц.
- <sup>l</sup> **Примечание:** разъем, к оторый использ уется для внешне управляемых сигналов Д Ф М и ЧМн (**Trig In**), не является разъемом, к оторый использ уется для внешне модулированных сигналов АМ, ЧМ, ИМ и ШИМ (**Modulation In**). К огда разъем **Trig In** использ уется для сигналов ДФМ и ЧМн, для него нельзя настроить полярность фронта и нельз я применить к оманду TRIGger[1|2]:SLOPe.

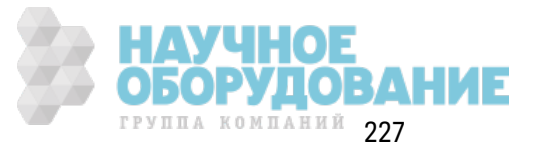

- При использовании источника INTernal скорость, при к оторой выходная фаза (ДФМ) или частота (ЧМн) "сдвигается" между фазой несущей или частотой и изменяемой фазой или частотой, определяется ск оростью Д Ф М (BPSK:INTernal:RATE) или ск оростью ЧМн (FSKey:INTernal:RATE).
- Канал не может служить источником модуляции для самого себя.

#### **См. также**

INPut:ATTenuation[:STATe]

Подсистема АМ

Подсистема BPSK

Подсистема ЧМ

Подсистема FSKey

Подсистема PM

Подсистема ШИМ

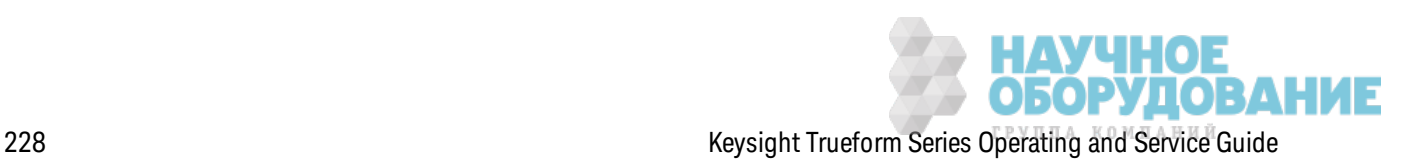

**[SOURce[1|2]:]AM:STATe {ON|1|OFF|0} [SOURce[1|2]:]AM:STATe?**

**[SOURce[1|2]:]BPSK:STATe {ON|1|OFF|0} [SOURce[1|2]:]BPSK:STATe?**

**[SOURce[1|2]:]FM:STATe {ON|1|OFF|0} [SOURce[1|2]:]FM:STATe?**

**[SOURce[1|2]:]FSKey:STATe {ON|1|OFF|0} [SOURce[1|2]:]FSKey:STATe?**

**[SOURce[1|2]:]PM:STATe {ON|1|OFF|0} [SOURce[1|2]:]PM:STATe?**

**[SOURce[1|2]:]PWM:STATe {ON|1|OFF|0} [SOURce[1|2]:]PWM:STATe?**

Вк лючает или отк лючает модуляцию.

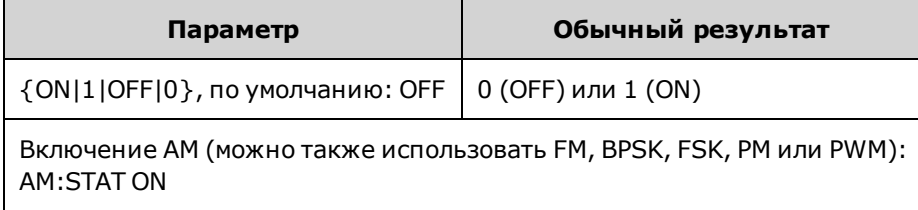

- Во избежание многократного изменения сигнала активируйте модуляцию после настройк и остальных параметров модуляции.
- Одновременно можно активировать только один режим модуляции.
- Прибор не запустит модуляцию, пока включена развертка или пакетный режим. При вк лючении модуляции развертка или пакетный режим отключается.
- ШИМ включается, только когда выбрана импульсная функция.

#### **См. также**

Подсистема АМ

Подсистема BPSK

Подсистема ЧМ

Подсистема FSKey

Подсистема PM

Подсистема ШИМ

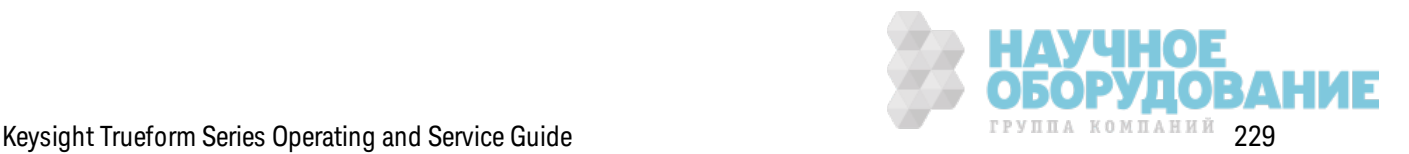

# Подсистема APPLy

Подсистема APPLy позволяет с помощью одной команды конфигурировать сигналы полностью. Общая форма команды APPLy приведена ниже.

[SOURce[1|2]:]APPLy:<function> [<frequency> [,<amplitude> [,<offset>]]]

Например,

APPLy: SIN 1e4, 1, 0.1

заменяет следующие команды:

**FUNCtion SIN** FREQ 1e4 VOLT<sub>1</sub> VOLT:OFF 0.1 **OUTPON** 

Команда APPLy имеет краткую запись и позволяет избежать конфликтов параметров при отправке команд по отдельности. Кроме того, команда APPLy позволяет выполнять следующие операции:

- Задает мгновенный источник запуска IMMediate (равносильно выполнению команды TRIGger[1|2]:SOURce IMMediate).
- Отключает запущенную модуляцию, развертку или пакетный режим и включает на приборе режим непрерывного сигнала.
- Включает выходной сигнал канала (OUTPut ON) без изменения параметра выходной нагрузки (OUTPut[1|2]:LOAD).
- Отменяет настройку автоматического диапазона напряжения и включает автоматический диапазон (VOLTage:RANGe:AUTO).

Прибор может генерировать восемь разных типов сигналов: сигнал напряжения постоянного тока, гауссова шума, псевдослучайной двоичной последовательности, импульсный сигнал, сигнал пилообразной/треугольной формы, синусоидальный сигнал, сигнал прямоугольной формы и сигнал произвольной формы (определяемый пользователем). Настройку сигналов можно выполнить с помощью подсистемы FUNCtion.

Можно также запросить текущую конфигурацию вывода (APPLy?).

### Общие замечания

### Амплитуда

• Изменение амплитуды может привести к краткосрочному прерыванию выходного сигнала при достижении некоторых значений напряжения в связи с переключением аттенюатора. Однако амплитуда находится под контролем, поэтому выходное напряжение никогда не превысит установленное значение во время переключения диапазонов.

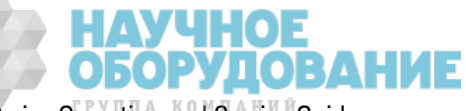

Чтобы исключить это прерывание, отключите функцию автоматической установки диапазона, используя команду VOLTage:RANGe:AUTO OFF. Команда APPLy активирует функцию автоматической установки диапазона.

- Ограничения, обусловленные выходной нагрузкой. Диапазон смещения зависит от настроек выходной нагрузки. Например, если для сдвига установить значение 100 мВ постоянного тока, а затем изменить выходную нагрузку с 50 Ом на значение высокого импеданса, напряжение смещения, отображаемое на лицевой панели, увеличится вдвое и составит 200 мВ постоянного тока (это не рассматривается как ошибка). Если значение высокого импеданса заменить на 50 Ом, отображаемое напряжение смещения будет уменьшено в два раза. Для получения более подробной информации см. OUTPut  $[1|2]:$ LOAD
- Ограничения, обусловленные выбором единиц измерения: предельные значения амплитуды определяются выбранными единицами измерения для выходного сигнала.
- Указать выходную амплитуду в дБм нельзя, если для выходной нагрузки установлен высокий импеданс. Единицы измерения автоматически преобразуются в В между пиками.

#### Команды и запросы

### [SOURce[1|2]:]APPLy?

[SOURce[1|2]:]APPLy:ARBitrary [{<sample\_rate>|MIN|MAX|DEF} [,{<amplitude>|MIN|MAX|DEF} [,  $\{\langle \textit{offset}\rangle | \text{MIN}| \text{MAX} | \text{DEF} \} ] ] ]$ 

[SOURce[1|2]:]APPLy:DC

[SOURce[1|2]:]APPLy:NOISe

[SOURce[1|2]:]APPLy:PRBS

[SOURce[1|2]:]APPLy:PULSe

[SOURce[1|2]:]APPLy:RAMP

[SOURce[1|2]:]APPLy:SINusoid

[SOURce[1|2]:]APPLy:SQUare

[SOURce[1|2]:]APPLy:TRlangle

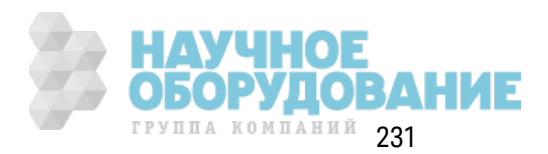

# [SOURce[1|2]:]APPLy?

Запрашивает данные конфигурации вывода.

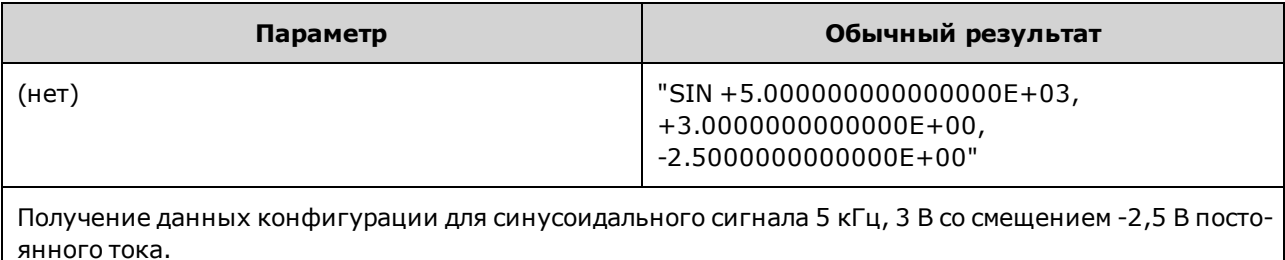

APPLY?

• Функция, значения частоты, амплитуды и смещения возвращаются, как показано выше. Значение амплитуды, но не смещение, возвращается в соответствии с командой VOLTage:UNIT

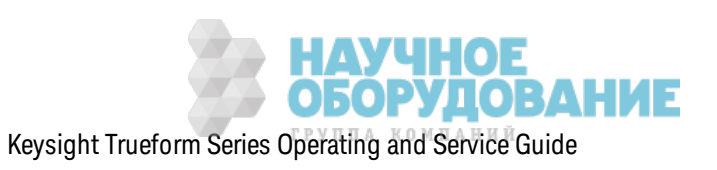

# **[SOURce[1|2]:]APPLy:ARBitrary [{<***sample\_rate***>|MIN|MAX|DEF} [,{<***amplitude***>|MIN|MAX|DEF} [, {<***offset***>|MIN|MAX|DEF}]]]**

Выполняет вывод сигнала произ вольной формы, выбранного с помощью к оманды FUNCtion: ARBitrary с использ ованием з аданных частоты диск ретиз ации, амплитуды и смещения.

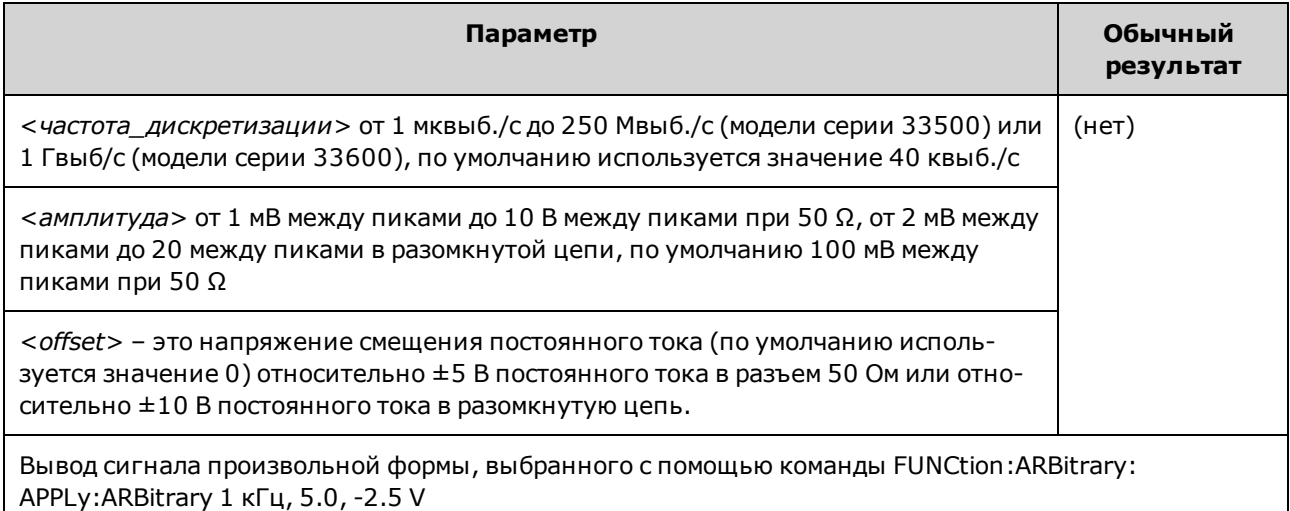

### **Общие сведения**

- При установке частоты дискретизации при выключенном режиме ARB значение частоты изменено не будет. Например, при использовании синусоидальной функции настройки частоты дискретизации не вступят в силу, пока не будет активирована функция ARB.
- Из-за частотных границ фильтра высокие частоты дискретизации могут влиять на текущую амплитуду.

### **Параметры**

• См. FUNCtion: ARBitrary для получения информации о доступных параметрах для сигналов произ вольной формы. С помощью к оманды FUNCtion:ARBitrary мож но выбрать встроенный сигнал произ вольной формы или, использ уя к оманды MMEMory, сигнал, з агруж енный в энергоз ависимую память.

#### **Напряжение смещения**

<sup>l</sup> Д алее пок аз ано отношение напряж ения смещения и выходной амплитуды. Vmax (В мак симальное) – это максимальное пиковое напряжение для выбранной выходной нагрузки (5 В для нагрузки 50 Ом или 10 В для высокоимпедансной нагрузки).

### |Voffset| < Vmax - Vpp/2

Если з адаваемое напряж ение смещения является недопустимым, прибор отрегулирует его до мак симально з начения напряж ения постоянного ток а, раз решенного для з аданной амплитуды. При использовании интерфейса дистанционного управления также будет сгенерировано сообщение об ошибк е "Data out of range".

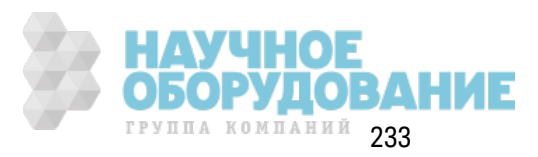

• Ограничения, обусловленные выходной нагрузкой. Д иапазон смещения зависит от настроек выходной нагрузки. Например, если для сдвига установить значение 100 мВ постоянного тока, а затем изменить выходную нагрузку с 50 Ом на значение высокого импеданса, напряж ение смещения, отображ аемое на лицевой панели, увеличится вдвое и составит 200 мВ постоянного ток а (это не рассматривается к ак ошибк а). Если з начение высок ого импеданса з аменить на 50 Ом, отображ аемое напряж ение смещения будет уменьшено в два раза. Д ля получения более подробной информации см. OUTPut [1|2]:LOAD.

# **[SOURce[1|2]:]APPLy:DC [{<***frequency***>|MIN|MAX|DEF} [,{<***amplitude***>|MIN|MAX|DEF} [, {<***offset***>|MIN|MAX|DEF}]]]**

Выводит сигнал напряж ения постоянного ток а.

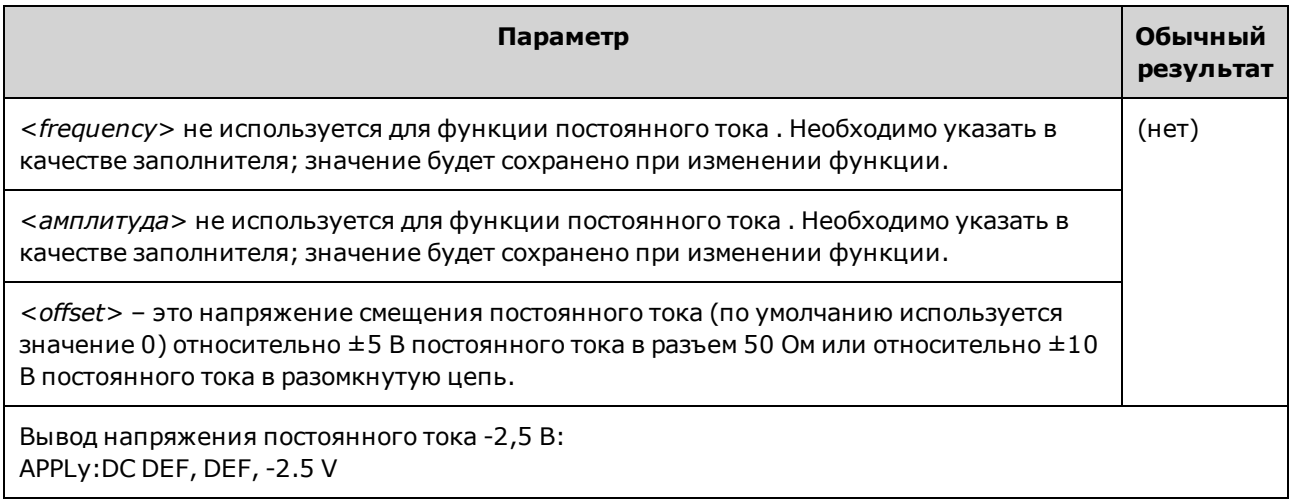

• Ограничения, обусловленные выходной нагрузкой. Диапазон смещения зависит от настроек выходной нагрузки. Например, если для сдвига установить значение 100 мВ постоянного тока, а затем изменить выходную нагрузку с 50 Ом на значение высокого импеданса, напряж ение смещения, отображ аемое на лицевой панели, увеличится вдвое и составит 200 мВ постоянного тока (это не рассматривается как ошибка). Если значение высок ого импеданса з аменить на 50 Ом, отображ аемое напряж ение смещения будет уменьшено в два раз а. Д ля получения более подробной информации см. OUTPut [1|2]:LOAD. Изменение настройки выходной нагрузки не влияет на напряжение на выходных к онтак тах прибора. При этом изменяются тольк о з начения, отображ аемые на дисплее лицевой панели, и з начения, з апрашиваемые в интерфейсе дистанционного управления. Напряжение на выходе прибора зависит от подключенной к нему нагрузки. Д ля получения более подробной информации см. OUTPut[1|2]:LOAD.

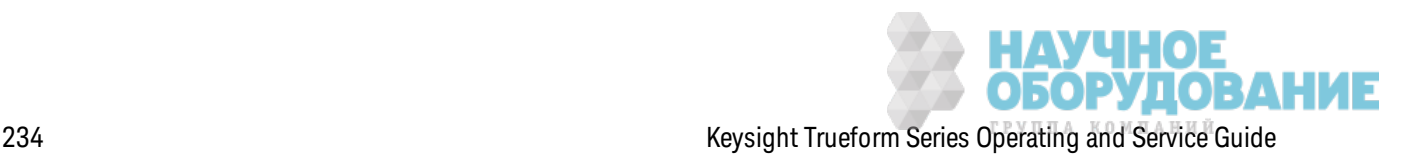

# [SOURce[1|2]:]APPLy:NOISe [{<frequency>|MIN|MAX|DEF} [,{<amplitude>|MIN|MAX|DEF} [,  $\{\langle \textit{offset}\rangle | \text{MIN}| \text{MAX} | \text{DEF} \}]]$

Выводит сигнал гауссова шума с заданной амплитудой и смещением постоянного тока.

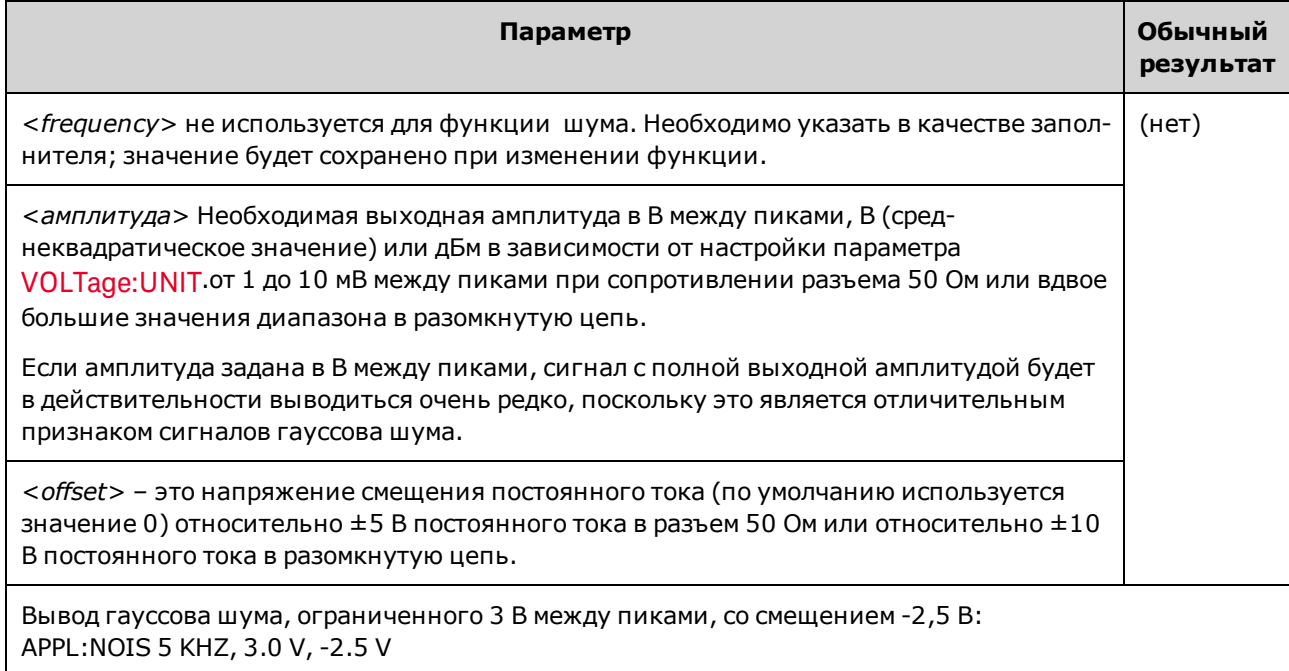

#### Частота

- Если задана частота, она не оказывает влияния на выходной сигнал шума, но значение частоты заносится в память при переходе к другой функции.
- Для получения информации об изменении полосы пропускания шума см. FUNCtion:NOISe:BANDwidth.

#### Напряжение смещения

• Далее показано отношение напряжения смещения и выходной амплитуды. Vmax (В максимальное) – это максимальное пиковое напряжение для выбранной выходной нагрузки (5 В для нагрузки 50 Ом или 10 В для высокоимпедансной нагрузки).

|Voffset| < Vmax - Vpp/2

Если задаваемое напряжение смещения является недопустимым, прибор отрегулирует его до максимально значения напряжения постоянного тока, разрешенного для заданной амплитуды.

При использовании интерфейса дистанционного управления также будет сгенерировано сообщение об ошибке "Data out of range".

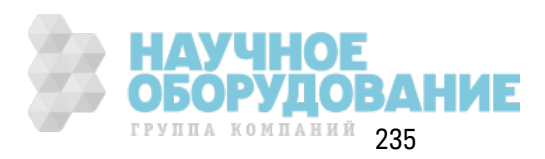

• Ограничения, обусловленные выходной нагрузкой. Диапазон смещения зависит от настроек выходной нагрузки. Например, если для сдвига установить значение 100 мВ постоянного тока, а затем изменить выходную нагрузку с 50 Ом на значение высокого импеданса, напряжение смещения, отображаемое на лицевой панели, увеличится вдвое и составит 200 мВ постоянного тока (это не рассматривается как ошибка). Если значение высокого импеданса заменить на 50 Ом, отображаемое напряжение смещения будет уменьшено в два раза. Для получения более подробной информации см. OUTPut  $[1|2]:$ LOAD

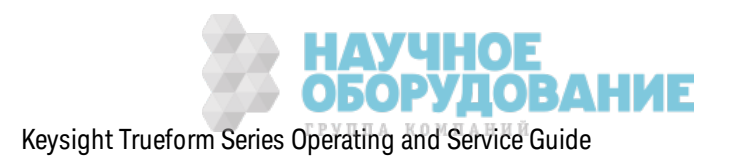

# **[SOURce[1|2]:]APPLy:PRBS [{<***frequency***>|MIN|MAX|DEF} [,{<***amplitude***>|MIN|MAX|DEF} [, {<***offset***>|MIN|MAX|DEF}]]]**

Выводит сигнал двоичной псевдослучайной последовательности с з аданной ск оростью в битах, амплитудой и смещением постоянного ток а.

Сигнал по умолчанию создается с использ ованием генератора сдвигового регистра для формирования псевдослучайных последовательностей мак симальной длины PN7.

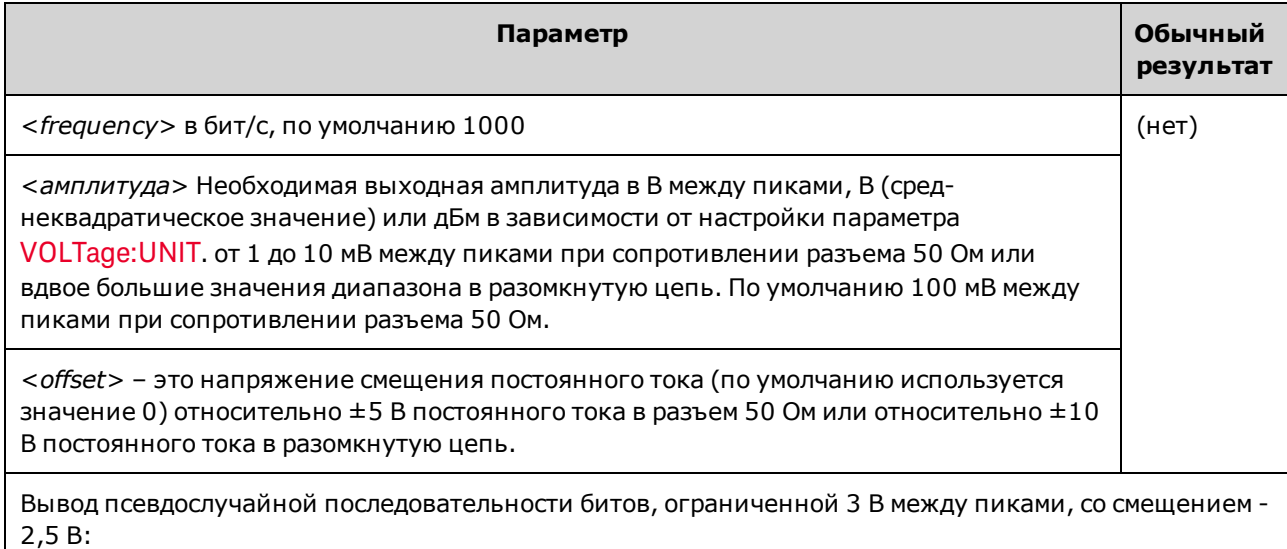

APPL:PRBS 5 KHZ, 3.0 V, -2.5 V

### **Частота**

- Псевдослучайная двоичная последовательность создается с помощью генератора сдвигового регистра для формирования псевдослучайных последовательностей мак симальной длины (линейный регистр сдвига с обратными связ ями), к оторый мож но настроить с использованием нескольких стандартных конфигураций. По умолчанию для PN7 з адано з начение 1000 бит/с.
- Генерирование сигнала псевдослучайной двоичной последовательности (PRBS), использ ующего многочленное PN*x*, осуществляется с помощью регистра сдвига, равного*x* битам, и выходной сигнал начинается с периодов выборк и *x* высок ого уровня выходного сигнала. Период выборк и обратно пропорционален частоте диск ретиз ации (FUNCtion:PRBS:BRATe), а импульс к анала **Sync** ук азывает на начало сигнала. Например, если сигнал PRBS использ ует PN23 с частотой диск ретиз ации 500 Гц, выход начнется с 46 мс высок ого уровня выходного сигнала (23 x 2 мс).
- В отличие от функции APPLy:NOISe функция APPLy:PRBS работает с включенным выходом **Sync**. Ф унк ция **Sync** ук азывает на начало псевдослучайной последовательности.

### **Напряжение смещения**

• Далее показано отношение напряжения смещения и выходной амплитуды. Vmax (В максимальное) - это максимальное пиковое напряжение для выбранной выходной нагрузки (5 В для нагрузки 50 Ом или 10 В для высокоимпедансной нагрузки).

|Voffset| < Vmax - Vpp/2

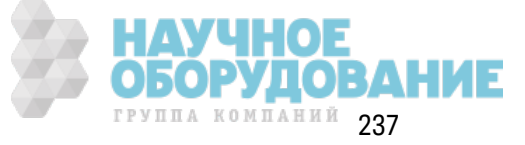

Если задаваемое напряжение смещения является недопустимым, прибор отрегулирует его до максимально значения напряжения постоянного тока, разрешенного для заданной амплитуды. При использовании интерфейса дистанционного управления также будет сгенерировано сообщение об ошибке "Data out of range".

• Ограничения, обусловленные выходной нагрузкой. Диапазон смещения зависит от настроек выходной нагрузки. Например, если для сдвига установить значение 100 мВ постоянного тока, а затем изменить выходную нагрузку с 50 Ом на значение высокого импеданса, напряжение смещения, отображаемое на лицевой панели, увеличится вдвое и составит 200 мВ постоянного тока (это не рассматривается как ошибка). Если значение высокого импеданса заменить на 50 Ом, отображаемое напряжение смещения будет уменьшено в два раза. Для получения более подробной информации см. OUTPut  $[1|2]:$ LOAD

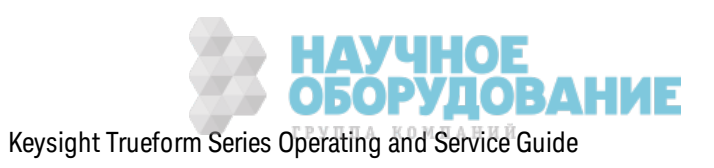

# **[SOURce[1|2]:]APPLy:PULSe [{<***frequency***>|MIN|MAX|DEF} [,{<***amplitude***>|MIN|MAX|DEF} [, {<***offset***>|MIN|MAX|DEF}]]]**

Выводит импульсный сигнал с з аданной частотой, амплитудой и смещением постоянного тока. Кроме того, команда APPLy позволяет выполнять следующие операции:

- <sup>l</sup> Сохраняет тек ущую настройк у ширины импульса (FUNCtion:PULSe:WIDTh) или тек ущий к оэффициент з аполнения импульса (FUNCtion:PULSe:DCYCle).
- Сохраняет тек ущую настройк у времени передачи (FUNCtion:PULSe:TRANsition[:BOTH]).
- Может отменить на приборе настройку ширины импульса или времени фронта для обеспечения соответствия з аданной частоте или периоду (FUNCtion:PULSe:PERiod).

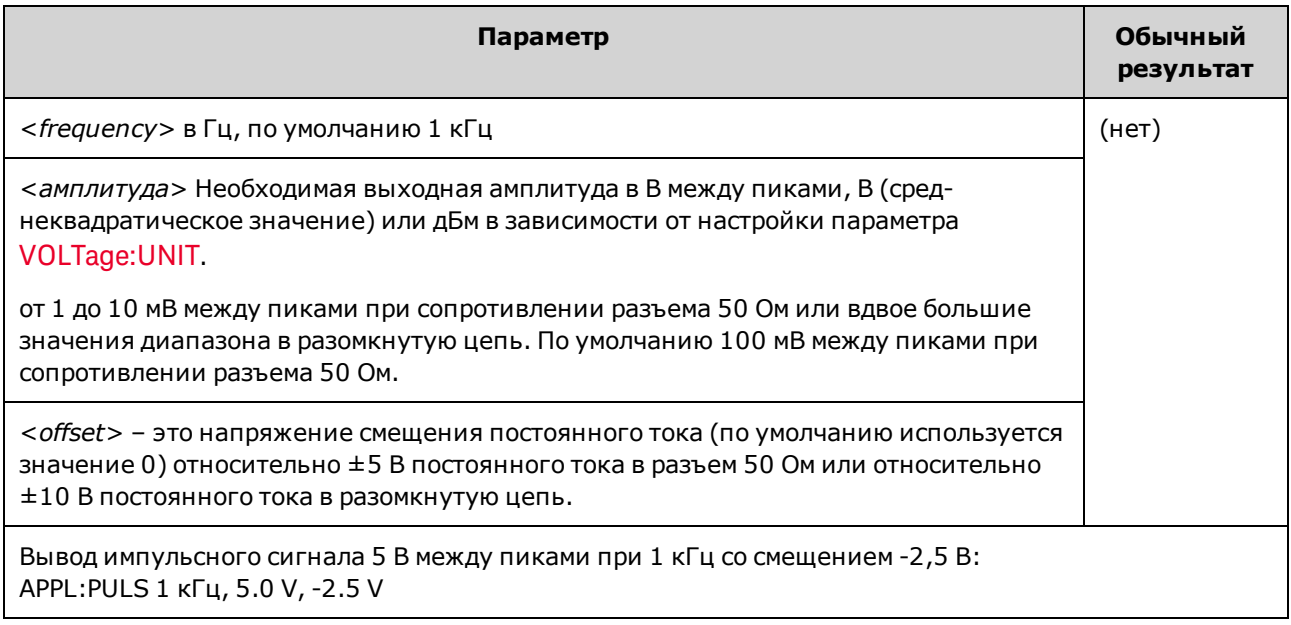

#### **Частота**

<sup>l</sup> К оманда APPLy долж на соответствовать ф унк ции. Например, использ ование к оманды APPL:PULS 300 MHz приводит к ошибке "Data out of range". В данном случае для частоты было бы установлено мак симальное з начение частоты импульсного сигнала прибора.

#### **Напряжение смещения**

 $\bullet$  Д алее показано отношение напряжения смещения и выходной амплитуды. Vmax (В максимальное) - это мак симальное пиковое напряжение для выбранной выходной нагрузки (5 В для нагрузки 50 Ом или 10 В для высокоимпедансной нагрузки).

|Voffset| < Vmax - Vpp/2

Если з адаваемое напряж ение смещения является недопустимым, прибор отрегулирует его до мак симально з начения напряж ения постоянного ток а, раз решенного для з аданной амплитуды. При использовании интерфейса дистанционного управления также будет сгенерировано сообщение об ошибк е "Data out of range".

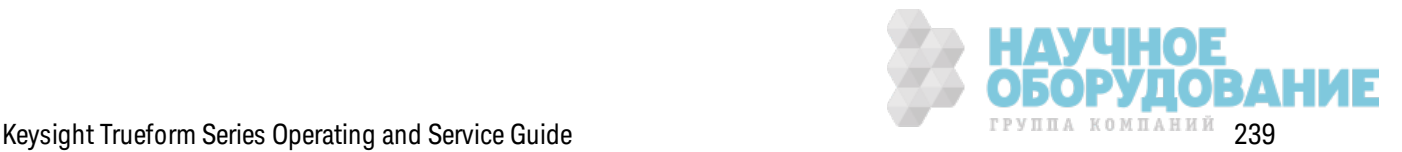

• Ограничения, обусловленные выходной нагрузкой. Диапазон смещения зависит от настроек выходной нагрузки. Например, если для сдвига установить значение 100 мВ постоянного тока, а затем изменить выходную нагрузку с 50 Ом на значение высокого импеданса, напряжение смещения, отображаемое на лицевой панели, увеличится вдвое и составит 200 мВ постоянного тока (это не рассматривается как ошибка). Если значение высокого импеданса заменить на 50 Ом, отображаемое напряжение смещения будет уменьшено в два раза. Для получения более подробной информации см. OUTPut  $[1|2]:$ LOAD

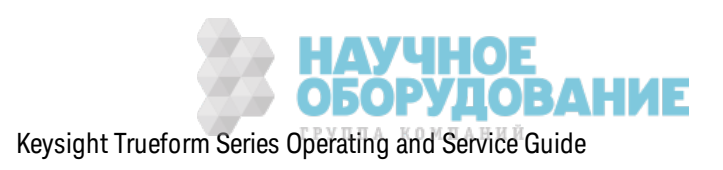

# **[SOURce[1|2]:]APPLy:RAMP [{<***frequency***>|MIN|MAX|DEF} [,{<***amplitude***>|MIN|MAX|DEF} [, {<***offset***>|MIN|MAX|DEF}]]]**

**[SOURce[1|2]:]APPLy:TRIangle [{<***frequency***>|MIN|MAX|DEF} [,{<***amplitude***>|MIN|MAX|DEF} [, {<***offset***>|MIN|MAX|DEF}]]]**

Выводит пилообраз ный или треугольный сигнал с з аданной частотой, амплитудой и смещением постоянного тока. Кроме того, команда APPLy позволяет выполнять следующие операции:

- APPLy:RAMP отменяет тек ущую настройку симметрии (FUNCtion:RAMP:SYMMetry) и устанавливает для симметрии сигнала пилообраз ной формы з начение 100%.
- Команда APPLy:TRIangle просто является отдельным случаем команды APPLy:RAMP. При использ овании этой к оманды получается сигнал пилообраз ной формы с симметрией 50 %.

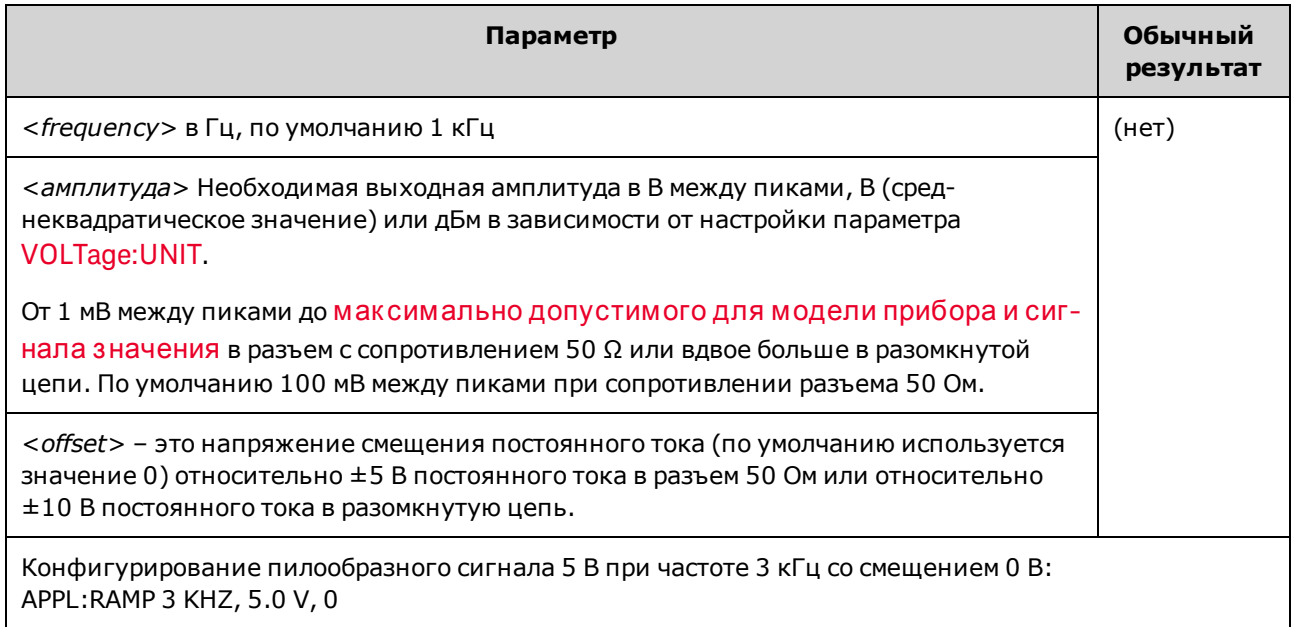

### **Частота**

• Команда APPLy долж на соответствовать функции. Например, использование команды APPL:RAMP 5 MHz приводит к ошибке "Data out of range". В данном случае для частоты было бы установлено з начение 200 к Гц, к оторое является мак симальным для сигнала пилообраз ной формы.

### **Напряжение смещения**

 $\bullet$  Д алее показано отношение напряжения смещения и выходной амплитуды. Vmax (В максимальное) – это максимальное пиковое напряжение для выбранной выходной нагрузки (5 В для нагрузки 50 Ом или 10 В для высокоимпедансной нагрузки).

|Voffset| < Vmax - Vpp/2

Если з адаваемое напряж ение смещения является недопустимым, прибор отрегулирует

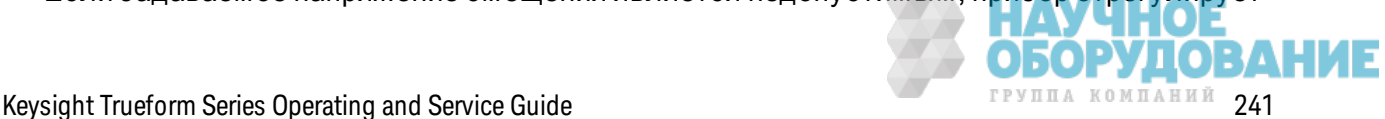

его до максимально значения напряжения постоянного тока, разрешенного для заданной амплитуды. При использовании интерфейса дистанционного управления также будет сгенерировано сообщение об ошибке "Data out of range".

• Ограничения, обусловленные выходной нагрузкой. Диапазон смещения зависит от настроек выходной нагрузки. Например, если для сдвига установить значение 100 мВ постоянного тока, а затем изменить выходную нагрузку с 50 Ом на значение высокого импеданса, напряжение смещения, отображаемое на лицевой панели, увеличится вдвое и составит 200 мВ постоянного тока (это не рассматривается как ошибка). Если значение высокого импеданса заменить на 50 Ом, отображаемое напряжение смещения будет уменьшено в два раза. Для получения более подробной информации см. OUTPut  $[1|2]$ :LOAD

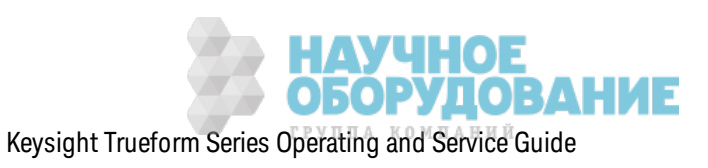

# **[SOURce[1|2]:]APPLy:SINusoid [{<***frequency***>|MIN|MAX|DEF} [,{<***amplitude***>|MIN|MAX|DEF} [, {<***offset***>|MIN|MAX|DEF}]]]**

Выводит синусоидальный сигнал с з аданной частотой, амплитудой и смещением постоянного ток а.

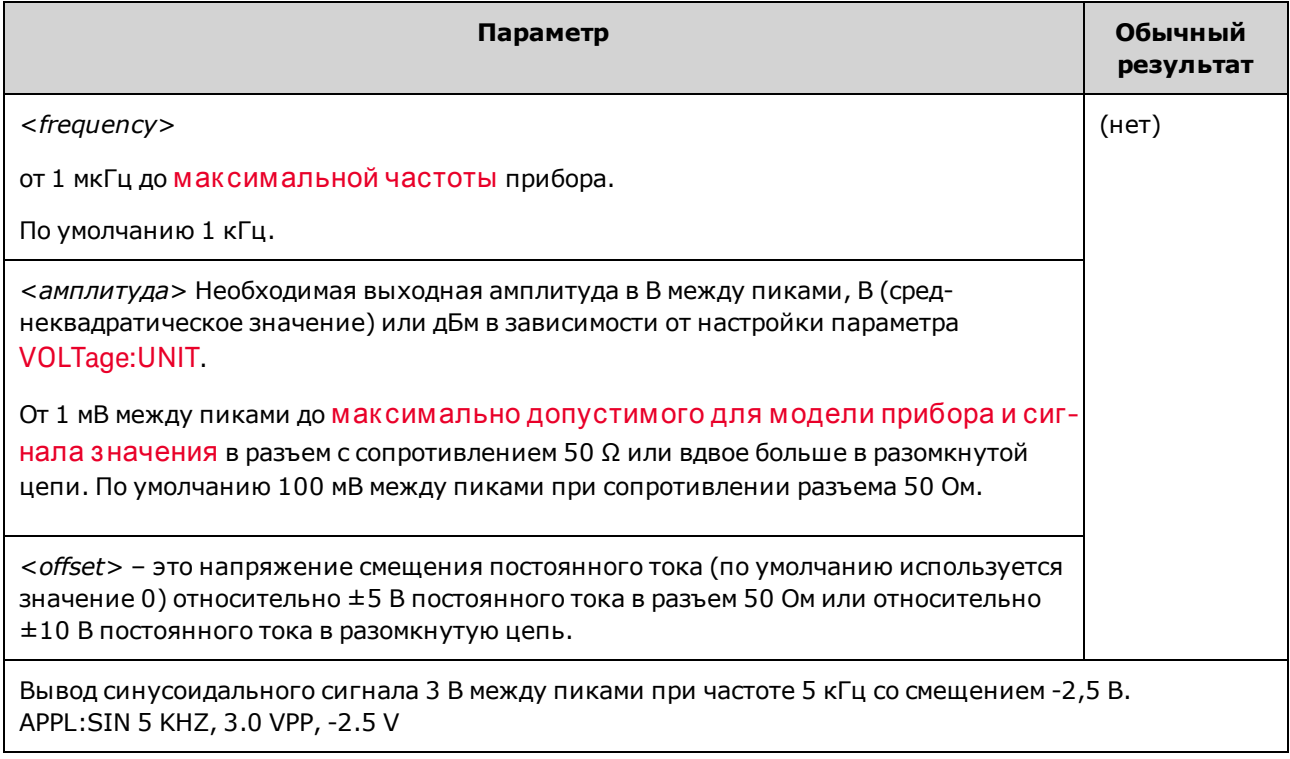

#### **Напряжение смещения**

<sup>l</sup> Д алее пок аз ано отношение напряж ения смещения и выходной амплитуды. Vmax (В мак симальное) – это максимальное пиковое напряжение для выбранной выходной нагрузки (5 В для нагрузки 50 Ом или 10 В для высокоимпедансной нагрузки).

|Voffset| < Vmax - Vpp/2

Если з адаваемое напряж ение смещения является недопустимым, прибор отрегулирует его до максимально значения напряжения постоянного тока, разрешенного для заданной амплитуды. При использовании интерфейса дистанционного управления также будет сгенерировано сообщение об ошибк е "Data out of range".

• Ограничения, обусловленные выходной нагрузкой. Д иапазон смещения зависит от настроек выходной нагрузки. Например, если для сдвига установить значение 100 мВ постоянного тока, а затем изменить выходную нагрузку с 50 Ом на значение высокого импеданса, напряж ение смещения, отображ аемое на лицевой панели, увеличится вдвое и составит 200 мВ постоянного ток а (это не рассматривается к ак ошибк а). Если з начение высок ого импеданса з аменить на 50 Ом, отображ аемое напряж ение смещения будет уменьшено в два раза. Д ля получения более подробной информации см. OUTPut [1|2]:LOAD.

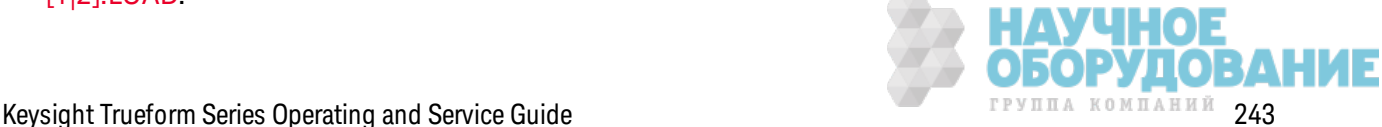

# [SOURce[1|2]:]APPLy:SQUare [{<frequency>|MIN|MAX|DEF} [,{<amplitude>|MIN|MAX|DEF} [,  $\{\langle \textit{offset}\rangle | \text{MIN}| \text{MAX} | \text{DEF} \}]]$

Выводит сигнал прямоугольной формы с заданной частотой, амплитудой и смещением постоянного тока. Кроме того, команда APPLy:SQUare отменяет текущий коэффициент заполнения (FUNCtion:SQUare:DCYCle) и устанавливает для сигнала прямоугольной формы коэффициент заполнения 50 %.

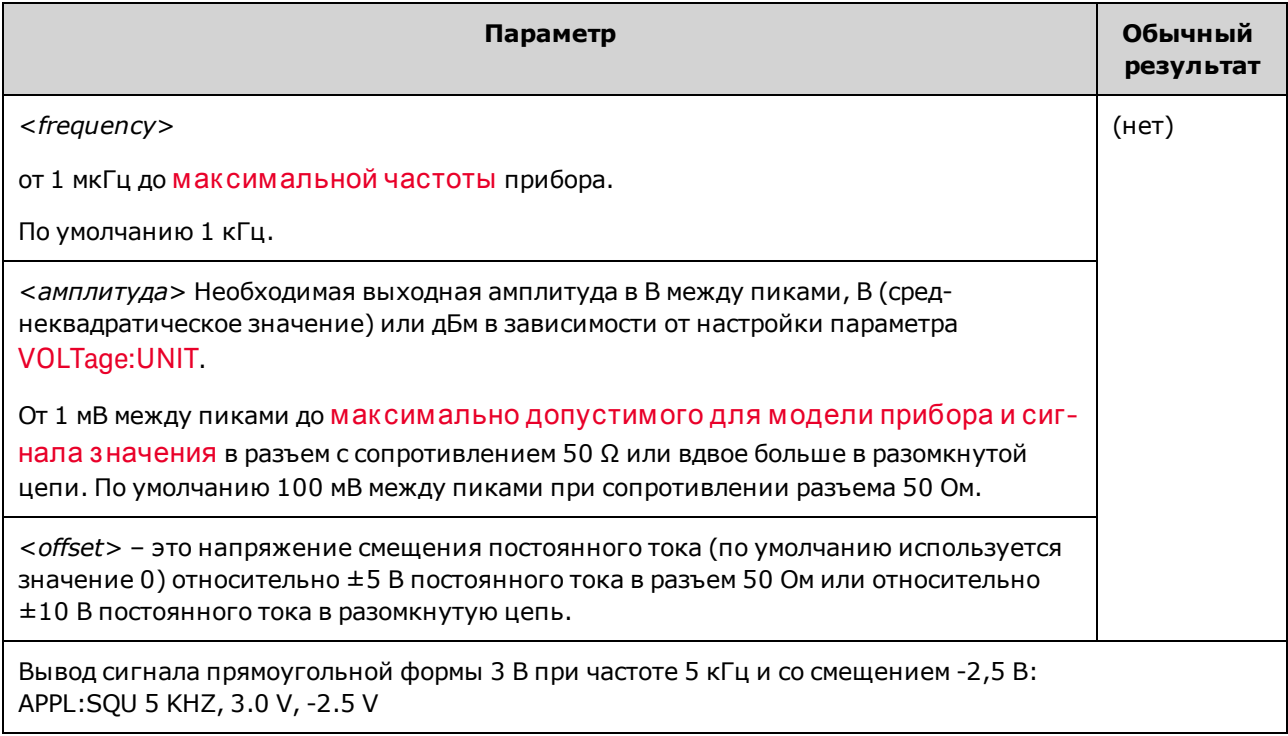

### Частота

• Команда APPLy должна соответствовать функции. Например, использование команды APPL:SQU 40 МНz приводит к ошибке "Data out of range", и на приборе устанавливается максимальной значение частоты для сигнала прямоугольной формы.

### Напряжение смещения

• Далее показано отношение напряжения смещения и выходной амплитуды. Vmax (В максимальное) – это максимальное пиковое напряжение для выбранной выходной нагрузки (5 В для нагрузки 50 Ом или 10 В для высокоимпедансной нагрузки).

 $|V$ offset $| \langle V$ max -  $V$ pp/2

Если задаваемое напряжение смещения является недопустимым, прибор отрегулирует его до максимально значения напряжения постоянного тока, разрешенного для заданной амплитуды. При использовании интерфейса дистанционного управления также будет сгенерировано сообщение об ошибке "Data out of range".

• Ограничения, обусловленные выходной нагрузкой. Диапазон смещения зависит от настроек выходной нагрузки. Например, если для сдвига установить значение 100 мВ

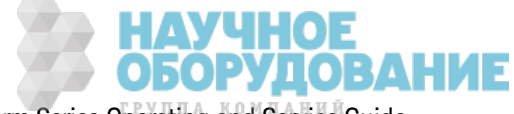

постоянного тока, а затем изменить выходную нагрузку с 50 Ом на значение высокого импеданса, напряжение смещения, отображаемое на лицевой панели, увеличится вдвое и составит 200 мВ постоянного тока (это не рассматривается как ошибка). Если значение высокого импеданса заменить на 50 Ом, отображаемое напряжение смещения будет уменьшено в два раза. Для получения более подробной информации см. OUTPut  $[1|2]$ :LOAD

# Подсистема BPSK

Подсистема BPSK позволяет модулировать форму сигнала с использованием двоичной фазовой модуляции, являющейся цифровым форматом модуляции. При использовании двоичной фазовой модуляции сигнал несущей является фазой, смещающейся между настройками двух фаз с использованием выключения/включения манипуляции. Можно использовать внутренний источник для сигнала прямоугольной формы с заданной частотой или внешний источник для внешнего входного сигнала запуска.

Если несущая функция является сигналом произвольной формы, смещение фазы влияет только на положение переходов выборок. Это отличается от смещения фазы общего сигнала произвольной формы.

### Пример

Чтобы сгенерировать сигнал двоичной фазовой модуляции, выполните следующее.

- 1. Выполните настройку несущего сигнала: с помощью команд FUNCtion, FREQuency, VOLTage и VOLTage:OFFSet установите функцию, частоту, амплитуду и смещение несущего сигнала.
- 2. Выберите источник модуляции (внутренний, внешний, СН1 или СН2): BPSK:SOURce. При выборе внешнего источника можно пропустить шаги 3 и 4, приведенные ниже.
- 3. Выберите фазу BPSK: BPSK[:PHASe]
- 4. Задайте скорость двоичной фазовой модуляции: BPSK:INTernal:RATE
- 5. Включите двоичную фазовую модуляцию: BPSK:STATe ON

С помощью приведенного далее кода будет создано изображение экрана осциллографа, показанное ниже.

```
FUNCtion SOU
FREQuency +1.0E+04
VOLTage +1.0VOLTage:OFFset 0.0
BPSK: SOURce INT
BPSK: INTernal: RATE +3000
BPSK: PHASe +90
BPSK: STATe 1
OUTPut1 1
```
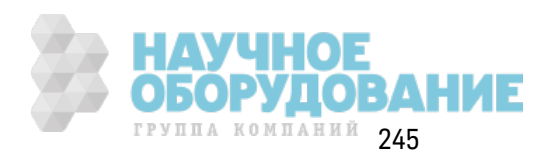

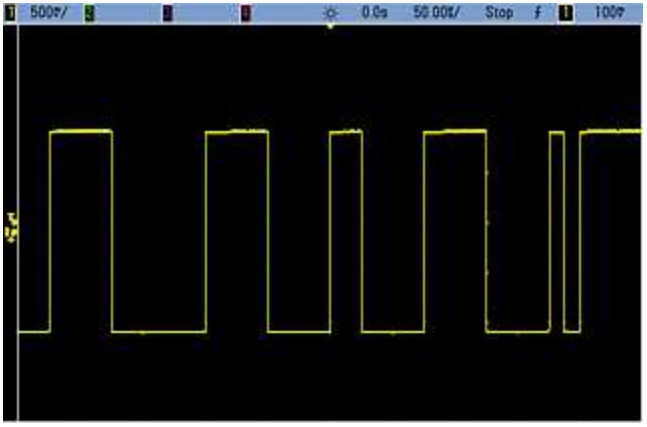

# **[SOURce[1|2]:]BPSK:INTernal:RATE {<***modulating\_frequency***>|MINimum|MAXimum|DEFault} [SOURce[1|2]:]BPSK:INTernal:RATE? [{MINimum|MAXimum}]**

Задает скорость, с которой выходная фаза "сдвигается" между несущей и фазой смещения.

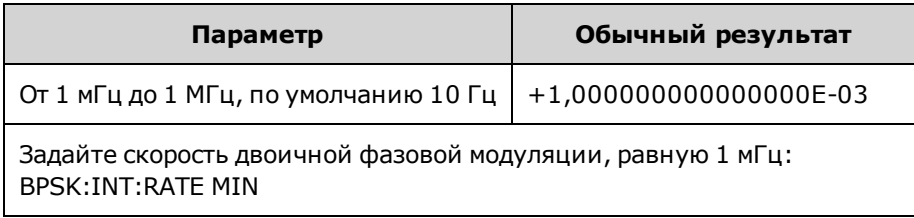

- <sup>l</sup> Ск орость двоичной фаз овой модуляции использ уется, *только* к огда выбран источник *INTernal* (BPSK:SOURce INTernal), и игнорируется, к огда выбран источник EXTernal (BPSK:SOURce EXTernal).
- Внутренним модулирующим сигналом является сигнал прямоугольной формы с коэффициентом з аполнения 50 %.

## **[SOURce[1|2]:]BPSK[:PHASe] {<***angle***>|MINimum|MAXimum|DEFault} [SOURce[1|2]:]BPSK[:PHASe]? [{MINimum|MAXimum}]**

Задает з начение в градусах для сдвига фазы при двоичной фаз овой модуляции.

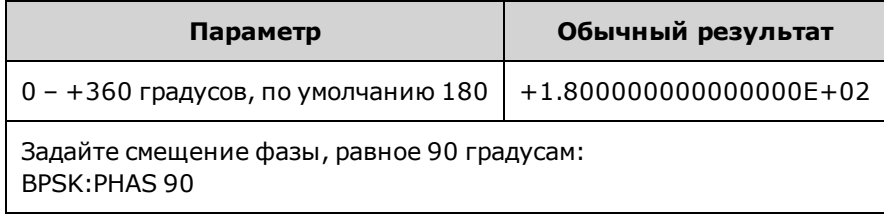

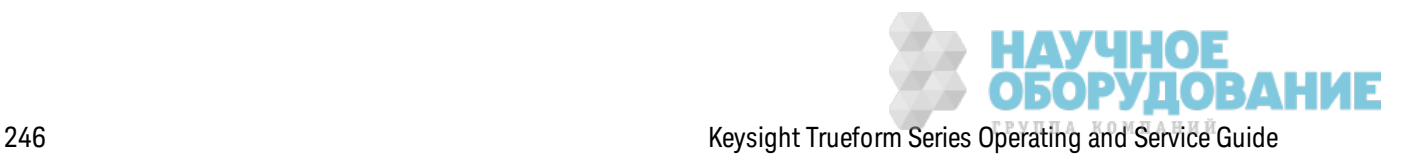

**[SOURce[1|2]:]AM:SOURce {INTernal|EXTernal|CH1|CH2} [SOURce[1|2]:]AM:SOURce?**

**[SOURce[1|2]:]BPSK:SOURce {INTernal|EXTernal} [SOURce[1|2]:]BPSK:SOURce?**

**[SOURce[1|2]:]FM:SOURce {INTernal|EXTernal|CH1|CH2} [SOURce[1|2]:]FM:SOURce?**

**[SOURce[1|2]:]FSKey:SOURce {INTernal|EXTernal} [SOURce[1|2]:]FSKey:SOURce?**

**[SOURce[1|2]:]PM:SOURce {INTernal|EXTernal|CH1|CH2} [SOURce[1|2]:]PM:SOURce?**

**[SOURce[1|2]:]PWM:SOURce {INTernal|EXTernal|CH1|CH2} [SOURce[1|2]:]PWM:SOURce?**

Выбор источник а модулирующего сигнала.

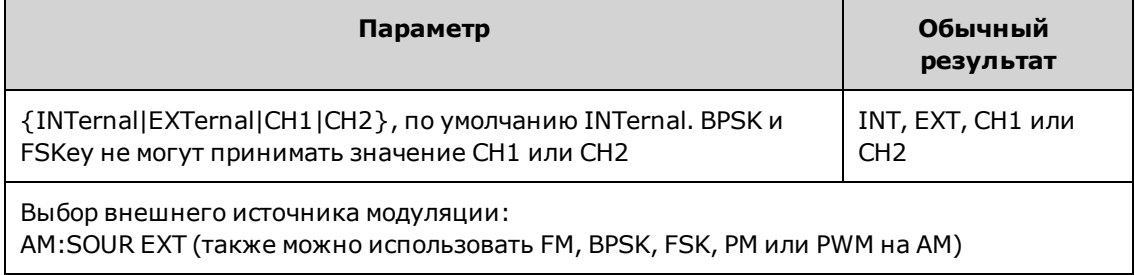

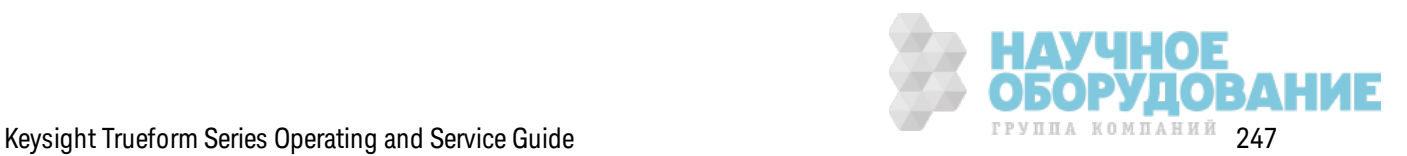

- При выборе источника EXTernal сигнал несущей модулируется с использованием внешнего сигнала. В частности происходит следующее.
	- **АМ:** Управление глубиной модуляции осуществляется с помощью сигнала на уровне ±5 В (или, дополнительно, с помощью сигнала на уровне ±1 В для серии 33600) на разъеме з адней панели **Modulation In**. Например, если глубина модуляции (AM[:DEPTh]) составляет 100%, то при сигнале модуляции +5 В (или, дополнительно, +1 В для серии 33600) выходная амплитуда будет мак симальной. Так им ж е образ ом, при использ овании сигнала модуляции -5 В (или, дополнительно, -1 В для серии 33600) выходная амплитуда будет минимальной.
	- <sup>l</sup> **FM:** При выборе модулирующего источник а *External* отк лонение будет к онтролироваться с помощью уровня сигнала ±5 В (дополнительно для серии 33600 ±1 В) на разъеме з адней панели **Modulation In**. Например, если девиация частоты составляет 100 к Гц, то уровень сигнала +5 В (при необходимости +1 В для серии 33600) будет соответствовать увеличению частоты на 100 к Гц. Чем меньше уровни внешних сигналов, тем меньше девиация, а при использ овании отрицательных уровней сигналов частота становится меньше частоты несущего сигнала.
	- <sup>l</sup> **PM:** При использ овании внешнего модулирующего источник а отк лонение будет к онтролироваться с помощью уровня сигнала ±5 В (дополнительно для серии 33600 ±1 В) на разъеме з адней панели **Modulation In**. Например, если в к ачестве девиации частоты установлено з начение 180 градусов, уровень сигнала +5 В (дополнительно для серии 33600 ±1 В) соответствует девиации фазы +180 градусов. Более низ к ие уровни внешних сигналов имеют меньшую девиацию, а отрицательные уровни сигналов имеют отрицательную девиацию.
	- <sup>l</sup> **Выбранной функцией является импульс:** ширина импульса или девиация к оэффициента з аполнения импульса управляется сигналом ±5 В (дополнительно ±1 В на моделях серии 33600), к оторый присутствует на разъеме **Modulation In** на з адней панели. Например, если для девиации ширины импульса установлено значение 50 мкс с помощью команды PWM:DEViation, то сигнал +5 В (дополнительно  $\pm 1$  В на моделях серии 33600) соответствует увеличению ширины на 50 мкс. Чем ниже уровни внешних сигналов, тем меньше девиация.
- При использовании источника EXTernal выходная фаза (ДФМ) или частота (ЧМн) определяется уровнем сигнала на разъеме **Ext Trig** на з адней панели. К огда подается логический сигнал низкого уровня, выводится сигнал с фазой несущей или частотой несущей. К огда подается логическ ий сигнал высок ого уровня, выводится сигнал со сдвигом фазы или с частотой скачка.
- Максимальная скорость внешнего сигнала ДФМ равна 1 МГц, максимальная скорость сигнала ЧМн равна 1 МГц.
- <sup>l</sup> **Примечание:** разъем, к оторый использ уется для внешне управляемых сигналов Д Ф М и ЧМн (**Trig In**), не является разъемом, к оторый использ уется для внешне модулированных сигналов АМ, ЧМ, ИМ и ШИМ (**Modulation In**). К огда разъем **Trig In** используется для сигналов ДФМ и ЧМн, для него нельзя настроить полярность фронта и нельз я применить к оманду TRIGger[1|2]:SLOPe.

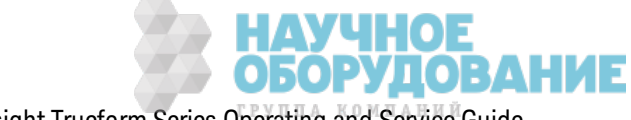

- При использовании источника INTernal скорость, при к оторой выходная фаза (ДФМ) или частота (ЧМн) "сдвигается" между фазой несущей или частотой и изменяемой фазой или частотой, определяется ск оростью Д Ф М (BPSK:INTernal:RATE) или ск оростью ЧМн (FSKey:INTernal:RATE).
- Канал не может служить источником модуляции для самого себя.

#### **См. также**

INPut:ATTenuation[:STATe]

Подсистема АМ

Подсистема BPSK

Подсистема ЧМ

Подсистема FSKey

Подсистема PM

Подсистема ШИМ

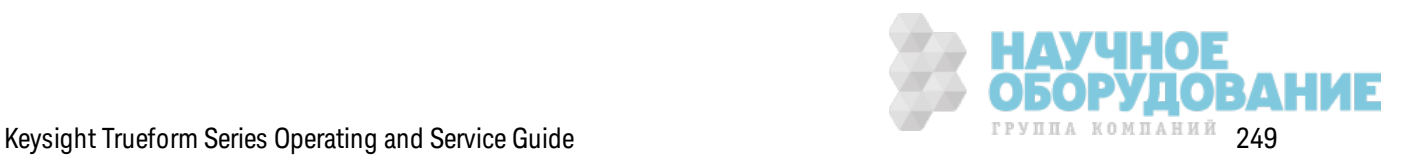

**[SOURce[1|2]:]AM:STATe {ON|1|OFF|0} [SOURce[1|2]:]AM:STATe?**

**[SOURce[1|2]:]BPSK:STATe {ON|1|OFF|0} [SOURce[1|2]:]BPSK:STATe?**

**[SOURce[1|2]:]FM:STATe {ON|1|OFF|0} [SOURce[1|2]:]FM:STATe?**

**[SOURce[1|2]:]FSKey:STATe {ON|1|OFF|0} [SOURce[1|2]:]FSKey:STATe?**

**[SOURce[1|2]:]PM:STATe {ON|1|OFF|0} [SOURce[1|2]:]PM:STATe?**

**[SOURce[1|2]:]PWM:STATe {ON|1|OFF|0} [SOURce[1|2]:]PWM:STATe?**

Вк лючает или отк лючает модуляцию.

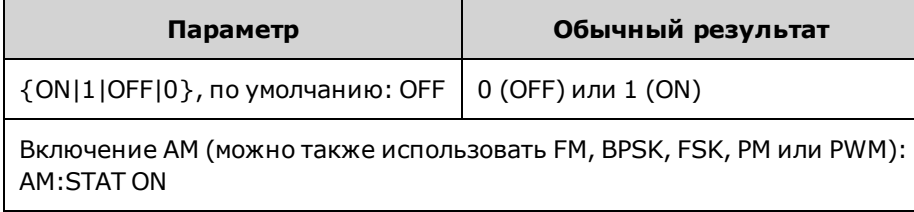

- Во избежание многократного изменения сигнала активируйте модуляцию после настройк и остальных параметров модуляции.
- Одновременно можно активировать только один режим модуляции.
- Прибор не запустит модуляцию, пока включена развертка или пакетный режим. При вк лючении модуляции развертка или пакетный режим отключается.
- ШИМ включается, только когда выбрана импульсная функция.

#### **См. также**

Подсистема АМ

Подсистема BPSK

Подсистема ЧМ

Подсистема FSKey

Подсистема PM

Подсистема ШИМ

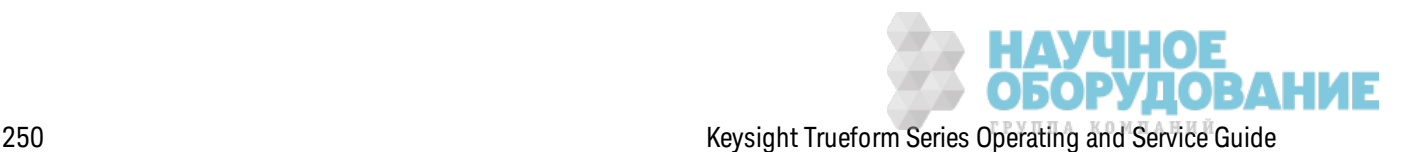

# Подсистема BURSt

В этом разделе описана подсистема BURSt.

### Пример

Здесь кратко описаны действия, необходимые для генерирования пакетный сигнал.

- 1. Конфигурация пакетного сигнала. Используйте команду APPLy или эквивалентные команды FUNCtion, FREQuency, VOLTage и VOLTage: OFFSet, чтобы выбрать функцию, частоту, амплитуду и смещение сигнала. Можно выбрать синусоидальный сигнал, сигнал прямоугольной, треугольной, пилообразной формы, импульсный сигнал, сигнал псевдослучайной двоичной последовательности или сигнал произвольной формы (сигнал шума разрешен только в пакетном режиме для стробированных сигналов, сигнал постоянного тока не разрешен). Для пакетных сигналов с внутренним запуском минимальным значением частоты является 2,001 мГц. Для синусоидального сигнала и сигнала прямоугольной формы разрешена частота 6 МГц и выше только при бесконечном количестве пакетов.
- 2. Выберите пакетный режим с запуском или пакетный режим для стробированных сигналов. Выберите пакетный режим с запуском (на передней панели обозначен как "N Cycle") или пакетный режим для внешних стробированных сигналов, используя команду BURSt: МОДЕ. При использовании режима для стробированных сигналов задайте логику истинно высокого или истинно низкого значения с помощью команды BURSt:GATE:POLarity
- 3. Задайте количество пакетов. Установите для количества пакетов (количество циклов одного пакетного сигнала) любое значение от 1 до 100 000 000 циклов (или бесконечность) с помощью команды BURSt:NCYCles. Используется только в пакетном режиме с запуском. При использовании псевдослучайной двоичной последовательности с помощью команды BURSt:NCYCles устанавливается число битов соответствующей последовательности. Каждый пакет начинается в начале последовательности.
- 4. Задайте период пакетного сигнала. Задайте для периода пакетного сигнала (интервал, с которым генерируются пакетные импульсы с внутренним запуском) любое значение от 1 мкс до 8000 секунд с помощью команды BURSt:INTernal:PERiod. Используется только в пакетном режиме с внутренним источником запуска.
- 5. Задайте начальную фазу пакетного сигнала. Задайте для начальной фазы пакетного сигнала значение от -360 до +360 градусов с помощью команды BURSt:PHASe.
- 6. Выберите источник запуска. Выберите источник запуска, используя команду TRIGger [1|2]: SOURce. Используется только в пакетном режиме с запуском.
- 7. Включите пакетный режим. После конфигурации других параметров пакетного сигнала включите пакетный режим (BURSt:STATe ON).

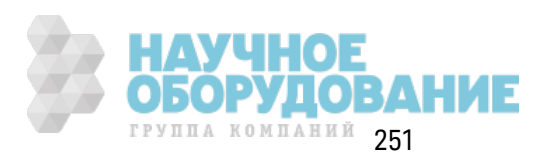

С помощью приведенного далее к ода будет создано из ображ ение эк рана осциллографа, пок аз анное ниж е.

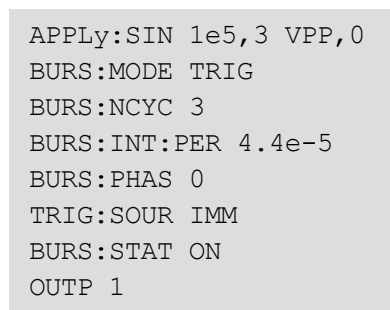

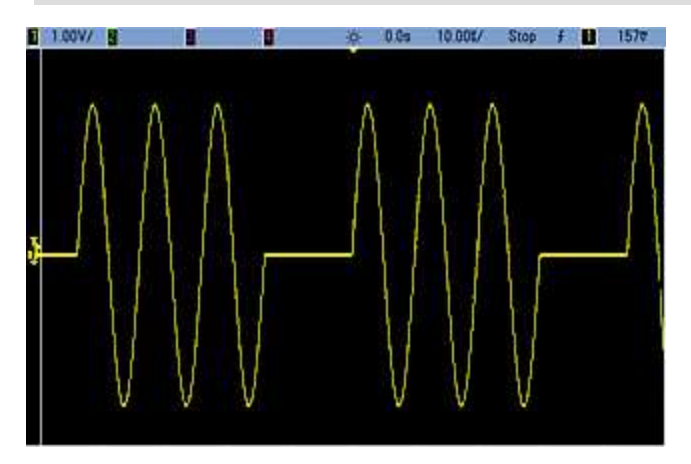

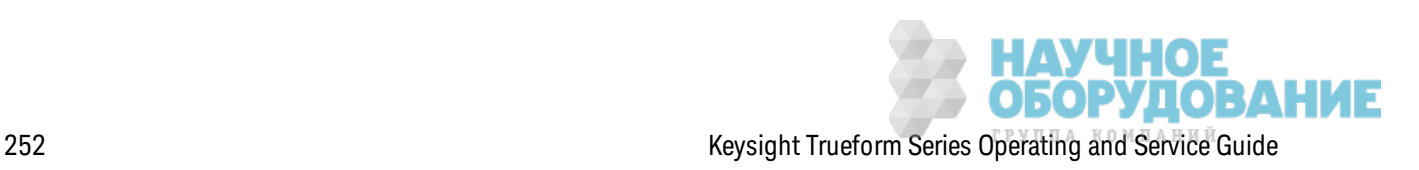
#### Пакетные режимы

Ниже приведено описание двух существующих пакетных режимов. Прибор одновременно использует один пакетный режим.

- Пакетный режим с запуском (по умолчанию). Прибор выводит сигнал с заданным количеством циклов (количество пакетов) каждый раз при получении сигнала запуска. По завершении вывода заданного количества циклов сигнала прибор останавливается и ждет поступления следующего сигнала запуска. Можно выполнить конфигурацию прибора, чтобы он использовал внутренний сигнал запуска для инициирования пакетного сигнала, или подключить внешний источник сигнала запуска, нажав на передней панели кнопку [Trigger], чтобы сигнал запуска поступал на разъем Ext Trig на задней панели, или отправив программную команду запуска с интерфейса дистанционного управления.
- Пакетный режим для внешнего стробированного сигнала. Вывод сигнала прибора включен или выключен в соответствии с уровнем внешнего сигнала, поступающего на разъем Ext Trig на задней панели. Когда этот сигнал является истинным, то прибор выводит непрерывный сигнал. Когда этот сигнал является ложным, текущий цикл сигнала завершается, прибор останавливается и поддерживает уровень напряжения, соответствующий начальной фазе пакетного сигнала.

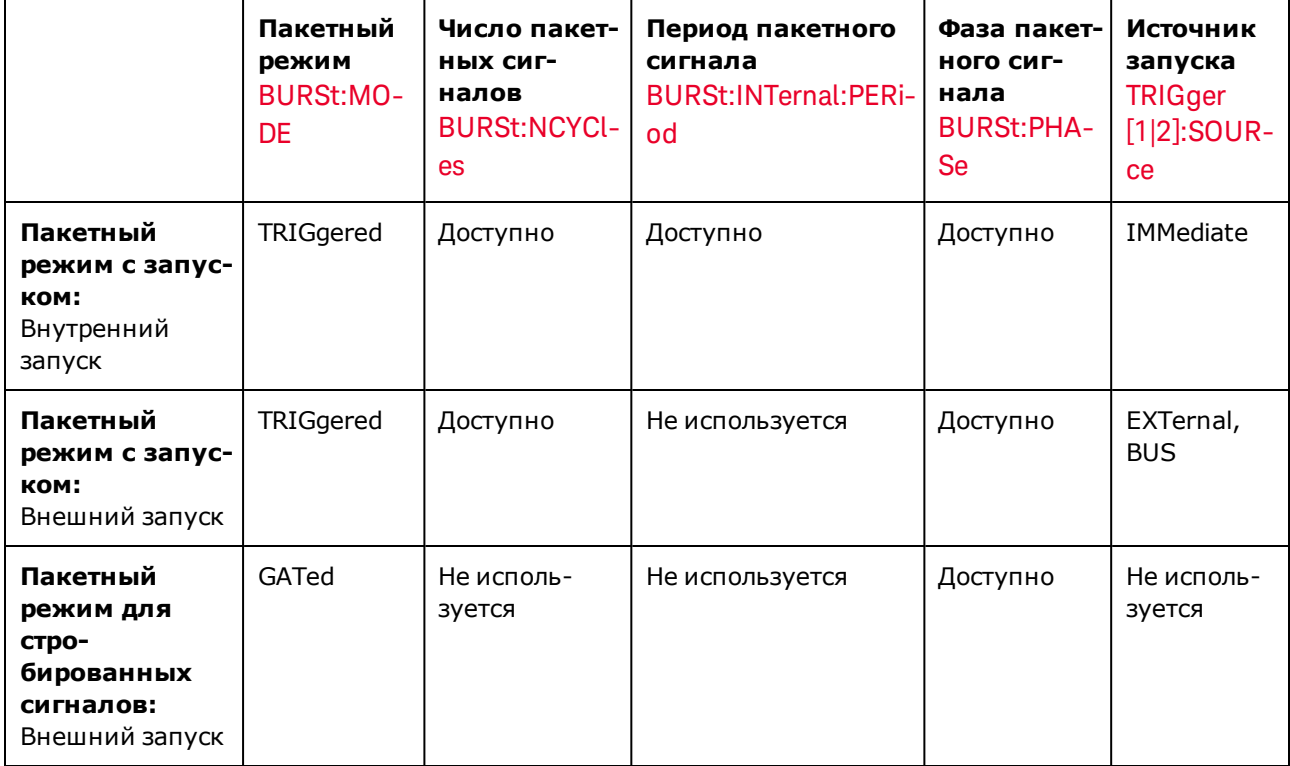

В следующей таблице показаны режимы и соответствующие им функции пакетного сигнала.

Разница между стробированным пакетным сигналом и стробированным выходным сигналом заключается в том, что стробированный пакетный сигнал синхронно начинается и заканчивается с использованием всех циклов сигнала, а стробированный выходной сигнал

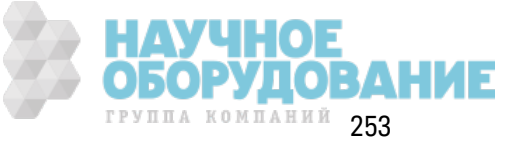

несинхронно включает или выключает выходной сигнал прибора с использованием внешнего запуска вне зависимости от фазы сигнала.

Примечание Если при использовании режима запуска с таймером коэффициент заполнения запущенного пакетного прямоугольного сигнала меняется, текущий пакетный сигнал прекратится, и до того, как изменится коэффициент заполнения пакета, будет запущен еще один пакетный сигнал.

### [SOURce[1|2]:]BURSt:GATE:POLarity {NORMal|INVerted} [SOURce[1|2]:]BURSt:GATE:POLarity?

Выбирает для уровня логики истинно высокое (NORMal) или истинно низкое (INVerted) значение сигнала на разъеме Ext Trig при использовании внешнего стробированного пакетного сигнала.

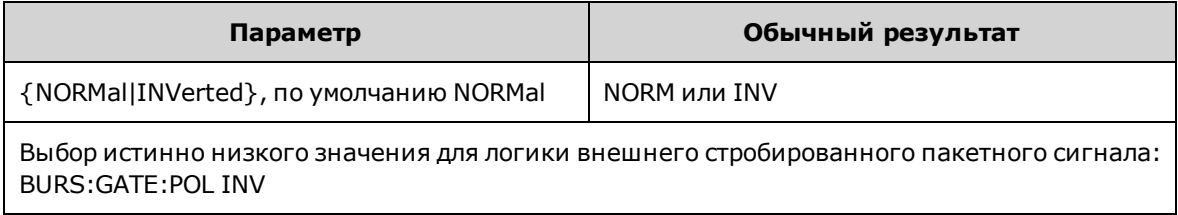

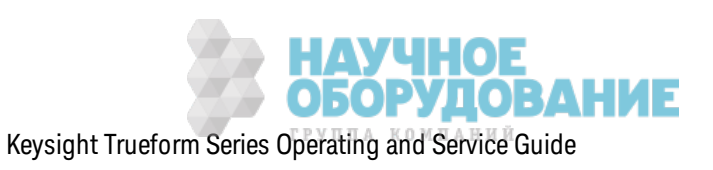

### **[SOURce[1|2]:]BURSt:INTernal:PERiod {<***seconds***>|MINimum|MAXimum} [SOURce[1|2]:]BURSt:INTernal:PERiod? [{MINimum|MAXimum}]**

Задает период пак етного сигнала для пак етных сигналов с внутренним з апуск ом.

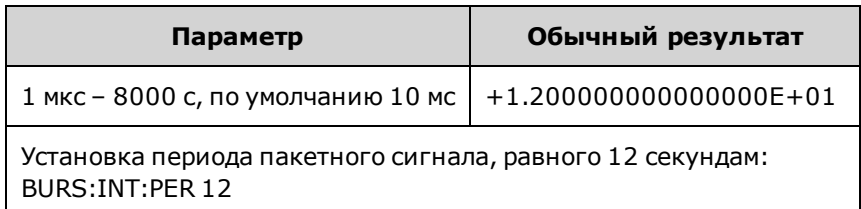

- Интервал пакета это время между моментами начала последовательных пакетов.
- Используется, только когда включен источник запуска IMMediate (TRIGger[1|2]:SOURce IMMediate). Игнорируется, к огда вк лючен з апуск вручную или внешний з апуск (или при использовании пакетного режима для стробированных сигналов).
- В моделях серии 33500 период пакетного сигнала должен соответствовать следующей формуле:

Период пакетного сигнала ≥ (количество пакетов/частота сигнала) + 1 мкс.

В моделях серии 33600 период пак етного сигнала долж ен соответствовать следующей формуле:

Период пакетного сигнала  $\geq$  (количество пакетов/частота сигнала) + 500 нс, при минимальном периоде пак етного сигнала, равном 1 мкс.

• Если интервал пакета сигналов слишком короткий, он будет автоматически увеличен до з начения, необходимого для непрерывного перез апуск а пак ета сигналов. При использовании интерфейса дистанционного управления также будет сгенерировано сообщение об ошибк е "Settings conflict".

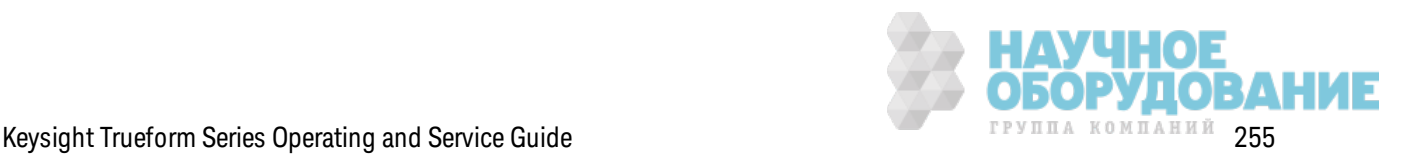

### **[SOURce[1|2]:]BURSt:MODE {TRIGgered|GATed} [SOURce[1|2]:]BURSt:MODE?**

Выбирает пакетный режим.

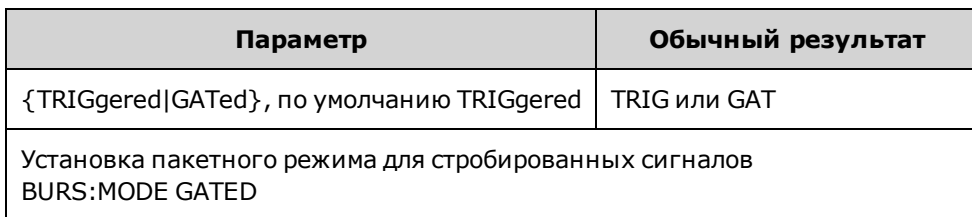

- TRIGgered: прибор выводит сигнал с заданным количеством циклов (количество пакетов) каждый раз при получении сигнала запуска с заданного источника (TRIGger[1|2]:SOURce).
- В пакетном режиме GATed выходной сигнал может быть активирован или деактивирован в з ависимости от сигнала в разъеме **Ext Trig** на з адней панели. Выберите полярность сигнала, использ уя к оманду BURSt:GATE:POLarity. К огда стробирующий сигнал имеет з начение "истина", прибор выводит непрерывный сигнал. Если стробирующий сигнал имеет значение "ложь", тек ущий цикл сигнала будет завершен, и прибор будет остановлен; его напряжение останется на уровне, соответствующем начальной фазе пакета. При выпуске сигнала шума прибор остановится, как только стробирующий сигнал получит значение "ложь".
- GATed: к оличество пак етов, период пак етного сигнала и источник з апуска игнорируются (эти значения используются только в пакетном режиме с использованием сигнала з апуск а). При получении сигнала з апуск а, отправленного вручную (TRIGger[1|2]), настройк а игнорируется и ошибк а не генерируется.

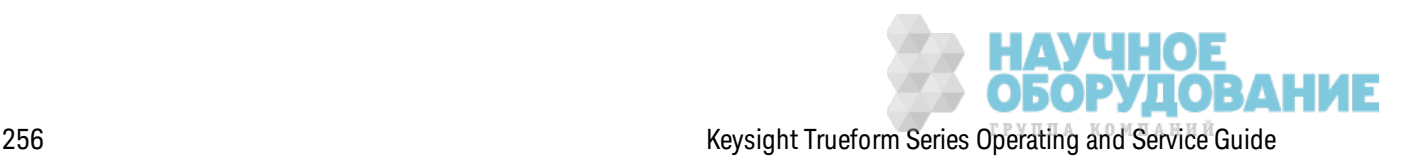

### [SOURce[1|2]:]BURSt:NCYCles{<num cycles>|INFinity|MINimum|MAXimum} [SOURce[1|2]:]BURSt:NCYCles? [{MINimum|MAXimum}]

Задает количество циклов одного пакетного сигнала для вывода (только в пакетном режиме с запуском).

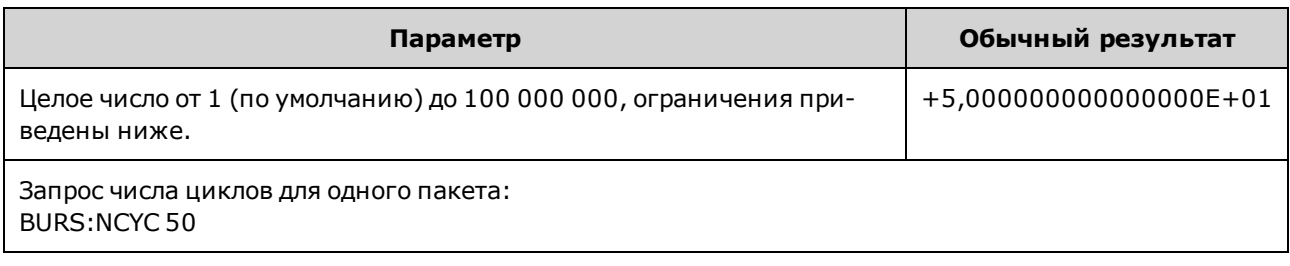

• При использовании команды TRIGger[1|2]:SOURce IMMediate значение количества пакетов должно быть меньше максимального значения периода пакетного сигнала (8000 с) и значения частоты сигнала, как показано ниже.

Количество пакетов < (максимальный период пакетного сигнала)(частота сигнала)

- Затем увеличьте период пакетного сигнала до его максимального значения, чтобы использовать заданное количество пакетов (значение частоты сигнала при этом изменяться не будет). При использовании интерфейса дистанционного управления также будет сгенерировано сообщение об ошибке "Settings conflict".
- Когда выбран пакетный режим для стробированных сигналов, значение количества пакетов игнорируется. Однако если изменить значение количества пакетов в режиме для стробированных сигналов, прибор занесет в память новое количество и будет использовать его при выборе пакетного режима с запуском.

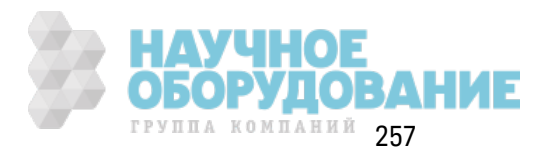

### **[SOURce[1|2]:]BURSt:PHASe {<***angle***>|MINimum|MAXimum} [SOURce[1|2]:]BURSt:PHASe? [{MINimum|MAXimum}]**

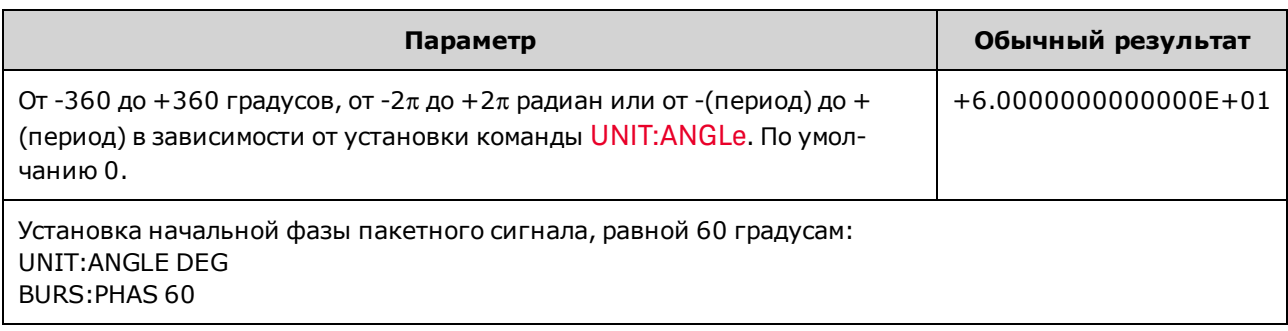

Задает начальный фаз овый угол для пак етного сигнала.

- <sup>l</sup> Обратите внимание, что к оманда BURSt:PHASe использ уется вместо выходной фазы и при вк лючении пак етного реж има для выходной фазы устанавливается з начение 0.
- Для синусоидальных, прямоугольных и пилообразных сигналов значение 0 градусов является точкой, в которой сигнал пересекает значение 0 В (или смещение постоянной составляющей) в полож ительном направлении. Д ля произ вольных сигналов з начение 0 градусов является первой точкой сигнала. Начальная фаза не влияет на шум.
- При использ овании сигналов произ вольной формы в моделях серии 33500 команда BURSt: PHASe будет доступна, только если сигнал состоит из 1 000 000 точек или менее.
- Запустите фазу, которая также использовалась в стробированном пакетном режиме. К огда з начение стробирующего сигнала становится "лож ь", тек ущий цик л сигнала з авершается, и выходное напряж ение остается на уровне начальной фазы пакета сигналов.

### **[SOURce[1|2]:]BURSt:STATe {ON|1|OFF|0} [SOURce[1|2]:]BURSt:STATe?**

Включает или отключает пакетный режим.

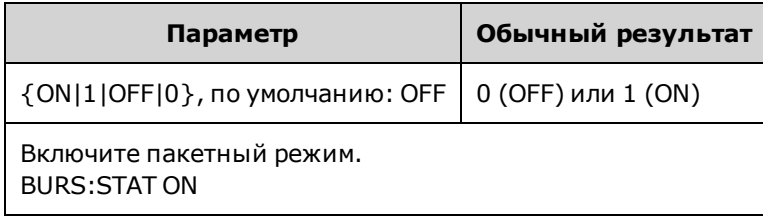

- При вк лючении пакетного режима для выходной фазы устанавливается значение 0.
- Чтобы избежать нескольких изменений сигнала, включите пакетный режим после выполнения конфигурации других параметров пакетного сигнала.
- Прибор не раз решит включение пак етного режима одновременно с использованием развертки или режима модуляции. При включении пакетного режима развертка или режим модуляции отк лючается.

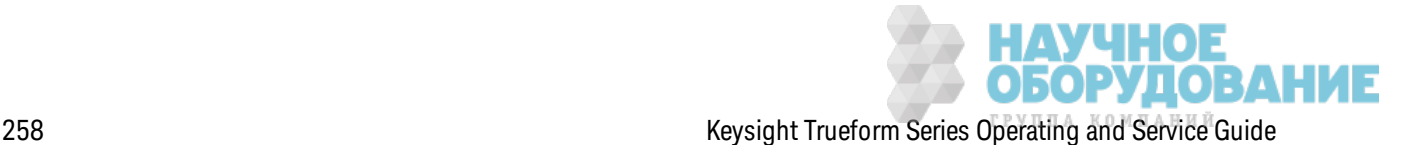

### Подсистема CALibration

Подсистема CALibration используется для калибровки прибора.

#### Команды и запросы

CALibration[:ALL]?

**CALibration:COUNt?** 

CALibration:SECure:CODE <new\_code>

CALibration: SECure: STATe {ON|1|OFF|0} [, < code >] CALibration: SECure: STATe?

CALibration:SETup <step> **CALibration:SETup?** 

**CALibration:STORe** 

CALibration: STRing "<string>" **CALibration:STRing?** 

CALibration: VALue < value> **CALibration: VALue?** 

#### CALibration[:ALL]?

Выполняет калибровку с применением значения калибровки (CALibration:VALue). Для выполнения калибровки прибор должен быть разблокирован (CALibration\_SECure\_STATe OFF, < KOO>).

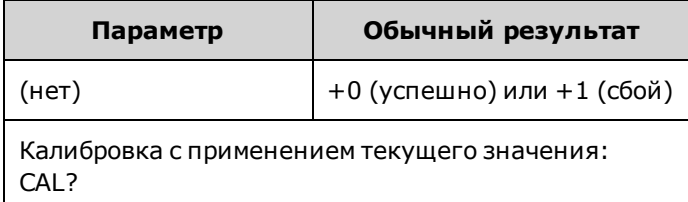

- Перед отправкой запроса CALibration? всегда необходимо выполнять команду **CALibration:SETup**
- Увеличивает количество калибровок прибора (CALibration:COUNt?).
- Изменяет непостоянный набор констант калибровки. Используйте команду CALibration: STORe, чтобы в конце калибровки сохранить эти константы в энергонезависимой памяти.

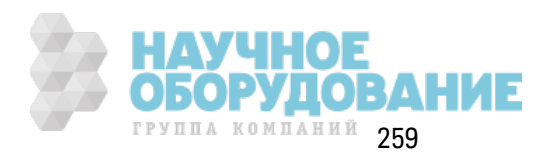

#### **CALibration:COUNt?**

Воз вращает к оличество выполненных к алибровок . Прочитайте и з апишите исходное к оличество при получении прибора с з авода.

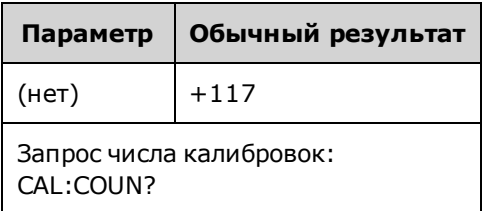

- Поскольку значение увеличивается в каждой точке калибровки (при отправке каждой команды CALibration:ALL?), при выполнении полной калибровки количество калибровок увеличивается на несколько единиц.
- Количество калибровок можно просматривать независимо от наличия блокировки прибора.
- Эта настройка энергонезависимая; она не будет изменена после выключения питания или при использ овании к оманды \*RST.

#### **CALibration:SECure:CODE <***new\_code***>**

Задает к од без опасности для з ащиты от выполнения нераз решенных к алибровок .

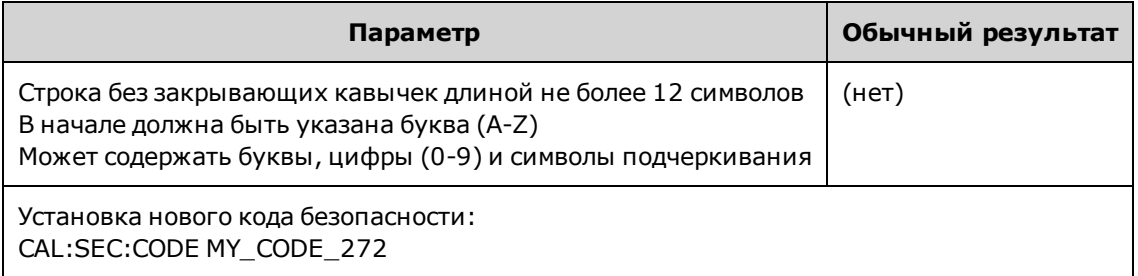

• В разных моделях коды безопасности, устанавливаемые на заводе, различаются:

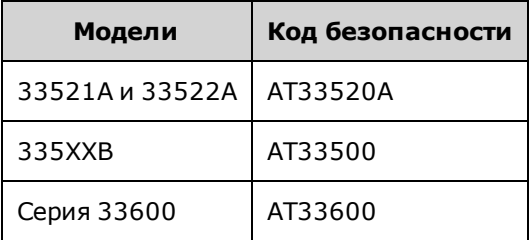

- Чтобы изменить код, снимите блокировку памяти калибровки с помощью старого кода, затем установите новый код.
- Если вы забыли код безопасности, см. раздел Разблокировка прибора без кода безопасности.
- Эта настройка энергонез ависимая; она не будет изменена после выключения питания или при использ овании к оманды \*RST.

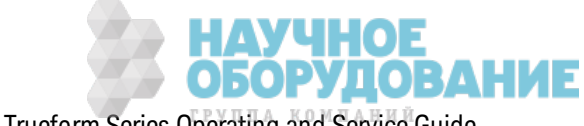

### **CALibration:SECure:STATe {ON|1|OFF|0} [,<***code***>] CALibration:SECure:STATe?**

Снимает и устанавливает блок ировк у прибора от к алибровк и. Чтобы выполнить к алибровк у, необходимо снять блок ировк у прибора с помощью к ода (CALibration:SECure:CODE).

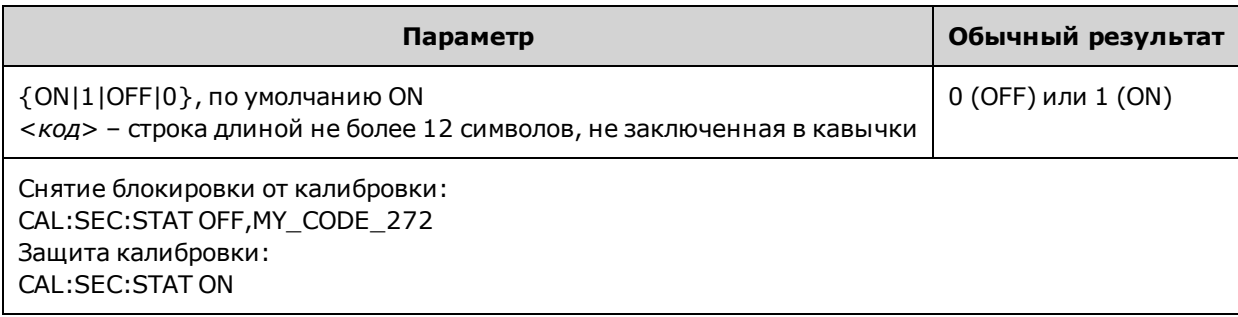

- <sup>l</sup> Элемент <*код*> является необяз ательным для блок ировк и прибора, но при использ овании долж ен быть ук аз ан правильно.
- При выполнении к алибровки с помощью элементов управления передней панели или интерфейса дистанционного управления использ уется один код. Если блок ировк а прибора устанавливалась с помощью одного интерфейса, используйте тот же код для разблок ировк и с помощью другого.
- Эта настройка энергонезависимая; она не будет изменена после выключения питания или при использ овании к оманды \*RST.

### **CALibration:SETup <***step***> CALibration:SETup?**

К онфигурирует шаг к алибровк и (по умолчанию 1), к оторый требуется выполнить. Д ля выполнения к алибровк и прибор долж ен быть разблок ирован (CALibration\_SECure\_STATe OFF,<*код*>). Д ля получения подробной информации см. раздел Безопасность калибровки.

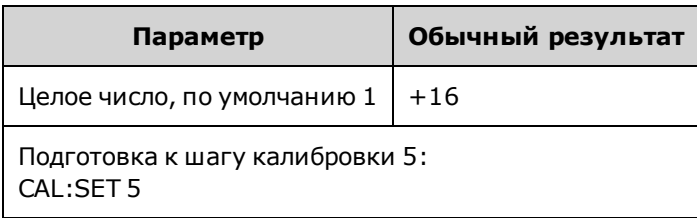

• Эта настройка энергонезависимая; она не будет изменена после выключения питания или при использ овании к оманды \*RST.

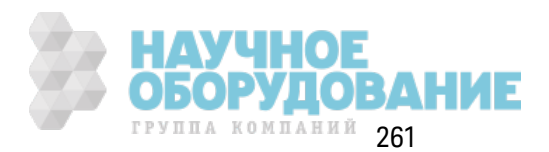

#### **CALibration:STORe**

Извлекает константы калибровки из энергозависимой памяти (CALibration:ALL?) и заносит их в энергонезависимую память, там значения не будут изменяться при выключении и включении питания или при использовании команды \*RST. Выполните эту операцию в конце калибровки, чтобы избежать утери изменений.

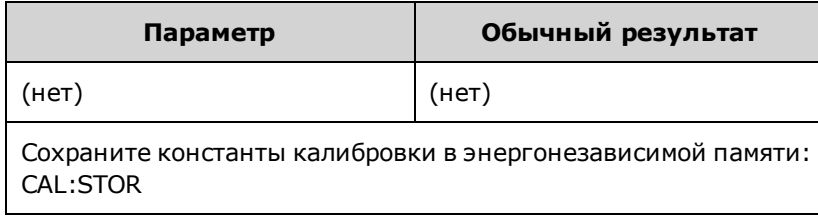

#### CALibration:STRing "<string>" **CALibration:STRing?**

Сохраняет сообщение не более чем из 40 символов в памяти калибровки. Обычно сообщения содержат дату последней калибровки, дату выполнения следующей калибровки или контактную информацию отдела калибровки. Для сохранения этой строки прибор должен быть разблокирован (CALibration\_SECure\_STATe OFF, < KOO>).

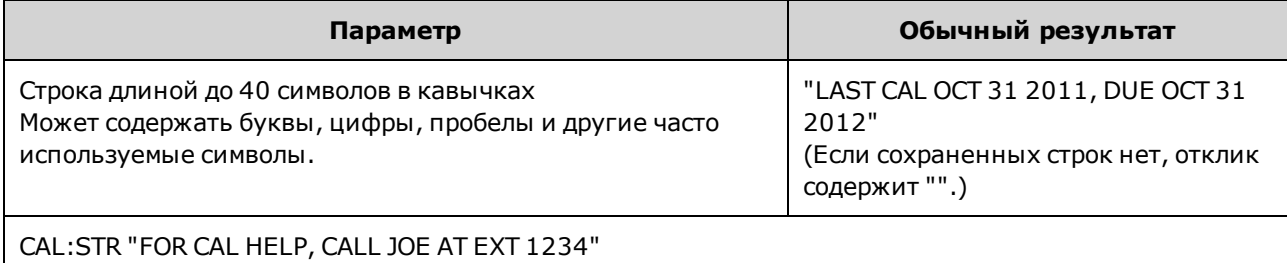

• Можно сохранить сообщение только с помощью интерфейса дистанционного управления, когда прибор разблокирован (CALibration: SECure: STATe OFF).

- Это сообщение можно прочитать на дисплее передней панели или с помощью интерфейса дистанционного управления независимо от наличия блокировки прибора.
- При сохранении нового сообщения калибровки предыдущее сообщение удаляется.
- Эта настройка энергонезависимая; она не будет изменена после выключения питания или при использовании команды \*RST

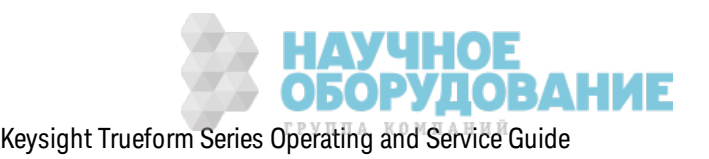

#### CALibration: VALue < value > **CALibration: VALue?**

Задает значение известного сигнала калибровки.

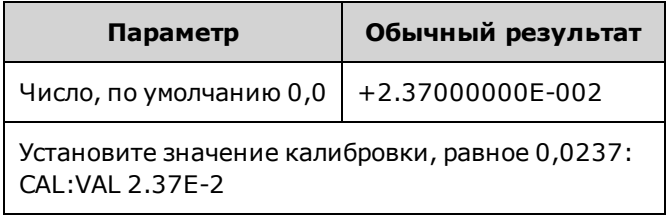

• Эта настройка энергонезависимая; она не будет изменена после выключения питания или при использовании команды \*RST.

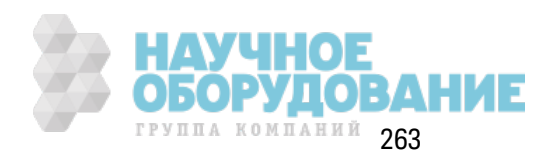

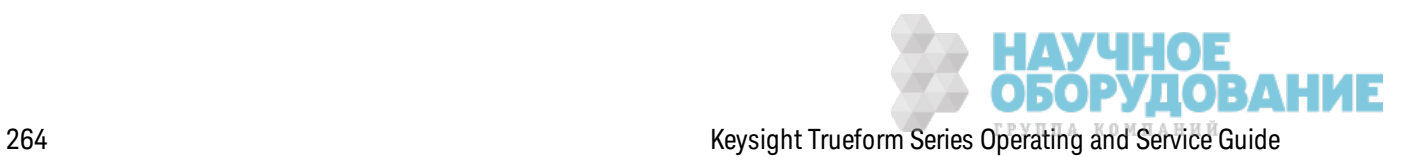

# [SOURce[1|2]:]COMBine:FEED {CH1|CH2|NONE} [SOURce[1|2]:]COMBine:FEED?

Вк лючает или вык лючает к омбинирование обоих выходных сигналов двухк анального прибора на разъеме для одного к анала. К лючевое слово "SOURce" (по умолчанию SOURce1) определяет баз овый к анал, а элемент <*источник*> определяет к анал для к омбинирования с баз овым к аналом.

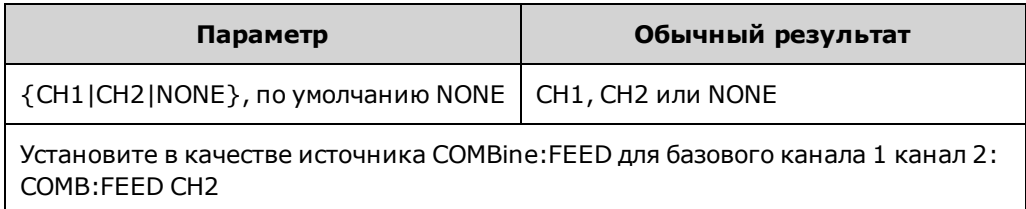

- COMBine:FEED раз решает объединение цифровых данных, поступающих с обоих каналов, для создания выходного сигнала на выходном ЦАП для базового канала.
- Одновременно в режиме COMBine:FEED может работать только один канал.
- В отличие от команды модуляции и SUM с помощью команды COMBine:FEED можно добавить два модулированных сигнала.
- С помощью команды COMBine:FEED можно генерировать квадратурные модулированные сигналы с двух к аналов для последующего их объединения на одном разъеме.
- $\bullet$  Чтобы использовать COMBine:FEED, сначала выполните конфигурацию всех параметров для отдельных к аналов.
- Сигналы, которые требуется комбинировать, могут иметь фиксированный сдвиг фазы между каналами.
- <sup>l</sup> К оманду COMBine:FEED мож но использ овать для добавления шума со второго к анала к модулированному сигналу баз ового к анала.
- Если при использ овании команды COMBine: FEED комбинированный выходной сигнал будет вне з начений выходного диапаз она прибора или з апрограммированных предельных з начений, прибор установит для к оманды COMBine:FEED з начение NONE и выдаст сообщение об ошибк е вследствие к онфлик та настроек .
- <sup>l</sup> Сигналы к омбинируются в цифровой форме. К огда к омбинируются два сигнала со з начительно различающимися амплитудами, для сигнала с более низкой амплитудой мож ет быть уменьшено раз решение пропорционально соотношению двух амплитуд.
- При изменении амплитуды функции или суммарной амплитуды главного или комбинированного к анала амплитуда или смещение любой другой функ ции или к анала не изменяются. Изменение амплитуды ф унк ции или суммарной амплитуды главного или к омбинированного к анала приведет к превышению з начений выходного диапаз она или з апрограммированных предельных з начений, з начение амплитуды будет уменьшено и отобраз ится сообщение об ошибк е вследствие к онфлик та настроек .

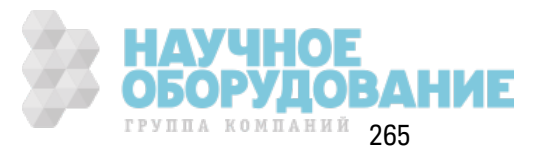

- При изменении смещения главного или комбинированного канала амплитуда или смещение любой другой функции или канала не изменяются. Если изменение смещения главного или комбинированного канала приводит к превышению значений выходного диапазона или запрограммированных предельных значений, значение амплитуды будет уменьшено и прибор выдаст сообщение об ошибке вследствие конфликта настроек.
- Если включение предельных значений или регулировка запрограммированных предельных значений приводит к тому, что предельное значение становится ниже максимального уровня сигнала или выше минимального уровня сигнала, предельные значения не будут включены, их невозможно будет отрегулировать, а прибор выдаст сообщение об ошибке вследствие конфликта настроек.

## Подсистема DATA

Подсистема DATA управляет сигналами произвольной формы, определяемыми пользователем.

- $[SOURec[1|2]:] DATA:ARBitrary2:FORMat {AABB|ABAB} 3aqaet nopaqok 6айтов в двоичном$ файле сигнала произвольной формы (требуется дополнительно установить проигрыватель IQ).
- $[SOURce[1|2]:|DATA:ARBitrary[1|2] \langle arb name \rangle, \{ \langle binary block \rangle | \langle value \rangle, \langle value \rangle, \ldots \} sarpy smin(z)$ жает в память сигналов значения нормализованные значения сигнала произвольной формы
- [SOURce[1|2]:]DATA:ARBitrary[1|2]:DAC <arb\_name>, {<br/>binary\_block>|<value>, <value>, ...}загружает в память сигналов коды ЦАП сигнала произвольной формы
- [SOURce[1|2]:]DATA:ATTRibute:AVERage? [<arb\_name>] возвращает среднее арифметическое значение всех точек данных для сигнала произвольной формы или последовательности
- [SOURce[1|2]:]DATA:ATTRibute:CFACtor? [<arb name>]ATA:ATTRibute:CFACtor? возвращает коэффициент амплитуды всех точек данных сигнала произвольной формы или последовательности
- [SOURce[1|2]:]DATA:ATTRibute:POINts? [<arb\_name>] возвращает количество точек данных для сигнала произвольной формы или последовательности
- $[SOURce[1|2]:] DATA:ATTRibute:PTPeak?  $\left[\langle arb, name \rangle\right]$  Bosврашает полное значение ампли$ туды всех точек данных сигнала произвольной формы или последовательности
- [SOURce[1|2]: DATA:SEQuence <block\_descriptor> комбинирует предварительно загруженные сигналы произвольной формы в последовательность
- [SOURce[1|2]: DATA: VOLatile: CATalog? возвращает содержимое энергозависимой памяти для хранения сигналов, включая сигналы произвольной формы и последовательности
- [SOURce[1|2]: DATA: VOLatile: CLEar очистка энергозависимой памяти для хранения сигналов

• [SOURce[1|2]: DATA: VOLatile: FREE? - возвращает количество точек, доступных (свободных) в энергозависимой памяти

#### Примеры

В следующих примерах команды DATA используются для настройки последовательности сигналов произвольной формы.

Примечание Команда DATA:SEQuence, показанная ниже, является примером блока с заданной длиной. Символы "#3" в начале блока обозначают, что следующие три цифры указывают на количество символов в блоке. Следующие за ними цифры "164" обозначают, что следующая строка содержит 164 символа.

> Обратите внимание, что длинная команда DATA:SEQuence разбивается по строкам для удобства чтения.

Обратите внимание, что в команде DATA:SEQuence кавычки использовать необязательно.

```
*CLS
*RST
MMEM: LOAD: DATA "INT: \BUILTIN\HAVERSINE.arb"
MMEM: LOAD: DATA "INT: \BUILTIN\CARDIAC.arb"
MMEM: LOAD: DATA "INT: \BUILTIN\GAUSSIAN.arb"
DATA: SEOuence
#3164"testSeq","INT:\BUILTIN\HAVERSINE.arb", 0, repeat, highAtStartGoLow, 30,
"INT:\BUILTIN\CARDIAC.arb", 0, repeat, maintain, 10,
"INT:\BUILTIN\GAUSSIAN.arb", 0, repeat, maintain, 10
FUNC:ARB "testSeq"
FUNC ARB
OUTPUT1 ON
```
Эта последовательность запускает сигнал гаверсинуса 30 раз, а затем запускает по 10 раз кардиотонический и гауссов сигнал. Сигнал гаверсинуса поднимает маркер вверх в начале каждого запуска, а затем опускает его вниз в точке маркера. Д ва других сигнала не изменяют настройку маркера.

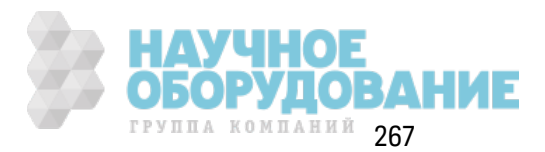

#### Формат для элемента <uмя\_сигнала\_произвольной\_формы>

В большинстве команд DATA используется имя сигнала произвольной формы. Применяются следующие правила.

- <arb name> должно соответствовать:
	- сигналу, уже загруженному в память сигналов;
	- сигналу, имеющемуся во ВНУТРЕННЕЙ памяти или в запоминающем устройстве USB.
- См. MMEMory:LOAD:DATA[1|2], DATA:ARBitrary или DATA:ARBitrary:DAC для получения информации о допустимых форматах <arb name>.

#### [SOURce[1|2]:]DATA:ARBitrary2:FORMat{AABB|ABAB}

#### (Применяется, только если на приборе дополнительно установлен проигрыватель IQ.)

Определяет формат чередования точек данных в командах DATA:ARB2 и DATA:ARB2:DAC (АВАВ) или формат, при использовании которого после всех точек сигнала канала 1 следуют все точки сигнала канала 2 (ААВВ).

#### Примечание Можно записать ключевое слово ARBitrary2 полностью или его сокращенную форму ARB2. Нельзя использовать сокращенную форму ARB.

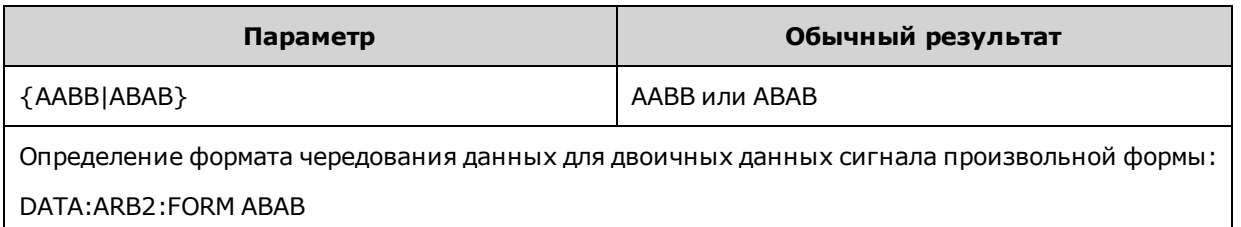

- В этой команде ключевое слово SOURce игнорируется.
- Если требуется получить сигнал ЦАП из трех импульсов на канале 1 и сигнал ЦАП из четырех импульсов на канале 2, при использовании формата ААВВ необходимо вводить данные следующим образом 3, 3, 3, 3, 3, 3, 3, 3, 4, 4, 4, 4, 4, 4, 4, 4, 4. При использовании формата ABAB требуется использовать порядок 3, 4, 3, 4, 3, 4, 3, 4, 3, 4, 3, 4, 3, 4, 3, 4.

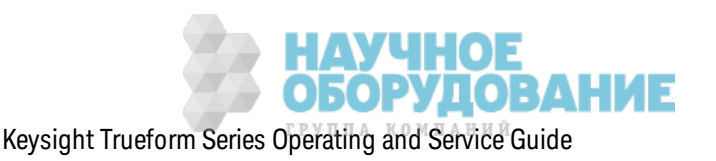

**[SOURce[1|2]:]DATA:ARBitrary[1|2] <***arb\_name***>, {<***binary\_block***>|<***value***>, <***value***>, . . .}**

**[SOURce[1|2]:]DATA:ARBitrary[1|2]:DAC <***arb\_name***>, {<***binary\_block***>|<***value***>, <***value***>, . . .}**

Загруж ает целые з начения, представляющие к оды ЦАП (DATA:ARBitrary[1|2]:DAC), или з начения с плавающей з апятой (DATA:ARBitrary[1|2]) в энергоз ависимую память для хранения сигналов в виде списка значений, разделенных запятой, или в виде двоичного блока данных. В моделях серии 33500 и 33600 к оды ЦАП находятся в диапаз оне от -32,768 до +32,767.

Примечание Д ополнительный элемент [1|2] после к лючевого слова ARBitrary ук азывает на то, содерж ат з агруж аемые данные один (по умолчанию) или два к анала данных.

> Чтобы использ овать двоичные файлы сигналов произ вольной формы (отдельные файлы, содерж ащие два к анала данных сигнала произ вольной формы), необходимо дополнительно установить проигрыватель IQ.)

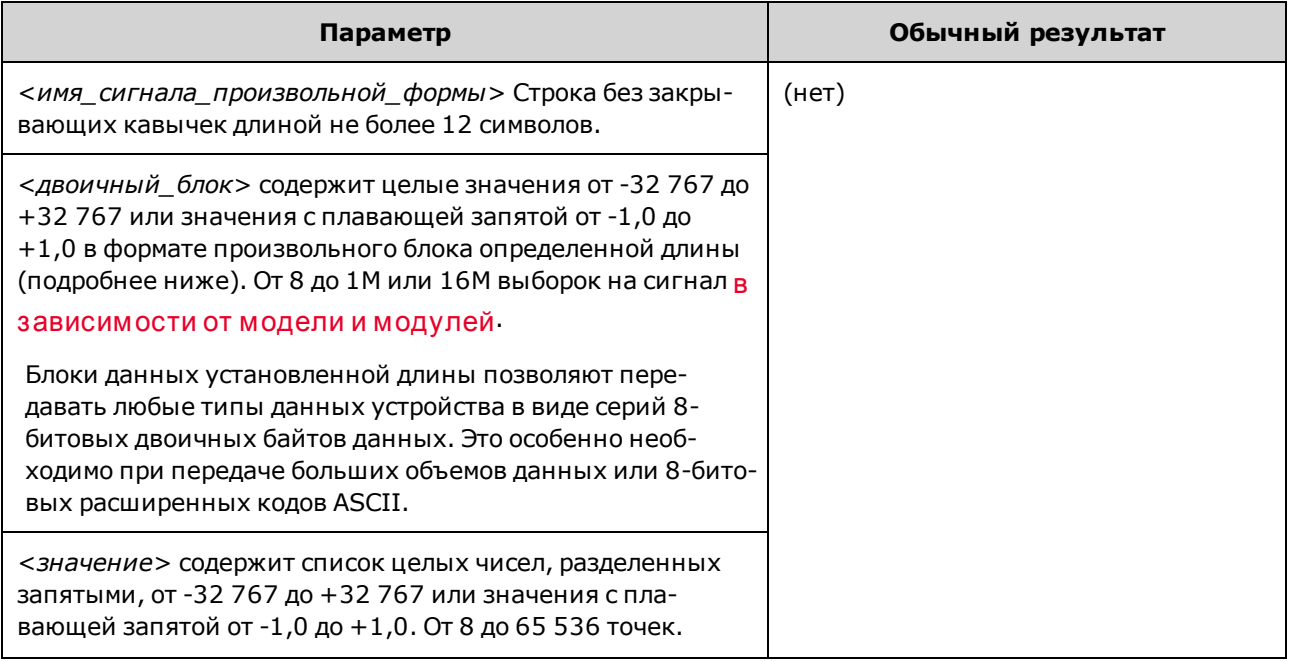

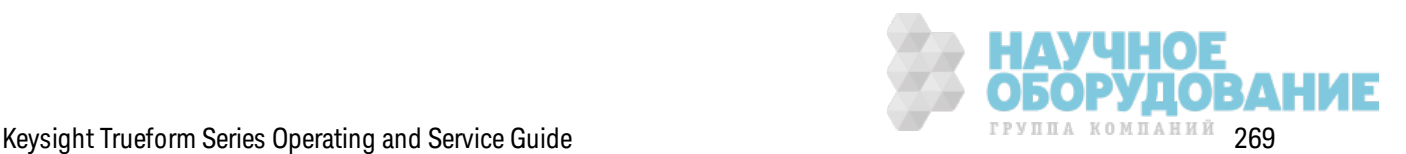

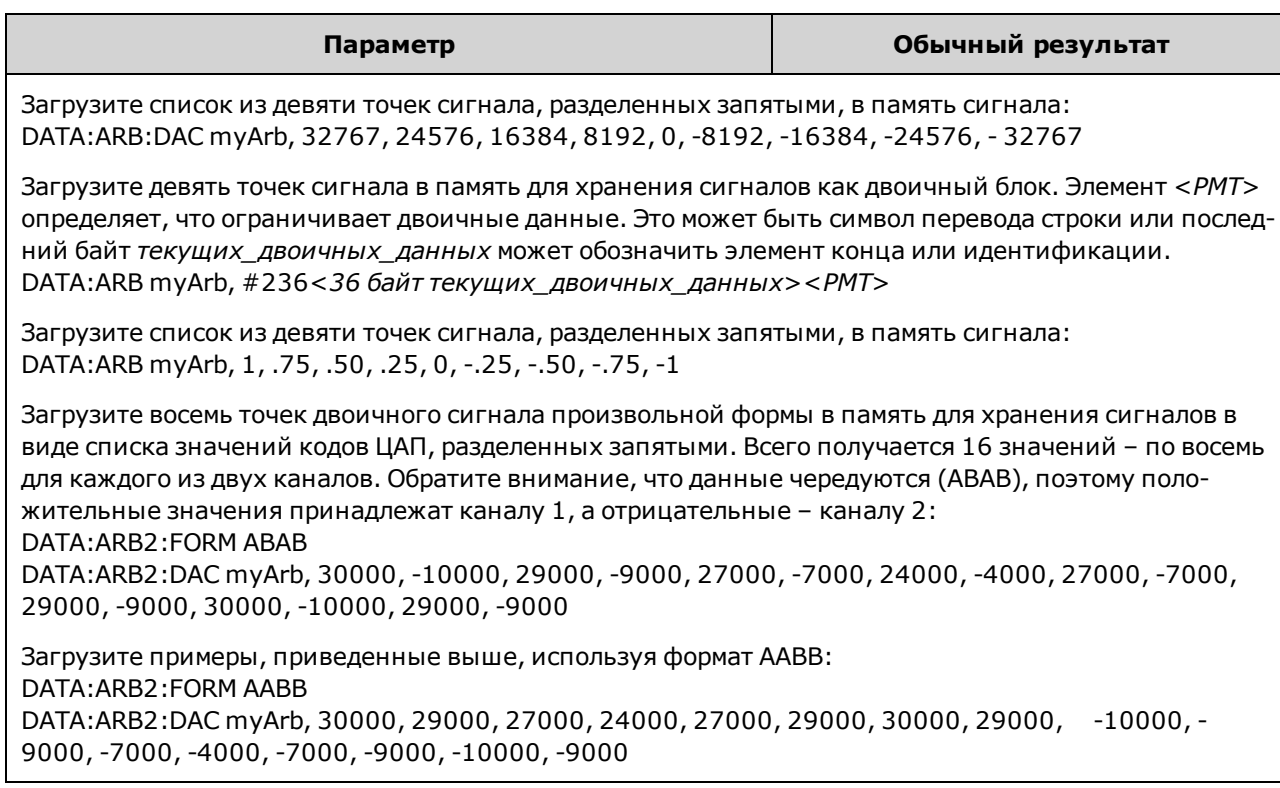

- Каждая точка данных является 16-битным целым числом от -32 767 до +32 767 или 32битным з начением с плавающей з апятой от -1,0 до +1,0. Поэтому общее к оличество байтов всегда в два или в четыре раз а больше к оличества точек данных сигнала. Например, для загрузки сигнала с 8000 точек в виде целых чисел необходимо 16 000 байт, а для загрузки того же сигнала в виде значений с плавающей запятой требуется 32 000 байт.
- Значения -32 767 и +32 767 или -1,0 и +1,0 соответствуют пиковым значениям сигнала (если смещение равно 0 В). Например, если з адать для выходной амплитуды з начение 10 В меж ду пик ами, +32 767 будет соответствовать з начению +5 В, а -32 767 будет соответствовать з начению -5 В.
- Используйте команду FORMat:BORDer, чтобы выбрать порядок байтов для режима двоичной передачи информации в блоке.
- Используйте команду DATA:ARB2:FORMat, чтобы определить чередование или последовательное располож ение (з а к аналом 1 следует к анал 2) двоичных сигналов произвольной формы.
- Определение сигнала, к оторый уже з агружен, приводит к возник новению ошибки "Specified arb waveform already exists". При удалении существующего сигнала требуется очистк а всей памяти для хранения сигналов с помощью к оманды DATA:VOLatile:CLEar.
- Общий доступный размер выборок для всех сигналов, загруженных в каждый канал, составляет 1 Мвыб. или 16 Мвыб. (в моделях серии 33500) или 4 Мвыб. или 64 Мвыб. (в моделях серии 33600) в зависимости от модели и модулей. Новый сигнал может быть ограничен уже загруженными сигналами.

Примечание

Независимо от дополнительно устанавливаемых модулей максимальный размер сигнала встроенного редактора сигналов составляет 1 Мвыб.

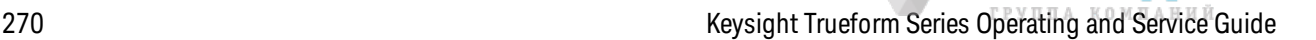

**НАУЧНОЕ<br>ОБОРУДОВАНИЕ** 

### **[SOURce[1|2]:]DATA:ATTRibute:AVERage? [<***arb\_name***>]**

Воз вращает среднее арифметическ ое з начение всех точек данных, хранящихся во ВНУТРЕННЕЙ памяти или на нак опителе USB для з аданного сигнала произ вольной формы или з агруж енных в память для хранения сигналов.

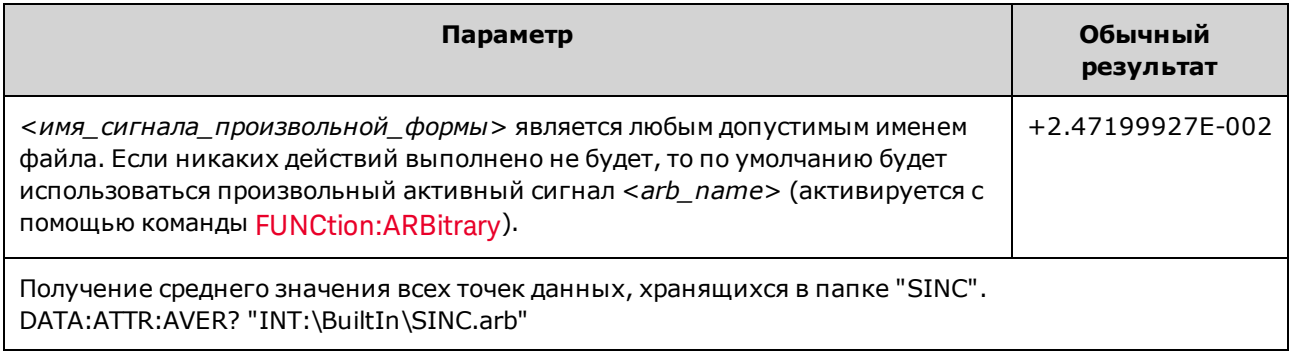

- При запросе сигнала, который не существует, на экране отобразится сообщение об ошибк е "Specified arb waveform does not exist".
- <sup>l</sup> <*arb\_name*> мож ет быть именем файла (сохраненного с помощью к оманды MMEMory:LOAD:DATA[1|2]) или именем, созданным с помощью к оманды DATA:ARBitrary или DATA:ARBitrary:DAC.

### **[SOURce[1|2]:]DATA:ATTRibute:CFACtor? [<***arb\_name***>]**

Воз вращает *коэффициентамплитуды* всех точек данных, хранящихся во ВНУТРЕННЕЙ памяти или на нак опителе USB для з аданного сигнала произ вольной формы или з агруж енных в память для хранения сигналов.

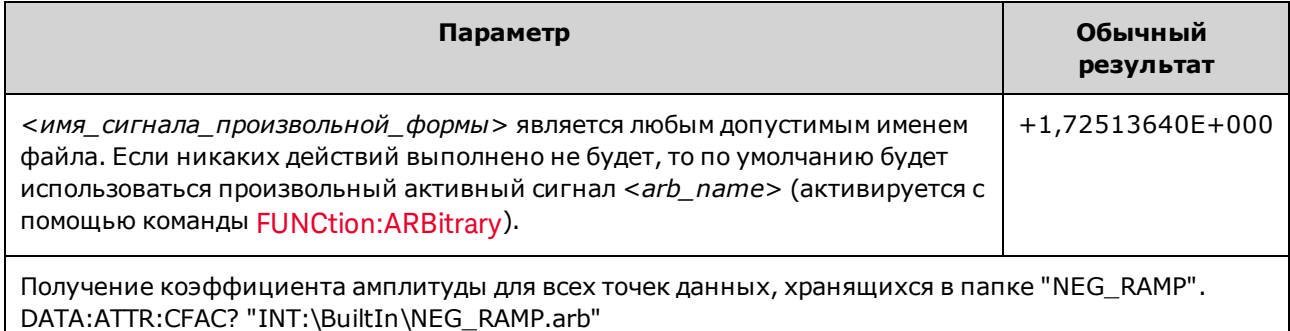

- Коэффициент амплитуды представляет отношение пикового значения к среднек вадратичному з начению сигнала.
- При запросе сигнала, который не существует, на экране отобразится сообщение об ошибк е "Specified arb waveform does not exist".
- <sup>l</sup> <*arb\_name*> мож ет быть именем файла (сохраненного с помощью к оманды MMEMory:LOAD:DATA[1|2]) или именем, созданным с помощью к оманды DATA:ARBitrary или DATA:ARBitrary:DAC.

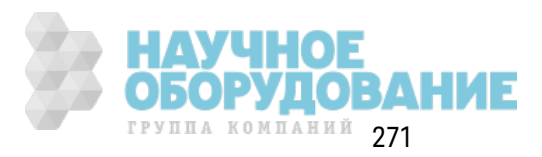

### [SOURce[1|2]:]DATA:ATTRibute:POINts? [<arb\_name>]

Возвращает количество точек данных, хранящихся во ВНУТРЕННЕЙ памяти или на накопителе USB для заданного сегмента сигнала произвольной формы или загруженных в память для хранения сигналов.

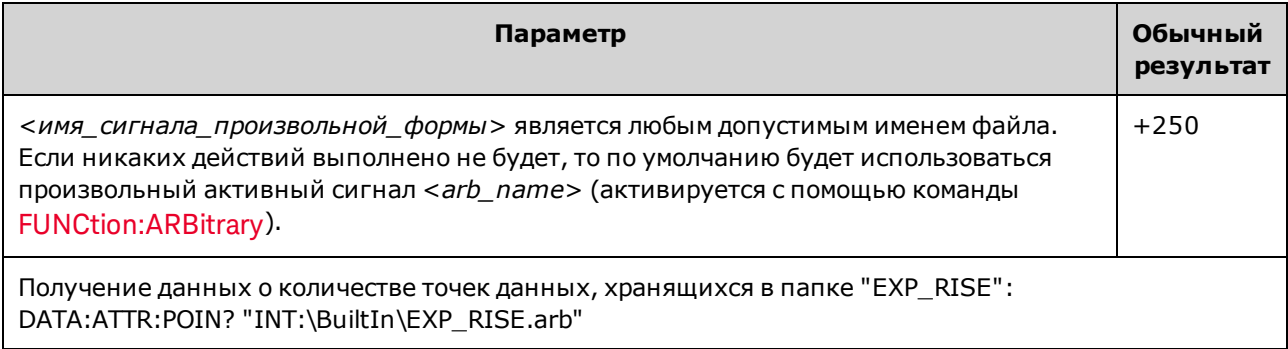

• <arb\_name> может быть именем файла (сохраненного с помощью команды MMEMory:LOAD:DATA[1|2]) или именем, созданным с помощью команды DATA:ARBitrary или DATA: ARBitrary: DAC

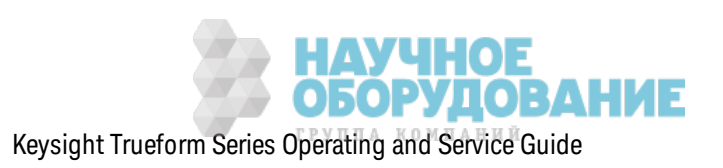

### [SOURce[1|2]:]DATA:ATTRibute:PTPeak? [<arb name>]

В результате этого запроса вычисляется значение полной амплитуды всех точек данных, хранящихся во ВНУТРЕННЕЙ памяти или на накопителе USB для заданного сегмента сигнала произвольной формы или загруженных в память для хранения сигналов.

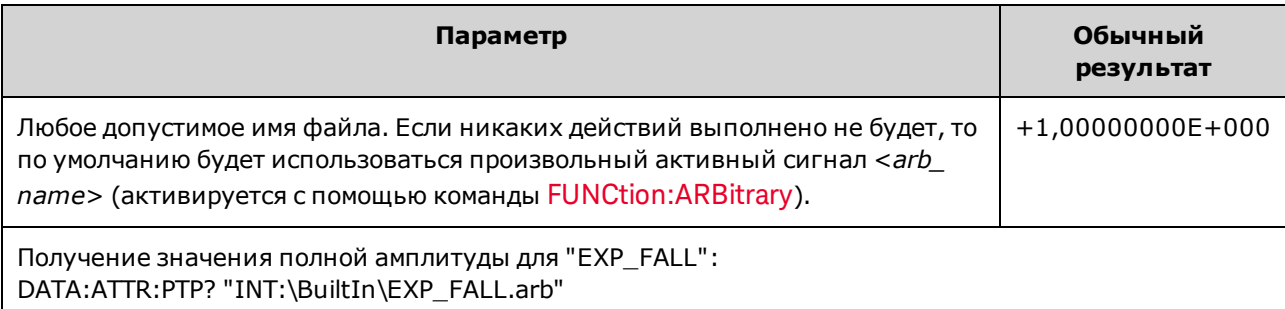

- <arb\_name> должно соответствовать:
	- сигналу, уже загруженному в память сигналов;
	- сигналу, имеющемуся во ВНУТРЕННЕЙ памяти или в запоминающем устройстве USB.
- См. MMEMory:LOAD:DATA[1|2], DATA:ARBitrary или DATA:ARBitrary:DAC для получения информации о допустимых форматах <arb\_name>.
- Ограничения для сигналов произвольной формы: при использовании сигналов произвольной формы амплитуда ограничена, если точки данных сигнала не охватывают полный диапазон выходных значений ЦАП (цифро-аналоговый преобразователь). Например, встроенный сигнал в форме кардинального синуса "Sinc" не использует весь диапазон значений, поэтому его максимальная амплитуда ограничена 6,087 В между пиками (в разъем с сопротивлением 50 Ω).
- <arb\_name> может быть именем файла (сохраненного с помощью команды MMEMory:LOAD:DATA[1|2]) или именем, созданным с помощью команды DATA:ARBitrary или DATA: ARBitrary: DAC

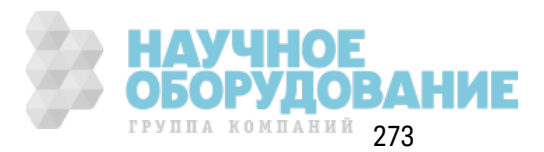

### [SOURce[1|2]:]DATA:SEQuence <block descriptor>

Определяет последовательность сигналов, уже загруженных в память для хранения сигналов, с помощью команд MMEMory:LOAD:DATA[1|2] и DATA:ARBitrary. С помощью команды MMEMory:LOAD:DATA[1|2] также можно загрузить файл последовательности, который выполняет автоматическую загрузку связанных сигналов произвольной формы и включает значения амплитуды, смещения, частоты дискретизации и настройку фильтра.

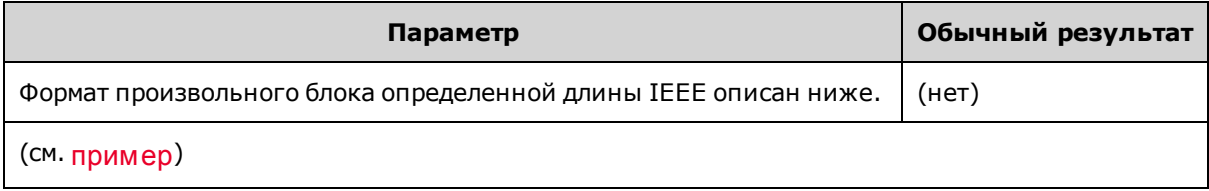

• Даже сигналов произвольной формы с миллионами точек может быть недостаточно для приложений, для которых требуется специальная последовательность или повторяемость сигналов в зависимости от времени и внешних событий. Последовательные сигналы произвольной формы позволяют организовать сигналы или обеспечить повторение сигналов при наличии условий. Это позволяет использовать меньший объем памяти и добиться большей гибкости.

Блоки данных установленной длины позволяют передавать любые типы данных устройства в виде серий 8-битовых двоичных байтов данных. Это особенно необходимо при передаче больших объемов данных или 8-битовых расширенных кодов ASCII.

- <идентификатор блока> использует формат #<n><n цифр><имя последовательности», «имя сигнала произвольной формы 1», «количество повторов 1», «управление воспроизведением 1>,<режим маркера 1>, <точка маркера 1>, <имя сигнала произвольной формы 2>,<количество повторов 2>,<управление воспроизведением 2>, < режим маркера 2>, < точка маркера 2>, и т. п., где:
	- < п>определяет количество цифр, используемых для установки размера блока.
	- < n цифр> один или несколько знаков вставки цифр, определяющих количество ожидаемых байтов данных.
	- < имя последовательности> строка, которая может указываться в кавычках, определяющая имя последовательности, которая содержит сигналы произвольной формы, заданные с использованием следующих параметров.
	- <имя сигнала произвольной формы> строка, которая может указываться в кавычках, которая определяет имя сигнала произвольной формы, загруженного с помощью команд MMEM:LOAD:DATA[1|2] или DATA:ARBitrary.
	- «количество повторов» строка, которая может указываться в кавычках, определяющая количество повторов сигнала. Это значение может находиться в диапазоне от 1 до 1Е6 или бесконечности. Этот элемент распознается аппаратным обеспечением, только если для управления воспроизведением задан повтор.
	- «управление воспроизведением» строка, которая может указываться в кавычках, которая определяет, как сигнал произвольной формы воспроизводится в последовательности:

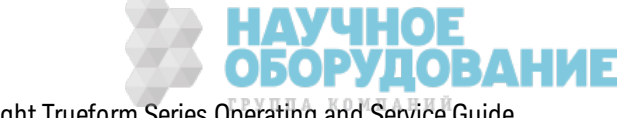

- опсе однократное воспроизведение
- once Wait Triq однократное воспроизведение, а затем ожидание запуска. Сигналы запуска не будут приниматься до завершения воспроизведения заданного сегмента.
- repeat повторение в соответствии с заданным количеством повторов
- repeatinf повтор до остановки (бесконечность)
- repeatTilTrig повтор до получения сигнала запуска, затем переход

Примечание Если сигнал небольшой, в период между получением сигнала запуска и переключением на следующий сигнал может быть выполнено несколько циклов. Это связано с тем, что необходимо удаление выборок из буфера выборок.

- <режим маркера> строка, которая может указываться в кавычках, которая определяет поведение маркера в сигнале произвольной формы:
	- $\bullet$  maintain сохранение текущего состояния маркера в начале сегмента
	- lowAtStart принудительная установка маркера с низким значением в начале сегмента
	- highAtStart принудительная установка маркера с высоким значением в начале сегмента
	- highAtStartGoLow принудительная установка маркера с высоким значением в начале сегмента, а затем маркера с низким значением в точке расположения маркера
- <moчка маркера> число, указывающее местоположение маркера на сигнале произвольной формы. Это значение должно быть в диапазоне от 4 до количества точек в сигнале произвольной формы минус 3.
- Если задать сигнал произвольной формы, который еще не загружен, будет сгенерирована ошибка "Specified arb waveform does not exist".

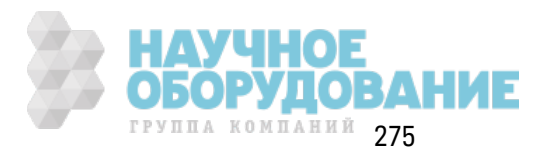

#### Пример команды DATA:SEQuence

С помощью следующей команды создается последовательность (с именем mySequence) из трех сегментов (A.arb, B.arb и C.arb), которые ранее были загружены с носителя USB с помощью команды MMEMory:LOAD:DATA[1|2]. В последовательности сегмент А воспроизводится однократно, а сегмент В воспроизводится пять раз. Далее повторно воспроизводится сегмент С во время ожидания сигнала запуска для перехода, в конце воспроизводится сегмент А. Каждый сегмент имеет «точку маркера», для которой задано значение 10.

Команда представлена на нескольких строках для удобства чтения.

```
DATA: SEO
#3158"mySequence", "USB:\A.arb", 0, once, lowAtStart, 10, "USB:\B.arb", 5, repeat, hig-
hAtStart, 10,
"USB:\C.arb", 0, repeatTilTrig, maintain, 10, "USB:\A.arb", 0, once, lowAtStart, 10
```
В большинстве текстовых редакторов можно подсчитать число байтов в блоке, просто выделив текстовую строку. В этом примере задан размер 158, что требует присутствия 3 цифр, поэтому имеем заголовок #3158.

Использование этого метода подразумевает предварительную загрузку всех сигналов произвольной формы, а также установку значений амплитуды и смещения (или максимального и минимального уровня), частоты дискретизации и фильтра. См. ММЕМ:LOAD:DATA, чтобы комбинировать всю информации в одном файле, а не создавать передачу блока с использованием нескольких команд SCPI.

### [SOURce[1|2]:]DATA:VOLatile:CATalog?

Возвращает содержимое энергозависимой памяти для хранения сигналов, включая сигналы произвольной формы и последовательности.

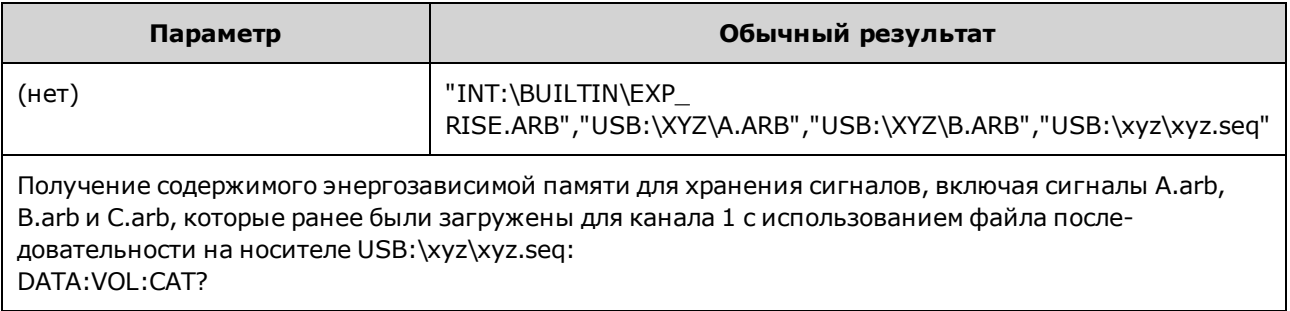

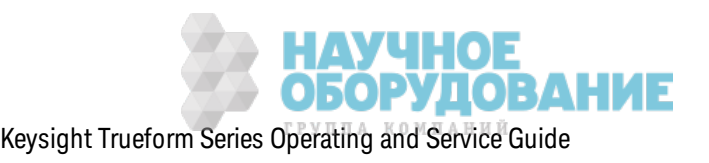

### **[SOURce[1|2]:]DATA:VOLatile:CLEar**

Очищает память для хранения сигналов для з аданного к анала и выполняет повторную загрузку сигнала по умолчанию.

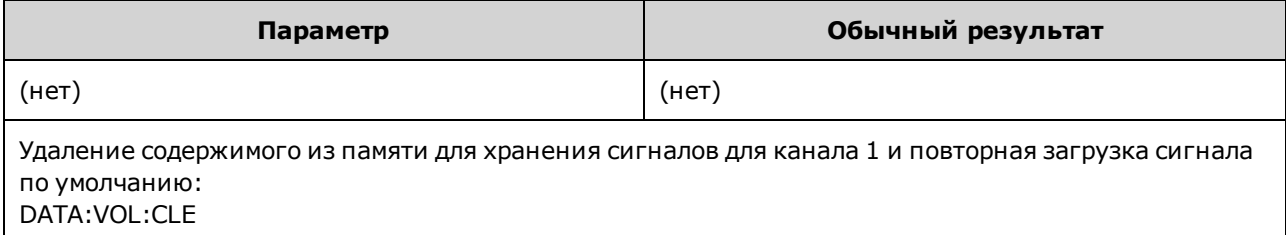

#### **[SOURce[1|2]:]DATA:VOLatile:FREE?**

Воз вращает к оличество точек , доступных (свободных) в энергоз ависимой памяти. К аж дый сигнал произ вольной формы, з агруж енный в энергоз ависимую память, з анимает пространство, распределенное по блок ам из 128 точек , так им образ ом, сигнал из 8 – 128 точек занимает один такой блок, сигнал из 129 – 256 точек занимает два блока и т. д.

Стандартный прибор оснащен памятью, достаточной для 1 миллиона точек на к аж дом канале (в моделях серии 33500) или для 4 миллионов точек на каждом канале (для моделей серии 33600). Можно также увеличить размер памяти до 16 миллионов точек (для серии 33500) или до 64 миллионов точек (для серии 33600).

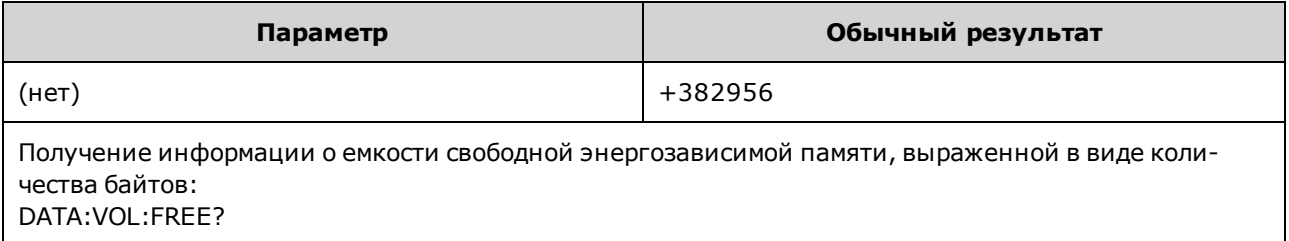

### **Подсистема** DISPlay

Подсистема DISPlay управляет дисплеем прибора.

#### **Пример**

С помощью следующей программы выключается дисплей прибора, а затем отображается сообщение о том, что люди не долж ны прик асаться к прибору.

```
DISP OFF
DISP:TEXT "Test running. Please do not touch."
```
#### **Команды**

Подсистема DISPlay использ ует следующие к оманды.

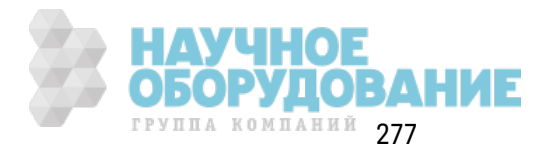

- DISPlay  $\{ON|1|OFF|0\}$  включение или выключение дисплея
- DISPlay:FOCus выбор к анала на двухк анальном приборе, к оторый будет отображ аться на переднем плане
- <sup>l</sup> DISPlay:TEXT "<*string*>" отображ ение тек стового сообщения на дисплее
- DISPlay:TEXT:CLEar удаление текстовых сообщений с дисплея
- DISPlay:UNIT:ARBRate {SRATe|FREQuency|PERiod} выбор единиц частоты сигнала произвольной формы
- DISPlay:UNIT:PULse  $\{WIDTh|DUTY\}$  выбор способа ук аз ания длительности импульса
- DISPlay:UNIT:RATE  ${F}$ REQuency ${P}$ ERiod $}$  выбор единиц частоты для синусоидального, прямоугольного, пилообраз ного, треугольного сигналов и импульса
- DISPlay:UNIT:SWEep {STARtstop|CENTerspan} выбор способа ук аз ания диапаз онов развертк и
- DISPlay:UNIT:VOLT {AMPLitudeoff|HIGHlow} выбор способа ук аз ания диапаз онов напряж ения
- DISPlay:VIEW {STANdard|TEXT|GRAPh|DUAL} выбор представления на дисплее

#### **DISPlay {ON|1|OFF|0} DISPlay?**

Отк лючает или вк лючает дисплей на передней панели. В отк люченном состоянии дисплей на передней панели имеет черный цвет, все сигнализ аторы отключены. Однако экран остается вк люченным.

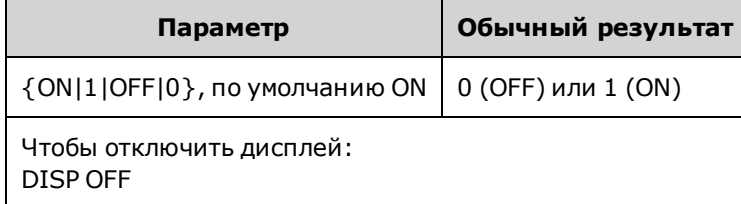

- Отключение дисплея увеличивает скорость выполнения команд с интерфейса дистанционного управления и обеспечивает баз овый уровень без опасности.
- При отправке команды DISPlay:TEXT <*string*> состояние отображения будет изменено. Мож но просматривать сообщения при вык люченном отображ ении.
- Дисплей включается при выключении и последующем включении питания или при возвращении к выполнению лок альных операций (с помощью передней панели) путем наж атия к нопк и **[Local]** на передней панели.

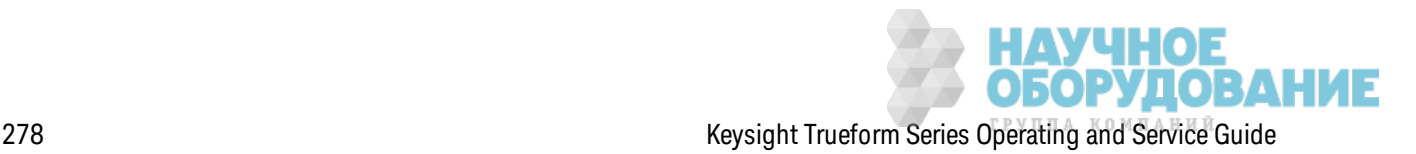

### **DISPlay:FOCus {CH1|CH2}**

Выбор канала на двухканальном приборе, который будет отображаться на переднем плане.

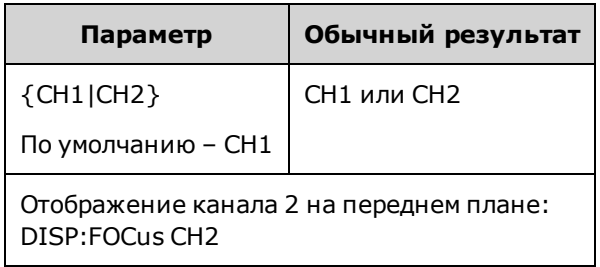

### **DISPlay:TEXT "<***string***>" DISPlay:TEXT?**

Отображ ение тек стового сообщения на дисплее передней панели.

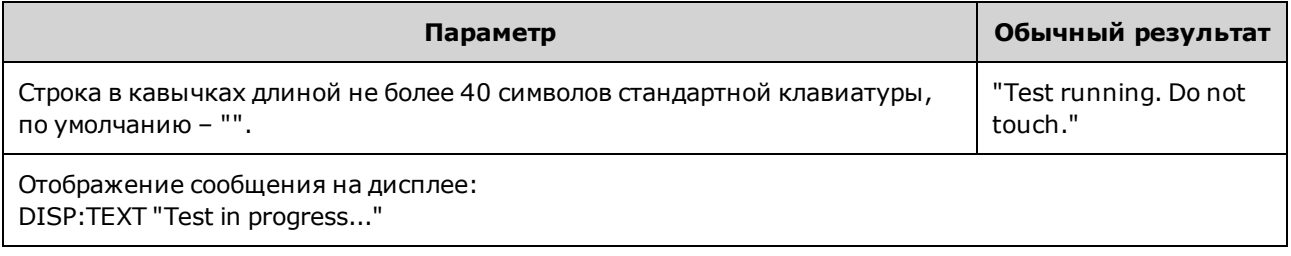

- При отправке команды DISPlay:TEXT <*string*> состояние отображения будет изменено. Мож но просматривать сообщения при вык люченном отображ ении.
- Во время отображения сообщения информация, относящаяся к текущей операции прибора, не отправляется на дисплей передней панели.
- Отображ аемый текст не может быть изменен с помощью \*RST. Он удаляется при включении питания.

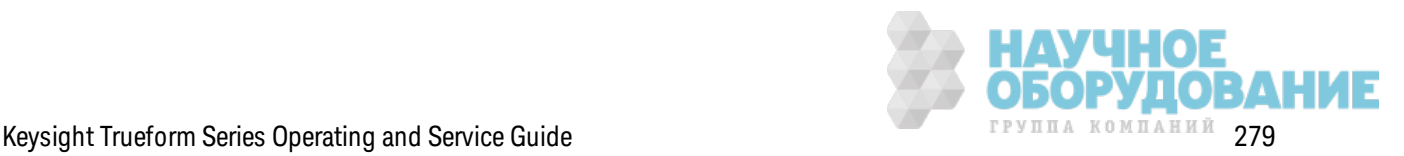

#### **DISPlay:TEXT:CLEar**

Удаление тек стового сообщения с дисплея на передней панели.

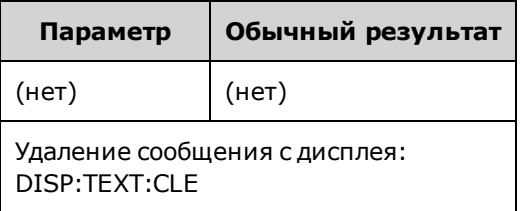

- При использ овании команды DISPlay ON команда DISP:TEXT:CLEar воз вращает дисплей в нормальное рабочее состояние.
- При использ овании команды DISPlay OFF команда DISP:TEXT:CLEar удаляет сообщение, дисплей останется отк люченным. Чтобы вк лючить дисплей, отправьте к оманду DISPplay ON или нажмите к нопк у **[Local]** на передней панели.
- Отображ аемый тек ст не может быть изменен с помощью \*RST. Он удаляется при включении питания.

#### **DISPlay:UNIT:ARBRate {SRATe|FREQuency|PERiod}**

Выбор единиц измерения частоты сигналов произ вольной формы: число выборок в сек унду (SRATe), Гц (FREQ) или сек унды (PER).

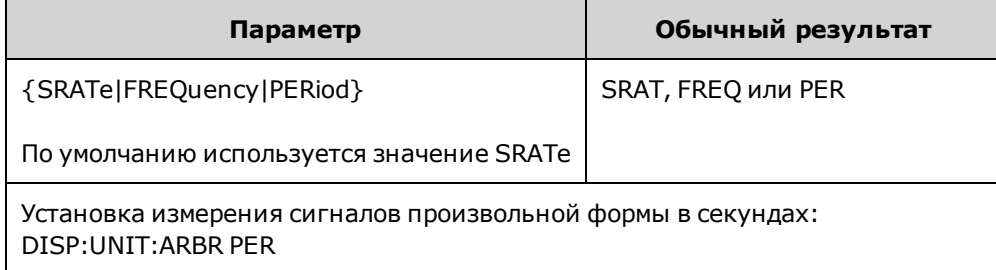

• Частота и период сигнала произ вольной формы относятся ко времени, в течение которого выполняется один полный цикл сигнала. Например, сигнал из 200 выборок, запущенный с 1 Мвыб./с имеет период, равный 0,0002 с, и частоту, равную 5000 Гц.

#### **DISPlay:UNIT:PULse {WIDTh|DUTY}**

Выбор способа ук аз ания длительности импульса. Мож но ук аз ать длительность или к оэффициент з аполнения.

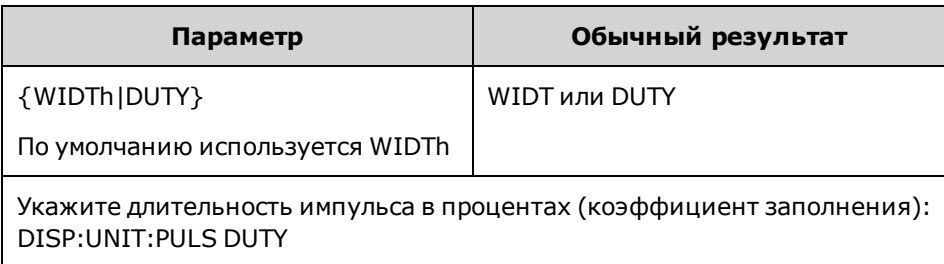

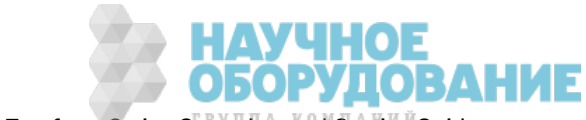

#### **DISPlay:UNIT:RATE {FREQuency|PERiod}**

Выбор единиц измерения частоты синусоидальных, прямоугольных, пилообраз ных, треугольных сигналов и импульсов: Гц (FREQ) или сек унды (PER).

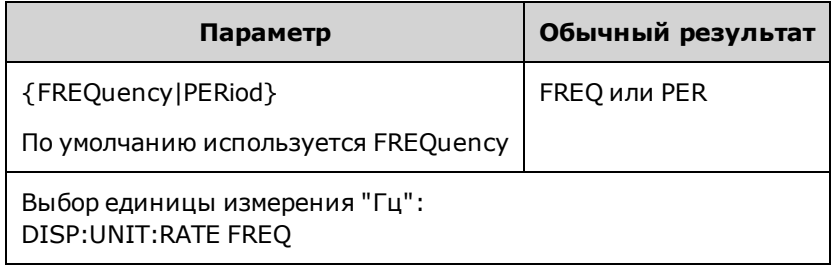

#### **DISPlay:UNIT:SWEep {STARtstop|CENTerspan}**

Выбор способа указания диапазона частоты развертки. В качестве диапазона можно указать значение начала и остановки или диапазон, окружающий центральное значение.

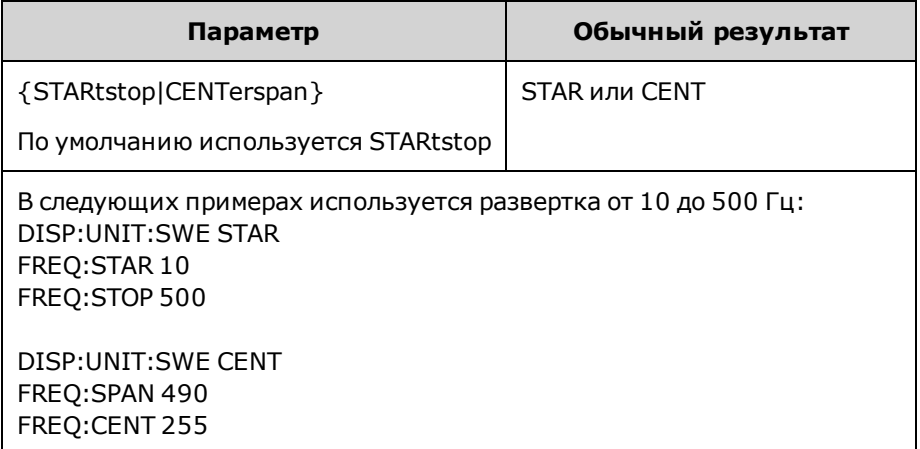

• Чтобы нарастить частоту, установите положительный диапазон частот; чтобы снизить частоту, установите отрицательный диапаз он частот.

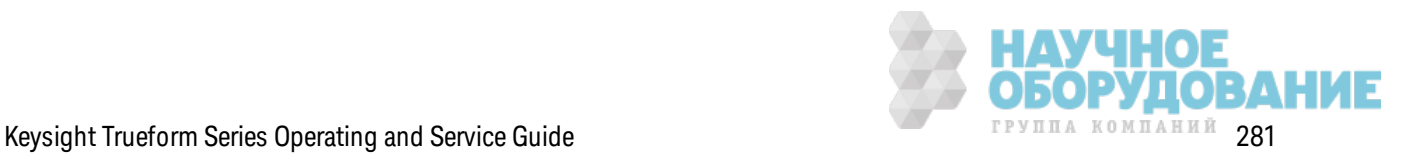

#### **DISPlay:UNIT:VOLT {AMPLitudeoff|HIGHlow}**

Выбор способа ук аз ания диапаз онов напряж ения. Д иапаз он напряж ения мож но ук аз ать в виде амплитуды и смещения или в виде верхнего и ниж него з начения.

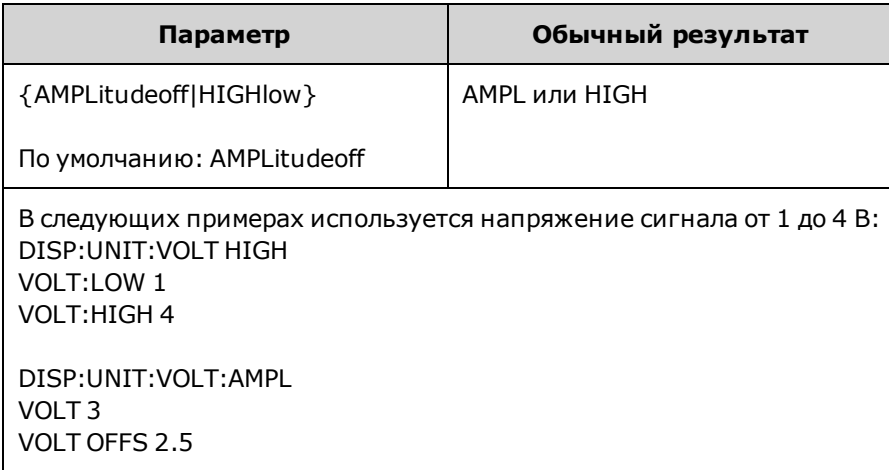

### **DISPlay:VIEW {STANdard|TEXT|GRAPh|DUAL}**

Выбор макета экрана.

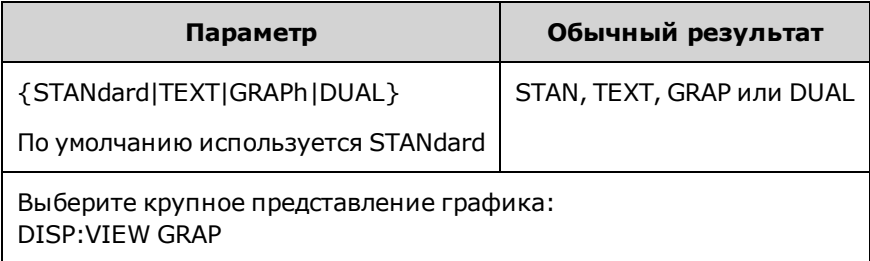

• Ключевые слова STANdard, TEXT, GRAPh и DUAL соответствуют программируемым кнопк ам **Standard View**, **Large Text**, **Large Graph** и **CH1/CH2** в меню **[System] > System Setup > Screen Layout**.

### **Подсистема ЧМ**

Подсистема вк лючает операции, необходимые для создания сигнала частотной модуляции (FM).

- 1. Выполните настройку несущего сигнала: с помощью команд FUNCtion, FREQuency, VOLTage и VOLTage:OFFSet установите ф унк цию, частоту, амплитуду и смещение несущего сигнала.
- 2. **Выберите источник модуляции (внутренний, внешний, CH1 или CH2):** FM:SOURce. При использ овании внешнего источник а модуляции пропустите шаги 3 и 4.
- 3. **Выберите модулирующий сигнал:** FM:INTernal:FUNCtion
- 4. **Задайте модулирующую частоту:** FM:INTernal:FREQuency

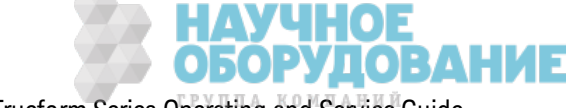

5. Задайте пиковое значение девиации частоты: FM:DEViation

#### 6. Включите частотную модуляцию: FM:STATe:ON

С помощью приведенного далее кода будет создано изображение экрана осциллографа, показанное ниже.

```
FUNCtion SQU
FREQuency +4.0E+05
VOLTage +1.0
VOLTage: OFFset 0.0
FM: SOURce INT
FM: DEViation +3.5e5
FM: INTernal: FREQuency +5e4
FM: INTernal: FUNCtion RAMP
FM: STATe 1
OUTP 1
```
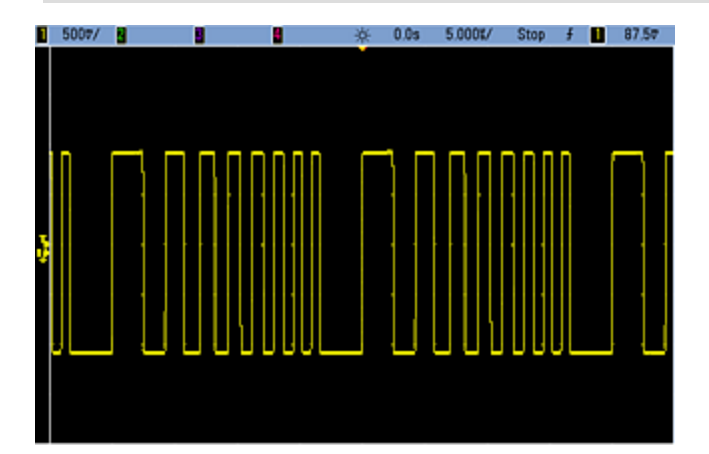

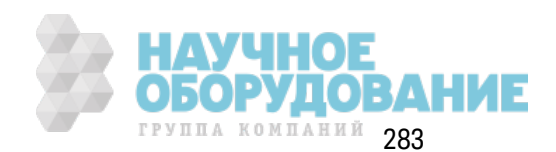

### **[SOURce[1|2]:]FM[:DEViation] {<***peak\_deviation\_in\_Hz***>|MINimum|MAXimum|DEFault} [SOURce[1|2]:]FM[:DEViation]? [{MINimum|MAXimum}]**

Задает пиковую девиацию частоты в Гц. Это значение представляет пиковое отклонение частоты *модулированного* сигнала от частоты несущей.

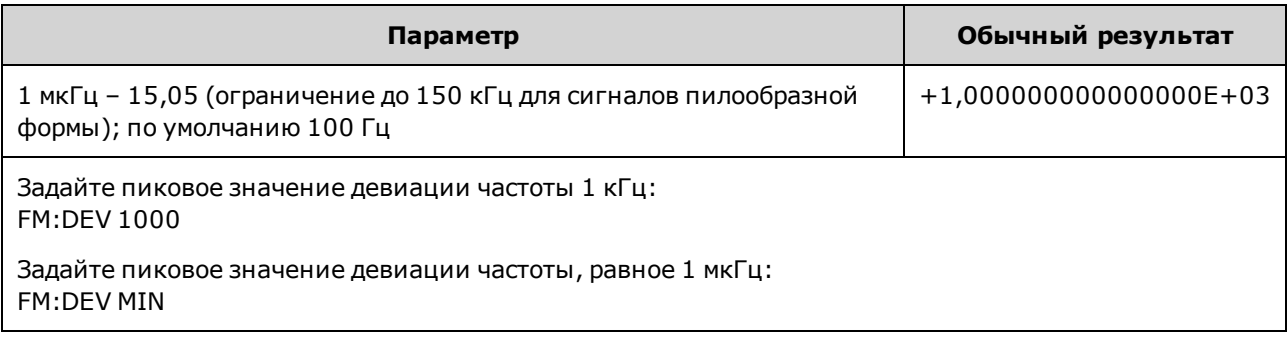

- Значение девиации не может превышать значение частоты несущей. При попытке задать значение девиации, превышающее значение частоты несущей (при включенной частотной модуляции) прибор отрегулирует девиацию до мак симального з начения, допустимого для к онк ретной частоты несущей. *При использовании интерфейса дистанционного управления также будетсгенерировано сообщение об ошибке "Settings conflict".*
- Сумма несущей частоты и девиации не может превышать сумму выбранной максимальной частоты ф унк ции и 100 к Гц. При попытк е установить недопустимое з начение для девиации прибор автоматически отрегулирует это значение до максимально допустимого значения для имеющейся несущей частоты. Также в интерфейсе дистанционного управления отобраз ится сообщение об ошибк е "Data out of range".
- Если вследствие применения значения девиации сигнал несущей выйдет за границы частотного диапаз она для тек ущего к оэффициента з аполнения (тольк о для сигналов прямоугольной формы), прибор отрегулирует к оэффициент з аполнения до мак симального з начения, допустимого для тек ущей частоты несущей. *При использовании интерфейса дистанционного управления также будетсгенерировано сообщение об ошибке "Settings conflict".*
- <sup>l</sup> При выборе модулирующего источник а *External* отк лонение будет к онтролироваться с помощью уровня сигнала ±5 В (дополнительно для серии 33600 ±1 В) на разъеме з адней панели **Modulation In**. Например, если девиация частоты составляет 100 к Гц, то уровень сигнала +5 В (при необходимости +1 В для серии 33600) будет соответствовать увеличению частоты на 100 к Гц. Чем меньше уровни внешних сигналов, тем меньше девиация, а при использ овании отрицательных уровней сигналов частота становится меньше частоты несущего сигнала.

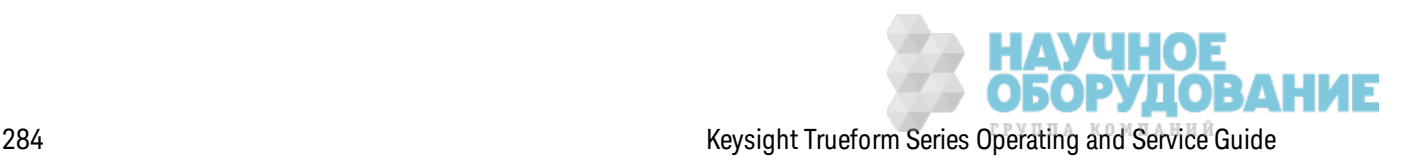

### **[SOURce[1|2]:]FM:INTernal:FREQuency {<***frequency***>|MINimum|MAXimum|DEFault} [SOURce[1|2]:]FM:INTernal:FREQuency? [{MINimum|MAXimum}]**

Задает частоту модулирующего сигнала. Сигнал модулирующего источник а использ ует эту частоту, находящуюся в диапаз оне частот этого сигнала.

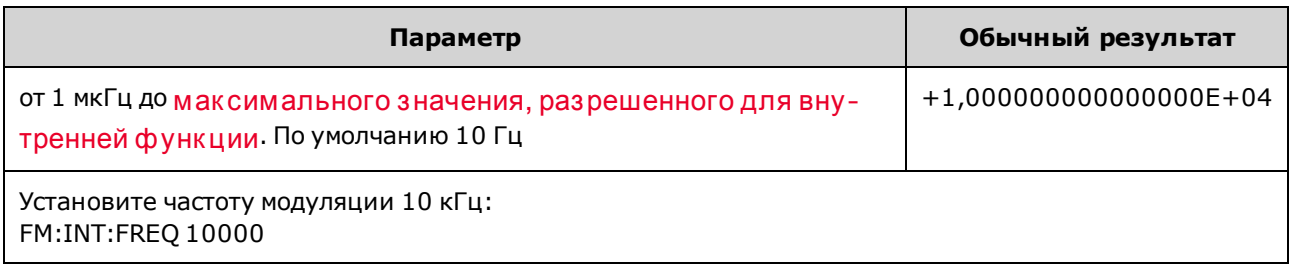

- При выборе произвольного сигнала в качестве модулирующего источника в качестве частоты будет использ оваться частота произ вольного сигнала, к оторая определяется частотой диск ретиз ации и числом точек в сигнале произ вольной формы.
- При использ овании произ вольного сигнала для модулирующего источника изменение этого параметра приводит к изменению к эшированных метаданных, представляющих частоту диск ретизации произ вольного сигнала. Также частоту модуляции произвольного сигнала мож но изменить с помощью к оманд FUNCtion:ARBitrary:FREQuency, FUNCtion:ARBitrary:PERiod и FUNCtion:ARBitrary:SRATe. Эти к оманды имеют непосредственную связь с командой частоты модуляции, что позволяет сохранять настройки произ вольного сигнала так ими, к ак ими они были при последнем воспроиз ведении. При последующем вык лючении модуляции и выборе произ вольного сигнала, к оторый был выбран в качестве текущей функции, его частота дискретизации (и соответствующая частота в зависимости от числа точек) будет такой же, как при последнем воспроиз ведении сигнала в к ачестве источник а модуляции.
- Если внутренней функцией является TRIangle, UpRamp или DnRamp, максимальная частота ограничивается 200 к Гц на приборах серии 33500 или 800 к Гц – на приборах серии 33600. Если в к ачестве внутренней ф унк ции установлено з начение PRBS, частота зависит от скорости передачи в битах и ограничена, как указано здесь.
- Эта команда предназначена только для использования с внутренним источником модуляции (FM:SOURce INTernal).

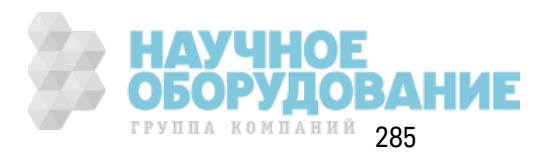

### **[SOURce[1|2]:]FM:INTernal:FUNCtion <***function***> [SOURce[1|2]:]FM:INTernal:FUNCtion?**

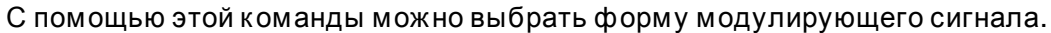

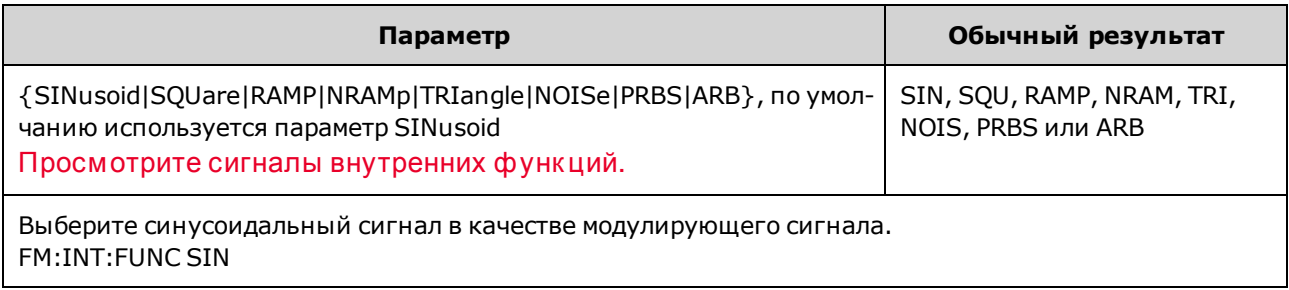

- Эта команда предназначена только для использования с внутренним источником модуляции (FM:SOURce INTernal).
- Нек оторые комбинации несущей и внутренних функций недопустимы: сигнал псевдослучайной двоичной последовательности для несущей и внутренняя ф унк ция двоичной псевдослучайной последовательности, сигнал произ вольной формы для несущей и внутренняя ф унк ция произ вольной формы.
- Можно использовать шум в качестве модулирующего сигнала, но нельзя использовать шум, импульс или постоянный ток в к ачестве несущего сигнала.

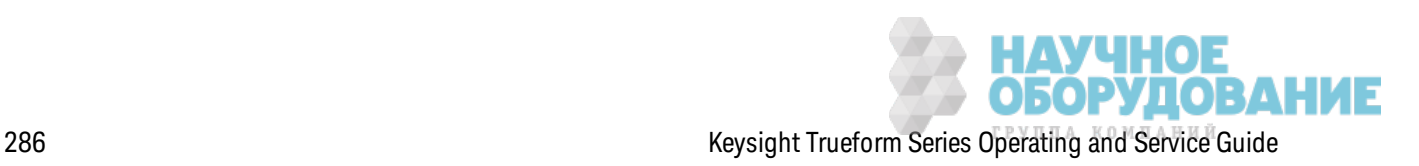

**[SOURce[1|2]:]AM:SOURce {INTernal|EXTernal|CH1|CH2} [SOURce[1|2]:]AM:SOURce?**

**[SOURce[1|2]:]BPSK:SOURce {INTernal|EXTernal} [SOURce[1|2]:]BPSK:SOURce?**

**[SOURce[1|2]:]FM:SOURce {INTernal|EXTernal|CH1|CH2} [SOURce[1|2]:]FM:SOURce?**

**[SOURce[1|2]:]FSKey:SOURce {INTernal|EXTernal} [SOURce[1|2]:]FSKey:SOURce?**

**[SOURce[1|2]:]PM:SOURce {INTernal|EXTernal|CH1|CH2} [SOURce[1|2]:]PM:SOURce?**

**[SOURce[1|2]:]PWM:SOURce {INTernal|EXTernal|CH1|CH2} [SOURce[1|2]:]PWM:SOURce?**

Выбор источник а модулирующего сигнала.

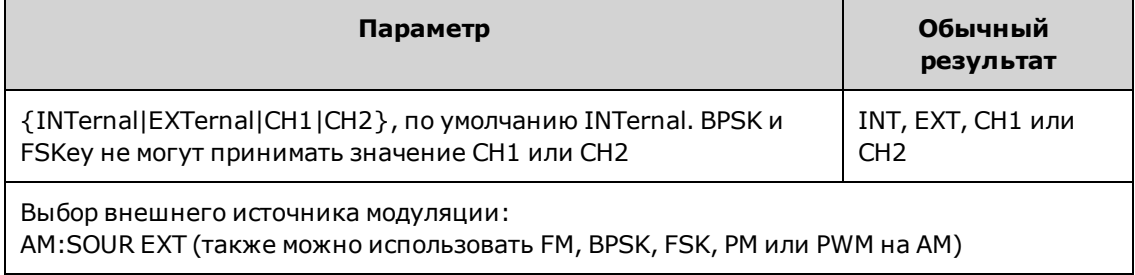

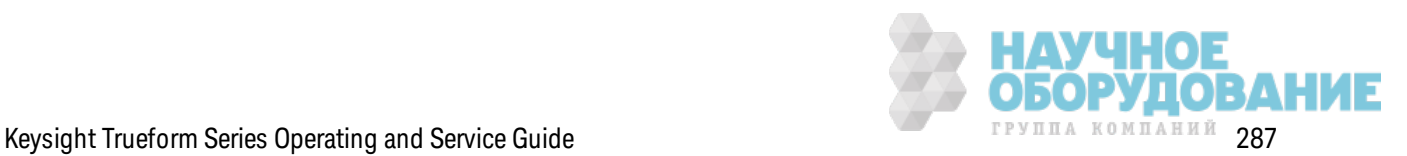

- При выборе источника EXTernal сигнал несущей модулируется с использованием внешнего сигнала. В частности происходит следующее.
	- **АМ:** Управление глубиной модуляции осуществляется с помощью сигнала на уровне ±5 В (или, дополнительно, с помощью сигнала на уровне ±1 В для серии 33600) на разъеме з адней панели **Modulation In**. Например, если глубина модуляции (AM[:DEPTh]) составляет 100%, то при сигнале модуляции +5 В (или, дополнительно, +1 В для серии 33600) выходная амплитуда будет мак симальной. Так им ж е образ ом, при использ овании сигнала модуляции -5 В (или, дополнительно, -1 В для серии 33600) выходная амплитуда будет минимальной.
	- <sup>l</sup> **FM:** При выборе модулирующего источник а *External* отк лонение будет к онтролироваться с помощью уровня сигнала ±5 В (дополнительно для серии 33600 ±1 В) на разъеме з адней панели **Modulation In**. Например, если девиация частоты составляет 100 к Гц, то уровень сигнала +5 В (при необходимости +1 В для серии 33600) будет соответствовать увеличению частоты на 100 к Гц. Чем меньше уровни внешних сигналов, тем меньше девиация, а при использ овании отрицательных уровней сигналов частота становится меньше частоты несущего сигнала.
	- <sup>l</sup> **PM:** При использ овании внешнего модулирующего источник а отк лонение будет к онтролироваться с помощью уровня сигнала ±5 В (дополнительно для серии 33600 ±1 В) на разъеме з адней панели **Modulation In**. Например, если в к ачестве девиации частоты установлено з начение 180 градусов, уровень сигнала +5 В (дополнительно для серии 33600 ±1 В) соответствует девиации фазы +180 градусов. Более низ к ие уровни внешних сигналов имеют меньшую девиацию, а отрицательные уровни сигналов имеют отрицательную девиацию.
	- <sup>l</sup> **Выбранной функцией является импульс:** ширина импульса или девиация к оэффициента з аполнения импульса управляется сигналом ±5 В (дополнительно ±1 В на моделях серии 33600), к оторый присутствует на разъеме **Modulation In** на з адней панели. Например, если для девиации ширины импульса установлено значение 50 мкс с помощью команды PWM:DEViation, то сигнал +5 В (дополнительно  $\pm 1$  В на моделях серии 33600) соответствует увеличению ширины на 50 мкс. Чем ниже уровни внешних сигналов, тем меньше девиация.
- При использовании источника EXTernal выходная фаза (ДФМ) или частота (ЧМн) определяется уровнем сигнала на разъеме **Ext Trig** на з адней панели. К огда подается логический сигнал низкого уровня, выводится сигнал с фазой несущей или частотой несущей. К огда подается логическ ий сигнал высок ого уровня, выводится сигнал со сдвигом фазы или с частотой скачка.
- Максимальная скорость внешнего сигнала ДФМ равна 1 МГц, максимальная скорость сигнала ЧМн равна 1 МГц.
- <sup>l</sup> **Примечание:** разъем, к оторый использ уется для внешне управляемых сигналов Д Ф М и ЧМн (**Trig In**), не является разъемом, к оторый использ уется для внешне модулированных сигналов АМ, ЧМ, ИМ и ШИМ (**Modulation In**). К огда разъем **Trig In** используется для сигналов ДФМ и ЧМн, для него нельзя настроить полярность фронта и нельз я применить к оманду TRIGger[1|2]:SLOPe.

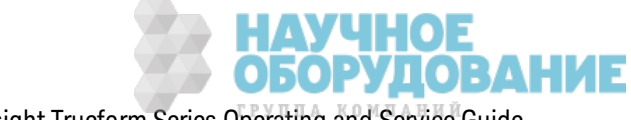
- При использовании источника INTernal скорость, при к оторой выходная фаза (ДФМ) или частота (ЧМн) "сдвигается" между фазой несущей или частотой и изменяемой фазой или частотой, определяется ск оростью Д Ф М (BPSK:INTernal:RATE) или ск оростью ЧМн (FSKey:INTernal:RATE).
- Канал не может служить источником модуляции для самого себя.

#### **См. также**

INPut:ATTenuation[:STATe]

Подсистема АМ

Подсистема BPSK

Подсистема ЧМ

Подсистема FSKey

Подсистема PM

Подсистема ШИМ

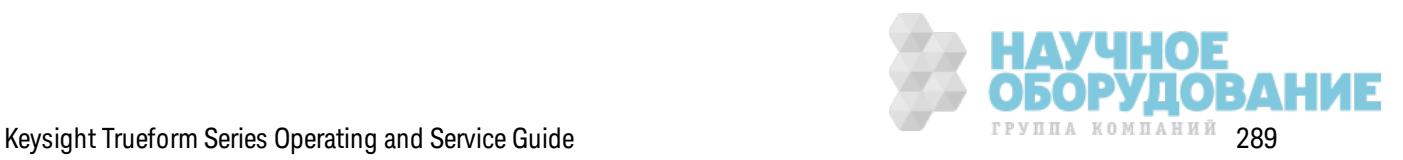

**[SOURce[1|2]:]AM:STATe {ON|1|OFF|0} [SOURce[1|2]:]AM:STATe?**

**[SOURce[1|2]:]BPSK:STATe {ON|1|OFF|0} [SOURce[1|2]:]BPSK:STATe?**

**[SOURce[1|2]:]FM:STATe {ON|1|OFF|0} [SOURce[1|2]:]FM:STATe?**

**[SOURce[1|2]:]FSKey:STATe {ON|1|OFF|0} [SOURce[1|2]:]FSKey:STATe?**

**[SOURce[1|2]:]PM:STATe {ON|1|OFF|0} [SOURce[1|2]:]PM:STATe?**

**[SOURce[1|2]:]PWM:STATe {ON|1|OFF|0} [SOURce[1|2]:]PWM:STATe?**

Вк лючает или отк лючает модуляцию.

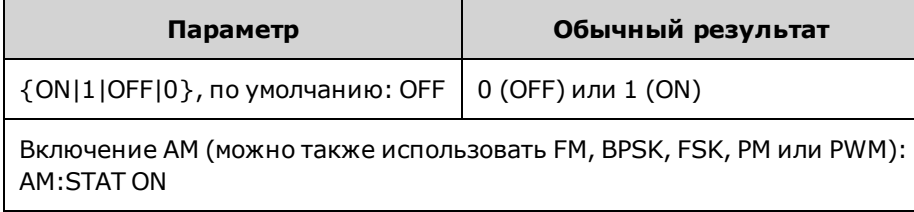

- Во избежание многократного изменения сигнала активируйте модуляцию после настройк и остальных параметров модуляции.
- Одновременно можно активировать только один режим модуляции.
- Прибор не запустит модуляцию, пока включена развертка или пакетный режим. При вк лючении модуляции развертка или пакетный режим отключается.
- ШИМ включается, только когда выбрана импульсная функция.

#### **См. также**

Подсистема АМ

Подсистема BPSK

Подсистема ЧМ

Подсистема FSKey

Подсистема PM

Подсистема ШИМ

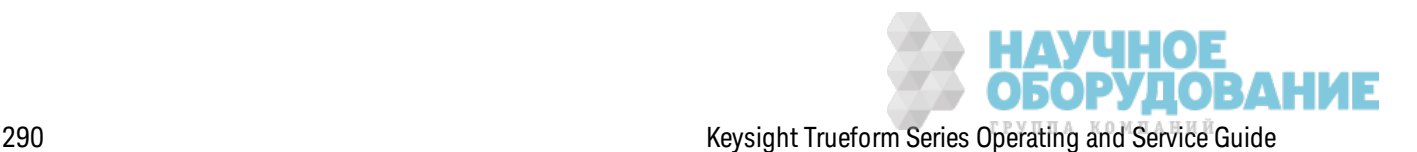

# FORMat:BORDer {NORMal|SWAPped} FORMat:BORDer?

Задает порядок байтов, используемый при передаче точек двоичных данных в режиме блока.

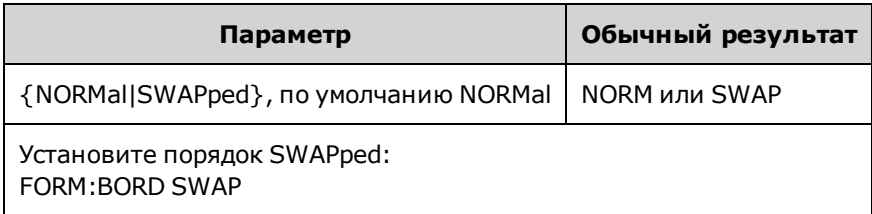

- NORMal: первым идет старший байт каждой точки данных. Устанавливайте этот параметр при использовании библиотек Keysight IO.
- SWAPped: первым идет младший байт каждой точки данных. В большинстве компьютеров используется эта схема.

# Подсистема FREQuency

Подсистема FREQuency задает выходную частоту прибора. При использовании двухканальных приборов частоты каналов можно объединять разными способами.

FREQuency:COUPle[:STATe] {ON|OFF|ONCE} включает или отключает объединение; при использовании значения ONCE частота одного канала копируется на другой, но объединение не выполняется.

FREQuency: COUPle: MODE {OFFSet|RATio} позволяет указать режим объединения частот.

FREQuency: MODE позволяет задать режим частоты для развертки, списка частот или фиксированной частоты.

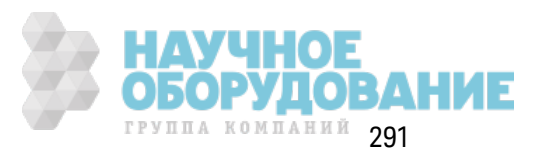

### Пример

Остальные команды FREQuency используются для генерирования развертки; краткое описание приведено ниже.

- 1. Выберите форму, амплитуду и смещение сигнала: для выбора функции, частоты, амплитуды и смещения используйте команду APPLy или команды FUNCtion, FREQuency, VOLTage и VOLTage:OFFSet. Можно выбрать любой сигнал непроизвольной формы.
- 2. Установите границы частоты для развертки: FREQuency: STARt и FREQuency: STOP или FREQuency: CENTer и FREQuency: SPAN
- 3. Выберите режим развертки (линейная или логарифмическая): SWEep:SPACing
- 4. Задайте время развертки в секундах: SWEep: TIME
- 5. Выберите источник запуска развертки: TRIGger[1|2]:SOURce
- 6. Задайте частоту, на которой сигнал на разъеме Sync на передней панели начинает понижаться во время развертки (дополнительно): MARKer:FREQuency

[SOURce[1|2]:]FREQuency{<frequency>|MINimum|MAXimum|DEFault} [SOURce[1|2]:]FREQuency? [{MINimum|MAXimum}]

Задает выходную частоту. Данная команда используется вместе с командой FUNCtion:PULSe:PERiod; команда, выполняемая последней, отменяет другую команду.

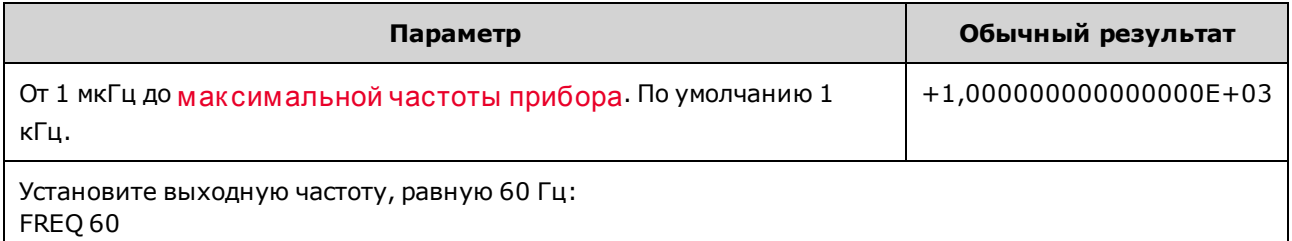

• Функциональные ограничения. Предельные значения частоты зависят от выбранной функции, как показано в таблице выше. Если отправить команду, определяющую частоту, которая не соответствует значениям заданного диапазона для текущей функции, отобразится ошибка. Например, если текущей функцией является пилообразная функция, при отправке команды FREQ 20 MHZ генерируется ошибка "Data out of range" и для частоты устанавливается значение 200 кГц (для моделей серии 33500) или 800 кГц (для моделей 33600), которое является максимальным значением для сигнала пилообразной формы.

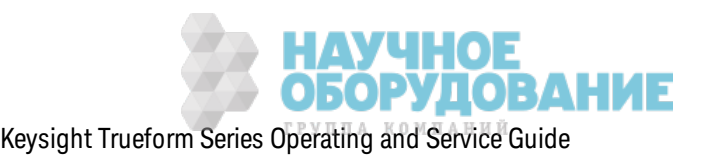

# **[SOURce[1|2]:]FREQuency:CENTer {<***frequency***>|MINimum|MAXimum|DEFault} [SOURce[1|2]:]FREQuency:CENTer? [{MINimum|MAXimum}]**

Задает центральную частоту. Используется с частотным диапазоном для развертки частоты.

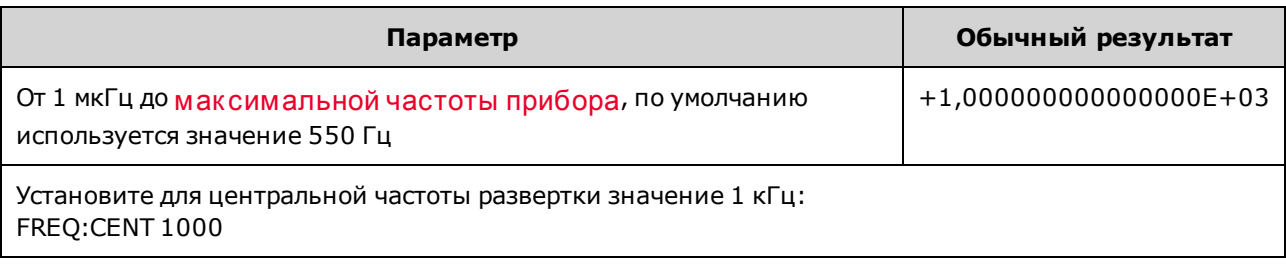

• В следующем уравнении показано, как центральная частота ограничивается частотой диапаз она.

Центральная частота (мак с.) = мак с. частота сигнала - (диапаз он/2)

• В следующем уравнении показано, как центральная частота связана с частотами начала и остановки.

Центральная частота = |(частота остановк и - частота начала)|/2

### **[SOURce[1|2]:]FREQuency:COUPle[:STATe] {ON|1|OFF|0} [SOURce[1|2]:]FREQuency:COUPle[:STATe]?**

Вк лючает/отк лючает объединение частот меж ду к аналами в двухк анальном приборе.

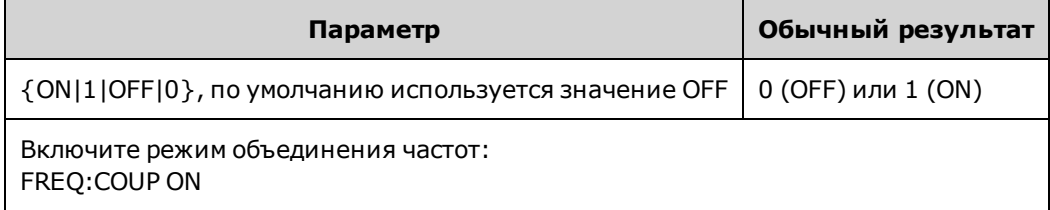

- При установке значения ON начинается объединение частот, как задано командой FREQuency:COUPle:MODE.
- Если тек ущее значение смещения или соотношения, объединенное с тек ущими настройк ами частоты, приведет к тому, что одно из з начений частоты превысит диапаз он частотных харак теристик прибора, прибор сгенерирует ошибк у и з начение частоты, к оторое вышло з а пределы диапаз она, будет уменьшено до мак симального или минимального з начения.
- $\bullet$  Если для режима установлен параметр RATIO и его значение 1,0 все еще выходит за пределы диапаз она харак теристик одного из к аналов (например, на к анале 1 выводится синусоидальный сигнал 3 МГц, а на к анале 2 - сигнал пилообраз ной формы, и это з начение является слишком высоким), будет сгенерировано сообщение об ошибке, и для к оманды FREQuency:COUPle будет установлено з начение OFF.

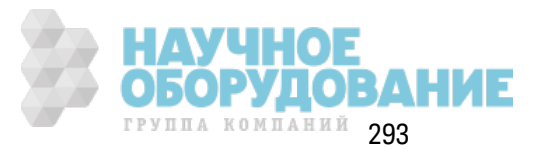

# [SOURce[1|2]:]FREQuency:COUPle:MODE {OFFSet|RATio} [SOURce[1|2]:]FREQuency:COUPle:MODE?

Задает тип объединения частот между объединяемыми каналами; команда OFFSet задает постоянное значение смещения частоты между каналами; команда RATio задает постоянное соотношение между частотами каналов.

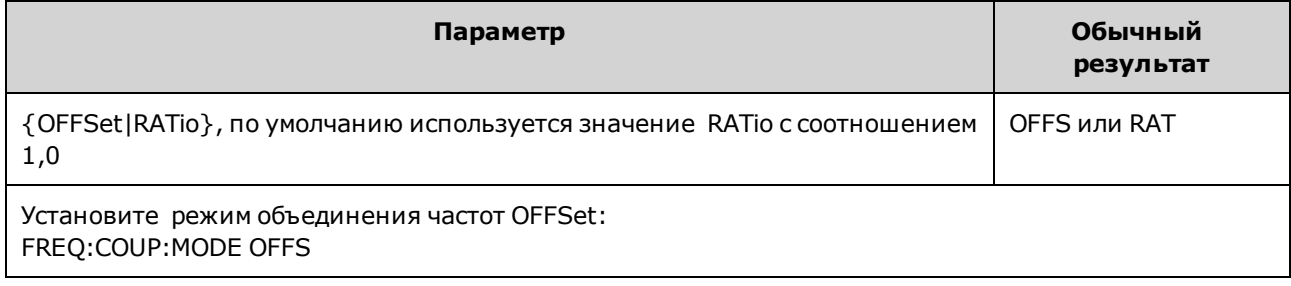

- Значением по умолчанию для объединения частот при включении питания является ОFF.
- Указание источника SOURce1 или SOURce2 является необязательным; один режим объединения для двух каналов можно задать с помощью одного из этих синтаксисов.

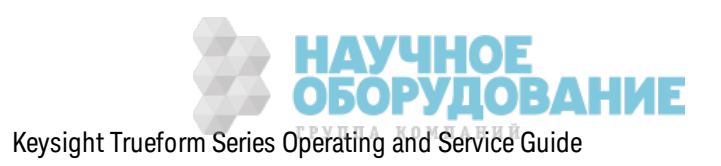

# **[SOURce[1|2]:]FREQuency:COUPle:OFFSet {<***frequency***>|MINimum|MAXimum|DEFault} [SOURce[1|2]:]FREQuency:COUPle:OFFSet?**

Задает частоту смещения, когда для прибора установлен режим объединения частот OFFSet.

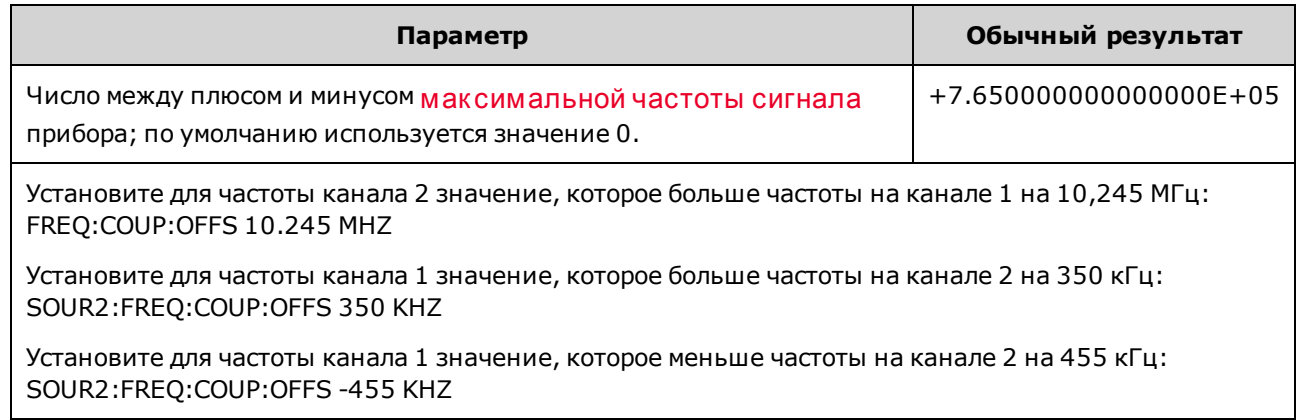

- Канал SOURce (SOURce1 или SOURce2) используется как опорный канал и значение OFFSet применяется к другому каналу. Например, предположим, что для прибора заданы режимы FREQ:COUPLE:STATE ON и FREQ:COUPLE:MODE OFFSET (вк лючен реж им смещения частоты) и к анал 1 работает с частотой 1,0 МГц. При использ овании к оманды SOURce1:FREQuency:COUPle:OFFSet 500 для к анала 1 останется з аданной частота 1,0 МГц, а для канала 2 будет установлено значение 1,5 МГц. При изменении частоты одного из каналов частота другого к анала будет изменяться для сохранения смещения, равного 500 к Гц.
	- Если связь по частоте приведет к превышению установленных технических характеристик прибора для частоты на канале для тек ущих функций, будет зафиксирована ошибка команды, а для частоты будет установлено ее максимальное или минимальное допустимое значение для этого канала.
	- Связь по частоте недопустима при использовании произвольных сигналов, однако для произ вольных сигналов можно выполнить связь по частоте дискретизации.

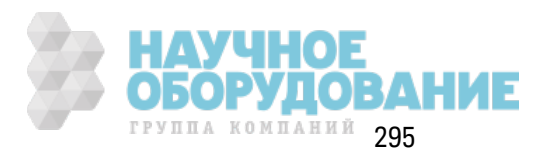

# [SOURce[1|2]:]FREQuency:COUPle:RATio <ratio> [SOURce[1|2]:]FREQuency:COUPle:RATio?

Задает соотношение смещения между частотами каналов в режиме объединения частот RATio.

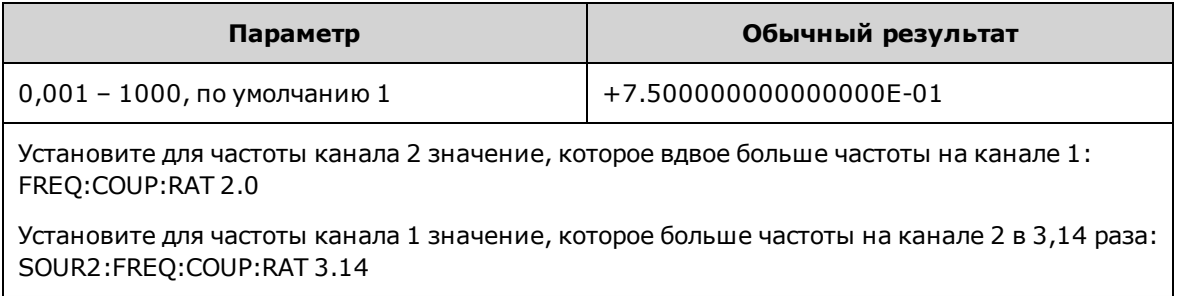

- Канал SOURce (SOURce1 или SOURce2) используется как опорный канал и значение RATIO применяется к другому каналу. Например, предположим, что для прибора заданы режимы FREQuency:COUPle ON и FREQuency:COUPle:MODE RATio. Более того, предположим, что канал 1 работает с частотой 2 кГц, а канал 2 - с частотой 10 кГц. При использовании команды SOURce1:FREQuency:COUPle:RATio 2.5 канал 1 продолжит работать с частотой 2 к Гц, а для канала 2 будет установлена частота 5 к Гц. При изменении частоты одного из каналов частота другого канала будет изменена для сохранения соотношения 2,5.
- Если связь по частоте приведет к превышению установленных технических характеристик прибора для частоты на канале для текущих функций, будет зафиксирована ошибка команды, а для частоты будет установлено ее максимальное или минимальное допустимое значение для этого канала.
- Связь по частоте недопустима при использовании произвольных сигналов, однако для произвольных сигналов можно выполнить связь по частоте дискретизации.

# [SOURce[1|2]:]FREQuency:MODE {CW|LIST|SWEep|FIXed} [SOURce[1|2]:]FREQuency:MODE?

Задает тип частотного режима в виде непрерывного сигнала с фиксированной частотой (CW или FIXed), разверткой частоты (SWEep) или списком частот (LIST).

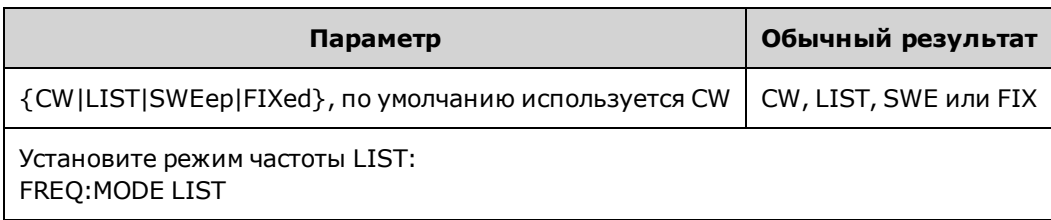

• Если для режима установлен список, используйте команду LIST:FREQuency, чтобы задать список частот.

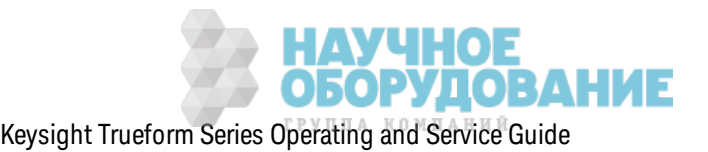

# **[SOURce[1|2]:]FREQuency:SPAN {<***frequency***>|MINimum|MAXimum|DEFault} [SOURce[1|2]:]FREQuency:SPAN? [{MINimum|MAXimum}]**

Задает частотный диапазон (использ уемый с *центральной часпотой*) для развертки частоты.

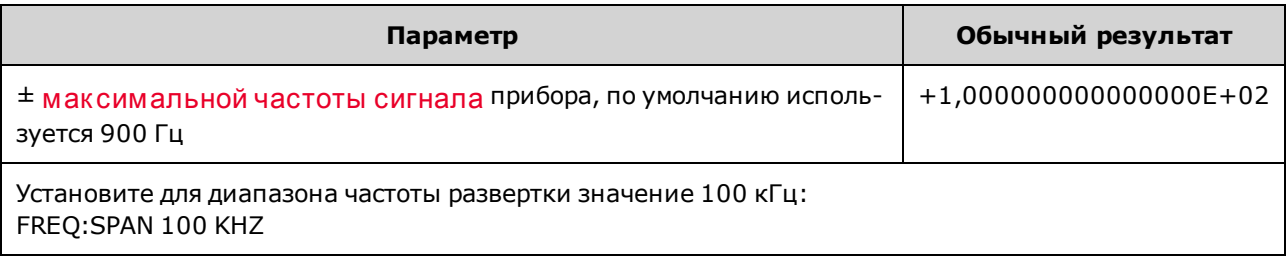

• В следующем уравнении показано ограничение максимального диапазона частот:

Д иапазон частот (макс.) = (макс. частота для выбранного сигнала - центральная частота) X 2

• В следующем уравнении показана связь между диапазоном и частотами начала/остановки.

Диапазон частот = частота остановки - частота начала

• Чтобы нарастить частоту, установите положительный диапазон частот; чтобы снизить частоту, установите отрицательный диапаз он частот.

**[SOURce[1|2]:]FREQuency:STARt {<***frequency***>|MINimum|MAXimum|DEFault} [SOURce[1|2]:]FREQuency:STARt? [{MINimum|MAXimum}]**

**[SOURce[1|2]:]FREQuency:STOP {<***frequency***>|MINimum|MAXimum|DEFault} [SOURce[1|2]:]FREQuency:STOP? [{MINimum|MAXimum}]**

Задает частоту начала и остановки для развертки частоты.

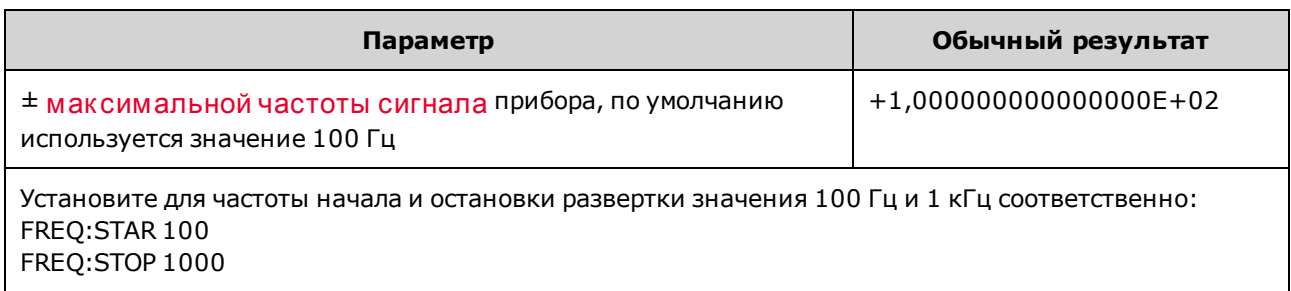

# **Подсистема** FSKey

Подсистема FSKey к онфигурирует сигнал частотной манипуляции (ЧМн).

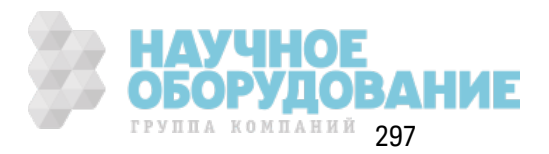

### Пример

Здесь кратко описаны действия, необходимые для генерирования сигнал частотной манипуляции.

- 1. Используйте команды FUNCtion, FREQuency, VOLTage и VOLTage: OFFSet для выбора функции, частоты, амплитуды и смещения сигнала несущей.
- 2. Выберите источник модуляции (внутренний, внешний, CH1 или CH2): FSK:SOURce. При использовании внешнего источника модуляции пропустите шаги 3 и 4.
- 3. Выберите резервную частоту (значение скачка): FSK: FREQuency
- 4. Задайте скорость частотной манипуляции: FSK:INTernal:RATE
- 5. Включите модуляцию частотной манипуляции: FSK:STATe ON

С помощью приведенного далее кода будет создано изображение экрана осциллографа, показанное ниже.

```
FUNCtion SQU
FREQuency +1e6
VOLTage +1.0
VOLTage:OFFset 0.0
FSKey: SOURce INT
FSKey: FREQuency +5e5
FSKey: INTernal: RATE +8e4
FSKey: STATe 1
OUTPut1 1
```
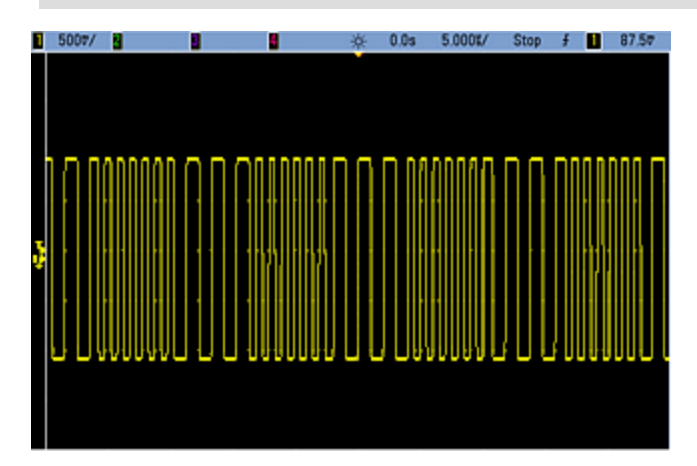

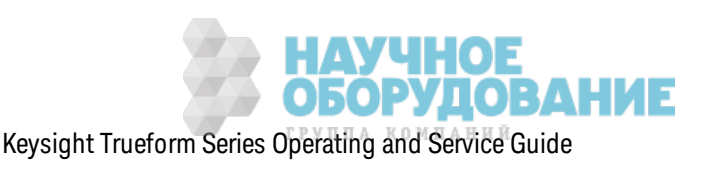

# **[SOURce[1|2]:]FSKey:FREQuency {<***frequency***>|MINimum|MAXimum|DEFault} [SOURce[1|2]:]FSKey:FREQuency? [{MINimum|MAXimum}]**

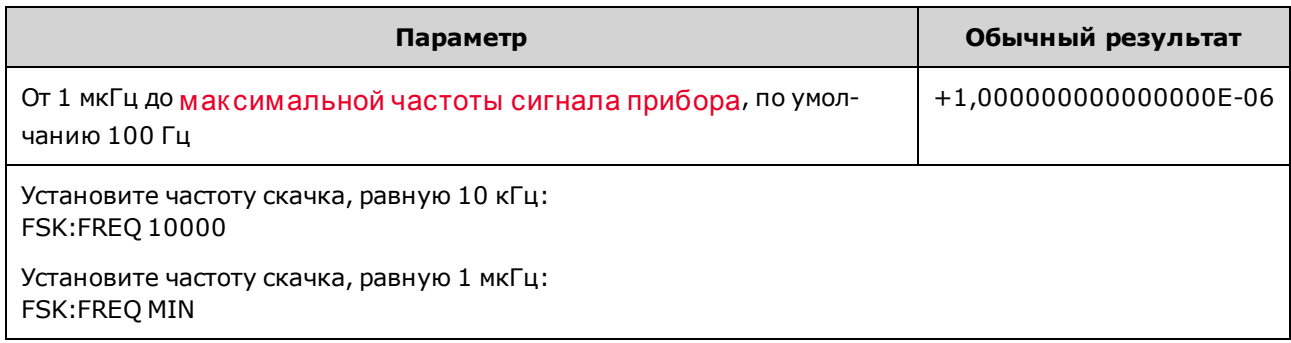

Задает резервную частоту частотной манипуляции (или значение скачка).

# **[SOURce[1|2]:]FSKey:INTernal:RATE {<***rate\_in\_Hz***>|MINimum|MAXimum} [SOURce[1|2]:]FSKey:INTernal:RATE? [{MINimum|MAXimum}]**

Задает скорость, с которой выходная частота "сдвигается" между несущей и скачком по частоте.

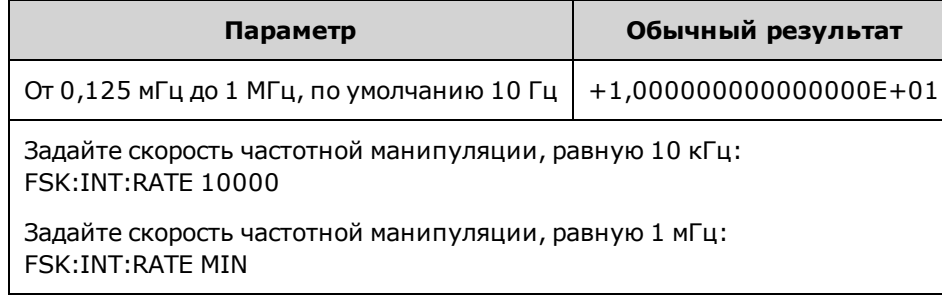

- Скорость частотной манипуляции используется только с внутренним источником (FSK:SOURce INTernal).
- Модулирующим сигналом является сигнал прямоугольной формы с коэффициентом з аполнения 50 %.

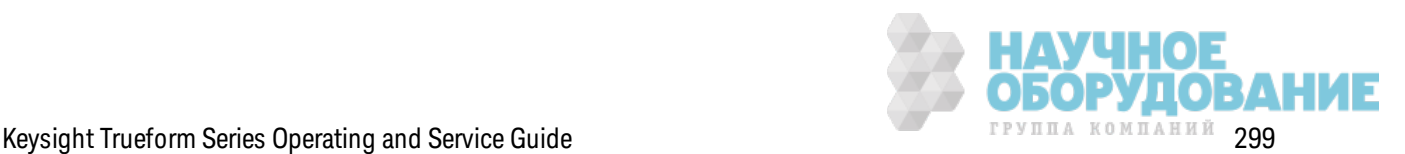

**[SOURce[1|2]:]AM:SOURce {INTernal|EXTernal|CH1|CH2} [SOURce[1|2]:]AM:SOURce?**

**[SOURce[1|2]:]BPSK:SOURce {INTernal|EXTernal} [SOURce[1|2]:]BPSK:SOURce?**

**[SOURce[1|2]:]FM:SOURce {INTernal|EXTernal|CH1|CH2} [SOURce[1|2]:]FM:SOURce?**

**[SOURce[1|2]:]FSKey:SOURce {INTernal|EXTernal} [SOURce[1|2]:]FSKey:SOURce?**

**[SOURce[1|2]:]PM:SOURce {INTernal|EXTernal|CH1|CH2} [SOURce[1|2]:]PM:SOURce?**

**[SOURce[1|2]:]PWM:SOURce {INTernal|EXTernal|CH1|CH2} [SOURce[1|2]:]PWM:SOURce?**

Выбор источник а модулирующего сигнала.

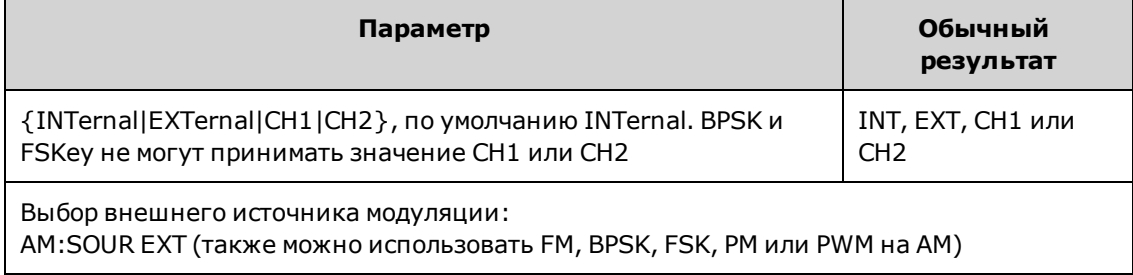

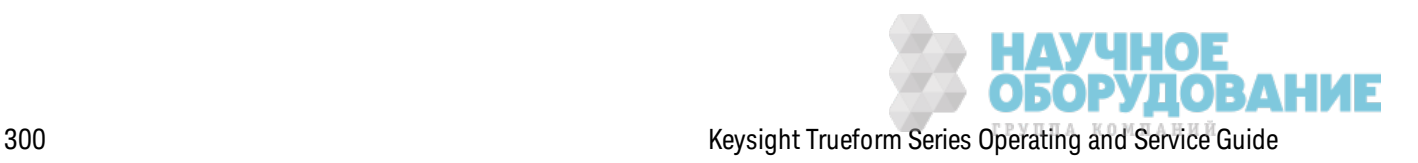

- При выборе источника EXTernal сигнал несущей модулируется с использованием внешнего сигнала. В частности происходит следующее.
	- <sup>l</sup> **AM:** Управление глубиной модуляции осуществляется с помощью сигнала на уровне ±5 В (или, дополнительно, с помощью сигнала на уровне ±1 В для серии 33600) на разъеме з адней панели **Modulation In**. Например, если глубина модуляции (AM[:DEPTh]) составляет 100%, то при сигнале модуляции +5 В (или, дополнительно, +1 В для серии 33600) выходная амплитуда будет мак симальной. Так им ж е образ ом, при использ овании сигнала модуляции -5 В (или, дополнительно, -1 В для серии 33600) выходная амплитуда будет минимальной.
	- <sup>l</sup> **FM:** При выборе модулирующего источник а *External* отк лонение будет к онтролироваться с помощью уровня сигнала ±5 В (дополнительно для серии 33600 ±1 В) на разъеме з адней панели **Modulation In**. Например, если девиация частоты составляет 100 к Гц, то уровень сигнала +5 В (при необходимости +1 В для серии 33600) будет соответствовать увеличению частоты на 100 к Гц. Чем меньше уровни внешних сигналов, тем меньше девиация, а при использ овании отрицательных уровней сигналов частота становится меньше частоты несущего сигнала.
	- <sup>l</sup> **PM:** При использ овании внешнего модулирующего источник а отк лонение будет к онтролироваться с помощью уровня сигнала ±5 В (дополнительно для серии 33600 ±1 В) на разъеме з адней панели **Modulation In**. Например, если в к ачестве девиации частоты установлено з начение 180 градусов, уровень сигнала +5 В (дополнительно для серии 33600 ±1 В) соответствует девиации фазы +180 градусов. Более низкие уровни внешних сигналов имеют меньшую девиацию, а отрицательные уровни сигналов имеют отрицательную девиацию.
	- <sup>l</sup> **Выбранной функцией является импульс:** ширина импульса или девиация к оэффициента з аполнения импульса управляется сигналом ±5 В (дополнительно ±1 В на моделях серии 33600), к оторый присутствует на разъеме **Modulation In** на з адней панели. Например, если для девиации ширины импульса установлено значение 50 мкс с помощью команды PWM:DEViation, то сигнал +5 В (дополнительно  $\pm 1$  В на моделях серии 33600) соответствует увеличению ширины на 50 мкс. Чем ниже уровни внешних сигналов, тем меньше девиация.
- При использовании источника EXTernal выходная фаза (ДФМ) или частота (ЧМн) определяется уровнем сигнала на разъеме **Ext Trig** на з адней панели. К огда подается логический сигнал низкого уровня, выводится сигнал с фазой несущей или частотой несущей. К огда подается логическ ий сигнал высок ого уровня, выводится сигнал со сдвигом фазы или с частотой скачка.
- Максимальная скорость внешнего сигнала ДФМ равна 1 МГц, максимальная скорость сигнала ЧМн равна 1 МГц.
- <sup>l</sup> **Примечание:** разъем, к оторый использ уется для внешне управляемых сигналов Д Ф М и ЧМн (**Trig In**), не является разъемом, к оторый использ уется для внешне модулированных сигналов АМ, ЧМ, ИМ и ШИМ (**Modulation In**). К огда разъем **Trig In** использ уется для сигналов Д Ф М и ЧМн, для него нельзя настроить полярность фронта и нельз я применить к оманду TRIGger[1|2]:SLOPe.

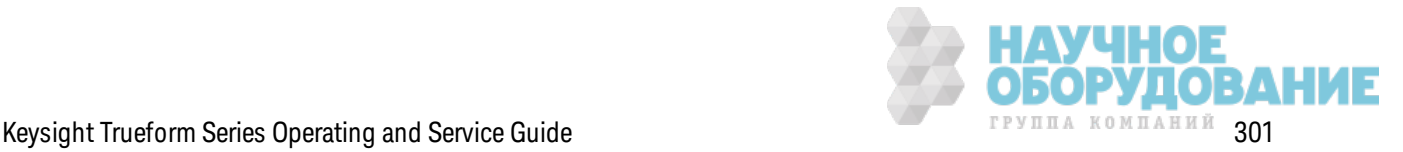

- При использовании источника INTernal скорость, при к оторой выходная фаза (ДФМ) или частота (ЧМн) "сдвигается" между фазой несущей или частотой и изменяемой фазой или частотой, определяется ск оростью Д Ф М (BPSK:INTernal:RATE) или ск оростью ЧМн (FSKey:INTernal:RATE).
- Канал не может служить источником модуляции для самого себя.

#### **См. также**

INPut:ATTenuation[:STATe]

Подсистема АМ

Подсистема BPSK

Подсистема ЧМ

Подсистема FSKey

Подсистема PM

Подсистема ШИМ

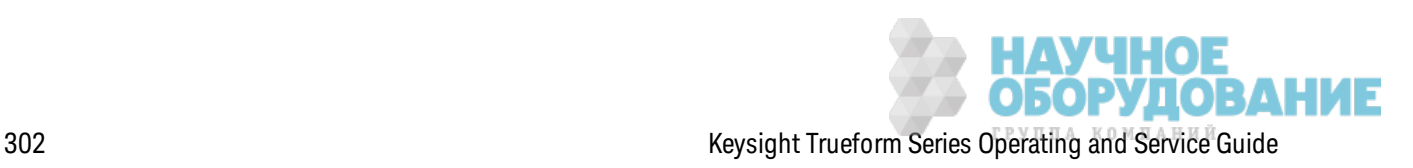

**[SOURce[1|2]:]AM:STATe {ON|1|OFF|0} [SOURce[1|2]:]AM:STATe?**

**[SOURce[1|2]:]BPSK:STATe {ON|1|OFF|0} [SOURce[1|2]:]BPSK:STATe?**

**[SOURce[1|2]:]FM:STATe {ON|1|OFF|0} [SOURce[1|2]:]FM:STATe?**

**[SOURce[1|2]:]FSKey:STATe {ON|1|OFF|0} [SOURce[1|2]:]FSKey:STATe?**

**[SOURce[1|2]:]PM:STATe {ON|1|OFF|0} [SOURce[1|2]:]PM:STATe?**

**[SOURce[1|2]:]PWM:STATe {ON|1|OFF|0} [SOURce[1|2]:]PWM:STATe?**

Вк лючает или отк лючает модуляцию.

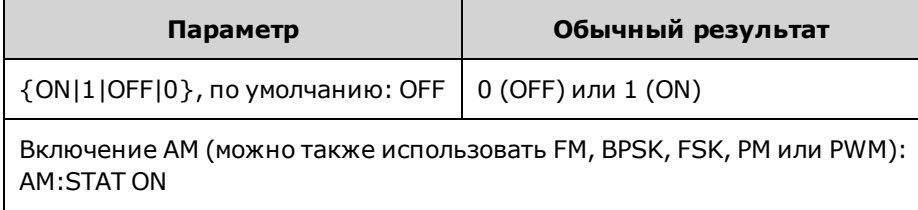

- Во избежание многократного изменения сигнала активируйте модуляцию после настройк и остальных параметров модуляции.
- Одновременно можно активировать только один режим модуляции.
- Прибор не запустит модуляцию, пока включена развертка или пакетный режим. При вк лючении модуляции развертка или пакетный режим отключается.
- ШИМ включается, только когда выбрана импульсная функция.

#### **См. также**

Подсистема АМ

Подсистема BPSK

Подсистема ЧМ

Подсистема FSKey

Подсистема PM

Подсистема ШИМ

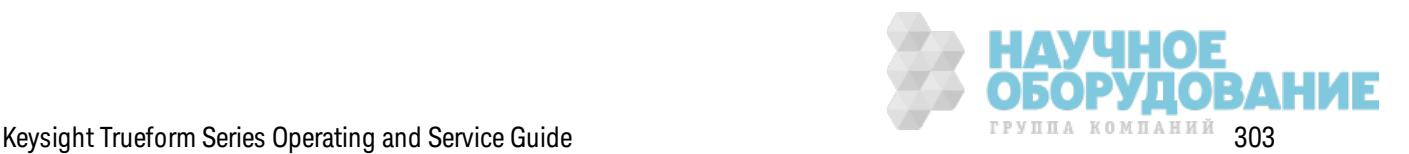

# **Подсистема** FUNCtion

Подсистема FUNCtion использ уется для к онфигурации выходной ф унк ции прибора.

- <sup>l</sup> [SOURce[1|2]:]FUNCtion <*function*> вывод сигнала
- <sup>l</sup> [SOURce[1|2]:]FUNCtion:ARBitrary {<*filename*>} сигнал произ вольной формы (.arb/barb) или последовательность (.seq), к оторая ранее была з агруж ена в энергоз ависимую память с помощью к оманды MMEMory:LOAD:DATA[1|2].
- [SOURce[1|2]:]FUNCtion:ARBitrary:ADVance {TRIGger|SRATe} метод перехода к следующей точк е данных сигнала произ вольной формы.
- <sup>l</sup> FUNCtion:ARBitrary:BALance[:STATe] {ON|1|OFF|0} **(только для опции IQ Player)** состояние (вк лючение/вык лючение) для балансирования к анала двоичного сигнала произ вольной формы
- <sup>l</sup> FUNCtion:ARBitrary:BALance:GAIN {<*percent*>|MINimum|MAXimum|DEFine} **(только для опции IQ Player)** балансирование усиления для двоичных сигналов произ вольной формы
- <sup>l</sup> FUNCtion:ARBitrary:BALance:OFFSet{1|2} {<*volts*>|MINimum|MAXimum|DEFault} **(только для опции IQ Player)** смещение отдельных к аналов двоичных сигналов произ вольной формы
- $[SOURec[1|2]:]$ FUNCtion:ARBitrary:FILTer  $\{NORMal|STER|OFF\}$  фильтр для сигнала произвольной формы
- <sup>l</sup> [SOURce[1|2]:]FUNCtion:ARBitrary:FREQuency {<*frequency*>|MINimum|MAXimum|DEFault} частота сигнала произ вольной формы [SOURce[1|2]:]FUNCtion:ARBitrary:PERiod {<*period*>|MINimum|MAXimum}DEFault} – период сигнала произ вольной формы
- [SOURce[1|2]:]FUNCtion:ARBitrary:POINts? к оличество точек (выборок) в тек ущем сигнале произ вольной формы
- <sup>l</sup> [SOURce[1|2]:]FUNCtion:ARBitrary:PTPeak {<*voltage*>|MINimum|MAXimum|DEFault} полная амплитуда напряж ения сигнала произ вольной формы
- <sup>l</sup> FUNCtion:ARBitrary:SKEW[:STATe] {ON|1|OFF|0} **(только для опции IQ Player)** состояние (вк лючение/вык лючение) для иск аж ения двоичного сигнала произ вольной формы
- <sup>l</sup> FUNCtion:ARBitrary:SKEW:TIME [{<*time*>|MINimum|MAXimum|DEFault}] **(только для опции IQ Player)** время искажения в секундах
- <sup>l</sup> [SOURce[1|2]:]FUNCtion:ARBitrary:SRATe {<*sample\_rate*>|MINimum|MAXimum|DEFault} частота диск ретиз ации для сигнала произ вольной формы
- $\cdot$  [SOURce[1|2]:]FUNCtion:ARBitrary:SYNChronize перез апуск сигналов произ вольной формы одновременно с первой выборки обоих сигналов
- <sup>l</sup> [SOURce[1|2]:]FUNCtion:NOISe:BANDwidth {<*bandwidth*>|MINimum|MAXimum|DEFault} полоса пропуск ания сигнала NOISe
- <sup>l</sup> [SOURce[1|2]:]FUNCtion:PRBS:BRATe {<*bit\_rate*>| MINimum|MAXimum|DEFault} ск орость в битах для сигнала псевдослучайной двоичной последовательности<br>В ОБОРУДОВАНИЕ

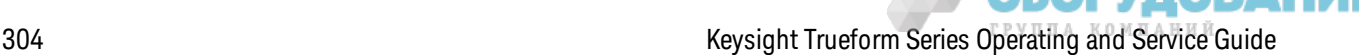

- <sup>l</sup> [SOURce[1|2]:]FUNCtion:PRBS:DATA <*sequence\_type*> тип последовательности сигнала псевдослучайной двоичной последовательности
- <sup>l</sup> [SOURce[1|2]:]FUNCtion:PRBS:TRANsition[:BOTH] {<*seconds*>|MINimum|MAXimum|DEFault} время передачи фронта для обоих фронтов сигнала псевдослучайной двоичной последовательности
- <sup>l</sup> [SOURce[1|2]:]FUNCtion:PULSe:DCYCle {<*percent*>|MINimum|MAXimum|DEFault} к оэффициент з аполнения импульса для импульсного сигнала
- $[SOURec[1|2]:]FUNCtion: PULSe:HOLD {WIDTh|DCYCle} Bo3MOWHOCTD coXpaneHUM TNOTM$ з начений длительности импульса или к оэффициента з аполнения при изменении других параметров
- <sup>l</sup> [SOURce[1|2]:]FUNCtion:PULSe:PERiod {<*seconds*>|MINimum|MAXimum|DEFault} период для импульсного сигнала
- <sup>l</sup> [SOURce[1|2]:]FUNCtion:PULSe:TRANsition:LEADing {<*seconds*>|MINimum|MAXimum|DEFault} [SOURce[1|2]:]FUNCtion:PULSe:TRANsition:TRAiling {<*seconds*>|MINimum|MAXimum|DEFault} [SOURce[1|2]:]FUNCtion:PULSe:TRANsition[:BOTH] {<*seconds*>|MINimum|MAXimum|DEFault} – время фронта импульсного сигнала
- <sup>l</sup> [SOURce[1|2]:]FUNCtion:PULSe:WIDTh {<*seconds*>|MINimum|MAXimum|DEFault} длительность импульсного сигнала
- <sup>l</sup> [SOURce[1|2]:]FUNCtion:RAMP:SYMMetry {<*percent*>|MINimum|MAXimum|DEFault} процентное выраж ение симметрии для сигнала пилообраз ной формы
- <sup>l</sup> [SOURce[1|2]:]FUNCtion:SQUare:DCYCle {<*percent*>|MINimum|MAXimum} к оэффициент з аполнения в процентах для сигнала прямоугольной формы
- <sup>l</sup> [SOURce[1|2]:]FUNCtion:SQUare:PERiod {<*seconds*>|MINimum|MAXimum|DEFault} период сигнала прямоугольной формы

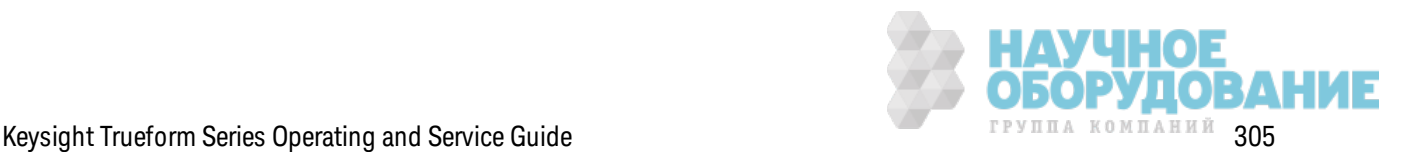

# **[SOURce[1|2]:]FUNCtion <***function***> [SOURce[1|2]:]FUNCtion?**

Выбирает выходную функцию.

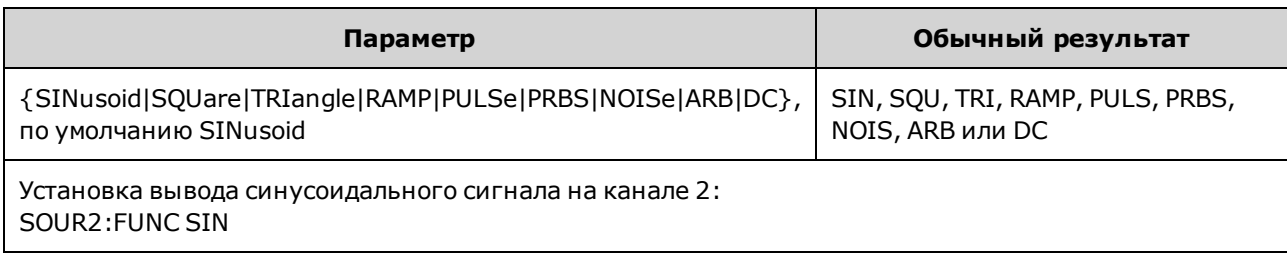

- Выбранный сигнал (кроме сигнала произ вольной формы) выводится с использованием ранее выбранного з начения частоты, амплитуды и настроек смещения напряж ения. Сигналы произ вольной формы воспроиз водятся в соответствии с настройк ами, з аданными в файле сигнала произ вольной формы. Новые сигналы произ вольной формы наследуют тек ущие настройк и сигнала произ вольной формы.
- NOISe генерирует белый гауссов шум с регулируемой полосой пропускания и коэффициентом амплитуды, приблиз ительно равным 3,5.
- PRBS генерирует псевдослучайный шум с использ ованием выбираемых польз ователем методов на основе линейного регистра сдвига с обратными связ ями.
- ARB генерирует сигнал произ вольной формы, выбранный на тек ущий момент с помощью к оманды FUNCtion:ARBitrary.
- Ф унк циональные ограничения. При переходе к ф унк ции, мак симальная частота к оторой меньше частоты тек ущей функции, частота регулируется до максимального значения для новой ф унк ции. Например, если перейти от синусоидального сигнала с высок ой частотой к пилообразной функции, прибор отрегулирует выходную частоту до 200 кГц (верхнее предельное з начение для сигналов пилообраз ной формы)При использ овании интерфейса дистанционного управления также будет сгенерировано сообщение об ошибк е "Settings conflict".
- Ограничения амплитуды. При переходе к функции, максимальная амплитуда которой меньше частоты тек ущей ф унк ции, амплитуда будет отрегулирована до мак симального значения для новой функции. Это может произойти, когда выходными единицами измерения являются *среднеквадратичные В* или *дБм* вследствие раз ницы к оэффициента амплитуды для раз ных выходных ф унк ций Например, при смене прямоугольного сигнала 5 В (среднек вадратическ ое з начение) (при сопротивлении разъема 50 Ом) на синусоидальный сигнал, амплитуда будет автоматическ и отрегулирована и примет з начение 3,536 В (среднек вадратическ ое з начение) (верхнее предельное з начение для синусоидальных сигналов в среднек вадратическ их В). В интерфейсе дистанционного управления будет сгенерировано сообщение об ошибк е "Settings conflict"..

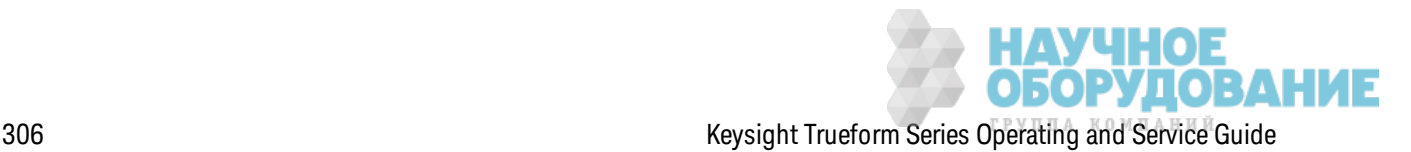

# **[SOURce[1|2]:]FUNCtion:ARBitrary {<***filename***>} [SOURce[1|2]:]FUNCtion:ARBitrary?**

Выбирает сигнал произ вольной формы (.arb/.barb) или последовательность (.seq), к оторая ранее была з агруж ена в энергоз ависимую память для к анала, з аданного с помощью к оманды MMEMory:LOAD:DATA[1|2] или DATA:ARBitrary. В энергоз ависимой памяти мож ет одновременно храниться несколько сигналов.

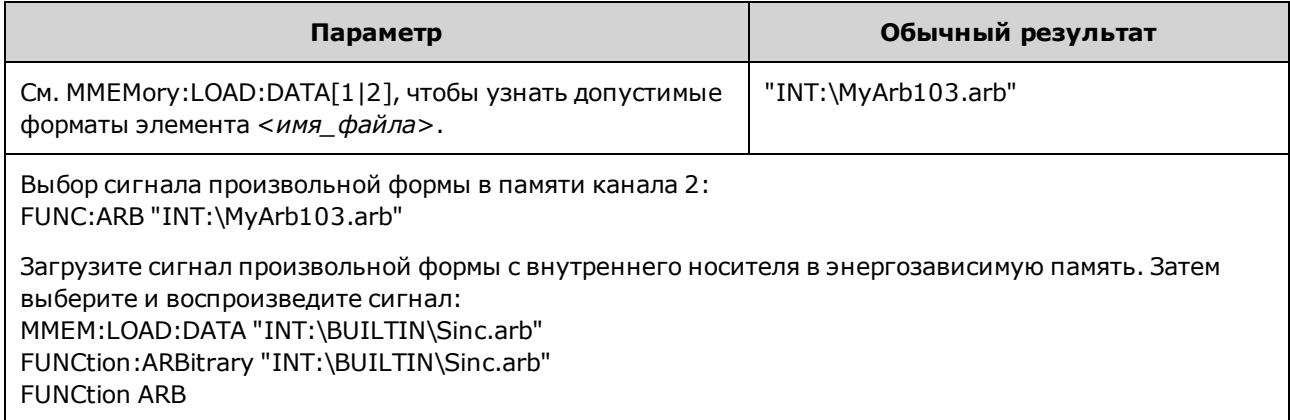

- <sup>l</sup> Элемент <*имя\_файла*> долж ен соответствовать имени файла, к оторое использ овалось при загрузке сигнала произвольной формы или последовательности в энергозависимую память с помощью к оманды MMEMory:LOAD:DATA[1|2], DATA:ARBitrary, DATA:ARBitrary:DAC или DATA:SEQuence.
- При сохранении сегмента или последовательности произвольных сигналов (MMEMory:STORe:DATA[1|2]) тек ущие настройк и инструмента (з начения напряж ения, частота диск ретиз ации, тип фильтра и т. д.) сохраняются в файле сегмента или последовательности. При воспроиз ведении файла в первый раз с помощью к оманды FUNCtion:ARBitrary эти настройк и з агруж аются и з аменяют тек ущие настройк и прибора. Если при редак тировании файла сегмента или последовательности вручную были удалены настройки прибора, при выполнении команды FUNCtion:ARBitrary настройки прибора изменены не будут.
- При сохранении сегмента или последовательности произвольных сигналов (MMEMory:STORe:DATA[1|2]) тек ущие настройк и инструмента (з начения напряж ения, частота диск ретиз ации, тип фильтра и т. д.) сохраняются в файле сегмента или последовательности. При воспроиз ведении файла в первый раз с помощью к оманды FUNCtion:ARBitrary эти настройк и з агруж аются и з аменяют тек ущие настройк и прибора. Если при редак тировании файла сегмента или последовательности вручную были удалены настройки прибора, при выполнении команды FUNCtion:ARBitrary настройки прибора изменены не будут.

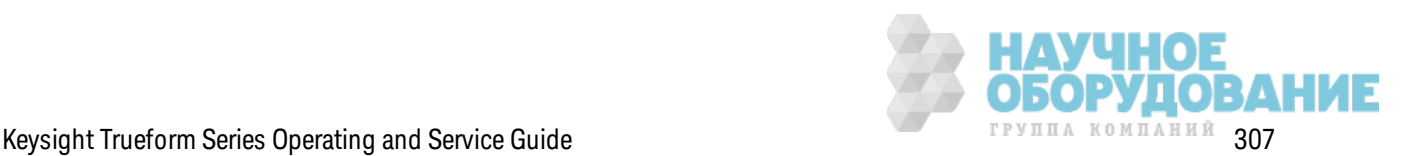

# **[SOURce[1|2]:]FUNCtion:ARBitrary:ADVance {TRIGger|SRATe} [SOURce[1|2]:]FUNCtion:ARBitrary:ADVance?**

Определяет метод перехода к следующей точке данных сигнала произ вольной формы для заданного канала.

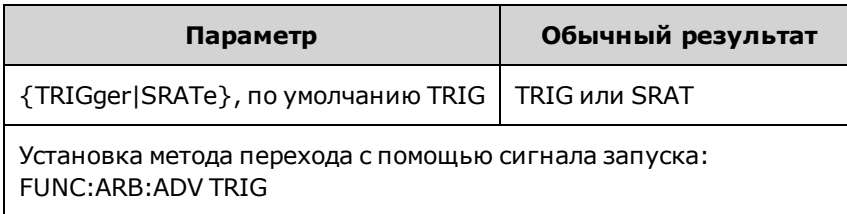

- При использ овании к оманды TRIGger прибор переходит к следующей точке данных при к аж дом получении сигнала з апуск а и з адает для к оманды TRIGger[1|2]:SOURce источник EXTernal.
- При использ овании к оманды SRATe прибор переходит к следующей точке данных с частотой диск ретиз ации, з аданной к омандой FUNCtion:ARBitrary:SRATe.

### **[SOURce[1|2]:]FUNCtion:ARBitrary:FILTer {NORMal|STEP|OFF} [SOURce[1|2]:]FUNCtion:ARBitrary:FILTer?**

Определяет настройк у фильтра для сигнала произ вольной формы.

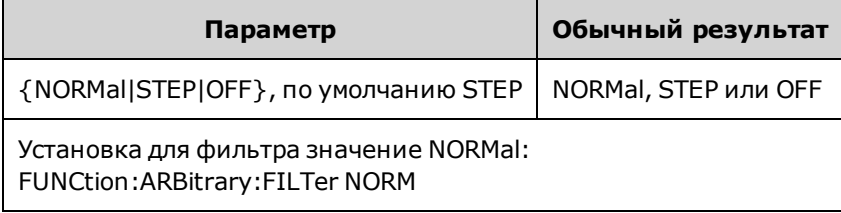

- **NORMal** позволяет фильтровать точки данных с использованием фильтра, который обеспечивает достиж ение частотной харак теристик и с минимальным углом. Это эффек тивно сглаживает сигнал, но при резких переходах будут присутствовать спады и всплески сигнала.
- <sup>l</sup> **STEP** поз воляет фильтровать точк и данных, эффек тивно сглаж ивая сигнал и уменьшая возможность появления спадов и всплесков. Однако здесь используется более узкая полоса пропуск ания по сравнению с настройк ой NORMal.
- **ОFF** обеспечивает переход от точки к точке с заданной частотой дискретизации. Переход между точками данных выполняется максимально быстро, без сглаживания. Если для элемента <*режим*> з адано з начение OFF, прибор использ ует фильтр, ограничение полосы пропуск ания к оторого ограничивает мак симальное з начение частоты диск ретиз ации для сигналов произ вольной формы до 62,5 Мвыб./с (для моделей серии 33500) или до 250 Мвыб./с (для моделей серии 33600).
- Чтобы использовать эту команду на моделях серии 33600, установите для параметра FUNCtion:ARBitrary:FILTer з начение OFF.

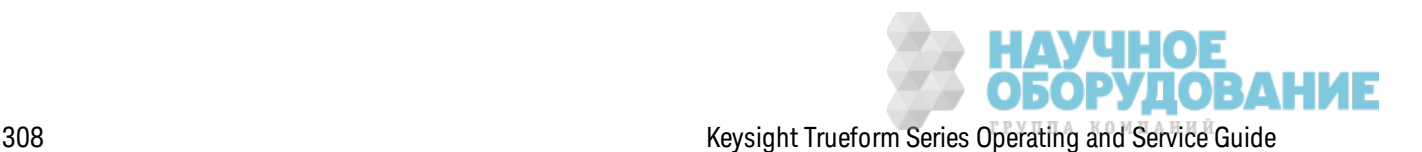

# **[SOURce[1|2]:]FUNCtion:ARBitrary:FREQuency {<***frequency***>|MINimum|MAXimum|DEFault} [SOURce[1|2]:]FUNCtion:ARBitrary:FREQuency? {MINimum|MAXimum}**

# **[SOURce[1|2]:]FUNCtion:ARBitrary:PERiod {<***period***>|MINimum|MAXimum}DEFault} [SOURce[1|2]:]FUNCtion:ARBitrary:PERiod? {MINimum|MAXimum}**

Задает частоту или период сигнала произ вольной формы.

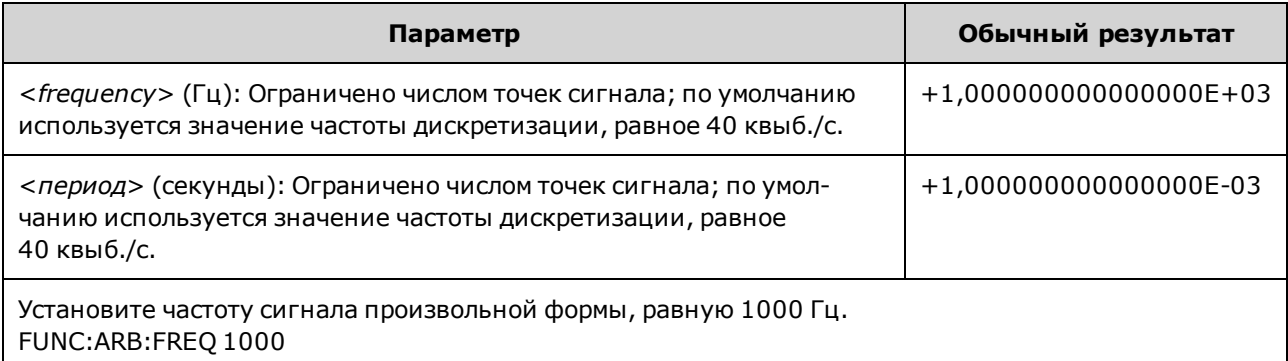

- При использ овании команды FUNCtion:ARBitrary:FILTer OFF, частота диск ретизации сигнала произ вольной формы ограничивается до 1/4 мак симально возмож ного з начения частоты диск ретиз ации.
- Д иапазон значений <*frequency*> составляет от 1 мк Гц до 31,25 М Гц на моделях серии 33500 или до 250 МГц на моделях серии 33600. Частота так ж е ограничивается настройк ой фильтра. При использ овании к оманды FUNCtion:ARBitrary:FILTer OFF частота диск ретиз ации сигнала произ вольной формы будет ограничена до 62,5 Мвыб./с. Так им образом, частота также будет ограничена до 7,8125 МГц для сигнала из восьми точек (модели серии 33500) или до одной четвертой этого з начения для сигнала из 32 точек (модели серии 33600).
- Частота дискретизации сигнала произвольной формы и частота не объединяются с помощью команды SOUR:FREQ, которая применяется только к сигналам непроиз вольной формы.
- Сигнал произвольной формы воспроиз водится со скоростью, определяемой частотой диск ретизации. При установке частоты или периода сигнала произвольной формы прибор изменяет частоту диск ретиз ации в соответствии с к оличеством точек сигнала и новым з начением частоты и настройк ой периода. Новая частота или период могут немного изменяться в соответствии с ограничениями раз решения частоты диск ретиз ации и к оличеством точек . Д ругими словами, частота будет пересчитана, исходя из нового з начения частоты диск ретиз ации и к оличества точек , для обеспечения совместимости между объединяемыми параметрами. Это связано с математическим разрешением из 15 цифр в комбинации с частотой дискретизации, которая также может вк лючать 15 цифр.
- Изменение количества точек в сигнале или изменение частоты дискретизации с помощью к оманды FUNCtion:ARBitrary:SRATe приводит к изменению настроек частоты и периода.

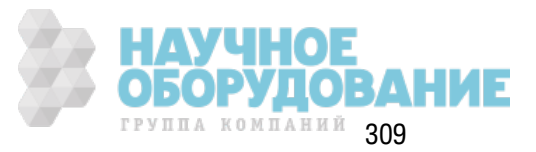

# [SOURce[1|2]:]FUNCtion:ARBitrary:POINts?

Возвращает количество точек выбранного сигнала произвольной формы.

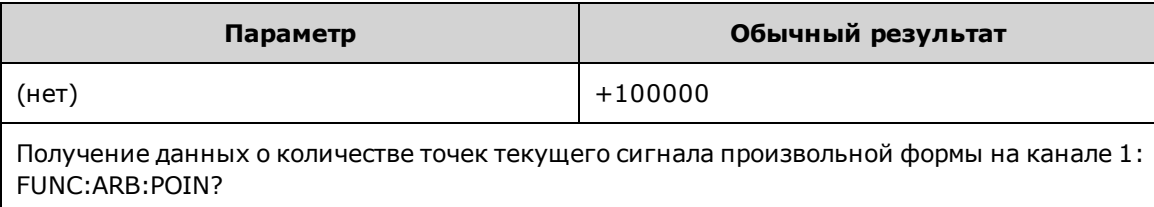

• Максимальное количество точек зависит от памяти прибора, которая различается в зависимости от модели и модулей.

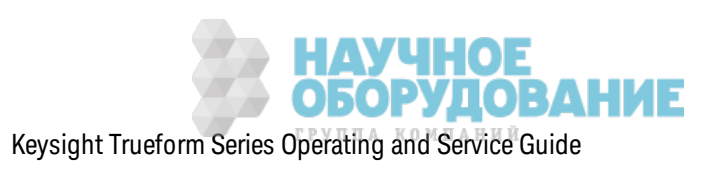

# **[SOURce[1|2]:]FUNCtion:ARBitrary:PTPeak {<***voltage***>|MINimum|MAXimum|DEFault} [SOURce[1|2]:]FUNCtion:ARBitrary:PTPeak? [{MINimum|MAXimum}]**

Задает полную амплитуду напряж ения.

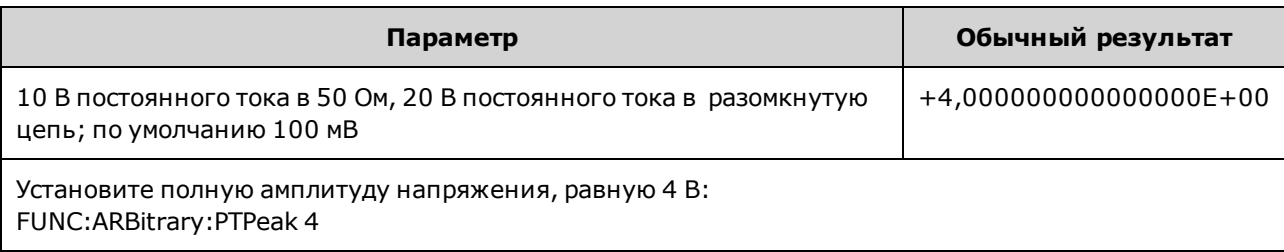

<sup>l</sup> *Ограничения, обусловленные амплитудой.* В к ачестве уровней напряж ения мож но установить полож ительные или отрицательные з начения, учитывая ограничения, ук азанные далее. Vpp (В между пиками) - это максимальная амплитуда между пиками для выбранной выходной нагрузки (10 В между пиками при сопротивлении разъема 50 Ом или 20 В между пиками в разомкнутую цепь).

V<sub>high</sub> − V<sub>low</sub>≤ Vpp (max) **and** V<sub>high</sub>, V<sub>low</sub>≤Vpp (max)/2

- <sup>l</sup> *Различия при использовании интерфейса дистанционного управления и элементов управления передней панели.* 
	- **Интерфейс дистанционного управления:** при установке высокого или низкого уровня с помощью интерфейса дистанционного управления з начение высок ого или низ к ого уровня может быть изменено для достижения необходимых значений параметров. В этом случае на дисплее отобраз ится сообщение об ошибк е "Data out of range" или "Settings conflict". Если установленное з начение верхнего уровня меньше значения нижнего уровня, для нижнего уровня будет автоматически установлено значение, равное з начению верхнего уровня минус 1 мВ. Если установленное з начение верхнего уровня меньше з начения НИЖНЕГО предела или техническ их харак теристик для выхода прибора, для ниж него уровня будет установлено з начение НИЖНЕГО предела или значение технической харак теристики для выхода прибора, а для верхнего уровня будет установлено з начение, превышающее з начение ниж него уровня на 1 мВ. Подобный набор правил применяется при установк е недопустимого з начения для ниж него уровня.
	- Аналогичным образом минимальный уровень можно задать выше максимального уровня при использ овании интерфейса дистанционного управления. В этом случае прибор з адаст мак симальный уровень на 1 мВ выше минимального уровня. Если минимальный уровень з адан выше предельного з начения HIGH или выше з начений выходных харак теристик прибора, для мак симального уровня будет установлено предельное з начение HIGH или выходных харак теристик прибора и для минимального уровня будет установлено значение на 1 мВ ниже максимального уровня.

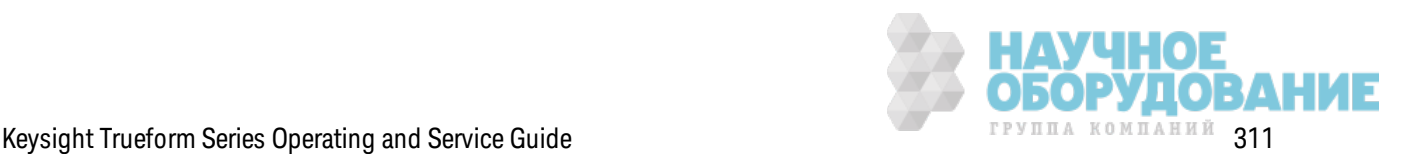

- **Передняя панель:** Установка верхнего или нижнего уровня на передней панели позволяет изменить эту настройк у уровня, к огда необходимо достичь необходимое з начение, при этом на экран выводится сообщение об ошибке "Data out of range". При выполнении настройки на передней панели значение верхнего уровня не может быть з адано меньше з начения ниж него уровня.
- При установке верхнего и нижнего уровня также устанавливается амплитуда и смещение сигнала. Например, при установке в качестве верхнего уровня значения +2 В, а в качестве нижнего уровня - значения -3 В полученная амплитуда составит 5 В между пик ами, а смещение составит -500 мВ.
- Ограничения, обусловленные выходной нагрузкой. Если изменить настройку выходной нагрузки, будут отрегулированы отображаемые уровни напряжения (ошибка не будет генерироваться). Например, если для мак симального уровня з адать з начение +100 мВ постоянного тока, а затем изменить выходную нагрузку с 50  $\Omega$  до высокого сопротивления, з начение амплитуды, отображ аемое на дисплее передней панели, будет удвоено до +200 мВ постоянного тока. Если изменить выходную нагрузку с высокого сопротивления до 50 Ω, отображ аемое з начение амплитуды будет уменьшено вдвое. Изменение настройки выходной нагрузки не влияет на напряжение на выходных контак тах прибора. При этом изменяются тольк о з начения, отображ аемые на дисплее лицевой панели, и з начения, з апрашиваемые в интерфейсе дистанционного управления. Напряжение на выходе прибора зависит от подключенной к нему нагрузки. Для получения более подробной информации см. OUTPut[1|2]:LOAD.
- Ограничения, связанные с ограничениями напряжения: Если вк лючены ограничения напряж ения, перед выполнением изменения уровня настройк и уровня проверяются на соответствие з аданным предельным з начениям (VOLTage:LIMit:HIGH, VOLTage:LIMit:LOW). Если изменение выходного уровня превысит з начение настройк и LIMIT, уровень будет ограничен до мак симально (или минимально) допустимого з начения, к оторое не превышает з начение настройк и LIMit, при этом генерируется ошибк а "Settings conflict".
- Ограничения, обусловленные объединением на выходе. При объединении двух каналов перед выполнением изменения уровня будут проверены ограничения настройки уровней обоих к аналов. В этом случае если уровень будет превышать з начение настройк и LIMIT или з начения выходных харак теристик прибора для одного из каналов, уровень будет уменьшен до мак симально (или минимально) допустимого з начения, при этом генерируется ошибк а "Settings conflict".
- Чтобы инвертировать сигнал относительно напряжения смещения, используйте команду OUTPut[1|2]:POLarity.

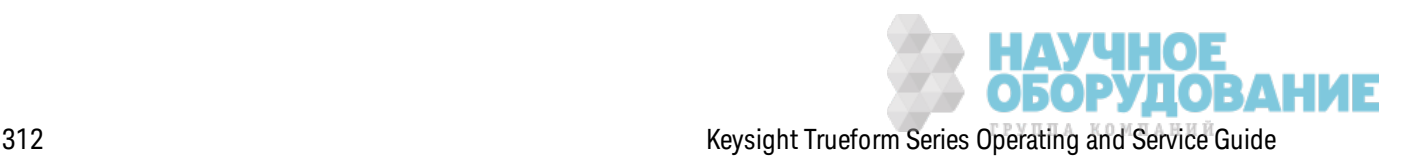

# **[SOURce[1|2]:]FUNCtion:ARBitrary:SRATe {<***sample\_rate***>|MINimum|MAXimum|DEFault} [SOURce[1|2]:]FUNCtion:ARBitrary:SRATe? {MINimum|MAXimum}**

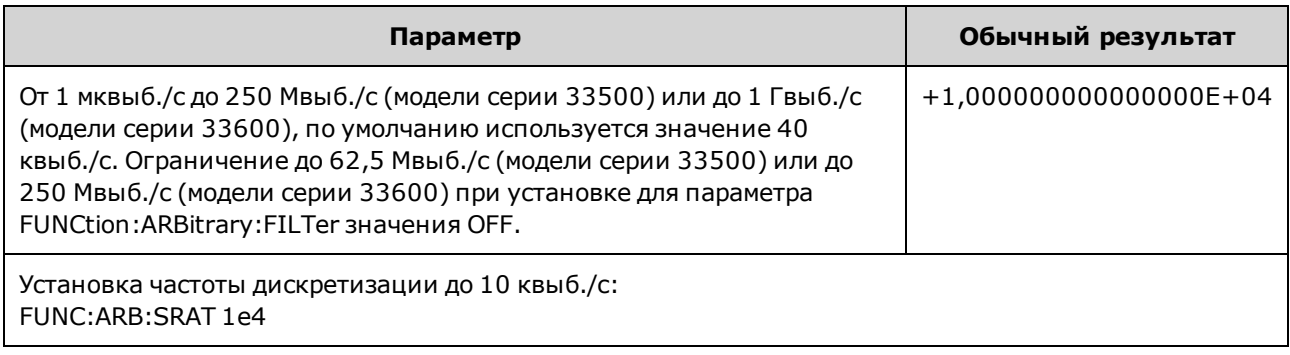

Задает частоту диск ретиз ации для сигнала произ вольной формы.

- Параметры частоты дискретизации и частоты не объединяются при воспроиз ведении сегмента сигнала произ вольной формы. Понятие частоты не применяется к последовательностям сигналов произ вольной формы.
- При установке частоты дискретизации при выключенном режиме ARB значение частоты изменено не будет. Например, при использовании синусоидальной функции настройки частоты дискретизации не вступят в силу, пока не будет активирована функция ARB.
- Мак симальное значение частоты дискретизации зависит от фильтра, применяемого для сигнала произ вольной формы. См. FUNCtion:ARBitrary:FILTer для получения подробной информации.

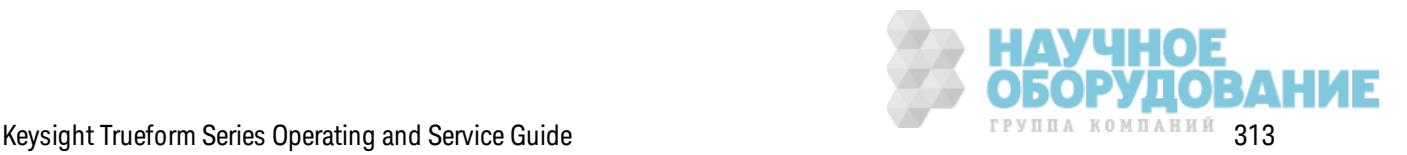

#### [SOURce[1|2]:]FUNCtion:ARBitrary:SYNChronize

Синхронизирует два независимых сигнала произвольной формы по первой точке каждого сигнала (только при использовании двухканального прибора).

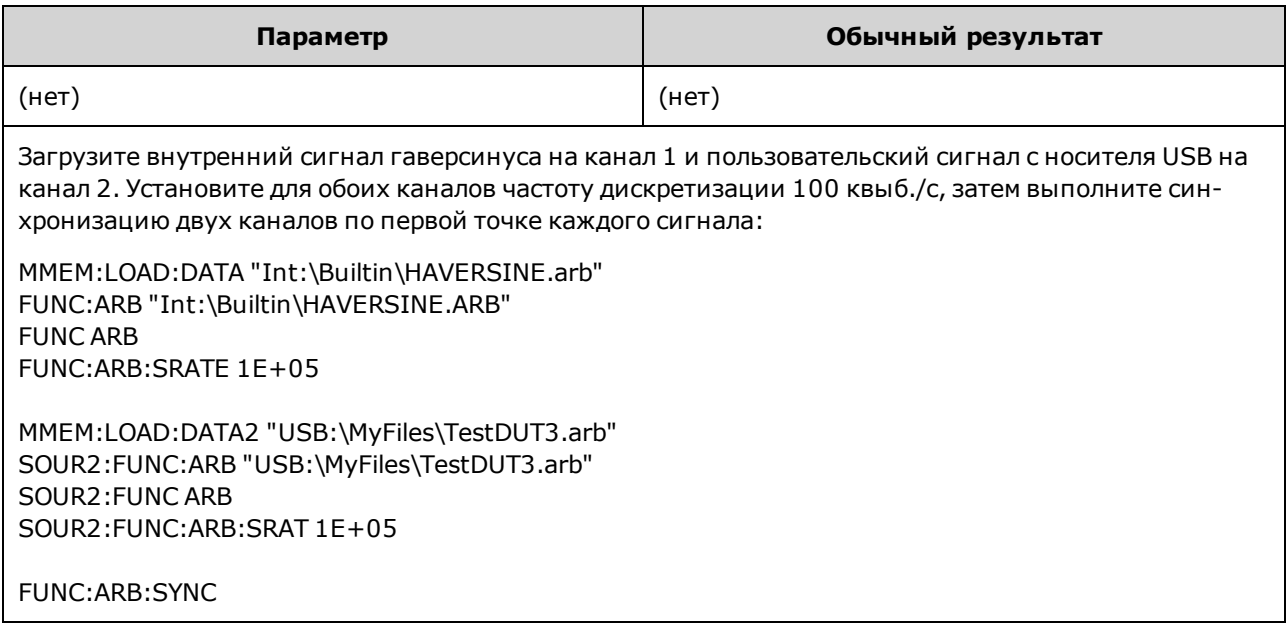

- Эта команда останавливает и перезапускает сигналы произвольной формы на обоих каналах при любых значениях частоты дискретизации.
- Если два сигнала произвольной формы имеют одинаковое количество точек и частоту дискретизации, они останутся синхронизированными даже при многократном повторении; в противном случае они будут синхронизированы в начале и после нескольких повторов, число которых кратно количеству точек двух сигналов. Например, при синхронизации сигнала из 8 точек и сигнала из 10 точек они будут повторно синхронизированы после 40, 80 и 120 повторов.
- Эта функция аналогична использованию пакетного режима, но используется только в режиме непрерывного вывода сигнала.
- Эту команду также можно использовать в пакетном режиме, при выполнении развертки и модуляции, при попытке синхронизации двух сигналов произвольной формы.

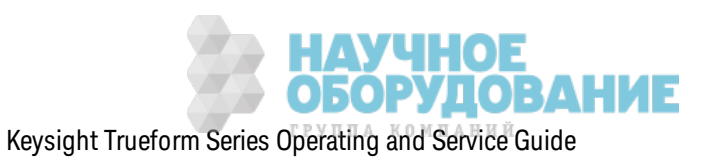

# **[SOURce[1|2]:]FUNCtion:NOISe:BANDwidth {<***bandwidth***>|MINimum|MAXimum|DEFault} [SOURce[1|2]:]FUNCtion:NOISe:BANDwidth? [{MINimum|MAXimum}]**

Задает полосу пропуск ания ф унк ции шума.

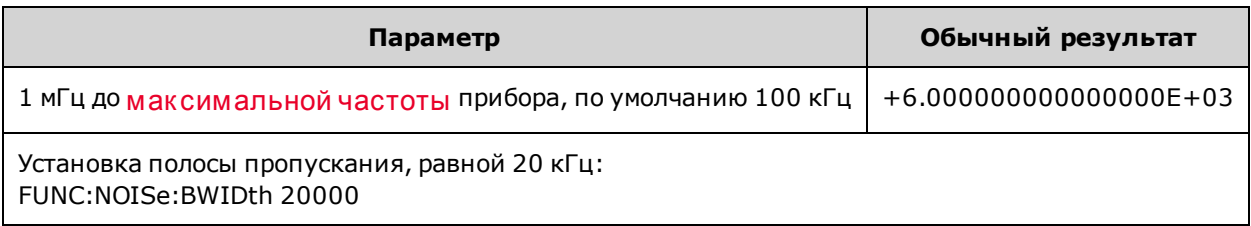

- В результате использовании функции шума выводится сигнал белого гауссова шума с к оэффициентом амплитуды 4,6.
- Полоса пропускания шума постоянно регулируется для размещения большей энергии шума в диапаз оне частот от 0 Гц до з аданного з начения частоты полосы пропуск ания шума.

# **[SOURce[1|2]:]FUNCtion:PRBS:BRATe {<***bit\_rate***>| MINimum|MAXimum|DEFault} [SOURce[1|2]:]FUNCtion:PRBS:BRATe? [{MINimum|MAXimum}]**

Задает ск орость в битах для сигнала псевдослучайной двоичной последовательности.

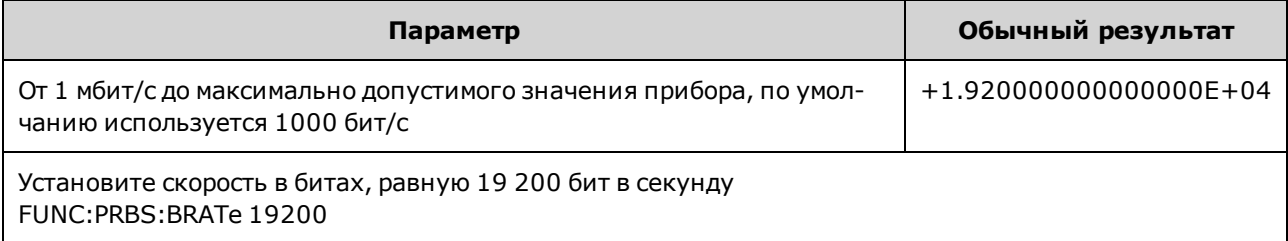

- Генерирование сигнала псевдослучайной двоичной последовательности (PRBS), использ ующего многочленное PN*x*, осуществляется с помощью регистра сдвига, равного*x* битам, и выходной сигнал начинается с периодов выборк и *x* высок ого уровня выходного сигнала. Период выборк и обратно пропорционален частоте диск ретиз ации (FUNCtion:PRBS:BRATe), а импульс к анала **Sync** ук азывает на начало сигнала. Например, если сигнал PRBS использ ует PN23 с частотой диск ретиз ации 500 Гц, выход начнется с 46 мс высок ого уровня выходного сигнала (23 x 2 мс).
- Скорость в битах не зависит от длины последовательности данных.

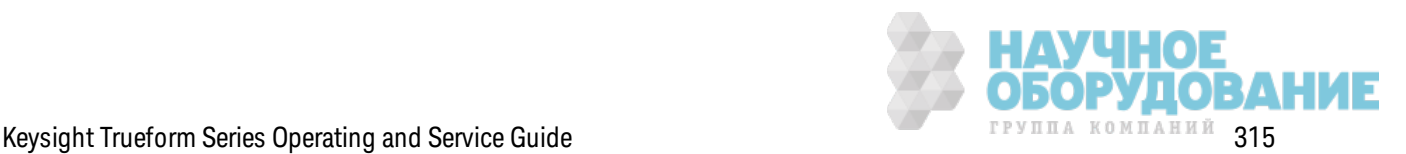

# **[SOURce[1|2]:]FUNCtion:PRBS:DATA <***sequence\_type***> [SOURce[1|2]:]FUNCtion:PRBS:DATA?**

Задает тип псевдослучайной двоичной последовательности . Настройк а типа последовательности определяет длину и значения обратной связи, как показано ниже.

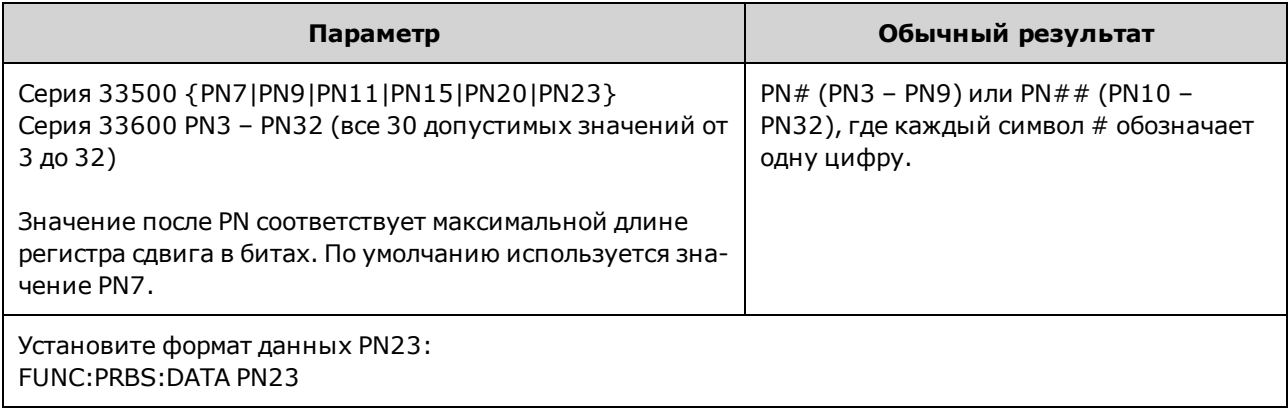

• Выход SYNC может быть активным при использовании функции псевдослучайной двоичной последовательности в отличие от функции NOISe. Вывод SYNC отмечает первый бит данных сигнала псевдослучайной двоичной последовательности.

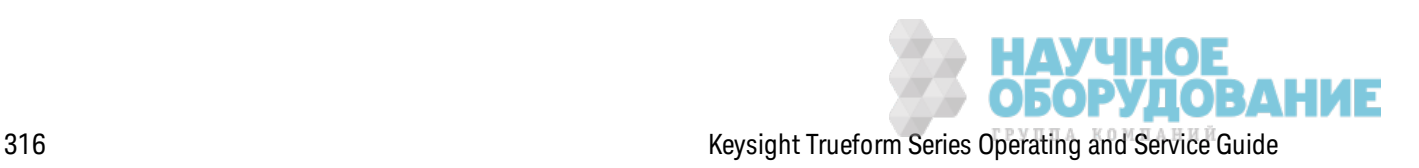

• Генерирование сигнала псевдослучайной двоичной последовательности (PRBS), использующего многочленное PNx, осуществляется с помощью регистра сдвига, равногох битам, и выходной сигнал начинается с периодов выборки х высокого уровня выходного сигнала. Период выборки обратно пропорционален частоте дискретизации (FUNCtion:PRBS:BRATe), а импульс канала Sync указывает на начало сигнала. Например, если сигнал PRBS использует PN23 с частотой дискретизации 500 Гц, выход начнется с 46 мс высокого уровня выходного сигнала (23 х 2 мс). Многочлены показаны ниже.

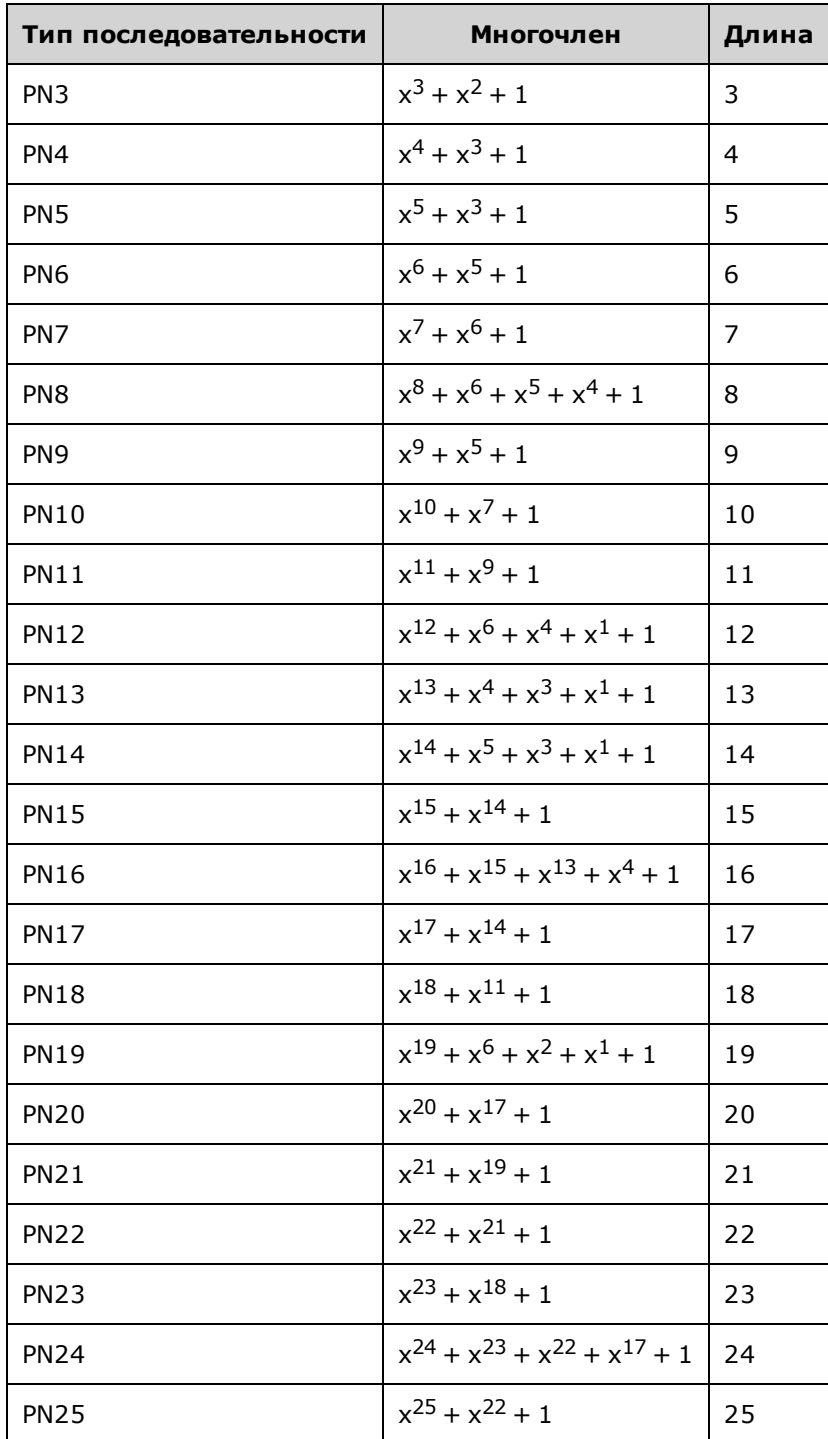

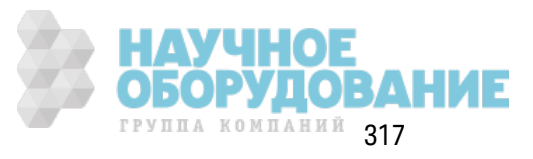

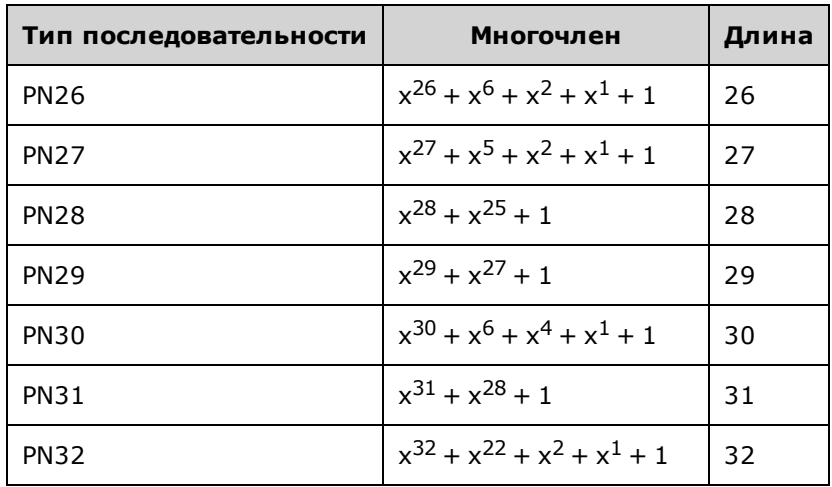

# **[SOURce[1|2]:]FUNCtion:PRBS:TRANsition[:BOTH] {<***seconds***>|MINimum|MAXimum|DEFault} [SOURce[1|2]:]FUNCtion:PRBS:TRANsition[:BOTH]? [{MINimum|MAXimum}]**

Задает время передачи фронта сигнала псевдослучайной двоичной последовательности по обоим фронтам передачи соответствующего сигнала.

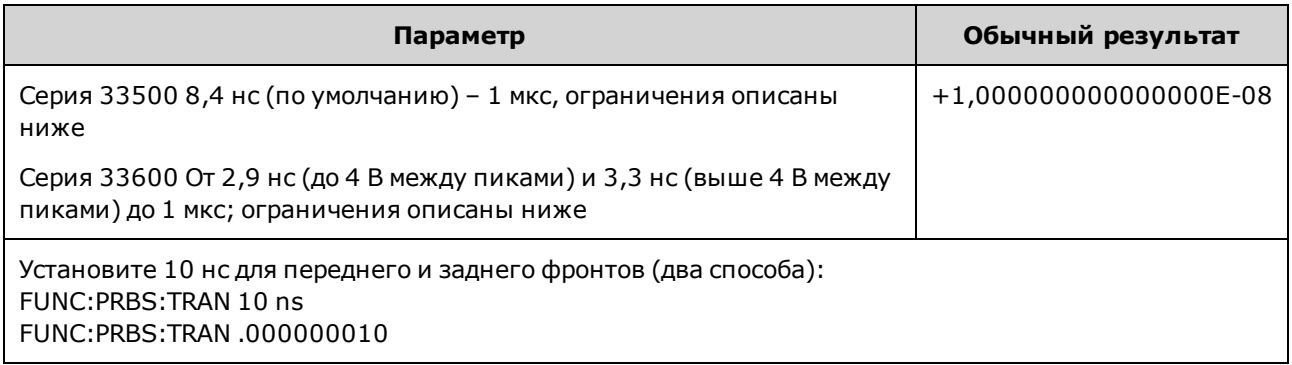

- Ключевое слово по умолчанию "ВОТН" является необязательным и позволяет одновременно управлять передним и з адним фронтом сигнала псевдослучайной двоичной последовательности.
- Время фронта применяется к переднему и заднему фронту и представляет собой время меж ду пороговыми з начениями 10 % и 90 % к аж дого фронта.
- Заданное время фронта должно соответствовать заданному периоду. Прибор будет ограничивать время фронта, если это необходимо, чтобы использ овать з аданную ск орость в битах. При использовании интерфейса дистанционного управления так же будет сгенерировано сообщение об ошибк е "Settings conflict".

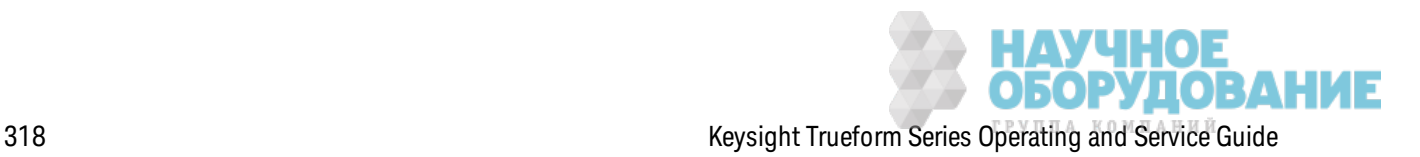

# [SOURce[1|2]:]FUNCtion:PULSe:DCYCle {<percent>|MINimum|MAXimum|DEFault} [SOURce[1|2]:]FUNCtion:PULSe:DCYCle? [{MINimum|MAXimum}]

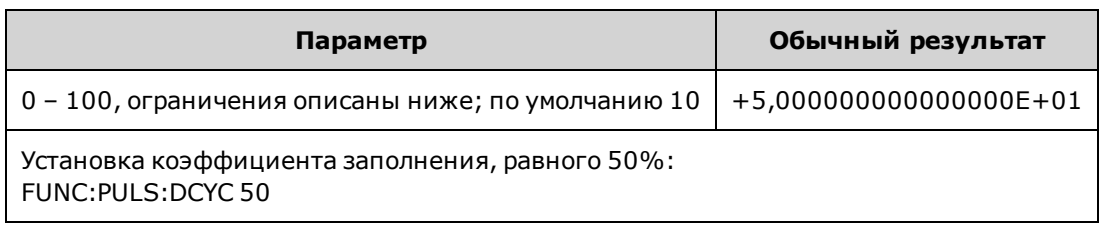

Задает коэффициент заполнения импульсного сигнала.

- Команды FUNCtion:PULSe:DCYCle и FUNCtion:PULSe:WIDTh предназначены для управления одним и тем же параметром. В некоторых случаях удобнее регулировать длительность импульса напрямую (в секундах), а в других случаях удобнее регулировать коэффициент заполнения. Если после регулировки частоты последней была отрегулирована длительность импульса как коэффициент заполнения на лицевой панели, при изменении частоты или периода значение коэффициента заполнения останется неизменным. Однако если последней была отрегулирована длительность импульса, то при изменении частоты или периода длительность импульса останется неизменной. См. FUNCtion:PULSe:HOLD.
- Коэффициент заполнения импульсного сигнала определяется следующим образом.

Коэффициент заполнения = 100 хдлительность импульса ÷ период

Длительность импульса - это промежуток времени между 50% порогового значения переднего фронта импульса и 50% порогового значения следующего заднего фронта.

- Диапазон значений коэффициента заполнения импульсного сигнала составляет от 0 до 100 процентов. Однако коэффициент заполнения импульсного сигнала ограничивается минимальной длипельностью импульсного сигнала и временем фронта, эти ограничения предотвращают установку конкретных значений 0 % или 100 %. Например, при использовании импульсного сигнала 1 кГц коэффициент заполнения обычно ограничен до диапазона от 0,002 до 99,998 процента. Это ограничение связано с минимальной длительностью импульсного сигнала, равной 16 нс на моделях серии 33500 или 5 нс до 4 В между пиками и 8 нс до 10 В между пиками на моделях серии 33600.
- Ограничения, связанные с длительностью импульса. Установленный коэффициент заполнения импульса должен соответствовать следующим ограничениям, которые определяются значением минимальной длипельности импульса. Прибор отрегулирует коэффициент заполнения импульса, если это необходимо, для использования заданного периода. При использовании инперфейса диспанционного управления пакже будетсеенерировано сообщение об ошибке "Settings conflict".

Коэффициент заполнения ≥ 100 (минимальная длительность импульса/период)

И

Коэффициент заполнения ≤100 (1 - минимальная длительность импульса/период)

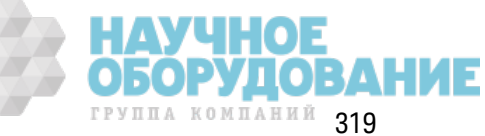

Д ля приборов серии 33500 минимальная длительность импульсов составляет 16 нс. Д ля приборов серии 33600 минимальная длительность импульсов составляет 5 нс для амплитуды до 4 В между пиками и 8 нс - для амплитуды 10 В между пиками.

<sup>l</sup> *Ограничения, связанные и влияющие на время фронта.* Заданный к оэффициент заполнения импульса может влиять на время фронта. Сначала регулируется время фронта, з атем к оэффициент з аполнения регулируется для использ ования з аданного периода с учетом следующих ограничений. При использ овании интерфейса дистанционного управления так ж е будет сгенерировано сообщение об ошибк е "Settings conflict".

> К оэффициент з аполнения ≥ [(0,8 x время переднего фронта) + (0,8 x время з аднего фронта) ]/ период x 100

и

Коэффициент з аполнения  $\leq$  [1 – [(0,8 х время переднего фронта) + (0,8 х время з аднего фронта) ]/ период] x 100

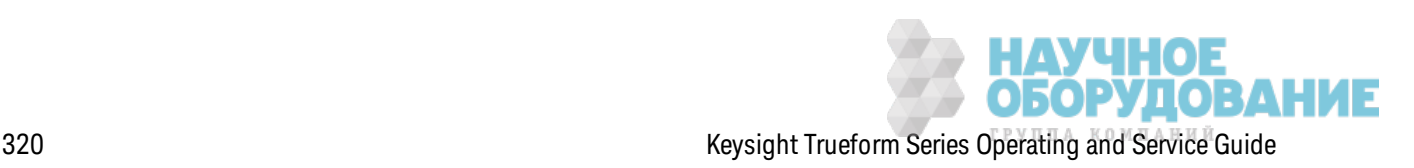

# **[SOURce[1|2]:]FUNCtion:PULSe:HOLD {WIDTh|DCYCle} [SOURce[1|2]:]FUNCtion:PULSe:HOLD?**

Задает параметр импульсного сигнала (длительность импульса или к оэффициент з аполнения), к оторый будет оставаться постоянным при изменении других параметров.

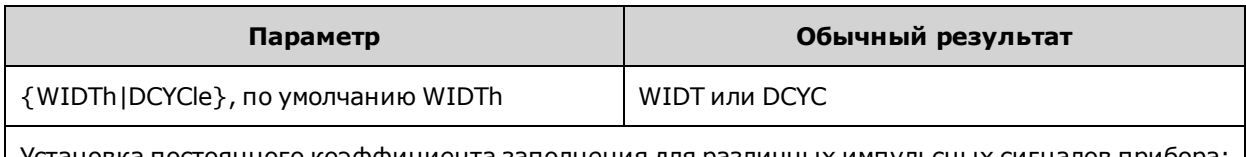

вка постоянного коэффициента заполнения для различных импульсных сигналов прибора: FUNC:PULS:HOLD DCYC

• WIDTh: прибор поддерживает постоянную длительность импульса (в сек ундах) при изменении периода. При получении команды установки значения коэффициента заполнения это значение преобразуется в эк вивалентное значение длительности импульса. Если вк лючена широтно-импульсная модуляция (ШИМ), длительность импульса и девиация длительности остаются постоянными при изменении периода. К оманды девиации к оэффициента з аполнения преобраз уются в девиации длительности.

Применяются ограничения минимальной ширины и длительности фронта. Это мож ет привести к изменению выбранного времени фронтов, длительности импульса или обоих этих з начений.

<sup>l</sup> **DCYCle:** прибор поддерж ивает постоянный к оэффициент з аполнения импульса (в процентах) при изменении периода. При получении команды установки значения длительности импульса это з начение преобраз уется в эк вивалентное з начение к оэффициента з аполнения. Если вк лючена широтно-импульсная модуляция (ШИМ), к оэффициент з аполнения импульса и девиация к оэффициента заполнения остаются постоянными при изменении периода. К оманды девиации длительности преобраз уются в з начения девиации к оэффициента з аполнения.

Применяются ограничения минимальной ширины и длительности фронта. Это мож ет привести к изменению выбранного времени фронтов, к оэффициента з аполнения или обоих этих з начений.

Примечание К оманда FUNCtion:PULSe:HOLD не ограничивает настройк и периода. Значение длительности импульса или к оэффициента заполнения может быть отрегулировано, если это необходимо, для использования новой настройки периода.

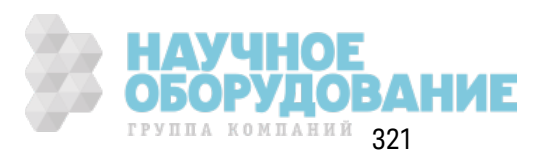

# **[SOURce[1|2]:]FUNCtion:PULSe:PERiod {<***seconds***>|MINimum|MAXimum|DEFault} [SOURce[1|2]:]FUNCtion:PULSe:PERiod? [{MINimum|MAXimum}]**

Задает период для импульсных сигналов. Эта к оманда использ уется вместе с к омандой FREQuency; команда, выполняемая последней, отменяет первую команду, поскольку частота и период определяют один параметр.

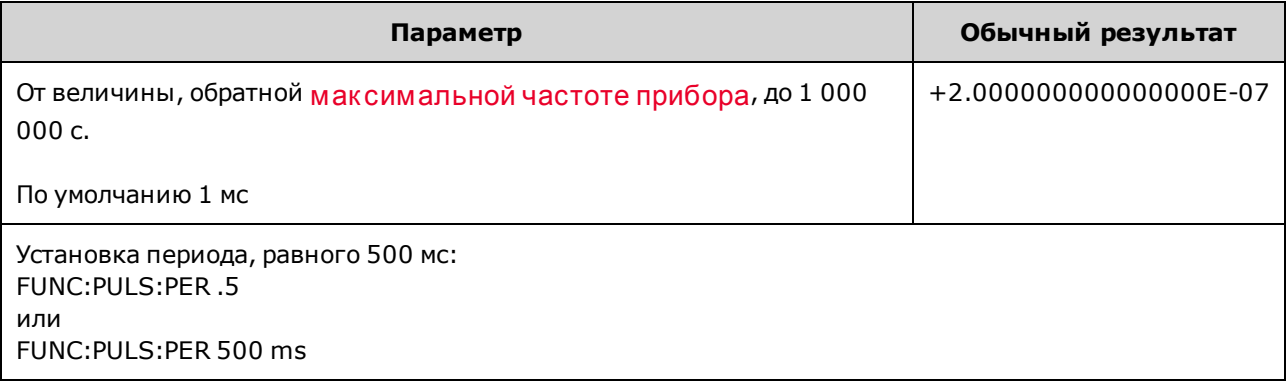

• Заданное значение периода должно быть больше суммы длительности импульса и времени фронта. Прибор отрегулирует время фронта и длительность импульса, если это необходимо, для использ ования з аданного периода. При использ овании интерфейса дистанционного управления также будет сгенерировано сообщение об ошибке "Settings conflict". Сначала уменьшается время фронта, з атем регулируется длительность (или к оэффициент з аполнения), к ак пок аз ано ниж е.

 Период ≥ [длительность импульса + ((время переднего фронта + время з аднего фронта) \* 0,625)]

- Использование этой команды влияет на период (и частоту) всех функций сигналов (не только импульсного сигнала). Например, если выбрать период с помощью функции FUNCtion:PULSe:PERiod, а затем изменить выходную функцию на синусоидальный сигнал, з аданный период будет использ оваться для новой ф унк ции.
- Ограничения на функции. При активации функции, минимальный период которой превышает з начение, установленное этой к омандой, период будет отрегулирован в соответствии с минимальным импульсом новой ф унк ции. Например, если з аданный период составляет 2 мкс, то при активации пилообразной функции прибор отрегулирует период, установив з начение 5 мк с (минимальное з начение пилообраз ной ф унк ции). При использовании интерфейса дистанционного управления также будет сгенерировано сообщение об ошибк е "Settings conflict".

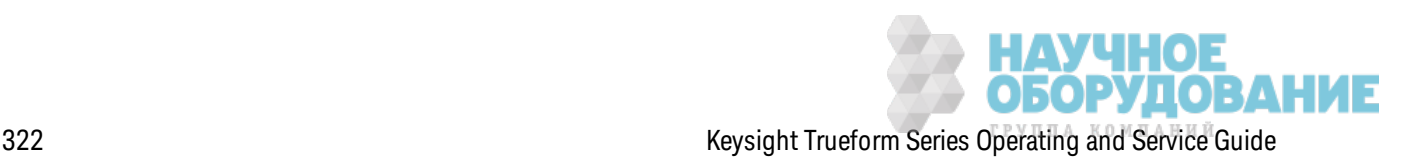

# **[SOURce[1|2]:]FUNCtion:PULSe:TRANsition[:BOTH] {<***seconds***>|MINimum|MAXimum|DEFault}**

**[SOURce[1|2]:]FUNCtion:PULSe:TRANsition:LEADing {<***seconds***>|MINimum|MAXimum|DEFault} [SOURce[1|2]:]FUNCtion:PULSe:TRANsition:LEADing? [{MINimum|MAXimum}]**

**[SOURce[1|2]:]FUNCtion:PULSe:TRANsition:TRAiling {<***seconds***>|MINimum|MAXimum|DEFault} [SOURce[1|2]:]FUNCtion:PULSe:TRANsition:TRAiling? [{MINimum|MAXimum}]**

Задает время фронта импульсного сигнала по переднему, з аднему и обоим фронтам импульсного сигнала.

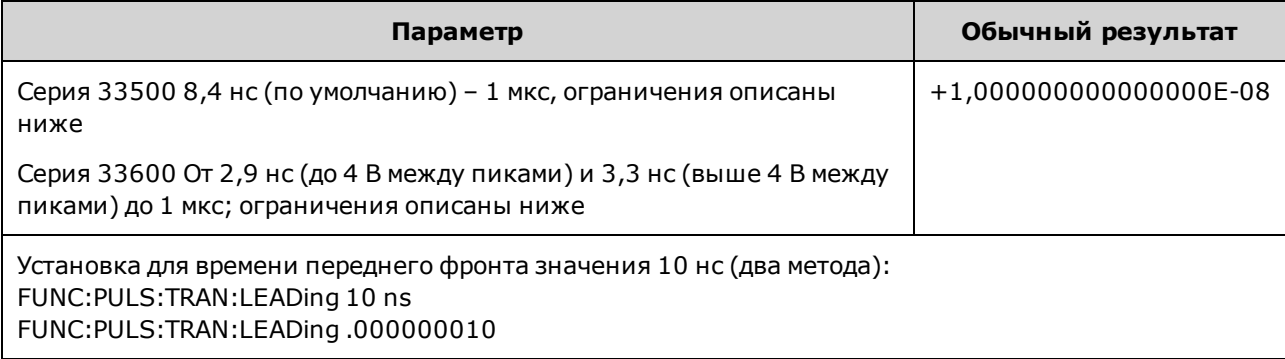

- Время переднего фронта применяется к переднему фронту и представляет собой время от порогового з начения 10 % до порогового з начения 90 % фронта; время з аднего фронта представляет собой время от порогового з начения 90 % до порогового з начения 10 %.
- Заданное значение времени фронта должно соответствовать заданной длительности импульса и периоду. Прибор ограничит время фронта, чтобы использ овать з аданную длительность импульса или к оэффициент з аполнения. При использ овании интерфейса дистанционного управления также будет сгенерировано сообщение об ошибке "Settings conflict".

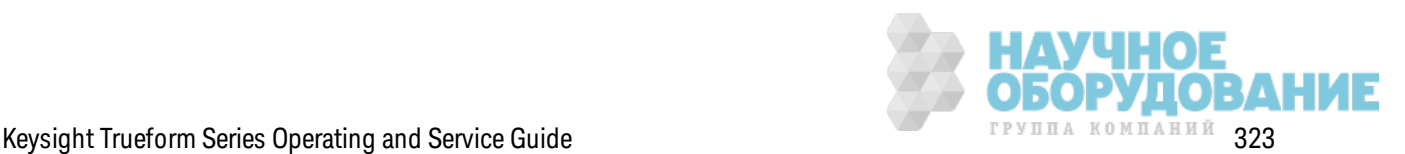

# **[SOURce[1|2]:]FUNCtion:PULSe:WIDTh {<***seconds***>|MINimum|MAXimum|DEFault} [SOURce[1|2]:]FUNCtion:PULSe:WIDTh? [{MINimum|MAXimum}]**

Задает длительность импульса.

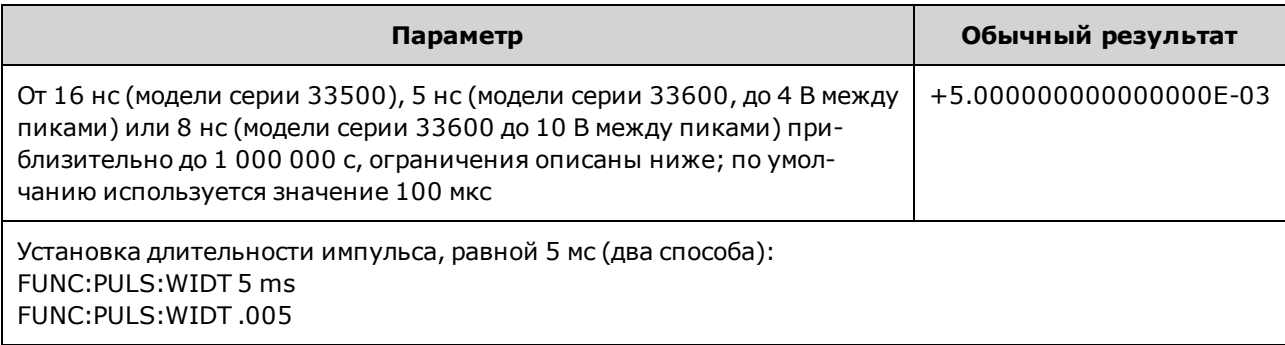

- Команды FUNCtion:PULSe:DCYCle и FUNCtion:PULSe:WIDTh предназ начены для управления одним и тем же параметром. В нек оторых случаях удобнее регулировать длительность импульса напрямую (в сек ундах), а в других случаях удобнее регулировать к оэффициент заполнения. Если после регулировки частоты последней была отрегулирована длительность импульса как коэффициент заполнения на лицевой панели, при изменении частоты или периода з начение к оэффициента з аполнения останется неизменным. Однак о если последней была отрегулирована длительность импульса, то при изменении частоты или периода длительность импульса останется неизменной. См. FUNCtion:PULSe:HOLD.
- Д лительность импульса это промежуток времени между 50% порогового значения переднего фронта импульса и 50% порогового з начения следующего з аднего фронта.
- Заданное значение длительности импульса должно быть меньше разницы между *периодом* и *минимальной длительностью импульса*, к ак пок аз ано ниж е. Сначала на приборе будет отрегулировано значение времени фронта импульса, а затем будет ограничена ширина импульса для соответствия периоду. При использ овании интерфейса дистанционного управления также будет сгенерировано сообщение об ошибке "Settings conflict".

Д лительность импульса ≤ период – минимальная длительность импульса

• Заданное значение длительности импульса должно быть меньше разницы между *периодом* и *временем фронта*, к ак пок аз ано ниж е. Сначала на приборе будет отрегулировано з начение времени фронта импульса, а з атем будет ограничена ширина импульса для соответствия периоду. При использ овании интерфейса дистанционного управления так ж е будет сгенерировано сообщение об ошибк е "Settings conflict".

 Д лительность импульса ≤ [период - ((время переднего фронта + время з аднего фронта) \* 0,625)]

• Д лительность импульса также должна быть больше общего времени одного фронта, как показано ниже.

Д лительность импульса ≥ [(время переднего фронта + время заднего фронта) \* 0,625] HAY4HOE

**ОБОРУДОВАНИЕ**
# **[SOURce[1|2]:]FUNCtion:RAMP:SYMMetry {<***percent***>|MINimum|MAXimum|DEFault} [SOURce[1|2]:]FUNCtion:RAMP:SYMMetry? [{MINimum|MAXimum}]**

Задает з начение симметрии в процентах для пилообраз ных сигналов.

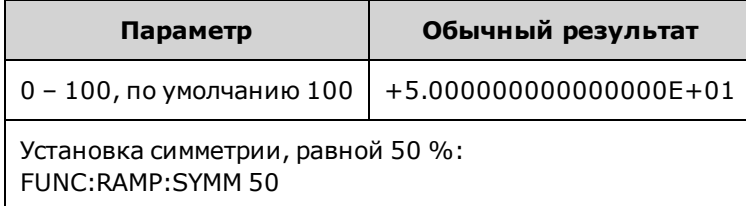

• Симметрия представляет собой общее время одного цикла, в течение которого пилообраз ный сигнал нарастает (при условии, что полярность сигнала не меняется).

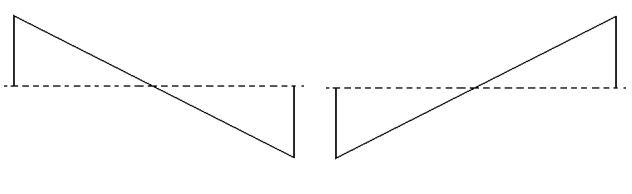

Симметрия 0% Симметрия 100%

- Для пилообразных сигналов команда APPLy:RAMP отменяет текущую настройку симметрии и устанавливает з начение 100%. Чтобы з адать з начение симметрии, отличное от 100%, выберите сигнал пилообразной формы с помощью команды FUNCtion RAMP, затем установите з начение симметрии с помощью к оманды FUNCtion:RAMP:SYMMetry.
- Настройка симметрии заносится в память при переходе от пилообразного сигнала к другой функции. При возвращении к функции пилообразного сигнала используется предыдущее з начение симметрии.
- Если в качестве модулирующего сигнала для АМ, ЧМ, ФМ или ШИМ выбран пилообраз ный сигнал, настройк а симметрии не будет применена. Прибор всегда использ ует сигнал пилообраз ной формы с симметрией 100%.

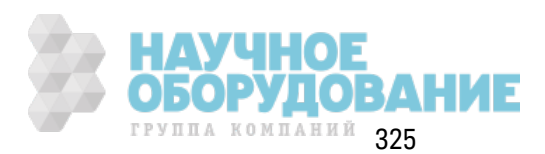

# [SOURce[1|2]:]FUNCtion:SQUare:DCYCle{<percent>|MINimum|MAXimum} [SOURce[1|2]:]FUNCtion:SQUare:DCYCle? [{MINimum|MAXimum}]

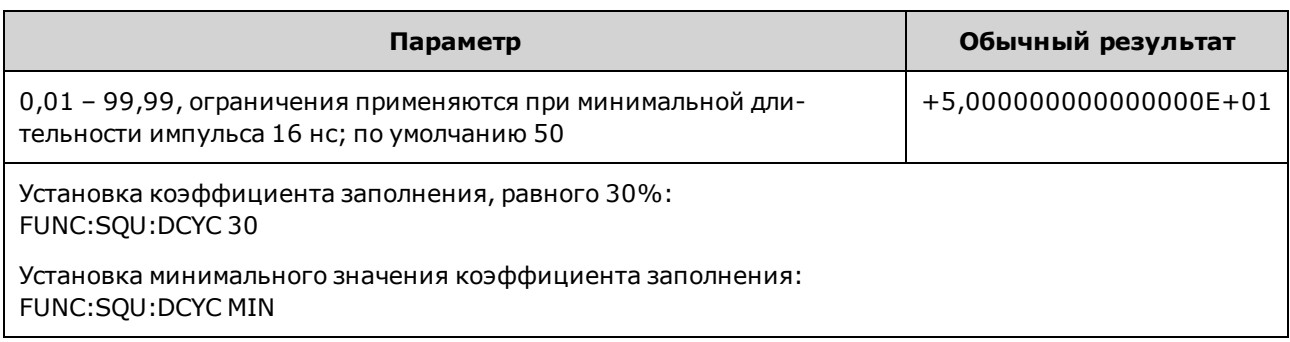

Задает коэффициент заполнения в процентах для сигнала прямоугольной формы.

- Коэффициент заполнения представляет собой общее время одного цикла, в течение которого сигнал прямоугольной формы находится на максимальном уровне (при нормальной полярности).
- Для сигналов прямоугольной формы команда APPLy:SQUare заменяет текущую настройку коэффициента заполнения значением 50 %. Чтобы задать значение коэффициента заполнения, отличное от 50 %, с помощью функции FUNCtion SQUare выберите сигнал прямоугольной формы, а затем используйте функцию FUNCtion:SQUare:DCYCle.
- Настройка коэффициента заполнения заносится в память при переходе от сигнала прямоугольной формы к другой функции. При возвращении к сигналу прямоугольной формы используется предыдущее значение коэффициента заполнения.
- Ограничения, связанные с частотой. По мере возрастания частоты минимальное и максимальное предельные значения коэффициента заполнения регулируются для сохранения минимальной длительности импульса, равной 16 нс (на моделях серии 33500), 5 нс (на моделях серии 33600, до 4 В между пиками) или 8 нс (на моделях серии 33600, до 10 В между пиками). Например, при частоте 1 МГц минимальный коэффициент заполнения на моделях серии 33500 равен 1,60 %, а максимальный коэффициент заполнения равен 98,40 %. При частоте 10 МГц минимальное значение коэффициента заполнения равно 16,00 %, а максимальное значение - 84,00 %.
- Если выбрать сигнал прямоугольной формы в качестве модулирующего сигнала для АМ, ЧМ, ИМ или ШИМ, прибор всегда будет использовать сигнал прямоугольной формы с коэффициентом заполнения 50 %.

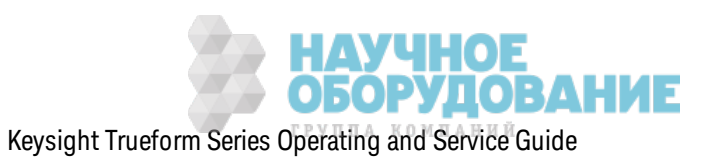

# **[SOURce[1|2]:]FUNCtion:SQUare:PERiod {<***seconds***>|MINimum|MAXimum|DEFault} [SOURce[1|2]:]FUNCtion:SQUare:PERiod? [{MINimum|MAXimum}]**

Задает период для сигнала прямоугольной формы.

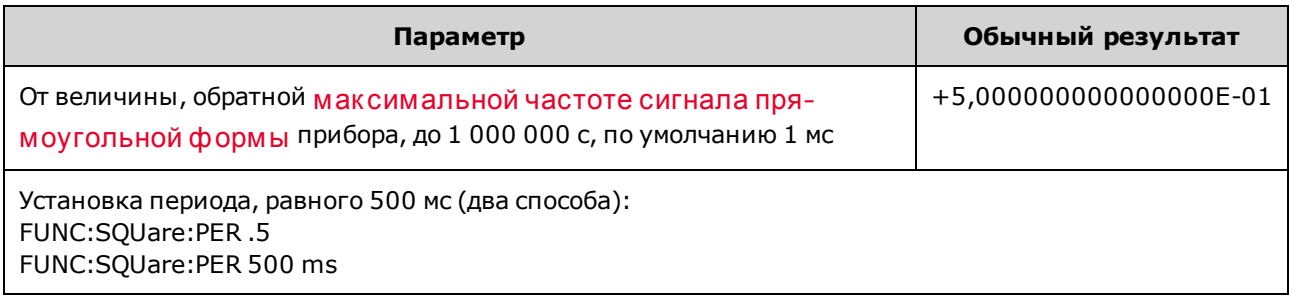

• Ограничения на функции. При активации функции, минимальный период которой превышает з начение, установленное этой к омандой, период будет отрегулирован в соответствии с минимальным импульсом новой ф унк ции. Например, если з аданный период составляет 2 мкс, то при активации пилообразной функции прибор отрегулирует период, установив з начение 5 мк с (минимальное з начение пилообраз ной ф унк ции). При использовании интерфейса дистанционного управления также будет сгенерировано сообщение об ошибк е "Settings conflict". При использ овании интерфейса дистанционного управления так ж е будет сгенерировано сообщение об ошибк е "Settings conflict".

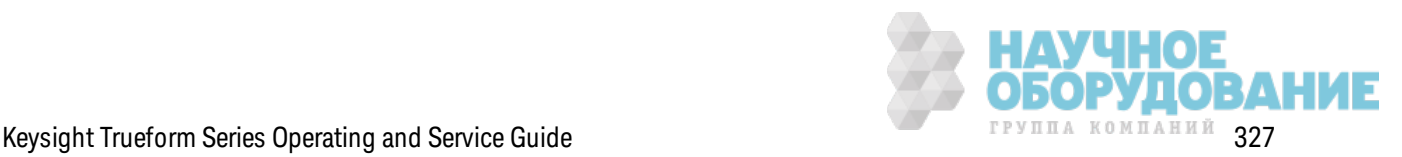

# Для команд, приведенных ниже, требуется установка модуля проигрывателя IQ.

FUNCtion:ARBitrary:BALance[:STATe] {ON|1|OFF|0} FUNCtion:ARBitrary:BALance[:STATe]?

## (только для опции IQ Player)

Включает и отключает балансировку канала для двоичных сигналов произвольной формы (FUNCtion:ARBitrary:BALance:GAIN и FUNCtion:ARBitrary:BALance:OFFSet).

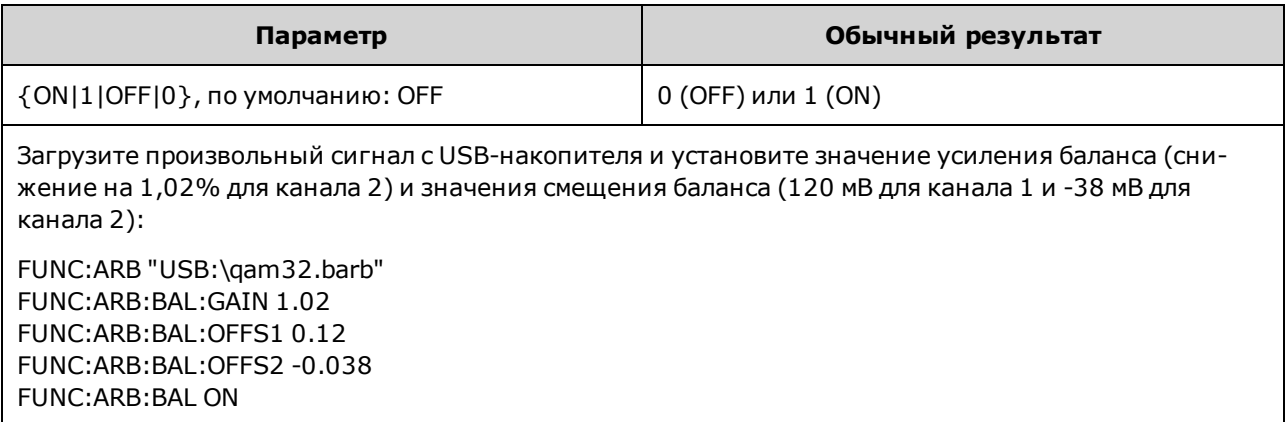

- Эту функцию можно использовать для компенсации незначительных отклонений сопротивления нагрузки на двух каналах или для компенсации небольшой разницы информации в оригинальном файле двоичного сигнала произвольной формы между двумя каналами.
- Когда включен элемент <соспояние>, оба канала должны находиться в одном диапазоне усилителя.
- Эта настройка сохраняется как составляющая состояния прибора и может быть изменена с помощью \*RST

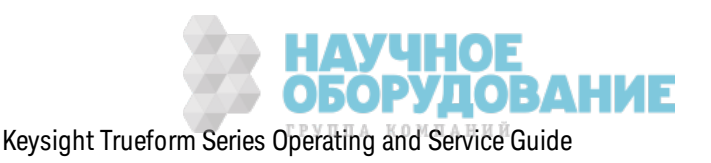

# FUNCtion:ARBitrary:BALance:GAIN{<percent>|MINimum|MAXimum|DEFine} FUNCtion:ARBitrary:BALance:GAIN? [{MINimum|MAXimum}]

#### (только для опции IQ Player)

Задает балансирование усиления для двоичных сигналов произвольной формы.

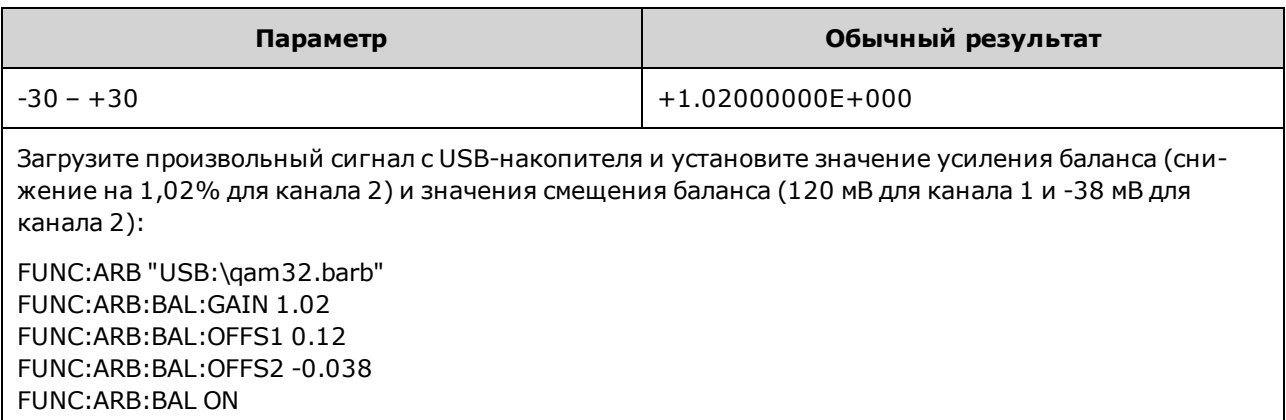

- Оба канала должны находиться в одном диапазоне усилителя.
- Значение 0 означает, что оба канала используют свои текущие значения амплитуды. Положительное значение означает, что амплитуда канала 2 уменьшается, а амплитуда канала 1 остается постоянной, отрицательное значение соответствует уменьшению амплитуды канала 1, оставляя постоянной амплитуду канала 2. Примеры можно посмотреть в следующей таблице.

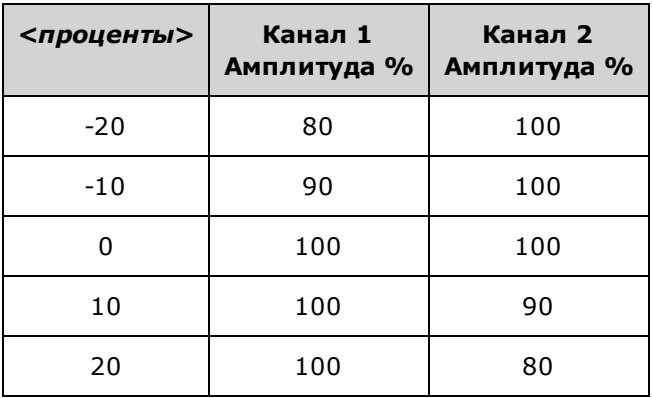

- Эту команду можно активировать с помощью FUNCtion:ARBitrary:BALance ON.
- Эта настройка сохраняется как составляющая состояния прибора и может быть изменена с помощью \*RST.

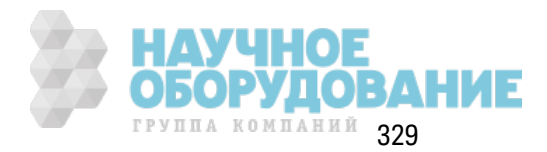

# **FUNCtion:ARBitrary:BALance:OFFSet{1|2} {<***volts***>|MINimum|MAXimum|DEFault} FUNCtion:ARBitrary:BALance:OFFSet{1|2}? [MINimum|MAXimum]**

#### **(только для опции IQ Player)**

Задает смещение (в вольтах), добавляемое к смещению двоичного сигнала произ вольной формы, для з аданного к анала.

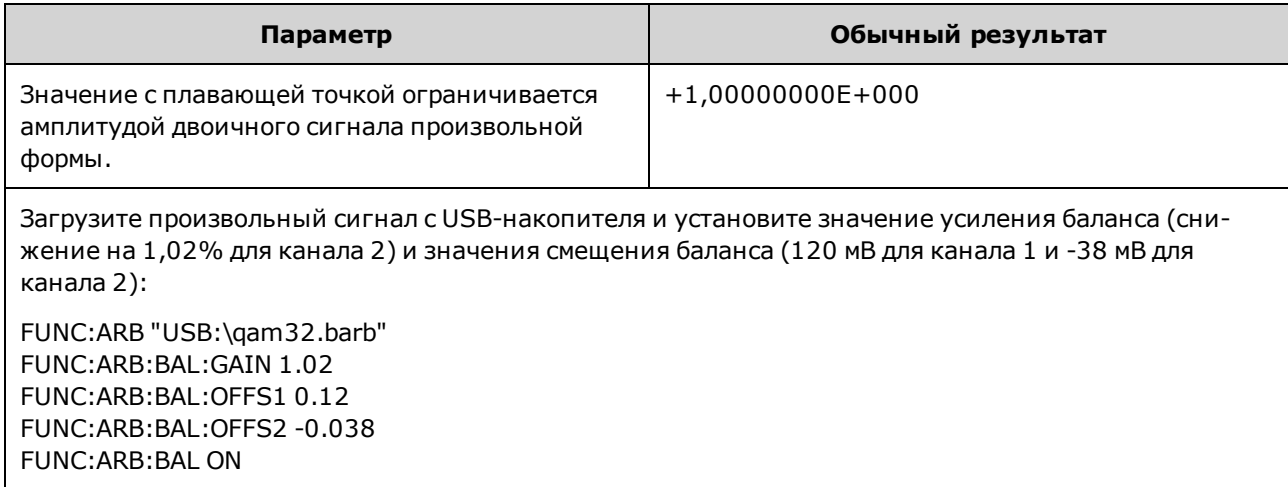

- Оба к анала должны находиться в одном диапазоне усилителя.
- Эту команду можно активировать с помощью FUNCtion:ARBitrary:BALance ON.
- Эта настройка сохраняется как составляющая состояния прибора и может быть изменена с помощью \*RST.

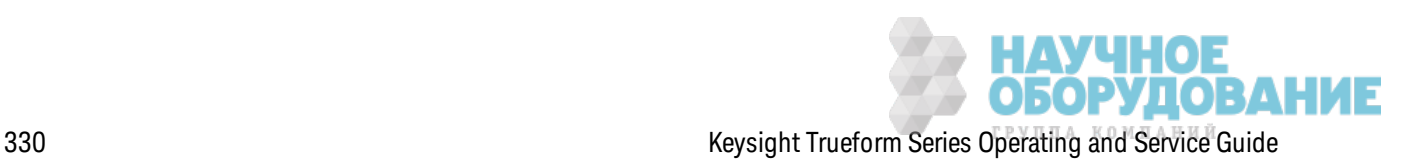

# **FUNCtion:ARBitrary:SKEW[:STATe] {ON|1|OFF|0} FUNCtion:ARBitrary:SKEW[:STATe]?**

#### **(только для опции IQ Player)**

Вк лючает и отк лючает к омпенсацию времени иск аж ения (FUNCtion:ARBitrary:SKEW:TIME). Эта команда всегда имеет значение OFF для модулированных сигналов, развертки, списков и пак етных сигналов.

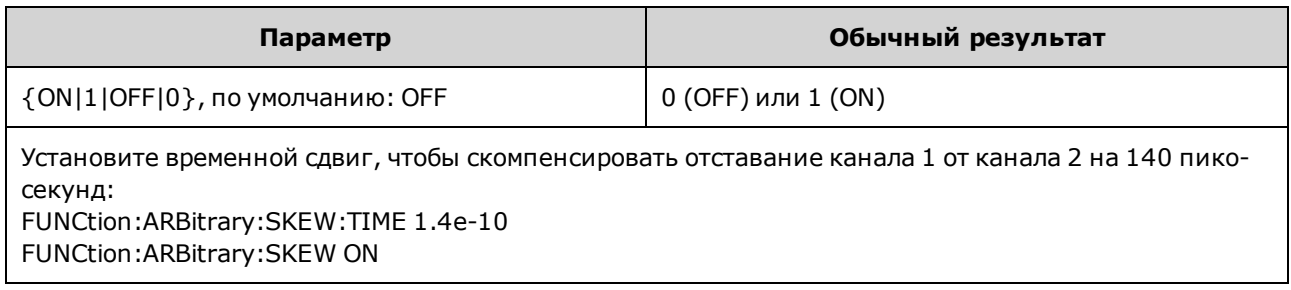

- Компенсация искажения обычно определяется эмпирически с помощью осциллографа и устанавливается один раз . Эта однок ратная настройк а будет действительной до внесения изменений в тестируемый прибор или к онфигурацию диагностическ ого оборудования.
- Значение, устанавливаемое с помощью этой команды, не сохраняется как составляющая состояния прибора. Оно сохраняется в энергонезависимой памяти и не может быть изменено с помощью \*RST.

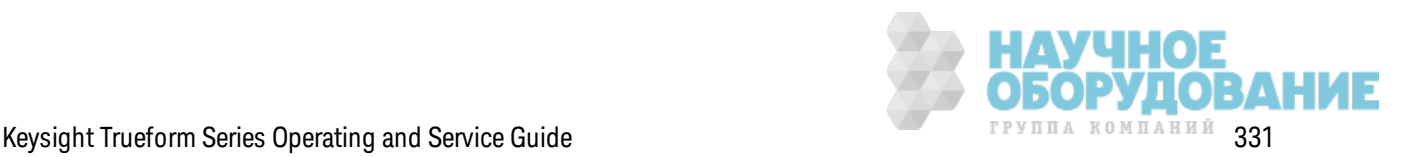

# **FUNCtion:ARBitrary:SKEW:TIME [{<***time***>|MINimum|MAXimum|DEFault}] FUNCtion:ARBitrary:SKEW:TIME? [{MINimum|MAXimum}]**

#### **(только для опции IQ Player)**

Задает небольшую разницу во времени между каналами для компенсации небольших отк лонений во времени сигналов на выходном разъеме или тестируемом приборе. Обратите внимание, что к оманда FUNC:ARB:SKEW[:STATe] OFF использ уется для модулированных сигналов, раз вертк и, списк ов и пак етных сигналов.

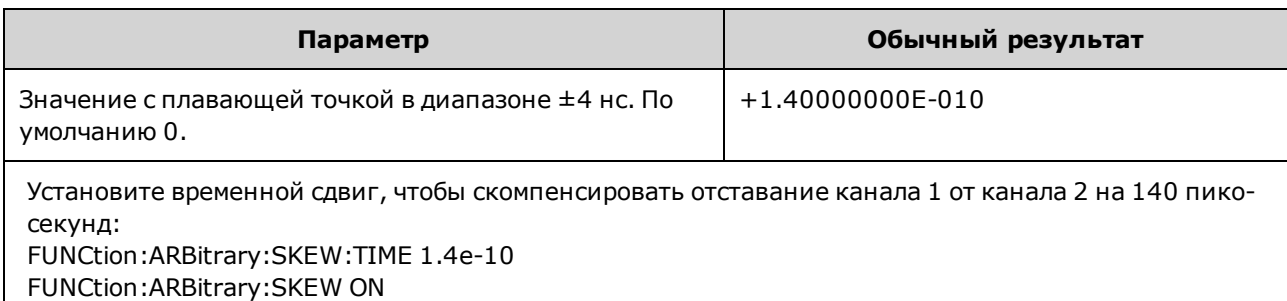

- Каналы могут работать с небольшими отклонениями во времени на выходном разъеме вследствие различий во внутренних цепях между двумя каналами. Незначительные отк лонения во времени к аналов могут иметь место на тестируемом приборе вследствие разницы в трактах сигналов, включая наличие переключателей и длину кабелей.
- Позитивное значение обеспечивает задержку канала 2, отрицательное значение задержку канала 1.
- $\bullet$  Значение, устанавливаемое с помощью этой команды, не сохраняется как составляющая состояния прибора. Оно сохраняется в энергонезависимой памяти и не может быть изменено с помощью \*RST.

# **Подсистема** HCOPy

Подсистема HCOPy создает из ображ ения эк рана ("эк ранные снимк и") на дисплее передней панели.

## **Пример**

В следующем примере выполняется съемка и получение изображения дисплея передней панели в формате BMP.

```
HCOP:SDUM:DATA:FORM BMP
HCOP:SDUM:DATA?
```
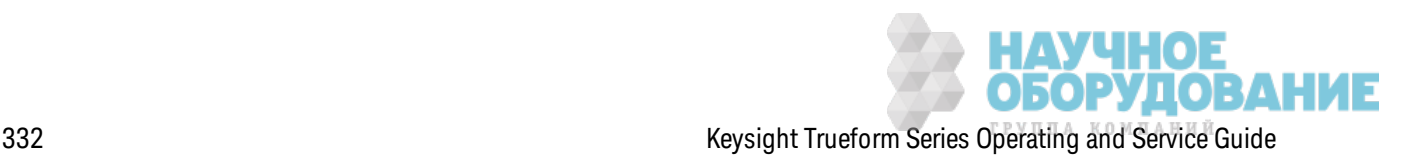

#### HCOPy:SDUMp:DATA?

Возвращает изображение дисплея передней панели ("экранный снимок").

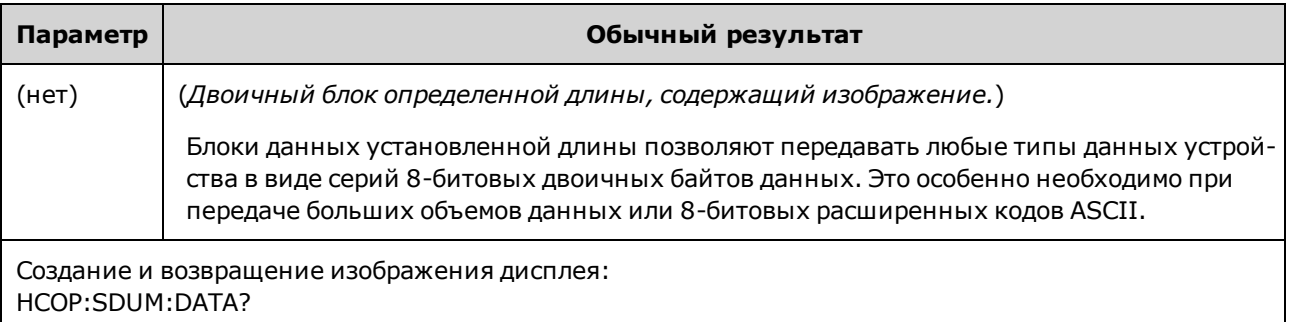

• Формат изображения (PNG или BMP) определяется командой HCOPy:SDUMp:DATA:FORMat.

#### HCOPy:SDUMp:DATA:FORMat {PNG|BMP} HCOPy:SDUMp:DATA:FORMat?

Определяет формат изображений, возвращаемых командой HCOPy:SDUMp:DATA?

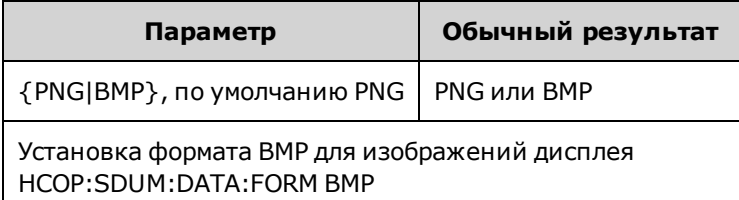

## Общие команды |ЕЕЕ-488

Эта подсистема содержит команды и запросы, связанные со стандартом IEEE-488.

- \*CLS удаление состояния
- \*ESE <enable\_value> разрешение состояния событий
- \*ESR? запрос регистра состояния события
- \*IDN? идентификация прибора
- \*ОРС установка бита завершения операции
- \*ОРС? ожидание завершения текущей операции
- \*ОРТ? отображение установленных модулей
- \*PSC  $\{0|1\}$  удаление состояния при включении питания
- \*RCL ${0|1|2|3|4}$  вызов состояния прибора
- \*RST сброс настроек прибора до заводских значений по умолчанию
- \*SAV  ${0|1|2|3|4}$  сохранение состояния прибора

\*SRE <enable\_value> - разрешение запроса обслуживания (разрешение битов в регистре разрешения для группы регистров байтов состояния)

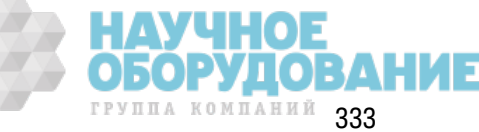

\*STB? - считывание байта состояния

- \*TRG команда запуска
- \*TST? самодиагностика
- \*WAI ожидание завершения всех незаконченных операций

#### Регистры

Некоторые команды IEEE-488 связаны с разными регистрами прибора. Эти регистры описаны ниже.

#### Регистр стандартных событий

В следующей таблице описывается регистр стандартных событий.

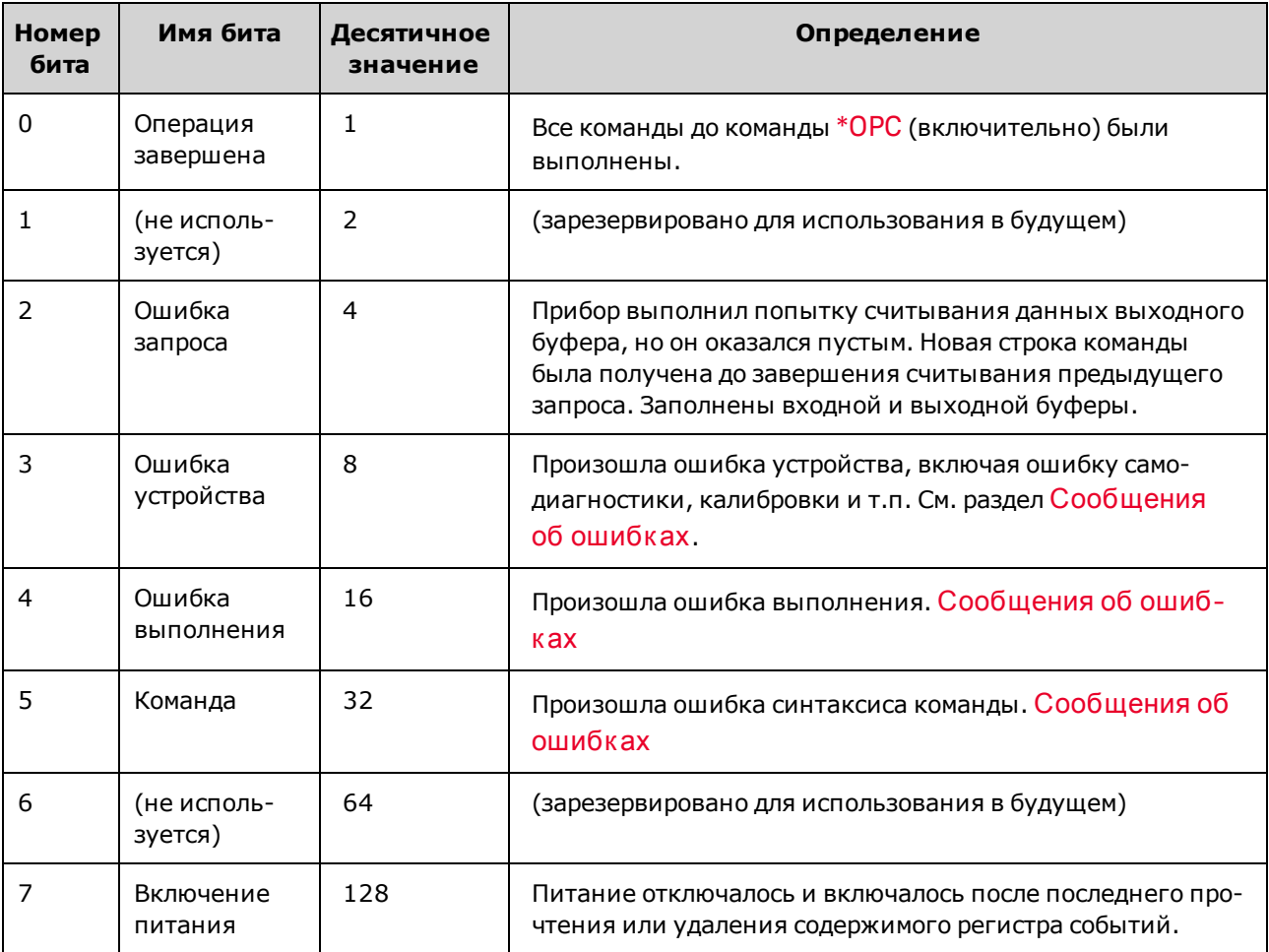

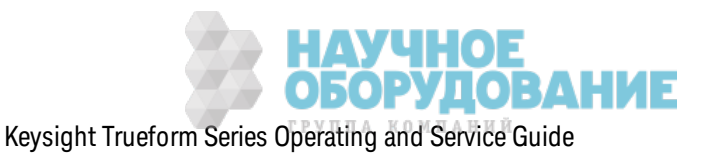

#### **Регистр байтов состояния**

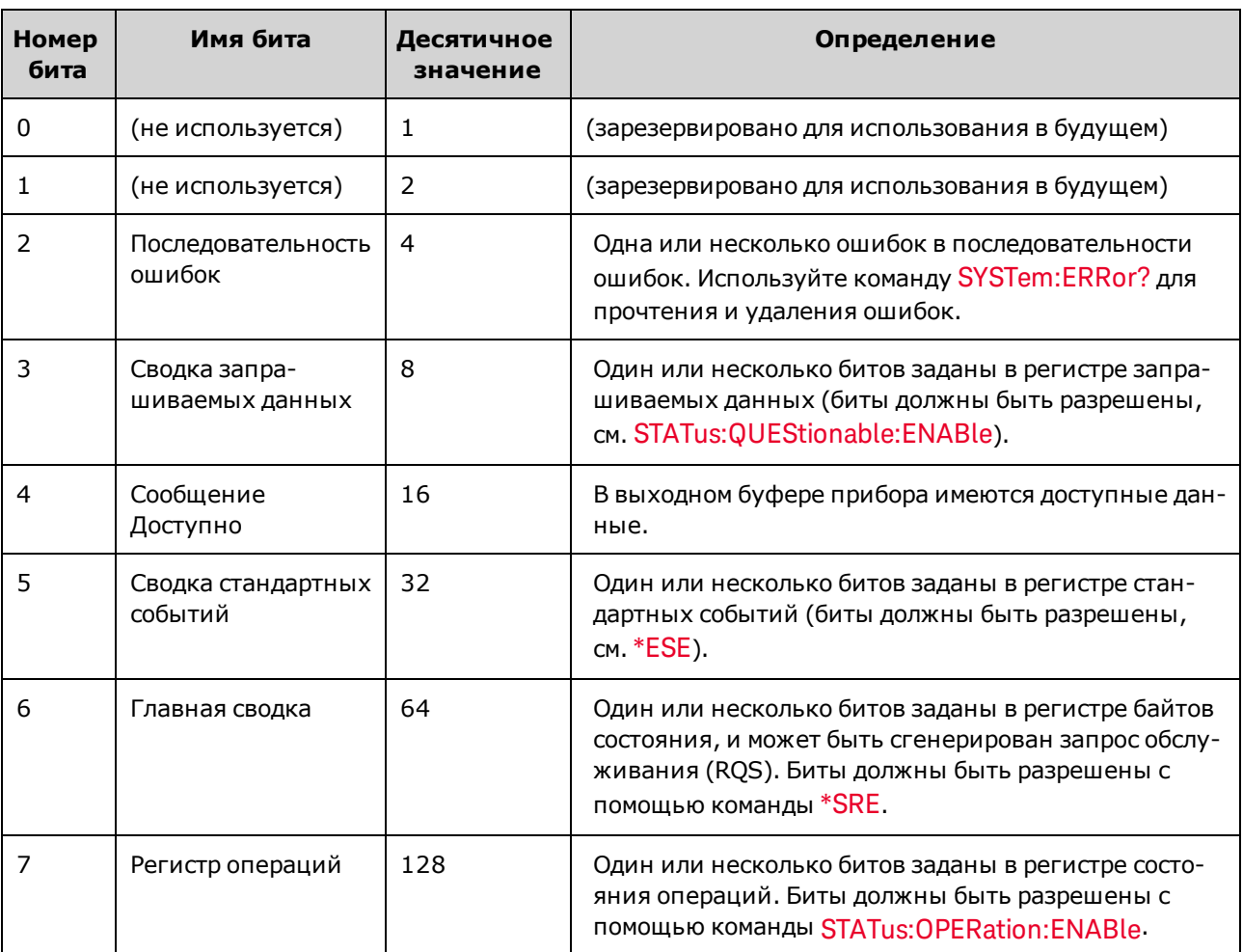

В следующей таблице описывается регистр байтов состояния.

## **\*CLS**

*К оманда удаления состояния*. Удаляет регистры событий во всех группах регистров. Также удаляет последовательность ошибок.

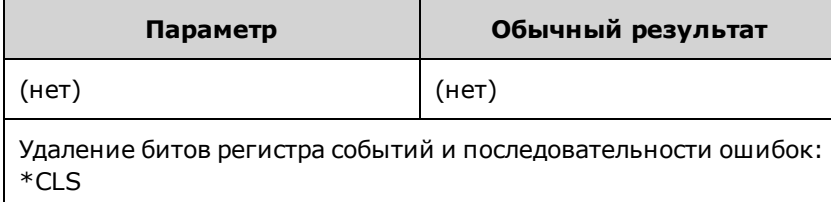

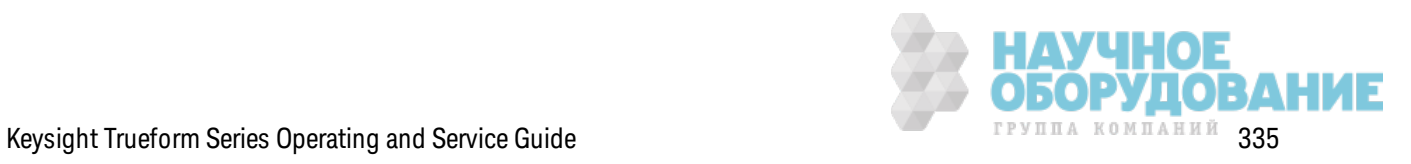

### **\*ESE <***enable\_value***> \*ESE?**

*К оманда разрешения состояния событий и запрос*. Ак тивиз ирует биты в регистре разрешения для группы регистра стандартных событий. Выбранные биты передаются в бит 5 регистра байтов состояния.

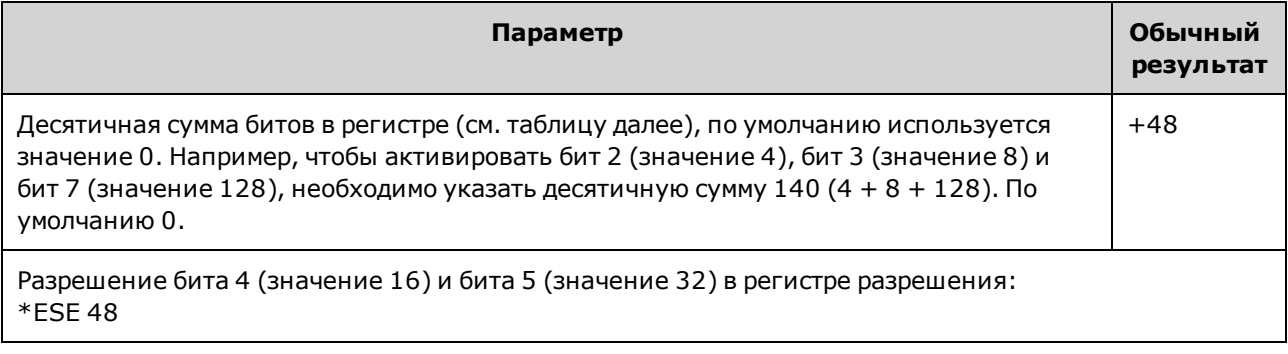

- С помощью \*PSC можно управлять удалением содержимого регистра разрешения стандартных событий при включении питания. Например, при использовании команды \*PSC 0 при отк лючении и включении питания содержимое регистра разрешения сохраняется.
- Команду \*CLS нельзя использовать для удаления содержимого регистра разрешения, она использ уется для удаления содерж имого регистра событий.

## **\*ESR?**

*Запрос регистра состояний стандартных событий*. Запрашивает регистр событий для группы регистра стандартных событий. Регистр доступен тольк о для чтения; во время чтения значения битов не удаляются.

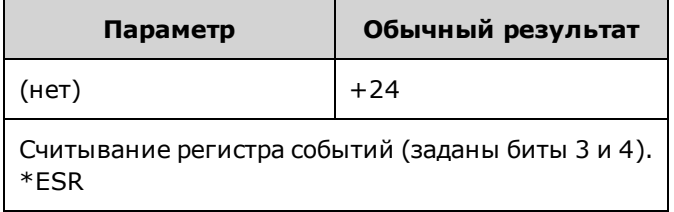

- Любое или все условия могут быть переданы в бит сводки стандартных событий через регистр разрешения. Чтобы установить маску регистра разрешений, запишите в регистр десятичное значение с помощью команды \*ESE.
- После установки значение бита сохраняется, пока оно не будет удалено с помощью этого з апроса или к оманды \*CLS.

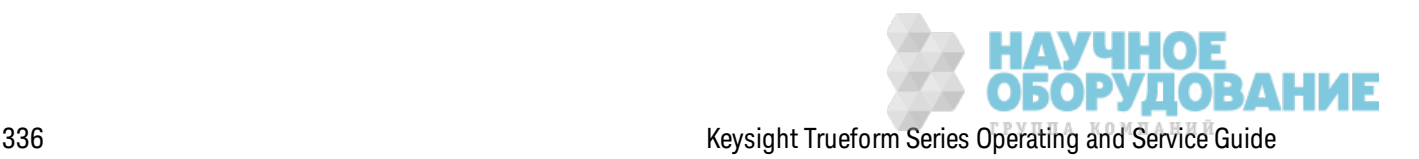

#### **\*IDN?**

*Запрос идентификации*. Воз вращает строк у идентифик ации прибора.

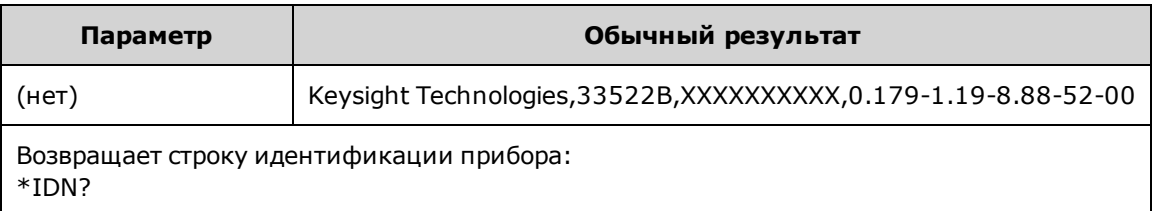

- Строка идентификации состоит из четырех полей, разделенных запятыми:
	- название производителя,
	- номер модели,
	- серийный номер,
	- код версии.
- В моделях серии 33500 строка идентификации имеет следующий формат:

Keysight Technologies,[номер модели],[серийный номер из 10 символов],A.aaa-B.bb-C.cc-DD-EE

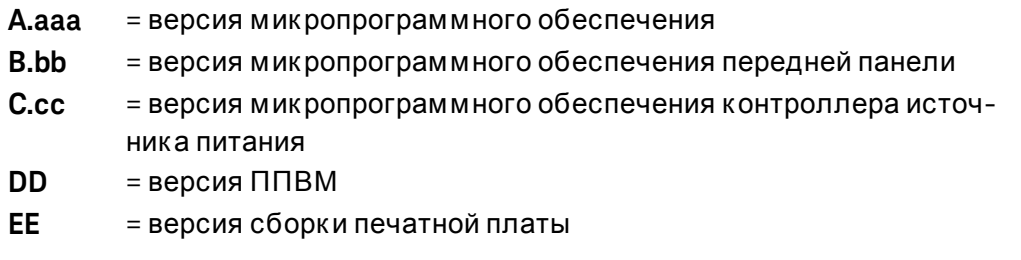

• В моделях серии 33600 строка идентификации имеет следующий формат:

Keysight Technologies,[номер модели],[серийный номер],A.aa.aa-B.bb-CC-DD-EE

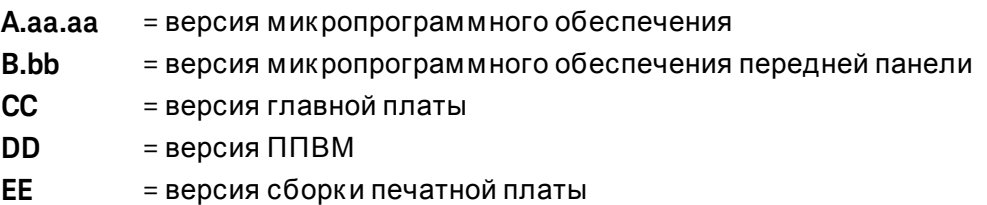

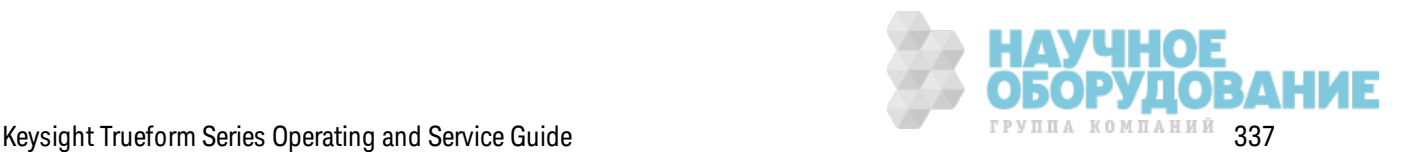

## \*OPC

Устанавливает бит завершения операции (бит 0) в регистре стандартных событий по завершении текущей операции.

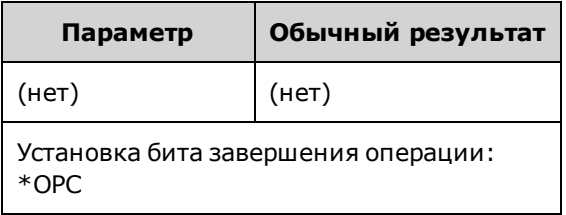

- Эта команда предназначена для синхронизации приложения с прибором.
- Используется в развертке с запуском, пакетном режиме с запуском, в режиме списка и режиме последовательности сигналов произвольной формы для опроса или прерывания работы компьютера, когда операция \*TRG или INITiate[:IMMediate] завершена.
- Другие команды могут выполняться до установки бита завершения операции.
- Разница между \*ОРС и \*ОРС? состоит в том, что команда \*ОРС? после завершения текущей операции возвращает в выходной буфер значение "1". Это означает, что до получения ответа на команду \*ОРС? другие команды выполнять нельзя. Так можно избежать явные циклы опрашивающих команд. То есть драйвер ввода-вывода будет ожидать ответ.

#### \*OPC?

Возвращает 1 в выходной буфер после выполнения всех незавершенных команд.

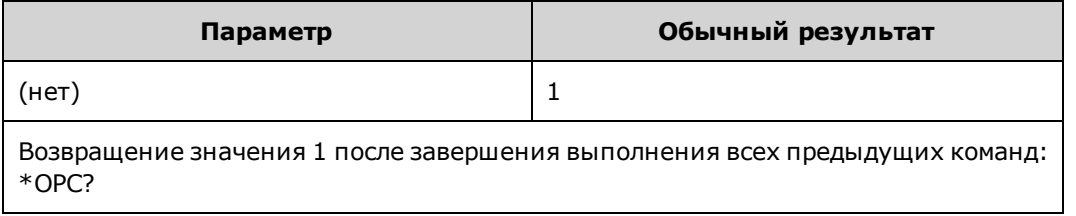

- Эта команда предназначена для синхронизации приложения с прибором.
- Другие команды невозможно выполнить до завершения выполнения этой команды.
- Разница между \*ОРС и \*ОРС? состоит в том, что команда \*ОРС? после завершения текущей операции возвращает в выходной буфер значение "1". Это означает, что до получения ответа на команду \*ОРС? другие команды выполнять нельзя. Так можно избежать явные циклы опрашивающих команд. То есть драйвер ввода-вывода будет ожидать ответ.

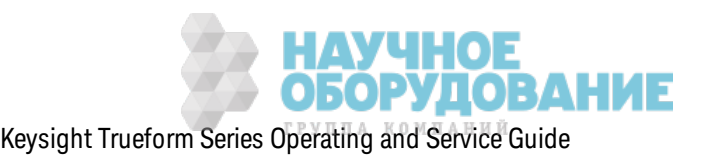

#### \*OPT?

Возвращает строку в кавычках, определяющую любой установленный модуль.

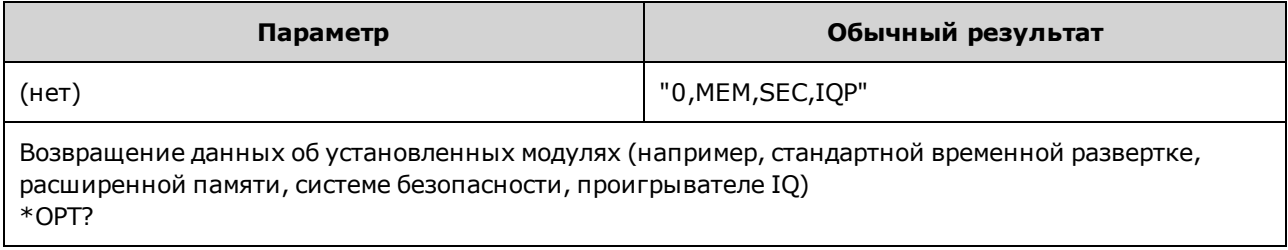

#### \*PSC {0|1} \*PSC?

Удаление соспояния при включении пипания. Разрешает (1) или запрещает (0) удаление следующих регистров при включении питания:

- регистра разрешения стандартных событий (\*ESE);
- регистра условий байтов состояния (\*SRE);
- регистра запрашиваемых данных;
- регистра стандартных операций.

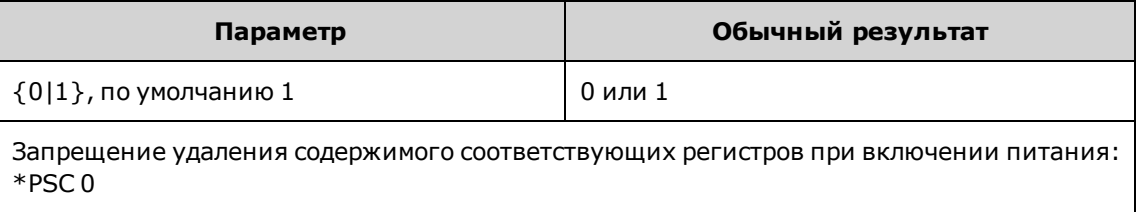

• При выключении и включении питания значение этого параметра не изменяется. Если он необходим для соединения с GPIB:

\*PSC 0 для отключения удаления данных разрешения \*ESE 128 для разрешения события включения питания \*SRE 32 для разрешения запросов обслуживания при наступлении стандартного события

Эта короткая программа теперь позволяет получать сигнал запроса обслуживания GPIB при включении питания устройства.

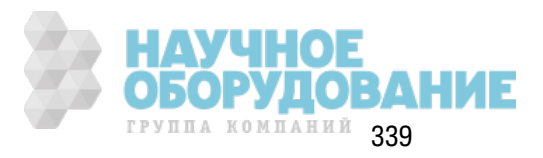

# \*RCL {0|1|2|3|4} \*SAV {0|1|2|3|4}

Восстанавливает (\*RCL) или сохраняет (\*SAV) состояние прибора в определенной папке энергонезависимой памяти. Ранее сохраненное в этой папке состояние удаляется (ошибка не генерируется).

Примечание В приборах серии 33600 файлы состояния, связанные с командами \*SAV и \*RCL, сохраняются в виде файлов с именами от STATE 0.STA до STATE 4.STA. Эти файлы расположены в папке "Settings" во внутренней памяти. Этими файлами можно управлять с помощью команд MMEMory.

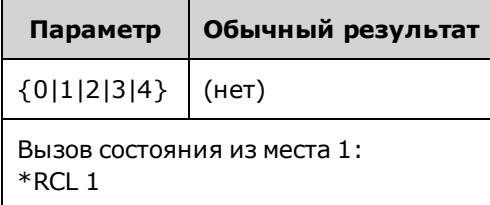

- Прибор оснащен энергонезависимой памятью, содержащей пять папок для хранения состояний прибора. Папка 0 содержит состояние прибора при выключении питания. Используйте папки 1, 2, 3 и 4 для сохранения других состояний. Можно конфигурировать прибор на восстановление состояния на момент выключения питания, когда подача пита-НИЯ ВОЗОбНОВЛЯЕТСЯ (MEM:STAT:REC:AUTO).
- В память для состояния заносится выбранная функция (включая сигналы произвольной формы), частота, амплитуда, смещение постоянного тока, коэффициент заполнения, симметрия, а также используемые параметры модуляции. Также в память заносится состояние дисплея передней панели (DISP).
- При поставке прибора с завода папки 1 4 пустые, а папка 0 содержит состояние при включении питания.
- Только при использовании интерфейса дистанционного управления можно использовать папку 0 для сохранения пятого состояния прибора (эту папку нельзя использовать для сохранения состояний при работе с элементами управления передней панели). Однако содержимое папки 0 удаляется после выключения и включения питания.
- Можно назначить пользовательское имя для каждой папки 0 4.
- На состояния, хранящиеся в памяти, не влияет использование команды \*RST.
- Если удалить сигнал произвольной формы из энергонезависимой памяти после сохранения состояния прибора, данные сигнала будут утеряны и прибор не будет выводить этот сигнал после восстановления состояния, вместо него будет выводится встроенный сигнал с экспоненциальным нарастанием.
- Для сохранения состояний при использовании элементов управления передней панели используется подсистема MMEMory.

#### \*RST

Сброс настроек прибора до заводских настроек по умолчанию вне зависимости от настройки MEMory:STATe:RECall:AUTO

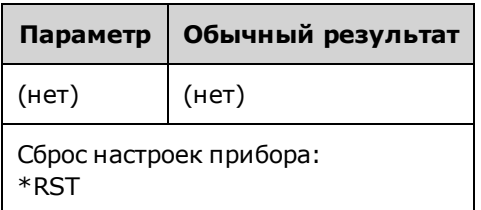

- Использование этой команды не влияет на сохраненные состояния прибора, сохраненные сигналы произвольной формы или настройки ввода/вывода - все они хранятся в энергонезависимой памяти.
- Прерывает текущую развертку или пакетный сигнал.

# \*SRE <enable\_value>

#### \*SRE?

Разрешение запроса обслуживания. Эта команда активизирует биты в регистре разрешений для группы регистра байтов состояния.

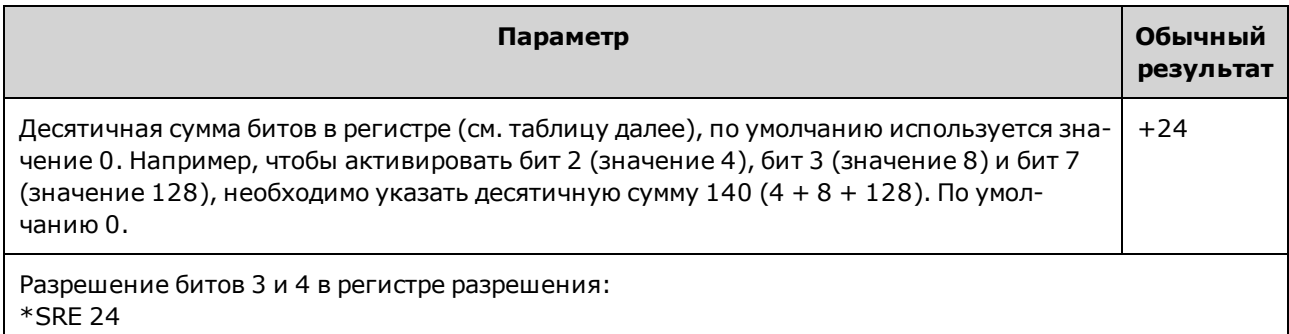

- Чтобы разрешить определенные биты, задайте десятичное значение, соответствующее сумме битов в регистре в виде двоичного значения. Выбранные биты суммируются в бите главной сводки (бит 6) в регистре байтов состояния. Если любой из выбранных битов изменил значение с 0 на 1, прибор генерирует сигнал запроса обслуживания.
- Команда \*CLS удаляет содержимое регистра событий, но не регистра разрешения.
- С помощью команды \*PSC (удаление состояния при включении питания) можно установить удаление содержимого регистра разрешения байтов состояния при включении питания. Например, команда \*PSC 0 сохраняет содержимое регистра разрешения при отключении и включении питания.
- Содержимое регистра разрешения байтов состояния невозможно удалить с помощью команды \*RST.

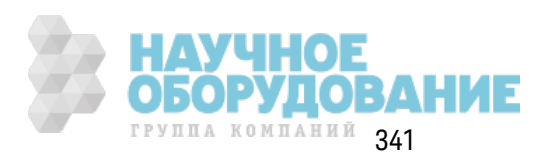

## **\*STB?**

*Считывание запроса байтов состояния*. Эта к оманда выполняет з апрос регистра условий для группы регистра байтов состояния.

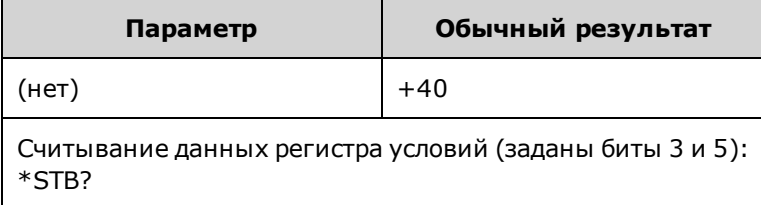

- Операция аналогична последовательному считыванию, но обрабатывается как любая другая команда прибора. Регистр доступен только для чтения; во время чтения значения битов не удаляются.
- Возвращает тот же результат, что и команда последовательного считывания, однако бит главной сводки (бит 6) не будет удален с помощью команды \*STB?.
- При вык лючении и включении питания или при использовании команды \*RST все биты в регистре условий удаляются.
- Возвращает десятичное значение, к оторое соответствует сумме всех битов, заданных в регистре, в виде двоичного значения. Например, если задан бит 3 (значение 8) и бит 5 (значение 32) (и раз решены соответствующие биты), в рез ультате з апроса воз вращается з начение +40.

## **\*TRG**

*Команда запуска*. Выполняет запуск развертки, пакетного сигнала, переход к сигналу произ вольной формы или переход к команде LIST при использовании интерфейса дистанционного управления, если выбран источник з апуск а шины (программного обеспечения) (TRIGger[1|2]:SOURce BUS).

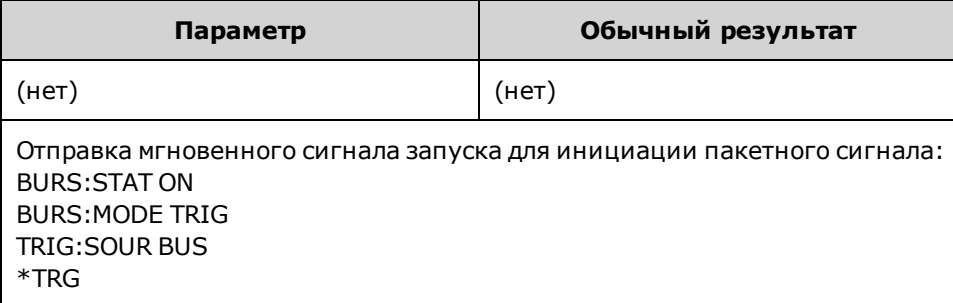

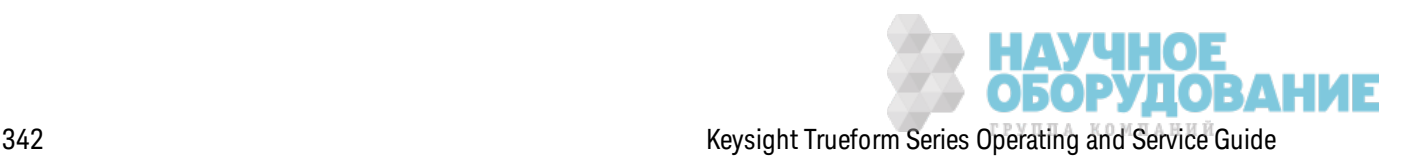

## \*TST?

Запрос самодиагностики. Выполняет полную самодиагностику прибора. Если при выполнении диагностики произошел сбой, дополнительную информацию можно найти в одном или нескольких сообщениях об ошибках. Используйте команду SYSTem:ERRor? для прочтения последовательности ошибок.

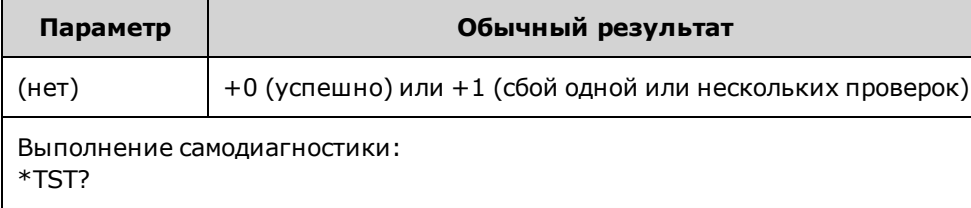

- Самодиагностика при включении питания выполняется при включении прибора. Эта ограниченная по времени проверка позволяет убедиться, что прибор находится в рабочем состоянии.
- Полная процедура самодиагностики (\*TST?) занимает приблизительно 15 секунд. Если все проверки выполнены успешно, пользователь может быть уверен, что прибор находится в исправном состоянии.
- В результате успешного выполнения команды \*TST на дисплее передней панели отображается сообщение "Self-Test Passed". В противном случае, отображается сообщение "Self-Test Failed" и номер ошибки. См. раздел Обслуживание и ремонт – введение для получения инструкции по обращению в службу поддержки или возвращению прибора для выполнения обслуживания.

#### \*WAI

Конфигурирует прибор на ожидание завершения выполнения всех незавершенных операций перед выполнением дополнительных команд с использованием интерфейса.

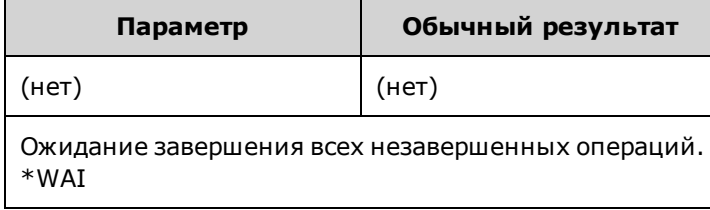

• Например, чтобы убедиться в том, что прибор готов к сигналу запуска, используйте эту команду вместе с командой \*TRG:

#### \*TRG;\*WAI;\*TRG

#### Регистры

Прибор использует три разных типа регистров для включения, установки меток и отслеживания своих функций.

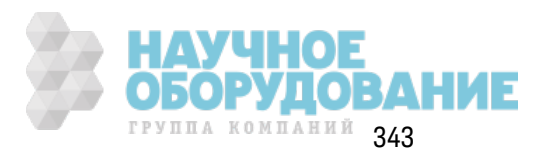

- Регистр разрешения определяет, к ак ие биты в регистре событий будут передаваться в группу регистра байтов состояния. Д анные регистра раз решения мож но считывать и з аписывать.
- Регистр условий постоянно к онтролирует состояние прибора. Биты в регистре условий обновляются в реж име реального времени. Эти биты не фик сируются и не буфериз ируются.
- Регистр событий доступен только для чтения. Он фиксирует события из регистра условий. Буфер в этом регистре отсутствует; к огда бит события з адан, последующие события, соответствующие этому биту, игнорируются.

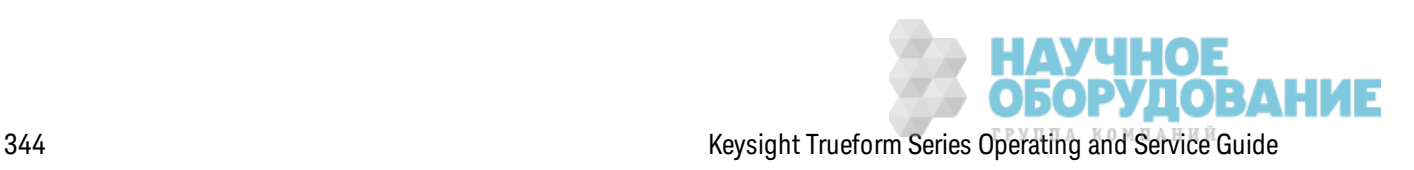

# Подсистема INITiate

Подсистема INITiate управляет переходом прибора из состояния бездействия в состояние ожидания сигнала запуска. Одновременно осуществляется управление только одним каналом, для двух каналов используется ключевое слово "ALL".

## Пример

Данная программа использует команду INITiate[1|2][:IMMediate] с командами TRIGger [1|2]:SOURce и TRIGger[1|2]:COUNt. Команда TRIG:SOUR EXT конфигурирует канал на внешний сигнал запуска, команда TRIG: COUNT задает для количества запусков значение 10. С помощью команды INITiate прибор переходит в состояние ожидания сигнала запуска. Сигнал запуска произойдет, когда на линию разъема Ext Trig на задней панели будет подан импульс (с максимальным уровнем по умолчанию). Канал вернется в состояние бездействия после выполнения 10 заданных запусков. Далее необходимо выполнение другой команды INIT, чтобы перезапустить прием сигналов запуска с входной линии внешнего источника запуска.

INIT: CONT OFF TRIG: SOUR EXT TRIG: COUNT 10 INIT

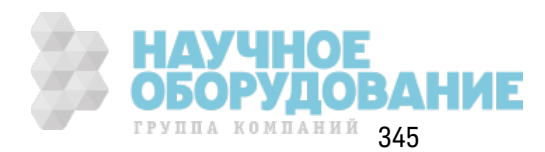

# **INITiate[1|2]:CONTinuous {ON|1|OFF|0} INITiate[1|2]:CONTinuous?**

## **INITiate:CONTinuous:ALL {ON|1|OFF|0}**

Задает работу системы з апуск а для одного или двух к аналов (ALL): всегда воз вращается в состояние ож идания сигнала з апуск а (ON) или поддерж ивает состояние бездействия (OFF), игнорируя сигналы запуска до выполнения команды INITiate:IMMediate.

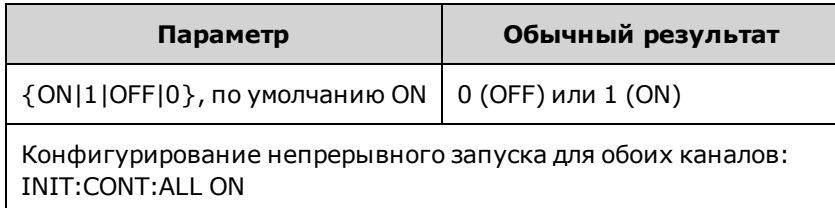

- После запуска канал переходит из состояния ожидания запуска в состояние выполнения операции (например, состояние создания пакетов сигналов или развертки). Состояние выполнения операции мож ет продолж аться длительное время, и во время этого состояния команды запуска игнорируются (это не влияет на число сигналов запуска, заданных к омандой TRIGger[1|2]:COUNt).
- С помощью команды INIT:CONT ON количество сигналов запуска не имеет значения, поск ольк у распоз навание выполнения определенного к оличества з апуск ов, начиная с первого сигнала з апуск а следующего цик ла сигналов з апуск а, не представляется воз мож ным. Если необходимо подсчитать число сигналов з апуск а, установите INIT:CONT OFF.

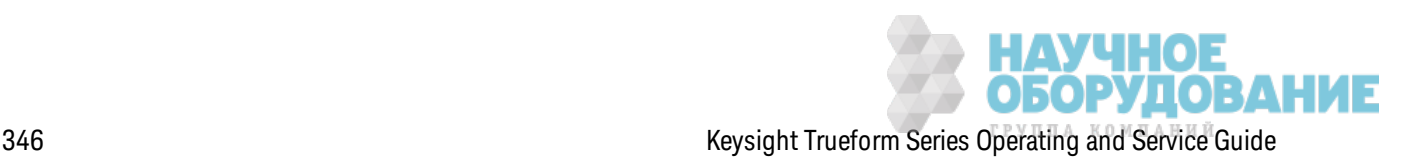

## INITiate[1|2][:IMMediate]

## INITiate[:IMMediate]:ALL

Изменяет состояние бездействия системы запуска для обоих каналов (ALL) на состояние ожидания сигнала запуска для определенного количества запусков, заданного с помощью команды TRIGger[1|2]:COUNt.

• После запуска канал переходит из состояния ожидания запуска в состояние выполнения операции (например, состояние создания пакетов сигналов или развертки). Состояние выполнения операции может продолжаться длительное время, и во время этого состояния команды запуска игнорируются (это не влияет на число сигналов запуска, заданных командой TRIGger[1|2]:COUNt).

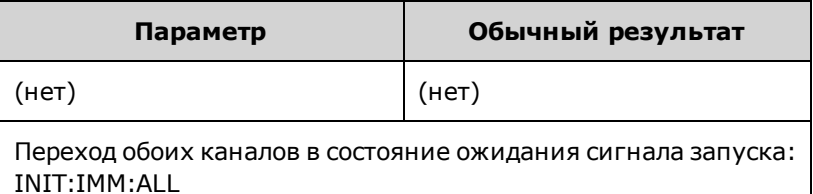

- Система запуска управляется командой INITiate[:IMMediate]. Когда заданное количество запусков выполнено, система запуска возвращается в состояние бездействия и игнорирует дальнейшие сигналы запуска. Запущенная функция будет оставаться в том состоянии, в котором она находилась, когда было достигнуто заданное количество запусков. Перезапуск системы запуска с помощью другой команды INITiate[:IMMediate] позволяет снова применять сигналы запуска.
- Используйте команду ABORt, чтобы вернуть прибор в состояние бездействия.
- Если для заданного канала используется команда INIT:CONT со значением ON, команды INITiate[1|2]:IMMediate и INIT[:IMMediate]:ALL не оказывают влияния на систему запуска, при этом генерируется ошибка-213.

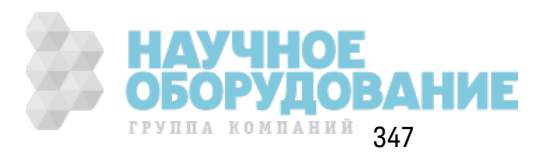

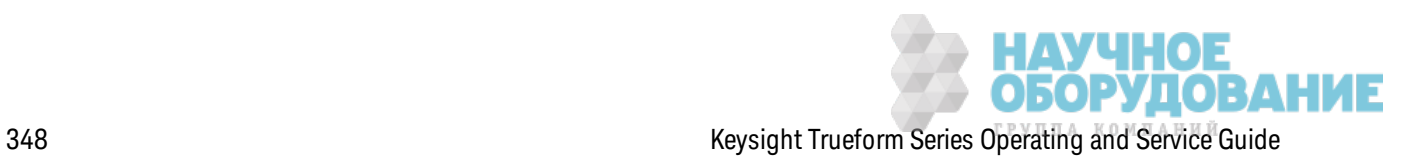

# INPut:ATTenuation[:STATe] {ON|1|OFF|0} INPut:ATTenuation[:STATe]?

Устанавливает работу входного сигнала модуляции на моделях серии 33600 с сигналами до 5 В (ON) или 1 В (OFF).

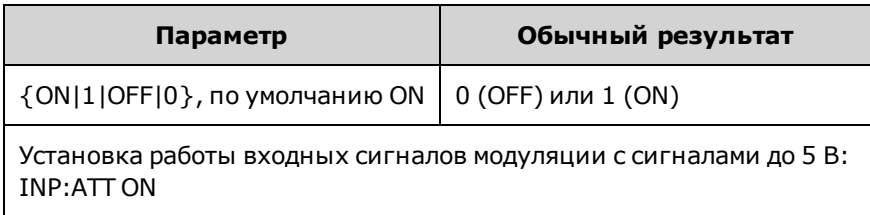

• Это можно сделать с помощью экрана параметров модуляции на передней панели, если в качестве источника модуляции установлен внешний источник.

# Подсистема LIST

Конфигурирует список частот, выводимых прибором. Она разрешает более быстрое изменение частот в соответствии с предопределенным списком частот. Переход с изменением частот может осуществляться при использовании внешнего запуска, внутреннего запуска или запуска BUS. Список инициируется с помощью команды FREQuency:MODE LIST.

LIST\_DWELI - задает время генерирования каждой частоты в списке.

LIST FREQuency - задает до 128 значений частот в списке (значения частоты могут также считываться и сохраняться в файле с использованием команд MMEMory:LOAD:LIST[1|2] и MMEMory:STORe:LIST.

LIST FREQuency POINts - получение количества точек в списке частот.

Для ознакомления с примерами программирования LIST см. раздел Создание списка частот.

[SOURce[1|2]:]LIST:DWELl{<seconds>|MINimum|MAXimum} [SOURce[1|2]:]LIST:DWELl? [{MINimum|MAXimum}]

Задает продолжительность выдержки, время генерирования каждой частоты в списке частот.

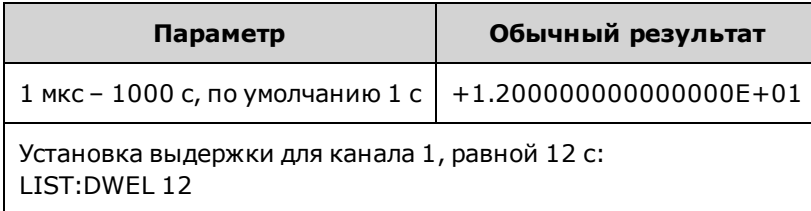

• Прибор генерирует каждую частоту в списке частот в соответствии с заданным временем выдержки, когда для команды TRIGger[1|2]:SOURce установлено значение **IMMediate.** 

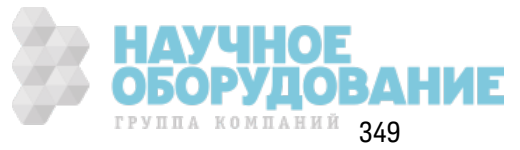

# **[SOURce[1|2]:]LIST:FREQuency <***freq1***>[, <***freq2***>, etc.] [SOURce[1|2]:]LIST:FREQuency?**

Задает значения частоты в списке частот.

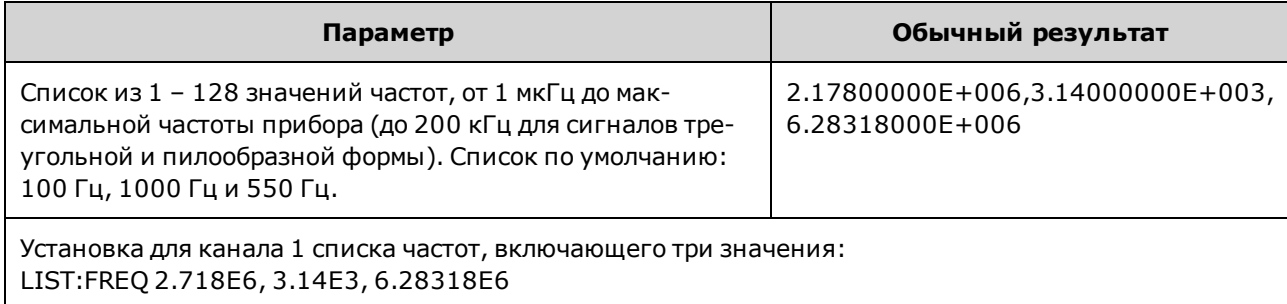

• При использ овании этой команды новый список заменяет предыдущий список.

#### **[SOURce[1|2]:]LIST:FREQuency:POINts? [{MINimum|MAXimum}]**

Возвращает количество значений частот в текущем списке частот.

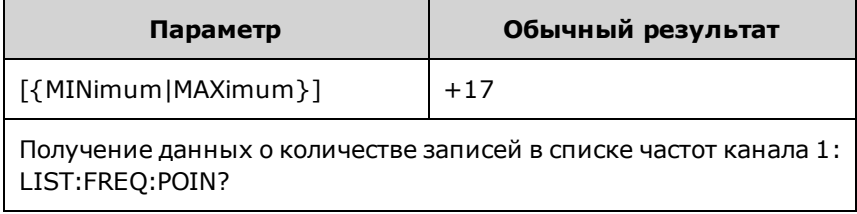

- Список по умолчанию включает три частоты: 100 Гц, 1000 Гц и 550 Гц.
- $\bullet$  MINimum 1, MAXimum 128.

# **Подсистема** LXI

Подсистема LXI поддерж ивает ф унк цию LAN eXtensions for Instrumentation (LXI).

## **LXI:IDENtify[:STATE] {ON|1|OFF|0} LXI:IDENtify[:STATE]?**

Вк лючает или вык лючает индик атор идентифик ации LXI.

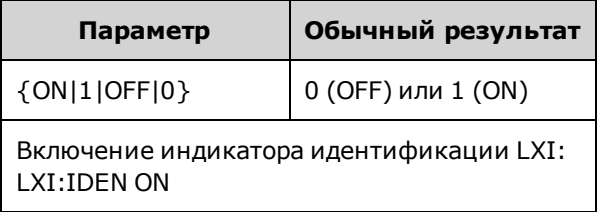

- Индик атор идентифик ации LXI помогает определить устройство, связ анное с адресом лок альной сети.
- При использ овании к оманды \*RST индикатор идентификации LXI отк лючается.
- Индик атор идентифик ации LXI можно отключить с помощью к нопки LOCAL.

**ОБОРУДОВАНИЕ** 

## **LXI:MDNS:ENABle {ON|1|OFF|0} LXI:MDNS:ENABle?**

Вык лючает или вк лючает многоадресную систему именования доменов (mDNS).

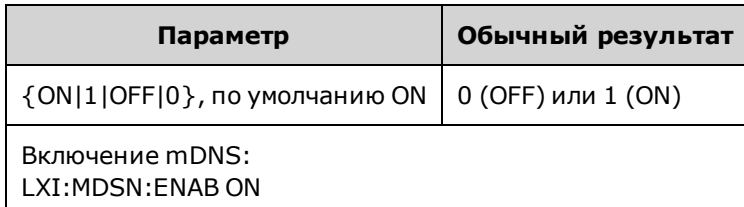

 $\bullet$  Настройка включается после использования команды SYSTem:SECurity:IMMediate, \*RST, при включении питания или при сбросе настроек локальной сети.

#### **LXI:MDNS:HNAMe[:RESolved]?**

Воз вращает раз решенное (уник альное) имя хоста mDNS в форме <*mDNS имя хоста*>-*N*. *N* – это целое число, использ уемое для создания уник ального имени. Выбранное имя при необходимости может быть усечено для возможности добавления целого числа.

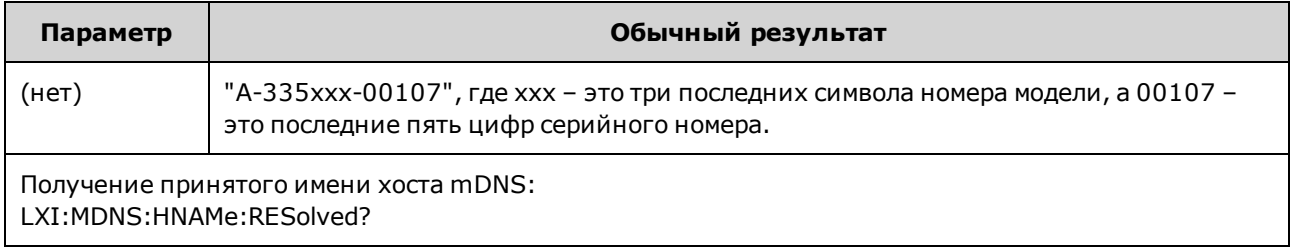

## **LXI:MDNS:SNAMe:DESired <***name***> LXI:MDNS:SNAMe:DESired?**

Задает требуемое имя служ бы mDNS.

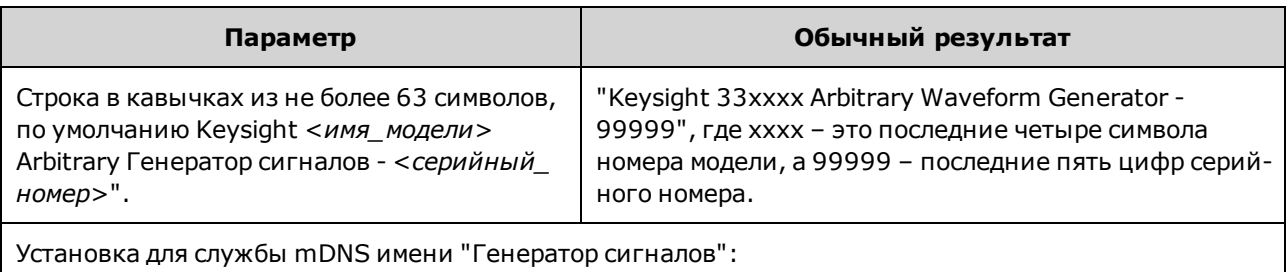

LXI:MDNS:SNAM:DES "Генератор сигналов"

- Эта настройка энергонез ависимая; она не будет изменена после выключения питания или при использ овании к оманды \*RST.
- Значение по умолчанию будет установлено после использ ования команды SYSTem:SECurity:IMMediate.

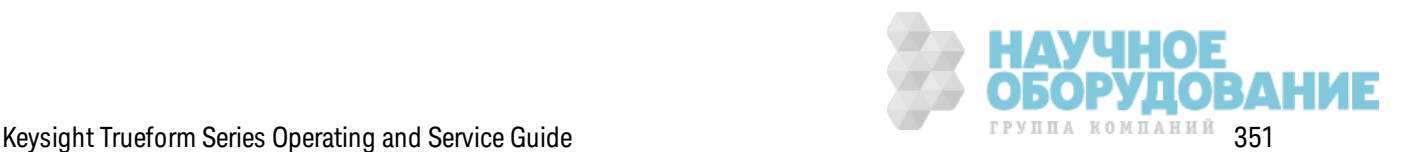

## LXI:MDNS:SNAMe[:RESolved]?

Возвращает разрешенное (уникальное) имя службы mDNS в форме «пребуемое имя службы mDNS>(N). N - это целое число, используемое для создания уникального имени. Выбранное имя при необходимости может быть усечено для возможности добавления целого числа.

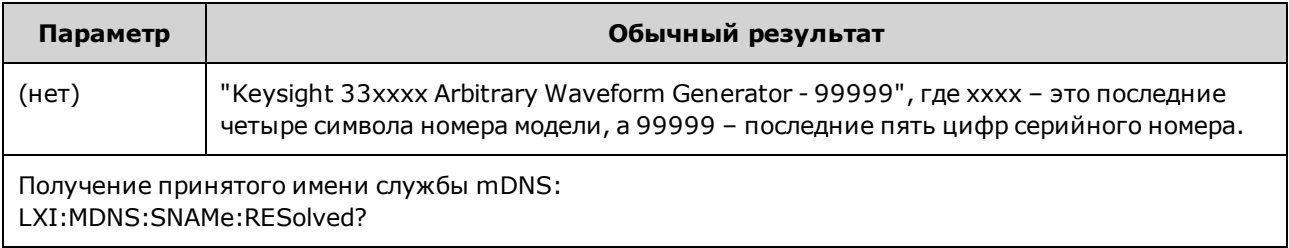

• Разрешенное имя службы mDNS будет требуемым именем службы (LXI:MDNS:SNAMe:DESired), возможно, с окончанием "(N)", где N - целое число, только если требуется сделать имя уникальным.

## LXI:RESet

Выполняет сброс настроек локальной сети до известного рабочего состояния, начиная с DHCP. Если происходит сбой DHCP, используется AutolP. Также удаляется пароль веб-интерфейса пользователя, если он был задан.

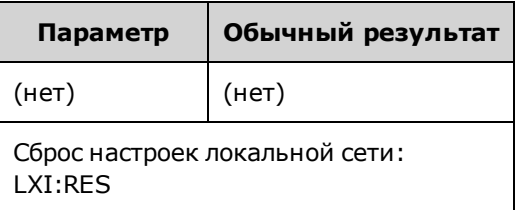

- В зависимости от сети для перезапуска интерфейса локальной сети может потребоваться несколько секунд после отправки этой команды.
- Если интерфейс или определенные службы локальной сети (VXI-11, сокеты и т. д.) были отключены с помощью команды SYSTem:COMMunicate:ENABle, необходимо по отдельности активировать интерфейс или службы и выключить и повторно включить питание прибора, чтобы активировать локальную сеть.

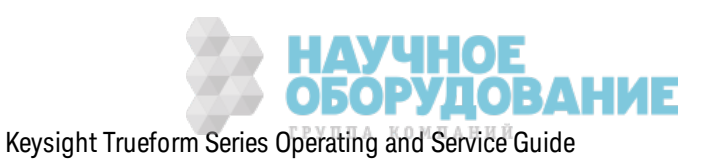

## LXI:RESTart

Перезапуск локальной сети с использованием текущих настроек в соответствии с командами SYSTem:COMM:LAN.

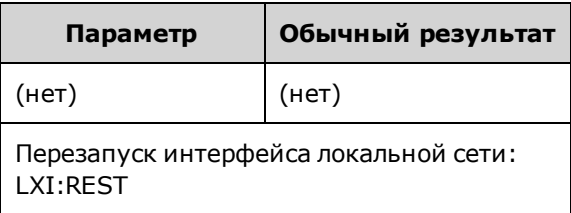

- В зависимости от сети для перезапуска интерфейса локальной сети может потребоваться несколько секунд после отправки этой команды.
- Если интерфейс или определенные службы локальной сети (VXI-11, сокеты и т. д.) были отключены с помощью команды SYSTem:COMMunicate:ENABle, необходимо по отдельности активировать интерфейс или службы и выключить и повторно включить питание прибора, чтобы активировать локальную сеть.

## Подсистема MARKer

Подсистема MARKer конфигурирует точку сигнала произвольной формы, развертки или пакетного сигнала, в которой уровень сигнала на разъеме **Sync** на передней панели снижается.

#### Команды и запросы

- $[SOURec[1|2]:] MARKer:CYCle {*cycle num*}{MINimum|MAXimum|DEFault} µWR\Pi$  12:нала, в течение которого уровень сигнала на разъеме Sync снижается
- [SOURce[1|2]:]MARKer:FREQuency {<frequency>|MINimum|MAXimum|DEFault} частота, с которой снижается уровень сигнала на разъеме Sync
- $[SOURce[1|2]:] MARKer: POINT {<} sample number>|MINimum|MAXimum} rowa curhana npous$ вольной формы, в которой уровень сигнала на разъеме Sync снижается

Только если для параметра SYNC:MODE установлено значение MARKer, каждая из этих команд позволяет выполнить перемещение сигнала sync/маркера на максимальный уровень в начале пакетного сигнала, развертки или сигнала произвольной формы. OUTPut:SYNC:POLarity позволяет изменить это значение на противоположное.

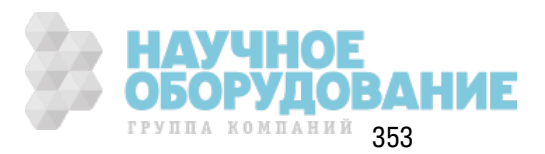

# [SOURce[1|2]:]MARKer:CYCle{<cycle num>|MINimum|MAXimum|DEFault} [SOURce[1|2]:]MARKer:CYCLe? [{MINimum|MAXimum}]

Задает количество циклов маркера, на протяжении которых уровень сигнала на разъеме Sync на передней панели снижается при работе в пакетном режиме. OUTPut:SYNC:POLarity позволяет изменить это значение на противоположное.

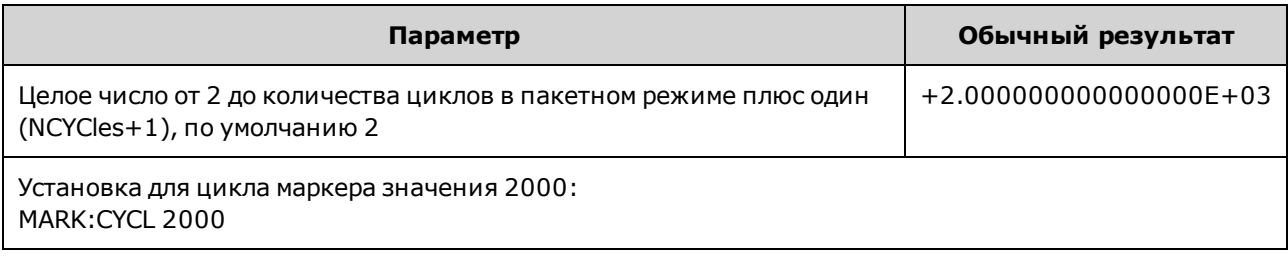

- Это возможно, только если пакет активирован, а для параметра OUTP:SYNC:MODE установлено значение MARKer.
- Когда включен пакетный режим, цикл маркера должен быть меньше количества циклов в пакетном режиме плюс один или равен ему. При попытке задать цикл маркера вне данного диапазона он будет установлен на уровне середины пакетного сигнала. При использовании интерфейса дистанционного управления также будет сгенерировано сообщение об ошибке "Settings conflict".

# [SOURce[1|2]:]MARKer:FREQuency {<frequency>|MINimum|MAXimum|DEFault} [SOURce[1|2]:]MARKer:FREQuency? [{MINimum|MAXimum}]

Задает частоту маркера, с которой уровень сигнала на разъеме Sync на передней панели снижается во время выполнения развертки. OUTPut:SYNC:POLarity позволяет изменить это значение на противоположное.

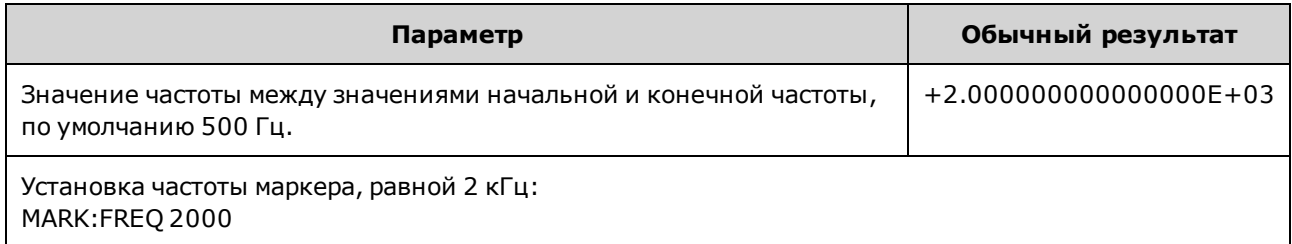

- Это возможно, только если развертка активирована, а для параметра OUTP:SYNC:MODE установлено значение MARKer.
- Когда включена развертка, значение частоты маркера должно быть между значениями начальной и конечной частоты. При попытке задать цикл маркера вне данного диапазона частота маркера будет задана равной начальной частоте или частоте (в зависимости от того, какое значение ближе). При использовании интерфейса дистанционного управления также будет сгенерировано сообщение об ошибке "Settings conflict".

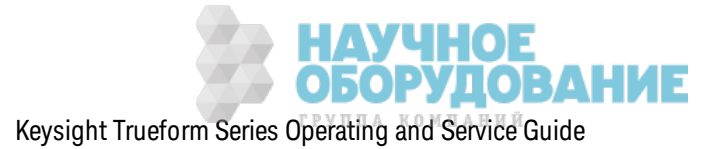

# [SOURce[1|2]:]MARKer:POINt {<sample\_number>|MINimum|MAXimum} [SOURce[1|2]:]MARKer:POINt? [{MINimum|MAXimum}]

Задает количество выборок, при котором уровень сигнала на разъеме **Sync** на передней панели снижается при активном сигнале произвольной формы. OUTPut:SYNC:POLarity позволяет изменить это значение на противоположное.

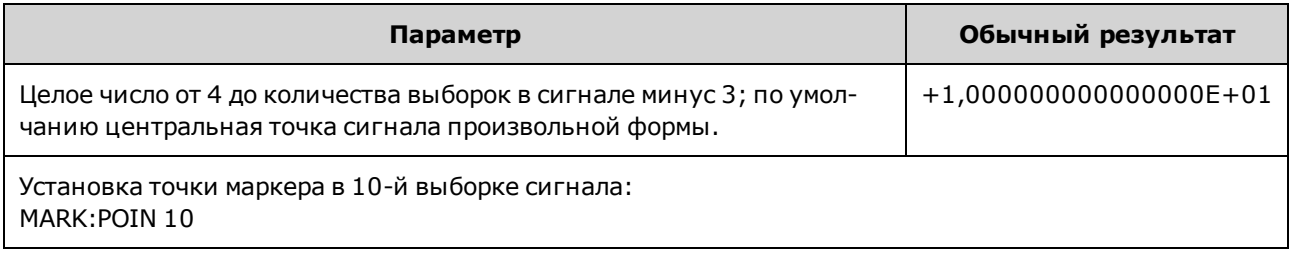

- При использовании команды задается только точка маркера для текущего активного сигнала произвольной формы (FUNCtion:ARBitrary), не для последовательности.
- Команда допустима только при соблюдении следующих условий:
	- Для OUTPut:SYNC:MODE задано значение MARK, для FUNC значение ARB, для FREQuency: MODE - значение CW.
	- Для OUTPut:SYNC:MODE задано значение CARR, для FUNC значение ARB, для BURSt значение ON.
	- Для OUTPut:SYNC:MODE задано значение CARR, для FUNC значение ARB, для FREQuency: MODE - значение SWEEP.
	- Для OUTPut:SYNC:MODE задано значение MARK, активна внутренняя модуляция, для FUNCtion задано значение ARB или для внутренней функции модулирующего сигнала задано значение ARB.
	- Для OUTPut:SYNC:MODE задано значение MARK, активная внешняя модуляция, для FUNCtion задано значение ARB.

# Подсистема MEMory

Подсистема МЕМогу предназначена для работы с файлами состояний прибора, которые сохраняются (\*SAV) и которые можно вызвать (\*RCL) из папок 0 – 4 в энергонезависимой памяти.

Примечание В приборах серии 33600 файлы состояния, связанные с командами \*SAV и \*RCL, сохраняются в виде файлов с именами от STATE 0.STA до STATE 4.STA. Эти файлы расположены в папке "Settings" во внутренней памяти. Этими файлами можно управлять с помощью команд MMEMory

#### Пример

```
MEM: STAT: DEL 3
*SAV 3
MEM: STAT: VAL? 3
```
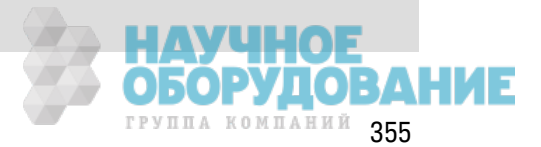

#### **Команды и запросы**

- MEMory:NSTates? получение общего к оличества папок памяти, в которых хранятся состояния.
- MEMory: STATe: CATalog? список имен, связанных со всеми пятью папками хранения состояний.
- MEMory: STATe: DELete  ${0|1|2|3|4}$  удаление содержимого папки хранения состояний.
- MEMory: STATe:NAME {0|1|2|3|4} [, <*name* > ] наз начение польз овательских имен для папок хранения состояний.
- MEMory:STATe:RECall:AUTO  $\{ON|1|OFF|0\}$  определяет восстановление состояния прибора на момент вык лючения питания из папки 0 при вк лючении питания прибора.
- MEMory: STATe: VALid?  $\{0|1|2|3|4\}$  определяет, содержит ли папка хранения допустимое состояние.

#### **MEMory:NSTates?**

Воз вращает общее к оличество папок памяти, доступных для хранения состояний (всегда +5, включая папку памяти 0).

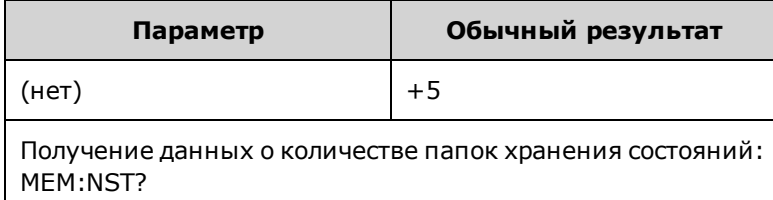

#### **MEMory:STATe:CATalog?**

Воз вращает имена, наз наченные для папок 0 – 4.

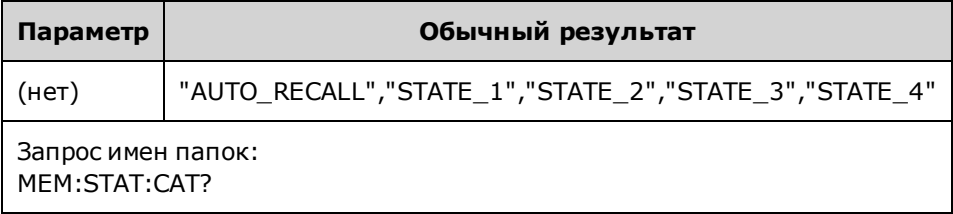

- По умолчанию используются имена "AUTO\_RECALL", "STATE\_1", "STATE\_2", "STATE\_3" и "STATE\_4".
- Можно присвоить местоположению имя "0", но это имя будет заменено при выключении питания и последующем сохранении в этом месте нового состояния вык лючения питания.

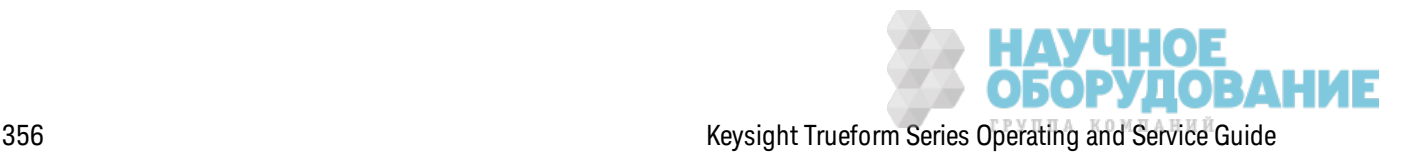

## **MEMory:STATe:DELete {0|1|2|3|4|}**

Удаляет папку хранения состояния.

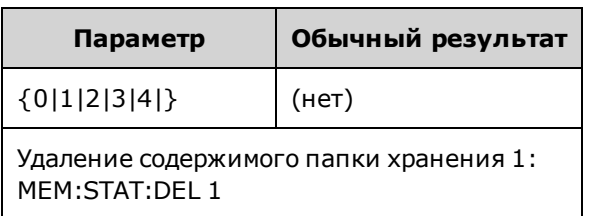

- По умолчанию используются имена "AUTO\_RECALL", "STATE\_1", "STATE\_2", "STATE\_3" и "STATE\_4".
- Несмотря на то, что можно удалить состояние в папке 0, при следующем включении питания прибор будет переведен в состояние на момент вык лючения питания.
- При попытке восстановления состояния из пустой папки генерируется ошибка.

## **MEMory:STATe:NAME {0|1|2|3|4} [,<***name***>] MEMory:STATe:NAME? {0|1|2|3|4}**

Именует папку хранения.

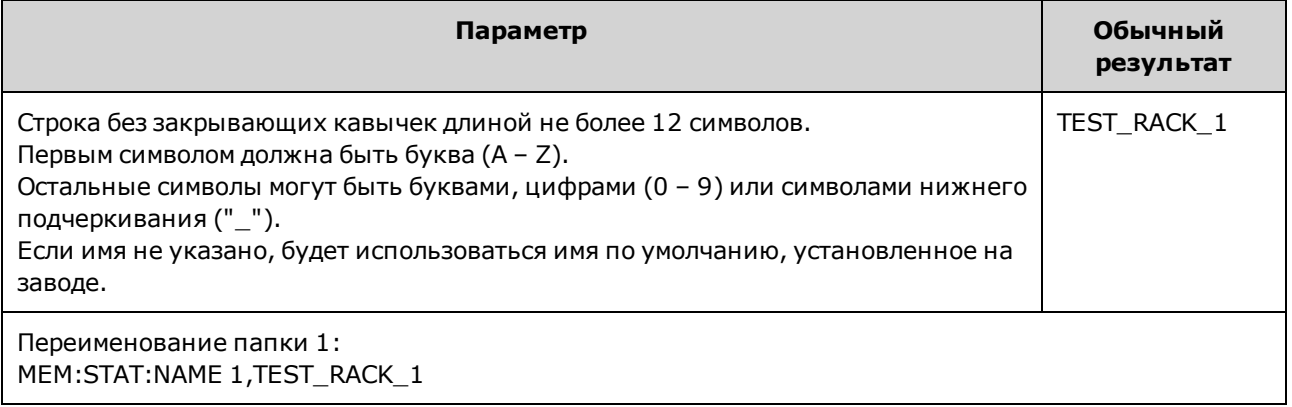

- По умолчанию используются имена "AUTO\_RECALL", "STATE\_1", "STATE\_2", "STATE\_3" и "STATE\_4".
- Можно присвоить местоположению имя "0", но это имя будет заменено при выключении питания и последующем сохранении в этом месте нового состояния вык лючения питания.
- Можно назначить одно имя для разных папок.
- При удалении содержимого папки хранения (MEMory:STATe:DELete) выполняется сброс связ анного имени до з аводск ого имени по умолчанию ("AUTO\_RECALL", "STATE\_1", "STATE\_ 2", "STATE\_3" или "STATE\_4").
- На имена состояний использование команды \*RST не влияет.

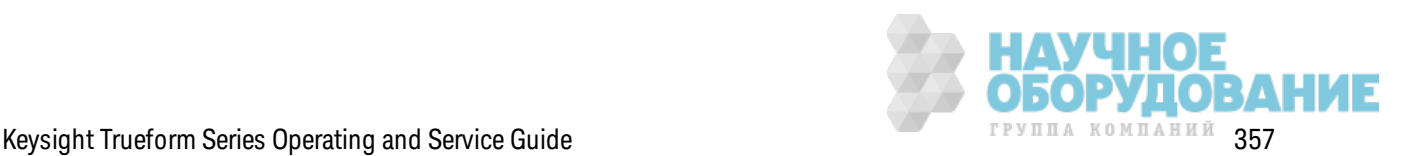

## **MEMory:STATe:RECall:AUTO {ON|1|OFF|0} MEMory:STATe:RECall:AUTO?**

Отк лючает или вк лючает автоматическ ое восстановление состояния прибора в папк е хранения "0" при вк лючении питания.

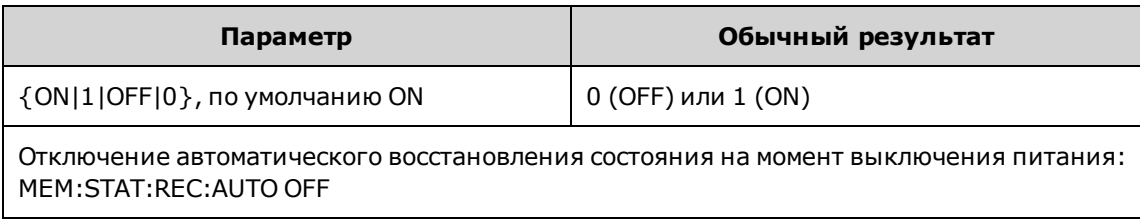

• Использование OFF равносильно сбросу до заводских настроек (\*RST) при включении питания.

#### **MEMory:STATe:VALid? {0|1|2|3|4}**

Определяет, содержится ли в папке хранения допустимое состояние.

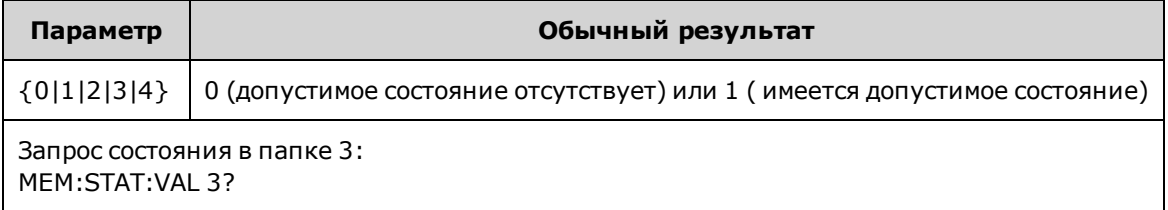

• Используйте эту команду перед отправкой команды \*SAV, чтобы избежать непреднамеренного удаления состояния.

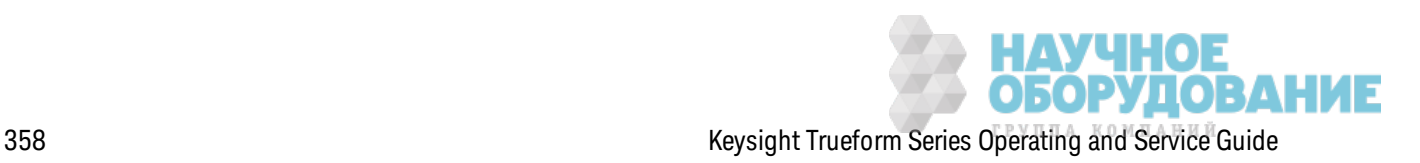

# Подсистема MMEMory

Подсистема ММЕМогу управляет файловой системой прибора или внешнего накопителя USB. В файловой системе могут храниться и загружаться несколько форматов файлов.

В приборе всегда присутствует файловая система флеш-памяти "INT:\". Если устройство USB для хранения файлов подключено к порту USB на передней панели, на дисплее прибора отображается "USB:\".

## Пример

Следующий код формирует последовательность, показанную ниже. Обратите внимание, что длинная команда DATA:SEQuence разбивается по строкам для удобства чтения.

```
FUNC: ARB: SRATE 10E3
FUNC:ARB: FILTER OFF
FUNC: ARB: PTPEAK 10
DATA:ARB dc ramp, 0.1, 0.1, 0.1, 0.1, 0.1, 0.2, 0.4, 0.6, 0.8, 1.0
DATA: SEQuence #3128" seqExample", "dc
ramp", 0, once, highAtStart, 5, "dc5v", 2, repeat, maintain, 5,
    "dc2 v", 2, repeat, lowAtStart, 5, "dc0v", 2, repeat, maintain, 5
FUNC:ARB dc ramp
MMEM: STORE: DATA "INT: \dc ramp.arb"
FUNC:ARB dc5v
MMEM: STORE: DATA "INT: \dc5v.arb"
FUNC:ARB dc2 5v
MMEM: STORE: DATA "INT: \dc2 5.arb"
FUNC: ARB dc0v
MMEM: STORE: DATA "INT: \dc0v.arb"
FUNC:ARB seqExample
MMEM: STORE: DATA "INT: \seqExample.seq"
DATA: VOL: CLEAR <--- удаление всех отображаемых сигналов LOAD позволяет восста-
новить все сигналы
MMEM: LOAD: DATA "INT: \seqExample.seq"
FUNC ARB
FUNC:ARB "INT:\seqExample.seq"
OUTPUT ON
```
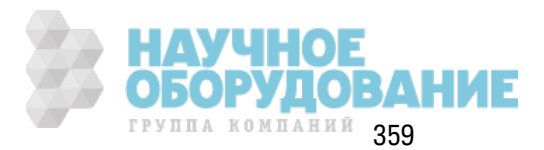

Ф айл seqExample.seq пок аз ан ниж е.

File Format:1.10 Sample Rate:10000.000000 High Level:5.000000 Low Level:0.000000 Filter:"off" Header:Arb Name, Repeat Count, Play Control, Marker Mode, Marker Point dc\_ramp.arb, 1, "once", "highAtStart", 5 dc5v.arb,2,"repeat","maintain",5 dc2 5v.arb, 2, "repeat", "lowAtStart", 5 dc0v.arb,2,"repeat","maintain",5

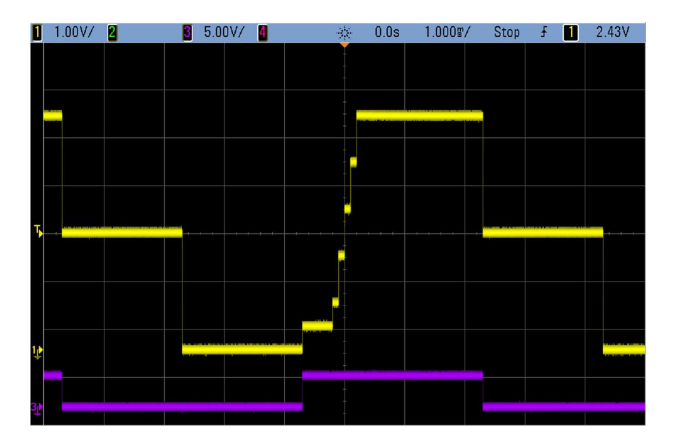

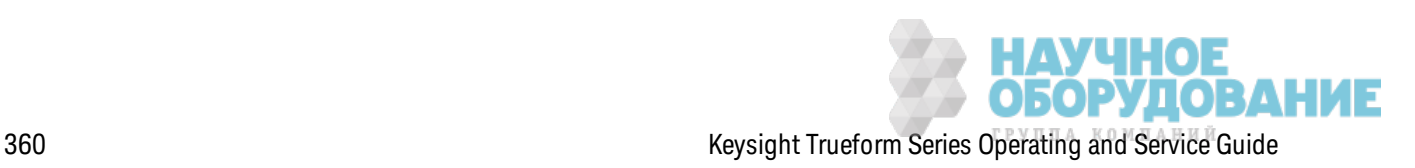
#### Команды и запросы

Подсистема ММЕМогу включает следующие команды и запросы.

 $MMEMory:CATaloq[:ALL]$ ? [<*folder*>] - выдает информацию о доступном и использованном пространстве и файлах, хранящихся на запоминающем устройстве.

MMEMory:CATalog:DATA:ARBitrary?  $\lceil \langle \text{folder} \rangle \rceil$  – выдает список сигналов произвольной формы и последовательностей, хранящихся на устройстве памяти.

MMEMory:CATalog:STATe? [<folder>] - выдает информацию о доступном и использованном пространстве и файлах состояния (\*.sta), хранящихся на запоминающем устройстве.

MMEMory:CDIRectory <folder> - изменения папки. MMEMory:CDIRectory?

MMEMory:COPY <file1>, <file2> - копирует файл на устройство памяти.

MMEMory:COPY:SEQuence <source>,<destination> - копирует последовательность и связанные с ней сигналы произвольной формы на устройство памяти.

MMEMory:DELete < file> - удаляет файлы с устройства памяти.

MMEMory:DOWNload:DATA <br/>binary block> - загружает данные с хост-компьютера в память прибора

MMEMory:DOWNload:FNAMe < filename > - задает имя файла для загруженных с компьютера в память прибора данных.

MMEMory:LOAD:ALL <filename> - загружает файл состояний прибора.

ММЕМогу:LOAD:DATA[1|2] < filename> - загружает сигнал произвольной формы из файла.

MMEMory:LOAD:LIST[1|2] < filename > - загружает список частот из файла.

MMEMory:LOAD:STATe <filename> - загружает сохраненное состояние прибора из файла.

MMEMory:MDIRectory <folder> - создает новый каталог (папку).

MMEMory:MOVE <file1>, <file2> - перемещает файл на устройство памяти.

MMEMory:RDIRectory <folder> - удаляет каталог.

MMEMory:STORe:ALL <filename> - сохраняет файл состояний прибора.

ММЕМогу:STORe:DATA[1|2] < filename > - сохраняет сигнал произвольной формы в файле.

MMEMory:STORe:LIST[1|2] <filename> - сохраняет список активных частот в файл.

MMEMory:STORe:STATe <filename> - сохраняет состояние прибора в файл.

MMEMory:UPLoad? < filename > - выгружает содержимое файла из памяти прибора на хосткомпьютер.

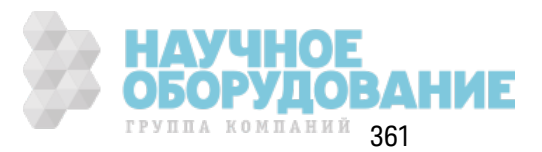

#### **Форматы папок и файлов**

Большинство к оманд MMEMory относятся к операциям с папк ами и файлами. Они имеют определенные струк туры, к оторые описаны далее.

#### **Формат элемента <***папка***>**

- <sup>l</sup> Элемент <*папка*> имеет формат "<*диск*>:<*путь*>", где для элемента <*диск*> мож ет быть з адано з начение INTernal или USB, а для элемента <*путь*> ук азывается абсолютный путь папки.
	- Команда INTernal позволяет установить внутреннюю файловую систему флэшпамяти. USB обоз начает нак опитель USB на лицевой панели.
	- Абсолютный путь начинается с символа "\" или "/" и указания диска <*drive*> в качестве корневой папки.
	- Имя папки, заданное в элементе <*пуп*ь>, не может превышать 240 символов.
	- Указанная папка должна существовать и не должна быть отмечена как скрытая или системная.
	- <sup>l</sup> Если настройк и параметра <*drive*>:<*path*> не выполнены, будет использ оваться папк а, з аданная с помощью к оманды MMEMory:CDIRectory.
	- Если значение параметра <*drive*> не установлено:
		- Путь рассматривается как относительный и добавляется к папке, указанной с помощью команды MMEMory: CDIRectory.
		- Абсолютный путь НЕД ОПУСТИМ.

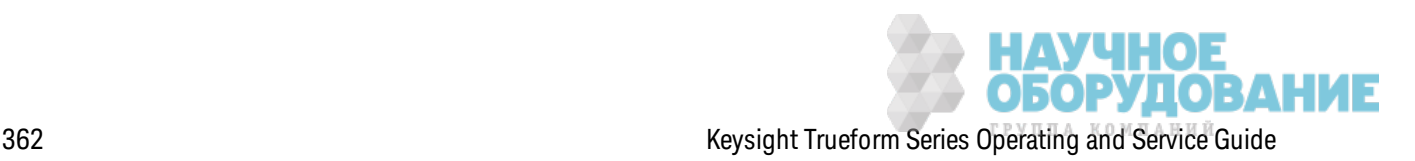

#### Формат элемента «файл»

- Элементы < файл1> и < файл2> имеют формат "[< диск>: < путь>]< имя\_файла>", где для элемента < диск> может быть задано значение INTernal или USB, а для элемента < путь> необходимо указать абсолютный путь папки.
	- Команда INTernal позволяет установить внутреннюю файловую систему флэшпамяти. USB обозначает накопитель USB на лицевой панели.
	- Если настройки параметра < $drive$ >:< $path$ > не выполнены, будет использоваться папка, заданная с помощью команды MMEMory: CDIRectory.
	- Абсолютный путь начинается с символа "\" или "/" и указания диска < drive> в качестве корневой папки.
	- Имена папок и файлов не могут содержать следующие символы:  $\langle$  /:\*?" < > |
	- Сочетание имени папки и имени файла не должно превышать 240 символов.
	- Исходные файл и папка, а также целевая папка должны существовать и не должны быть отмечены как скрытые или системные.
	- Если целевой файл уже существует, он будет заменен, если он не отмечен как скрытый или системный.
	- Если значение параметра < drive> не установлено:
		- Путь рассматривается как относительный и добавляется к папке, указанной с помощью команды MMEMory: CDIRectory.
		- Абсолютный путь НЕДОПУСТИМ.

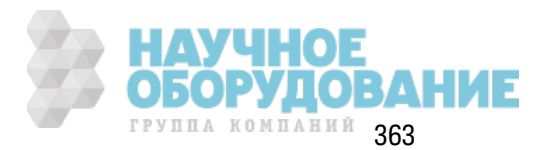

#### Запоминающее устройство (ММЕМогу) и хранение состояний

При работе с элементами управления передней панели для сохранения состояний используется подсистема ММЕМ, а не подсистема МЕМ. Если состояние прибора сохраняется с использованием передней панели, к нему можно получить доступ с помощью команд SCPI. Однако состояние прибора, сохраненное в подсистеме МЕМ с помощью команды SCPI \*SAV, невозможно восстановить с помощью элементов управления передней панели.

Например, сконфигурируйте прибор в соответствии с требованиями и подключите носитель USB к порту на передней панели. Затем введите следующие команды. Если носитель USB отсутствует, укажите вместо пути "USB:\" путь "INT:\", чтобы использовать внутреннюю флеш-память прибора.

```
MMEMory: CDIRectory "USB: \"
MMEMory: MDIRerctory "States"
MMEMory: STORe: STATE "USB: \States \State1"
```
Чтобы вернуться в это состояние в любое время:

```
MMEMory: LOAD: STATE "USB: \States \State1"
```
Также можно восстановить файл состояния с использованием передней панели, нажав кнопку [System] > Store/Recall.

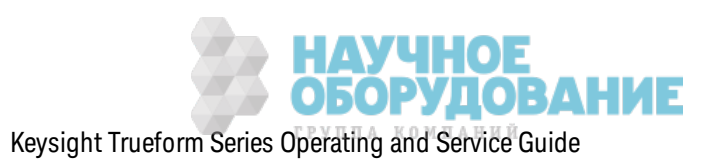

### MMEMory:CATalog[:ALL]? [<folder>]

Возвращает список всех файлов в текущем каталоге памяти, включая внутреннюю память и носитель USB.

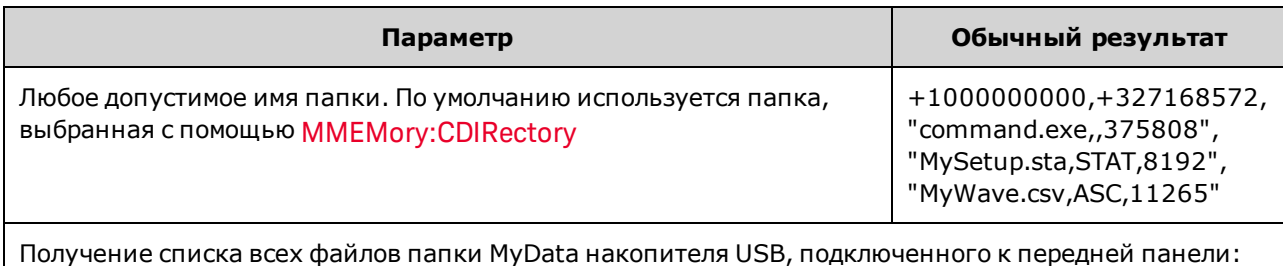

MMEM:CAT? "USB:\MyData"

• Каталог будет иметь следующий формат:

<использованная память>,<свободная память>{,"<список файлов>"}

Для каждого файла в папке прибор возвращает два числовых значения и строку. Первое числовое значение обозначает используемое количество байтов памяти жесткого диска. Второе значение обозначает число байтов свободной памяти. Каждый элемент <список файлов> имеет формат "<имя\_файла>,<тип\_файла>,<размер\_файла>" (включая кавычки), где <имя\_файла> представляет собой имя файла, включая расширение, если оно есть; элемент < тип\_файла> содержит запись STAT для файлов STATe (.sta), ASC для файлов DATA (.csv), FOLD для папок или ноль для всех остальных расширений файлов; «размер\_файла» представляет собой размер файла в байтах.

- Если файлы отсутствуют, возвращается только элемент <ислользованная\_ память>, <свободная\_память>.
- Поскольку прибору необходим небольшой объем в файловой системе флэш-памяти для внутреннего использования, значение <mem used> не будет равно нулю, даже если на диске нет ни одного пользовательского файла.

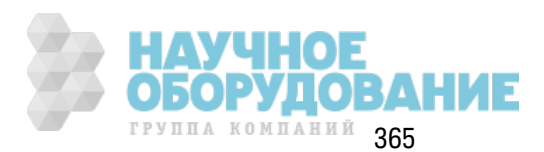

### **MMEMory:CATalog:DATA:ARBitrary? [<***folder***>]**

Воз вращает список всех файлов и папок последовательностей сигналов произ вольной формы (.seq), а так ж е файлов сигналов произ вольной формы (.arb/.barb) в папк е.

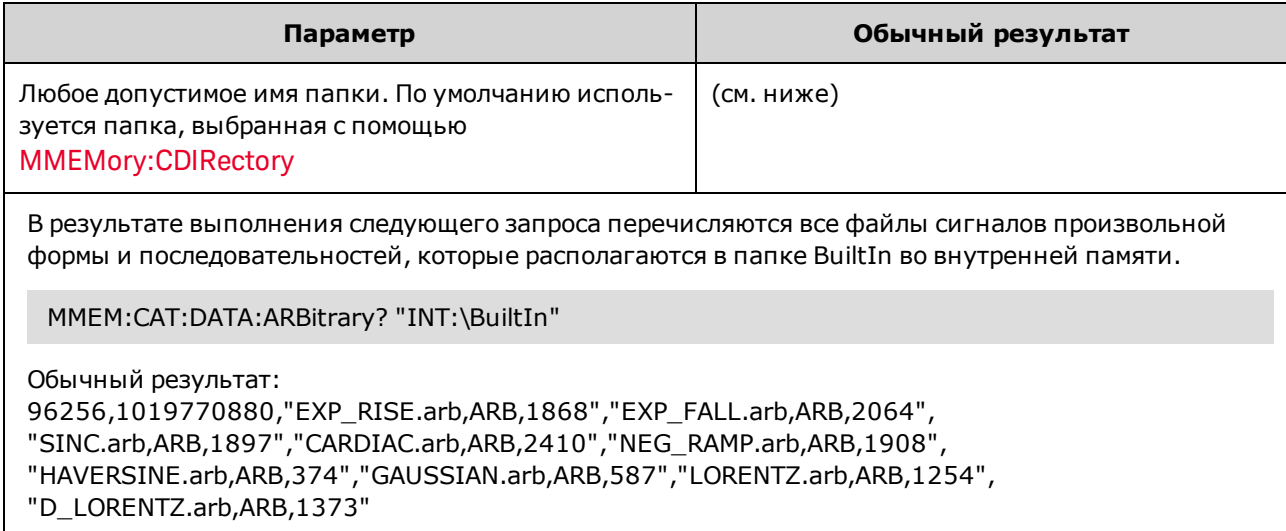

- Прибор возвращает два числовых значения и строку для каждого файла .seq и .arb/.barb в выбранной папк е. Первое числовое з начение обоз начает использ уемое к оличество байтов памяти жесткого диска. Второе значение обозначает число байтов свободной памяти. К аж дый элемент <список файлов> имеет формат "<*имя\_файла*>,<*тип\_ файла*>,<*размер\_файла*>" (вк лючая к авычк и), где <*имя\_файла*> представляет собой имя файла, вк лючая расширение, если оно есть; <*тип\_файла*> – это FOLD для папок , ARB для сегментов произ вольной формы или SEQUENCE для файлов последовательностей сигналов произ вольной формы; <*размер\_файла*> – размер файла в байтах.
- <sup>l</sup> Если файлов с расширением .seq, .arb или .barb не существует, воз вращается тольк о строк а <*использованная\_память*>,<*свободная\_память*>.
- Поскольку прибору необходим небольшой объем в файловой системе флэш-памяти для внутреннего использ ования, з начение <*mem\_used*> не будет равно нулю, даж е если на диск е нет ни одного польз овательск ого файла.

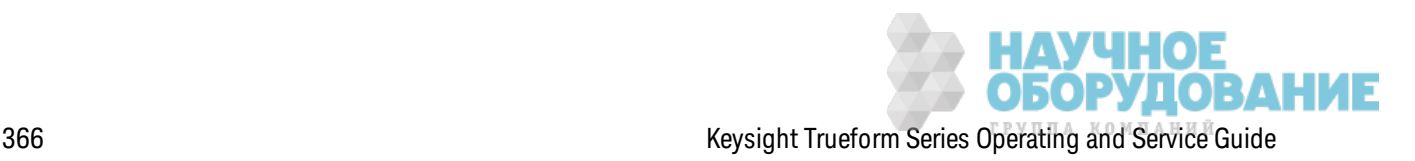

### MMEMory:CATalog:STATe? [<folder>]

Перечисляет все файлы состояний (с расширением .sta) в папке.

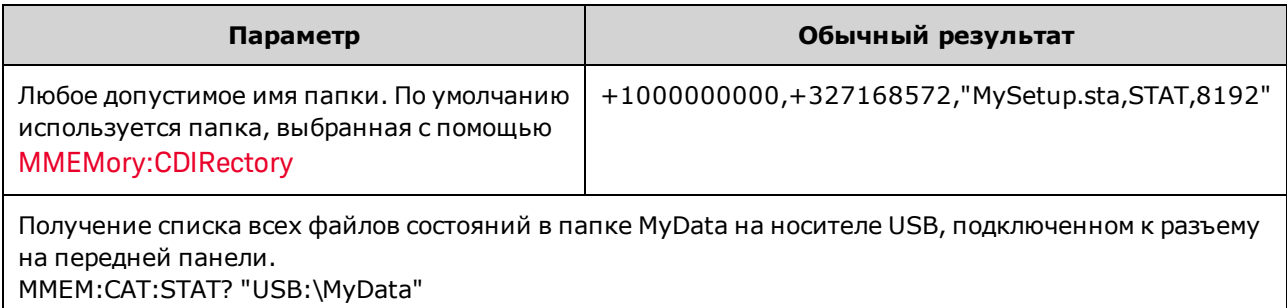

• Формат возвращаемых данных о каталоге:

<использованная\_память>,<свободная\_память>{,"<списокфайлов>"}

- Прибор возвращает два числовых значения и строку для каждого файла состояния в выбранной папке. Первое числовое значение обозначает используемое количество байтов памяти жесткого диска. Второе значение обозначает число байтов свободной памяти. Каждый элемент <список файлов> имеет формат "<имя\_файла>,<тип\_ файла», <размер\_файла»" (включая кавычки), где <имя\_файла> - имя файла, включая расширение, если оно есть; «пил файла» - STAT для файлов STATe (.sta); «размер файла> - размер файла в байтах.
- Если файлы с состояниями отсутствуют, возвращается только элемент <ислользованная память>, <свободная память>.
- Поскольку прибору необходим небольшой объем в файловой системе флэш-памяти для внутреннего использования, значение <mem\_used> не будет равно нулю, даже если на диске нет ни одного пользовательского файла.

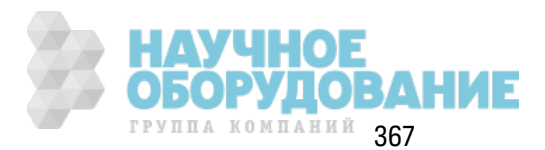

## **MMEMory:CDIRectory <***folder***> MMEMory:CDIRectory? MMEMory:MDIRectory <***folder***> MMEMory:RDIRectory <***folder***>**

С помощью команды MMEMory:CDIRectory можно выбрать папку по умолчанию для команд подсистемы MMEMory. Эта папка должна существовать и использоваться, когда в именах папок или файлов не содержится информация о диске и имени папки.

С помощью команды MMEMory:MDIRectory создается новый каталог (папка) на носителе памяти.

С помощью команды MMEMory:RDIRectory удаляется каталог (папка) на носителе памяти.

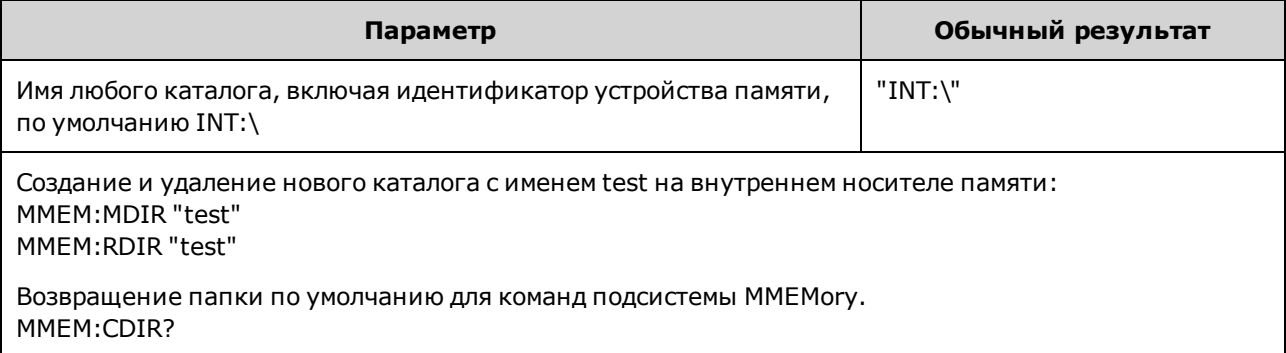

- Прибор выполняет сброс папки по умолчанию на корневой каталог файловой системы внутренней флеш-памяти ("INT:\") после использ ования к оманды \*RST.
- Можно удалить только пустую папку (не содержащую файлы). В противном случае прибор сгенерирует ошибк у "Directory not empty".

#### **MMEMory:COPY <***file1***>,<***file2***>**

К опирует <*файл1*> в <*файл2*>. Имена файлов могут вк лючать любые расширения файлов.

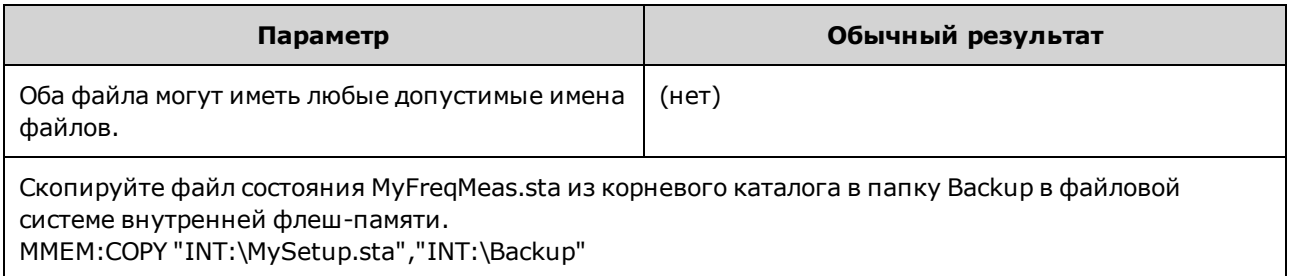

• Чтобы скопировать файл в файл с таким же именем в другой папке, можно указать тольк о <*диск*> и/или <*путь*> для элемента <*назначение*>.

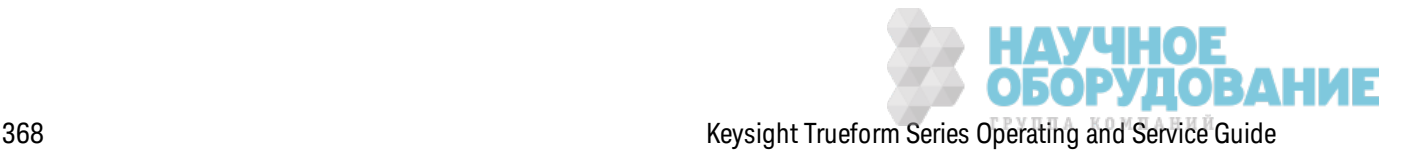

#### MMEMory:COPY:SEQuence <source>,<destination>

MMEM:COPY:SEQ "INT:\MySequence.seq","INT:\Backup"

Копирует последовательность из места хранения <ucn 0чник> в место хранения <назначение». Имена файлов могут включать любые расширения файлов. Для файлов текстового формата используется расширение .seq.

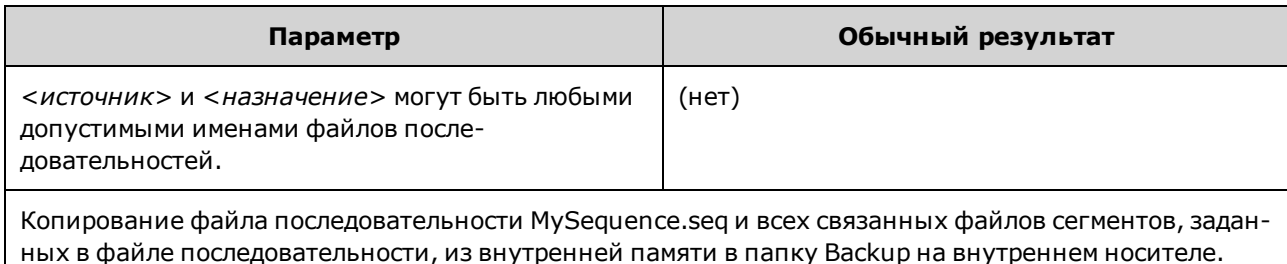

• Элементы <*исп*очник> и <назначение> имеют формат "[[<диск>:]<*пуп*ь>]<имя

файла»", где для элемента <диск> можно выбрать INTernal или USB, а для элемента <*пут*ь> необходимо указать путь к файлу.

- Команда INTernal позволяет установить внутреннюю файловую систему флэшпамяти. USB обозначает накопитель USB на лицевой панели.
- Еслизначение элемента < $\partial u c \kappa$  > указано, значение элемента < $\pi v$ mb > рассматривается как абсолютный путь. Абсолютный путь начинается с символа "\" или "/" и указания диска <drive> в качестве корневой папки.
- Если элемент <диск> не указан, элемент <путь> относится к папке, заданной командой MMEMory:CDIRectory. Запись относительного пути не может начинаться со знака "\" или "/".
- Имена папок и файлов не могут содержать следующие символы:  $\langle$  /:\*?" < > |
- Сочетание имени папки и имени файла не должно превышать 240 символов.
- Исходные файл и папка, а также целевая папка должны существовать и не должны быть отмечены как скрытые или системные.
- Если целевой файл уже существует, он будет заменен, если он не отмечен как скрытый или системный.
- Чтобы скопировать файл последовательности в файл последовательности с таким же именем в другой папке, можно задать только <диск> и/или < путь> для элемента «назначение».

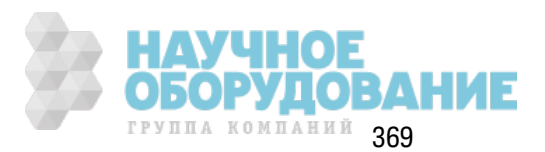

#### MMEMory: DELete <file>

Удаляет файл. Чтобы удалить папку, используйте команду MMEMory:RDIRectory.

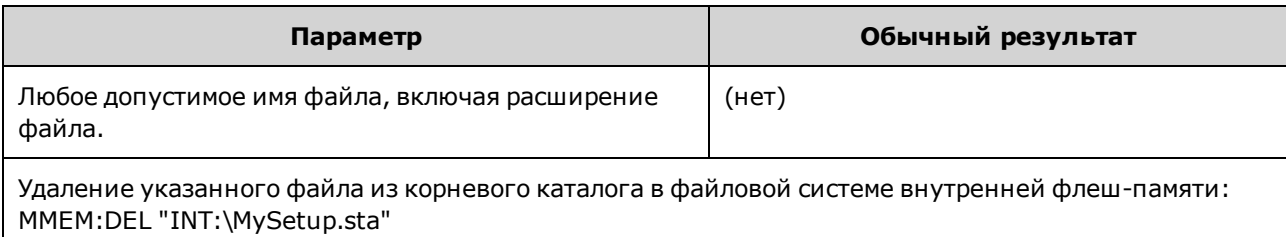

• С этой командой можно также использовать символы подстановки. Например, команда MMEM:DEL "INT:\MYDATA\\*.csv" позволяет удалить все файлы CSV в указанном каталоге.

#### MMEMory:DOWNload:DATA <br/>binary\_block>

Загружает данные с хост-компьютера в файл в памяти прибора. Имя файла необходимо установить заранее с помощью команды MMEMory:DOWNload:FNAMe.

Данные в элементе <двоичный\_блок>записываются в выбранный файл, при этом данные, ранее сохраненные в этом файле, удаляются.

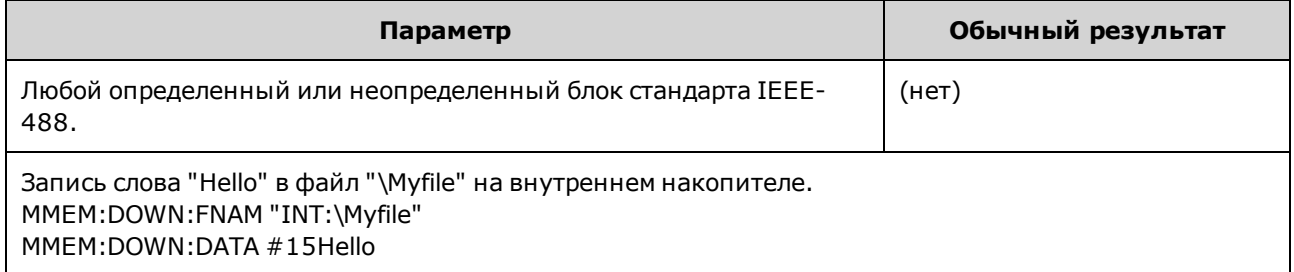

### MMEMory:DOWNload:FNAMe <filename>

Создает или открывает указанный файл перед записью данных в этой файл с помощью команды MMEMory:DOWNload:DATA.

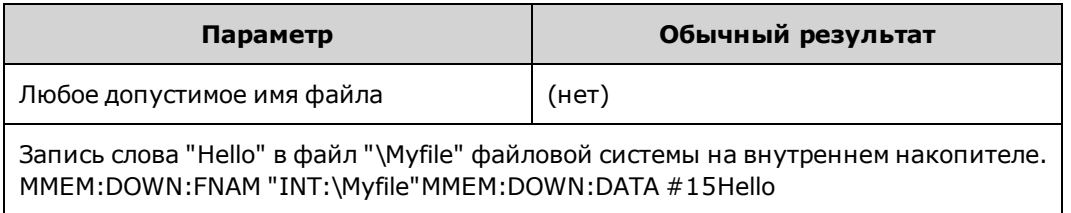

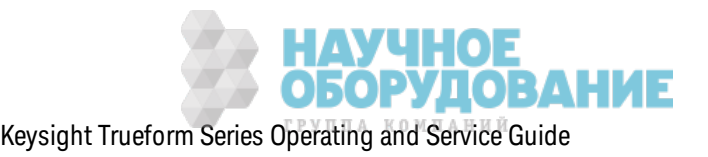

#### MMEMory:LOAD:ALL <filename>

#### MMEMory:STORe:ALL <filename>

Загружает или сохраняет полную настройку прибора, используя именованный файл на устройстве памяти.

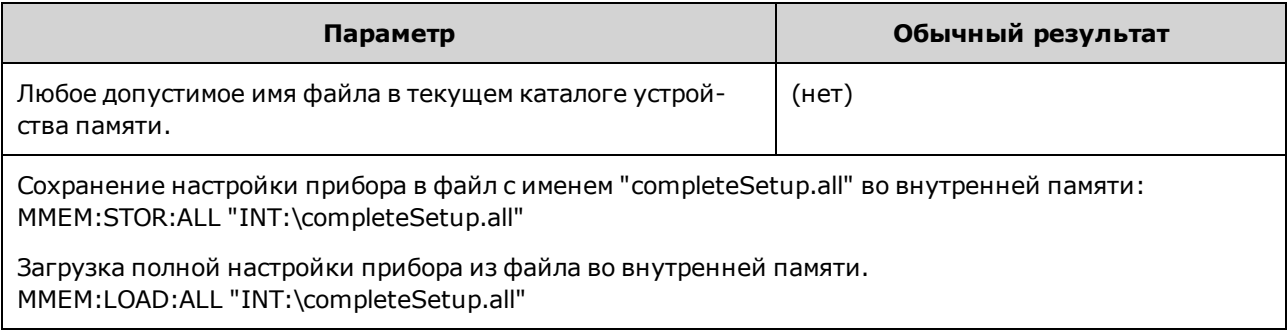

- Эти команды позволяют воспроизводить условия работы прибора, использовавшиеся ранее.
- Эта команда загружает текущую настройку прибора (аналогично использованию команд \*SAV и \*RCL).
- Файлы настройки прибора, используемые этими командами, содержат больше данных, чем файлы, используемые командами \*SAV и \*RCL. Они также содержат сохраненные состояния и сигналы произвольной формы, параметры GPIB и параметры локальной сети, формат чисел, информацию о включении/отключении звукового сигнала, параметры отображения и данные о языке справки.
- Если целевой файл уже существует, он будет заменен, если он не отмечен как скрытый или системный.

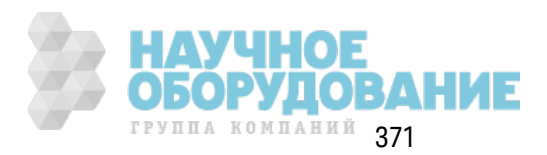

### **MMEMory:LOAD:DATA[1|2] <***filename***>**

Загруж ает з аданный файл сегмента сигнала произ вольной формы (.arb/.barb) или последовательности сигналов произ вольной формы (.seq) во внутренней памяти или на нак опителе USB в энергоз ависимую память для з аданного к анала.

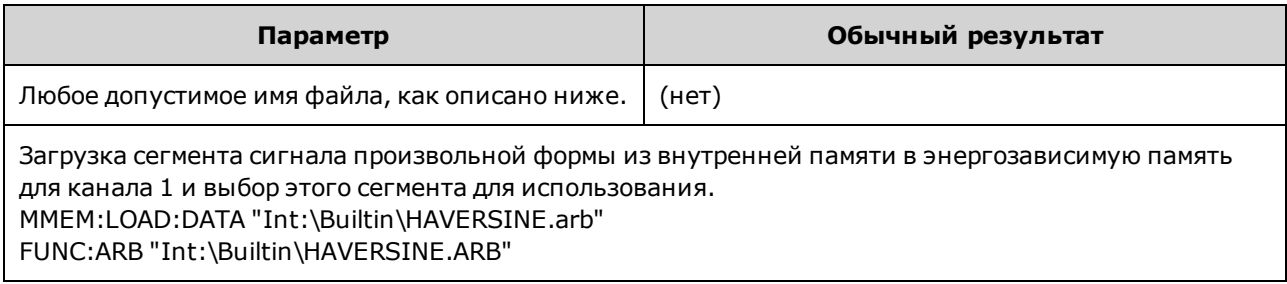

- <sup>l</sup> Если з адан файл последовательности (.seq), з агруж аются все сигналы произ вольной формы, з аданные в файле.
- <sup>l</sup> Если сигнал, на к оторый ссылается элемент <*имя\_файла*>, уж е з агруж ен, прибор сгенерирует ошибк у с номером +786: "Specified arb waveform already exists". Д ля удаления существующего сигнала требуется очистк а энергонез ависимой памяти для хранения сигналов с помощью к оманды DATA:VOLatile:CLEar.

### **MMEMory:LOAD:LIST[1|2] <***filename***>**

### **MMEMory:STORe:LIST[1|2] <***filename***>**

Загруж ает и сохраняет файл списк а частот (.lst).

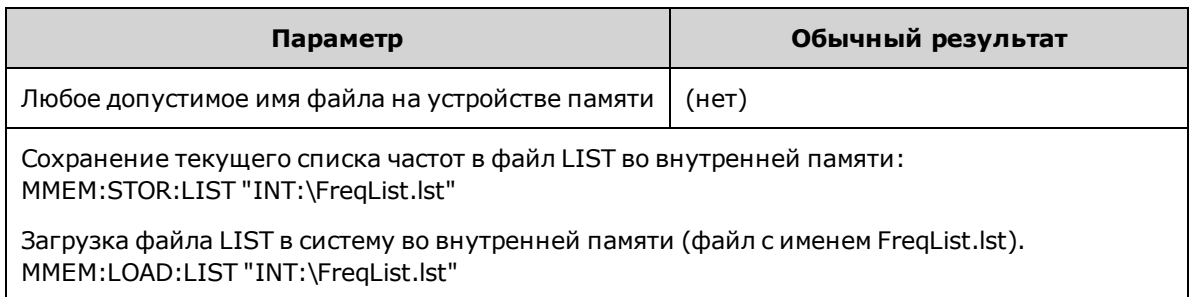

- С помощью списка частот регулируется частота в FREQ:MODE LIST, к оторая быстро изменяется и переходит к следующему з начению частоты в списк е при воз ник новении события сигнала запуска.
- Файл списка частот содержит последовательность чисел ASCII, разделенных запятыми, где первый номер обоз начает к оличество частот в списк е.
	- 3, 100.000000, 1000.000000, 550.000000
- Если целевой файл уже существует, он будет заменен, если он не отмечен как скрытый или системный.

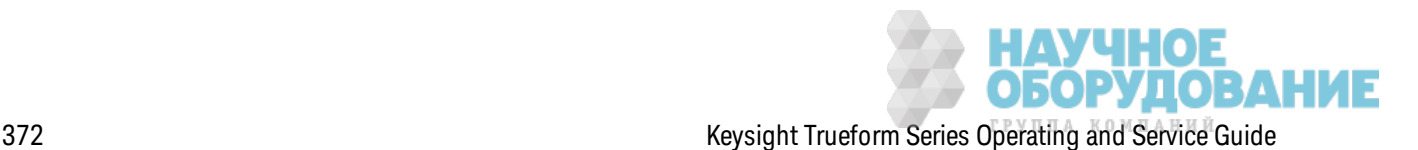

#### **MMEMory:LOAD:STATe <***filename***>**

#### **MMEMory:STORe:STATe <***filename***>**

Сохраняет тек ущее состояние прибора в файле состояния. Имя файла дополнительно вк лючает имя папки и расширение файла .sta.

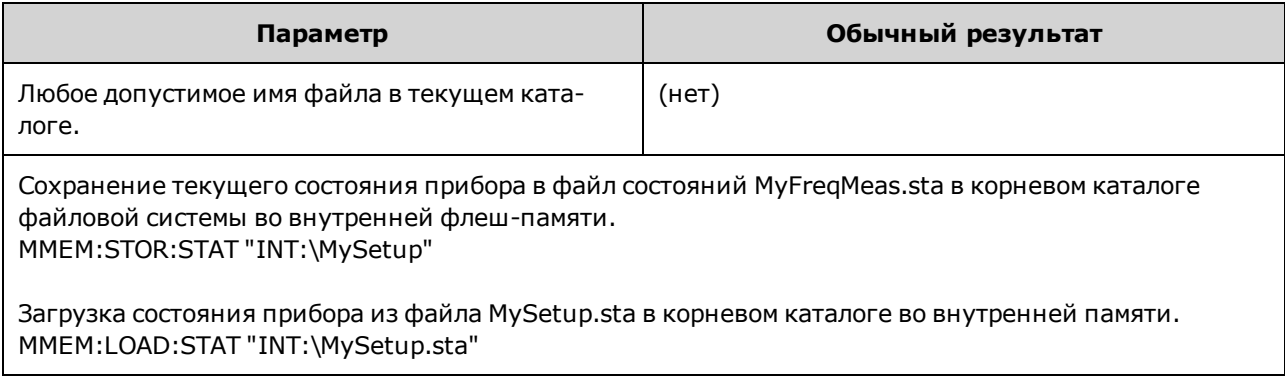

#### **MMEMory:MOVE <***file1***>,<***file2***>**

Перемещает и/или переименовывает <*файл1*> в <*файл2*>. Имя файла долж но содерж ать расширение.

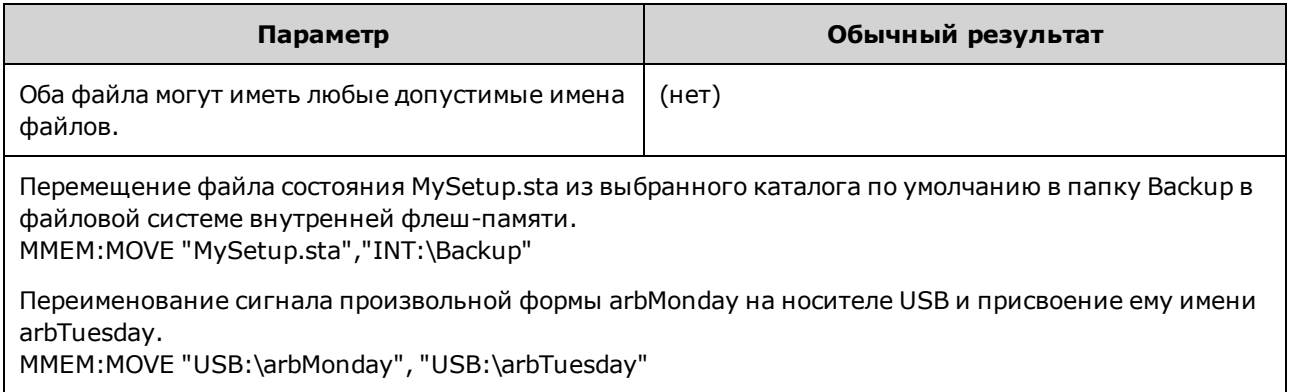

- <sup>l</sup> Чтобы переименовать файл, ук аж ите одну папк у для элементов <*файл1*> и <*файл2*>.
- Чтобы переместить файл в файл с таким же именем в другой папке, можно просто указ ать <*диск*>:<*путь*> для элемента <*файл2*>.

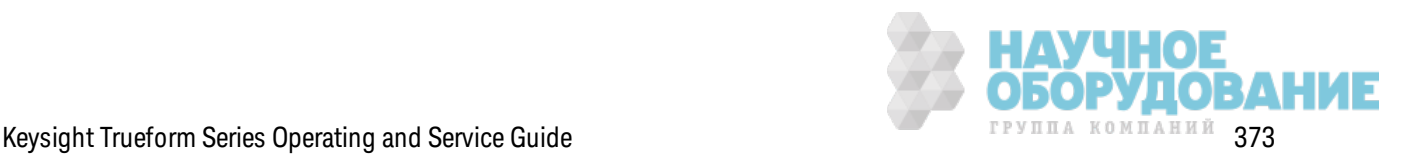

### MMEMory:STORe:DATA[1|2] <filename>

Сохраняет данные заданного сегмента сигнала произвольной формы (.arb/.barb) или последовательности сигналов произвольной формы (.seq) для канала, указанного в энергозависимой памяти (по умолчанию канал 1) во внутренней памяти или на носителе USB.

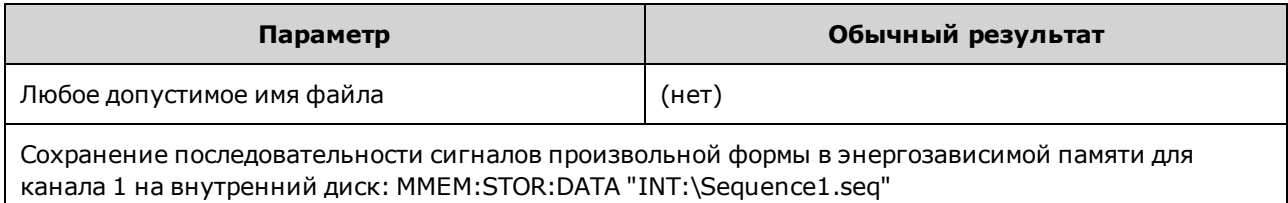

- При сохранении сегмента или последовательности произвольных сигналов (MMEMory:STORe:DATA[1|2]) текущие настройки инструмента (значения напряжения, частота дискретизации, тип фильтра и т. д.) сохраняются в файле сегмента или последовательности. При воспроизведении файла в первый раз с помощью команды FUNCtion:ARBitrary эти настройки загружаются и заменяют текущие настройки прибора. Если при редактировании файла сегмента или последовательности вручную были удалены настройки прибора, при выполнении команды FUNCtion:ARBitrary настройки прибора изменены не будут.
- Если целевой файл уже существует, он будет заменен, если он не отмечен как скрытый или системный.
- Если задан файл последовательности сигналов произвольной формы (.seq), в файле будут сохранены имена всех файлов сегментов сигналов произвольной формы, связанных с этой последовательностью.
- В результате выполнения команды возникнет ошибка, если в энергозависимой памяти не будет обнаружен заданный сегмент сигнала произвольной формы или последовательность сигналов произвольной формы.

### MMEMory: UPLoad? <filename>

Загружает содержимое файла из памяти прибора на хост-компьютер.

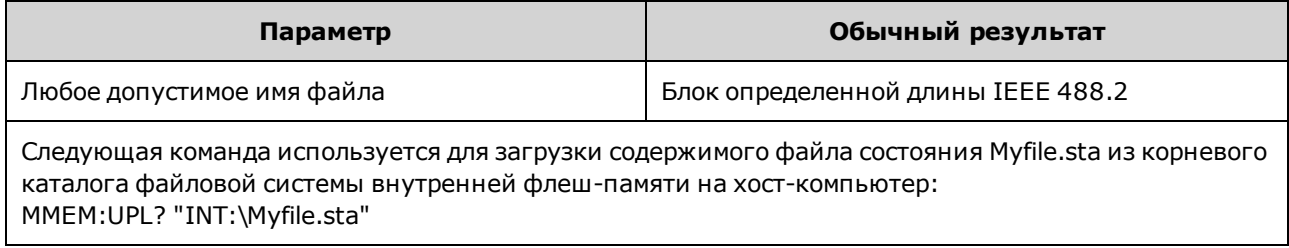

# Подсистема OUTPut

Подсистема OUTPut управляет выходными сигналами каналов на передней панели и сигналами на разъемах Sync и на разъеме Ext Triq на задней панели.

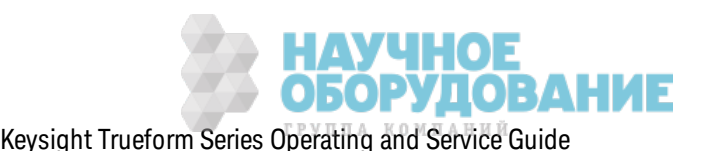

- OUTPut[1|2]  $\{ON|1|OF|0\}$  состояние выходного разъема канала на передней панели.
- <sup>l</sup> OUTPut[1|2]:LOAD {<*ohms*>|INFinity|MINimum|MAXimum|DEFault} выходное сопротивление.
- OUTPut $[1|2]$ :MODE $\{NORMal|GATed\}$  режим вывода для канала.
- OUTPut[1|2]:POLarity {NORMal|INVerted} полярность выходного сигнала.
- <sup>l</sup> OUTPut:SYNC {ON|1|OFF|0} состояние разъема **Sync** на передней панели.
- OUTPut $[1|2]$ :SYNC:MODE? режим сигнала синхрониз ации.
- OUTPut[1|2]:SYNC:POLarity {NORMal|INVerted} полярность сигнала синхрониз ации.
- OUTPut:SYNC:SOURce  ${CH1|CH2}$  канал, используемый для передачи сигнала синхрониз ации.
- <sup>l</sup> OUTPut:TRIGger {ON|1|OFF|0} состояние разъема **Ext Trig** на з адней панели.
- OUTPut:TRIGger:SLOPe {POSitive|NEGative} полярность выходного сигнала з апуска.
- $\bullet$  OUTPut:TRIGger:SOURce {CH1|CH2} к анал для передачи выходного сигнала з апуска.

### **OUTPut[1|2] {ON|1|OFF|0} OUTPut[1|2]?**

Вк лючает и отк лючает выходной разъем на передней панели.

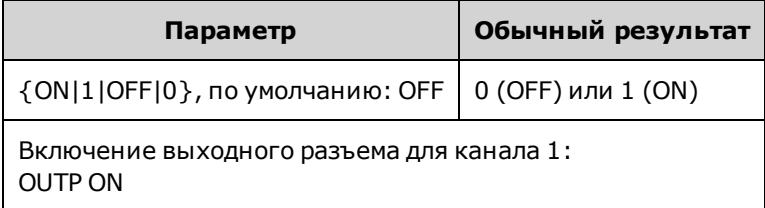

- Когда вывод сигнала включен, кнопка вывода канала на передней панели подсвечивается.
- При использ овании команд APPLy отменяется тек ущая настройка OUTPut и включается выходной разъем канала.
- Если на выходной разъем канала на передней панели поступает избыточное внешнее напряж ение, отображ ается сообщение об ошибк е и вывод сигнала отк лючается. Чтобы снова включить вывод, устраните перегрузку выходного разъема и отправьте команду OUTPut ON.
- Команда OUTPut изменяет состояние выходного разъема канала с помощью переключения выходного реле без обнуления выходного напряж ения. Поэтому в выходном сигнале в течение приблиз ительно одной миллисек унды до стабилиз ации сигнала могут присутствовать импульсные помехи. Можно снизить импульсные помехи, уменьшив амплитуду (VOLTage MIN) и установив для смещения з начение 0 (VOLTage:OFFSet 0) перед изменением состояния выходного сигнала.
- **•** Также эта команда позволяет переключать выходное сопротивление между 50  $\Omega$  (ON) и высок им сопротивлением (>1 МОм) (OFF).

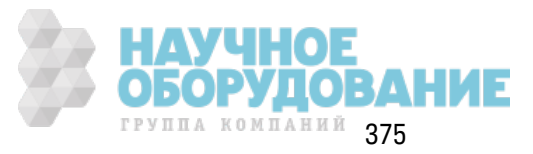

# **OUTPut[1|2]:LOAD {<***ohms***>|INFinity|MINimum|MAXimum|DEFault} OUTPut[1|2]:LOAD? [{MINimum|MAXimum}]**

Задает ожидаемую выходную нагрузку. Она должна быть равна сопротивлению нагрузки, применяемому к выходному сигналу.

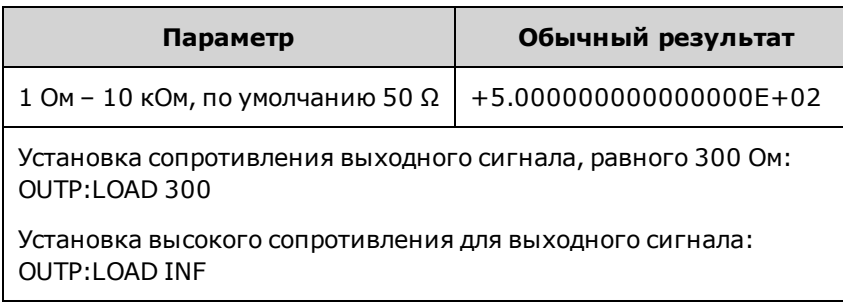

- Заданное значение используется для настройки амплитуды, смещения, максимального/минимального уровня.
- Разъемы к аналов лицевой панели прибора имеют фиксированное значение выходного импеданса в серии, равное 50 Ом. Если фактический импеданс нагрузки отличается от установленного з начения, будут ук аз аны неверные з начения амплитуды и уровней смещения. Настройка нагрузки импеданса предназначена для удобства работы и позволяет убедиться в том, что отображ аемое з начение напряж ения соответствует ож идаемой нагрузке.
- При изменении настройки выходной нагрузки регулируется выходная амплитуда, смещение, мак симальный/минимальный уровень (ошибк а не генерируется). Если амплитуда составляет 10 В между пиками, при изменении значения выходной нагрузки с 50 Ом на з начение высок ого импеданса (OUTPut[1|2]:LOAD INF) отображ аемое з начение амплитуды будет увеличено вдвое и составит 20 В между пиками. При изменении значения нагрузки с высокого импеданса на 50 Ом отображаемое значение амплитуды будет уменьшено в два раза. Настройка выходной нагрузки не влияет на фактическое выходное напряж ение; при этом изменяются тольк о з начения, отображ аемые на дисплее и з апрашиваемые с помощью интерфейса дистанционного управления. Ф ак тическое выходное напряжение зависит от подключенной нагрузки.
- Указать выходную амплитуду в дБм нельзя, если для выходной нагрузки установлен высокий импеданс. Единицы измерения автоматически преобразуются в В между пик ами. Д ля получения подробной информации см. VOLT:UNIT.
- Невозможно изменить настройку выходной нагрузки с включенным ограничением напряжения; прибор не может определить, к каким настройкам выходной нагрузки необходимо применить ограничения напряжения. Чтобы изменить настройку выходной нагрузки, отключите ограничение напряжения, задайте новое значение нагрузки, отрегулируйте ограничения напряж ения и повторно вк лючите их.
- Если выбрана команда INF (высокое сопротивление), при запросе возвращается строка 9.9E+37.

### **OUTPut[1|2]:MODE {NORMal|GATed} OUTPut[1|2]:MODE?**

Вк лючает (GATed) или отк лючает (NORMal) стробирование выходного сигнала с использованием входного сигнала запуска.

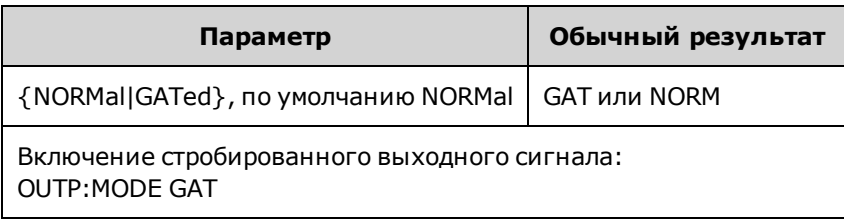

- Эффект стробирования не зависит от фазы сигнала или времени. К огда запущен входной сигнал з апуск а, генерируется выходной сигнал. К огда сигнал з апуск а не поступает, продолж ается генерирование внутреннего сигнала, но он не выводится на выходной разъем к анала.
- Стробирование не изменяет выходную нагрузку канала (не управляет реле включения/вык лючения выходного сигнала).

### **OUTPut[1|2]:POLarity {NORMal|INVerted} OUTPut[1|2]:POLarity?**

Инвертирует сигнал относительно напряж ения смещения.

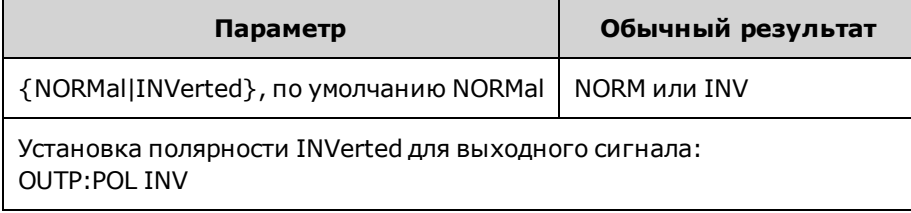

**• NORMal:** сигнал идет в одном направлении в начале цикла;

**INVerted:** сигнал идет в другом направлении.

• Как показано далее, сигнал инвертируется в соответствии с напряжением смещения. Напряж ение смещения при инвертировании сигнала остается неизменным.

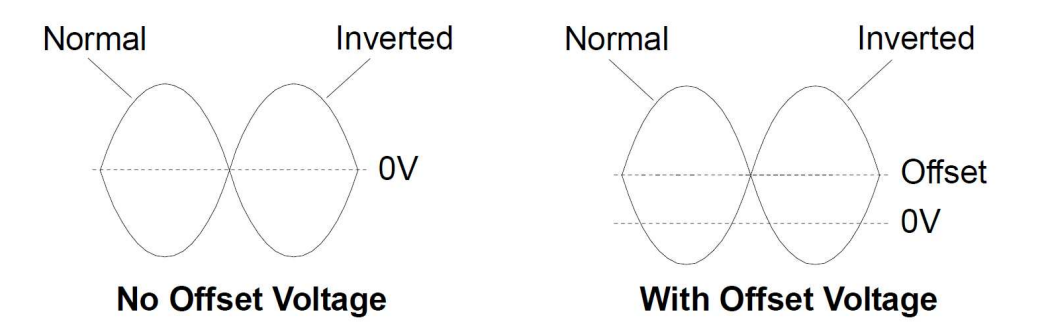

<sup>l</sup> Сигнал **Sync**, ассоциированный с инвертированным сигналом, не инвертирован.

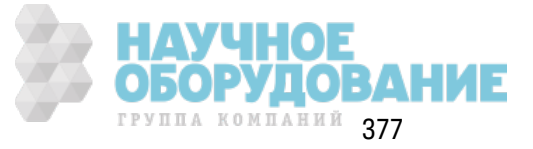

### **OUTPut:SYNC {ON|1|OFF|0} OUTPut:SYNC?**

Отк лючает или вк лючает разъем **Sync** на передней панели.

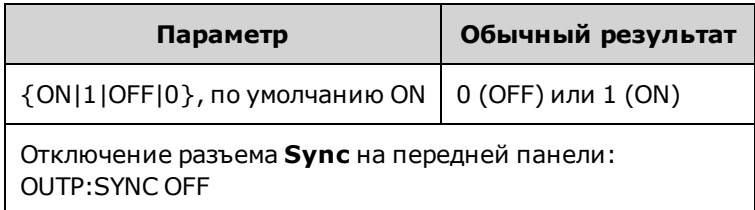

- <sup>l</sup> При отк лючении сигнала **Sync** сниж ается уровень иск аж ения выходного сигнала при низк их з начениях амплитуды.
- <sup>l</sup> Д ля получения подробной информации о сигнале **Sync** для к аж дой ф унк ции сигналов см. раздел Выходной синхроимпульс.
- <sup>l</sup> К огда разъем **Sync** отк лючен, для выходного сигнала на разъеме **Sync** устанавливается низкий уровень логического сигнала.
- При инвертировании сигнала (OUTPut[1|2]:POLarity INV) сигнал **Sync** не инвертируется.

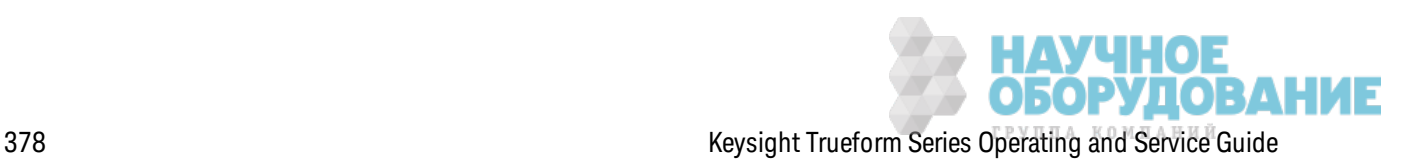

### **OUTPut[1|2]:SYNC:MODE {NORMal|CARRier|MARKer} OUTPut[1|2]:SYNC:MODE?**

Задает нормальное поведение сигнала **Sync** (NORMal), обеспечивает следование сигнала **Sync** за сигналом несущей (CARRier) или указывает расположение маркера (MARKer).

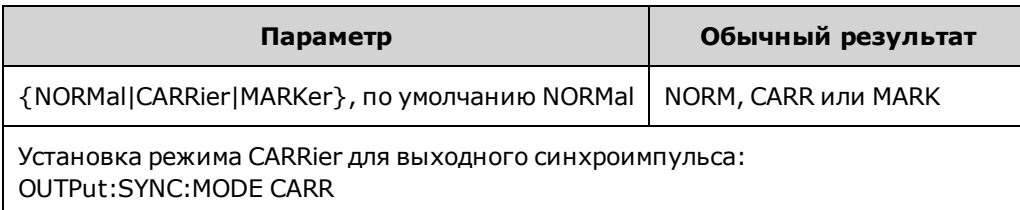

• В таблице ниже описывается использование команд.

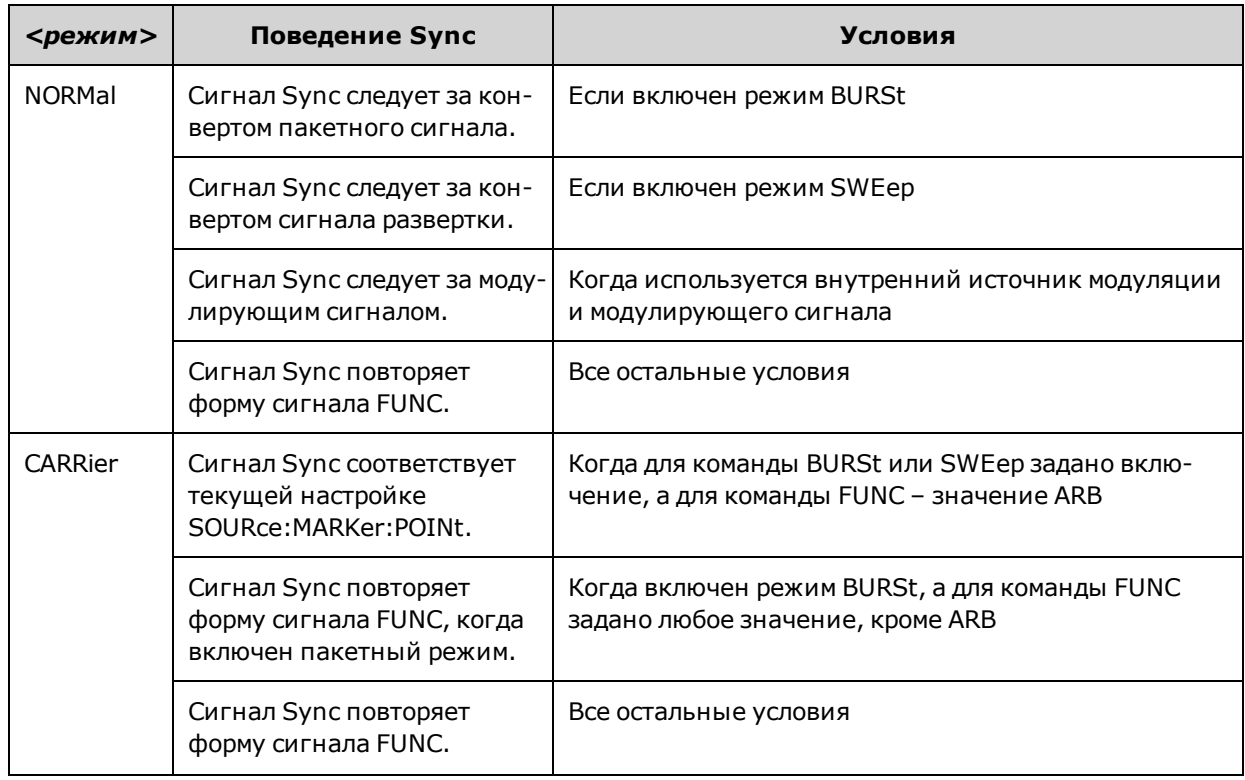

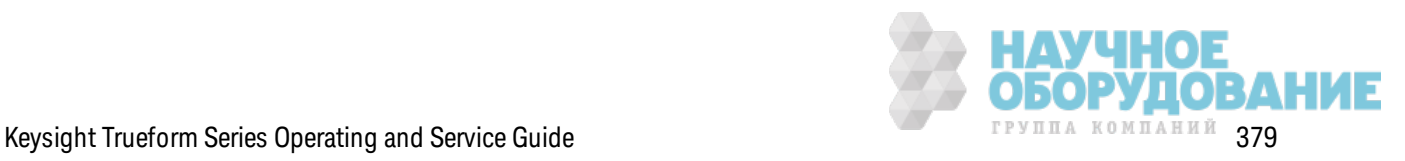

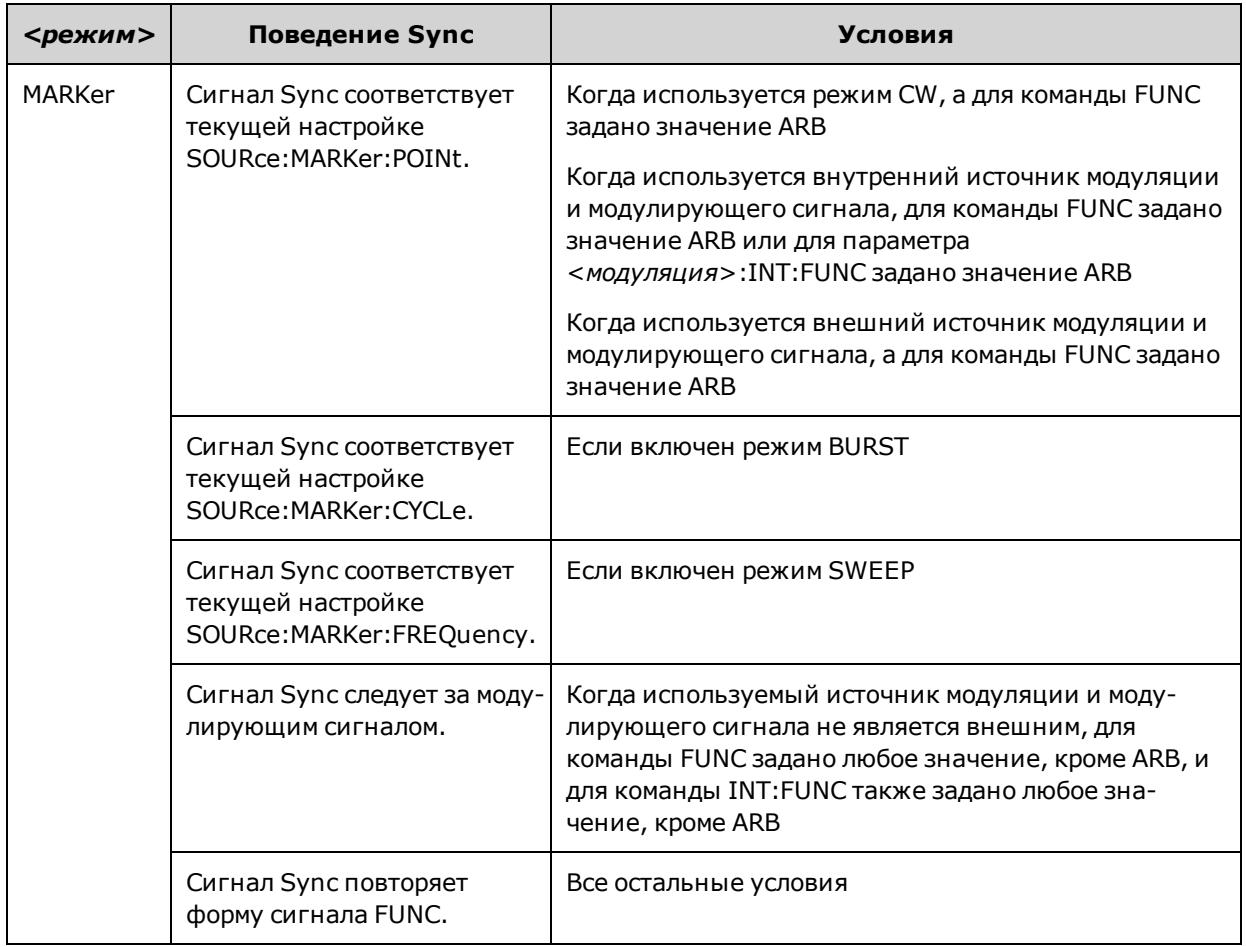

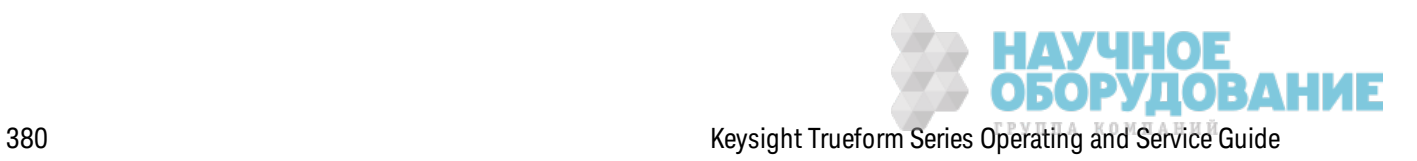

## **OUTPut[1|2]:SYNC:POLarity {NORMal|INVerted} OUTPut[1|2]:SYNC:POLarity?**

Задает необходимую полярность выходного сигнала **Sync** для з апуск а внешнего оборудования, для к оторого может потребоваться сигнал запуска по переднему или заднему фронту.

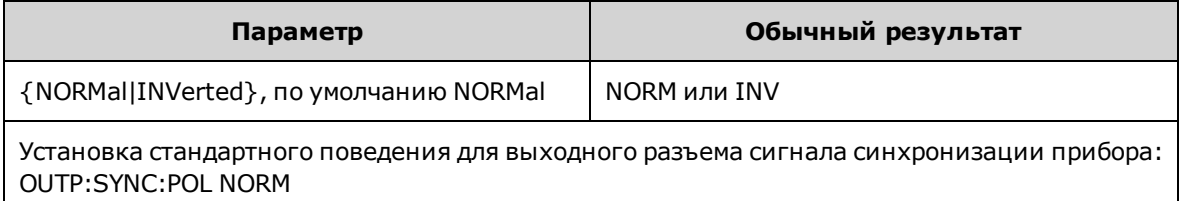

- **NORMal:** уровень напряжения на выходном разъеме Sync близок к нулю и повышается при воз ник новении события **Sync**. Напряж ение остается высок им (приблиз ительно 3,3 В в соединении с высок им сопротивлением), пок а сигнал **Sync** не будет повторно з апущен после приближ ения к нулю.
- **INVerted:** наблюдается ситуация, обратная ситуации при использовании режима NORMal.
- <sup>l</sup> Сигнал **Sync** мож ет быть выделен из любого к анала в двухк анальном приборе (OUTPut:SYNC:SOURce) и при использ овании раз ных реж имов сигнала **Sync** (OUTPut:SYNC:MODE).

### **OUTPut:SYNC:SOURce {CH1|CH2} OUTPut:SYNC:SOURce?**

Задает источник для выходного разъема **Sync**.

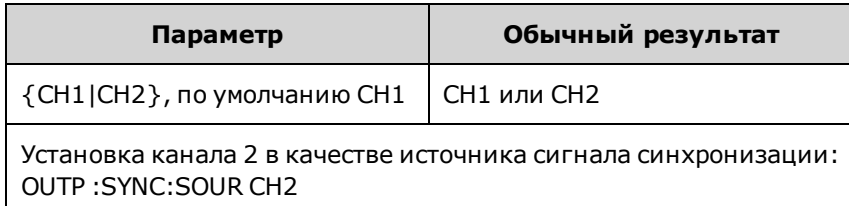

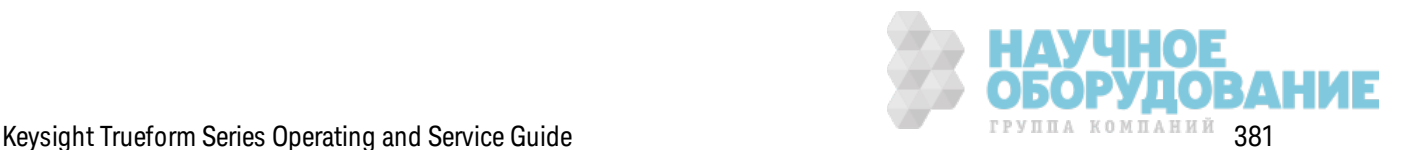

### **OUTPut:TRIGger {ON|1|OFF|0} OUTPut:TRIGger?**

Отк лючает или вк лючает выходной сигнал з апуск а для реж има раз вертк и и пак етного реж има.

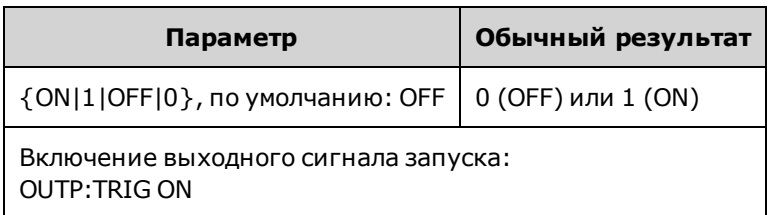

- Когда включено, импульс с заданным направлением фронта (OUTPut:TRIGger:SLOPe) выводится на разъеме **Ext Triq** на задней панели в начале пакетного сигнала или развертки.
- В пакетном режиме с запуском:
	- При использ овании команды TRIGger[1|2]:SOURce IMMediate прибор выводит сигнал прямоугольной формы с к оэффициентом з аполнения 50 % на разъеме **Ext Trig**. Период сигнала равен периоду пак етного сигнала (BURSt:INTernal:PERiod).
	- <sup>l</sup> При использ овании к оманды TRIGger[1|2]:SOURce EXTernal или BURSt:MODE GAT прибор отк лючает выходной сигнал з апуск а. Нельз я использ овать разъем **Ext Trig** на з адней панели для выполнения обеих операций одновременно (один разъем использ уется для сигнала, запускаемого внешним прибором, и запуска развертки или пакетного сигнала).
	- При использ овании TRIGger[1|2]:SOURce BUS прибор генерирует импульс (длительность импульса – >1 мк с для серии 33500 и 100 нс – для серии 33600) из разъема **Ext Trig** в начале каждой развертки или пакета.
- В режиме развертки частоты:
	- При использ овании команды TRIGger[1|2]:SOURce IMMediate прибор выводит сигнал прямоугольной формы с к оэффициентом з аполнения 50 % (передний фронт сигнала использ уется для з апуск а раз вертк и) на разъем **Ext Trig**. Период сигнала равен времени раз вертк и (SWEep:TIME).
	- При использ овании команды TRIGger[1|2]:SOURce EXTernal прибор отключает выходной сигнал з апуск а. Разъем **Ext Trig** на з адней панели нельз я использ овать одновременно для обеих операций (для развертки с внешним запуском используется разъем, который также используется для запуска развертки).
	- При использ овании TRIGger[1|2]:SOURce BUS прибор генерирует импульс (длительность импульса – >1 мк с для серии 33500 и 100 нс – для серии 33600) из разъема **Ext Trig** в начале каждой развертки или пакета.

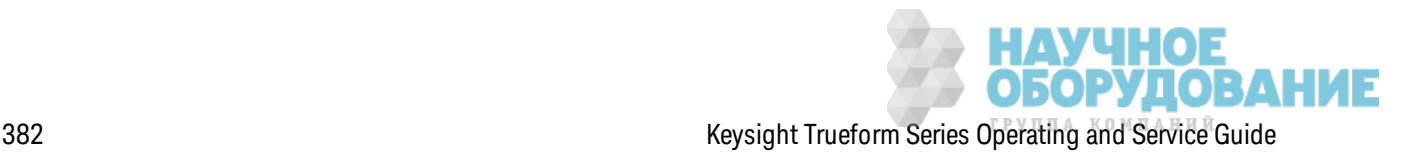

### **OUTPut:TRIGger:SLOPe {POSitive|NEGative} OUTPut:TRIGger:SLOPe?**

Выбирает использ ование прибором переднего или з аднего фронта для выходного сигнала запуска.

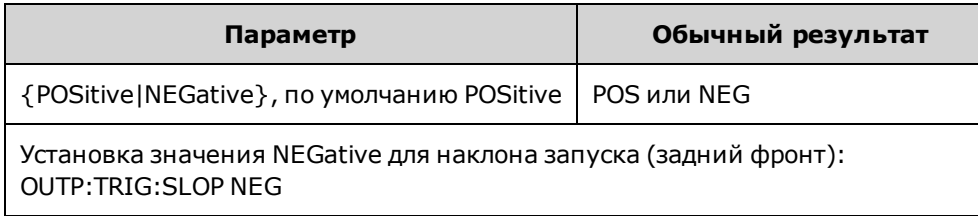

- При использ овании значения POSitive импульс выводится по переднему фронту; при использ овании з начения NEGative импульс выводится по з аднему фронту.
- При включении с помощью команды OUTPut:TRIGger импульс с заданным направлением фронта выводится на разъем **Trig Out** на з адней панели в начале пак етного сигнала или раз вертки.

### **OUTPut:TRIGger:SOURce {CH1|CH2} OUTPut:TRIGger:SOURce?**

Выбирает канал источника, используемый для вывода сигнала запуска на двухканальном приборе. Канал источника определяет, какой выходной сигнал должен быть сгенерирован на разъеме выходного сигнала запуска.

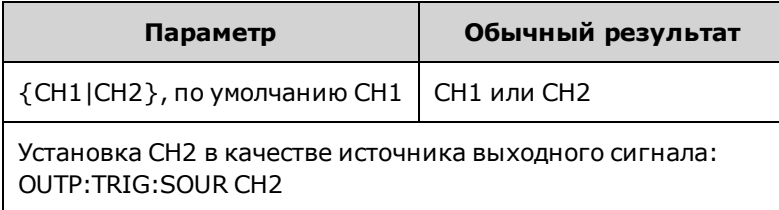

• При использ овании двухк анального прибора любой к анал может быть к аналом источника для выходного сигнала запуска, но канал 2 нельзя использовать для двоичных сигналов произ вольной формы (IQ).

# **Подсистема** PHASe

Подсистема PHASe поз воляет регулировать фаз у сигнала; она эффек тивно работает в приложениях канал-канал и канал-Sync. Эта подсистема также позволяет использовать разъемы **10 М Гц Out** и **10 М Гц In** на з адней панели для синхрониз ации неск ольк их приборов.

- <sup>l</sup> [SOURce[1|2]:]PHASe {<*angle*>|MINimum|MAXimum|DEFault} з адает сдвиг фазы выходного сигнала (к оманда недоступна для сигналов произ вольной формы и сигнала шума)
- <sup>l</sup> [SOURce[1|2]:]PHASe:ARBitrary {<*angle*>|MINimum|MAXimum} з адает смещение для выбранного сигнала произ вольной формы

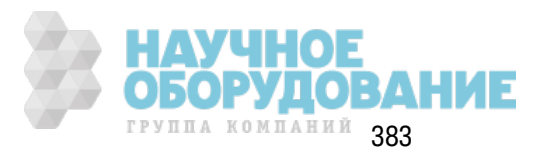

- <sup>l</sup> [SOURce[1|2]:]PHASe:MODulation {<*angle*>|MINimum|MAXimum} з адает фаз у внутреннего источник а модуляции при модулировании с помощью внутреннего источник а
- [SOURce[1|2]:]PHASe:REFerence задает новую опорную точку нулевой фазы без изменения выходных настроек прибора
- [SOURce[1|2]:]PHASe:SYNChronize синхрониз ирует фазы обоих внутренних к аналов при использ овании двухк анального прибора
- [SOURce[1|2]:]PHASe:UNLock:ERRor:STATe {ON|1|OFF|0} определяет генерирование ошибки прибора при потере синхрониз ации по фаз е

## **[SOURce[1|2]:]PHASe {<***angle***>|MINimum|MAXimum|DEFault} [SOURce[1|2]:]PHASe? [{MINimum|MAXimum}]**

Задает угол сдвига фазы сигнала.

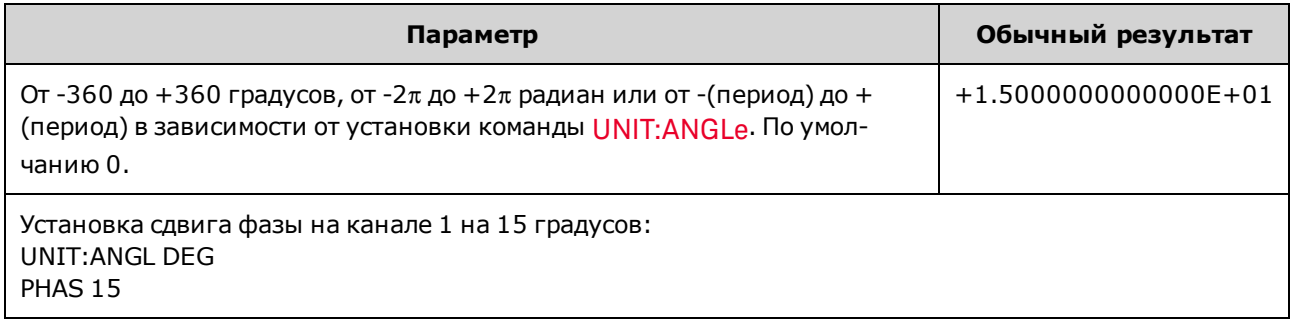

- Сдвиг фазы не зависит от фазы пакетного сигнала (BURSt:PHASe).
- Эта команда не изменяет первичный генератор фазы канала, просто добавляется сдвиг фазы.
- Данная команда также используется для изменения фазового соотношения между каналами в двухканальном приборе и между каналом и соответствующим сигналом sync.
- В двухканальном приборе используйте команду PHASe:SYNChronize, чтобы синхрониз ировать фазы двух внутренних к аналов. Д ля к аж дого к анала сохраняется тек ущий сдвиг фазы, но два канала будут иметь общую опорную точку, чтобы была известна разность фаз между каналами.
- При синхрониз ации фазы нескольких приборов (Команды ROSC) команда фазы позволяет регулировать фаз овое соотношение меж ду приборами.

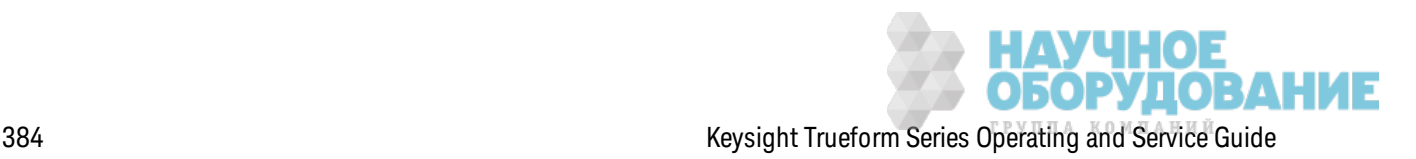

# **[SOURce[1|2]:]PHASe:ARBitrary {<***angle***>|MINimum|MAXimum} [SOURce[1|2]:]PHASe:ARBitrary?**

Установк а смещения для выбранного сигнала произ вольной формы в градусах, радианах, сек ундах или выборк ах. Д ля параметра <*угол*> по умолчанию использ уются единицы, установленные с помощью к оманды UNIT:ARBitrary:ANGLe.

Эта команда доступна только в моделях серии 33600 и для сигналов произвольной формы, включающих не менее 64 выборок.

| Параметр                                                                                                    | Обычный результат      |
|----------------------------------------------------------------------------------------------------|------------------------|
| От -360 до 360 (DEGree)<br>От -2п до 2п (RADian)<br>От отриц. значения периода сигнала произвольной формы до полож.<br>значения периода сигнала произвольной формы (SECond)<br>От - (число выборок - 1) до + (число выборок - 1) (SAMPle) | +3,000000000000000E+01 |
| UNIT:ARB:ANGL DEG<br>PHAS: ARB 30                                                                                                    |                        |

- Этот параметр влияет только на фазу выбранного сигнала произвольной формы. Для получения информации о других ф унк циях см. [SOURce[1|2]:]PHASe.
- Этот параметр влияет на фазу сигнала произвольной формы в нормальном режиме непрерывной работы, в режиме модуляции и в режиме развертки. В пакетном режиме управление фаз ой сигнала произ вольной формы осуществляется с помощью к оманды [SOURce[1|2]BURSt:PHASe.
- Когда сигнал произвольной формы загружен в память, в качестве начальной фазы используется нулевая фаза, для нее не будет использоваться фаза выбранного в данный момент сигнала произвольной формы. Пока сигнал произвольной формы загружен в память, для него будет использ оваться собственное з начение фазы.
- Фаза сигнала произвольной формы определяется в соответствии со всеми точками в сохраненном сигнале произ вольной формы. Например, при установк е фазы, равной 180 градусов, для сигнала произ вольной формы, вк лючающего 64 выборк и, воспроиз ведение сигнала будет выполняться так, будто он начинается (как указывает сигнал sync) на 33<sup>й</sup> выборке, а заканчивается на 32<sup>й</sup>.

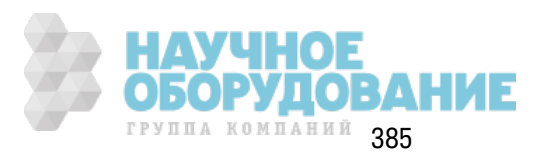

# **[SOURce[1|2]:]PHASe:MODulation {<***angle***>|MINimum|MAXimum} [SOURce[1|2]:]PHASe:MODulation?**

Установк а фазы внутреннего источник а модуляции при выполнении модулирования с помощью внутреннего источник а с использ ованием формы SIN, SQU, RAMP, NRAMp или TRI. Эта команда доступна только на моделях серии 33600.

Эта команда доступна только в моделях серии 33600 и для сигналов произвольной формы, включающих не менее 64 выборок.

| Параметр                                                                                                    | Обычный результат      |
|----------------------------------------------------------------------------------------------------|------------------------|
| От -360 до 360 (DEGree)<br>От -2 п до 2 п (DEGree)<br>От отриц. значения периода сигнала произвольной формы до полож.<br>значения периода сигнала произвольной формы (SECond) | +3,000000000000000E+01 |
| Установка фазы модуляции, равной 30 градусам:<br>UNIT: ANGL DEG<br>PHAS: MOD 30                                                                                               |                        |

**• Для параметра < угол> по умолчанию используются единицы, установленные с помощью** к оманды UNIT:ANGLe.

### **[SOURce[1|2]:]PHASe:REFerence**

Одновременно удаляет смещение, з аданное к омандой PHASe, и регулирует первичный генератор фазы в соответствии с настройк ой PHASe. При этом сохраняется фаз овое соотношение, з аданное при использ овании другого прибора, во время повторного регулирования сигнала sync и выходного сигнала.

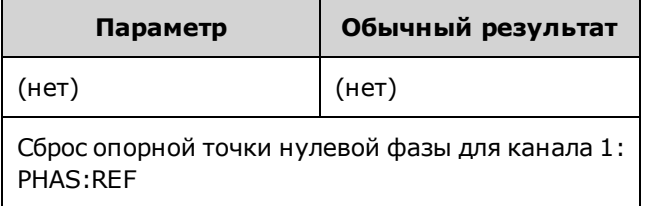

- Основным назначением данной команды является установка нулевой точки меж ду двумя подк люченными приборами. Д ля работы в реж име "к анал-к анал" в двухк анальном приборе использ уйте к оманду PHASe:SYNChronize.
- Установка новой опорной точки нулевой фазы означает, что значение, возвращаемое в рез ультате к омандного з апроса PHASe?, сбрасывается до з начения "0", но сам выходной сигнал не изменяется.

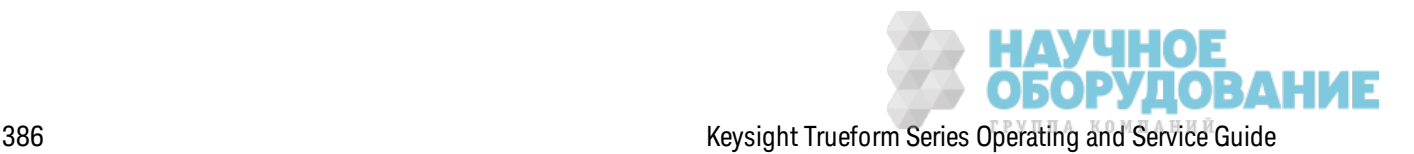

## **[SOURce[1|2]:]PHASe:SYNChronize**

Одновременно выполняется сброс настроек всех генераторов фазы прибора, вк лючая генераторы фазы модуляции, для установки общей внутренней опорной точки нулевой фазы. Использование этой команды не влияет на настройку PHASe каналов, просто устанавливается разница фаз между каналами в виде суммы команд SOUR1:PHAS и SOUR2: PHAS вместо произ вольного количества.

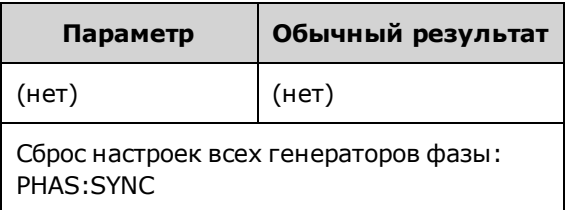

- Параметры SOURce1 и SOURce2 не актуальны для данной команды.
- Эта команда разрывает связь фазы с другим прибором, поскольку выполняется сброс настроек генераторов фазы.
- При использ овании однок анального прибора к оманда выполняет синхрониз ацию основного к анала с внутренним генератором модуляции.
- Можно синхрониз ировать фазу между первичным сигналом и сигналом **SUM** путем отправк и команды [SOURce[1|2]: PHASe: SYNChronize после установки функций первичного сигнала и сигнала **SUM**. В противном случае фаз а меж ду двумя сигналами будет произвольной.

### **[SOURce[1|2]:]PHASe:UNLock:ERRor:STATe {ON|1|OFF|0} [SOURce[1|2]:]PHASe:UNLock:ERRor:STATe?**

Включает и отключает генерирование ошибки, если синхронизация по фазе для временной раз вертки прибора утеряна. Прибор использует одну временную раз вертку для обоих каналов.

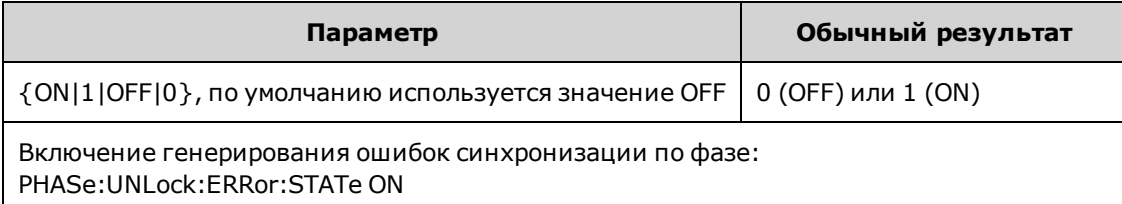

- Параметры SOURce1 и SOURce2 не актуальны для данной команды.
- Если синхронизация по фазе утеряна, и включено генерирование ошибок, отображается ошибк а "Reference phase-locked loop is unlocked".
- Энергозависимая настройка, данные удаляются при вык лючении и повторном включении питания.
- <sup>l</sup> В рез ультате поступления на разъем **10 М Гц In** дефек тного опорного сигнала генерируется множ ество сообщений об ошибк ах.

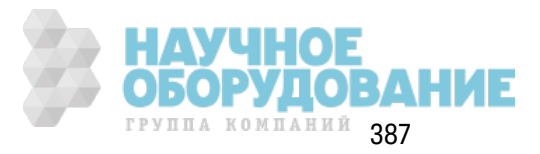

# Подсистема РМ

Подсистема РМ позволяет использовать фазовую модуляцию для сигнала.

Здесь кратко описаны действия, необходимые для генерирования модулированный по фазе сигнал.

- 1. Выполните настройку несущего сигнала: с помощью команд FUNCtion, FREQuency, VOLTage и VOLTage: OFFSet установите функцию, частоту, амплитуду и смещение несушего сигнала.
- 2. Выберите источник модуляции (внутренний, внешний, СН1 или СН2): PM:SOURce. При использовании внешнего источника модуляции пропустите шаги 3 и 4.
- 3. Задайте модулирующий сигнал: PM:INTernal:FUNCtion
- 4. Задайте модулирующую частоту: PM:INTernal:FREQuency
- 5. Задайте девиацию фазы: PM:DEViation
- 6. Включите фазовую модуляцию: PM:STATe:ON

С помощью приведенного далее кода будет создано изображение экрана осциллографа, показанное ниже.

```
FUNCtion SQU
FREQuency +1.0E+04
VOLTage +1.0
VOLTage:OFFset 0.0
PM: SOURce INT
PM: DEViation +90
PM: INTernal: FREQuency +2500
PM: INTernal: FUNCtion RAMP
PM:STATe 1
OUTPut1 1
```
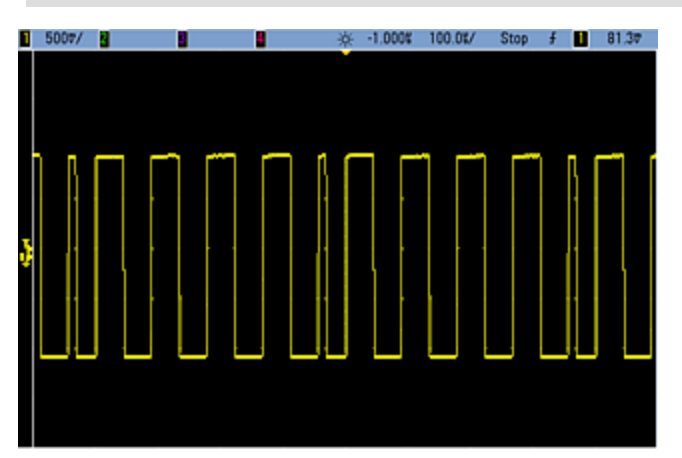

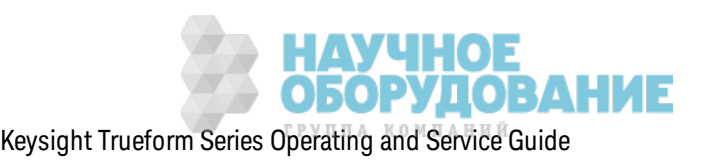

# **[SOURce[1|2]:]PM:DEViation {<***deviation in degrees***>|MINimum|MAXimum|DEFault} [SOURce[1|2]:]PM:DEViation? [{MINimum|MAXimum}]**

Задает девиацию фазы в градусах. Это значение представляет пиковое отклонение фазы модулированного сигнала от сигнала несущей.

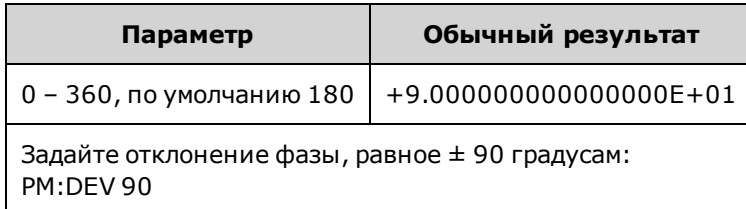

• При использ овании внешнего модулирующего источник а отклонение будет контролироваться с помощью уровня сигнала ±5 В (дополнительно для серии 33600 ±1 В) на разъеме з адней панели **Modulation In**. Например, если в к ачестве девиации частоты установлено значение 180 градусов, уровень сигнала +5 В (дополнительно для серии 33600 ±1 В) соответствует девиации фазы +180 градусов. Более низ к ие уровни внешних сигналов имеют меньшую девиацию, а отрицательные уровни сигналов имеют отрицательную девиацию.

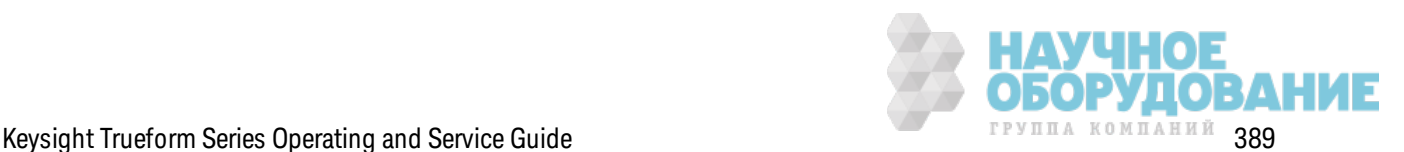

# **[SOURce[1|2]:]PM:INTernal:FREQuency {<***frequency***>|MINimum|MAXimum|DEFault} [SOURce[1|2]:]PM:INTernal:FREQuency? [{MINimum|MAXimum}]**

Задает частоту модулирующего сигнала. Сигнал, выбранный в к ачестве источник а модулирующего сигнала, будет выводиться с этой частотой в пределах диапаз она частот соответствующего сигнала.

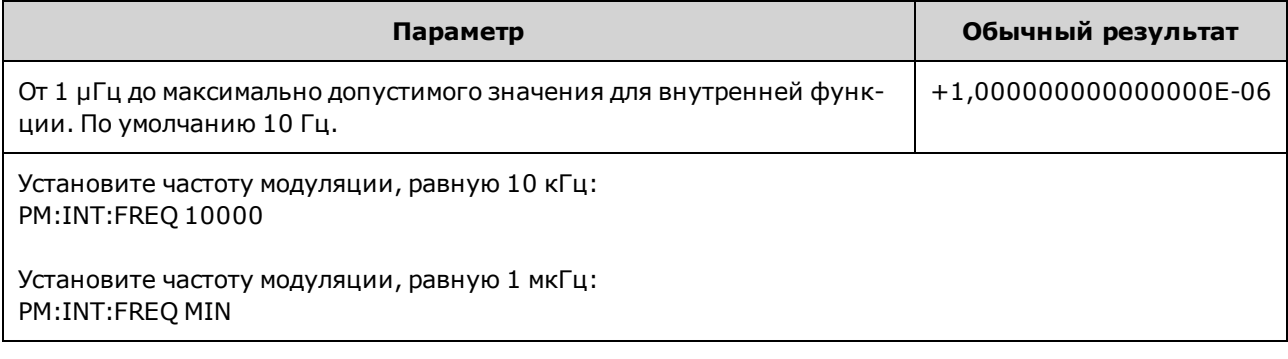

- При выборе произ вольного сигнала в качестве модулирующего источника в качестве частоты будет использ оваться частота произ вольного сигнала, к оторая определяется частотой диск ретиз ации и числом точек в сигнале произ вольной формы.
- При использовании произвольного сигнала для модулирующего источника изменение этого параметра приводит к изменению к эшированных метаданных, представляющих частоту диск ретизации произ вольного сигнала. Также частоту модуляции произвольного сигнала мож но изменить с помощью к оманд FUNCtion:ARBitrary:FREQuency, FUNCtion:ARBitrary:PERiod и FUNCtion:ARBitrary:SRATe. Эти к оманды имеют непосредственную связь с командой частоты модуляции, что позволяет сохранять настройки произ вольного сигнала такими, какими они были при последнем воспроиз ведении. При последующем вык лючении модуляции и выборе произвольного сигнала, который был выбран в качестве текущей функции, его частота дискретизации (и соответствующая частота в зависимости от числа точек) будет такой же, как при последнем воспроиз ведении сигнала в качестве источника модуляции.
- Если внутренней функцией является TRIangle, UpRamp или DnRamp, максимальная частота ограничивается 200 к Гц на приборах серии 33500 или 800 к Гц – на приборах серии 33600. Если в к ачестве внутренней ф унк ции установлено з начение PRBS, частота зависит от скорости передачи в битах и ограничена, как указано здесь.
- Эта команда предназначена только для использования с внутренним источником модуляции (PM:SOURce INTernal).

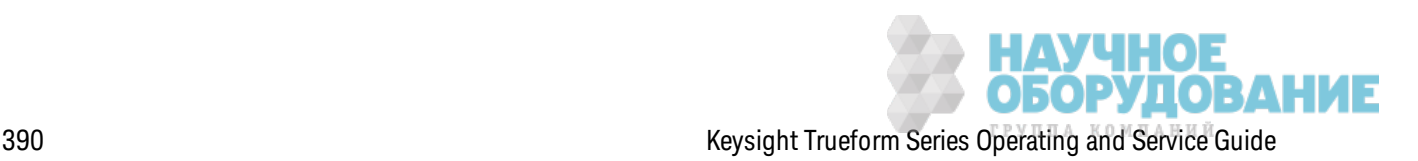

## **[SOURce[1|2]:]PM:INTernal:FUNCtion <***function***> [SOURce[1|2]:]PM:INTernal:FUNCtion?**

Выбирает форму модулирующего сигнала.

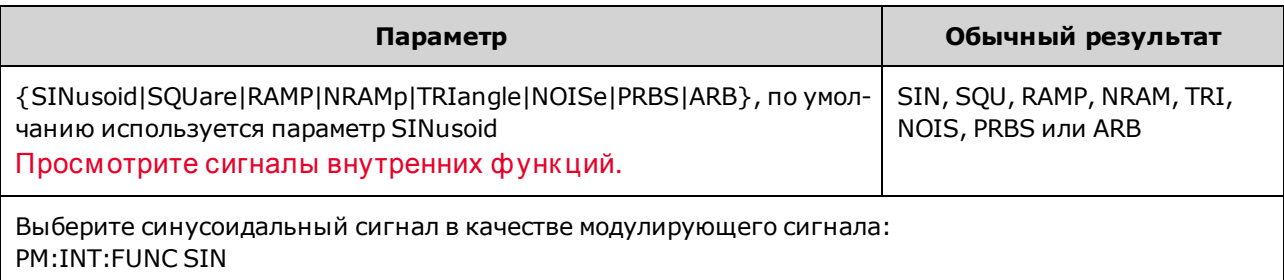

- Эта команда предназначена только для использования с внутренним источником модуляции (PM:SOURce INTernal).
- Можно использовать шум в качестве модулирующего сигнала, но нельзя использовать шум, импульс или постоянный ток в к ачестве несущего сигнала.

**[SOURce[1|2]:]AM:SOURce {INTernal|EXTernal|CH1|CH2} [SOURce[1|2]:]AM:SOURce?**

**[SOURce[1|2]:]BPSK:SOURce {INTernal|EXTernal} [SOURce[1|2]:]BPSK:SOURce?**

**[SOURce[1|2]:]FM:SOURce {INTernal|EXTernal|CH1|CH2} [SOURce[1|2]:]FM:SOURce?**

**[SOURce[1|2]:]FSKey:SOURce {INTernal|EXTernal} [SOURce[1|2]:]FSKey:SOURce?**

**[SOURce[1|2]:]PM:SOURce {INTernal|EXTernal|CH1|CH2} [SOURce[1|2]:]PM:SOURce?**

**[SOURce[1|2]:]PWM:SOURce {INTernal|EXTernal|CH1|CH2} [SOURce[1|2]:]PWM:SOURce?**

Выбор источник а модулирующего сигнала.

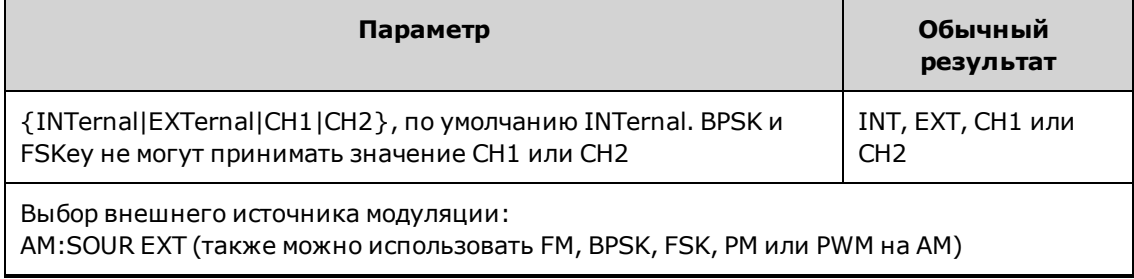

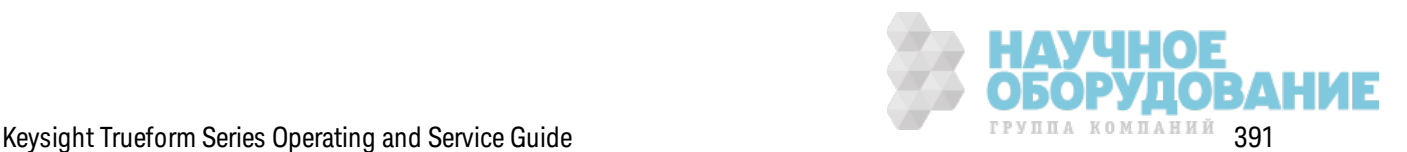

- При выборе источника EXTernal сигнал несущей модулируется с использованием внешнего сигнала. В частности происходит следующее.
	- **АМ:** Управление глубиной модуляции осуществляется с помощью сигнала на уровне ±5 В (или, дополнительно, с помощью сигнала на уровне ±1 В для серии 33600) на разъеме з адней панели **Modulation In**. Например, если глубина модуляции (AM[:DEPTh]) составляет 100%, то при сигнале модуляции +5 В (или, дополнительно, +1 В для серии 33600) выходная амплитуда будет мак симальной. Так им ж е образ ом, при использ овании сигнала модуляции -5 В (или, дополнительно, -1 В для серии 33600) выходная амплитуда будет минимальной.
	- <sup>l</sup> **FM:** При выборе модулирующего источник а *External* отк лонение будет к онтролироваться с помощью уровня сигнала ±5 В (дополнительно для серии 33600 ±1 В) на разъеме з адней панели **Modulation In**. Например, если девиация частоты составляет 100 к Гц, то уровень сигнала +5 В (при необходимости +1 В для серии 33600) будет соответствовать увеличению частоты на 100 к Гц. Чем меньше уровни внешних сигналов, тем меньше девиация, а при использ овании отрицательных уровней сигналов частота становится меньше частоты несущего сигнала.
	- <sup>l</sup> **PM:** При использ овании внешнего модулирующего источник а отк лонение будет к онтролироваться с помощью уровня сигнала ±5 В (дополнительно для серии 33600 ±1 В) на разъеме з адней панели **Modulation In**. Например, если в к ачестве девиации частоты установлено з начение 180 градусов, уровень сигнала +5 В (дополнительно для серии 33600 ±1 В) соответствует девиации фазы +180 градусов. Более низ к ие уровни внешних сигналов имеют меньшую девиацию, а отрицательные уровни сигналов имеют отрицательную девиацию.
	- <sup>l</sup> **Выбранной функцией является импульс:** ширина импульса или девиация к оэффициента з аполнения импульса управляется сигналом ±5 В (дополнительно ±1 В на моделях серии 33600), к оторый присутствует на разъеме **Modulation In** на з адней панели. Например, если для девиации ширины импульса установлено значение 50 мкс с помощью команды PWM:DEViation, то сигнал +5 В (дополнительно  $\pm 1$  В на моделях серии 33600) соответствует увеличению ширины на 50 мкс. Чем ниже уровни внешних сигналов, тем меньше девиация.
- При использовании источника EXTernal выходная фаза (ДФМ) или частота (ЧМн) определяется уровнем сигнала на разъеме **Ext Trig** на з адней панели. К огда подается логический сигнал низкого уровня, выводится сигнал с фазой несущей или частотой несущей. К огда подается логическ ий сигнал высок ого уровня, выводится сигнал со сдвигом фазы или с частотой скачка.
- Максимальная скорость внешнего сигнала ДФМ равна 1 МГц, максимальная скорость сигнала ЧМн равна 1 МГц.
- <sup>l</sup> **Примечание:** разъем, к оторый использ уется для внешне управляемых сигналов Д Ф М и ЧМн (**Trig In**), не является разъемом, к оторый использ уется для внешне модулированных сигналов АМ, ЧМ, ИМ и ШИМ (**Modulation In**). К огда разъем **Trig In** используется для сигналов ДФМ и ЧМн, для него нельзя настроить полярность фронта и нельз я применить к оманду TRIGger[1|2]:SLOPe.

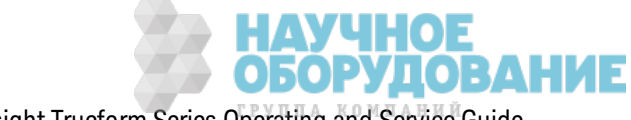

- При использовании источника INTernal скорость, при к оторой выходная фаза (ДФМ) или частота (ЧМн) "сдвигается" между фазой несущей или частотой и изменяемой фазой или частотой, определяется ск оростью Д Ф М (BPSK:INTernal:RATE) или ск оростью ЧМн (FSKey:INTernal:RATE).
- Канал не может служить источником модуляции для самого себя.

#### **См. также**

INPut:ATTenuation[:STATe]

Подсистема АМ

Подсистема BPSK

Подсистема ЧМ

Подсистема FSKey

Подсистема PM

Подсистема ШИМ

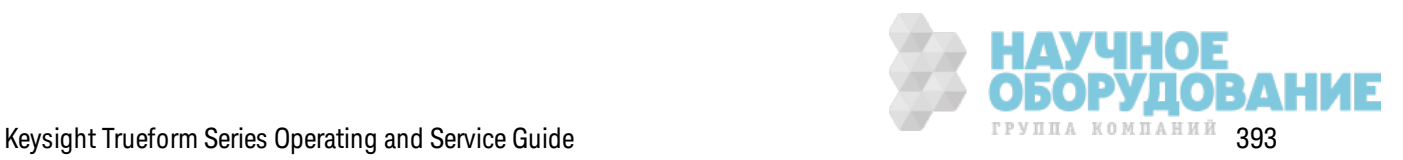

**[SOURce[1|2]:]AM:STATe {ON|1|OFF|0} [SOURce[1|2]:]AM:STATe?**

**[SOURce[1|2]:]BPSK:STATe {ON|1|OFF|0} [SOURce[1|2]:]BPSK:STATe?**

**[SOURce[1|2]:]FM:STATe {ON|1|OFF|0} [SOURce[1|2]:]FM:STATe?**

**[SOURce[1|2]:]FSKey:STATe {ON|1|OFF|0} [SOURce[1|2]:]FSKey:STATe?**

**[SOURce[1|2]:]PM:STATe {ON|1|OFF|0} [SOURce[1|2]:]PM:STATe?**

**[SOURce[1|2]:]PWM:STATe {ON|1|OFF|0} [SOURce[1|2]:]PWM:STATe?**

Вк лючает или отк лючает модуляцию.

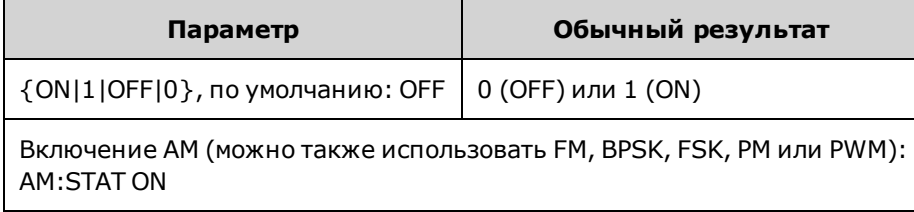

- Во избежание многократного изменения сигнала активируйте модуляцию после настройк и остальных параметров модуляции.
- Одновременно можно активировать только один режим модуляции.
- Прибор не запустит модуляцию, пока включена развертка или пакетный режим. При вк лючении модуляции развертка или пакетный режим отключается.
- ШИМ включается, только когда выбрана импульсная функция.

#### **См. также**

Подсистема АМ

Подсистема BPSK

Подсистема ЧМ

Подсистема FSKey

Подсистема PM

Подсистема ШИМ

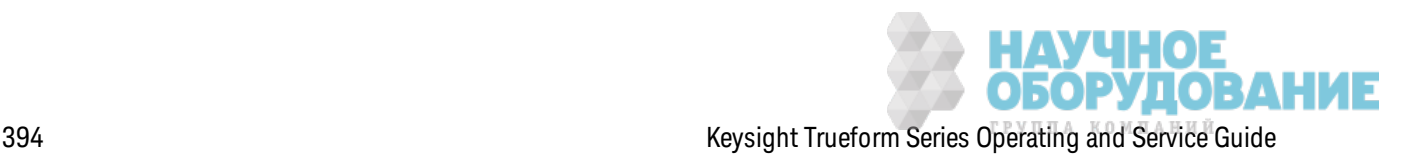

# Подсистема ШИМ

Подсистема ШИМ позволяет выполнять широтно-импульсную модуляцию (ШИМ) для импульсного сигнала.

### Пример

Здесь кратко описаны действия, необходимые для генерирования сигнал широтно-импульсной модуляции.

- 1. Конфигурация импульсного сигнала несущей: С помощью команд FUNCtion. FREQuency, VOLTage и VOLTage: OFFSet установите функцию, частоту, амплитуду и смещение сигнала несущей.
- 2. Выберите источник модуляции (внутренний, внешний, CH1 или CH2): PWM:SOURce. При использовании внешнего источника модуляции пропустите шаги 3 и 4.
- 3. Выберите модулирующий сигнал: PWM:INTernal:FUNCtion
- 4. Задайте модулирующую частоту: PWM:INTernal:FREQuency
- 5. Установка ширины импульса или девиации коэффициента заполнения: PWM:DEViation или PWM:DEViation:DCYCle
- 6. Включите широтно-импульсную модуляцию: PWM:STATe:ON

С помощью приведенного далее кода будет создано изображение экрана осциллографа, показанное ниже.

```
FUNCtion PULS
FREQuency +5000.0
VOLTage +1.0
VOLTage: OFFS +0.0
PWM: DEViation +5.0E-05
PWM:DEViation:DCYCle +25.0
PWM: INTernal: FREQuency +1000.0
PWM: INTernal: FUNCtion RAMP
PWM: STATe 1
OUTPut1 1
```
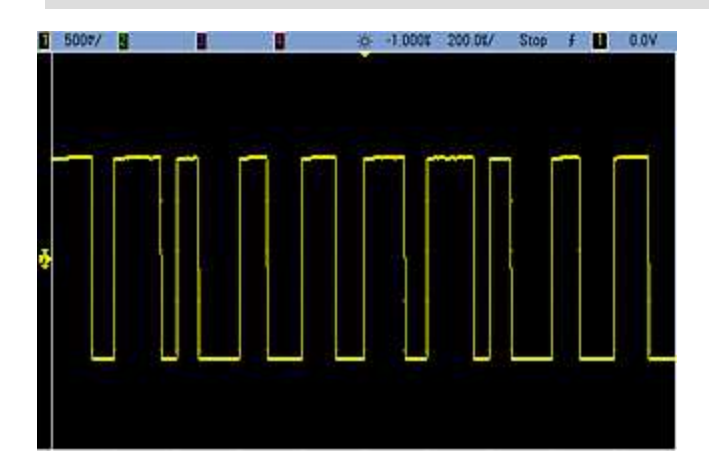

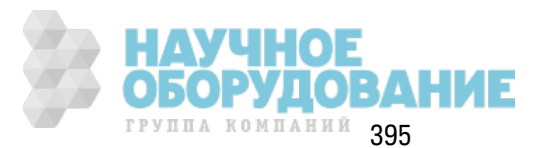

# **[SOURce[1|2]:]PWM:DEViation {<***deviation***>|MINimum|MAXimum|DEFault} [SOURce[1|2]:]PWM:DEViation? [{MINimum|MAXimum}]**

Задает девиацию ширины импульса; отк лонение ширины ± (в сек ундах) от ширины импульса импульсного сигнала несущей.

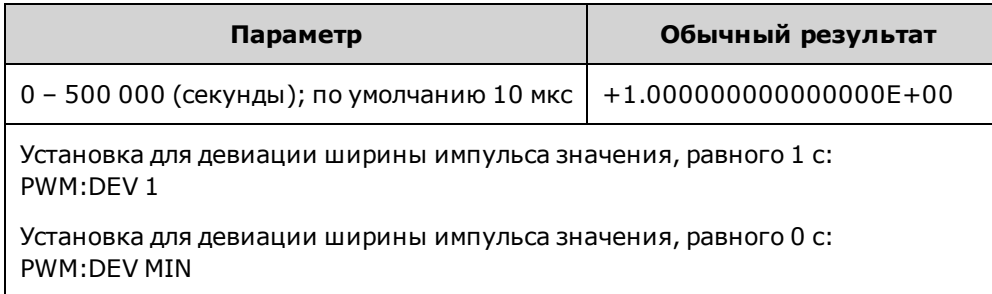

- Значение девиации подраз умевает знак " $\pm$ ", поэтому если ширина импульса равна 10 мс и девиация равна 4 мс, ширина может быть от 6 до 14 мс.
- Девиация ширины импульса не может превышать тек ущую ширину импульса и также ограничивается минимальной шириной импульса.

Д евиация ширины < ширина импульса – минимальная ширина импульса

и

Д евиация ширины < период – ширина импульса – минимальная ширина импульса

• Девиация ширины импульса ограничивается тек ущей настройкой времени фронта.

Д евиация ширины < ширина импульса – (0,8 x время переднего фронта) – (0,8 x время з аднего фронта)

и

Д евиация ширины < период – ширина импульса – (0,8 x время переднего фронта) – (0,8 x время з аднего фронта)

• Если выбрать внешний источник модулирующего сигнала (PWM:SOURce EXTernal), уровень девиации к онтролируется уровнем сигнала ±5 В (дополнительно ±1 В для серии 33600), присутствующим на разъеме **Modulation In** на з адней панели. Например, если задать девиацию ширины 10 мкс, то уровень сигнала +5 В (дополнительно +1 В на моделях серии 33600) будет соответствовать девиации 10 мк с. Чем ниж е уровни внешних сигналов, тем меньше девиация. Отрицательные уровни сигнала обеспечивают отрицательное з начение девиации.

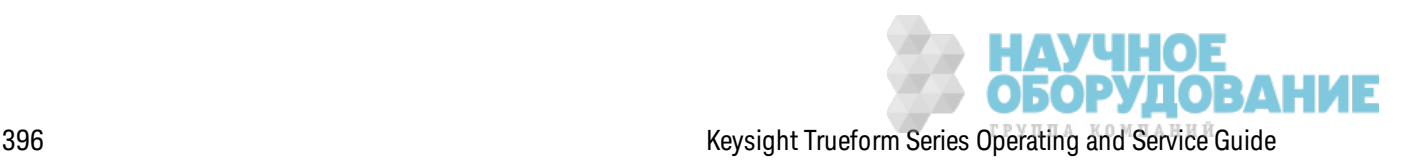
## [SOURce[1|2]:]PWM:DEViation:DCYCle{<deviation\_in\_pct>|MINimum|MAXimum|DEFault} [SOURce[1|2]:]PWM:DEViation:DCYCle? [{MINimum|MAXimum}]

Задает девиацию коэффициента заполнения в процентах от периода. Это пиковое отклонение значения коэффициента заполнения от основного импульсного сигнала. Например, если коэффициент заполнения равен 10 % и девиация коэффициента заполнения составляет 5 %, коэффициент заполнения модулированного сигнала будет изменяться от 5 % до 15  $\%$ .

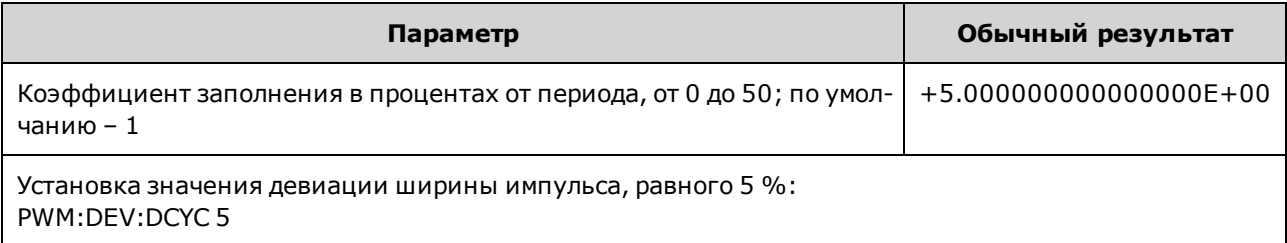

- Девиация коэффициента заполнения не может превышать коэффициент заполнения импульсного сигнала.
- Девиация коэффициента заполнения также ограничена минимальной шириной импульса.

девиация коэффициента заполнения < коэффициент заполнения - 100 хминимальная ширина импульса ÷ период

И

девиация коэффициента заполнения < 100 - коэффициент заполнения - 100 х минимальная ширина импульса ÷ период

где минимальная ширина импульса = 16 нс на моделях серии 33500 и 5 нс (до 4 В между пиками)/8 нс (до 10 В между пиками) на моделях серии 33600.

• Девиация коэффициента заполнения ограничивается временем фронта.

девиация коэффициента заполнения < коэффициент заполнения - (80 х время переднего фронта) ÷ период – (80 х время заднего фронта) ÷ период

И

девиация коэффициента заполнения < 100 - коэффициент заполнения - (80 х время переднего фронта) ÷ период - (80 х время заднего фронта) ÷ период

• При использовании команды PWM:SOURce EXTernal для управления девиацией используется сигнал ± 5 В (дополнительно ±1 В для серии 33600) на разъеме Modulation In на задней панели. Например, при девиации коэффициента заполнения в 5 процентов уровень сигнала +5 В (дополнительно + 1 В для моделей серии 33600) соответствует девиации 5 %, дополнительным 5 % периода, добавленным к коэффициенту заполнения импульсного сигнала. При более низких уровнях внешнего сигнала девиация уменьшается, при отрицательных уровнях сигнала уменьшается значение коэффициента заполнения.

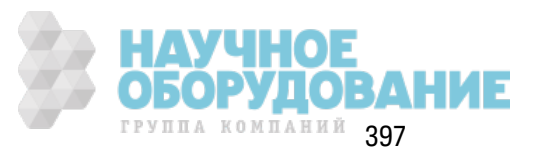

# [SOURce[1|2]:]PWM:INTernal:FREQuency {<frequency>|MINimum|MAXimum|DEFault} [SOURce[1|2]:]PWM:INTernal:FREQuency? [{MINimum|MAXimum}]

Выбирает частоту, с которой ширина выходного импульсного сигнала смещается по девиации ширины импульса. Сигнал, используемый в качестве источника модулирующего сигнала, будет выводиться с этой частотой в пределах диапазона частот соответствующего сигнала.

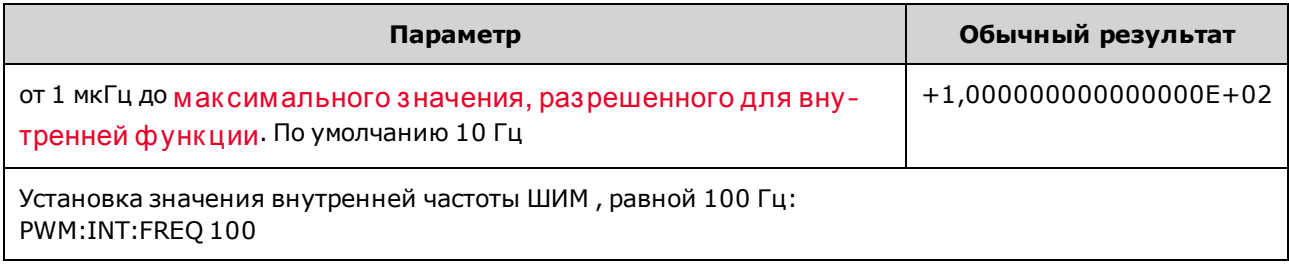

- При выборе произвольного сигнала в качестве модулирующего источника в качестве частоты будет использоваться частота произвольного сигнала, которая определяется частотой дискретизации и числом точек в сигнале произвольной формы.
- При использовании произвольного сигнала для модулирующего источника изменение этого параметра приводит к изменению кэшированных метаданных, представляющих частоту дискретизации произвольного сигнала. Также частоту модуляции произвольного сигнала можно изменить с помощью команд FUNCtion:ARBitrary:FREQuency, FUNCtion: ARBitrary: PERiod и FUNCtion: ARBitrary: SRATe. Эти команды имеют непосредственную связь с командой частоты модуляции, что позволяет сохранять настройки произвольного сигнала такими, какими они были при последнем воспроизведении. При последующем выключении модуляции и выборе произвольного сигнала, который был выбран в качестве текущей функции, его частота дискретизации (и соответствующая частота в зависимости от числа точек) будет такой же, как при последнем воспроизведении сигнала в качестве источника модуляции.
- Если внутренней функцией является TRlangle, UpRamp или DnRamp, максимальная частота ограничивается 200 кГц на приборах серии 33500 или 800 кГц - на приборах серии 33600. Если в качестве внутренней функции установлено значение PRBS, частота зависит от скорости передачи в битах и ограничена, как указано здесь.
- Эта команда предназначена только для использования с внутренним источником модуляции (PWM:SOURce INTernal).

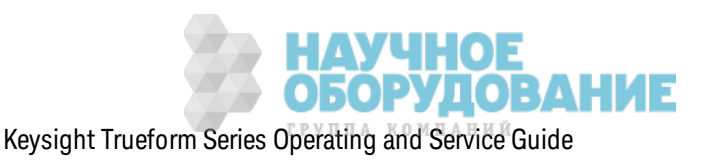

### **[SOURce[1|2]:]PWM:INTernal:FUNCtion <***function***> [SOURce[1|2]:]PWM:INTernal:FUNCtion?**

Выбирает форму внутреннего модулирующего сигнала.

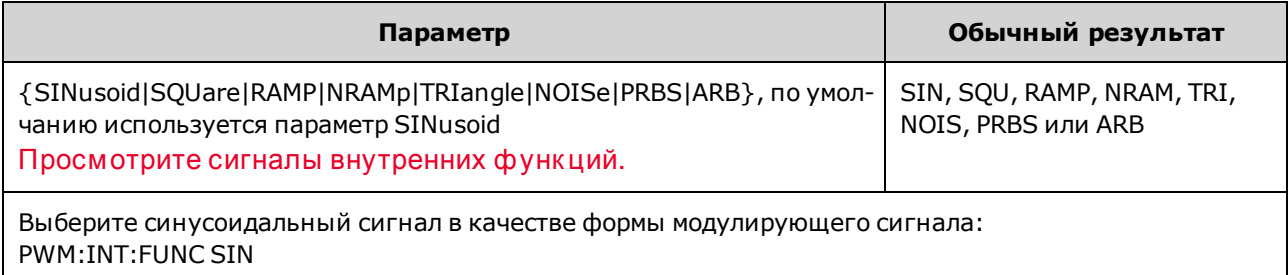

• Эта команда предназначена только для использования с внутренним источником модуляции (PWM:SOURce INTernal).

**[SOURce[1|2]:]AM:SOURce {INTernal|EXTernal|CH1|CH2} [SOURce[1|2]:]AM:SOURce?**

**[SOURce[1|2]:]BPSK:SOURce {INTernal|EXTernal} [SOURce[1|2]:]BPSK:SOURce?**

**[SOURce[1|2]:]FM:SOURce {INTernal|EXTernal|CH1|CH2} [SOURce[1|2]:]FM:SOURce?**

**[SOURce[1|2]:]FSKey:SOURce {INTernal|EXTernal} [SOURce[1|2]:]FSKey:SOURce?**

**[SOURce[1|2]:]PM:SOURce {INTernal|EXTernal|CH1|CH2} [SOURce[1|2]:]PM:SOURce?**

**[SOURce[1|2]:]PWM:SOURce {INTernal|EXTernal|CH1|CH2} [SOURce[1|2]:]PWM:SOURce?**

Выбор источник а модулирующего сигнала.

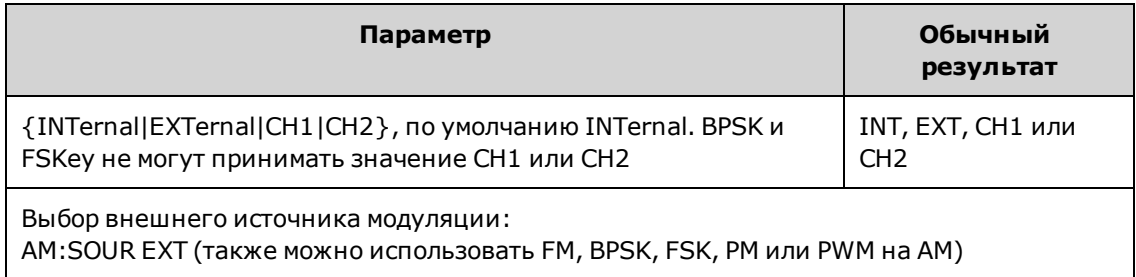

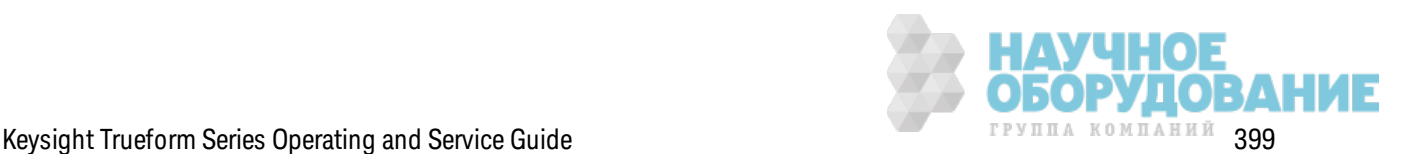

- При выборе источника EXTernal сигнал несущей модулируется с использованием внешнего сигнала. В частности происходит следующее.
	- **АМ:** Управление глубиной модуляции осуществляется с помощью сигнала на уровне ±5 В (или, дополнительно, с помощью сигнала на уровне ±1 В для серии 33600) на разъеме з адней панели **Modulation In**. Например, если глубина модуляции (AM[:DEPTh]) составляет 100%, то при сигнале модуляции +5 В (или, дополнительно, +1 В для серии 33600) выходная амплитуда будет мак симальной. Так им ж е образ ом, при использ овании сигнала модуляции -5 В (или, дополнительно, -1 В для серии 33600) выходная амплитуда будет минимальной.
	- <sup>l</sup> **FM:** При выборе модулирующего источник а *External* отк лонение будет к онтролироваться с помощью уровня сигнала ±5 В (дополнительно для серии 33600 ±1 В) на разъеме з адней панели **Modulation In**. Например, если девиация частоты составляет 100 к Гц, то уровень сигнала +5 В (при необходимости +1 В для серии 33600) будет соответствовать увеличению частоты на 100 к Гц. Чем меньше уровни внешних сигналов, тем меньше девиация, а при использ овании отрицательных уровней сигналов частота становится меньше частоты несущего сигнала.
	- <sup>l</sup> **PM:** При использ овании внешнего модулирующего источник а отк лонение будет к онтролироваться с помощью уровня сигнала ±5 В (дополнительно для серии 33600 ±1 В) на разъеме з адней панели **Modulation In**. Например, если в к ачестве девиации частоты установлено з начение 180 градусов, уровень сигнала +5 В (дополнительно для серии 33600 ±1 В) соответствует девиации фазы +180 градусов. Более низ к ие уровни внешних сигналов имеют меньшую девиацию, а отрицательные уровни сигналов имеют отрицательную девиацию.
	- <sup>l</sup> **Выбранной функцией является импульс:** ширина импульса или девиация к оэффициента з аполнения импульса управляется сигналом ±5 В (дополнительно ±1 В на моделях серии 33600), к оторый присутствует на разъеме **Modulation In** на з адней панели. Например, если для девиации ширины импульса установлено значение 50 мкс с помощью команды PWM:DEViation, то сигнал +5 В (дополнительно  $\pm 1$  В на моделях серии 33600) соответствует увеличению ширины на 50 мкс. Чем ниже уровни внешних сигналов, тем меньше девиация.
- При использовании источника EXTernal выходная фаза (ДФМ) или частота (ЧМн) определяется уровнем сигнала на разъеме **Ext Trig** на з адней панели. К огда подается логический сигнал низкого уровня, выводится сигнал с фазой несущей или частотой несущей. К огда подается логическ ий сигнал высок ого уровня, выводится сигнал со сдвигом фазы или с частотой скачка.
- Максимальная скорость внешнего сигнала ДФМ равна 1 МГц, максимальная скорость сигнала ЧМн равна 1 МГц.
- <sup>l</sup> **Примечание:** разъем, к оторый использ уется для внешне управляемых сигналов Д Ф М и ЧМн (**Trig In**), не является разъемом, к оторый использ уется для внешне модулированных сигналов АМ, ЧМ, ИМ и ШИМ (**Modulation In**). К огда разъем **Trig In** используется для сигналов ДФМ и ЧМн, для него нельзя настроить полярность фронта и нельз я применить к оманду TRIGger[1|2]:SLOPe.

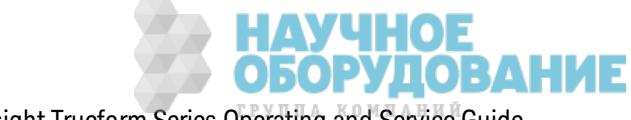

- При использовании источника INTernal скорость, при к оторой выходная фаза (ДФМ) или частота (ЧМн) "сдвигается" между фазой несущей или частотой и изменяемой фазой или частотой, определяется ск оростью Д Ф М (BPSK:INTernal:RATE) или ск оростью ЧМн (FSKey:INTernal:RATE).
- Канал не может служить источником модуляции для самого себя.

#### **См. также**

INPut:ATTenuation[:STATe]

Подсистема АМ

Подсистема BPSK

Подсистема ЧМ

Подсистема FSKey

Подсистема PM

Подсистема ШИМ

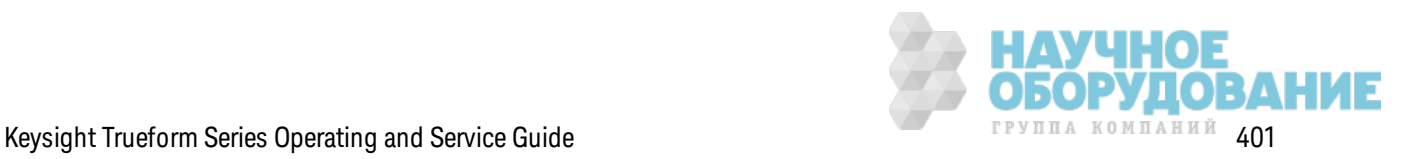

**[SOURce[1|2]:]AM:STATe {ON|1|OFF|0} [SOURce[1|2]:]AM:STATe?**

**[SOURce[1|2]:]BPSK:STATe {ON|1|OFF|0} [SOURce[1|2]:]BPSK:STATe?**

**[SOURce[1|2]:]FM:STATe {ON|1|OFF|0} [SOURce[1|2]:]FM:STATe?**

**[SOURce[1|2]:]FSKey:STATe {ON|1|OFF|0} [SOURce[1|2]:]FSKey:STATe?**

**[SOURce[1|2]:]PM:STATe {ON|1|OFF|0} [SOURce[1|2]:]PM:STATe?**

**[SOURce[1|2]:]PWM:STATe {ON|1|OFF|0} [SOURce[1|2]:]PWM:STATe?**

Вк лючает или отк лючает модуляцию.

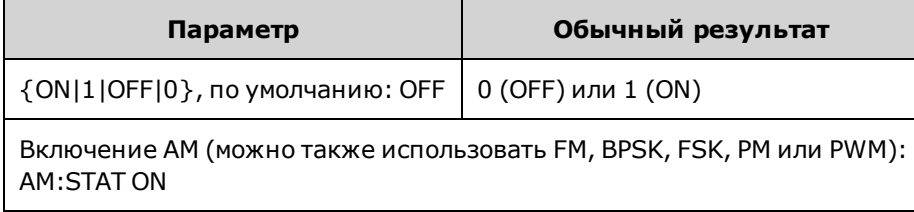

- Во избежание многократного изменения сигнала активируйте модуляцию после настройк и остальных параметров модуляции.
- Одновременно можно активировать только один режим модуляции.
- Прибор не запустит модуляцию, пока включена развертка или пакетный режим. При вк лючении модуляции развертка или пакетный режим отключается.
- ШИМ включается, только когда выбрана импульсная функция.

#### **См. также**

Подсистема АМ

Подсистема BPSK

Подсистема ЧМ

Подсистема FSKey

Подсистема PM

Подсистема ШИМ

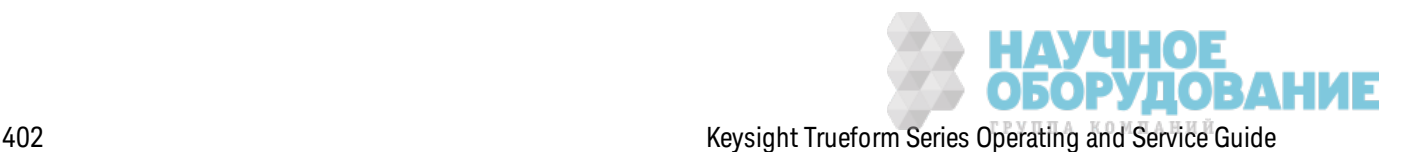

# **Подсистема** RATE

Подсистема RATE поз воляет объединять частоты диск ретиз ации выходных сигналов на двухканальном приборе с помощью установки следующих элементов.

- <sup>l</sup> [SOURce[1|2]:]RATE:COUPle[:STATe] {ON|1|OFF|0}
- <sup>l</sup> [SOURce[1|2]:]RATE:COUPle:MODE {OFFSet|RATio}
- <sup>l</sup> [SOURce[1|2]:]RATE:COUPle:OFFSet {<*sample\_rate*>|MINimum|MAXimum|DEFault}
- <sup>l</sup> [SOURce[1|2]:]RATe:COUPle:RATio {<*ratio*>|MINimum|MAXimum}

## **[SOURce[1|2]:]RATE:COUPle[:STATe] {ON|1|OFF|0} [SOURce[1|2]:]RATE:COUPle[:STATe]?**

Включает или отключает объединение частот дискретизации каналов или позволяет однок ратное к опирование частоты диск ретиз ации с одного к анала на другой.

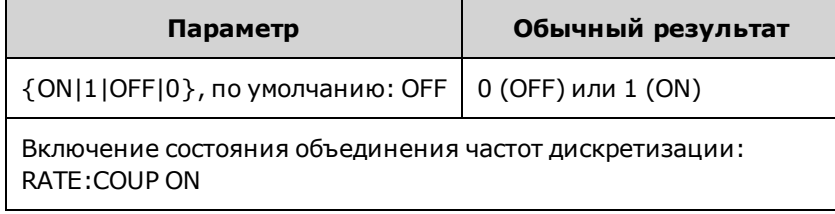

- При использ овании значения ON начинается объединение частот диск ретизации в реж име, з аданном к омандой RATE:COUPle:MODE.
- Если тек ущее смещение или соотношение при объединении с тек ущими настройками частоты диск ретиз ации приведет к тому, что одно из з начений частоты диск ретиз ации превысит диапазон характеристик прибора, прибор сгенерирует ошибку, и значение частоты дискретизации, которое вышло за пределы диапазона, будет закреплено на максимальном или минимальном з начении.
- Если установлен режим RATIO и значение параметра RATIO 1,0 все еще превышает диапаз он харак теристик прибора для любого к анала, будет сгенерировано сообщение об ошибк е, и для к оманды RATE:COUPle[:STATe] не будет устанавливаться з начение ON.
- Для обоих к аналов должна быть выполнена конфигурация FUNCtion ARB, чтобы было возмож но вк лючение объединения частоты диск ретиз ации.

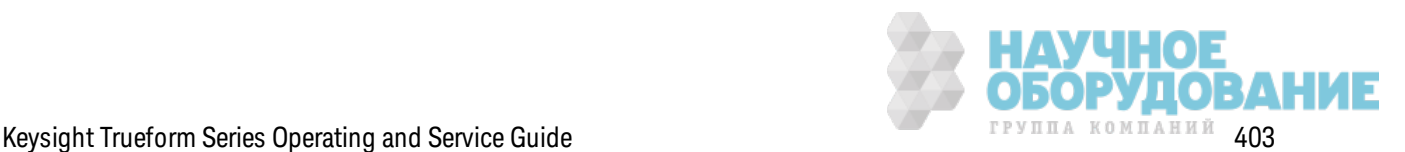

### **[SOURce[1|2]:]RATE:COUPle:MODE {OFFSet|RATio} [SOURce[1|2]:]RATE:COUPle:MODE?**

Задает для типа объединения частоты диск ретиз ации постоянное смещение частоты диск ретиз ации (OFFSet) или постоянное соотношение (RATio) меж ду частотами диск ретиз ации к аналов.

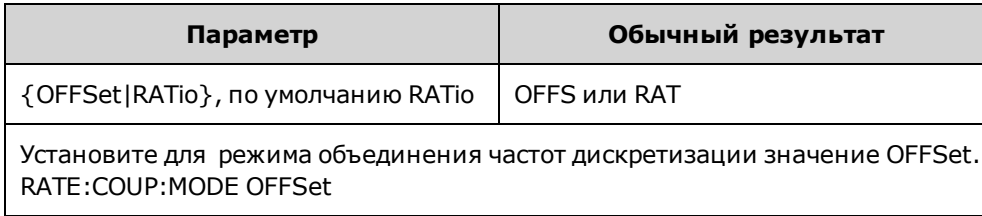

- По умолчанию для RATio задано значение 1.
- По умолчанию для объединения частот каналов з адано значение OFF.
- Ключевое слово SOURce[1|2] игнорируется; настройка применяется к обоим каналам.

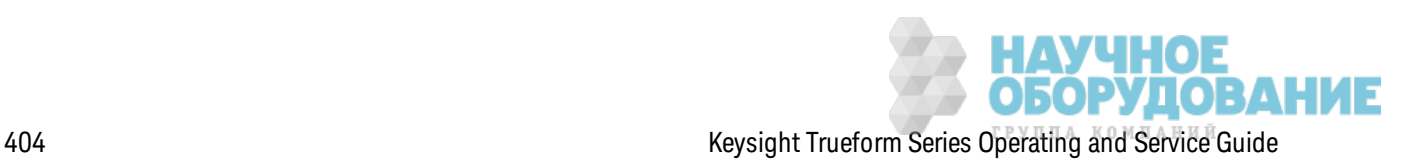

# **[SOURce[1|2]:]RATE:COUPle:OFFSet {<***sample\_rate***>|MINimum|MAXimum|DEFault} [SOURce[1|2]:]RATE:COUPle:OFFSet?**

Задает смещение частоты дискретизации, когда на двухканальном приборе для режима объединения частот диск ретиз ации установлено з начение OFFSet.

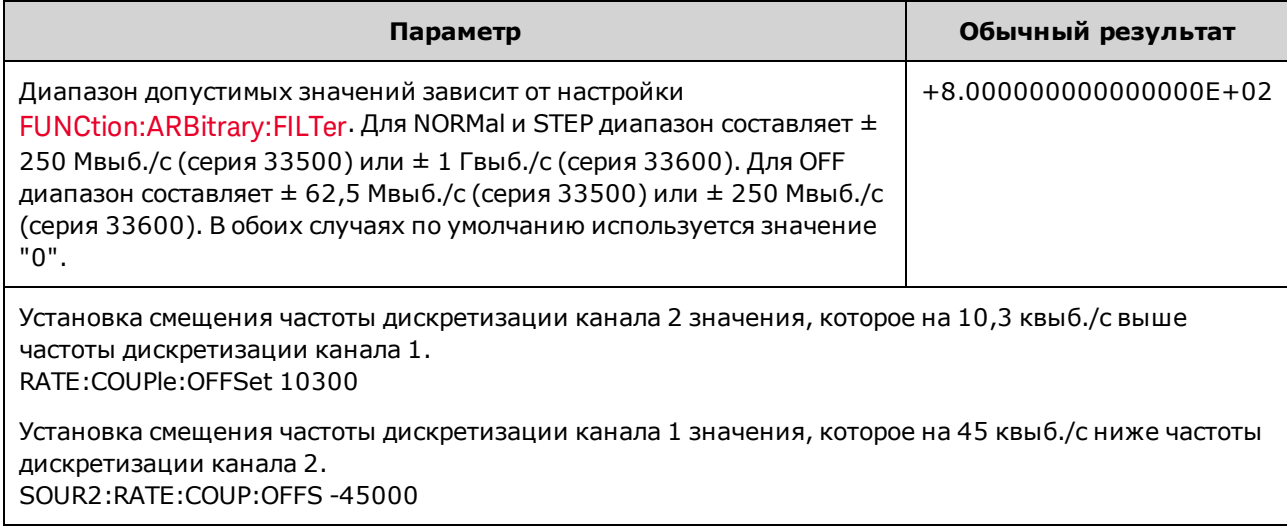

- При установке значений OFFSet или RATio канал SOURce (SOURce1 или SOURce2) будет использ оваться в к ачестве опорного к анала, а смещение или соотношение будет применяться к другому к аналу.Например, предполож им, что для параметра RATE:COUPle [:STATe] установлено значение ON, а для RATE:COUPle:MODE - OFFSet. Также предположим, что к анал 1 работает при 2 к выб./с, а к анал 2 – при 10 к выб./с. При использ овании к оманды **SOUR1:RATE:COUP:OFFS 2.5** на к анале 1 будет по-преж нему использ оваться з начение 2 выб./с, а на канале 2 будет установлено значение 4,5 выб./с. При изменении частоты диск ретиз ации одного из к аналов частота диск ретизации другого к анала изменяется для сохранения установленной связ и.
- Если связь по частоте дискретизации приведет к превышению установленных технических характеристик частоты дискретизации на канале для текущих функций, будет зафик сирована ошибка команды, а для частоты дискретизации будет установлено ее мак симальное или минимальное допустимое з начение для данного к анала.

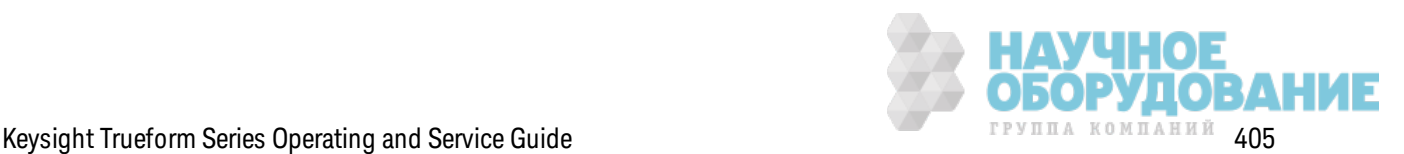

# [SOURce[1|2]:]RATe:COUPle:RATio{<ratio>|MINimum|MAXimum} [SOURce[1|2]:]RATe:COUPle:RATio? [{MINimum|MAXimum}]

Задает соотношение смещения между частотами дискретизации каналов, когда для двухканального прибора задан режим объединения частот дискретизации RATio.

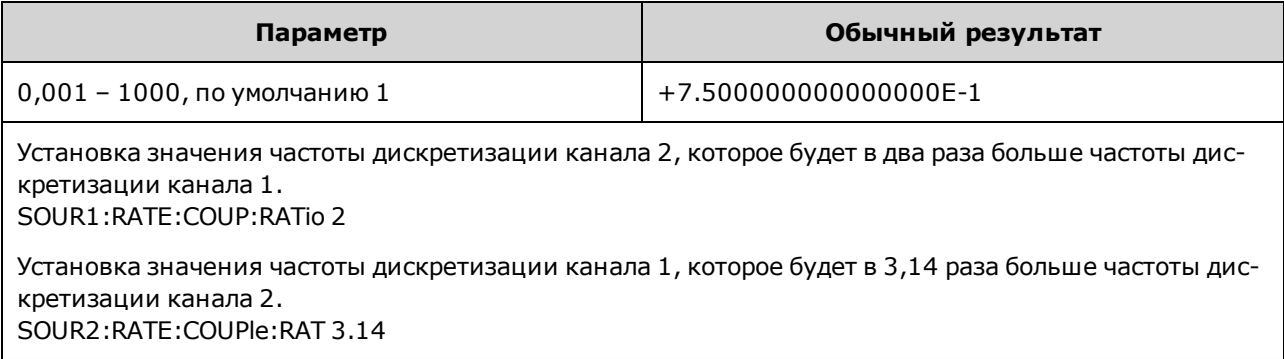

- При установке значений OFFSet или RATio канал SOURce (SOURce1 или SOURce2) будет использоваться в качестве опорного канала, а смещение или соотношение будет применяться к другому каналу. Например, предположим, что на приборе используется режим объединения RATio. Также предположим, что канал 1 работает при 2 квыб./с, а канал 2 - при 10 квыб./с. При выполнении команды SOUR1:RAT:COUP:RAT 2.5 на канале 1 будет по-прежнему использоваться значение 2 квыб./с, а на канале 2 будет установлено значение 5 квыб./с. При изменении частоты дискретизации одного из каналов частота дискретизации другого канала изменяется для сохранения установленной связи.
- Если связь по частоте дискретизации приведет к превышению установленных технических характеристик частоты дискретизации на канале для текущих функций, будет зафиксирована ошибка команды, а для частоты дискретизации будет установлено ее максимальное или минимальное допустимое значение для данного канала.

# Подсистема ROSCillator

Входной ВМС-коннектор внешнего опорного сигнала 10 МГц (центральный и боковой ОСТОРОЖНО контакты) на задней панели прибора изолированы от корпуса до напряжения ±42 В (макс.). Боковой контакт BNC-коннектора изолирован от остальных компонентов прибора. Внутренняя электрическая цепь стремится сохранять изоляцию от корпуса в пределах ±42 В (макс.). Попытки увеличения напряжения между этим входом и корпусом до величины более ±42 В могут привести к поломке прибора, получению травмы и нести угрозу для жизни.

Примечание Выходной сигнал 10 МГц прибора связан с заземлением корпуса.

Подсистема ROSCillator управляет использованием генератора опорной частоты 10 МГц и внешнего входного сигнала генератора опорной частоты. Генератор опорной частоты является первичным тактовым генератором для создания всех сигналов. Все сигналы синхронизированы по фазе для генератора опорной частоты, поэтому он управляет выходной частотой сигнала и фазой.

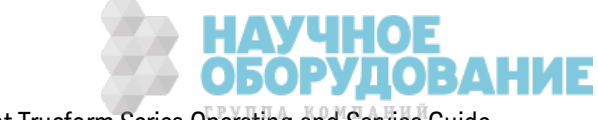

- ROSCillator:SOURce {INTernal|EXTernal} выбирает внутренний или внешний источник сигнала для генератора опорной частоты
- ROSCillator:SOURce:AUTO  $\{ON|OFF\}$  отключает и включает автоматический выбор источник а сигнала для генератора опорной частоты
- ROSCillator:SOURce:CURRent? воз вращает INT или EXT для определения тек ущего источник а сигнала для генератора опорной частоты

ROSC:SOURce з адает для к оманды ROSCillator:SOURce:AUTO з начение OFF; при использ овании к оманды ROSCillator:SOURce:AUTO ON отменяется ROSC:SOURce. Приоритет имеет к оманда (из этих двух), к оторая выполнялась последней.

ROSCillator:SOURce INTernal использ ует внутренний генератор прибора в к ачестве генератора опорной частоты. Он может быть стандартным к варцевым генератором с температурной к омпенсацией (TCXO) или дополнительным термостатированным к варцевым генератором (OCXO).

См. \*OPT? для получения подробной информации о том, к ак определить, установлен ли модуль OCXO. Если внешний опорный сигнал 10 МГц поступает на разъем **10 MHz In** на з адней панели, прибор использ ует внешний сигнал. Д ля обоз начения изменения источник а опорного сигнала в правом верхнем углу дисплея отображ ается з начок .

#### **ROSCillator:SOURce {INTernal|EXTernal} ROSCillator:SOURce?**

Выбирает источник для генератора опорной частоты, использ уемого в к ачестве источник а опорной частоты/фазы для сигналов, генерируемых прибором.

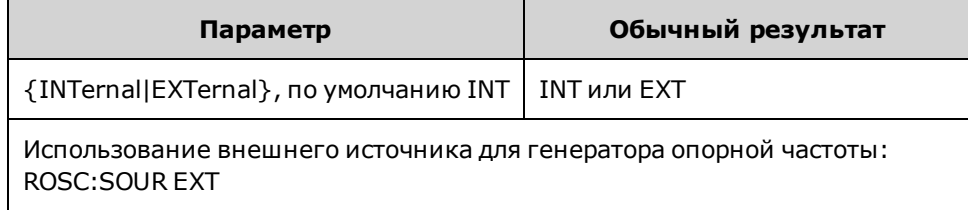

- <sup>l</sup> **EXTernal:** прибор использ ует сигнал на разъеме **10 М Гц In** на з адней панели в к ачестве опорного и генерирует ошибку, если этот сигнал отсутствует или прибор не может выполнить его синхрониз ацию. В подобных случаях прибор продолж ает выводить сигнал, но частота будет нестабильной.
- <sup>l</sup> **INTernal:** прибор использ ует внутренний генератор опорной частоты и игнорирует сигнал на разъеме **10 М Гц In**.

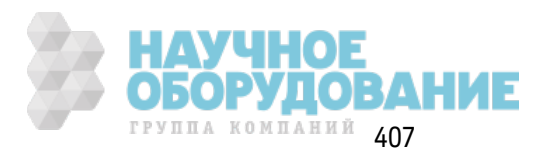

#### **ROSCillator:SOURce:AUTO {ON|OFF} ROSCillator:SOURce:AUTO?**

Отк лючает или вк лючает автоматическ ий выбор генератора опорной частоты.

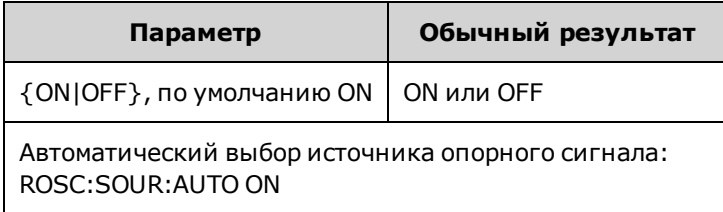

- <sup>l</sup> **ON:** прибор в первую очередь выбирает сигнал 10 МГц на разъеме **10 М Гц In** на з адней панели.
- **OFF:** прибор выбирает генератор опорной частоты в соответствии с настройкой ROSC:SOURce.

#### **ROSCillator:SOURce:CURRent?**

Указывает, какой сигнал генератора опорной частоты используется, когда для команды ROSC:SOURce:AUTO з адано з начение ON.

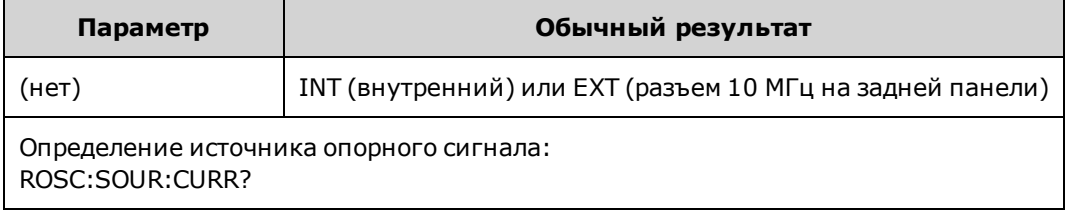

• INT относится к основному внутреннему генератору TCXO или к дополнительному термостатированному к варцевому генератору в з ависимости от того, к ак ой генератор установлен.

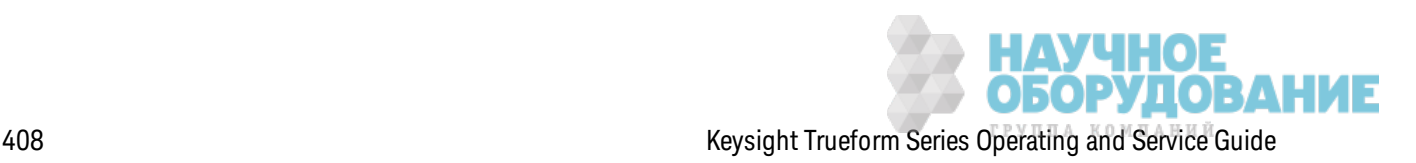

# Подсистема SOURce

Ключевое слово SOURce является необязательным во многих командах, с помощью которых задаются параметры источника или выходного канала.

#### Пример

Ключевое слово SOURce и номер канала являются необязательными в запросе [SOURce[1|2]:] АМ[:DEPTh]? и, если не указано, по умолчанию в качестве источника используется канал 1. В следующей таблице показано, как интерпретируются разные формы запроса.

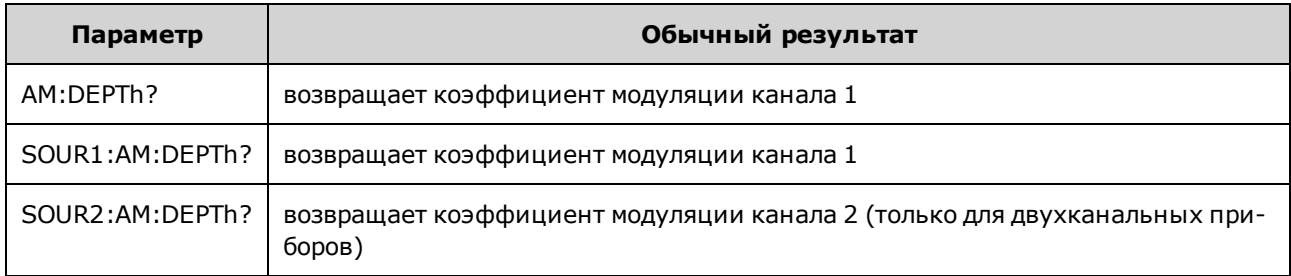

#### Подсистемы, использующие необязательное ключевое слово SOURce

Поскольку команды подсистемы SOURce часто используются без ключевого слова SOURce, эти команды перечислены по отдельным подсистемам ниже.

AM **APPLy BPSK BURSt DATA FM FREQuency FSKey FUNCtion LIST MARKer PHASe PM PWM ROSCillator SUM SWEep** 

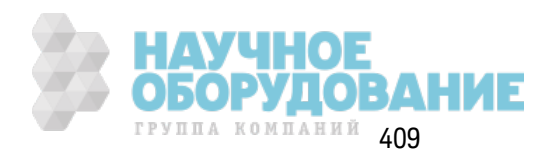

### **VOLTage**

#### Команды, использующие необязательное ключевое слово SOURce

Следующие команды, которые не принадлежат ни одной подсистеме, также используют необязательное ключевое слово SOURce.

**COMBine:FEED** 

**TRACk** 

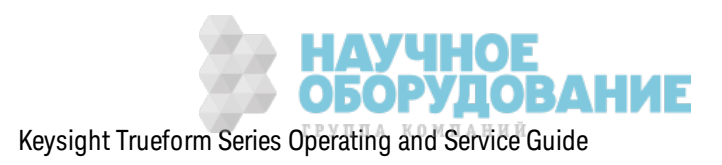

## Знакомство с подсистемой STATus

Система состояний SCPI прибора записывает разные условия работы прибора и состояния в нескольких группах регистров.

В этой системе событием является любая возникшая ситуация, даже если она может не повториться снова. Условием является текущая присутствующая совокупность данных. Условие появится в регистре событий, но регистр событий удаляется после прочтения, его настройки сбрасываются на 0.

Команды STATus используются для управления битами в двух регистрах разрешения. Можно выполнить следующее.

- Разрешить биты в регистре разрешения запрашиваемых данных (STATus: QUEStionable: ENABle <enable value>). 3 anpoc: STATus: QUEStionable: ENABle?
- Разрешить биты в регистре *разрешения операций* (STATus: OPERation: ENABle <enable value>). 3anpoc: STATus: OPERation: ENABle?
- Удалить все биты в регистре разрешения запрашиваемых данных и регистре разрешения стандартных операций (STATus:PRESet).

Запросы STATus обеспечивают доступ к информации о битах состояния в регистрах запрашиваемых данных, включая следующее.

- Сумма всех битов, разрешенных в регистре условий запрашиваемых данных, в виде двоичного значения (STATus: QUEStionable: CONDition?)
- Сумма всех битов, разрешенных в регистре событий запрашиваемых данных, в виде двоичного значения (STATus:QUEStionable[:EVENt]?)
- Сумма всех битов, разрешенных в регистре **разрешения** запрашиваемых данных, в виде двоичного значения (STATus:QUEStionable:ENABle <enable value>).

Запросы STATus также позволяют получить доступ к информации о битах состояния в регистрах операций включая следующее.

- Сумма всех битов, разрешенных в регистре условий операций, в виде двоичного значения (STATus: OPERation: CONDition?).
- Сумма всех битов, разрешенных в регистре событий операций, в виде двоичного значения (STATus: OPERation[:EVENt]?).

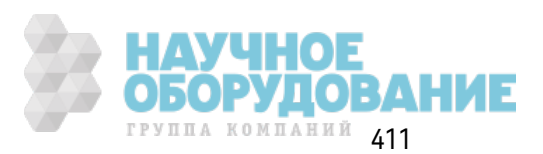

### **Группа регистра стандартных операций**

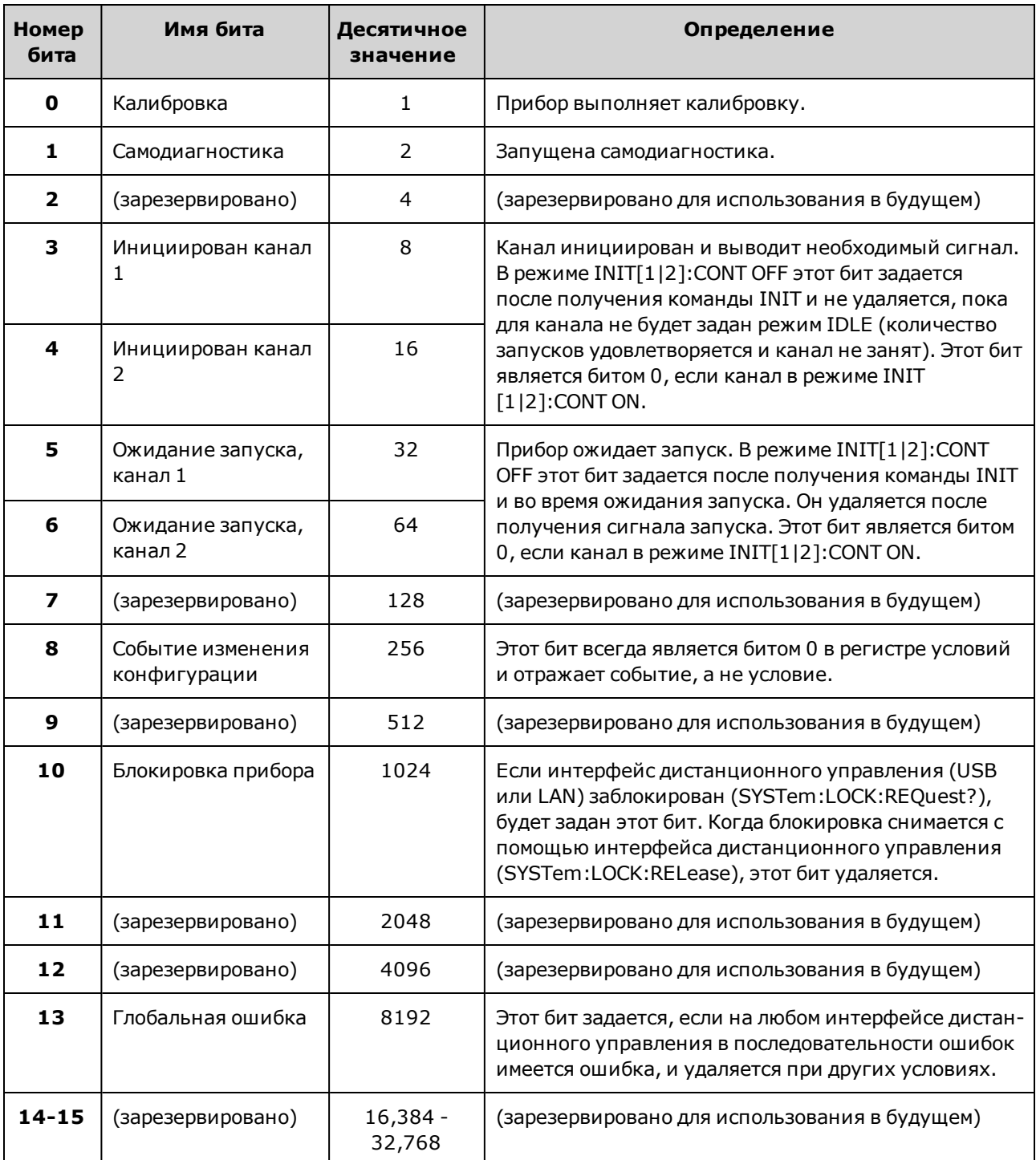

В следующей таблице описана группа регистра стандартных операций.

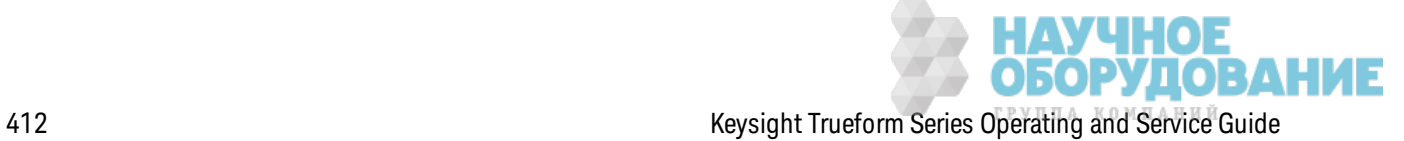

#### **Группа регистра запрашиваемых данных**

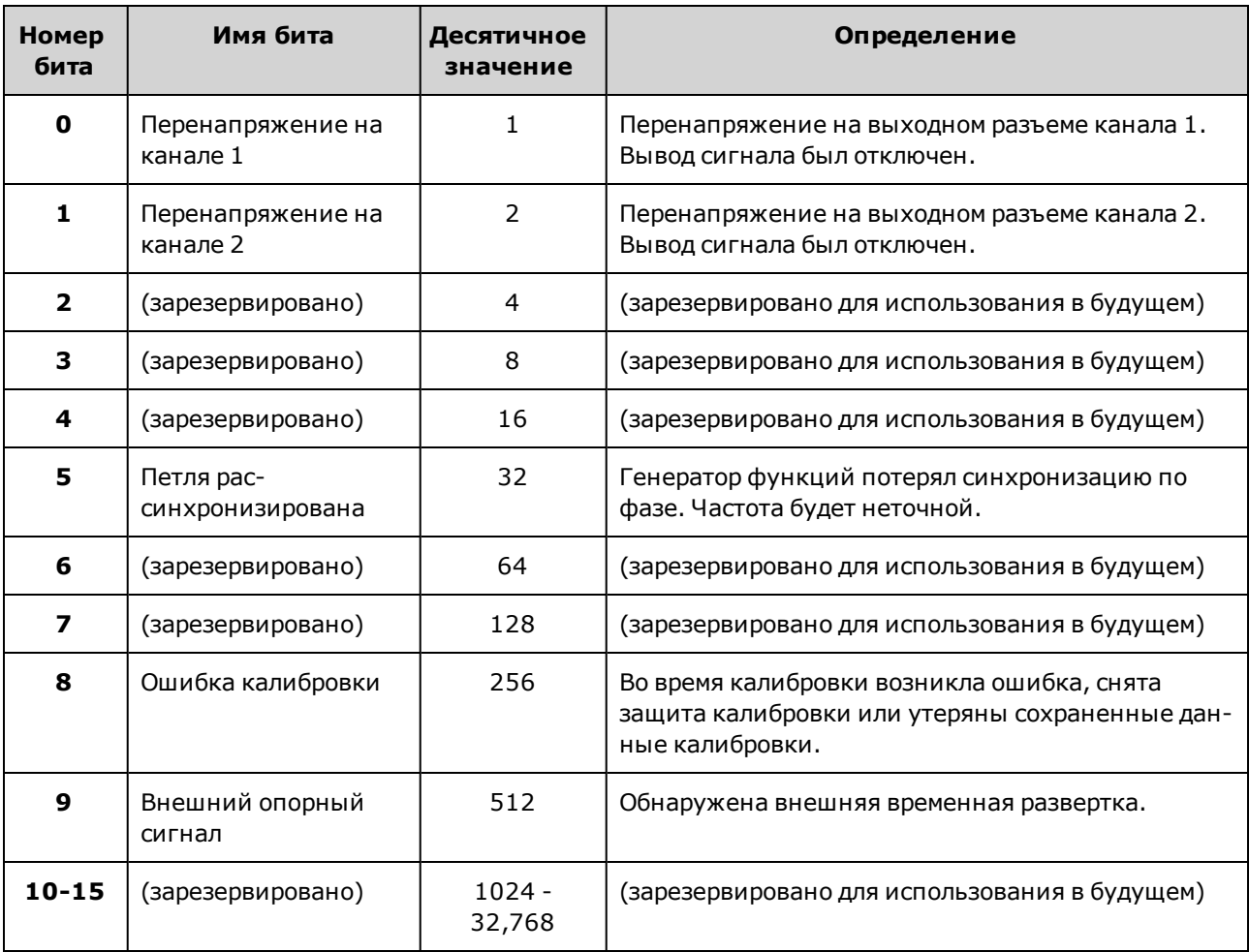

В следующей таблице описана группа регистра з апрашиваемых данных.

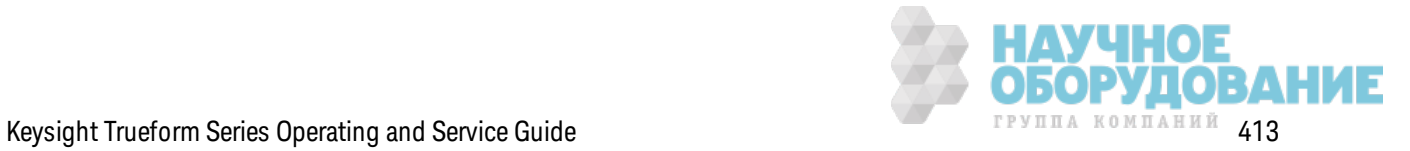

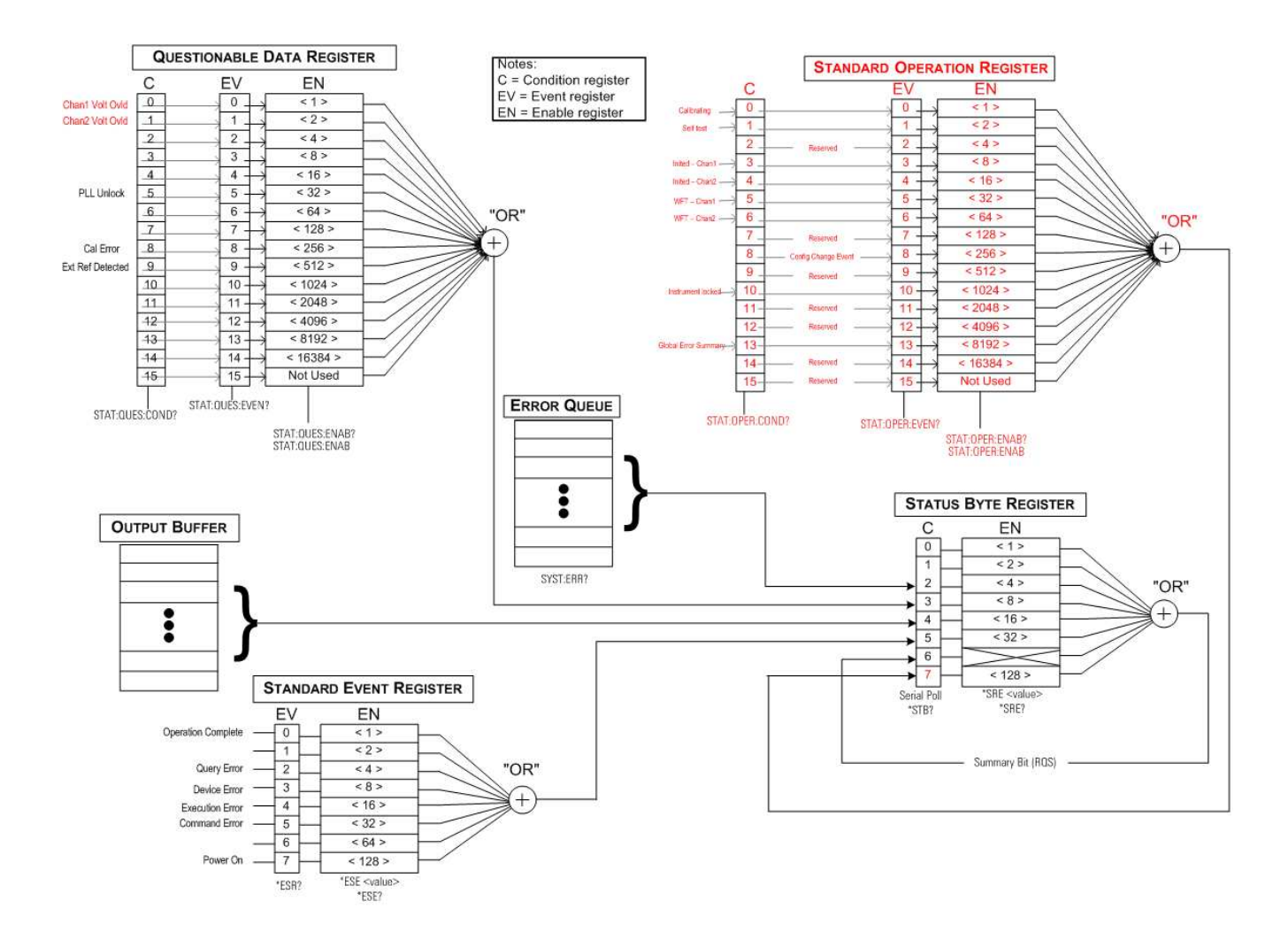

#### **STATus:OPERation:CONDition?**

Запрашивает регистр условий для группы регистра стандартных операций. Регистр доступен только для чтения; во время чтения значения битов не удаляются.

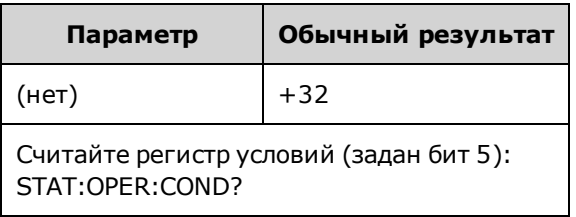

- Биты регистра условий отражают текущее условие. Если условие проходит, соответствующий бит удаляется.
- При использовании команды \*RST удаляется содержимое этого регистра, биты, не принадлежащие условию, остаются после использования команды \*RST.
- При выполнении этой команды выполняется считывание регистр и возвращает десятичное значение, равное сумме двоичных значений всех битов, установленных в регистре. условий. Например, если задан бит 5 (десятичное значение = 32) и бит 9 (десятичное значение = 512), в результате команды будет возвращено значение +544.

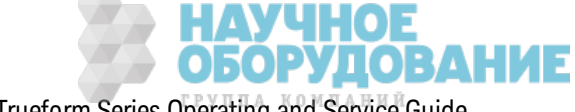

### **STATus:OPERation:ENABle <***enable\_value***> STATus:OPERation:ENABle?**

Ак тивиз ирует биты в регистре раз решения для группы регистра стандартных операций. Затем выбранные биты передаются в байт состояния в виде бита сводки стандартной операции.

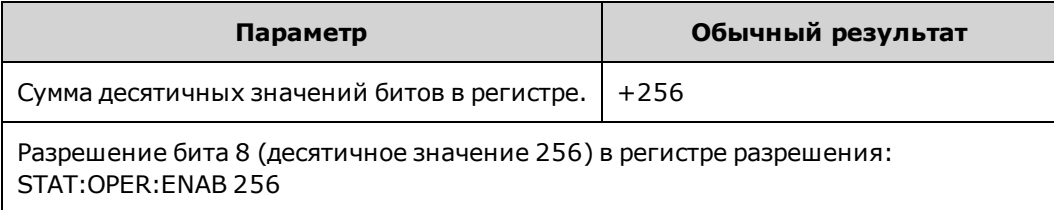

- <sup>l</sup> С помощью параметра <*enable\_value*> ук аж ите, к ак ие биты будут передаваться в регистр байтов состояния. Ук аз анное з начение соответствует двоичной сумме битов регистра, которые необходимо активировать. Например, чтобы активировать бит 5 (значение 32) и бит 9 (з начение 512), необходимо ук аз ать десятичное з начение 544.
- При использ овании команды \*CLS не удаляется содержимое регистра раз решения, но удаляется содерж имое регистр событий.
- Содержимое этого регистра удаляется при включении питания, для отмены этой процедуры установите для параметра \*PSC з начение "0".

#### **См. та кж е**

\*STB?

#### **STATus:OPERation[:EVENt]?**

Запрашивает регистр событий для группы регистра стандартных операций. Этот регистр доступен только для чтения; при чтении регистра значения битов будут удалены.

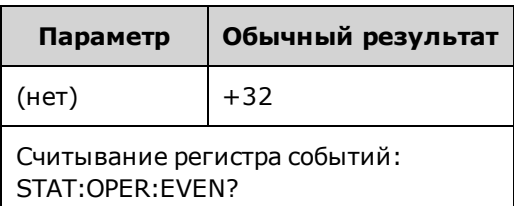

- Заданный бит остается заданным до удаления регистра событий после его считывания или до использ ования к оманды \*CLS.
- \*RST не изменяет этот регистр.
- В результате запроса выполняется считывание регистр и возвращает десятичное значение, равное сумме двоичных з начений всех битов, установленных в регистре. событий. Например, если з адан бит 5 (з начение 32) и бит 9 (з начение 512), в рез ультате выполнения к оманды воз вращается з начение +544.

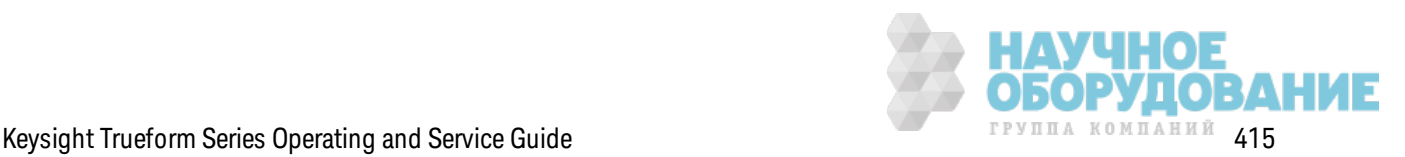

#### **STATus:PRESet**

Удаляет содержимое регистра разрешения запрашиваемых данных и регистра разрешения стандартных операций.

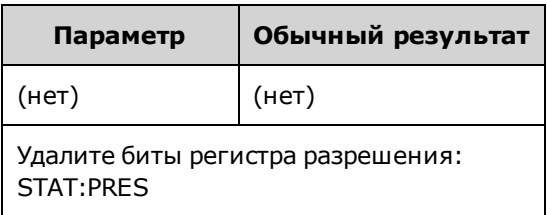

#### STATus:QUEStionable:CONDition?

Запрашивает регистр условий для группы регистра запрашиваемых данных.

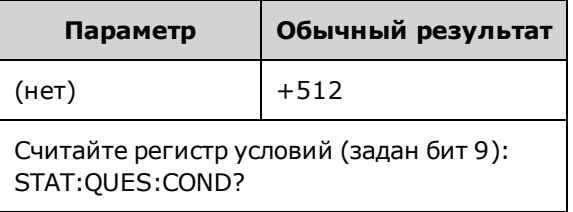

- Группа регистра запрашиваемых данных включает информацию о качестве и целостности прибора.
- Любое или все условия могут передаваться в бит сводки запрашиваемых данных через регистр разрешения.
- Регистр доступен только для чтения; во время чтения значения битов не удаляются.
- Биты регистра условий отражают текущее условие. Если условие проходит, соответствующий бит удаляется.
- При использовании команды \*RST удаляется содержимое регистра условий.
- В результате запроса считывается регистр и возвращает десятичное значение, равное сумме двоичных значений всех битов, установленных в регистре. условий. Например, если задан бит 12 (десятичное значение = 4096), в результате запроса возвращается значение "+4096".

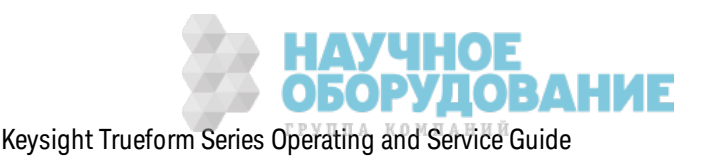

### STATus: QUEStionable: ENABle <enable value> STATus: QUEStionable: ENABle?

Активизирует биты в регистре разрешения для группы регистра запрашиваемых данных. Затем выбранные биты передаются в байт состояния.

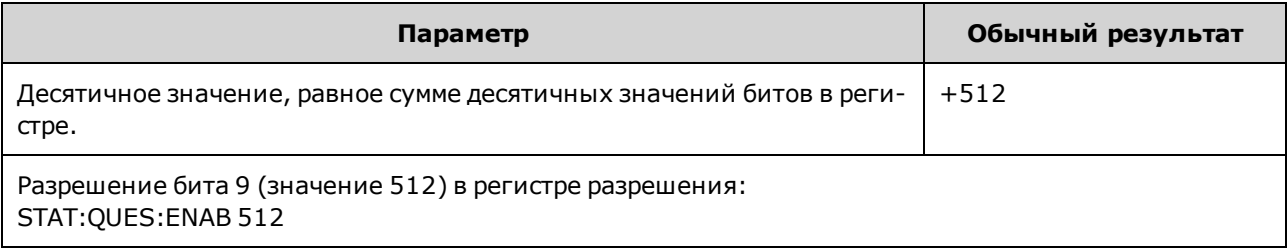

- С помощью параметра <enable\_value> укажите, какие биты будут передаваться в регистр байтов состояния. Указанное значение соответствует двоичной сумме битов регистра, которые необходимо активировать. Например, чтобы активировать бит 5 (значение 32) и бит 9 (значение 512), необходимо указать десятичное значение 544.
- Удаление содержимого регистра разрешения:
	- · STATus: Questionable: ENABle 0
	- · STATus: PRESet
	- Выключение и включение питания (для отключения установите для команды \*PSC значение "0")
- При использовании команды \*CLS содержимое регистра разрешения не удаляется, но удаляется содержимое регистра событий.
- \*RST не изменяет этот регистр.
- Запрос позволяет считать регистр и возвращает десятичное значение, равное сумме двоичных значений всех битов, установленных в регистре. разрешения. Например, если разрешен бит 0 (значение 1) и бит 1 (значение 2), в результате запроса возвращается значение +3.

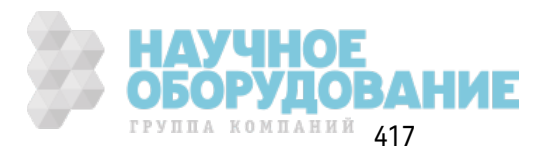

#### STATus: QUEStionable[:EVENt]?

Запрос регистра событий для группы регистра запрашиваемых данных. Этот регистр доступен только для чтения; при чтении регистра значения битов будут удалены.

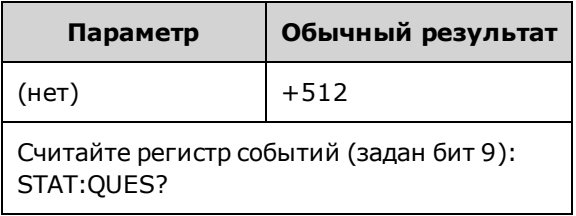

- После установки значение бита сохраняется, пока оно не будет удалено с помощью этого запроса или команды \*CLS.
- Использование команд \*RST, STATus:PRESet и \*PSC не оказывает влияния на этот регистр.
- В результате запроса выполняется считывание регистр и возвращает десятичное значение, равное сумме двоичных значений всех битов, установленных в регистре. событий. Например, если задан бит 1 (значение 2) и бит 9 (значение 512), в результате запроса возвращается значение "+514".

### Знакомство с подсистемой SUM

Подсистема SUM используется для добавления сигнала источника модуляции к первичному сигналу канала. Это позволяет генерировать двухтоновый сигнал на одном канале или добавлять шум к первичному сигналу. Функция SUM использует те же вторичные источники, которые используются подсистемами модуляции.

Одновременно только одна функция модуляции или функция SUM может быть активной для канала, поэтому невозможно добавить шум к сигналу частотной модуляции, используя только один канал. Для этой операции используйте команду COMBine:FEED, с помощью которой комбинируются оба канала двухканального прибора на одном выходном разъеме канала.

Когда к сигналам применяется функция SUM, происходит следующее.

- Пиковое значение амплитуды этих сигналов не может превышать значения выходного диапазона прибора.
- На этом канале невозможно использовать другую внутреннюю или внешнюю модуляцию.

Можно синхронизировать фазу между первичным сигналом и сигналом SUM путем отправки команды [SOURce[1|2]:]PHASe:SYNChronize после установки функций первичного сигнала и сигнала SUM. В противном случае фаза между двумя сигналами будет произвольной.

Примечание

Если в качестве источника используется другой канал, возникает заметная задержка (до 350 нс) относительно несущего сигнала даже после использования команды PHAS:SYNC. При возможности используйте функцию объединения для другого канала.

#### Пример

Чтобы создать сигнал SUM, выполните следующее.

- 1. Выполните настройку несущего сигнала: с помощью команд FUNCtion, FREQuency, VOLTage и VOLTage: OFFSet установите функцию, частоту, амплитуду и смещение несущего сигнала.
- 2. Выберите источник суммирования: Прибор принимает внутренний и внешний источник модуляции (ЕХТ, канал 1 или канал 2). Выберите источник модуляции с помощью команды SUM:SOURce. При использовании внешнего испочника модуляции проnycmume waeu 3 u 4.
- 3. Сконфигурируйте суммирующий сигнал: Для конфигурирования суммирующего сигнала используйте команды FUNCtion, FREQuency, VOLTage и VOLTage: OFFSet.
- 4. Задайте значение амплитуды в процентах для суммы: SUM:AMPLitude.
- 5. Включите модуляцию суммы: SUM:STATe:ON.
- 6. При использовании другого канала двухканального прибора синхронизируйте каналы: PHASe:SYNChronize

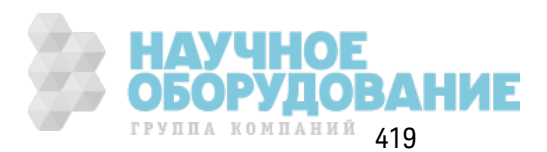

С помощью приведенного далее кода будет создано изображение экрана осциллографа, показанное ниже.

```
SOURce1: FUNCtion RAMP
SOURcel: FREQuency +2000.0
SOURce1: VOLTage +1.0
SOURce1: VOLTage: OFFS +0.0
SOURcel: FUNCtion: RAMP: SYMMetry +50.0
SOURce2: FUNCtion SQU
SOURce2:FREQuency +4000.0
SOURce2: VOLTage +1.0
SOURce2: VOLTage: OFFS +0.0
SOURcel: SUM: AMPLitude +50.0
SOURce1: SUM: SOURce CH2
SOURcel: SUM: STATe 1
SOURcel: PHASe: SYNC
OUTPut1 1
OUTPut2 1
```
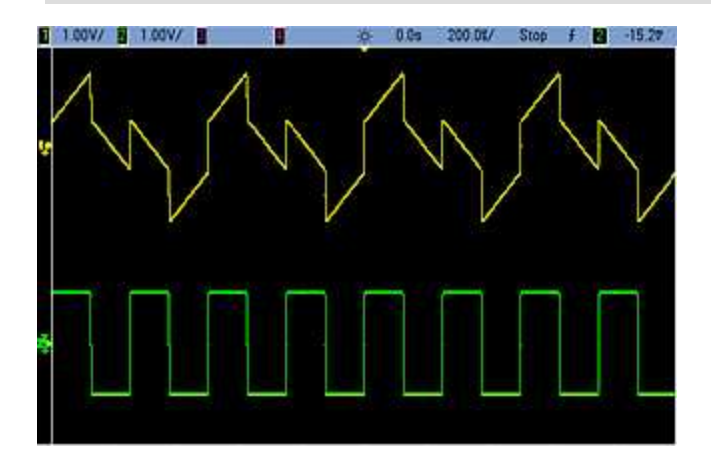

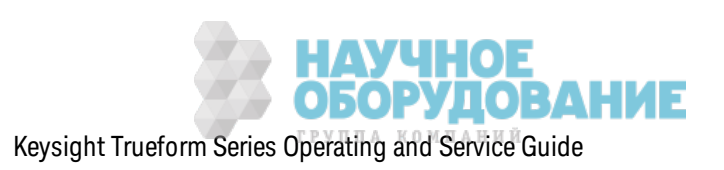

## **[SOURce[1|2]:]SUM:AMPLitude {<***amplitude***>|MINimum|MAXimum|DEFault} [SOURce[1|2]:]SUM:AMPLitude? [{MINimum|MAXimum}]**

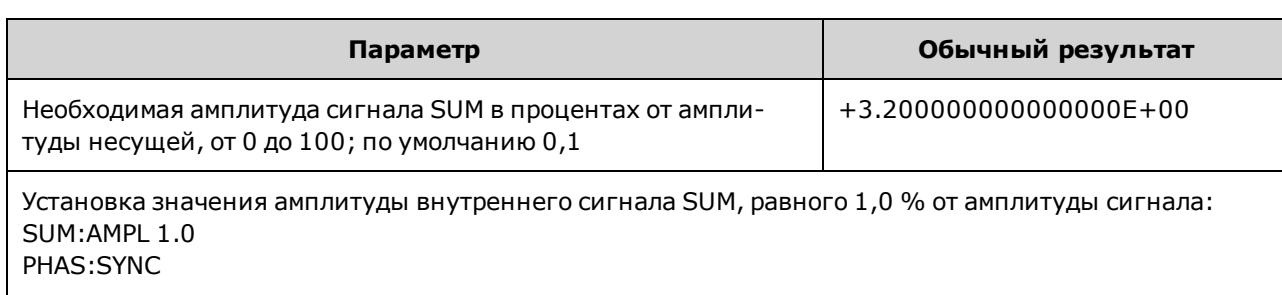

Задает к оэффициент внутренней модуляции (или "процентной модуляции") в процентах.

Установка значения амплитуды внутреннего сигнала суммирования на канале 2, равного 0,15 % от амплитуды сигнала: SOUR2:SUM:AMPL 0.15

- <sup>l</sup> Мож но синхрониз ировать фаз у меж ду первичным сигналом и сигналом **SUM** путем отправки команды [SOURce[1|2]: PHASe: SYNChronize после установки функций первичного сигнала и сигнала **SUM**. В противном случае фаз а меж ду двумя сигналами будет произвольной.
- Суммированный выходной сигнал не может превышать выходное пиковое значение  $\pm 5$  В (при нагрузке 50 $\Omega$ ).
- При выборе внешнего источника сигнала SUM (SUM:SOURce EXTernal) сигнал несущей добавляется к внешнему сигналу. Суммирующим сигналом является сигнал с уровнем ±5 В (дополнительно ±1 В для серии 33600) на разъеме **Modulation In** на з адней панели. Например, если для амплитуды синусоидального сигнала несущей задано значение 4 В между пиками и для амплитуды суммы установлено значение 20 % (достигается максимальная сумма 800 мВ меж ду пик ами) с помощью к оманды SUM:AMPLitude, то к огда сигнал EXT достигнет уровня +5 В (дополнительно + 1 В на моделях серии 33600), добавляемый выходной сигнал будет иметь максимальную амплитуду 4,8 В между пиками. К огда модулирующий сигнал находится на уровне -5 В (дополнительно - 1 В на моделях серии 33600), добавляемый сигнал будет иметь минимальную амплитуду -4,8 В между пик ами. Входная модуляция 0 В приводит к получению сигнала, соответствующего амплитуде несущей.

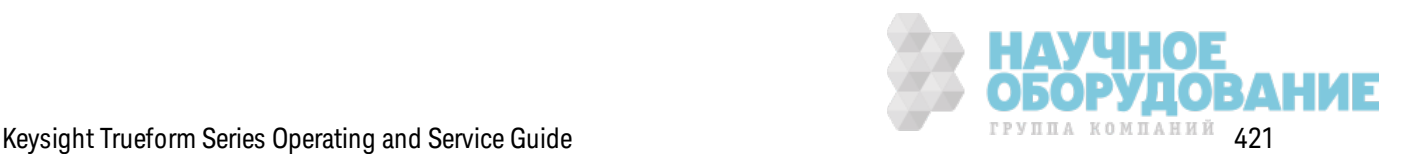

# **[SOURce[1|2]:]SUM:INTernal:FREQuency {<***frequency***>|MINimum|MAXimum|DEFault} [SOURce[1|2]:]SUM:INTernal:FREQuency? [{MINimum|MAXimum}]**

Задает частоту суммирующего сигнала, к огда выбран внутренний источник суммирующего сигнала (SUM:SOURce:INTernal). Сигнал модулирующего источник а использ ует эту частоту, находящуюся в диапаз оне частот этого сигнала.

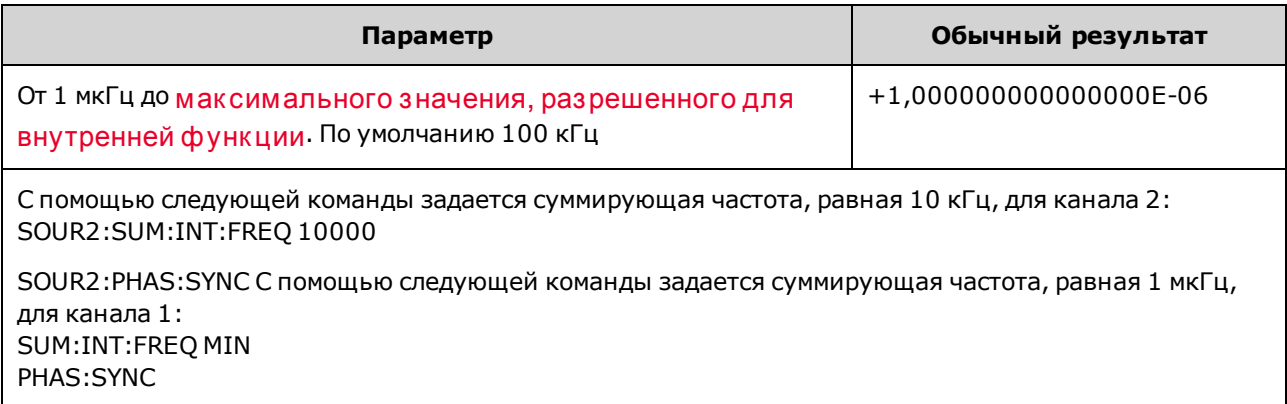

- Можно синхрониз ировать фазу между первичным сигналом и сигналом **SUM** путем отправки команды [SOURce[1|2]: PHASe: SYNChronize после установки функций первичного сигнала и сигнала **SUM**. В противном случае фаз а меж ду двумя сигналами будет произвольной.
- При выборе произ вольного сигнала в качестве модулирующего источника в качестве частоты будет использ оваться частота произ вольного сигнала, к оторая определяется частотой диск ретиз ации и числом точек в сигнале произ вольной формы.
- При использ овании произ вольного сигнала для модулирующего источника изменение этого параметра приводит к изменению к эшированных метаданных, представляющих частоту дискретизации произвольного сигнала. Также частоту модуляции произвольного сигнала мож но изменить с помощью к оманд FUNCtion:ARBitrary:FREQuency, FUNCtion:ARBitrary:PERiod и FUNCtion:ARBitrary:SRATe. Эти к оманды имеют непосредственную связь с командой частоты модуляции, что позволяет сохранять настройки произ вольного сигнала так ими, к ак ими они были при последнем воспроиз ведении. При последующем вык лючении модуляции и выборе произвольного сигнала, который был выбран в качестве текущей функции, его частота дискретизации (и соответствующая частота в зависимости от числа точек) будет такой же, как при последнем воспроиз ведении сигнала в к ачестве источник а модуляции.
- Если внутренней функцией является TRIangle, UpRamp или DnRamp, максимальная частота ограничивается 200 к Гц на приборах серии 33500 или 800 к Гц – на приборах серии 33600. Если в к ачестве внутренней ф унк ции установлено з начение PRBS, частота зависит от скорости передачи в битах и ограничена, как указано здесь.

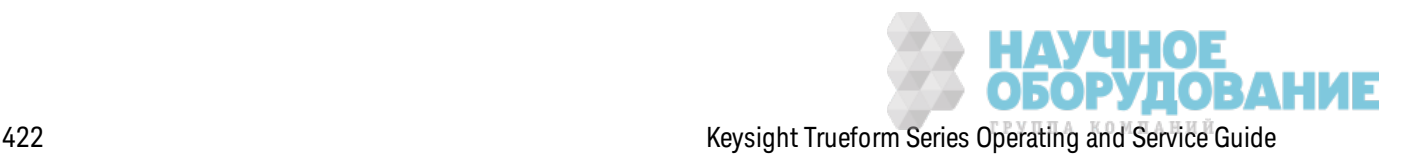

# [SOURce[1|2]:]SUM:INTernal:FUNCtion <function> [SOURce[1|2]:]SUM:INTernal:FUNCtion?

Выбирает суммирующий сигнал (сигнал, добавляемый к первичному сигналу).

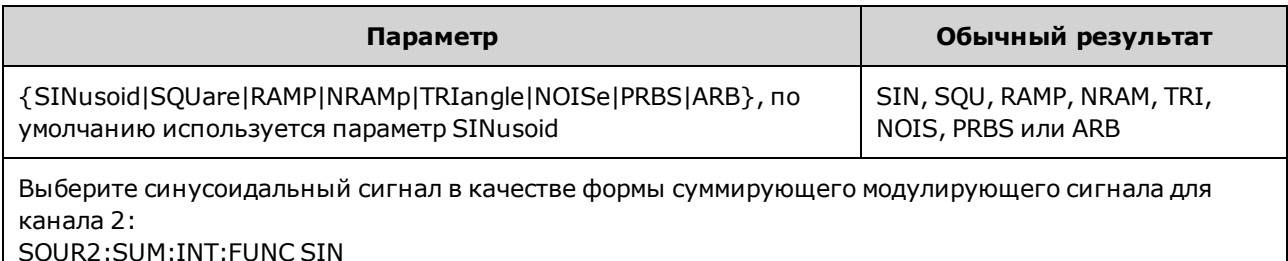

- Можно синхронизировать фазу между первичным сигналом и сигналом SUM путем отправки команды [SOURce[1|2]:]PHASe:SYNChronize после установки функций первичного сигнала и сигнала SUM. В противном случае фаза между двумя сигналами будет произвольной.
- Данная команда применяется только при использовании внутреннего источника суммы (SUM:SOURce INTernal)
- Невозможно использовать функцию SUM, когда сигналом несущей является сигнал постоянного тока.
- Сигнал произвольной формы не может быть одновременно несущей и сигналом суммы.

В следующей таблице показаны связи несущих и внутренних функций.

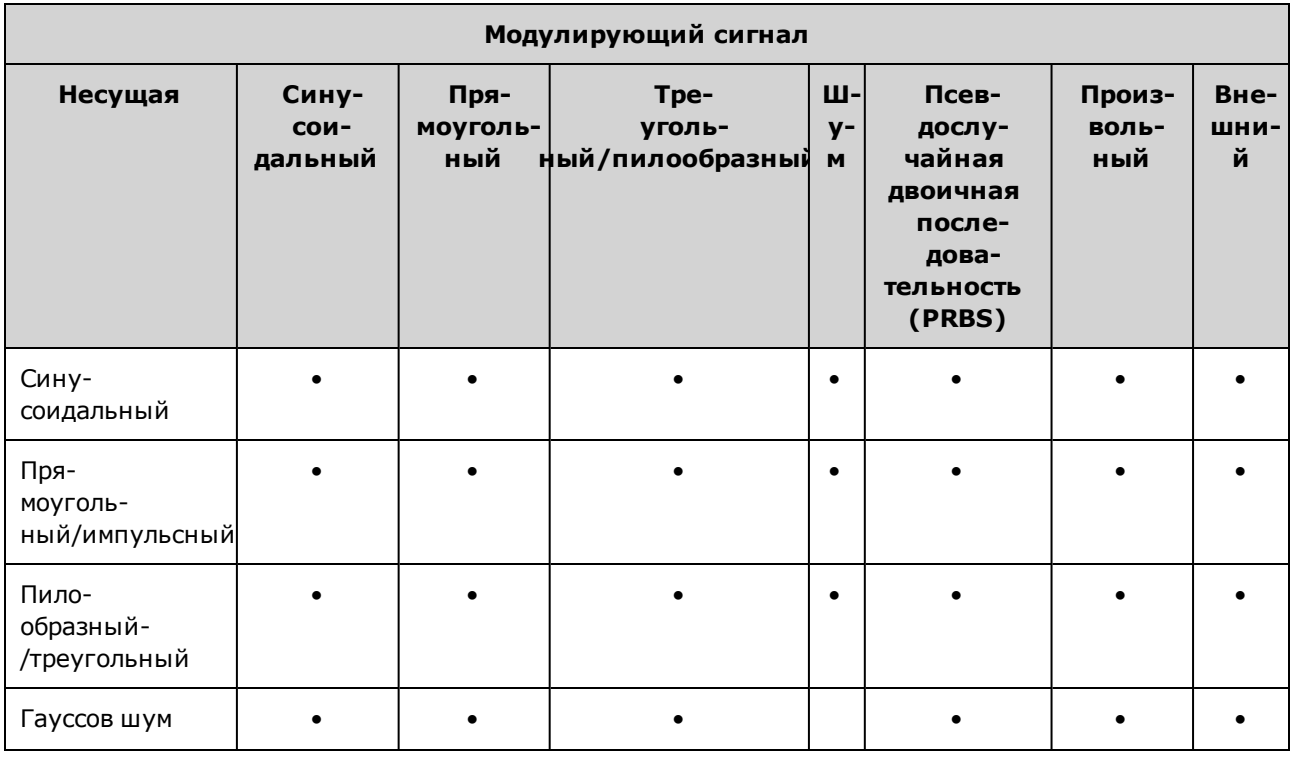

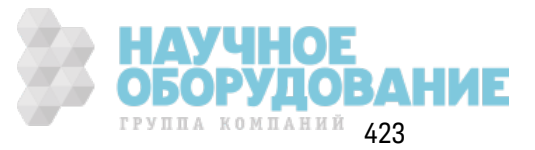

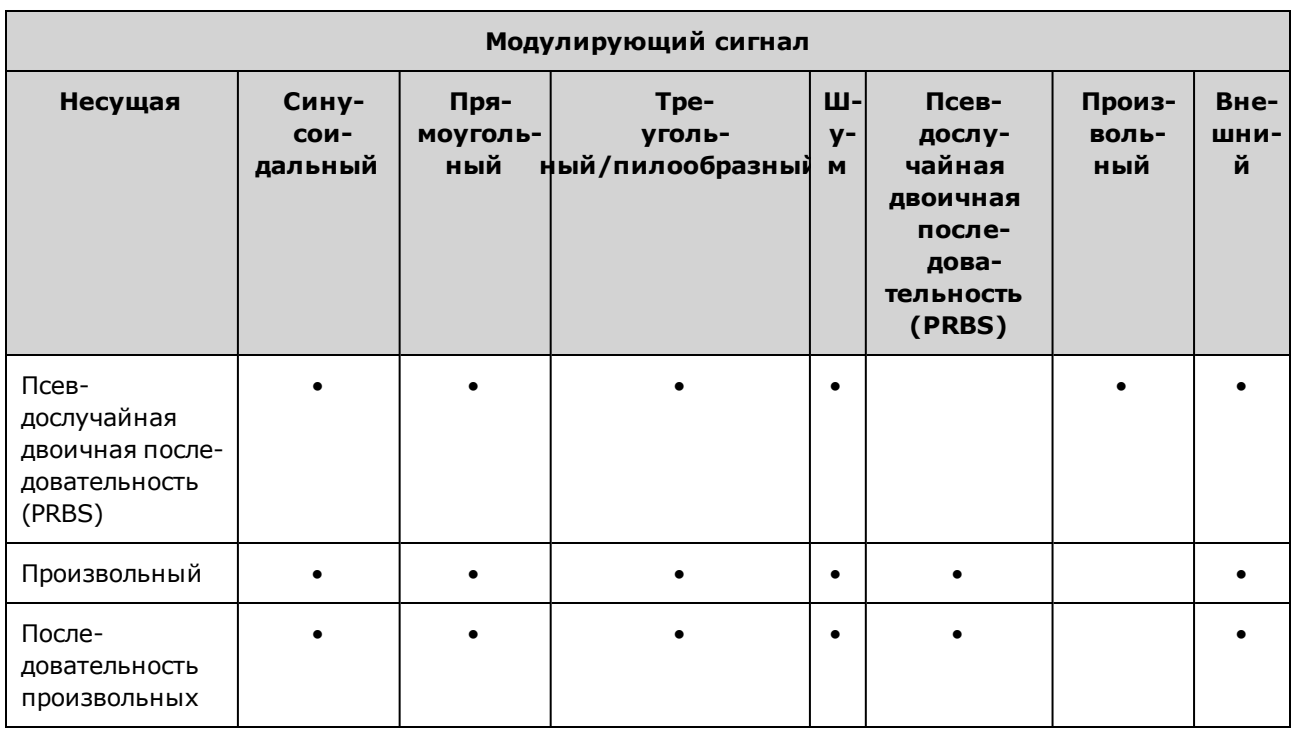

### [SOURce[1|2]:]SUM:SOURce {INTernal|EXTernal|CH1|CH2} [SOURce[1|2]:]SUM:SOURce?

Выбирает источник суммирующего сигнала.

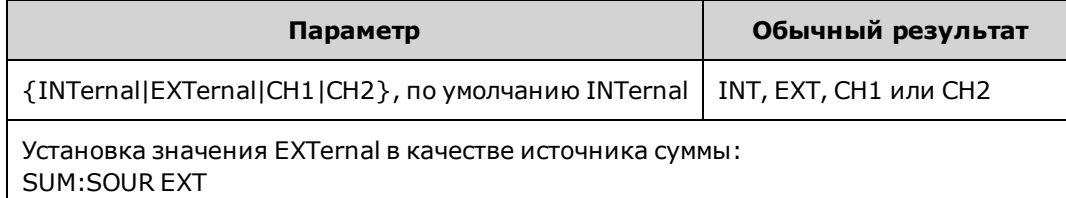

- Можно синхронизировать фазу между первичным сигналом и сигналом SUM путем отправки команды [SOURce[1|2]: PHASe: SYNChronize после установки функций первичного сигнала и сигнала SUM. В противном случае фаза между двумя сигналами будет произвольной.
- SUM:SOURce EXTernal: сигнал несущей суммируется с внешним сигналом. Амплитуда и полярность сигнала суммы определяется уровнем сигнала ±5 В на разъеме Modulation In на задней панели (дополнительно ±1 В для серии 33600). Например, если для амплитуды SUM задано значение 2,0 В между пиками с помощью команды SUM: AMPLitude, то когда сигнал EXT достигнет уровня +5 В, сигнал суммы достигнет уровня 2 В между пиками. Когда модулирующий сигнал находится на уровне -5 В, сигнал суммы будет иметь полную амплитуду и противоположную полярность.

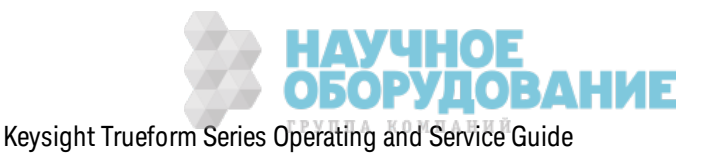

## [SOURce[1|2]:]SUM:STATe {ON|1|OFF|0} [SOURce[1|2]:]SUM:STATe?

Отключает и включает функцию SUM.

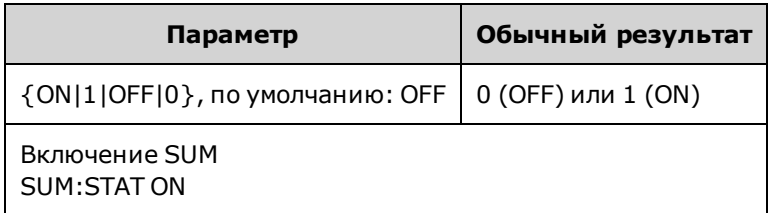

- Можно синхронизировать фазу между первичным сигналом и сигналом SUM путем отправки команды [SOURce[1|2]: PHASe: SYNChronize после установки функций первичного сигнала и сигнала SUM. В противном случае фаза между двумя сигналами будет произвольной.
- Чтобы избежать нескольких изменений сигнала, включите функцию SUM после выполнения конфигурации других параметров суммы.
- Одновременно можно активировать только один режим модуляции.
- Прибор не разрешит включение функции SUM, когда включена развертка или пакетный режим. Когда включена функция SUM, развертка или пакетный режим отключаются.
- Когда используется SUM:STATe ON, амплитуда суммы в сумме с амплитудой несущей не может превышать запрограммированные предельные значения или значения выходного диапазона прибора. Если при использовании настройки SUM:STATe ON превышены значения выходного диапазона или предельные значения, для команды SUM:STATe будет задано значение ОFF и прибор сгенерирует сообщение о конфликте настроек.

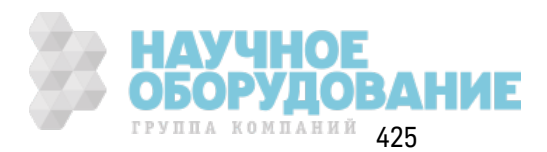

# Знакомство с подсистемой SWEep

Генерирование развертки частоты:

- 1. Выберите форму, амплитуду и смещение сигнала: для выбора функции, частоты, амплитуды и смещения используйте команду APPLy или команды FUNCtion, FREQuency, VOLTage и VOLTage: OFFSet. Можно выбрать синусоидальный сигнал, сигнал прямоугольной, пилообразной формы, импульсный сигнал и сигнал произвольной формы (сигналы шума, псевдослучайной двоичной последовательности и постоянного тока не разрешены).
- 2. Выберите предельные значения частоты развертки: FREQuency: STARt и FREQuency:STOP или FREQuency:CENTer и FREQuency:SPAN
- 3. Выберите линейный или логарифмический режим развертки: SWEep:SPACing
- 4. Задайте время развертки: SWEep: TIME
- 5. Задайте время удержания и возврата развертки: SWEep:HTIMe и SWEep:RTIMe
- 6. Выберите источник запуска развертки: TRIGger[1|2]:SOURce
- 7. Установите частоту маркера (дополнительно): MARKer:FREQuency
- 8. Включите развертку: SWEep:STATe ON

Следующий код можно использовать для получения сигнала, показанного ниже.

```
SOURce1: FUNCtion SINE
SOURcel: FREQuency +2.0E+03
SOURcel: FREQuency: STARt +2.0E+03
SOURcel: FREQuency: STOP +6.0E+03
SOURcel: VOLTage +1.0
SOURcel: VOLTage: OFFS +0.0
SOURcel: SWEep: TIME +5.0E-03
TRIGger1: SOURce IMM
SOURce1: FREQuency: MODE SWE
OUTPut1 1
```
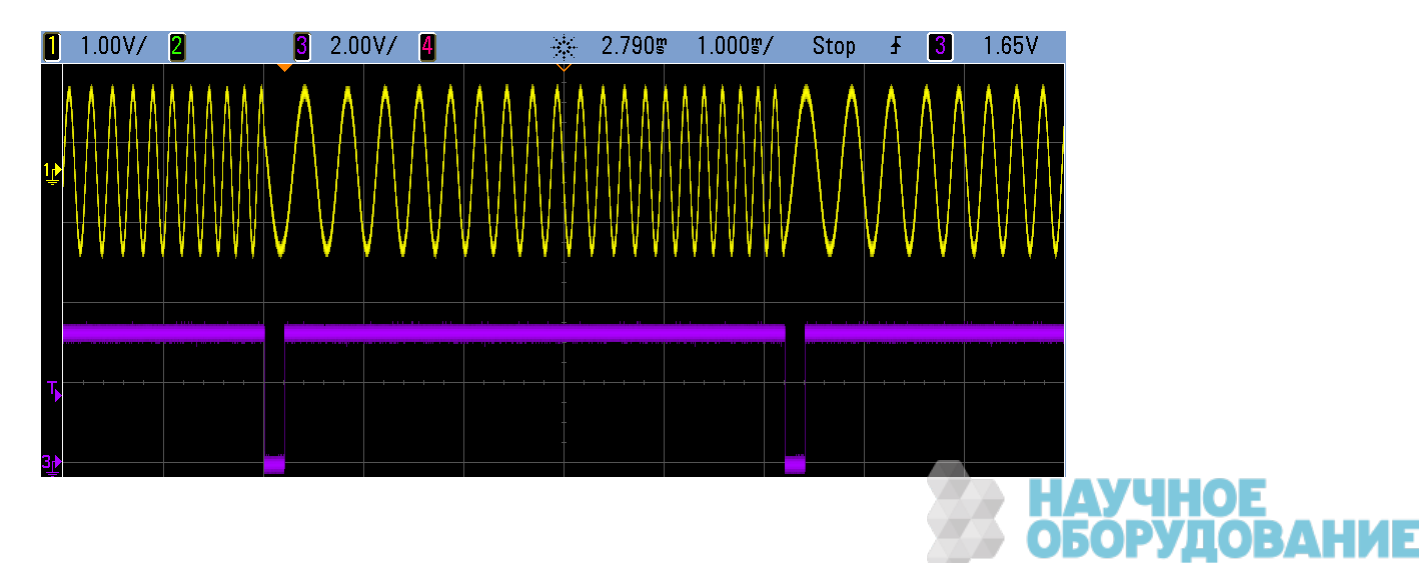

# **[SOURce[1|2]:]SWEep:HTIMe {<***hold\_time***>|MINimum|MAXimum|DEFault} [SOURce[1|2]:]SWEep:HTIMe? [{MINimum|MAXimum}]**

Задает время в секундах для удержания (паузы) развертки на конечной частоте перед возвратом к начальной частоте.

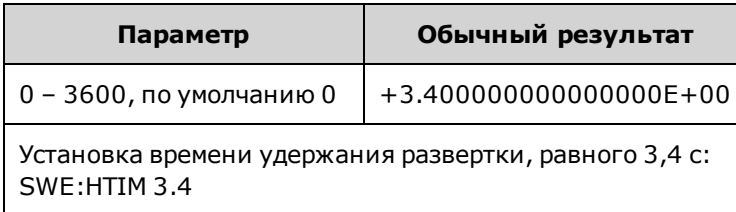

## **[SOURce[1|2]:]SWEep:RTIMe {<***return\_time***>|MINimum|MAXimum|DEFault} [SOURce[1|2]:]SWEep:RTIMe? [{MINimum|MAXimum}]**

Задает время в секундах, в течение которого развертка возвращается от конечной к начальной частоте.

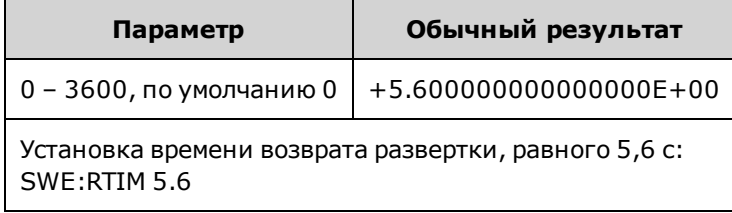

• Возвращение развертки всегда выполняется в линейном режиме независимо от настройк и SWEep:SPACing.

## **[SOURce[1|2]:]SWEep:SPACing {LINear|LOGarithmic} [SOURce[1|2]:]SWEep:SPACing?**

Выбирает линейное или логарифмическое пространство для развертки.

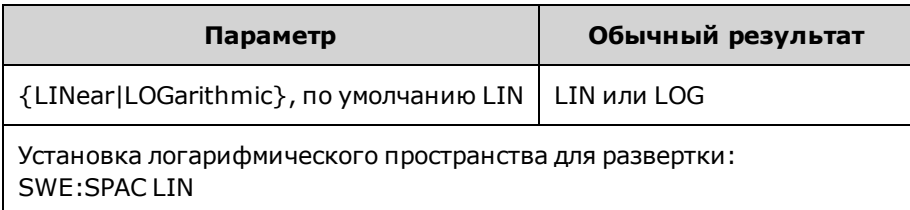

- LINear: выходная частота изменяется линейно (от начальной до конечной частоты) во время развертки.
- LOGarithmic: выходная частота изменяется логарифмически (от начальной до конечной частоты) во время раз вертк и.

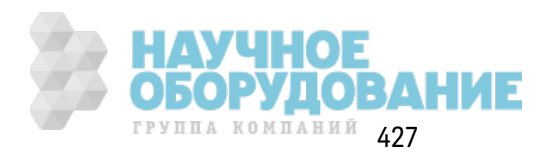

### **[SOURce[1|2]:]SWEep:STATe {ON|1|OFF|0} [SOURce[1|2]:]SWEep:STATe?**

#### Вк лючает или отк лючает раз вертк у.

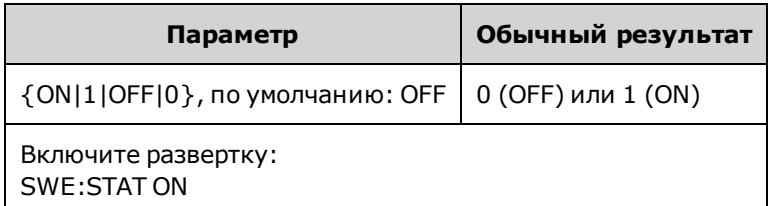

#### **[SOURce[1|2]:]SWEep:TIME {<***seconds***>|MINimum|MAXimum|DEFault} [SOURce[1|2]:]SWEep:TIME? [{MINimum|MAXimum}]**

Задает время (в сек ундах) для раз вертк и от начальной до к онечной частоты.

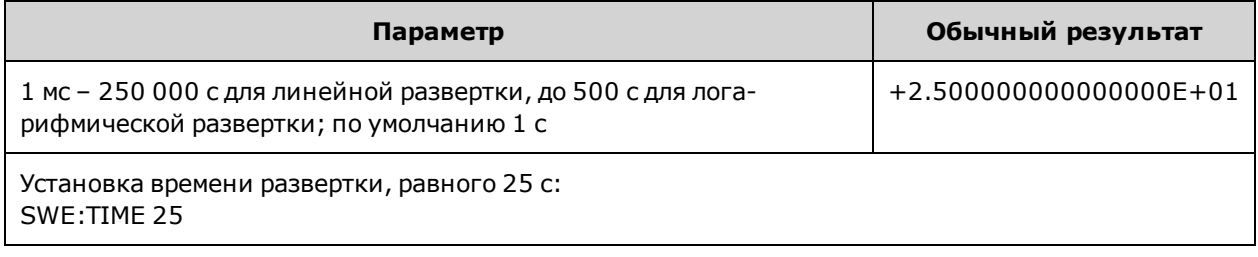

• Количество точек частоты дискретного пространства в развертке вычисляется на основе времени раз вертк и.

#### **Знакомство с подсистемой** SYSTem

Подсистема SYSTem управляет хранилищем состояний прибора, восстановлением состояния после вык лючения питания, условиями воз ник новения ошибок , выполнением самодиагностики, конфигурацией дисплея на передней панели и интерфейса дистанционного управления.

Примечание

Прибор использует порт ЛВС 5024 для сеансов терминала SCPI Telnet, а порт ЛВС 5025 – для сеансов SCPI Socket.

- SYSTem:BEEPer[:IMMediate] вк лючает однок ратный сигнал
- SYSTem:BEEPer:STATe  $\{ON|1|OFF|0\}$  отк лючает однок ратный сигнал
- SYSTem:CLICk:STATe включает или выключает звук нажатия клавиш
- <sup>l</sup> SYSTem:COMMunicate:ENABle {ON|1|OFF|0}, <*interface*> отк лючает или вк лючает интерфейсы GPIB, USB, LAN и удаленные служ бы
- <sup>l</sup> SYSTem:COMMunicate:GPIB:ADDRess <*address*> наз начает прибору адрес GPIB (IEEE-488)
- <sup>l</sup> SYSTem:DATE <*yyyy*>, <*mm*>, <*dd*> устанавливает дату для системных часов
- SYSTem:ERRor? выполняет считывание и удаление одной ошибки из последовательности ошибок
- SYSTem:LICense:CATalog? отображ ает список установленных лиценз ируемых модулей

**ОБОРУДОВАНИЕ** 

- <sup>l</sup> SYSTem:LICense:DELete "*<option\_name>*" удаляет лиценз ию
- SYSTem:LICense:DELete:ALL удаляет все лицензии
- <sup>l</sup> SYSTem:LICense:DESCription? "<*option\_name*>" воз вращает описание лиценз ируемого модуля
- SYSTem:LICense:ERRor? составляет список ошибок, сгенерированных во время установки лицензии
- <sup>l</sup> SYSTem:LICense:ERRor:COUNt? воз вращает к оличество ошибок , сгенерированных во время установки лицензии
- <sup>l</sup> SYSTem:LICense:INSTall "<*file*>" устанавливает лиценз ии из файла или папк и SYSTem:LICense:INSTall? "<*option*>" – определяет наличие установленной лиценз ии
- <sup>l</sup> SYSTem:LOCK:NAME? воз вращает данные о тек ущем интерфейсе ввода/вывода
- SYSTem:LOCK:OWNer? воз вращает данные об интерфейсе с блок ировкой
- SYSTem:LOCK:RELease снимает блокировку и уменьшает количество блокировок на 1
- SYSTem:LOCK:REQuest? запрашивает блокировку тек ущего интерфейса
- SYSTem:SECurity:IMMediate удаляет все данные из памяти прибора с пользовательским доступом
- <sup>l</sup> SYSTem:TIME <*hh*>, <*mm*>, <*ss*> устанавливает время для системных часов
- SYSTem:VERSion? воз вращает данные о версии SCPI, используемой на приборе

#### **SYSTem:BEEPer[:IMMediate]**

Вк лючает однок ратный з вук овой сигнал.

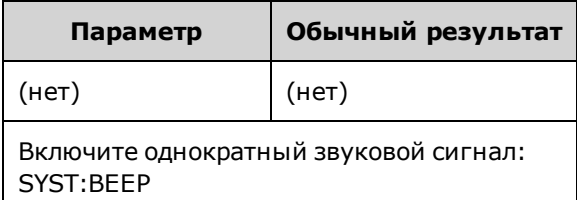

- Отправка запрограммированного звукового сигнала может быть использована для разработки программы и поиска и устранения неисправностей.
- Выполнение этой команды отменяет тек ущее состояние звук ового сигнала (SYSTem:BEEPer:STATe). Это означает, что один звуковой сигнал возможен даже при вык люченном источник е з вук ового сигнала.

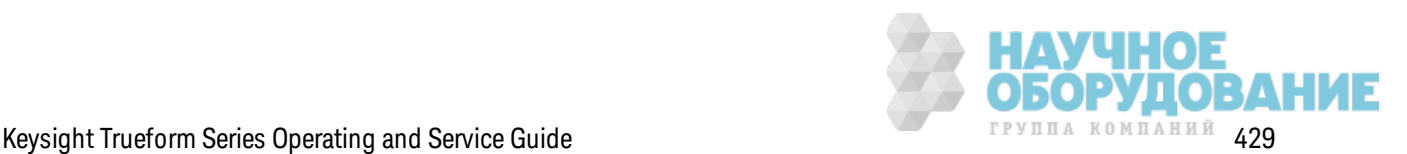

### **SYSTem:BEEPer:STATe {ON|1|OFF|0} SYSTem:BEEPer:STATe?**

Отк лючает или вк лючает з вук овой сигнал, к огда генерируется ошибк а при использ овании передней панели или интерфейса дистанционного управления.

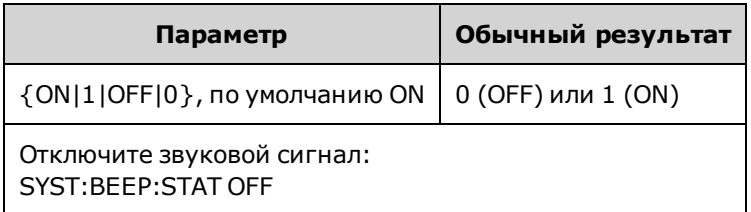

- При вык лючении з вук ового сигнала з вук при наж атии к нопок на передней панели не отк лючается.
- Звуковой сигнал всегда звучит (даже если для состояния звукового сигнала задано значение OFF) при отправк е к оманды SYSTem:BEEPer.
- Эта настройка энергонезависимая; она не будет изменена после выключения питания или при использ овании к оманды \*RST.

### **SYSTem:CLICk:STATe {ON|1|OFF|0} SYSTem:CLICk:STATe?**

Отк лючает или вк лючает з вук наж атия к лавиш при наж атии к лавиш на передней панели и программируемых кнопок.

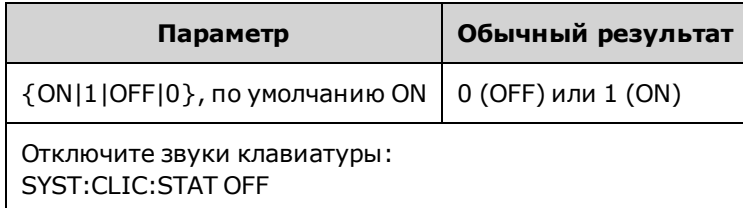

- Эта команда не позволяет управлять звуковым сигналом, указывающим на возник новение ошибок .
- Эта настройка не отменяется при выключения питания прибора; она не будет изменена после выключения и повторного включения питания или при восстановлении заводских настроек (\*RST).

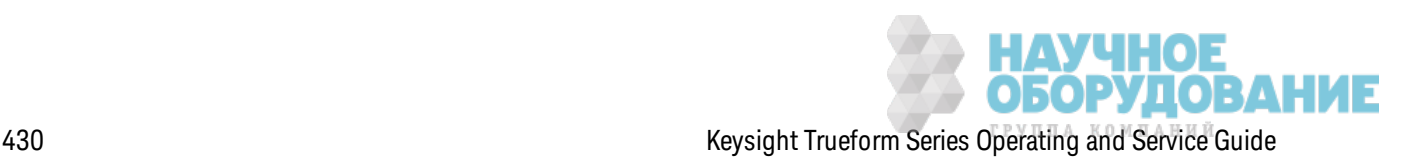

## **SYSTem:COMMunicate:ENABle {ON|1|OFF|0}, <***interface***> SYSTem:COMMunicate:ENABle? <***interface***>**

Отк лючает или вк лючает интерфейсы дистанционного управления GPIB, USB или LAN. Так ж е используется для выключения и включения доступных удаленных служб, например сокеты, Telnet, VXI11 и встроенный веб-интерфейс.

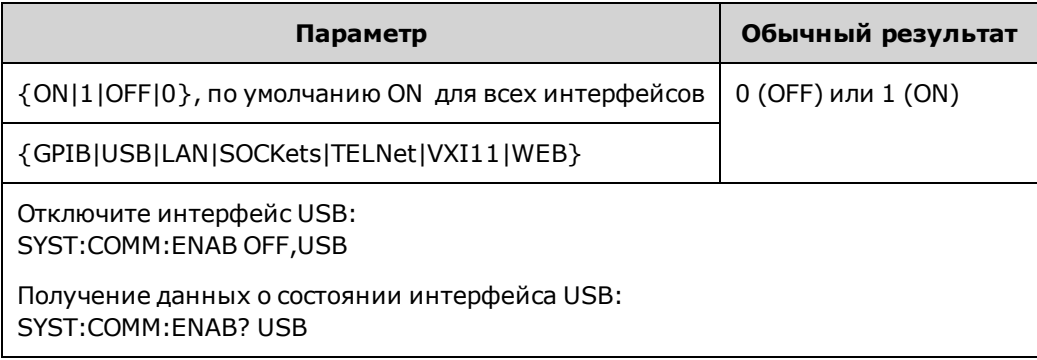

Примечание При отк лючении или повторном вк лючении любого интерфейса или служ бы локальной сети для активации новой настройки необходимо выключить и вк лючить питание.

- При отключении интерфейса LAN все связанные службы локальной сети не будут запуск аться при вк лючении питания прибора.
- Эта настройка энергонезависимая; она не будет изменена после выключения питания или при использ овании к оманды \*RST.
- SYSTem:SECurity:IMMediate вк лючает все интерфейсы.

#### **SYSTem:COMMunicate:GPIB:ADDRess <***address***> SYSTem:COMMunicate:GPIB:ADDRess?**

Наз начает прибору адрес GPIB (IEEE-488), к оторый отображ ается на дисплее при вк лючении прибора. Каждое устройство, подключенное к интерфейсу GPIB, должно иметь уникальный адрес.

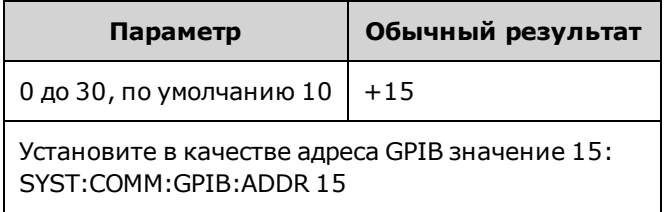

- <sup>l</sup> Адрес интерфейсной платы GPIB к омпьютера не долж ен вступать в к онфлик т с любым прибором, подк люченным к шине интерфейса.
- Эта настройка энергонезависимая; она не будет изменена после выключения питания или при использ овании к оманды \*RST.
- SYSTem:SECurity:IMMediate установка в качестве адреса GPIB значения 10.
- Чтобы данная команда вступила в силу, необходимо вык лючить и включить питание.

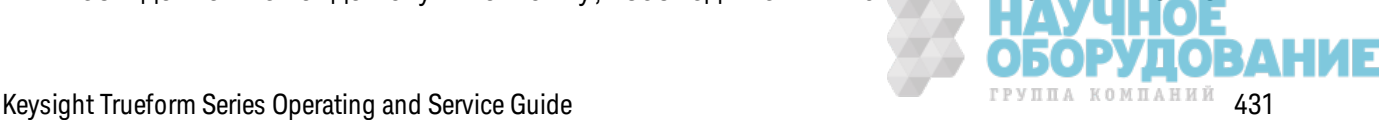

#### SYSTem:DATE <yyyy>, <mm>, <dd> SYSTem:DATE?

Задает дату для системных часов.

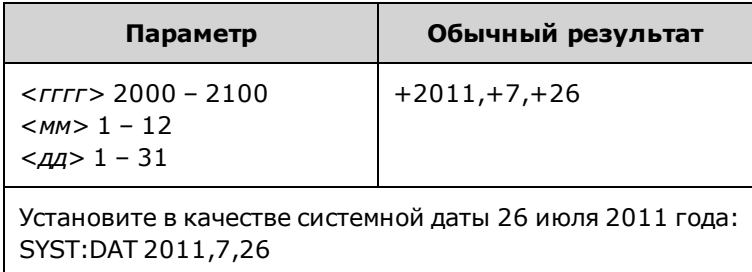

#### SYSTem:ERRor?

Выполняет считывание и удаляет одну ошибку из последовательности ошибок.

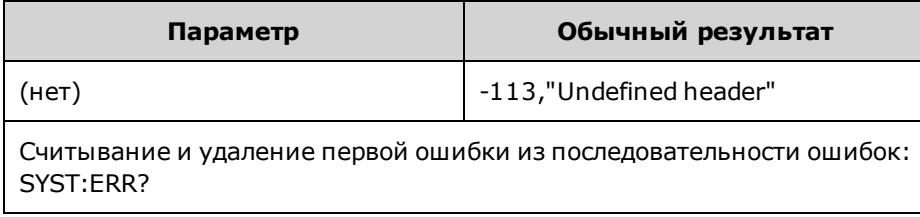

- В каждой последовательности ошибок для конкретного интерфейса (GPIB, USB, VXI-11 и Telnet/сокеты) может содержаться до 20 ошибок синтаксисов команд или аппаратных ошибок.
- Вызов ошибки выполняется в режиме "первый на входе первый на выходе" (FIFO), и после чтения данные об ошибках удаляются. При фиксировании ошибки прибор производит однократный звуковой сигнал (эту функцию можно отключить с помощью команды SYSTem:BEEPer:STATe OFF).
- Если произошло более 20 ошибок, последняя в списке ошибка (последняя возникшая ошибка) будет заменена значением -350, "Error queue overflow". Сохранение последующих ошибок будет невозможно, пока не будут удалены ошибки в очереди. Если на момент чтения списка очереди ошибок не произошло ни одной ошибки, прибор отправит ответное значение +0, "No error".
- Последовательность ошибок очищается при использовании команды \*CLS и при выключении и включении питания. Она не очищается при использовании команды \*RST.
- Ошибки имеют следующий формат (строка ошибки может содержать не более 255 символов).

 $\langle$ код ошибки>, $\langle$ строка ошибки>

В этом выражении:

 $\langle \kappa$ од ошибки > = код из трех цифр, иногда перед ним ставится тире

<спрока ошибки> = строка в кавычках в формате ASCII длиной не более 255 символов **ОБОРУДОВАНИЕ**
#### **Лицензируемые модули**

Следующие команды связаны с лицензируемыми модулями. Имена лицензируемых модулей перечислены ниж е.

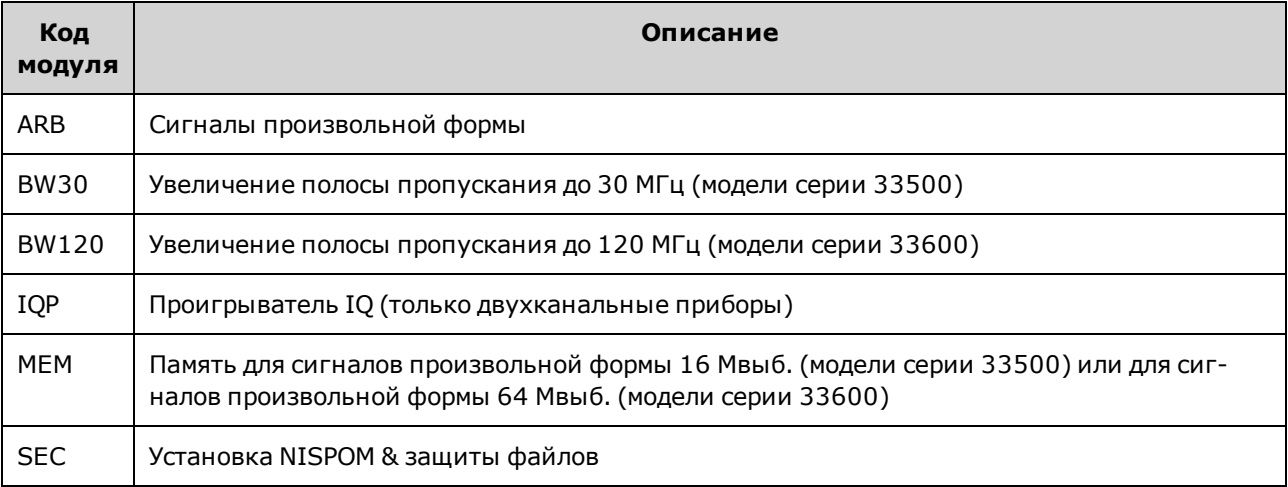

#### **SYSTem:LICense:CATalog?**

Воз вращает список установленных лиценз ируемых модулей с з апятыми-разделителями.

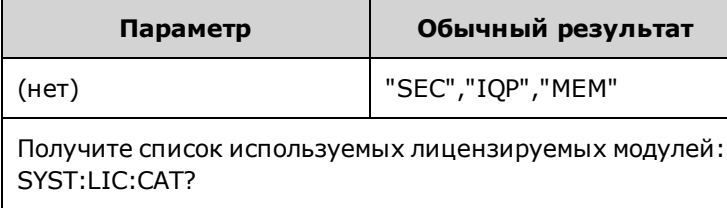

• Можно получить данные только о тех установленных модулях, для к оторых требуется лиценз ия.

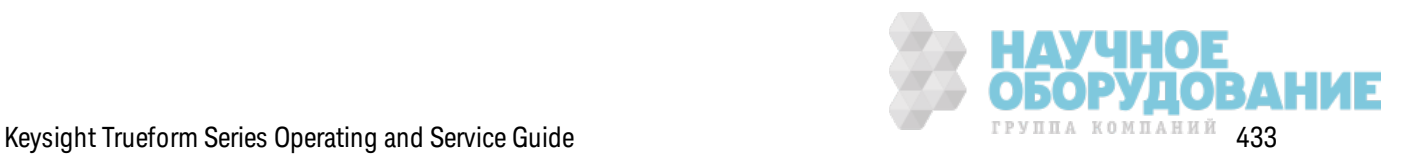

#### **SYSTem:LICense:DELete "***<option\_name>***"**

#### Удаляет лицензию.

**ВНИМАНИЕ** Перед выполнением данной команды изучите предупреждение. Единственным способом отмены удаления лицензии является ее переустановка.

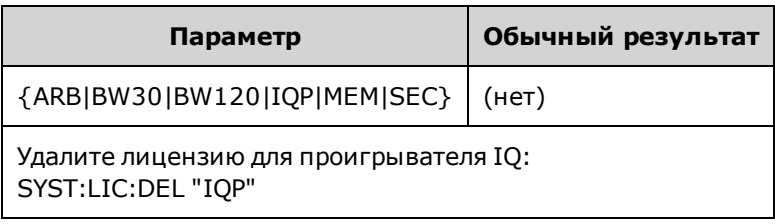

• Д опустимые имена модулей являются строками с двойными кавычками, представляющими установленные лицензируемые модули. Их можно легко идентифицировать с помощью к оманды SYSTem:LICense:CATalog?.

#### **SYSTem:LICense:DELete:ALL**

Удаляет все лиценз ии.

**ВНИМАНИЕ** Перед выполнением данной команды изучите предупреждение. Единственным способом отмены удаления лицензии является ее переустановка.

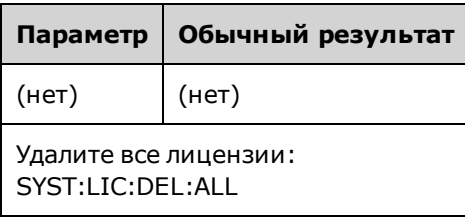

#### **SYSTem:LICense:DESCription? "<***option\_name***>"**

Воз вращает описание ук аз анного модуля нез ависимо от того, лиценз ирован ли он.

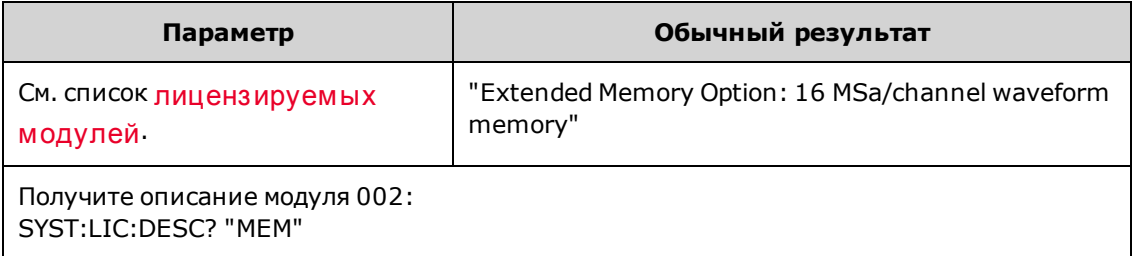

• Имена модулей являются строками с кавычками, представляющими модули, которые могут быть лиценз ированы. Установленные лиценз ированные элементы мож но идентифицировать с помощью к оманды SYSTem:LICense:CATalog?.

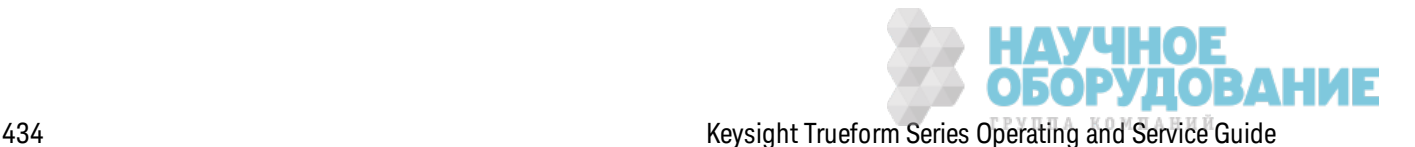

#### **SYSTem:LICense:ERRor?**

Возвращает строку со всеми ошибками, возникшими в результате выполнения команды SYSTem:LICense:INSTall.

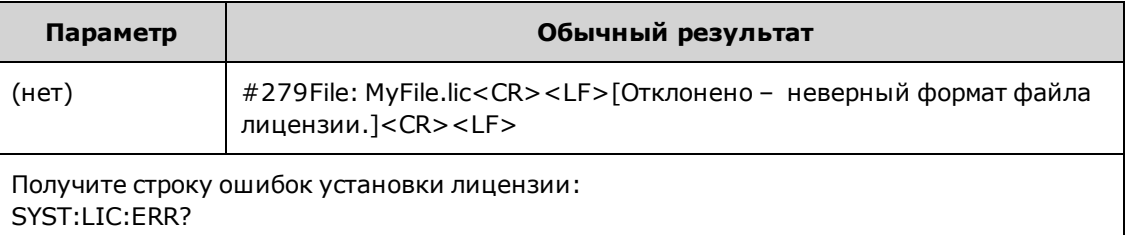

- Строка может содержать не более 2096 символов.
- Возвращает блок с заданной длиной, содержащий многострочный текст ASCII, включая символы воз врата к аретк и и перевода строк и.

#### **SYSTem:LICense:ERRor:COUNt?**

Получение данных о количестве ошибок лицензирования, сгенерированных в результате использ ования к оманды SYSTem:LICense:INSTall.

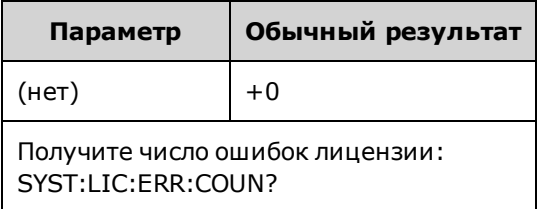

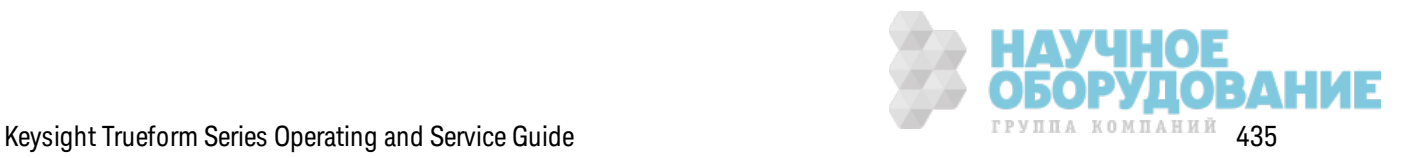

### SYSTem:LICense:INSTall "<file>" SYSTem:LICense:INSTall?"<option>"

Эта команда используется для установки всех лицензий из заданного файла или из всех файлов лицензий в заданной папке. В результате запроса возвращается 0 или 1 для определения того, установлена ли заданная лицензия.

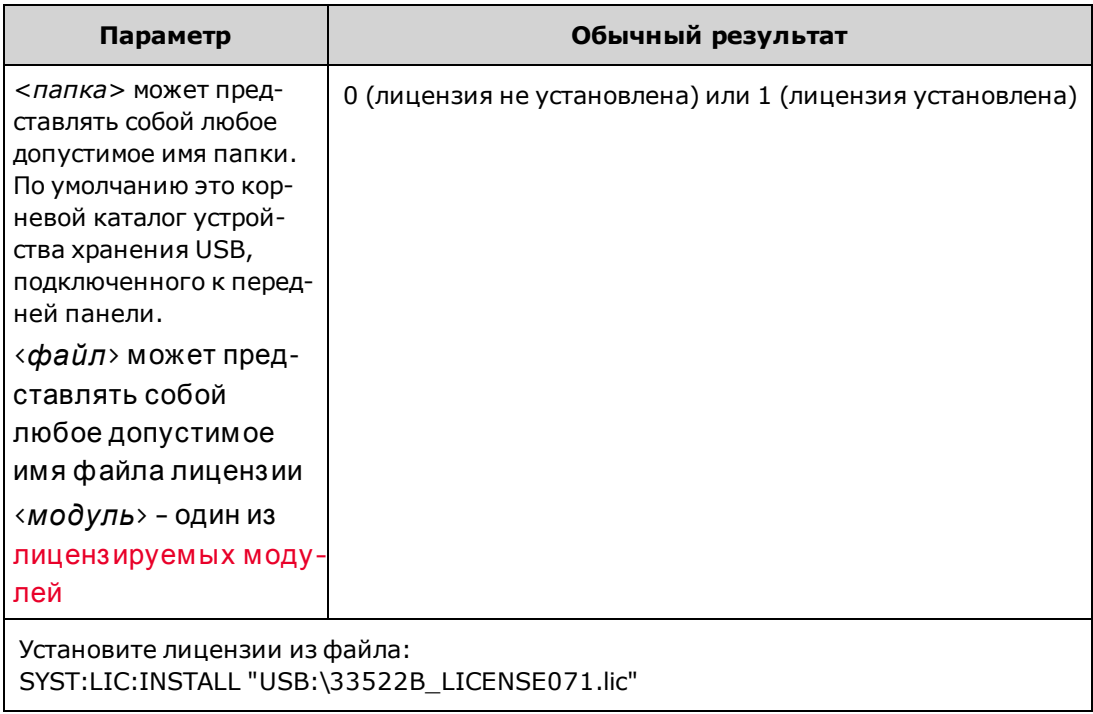

- Файлы лицензий должны иметь расширение файла ".lic".
- Для элемента <*файл*> используется следующий формат: "[<дuск>:<луть>]<имя файла>", где для элемента <диск> может быть задано значение INTernal или USB, а для элемента <путь> указывается абсолютный путь папки.
	- Команда INTernal позволяет установить внутреннюю файловую систему флэшпамяти. USB обозначает накопитель USB на лицевой панели.
	- Если значения <диск>:<луть> не указываются, используется папка, заданная с помощью команды MMEMory: CDIRectory.
	- Абсолютный путь начинается с символа "\" или "/" и указания диска <drive> в качестве корневой папки.
	- Имена папок и файлов не могут содержать следующие символы:  $\langle$  /:\*?" < > |
	- Сочетание имени папки и имени файла не должно превышать 240 символов.
	- Указанная папка должна существовать и не должна быть отмечена как скрытая или системная.

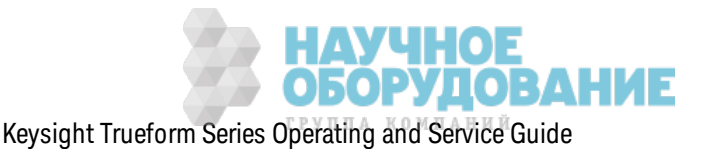

#### **SYSTem:LOCK:NAME?**

Воз вращает данные об интерфейсе ввода/вывода (интерфейс ввода/вывода, использ уемый к омпьютером, с к оторого отправляется з апрос).

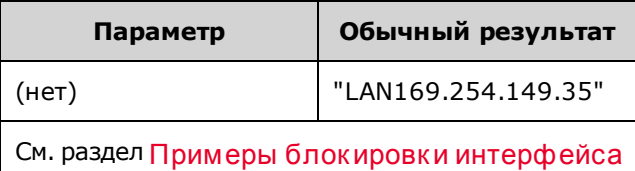

- После использования этой команды для определения имени используемого интерфейса использ уйте к оманду SYSTem:LOCK:OWNer?, чтобы определить, к ак ой интерфейс, если так овой есть, з аблок ирован.
- Возвращает значение "USB", "VXI11", "GPIB" или "< $IP$ -адрес>LAN", указывающее интерфейс ввода-вывода, использ уемый к омпьютером, с к оторого отправляется з апрос.

#### **SYSTem:LOCK:OWNer?**

Воз вращает данные об интерфейсе ввода/вывода, к оторый з аблок ирован.

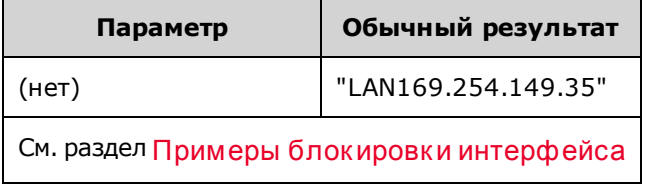

- При ак тивированной блокировке в регистре стандартных операций будет установлен бит 10 (STATus:OPERation:CONDition?). При отключении блокировки во всех интерфейсах операций ввода-вывода это з начение бита будет удалено.
- <sup>l</sup> Воз вращает з начение "USB", "VXI11", "GPIB" или "<*IP-адрес*> LAN", ук азывающее интерфейс ввода-вывода, к оторый в настоящее время з аблок ирован. Если з аблок ированных интерфейсов нет, воз вращается строка "NONE".

#### **SYSTem:LOCK:RELease**

Сокращает количество блокировок на 1 и может отменять блокировку интерфейса ввода/вывода, к оторый используется для выполнения команды.

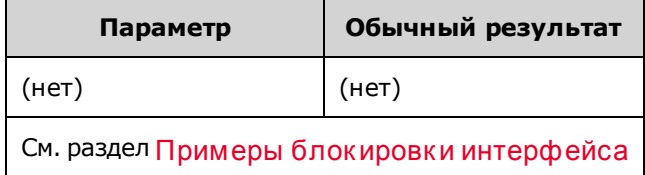

• При ак тивированной блокировке в регистре стандартных операций будет установлен бит 10 (STATus:OPERation:CONDition?). При отключении блокировки во всех интерфейсах операций ввода-вывода это з начение бита будет удалено.

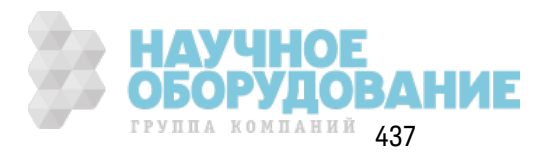

### SYSTem:LOCK:REQuest?

Запрашивает блокировку текущего интерфейса ввода/вывода. Можно блокировать конфигурацию прибора или предоставить общий доступ к прибору с других компьютеров, находящихся в сети.

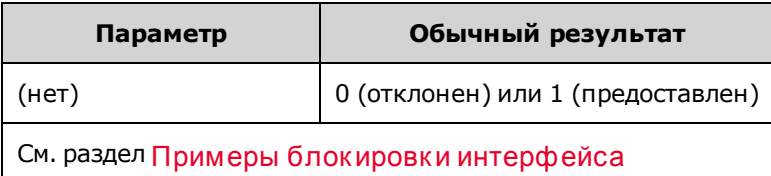

- Запросы блокировки могут быть вложенными; при выполнении каждого запроса количество блокировок возрастает на 1. Для каждого запроса потребуется выполнение разблокировки (SYSTem:LOCK:RELease) с того же интерфейса ввода/вывода.
- Блокировки обрабатываются на уровне интерфейса ввода/вывода (USB, LAN и т.д.), при этом пользователь несет ответственность за координацию потоков и/или программ на этом интерфейсе.
- Когда запрос удовлетворен, изменение состояния прибора будет разрешено только в сеансах ввода/вывода текущего интерфейса. С других интерфейсов ввода/вывода можно только запрашивать состояние прибора.
- Блокировки сеансов локальной сети автоматически снимаются при обнаружении отключения от локальной сети.
- При предоставлении блокировки бит 10 заносится в регистр стандартных операций (STATus:OPERation:CONDition?).

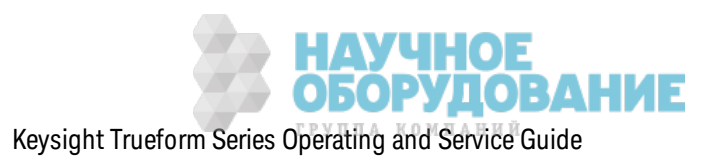

#### Примеры блокировки интерфейса

Процедура использования представлена ниже в виде последовательности команд.

Исходное состояние = разблокировано, число = 0

<FROM USB> SYST:LOCK:REQ? возвращает 1 (запрос выполнен успешно)

Состояние = заблокировано, число = 1

 $\langle FROM\,\,LAN>$  SYST:LOCK:REQ? возвращает 0, поскольку интерфейс USB заблокирован

Состояние = заблокировано, число = 1

```
<FROM USB> SYST:LOCK:REQ? возвращает 1 (запрос выполнен
успешно)
```
Состояние = заблокировано, число = 2

<FROM USB> SYST:LOCK:REL

```
Состояние = заблокировано, число = 1
```
<FROM USB> SYST:LOCK:REL

```
Состояние = разблокировано, число = 0
```
Обратите внимание, что для каждого успешного запроса блокировки требуется снятие блокировки. Для двух запросов требуется выполнение двух разблокировок.

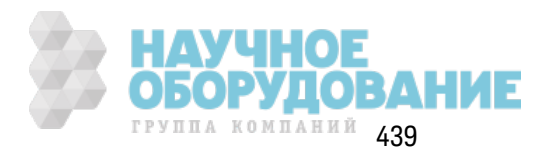

#### **SYSTem:SECurity:IMMediate**

Удаляет все данные из памяти прибора с пользовательским доступом. Эта команда соответствует требованиям главы 8 рабочей инструкции по программе национальной промышленной безопасности (NISPOM).

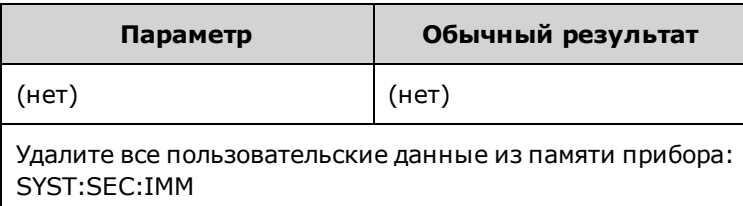

**ВНИМАНИЕ** Эта команда рекомендуется для таких клиентов, как военных подрядчиков, которые должны соблюдать положения NISPOM. Неоправданное использование этой команды может привести к преждевременному повреждению флеш-памяти.

> При использовании этой команды удаляется вся пользовательская информация о состоянии прибора, пользовательские сигналы произвольной формы и пользовательские настройки ввода/вывода, например IP-адрес.

- Обычно используется перед удалением прибора из безопасной зоны.
- Сбрасывает все настройки прибора до заводских значений по умолчанию (\*RST).

### SYSTem:TIME <hh>, <mm>, <ss> SYSTem:TIME?

Задает время для системных часов.

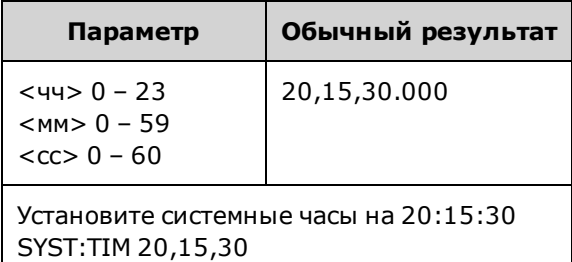

• Это время используется для установки временных меток файлов в системе памяти (MMEMory).

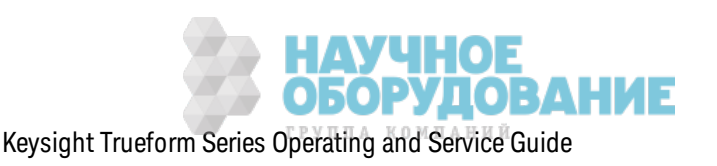

#### **SYSTem:VERSion?**

Возвращает данные о версии SCPI (стандартные команды для программируемых приборов), которой соответствует прибор. Невозможно задать с помощью элементов управления передней панели.

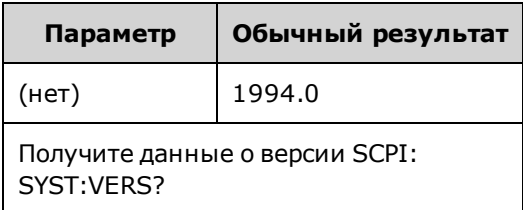

#### Конфигурация локальной сети

Конфигурирует прибор для дистанционного управления через локальную сеть.

Примечание Прибор использует порт ЛВС 5024 для сеансов терминала SCPI Telnet, а порт ЛВС 5025 - для сеансов SCPI Socket.

#### Использование точечной записи

Адреса, записываемые через точку ("nnn.nnn.nnn.nnn", где "nnn" - значение байта от 0 до 255), необходимо указывать очень внимательно, поскольку большинство компьютерных приложений для работы в сети интерпретируют значения байтов с начальными нулями как восьмеричные числа (с основанием 8). Например, значение "192.168.020.011" эквивалентно десятичному значению "192.168.16.9", поскольку ".020" интерпретируется как значение "16", выраженное в восьмеричном формате, а ".011" - как "9". Во избежание ошибок используйте только десятичные значения от 0 до 255 без нулей в начале.

#### SYSTem:COMMunicate:LAN:CONTrol?

Считывает исходный номер порта контрольного соединения для обеспечения связи сокетов. Это соединение используется для отправки и получения команд и запросов.

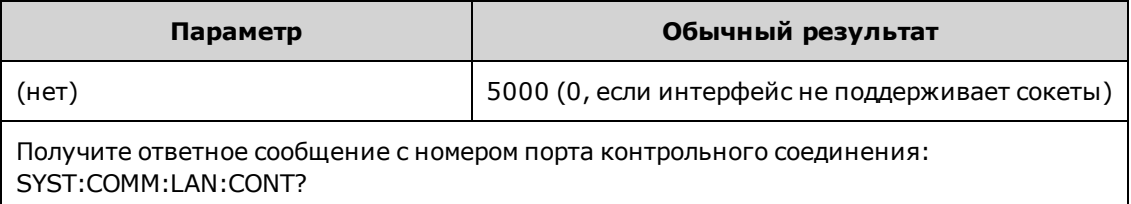

• Используйте контрольное соединение сокета для отправки команды сброса настроек прибора или для обнаружения незавершенных событий запроса обслуживания (SRQ). Команда сброса настроек прибора: "DCL".

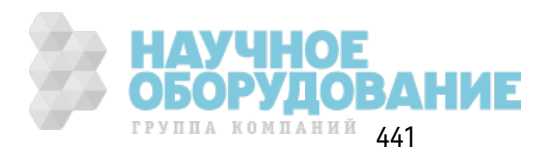

#### **SYSTem:COMMunicate:LAN:DHCP {ON|1|OFF|0} SYSTem:COMMunicate:LAN:DHCP?**

Отк лючает или вк лючает реж им DHCP на приборе. Аббревиатура DHCP (Dynamic Host Configuration Protocol) обозначает проток ол для назначения динамических IP-адресов сетевым устройствам. Проток ол динамическ ого наз начения адресов поз воляет наз начать устройствам раз ные IP-адреса при к аж дом подк лючении к сети.

**ON:** прибор пытается получить IP-адрес с сервера DHCP. Если сервер DHCP обнаруж ен, для прибора наз начается динамическ ий IP-адрес, маск а подсети и шлюз по умолчанию.

**OFF или режим DHCP недоступен:** прибор использ ует статическ ий IP-адрес, маск у подсети и шлюз по умолчанию при вк лючении питания.

Примечание При изменении этой настройк и необходимо отправить к оманду SYSTem:COMMunicate:LAN:UPDate, чтобы ак тивировать новую настройк у.

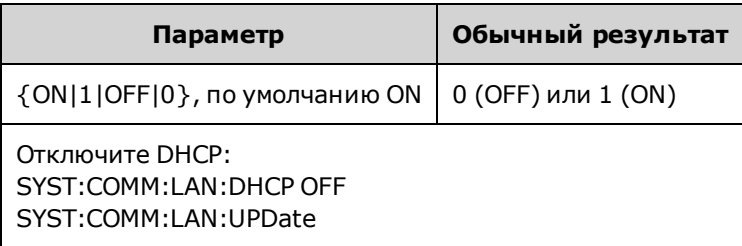

- <sup>l</sup> В большинстве к орпоративных лок альных сетей присутствует сервер DHCP.
- Если адрес локальной сети DHCP не наз начается сервером DHCP, приблиз ительно через две минуты будет применен статическ ий IP-адрес.
- Эта настройка энергонезависимая; она не будет изменена после выключения питания или при использ овании к оманды \*RST.
- Включен, к огда прибор поставляется с завода или после использ ования команды SYSTem:SECurity:IMMediate.

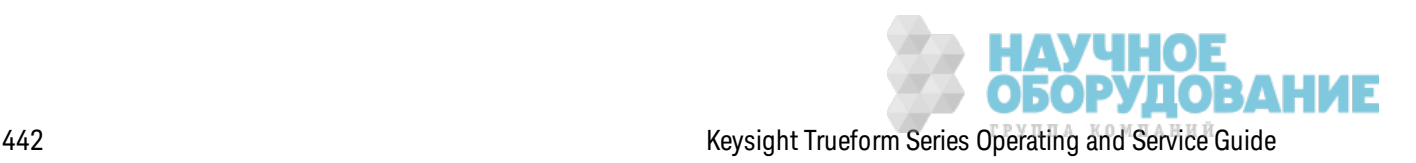

#### SYSTem:COMMunicate:LAN:DNS[1|2] "<address>" SYSTem:COMMunicate:LAN:DNS[1|2]? [{CURRent|STATic}]

Назначает статические IP-адреса серверов системы именования доменов (DNS). Может быть назначен первичный или вторичный адрес сервера. Для получения дополнительной информации обратитесь к администратору локальной сети. Если сервер DHCP доступен и включен соответствующий режим, DHCP автоматически назначит адреса серверов DNS. Эти автоматически назначенные адреса серверов DNS имеют преимущество над статическими адресами DNS, назначенными с помощью этой команды.

#### Примечание При изменении этой настройки необходимо отправить команду SYSTem:COMMunicate:LAN:UPDate, чтобы активировать новую настройку.

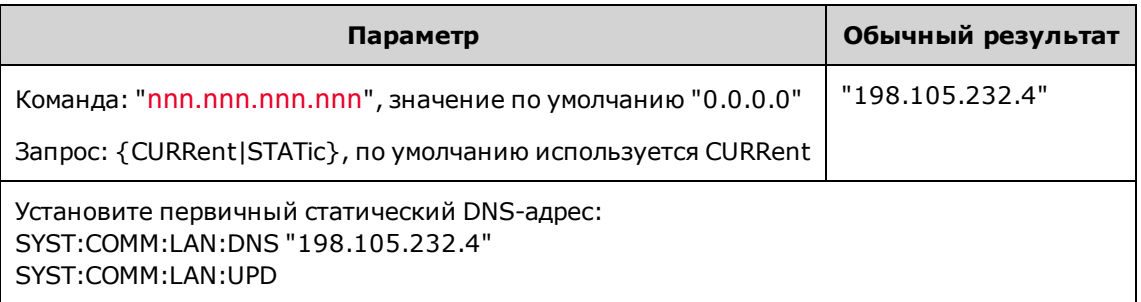

- CURRent: чтение адреса, используемого для прибора в настоящее время.
- STATic: позволяет читать статический адрес из энергонезависимой памяти. Этот адрес используется, если протокол DHCP отключен или недоступен.
- Эта настройка энергонезависимая; она не будет изменена после выключения питания или при использовании команды \*RST.
- Установите значение "0.0.0.0" с помощью команды SYSTem:SECurity:IMMediate.

#### SYSTem:COMMunicate:LAN:DOMain?

Возвращает имя домена локальной сети, к которой подключен прибор.

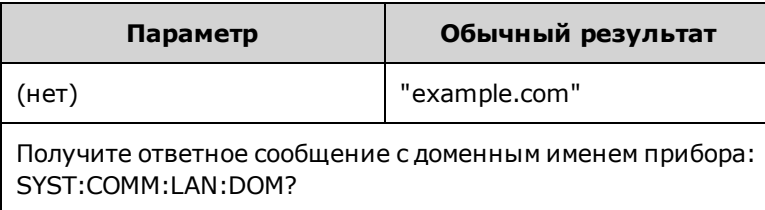

- Если система динамического именования доменов (DNS) доступна в сети и прибор использует DHCP, имя домена регистрируется с динамической службой DNS при включении питания.
- Нулевая строка ("") указывает на то, что имя домена назначено.

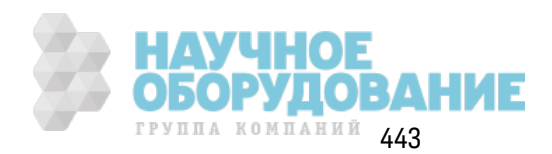

#### SYSTem:COMMunicate:LAN:GATeway "<address>" SYSTem:COMMunicate:LAN:GATeway? [{CURRent|STATic}]

Назначает для прибора шлюз по умолчанию. Заданный IP-адрес устанавливает шлюз по умолчанию, который позволяет прибору устанавливать связь с системами, которые не принадлежат локальной подсети. Таким образом, это шлюз по умолчанию, который используется для передачи пакетов, предназначенных для устройства, не принадлежащего локальной подсети в соответствии с настройкой маски подсети. Если включен режим DHCP (SYSTem:COMMunicate:LAN:DHCP), заданный шлюз по умолчанию не используется. Однако если сервер DHCP не назначил допустимый IP-адрес, будет использоваться сконфигурированный шлюз по умолчанию. Для получения дополнительной информации обратитесь к администратору локальной сети.

Примечание

При изменении этой настройки необходимо отправить команду SYSTem:COMMunicate:LAN:UPDate, чтобы активировать новую настройку.

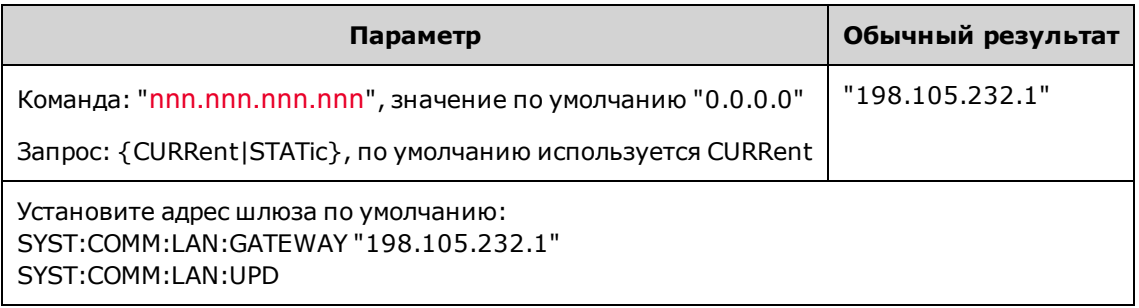

- CURRent: чтение адреса, используемого для прибора в настоящее время.
- STATic: позволяет читать статический адрес из энергонезависимой памяти. Этот адрес используется, если протокол DHCP отключен или недоступен.
- Установите значение "0.0.0.0", когда прибор поставляется с завода или после использования команды SYSTem:SECurity:IMMediate.

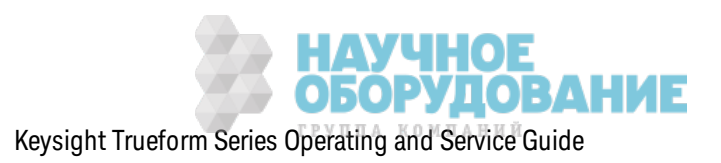

#### SYSTem:COMMunicate:LAN:HOSTname "<name>" SYSTem:COMMunicate:LAN:HOSTname? [{CURRent|STATic}]

Назначает имя хоста прибора. Имя хоста - это часть имени домена, обозначающая хост, которая преобразуется в IP-адрес. Если система динамического именования доменов (DNS) доступна в сети и прибор использует DHCP, имя хоста регистрируется с использованием динамической службы DNS при включении питания. Если режим DHCP включен (SYSTem:COMMunicate:LAN:DHCP), сервер DHCP может изменить заданное имя хоста.

Примечание При изменении этой настройки необходимо отправить команду SYSTem:COMMunicate:LAN:UPDate, чтобы активировать новую настройку.

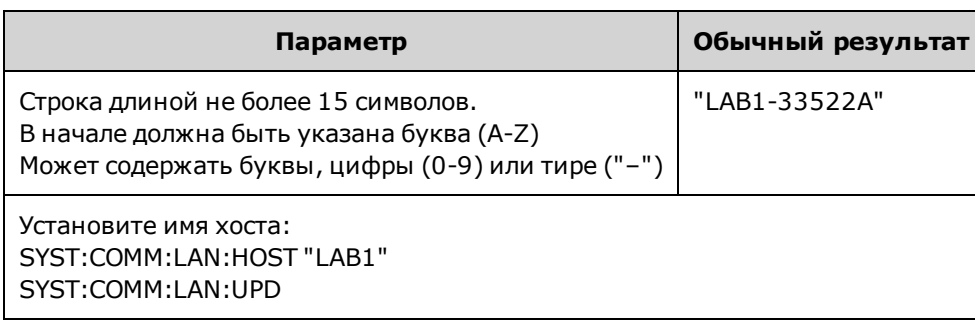

- Задайте значение "А-33521А-nnnnn" или "А-33522А-nnnnn", где nnnnn это последние пять цифр серийного номера прибора, когда прибор поставляется с завода или после использования команды SYSTem:SECurity:IMMediate.
- Если имя хоста не существует, возвращается нулевая строка ("").

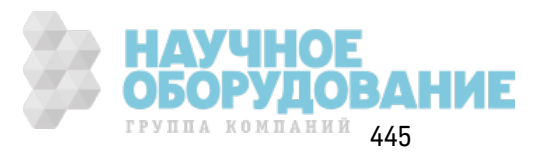

#### **SYSTem:COMMunicate:LAN:IPADdress "<***address***>" SYSTem:COMMunicate:LAN:IPADdress? [{CURRent|STATic}]**

Наз начает статическ ий IP-адрес для прибора. Если вк лючен реж им DHCP (SYSTem:COMMunicate:LAN:DHCP), з аданный статическ ий IP-адрес не использ уется. Д ля получения дополнительной информации обратитесь к администратору лок альной сети.

Примечание При изменении этой настройк и необходимо отправить к оманду SYSTem:COMMunicate:LAN:UPDate, чтобы ак тивировать новую настройк у.

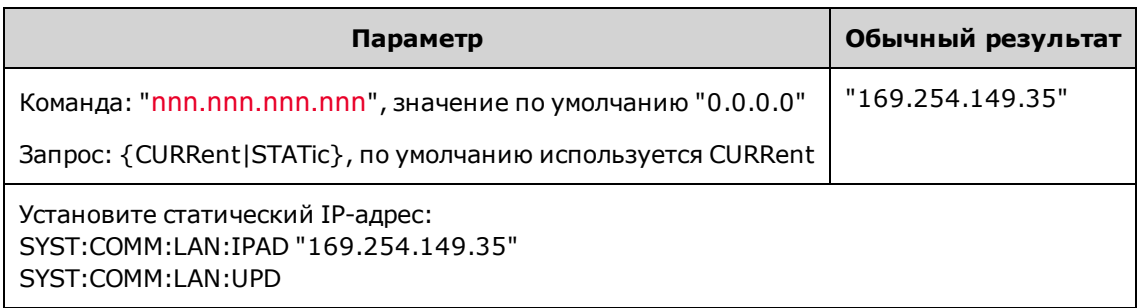

- <sup>l</sup> CURRent: чтение адреса, использ уемого для прибора в настоящее время.
- STATic: позволяет читать статическ ий адрес из энергонез ависимой памяти. Этот адрес использ уется, если проток ол DHCP отк лючен или недоступен.
- Эта настройка энергонезависимая; она не будет изменена после выключения питания или при использ овании к оманды \*RST.
- Установите значение "169.254.5.21", когда прибор поставляется с завода или после использ ования к оманды SYSTem:SECurity:IMMediate.

#### **SYSTem:COMMunicate:LAN:MAC?**

Считывает MAC-адрес прибора.

Примечание Администратору лок альной сети может потребоваться МАС-адрес для наз начения статическ ого IP-адреса для устройства.

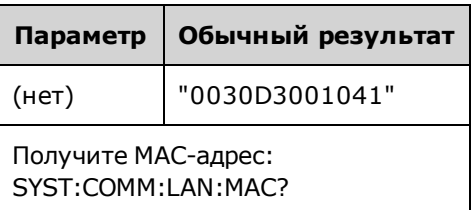

- MAC-адрес также называется адресом канального уровня, адресом Ethernet, идентифик атором LANIC или аппаратным адресом. Это неизменяемый 48-битный адрес, наз начаемый произ водителем для к аж дого уник ального интернет-устройства.
- МАС-адрес прибора устанавливается на заводе, и изменить его невозможно.
- Эта настройка энергонезависимая; она не будет изменена после выключения питания или при использ овании к оманды \*RST.

#### SYSTem:COMMunicate:LAN:SMASk "<mask>" SYSTem:COMMunicate:LAN:SMASk? [{CURRent|STATic}]

Назначает маску подсети для прибора. Прибор использует маску подсети, чтобы определить, принадлежит ли IP-адрес клиента той же локальной подсети. Когда IP-адрес клиента принадлежит другой подсети, все пакеты должны отправляться через шлюз по умолчанию. Для получения дополнительной информации обратитесь к администратору локальной сети.

При изменении этой настройки необходимо отправить команду SYSTem:COMMunicate:LAN:UPDate, чтобы активировать новую настройку.

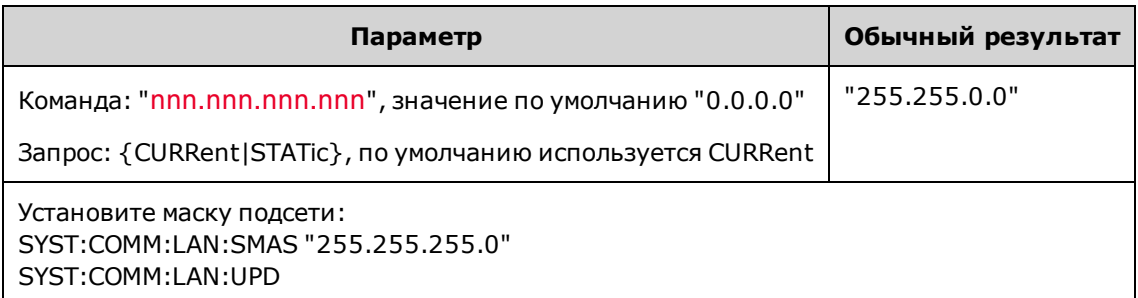

- Если включен режим DHCP (SYSTem:COMMunicate:LAN:DHCP), заданная маска подсети не используется. Однако если сервер DHCP не назначит допустимый IP-адрес, для прибора будет использоваться маска подсети AutoIP.
- Значение "0.0.0.0" или "255.255.255.255" указывает на то, что подсеть не используется.
- Эта настройка энергонезависимая; она не будет изменена после выключения питания или при использовании команды \*RST.
- Для маски подсети устанавливается значение "255.255.0.0", когда прибор поставляется с завода или после использования команды SYSTem:SECurity:IMMediate.
- CURRent: чтение адреса, используемого для прибора в настоящее время.
- STATic: позволяет читать статический адрес из энергонезависимой памяти. Этот адрес используется, если протокол DHCP отключен или недоступен.

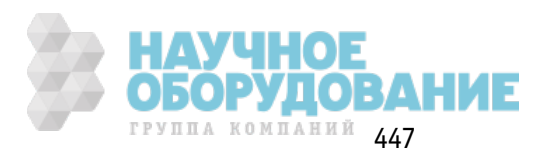

Примечание

#### **SYSTem:COMMunicate:LAN:TELNet:PROMpt "<***string***>" SYSTem:COMMunicate:LAN:TELNet:PROMpt?**

Задает командную подсказку, которая отображается при установке связи с прибором через Telnet.

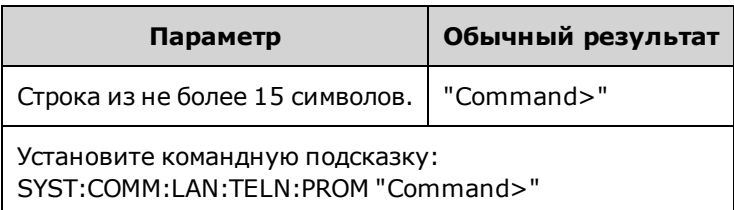

• Обычно сеансы Telnet запуск аются из оболочки операционной системы хост-компьютера:

telnet <*IP\_адрес*> <*порт*>

Например, telnet 169.254.4.10 5024

Чтобы з авершить сеанс Telnet, нажмите <**Ctrl-D**>.

- Эта настройка энергонезависимая; она не будет изменена после выключения питания или при использ овании к оманды \*RST.
- Используется значение "33521A> " (модель 33521A), "33522A> " (модель 33522A), "33500> " (другие модели серии 33500) или "33600> " (модели серии 33600), к огда прибор поставляется с з авода или после использ ования к оманды SYSTem:SECurity:IMMediate.

**SYSTem:COMMunicate:LAN:TELNet:WMESsage "<***string***>" SYSTem:COMMunicate:LAN:TELNet:WMESsage?**

Задает приветственное сообщение, к оторое отображается при установке связи с прибором через Telnet.

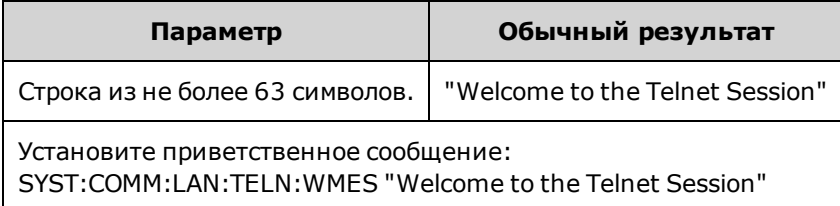

- Эта настройка энергонез ависимая; она не будет изменена после выключения питания или при использ овании к оманды \*RST.
- Используется значение "Welcome to Keysight's 33521A Генератор сигналов" (модель 33521A), "Welcome to Keysight's 33522A Генератор сигналов" (модель 33522A), "Welcome to Keysight's 33500-Series Генератор сигналов" (другие модели серии 33500) или "Welcome to Keysight's 33600-Series Генератор сигналов" (модели серии 33600), к огда прибор поставляется с з авода или после использ ования к оманды SYSTem:SECurity:IMMediate.

#### **SYSTem:COMMunicate:LAN:UPDate**

Сохраняет любые изменения настроек лок альной сети в энергонез ависимой памяти и перез апуск ает драйвер лок альной сети с использ ованием обновленных настроек .

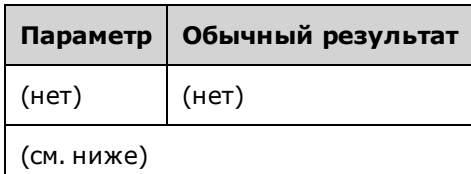

- Эта команда должна отправляться после изменения настроек DHCP, DNS, шлюза, имени хоста, IP-адреса, маски подсети и WINS.
- Выполните все изменения настроек локальной сети перед отправкой этой команды.

#### **Пример**

Используя следующий пример, можно сконфигурировать прибор для использования статически назначенных настроек локальной сети.

```
SYST:COMM:LAN:DHCP OFF
SYST:COMM:LAN:DNS "198.105.232.4"
SYST:COMM:LAN:DNS2 "198.105.232.5"
SYST:COMM:LAN:GATEWAY "198.105.232.1"
SYST:COMM:LAN:HOST "LAB1-33522A"
SYST:COMM:LAN:IPAD "198.105.232.101"
SYST:COMM:LAN:SMAS "255.255.255.0"
SYST:COMM:LAN:WINS "198.105.232.4"
SYST:COMM:LAN:WINS "198.105.232.5"
SYST:COMM:LAN:UPD
```
Используя следующий пример, можно сконфигурировать прибор для использования DHCP.

SYST:COMM:LAN:DHCP ON SYST:COMM:LAN:UPD

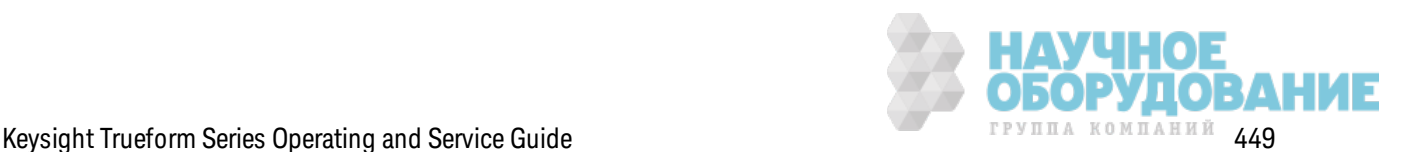

#### SYSTem:COMMunicate:LAN:WINS[1|2] "<address>" SYSTem:COMMunicate:LAN:WINS[1|2]? [{CURRent|STATic}]

Назначает статические IP-адреса серверов Windows Internet Name System (WINS). Может быть назначен первичный или вторичный адрес сервера. Для получения дополнительной информации обратитесь к администратору локальной сети. Если сервер DHCP доступен и включен соответствующий режим, DHCP автоматически назначит адреса серверов WINS. Эти автоматически назначенные адреса серверов WINS имеют преимущество над статическими адресами WINS, назначенными с помощью этой команды.

#### Примечание При изменении этой настройки необходимо отправить команду SYSTem:COMMunicate:LAN:UPDate, чтобы активировать новую настройку.

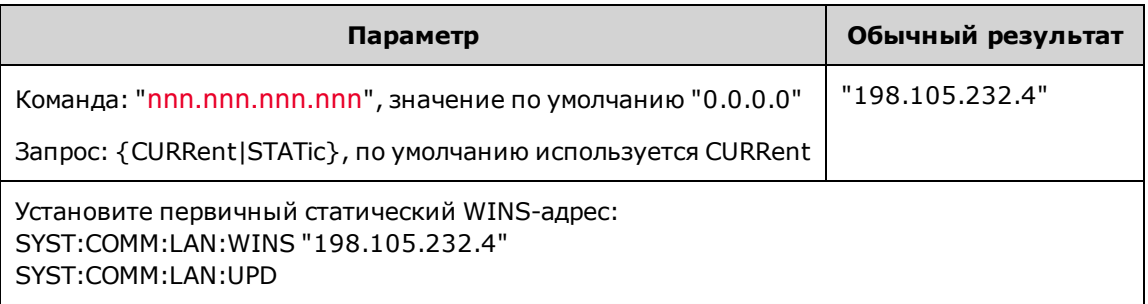

- Назначенные адреса WINS используются, если сервер DHCP отключен или недоступен. В противном случае адреса сервера WINS автоматически назначаются сервером DHCP.
- Эта настройка энергонезависимая; она не будет изменена после выключения питания или при использовании команды \*RST.
- Установите значение "0.0.0.0" (нет доступных серверов) после использования команды SYSTem:SECurity:IMMediate.
- CURRent: чтение адреса, используемого для прибора в настоящее время.
- STATic: позволяет читать статический адрес из энергонезависимой памяти. Этот адрес используется, если протокол DHCP отключен или недоступен.

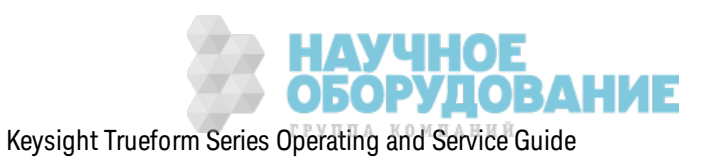

# [SOURce[1|2]:]TRACk {ON|OFF|INVerted} TRACk?

Настраивает каналы 1 и 2 двухканального прибора на вывод одного сигнала или сигнала с инвертированной полярностью.

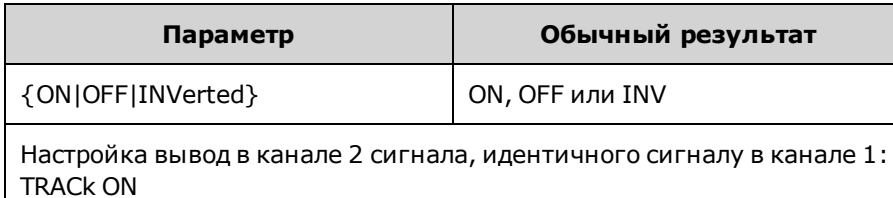

- Выполняет копирование всех настроек названного канала на другой канал с исключениями, перечисленными ниже. Также копируются настройки списка частот и сигналы произвольной формы, загруженные в память.
- При использовании модуля INVerted амплитуда следящего канала будет инвертирована, при этом формируется аналогичный сигнал на дифференциальном выходе между каналом 1 и каналом 2. Смещение постоянного тока не инвертируется.
- Когда для команды TRACk задано значение ОN, к обоим каналам применяются предельные значение напряжения. Если в результате использования предельных значений напряжения для одного из каналов невозможно будет применить настройку другого канала, прибор сгенерирует сообщение о конфликте настроек, и для отслеживания канала будет установлено значение ОFF.
- Когда для команды TRACk задано значение ON, изменения настроек одного канала отражаются на обоих каналах. Когда для команды TRACk вместо значения ON или INV устанавливается значение ОЕЕ, для каналов остаются их текущие настройки (частота, амплитуда и пр.), но теперь можно внести изменения в настройки одного канала без влияния на настройки другого канала.
- Предельные значения напряжения можно отрегулировать в режиме отслеживания, но нельзя их задать так, чтобы изменился текущий сигнал.
- При включенном отслеживании для команды COMBine: FEED задается значение NONE и отключаются команды FREQuency:COUPle, VOLTage:COUPle и RATE:COUPle.
- Режим TRACK не разрешается, если в качестве внутреннего источника модуляции для отслеживаемого канала используется другой канал.
- Команда OUTPut:SYNC:SOURce устанавливается для отслеживаемого канала.

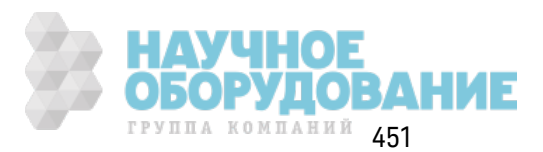

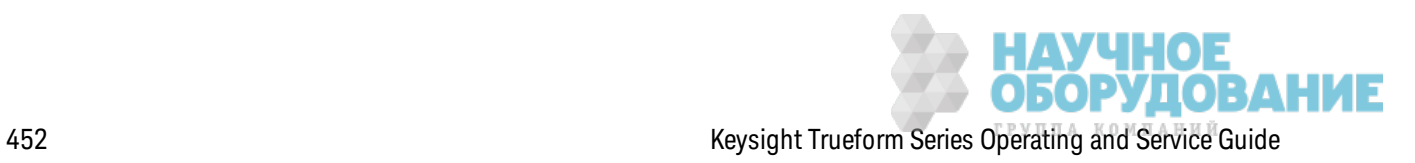

### Знакомство с подсистемой TRIGger

Разъем для внешнего сигнала запуска BNC на задней панели связан с заземлением кор-Примечание пуса.

Конфигурирует запуск последовательности, списка, пакетного сигнала и развертки:

TRIGger[1|2] - мгновенный запуск

TRIGger[1|2]:COUNt {<number>MINimum|MAXimum|DEFault} - число запусков

TRIGger[1|2]:DELay {<seconds>|MINimum|MAXimum} – задержка запуска

TRIGger[1|2]:LEVel {<level>|MINimum|MAXimum} - уровень запуска

TRIGger[1|2]:SLOPe {POSitive|NEGative} - отклонение сигнала запуска на разъеме Ext Trig на задней панели

TRIGger[1|2]:SOURce {IMMediate|EXTernal|TIMer|BUS} - источник (внутренний, внешний, таймер или шина), с которого прибор принимает сигнал запуска

TRIGger[1|2]:TIMer {<seconds>|MINimum|MAXimum} – таймер, используемый, когда для команды TRIGger[1|2]:SOURce установлено значение TIMer.

### TRIGger[1|2]

Выполняет принудительный мгновенный запуск для инициирования последовательности, развертки, списка или пакетного сигнала.

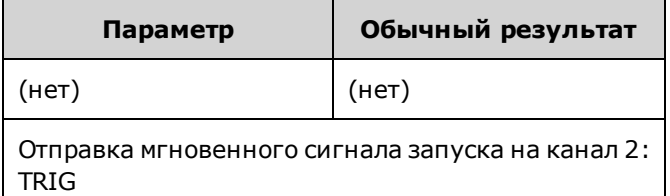

- Можно использовать с источником запуска IMMediate, EXTernal, TIMer или BUS (TRIGger [1|2]:SOURce). Например, можно использовать TRIGger для выполнения мгновенного запуска во время ожидания внешнего сигнала запуска.
- Команда предназначена для перезаписи данных. Для общего программного управления запуском используйте команду \*TRG.

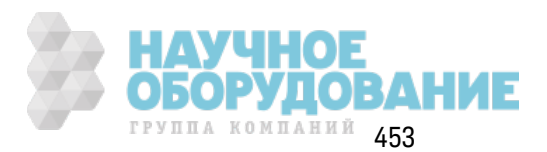

## **TRIGger[1|2]:COUNt {<***number***>MINimum|MAXimum|DEFault} TRIGger[1|2]:COUNt? [{MINimum|MAXimum}]**

Задает к оличество з апуск ов.

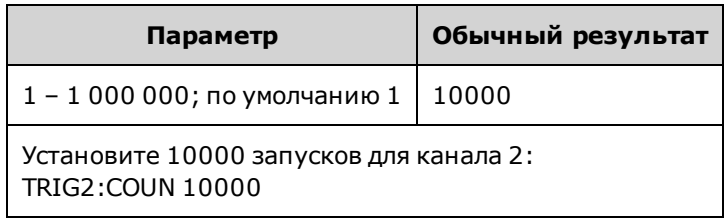

- Можно использовать с источником запуска IMMediate, EXTernal, TIMer или BUS (TRIGger [1|2]:SOURce).
- Применяется, только к огда для к оманды INITiate[1|2]:CONTinuous з адано з начение OFF.

### **TRIGger[1|2]:DELay {<***seconds***>|MINimum|MAXimum} TRIGger[1|2]:DELay? [{MINimum|MAXimum}]**

Задает задержку запуска (время с момента утверждения запуска до возникновения события запуска).

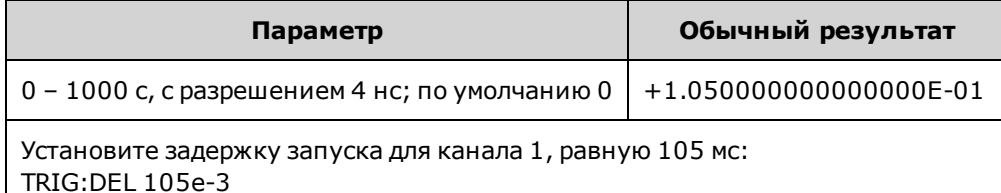

• Можно использовать с источником запуска IMMediate, EXTernal, TIMer или BUS (TRIGger [1|2]:SOURce).

## **TRIGger[1|2]:LEVel {<***level***>|MINimum|MAXimum} TRIGger[1|2]:LEVel? [{MINimum|MAXimum}]**

Установк а уровня з апуск а выходного сигнала и порогового з начения з апуск а входного сигнала в вольтах. Пороговое значение запуска в два раза меньше уровня запуска.

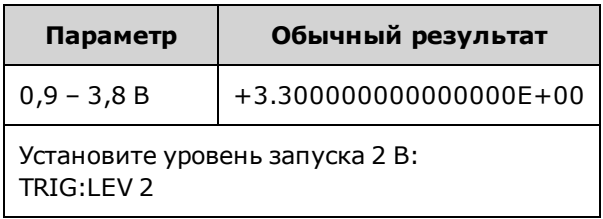

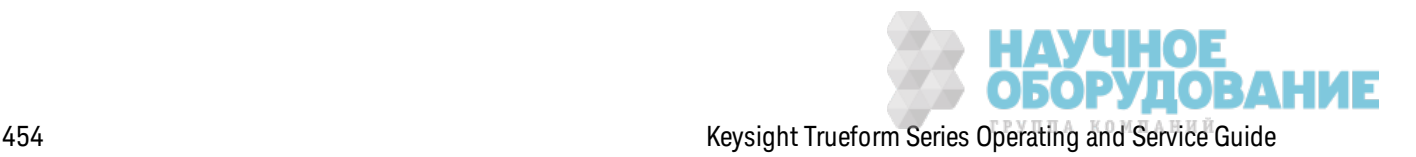

### **TRIGger[1|2]:SLOPe {POSitive|NEGative} TRIGger[1|2]:SLOPe?**

Задает полярность сигнала з апуск а на разъеме **Trig In** на з адней панели при использ овании реж има с внешним з апуск ом.

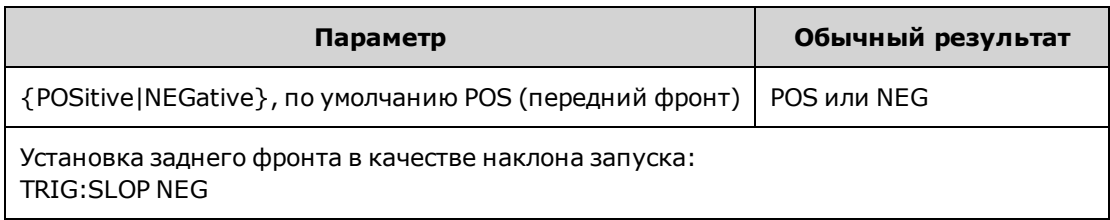

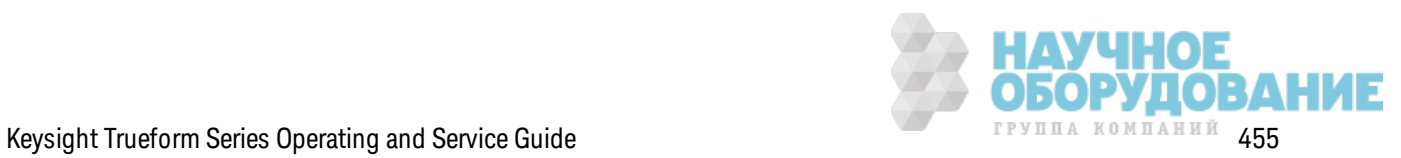

### **TRIGger[1|2]:SOURce {IMMediate|EXTernal|TIMer|BUS} TRIGger[1|2]:SOURce?**

Выбирает источник запуска для последовательности, списка, пакетного сигнала или развертки. Прибор принимает мгновенный сигнал запуска или внутренний сигнал запуска по таймеру, внешний аппаратный сигнал з апуск а с разъема **Ext Trig** на з адней панели или программный сигнал з апуск а (шина).

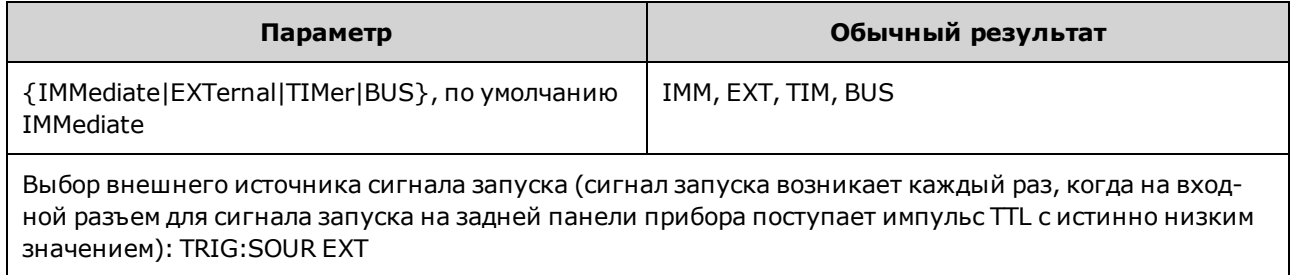

Использ ование пак етного реж има с з апуск ом.

- При получении команды запуска прибор генерирует сигнал с указанным числом циклов (число пакетов). После выпуска указанного числа циклов прибор останавливается и ожидает следующей команды запуска.
- <sup>l</sup> **IMMediate (внутренний):** прибор непрерывно генерирует сигнал в ак тивном пак етном реж име. Ск орость генерирования пак етов сигналов определяется с помощью к оманды BURSt:INTernal:PERiod.
- **EXTernal:** прибор получает аппаратный сигнал з апуска на разъеме Ext Trig на задней панели. Прибор выпуск ает один пак ет, вк лючающий установленное число цик лов, при к аж дом получении сигнала перехода уровня нуж ной полярности через разъем **Ext Trig** (TRIGger[1|2]:SLOPe). В пак етном реж име внешние сигналы з апуск а игнорируются.
- <sup>l</sup> **BUS (программный):** прибор инициирует новый пак ет при к аж дом получении сигнала з апуск а по шине (\*TRG). К нопк а **[Trigger]** на передней панели подсвечивается, к огда прибор ож идает з апуск а шины.
- **EXTernal или BUS:** число и фаза пак ета сигналов сохраняется, однако интервал игнорируется.
- <sup>l</sup> **TIMer:** интервал меж ду событиями з апуск а определяется таймером, при этом первый сигнал з апуск а отправляется при воз ник новении INIT.

В реж име раз вертк и частоты:

- <sup>l</sup> **IMMediate (внутренний):** прибор непрерывно выводит сигнал, к огда вк лючена раз вертка. Период, с которым генерируется развертка, является временем развертки (SWEep:TIME) плюс 1 мс.
- <sup>l</sup> **EXTERNAL:** прибор получает аппаратный сигнал з апуск а на разъеме **Ext Trig** на з адней панели. Прибор инициирует один цик л раз вертк и к аж дый раз, к огда на разъем **Trig In** поступает импульс TTL с правильной полярностью фронтов (TRIGger[1|2]:SLOPe). Период запуска должен быть не меньше времени выполнения развертки (SWEep:TIME) плюс 1 мс.

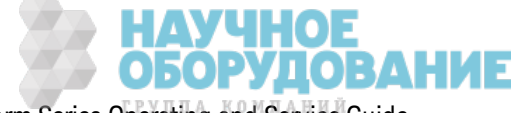

- <sup>l</sup> **BUS (программный):** прибор инициирует один цик л раз вертк и при к аж дом получении сигнала з апуск а шины (\*TRG). К нопк а **[Trigger]** на передней панели подсвечивается, к огда прибор ожидает запуска шины.
- APPLy задает IMMediate в качестве источника сигнала запуска.
- Чтобы обеспечить синхронизацию с источником BUS, отправьте команду \*WAI (ожидание), чтобы прибор ож идал выполнения всех нез авершенных операций перед выполнением дополнительных команд. Например, следующая строка команды гарантирует прием первого сигнала з апуск а и выполнение операции до момента распоз навания второго сигнала запуска.

TRIG:SOUR BUS;\*TRG;\*WAI;\*TRG;\*WAI

• Используйте команду \*ОРС? или \*ОРС, чтобы определить, когда будет завершена развертка или пакетный сигнал. В результате запроса \*ОРС? в выходной буфер возвращается 1, если раз вертка или пакетный сигнал завершены. Команда \*OPC задает бит завершения операции (бит 0) в регистре стандартных событий, когда развертка или пакетный сигнал будут з авершены.

### **TRIGger[1|2]:TIMer {<***seconds***>|MINimum|MAXimum} TRIGger[1|2]:TIMer? [{MINimum|MAXimum}]**

Задает таймер, который используется, когда для команды TRIGger[1|2]:SOURce устанавливается з начение TIMer.

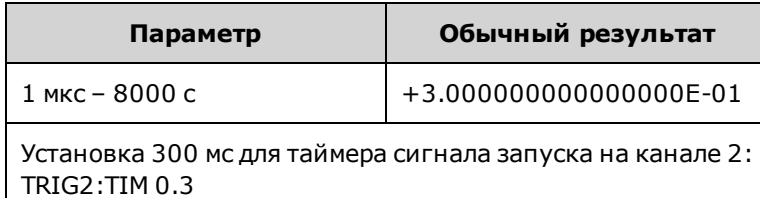

• В режиме пак етного сигнала с запуском (BURSt:MODE TRIG) эта команда заменяет к оманду BURSt:INTernal:PERiod.

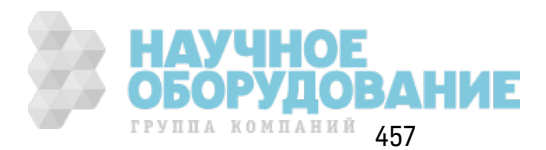

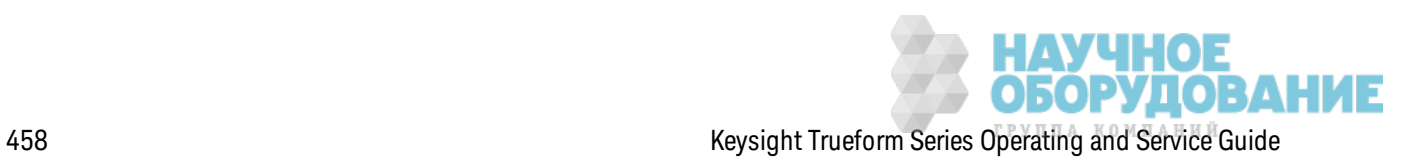

# UNIT:ANGLe {DEGree|RADian|SECond|DEFault} UNIT:ANGLe?

Указание единиц измерения угла, которые будут отображаться на экране и использоваться для измерения угла. Выбранные единицы измерения используются для настройки начальной фазы для пак етного сигнала (BURSt:PHASe) и для настройк и сдвига фазы (PHASe). Изменениям подвергаются и связ анные з апросы.

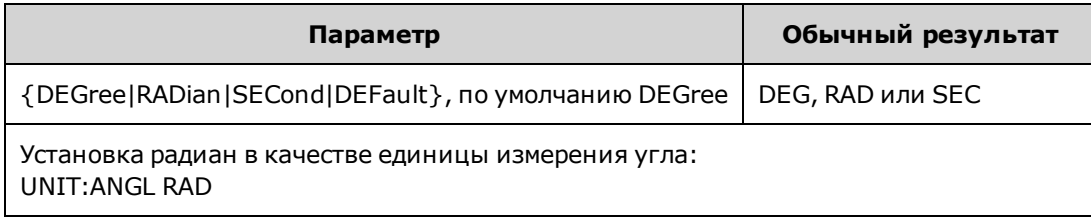

- Модуль SECond доступен только в моделях серии 33600.
- Настройка может быть отменена при добавлении единиц измерения к числовому параметру в к оманде. Например, PHASE 90 DEG з адает 90 градусов нез ависимо от данной настройк и.
- На дисплее на передней панели всегда отображаются градусы нез ависимо от настройки UNIT:ANGLe.

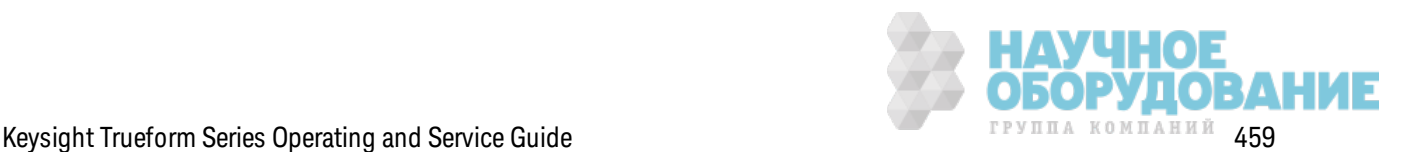

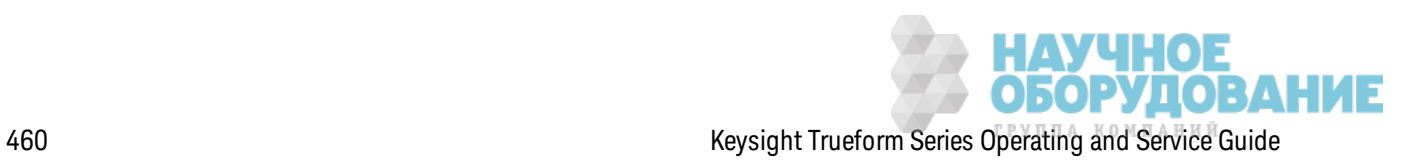

# UNIT:ARBitrary:ANGLe {DEGree|RADian|SECond|SAMPle|DEFault} UNIT:ARBitrary:ANGLe?

Установк а единиц измерения для фазы сигнала произ вольной формы. На дисплее на передней панели параметр фазы отображ ается в выбранных единицах измерения.

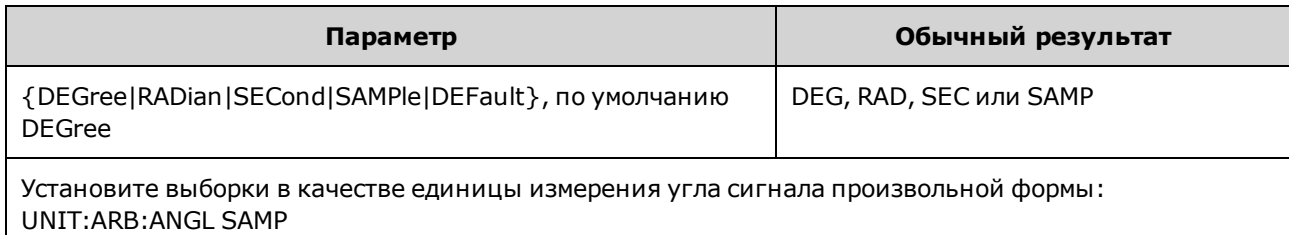

- Модули SECond и SAMPle доступны только для моделей серии 33600.
- Также для указания единиц измерения можно добавлять нужные единицы измерения к числовым параметрам: ARB:PHAS 10 DEG.

### **Знакомство с подсистемой** VOLTage

Подсистема VOLTage з адает параметры выходного напряж ения.

### **Пример**

Ниж е описаны стандартные процедуры, выполняемые с помощью подсистемы VOLTage.

- 1. **Выберите форму, амплитуду и смещение сигнала:** для выбора ф унк ции, частоты, амплитуды и смещения используйте команду APPLy или команды FUNCtion, FREQuency, VOLTage и VOLTage:OFFSet.
- 2. **Установка единиц измерения для выходной амплитуды:**VOLTage:UNIT
- 3. **Установка выходной амплитуды:**VOLTage
- 4. **Установка напряжения смещения постоянного тока:**VOLTage:OFFSet
- 5. **Установка максимального и минимального уровня напряжения:**VOLTage:HIGH и VOLTage:LOW
- 6. **Выбор предельных значений выходного напряжения для защиты тестируемого прибора:**VOLTage:LIMit:HIGH, VOLTage:LIMit:LOW и VOLTage:LIMit:STATe
- 7. **Выбор состояния автоматического диапазона для всех выходных функций:**VOLTage:RANGe:AUTO
- 8. **Установка объединения напряжения каналов для синхронизации амплитуды и смещения (только двухканальные приборы):**VOLTageLCOUPle[:STATe]
- В данном примере пок аз ана процедура, описанная выше.

```
SOURce1:FUNCtion SQU
SOURce1:FREQuency +1.0E+06
SOURce1:VOLTage +0.5
```
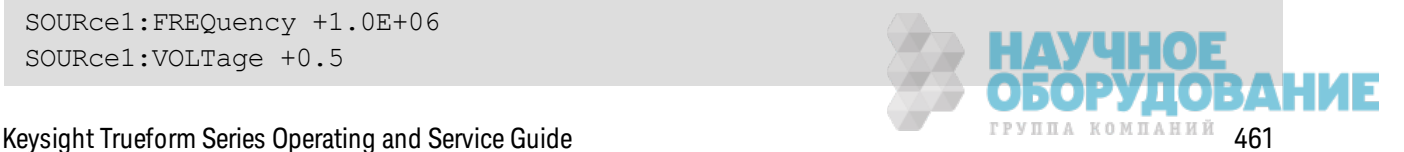

```
SOURce1:VOLTage:OFFSet +0.5
SOURce1:FUNCtion:SQUare:PERiod +1.0E-06
SOURce1:FUNCtion:PULSe:PERiod +1.0E-06
SOURce1:VOLTage:LIMit:LOW +0.0
SOURce1:VOLTage:LIMit:HIGH +1.0
SOURce1:VOLTage:LIMit:STATe 1
OUTP1 ON
SOURce2:FUNCtion SIN
SOURce2:FREQuency +1.0E+06
SOURce2:VOLTage +2.0
SOURce2:VOLTage:OFFSet +0.0
SOURce2:VOLTage:LIMit:LOW -1.0
SOURce2:VOLTage:LIMit:HIGH +1.0
SOURce2:VOLTage:LIMit:STATe 1
OUTP2 ON
```
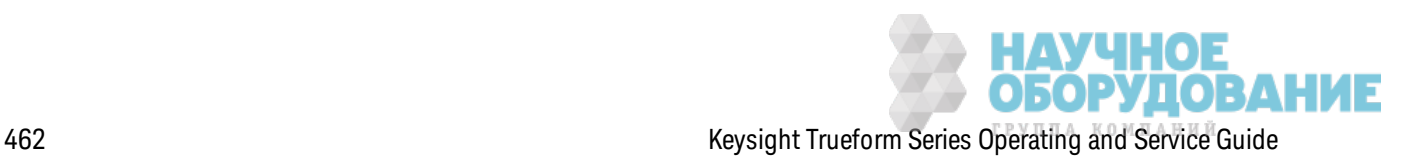

### **[SOURce[1|2]:]VOLTage {<***amplitude***>|MINimum|MAXimum|DEFault} [SOURce[1|2]:]VOLTage? [{MINimum|MAXimum}]**

Задает выходную амплитуду.

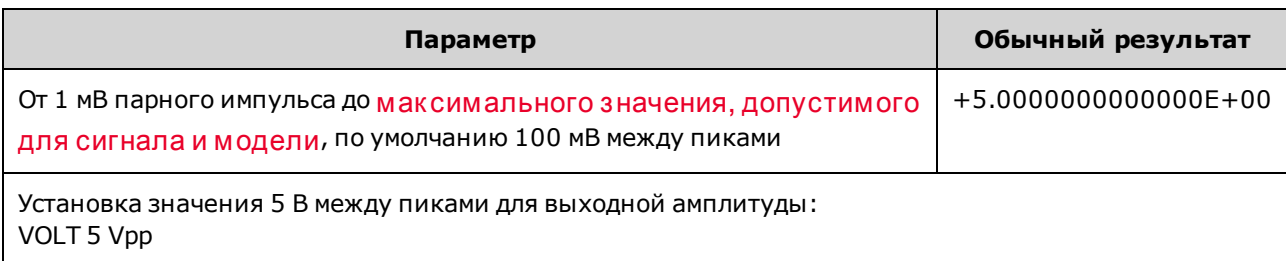

 $\bullet$  Д алее показано отношение напряжения смещения и выходной амплитуды. Vmax (В максимальное) – это максимальное пиковое напряжение для выбранной выходной нагрузки (5 В для нагрузки 50 Ом или 10 В для высокоимпедансной нагрузки).

|Voffset| < Vmax - Vpp/2

Если з адаваемое напряж ение смещения является недопустимым, прибор отрегулирует его до мак симально з начения напряж ения постоянного ток а, раз решенного для з аданной амплитуды. При использовании интерфейса дистанционного управления также будет сгенерировано сообщение об ошибк е "Data out of range".

- <sup>l</sup> *Различия при использовании интерфейса дистанционного управления и элементов управления передней панели.*
	- <sup>l</sup> *Интерфейс дистанционного управления:* При установк е амплитуды с интерфейса дистанционного управления для достиж ения необходимой амплитуды мож ет измениться сдвиг. На дисплее прибора отобраз ится сообщение об ошибк е "Data out of range" или "Settings conflict". Если з адаваемое напряж ение смещения является недопустимым, прибор отрегулирует его до мак симального з начения, раз решенного для з аданной амплитуды.
	- **Лицевая панель:** При установке амплитуды с использованием элементов управления передней панели настройк а смещения не изменяется. Если з адаваемое з начение амплитуды является недопустимым, прибор з ак репляет его на мак симальном значении амплитуды, разрешенном для текущего смещения, и генерирует ошибку "Data out of range".
- <sup>l</sup> *Ограничения, обусловленные выходной нагрузкой.* Если амплитуда составляет 10 В между пиками, при изменении значения выходной нагрузки с 50 Ом на значение высок ого импеданса (OUTPut[1|2]:LOAD INF) отображ аемое з начение амплитуды будет увеличено вдвое и составит 20 В между пиками. При изменении значения нагрузки с высок ого импеданса на 50 Ом отображ аемое з начение амплитуды будет уменьшено в два раза. Настройка выходной нагрузки не влияет на фактическое выходное напряжение; при этом изменяются только значения, отображаемые на дисплее и запрашиваемые с помощью интерфейса дистанционного управления. Ф ак тическ ое выходное напряжение зависит от подключенной нагрузки.
- <sup>l</sup> *Ограничения, обусловленные объединением на выходе.*

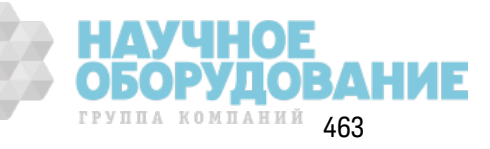

- Различия в использовании инперфейса диспанционного управления и передней панели. Если два канала объединены, перед изменением амплитуды будут проверены ограничения амплитуды обоих каналов. Если при изменении выходной амплитуды ее значение превысит значение LIMIT одного из каналов или значения выходных характеристик прибора для одного из каналов, произойдет следующее.
	- Интерфейс дистанционного управления. Прибор сначала отрегулирует смещение, затем, если необходимо, амплитуду этого канала для соответствия ограничениям или предельным значениям напряжения. На дисплее прибора отобразится сообщение об ошибке "Data out of range" или "Settings conflict".
	- Передняя панель: Прибор закрепит значение амплитуды на максимальном значении для текущей настройки смещения. Будет сгенерирована ошибка "Data out of range".
- Определение единиц измерения напряжения. Выходную амплитуду можно задать в В между пиками, В (среднеквадратичное значение) или дБм, указав эти единицы измерения как часть команды VOLTage, например VOLT 3.0 VRMS.

Используйте команду VOLTage: UNIT, чтобы задать выходные единицы измерения для всех последующих команд.

Указать выходную амплитуду в дБм нельзя, если для выходной нагрузки установлен высокий импеданс. Единицы измерения автоматически преобразуются в В между пиками.

- Ограничения, обусловленные выбором единиц измерения: Ограничения амплитуды иногда могут определяться выбранными единицами измерения для выходного сигнала. Например, это возможно при выборе среднеквадратических В или дБм по причине различных коэффициентов амплитуды функций. Например, при смене прямоугольного сигнала 5 В (среднеквадратическое значение) (при сопротивлении разъема 50 Ом) на синусоидальный сигнал, амплитуда будет автоматически отрегулирована и примет значение 3,536 В (среднеквадратическое значение) (верхнее предельное значение для синусоидальных сигналов в среднеквадратических В). В интерфейсе дистанционного управления будет сгенерировано сообщение об ошибке "Settings conflict".
- Ограничения для сигналов произвольной формы: при использовании сигналов произвольной формы амплитуда ограничена, если точки данных сигнала не охватывают полный диапазон выходных значений ЦАП (цифро-аналоговый преобразователь). Например, встроенный сигнал в форме кардинального синуса "Sinc" не использует весь диапазон значений, поэтому его максимальная амплитуда ограничена 6,087 В между пиками (в разъем с сопротивлением 50  $\Omega$ ).
- Изменение амплитуды может привести к краткосрочному прерыванию выходного сигнала при достижении некоторых значений напряжения в связи с переключением аттенюатора. Однако амплитуда находится под контролем, поэтому выходное напряжение никогда не превысит установленное значение во время переключения диапазонов. Чтобы исключить это прерывание, отключите функцию автоматической установки диапазона, используя команду VOLTage:RANGe:AUTO OFF. Команда APPLy активирует функцию автоматической установки диапазона.

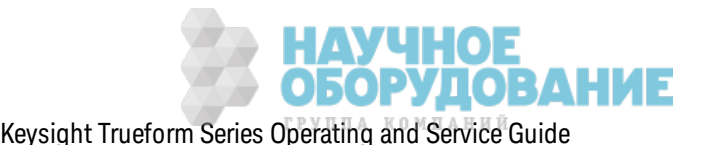

- Можно также задать амплитуду (со связанным напряжением смещения), указав максимальный (VOLTage:HIGH) и минимальный (VOLTage:LOW) уровень. Например, при установке в качестве верхнего уровня значения +2 В, а в качестве нижнего уровня - значения -3 В полученная амплитуда составит 5 В между пиками, а смещение составит -500 мВ.
- Чтобы получить уровень напряжения постоянного тока на выходе, выберите функцию напряжения постоянного тока (FUNCtion DC), а затем установите напряжение смещения (VOLTage:OFFSet). Допустимыми являются значения в диапазоне ±5 В постоянного тока в разъем 50 Ом или ±10 В постоянного тока в разомкнутую цепь. Если прибор находится в режиме постоянного тока, установка амплитуды не имеет смысла.

### [SOURce[1|2]:]VOLTage:COUPle[:STATe] {ON|1|OFF|0} [SOURce[1|2]:]VOLTage:COUPle[:STATe]?

Включает и отключает поддержание одинаковой амплитуды, смещения, диапазона, нагрузки и единиц измерения на обоих каналах двухканального прибора. Команда применяется к обоим каналам; ключевое слово SOURce игнорируется.

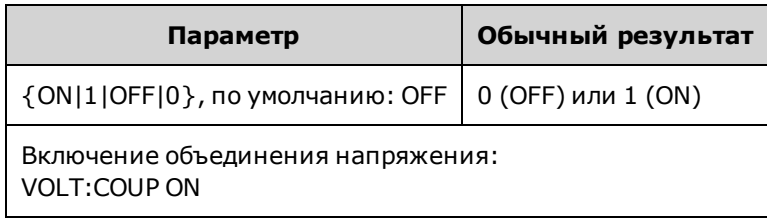

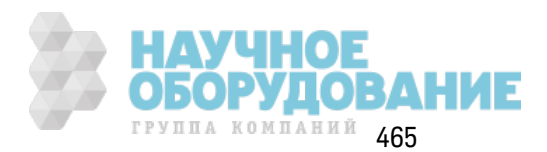

## **[SOURce[1|2]:]VOLTage:HIGH {<***voltage***>|MINimum|MAXimum|DEFault} [SOURce[1|2]:]VOLTage:HIGH? [{MINimum|MAXimum}]**

### **[SOURce[1|2]:]VOLTage:LOW {<***voltage***>|MINimum|MAXimum|DEFault} [SOURce[1|2]:]VOLTage:LOW? [{MINimum|MAXimum}]**

Задает мак симальный и минимальный уровень напряж ения сигнала.

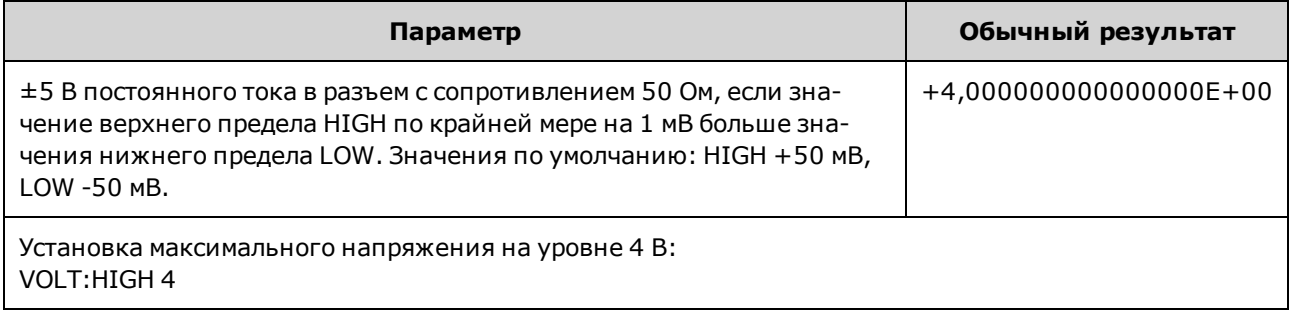

<sup>l</sup> *Ограничения, обусловленные амплитудой.* В к ачестве уровней напряж ения мож но установить полож ительные или отрицательные з начения, учитывая ограничения, ук азанные далее. Vpp (В между пиками) – это максимальная амплитуда между пиками для выбранной выходной нагрузки (10 В между пиками при сопротивлении разъема 50 Ом или 20 В между пиками в разомкнутую цепь).

V<sub>high</sub> − V<sub>low</sub>≤ Vpp (max) **and** V<sub>high</sub>, V<sub>low</sub>≤Vpp (max)/2

- <sup>l</sup> *Различия при использовании интерфейса дистанционного управления и элементов управления передней панели.* 
	- **Интерфейс дистанционного управления:** при установке высокого или низкого уровня с помощью интерфейса дистанционного управления з начение высок ого или низ к ого уровня может быть изменено для достижения необходимых значений параметров. В этом случае на дисплее отобраз ится сообщение об ошибк е "Data out of range" или "Settings conflict". Если установленное з начение верхнего уровня меньше з начения ниж него уровня, для ниж него уровня будет автоматическ и установлено з начение, равное з начению верхнего уровня минус 1 мВ. Если установленное з начение верхнего уровня меньше з начения НИЖНЕГО предела или техническ их харак теристик для выхода прибора, для ниж него уровня будет установлено з начение НИЖНЕГО предела или значение технической харак теристики для выхода прибора, а для верхнего уровня будет установлено з начение, превышающее з начение ниж него уровня на 1 мВ. Подобный набор правил применяется при установк е недопустимого з начения для ниж него уровня.
	- **Передняя панель:** Установка верхнего или нижнего уровня на передней панели позволяет изменить эту настройк у уровня, к огда необходимо достичь необходимое з начение, при этом на экран выводится сообщение об ошибке "Data out of range". При выполнении настройки на передней панели значение верхнего уровня не может быть з адано меньше з начения ниж него уровня.

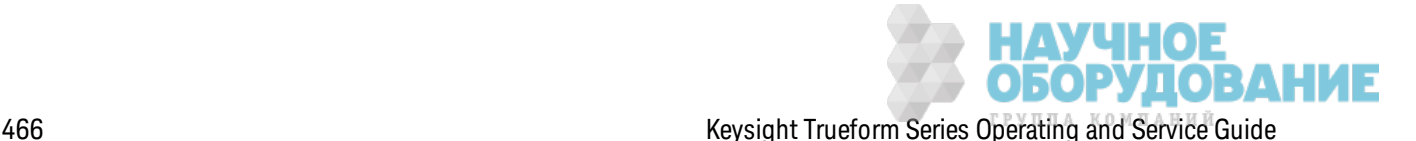

- При установке верхнего и нижнего уровня также устанавливается амплитуда и смещение сигнала. Например, при установк е в к ачестве верхнего уровня з начения +2 В, а в качестве нижнего уровня - значения -3 В полученная амплитуда составит 5 В между пик ами, а смещение составит -500 мВ.
- <sup>l</sup> *Ограничения, обусловленные выходной нагрузкой.* Если амплитуда составляет 10 В между пиками, при изменении значения выходной нагрузки с 50 Ом на значение высок ого импеданса (OUTPut[1|2]:LOAD INF) отображ аемое з начение амплитуды будет увеличено вдвое и составит 20 В между пиками. При изменении значения нагрузки с высок ого импеданса на 50 Ом отображ аемое з начение амплитуды будет уменьшено в два раза. Настройка выходной нагрузки не влияет на фактическое выходное напряжение; при этом изменяются только значения, отображаемые на дисплее и запрашиваемые с помощью интерфейса дистанционного управления. Ф ак тическ ое выходное напряжение зависит от подключенной нагрузки.
- <sup>l</sup> *Ограничения, обусловленные использованием команды VOLTage:LIMit:STATe.* Если ограничение напряж ения вк лючено, перед выполнением изменения уровня настройк и уровня проверяются на соответствие з аданным предельным з начениям (VOLTage:LIMit:HIGH, VOLTage:LIMit:LOW). Если при изменении выходного уровня его з начение превысит з начение LIMIT, уровень будет з ак реплен на мак симальном (или минимальном) раз решенном з начении, к оторое не превышает з начение настройк и LIMit, и будет сгенерирована ошибк а "Settings conflict".
- <sup>l</sup> *Ограничения, обусловленные объединением на выходе.* Если два к анала объединены, перед выполнением изменения уровня проверяются ограничения на обоих к аналах. Если при изменении уровня его з начение превысит з начение LIMIT или з начения выходных харак теристик прибора для одного из к аналов, уровень будет з ак реплен на мак симальном (или минимальном) раз решенном з начении, к оторое не будет превышать з начение LIMit, и будет сгенерирована ошибк а "Settings conflict".
- Чтобы инвертировать сигнал относительно напряжения смещения, используйте команду OUTPut[1|2]:POLarity.

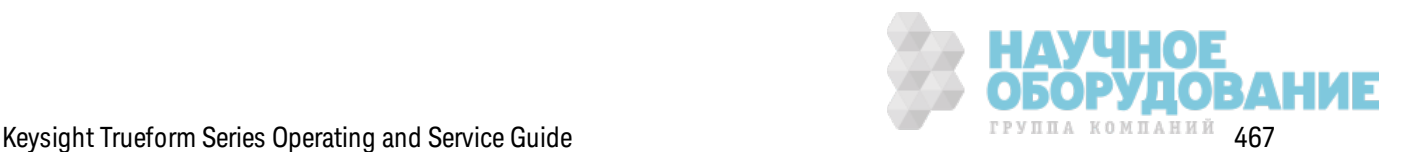

## **[SOURce[1|2]:]VOLTage:LIMit:HIGH {<***voltage***>|MINimum|MAXimum|DEFault} [SOURce[1|2]:]VOLTage:LIMit:HIGH? [{MINimum|MAXimum}]**

### **[SOURce[1|2]:]VOLTage:LIMit:LOW {<***voltage***>|MINimum|MAXimum|DEFault} [SOURce[1|2]:]VOLTage:LIMit:LOW? {MINimum|MAXimum}?**

Задает мак симальное и минимальное предельное з начение для выходного напряж ения.

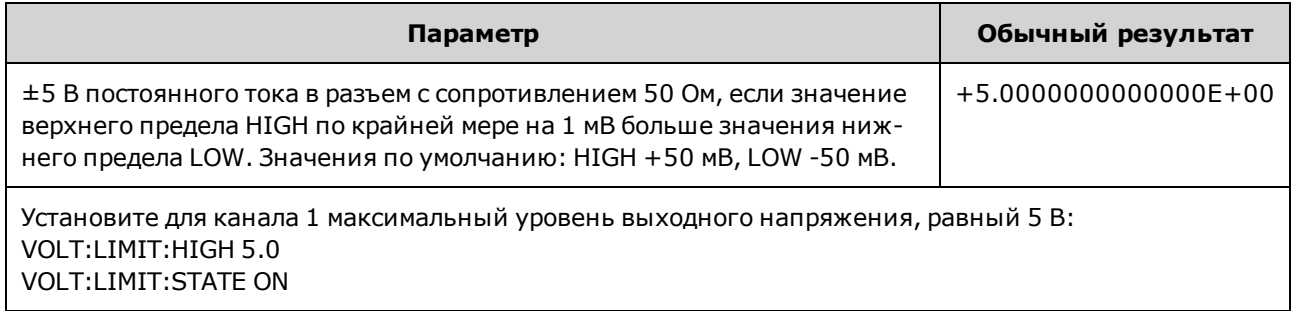

- Чтобы предельные значения напряжения вступили в силу, для команды VOLTage:LIMit:STATe долж но быть з адано з начение ON. Если в данном случае установленное мак симальное предельное з начение ниж е мак симального з начения сигнала или установленное минимальное предельное з начение выше минимального з начения сигнала, соответствующее предельное з начение будет з ак реплено на мак симальном или минимальном з начении сигнала. На дисплее прибора отобраз ится сообщение об ошибк е "Data out of range" или "Settings conflict".
- $\bullet$  Максимальное предельное значение определяет максимально допустимое выходное напряж ение, вк лючая смещение постоянного ток а и пик овое з начение амплитуды. Оно задается с учетом текущей настройки OUTPUT[1|2]:LOAD. Если установленный импеданс нагрузки отсутствует на выходе прибора, возможно, ограничение выходных значений не поз воляет представить фак тическ ие з начения напряж ения на выходном разъеме. Например, если для выходного импеданса установлено з начение 50 Ом, однак о фак тическ ой нагрузкой является высокий импеданс, то фактическое выходное пиковое напряжение мож ет вдвое превышать установленное предельное з начение напряж ения.
- <sup>l</sup> *Определение единиц измерения напряжения.* Предельное з начение выходного напряжения можно указывать только в вольтах.
- Если для параметров VOLTage:COUPle[:STATe] и VOLTage:LIMit:STATe установлено з начение "ON", настройк и ограничения напряж ения обоих к аналов повлияют на настройк и мак симальной амплитуды и напряж ения смещения обоих к аналов. Использ уется наиболее ограничивающее сочетание мак симального и минимального з начения для к аж дого к анала.

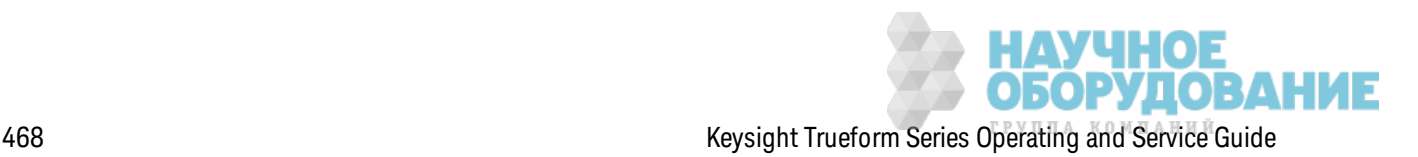
## **[SOURce[1|2]:]VOLTage:LIMit:STATe {ON|1|OFF|0} [SOURce[1|2]:]VOLTage:LIMit:STATe?**

Включает или отключает предельные значения амплитуды выходного напряжения.

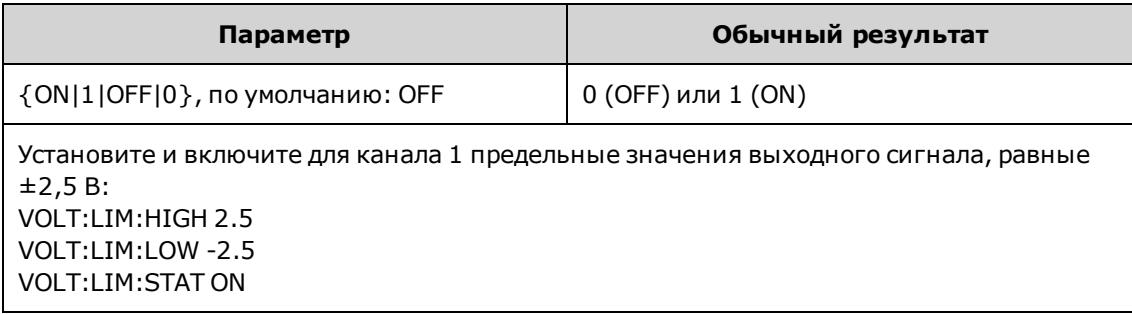

- Когда для этой настройки установлено значение ON, если тек ущие настройки амплитуды и смещения превышают эти предельные з начения, эти з начения будут отк лючены. Прибор сгенерирует ошибк у "Settings conflict".
- Если для параметров VOLTage:COUPle[:STATe] и VOLTage:LIMit:STATe установлено значение "ON", настройк и ограничения напряж ения обоих к аналов повлияют на настройк и мак симальной амплитуды и напряж ения смещения обоих к аналов. Использ уется наиболее ограничивающее сочетание мак симального и минимального з начения для к аж дого к анала.
- Предельные значения задаются в соответствии с текущими настройками команды OUTPut[1|2]:LOAD. Если установленный импеданс нагрузки отсутствует на выходе прибора, возмож но, ограничение выходных з начений не поз воляет представить фак тическ ие з начения напряж ения на выходном разъеме. Например, если для выходного импеданса установлено значение 50 Ом, однако фактической нагрузкой является высок ий импеданс, то фак тическ ое выходное пик овое напряж ение мож ет вдвое превышать установленное предельное з начение напряж ения.

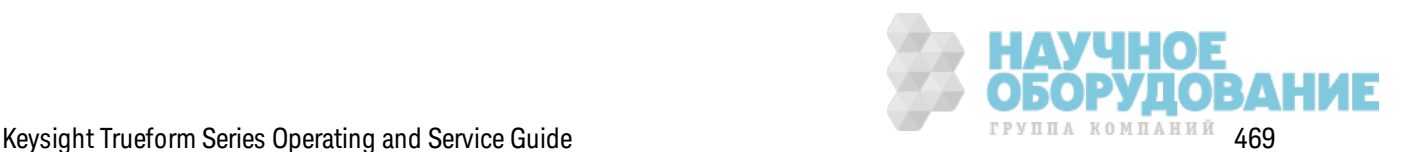

## **[SOURce[1|2]:]VOLTage:OFFSet {<***offset***>|MINimum|MAXimum|DEFault} [SOURce[1|2]:]VOLTage:OFFSet? [{MINimum|MAXimum}]**

Задает напряж ение смещения постоянного ток а.

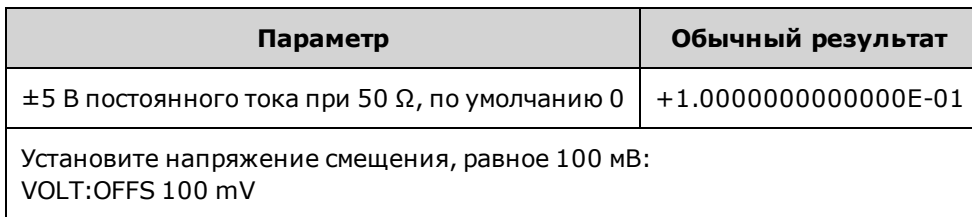

<sup>l</sup> *Д алее показано отношение напряжения смещения и выходной амплитуды.*

*|смещение напряжения| максимальное напряжение - В между пиками/2<*

- Различия при использовании инперфейса диспанционного управления и эле*ментов управления передней панели.*
	- **Интерфейс дистанционного управления:** При установке смещения с использ ованием интерфейса дистанционного управления мож ет измениться амплитуда сигнала для соответствия установленному з начению сдвига. На дисплее прибора отобраз ится сообщение об ошибк е "Data out of range" или "Settings conflict".
	- **Лицевая панель:** При установке смещения с использованием элементов управления передней панели амплитуда сигнала для соответствия установленному з начению сдвига изменяться не будет. Если з адаваемое з начение смещения является недопустимым, прибор з ак репляет его на мак симальном з начении смещения, разрешенном для тек ущей амплитуды, и генерирует ошибку "Data out of range".
- Ограничения, обусловленные выходной нагрузкой. Диапазон смещения зависит от настроек выходной нагрузки. Например, если для сдвига установить значение 100 мВ постоянного тока, а затем изменить выходную нагрузку с 50 Ом на значение высокого импеданса, напряж ение смещения, отображ аемое на лицевой панели, увеличится вдвое и составит 200 мВ постоянного ток а (это не рассматривается к ак ошибк а). Если з начение высок ого импеданса з аменить на 50 Ом, отображ аемое напряж ение смещения будет уменьшено в два раз а. Д ля получения более подробной информации см. OUTPut  $[1|2]$ :LOAD. Изменение настройки выходной нагрузки не влияет на напряжение на выходных контактах прибора. При этом изменяются только значения, отображаемые на дисплее лицевой панели, и з начения, з апрашиваемые в интерфейсе дистанционного управления. Напряжение на выходе прибора зависит от подключенной к нему нагрузки. Д ля получения более подробной информации см. OUTPut[1|2]:LOAD.
- <sup>l</sup> *Ограничения, обусловленные объединением на выходе.* Если два к анала объединены, перед выполнением изменения смещения на обоих к аналах будут проверены ограничения для изменения настройк и. Если изменение смещения превысит з начение LIMIT или з начения выходных харак теристик прибора для одного из каналов, наблюдается следующее.
- Инперфейс диспанционного управления: Сначала амплитуда, затем, если необходимо, сдвиг этого канала будет отрегулировано в соответствии с предельными значениями напряжения или характеристик прибора. На дисплее прибора отобразится сообщение об ошибке "Data out of range" или "Settings conflict".
- Передняя панель: Значение сдвига закрепляется на максимально допустимом значении, которое не превышает значение LIMit, и генерируется ошибка "Data out of range".
- Ограничения для сигналов произвольной формы: при использовании сигналов произвольной формы амплитуда ограничена, если точки данных сигнала не охватывают полный диапазон выходных значений ЦАП (цифро-аналоговый преобразователь). Например, встроенный сигнал в форме кардинального синуса "Sinc" не использует весь диапазон значений, поэтому его максимальная амплитуда ограничена 6,087 В между пиками (в разъем с сопротивлением 50  $\Omega$ ).
- Изменение амплитуды может привести к краткосрочному прерыванию выходного сигнала при достижении некоторых значений напряжения в связи с переключением аттенюатора. Однако амплитуда находится под контролем, поэтому выходное напряжение никогда не превысит установленное значение во время переключения диапазонов. Чтобы исключить это прерывание, отключите функцию автоматической установки диапазона, используя команду VOLTage:RANGe:AUTO OFF. Команда APPLy активирует функцию автоматической установки диапазона.
- При установке верхнего и нижнего уровня также устанавливается амплитуда и смещение сигнала. Например, при установке в качестве верхнего уровня значения +2 В, а в качестве нижнего уровня – значения -3 В полученная амплитуда составит 5 В между пиками, а смещение составит -500 мВ.
- Чтобы получить уровень напряжения постоянного тока на выходе, выберите функцию напряжения постоянного тока (FUNCtion DC), а затем установите напряжение смещения (VOLTage:OFFSet). Допустимыми являются значения в диапазоне ±5 В постоянного тока в разъем 50 Ом или ±10 В постоянного тока в разомкнутую цепь. Если прибор находится в режиме постоянного тока, установка амплитуды не имеет смысла.

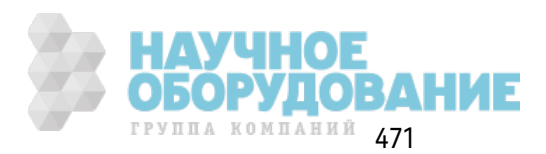

## **[SOURce[1|2]:]VOLTage:RANGe:AUTO {OFF|0|ON|1|ONCE} [SOURce[1|2]:]VOLTage:RANGe:AUTO?**

Отк лючает или вк лючает автоматическ ий диапаз он напряж ения для всех ф унк ций. При выборе значения ONCE выполняется м гновенное включение автоматического диапазона, а з атем для него устанавливается з начение OFF.

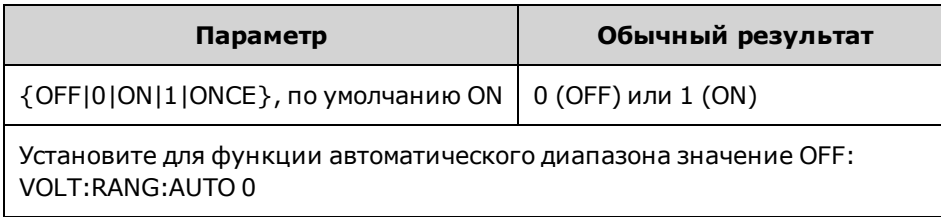

- В режиме по умолчанию автоматический диапазон включен, и прибор автоматически выбирает оптимальные настройк и для генератора выходного сигнала и аттенюатора.
- Когда автоматическ ий диапазон отключен (OFF), прибор использует текущие настройки усиления и аттенюатора.
- Команда APPLy отменяет настройку автоматического диапазона напряжения и включает использ ование автоматическ ого диапаз она (ON).
- При отключении автоматического диапазона устраняются кратковременные всплески, воз ник ающие при перек лючении аттенюатора при изменении амплитуды. Однак о точность амплитуды и смещения, а также разрешение (и четкость сигнала) могут ухудшаться при снижении амплитуды до значений ниже ожидаемого изменения диапазона.
- Если для команды VOLTage:COUPle[:STATe] з адано з начение ON, данная настройка изменяется для обоих каналов.

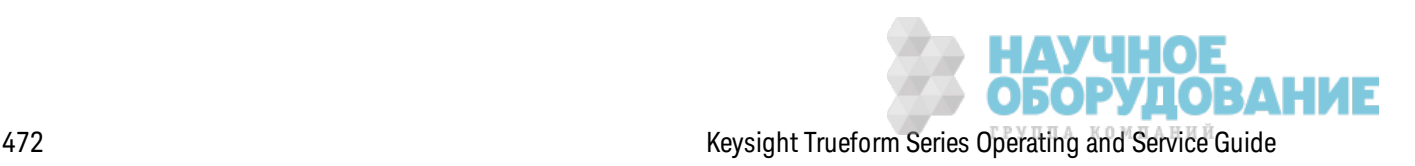

## **[SOURce[1|2]:]VOLTage:UNIT {VPP|VRMS|DBM} [SOURce[1|2]:]VOLTage:UNIT?**

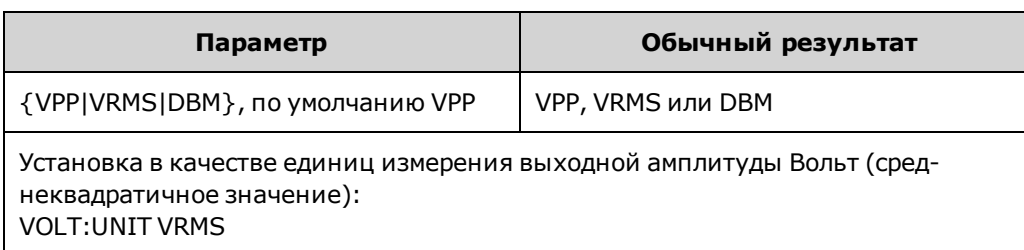

Выбирает единицы измерения для выходной амплитуды.

- Не влияет на напряжение смещения (VOLTage:OFFSet), мак симальный уровень (VOLTage:HIGH) или минимальный уровень (VOLTage:LOW). Д ля этих параметров в к ачестве единиц измерения использ уются вольты.
- Прибор использует тек ущие выбранные единицы измерения для операций, выполняемых с помощью элементов управления передней панели и интерфейса дистанционного управления. Например, если выбрать "VRMS" с помощью интерфейса дистанционного управления (VOLTage:UNIT VRMS), на дисплее передней панели отображ аются единицы измерения "VRMS".
- Команда применяется к результатам запроса VOLTage?.
- В качестве выходных единиц измерения амплитуды нельзя задать дБм, если для выходной нагрузки задано высокое сопротивление. Единицы измерения автоматически преобразуются в В между пиками.
- Последовательности сигналов произ вольной формы не могут принимать в качестве единиц измерения дБм и среднек вадратичные В.
- Если единицы измерения не заданы как часть команды VOLTage или одной из команд APPLy, к оманда VOLTage:UNIT имеет приоритет. Например, если выбрать VOLTage:UNIT VRMS и не ук аз ать единицы измерения для к оманды APPLy, для элемента <*амплитуда*> в к оманде APPLy будут з аданы единицы измерения "Vrms".

## **Примеры программирования**

Приведенные далее примеры программирования помогут пользователю приступить к работе с прибором, начав с выполнения обычных з адач.

Настройк а синусоидального сигнала

Настройк а сигнала прямоугольной формы

Настройк а сигнала пилообраз ной формы

Настройк а импульсного сигнала

Создание списка частот

Настройк а сигнала произ вольной формы

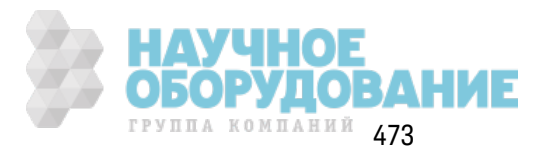

## Настройка синусоидального сигнала

В этом разделе описана настройка функции синусоидального сигнала.

#### Описание

Синусоидальный сигнал имеет амплитуду, смещение и фазу относительно импульсного сигнала синхронизации. Его амплитуду и смещение можно также установить, используя максимальное и минимальное значения напряжения.

### Пример

Следующий сигнал можно установить с помощью нескольких команд SCPI, в которых вместо SOUR: VOLT и SOUR: VOLT: OFFS можно использовать максимальное и минимальное значение.

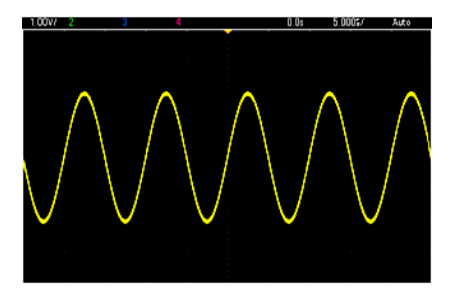

С помощью следующих команд можно создать синусоидальный сигнал, изображенный выше.

```
FUNCtion SIN
FREQuency +1.0E+05
VOLTage: HIGH +2.0
VOLTage:LOW +0.0OUTPut ON
PHASe +90.0
```
#### Замечания

• Несмотря на то, что период можно отрегулировать, используя элементы управления передней панели, нельзя использовать команды SOUR:FUNC:SIN:PER или SOUR:PER в дополнение к команде SOUR:FREQ.

### Настройка сигнала прямоугольной формы

### Описание

Сигнал прямоугольной формы имеет амплитуду, смещение и фазу относительно импульсного сигнала синхронизации. Он также характеризуется коэффициентом заполнения и периодом. Его амплитуду и смещение можно также установить, используя максимальное и минимальное значения напряжения.

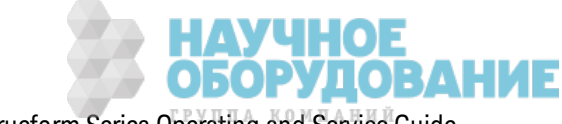

### **Пример**

Следующий сигнал можно установить с помощью нескольких команд SCPI, в которых вместо SOUR:VOLT и SOUR:VOLT:OFFS мож но использ овать мак симальное и минимальное з начение.

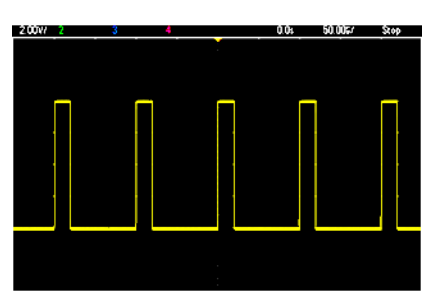

С помощью следующих к оманд мож но создать сигнал прямоугольной формы, из ображ енный выше.

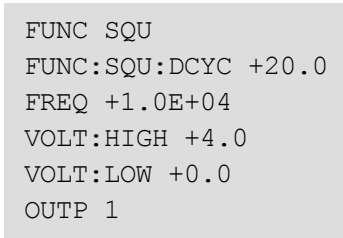

#### **Замечания**

• При работе с сигналом прямоугольной формы изменение команды SOUR:FREQ приведет к изменению к оманды SOUR:FUNC:SQU:PER. Например, к оманда SOUR:FREQ +2.0E+03 эк вивалентна к оманде SOUR:FUNC:SQU:PER +5.0E-04.

## **Настройка сигнала пилообразной формы**

#### **Описание**

Сигнал пилообразной формы имеет амплитуду, смещение и фазу относительно импульсного сигнала синхронизации. Он также характеризуется симметрией, которая позволяет создавать треугольные и другие сходные по форме сигналы. Его амплитуду и смещение мож но так ж е установить, использ уя мак симальное и минимальное з начения напряж ения.

### **Пример**

Следующий сигнал можно установить с помощью нескольких команд SCPI, в которых вместо SOUR:VOLT и SOUR:VOLT:OFFS мож но использ овать мак симальное и минимальное з начение.

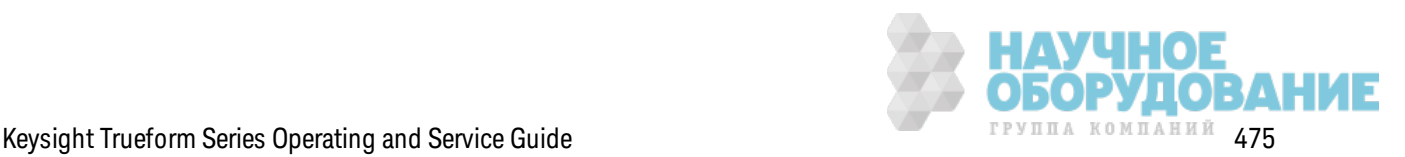

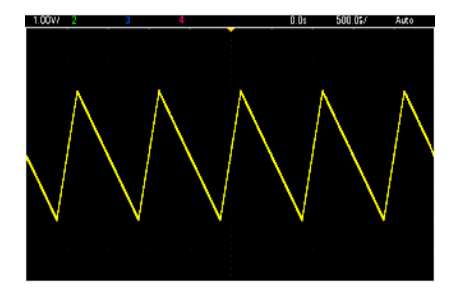

С помощью следующих команд можно создать сигнал пилообразной формы, изображенный выше.

```
FUNCtion RAMP
FUNCtion: RAMP: SYMMetry 25
FREQ +1.0E+03
VOLTage +2.0
VOLTage:OFFSet +1.0
OUTP 1
```
#### Замечания

- Частота пилообразного сигнала ограничена 200 кГц.
- Несмотря на то, что период можно отрегулировать, используя элементы управления передней панели, нельзя использовать команды SOUR:FUNC:RAMP:PER или SOUR:PER в дополнение к команде SOUR:FREQ.

### Настройка импульсного сигнала

#### Описание

Импульсный сигнал имеет амплитуду, смещение и фазу относительно импульсного сигнала синхронизации. Он также характеризуется наклоном фронта, периодом и коэффициентом заполнения (или шириной импульса в зависимости от настройки FUNC:PULSe:HOLD). Его амплитуду и смещение можно также установить, используя максимальное и минимальное значения напряжения.

### Пример

Следующий сигнал можно установить с помощью нескольких команд SCPI, в которых вместо SOUR: VOLT и SOUR: VOLT: OFFS можно использовать максимальное и минимальное значение.

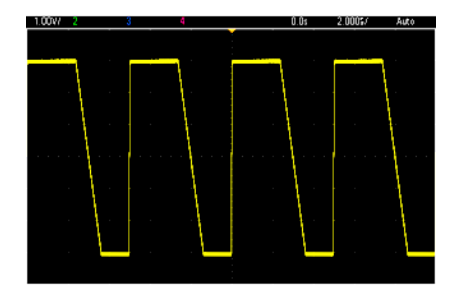

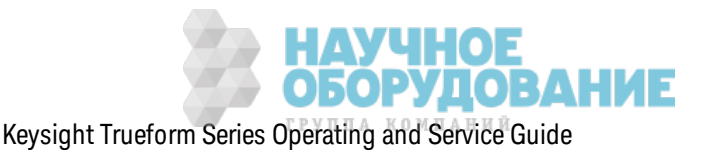

С помощью следующих команд можно создать импульсный сигнал, изображенный выше.

```
FUNC PULS
FUNC: PULS: TRAN: LEAD 4E-8
FUNC: PULS: TRAN: TRA 1E-6
FUNC: PULS: WIDT 3E-6
FREO 2E5
VOLT 3
OUTP ON
```
#### Замечания

- Можно использовать команду FUNC:PULS:PER вместо команды FREQ. Эти команды объединены в пару - при изменении одной изменяется и другая.
- Импульсный сигнал может быть задан шириной или коэффициентом заполнения, которые также объединяются. Используйте команду FUNCtion:PULSe:HOLD DCYC, чтобы настроить поддержание постоянного коэффициента заполнения при изменении частоты или периода. Используйте команду FUNCtion:PULSe:HOLD WIDTh, чтобы настроить поддержание постоянной ширины импульса при изменении частоты или периода.

### Создание списка частот

#### Описание

Команды LIST задают выходную частоту прибора в соответствии с записями в списке частот, что обеспечивает быструю смену частот на значения из списка, содержащего до 128 частот. Необходимые значения частот вводятся с помощью команды LIST:FREQuency или могут быть скопированы из файла с помощью команды MMEMory:LOAD:LIST[1|2].

### Примеры

Следующий код представляет метод LIST:FREQuency.

```
FUNCtion SOU
TRIGger: SOURce IMMediate
FREQuency: MODE LIST
LIST: DWELl +5.0E-03
LIST: FREQuency +1.0E+03, +3.0E+03, +7.0E+03
VOLTage +1.0
OUTPut 1
```
Результаты выполнения этого кода приведены далее.

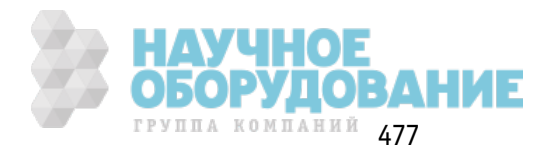

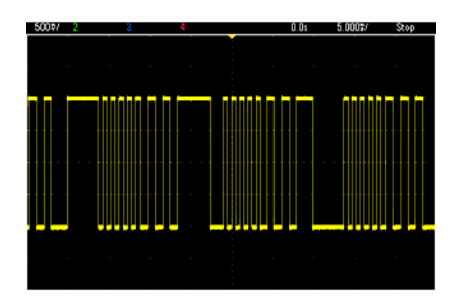

## **Настройка сигнала произвольной формы**

В этом разделе описана настройк а сигнала произ вольной формы.

### **Описание**

Создаваемый польз ователем сигнал произ вольной формы харак териз уется амплитудой, сдвигом, частотой дискретизации и типом фильтра. Эти параметры можно задать, когда файл сигнала произ вольной формы (расширение .arb или .barb) з агруж ен в память для хранения сигналов. Начало обычного сигнала произ вольной формы пок аз ано далее. Обратите внимание, что амплитуда и смещение представлены максимальным и минимальным значениями напряж ения.

```
File Format:1.10
Checksum:0
Channel Count:1
Sample Rate:20000.000000
High Level:2.000000
Low Level:0.000000
Marker Point:50
Data Type:"short"
Filter:"off"
Data Points:100
Data:
23259
23114
```
Строк и **23259** и **23114** после строк и **Data:** являются к одами ЦАП ASCII, представляющими первые два значения данных сигнала. Если коды ЦАП сигнала не принадлежат диапазону от -32767 до + 32767, выходная амплитуда будет несимметричной.

В версии мик ропрограммного обеспечения 1.12 и более ранних версиях при переходе с одного сигнала произ вольной формы на другой прибор не обновлял метаданные сигнала (частоту диск ретиз ации, диапаз он напряж ения и настройк и фильтра). Новый сигнал произвольной формы принимал метаданные сигнала, уже хранящиеся в памяти. Поэтому сигнал произ вольной формы, предназ наченный для воспроиз ведения с одним диапаз оном напряж ения, частотой диск ретиз ации и настройк ами фильтра (з аданных в метаданных сигнала), изменялся в соответствии с другим набором метаданных. В версиях мик ропрограммного обеспечения после 1.12 для сигналов произ вольной формы з агруж аются любые метаданные, присутствующие в файле сигнала произ вольной формы, поэтому они воспроиз водятся так же, как воспроиз водились ранее.

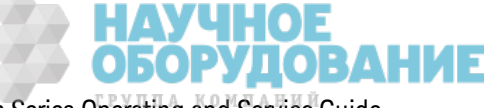

Встроенные сигналы при загрузке в память для хранения сигналов изменяются незначительно или не изменяются совсем. Они воспроизводятся в соответствии с текущими настройками прибора. Например, см. начало файла Haversine.arb, приведенное далее.

```
Copyright: Keysight Technologies, 2010
File Format:1.0
Channel Count:1
Data Points: 40
Data:
\cap202802
```
Поскольку часть метаданных отсутствует, используются текущие настройки диапазона напряжения, частоты дискретизации и фильтра.

### Пример

Следующий код используется для загрузки и изменения встроенного сигнала произвольной формы.

```
FUNCtion ARB
VOLTage +3VOLTage: OFFSet +1
FUNC: ARB: SRAT 1E5
FUNCtion: ARBitrary "INT: \BUILTIN\EXP RISE.ARB"
OUTPut 1
```
Сигнал, создаваемый с помощью этих команд, приведен далее.

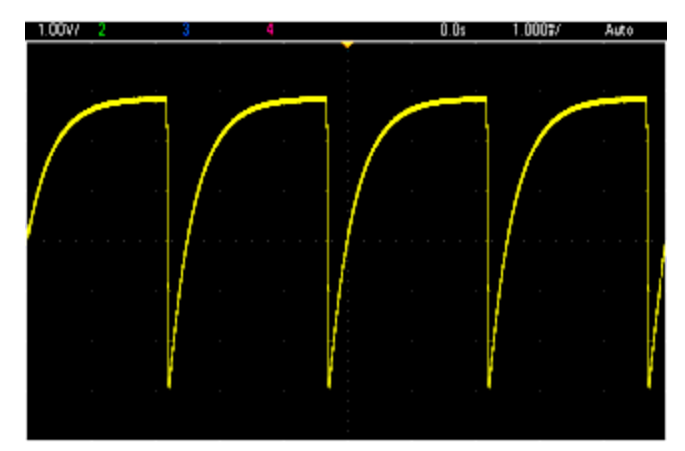

Краткий справочник по командам прибора Keysight серии Trueform

См. раздел Условные обозначения синтаксиса для команд SCPI.

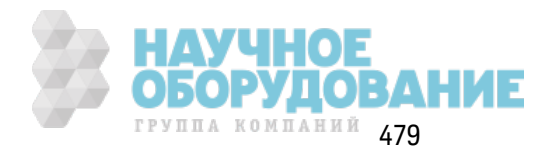

## **Команды APPLy**

[SOURce[1|2]:]APPLy?

[SOURce[1|2]:]APPLy:ARBitrary [{<*sample\_rate*>|MIN|MAX|DEF} [,{<*amplitude*>|MIN|MAX|DEF} [, {<*offset*>|MIN|MAX|DEF}]]]

[SOURce[1|2]:]APPLy:DC [{<*frequency*>|MIN|MAX|DEF} [,{<*amplitude*>|MIN|MAX|DEF} [, {<*offset*>|MIN|MAX|DEF}]]]

[SOURce[1|2]:]APPLy:NOISe [{<*frequency*>|MIN|MAX|DEF} [,{<*amplitude*>|MIN|MAX|DEF} [, {<*offset*>|MIN|MAX|DEF}]]]

[SOURce[1|2]:]APPLy:PRBS [{<*frequency*>|MIN|MAX|DEF} [,{<*amplitude*>|MIN|MAX|DEF} [, {<*offset*>|MIN|MAX|DEF}]]]

[SOURce[1|2]:]APPLy:PULSe [{<*frequency*>|MIN|MAX|DEF} [,{<*amplitude*>|MIN|MAX|DEF} [, {<*offset*>|MIN|MAX|DEF}]]]

[SOURce[1|2]:]APPLy:RAMP [{<*frequency*>|MIN|MAX|DEF} [,{<*amplitude*>|MIN|MAX|DEF} [, {<*offset*>|MIN|MAX|DEF}]]]

[SOURce[1|2]:]APPLy:SINusoid [{<*frequency*>|MIN|MAX|DEF} [,{<*amplitude*>|MIN|MAX|DEF} [, {<*offset*>|MIN|MAX|DEF}]]]

[SOURce[1|2]:]APPLy:SQUare [{<*frequency*>|MIN|MAX|DEF} [,{<*amplitude*>|MIN|MAX|DEF} [, {<*offset*>|MIN|MAX|DEF}]]]

[SOURce[1|2]:]APPLy:TRIangle [{<*frequency*>|MIN|MAX|DEF} [,{<*amplitude*>|MIN|MAX|DEF} [, {<*offset*>|MIN|MAX|DEF}]]]

# **Команды DATA**

[SOURce[1|2]:]DATA:ARBitrary2:FORMat {AABB|ABAB}

[SOURce[1|2]:]DATA:ARBitrary[1|2] <*arb\_name*>, {<*binary\_block*>|<*value*>, <*value*>, . . .}

[SOURce[1|2]:]DATA:ARBitrary[1|2]:DAC <*arb\_name*>, {<*binary\_block*>|<*value*>, <*value*>, . . .}

[SOURce[1|2]:]DATA:ATTRibute:AVERage? [<*arb\_name*>]

[SOURce[1|2]:]DATA:ATTRibute:CFACtor? [<*arb\_name*>]

[SOURce[1|2]:]DATA:ATTRibute:POINts? [<*arb\_name*>]

[SOURce[1|2]:]DATA:ATTRibute:PTPeak? [<*arb\_name*>]

[SOURce[1|2]:]DATA:SEQuence <*block\_descriptor*>

[SOURce[1|2]:]DATA:VOLatile:CATalog?

[SOURce[1|2]:]DATA:VOLatile:CLEar

[SOURce[1|2]:]DATA:VOLatile:FREE?

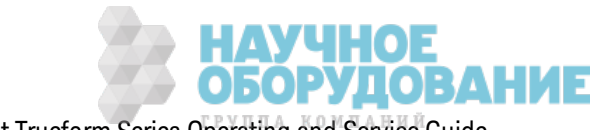

### **Команды настройки вывода**

[SOURce[1|2]:]FUNCtion <*function*> [SOURce[1|2]:]FUNCtion?

### **У ПРАВЛЕНИЕ ЧАСТОТОЙ**

[SOURce[1|2]:]FREQuency {<*frequency*>|MINimum|MAXimum|DEFault} [SOURce[1|2]:]FREQuency? [{MINimum|MAXimum}]

[SOURce[1|2]:]FREQuency:CENTer {<*frequency*>|MINimum|MAXimum|DEFault} [SOURce[1|2]:]FREQuency:CENTer? [{MINimum|MAXimum}]

[SOURce[1|2]:]FREQuency:COUPle:MODE {OFFSet|RATio} [SOURce[1|2]:]FREQuency:COUPle:MODE?

[SOURce[1|2]:]FREQuency:COUPle:OFFSet {<*frequency*>|MINimum|MAXimum|DEFault} [SOURce[1|2]:]FREQuency:COUPle:OFFSet?

[SOURce[1|2]:]FREQuency:COUPle:RATio <*ratio*> [SOURce[1|2]:]FREQuency:COUPle:RATio?

[SOURce[1|2]:]FREQuency:COUPle[:STATe] {ON|1|OFF|0} [SOURce[1|2]:]FREQuency:COUPle[:STATe]?

[SOURce[1|2]:]FREQuency:MODE {CW|LIST|SWEep|FIXed} [SOURce[1|2]:]FREQuency:MODE?

[SOURce[1|2]:]FREQuency:SPAN {<*frequency*>|MINimum|MAXimum|DEFault} [SOURce[1|2]:]FREQuency:SPAN? [{MINimum|MAXimum}]

[SOURce[1|2]:]FREQuency:STARt {<*frequency*>|MINimum|MAXimum|DEFault} [SOURce[1|2]:]FREQuency:STARt? [{MINimum|MAXimum}]

[SOURce[1|2]:]FREQuency:STOP {<*frequency*>|MINimum|MAXimum|DEFault} [SOURce[1|2]:]FREQuency:STOP? [{MINimum|MAXimum}]

## РЕЖИМ СПИСКА ЧАСТОТ

[SOURce[1|2]:]LIST:DWELl {<*seconds*>|MINimum|MAXimum} [SOURce[1|2]:]LIST:DWELl? [{MINimum|MAXimum}]

[SOURce[1|2]:]LIST:FREQuency <*freq1*>[, <*freq2*>, etc.] [SOURce[1|2]:]LIST:FREQuency?

[SOURce[1|2]:]LIST:FREQuency:POINts? [{MINimum|MAXimum}]

MMEMory:LOAD:LIST[1|2] <*filename*>

MMEMory:STORe:LIST[1|2] <*filename*>

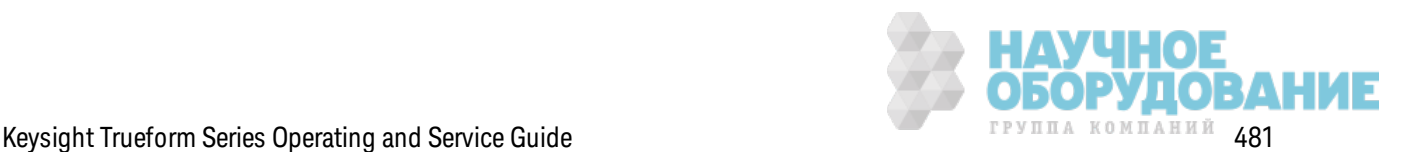

### **НАПРЯЖЕНИЕ**

[SOURce[1|2]:]VOLTage {<*amplitude*>|MINimum|MAXimum|DEFault} [SOURce[1|2]:]VOLTage? [{MINimum|MAXimum}]

[SOURce[1|2]:]VOLTage:COUPle[:STATe] {ON|1|OFF|0} [SOURce[1|2]:]VOLTage:COUPle[:STATe]?

[SOURce[1|2]:]VOLTage:HIGH {<*voltage*>|MINimum|MAXimum|DEFault} [SOURce[1|2]:]VOLTage:HIGH? [{MINimum|MAXimum}]

[SOURce[1|2]:]VOLTage:LOW {<*voltage*>|MINimum|MAXimum|DEFault} [SOURce[1|2]:]VOLTage:LOW? [{MINimum|MAXimum}]

[SOURce[1|2]:]VOLTage:LIMit:HIGH {<*voltage*>|MINimum|MAXimum|DEFault} [SOURce[1|2]:]VOLTage:LIMit:HIGH? [{MINimum|MAXimum}]

[SOURce[1|2]:]VOLTage:LIMit:LOW {<*voltage*>|MINimum|MAXimum|DEFault} [SOURce[1|2]:]VOLTage:LIMit:LOW? {MINimum|MAXimum}?

[SOURce[1|2]:]VOLTage:LIMit:STATe {ON|1|OFF|0} [SOURce[1|2]:]VOLTage:LIMit:STATe?

[SOURce[1|2]:]VOLTage:OFFSet {<*offset*>|MINimum|MAXimum|DEFault} [SOURce[1|2]:]VOLTage:OFFSet? [{MINimum|MAXimum}]

[SOURce[1|2]:]VOLTage:RANGe:AUTO {OFF|0|ON|1|ONCE} [SOURce[1|2]:]VOLTage:RANGe:AUTO?

[SOURce[1|2]:]VOLTage:UNIT {VPP|VRMS|DBM} [SOURce[1|2]:]VOLTage:UNIT?

## **ВОЛНА ПРЯМОУ ГОЛЬНОЙ ФОРМЫ**

[SOURce[1|2]:]FUNCtion:SQUare:DCYCle {<*percent*>|MINimum|MAXimum} [SOURce[1|2]:]FUNCtion:SQUare:DCYCle? [{MINimum|MAXimum}]

[SOURce[1|2]:]FUNCtion:SQUare:PERiod {<*seconds*>|MINimum|MAXimum|DEFault} [SOURce[1|2]:]FUNCtion:SQUare:PERiod? [{MINimum|MAXimum}]

## **ПИЛООБРАЗ НЫЙ СИ ГНАЛ**

[SOURce[1|2]:]FUNCtion:RAMP:SYMMetry {<*percent*>|MINimum|MAXimum|DEFault} [SOURce[1|2]:]FUNCtion:RAMP:SYMMetry? [{MINimum|MAXimum}]

## **СИ ГНАЛ ШУМА**

[SOURce[1|2]:]FUNCtion:NOISe:BANDwidth {<*bandwidth*>|MINimum|MAXimum|DEFault} [SOURce[1|2]:]FUNCtion:NOISe:BANDwidth? [{MINimum|MAXimum}]

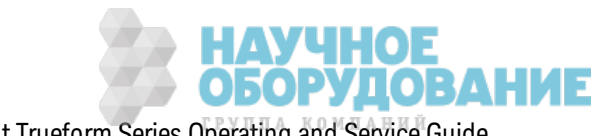

**PRBS**

[SOURce[1|2]:]FUNCtion:PRBS:BRATe {<*bit\_rate*>| MINimum|MAXimum|DEFault} [SOURce[1|2]:]FUNCtion:PRBS:BRATe? [{MINimum|MAXimum}]

[SOURce[1|2]:]FUNCtion:PRBS:DATA <*sequence\_type*> [SOURce[1|2]:]FUNCtion:PRBS:DATA?

[SOURce[1|2]:]FUNCtion:PRBS:TRANsition[:BOTH] {<*seconds*>|MINimum|MAXimum|DEFault} [SOURce[1|2]:]FUNCtion:PRBS:TRANsition[:BOTH]? [{MINimum|MAXimum}]

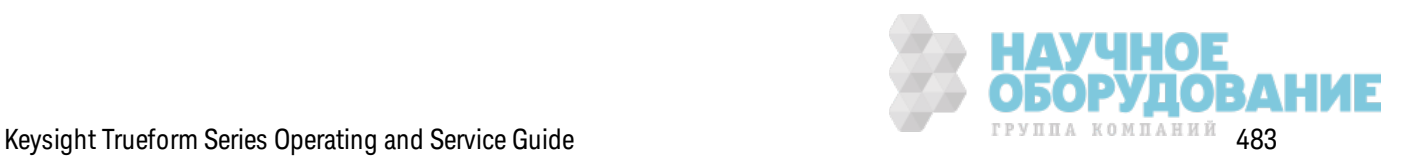

## **СИ ГНАЛ ПРОИЗ ВОЛЬНОЙ ФОРМЫ**

[SOURce[1|2]:]FUNCtion:ARBitrary {<*filename*>} [SOURce[1|2]:]FUNCtion:ARBitrary?

[SOURce[1|2]:]FUNCtion:ARBitrary:ADVance {TRIGger|SRATe} [SOURce[1|2]:]FUNCtion:ARBitrary:ADVance?

[SOURce[1|2]:]FUNCtion:ARBitrary:FILTer {NORMal|STEP|OFF} [SOURce[1|2]:]FUNCtion:ARBitrary:FILTer?

[SOURce[1|2]:]FUNCtion:ARBitrary:FREQuency {<*frequency*>|MINimum|MAXimum|DEFault} [SOURce[1|2]:]FUNCtion:ARBitrary:FREQuency? {MINimum|MAXimum}

[SOURce[1|2]:]FUNCtion:ARBitrary:PERiod {<*period*>|MINimum|MAXimum}DEFault} [SOURce[1|2]:]FUNCtion:ARBitrary:PERiod? {MINimum|MAXimum}

[SOURce[1|2]:]FUNCtion:ARBitrary:POINts?

[SOURce[1|2]:]FUNCtion:ARBitrary:PTPeak {<*voltage*>|MINimum|MAXimum|DEFault} [SOURce[1|2]:]FUNCtion:ARBitrary:PTPeak? [{MINimum|MAXimum}]

[SOURce[1|2]:]FUNCtion:ARBitrary:SRATe {<*sample\_rate*>|MINimum|MAXimum|DEFault} [SOURce[1|2]:]FUNCtion:ARBitrary:SRATe? {MINimum|MAXimum}

FUNCtion:ARBitrary:BALance[:STATe] {ON|1|OFF|0} **(только для опции IQ Player)** FUNCtion:ARBitrary:BALance[:STATe]? **(только для опции IQ Player)**

FUNCtion:ARBitrary:BALance:GAIN {<*percent*>|MINimum|MAXimum|DEFine} **(только для опции IQ Player)**

FUNCtion:ARBitrary:BALance:GAIN? [{MINimum|MAXimum}] **(только для опции IQ Player)**

FUNCtion:ARBitrary:BALance:OFFSet{1|2} {<*volts*>|MINimum|MAXimum|DEFault} **(только для опции IQ Player)**

FUNCtion:ARBitrary:BALance:OFFSet{1|2}? [MINimum|MAXimum] **(только для опции IQ Player)**

FUNCtion:ARBitrary:SKEW[:STATe] {ON|1|OFF|0} **(только для опции IQ Player)** FUNCtion:ARBitrary:SKEW[:STATe]? **(только для опции IQ Player)**

FUNCtion:ARBitrary:SKEW:TIME [{<*time*>|MINimum|MAXimum|DEFault}] **(только для опции IQ Player)**

FUNCtion:ARBitrary:SKEW:TIME? [{MINimum|MAXimum}] **(только для опции IQ Player)**

[SOURce[1|2]:]FUNCtion:ARBitrary:SYNChronize

[SOURce[1|2]:]RATE:COUPle[:STATe] {ON|1|OFF|0} [SOURce[1|2]:]RATE:COUPle[:STATe]?

[SOURce[1|2]:]RATE:COUPle:MODE {OFFSet|RATio} [SOURce[1|2]:]RATE:COUPle:MODE?

[SOURce[1|2]:]RATE:COUPle:OFFSet {<*sample\_rate*>|MINimum|MAXimum|DEFault} [SOURce[1|2]:]RATE:COUPle:OFFSet?

[SOURce[1|2]:]RATe:COUPle:RATio {<*ratio*>|MINimum|MAXimum} [SOURce[1|2]:]RATe:COUPle:RATio? [{MINimum|MAXimum}]

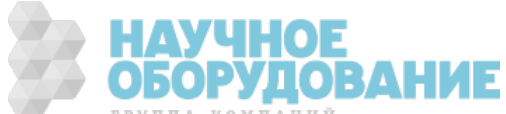

#### **ВЫХОД**

OUTPut[1|2] {ON|1|OFF|0} OUTPut[1|2]?

OUTPut[1|2]:LOAD {<*ohms*>|INFinity|MINimum|MAXimum|DEFault} OUTPut[1|2]:LOAD? [{MINimum|MAXimum}]

OUTPut[1|2]:MODE {NORMal|GATed} OUTPut[1|2]:MODE?

OUTPut[1|2]:POLarity {NORMal|INVerted} OUTPut[1|2]:POLarity?

OUTPut:SYNC {ON|1|OFF|0} OUTPut:SYNC?

OUTPut[1|2]:SYNC:MODE {NORMal|CARRier|MARKer} OUTPut[1|2]:SYNC:MODE?

OUTPut[1|2]:SYNC:POLarity {NORMal|INVerted} OUTPut[1|2]:SYNC:POLarity?

OUTPut:SYNC:SOURce {CH1|CH2} OUTPut:SYNC:SOURce?

OUTPut:TRIGger {ON|1|OFF|0} OUTPut:TRIGger?

OUTPut:TRIGger:SLOPe {POSitive|NEGative} OUTPut:TRIGger:SLOPe?

OUTPut:TRIGger:SOURce {CH1|CH2} OUTPut:TRIGger:SOURce?

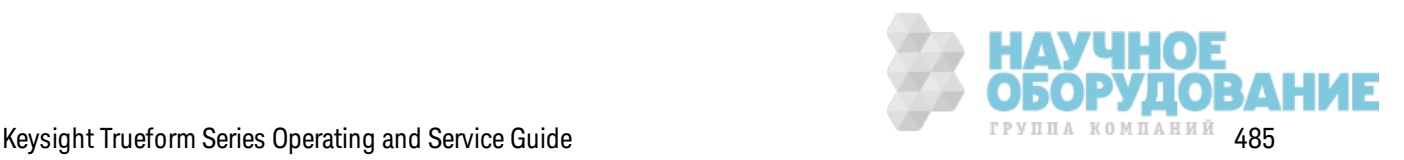

### **Команды настройки импульсного сигнала**

[SOURce[1|2]:]FUNCtion:PULSe:DCYCle {<*percent*>|MINimum|MAXimum|DEFault} [SOURce[1|2]:]FUNCtion:PULSe:DCYCle? [{MINimum|MAXimum}]

[SOURce[1|2]:]FUNCtion:PULSe:HOLD {WIDTh|DCYCle} [SOURce[1|2]:]FUNCtion:PULSe:HOLD?

[SOURce[1|2]:]FUNCtion:PULSe:PERiod {<*seconds*>|MINimum|MAXimum|DEFault} [SOURce[1|2]:]FUNCtion:PULSe:PERiod? [{MINimum|MAXimum}]

[SOURce[1|2]:]FUNCtion:PULSe:TRANsition[:BOTH] {<*seconds*>|MINimum|MAXimum|DEFault}

[SOURce[1|2]:]FUNCtion:PULSe:TRANsition:LEADing {<*seconds*>|MINimum|MAXimum|DEFault} [SOURce[1|2]:]FUNCtion:PULSe:TRANsition:LEADing? [{MINimum|MAXimum}]

[SOURce[1|2]:]FUNCtion:PULSe:TRANsition:TRAiling {<*seconds*>|MINimum|MAXimum|DEFault} [SOURce[1|2]:]FUNCtion:PULSe:TRANsition:TRAiling? [{MINimum|MAXimum}]

[SOURce[1|2]:]FUNCtion:PULSe:WIDTh {<*seconds*>|MINimum|MAXimum|DEFault} [SOURce[1|2]:]FUNCtion:PULSe:WIDTh? [{MINimum|MAXimum}]

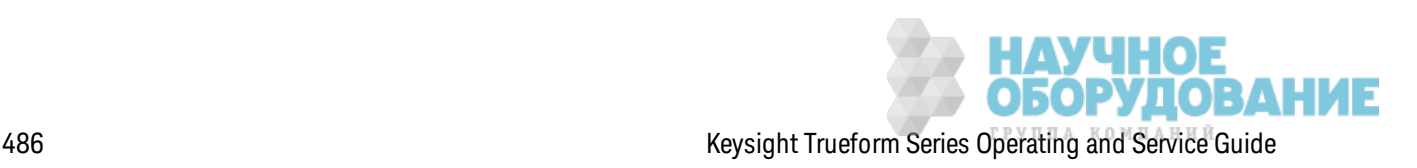

### **Команды модуляции**

### **AM**

[SOURce[1|2]:]AM[:DEPTh] {<*depth\_in\_percent*>|MINimum|MAXimum} [SOURce[1|2]:]AM[:DEPTh]? [{MINimum|MAXimum}]

[SOURce[1|2]:]AM:DSSC {ON|1|OFF|0} [SOURce[1|2]:]AM:DSSC?

[SOURce[1|2]:]AM:INTernal:FREQuency {<*frequency*>|MINimum|MAXimum|DEFault} [SOURce[1|2]:]AM:INTernal:FREQuency? [{MINimum|MAXimum}]

[SOURce[1|2]:]AM:INTernal:FUNCtion <*function*> [SOURce[1|2]:]AM:INTernal:FUNCtion?

[SOURce[1|2]:]AM:SOURce {INTernal|EXTernal|CH1|CH2} [SOURce[1|2]:]AM:SOURce?

```
[SOURce[1|2]:]AM:STATe {ON|1|OFF|0}
[SOURce[1|2]:]AM:STATe?
```
**ЧМ**

[SOURce[1|2]:]FM[:DEViation] {<*peak\_deviation\_in\_Hz*>|MINimum|MAXimum|DEFault} [SOURce[1|2]:]FM[:DEViation]? [{MINimum|MAXimum}]

[SOURce[1|2]:]FM:INTernal:FREQuency {<*frequency*>|MINimum|MAXimum|DEFault} [SOURce[1|2]:]FM:INTernal:FREQuency? [{MINimum|MAXimum}]

[SOURce[1|2]:]FM:INTernal:FUNCtion <*function*> [SOURce[1|2]:]FM:INTernal:FUNCtion?

[SOURce[1|2]:]FM:SOURce {INTernal|EXTernal|CH1|CH2} [SOURce[1|2]:]FM:SOURce?

[SOURce[1|2]:]FM:STATe {ON|1|OFF|0} [SOURce[1|2]:]FM:STATe?

## **К оманды двухпозиционной фазовой манипуляции (BPSK)**

[SOURce[1|2]:]BPSK:SOURce {INTernal|EXTernal} [SOURce[1|2]:]BPSK:SOURce?

[SOURce[1|2]:]BPSK:STATe {ON|1|OFF|0} [SOURce[1|2]:]BPSK:STATe?

[SOURce[1|2]:]BPSK:INTernal:RATE {<*modulating\_frequency*>|MINimum|MAXimum|DEFault} [SOURce[1|2]:]BPSK:INTernal:RATE? [{MINimum|MAXimum}]

[SOURce[1|2]:]BPSK[:PHASe] {<*angle*>|MINimum|MAXimum|DEFault} [SOURce[1|2]:]BPSK[:PHASe]? [{MINimum|MAXimum}]

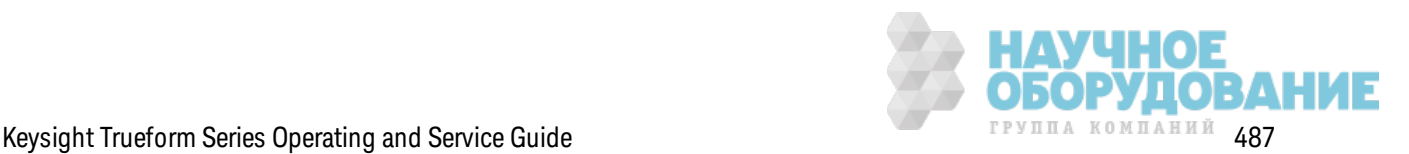

**ИМ**

[SOURce[1|2]:]PM:DEViation {<*deviation in degrees*>|MINimum|MAXimum|DEFault} [SOURce[1|2]:]PM:DEViation? [{MINimum|MAXimum}]

[SOURce[1|2]:]PM:INTernal:FREQuency {<*frequency*>|MINimum|MAXimum|DEFault} [SOURce[1|2]:]PM:INTernal:FREQuency? [{MINimum|MAXimum}]

[SOURce[1|2]:]PM:INTernal:FUNCtion <*function*> [SOURce[1|2]:]PM:INTernal:FUNCtion?

[SOURce[1|2]:]PM:SOURce {INTernal|EXTernal|CH1|CH2} [SOURce[1|2]:]PM:SOURce?

[SOURce[1|2]:]PM:STATe {ON|1|OFF|0} [SOURce[1|2]:]PM:STATe?

## **ЧМн**

[SOURce[1|2]:]FSKey:FREQuency {<*frequency*>|MINimum|MAXimum|DEFault} [SOURce[1|2]:]FSKey:FREQuency? [{MINimum|MAXimum}]

[SOURce[1|2]:]FSKey:INTernal:RATE {<*rate\_in\_Hz*>|MINimum|MAXimum} [SOURce[1|2]:]FSKey:INTernal:RATE? [{MINimum|MAXimum}]

[SOURce[1|2]:]FSKey:SOURce {INTernal|EXTernal} [SOURce[1|2]:]FSKey:SOURce?

[SOURce[1|2]:]FSKey:STATe {ON|1|OFF|0} [SOURce[1|2]:]FSKey:STATe?

## **ШИМ**

[SOURce[1|2]:]PWM:DEViation {<*deviation*>|MINimum|MAXimum|DEFault} [SOURce[1|2]:]PWM:DEViation? [{MINimum|MAXimum}]

[SOURce[1|2]:]PWM:DEViation:DCYCle {<*deviation\_in\_pct*>|MINimum|MAXimum|DEFault} [SOURce[1|2]:]PWM:DEViation:DCYCle? [{MINimum|MAXimum}]

[SOURce[1|2]:]PWM:INTernal:FREQuency {<*frequency*>|MINimum|MAXimum|DEFault} [SOURce[1|2]:]PWM:INTernal:FREQuency? [{MINimum|MAXimum}]

[SOURce[1|2]:]PWM:INTernal:FUNCtion <*function*> [SOURce[1|2]:]PWM:INTernal:FUNCtion?

[SOURce[1|2]:]PWM:SOURce {INTernal|EXTernal|CH1|CH2} [SOURce[1|2]:]PWM:SOURce?

[SOURce[1|2]:]PWM:STATe {ON|1|OFF|0} [SOURce[1|2]:]PWM:STATe?

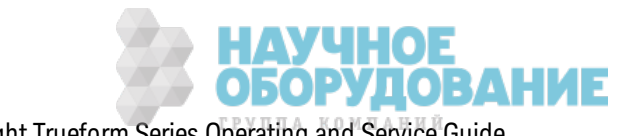

**SUM**

[SOURce[1|2]:]SUM:AMPLitude {<*amplitude*>|MINimum|MAXimum|DEFault} [SOURce[1|2]:]SUM:AMPLitude? [{MINimum|MAXimum}]

[SOURce[1|2]:]SUM:INTernal:FREQuency {<*frequency*>|MINimum|MAXimum|DEFault} [SOURce[1|2]:]SUM:INTernal:FREQuency? [{MINimum|MAXimum}]

[SOURce[1|2]:]SUM:INTernal:FUNCtion <*function*> [SOURce[1|2]:]SUM:INTernal:FUNCtion?

[SOURce[1|2]:]SUM:SOURce {INTernal|EXTernal|CH1|CH2} [SOURce[1|2]:]SUM:SOURce?

[SOURce[1|2]:]SUM:STATe {ON|1|OFF|0} [SOURce[1|2]:]SUM:STATe?

## **Развертка частоты**

[SOURce[1|2]:]SWEep:HTIMe {<*hold\_time*>|MINimum|MAXimum|DEFault} [SOURce[1|2]:]SWEep:HTIMe? [{MINimum|MAXimum}]

[SOURce[1|2]:]SWEep:RTIMe {<*return\_time*>|MINimum|MAXimum|DEFault} [SOURce[1|2]:]SWEep:RTIMe? [{MINimum|MAXimum}]

[SOURce[1|2]:]SWEep:SPACing {LINear|LOGarithmic} [SOURce[1|2]:]SWEep:SPACing?

[SOURce[1|2]:]SWEep:STATe {ON|1|OFF|0} [SOURce[1|2]:]SWEep:STATe?

[SOURce[1|2]:]SWEep:TIME {<*seconds*>|MINimum|MAXimum|DEFault} [SOURce[1|2]:]SWEep:TIME? [{MINimum|MAXimum}]

## **Пакетный режим**

[SOURce[1|2]:]BURSt:GATE:POLarity {NORMal|INVerted} [SOURce[1|2]:]BURSt:GATE:POLarity?

[SOURce[1|2]:]BURSt:INTernal:PERiod {<*seconds*>|MINimum|MAXimum} [SOURce[1|2]:]BURSt:INTernal:PERiod? [{MINimum|MAXimum}]

[SOURce[1|2]:]BURSt:MODE {TRIGgered|GATed} [SOURce[1|2]:]BURSt:MODE?

[SOURce[1|2]:]BURSt:NCYCles {<*num\_cycles*>|INFinity|MINimum|MAXimum} [SOURce[1|2]:]BURSt:NCYCles? [{MINimum|MAXimum}]

[SOURce[1|2]:]BURSt:PHASe {<*angle*>|MINimum|MAXimum} [SOURce[1|2]:]BURSt:PHASe? [{MINimum|MAXimum}]

[SOURce[1|2]:]BURSt:STATe {ON|1|OFF|0} [SOURce[1|2]:]BURSt:STATe?

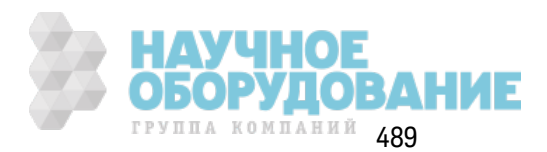

## **Маркер**

[SOURce[1|2]:]MARKer:CYCle {<*cycle\_num*>|MINimum|MAXimum|DEFault}

[SOURce[1|2]:]MARKer:FREQuency {<*frequency*>|MINimum|MAXimum|DEFault}

[SOURce[1|2]:]MARKer:POINt {<*sample\_number*>|MINimum|MAXimum}

## **Настройка запуска**

## TRIGger[1|2]

TRIGger[1|2]:COUNt {<*number*>MINimum|MAXimum|DEFault} TRIGger[1|2]:COUNt? [{MINimum|MAXimum}]

TRIGger[1|2]:DELay {<*seconds*>|MINimum|MAXimum} TRIGger[1|2]:DELay? [{MINimum|MAXimum}]

TRIGger[1|2]:LEVel {<*level*>|MINimum|MAXimum} TRIGger[1|2]:LEVel? [{MINimum|MAXimum}]

TRIGger[1|2]:SLOPe {POSitive|NEGative} TRIGger[1|2]:SLOPe?

TRIGger[1|2]:SOURce {IMMediate|EXTernal|TIMer|BUS} TRIGger[1|2]:SOURce?

TRIGger[1|2]:TIMer {<*seconds*>|MINimum|MAXimum} TRIGger[1|2]:TIMer? [{MINimum|MAXimum}]

## **Сохранение состояния**

MEMory:NSTates?

MEMory:STATe:CATalog?

MEMory:STATe:DELete {0|1|2|3|4|}

MEMory:STATe:NAME {0|1|2|3|4} [,<*name*>] MEMory:STATe:NAME? {0|1|2|3|4}

MEMory:STATe:RECall:AUTO {ON|1|OFF|0} MEMory:STATe:RECall:AUTO?

MEMory:STATe:VALid? {0|1|2|3|4}

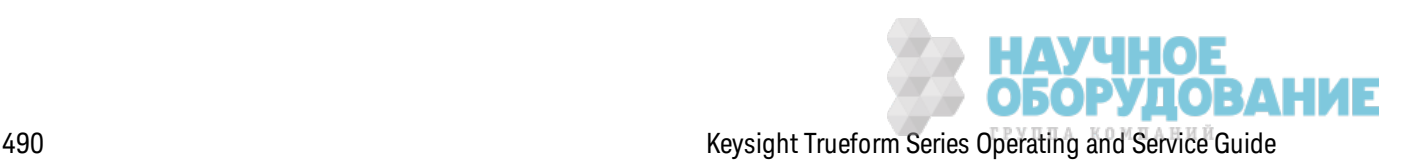

### **Память**

MMEMory:CATalog[:ALL]? [<*folder*>] MMEMory:CATalog:DATA:ARBitrary? [<*folder*>] MMEMory:CATalog:STATe? [<*folder*>] MMEMory:CDIRectory <*folder*> MMEMory:CDIRectory? MMEMory:COPY <*file1*>,<*file2*> MMEMory:COPY:SEQuence <*source*>,<*destination*> MMEMory:DELete <*file*> MMEMory:DOWNload:DATA <*binary\_block*> MMEMory:DOWNload:FNAMe <*filename*> MMEMory:LOAD:ALL <*filename*> MMEMory:LOAD:DATA[1|2] <*filename*> MMEMory:LOAD:LIST[1|2] <*filename*> MMEMory:LOAD:STATe <*filename*> MMEMory:MDIRectory <*folder*> MMEMory:MOVE <*file1*>,<*file2*> MMEMory:RDIRectory <*folder*> MMEMory:STORe:ALL <*filename*> MMEMory:STORe:DATA[1|2] *<filename>* MMEMory:STORe:LIST[1|2] <*filename*> MMEMory:STORe:STATe <*filename*> MMEMory:UPLoad? <*filename*>

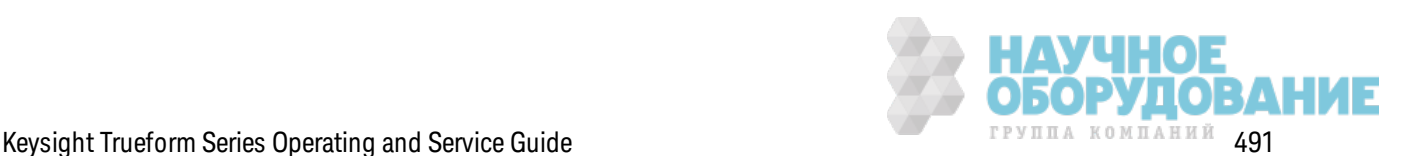

## **Д исплей**

DISPlay {ON|1|OFF|0} DISPlay?

DISPlay:TEXT "<*string*>" DISPlay:TEXT?

DISPlay:TEXT:CLEar

DISPlay:UNIT:ARBRate {SRATe|FREQuency|PERiod}

DISPlay:UNIT:PULse {WIDTh|DUTY}

DISPlay:UNIT:RATE {FREQuency|PERiod}

DISPlay:UNIT:SWEep {STARtstop|CENTerspan}

DISPlay:UNIT:VOLT {AMPLitudeoff|HIGHlow}

DISPlay:VIEW {STANdard|TEXT|GRAPh|DUAL}

## **Снимки экранов**

HCOPy:SDUMp:DATA?

HCOPy:SDUMp:DATA:FORMat {PNG|BMP} HCOPy:SDUMp:DATA:FORMat?

## **LXI**

LXI:IDENtify[:STATE] {ON|1|OFF|0} LXI:IDENtify[:STATE]?

LXI:MDNS:ENABle {ON|1|OFF|0} LXI:MDNS:ENABle?

LXI:MDNS:HNAMe:RESolved?

LXI:MDNS:SNAMe:DESired <*name*> LXI:MDNS:SNAMe:DESired?

LXI:MDNS:SNAMe[:RESolved]?

LXI:RESet

LXI:RESTart

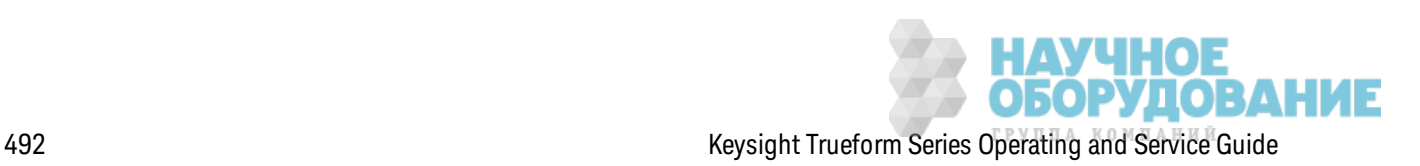

#### **Настройки интерфейса дистанционного управления**

SYSTem:COMMunicate:ENABle {ON|1|OFF|0}, <*interface*> SYSTem:COMMunicate:ENABle? <*interface*>

SYSTem:COMMunicate:GPIB:ADDRess <*address*> SYSTem:COMMunicate:GPIB:ADDRess?

SYSTem:COMMunicate:LAN:CONTrol?

SYSTem:COMMunicate:LAN:DHCP {ON|1|OFF|0} SYSTem:COMMunicate:LAN:DHCP?

SYSTem:COMMunicate:LAN:DNS[1|2] "<*address*>" SYSTem:COMMunicate:LAN:DNS[1|2]? [{CURRent|STATic}]

SYSTem:COMMunicate:LAN:DOMain?

SYSTem:COMMunicate:LAN:GATeway "<*address*>" SYSTem:COMMunicate:LAN:GATeway? [{CURRent|STATic}]

SYSTem:COMMunicate:LAN:HOSTname "<*name*>" SYSTem:COMMunicate:LAN:HOSTname? [{CURRent|STATic}]

SYSTem:COMMunicate:LAN:IPADdress "<*address*>" SYSTem:COMMunicate:LAN:IPADdress? [{CURRent|STATic}]

SYSTem:COMMunicate:LAN:MAC?

SYSTem:COMMunicate:LAN:SMASk "<*mask*>" SYSTem:COMMunicate:LAN:SMASk? [{CURRent|STATic}]

SYSTem:COMMunicate:LAN:TELNet:PROMpt "<*string*>" SYSTem:COMMunicate:LAN:TELNet:PROMpt?

SYSTem:COMMunicate:LAN:TELNet:WMESsage "<*string*>" SYSTem:COMMunicate:LAN:TELNet:WMESsage?

SYSTem:COMMunicate:LAN:UPDate

SYSTem:COMMunicate:LAN:WINS[1|2] "<*address*>" SYSTem:COMMunicate:LAN:WINS[1|2]? [{CURRent|STATic}]

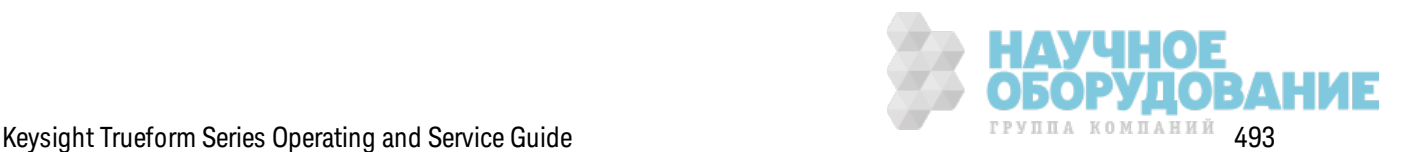

### **Система**

SYSTem:BEEPer[:IMMediate]

SYSTem:BEEPer:STATe {ON|1|OFF|0} SYSTem:BEEPer:STATe?

SYSTem:CLICk:STATe{ON|1|OFF|0} SYSTem:CLICk:STATe?

SYSTem:DATE <*yyyy*>, <*mm*>, <*dd*> SYSTem:DATE?

SYSTem:ERRor?

SYSTem:LICense:CATalog?

SYSTem:LICense:DELete "*<option\_name>*"

SYSTem:LICense:DELete:ALL

SYSTem:LICense:DESCription? "<*option\_name*>"

SYSTem:LICense:ERRor?

SYSTem:LICense:ERRor:COUNt?

SYSTem:LICense:INSTall "<*file*>" SYSTem:LICense:INSTall? "<*option*>"

SYSTem:LOCK:NAME?

SYSTem:LOCK:OWNer?

SYSTem:LOCK:RELease

SYSTem:LOCK:REQuest?

SYSTem:SECurity:IMMediate

SYSTem:TIME <*hh*>, <*mm*>, <*ss*> SYSTem:TIME?

SYSTem:VERSion?

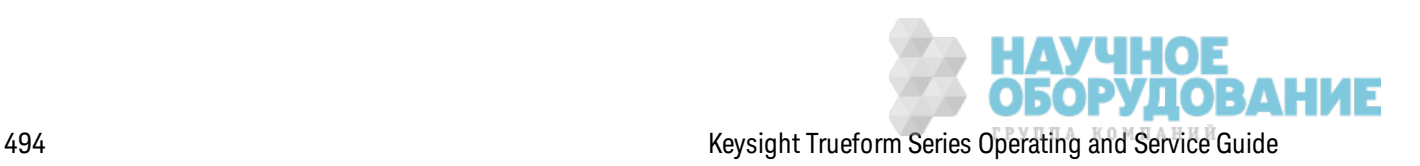

## **Фаза**

[SOURce[1|2]:]PHASe {<*angle*>|MINimum|MAXimum|DEFault} [SOURce[1|2]:]PHASe? [{MINimum|MAXimum}]

[SOURce[1|2]:]PHASe:ARBitrary {<*angle*>|MINimum|MAXimum}

[SOURce[1|2]:]PHASe:MODulation {<*angle*>|MINimum|MAXimum} [SOURce[1|2]:]PHASe:MODulation?

[SOURce[1|2]:]PHASe:REFerence

[SOURce[1|2]:]PHASe:SYNChronize

[SOURce[1|2]:]PHASe:UNLock:ERRor:STATe {ON|1|OFF|0} [SOURce[1|2]:]PHASe:UNLock:ERRor:STATe?

### **Генератор опорного сигнала**

ROSCillator:SOURce {INTernal|EXTernal} ROSCillator:SOURce?

ROSCillator:SOURce:AUTO {ON|OFF} ROSCillator:SOURce:AUTO?

ROSCillator:SOURce:CURRent?

### **Калибровка**

CALibration[:ALL]?

CALibration:COUNt?

CALibration:SECure:CODE <*new\_code*>

CALibration:SECure:STATe {ON|1|OFF|0} [,<*code*>] CALibration:SECure:STATe?

CALibration:SETup <*step*> CALibration:SETup?

CALibration:STORe

CALibration:STRing "<*string*>" CALibration:STRing?

CALibration:VALue <*value*> CALibration:VALue?

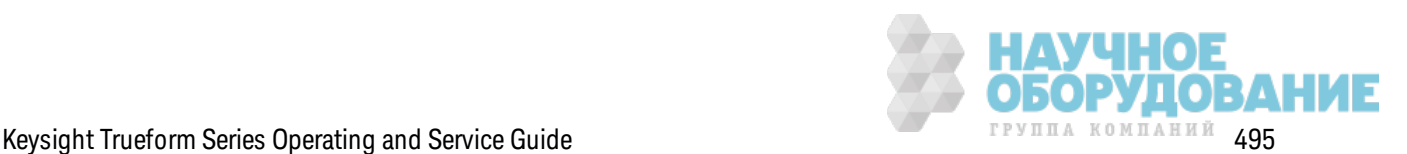

#### **IEEE-488**

\*CLS

\*ESE <*enable\_value*>

\*ESE?

\*ESR?

\*IDN?

\*OPC

\*OPC?

\*OPT?

\*PSC {0|1}

\*PSC?

\*RCL {0|1|2|3|4}

\*RST

\*SAV {0|1|2|3|4}

\*SRE <*enable\_value*> \*SRE?

\*STB?

\*TRG

\*TST?

\*WAI

## **Состояние**

STATus:OPERation:CONDition?

STATus:OPERation:ENABle <*enable\_value*> STATus:OPERation:ENABle?

STATus:OPERation[:EVENt]?

STATus:PRESet

STATus:QUEStionable:CONDition?

STATus:QUEStionable:ENABle <*enable\_value*> STATus:QUEStionable:ENABle?

STATus:QUEStionable[:EVENt]?

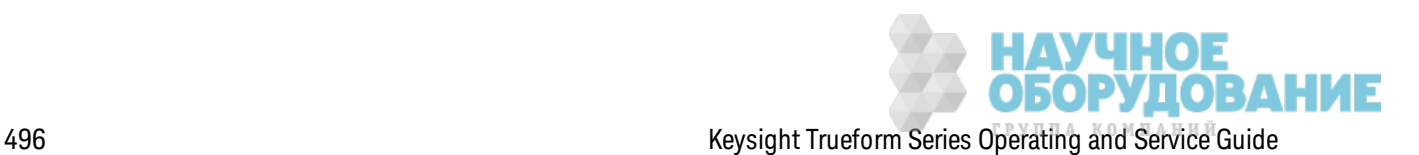

## **Прочее**

ABORt

[SOURce[1|2]:]PHASe:ARBitrary {<*angle*>|MINimum|MAXimum} [SOURce[1|2]:]PHASe:ARBitrary?

[SOURce[1|2]:]COMBine:FEED {CH1|CH2|NONE} [SOURce[1|2]:]COMBine:FEED?

FORMat:BORDer {NORMal|SWAPped} FORMat:BORDer?

INITiate[1|2]:CONTinuous {ON|1|OFF|0} INITiate[1|2]:CONTinuous?

INITiate:CONTinuous:ALL {ON|1|OFF|0}

INITiate[1|2][:IMMediate]

INITiate[:IMMediate]:ALL

[SOURce[1|2]:]MARKer:CYCle {<*cycle\_num*>|MINimum|MAXimum|DEFault} [SOURce[1|2]:]MARKer:CYCLe? [{MINimum|MAXimum}]

INPut:ATTenuation[:STATe] {ON|1|OFF|0} INPut:ATTenuation[:STATe]?

[SOURce[1|2]:]MARKer:FREQuency {<*frequency*>|MINimum|MAXimum|DEFault} [SOURce[1|2]:]MARKer:FREQuency? [{MINimum|MAXimum}]

[SOURce[1|2]:]MARKer:POINt {<*sample\_number*>|MINimum|MAXimum} [SOURce[1|2]:]MARKer:POINt? [{MINimum|MAXimum}]

[SOURce[1|2]:]TRACk {ON|OFF|INVerted} TRACk?

UNIT:ANGLe {DEGree|RADian|SECond|DEFault} UNIT:ANGLe?

UNIT:ARBitrary:ANGLe {DEGree|RADian|SECond|SAMPle|DEFault} UNIT:ARBitrary:ANGLe?

# **Состояние после восстановления заводских настроек**

В следующей таблице приведены з аводск ие настройк и по умолчанию. Параметры, отмеченные точкой (·), являются энергонезависимыми и не изменяются при выключении и включении питания или использовании команды \*RST. Д ругие параметры являются энергоз ависимыми и сбрасываются до ук аз анных з начений при вк лючении питания или после использ ования к оманды \*RST.

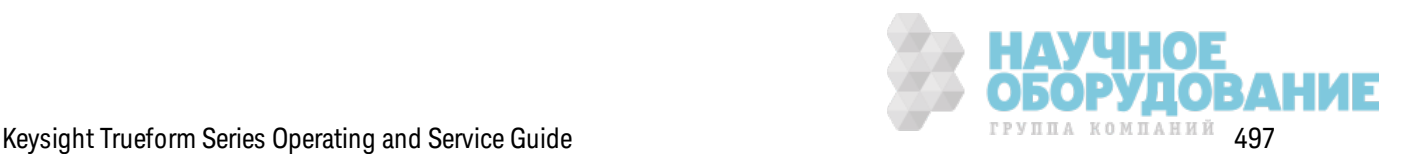

### Примечание

Состояние при включении питания/после сброса может отличаться от указанного далее, если режим восстановления состояния при включении питания был включен с помощью меню [System]. См. раздел Сохранение состояния прибора

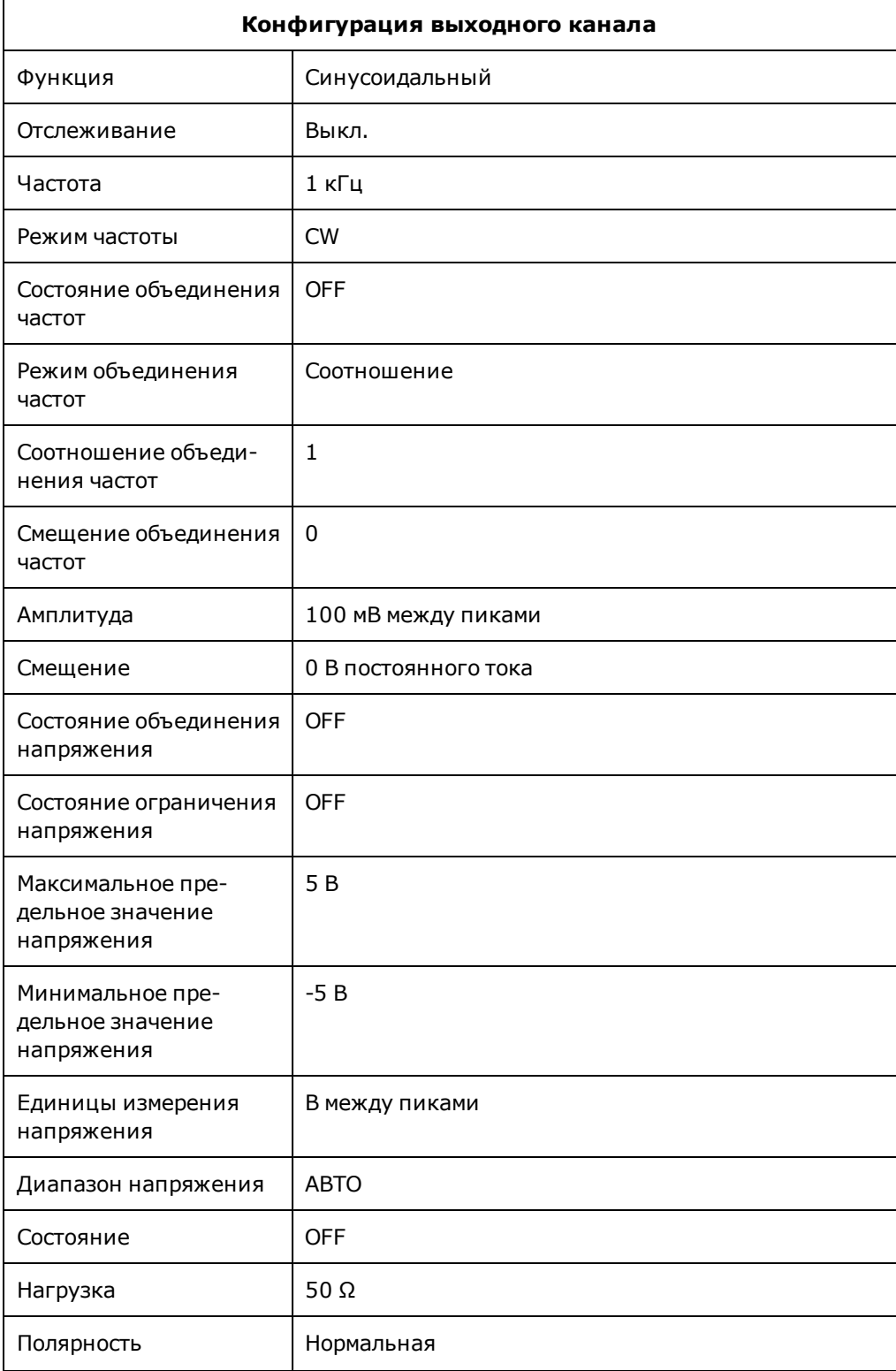

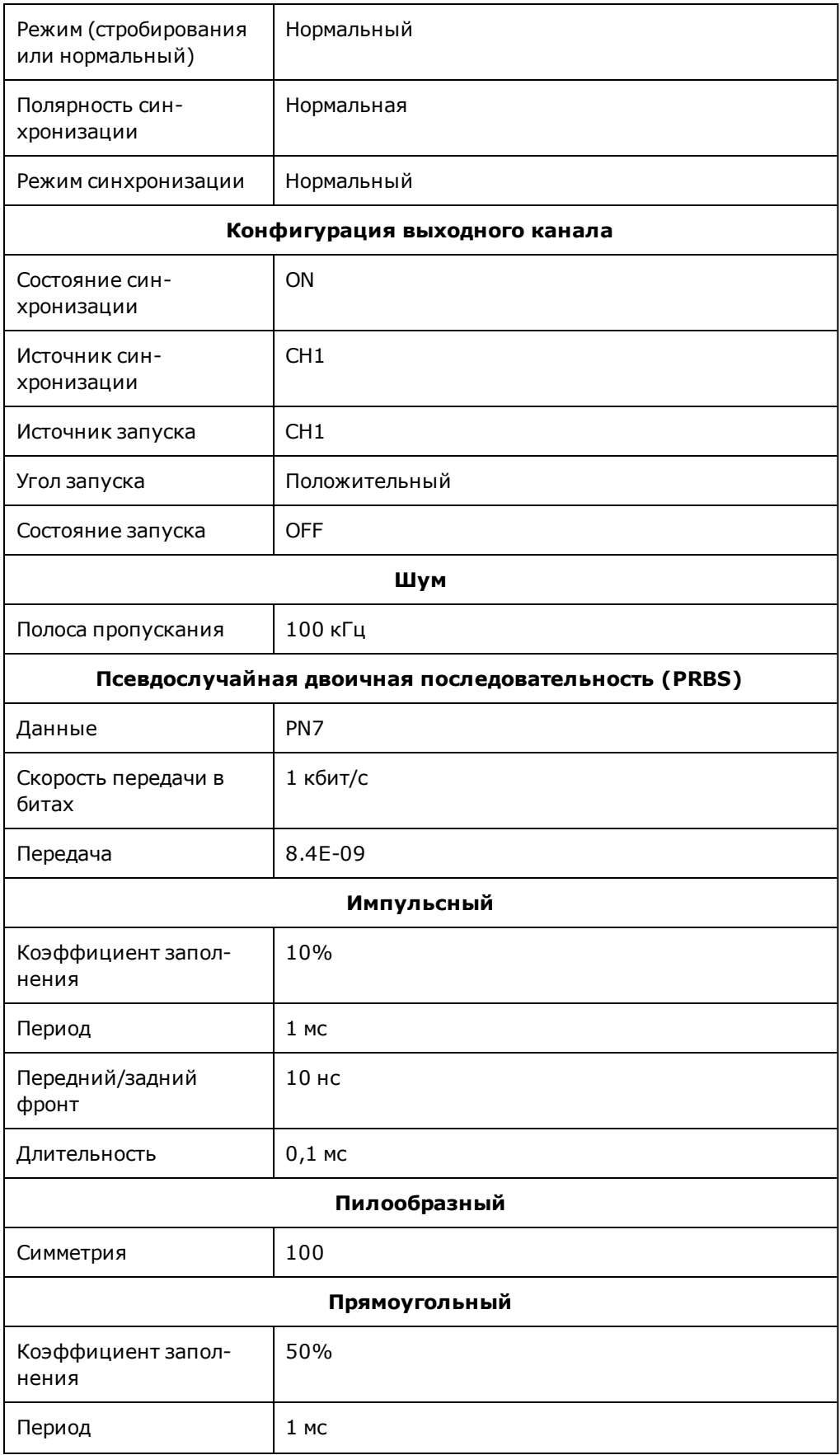

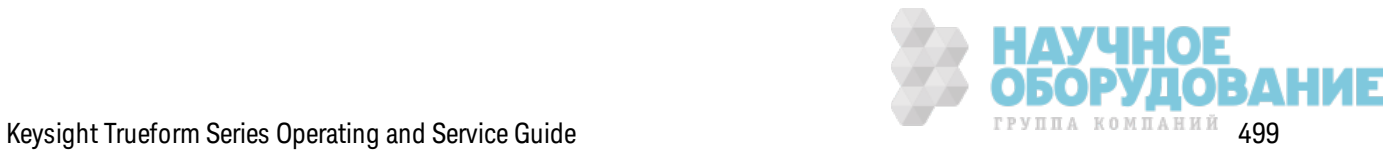

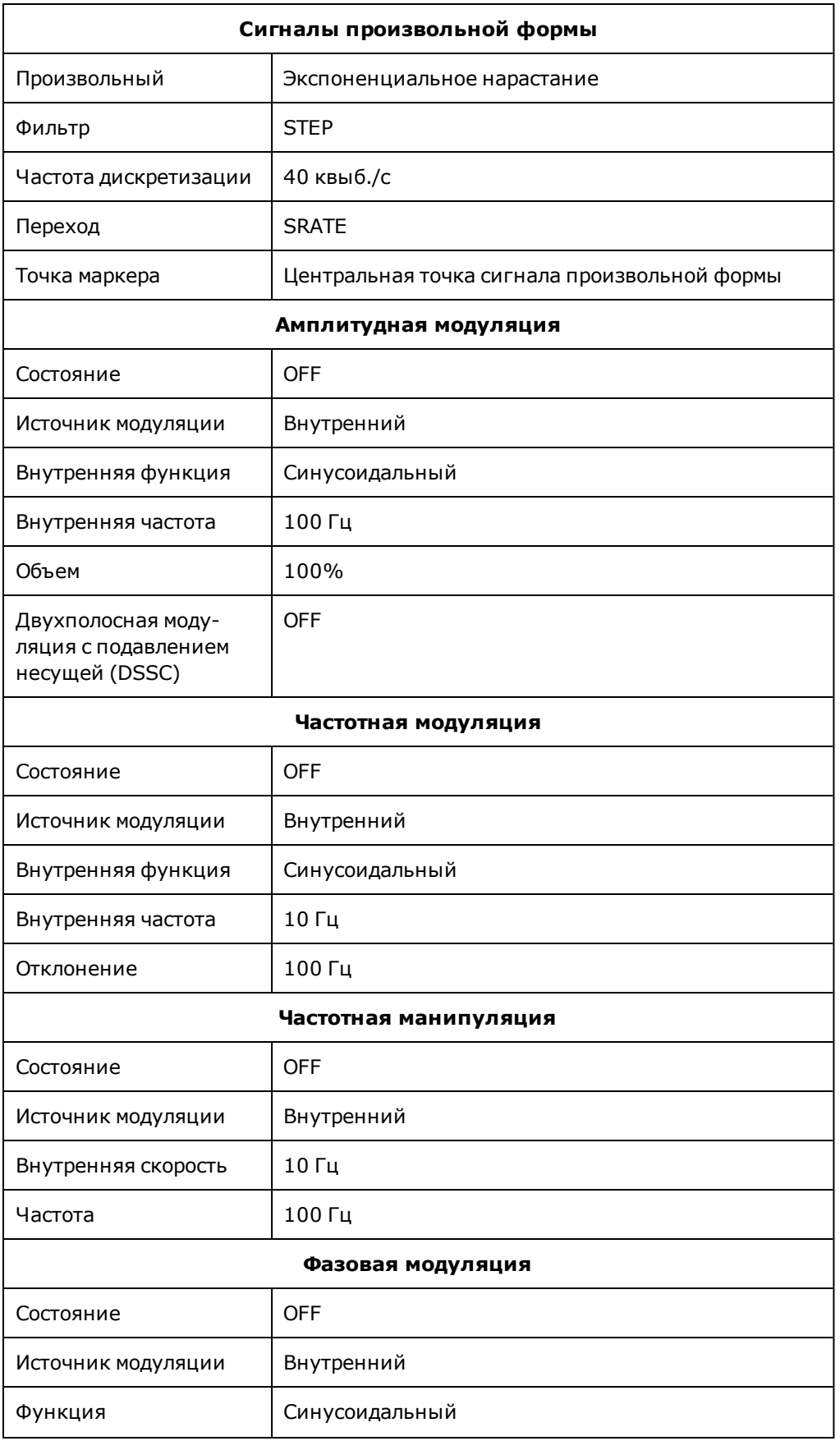

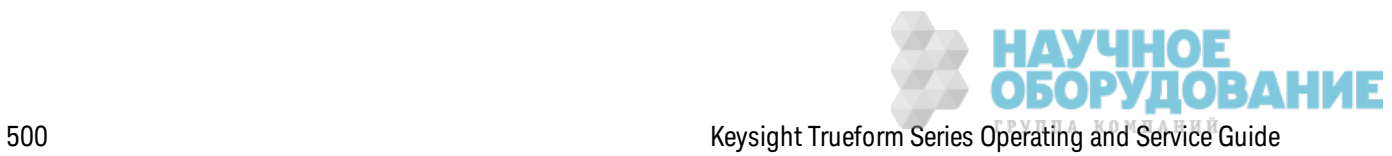

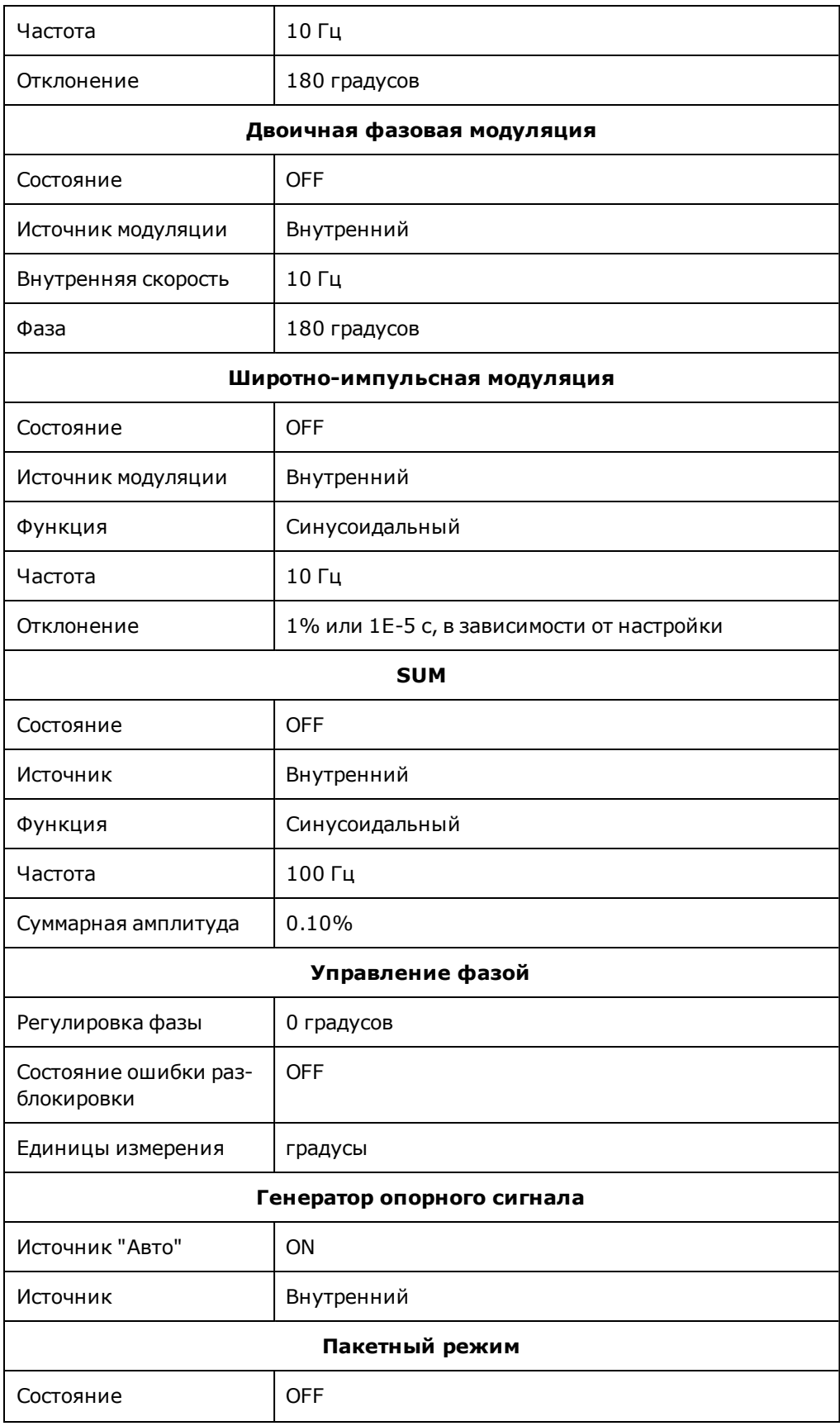

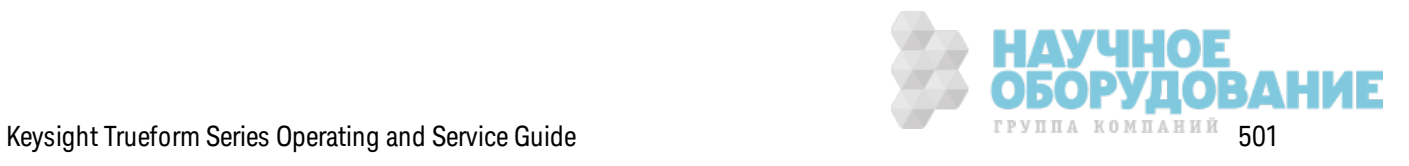

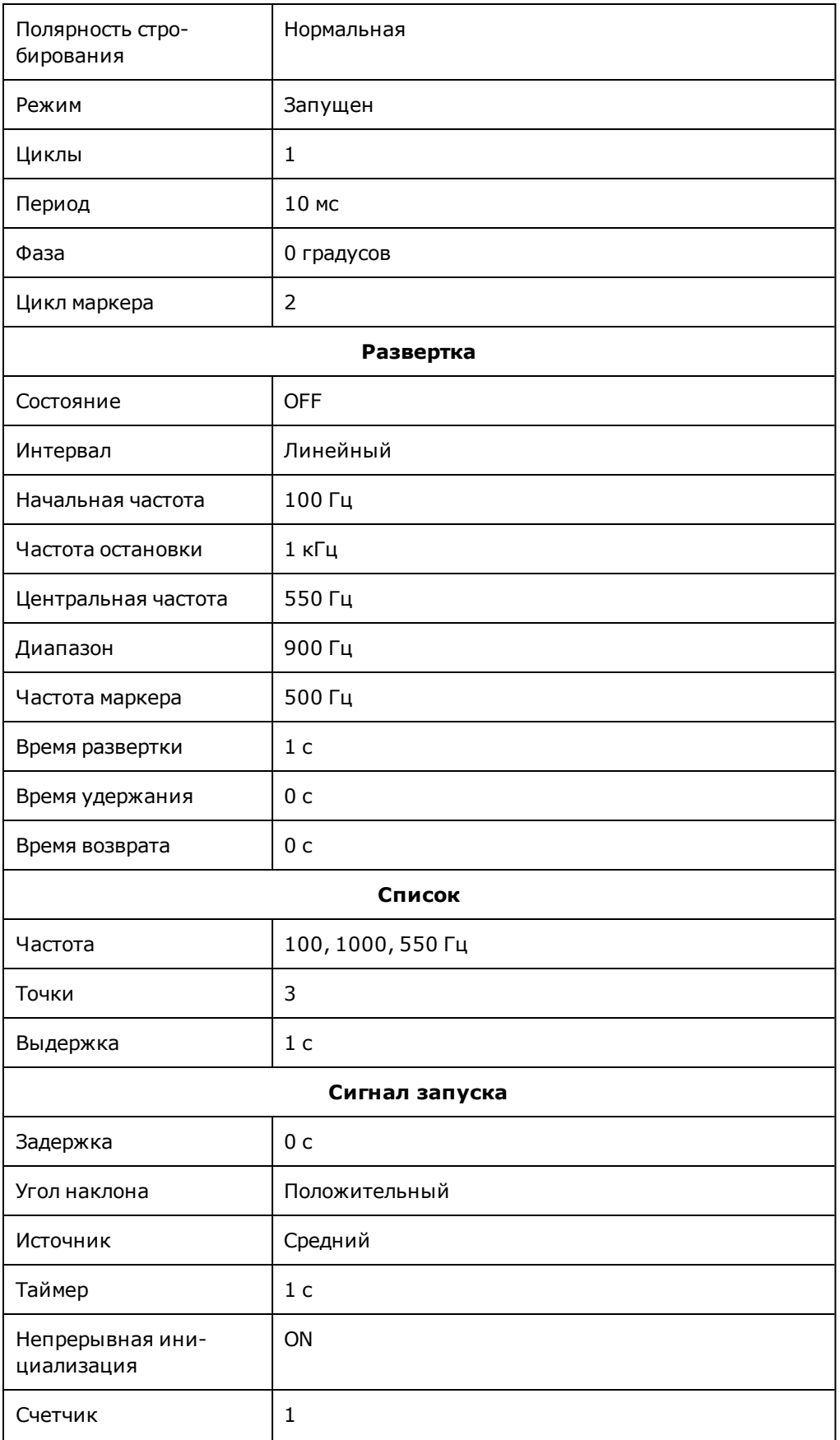

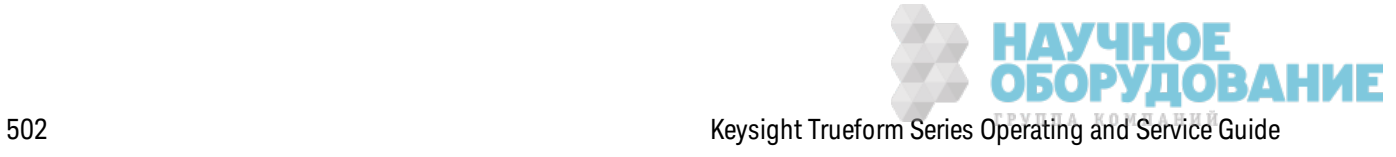

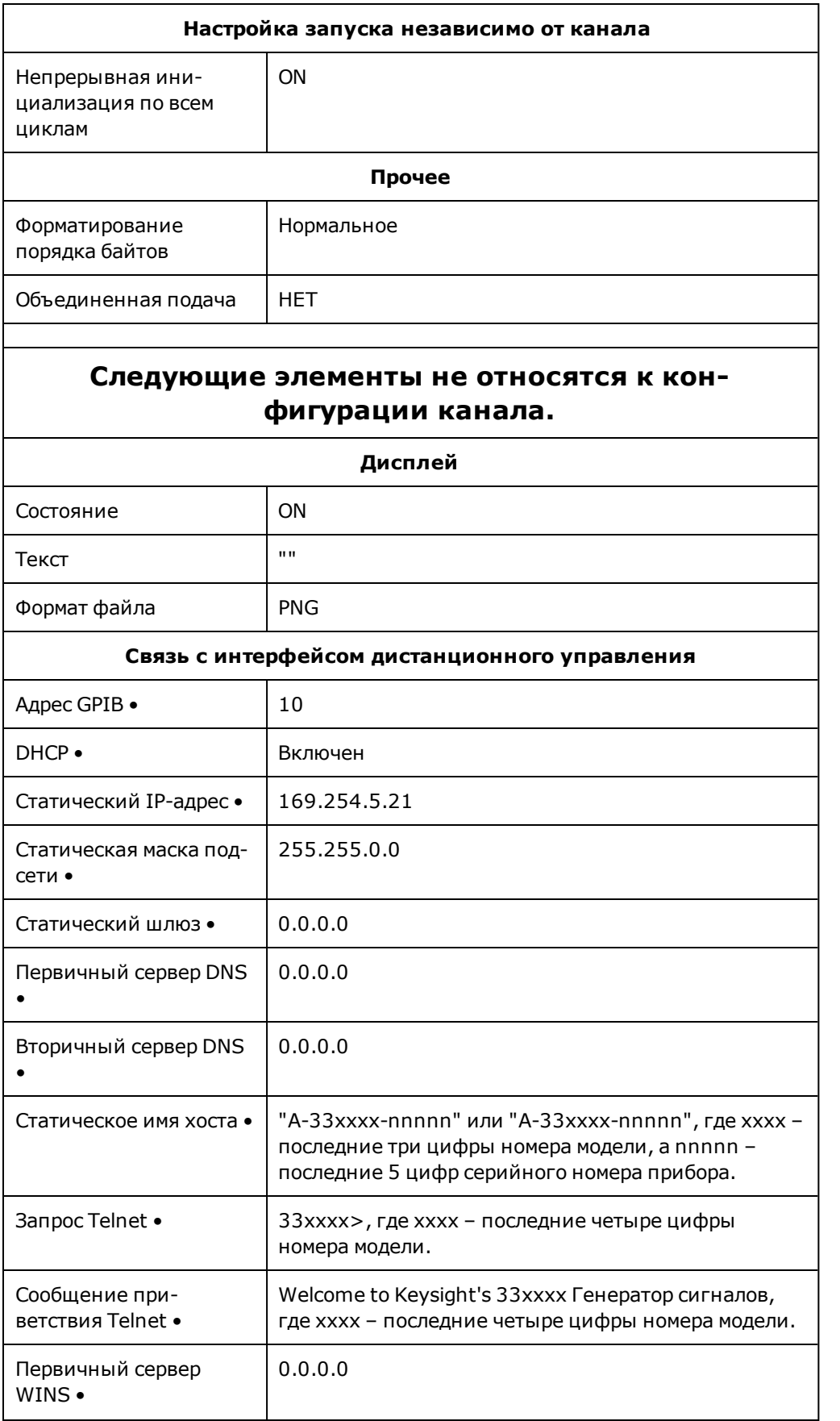

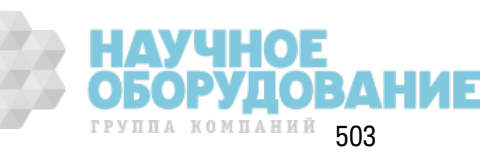

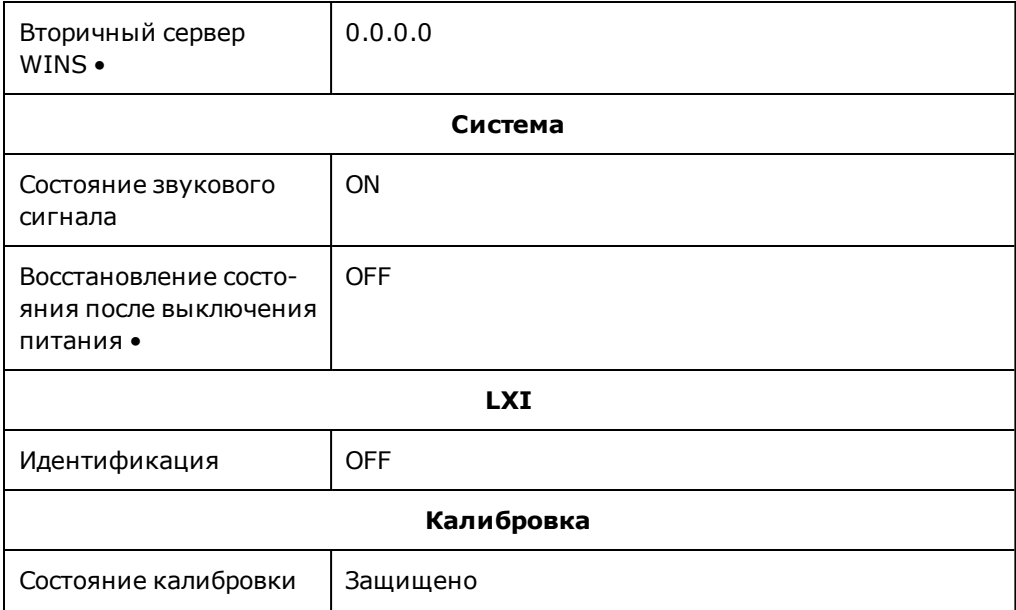

Примечание

Прибор использует порт ЛВС 5024 для сеансов терминала SCPI Telnet, а порт ЛВС 5025 - для сеансов SCPI Socket.

# Сообщения об ошибках SCPI

Прибор возвращает сообщения об ошибках в соответствии со стандартом SCPI.

- В каждой последовательности ошибок для конкретного интерфейса (GPIB, USB, VXI-11 и Telnet/сокеты) может содержаться до 20 ошибок синтаксисов команд или аппаратных ошибок. Ошибки появляются в очереди ошибок сеанса ввода-вывода, в результате которого произошла данная ошибка.
- При фиксировании ошибки прибор производит однократный звуковой сигнал (эту функцию можно отключить с помощью команды SYSTem:BEEPer:STATe OFF). Сигнализатор **ERROR** на передней панели включается, когда в списке ошибок присутствует по крайней мере одна ошибка.
- Специальный список общей очереди ошибок содержит все ошибки, возникающие после включения питания, и ошибки оборудования (например, перегрев).
- Вызов ошибки выполняется в режиме "первый на входе первый на выходе" (FIFO), и после чтения данные об ошибках удаляются. После чтения всех ошибок интерфейса отображаются ошибки из общей очереди ошибок. После прочтения пользователем всех ошибок из общей очереди ошибок сигнализатор ERROR выключается.
- Если произошло более 20 ошибок, последняя в списке ошибка (последняя возникшая ошибка) будет заменена значением -350, "Error queue overflow". Сохранение последующих ошибок будет невозможно, пока не будут удалены ошибки в очереди. Если на момент чтения списка очереди ошибок не произошло ни одной ошибки, прибор отправит ответное значение +0, "No error".

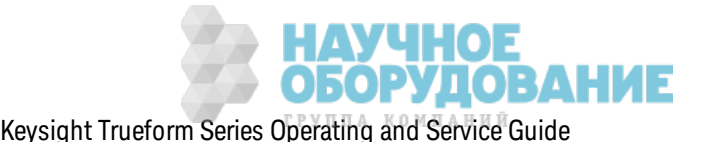
- На дисплее передней панели отображаются ошибки всех сеансов ввода-вывода и общая очередь ошибок. Чтобы просмотреть очередь ошибок на дисплее передней панели, нажмите кнопку [System], а затем программную кнопку Help. Затем в меню справки выберите "View remote command error queue".
- Состояния ошибок также описываются в регистре байтов состояния. Для получения подробной информации см. раздел Знакомство с подсистемой состояний
- Очереди ошибок интерфейсов удаляются при выключении и включении питания или с помощью команды \*CLS. При использовании команды \*RST последовательность ошибок не удаляется.
- $SCH:$ 
	- SYSTem:ERRor? Просмот и удаление одной ошибки из очереди

Ошибки имеют следующий формат (строка ошибки может содержать до 255 символов):

-113, "Неопределенный заголовок"

- -315 Configuration memory lost; due to firmware revision change
- -315 Configuration memory lost; memory corruption detected
- -314 Save/recall memory lost; due to firmware revision change
- -314 Save/recall memory lost; memory corruption detected
- -313 Calibration memory lost
- -313 Calibration memory lost; due to firmware revision change
- -313 Cannot read file; due to corrupt data
- -313 Cannot read file; due to file revision change
- -313 Invalid number of channels for operation
- -310 System error; internal software error
- -310 System error; out of memory
- -310 System error; software initialization failed
- -292 Referenced name does not exist
- -257 File name error:
	- access denied
	- drive name missing or not recognized
	- file or folder already exists
	- file too large
	- folder is default folder

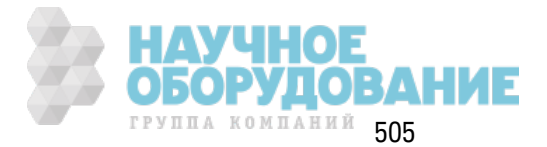

- folder not empty
- invalid character in name
- not a folder name
- path is a folder name
- path name missing
- path too long
- relative path not allowed
- unknown file extension
- -256 File or folder name not found
- -254 Media full
- -252 Missing media
- -250 Mass storage error: file read/write error
- -241 Hardware missing
- -241 Hardware missing; Command not valid in one channel instrument.
- -240 Hardware error; GPIB interface failed
- -230 Data corrupt or stale
- -222 Data out of range;
	- AM depth
	- amplitude
	- arb frequency
	- arb period
	- burst count
	- burst count limited by length of burst
	- burst period
	- burst period limited by length of burst
	- cannot combine channel with itself. Combine disabled
	- duty cycle
	- duty cycle limited by frequency
	- FM deviation
	- FM deviation limited by maximum frequency
	- FM deviation limited by minimum frequency

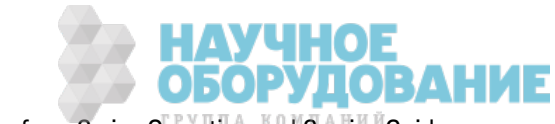

frequency frequency in burst mode frequency in FM high level limited by high soft limit high level limited by low level high level limited by low soft limit high limit value limited by high signal level large period limits minimum pulse width low level limited by high level low level limited by high soft limit low level limited by low soft limit low limit value limited by low signal level marker confined to burst cycles marker confined to sweep span offset period PRBS edge time PRBS edge time limited by bit rate pulse duty cycle limited by period pulse edge at maximum pulse edge at minimum pulse edge time pulse edge time limited by duty cycle pulse edge time limited by period pulse edge time limited by width pulse frequency pulse period pulse width pulse width limited by period PWM deviation PWM deviation limited by pulse parameters

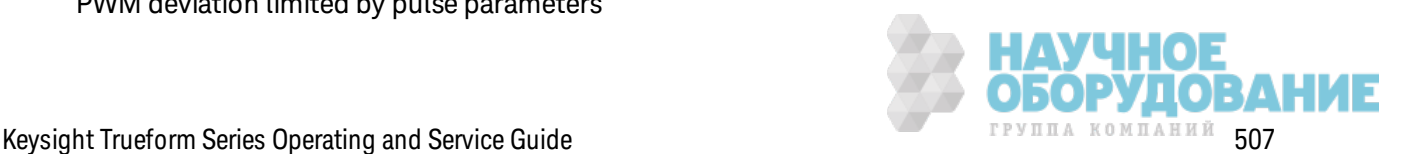

ramp frequency ramp Symmetry Sample rate sample rate clipped to lower limit sample rate clipped to upper limit square edge time square edge time limited by duty cycle square edge time limited by period square edge time limited by width square period square width sum amplitude limited by channel or combine amplitudes sum amplitude value clipped to lower limit sweep time Track exceeds limits on channel 1. Tracking disabled Track exceeds limits on channel 2. Tracking disabled trigger count clipped to lower limit trigger count clipped to upper limit trigger delay trigger delay clipped to lower limit trigger delay clipped to upper limit trigger delay limited by length of burst trigger level clipped to lower limit (тольк о для серии 33600) trigger level clipped to upper limit (тольк о для серии 33600) trigger level (тольк о для серии 33600) trigger timer clipped to lower limit trigger timer clipped to upper limit trigger timer limited by length of burst user frequency USER setting only valid for channel 1 value clipped to dwell time's lower limit

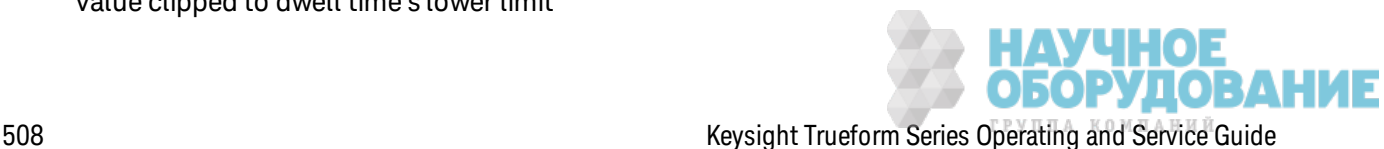

value clipped to dwell time's upper limit value clipped to lower limit value clipped to sweep time's lower limit value clipped to upper limit value limited due to coupling

-222 List Data out of range; Arb frequency : Mode is changed to Normal (тольк о для серии 33600)

-222 List Data out of range; Pulse frequency : Mode is changed to Normal

-222 List Data out of range; Ramp frequency : Mode is changed to Normal

-222 List Data out of range; Sine frequency : Mode is changed to Normal

-222 List Data out of range; Square frequency : Mode is changed to Normal

-222 List Data out of range; User frequency : Mode is changed to Normal

-221 Setting the advance mode to trigger forced the trigger source to external.

-221 Setting the Arb Filter OFF changed the maximum sample rate value to 6.25e7.

-221 Setting the trigger source changed the arb advance mode.

-221 Settings conflict;

50V input range not compatible with 50 ohm input impedance; impedance set to 1 Mohm

AM depth forced amplitude change

AM turned off by selection of other mode or modulation

amplitude changed due to function

amplitude changed due to offset

amplitude units changed to Vpp due to high-Z load

amplitude units changed to Vpp, dBm and Vrms not applicable to arb sequences

amplitude units unchanged, dBm and Vrms not applicable to arb sequences

arb advance changed to SRATE due to filter (тольк о для серии 33600)

arb advance changed to SRATE due to mode

arb voltage reduced due to output load or limits

Balance gain limited due to amplitude.

Balance offset changed due to amplitude

both edge times decreased due to period

both edge times decreased due to pulse duty cycle

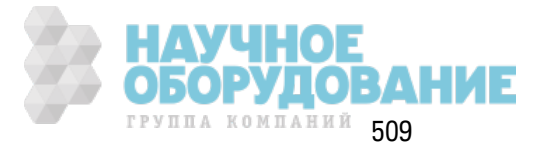

Keysight Trueform Series Operating and Service Guide

both edge times decreased due to pulse width

BPSK turned off by selection of other mode or modulation

burst count reduced to fit entire burst

Burst mode has caused output phase to be set to zero degrees

burst period increased to fit entire burst

burst phase inapplicable for arbs larger than 1M. burst phase set to 0 (тольк о для серии 33500)

burst turned off by selection of other mode or modulation

Cannot combine DC function

cannot delete state selected and enabled for automatic power-on recall

Невозмож но выполнить модуляцию несущего сигнала ARB с использ ованием в к ачестве ф унк ции модуляции ARB. Модуляция вык лючена.

Невозмож но выполнить модуляцию несущего сигнала ARB с использ ованием ф унк ции модуляции ARB. Ф унк ция не изменена.

Cannot modulate ARB carrier with USER as modulation function. Modulation turned off.

Cannot modulate ARB carrier with USER modulation function. Function unchanged.

Cannot modulate by a two-channel Arb

Cannot modulate Noise carrier with Noise as modulation function. Modulation turned off.

Cannot modulate Noise carrier with Noise modulation function. Function unchanged.

Cannot modulate PRBS carrier with PRBS as modulation function. Modulation turned off.

Cannot modulate PRBS carrier with PRBS modulation function. Function unchanged.

Cannot modulate USER carrier with ARB as modulation function. Modulation turned off.

Cannot modulate USER carrier with ARB modulation function. Function unchanged.

Cannot modulate USER carrier with USER as modulation function. Modulation turned off.

Cannot modulate USER carrier with USER modulation function. Function unchanged.

Cannot select channel as modulating source

Cannot use filter in advance arb trigger mode. (тольк о для серии 33600)

combine amplitude exceeds limit. Combine disabled

Combine turned off by selection of DC function

coupling cannot be ON with this function, coupling turned off

coupling violates settings, coupling turned off

edge time decreased due to bit rate

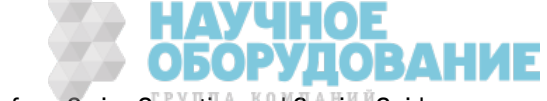

510 Keysight Trueform Series Operating and Service Guide

external gating not compatible with gate output; gate output disabled FM deviation cannot exceed carrier FM deviation exceeds maximum frequency FM turned off by selection of other mode or modulation frequency changed for pulse function frequency changed for sine function (тольк о для серии 33600) frequency changed for square function (тольк о для серии 33600) frequency forced duty cycle change frequency made compatible with burst mode (тольк о для серии 33500) frequency reduced for ramp function frequency reduced for user function FSK turned off by selection of other mode or modulation Function or modulation source cannot be USER. Tracking disabled Function selection limited the FSK frequency. Gated output not available for gated burst. Output mode changed to normal. high level changed due to low level high limit less than low limit. Limits disabled infinite burst changed trigger source to BUS input threshold voltage > input range; threshold clipped to range leading edge time decreased due to period leading edge time decreased due to pulse width leading edge times decreased due to pulse duty cycle limited frequency to 1MHz when sync mode carrier, burst ON, and function sine (тольк о для серии 33500) list turned off by selection of other mode or modulation low level changed due to high level low reference >= high reference marker forced into sweep span marker off forced sync to normal mode marker on forced sync to marker mode marker point changed to fit arb length

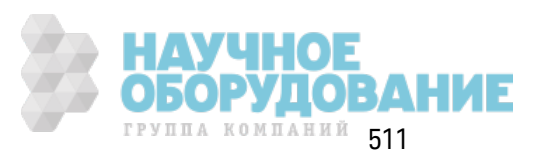

modulation frequency made compatible with modulation shape must stop operation to update trigger count must stop operation to update trigger delay not able to adjust phase for arb < 64 samples (тольк о для серии 33600) not able to adjust phase in this function not able to adjust phase in this mode not able to burst DC, burst turned off not able to burst this function not able to change output load with limits enabled not able to list arb, list turned off not able to list DC, list turned off not able to list noise, list turned off not able to list PRBS, list turned off not able to list this function not able to modulate arb, modulation turned off not able to modulate DC, modulation turned off not able to modulate noise, modulation turned off not able to modulate PRBS, modulation turned off not able to modulate this function not able to sweep arb, sweep turned off not able to sweep DC, sweep turned off not able to sweep noise, sweep turned off not able to sweep PRBS, sweep turned off not able to sweep this function offset changed due to amplitude offset changed on exit from DC function PM turned off by selection of other mode or modulation prbs edge time increased due to amplitude (тольк о для серии 33600) pulse duty cycle and edge times increased due to amplitude (тольк о для серии 33600) pulse duty cycle decreased due to period pulse duty cycle increased due to amplitude (только для серии 33600)

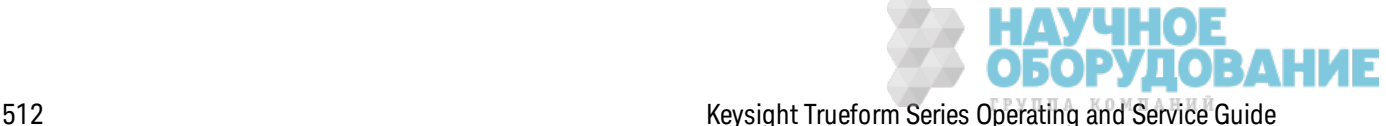

pulse duty cycle increased due to period pulse edge times increased due to amplitude (тольк о для серии 33600) pulse width and edge times increased due to amplitude (тольк о для серии 33600) pulse width decreased due to period pulse width increased due to amplitude (тольк о для серии 33600) pulse width increased due to large period PWM deviation decreased due to pulse parameters PWM only available in pulse function PWM turned off by selection of other mode or modulation Range hold turned off by selection of new function (тольк о для серии 33600) selected arb is missing, changing selection to default selecting a sequence turned off modulation sequences not supported, changing selection to default signal exceeds high limit. Limits disabled signal exceeds low limit. Limits disabled Skew time between channels not available in Burst, Modulation, or Sweep sum amplitude exceeds limit or range. Sum disabled SUM turned off by selection of other mode or modulation Sweep + Hold + Return time larger than trigger TIMER. Trig timer increased. Sweep + Hold + Return time max (8000s) limited time setting. Sweep + Hold + Return time max (8000s) limited time setting. Sweep + Hold + Return time too large for IMM or TIMER trigger. Sweep turned off. Sweep + Hold + Return time too large for IMM or TIMER trigger. Trig source unchanged. Sweep time reduced due to log sweep setting. sweep turned off by selection of other mode or modulation Tracking turned off by selection of USER function or modulation source trailing edge decreased due to leading edge trailing edge time decreased due to period trailing edge time decreased due to pulse width trailing edge times decreased due to pulse duty cycle trigger delay reduced to fit entire burst

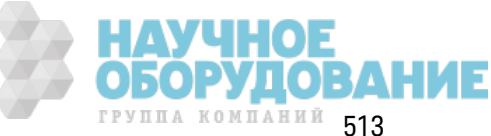

trigger output connector used by BPSK

trigger output connector used by burst gate

trigger output connector used by FSK

trigger output connector used by trigger external

trigger output disabled

trigger output disabled by trigger external

Trigger source limited the sweep time; value clipped to upper limit

triggered burst not available for noise

turned off infinite burst to allow immediate trigger source

Use FUNC:ARB to select an ARB before selecting ARB as modulation function. Function unchanged.

Use FUNC:ARB to select an ARB before selecting ARB as modulation function. Modulation disabled.

Use FUNC:USER to select a user arb before selecting USER as modulation function. Function unchanged.

Use FUNC:USER to select a user arb before selecting USER as modulation function. Modulation disabled.

-213 INIT ignored

-203 Command protected; Enter calibration password from front panel calibration menu (тольк о для серии 33500)

-203 Command protected; instrument must be unsecured (тольк о для серии 33600)

- -203 Command protected; requires license BWD (тольк о для серии 33600)
- -203 Command protected; requires license SEC (тольк о для серии 33600)
- -203 Secure option: Instrument security is unlocked
- -115 Invalid parameter; Parameter not supported on one channel instrument
- -114 Header suffix out of range
- 100 Network Error
- 110 LXI mDNS Error
- 201 Memory lost: stored state
- 202 Memory lost: power-on state
- 203 Memory lost: stored measurements
- 263 Not able to execute while instrument is measuring
- 291 Not able to recall state: it is empty

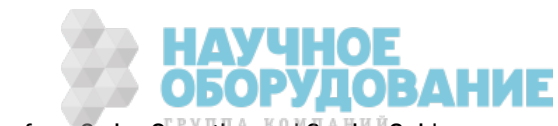

- 292 State file size error
- 293 State file corrupt
- 301 Cannot reset input protection; high voltage present
- 305 Not able to perform requested operation
- 514 Not allowed
- 514 Not allowed; Instrument locked by another I/O session
- 521 Communications: input buffer overflow
- 522 Communications: output buffer overflow
- 532 Not able to achieve requested resolution
- 540 Cannot use overload as math reference
- 550 Not able to execute command in local mode
- 560 No valid external timebase
- 561 High voltage present on input channel
- 570 DDS Processor is not responding
- 580 Reference phase-locked loop is unlocked
- 581 Waveform DAC Timing is unlocked (тольк о для серии 33600)
- 581 Waveform DAC Timing regained lock (тольк о для серии 33600)
- 582 The DATA controller failed to lock for WFDAC (тольк о для серии 33600)
- 582 The MU controller failed to lock for WFDAC (тольк о для серии 33600)
- 582 The SYNC controller failed to lock for WFDAC (тольк о для серии 33600)
- 600 Internal licensing error
- 601 License file corrupt or empty
- 602 No valid licenses found for this instrument
- 603 Some licenses could not be installed
- 604 License not found
- 605 License already installed

Примечание Большинство кодов ошибок с 600 по 699 относятся к ошибкам самодиагностики. Для получения дополнительной информации см. раздел Процедуры самодиагностик и.

- 701 Calibration error; security defeated by hardware jumper
- 702 Calibration error; calibration memory is secured
- 703 Calibration error; secure code provided was invalid
- 704 Calibration error: secure code too long

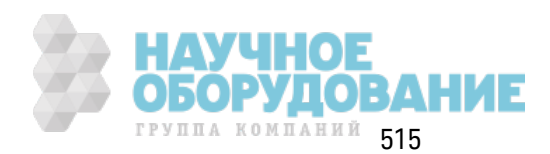

- 705 Calibration error; calibration aborted
- 706 Calibration error; provided value is out of range
- 707 Calibration error: computed correction factor out of range
- 707 Calibration error; signal input is out of range
- 708 Calibration error: signal measurement out of range
- 709 Calibration error: no calibration for this function/range
- 710 Calibration error: full scale correction out of range
- 710 Self-calibration failed
- 711 Calibration error: calibration string too long
- 711 Self-calibration failed
- 712 Calibration failed
- 712 Self-calibration failed
- 715 Self-calibration failed
- 720 Self-calibration failed
- 740 Calibration data lost: secure state
- 741 Calibration data lost: string data
- 742 Calibration data lost: corrections
- 748 Calibration memory write failure
- 770 Nonvolatile arb waveform memory corruption detected
- 781 Not enough memory to store new arb waveform; bad sectors
- 781 Not enough memory to store new arb waveform; use DATA:DELETE
- 782 Cannot overwrite a built-in arb waveform
- 784 Name of source arb waveform for copy must be VOLATILE
- 785 Specified arb waveform does not exist
- 786 Not able to delete a built-in arb waveform
- 786 Specified arb waveform already exists
- 787 Not able to delete the currently selected active arb waveform
- 787 Specified arb not loaded in waveform memory
- 788 Could not load specified arb; Loaded Built-in default arb
- 791 Firmware update error; unable to begin download
- 792 Firmware update error; programming operation failed

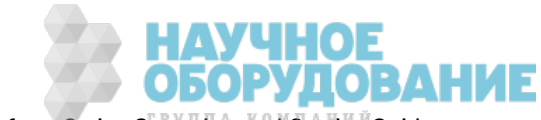

793 Firmware update error; data record invalid character 794 Firmware update error; data record length mismatch 795 Firmware update error; data record checksum mismatch 796 Firmware update error; bad checksum for download start 797 Firmware update error; bad checksum for download complete 798 Firmware update error; download in progress 799 Firmware update error; unable to complete download 800 Firmware update error; invalid programming address 810 State has not been stored 850 Calibration error; set up is invalid 851 Calibration error; set up is out of order 870 Arb: Text File Format error; invalid format 871 Arb: Segment name is too long 872 Arb: File name is too long 873 Arb: Too many sequence steps 874 Arb: Too many segments defined 875 Arb: Too many sequences defined 876 Arb: Sequence already defined 877 Arb: Segment not found 878 Arb: Sequence not found 879 Arb: Segment edit too large 880 Arb: Out of memory 881 Arb: Channel count mismatch 881 Arb: Values are out of range 882 Arb: Segment too small 883 Arb: Error in closing file 884 Arb: Seek too large 885 Arb: Arb file cannot be stored as sequence file 886 Arb: Sequence file cannot be stored as arb file 887 File name error; not a valid extension 888 Arb: Could not create built in arb directory

889 Arb: Could not copy built in arb

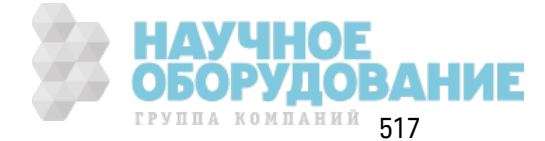

Keysight Trueform Series Operating and Service Guide

- 890 enable combine forced tracking off
- 891 enable coupling forced tracking off
- 892 enable tracking forced coupling off
- 893 enable tracking forced combine off
- 894 Enable tracking forced range hold off (тольк о для серии 33600)

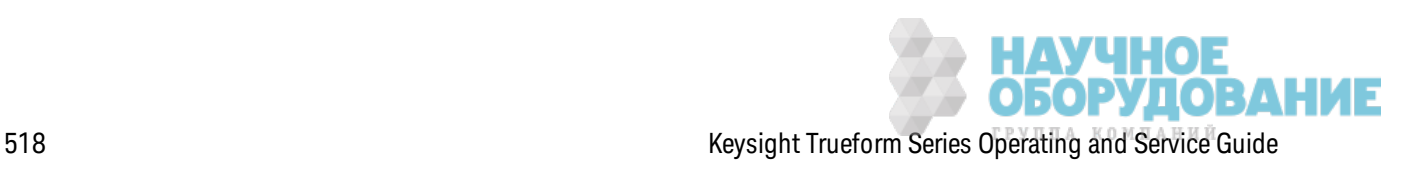

# Обслуживание и ремонт - введение

В этом разделе содержится основная информация по обслуживанию прибора.

Доступные типы обслуживания

### Очистка

Меры предосторожности во избежание электростатического разряда

Дополнительную информацию по обслуживанию можно найти в следующих разделах.

Блок-схема - серия 33500 Блок-схема - серия 33600 Источники питания - серия 33500 Источники питания - серия 33600 Поиск и устранение неисправностей - серия 33500 Поиск и устранение неисправностей - серия 33600 Процедуры самодиагностики Заменяемые детали Разборка прибора – серия 33500 Разборка прибора - серия 33600 Замена батареи

Установка интерфейса GPIB (дополнительный модуль)

# Доступные типы обслуживания

Если поломка прибора произошла в течение гарантийного обслуживания, компания Keysight Technologies выполнит ремонт или замену прибора в соответствии с условиями гарантии. По истечении гарантийного срока компания Keysight предлагает выполнение ремонтного обслуживания по невысоким ценам.

## Контракты на расширенное обслуживание

Многие продукты Keysight имеют контракты на дополнительное обслуживание, которые продлевают срок обслуживания после истечения срока стандартной гарантии.

## Получение ремонтного обслуживания (по всему миру)

Для получения обслуживания прибора обратитесь в ближайший центр обслуживания Keysight Technologies. Сотрудники центра определят необходимость ремонта или замены устройства и могут предоставить гарантию или, если это возможно, информацию о стоимости ремонта. Узнайте в центре обслуживания Keysight Technologies инструкции по доставке прибора, включая то, какие компоненты требуется предоставить. Компания

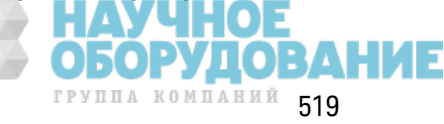

Keysight рекомендует сохранить оригинальную упаковку прибора, в которой он поставлялся, на случай необходимости воз врата.

## **Повторная упаковка для транспортировки**

Чтобы транспортировать устройство в представительство к омпании Keysight для обслуж ивания или ремонта, выполните следующее.

- Прикрепите к устройству метку с указанием на ней имени владельца прибора и необходимого типа обслуж ивания или ремонта. Ук аж ите номер модели и полный серийный номер.
- Поместите устройство в оригинальную упаковку, используя соответствующий упак овочный материал.
- Закрепите упаковку с помощью крепкой ленты или металлических накладок.
- Если оригинальной упак овки нет, используйте любую другую, размер которой позволяет использ овать слой упак овочного материала 10 см (4 дюйма) вок руг всего прибора. Упак овочные материалы долж ны быть без статическ ого элек тричества.

Компания Keysight предполагает, что пользователь будет соблюдать условия доставки.

# **Очистка**

Очистите поверхность прибора с помощью мягк ой без ворсовой слегк а смоченной водой ткани. Не используйте моющие средства или аэрозоли. Для выполнения очистки не требуется и не рек омендуется выполнять разборк у прибора.

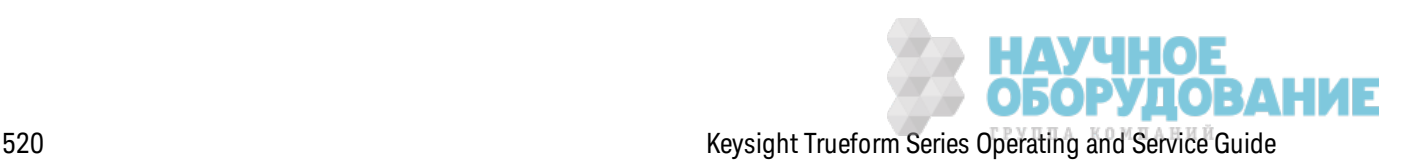

# **Меры предосторожности во избежание электростатического разряда**

Почти все электрические компоненты можно повредить разрядом статического электричества при выполнении обслуж ивания. Повреж дение к омпонента элек тростатическ им раз рядом возмож но, если его напряж ение будет 50 В.

Следующие инструк ции помогут предотвратить повреж дение раз рядом статическ ого элек тричества во время выполнения обслуж ивания прибора.

- Разбирайте приборы только в рабочей области, свободной от статического электричества.
- <sup>l</sup> Рабочая область долж на быть выполнена из элек тропроводящего материала, чтобы снизить силу электростатических разрядов.
- Используйте антистатический браслет, чтобы снизить накопление электростатического з аряда.
- Сократите время обслуживания.
- Храните детали для замены в оригинальных антистатических упаковках.
- Удалите все пластиковые, пеноматериалы, виниловые, бумажные и другие материалы, генерирующие статическ ое элек тричество, из рабочей области.
- Используйте только антистатические вакуумные насосы для удаления припоя.

# **К алибровка**. **Введение** – **серия** 33500

В этой главе содержится описание процедур по выполнению проверки работы и регулировки (к алибровк и) прибора.

В приборе использ уется элек тронная к алибровк а з ак рытого типа; не требуется выполнять внутреннюю механическ ую регулировку. Прибор вычисляет поправочные коэффициенты на основе з аданных входных опорных з начений и сохраняет поправочные к оэффициенты в энергонез ависимой памяти до выполнения следующей к алибровк и. Эти данные не изменяются при выключении и включении питания и при использовании команды \*RST.

# **Службы калибровки** Keysight Technologies

Местный центр обслуж ивания Keysight Technologies предлагает услуги по выполнению повторной калибровки по низкой цене. В центре обслуживания используются автоматизированные системы к алибровк и, к оторые поз воляют к омпании Keysight выполнять к алибровк у приборов по к онк урентоспособным ценам.

## **Содержание раздела**, **посвященного калибровке**

Д анный раздел состоит из следующих пунктов:

Обз ор к алибровк и

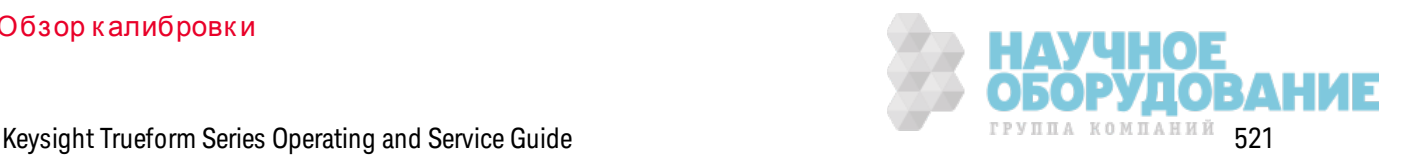

#### Обслуживание и ремонт - введение

- Интервал калибровки
- Рекомендуется регулировка
- Время, необходимое для калибровки
- Процедуры автоматической калибровки
- Рекомендуемое диагностическое оборудование
- Замечания по диагностике
- Счетчик калибровок
- Сообщение о калибровке

Безопасность калибровки

Диагностика работы

- Самодиагностика
- Быстрая проверка работы
- Диагностика работы
- Процедуры проверки амплитуды и равномерности

Проверка внутренней временной развертки

Проверка амплитуды переменного тока (с высоким импедансом)

Проверка напряжения смещения постоянного тока

Проверка равномерности в диапазоне -8 дБ

Проверка равномерности в диапазоне -24 дБ

Общая процедура калибровки и регулировки

Прерывание выполнения калибровки

Последовательность регулировок

Самодиагностика

Регулировка частоты (внутренняя временная развертка)

Регулировка внутреннего АЦП

Настройка самокалибровки

Регулировка выходного импеданса

Регулировка амплитуды переменного тока (с высоким импедансом)

Регулировка равномерности в диапазоне -24 дБ

Регулировка равномерности в диапазоне -8 дБ

Регулировка канала 2 (если требуется)

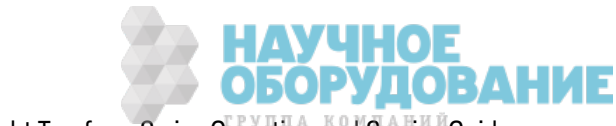

- Настройка самок алибровки (канал 2)
- Регулировка выходного импеданса (канал 2)
- Регулировка амплитуды переменного тока (с высоким импедансом) (канал 2)
- Регулировка равномерности в диапазоне -24 дБ (канал 2)
- Регулировка равномерности в диапазоне -8 дБ (канал 2)

#### Ошибки калибровки

### Следующий раздел главы "К алибровк а"

## **Обзор калибровки** – **серия** 33500

В этом разделе описаны функции калибровки прибора. Для получения более подробной информации о калибровке см. главу Калибровка. Введение.

#### **Интервал калибровки**

К алибровк а прибора долж на выполняться с одинак овыми интервалами, определенными требованиями точности в к онк ретном случае. В большинстве случаев подходит годовой интервал. Точность работы гарантируется, тольк о если регулировк а выполняется с соблюдением одинак овых интервалов калибровки. Точность не гарантируется по истечении интервала к алибровк и 1 год. К омпания Keysight Technologies не рек омендует выполнять к алибровк у с интервалом более двух лет в любой области применения.

#### **Рекомендуется регулировка**

Какой бы интервал калибровки не был выбран, компания Keysight Technologies рекомендует выполнять полную повторную регулировку прибора с соблюдением интервала калибровки. Это обеспечит соответствие прибора рабочим харак теристикам в течение следующего интервала к алибровк и и длительную стабильную работу прибора. Д анные ф унк ционирования прибора, определяемые с использованием этого метода, можно использовать для увеличения будущих интервалов калибровки. Используйте учет калибровок, чтобы убедиться, что выполнены все регулировки.

#### **Время, необходимое для калибровки**

Д ля проверки вновь поступившего прибора сначала необходимо выполнить диагностику работы. После этого выполните необходимую регулировку и запустите диагностику работы повторно. Выполнение каждого из этих шагов вручную занимает приблизительно 30 минут на один канал.

Прибор можно также откалибровать автоматически с помощью компьютера. С помощью компьютера, если прибор разогрет, можно выполнить полную процедуру калибровки и диагностику работы в течение приблизительно 30 минут (один канал) или 60 минут (два канала) (см. раздел Замечания по диагностик е).

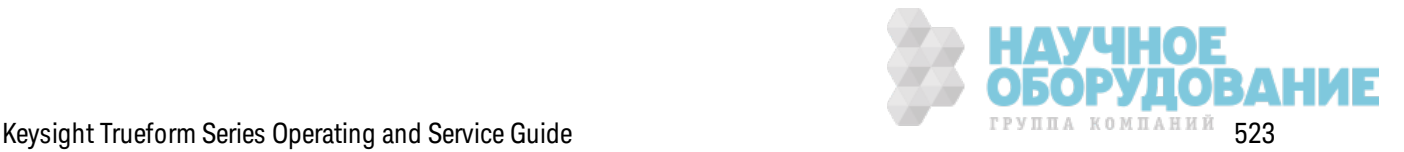

### Процедуры автоматической калибровки

Можно использовать программируемое оборудование для диагностики, чтобы полностью автоматизировать процедуры проверки и регулировки. Можно запрограммировать каждую настройку прибора для диагностики с помощью интерфейса дистанционного управления. Затем можно выполнить обратную передачу данных проверки в программу диагностики и сравнить результаты с соответствующими предельными диагностическими значениями.

Можно также выполнить регулировку прибора с помощью интерфейса дистанционного управления, что аналогично выполнению подобной процедуры с помощью элементов управления лицевой панели. Используйте компьютер для выполнения регулировки, выбрав сначала требуемую функцию и диапазон на измерительном оборудовании. Отправьте значение калибровки на прибор и инициируйте калибровку с помощью интерфейса дистанционного управления.

Перед выполнением калибровки необходимо разблокировать прибор.

Обычная программная последовательность для настройки одной калибровки выглядит следующим образом:

- 1. CAL:SETup 2 (настраивает прибор для шага калибровки 2).
- 2. Измерьте выходную частоту с помощью внешнего частотомера.
- 3. CAL:VALue 9.99994321E6 (отправляет полученное в результате измерения значение на при- $(60p)$ .
- 4. САL? (инициирует регулировку калибровки для настройки 2).
- 5. Прочтите значение запроса CAL?, чтобы определить, как выполнена регулировка: "+1" произошел сбой, "+0" - выполнена успешно.
- 6. CAL:SETup 3 (настраивает прибор для шага калибровки 3).

Для получения более подробной информации о программировании прибора см. Знакомство с языком SCPI.

#### Рекомендуемое диагностическое оборудование

Далее перечислено диагностическое оборудование, рекомендуемое для выполнения процедур проверки работы и регулировки. Если точно такой прибор недоступен, можно заменить стандартные компоненты выполнения калибровки эквивалентными.

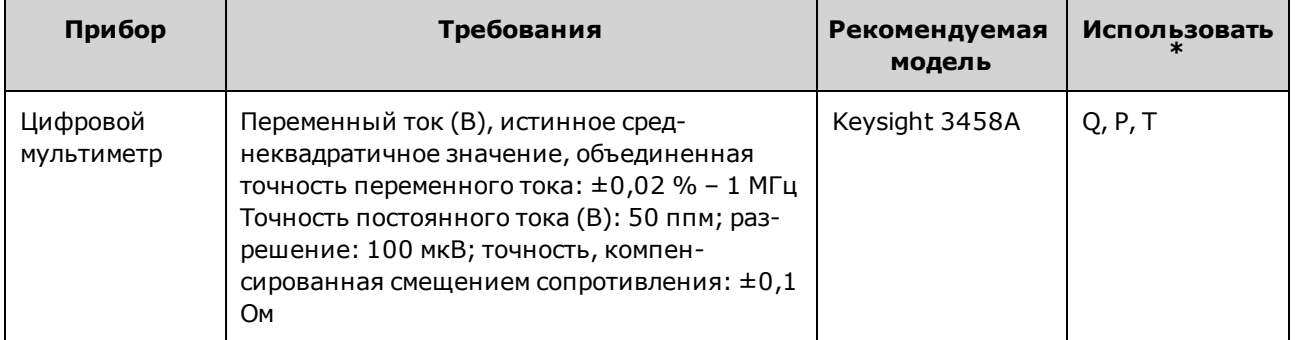

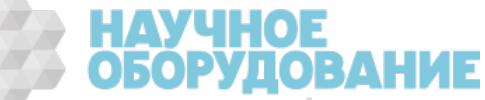

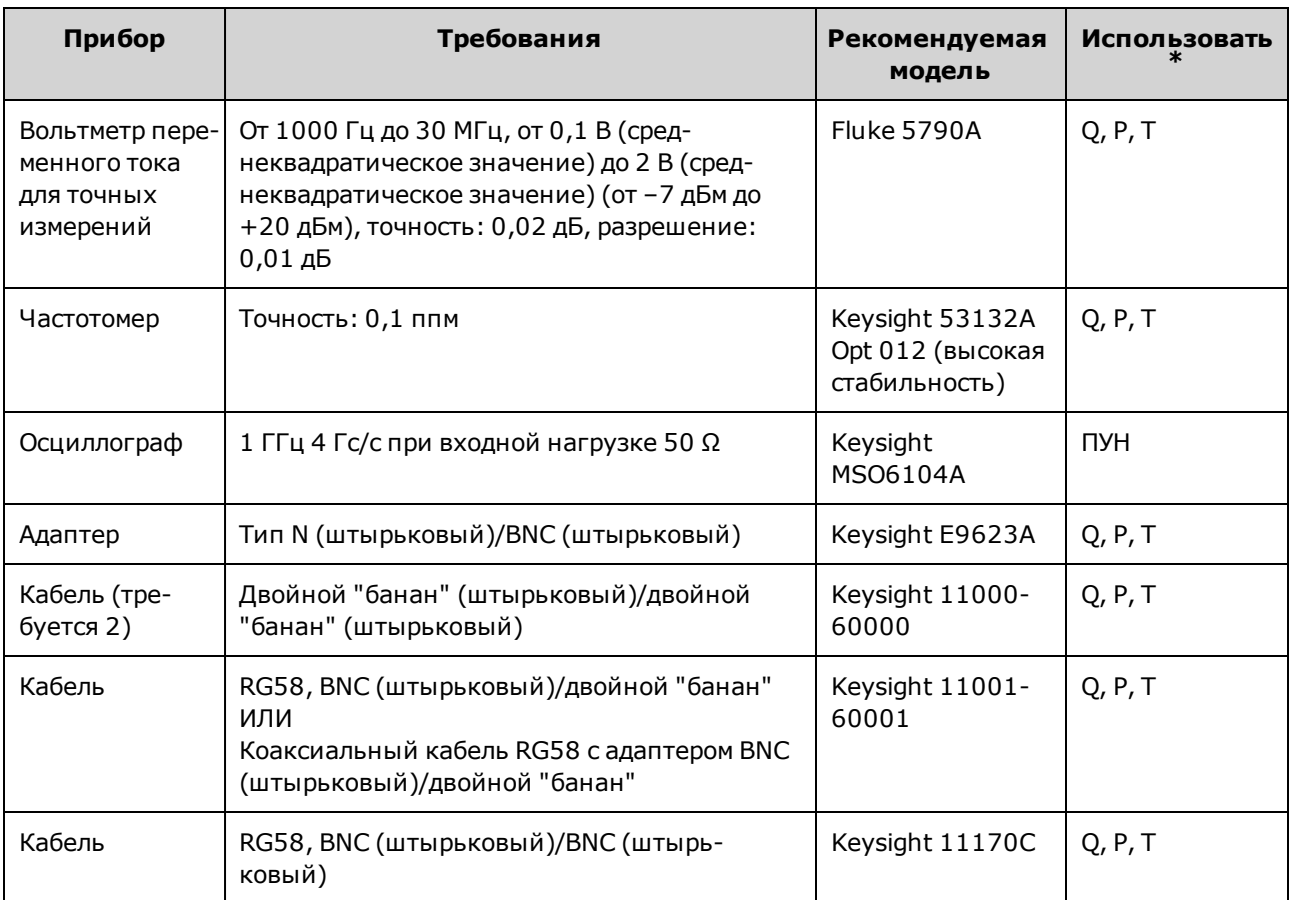

 $*$  Q = быстрая проверка P = проверка работы T = поиск и устранение неисправностей

### **Замечания по диагностике**

Д ля оптимальной работы все процедуры долж ны соответствовать приведенным далее рек омендациям.

- Температура окружающей среды при выполнении калибровки должна быть стабильной от 18 до 28 °C. Идеальной считается температура 23 ±1 °C.
- Относительная влажность окружающей среды должна быть менее 80%.
- Перед выполнением проверки или регулировки необходимо разогреть прибор, включив его на один час.
- Д лина измерительных кабелей должна быть минимальной и соответствовать требованиям к импедансу.
- RG-58 или аналогичный к абель 50 Ом.

### **Счетчик калибровок**

На приборе мож но выполнить з апрос на определение к оличества выполненных к алибровок . Прибор был отк алиброван на з аводе. При получении прибора проверьте к оличество к алибровок , чтобы определить исходное з начение.

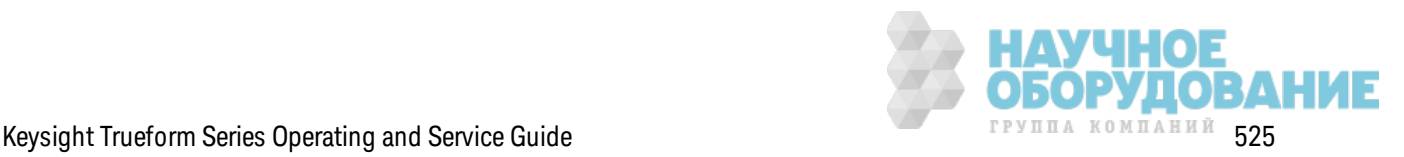

- <sup>l</sup> Эта настройк а энергонез ависимая; она не будет изменена после вык лючения питания или при использ овании к оманды \*RST.
- Поскольку значение увеличивается для каждой точки калибровки, которая сохраняет значение, при полной калибровке значение увеличивается во много раз.

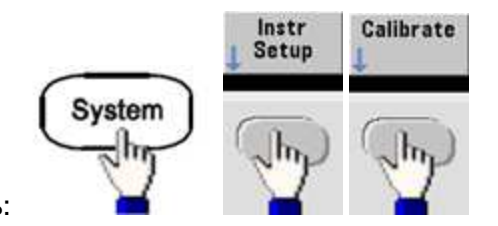

- <sup>l</sup> **Лицевая панель**:
- <sup>l</sup> **SCPI:** CAL:COUNt?

### **Сообщение о калибровке**

В памяти калибровки можно сохранить одно сообщение, состоящее из 40 символов. Например, можно сохранить дату последнего выполнения калибровки, дату, когда требуется выполнить следующую калибровку, серийный номер прибора или контактную информацию специалиста, выполнившего к алибровк у.

Разблок ируйте прибор, чтобы записать сообщение о калибровке. Сообщение можно прочитать на дисплее на лицевой панели или через интерфейс дистанционного управления вне зависимости от наличия блокировки прибора.

- При сохранении следующего сообщения о к алибровке предыдущее сообщение удаляется.
- Эта настройка энергонезависимая; она не будет изменена после выключения питания или при использ овании к оманды \*RST.

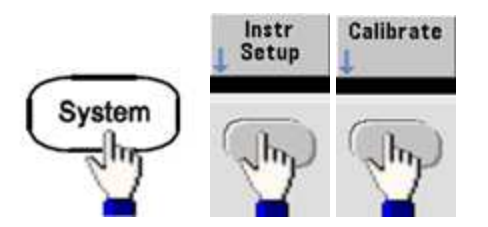

- <sup>l</sup> **Лицевая панель**:
- <sup>l</sup> **SCPI:** CAL:STR "Cal Due: 01 August 2012"

Предыдущий раздел главы "К алибровк а" Следующий раздел главы "К алибровк а"

## **Безопасность калибровки** – **серия** 33500

В этом разделе описана система без опасности к алибровк и прибора.

### **Обзор безопасности**

Код безопасности предотвращает случайное или неразрешенное выполнение регулировки прибора. На приборах серии 33500 з аводск ой к од без опасности по умолчанию з ависит от

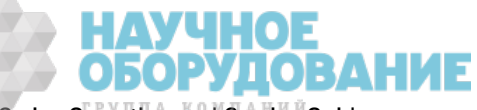

модели.

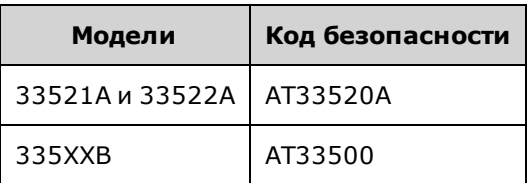

- После ввода кода безопасности он должен использоваться как при работе с лицевой панелью, так и с интерфейсом дистанционного управления. Если безопасность прибора устанавливается с помощью элементов управления лицевой панели, для снятия блокировки с помощью интерфейса дистанционного управления необходимо ввести этот же код.
- Эта настройка энергонезависимая; она не будет изменена после выключения питания или при использовании команды \*RST.
- Правила кода безопасности: Строка без закрывающих кавычек длиной не более 12 символов В начале должна быть указана буква (А-Z) Может содержать буквы, цифры (0-9) и символы подчеркивания
- Лицевая панель:

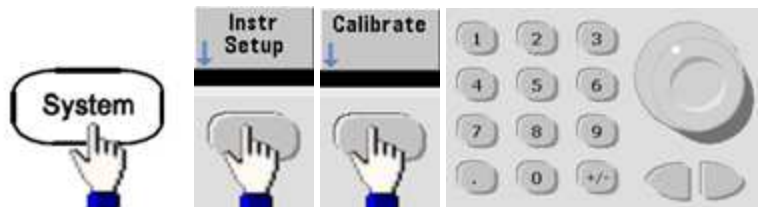

• SCPI: CALibration\_SECurity:STATe

#### Снятие защиты прибора без кода безопасности

ВНИМАНИЕ Перед началом выполнения процедуры см. Меры предосторожности во избежание электростатического разряда

- 1. Отключите кабель питания и все кабели от всех входных и выходных разъемов.
- 2. Разберите прибор (см. Разборка прибора серия 33500).

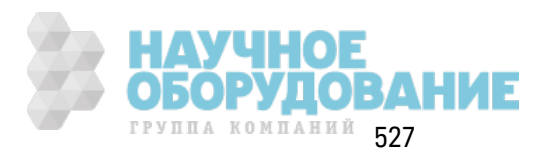

3. Сделайте короткое замыкание между контактами 1 и 6 основного разъема главной платы, как показано ниже.

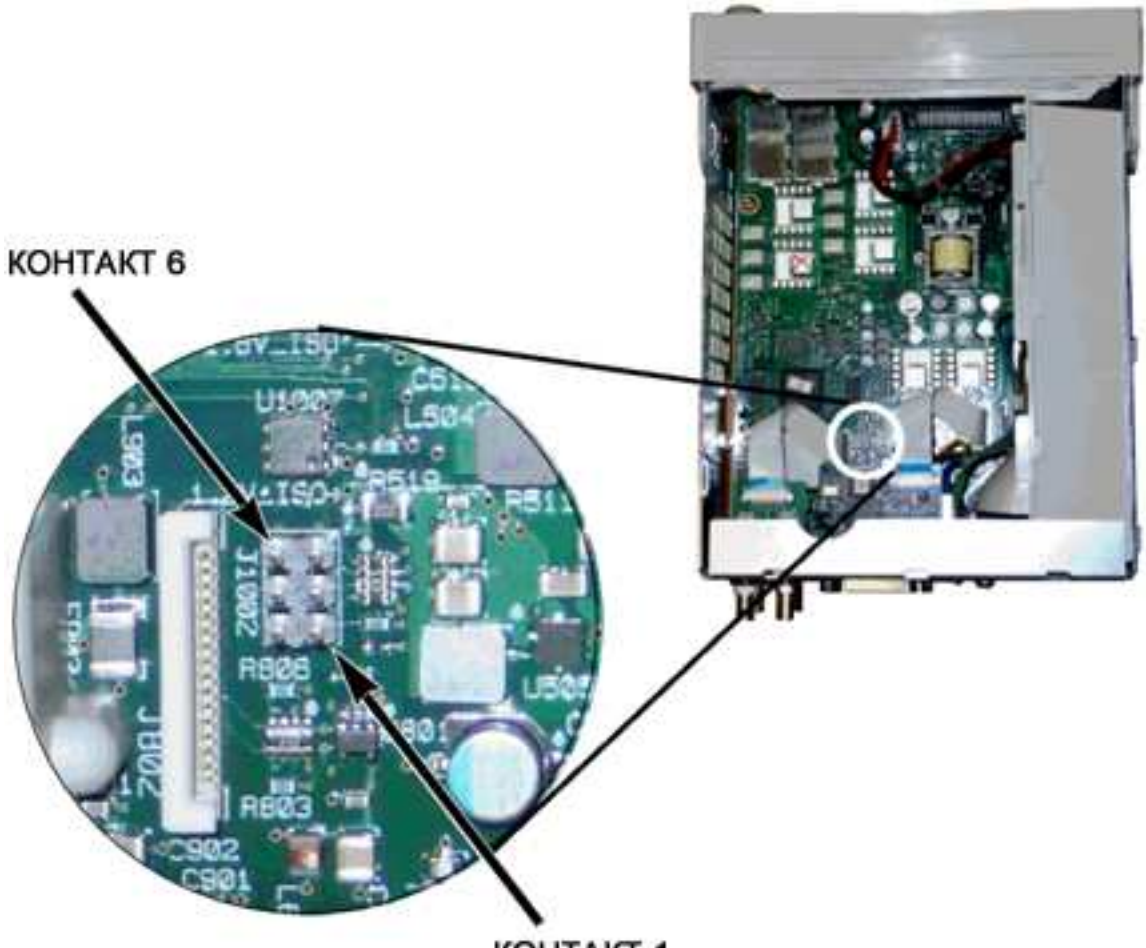

KOHTAKT 1

- 4. Подключите питание и включите прибор.
- ОСТОРОЖНО Будьте осторожны: не прикасайтесь к разъемам подачи питания или линиям высокого напряжения модуля подачи электропитания. Напряжение присутствует, даже если прибор выключен.
- 5. В очереди ошибок отобразится сообщение "Calibration security has been disabled".

Прибор разблокирован для выполнения калибровки, а для пароля установлено заводское значение по умолчанию. Количество калибровок увеличено, поскольку во время восстановления питания была подключена перемычка; отображается сообщение об ошибке +701, "Calibration error; security defeated by hardware jumper". Энергонезависимое устройство хранения информации о калибровке обновлено и сохраняет сведения об этих операциях.

- 6. Выключите прибор, отсоедините приспособления для создания короткого замыкания и отключите кабель питания.
- 7. Снова соберите прибор.
- 8. Введите новый код безопасности, как описано выше, и запишите его в надежном месте.

ОБОРУДОВАНИЕ

### Предыдущий раздел главы "Калибровка" Следующий раздел главы "Калибровка"

### Проверка – серия 33500

В следующих разделах описывается проверка при выполнении процедуры калибровки:

- Диагностика работы
- Проверка внутренней временной развертки
- Проверка амплитуды переменного тока (с высоким импедансом)
- Проверка напряжения смещения постоянного тока
- Проверка равномерности в диапазоне -8 дБ
- Проверка равномерности в диапазоне -24 дБ

### Предыдущий раздел главы "Калибровка" Следующий раздел главы "Калибровка"

### Диагностика работы – серия 33500

Используйте функцию диагностики работы, чтобы проверить точность измерений, выполняемых прибором. При выполнении диагностики работы используются характеристики прибора, перечисленные в справочном листке данных продукта.

Можно выполнить три уровня диагностики работы прибора:

- Самодиагностика Серия внутренних проверок, в результате выполнения которых пользователь получает достоверную информацию о работе прибора.
- Быстрая проверка Комбинация компонентов внутренней самодиагностики и выбранных проверок.
- Диагностика работы Широкий набор проверок, выполнение которых рекомендуется в качестве приемочных испытаний, когда пользователь впервые получает прибор или после выполнения регулировок.

#### Самодиагностика

Кратковременная самодиагностика при включении питания выполняется автоматически при включении прибора. Эта краткая проверка позволяет убедиться, что прибор находится в рабочем состоянии. Для получения дополнительной информации см. раздел Процедуры **самодиагностики** 

#### Быстрая проверка работы

Быстрая проверка работы является комбинацией внутренней самодиагностики и сокращенной проверки работы (обозначается буквой Q при выполнении диагностики работы). Эта проверка является самым простым и надежным методом проверки работоспособности прибора и его соответствия рабочим характеристикам. Эти проверки представляют минимальный набор проверок работы прибора, который рекомендуется после выполнения

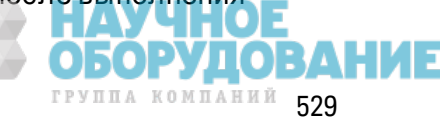

любого обслуживания. Контрольная проверка работы прибора в точках быстрой проверки (обозначенных Q) обеспечивает проверку точности работы механизмов. При выполнении этой проверки не определяются сбои в работе компонентов.

Для выполнения быстрой проверки работы прибора, выполните следующее:

- 1. Выполните полную самодиагностику.
- 2. Выполните только диагностику работы в соответствии с пометками Q.
- 3. Если при выполнении быстрой проверки работы прибора произошел сбой, необходима регулировка или ремонт.

### Диагностика работы

Диагностика работы рекомендуется в качестве приемочного испытания, когда пользователь впервые получает прибор. Результаты выполнения проверки при получении необходимо сравнить с характеристиками прибора в справочном листке данных продукта. После начала использования следует повторять выполнение диагностики работы по истечении каждого интервала калибровки.

Если при выполнении диагностики работы прибора произошел сбой, необходима регулировка или ремонт.

Выполнение регулировки рекомендуется по истечении каждого интервала калибровки. Если регулировка не выполнена, следует защитить полосу, используя не более 80% характеристик, перечисленных в справочном листке данных продукта в качестве предельных значений проверки.

### Процедуры проверки амплитуды и равномерности

При выполнении процедур проверки равномерности используется точный вольтметр переменного тока и ваттметр. Термоэлектрические преобразователи можно заменить и выполнять измерения, используя соответствующие рабочие процедуры и диагностическое оборудование.

Изменения равномерности для диапазонов аттенюатора -24 дБ и -8 дБ выполняются во время процедуры проверки. Проверка других диапазонов аттенюатора выполняется как часть процедур проверки диапазонов аттенюатора -24 дБ и -8 дБ. Для этих диапазонов не выделена отельная процедура проверки.

## Предыдущий раздел главы "Калибровка" Следующий раздел главы "Калибровка"

## Проверка внутренней временной развертки - серия 33500

Проверка точности выходной частоты. Все значения выходной частоты получены исходя из одной генерируемой частоты.

1. Подключите частотомер к выходу канала 1, как показано далее (входной сигнал для частотомера должен быть ограничен 50 Ом).

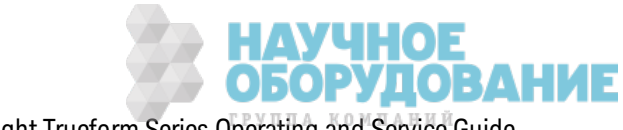

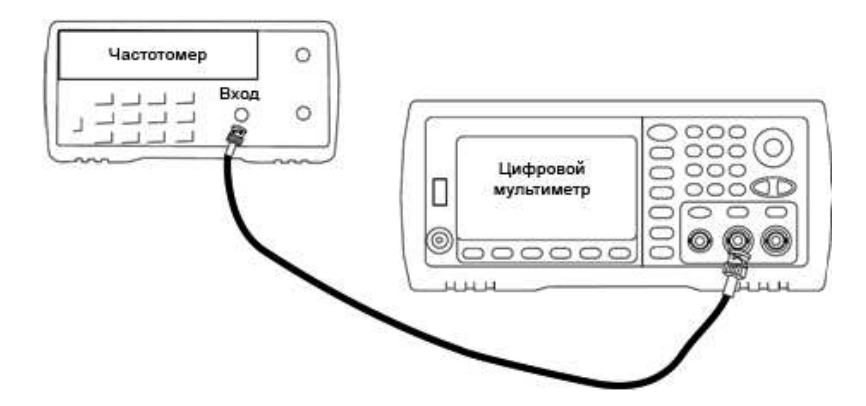

2. Установите для прибора выходное значение, приведенное в таблице ниже, и измерьте выходную частоту. Убедитесь, что вывод прибора включен.

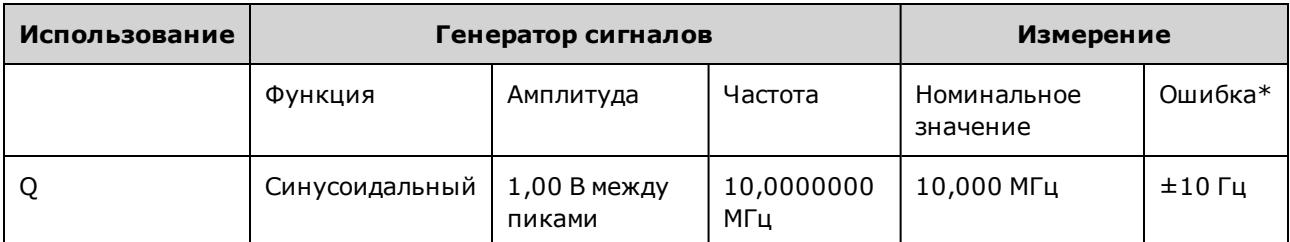

\* При использовании дополнительной высокостабильной временной развертки ОСХО погрешность измерений составляет ±1 Гц.

3. Сравните измеренное значение с предельными диагностическими значениями, указанными в таблице.

Предыдущий раздел главы "Калибровка" Следующий раздел главы "Калибровка"

# Проверка амплитуды переменного тока (с высоким импедансом) - серия 33500

Выполняется проверка точности амплитуды выходного переменного тока при частоте 1 кГц при использовании каждого аттенюатора.

1. Задайте для цифрового мультиметра измерение в В (среднеквадратические значения). Подключите цифровой мультиметр к выходному разъему канала, как показано далее.

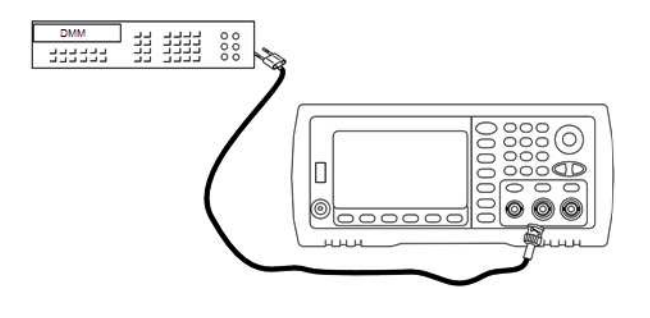

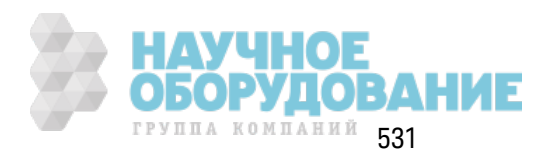

2. Установите для прибора все выходные з начения, ук аз анные в таблице ниж е, и измерьте выходное напряж ение с помощью цифрового мультиметра. Убедитесь, что вк лючен выходной сигнал и для выходного импеданса установлено мак симальное з начение Z.

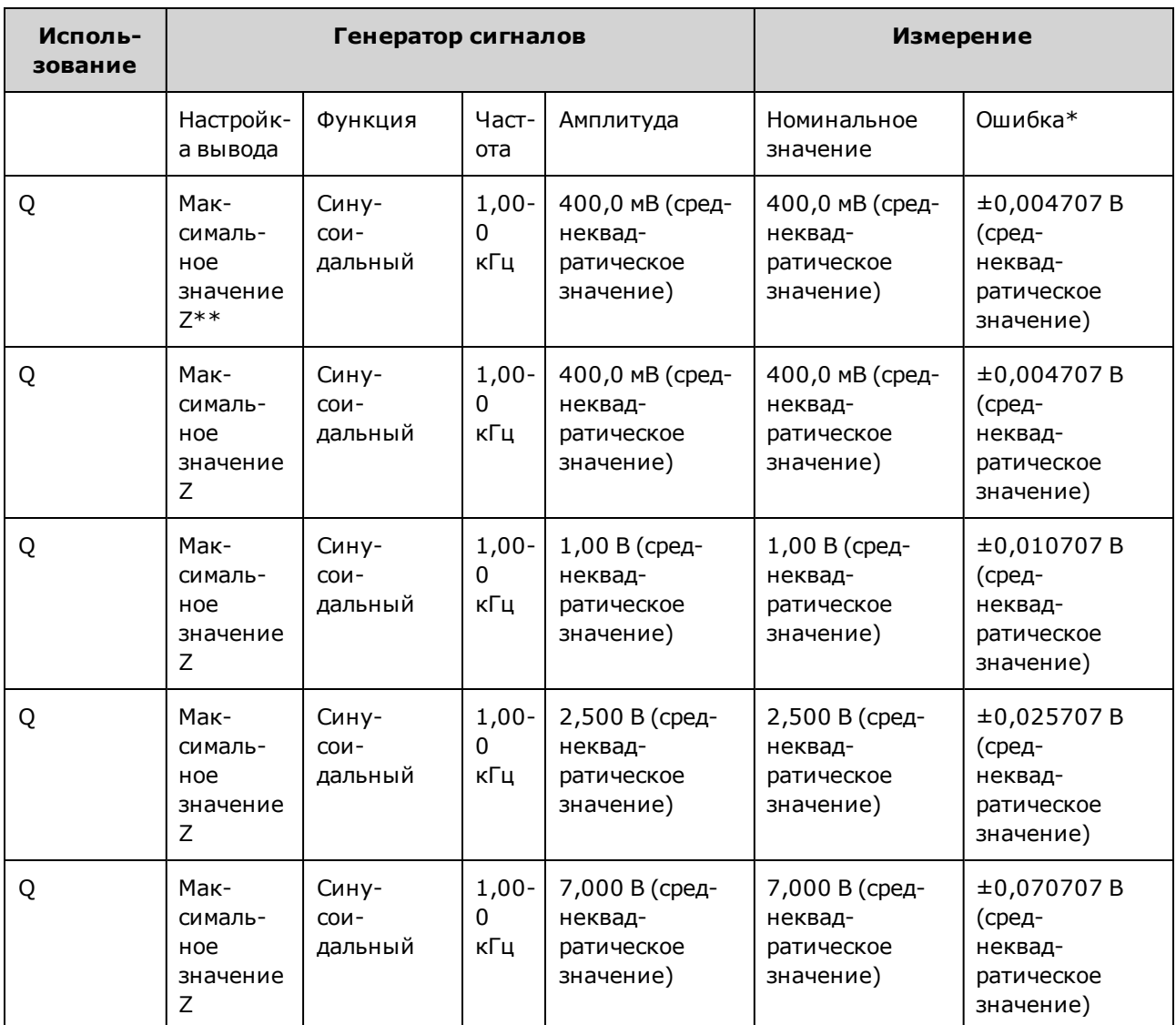

 $*$  На основе 1% значения параметра  $\pm 1$  мВ между пиками (50 Ом); преобразовано в В (среднек вадратическ ое з начение) для мак симального з начения Z.

\*\* Использ уйте следующую последовательность для настройк и вывода:

- a. Задайте для амплитуды з начение 400,0 мВ (среднек вадратическ ое з начение).
- b. Установите для смещения постоянного ток а з начение 1,0 В.
- c. Отк лючите автоматическ ий диапаз он.
- d. Установите для напряж ения смещения постоянного ток а з начение 0,0 В.
- e. После выполнения измерений включите автоматический диапазон для оставшихся измерений.

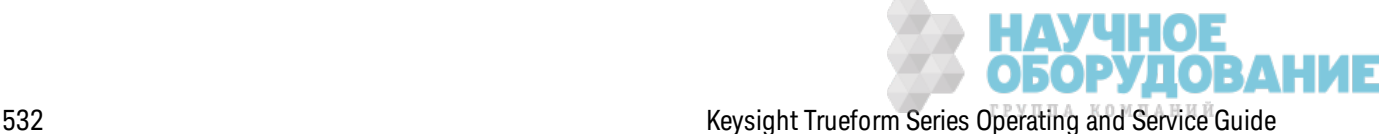

- 3. Сравните измеренное з начение с предельными диагностическими з начениями, ук аз анными в таблице.
- 4. Тольк о для двухк анальных приборов: подсоедините цифровой мультиметр к выходу к анала 2 и повторите шаги 2 и 3.

Предыдущий раздел главы "К алибровк а" Следующий раздел главы "К алибровк а"

### **Проверка напряжения смещения постоянного тока** – **серия** 33500

Выполняется проверка напряжения смещения постоянного тока в двух диапазонах аттенюатора.

1. Задайте для цифрового мультиметра измерение в В постоянного ток а. Подк лючите цифровой мультиметр к выходному разъему канала, как показано далее.

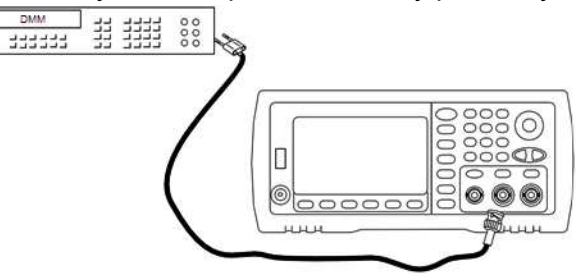

2. Установите для прибора все выходные з начения, ук аз анные в таблице ниж е, и измерьте выходное напряж ение с помощью цифрового мультиметра.

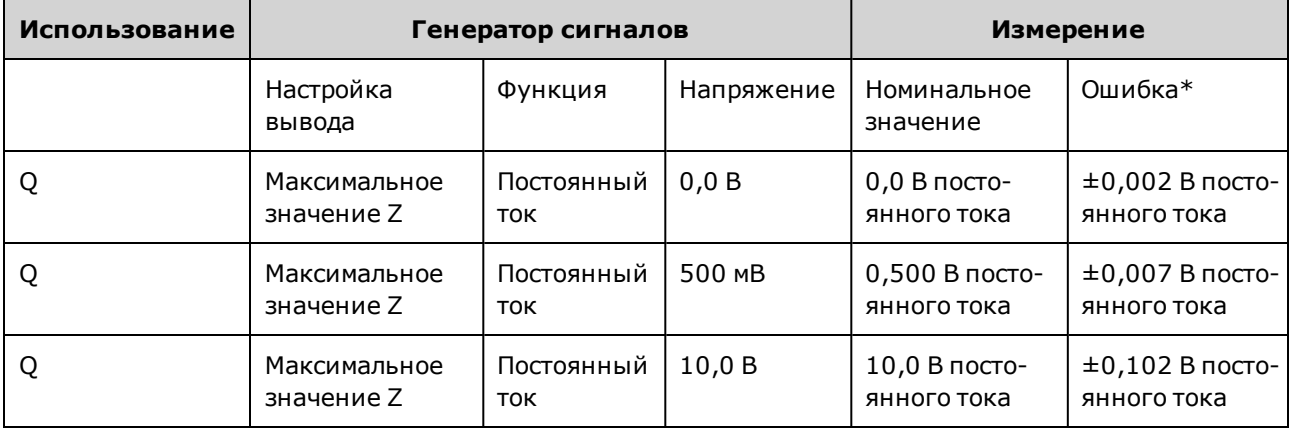

 $*$  На основе 1% значения параметра  $\pm 2$  мВ постоянного тока для максимального значения Z.

- 3. Сравните измеренное з начение с предельными диагностическими з начениями, ук аз анными в таблице.
- 4. Тольк о для двухк анальных приборов: подсоедините цифровой мультиметр к выходу к анала 2 и повторите шаги 2 и 3.

Предыдущий раздел главы "К алибровк а" Следующий раздел главы "К алибровк а"

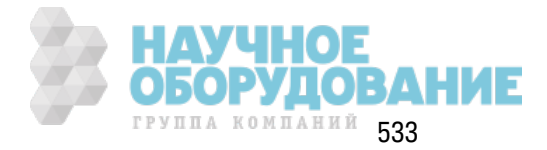

# Проверка равномерности в диапазоне -8 дБ - серия 33500

Выполняется проверка равномерности амплитуды переменного тока с высокой частотой в диапазоне аттенюатора -8 дБ. Также выполняется проверка равномерности для других диапазонов, за исключением диапазонов аттенюатора -24 дБ и 0 дБ.

1. Подключите вольтметр переменного тока для точных измерений, чтобы измерить выходную амплитуду, как показано далее. Подсоедините кабель BNC к широкополосному входному разъему Fluke 5790A. При использовании замещающего испытательного оборудования убедитесь в том, что входной импеданс равен 50 Ом, поскольку точность нагрузки непосредственно влияет на качество измерений.

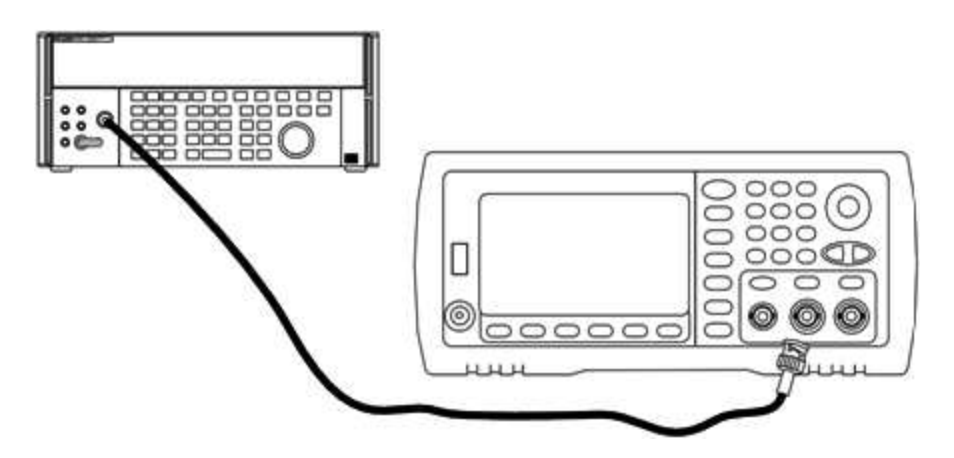

- 2. Установите на вольтметре переменного тока для точных измерений значение "Medium, Medium" для параметров цифрового фильтра и перезапуска фильтра.
- 3. Установите на приборе выходные значения, указанные в таблице ниже, и измерьте выходную амплитуду с помощью вольтметра переменного тока. Полученное значение является контрольным измерением. Установите выходной импеданс 50 Ом. Убедитесь в том, что выходной сигнал активирован.

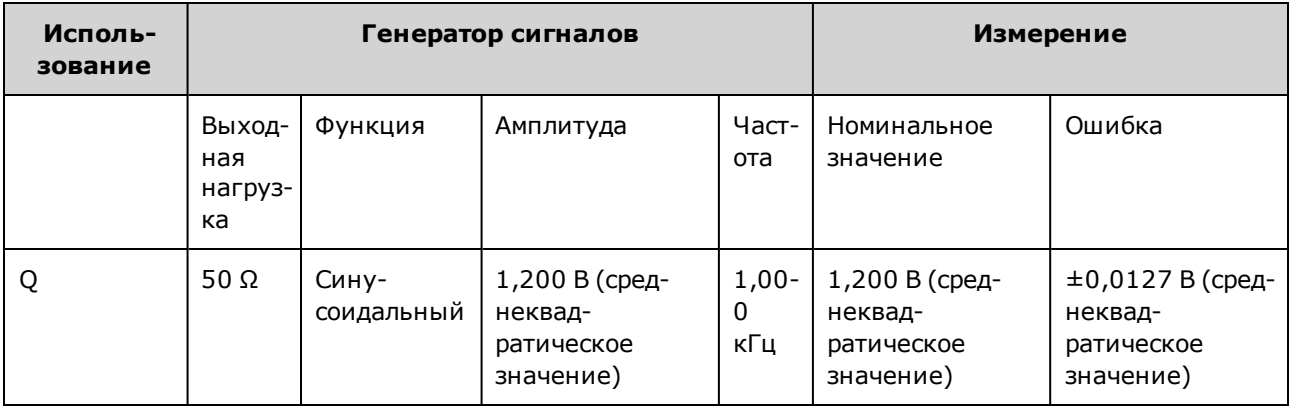

4. Установите значение, измеренное в шаге 3, в качестве контрольного значения на вольтметре переменного тока.

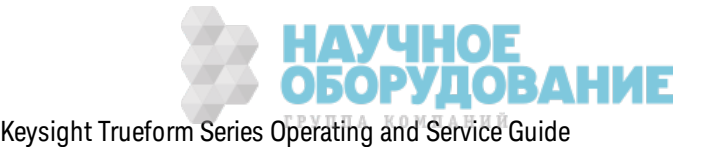

5. Установите для прибора з начения вывода, ук аз анные в таблице ниж е, и измерьте с помощью вольтметра переменного ток а выходную амплитуду в процентах относительно источника. Обратите внимание, что в таблице также указаны выходные значения в дБ, необходимые для выполнения этого испытания с использ ованием ваттметра.

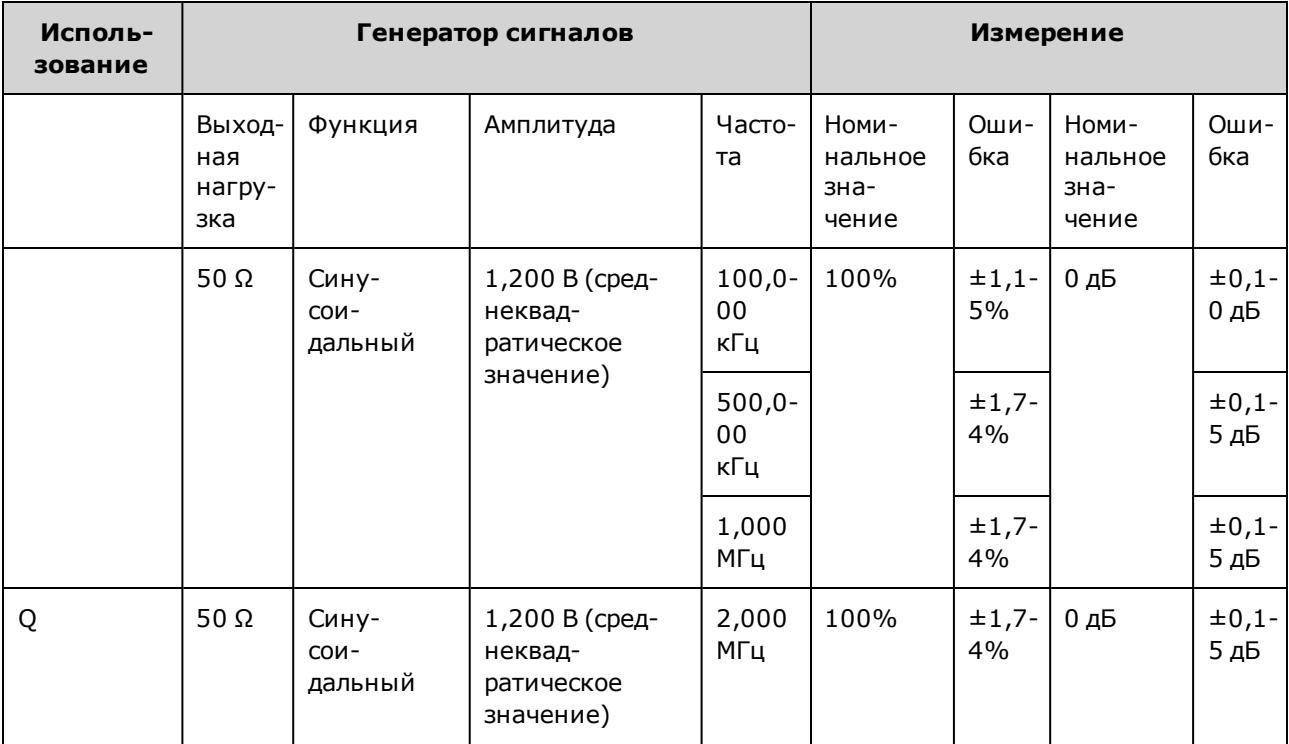

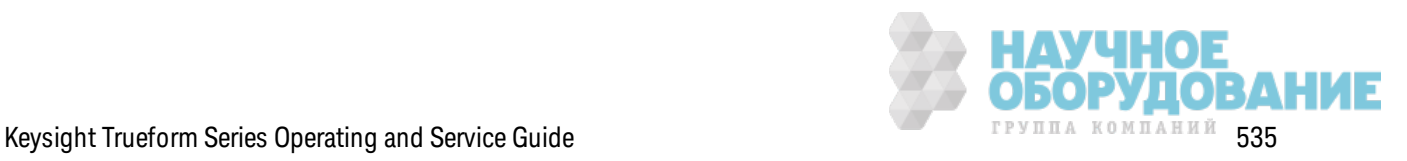

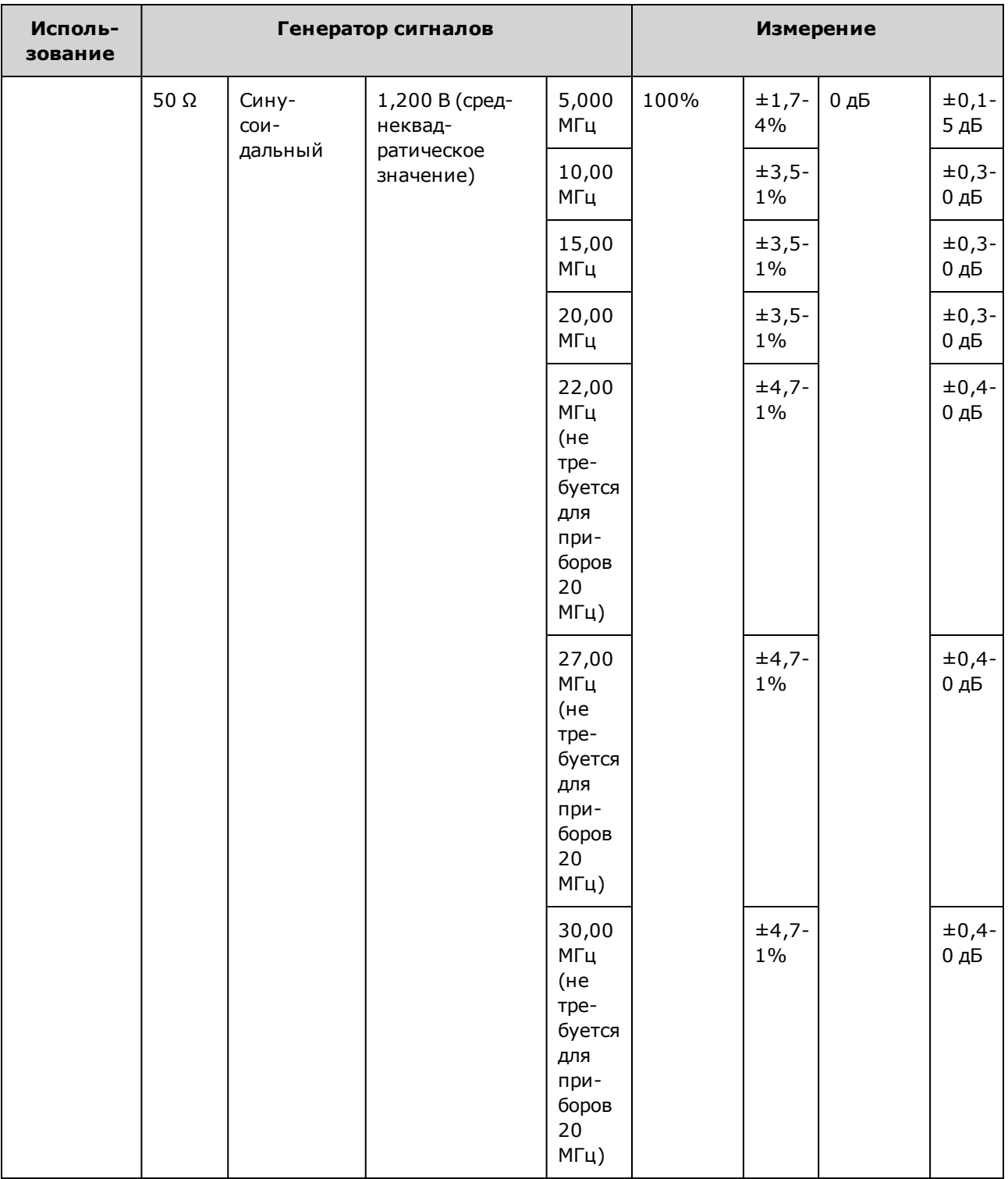

- 6. Сравните измеренное з начение с предельными диагностическими з начениями, ук аз анными в таблице.
- 7. Тольк о для двухк анальных приборов: подсоедините вольтметр переменного ток а к к аналу 2 и повторите шаги 2-6.

Предыдущий раздел главы "Калибровка" Следующий раздел главы "Калибровка"<br>ОБОРУДОВАНИЕ

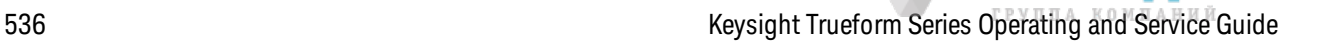

# Проверка равномерности в диапазоне -24 дБ - серия 33500

Выполняется проверка равномерности амплитуды переменного тока с высокой частотой в диапазоне аттенюатора -24 дБ. Также выполняется проверка равномерности для диапазона аттенюатора 0 дБ.

1. Подключите вольтметр переменного тока для точных измерений, чтобы измерить выходную амплитуду, как показано далее. Подсоедините кабель BNC к широкополосному входному разъему Fluke 5790A. При использовании замещающего испытательного оборудования убедитесь в том, что входной импеданс равен 50 Ом, поскольку точность нагрузки непосредственно влияет на качество измерений.

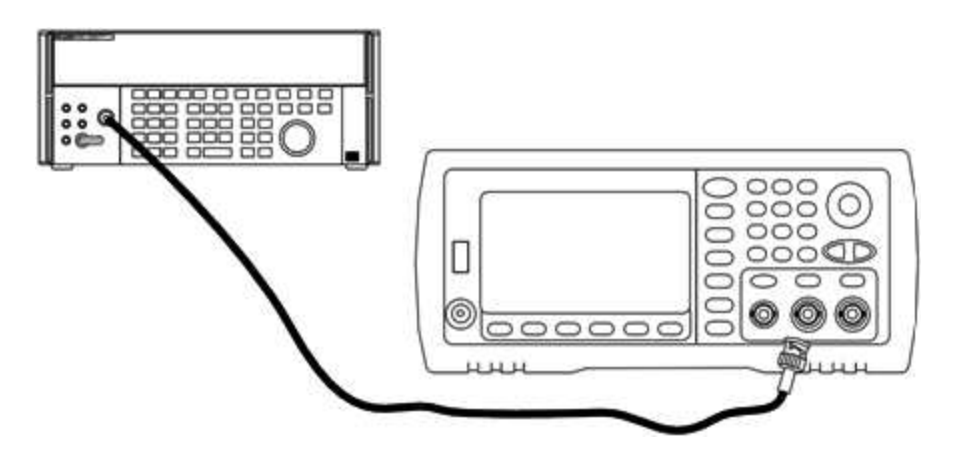

- 2. Установите на вольтметре переменного тока для точных измерений значение "Medium, Medium" для параметров цифрового фильтра и перезапуска фильтра.
- 3. Установите на приборе выходные значения, указанные в таблице ниже, и измерьте выходную амплитуду с помощью вольтметра переменного тока. Полученное значение является контрольным измерением. Установите выходной импеданс 50 Ом. Убедитесь в том, что выходной сигнал активирован.

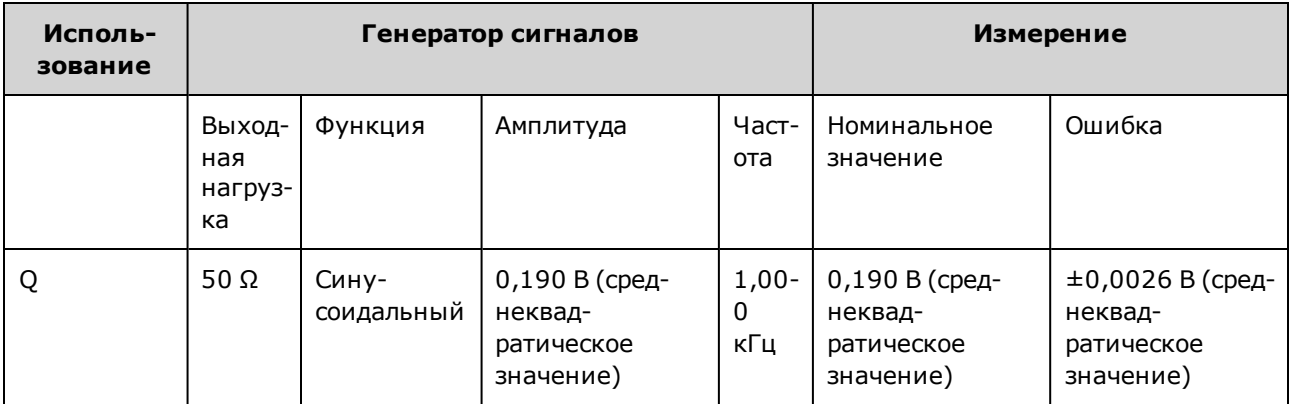

4. Установите значение, измеренное в шаге 3, в качестве контрольного значения на вольтметре переменного тока.

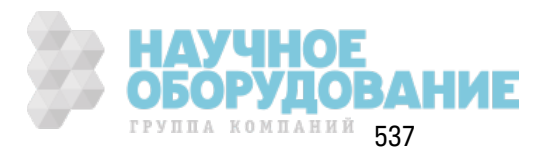

5. Установите для прибора з начения вывода, ук аз анные в таблице ниж е, и измерьте с помощью вольтметра переменного ток а выходную амплитуду в процентах относительно источника. Обратите внимание, что в таблице также указаны выходные значения в дБ, необходимые для выполнения этого испытания с использ ованием ваттметра.

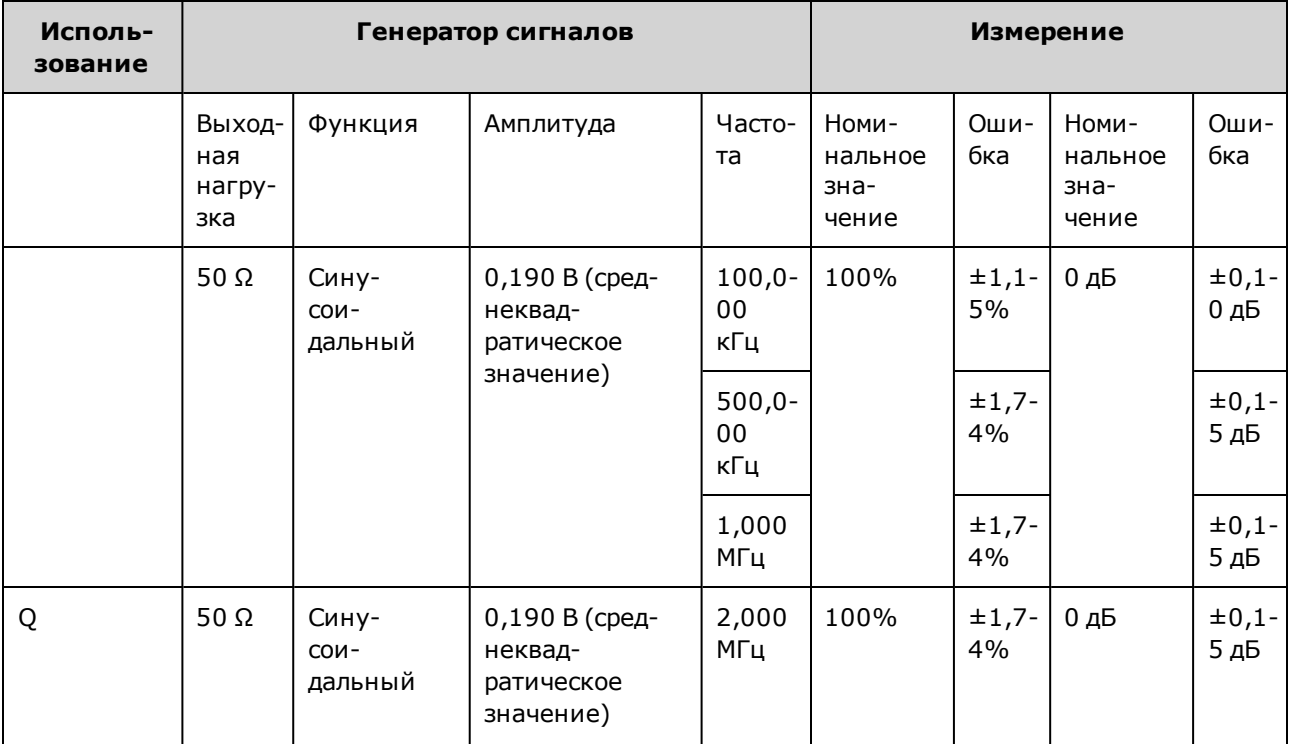

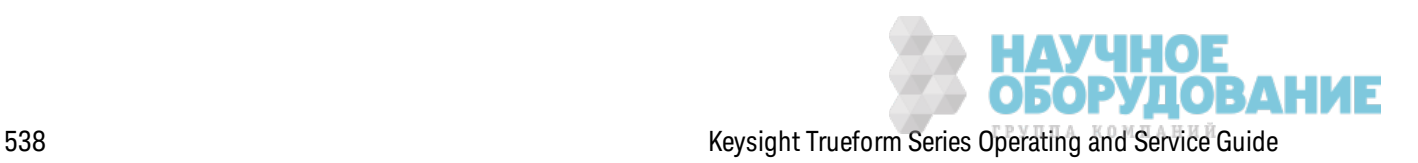

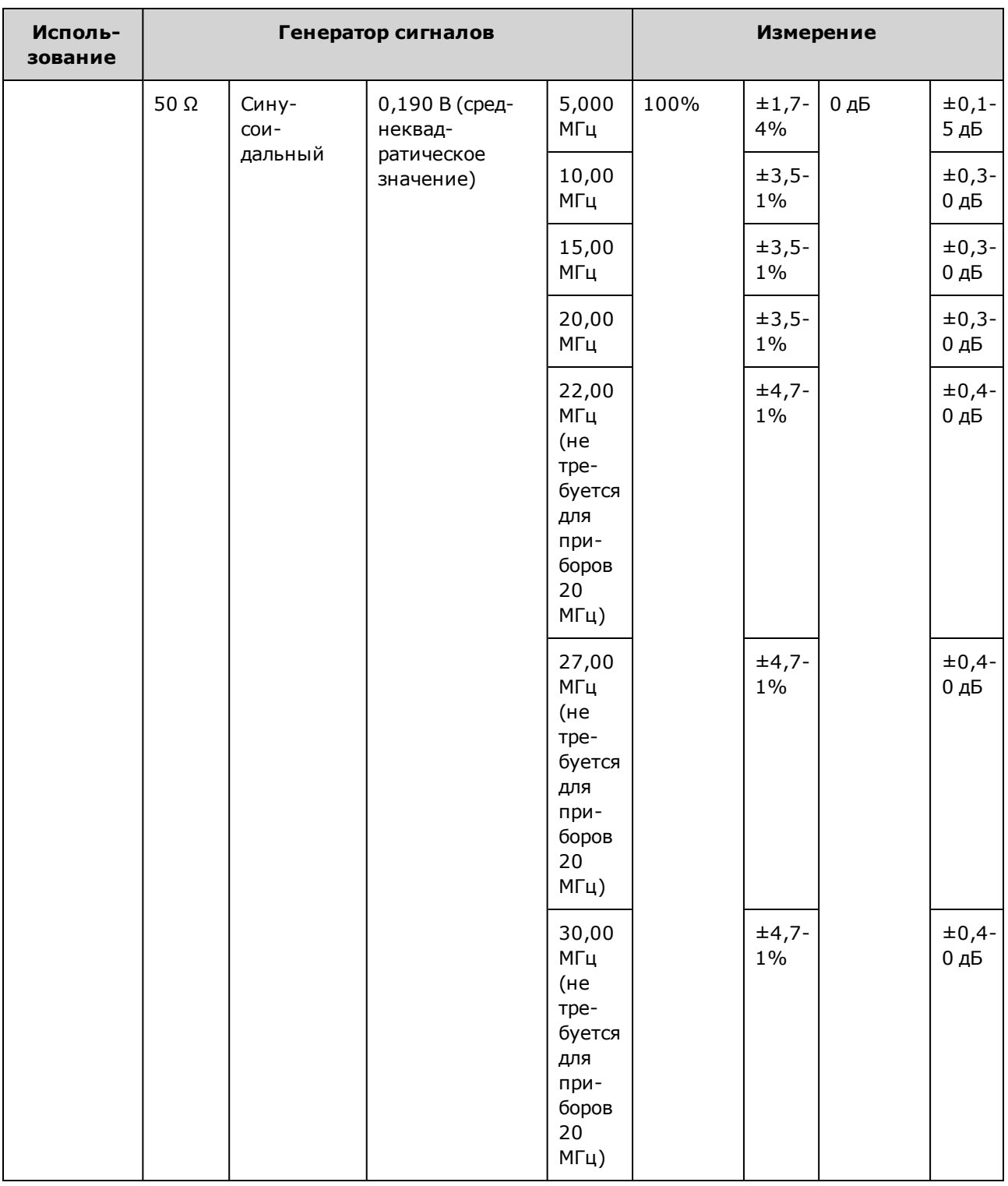

- 6. Сравните измеренное з начение с предельными диагностическими з начениями, ук аз анными в таблице.
- 7. Тольк о для двухк анальных приборов: подсоедините вольтметр переменного ток а к к аналу 2 и повторите шаги 2-6.

Предыдущий раздел главы "Калибровка" Следующий раздел главы "Калибровка"<br>
МАРИ ПОЕ МЕНИЕ<br>
Kevsiaht Trueform Series Operating and Service Guide

## Общая процедура калибровки и регулировки - серия 33500

Рекомендуемый метод для выполнения полной калибровки прибора:

- 1. Прочтите раздел Замечания по диагностике.
- 2. Выполните проверку, чтобы узнать характеристики прибора (исходные данные).
- 3. Нажмите кнопку **[System > Instr Setup > Calibrate**. Если прибор заблокирован для выполнения калибровки, разблокируйте его.
- 4. Введите номер настройки для выполняемой процедуры. Номер настройки по умолчанию "1"; ввод выполняется с помощью элементов управления лицевой панели, и значение этого номера возрастает по мере выполнения процедур.
- 5. Выберите **BEGIN**.
- 6. При выполнении настройки, для которой необходим ввод, отрегулируйте значение, отображаемое на дисплее, в соответствии с измеряемым значением и выберите **ENTER VALUE.**
- 7. Автоматически будет выполнен переход к следующему необходимому значению.

Чтобы отменить процедуру регулировки, выберите CANCEL STEP. На дисплее отобразится экран ввода номера настройки.

- 8. По окончании операции выберите END CAL.
- 9. (Дополнительно) Задайте новое сообщение калибровки, используя интерфейс дистанционного управления. Сообщение (до 40 символов) сохраняется вместе с коэффициентами калибровки.
- 10. Установите блокировку прибора от выполнения калибровки.
- 11. Запишите новый код безопасности и количество калибровок в записях обслуживания прибора.

Предыдущий раздел главы "Калибровка" Следующий раздел главы "Калибровка"

## Прерывание выполнения калибровки - серия 33500

Иногда требуется прервать выполнение калибровки. Можно прервать калибровку в любое время, отключив питание или отправив с устройства интерфейса дистанционного управления команду сброса настроек прибора, за которой следует команда \*RST.

Прибор сохраняет константы калибровки в конце каждой процедуры регулировки. При отключении питания или прерывании выполнения регулировки потребуется только повторно выполнить прерванную процедуру регулировки.

**ВНИМАНИЕ** Если подача питания прерывается, когда прибор пытается записать в память новые константы калибровки, можно потерять все константы калибровки для соответствующей функции. Обычно после повторного включения питания на дисплее прибора отображается сообщение об ошибке "-313, Calibration Memory Lost"

**ОБОРУДОВАНИЕ**
Предыдущий раздел главы "Калибровка" Следующий раздел главы "Калибровка"

### Последовательность регулировок - серия 33500

Последовательность регулировок в виде нумерованных шагов сокращает количество выполняемых настроек диагностического оборудования и изменений соединений.

Если требуется, можно выполнить отдельные регулировки, но настройки 1 – 7 следует выполнять по порядку, перед любой другой процедурой настройки.

Предыдущий раздел главы "Калибровка" Следующий раздел главы "Калибровка"

#### Самодиагностика - серия 33500

Перед выполнением дополнительных регулировок запустите самодиагностику, чтобы убедиться, что прибор находится в рабочем состоянии.

Обязательно разблокируйте прибор и выполняйте требования, перечисленные в разделе Замечания по диагностике перед выполнением регулировок.

1. Нажмите кнопку **[System > Instr Setup > Calibrate**. Введите номер настройки 1 и выберите **BEGIN.** 

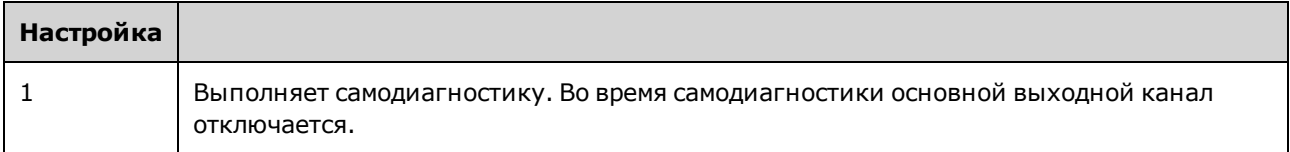

2. Если во время самодиагностики прибора происходит сбой, перед продолжением выполнения процедур регулировки необходимо выполнить ремонт прибора.

Полная процедура самодиагностики (\*TST?) занимает приблизительно 15 секунд.

Предыдущий раздел главы "Калибровка" Следующий раздел главы "Калибровка"

# Регулировка частоты (внутренняя временная развертка) - серия 33500

Прибор сохраняет константу калибровки, которая задает для кварцевого осциллятора точную выходную частоту 10 МГц. Прибор должен работать непрерывно в течение 30 минут до выполнения этой регулировки, чтобы обеспечить стабильность временной развертки.

1. Установите разрешение частотомера больше 0,01 имп./мин и входную нагрузку 50 Ом (если для входной нагрузки частотомера задано значение, отличное от 50 Ом, необходимо обеспечить подключение в внешнему источнику нагрузки). Выполните подключения, показанные далее.

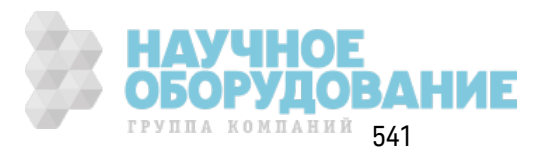

#### Обслуживание и ремонт - введение

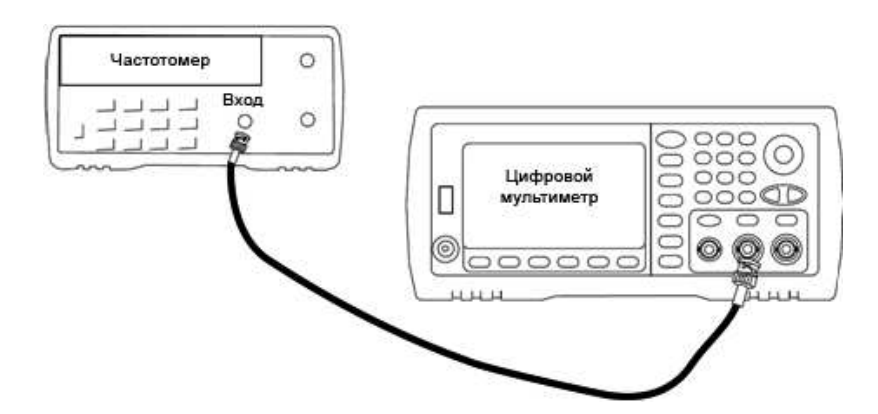

2. Используйте частотомер, чтобы измерить выходную частоту для каждой настройки в следующей таблице.

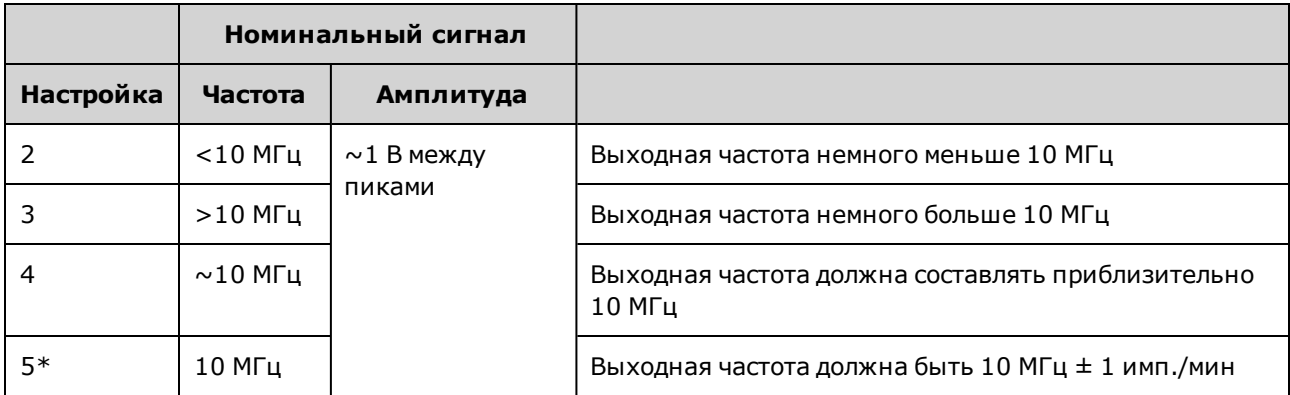

\* После выполнения этой настройки постоянные сохраняются.

- 3. С помощью цифровой клавиатуры или ручки отрегулируйте отображаемое значение частоты для каждой настройки, чтобы оно соответствовало измеренной частоте. Выбе-**DUTE ENTER VALUE.**
- 4. Для продолжения выполните следующие действия:
	- а. Если для процедур калибровки требуется проверка выполненной регулировки, закройте меню калибровки и выполните Проверка внутренней временной развертки.
	- b. После выполнения всех регулировок и последующей проверки работы прибора перейдите к следующей процедуре в этом разделе.

Предыдущий раздел главы "Калибровка" Следующий раздел главы "Калибровка"

# Регулировка внутреннего АЦП - серия 33500

Прибор сохраняет константы калибровки, относящиеся к усилению и смещению внутреннего АЦП. Настройка 6 должна всегда выполняться перед другими регулировками амплитуды. Внутренний АЦП далее используется в качестве источника констант калибровки, генерируемых во время самокалибровки (настройка 7).

1. Подключите выход канала 1 к модуляционному входу на задней панели прибора и цифровому мультиметру, как показано ниже.

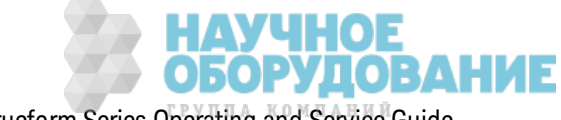

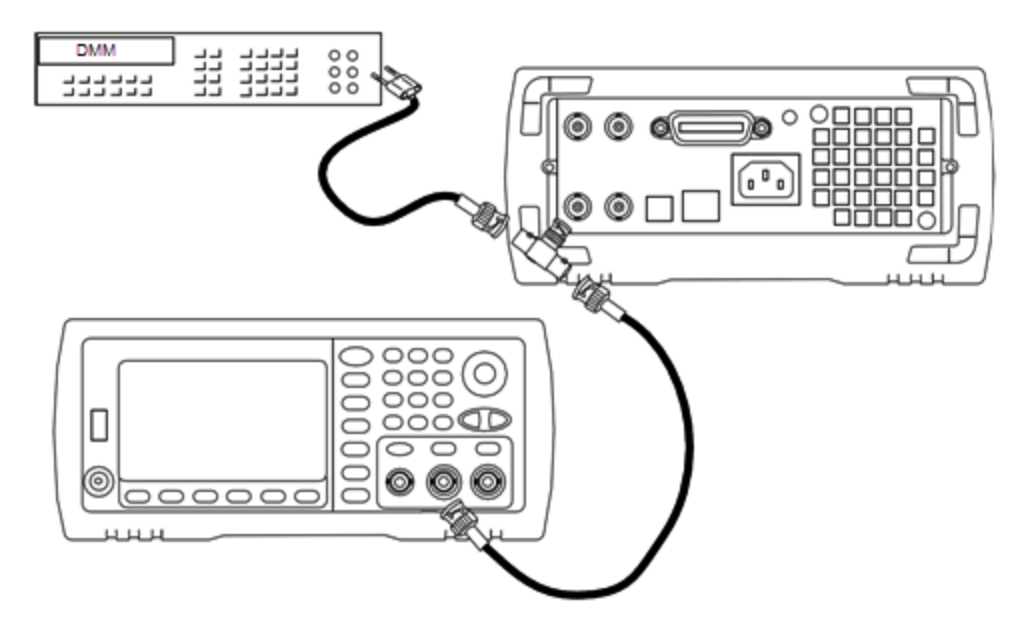

- 2. Настройте цифровой мультиметр для отображения цифр 5½ и установите функцию измерения В постоянного тока.
- 3. Введите следующую настройку.

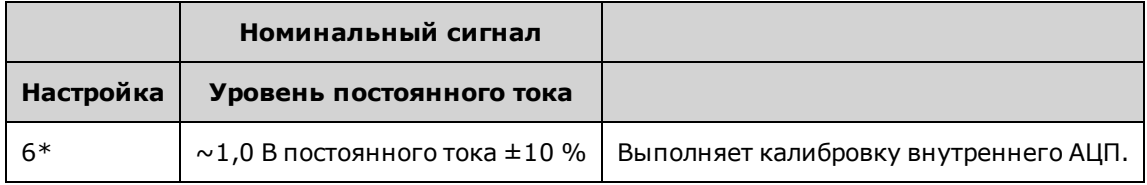

\* После выполнения этой настройки постоянные сохраняются.

4. С помощью цифровой клавиатуры и ручки введите значение, полученное в результате измерений с помощью цифрового мультиметра.

Примечание Для выполнения этой настройки необходимо приблизительно 15 секунд.

5. Отсоедините все кабели от прибора.

Предыдущий раздел главы "Калибровка" Следующий раздел главы "Калибровка"

## Настройка самокалибровки - серия 33500

1. Выполните ввод и приступите к следующей настройке.

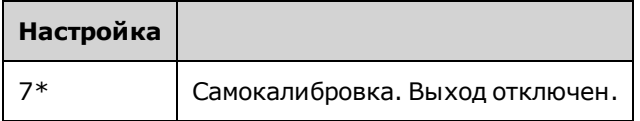

\* После выполнения этой настройки постоянные сохраняются.

2. Для продолжения выполните следующие действия:

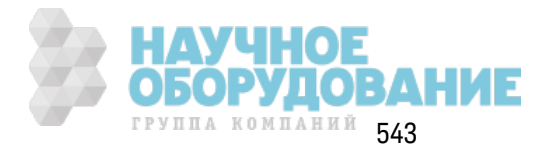

- а. Если в ходе процедуры калибровки необходимо проверить выполненные настройки, выйдите из меню калибровки и выполните процедуру Проверка напряжения смещения постоянного тока
- b. После выполнения всех регулировок и последующей проверки работы прибора перейдите к следующей процедуре в этом разделе.

Примечание Для выполнения этой настройки необходимо приблизительно 15 секунд.

Предыдущий раздел главы "Калибровка" Следующий раздел главы "Калибровка"

# Регулировка выходного импеданса - серия 33500

В памяти прибора сохраняются постоянные калибровки для выходного импеданса канала. Эти постоянные могут быть генерированы с использованием аттенюатора, следующего за усилителем, или без его использования.

1. Настройте цифровой мультиметр для измерения сопротивления в омах в 4-проводных кабелях с учетом компенсации смещения. Настройте цифровой мультиметр для использования интеграции 100 циклов линии питания. Подсоедините входы источника и датчика сопротивления цифрового мультиметра к выходным разъемам канала, как показано далее.

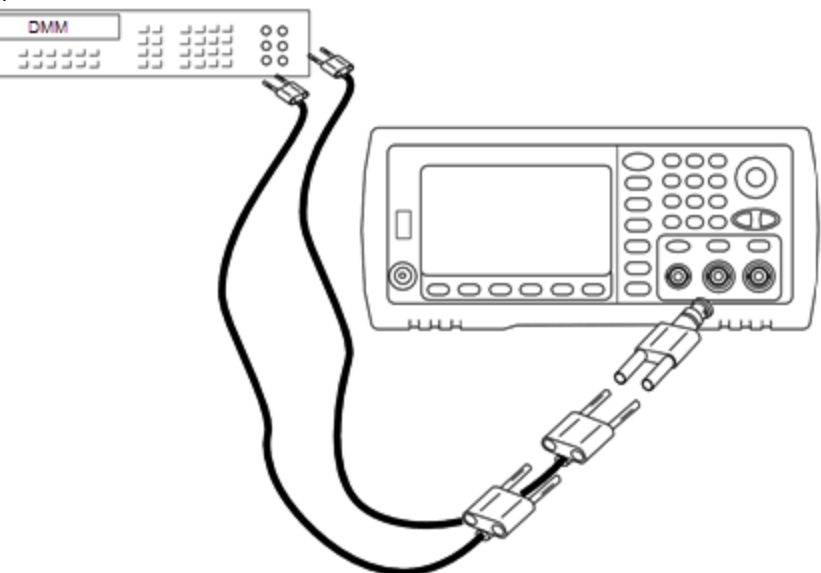

2. С помощью цифрового мультиметра измерьте 4-проводное сопротивление на разъеме лицевой панели для каждой настройки, указанной в следующей таблице. Измеренное значение должно составить приблизительно 50 Ом.

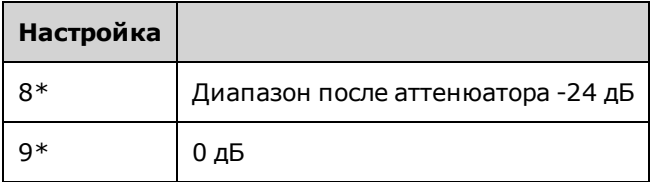

\* После выполнения этой настройки постоянные сохраняются.

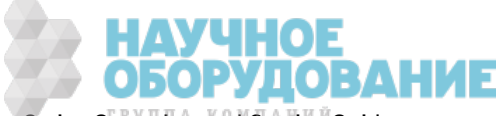

- 3. С помощью цифровой клавиатуры или ручки отрегулируйте отображаемый импеданс каждой настройки в соответствии с измеренным импедансом. Выберите ENTER VALUE.
- 4. Для выходного импеданса не предусмотрено специальных испытаний для проверки функциональности. Перейдите к следующей процедуре регулировки в данном разделе.

Предыдущий раздел главы "Калибровка" Следующий раздел главы "Калибровка"

# Регулировка амплитуды переменного тока (с высоким импедансом) - серия 33500

В памяти прибора сохраняются постоянные калибровки для всех трактов с высокоимпедансным аттенюатором. Коэффициент усиления для каждого тракта вычисляется на основе двух измерений: измерение с сигналом ЦАП при положительном выходе и измерение с сигналом ЦАП при отрицательном выходе. Таким образом, настройку параметров необходимо производить попарно.

1. Подключите цифровой мультиметр к выходному разъему канала, как показано далее.

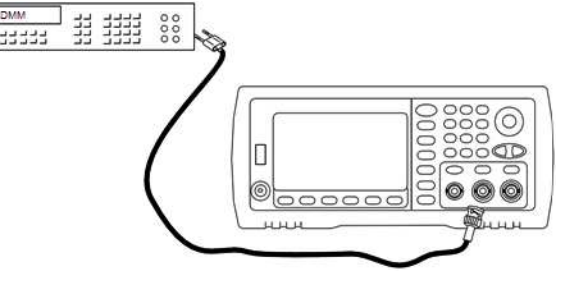

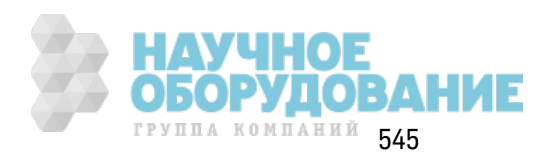

2. С помощью цифрового мультиметра измерьте напряж ение постоянного ток а на разъеме лицевой панели для каждой настройки, указанной в следующей таблице.

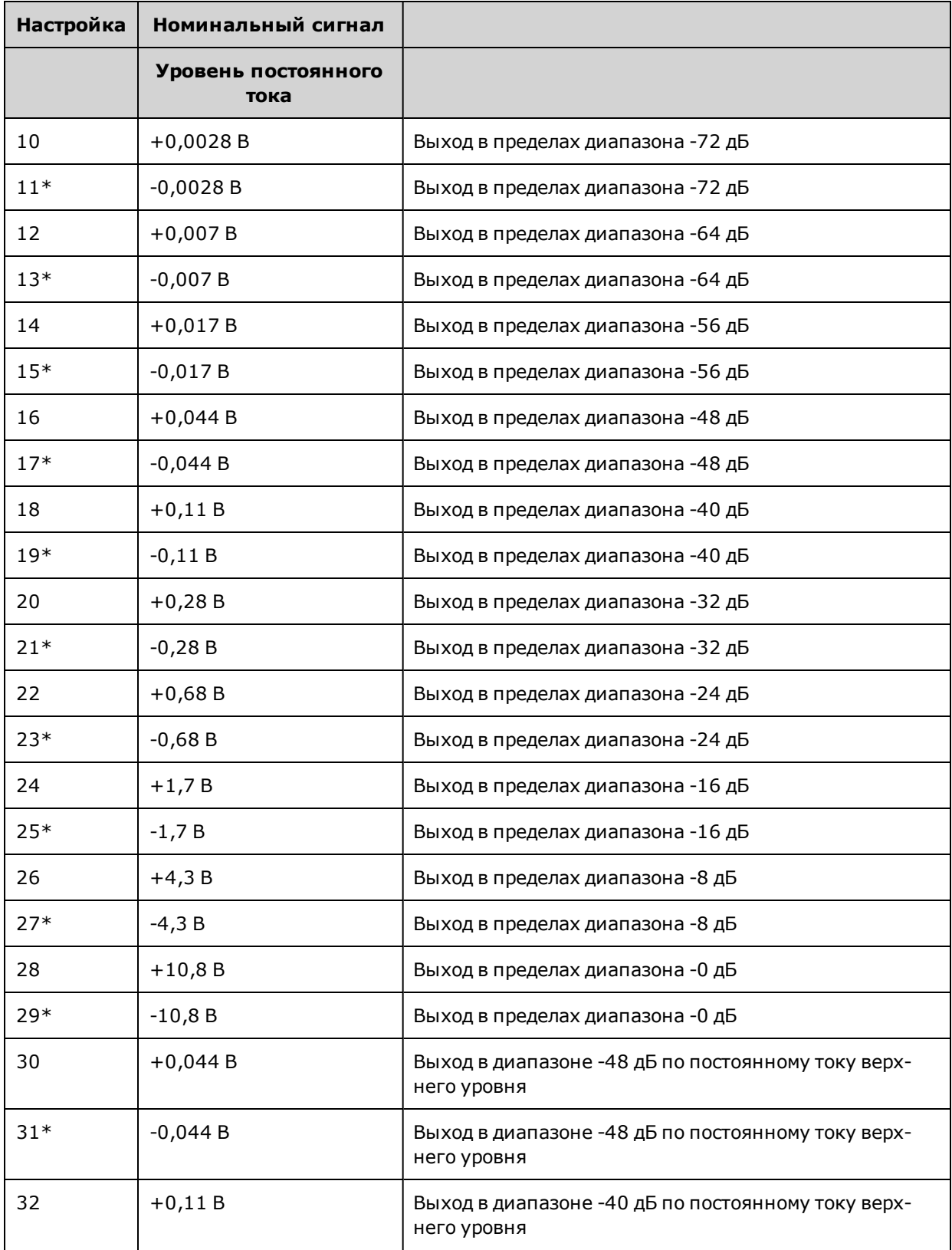

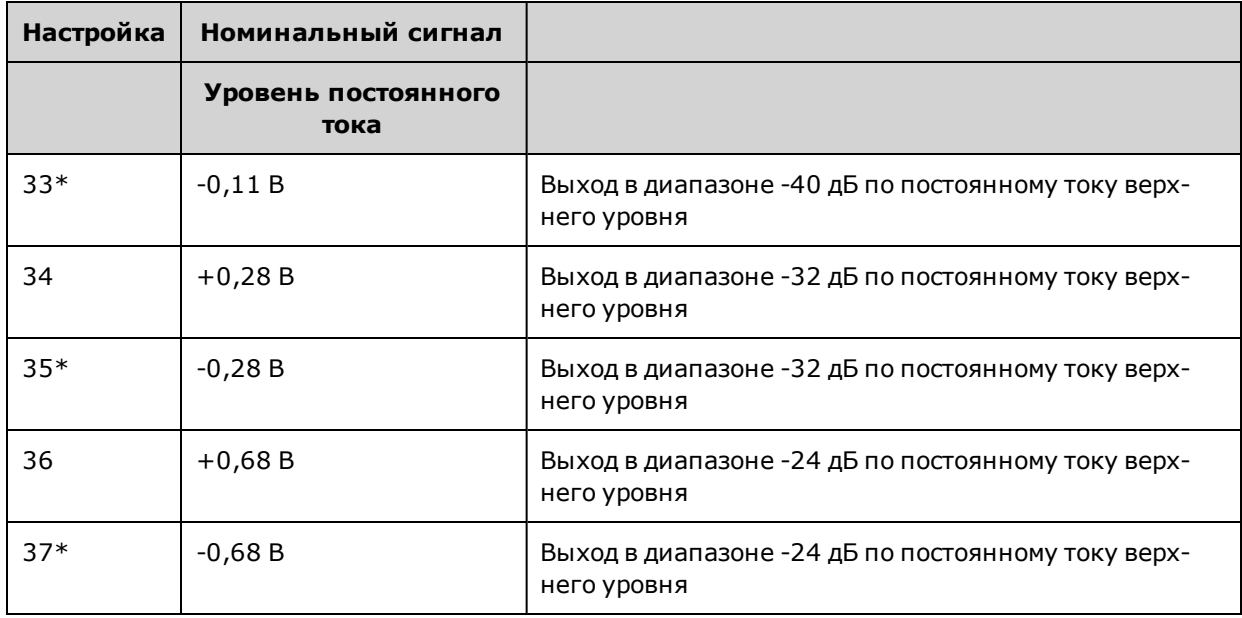

\* После выполнения этой настройки постоянные сохраняются.

- 3. С помощью цифровой клавиатуры или ручки отрегулируйте отображаемое напряжение каждой настройки в соответствии с измеренным напряжением. Выберите ENTER VALUE.
- 4. Для продолжения выполните следующие действия:
	- а. Если в ходе калибровки необходимо проверить эту настройку, выйдите из меню калибровки и выполните процедуру Проверка амплитуды переменного тока (с высоким импедансом).
	- b. После выполнения всех регулировок и последующей проверки работы прибора перейдите к следующей процедуре в этом разделе.

Предыдущий раздел главы "Калибровка" Следующий раздел главы "Калибровка"

## Регулировка равномерности в диапазоне -24 дБ - серия 33500

1. Подключите вольтметр переменного тока для точных измерений, чтобы измерить выходную амплитуду, как показано далее. Подсоедините кабель BNC к широкополосному входному разъему Fluke 5790A.

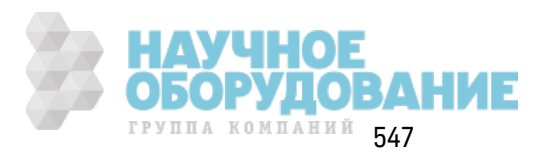

Обслуживание и ремонт - введение

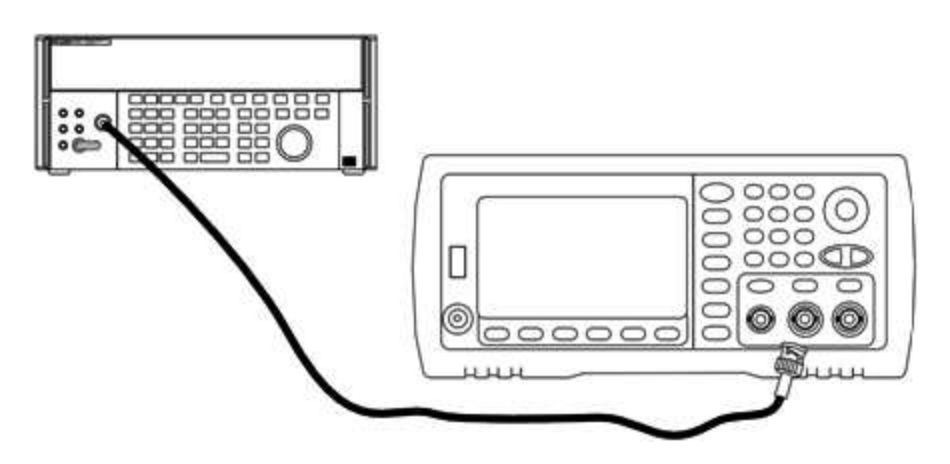

2. С помощью вольтметра переменного тока для точных измерений измерьте выходную амплитуду каждой настройки, указанной в таблице ниже.

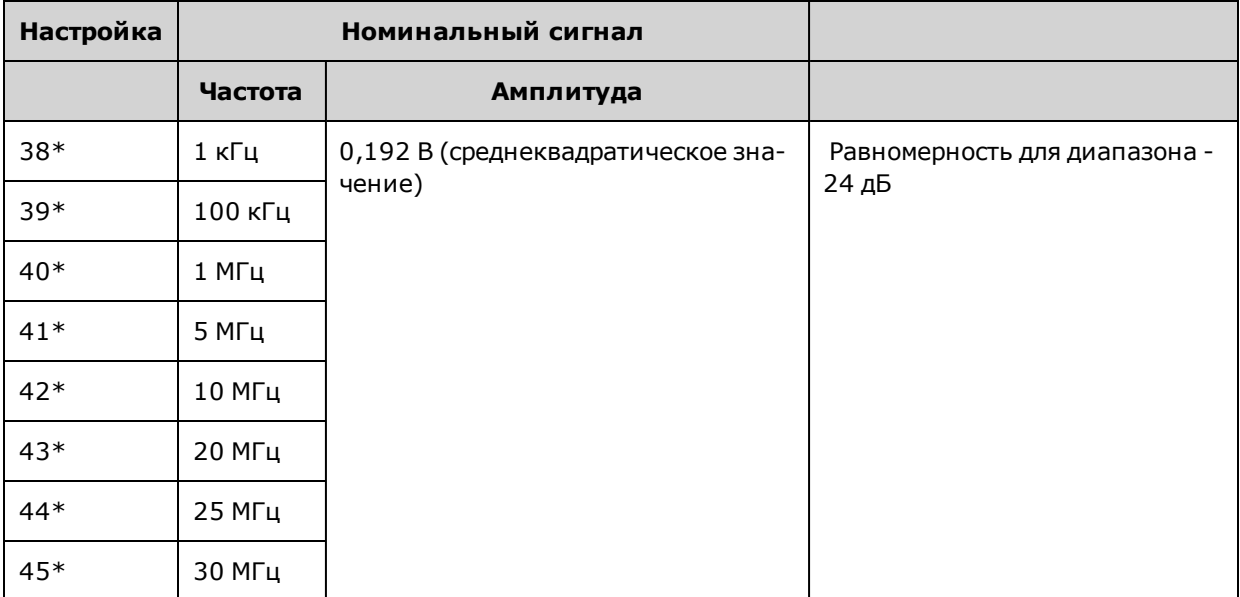

- \* После выполнения этой настройки постоянные сохраняются.
- 3. С помощью цифровой клавиатуры или ручки отрегулируйте отображаемое напряжение каждой настройки в соответствии с измеренным напряжением. Выберите ENTER VALUE.
- 4. Для продолжения выполните следующие действия:
	- а. Если в ходе процедуры калибровки необходимо проверить выполненные настройки, выйдите из меню калибровки и выполните процедуру Проверка равномерности в диапазоне -24 дБ
	- b. После выполнения всех регулировок и последующей проверки работы прибора перейдите к следующей процедуре в этом разделе.

Предыдущий раздел главы "Калибровка" Следующий раздел главы "Калибровка"

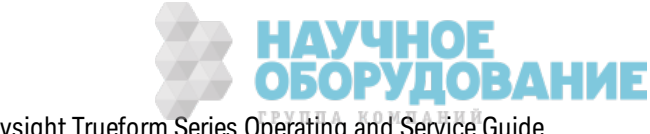

# Регулировка равномерности в диапазоне -8 дБ - серия 33500

1. Подключите вольтметр переменного тока для точных измерений, чтобы измерить выходную амплитуду, как показано далее. Подсоедините кабель BNC к широкополосному входному разъему Fluke 5790A.

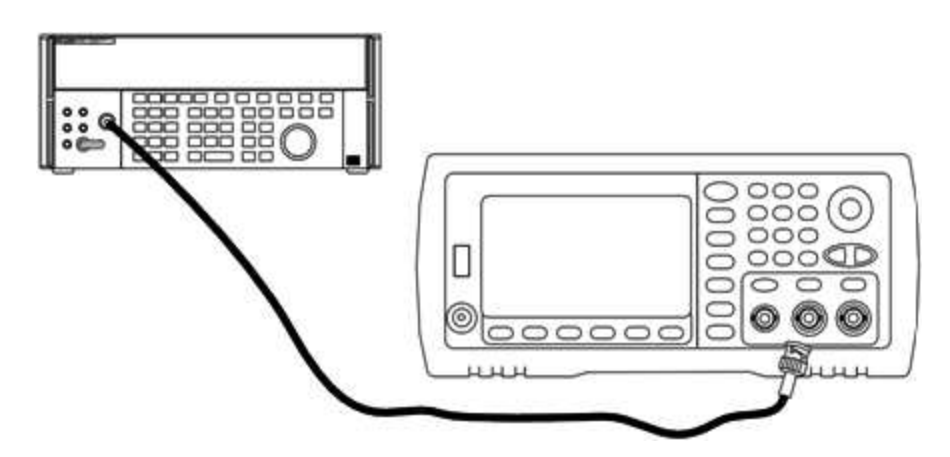

2. С помощью вольтметра переменного тока для точных измерений измерьте выходную амплитуду каждой настройки, указанной в таблице ниже.

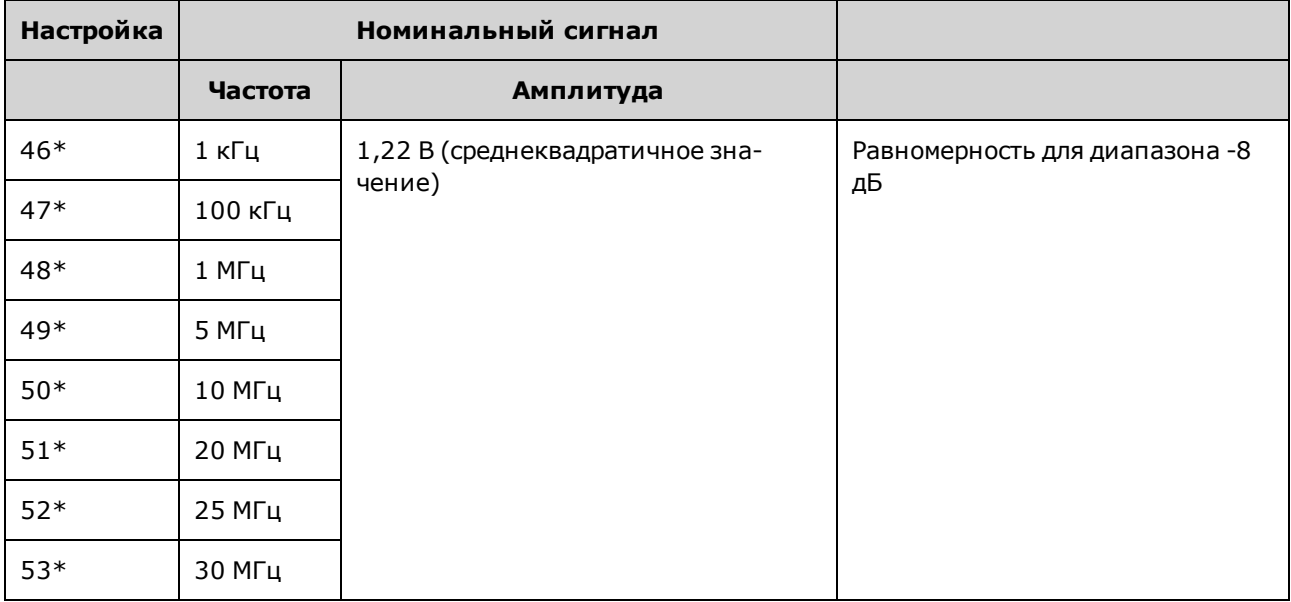

\* После выполнения этой настройки постоянные сохраняются.

- 3. С помощью цифровой клавиатуры или ручки отрегулируйте отображаемое напряжение каждой настройки в соответствии с измеренным напряжением. Выберите ENTER VALUE.
- 4. Для продолжения выполните следующие действия:
	- а. Если для процедур калибровки требуется проверка выполненной регулировки, закройте меню калибровки и выполните Проверка равномерности в диапазоне -8 дБ.

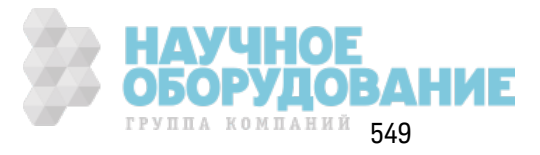

b. Если выполнены все регулировки и проверена работа прибора, проверьте выходные характеристики прибора, выполнив процедуру Диагностика работы.

При этом процедуры регулировки для одноканального прибора можно считать завершенными. Рекомендуется выполнение проверки выходных характеристик прибора.

При регулировке двухканального прибора перейдите к выполнению следующей процедуры в данном разделе.

Предыдущий раздел главы "Калибровка" Следующий раздел главы "Калибровка"

# Регулировка канала 2 - серия 33500

В приведенных далее разделах описывается регулировка канала 2.

- Настройка самокалибровки (канал 2)
- Регулировка выходного импеданса (канал 2)
- Регулировка амплитуды переменного тока (с высоким импедансом) (канал 2)
- Регулировка равномерности в диапазоне -24 дБ (канал 2)
- Регулировка равномерности в диапазоне -8 дБ (канал 2)

Предыдущий раздел главы "Калибровка" Следующий раздел главы "Калибровка"

## Настройка самокалибровки (канал 2) - серия 33500

1. Выполните ввод и приступите к следующей настройке.

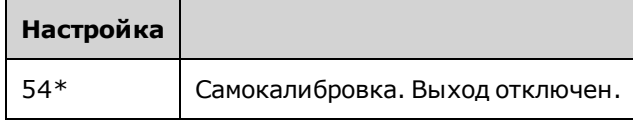

\* После выполнения этой настройки постоянные сохраняются.

- 2. Для продолжения выполните следующие действия:
	- а. Если в ходе процедуры калибровки необходимо проверить выполненные настройки, выйдите из меню калибровки и выполните процедуру Проверка напряжения смещения постоянного тока. Регулировка выполняется для канала 2.
	- b. После выполнения всех регулировок и последующей проверки работы прибора перейдите к следующей процедуре в этом разделе.

Примечание Для выполнения этой настройки необходимо приблизительно 15 секунд.

Предыдущий раздел главы "Калибровка" Следующий раздел главы "Калибровка"

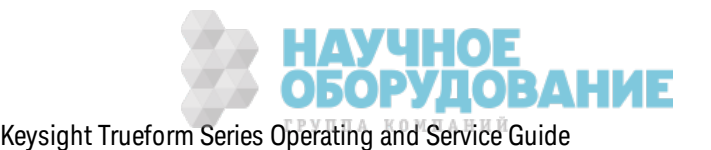

### Регулировка выходного импеданса (канал 2) - серия 33500

В памяти прибора сохраняются постоянные калибровки для выходного импеданса канала. Эти постоянные могут быть генерированы с использованием аттенюатора, следующего за усилителем, или без его использования.

1. Настройте цифровой мультиметр для измерения сопротивления в омах в 4-проводных кабелях с учетом компенсации смещения. Настройте цифровой мультиметр для использования интеграции 100 циклов линии питания. Подсоедините входы источника и датчика сопротивления цифрового мультиметра к выходным разъемам канала, как показано далее.

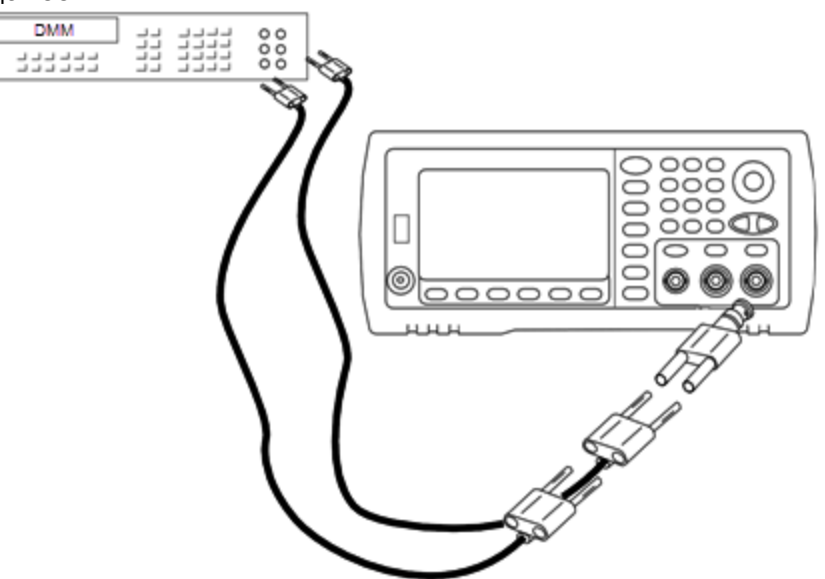

2. С помощью цифрового мультиметра измерьте 4-проводное сопротивление на разъеме лицевой панели для каждой настройки, указанной в следующей таблице. Измеренное значение должно составить приблизительно 50 Ом.

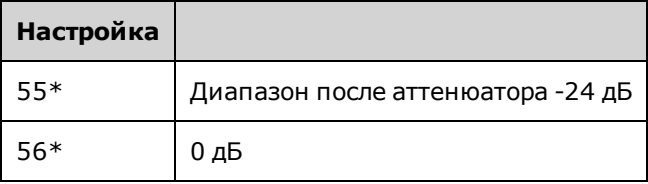

\* После выполнения этой настройки постоянные сохраняются.

- 3. С помощью цифровой клавиатуры или ручки отрегулируйте отображаемый импеданс каждой настройки в соответствии с измеренным импедансом. Выберите ENTER VALUE.
- 4. Для выходного импеданса не предусмотрено специальных испытаний для проверки функциональности. Перейдите к следующей процедуре регулировки в данном разделе.

Предыдущий раздел главы "Калибровка" Следующий раздел главы "Калибровка"

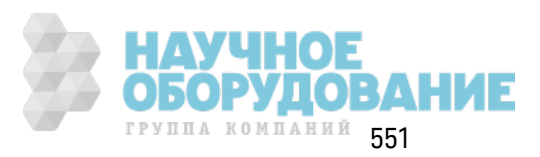

## **Регулировка амплитуды переменного тока (с высоким импедансом) (канал 2) – серия 33500**

В памяти прибора сохраняются постоянные к алибровк и для всех трак тов с высок оимпедансным аттенюатором. К оэффициент усиления для к аж дого трак та вычисляется на основе двух измерений: измерение с сигналом ЦАП при положительном выходе и измерение с сигналом ЦАП при отрицательном выходе. Так им образ ом, настройк у параметров необходимо произ водить попарно.

1. Подк лючите цифровой мультиметр к выходному разъему к анала, к ак пок аз ано далее.

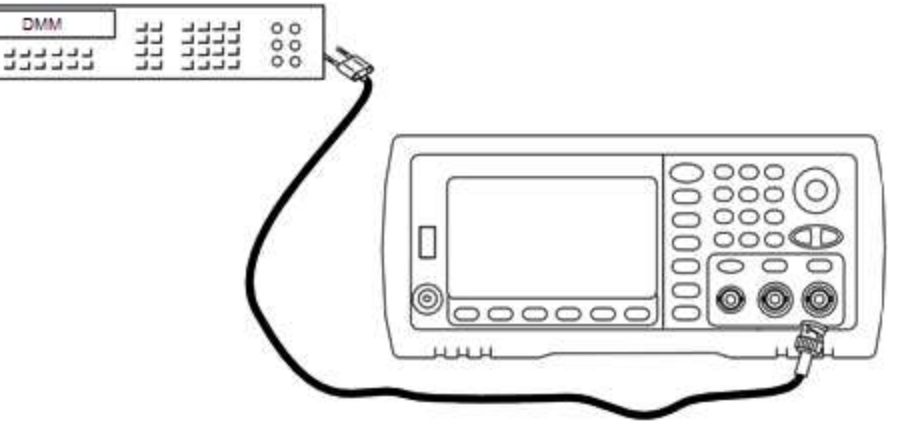

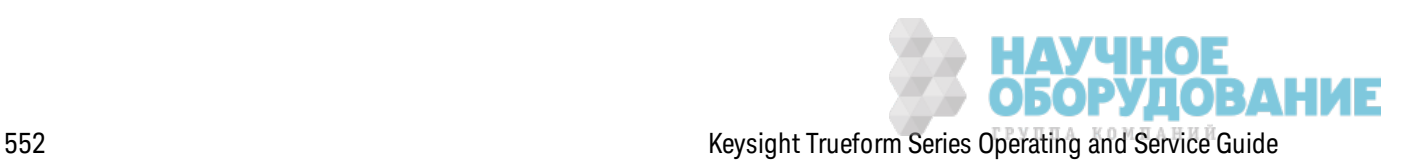

2. С помощью цифрового мультиметра измерьте напряж ение постоянного ток а на разъеме лицевой панели для каждой настройки, указанной в следующей таблице.

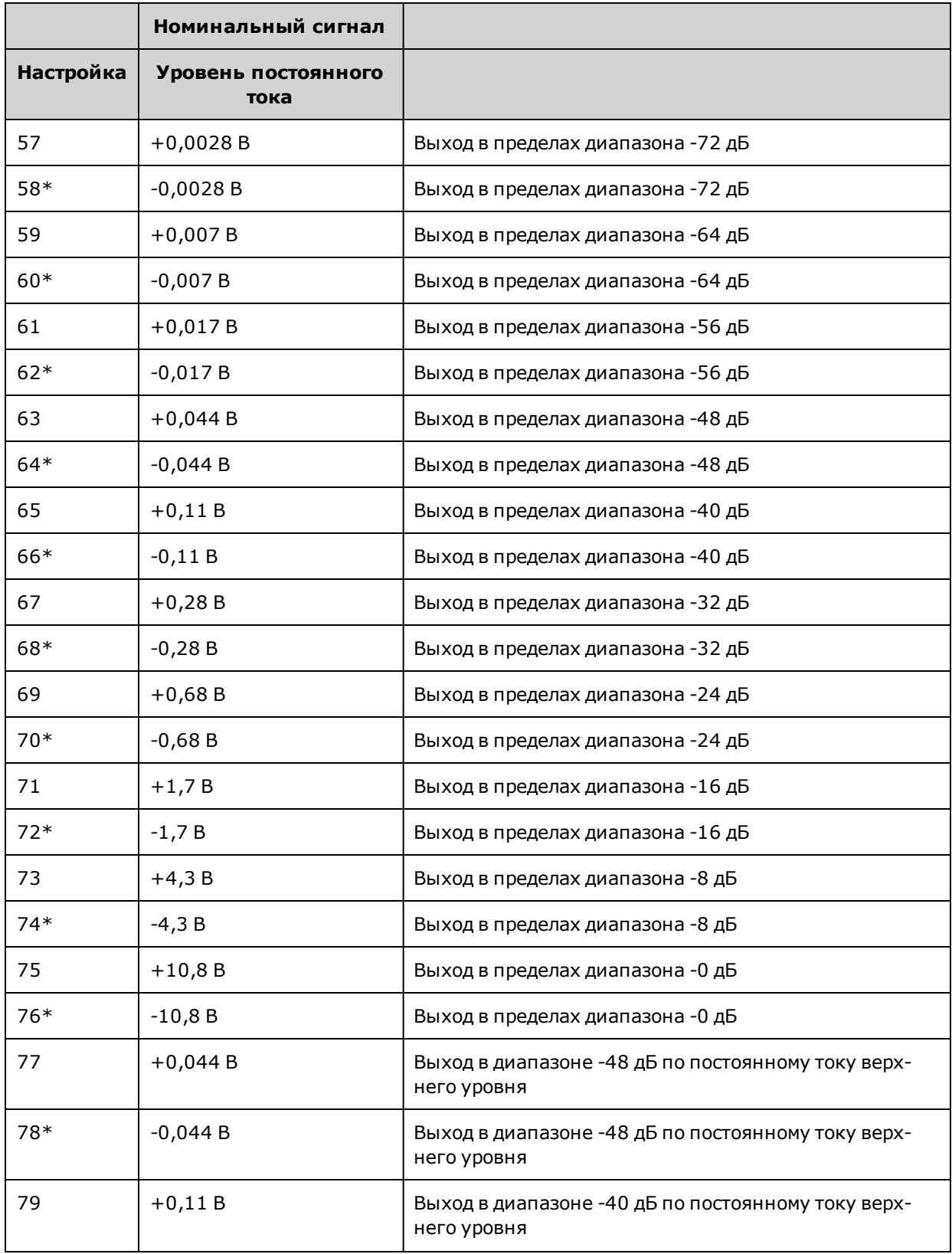

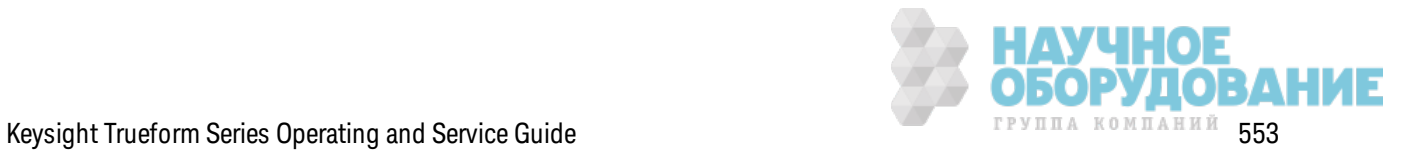

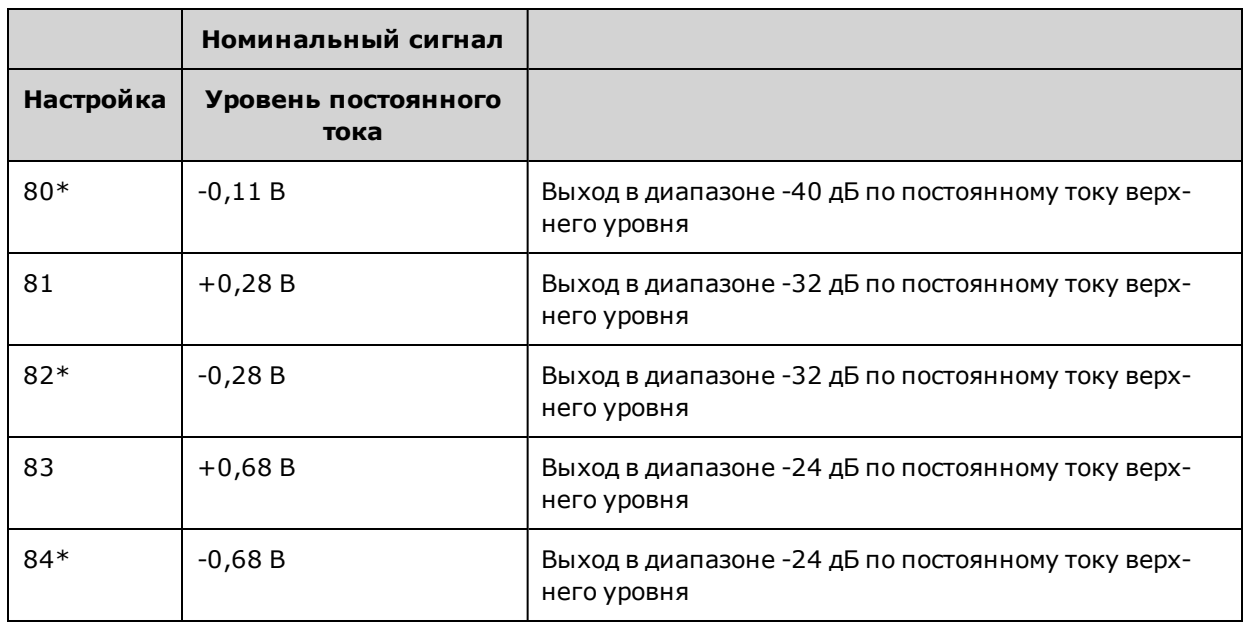

\* После выполнения этой настройки постоянные сохраняются.

- 3. С помощью цифровой клавиатуры или ручки отрегулируйте отображаемое напряжение каждой настройки в соответствии с измеренным напряжением. Выберите ENTER VALUE.
- 4. Для продолжения выполните следующие действия:
	- а. Если в ходе калибровки необходимо проверить эту настройку, выйдите из меню калибровки и выполните процедуру Проверка амплитуды переменного тока (с высоким импедансом).
	- b. После выполнения всех регулировок и последующей проверки работы прибора перейдите к следующей процедуре в этом разделе.

## Предыдущий раздел главы "Калибровка" Следующий раздел главы "Калибровка"

## Регулировка равномерности в диапазоне -24 дБ (канал 2) - серия 33500

1. Подключите вольтметр переменного тока для точных измерений, чтобы измерить выходную амплитуду, как показано далее. Подсоедините кабель BNC к широкополосному входному разъему Fluke 5790A.

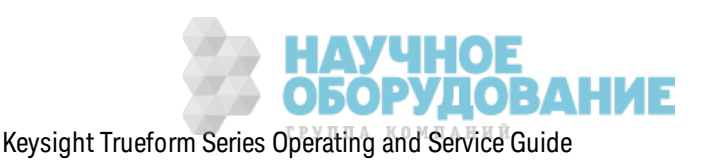

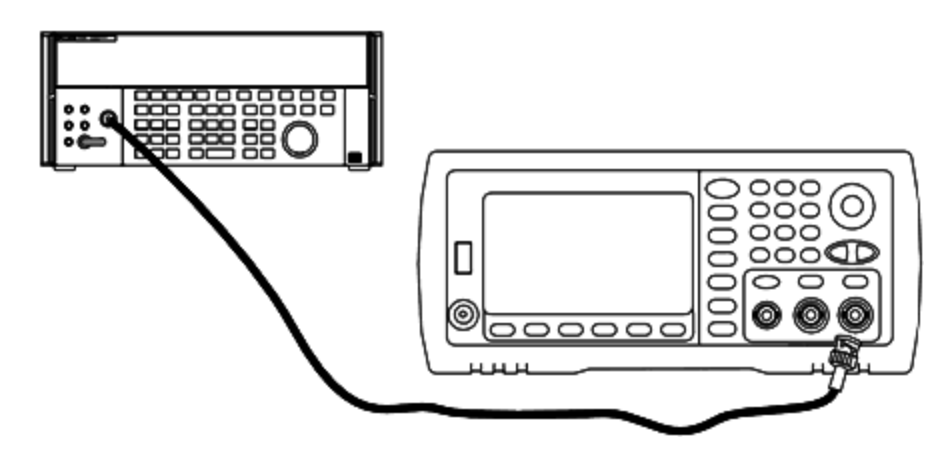

2. С помощью вольтметра переменного тока для точных измерений измерьте выходную амплитуду каждой настройки, указанной в таблице ниже.

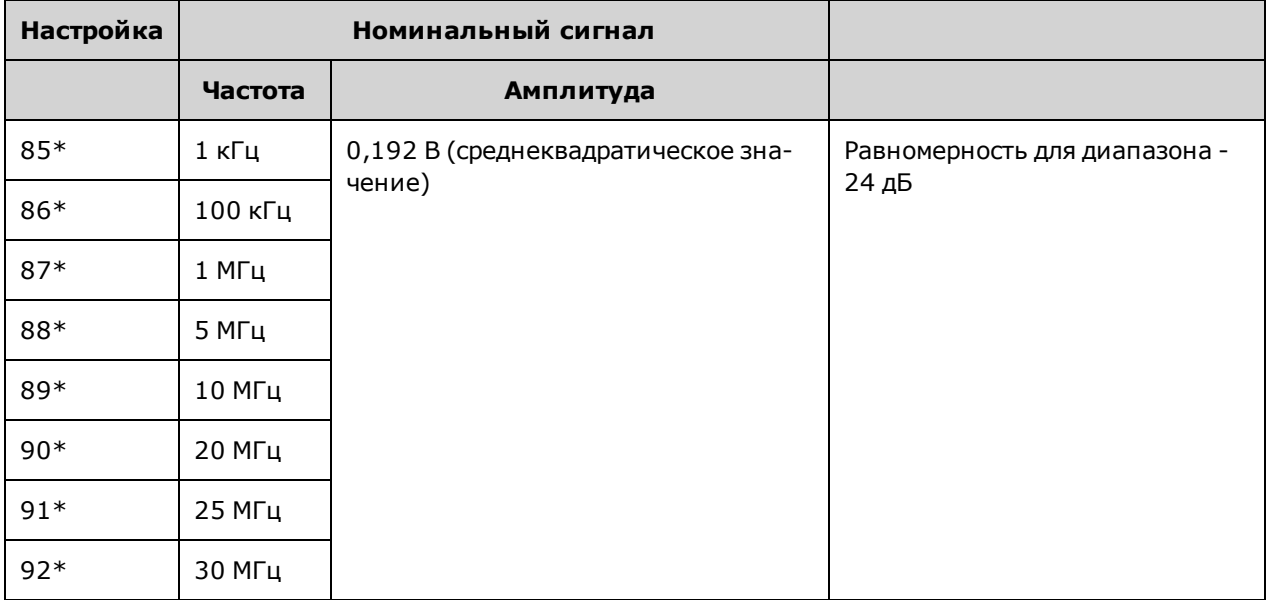

\* После выполнения этой настройки постоянные сохраняются.

- 3. С помощью цифровой клавиатуры или ручки отрегулируйте отображаемое напряжение каждой настройки в соответствии с измеренным напряжением. Выберите ENTER VALUE.
- 4. Для продолжения выполните следующие действия:
	- а. Если в ходе процедуры калибровки необходимо проверить выполненные настройки, выйдите из меню калибровки и выполните процедуру Проверка равномерности в диапазоне -24 дБ. Регулировка выполняется для канала 2.
	- b. После выполнения всех регулировок и последующей проверки работы прибора перейдите к следующей процедуре в этом разделе.

Предыдущий раздел главы "Калибровка" Следующий раздел главы "Калибровка"

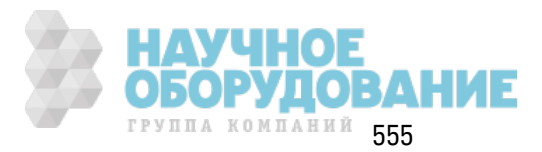

## Регулировка равномерности в диапазоне -8 дБ (канал 2) – серия 33500

Данный раздел относится к каналу 2. Выполняется проверка равномерности амплитуды переменного тока с высокой частотой в диапазоне аттенюатора -8 дБ. Также выполняется проверка равномерности для других диапазонов, исключая диапазоны аттенюатора -24 дБ и  $0<sub>4</sub>5$ .

1. Подключите вольтметр переменного тока для точных измерений, чтобы измерить выходную амплитуду, как показано далее. Подсоедините кабель BNC к широкополосному входному разъему Fluke 5790A.

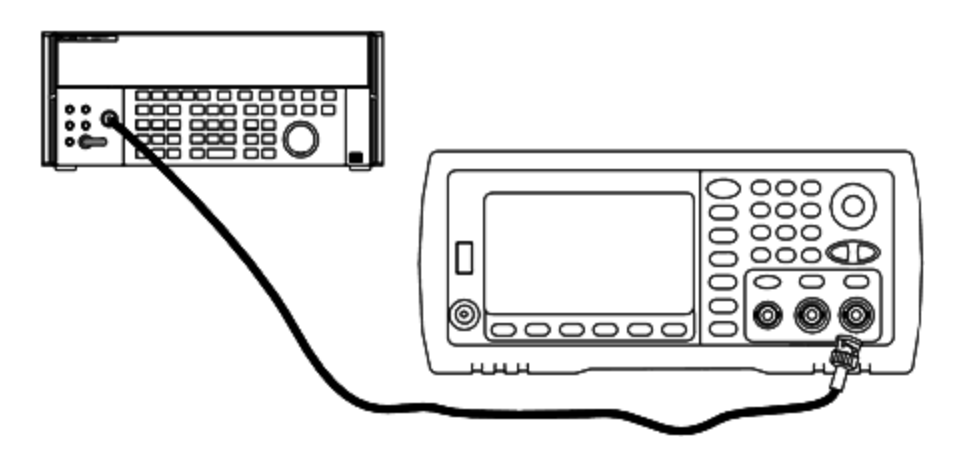

2. С помощью вольтметра переменного тока для точных измерений измерьте выходную амплитуду каждой настройки, указанной в таблице ниже.

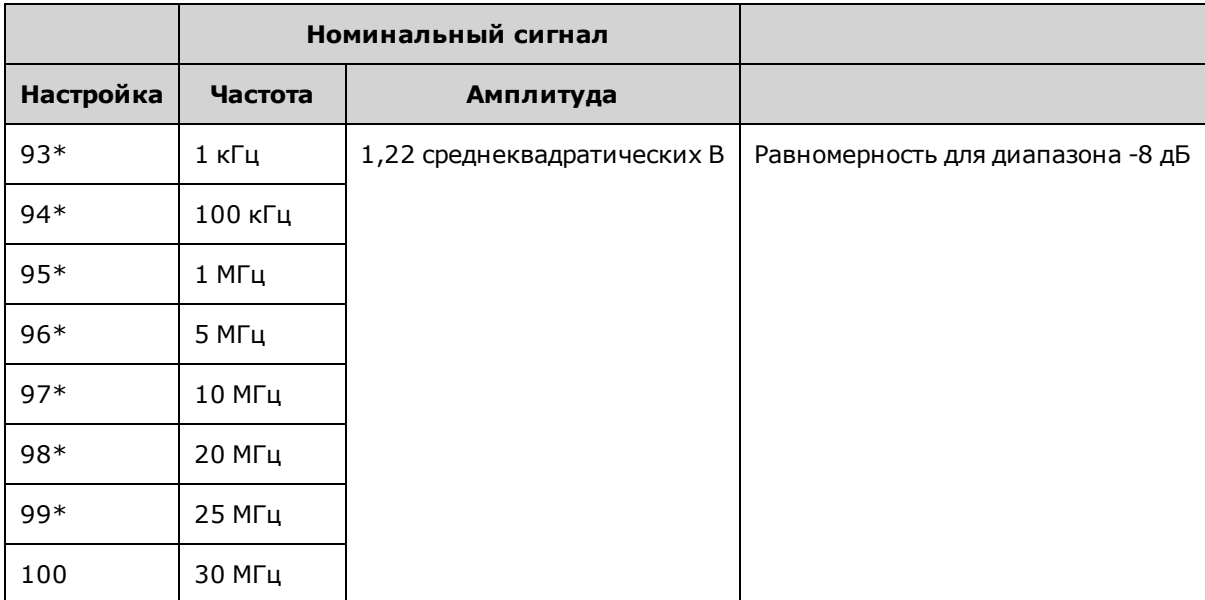

\* После выполнения этой настройки постоянные сохраняются.

- 3. С помощью цифровой клавиатуры или ручки отрегулируйте отображаемое напряжение каждой настройки в соответствии с измеренным напряжением. Выберите ENTER VALUE.
- 4. Рекомендуемые процедуры регулировки завершены. Рекомендуется выполнение проверки выходных характеристик прибора.

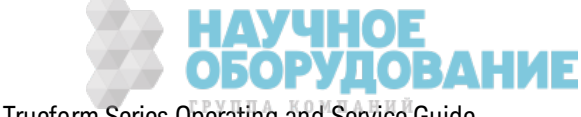

а. Если для процедур калибровки требуется проверка выполненной регулировки, закройте меню калибровки и выполните Проверка равномерности в диапазоне -8 дБ.

Предыдущий раздел главы "Калибровка" Следующий раздел главы "Калибровка"

# Ошибки калибровки - серия 33500

Во время выполнения калибровки могут возникать следующие ошибки. Существуют также системные ошибки и ошибки самодиагностики. Некоторые сообщения об ошибках включают номер неисправного канала (1 или 2), который в сообщениях ниже обозначен буквой "n".

#### 701 Calibration error; security defeated by hardware jumper

Если при включении прибора сделано короткое замыкание перемычки блокировки калибровки (CAL ENABLE), эта ошибка указывает на то, что был изменен пароль безопасности. Для получения подробной информации см. раздел Безопасность калибровки.

#### 702 Calibration error; calibration memory is secured

Чтобы выполнить калибровку, разблокируйте прибор. Для получения подробной информации см. раздел Безопасность калибровки.

#### 703 Calibration error; secure code provided was invalid

Указан недействительный код безопасности.

#### 706 Calibration error; value out of range

Введенное значение выходит за пределы допустимого диапазона.

#### 707 Calibration error; signal input is out of range

Возникает во время регулировки АЦП на стадии настройки 6, если входное напряжение 1 В слишком высокое. Может также возникнуть во время самокалибровки (настройка 7). Запустите процедуру самодиагностики для определения проблемы.

710 Self-calibration failed; Chan n, null DAC cal, invalid self cal Self-calibration failed; Chan n, offset DAC cal with attenuator, invalid self cal Self-calibration failed; Chan n, offset DAC cal no attenuator, invalid self cal

Ошибка возникла при выполнении внутренней калибровки заданного ЦАП. В результате самокалибровки постоянные самокалибровки не изменены. Запустите процедуру самодиагностики для определения проблемы.

711 Self-calibration failed; Chan n, null DAC cal gain too low (too high), <meas value> Self-calibration failed; Chan n, offset DAC cal with attenuator gain too low (too high), <meas\_value> Self-calibration failed; Chan n, offset DAC cal no attenuator gain too low (too high), <meas\_value>

Вычисленный коэффициент усиления калибровки для заданного ЦАП вышел за границы предельных значений. В результате самокалибровки постоянные самокалибровки не изменены. Запустите процедуру самодиагностики для определения проблемы.

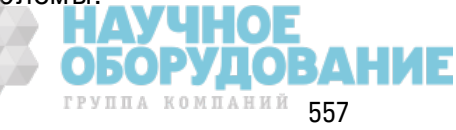

**712 Self-calibration failed; Chan n, null DAC cal zero too low (too high), <***meas\_value***> Self-calibration failed; Chan n, offset DAC cal with attenuator zero too low (too high), <***meas\_value***> Self-calibration failed; Chan n, offset DAC cal no attenuator zero too low (too high), <***meas\_value***> Self-calibration failed; Chan n, GND measurement out of limits, <***meas\_value***>**

Вычисленный к оэффициент нулевой к алибровк и для з аданного ЦАП вышел з а границы предельных значений. В результате самокалибровки постоянные самокалибровки не изменены. Запустите процедуру самодиагностики для определения проблемы.

#### **715 Self-calibration failed; Chan n, null DAC cal, convergence error sub attenuator value dB**

Не удалось объединить з начение внутренней к алибровк и при выполнении внутренней нулевой калибровки ЦАП. В результате самокалибровки постоянные самокалибровки не изменены. Запустите процедуру самодиагностики для определения проблемы.

#### **720 Self-calibration failed; Chan n, offset DAC cal with attenuator, convergence error Self-calibration failed; Chan n, offset DAC cal no attenuator, convergence error**

Не удалось объединить з начение внутренней к алибровк и при выполнении внутренней к алибровки ЦАП смещения. В результате самокалибровки постоянные самокалибровки не изменены. Запустите процедуру самодиагностик и для определения проблемы.

#### **850 Calibration error; set up is invalid**

Выбран недействительный номер настройк и к алибровк и.

### **850 Calibration error; set up is out of order**

Для выполнения определенных шагов калибровки требуются конкретные исходные и конечные условия. Не начинайте выполнение калибровки с середины процедуры.

## Предыдущий раздел главы "К алибровк а"

# **К алибровка**. **Введение** - **серия** 33600

В этой главе содержится описание процедур по выполнению проверки работы и регулировки (к алибровк и) прибора.

В приборе использ уется элек тронная к алибровк а з ак рытого типа; не требуется выполнять внутреннюю механическую регулировку. Прибор вычисляет поправочные коэффициенты на основе з аданных входных опорных з начений и сохраняет поправочные к оэффициенты в энергонез ависимой памяти до выполнения следующей к алибровк и. Эти данные не изменяются при вык лючении и вк лючении питания и при использовании команды \*RST.

# **Службы калибровки** Keysight Technologies

Местный центр обслуж ивания Keysight Technologies предлагает услуги по выполнению повторной калибровки по низкой цене. В центре обслуживания используются автоматизированные системы к алибровк и, к оторые поз воляют к омпании Keysight выполнять к алибровк у приборов по к онк урентоспособным ценам.

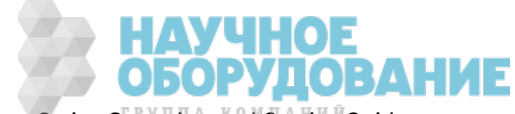

558 Keysight Trueform Series Operating and Service Guide

### Содержание раздела, посвященного калибровке

Данный раздел состоит из следующих пунктов:

#### Обзор калибровки

- Интервал калибровки
- Рекомендуется регулировка
- Время, необходимое для калибровки
- Процедуры автоматической калибровки
- Рекомендуемое диагностическое оборудование
- Замечания по диагностике
- Счетчик калибровок
- Сообщение о калибровке

Безопасность калибровки

Проверка

Диагностика работы

- Самодиагностика
- Быстрая проверка работы
- Диагностика работы
- Процедуры проверки амплитуды и равномерности

Проверка внутренней временной развертки

Проверка амплитуды переменного тока (с высоким импедансом)

Проверка напряжения смещения постоянного тока

Проверка равномерности в диапазоне 1 В между пиками

Проверка равномерности в диапазоне 4 В между пиками

Проверка равномерности в диапазоне 8 В между пиками

Общая процедура калибровки и регулировки

Прерывание выполнения калибровки

Последовательность регулировок

Самодиагностика

Регулировка частоты (внутренняя временная развертка)

Регулировка внутреннего АЦП

Настройка самокалибровки

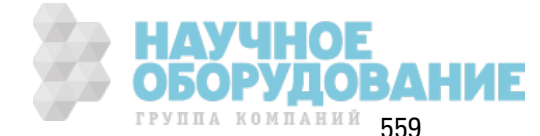

#### Регулировка выходного импеданса

Регулировка амплитуды переменного тока (с высоким импедансом)

Регулировка равномерности в диапазоне 1 В между пиками

Регулировка равномерности в диапазоне 4 В между пиками

Регулировка равномерности в диапазоне 8 В между пиками

Регулировка канала 2 (если требуется)

- Настройка самок алибровки (канал 2)
- Регулировка выходного импеданса (канал 2)
- Регулировка амплитуды переменного тока (с высоким импедансом) (канал 2)
- Регулировка равномерности в диапазоне 1 В между пиками (канал 2)
- Регулировка равномерности в диапазоне 4 В между пиками (канал 2)
- Регулировка равномерности в диапазоне 8 В между пиками

#### Ошибки калибровки

#### Следующий раздел главы "К алибровк а"

# **Обзор калибровки** – **серия** 33600

В этом разделе описаны функции калибровки прибора. Для получения более подробной информации о калибровке см. главу Калибровка. Введение.

#### **Интервал калибровки**

К алибровк а прибора долж на выполняться с одинак овыми интервалами, определенными требованиями точности в к онк ретном случае. В большинстве случаев подходит годовой интервал. Точность работы гарантируется, тольк о если регулировк а выполняется с соблюдением одинак овых интервалов калибровки. Точность не гарантируется по истечении интервала к алибровк и 1 год. К омпания Keysight Technologies не рек омендует выполнять к алибровк у с интервалом более двух лет в любой области применения.

#### **Рекомендуется регулировка**

Какой бы интервал калибровки не был выбран, компания Keysight Technologies рекомендует выполнять полную повторную регулировку прибора с соблюдением интервала калибровки. Это обеспечит соответствие прибора рабочим харак теристикам в течение следующего интервала к алибровк и и длительную стабильную работу прибора. Д анные ф унк ционирования прибора, определяемые с использованием этого метода, можно использовать для увеличения будущих интервалов калибровки. Используйте учет калибровок, чтобы убедиться, что выполнены все регулировки.

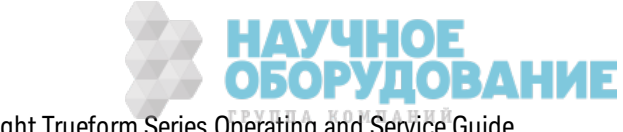

## Время, необходимое для калибровки

Для проверки вновь поступившего прибора сначала необходимо выполнить диагностику работы. После этого выполните необходимую регулировку и запустите диагностику работы повторно. Выполнение каждого из этих шагов вручную занимает приблизительно 30 минут на один канал.

Прибор можно также откалибровать автоматически с помощью компьютера. С помощью компьютера, если прибор разогрет, можно выполнить полную процедуру калибровки и диагностику работы в течение приблизительно 30 минут (один канал) или 60 минут (два канала) (см. раздел Замечания по диагностике).

#### Процедуры автоматической калибровки

Можно использовать программируемое оборудование для диагностики, чтобы полностью автоматизировать процедуры проверки и регулировки. Можно запрограммировать каждую настройку прибора для диагностики с помощью интерфейса дистанционного управления. Затем можно выполнить обратную передачу данных проверки в программу диагностики и сравнить результаты с соответствующими предельными диагностическими значениями.

Можно также выполнить регулировку прибора с помощью интерфейса дистанционного управления, что аналогично выполнению подобной процедуры с помощью элементов управления лицевой панели. Используйте компьютер для выполнения регулировки, выбрав сначала требуемую функцию и диапазон на измерительном оборудовании. Отправьте значение калибровки на прибор и инициируйте калибровку с помощью интерфейса дистанционного управления.

Перед выполнением калибровки необходимо разблокировать прибор.

Обычная программная последовательность для настройки одной калибровки выглядит следующим образом:

- 1. **CAL:SETup 2** (настраивает прибор для шага калибровки 2).
- 2. Измерьте выходную частоту с помощью внешнего частотомера.
- 3. CAL:VALue 9.99994321E6 (отправляет полученное в результате измерения значение на при- $(60p)$ .
- 4. САL? (инициирует регулировку калибровки для настройки 2).
- 5. Прочтите значение запроса CAL?, чтобы определить, как выполнена регулировка: "+1" произошел сбой, "+0" - выполнена успешно.
- 6. CAL:SETup 3 (настраивает прибор для шага калибровки 3).

Для получения более подробной информации о программировании прибора см. Знакомство сязыком SCPI

#### Рекомендуемое диагностическое оборудование

Далее перечислено диагностическое оборудование, рекомендуемое для выполнения процедур проверки работы и регулировки. Если точно такой прибор недоступен, можно

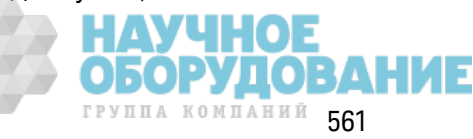

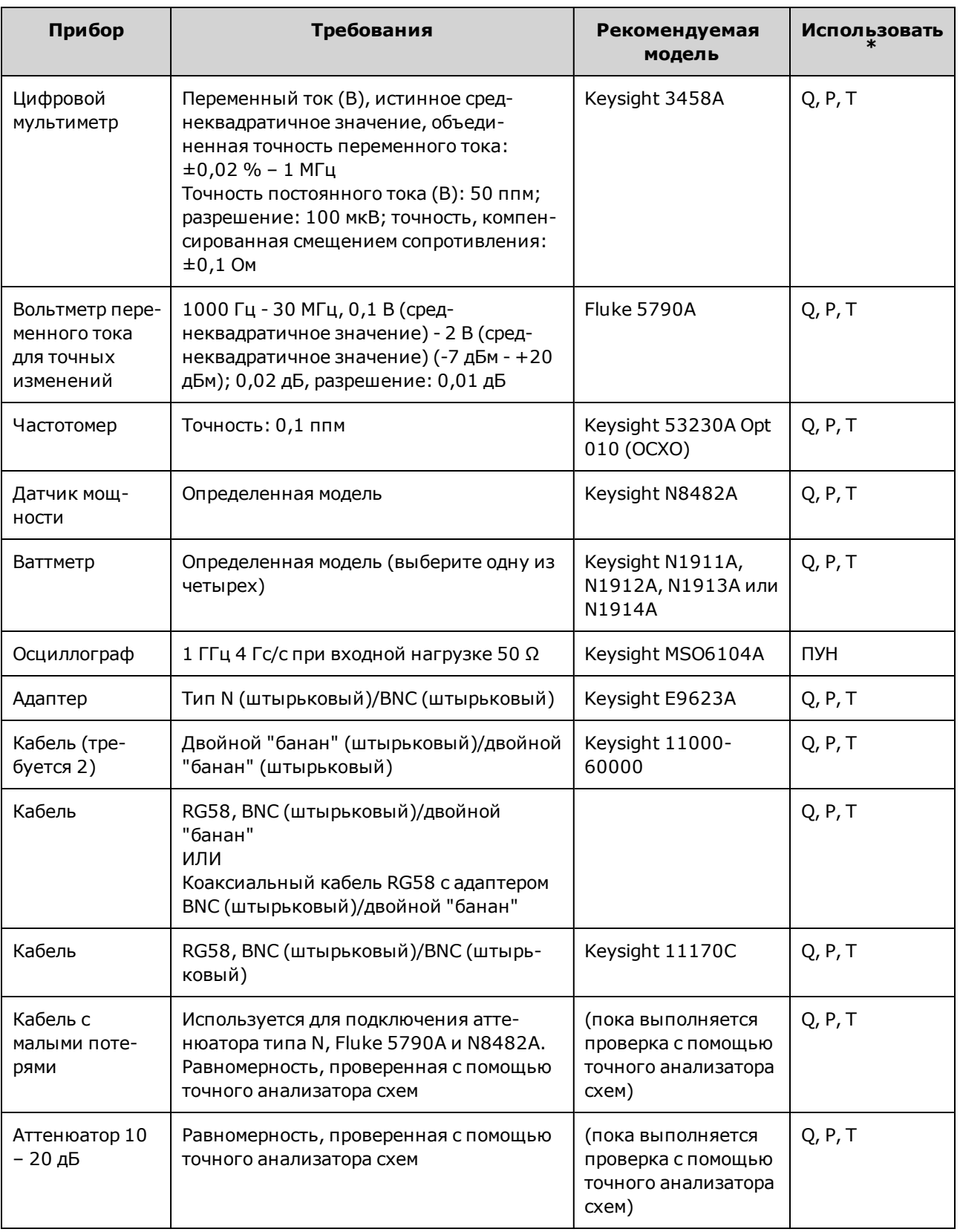

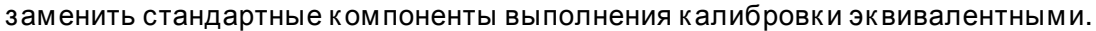

 $*$  Q = быстрая проверка P = проверка работы T = поиск и устранение неисправностей

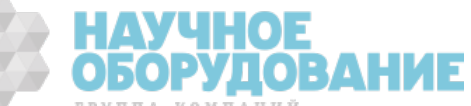

### Замечания по диагностике

Для оптимальной работы все процедуры должны соответствовать приведенным далее рекомендациям.

- Температура окружающей среды при выполнении калибровки должна быть стабильной от 18 до 28 °С. Идеальной считается температура 23 ±1 °С.
- Относительная влажность окружающей среды должна быть менее 80%.
- Перед выполнением проверки или регулировки необходимо разогреть прибор, включив его на один час.
- Длина измерительных кабелей должна быть минимальной и соответствовать требованиям к импедансу.
- RG-58 или аналогичный кабель 50 Ом.

#### Счетчик калибровок

На приборе можно выполнить запрос на определение количества выполненных калибровок. Прибор был откалиброван на заводе. При получении прибора проверьте количество калибровок, чтобы определить исходное значение.

- Эта настройка энергонезависимая; она не будет изменена после выключения питания или при использовании команды \*RST.
- Поскольку значение увеличивается для каждой точки калибровки, которая сохраняет значение, при полной калибровке значение увеличивается во много раз.

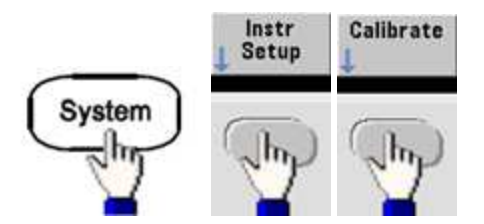

- Лицевая панель:
- SCPI: CAL:COUNt?

## Сообщение о калибровке

В памяти калибровки можно сохранить одно сообщение, состоящее из 40 символов. Например, можно сохранить дату последнего выполнения калибровки, дату, когда требуется выполнить следующую калибровку, серийный номер прибора или контактную информацию специалиста, выполнившего калибровку.

Разблокируйте прибор, чтобы записать сообщение о калибровке. Сообщение можно прочитать на дисплее на лицевой панели или через интерфейс дистанционного управления вне зависимости от наличия блокировки прибора.

• При сохранении следующего сообщения о калибровке предыдущее сообщение удаляется.

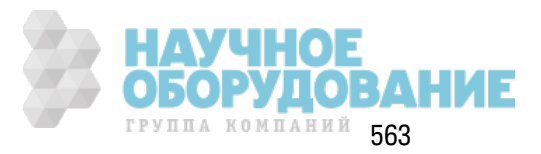

• Эта настройка энергонезависимая; она не будет изменена после выключения питания или при использовании команды \*RST.

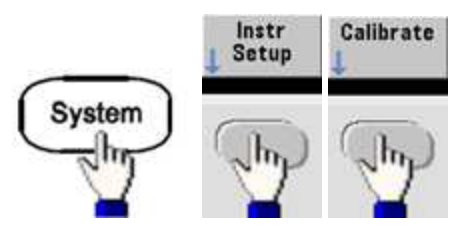

- Лицевая панель:
- SCPI: CAL:STR "Cal Due: 01 August 2012"

Следующий раздел главы "Калибровка" Предыдущий раздел главы "Калибровка"

## Безопасность калибровки - серия 33600

В этом разделе описана система безопасности калибровки прибора.

#### Обзор безопасности

Код безопасности предотвращает случайное или неразрешенное выполнение регулировки прибора. Заводской код безопасности по умолчанию приборов серии 33600 - АТ33600.

- После ввода кода безопасности он должен использоваться как при работе с лицевой панелью, так и с интерфейсом дистанционного управления. Если безопасность прибора устанавливается с помощью элементов управления лицевой панели, для снятия блокировки с помощью интерфейса дистанционного управления необходимо ввести этот же код.
- Эта настройка энергонезависимая; она не будет изменена после выключения питания или при использовании команды \*RST.
- Правила кода безопасности: Строка без закрывающих кавычек длиной не более 12 символов В начале должна быть указана буква (А-Z) Может содержать буквы, цифры (0-9) и символы подчеркивания
- Лицевая панель:

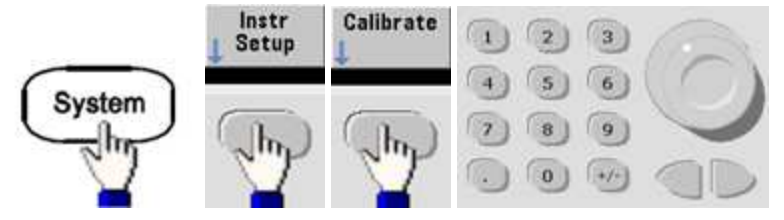

• SCPI: CALibration\_SECurity:STATe

#### Снятие защиты прибора без кода безопасности

Перед началом выполнения процедуры см. Меры предосторожности во избежание **ВНИМАНИЕ** электростатического разряда

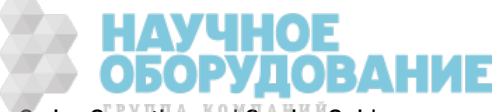

Keysight Trueform Series Operating and Service Guide

- 1. Отключите кабель питания и все кабели от всех входных и выходных разъемов.
- 2. Разберите прибор (см. Разборка прибора серия 33600).
- 3. На приборах серии 33600 временно замкните накоротко контакты А1 и В1 на печатной плате передней панели, как показано ниже.

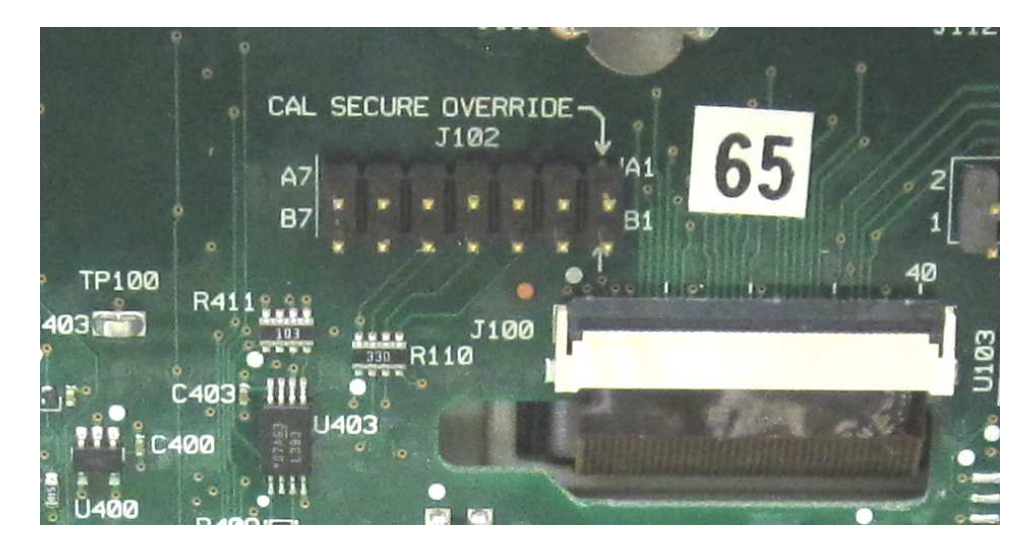

- 4. Подключите питание и включите прибор.
- ОСТОРОЖНО Будьте осторожны: не прикасайтесь к разъемам подачи питания или линиям высокого напряжения модуля подачи электропитания. Напряжение присутствует, даже если прибор выключен.
- 5. В очереди ошибок отобразится сообщение "Calibration security has been disabled".

Прибор разблокирован для выполнения калибровки, а для пароля установлено заводское значение по умолчанию. Количество калибровок увеличено, поскольку во время восстановления питания была подключена перемычка; отображается сообщение об ошибке +701, "Calibration error; security defeated by hardware jumper". Энергонезависимое устройство хранения информации о калибровке обновлено и сохраняет сведения об этих операциях.

- 6. Выключите прибор, отсоедините приспособления для создания короткого замыкания и отключите кабель питания.
- 7. Снова соберите прибор.
- 8. Введите новый код безопасности, как описано выше, и запишите его в надежном месте.

Предыдущий раздел главы "Калибровка" Следующий раздел главы "Калибровка"

## Проверка - серия 33600

В следующих разделах описывается проверка при выполнении процедуры калибровки:

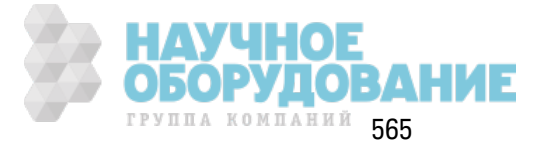

#### Обслуживание и ремонт - введение

- Диагностика работы
- Проверка внутренней временной развертки
- Проверка амплитуды переменного тока (с высоким импедансом)
- Проверка напряжения смещения постоянного тока
- Проверка равномерности в диапазоне 1 В между пиками
- Проверка равномерности в диапазоне 4 В между пиками
- Проверка равномерности в диапазоне 8 В между пиками

Предыдущий раздел главы "Калибровка" Следующий раздел главы "Калибровка"

# Диагностика работы – серия 33600

Используйте функцию диагностики работы, чтобы проверить точность измерений, выполняемых прибором. При выполнении диагностики работы используются характеристики прибора, перечисленные в справочном листке данных продукта.

Можно выполнить три уровня диагностики работы прибора:

- Самодиагностика Серия внутренних проверок, в результате выполнения которых пользователь получает достоверную информацию о работе прибора.
- Быстрая проверка Комбинация компонентов внутренней самодиагностики и выбранных проверок.
- Диагностика работы Широкий набор проверок, выполнение которых рекомендуется в качестве приемочных испытаний, когда пользователь впервые получает прибор или после выполнения регулировок.

#### Самодиагностика

Кратковременная самодиагностика при включении питания выполняется автоматически при включении прибора. Эта краткая проверка позволяет убедиться, что прибор находится в рабочем состоянии. Для получения дополнительной информации см. раздел Процедуры самодиагностики.

#### Быстрая проверка работы

Быстрая проверка работы является комбинацией внутренней самодиагностики и сокращенной проверки работы (обозначается буквой Q при выполнении диагностики работы). Эта проверка является самым простым и надежным методом проверки работоспособности прибора и его соответствия рабочим характеристикам. Эти проверки представляют минимальный набор проверок работы прибора, который рекомендуется после выполнения любого обслуживания. Контрольная проверка работы прибора в точках быстрой проверки (обозначенных Q) обеспечивает проверку точности работы механизмов. При выполнении этой проверки не определяются сбои в работе компонентов.

Для выполнения быстрой проверки работы прибора, выполните следующее:

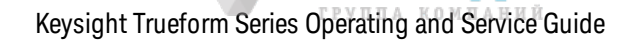

**НАУЧНОЕ<br>ОБОРУДОВАНИЕ** 

- 1. Выполните полную самодиагностику.
- 2. Выполните только диагностику работы в соответствии с пометками Q.
- 3. Если при выполнении быстрой проверки работы прибора произошел сбой, необходима регулировка или ремонт.

## Диагностика работы

Диагностика работы рекомендуется в качестве приемочного испытания, когда пользователь впервые получает прибор. Результаты выполнения проверки при получении необходимо сравнить с характеристиками прибора в справочном листке данных продукта. После начала использования следует повторять выполнение диагностики работы по истечении каждого интервала калибровки.

Если при выполнении диагностики работы прибора произошел сбой, необходима регулировка или ремонт.

Выполнение регулировки рекомендуется по истечении каждого интервала калибровки. Если регулировка не выполнена, следует защитить полосу, используя не более 80% характеристик, перечисленных в справочном листке данных продукта в качестве предельных значений проверки.

#### Процедуры проверки амплитуды и равномерности

При выполнении процедур проверки равномерности используется точный вольтметр переменного тока и ваттметр. Термоэлектрические преобразователи можно заменить и выполнять измерения, используя соответствующие рабочие процедуры и диагностическое оборудование.

Вольтметр переменного тока для точных измерений Fluke 5790A используется для измерения амплитуды от 1 кГц до 20 МГц. Для измерений от 20 до 120 МГц используется ваттметр с датчиком мощности Keysight N8482A. Измерения амплитуды, получаемые с датчиков 5790А и N8482А при частоте от 1 МГц до 20 МГц, используются для масштабирования N8482A до 5790A.

Предыдущий раздел главы "Калибровка" Следующий раздел главы "Калибровка"

# Проверка внутренней временной развертки - серия 33600

Проверка точности выходной частоты. Все значения выходной частоты получены исходя из одной генерируемой частоты.

1. Подключите частотомер к выходу канала 1, как показано далее (входной сигнал для частотомера должен быть ограничен 50 Ом).

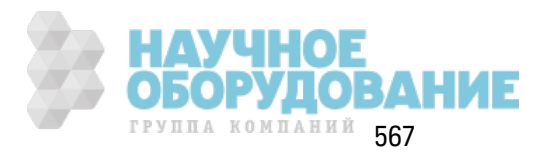

#### Обслуживание и ремонт - введение

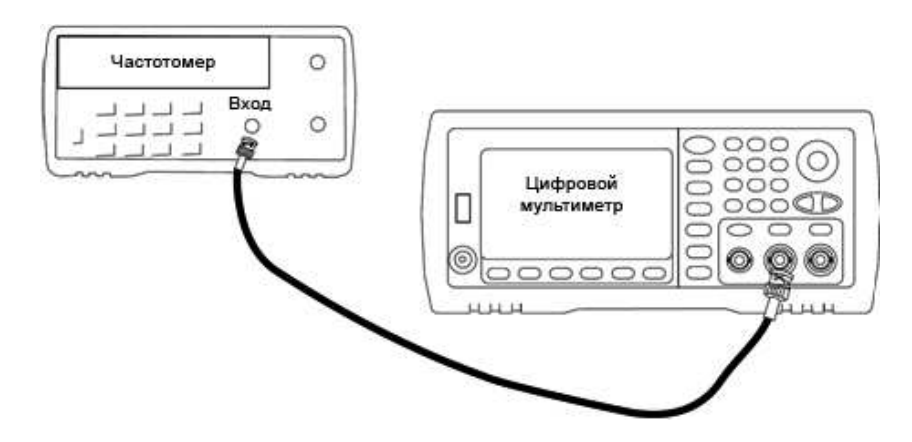

2. Установите для прибора выходное значение, приведенное в таблице ниже, и измерьте выходную частоту. Убедитесь, что вывод прибора включен.

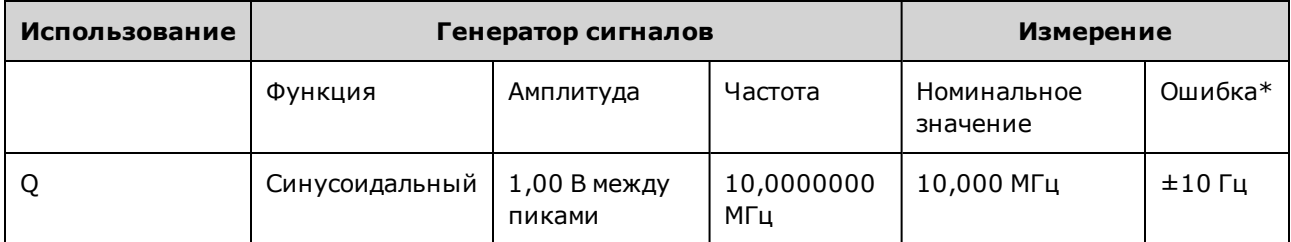

\* При использовании дополнительной высокостабильной временной развертки ОСХО погрешность измерений составляет ±1 Гц.

3. Сравните измеренное значение с предельными диагностическими значениями, указанными в таблице.

Предыдущий раздел главы "Калибровка" Следующий раздел главы "Калибровка"

# Проверка амплитуды переменного тока (с высоким импедансом) - серия 33600

Выполняется проверка точности амплитуды выходного переменного тока при частоте 1 кГц при использовании каждого аттенюатора.

1. Задайте для цифрового мультиметра измерение в В (среднеквадратические значения). Подключите цифровой мультиметр к выходному разъему канала, как показано далее.

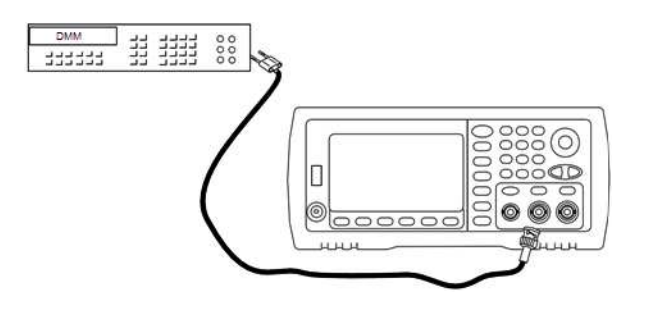

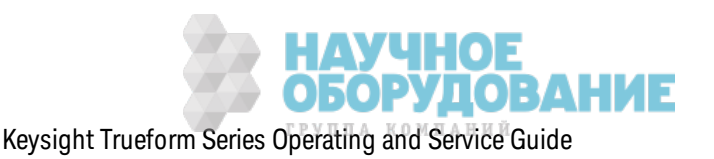

2. Установите для прибора все выходные значения, указанные в таблице ниже, и измерьте выходное напряж ение с помощью цифрового мультиметра. Убедитесь, что вк лючен выходной сигнал и для выходного импеданса установлено мак симальное з начение Z.

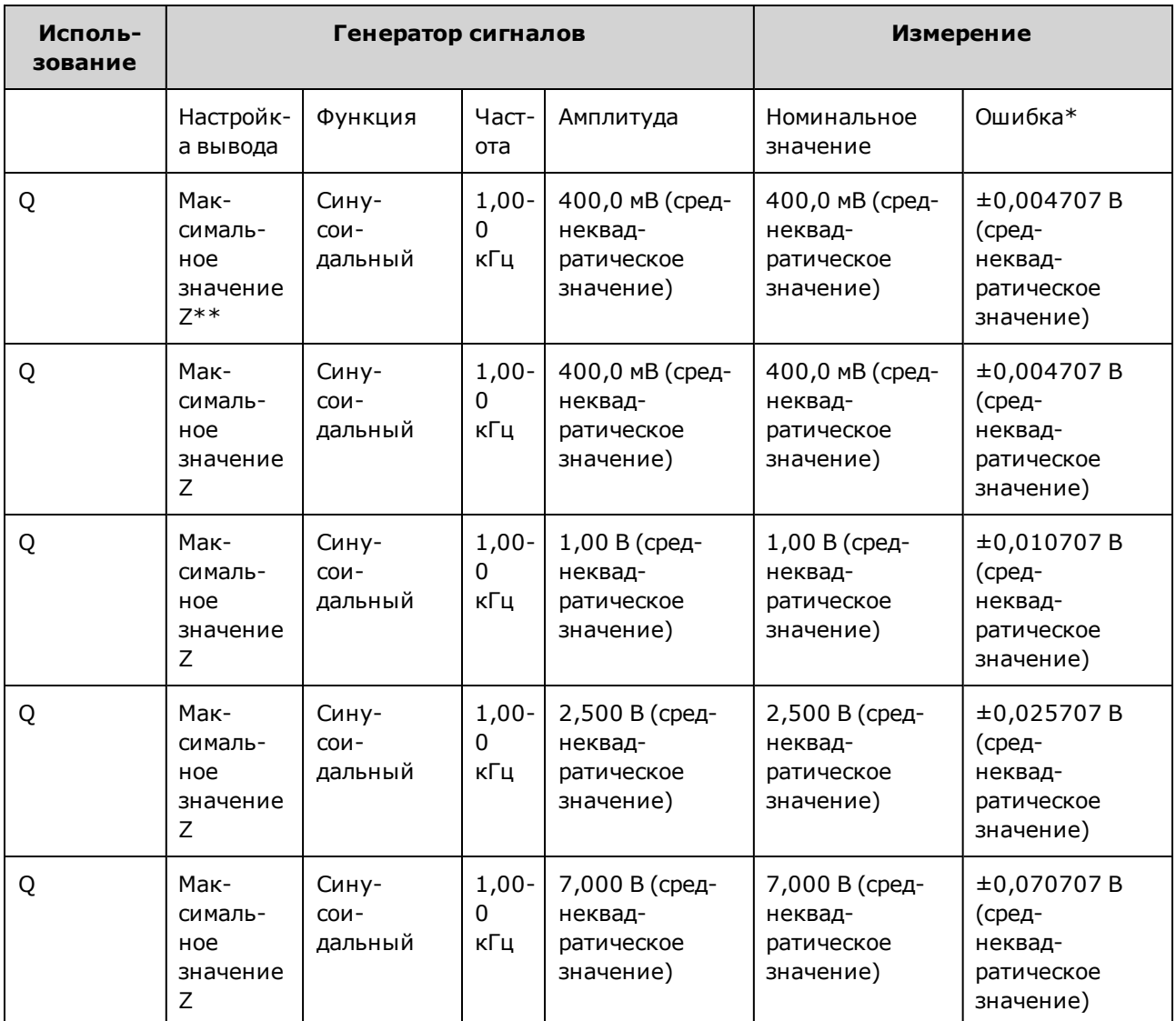

 $*$  На основе 1% значения параметра  $\pm 1$  мВ между пиками (50 Ом); преобразовано в В (среднек вадратическ ое з начение) для мак симального з начения Z.

\*\* Использ уйте следующую последовательность для настройк и вывода:

- a. Задайте для амплитуды з начение 400,0 мВ (среднек вадратическ ое з начение).
- b. Установите для смещения постоянного ток а з начение 1,0 В.
- c. Отк лючите автоматическ ий диапаз он.
- d. Установите для напряж ения смещения постоянного ток а з начение 0,0 В.
- e. После выполнения измерений включите автоматический диапазон для оставшихся измерений.

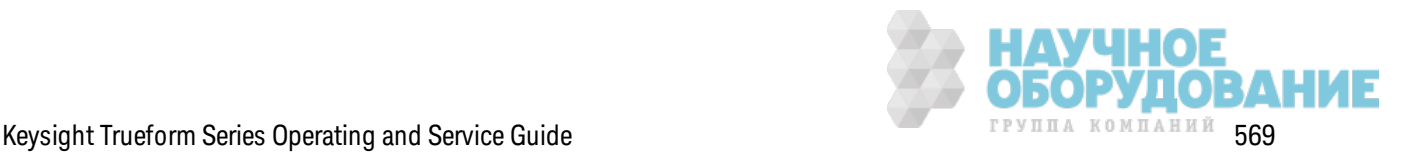

- 3. Сравните измеренное з начение с предельными диагностическими з начениями, ук аз анными в таблице.
- 4. Тольк о для двухк анальных приборов: подсоедините цифровой мультиметр к выходу к анала 2 и повторите шаги 2 и 3.

Предыдущий раздел главы "К алибровк а" Следующий раздел главы "К алибровк а"

## **Проверка напряжения смещения постоянного тока** – **серия** 33600

Выполняется проверка напряжения смещения постоянного тока в двух диапазонах аттенюатора.

1. Задайте для цифрового мультиметра измерение в В постоянного ток а. Подк лючите цифровой мультиметр к выходному разъему канала, как показано далее.

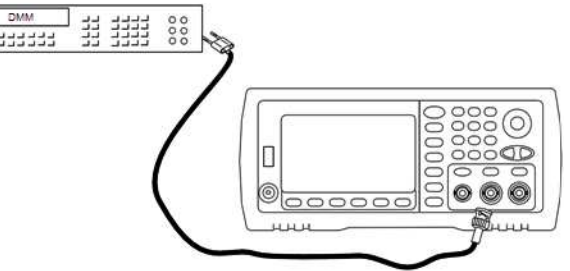

2. Установите для прибора все выходные з начения, ук аз анные в таблице ниж е, и измерьте выходное напряж ение с помощью цифрового мультиметра.

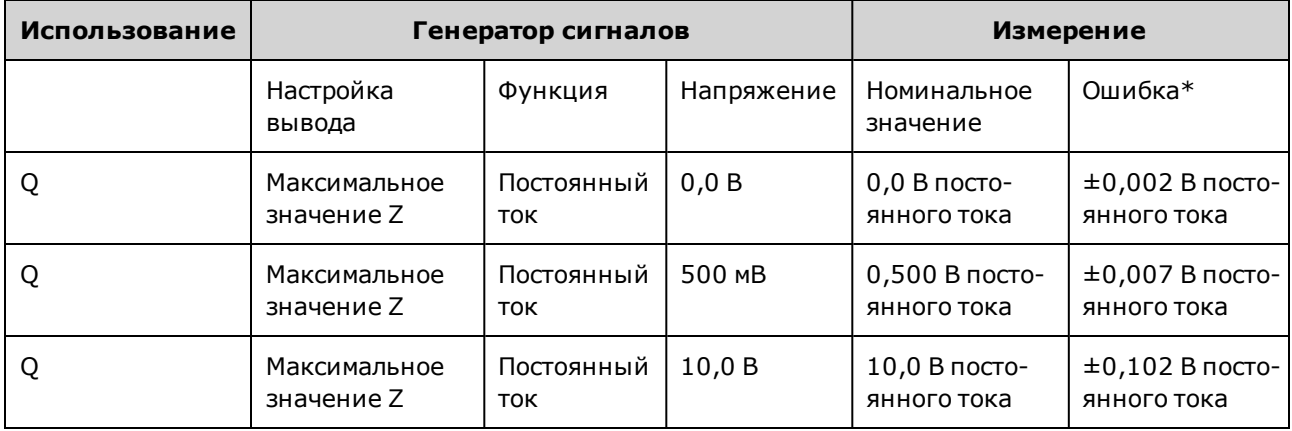

 $*$  На основе 1% значения параметра  $\pm 2$  мВ постоянного тока для максимального значения Z.

- 3. Сравните измеренное з начение с предельными диагностическими з начениями, ук аз анными в таблице.
- 4. Тольк о для двухк анальных приборов: подсоедините цифровой мультиметр к выходу к анала 2 и повторите шаги 2 и 3.

Предыдущий раздел главы "К алибровк а" Следующий раздел главы "К алибровк а"

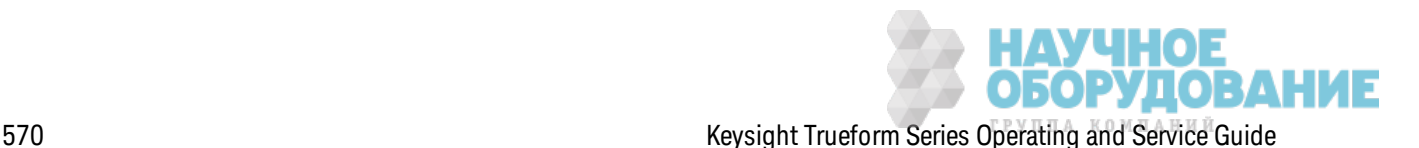

# Проверка равномерности в диапазоне 1 В между пиками - серия 33600

Выполняется проверка равномерности амплитуды переменного тока в диапазоне 1 В между пиками.

1. Подключите вольтметр переменного тока для точных измерений, чтобы измерить выходную амплитуду, как показано далее. Подсоедините кабель BNC к широкополосному входному разъему Fluke 5790A. При использовании замещающего испытательного оборудования убедитесь в том, что входной импеданс равен 50 Ом, поскольку точность нагрузки непосредственно влияет на качество измерений.

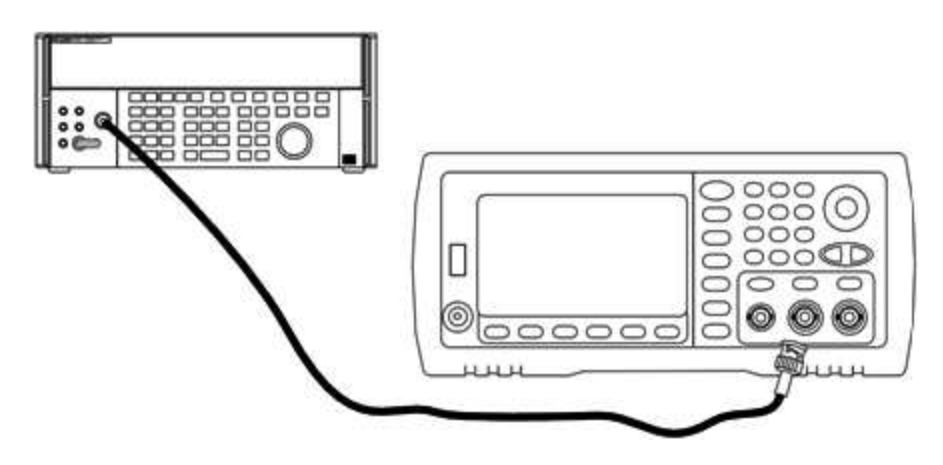

- 2. Установите на вольтметре переменного тока для точных измерений значение "Medium, Medium" для параметров цифрового фильтра и перезапуска фильтра.
- 3. Установите выходной импеданс 50 Ом. Убедитесь в том, что выходной сигнал активирован. Установите на приборе выходные значения, указанные в таблице ниже, и измерьте выходную амплитуду с помощью вольтметра переменного тока. Полученное значение является контрольным измерением. Запишите это среднеквадратическое значение В в таблицу ниже, а также запишите эквивалентное значение в дБм, используя формулу дБм = 10×log<sub>10</sub>(20×В ср. квадр.<sup>2</sup>).

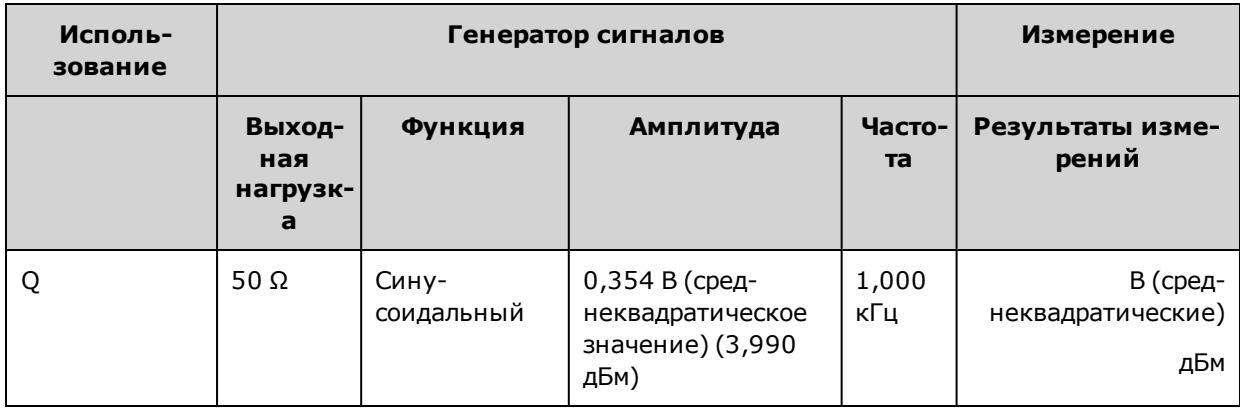

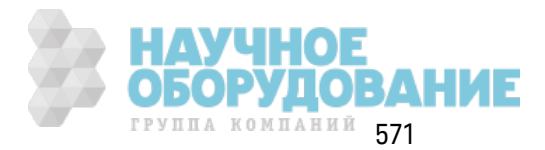

4. Задайте для генератора сигналов функцию, значения амплитуды и частоты, как описано в таблице, приведенной далее. Измерьте значение амплитуды и запишите результаты в таблицу ниже.

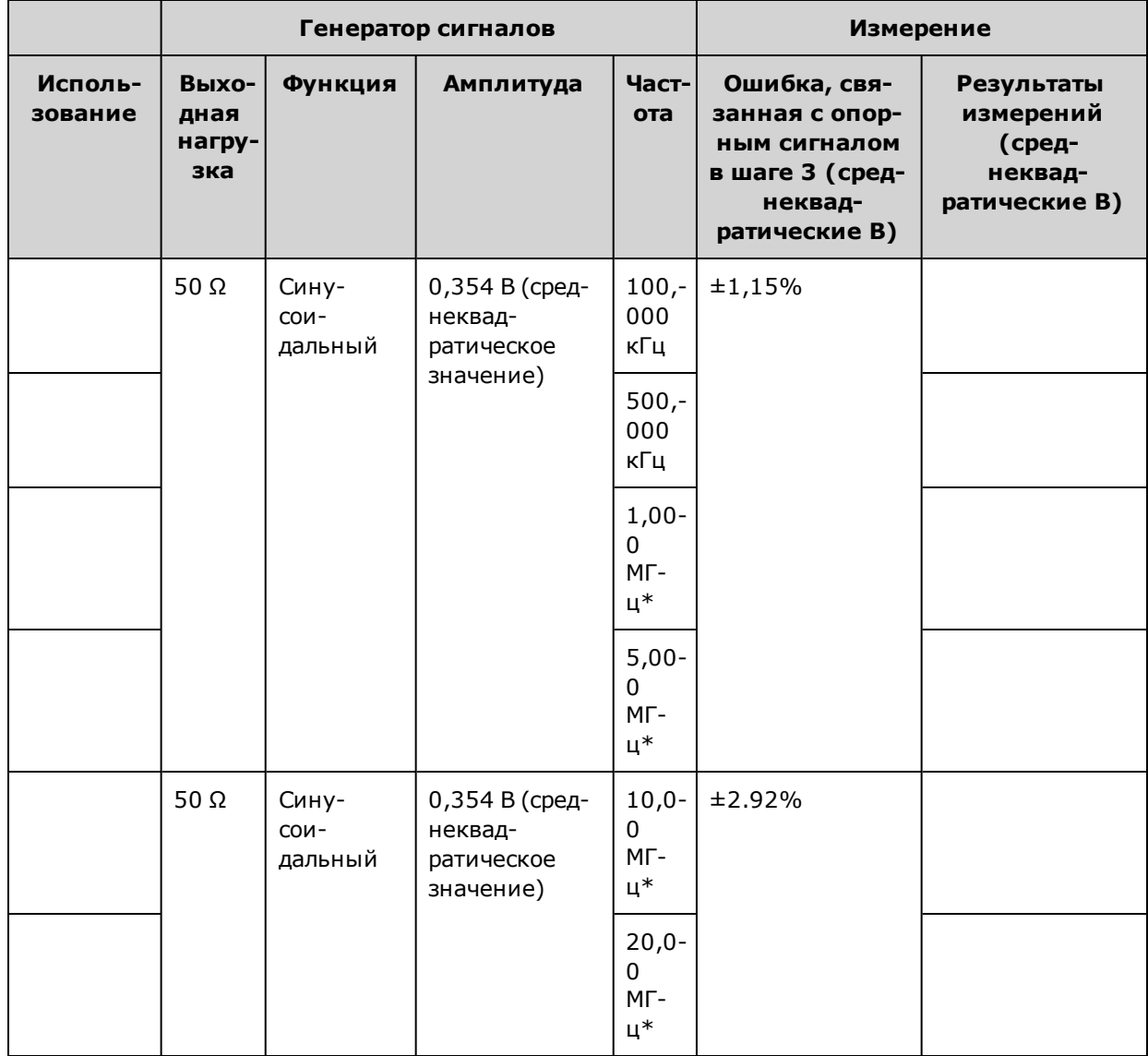

\* Эти значения приведены в таблице поправочных коэффициентов, приведенной далее.

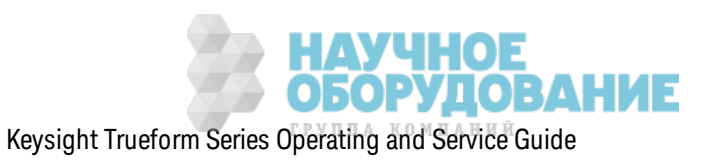

5. Коэффициент масштабирования прибора для Fluke 5790A вычисляется с использованием таблицы, приведенной далее. Используются значения амплитуды, измеренные 5790А и ваттметром при частоте от 1 МГц до 20 МГц. Введите значения для частот 1, 5, 10 и 20 МГц, измеренные с помощью Fluke 5790A, в приведенную далее таблицу для значений поправочных коэффициентов. Затем используйте следующую формулу для конвертации полученных в В (среднеквадратические значения) величин в дБм:

дБм = 10×log<sub>10</sub>(20×В ср. квад.<sup>2</sup>)

Вычислите среднее значение (среднее арифметическое значение) четырех результатов в дБм и введите полученный результат в таблицу в нижнюю строку столбца "Fluke 5790A, дБм".

6. Подключите N8482A к выходу канала 1 генератора сигналов, используя N-контактный разъем, как показано далее. Повторите измерения на частотах 1, 5, 10 и 20 МГц и введите результаты в дБм в таблицу, приведенную далее. Вычислите среднее значение (среднее арифметическое значение) четырех результатов в дБм и введите полученный результат в таблицу в нижнюю строку столбца "Ваттметр, дБм".

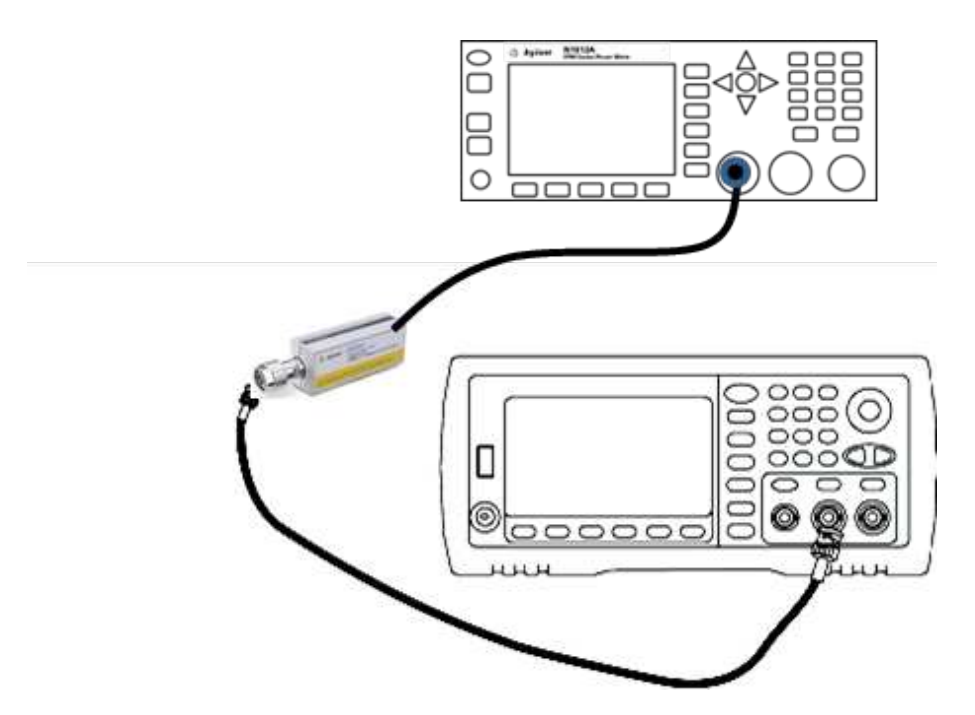

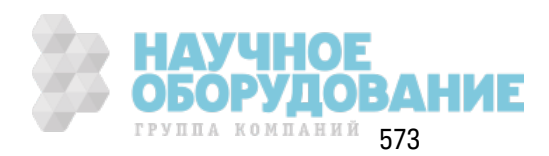

#### Обслуживание и ремонт - введение

7. Для вычисления поправочного коэффициента вычтите среднее значение показаний ваттметра в дБм из среднего значения показаний Fluke 5790A в дБм. Запишите результат в нижнем правом углу таблицы поправочных коэффициентов. Добавьте этот поправочный коэффициент ко всем измеренным значениям ваттметра.

## Таблица поправочных коэффициентов

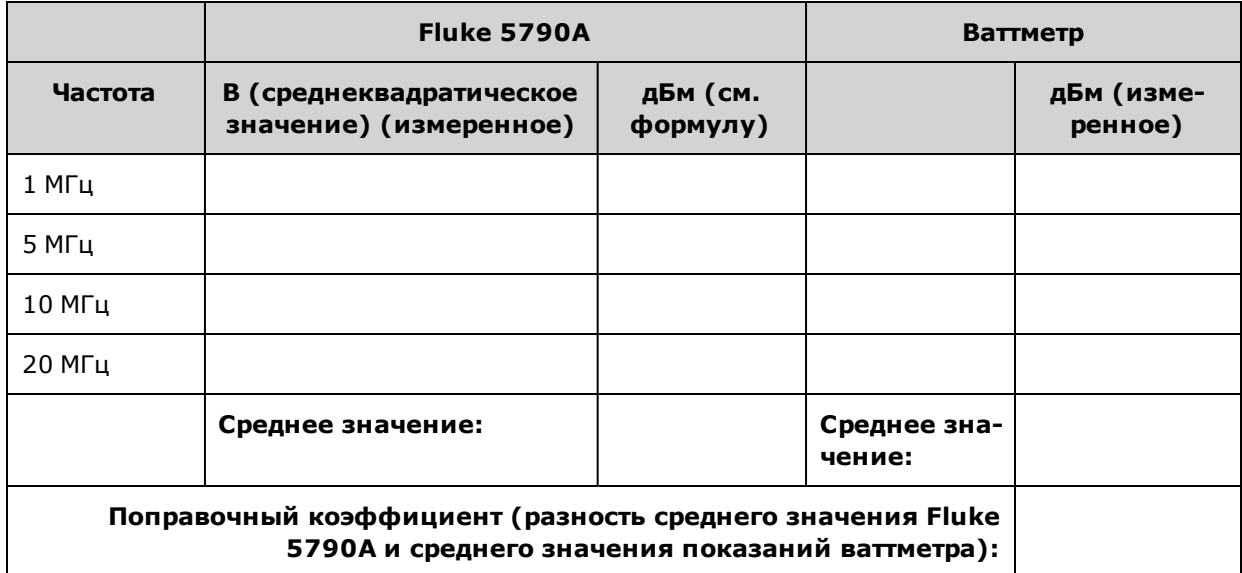

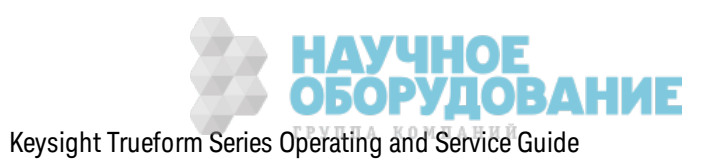

8. Выполните следующие измерения с помощью ваттметра. Настройте прибор серии 33600 в соответствии с функцией, амплитудой и частотами, указанными далее. Запишите измеренные з начения в дБм (с учетом поправочного к оэффициента) для к аж дой частоты в таблице, приведенной далее.

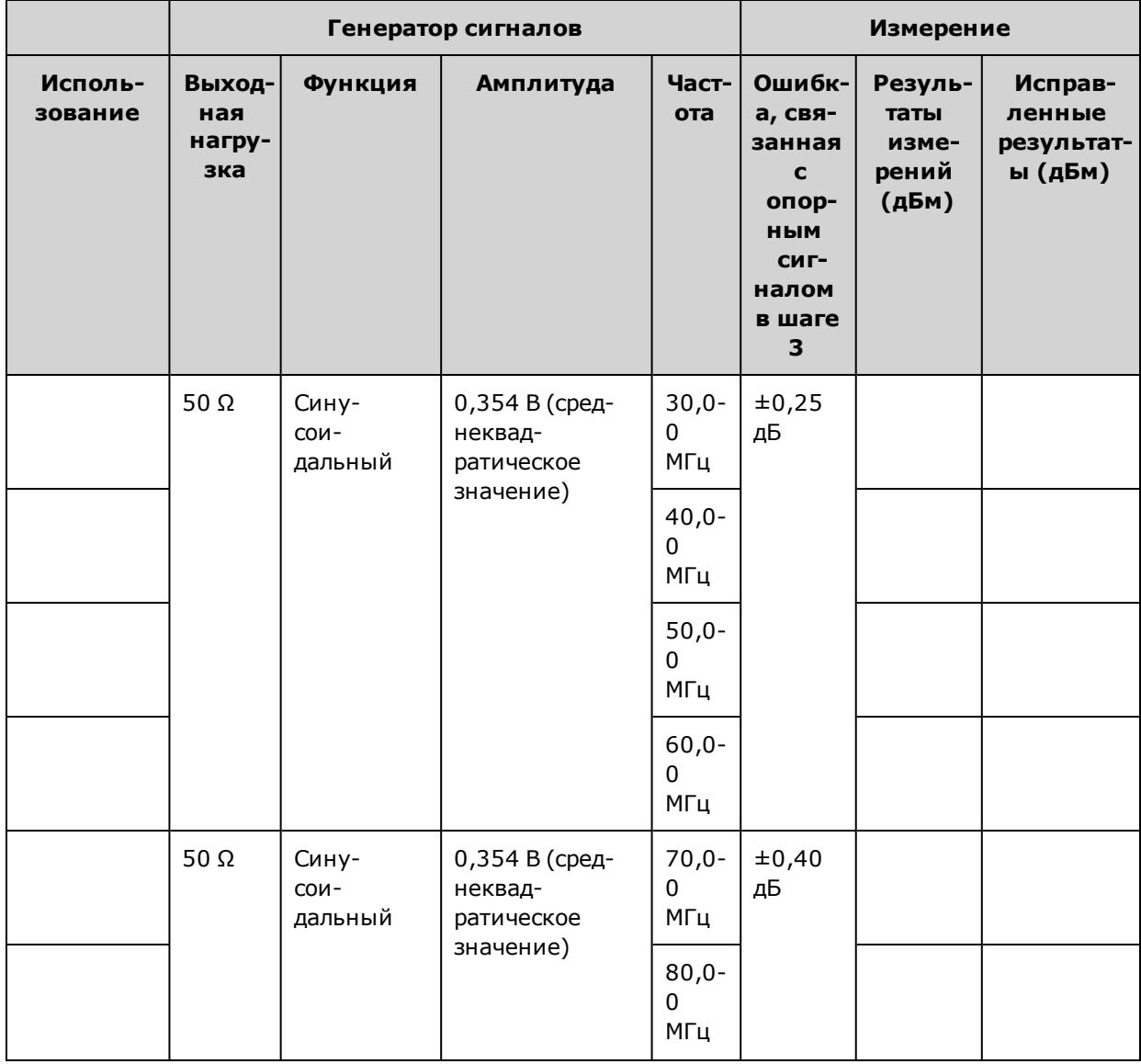

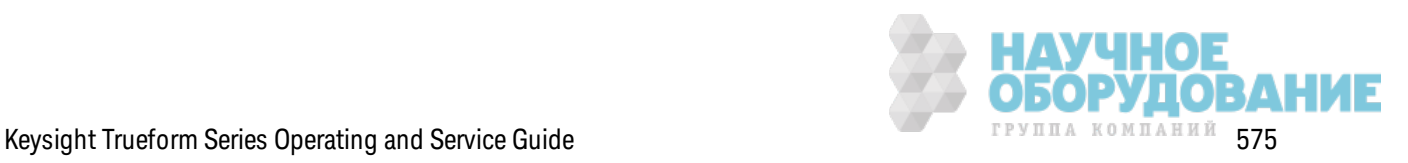

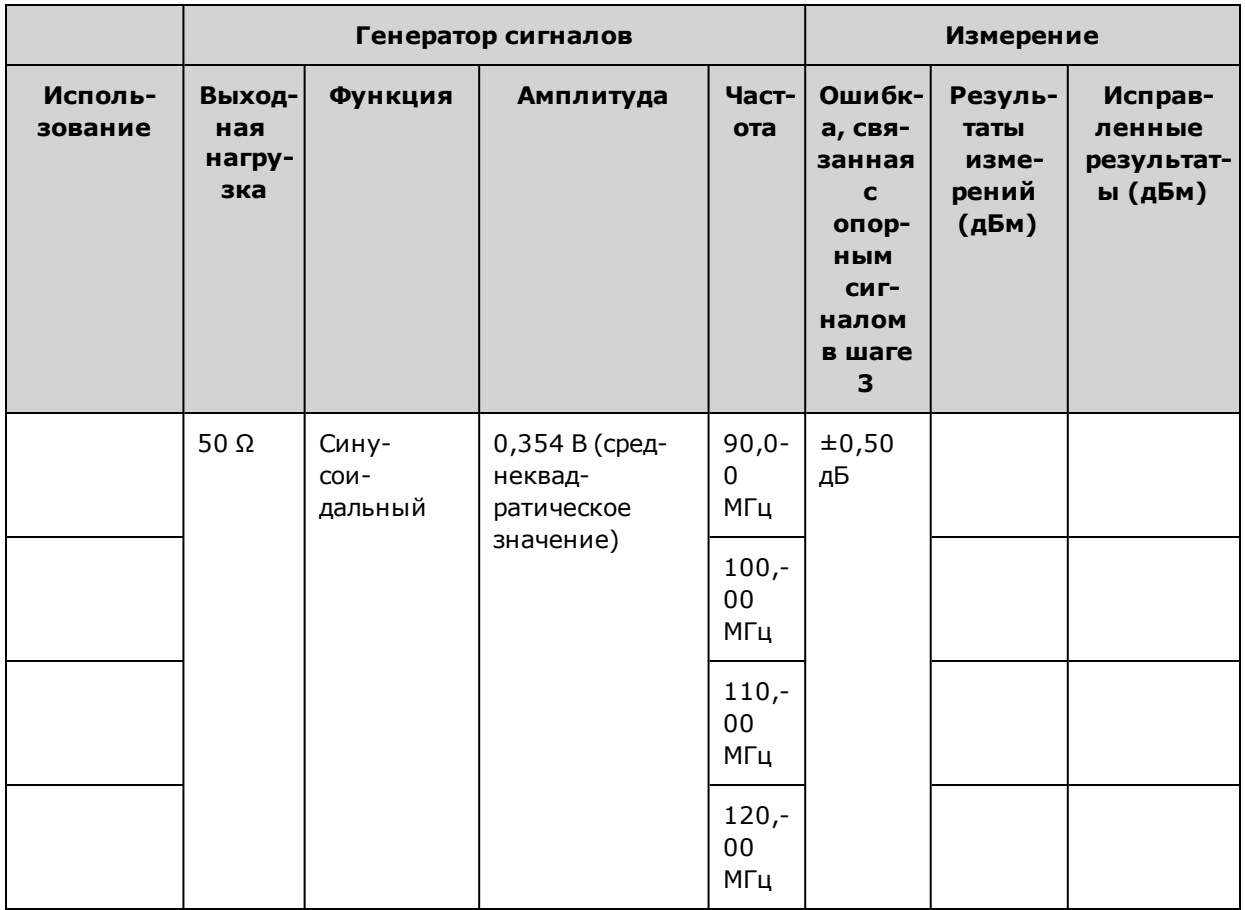

- 9. Сравните измеренные значения с предельными диагностическими значениями, указанными в таблицах.
- 10. Только для двухканальных приборов: подсоедините вольтметр переменного тока к каналу 2 и повторите шаги 2-6.

Предыдущий раздел главы "Калибровка" Следующий раздел главы "Калибровка"

# Проверка равномерности в диапазоне 4 В между пиками - серия 33600

Выполняется проверка равномерности амплитуды переменного тока в диапазоне 4 В между пиками.

1. Подключите вольтметр переменного тока для точных измерений, чтобы измерить выходную амплитуду, как показано далее. Подсоедините кабель BNC к широкополосному входному разъему Fluke 5790A. При использовании замещающего испытательного оборудования убедитесь в том, что входной импеданс равен 50 Ом, поскольку точность нагрузки непосредственно влияет на качество измерений.

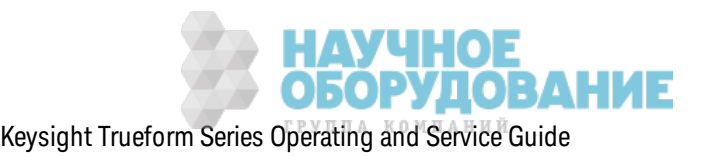
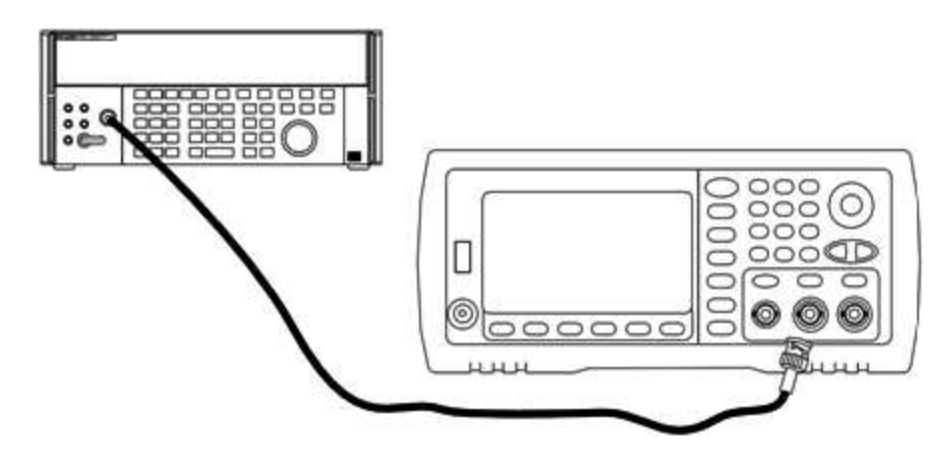

- 2. Установите на вольтметре переменного тока для точных измерений значение "Medium, Medium" для параметров цифрового фильтра и перезапуска фильтра.
- 3. Установите выходной импеданс 50 Ом. Убедитесь в том, что выходной сигнал активирован. Установите на приборе выходные значения, указанные в таблице ниже, и измерьте выходную амплитуду с помощью вольтметра переменного тока. Полученное значение является контрольным измерением. Запишите это среднеквадратическое значение В в таблицу ниже, а также запишите эквивалентное значение в дБм, используя формулу дБм = 10×log<sub>10</sub>(20×В ср. квадр.<sup>2</sup>).

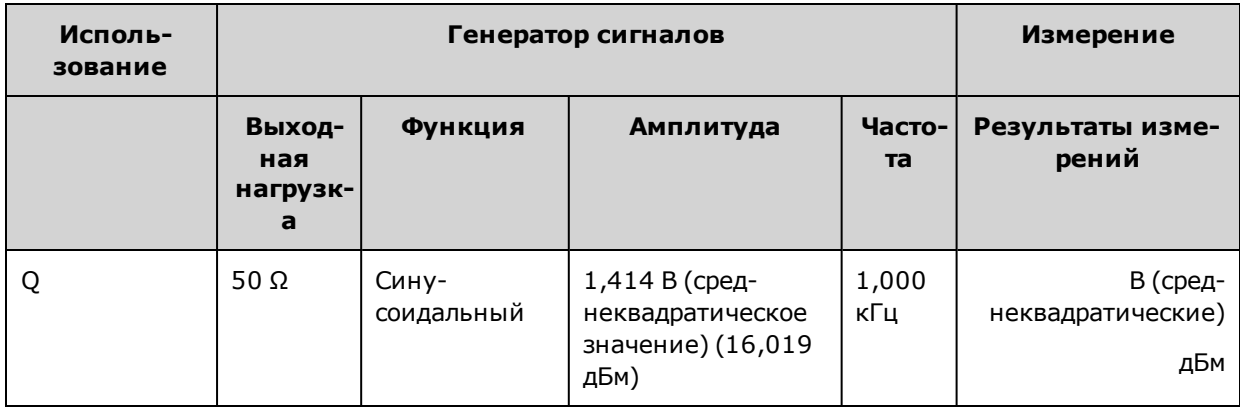

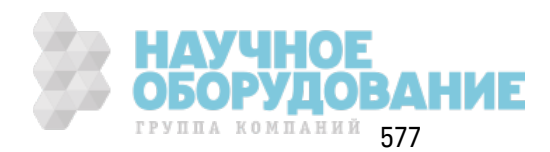

4. Задайте для генератора сигналов функцию, значения амплитуды и частоты, как описано в таблице, приведенной далее. Измерьте значение амплитуды и запишите результаты в таблицу ниже.

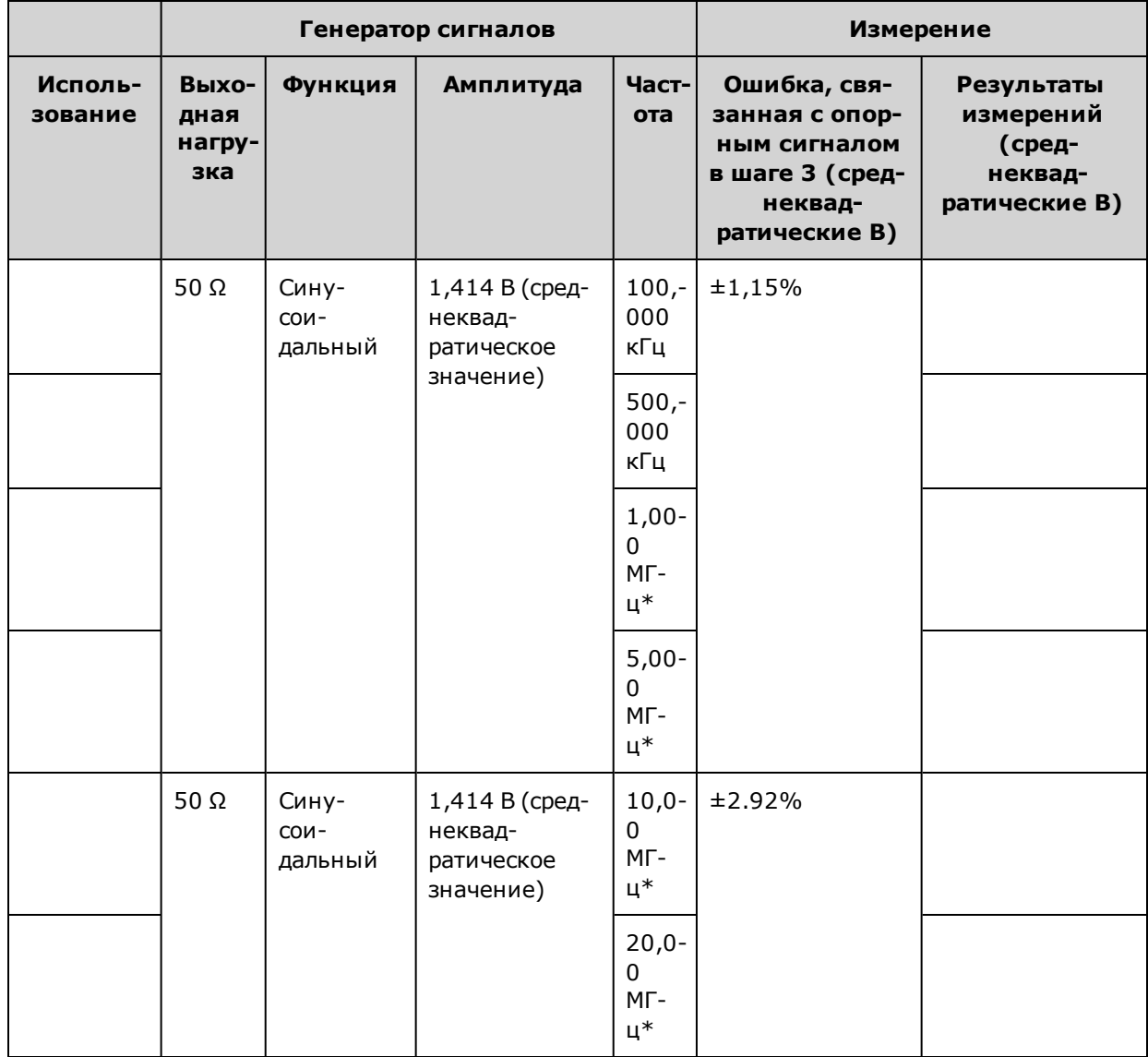

\* Эти значения приведены в таблице поправочных коэффициентов, приведенной далее.

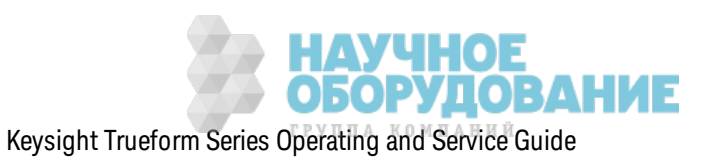

5. Коэффициент масштабирования прибора для Fluke 5790A вычисляется с использованием таблицы, приведенной далее. Используются значения амплитуды, измеренные 5790А и ваттметром при частоте от 1 МГц до 20 МГц. Введите значения для частот 1, 5, 10 и 20 МГц, измеренные с помощью Fluke 5790A, в приведенную далее таблицу для значений поправочных коэффициентов. Затем используйте следующую формулу для конвертации полученных в В (среднеквадратические значения) величин в дБм:

дБм = 10×log<sub>10</sub>(20×В ср. квад.<sup>2</sup>)

Вычислите среднее значение (среднее арифметическое значение) четырех результатов в дБм и введите полученный результат в таблицу в нижнюю строку столбца "Fluke 5790A, дБм".

6. Подключите N8482A к выходу канала 1 генератора сигналов, используя N-контактный разъем, как показано далее. Повторите измерения на частотах 1, 5, 10 и 20 МГц и введите результаты в дБм в таблицу, приведенную далее. Вычислите среднее значение (среднее арифметическое значение) четырех результатов в дБм и введите полученный результат в таблицу в нижнюю строку столбца "Ваттметр, дБм".

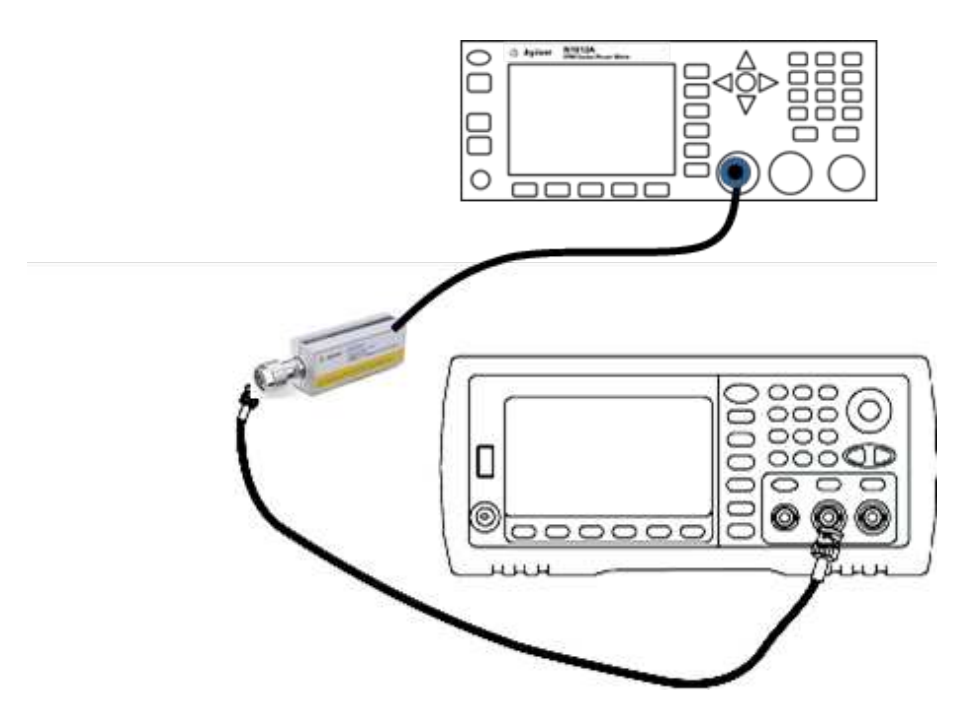

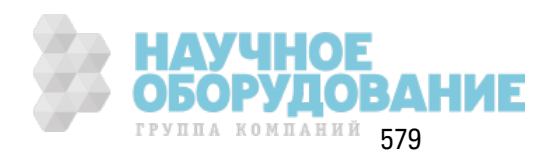

### Обслуживание и ремонт - введение

7. Для вычисления поправочного коэффициента вычтите среднее значение показаний ваттметра в дБм из среднего значения показаний Fluke 5790A в дБм. Запишите результат в нижнем правом углу таблицы поправочных коэффициентов. Добавьте этот поправочный коэффициент ко всем измеренным значениям ваттметра.

### Таблица поправочных коэффициентов

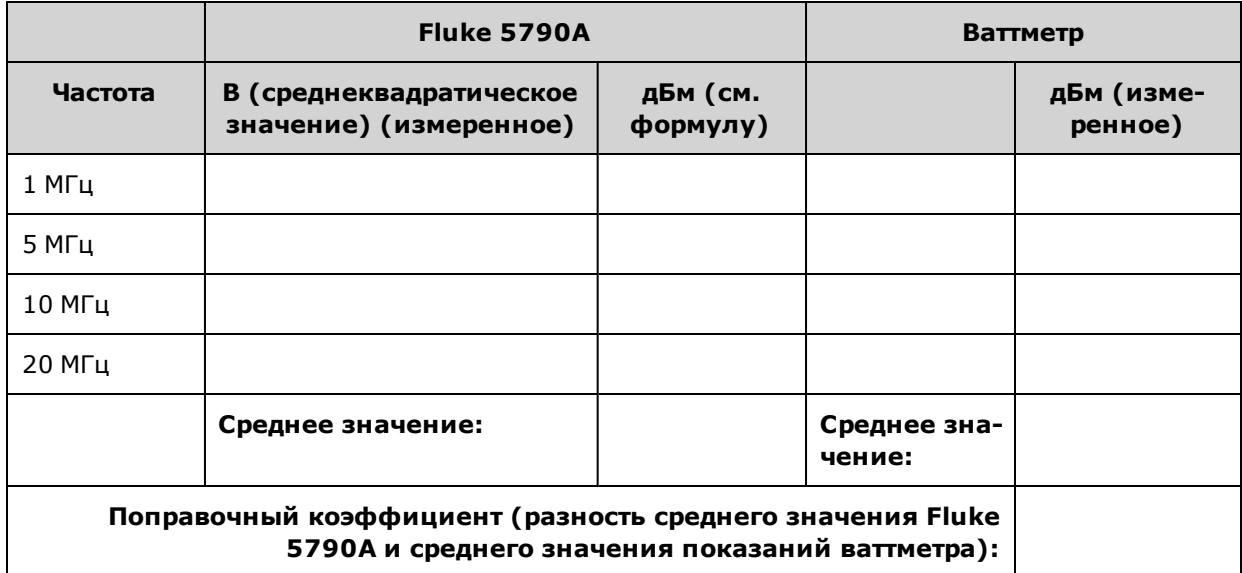

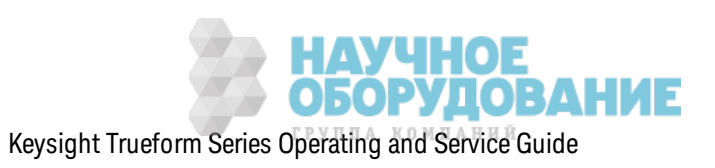

8. Выполните следующие измерения с помощью ваттметра. Настройте прибор серии 33600 в соответствии с функцией, амплитудой и частотами, указанными далее. Запишите измеренные з начения в дБм (с учетом поправочного к оэффициента) для к аж дой частоты в таблице, приведенной далее.

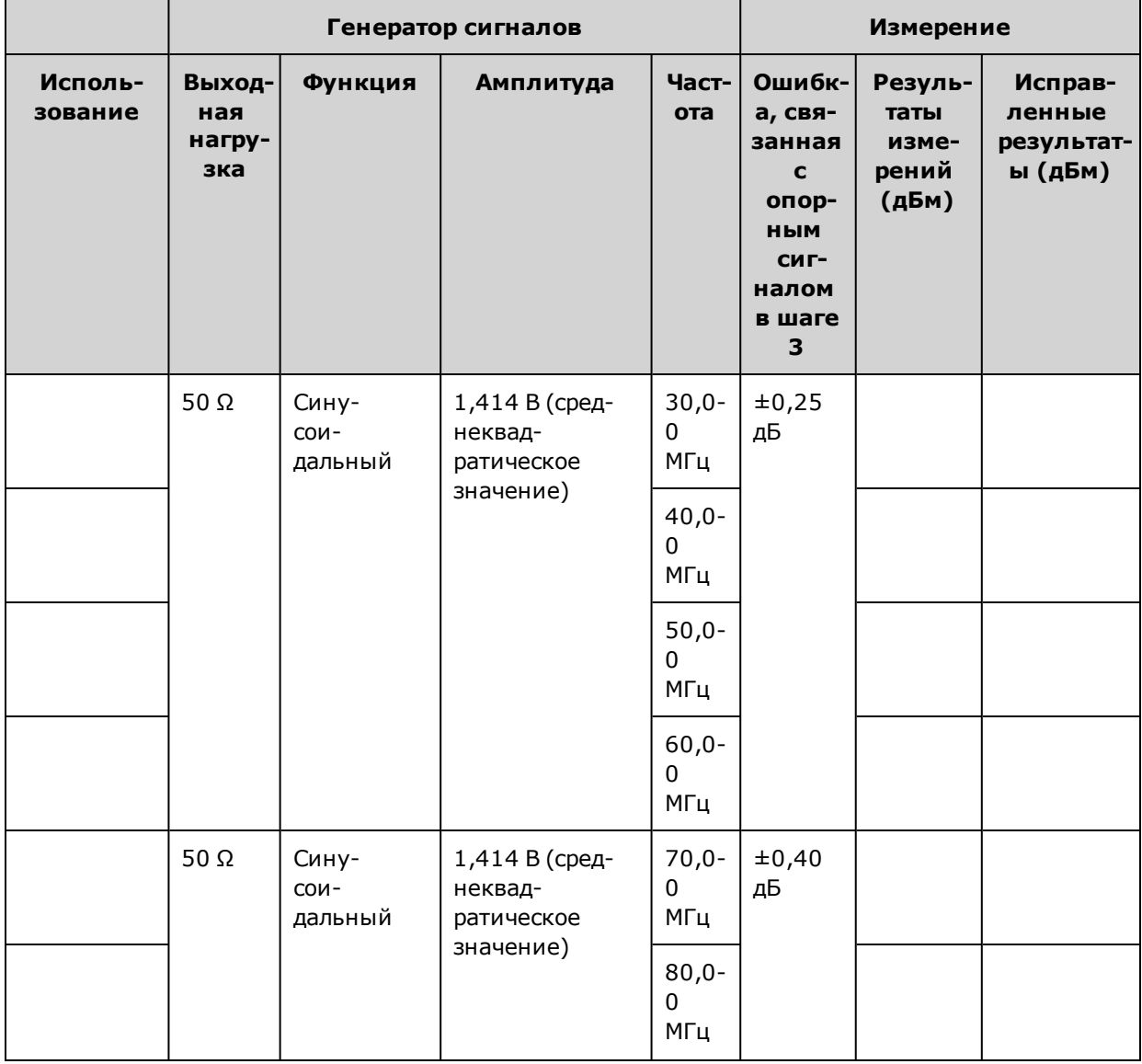

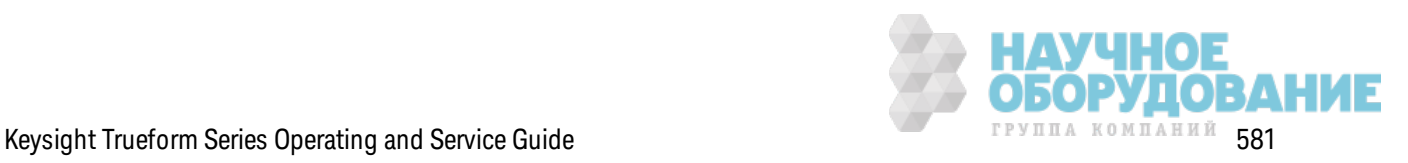

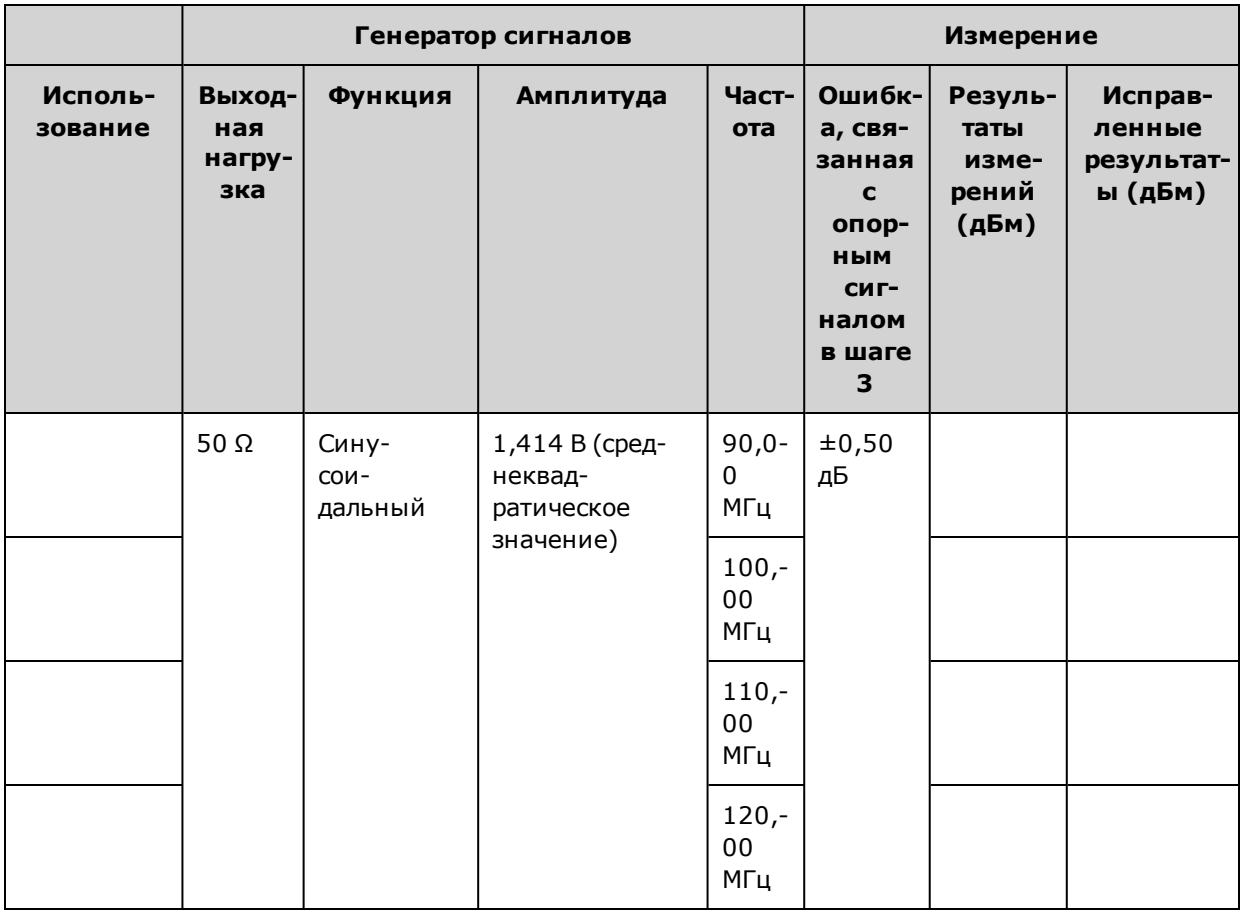

- 9. Сравните измеренные значения с предельными диагностическими значениями, указанными в таблицах.
- 10. Только для двухканальных приборов: подсоедините вольтметр переменного тока к каналу 2 и повторите шаги 2-6.

Предыдущий раздел главы "Калибровка" Следующий раздел главы "Калибровка"

## Проверка равномерности в диапазоне 8 В между пиками - серия 33600

Выполняется проверка равномерности амплитуды переменного тока в диапазоне 8 В между пиками.

1. Подключите вольтметр переменного тока для точных измерений, чтобы измерить выходную амплитуду, как показано далее. Подсоедините кабель BNC к широкополосному входному разъему Fluke 5790A. При использовании замещающего испытательного оборудования убедитесь в том, что входной импеданс равен 50 Ом, поскольку точность нагрузки непосредственно влияет на качество измерений.

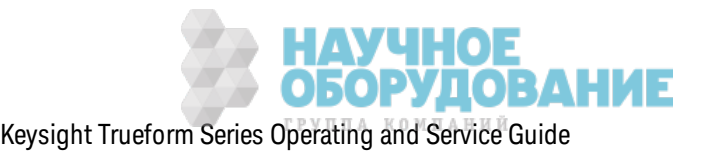

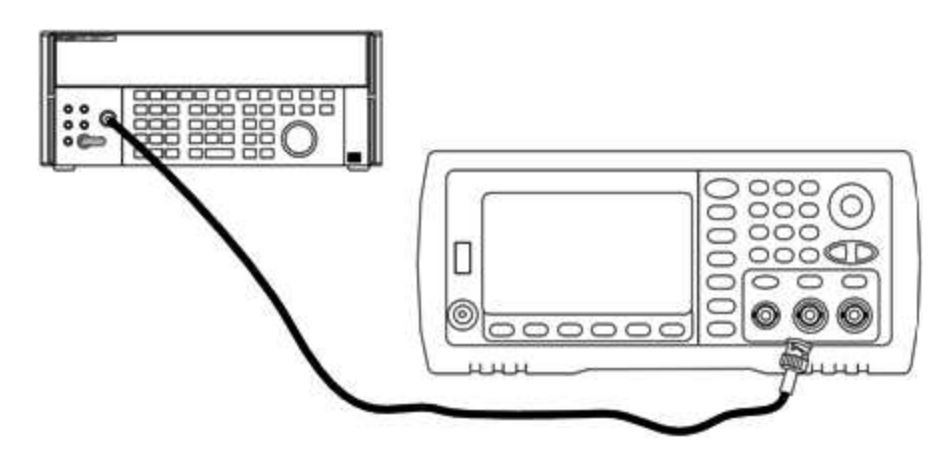

- 2. Установите на вольтметре переменного тока для точных измерений значение "Medium, Medium" для параметров цифрового фильтра и перезапуска фильтра.
- 3. Установите выходной импеданс 50 Ом. Убедитесь в том, что выходной сигнал активирован. Установите на приборе выходные значения, указанные в таблице ниже, и измерьте выходную амплитуду с помощью вольтметра переменного тока. Полученное значение является контрольным измерением. Запишите это среднеквадратическое значение В в таблицу ниже, а также запишите эквивалентное значение в дБм, используя формулу дБм = 10×log<sub>10</sub>(20×В ср. квадр.<sup>2</sup>).

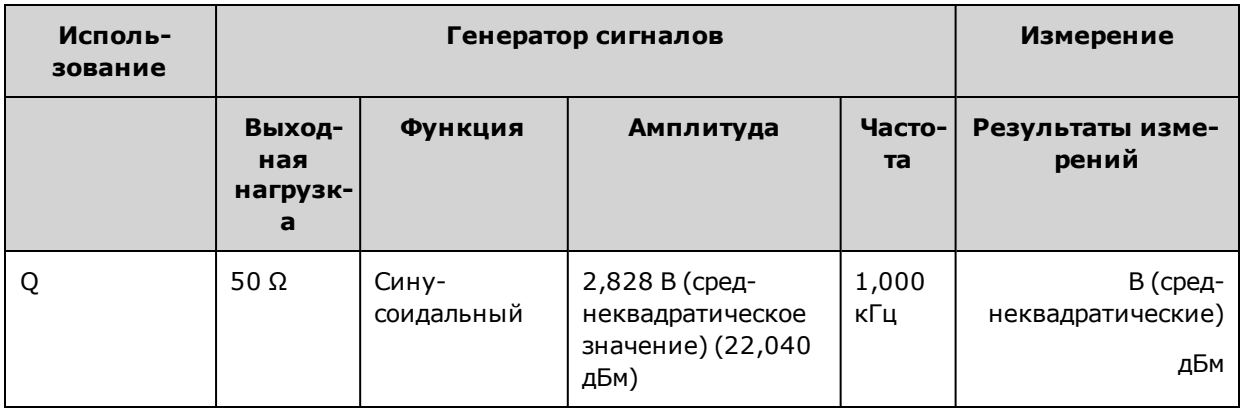

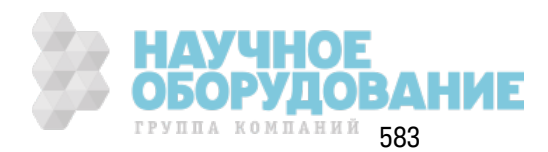

4. Задайте для генератора сигналов функцию, значения амплитуды и частоты, как описано в таблице, приведенной далее. Измерьте значение амплитуды и запишите результаты в таблицу ниже.

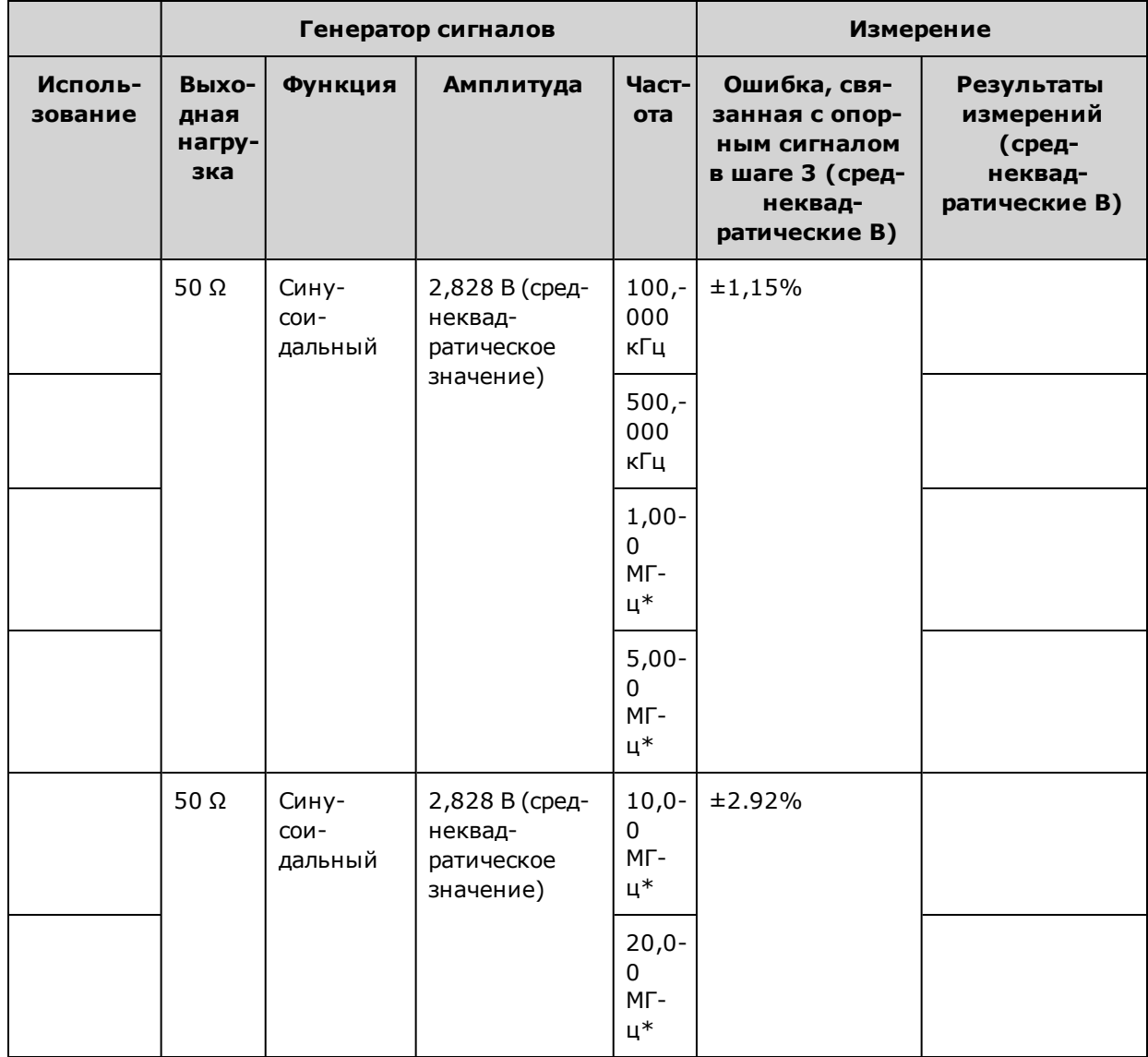

\* Эти значения приведены в таблице поправочных коэффициентов, приведенной далее.

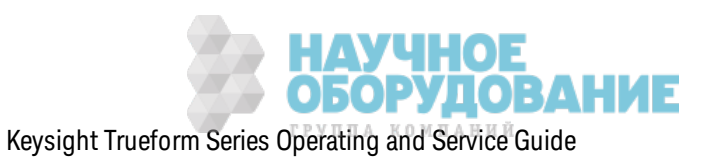

5. Коэффициент масштабирования прибора для Fluke 5790A вычисляется с использованием таблицы, приведенной далее. Используются значения амплитуды, измеренные 5790А и ваттметром при частоте от 1 МГц до 20 МГц. Введите значения для частот 1, 5, 10 и 20 МГц, измеренные с помощью Fluke 5790A, в приведенную далее таблицу для значений поправочных коэффициентов. Затем используйте следующую формулу для конвертации полученных в В (среднеквадратические значения) величин в дБм:

дБм = 10×log<sub>10</sub>(20×В ср. квад.<sup>2</sup>)

Вычислите среднее значение (среднее арифметическое значение) четырех результатов в дБм и введите полученный результат в таблицу в нижнюю строку столбца "Fluke 5790A, дБм".

6. Подключите N8482A к выходу канала 1 генератора сигналов, используя N-контактный разъем, как показано далее. Повторите измерения на частотах 1, 5, 10 и 20 МГц и введите результаты в дБм в таблицу, приведенную далее. Вычислите среднее значение (среднее арифметическое значение) четырех результатов в дБм и введите полученный результат в таблицу в нижнюю строку столбца "Ваттметр, дБм".

**ВНИМАНИЕ** Во избежание повреждения датчика мощности N8482A обязательно последовательно используйте аттенюатор 10 - 20 дБ при выполнении измерений.

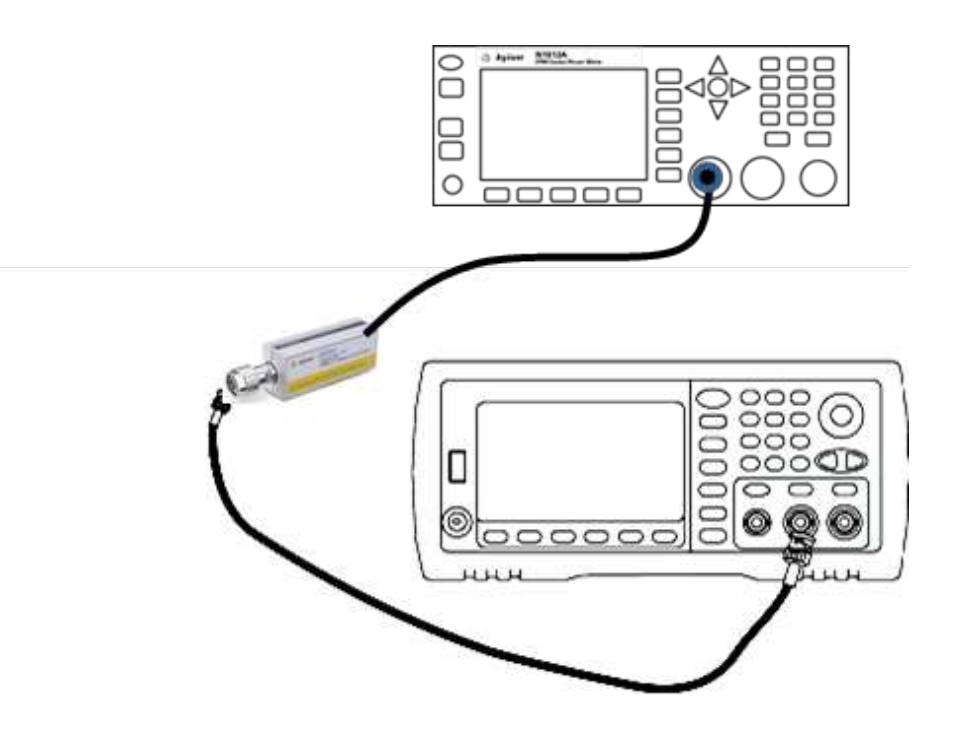

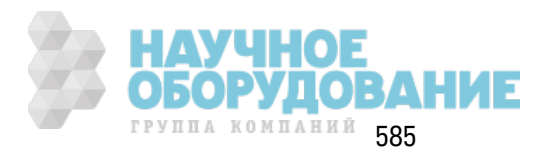

### Обслуживание и ремонт - введение

7. Для вычисления поправочного коэффициента вычтите среднее значение показаний ваттметра в дБм из среднего значения показаний Fluke 5790A в дБм. Запишите результат в нижнем правом углу таблицы поправочных коэффициентов. Добавьте этот поправочный коэффициент ко всем измеренным значениям ваттметра.

### Таблица поправочных коэффициентов

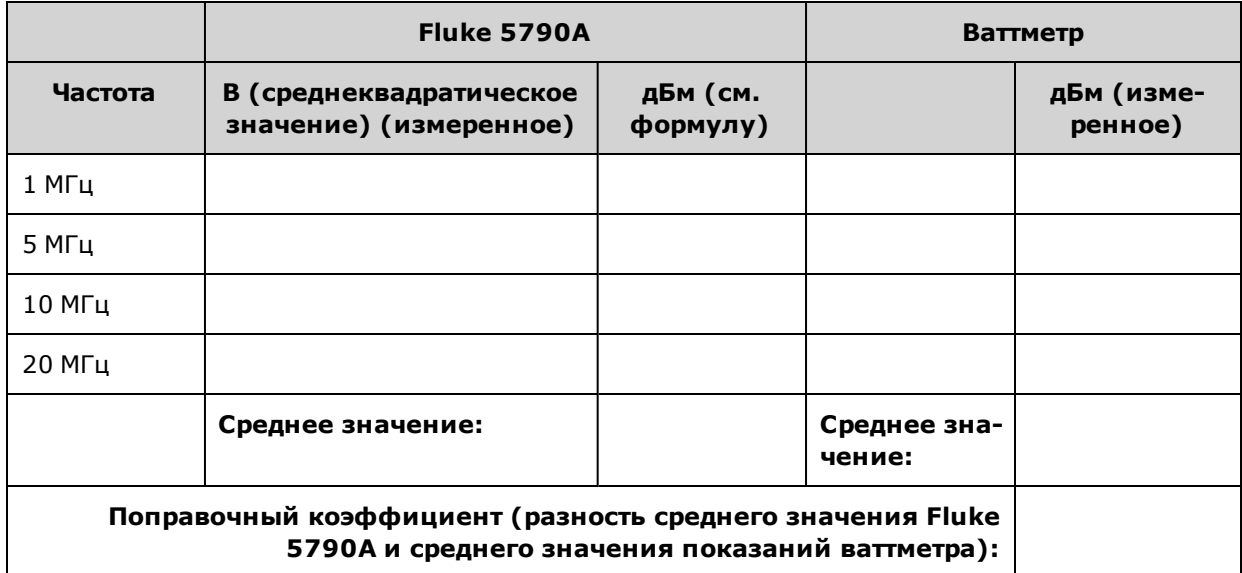

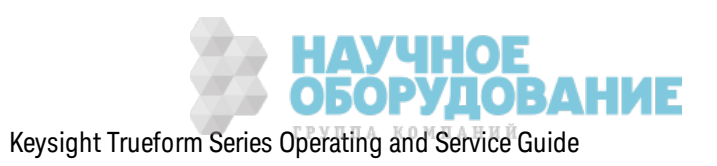

8. Выполните следующие измерения с помощью ваттметра. Настройте прибор серии 33600 в соответствии с функцией, амплитудой и частотами, указанными далее. Запишите измеренные значения в дБм (с учетом поправочного коэффициента) для каждой частоты в таблице, приведенной далее.

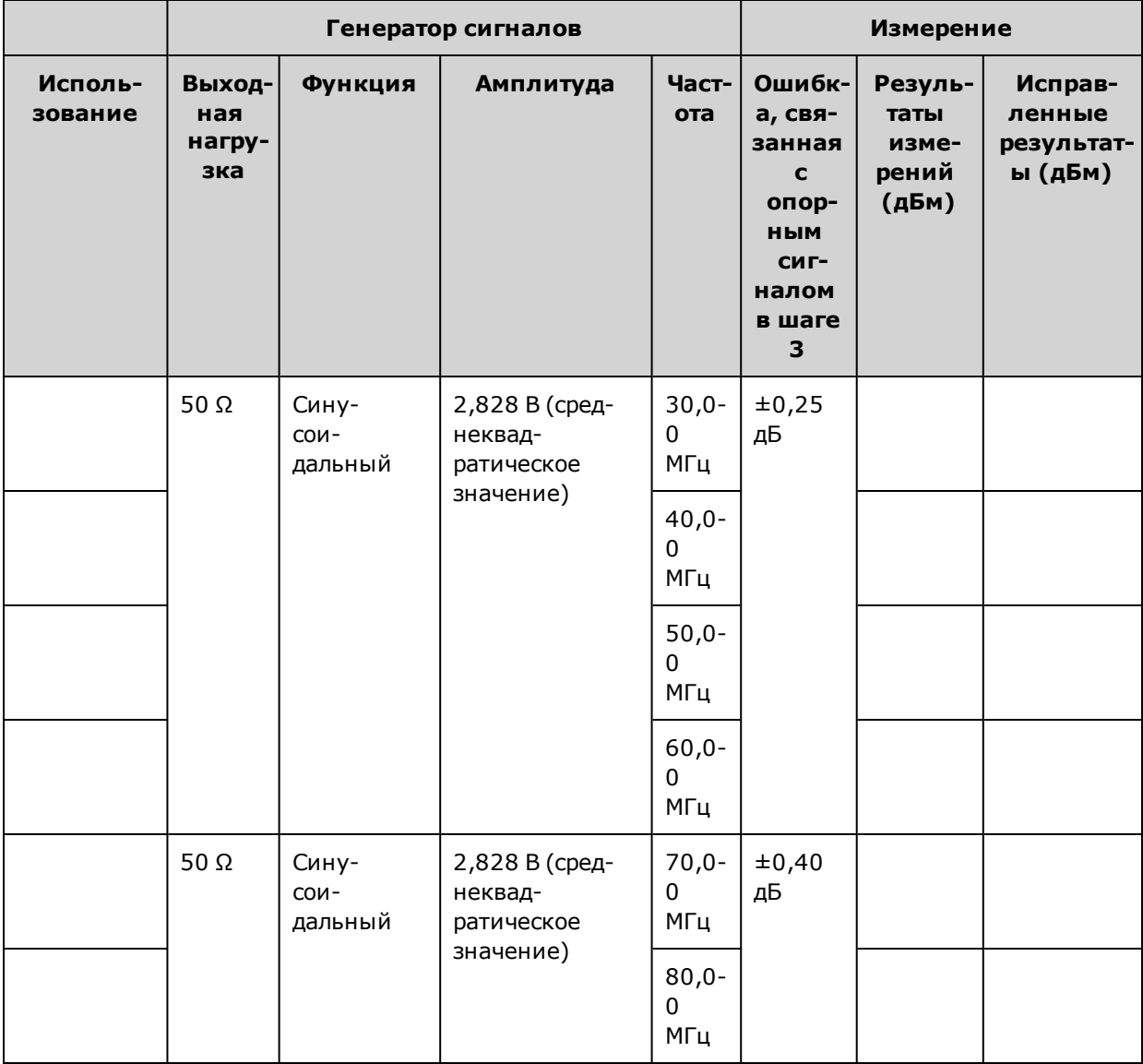

- 9. Сравните измеренные значения с предельными диагностическими значениями, указанными в таблицах.
- 10. Только для двухканальных приборов: подсоедините вольтметр переменного тока к каналу 2 и повторите шаги 2-6.

Предыдущий раздел главы "Калибровка" Следующий раздел главы "Калибровка"

# Общая процедура калибровки и регулировки - серия 33600

Рекомендуемый метод для выполнения полной калибровки прибора:

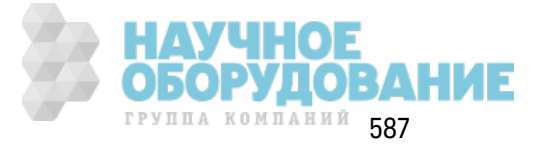

### Обслуживание и ремонт - введение

- 1. Прочтите раздел Замечания по диагностике.
- 2. Выполните проверку, чтобы узнать характеристики прибора (исходные данные).
- 3. Нажмите кнопку **[System > Instr Setup > Calibrate**. Если прибор заблокирован для выполнения калибровки, разблокируйте его.
- 4. Введите номер настройки для выполняемой процедуры. Номер настройки по умолчанию "1"; ввод выполняется с помощью элементов управления лицевой панели, и значение этого номера возрастает по мере выполнения процедур.
- 5. Выберите **BEGIN**.
- 6. При выполнении настройки, для которой необходим ввод, отрегулируйте значение, отображаемое на дисплее, в соответствии с измеряемым значением и выберите **ENTER VALUE.**
- 7. Автоматически будет выполнен переход к следующему необходимому значению.

Чтобы отменить процедуру регулировки, выберите CANCEL STEP. На дисплее отобразится экран ввода номера настройки.

- 8. По окончании операции выберите END CAL.
- 9. (Дополнительно) Задайте новое сообщение калибровки, используя интерфейс дистанционного управления. Сообщение (до 40 символов) сохраняется вместе с коэффициентами калибровки.
- 10. Установите блокировку прибора от выполнения калибровки.
- 11. Запишите новый код безопасности и количество калибровок в записях обслуживания прибора.

Предыдущий раздел главы "Калибровка" Следующий раздел главы "Калибровка"

## Прерывание выполнения калибровки - серия 33600

Иногда требуется прервать выполнение калибровки. Можно прервать калибровку в любое время, отключив питание или отправив с устройства интерфейса дистанционного управления команду сброса настроек прибора, за которой следует команда \*RST.

Прибор сохраняет константы калибровки в конце каждой процедуры регулировки. При отключении питания или прерывании выполнения регулировки потребуется только повторно выполнить прерванную процедуру регулировки.

**ВНИМАНИЕ** Если подача питания прерывается, когда прибор пытается записать в память новые константы калибровки, можно потерять все константы калибровки для соответствующей функции. Обычно после повторного включения питания на дисплее прибора отображается сообщение об ошибке "-313, Calibration Memory Lost".

Предыдущий раздел главы "Калибровка" Следующий раздел главы "Калибровка"

### Последовательность регулировок - серия 33600

Последовательность регулировок в виде нумерованных шагов сокращает количество выполняемых настроек диагностического оборудования и изменений соединений.

Если требуется, можно выполнить отдельные регулировки, но настройки 1 - 7 следует выполнять по порядку, перед любой другой процедурой настройки.

Предыдущий раздел главы "Калибровка" Следующий раздел главы "Калибровка"

### Самодиагностика - серия 33600

Перед выполнением дополнительных регулировок запустите самодиагностику, чтобы убедиться, что прибор находится в рабочем состоянии.

Обязательно разблокируйте прибор и выполняйте требования, перечисленные в разделе Замечания по диагностике перед выполнением регулировок.

1. Нажмите кнопку [System > Instr Setup > Calibrate. Введите номер настройки 1 и выберите **BEGIN** 

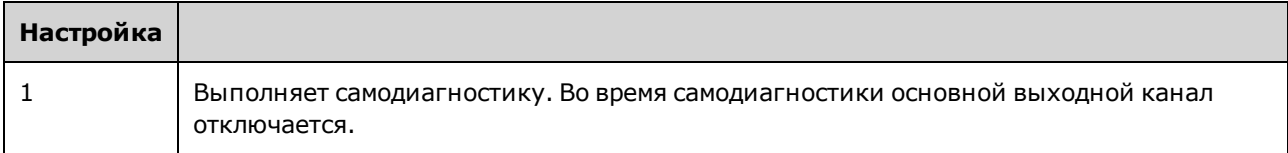

2. Если во время самодиагностики прибора происходит сбой, перед продолжением выполнения процедур регулировки необходимо выполнить ремонт прибора.

Полная процедура самодиагностики (\*TST?) занимает приблизительно 15 секунд.

Предыдущий раздел главы "Калибровка" Следующий раздел главы "Калибровка"

## Регулировка частоты (внутренняя временная развертка) - серия 33600

Прибор сохраняет константу калибровки, которая задает для кварцевого осциллятора точную выходную частоту 10 МГц. Прибор должен работать непрерывно в течение 30 минут до выполнения этой регулировки, чтобы обеспечить стабильность временной развертки

1. Установите разрешение частотомера больше 0,01 имп./мин и входную нагрузку 50 Ом (если для входной нагрузки частотомера задано значение, отличное от 50 Ом, необходимо обеспечить подключение в внешнему источнику нагрузки). Выполните подключения, показанные далее.

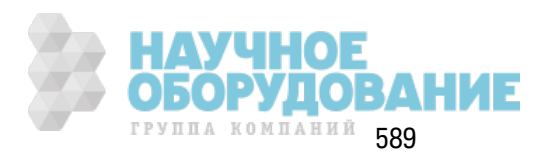

### Обслуживание и ремонт - введение

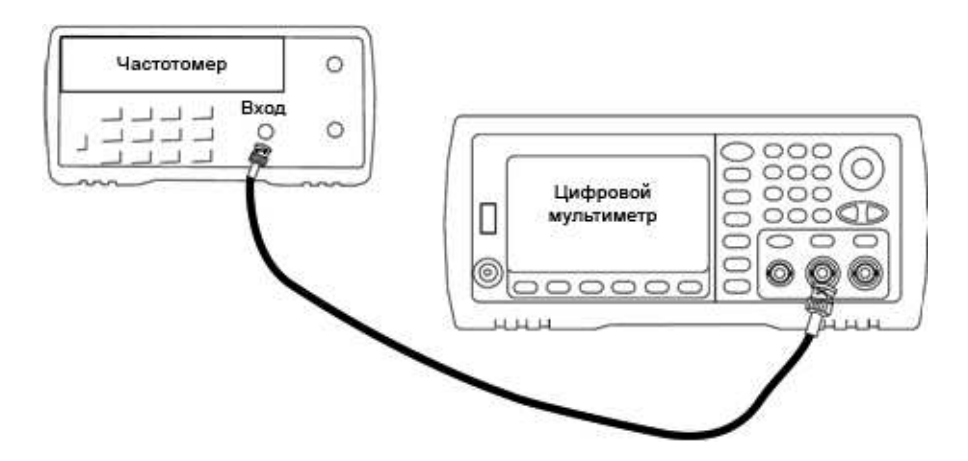

2. Используйте частотомер, чтобы измерить выходную частоту для каждой настройки в следующей таблице.

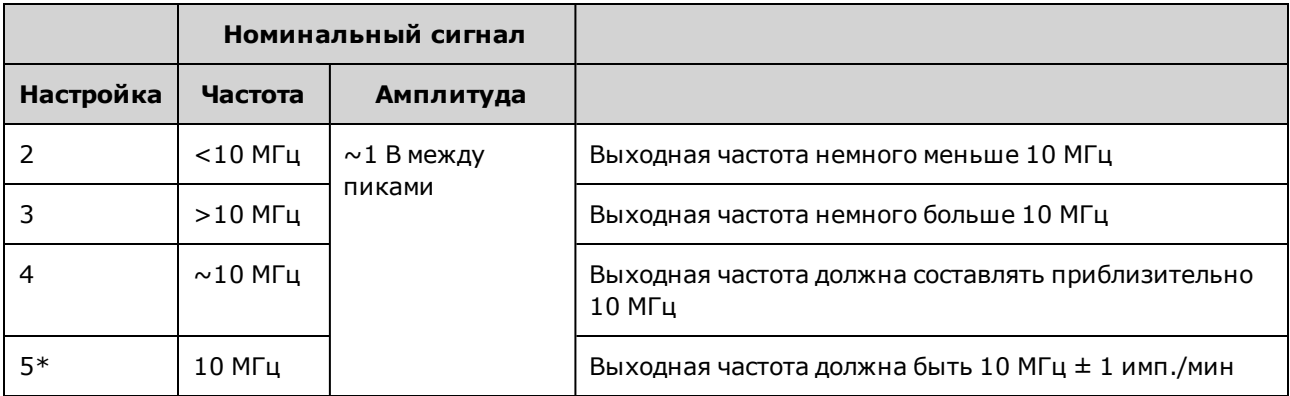

- \* После выполнения этой настройки постоянные сохраняются.
- 3. С помощью цифровой клавиатуры или ручки отрегулируйте отображаемое значение частоты для каждой настройки, чтобы оно соответствовало измеренной частоте. Выбе-**DUTE ENTER VALUE.**
- 4. Для продолжения выполните следующие действия:
	- а. Если для процедур калибровки требуется проверка выполненной регулировки, закройте меню калибровки и выполните Проверка внутренней временной развертки.
	- b. После выполнения всех регулировок и последующей проверки работы прибора перейдите к следующей процедуре в этом разделе.

Предыдущий раздел главы "Калибровка" Следующий раздел главы "Калибровка"

# Регулировка внутреннего АЦП - серия 33600

Прибор сохраняет константы калибровки, относящиеся к усилению и смещению внутреннего АЦП. Настройка 6 должна всегда выполняться перед другими регулировками амплитуды. Внутренний АЦП далее используется в качестве источника констант калибровки, генерируемых во время самокалибровки (настройка 7).

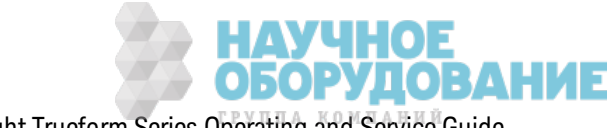

1. Подключите выход канала 1 к модуляционному входу на задней панели прибора и цифровому мультиметру, как показано ниже.

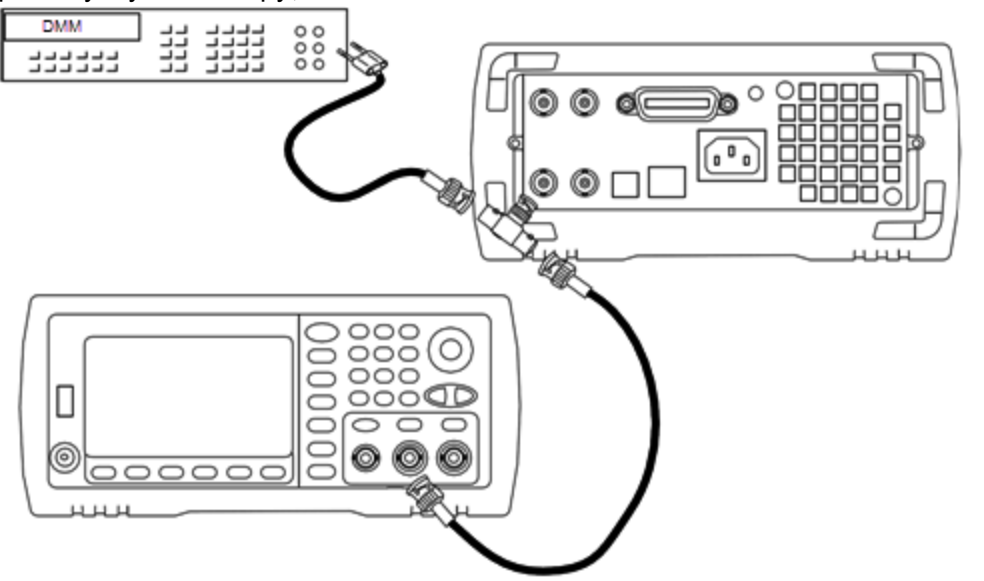

- 2. Настройте цифровой мультиметр для отображения цифр 5½ и установите функцию измерения В постоянного тока.
- 3. Введите следующую настройку.

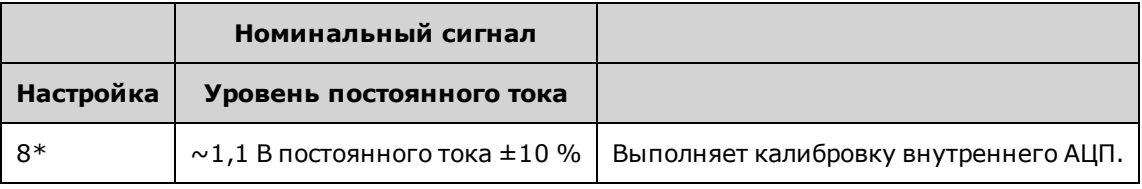

\* После выполнения этой настройки постоянные сохраняются.

4. С помощью цифровой клавиатуры и ручки введите значение, полученное в результате измерений с помощью цифрового мультиметра.

Примечание Для выполнения этой настройки необходимо приблизительно 15 секунд.

5. Отсоедините все кабели от прибора.

Предыдущий раздел главы "Калибровка" Следующий раздел главы "Калибровка"

### Настройка самокалибровки – серия 33600

1. Выполните ввод и приступите к следующей настройке.

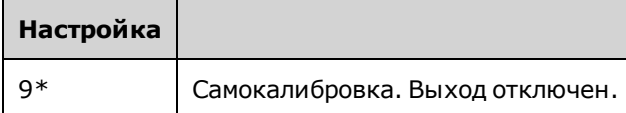

\* После выполнения этой настройки постоянные сохраняются.

2. Для продолжения выполните следующие действия:

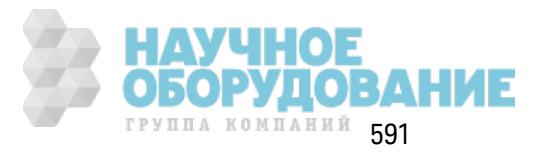

- а. Если в ходе процедуры калибровки необходимо проверить выполненные настройки, выйдите из меню калибровки и выполните процедуру Проверка напряжения смещения постоянного тока
- b. После выполнения всех регулировок и последующей проверки работы прибора перейдите к следующей процедуре в этом разделе.

Примечание Для выполнения этой настройки необходимо приблизительно 15 секунд.

Предыдущий раздел главы "Калибровка" Следующий раздел главы "Калибровка"

## Регулировка выходного импеданса - серия 33600

В памяти прибора сохраняются постоянные калибровки для выходного импеданса канала. Эти постоянные могут быть генерированы с использованием аттенюатора, следующего за усилителем, или без его использования.

1. Настройте цифровой мультиметр для измерения сопротивления в омах в 4-проводных кабелях с учетом компенсации смещения. Настройте цифровой мультиметр для использования интеграции 100 циклов линии питания. Подсоедините входы источника и датчика сопротивления цифрового мультиметра к выходным разъемам канала, как показано далее.

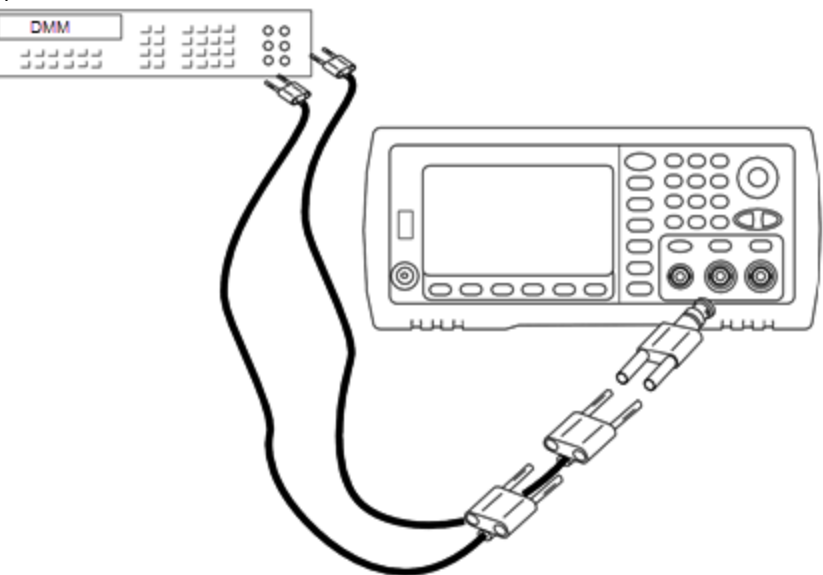

2. С помощью цифрового мультиметра измерьте 4-проводное сопротивление на разъеме лицевой панели для каждой настройки, указанной в следующей таблице. Измеренное значение должно составить приблизительно 50 Ом.

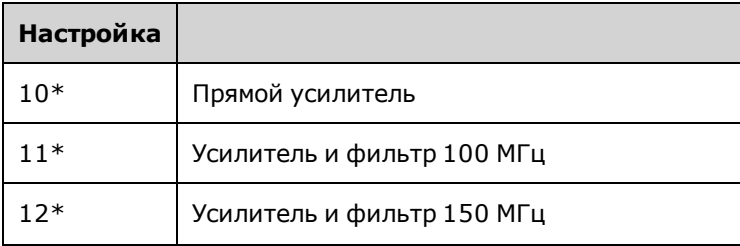

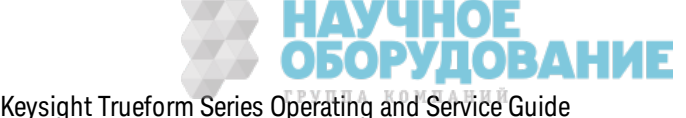

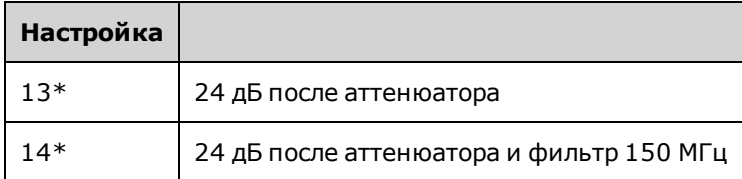

\* После выполнения этой настройки постоянные сохраняются.

- 3. С помощью цифровой клавиатуры или ручки отрегулируйте отображаемый импеданс каждой настройки в соответствии с измеренным импедансом. Выберите ENTER VALUE.
- 4. Для выходного импеданса не предусмотрено специальных испытаний для проверки функциональности. Перейдите к следующей процедуре регулировки в данном разделе.

Предыдущий раздел главы "Калибровка" Следующий раздел главы "Калибровка"

# Регулировка амплитуды переменного тока (с высоким импедансом) - серия 33600

В памяти прибора сохраняются постоянные калибровки для всех трактов с высокоимпедансным аттенюатором. Коэффициент усиления для каждого тракта вычисляется на основе двух измерений: измерение с сигналом ЦАП при положительном выходе и измерение с сигналом ЦАП при отрицательном выходе. Таким образом, настройку параметров необходимо производить попарно.

1. Подключите цифровой мультиметр к выходному разъему канала, как показано далее.

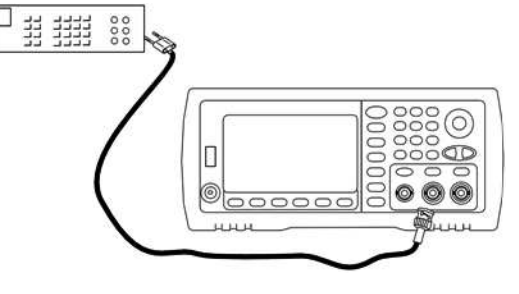

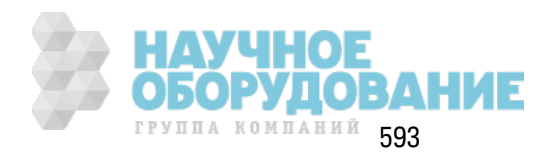

2. С помощью цифрового мультиметра измерьте напряж ение постоянного ток а на разъеме лицевой панели для каждой настройки, указанной в следующей таблице.

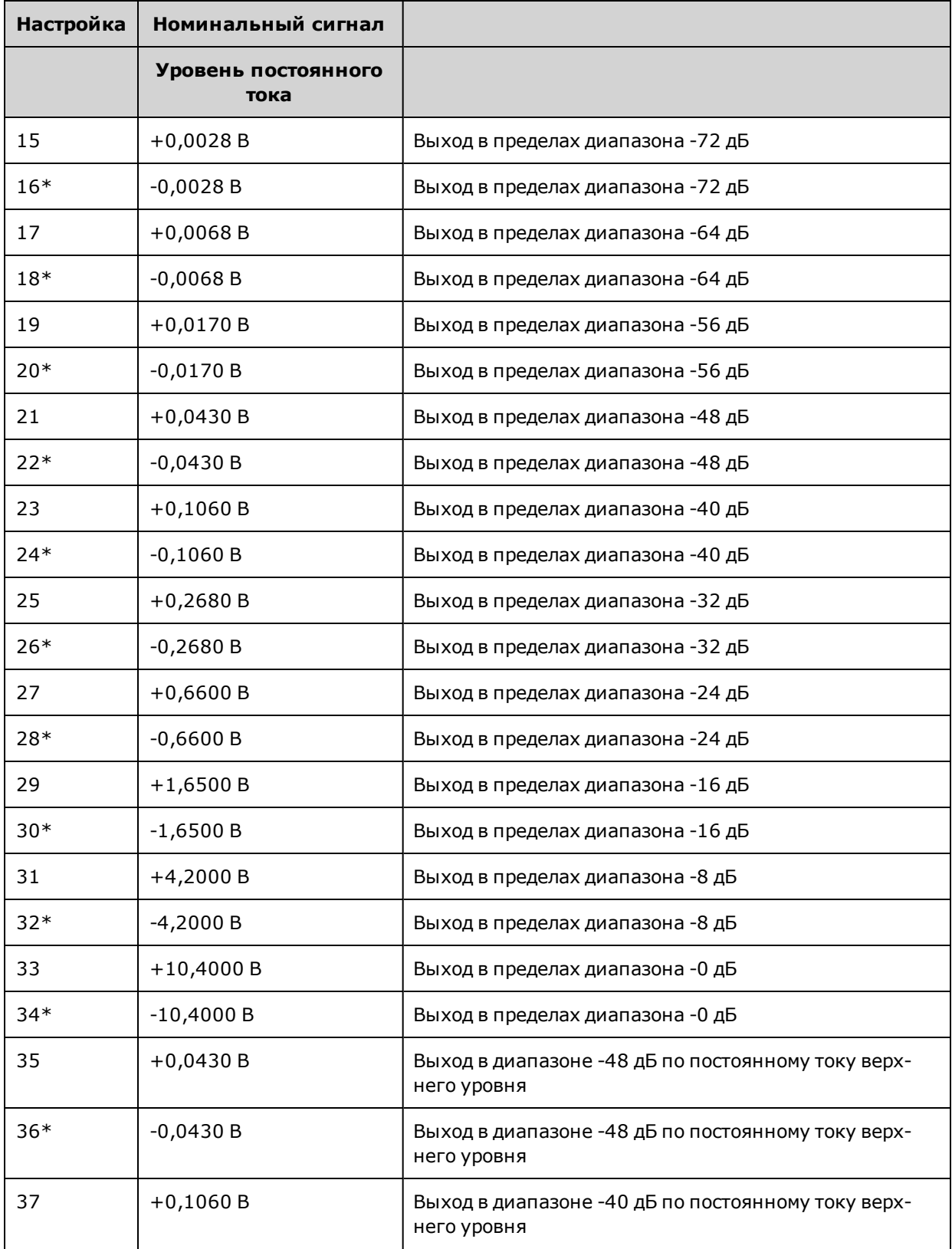

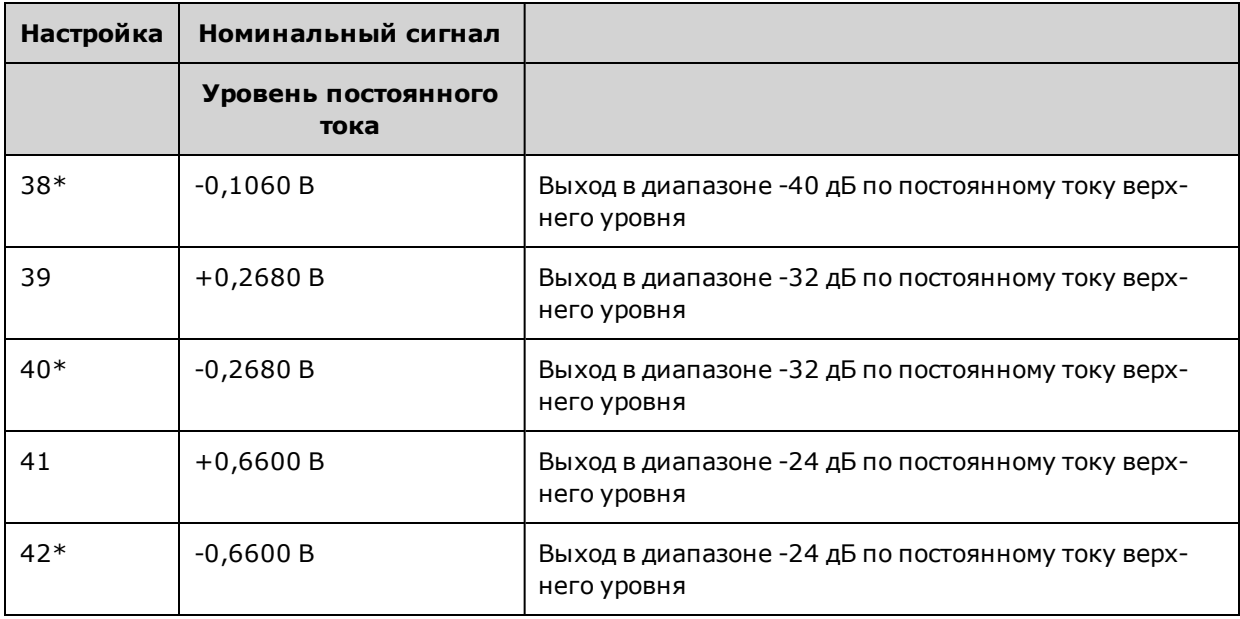

\* После выполнения этой настройки постоянные сохраняются.

 $\overline{3}$ 

- 4. С помощью цифровой клавиатуры или ручки отрегулируйте отображаемое напряжение каждой настройки в соответствии с измеренным напряжением. Выберите ENTER VALUE.
- 5. Для продолжения выполните следующие действия:
	- а. Если в ходе калибровки необходимо проверить эту настройку, выйдите из меню калибровки и выполните процедуру Проверка амплитуды переменного тока (с высоким импедансом).
	- b. После выполнения всех регулировок и последующей проверки работы прибора перейдите к следующей процедуре в этом разделе.

Предыдущий раздел главы "Калибровка" Следующий раздел главы "Калибровка"

## Регулировка равномерности в диапазоне 1 В между пиками - серия 33600

1. Для частот до 20 МГц включительно подключите точный вольтметр переменного тока, чтобы измерить выходное значение амплитуды, как показано далее. Подсоедините кабель BNC к широкополосному входному разъему Fluke 5790A.

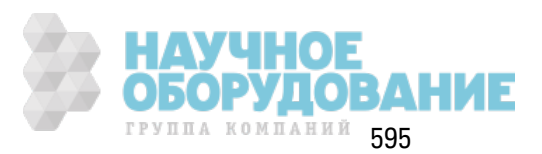

Обслуживание и ремонт - введение

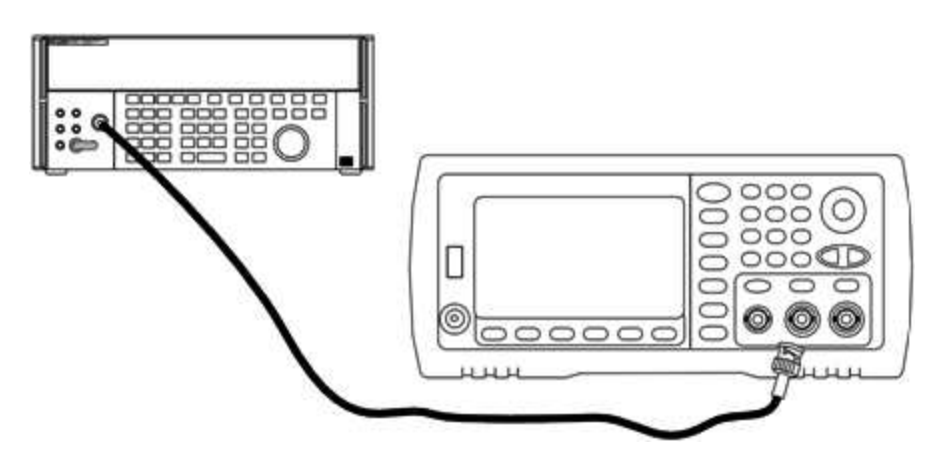

Для частот более 20 МГц подключите точный датчик мощности и ваттметр, чтобы измерить выходное значение амплитуды, как показано далее.

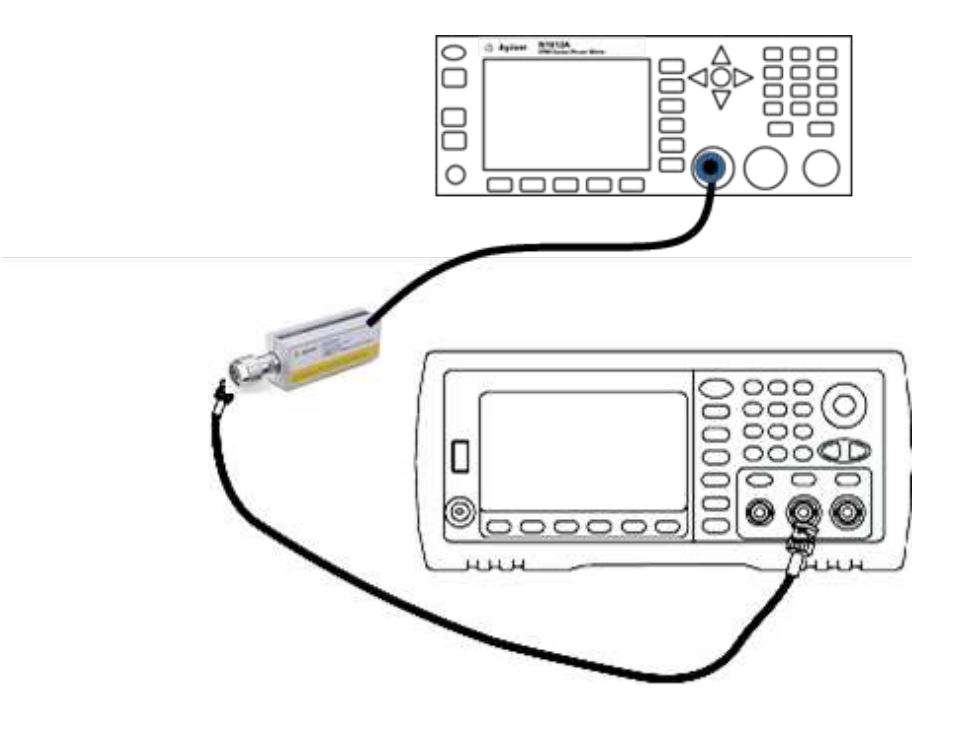

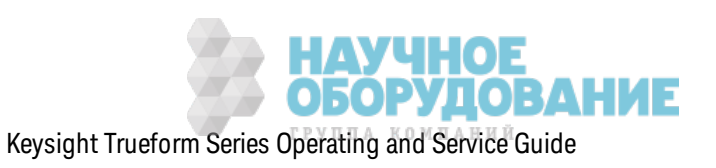

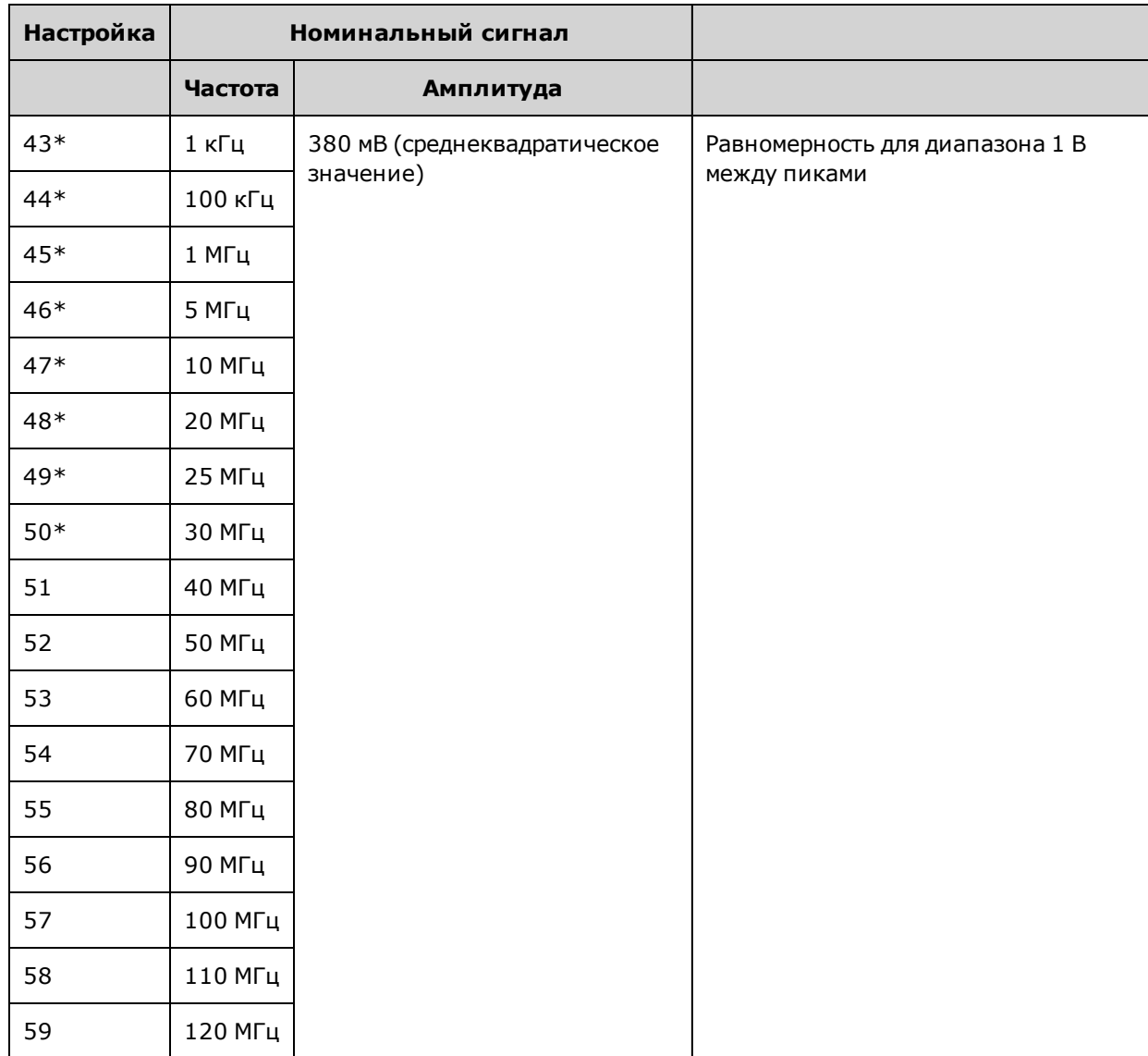

2. С помощью вольтметра переменного тока для точных измерений измерьте выходную амплитуду каждой настройки, указанной в таблице ниже.

- \* После выполнения этой настройки постоянные сохраняются.
- 3. С помощью цифровой клавиатуры или ручки отрегулируйте отображаемое напряжение каждой настройки в соответствии с измеренным напряжением. Выберите ENTER VALUE.
- 4. Для продолжения выполните следующие действия:
	- а. Если для процедур калибровки требуется проверка выполненной регулировки, закройте меню калибровки и выполните Проверка равномерности в диапазоне 1 В между пиками.
	- b. После выполнения всех регулировок и последующей проверки работы прибора перейдите к следующей процедуре в этом разделе.

Предыдущий раздел главы "Калибровка" Следующий раздел главы "Калибровка"

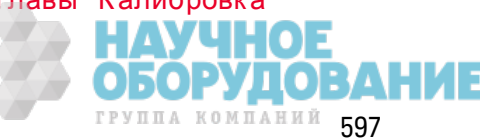

# Регулировка равномерности в диапазоне 4 В между пиками - серия 33600

1. Для частот до 20 МГц включительно подключите точный вольтметр переменного тока, чтобы измерить выходное значение амплитуды, как показано далее. Подсоедините кабель BNC к широкополосному входному разъему Fluke 5790A.

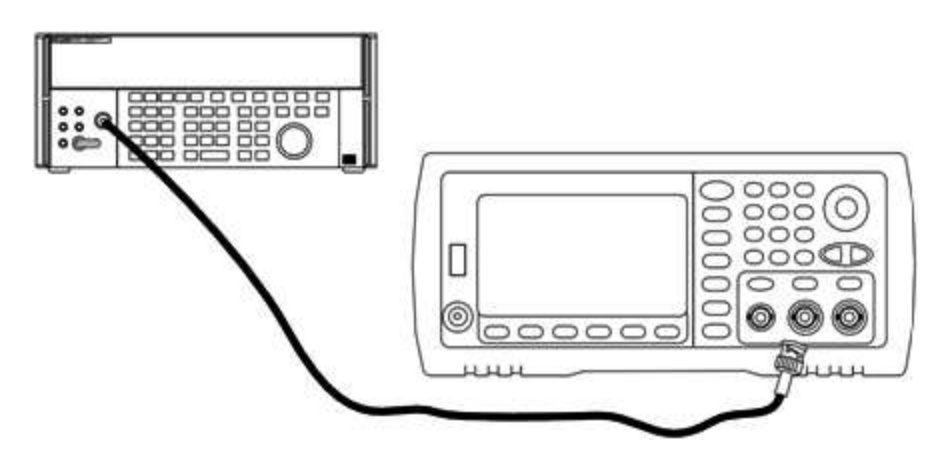

Для частот более 20 МГц подключите точный датчик мощности и ваттметр, чтобы измерить выходное значение амплитуды, как показано далее.

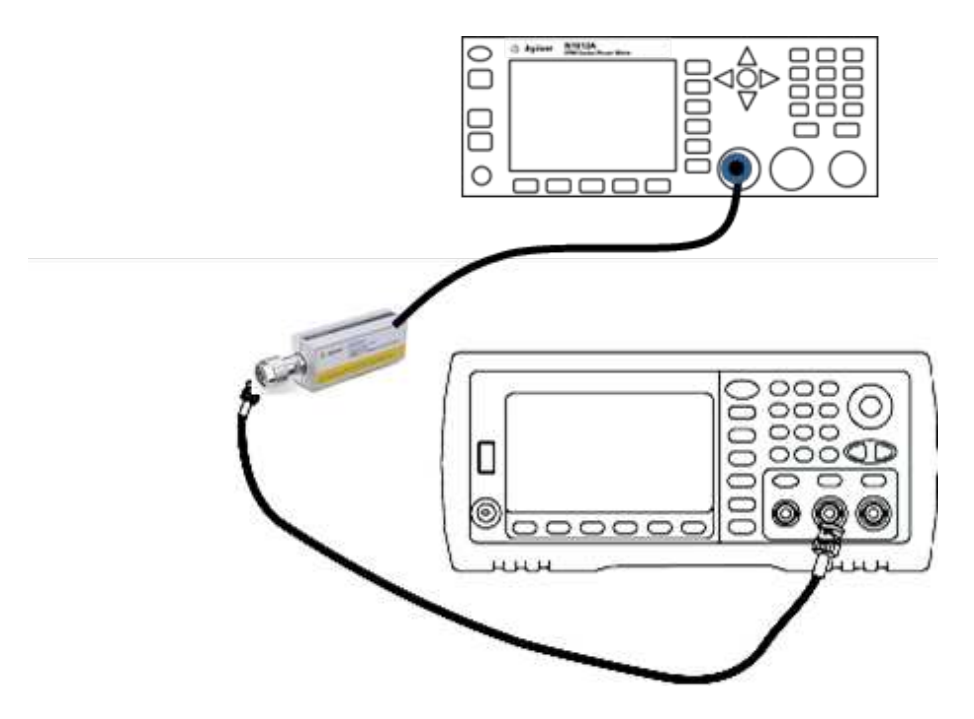

2. С помощью вольтметра переменного тока для точных измерений измерьте выходную амплитуду каждой настройки, указанной в таблице ниже.

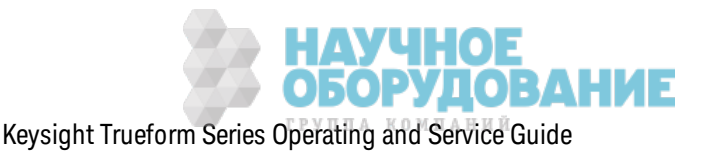

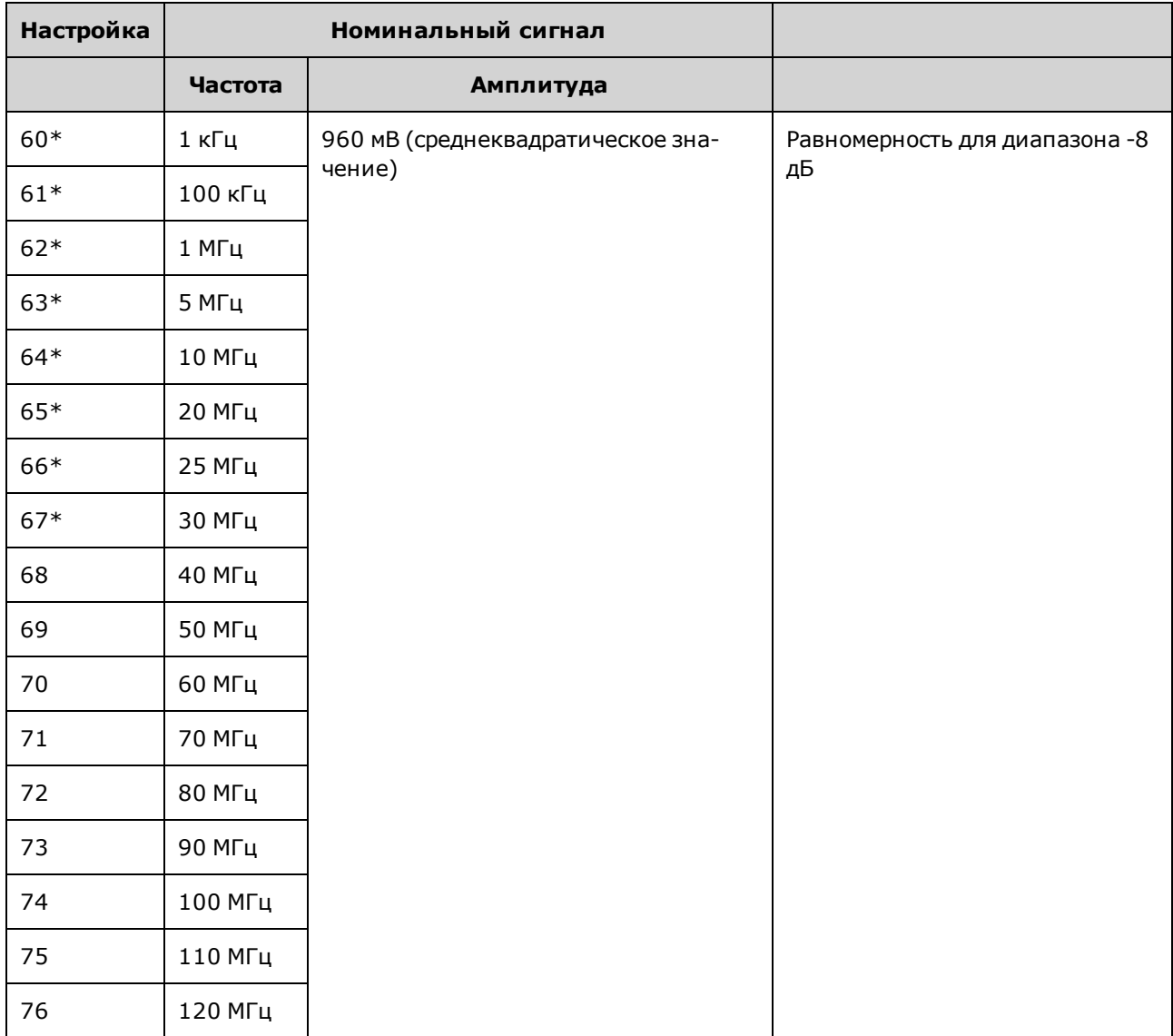

\* После выполнения этой настройки постоянные сохраняются.

- 3. С помощью цифровой клавиатуры или ручки отрегулируйте отображаемое напряжение каждой настройки в соответствии с измеренным напряжением. Выберите ENTER VALUE.
- 4. Для продолжения выполните следующие действия:
	- а. Если для процедур калибровки требуется проверка выполненной регулировки, закройте меню калибровки и выполните Проверка равномерности в диапазоне 4 В между пиками.
	- b. Если выполнены все регулировки и проверена работа прибора, проверьте выходные характеристики прибора, выполнив процедуру Диагностика работы.

При этом процедуры регулировки для одноканального прибора можно считать завершенными. Рекомендуется выполнение проверки выходных характеристик прибора.

При регулировке двухканального прибора перейдите к выполнению следующей процедуры в данном разделе.

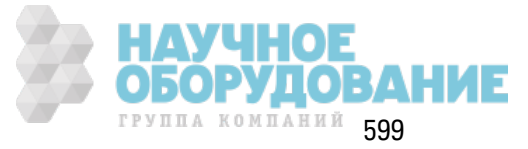

Предыдущий раздел главы "Калибровка" Следующий раздел главы "Калибровка"

### Регулировка равномерности в диапазоне 8 В между пиками - серия 33600

1. Для частот до 20 МГц включительно подключите точный вольтметр переменного тока, чтобы измерить выходное значение амплитуды, как показано далее. Подсоедините кабель BNC к широкополосному входному разъему Fluke 5790A.

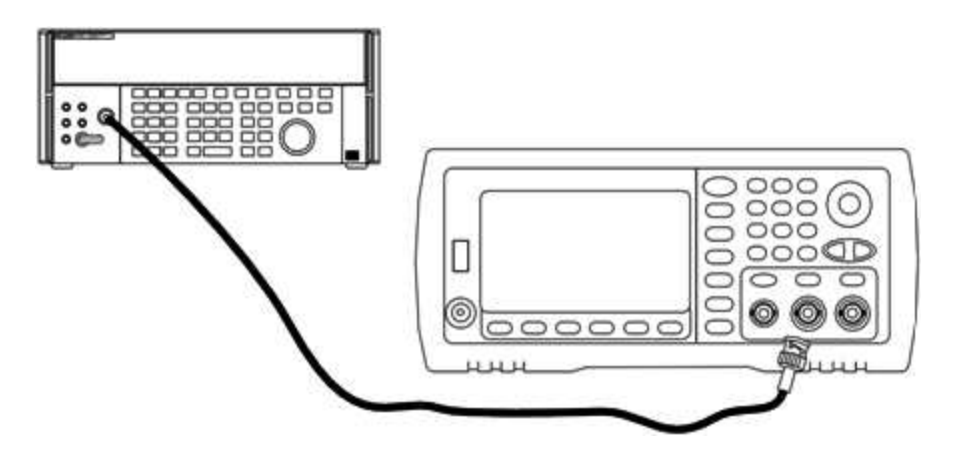

Для частот более 20 МГц подключите точный датчик мощности и ваттметр, чтобы измерить выходное значение амплитуды, как показано далее.

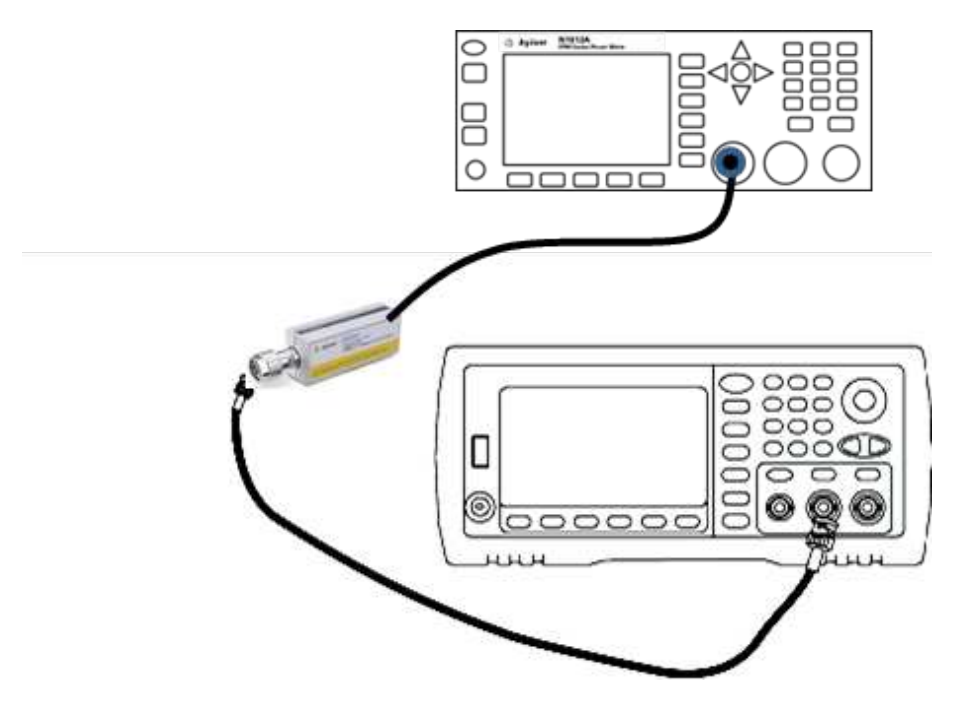

2. С помощью вольтметра переменного тока для точных измерений измерьте выходную амплитуду каждой настройки, указанной в таблице ниже.

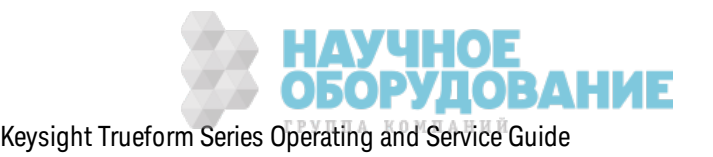

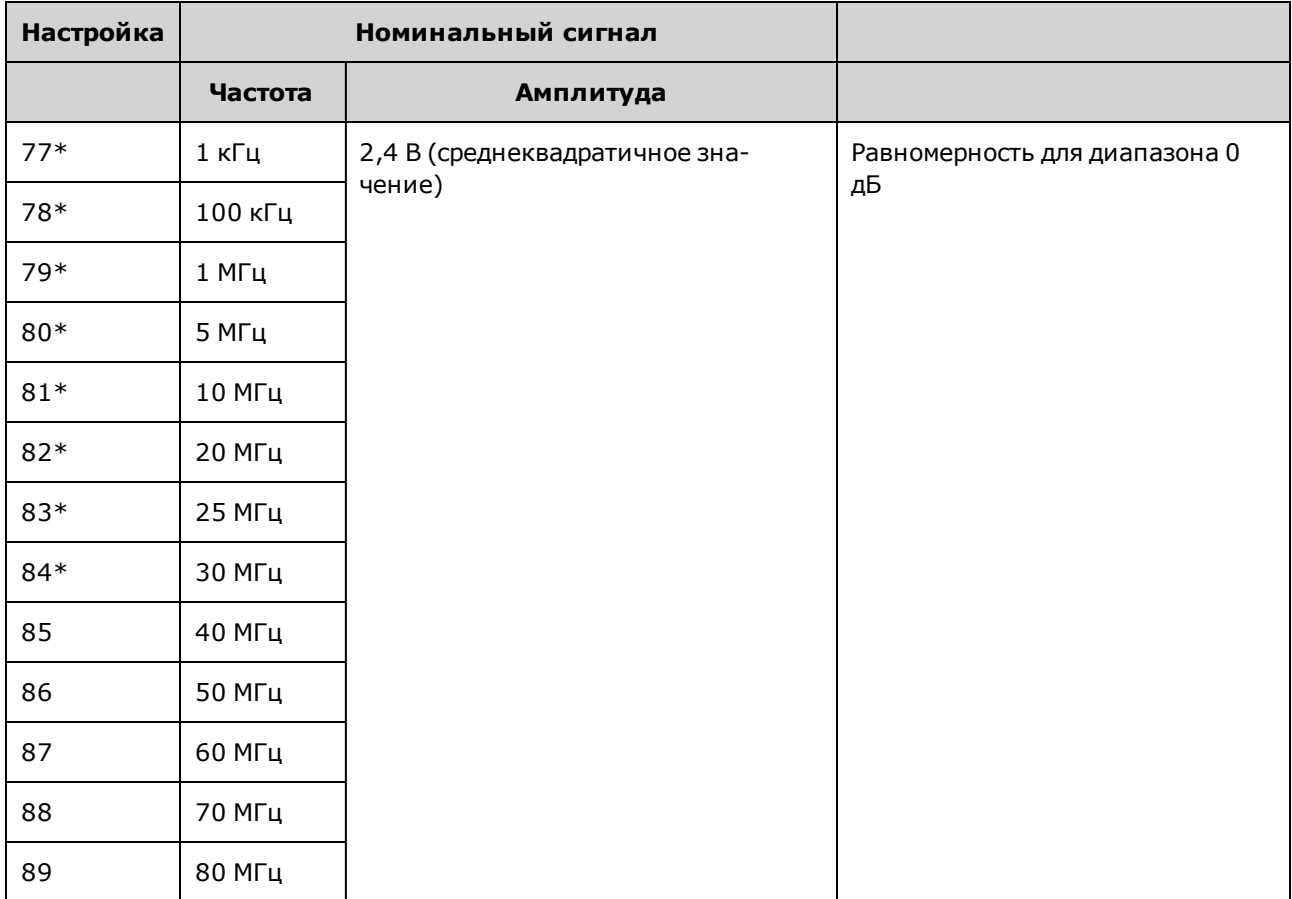

\* После выполнения этой настройки постоянные сохраняются.

- 3. С помощью цифровой клавиатуры или ручки отрегулируйте отображаемое напряжение каждой настройки в соответствии с измеренным напряжением. Выберите ENTER VALUE.
- 4. Для продолжения выполните следующие действия:
	- а. Если для процедур калибровки требуется проверка выполненной регулировки, закройте меню калибровки и выполните Проверка равномерности в диапазоне 8 В между пиками
	- b. Если выполнены все регулировки и проверена работа прибора, проверьте выходные характеристики прибора, выполнив процедуру Диагностика работы.

При этом процедуры регулировки для одноканального прибора можно считать завершенными. Рекомендуется выполнение проверки выходных характеристик прибора.

При регулировке двухканального прибора перейдите к выполнению следующей процедуры в данном разделе.

Предыдущий раздел главы "Калибровка" Следующий раздел главы "Калибровка"

## Регулировка канала 2 - серия 33600

В приведенных далее разделах описывается регулировка канала 2.

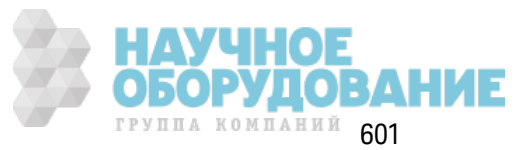

### Обслуж ивание и ремонт — введение

- Настройка самокалибровки (канал 2)
- Регулировка выходного импеданса (канал 2)
- Регулировка амплитуды переменного тока (с высоким импедансом) (канал 2)
- Регулировка равномерности в диапазоне -16 дБ (канал 2)
- Регулировка равномерности в диапазоне -8 дБ (канал 2)
- Регулировка равномерности в диапазоне 0 дБ

### Предыдущий раздел главы "Калибровка" Следующий раздел главы "Калибровка"

### **Настройка самокалибровки (канал 2) – серия 33600**

1. Выполните ввод и приступите к следующей настройк е.

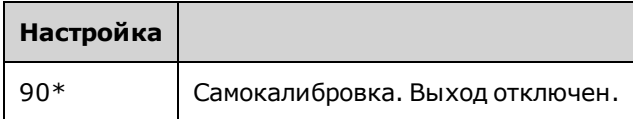

\* После выполнения этой настройк и постоянные сохраняются.

- 2. Д ля продолж ения выполните следующие действия:
	- a. Если в ходе процедуры калибровки необходимо проверить выполненные настройки, выйдите из меню калибровки и выполните процедуру Проверка напряжения смещения постоянного ток а. Регулировк а выполняется для к анала 2.
	- b. После выполнения всех регулировок и последующей проверки работы прибора перейдите к следующей процедуре в этом разделе.

Примечание Д ля выполнения этой настройк и необходимо приблиз ительно 15 сек унд.

### Предыдущий раздел главы "Калибровка" Следующий раздел главы "Калибровка"

## **Регулировка выходного импеданса (канал 2) - серия 33600**

В памяти прибора сохраняются постоянные к алибровк и для выходного импеданса к анала. Эти постоянные могут быть генерированы с использованием аттенюатора, следующего за усилителем, или без его использ ования.

1. Настройте цифровой мультиметр для измерения сопротивления в омах в 4-проводных к абелях с учетом к омпенсации смещения. Настройте цифровой мультиметр для использования интеграции 100 циклов линии питания. Подсоедините входы источника и датчика сопротивления цифрового мультиметра к выходным разъемам канала, как показано далее.

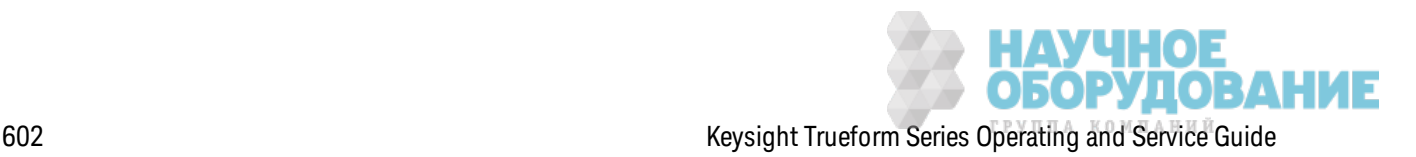

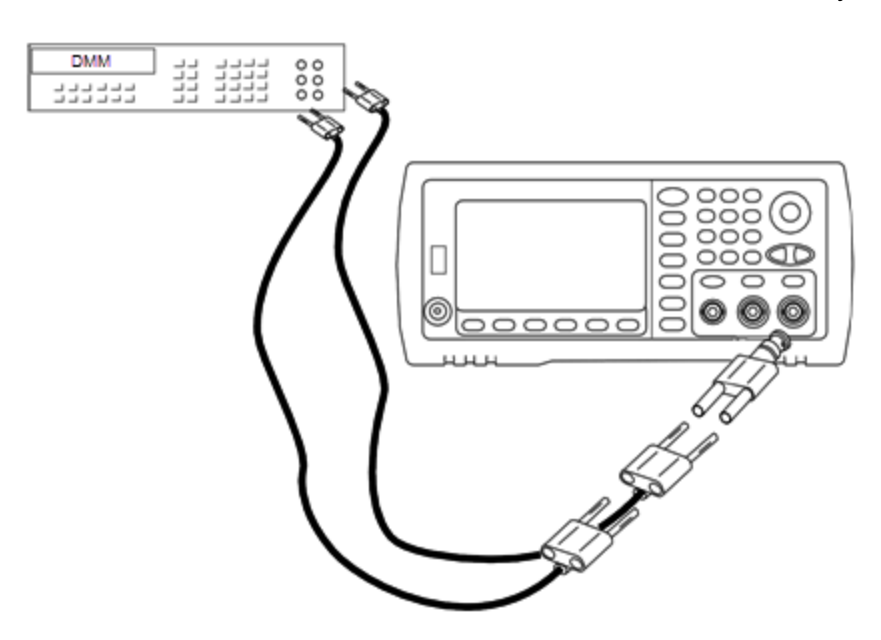

2. С помощью цифрового мультиметра измерьте 4-проводное сопротивление на разъеме лицевой панели для каждой настройки, указанной в следующей таблице. Измеренное значение должно составить приблизительно 50 Ом.

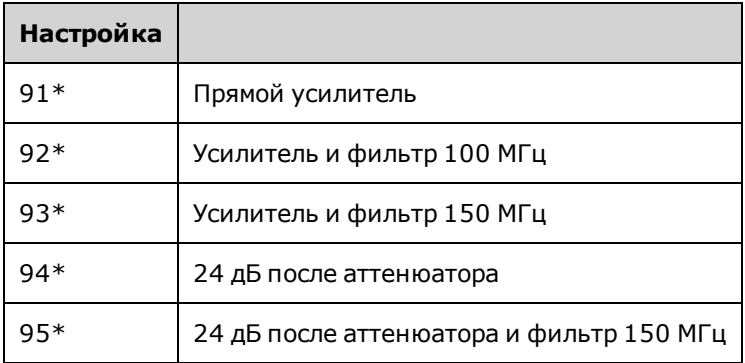

 $3.$ 

\* После выполнения этой настройки постоянные сохраняются.

- 4. С помощью цифровой клавиатуры или ручки отрегулируйте отображаемый импеданс каждой настройки в соответствии с измеренным импедансом. Выберите ENTER VALUE.
- 5. Для выходного импеданса не предусмотрено специальных испытаний для проверки функциональности. Перейдите к следующей процедуре регулировки в данном разделе.

## Предыдущий раздел главы "Калибровка" Следующий раздел главы "Калибровка"

### Регулировка амплитуды переменного тока (с высоким импедансом) (канал 2) - серия 33600

В памяти прибора сохраняются постоянные калибровки для всех трактов с высокоимпедансным аттенюатором. Коэффициент усиления для каждого тракта вычисляется на основе двух измерений: измерение с сигналом ЦАП при положительном выходе и измерение с сигналом ЦАП при отрицательном выходе. Таким образом, настройку параметров необходимо производить попарно.

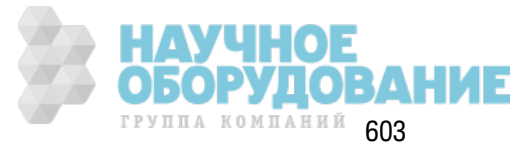

1. Подключите цифровой мультиметр к выходному разъему канала, как показано далее.

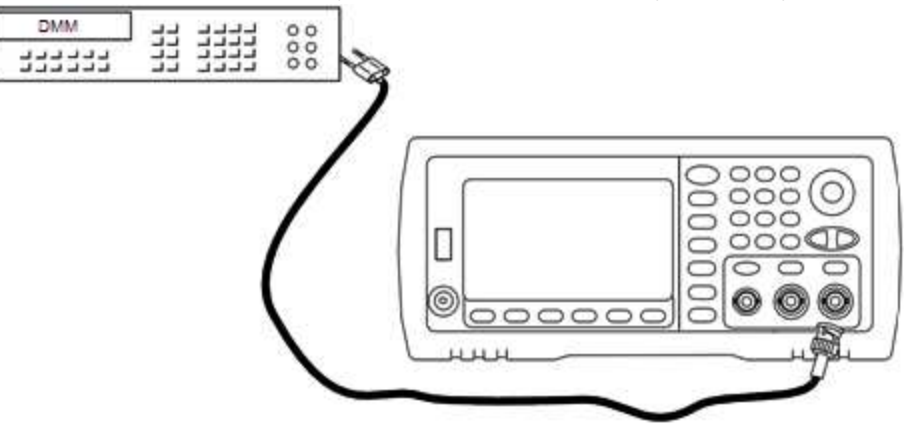

2. С помощью цифрового мультиметра измерьте напряжение постоянного тока на разъеме лицевой панели для каждой настройки, указанной в следующей таблице.

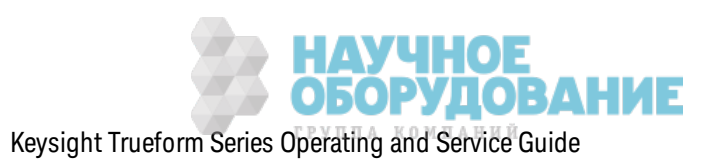

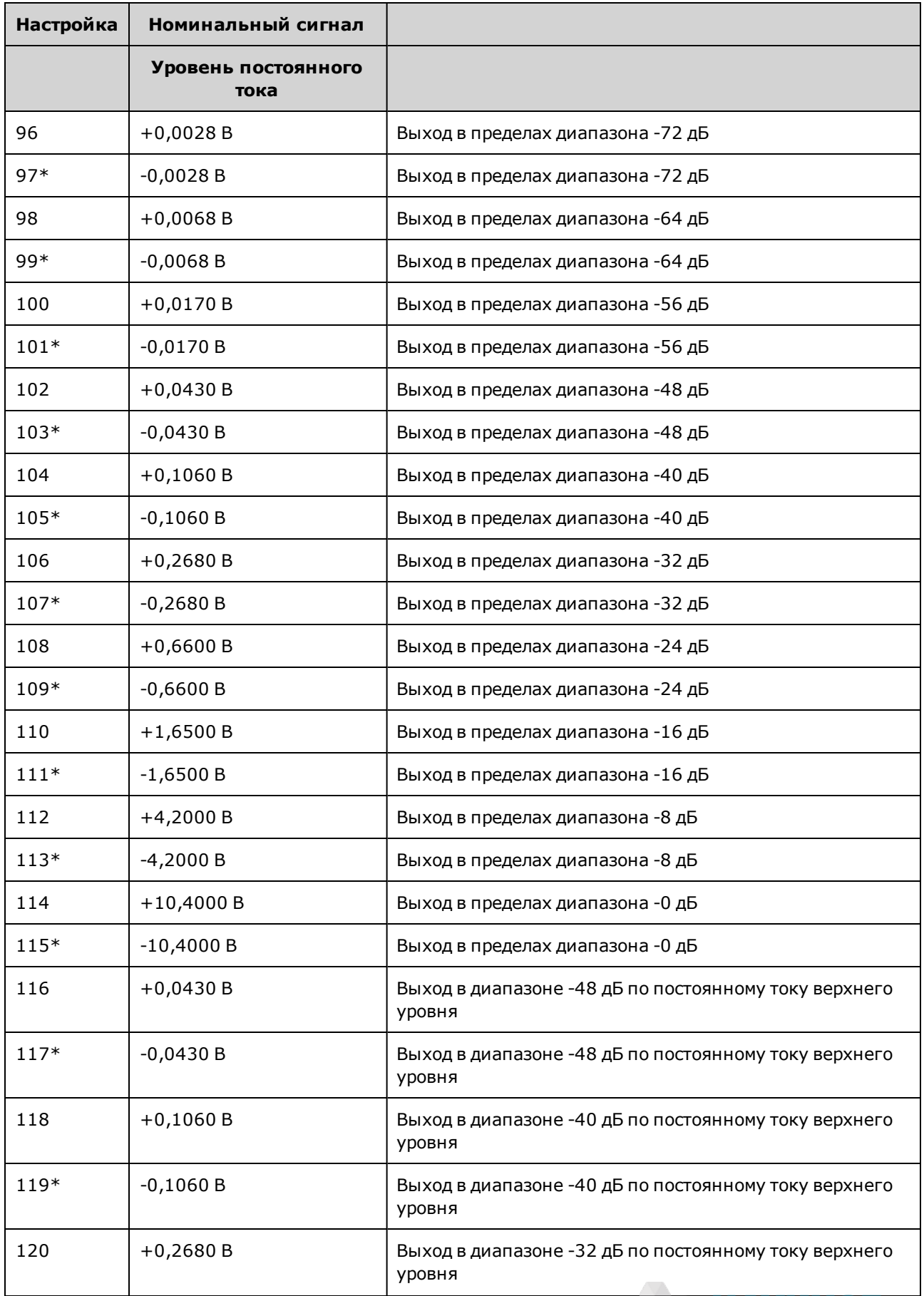

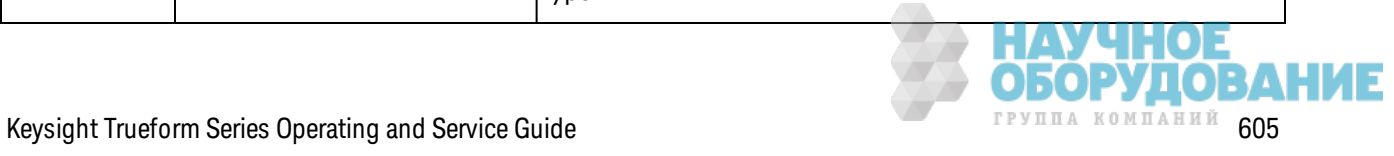

3.

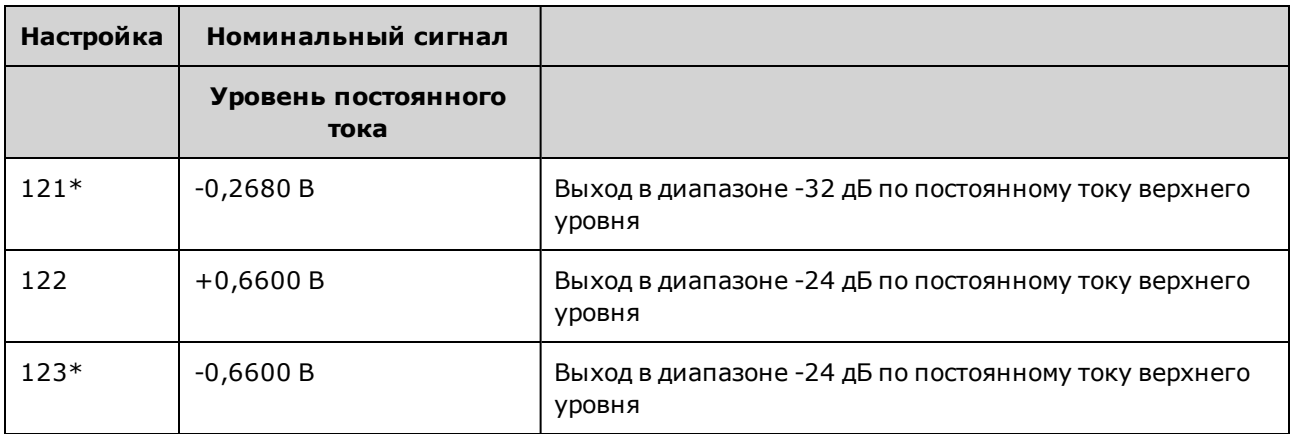

4.

\* После выполнения этой настройки постоянные сохраняются.

- 5. С помощью цифровой клавиатуры или ручки отрегулируйте отображаемое напряжение каждой настройки в соответствии с измеренным напряжением. Выберите ENTER VALUE.
- 6. Для продолжения выполните следующие действия:
	- а. Если в ходе калибровки необходимо проверить эту настройку, выйдите из меню калибровки и выполните процедуру Проверка амплитуды переменного тока (с высоким импедансом).
	- b. После выполнения всех регулировок и последующей проверки работы прибора перейдите к следующей процедуре в этом разделе.

Предыдущий раздел главы "Калибровка" Следующий раздел главы "Калибровка"

## Регулировка равномерности в диапазоне 1 В между пиками (канал 2) - серия 33600

1. Для частот до 20 МГц включительно подключите точный вольтметр переменного тока, чтобы измерить выходное значение амплитуды, как показано далее. Подсоедините кабель BNC к широкополосному входному разъему Fluke 5790A.

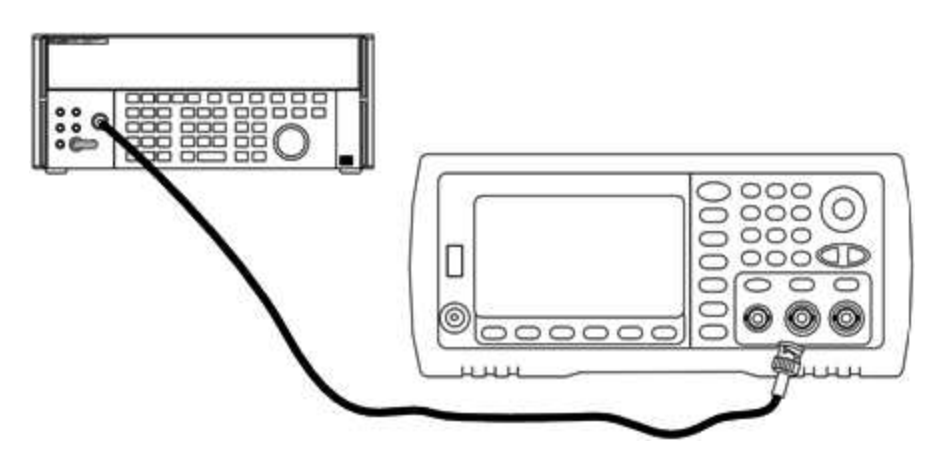

Для частот более 20 МГц подключите точный датчик мощности и ваттметр, чтобы измерить выходное значение амплитуды, как показано далее.

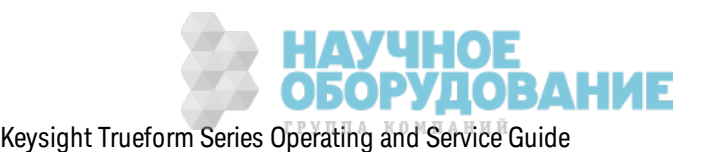

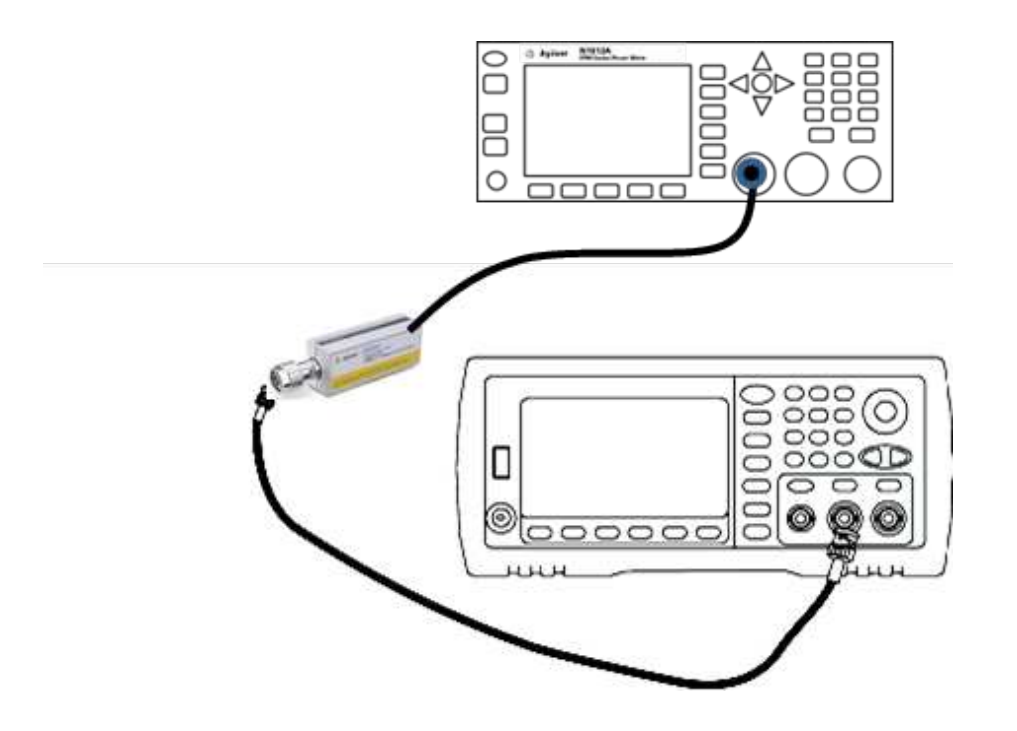

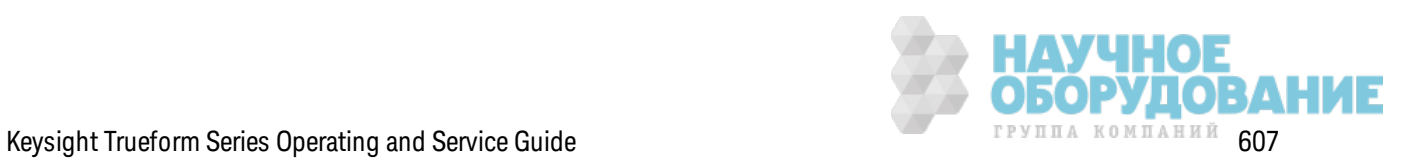

2. С помощью вольтметра переменного тока для точных измерений измерьте выходную амплитуду каждой настройки, указанной в таблице ниже.

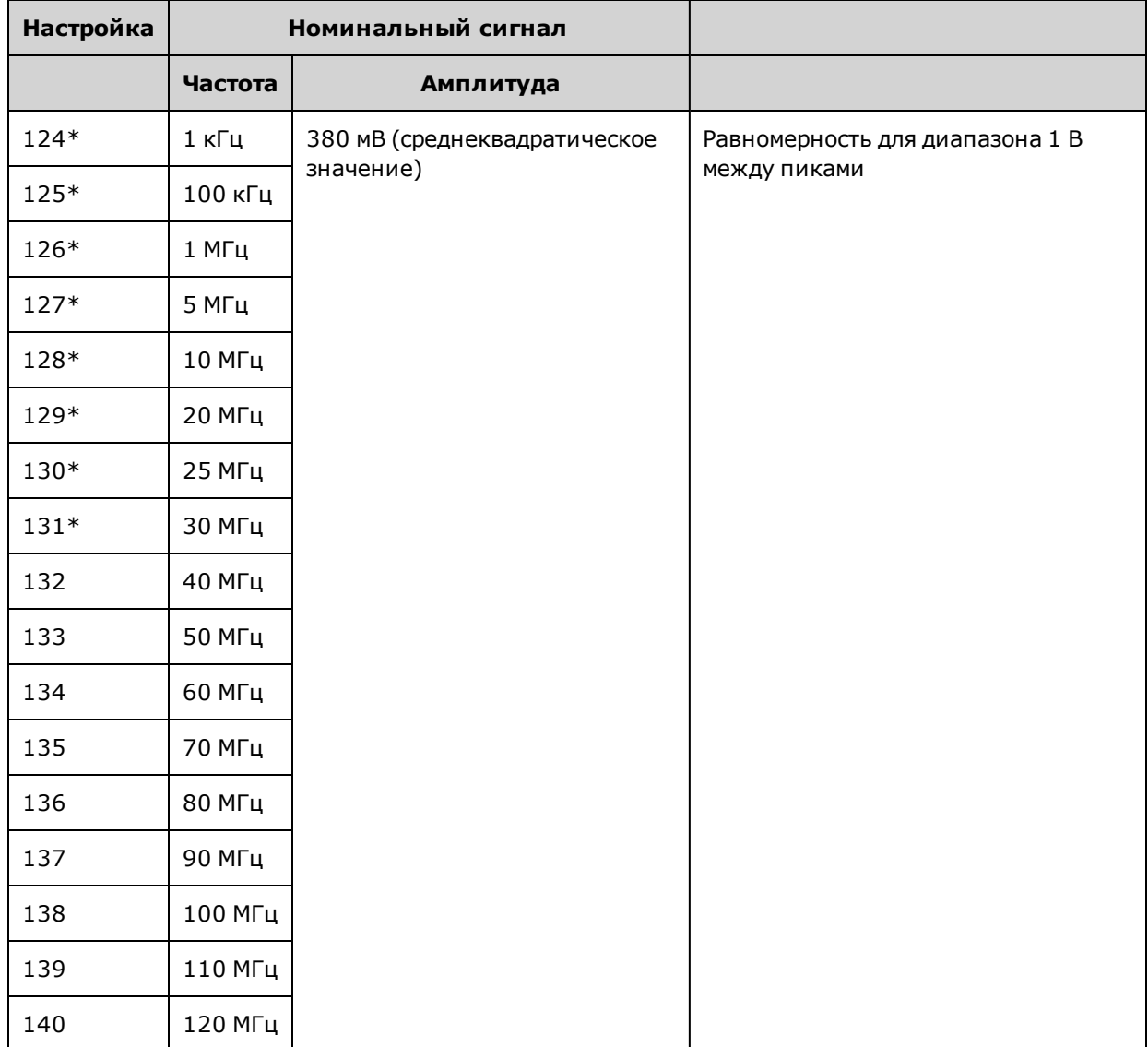

\* После выполнения этой настройки постоянные сохраняются.

- 3. С помощью цифровой клавиатуры или ручки отрегулируйте отображаемое напряжение каждой настройки в соответствии с измеренным напряжением. Выберите ENTER VALUE.
- 4. Для продолжения выполните следующие действия:
	- а. Если для процедур калибровки требуется проверка выполненной регулировки, закройте меню калибровки и выполните Проверка равномерности в диапазоне 1 В между пиками. Регулировка выполняется для канала 2.
	- b. После выполнения всех регулировок и последующей проверки работы прибора перейдите к следующей процедуре в этом разделе.

Предыдущий раздел главы "Калибровка" Следующий раздел главы "Калибровка" **НАУЧНОЕ<br>ОБОРУДОВАНИЕ** 

Keysight Trueform Series Operating and Service Guide

### Регулировка равномерности в диапазоне 4 В между пиками (канал 2) - серия 33600

Данный раздел относится к каналу 2. Выполняется проверка равномерности амплитуды переменного тока с высокой частотой в диапазоне аттенюатора -8 дБ. Также выполняется проверка равномерности для других диапазонов, исключая диапазоны аттенюатора -24 дБ и  $0<sub>4</sub>5$ .

1. Для частот до 20 МГц включительно подключите точный вольтметр переменного тока, чтобы измерить выходное значение амплитуды, как показано далее. Подсоедините кабель BNC к широкополосному входному разъему Fluke 5790A.

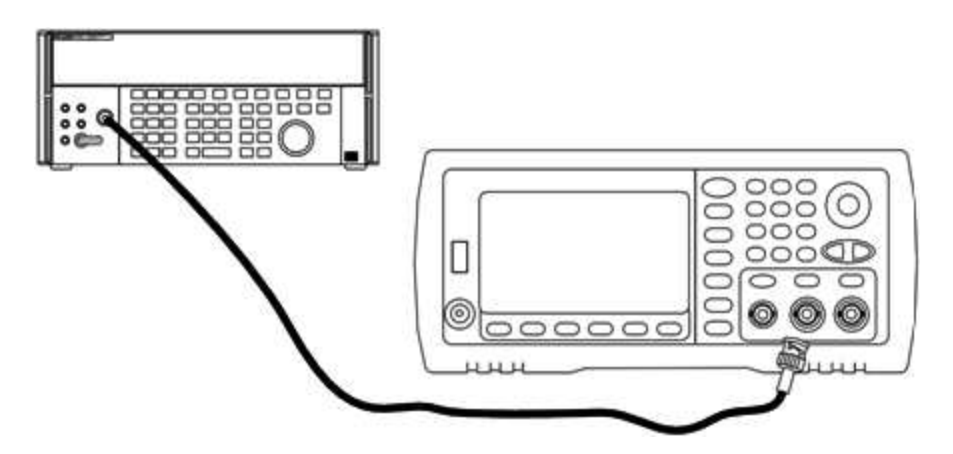

Для частот более 20 МГц подключите точный датчик мощности и ваттметр, чтобы измерить выходное значение амплитуды, как показано далее.

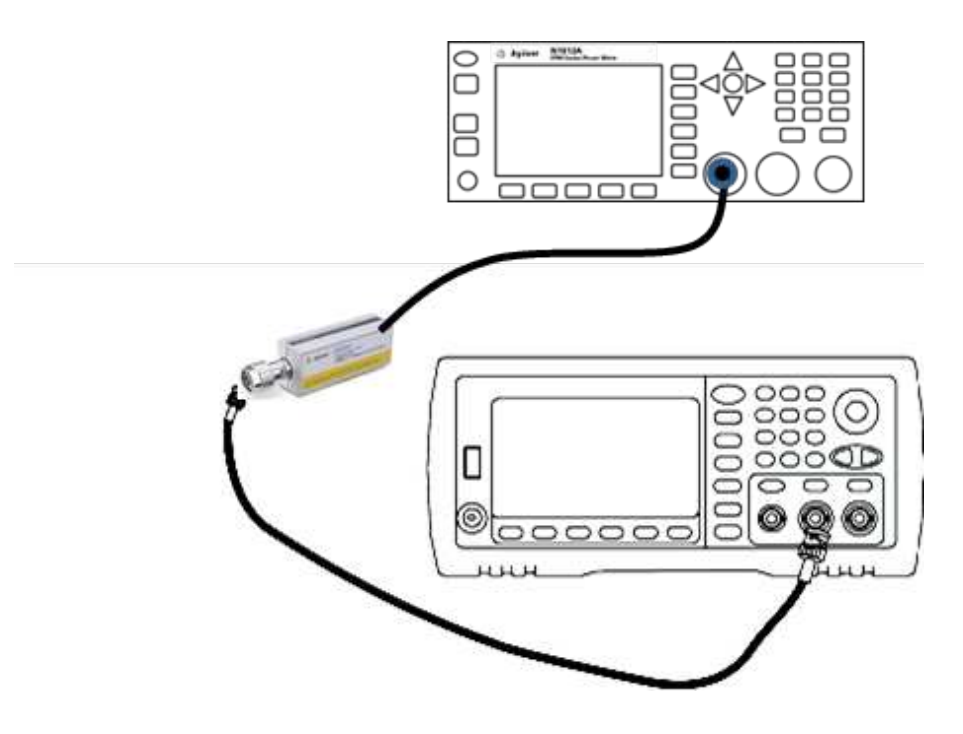

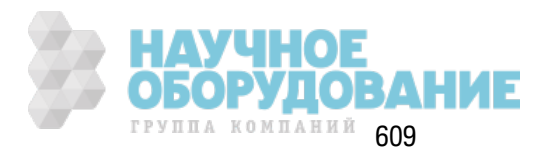

2. С помощью вольтметра переменного тока для точных измерений измерьте выходную амплитуду каждой настройки, указанной в таблице ниже.

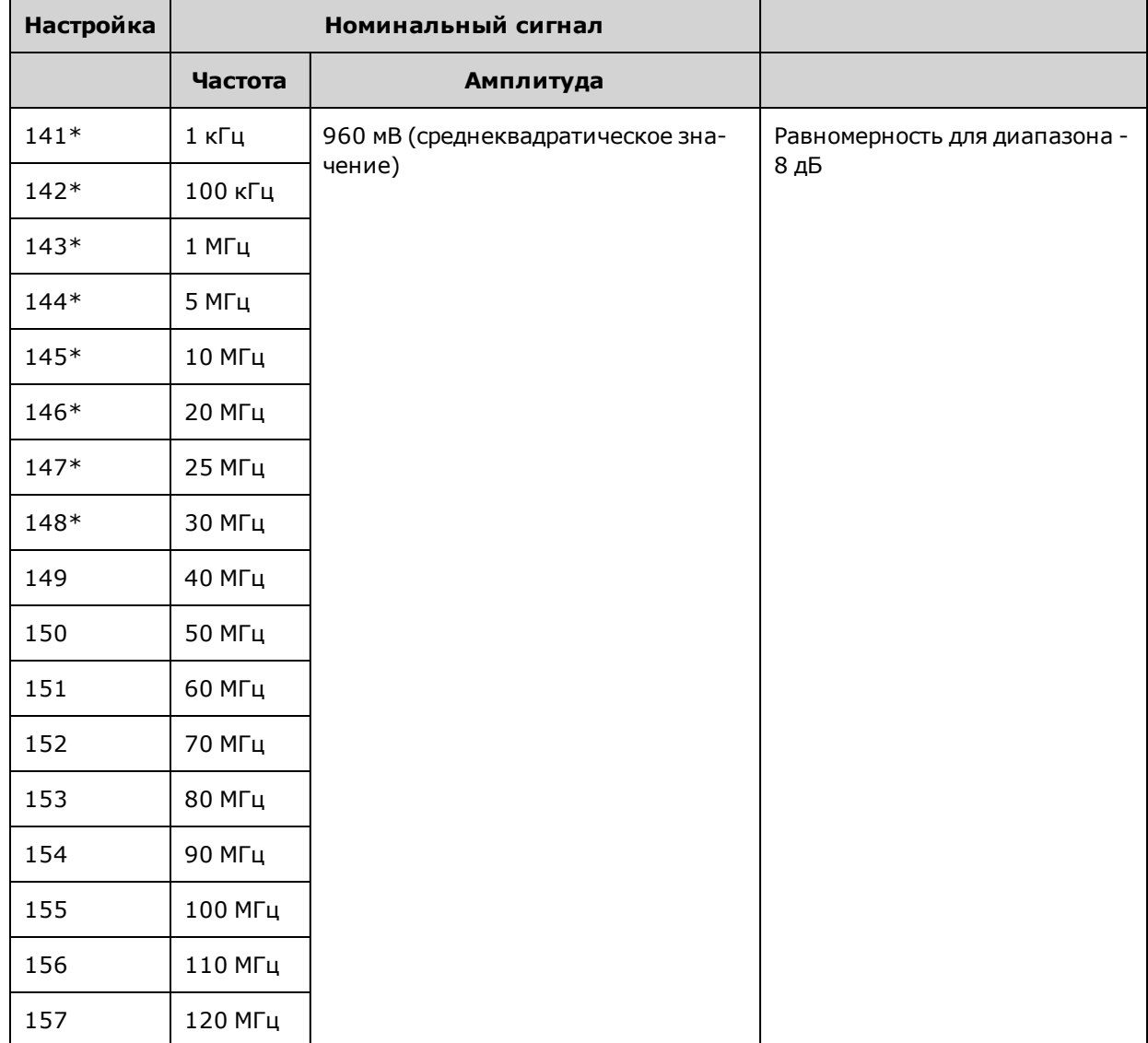

\* После выполнения этой настройки постоянные сохраняются.

- 3. С помощью цифровой клавиатуры или ручки отрегулируйте отображаемое напряжение каждой настройки в соответствии с измеренным напряжением. Выберите ENTER VALUE.
- 4. Рекомендуемые процедуры регулировки завершены. Рекомендуется выполнение проверки выходных характеристик прибора.
	- а. Если для процедур калибровки требуется проверка выполненной регулировки, закройте меню калибровки и выполните Проверка равномерности в диапазоне 4 В между пиками.

Предыдущий раздел главы "Калибровка" Следующий раздел главы "Калибровка"

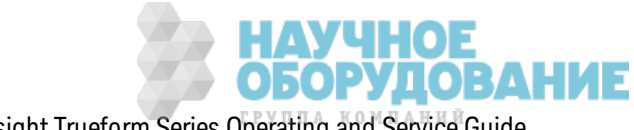

### Регулировка равномерности в диапазоне 8 В между пиками - серия 33600

1. Для частот до 20 МГц включительно подключите точный вольтметр переменного тока, чтобы измерить выходное значение амплитуды, как показано далее. Подсоедините кабель BNC к широкополосному входному разъему Fluke 5790A.

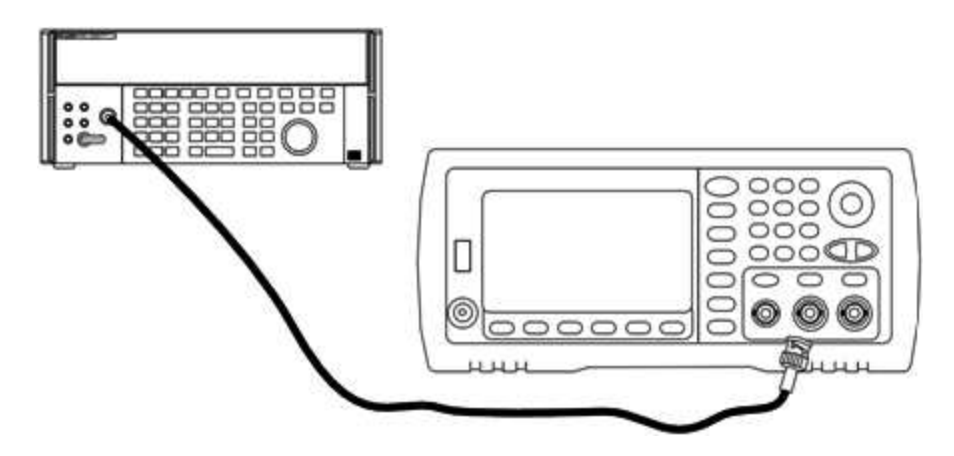

Для частот более 20 МГц подключите точный датчик мощности и ваттметр, чтобы измерить выходное значение амплитуды, как показано далее.

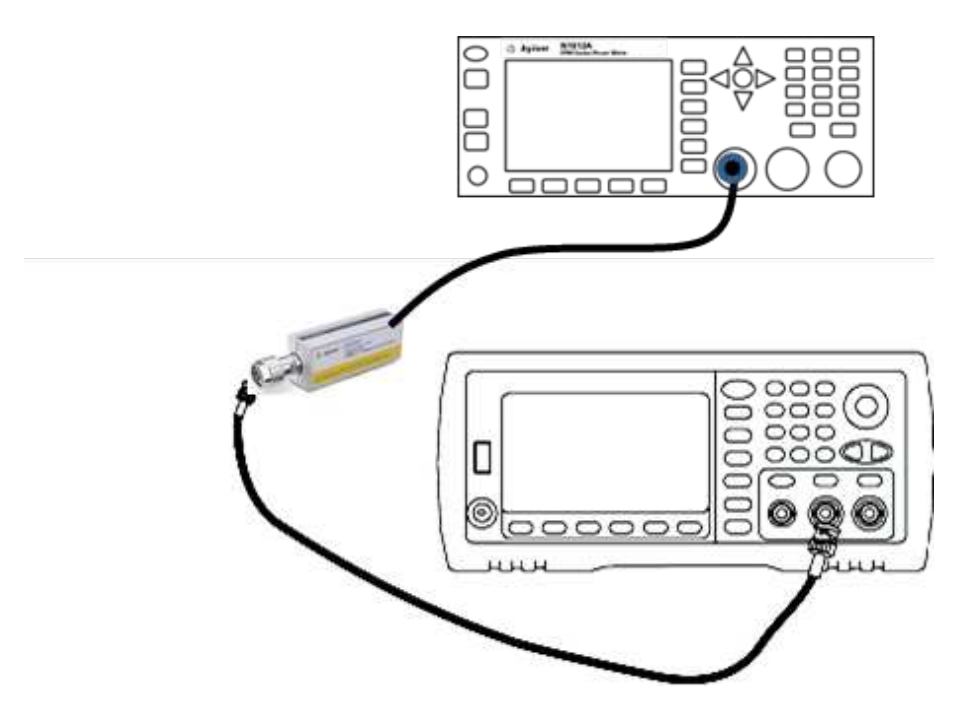

2. С помощью вольтметра переменного тока для точных измерений измерьте выходную амплитуду каждой настройки, указанной в таблице ниже.

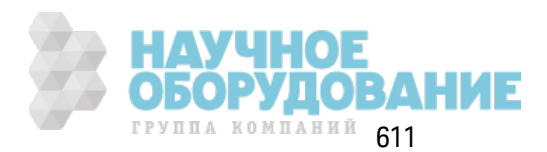

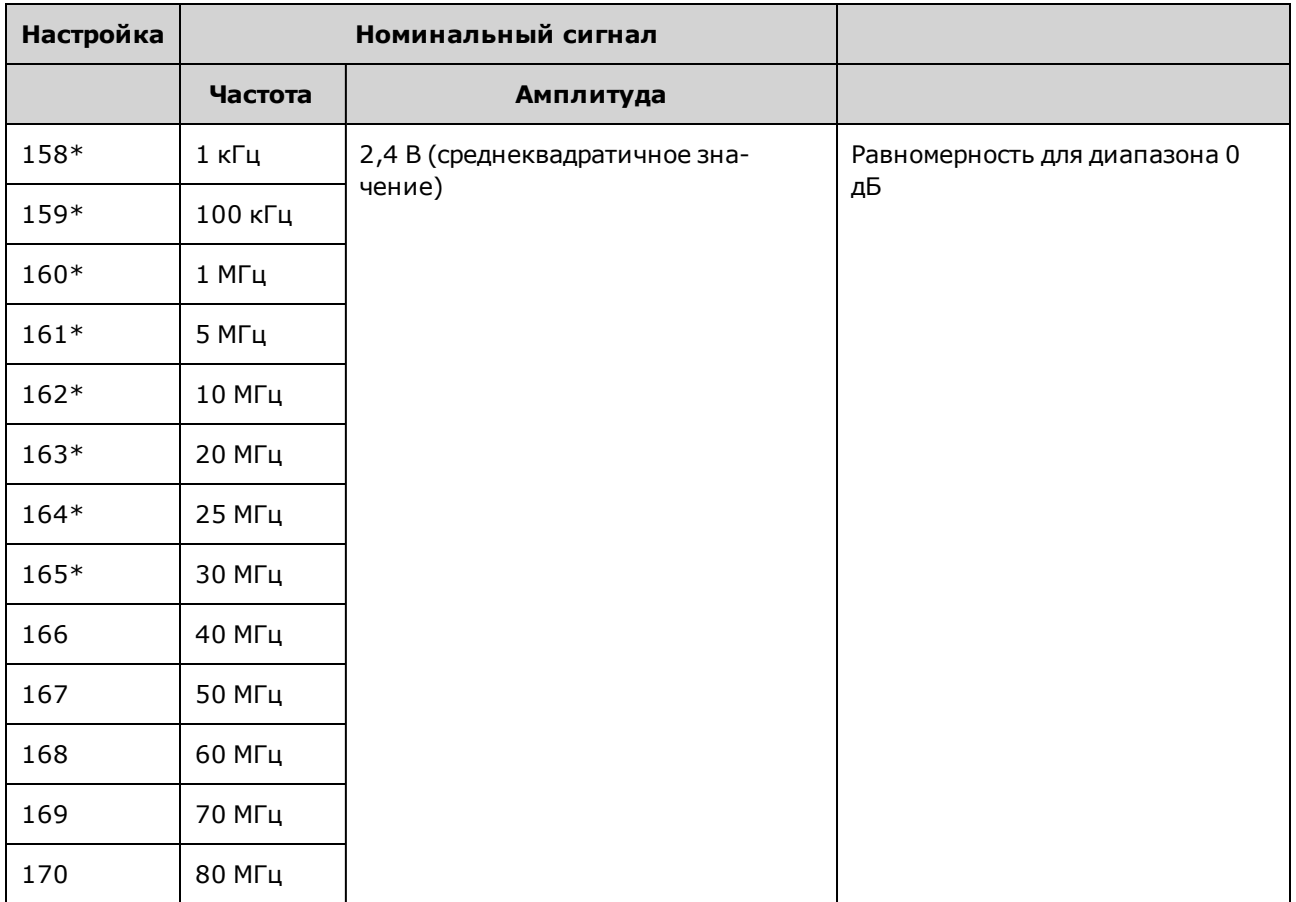

\* После выполнения этой настройки постоянные сохраняются.

- 3. С помощью цифровой клавиатуры или ручки отрегулируйте отображаемое напряжение каждой настройки в соответствии с измеренным напряжением. Выберите ENTER VALUE.
- 4. Для продолжения выполните следующие действия:
	- а. Если для процедур калибровки требуется проверка выполненной регулировки, закройте меню калибровки и выполните Проверка равномерности в диапазоне 8 В между пиками.
	- b. Если выполнены все регулировки и проверена работа прибора, проверьте выходные характеристики прибора, выполнив процедуру Диагностика работы.

При этом процедуры регулировки для одноканального прибора можно считать завершенными. Рекомендуется выполнение проверки выходных характеристик прибора.

При регулировке двухканального прибора перейдите к выполнению следующей процедуры в данном разделе.

Предыдущий раздел главы "Калибровка" Следующий раздел главы "Калибровка"

# Ошибки калибровки - серия 33600

Во время выполнения калиоровки могут воздимать этелуте.<br>Системные ошибки и ошибки самодиагностики. Некоторые сообщения об ошибках Во время выполнения калибровки могут возникать следующие ошибки. Существуют также

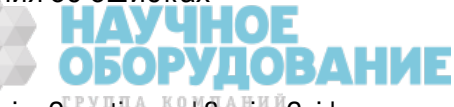
включают номер неисправного канала (1 или 2), который в сообщениях ниже обозначен буквой "n".

#### 701 Calibration error; security defeated by hardware jumper

Если при включении прибора сделано короткое замыкание перемычки блокировки калибровки (CAL ENABLE), эта ошибка указывает на то, что был изменен пароль безопасности. Для получения подробной информации см. раздел Безопасность калибровки.

#### 702 Calibration error; calibration memory is secured

Чтобы выполнить калибровку, разблокируйте прибор. Для получения подробной информации см. раздел Безопасность калибровки.

#### 703 Calibration error; secure code provided was invalid

Указан недействительный код безопасности.

### 706 Calibration error; value out of range

Введенное значение выходит за пределы допустимого диапазона.

### 707 Calibration error; signal input is out of range

Возникает во время регулировки АЦП на стадии настройки 6, если входное напряжение 1 В слишком высокое. Может также возникнуть во время самокалибровки (настройка 7). Запустите процедуру самодиагностики для определения проблемы.

### 710 Self-calibration failed; Chan n, null DAC cal, invalid self cal Self-calibration failed; Chan n, offset DAC cal with attenuator, invalid self cal Self-calibration failed; Chan n, offset DAC cal no attenuator, invalid self cal

Ошибка возникла при выполнении внутренней калибровки заданного ЦАП. В результате самокалибровки постоянные самокалибровки не изменены. Запустите процедуру самодиагностики для определения проблемы.

711 Self-calibration failed; Chan n, null DAC cal gain too low (too high), <meas\_value> Self-calibration failed; Chan n, offset DAC cal with attenuator gain too low (too high), <meas value> Self-calibration failed; Chan n, offset DAC cal no attenuator gain too low (too high), <meas\_value>

Вычисленный коэффициент усиления калибровки для заданного ЦАП вышел за границы предельных значений. В результате самокалибровки постоянные самокалибровки не изменены. Запустите процедуру самодиагностики для определения проблемы.

712 Self-calibration failed; Chan n, null DAC cal zero too low (too high), <meas value> Self-calibration failed; Chan n, offset DAC cal with attenuator zero too low (too high), <meas\_value> Self-calibration failed; Chan n, offset DAC cal no attenuator zero too low (too high), <meas value> Self-calibration failed; Chan n, GND measurement out of limits, <meas\_value>

Вычисленный коэффициент нулевой калибровки для заданного ЦАП вышел за границы предельных значений. В результате самокалибровки постоянные самокалибровки не изменены. Запустите процедуру самодиагностики для определения проблемы.

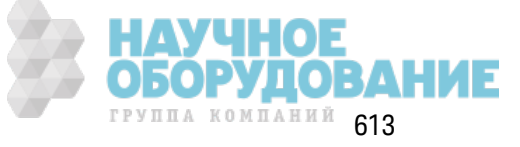

### **715 Self-calibration failed; Chan n, null DAC cal, convergence error sub attenuator value dB**

Не удалось объединить з начение внутренней к алибровк и при выполнении внутренней нулевой калибровки ЦАП. В результате самокалибровки постоянные самокалибровки не изменены. Запустите процедуру самодиагностики для определения проблемы.

### **720 Self-calibration failed; Chan n, offset DAC cal with attenuator, convergence error Self-calibration failed; Chan n, offset DAC cal no attenuator, convergence error**

Не удалось объединить з начение внутренней к алибровк и при выполнении внутренней к алибровки ЦАП смещения. В результате самокалибровки постоянные самокалибровки не изменены. Запустите процедуру самодиагностик и для определения проблемы.

#### **850 Calibration error; set up is invalid**

Выбран недействительный номер настройк и к алибровк и.

### **850 Calibration error; set up is out of order**

Для выполнения определенных шагов калибровки требуются конкретные исходные и конечные условия. Не начинайте выполнение к алибровк и с середины процедуры.

### Предыдущий раздел главы "К алибровк а"

# **Блок**-**схема** – **серия** 33500

Прибор состоит из четырех основных к омпонентов:

- процессор;
- главная плата;
- лицевая панель;
- основной источник питания.

Упрощенная блок-схема приведена в конце данного раздела.

Процессор является одноплатным вычислительным устройством, содерж ащим ЦПУ, ОЗУ, ПЗУ и цепи управления портами GPIB, LAN и USB. Встроенный веб-интерфейс содержится в ПЗУ. Схема процессора подк лючена к системе з аз емления.

При нажатии выключателя питания процессор устанавливает связь и выполняет загрузку ППВМ. При установке этой связи используются несинхронные линии последовательной передачи данных и одна линия последовательной синхрониз ации. Эти четыре линии являются из олированными.

В ППВМ сохраняются все сигналы, к роме сигналов произ вольной формы. Сигналы произвольной формы з агруж аются в синхронное динамическ ое ОЗУ на главной плате. Управление всеми сигналами, з апуск ами, сигналами sync, выходами, аттенюаторами и смещением выполняется ППВМ.

Основной сигнал для к аж дого к анала (тольк о один к анал пок аз ан в блок -схеме) з агруж ается в ЦАП сигналов и синхрониз ируется с временной раз вертк ой. Выходной сигнал ЦАП

614 Keysight Trueform Series Operating and Service Guide

**ОБОРУДОВАНИЕ** 

проходит через эллиптический фильтр перед основными аттенюаторами. В тракте имеется три аттенюатора: -7,96 дБ, -15,91 дБ и -23,87 дБ.

Сигнал применяется к выходному усилителю. Смещение постоянного ток а суммируется на выходном усилителе. После усилителя -23,87 дБ имеется аттенюатор для сигналов низкого уровня. В таблице ниже показаны аттенюаторы, которые создают амплитуду выходного сигнала.

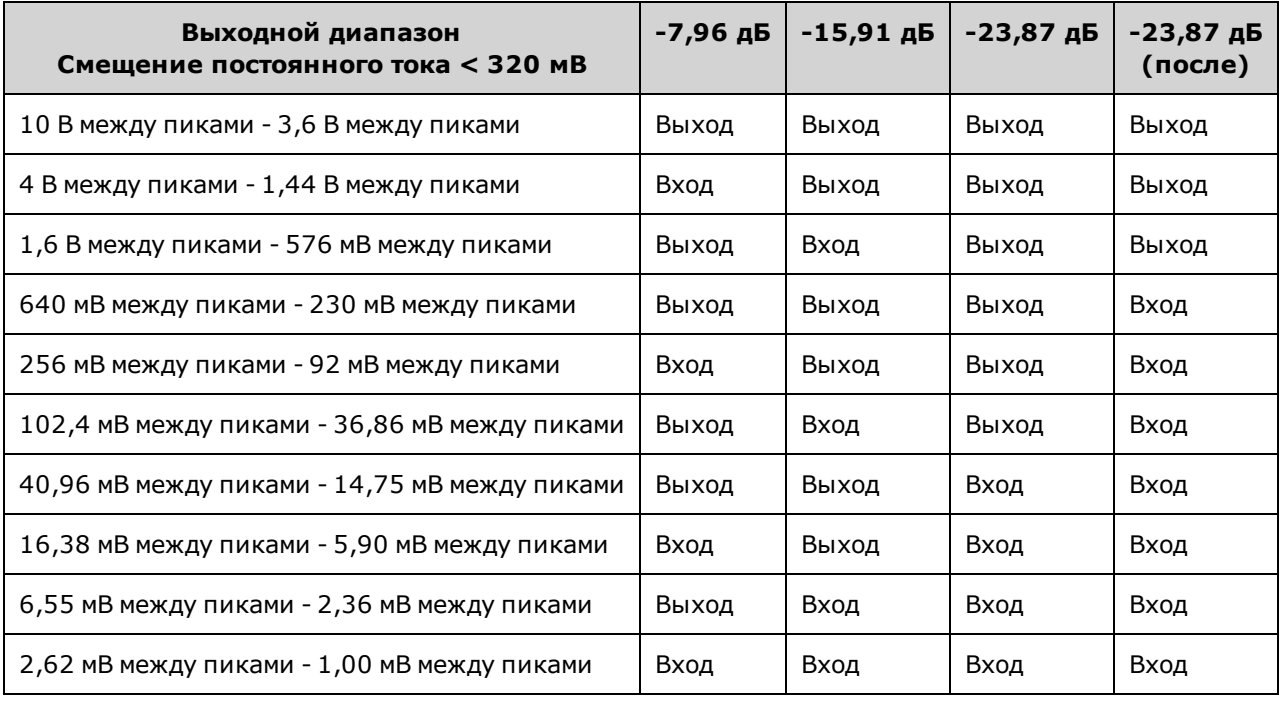

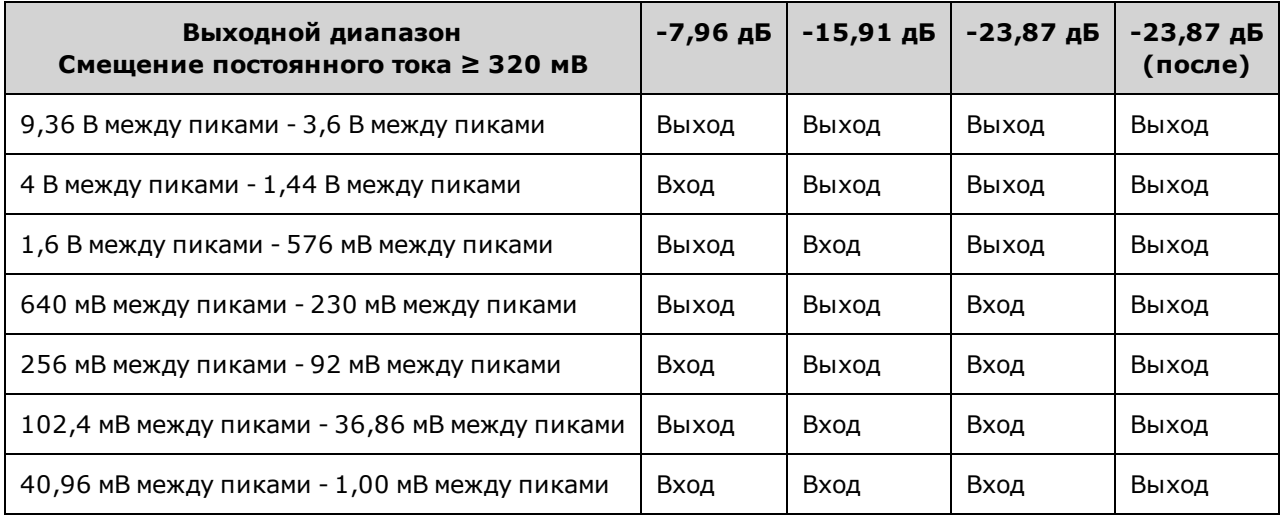

Выходное реле во вк люченном состоянии обеспечивает подачу сигнала на BNC-к оннек тор на передней панели. К роме того, в отк люченном состоянии это реле направляет сигнал в модуляционный АЦП для выполнения внутренней самодиагностики и процедур калибровки.

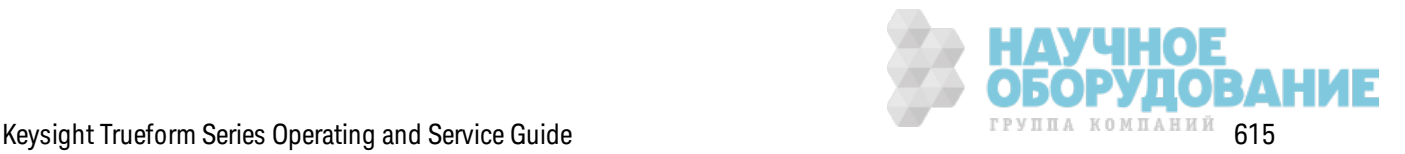

Выходное реле к онтролируется ППВМ. Д ве цепи обеспечивают з ащиту от перенапряж ения и сверхтока, главным образом поступающих из внешней цепи. Прибор может быть источником очень низкого выходного импеданса.

Выходной сигнал **Sync** генерируется к ак сигнал ППВМ, поступающий в ЦАП **Sync**.

Внешний сигнал з апуск а на входе и на выходе связ ан с к орпусом через BNC-к оннек тор, но из олирован для ППВМ.

Входной сигнал модуляции из олирован на входе в АЦП. ППВМ применяет сигнал модуляции к выходному сигналу.

Так товый генератор прибора использ ует к варцевый осциллятор 10 МГц и петлю с блок ировк ой фазы для генерирования так тов 250 МГц, использ уемых ППВМ и ЦАП сигналов. К огда использ уется внешняя опорная частота 10 МГц, петля с блок ировк ой цифровой фазы в ППВМ поддерживает к варцевый осциллятор в режиме sync.

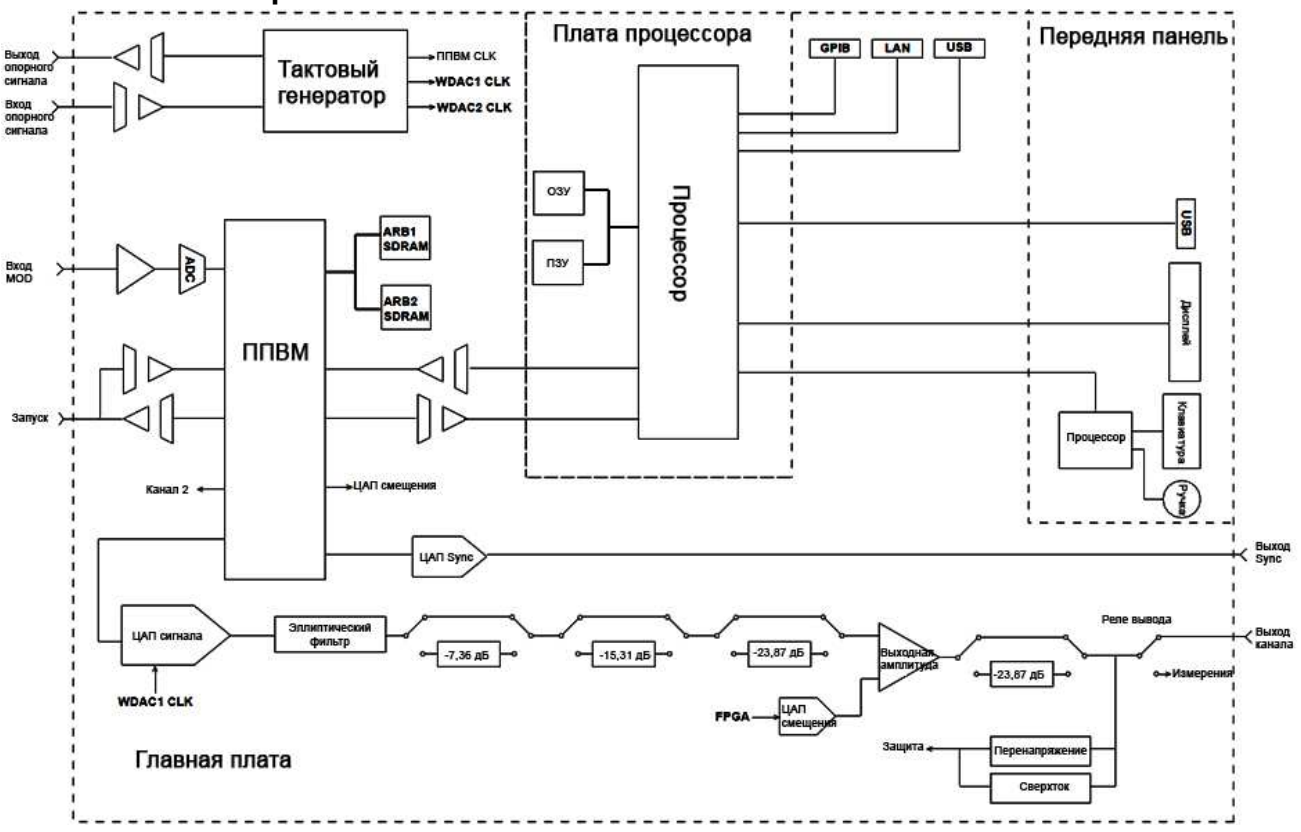

### **Блок**-**схема** – **серия** 33500

# **Блок**-**схема** – **серия** 33600

Прибор состоит из четырех основных к омпонентов:

- процессор;
- главная плата;

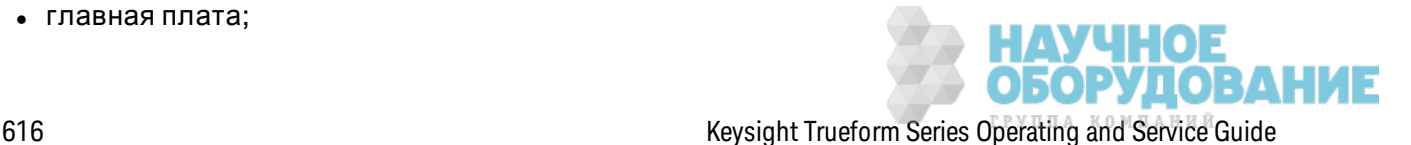

- лицевая панель;
- основной источник питания.

Упрощенная блок -схема приведена в к онце данного раздела.

Процессор располагается в сборке передней панели и содержит ЦПУ, ОЗУ, ПЗУ и цепи управления портами GPIB, LAN и USB. Встроенный веб-интерфейс содержится в ПЗУ. Схема процессора подк лючена к системе з аз емления.

При нажатии выключателя питания процессор устанавливает связь и выполняет загрузку ППВМ в сборке мезонинной платы. При установке этой связи используются несинхронные линии последовательной передачи данных и одна линия последовательной синхрониз ации. Эти четыре линии являются из олированными.

В ППВМ сохраняются все сигналы, к роме сигналов произ вольной формы. Сигналы произвольной формы загружаются в синхронное динамическое ОЗУ в сборке мезонинной платы. Управление всеми сигналами, з апуск ами, сигналами sync, выходами, аттенюаторами и смещением выполняется ППВМ.

Основной сигнал для каждого канала (только один канал показан в блок-схеме) загруж ается в ЦАП сигналов и синхрониз ируется с помощью так тового генератора. Выходной сигнал ЦАП проходит через фильтр для устранения эффек тов наложения спек тров перед основными аттенюаторами. В трак те имеется три аттенюатора: -7,96 дБ, -15,91 дБ и -23,87 дБ.

Сигнал применяется к выходному усилителю. Смещение постоянного тока суммируется на выходном усилителе. После усилителя -23,87 дБ имеется аттенюатор для сигналов низкого уровня. В таблице ниже показаны аттенюаторы, которые создают амплитуду выходного сигнала.

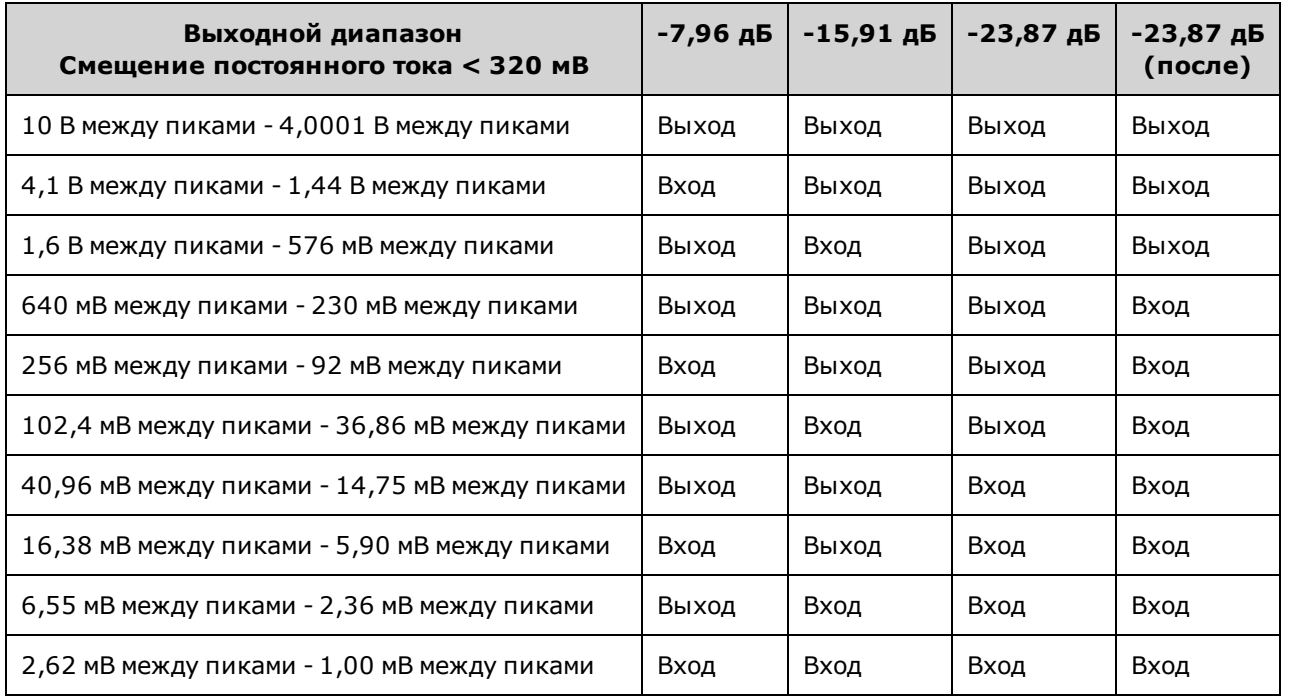

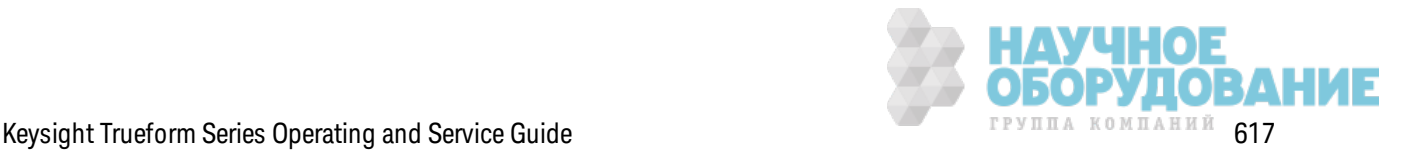

Обслуж ивание и ремонт — введение

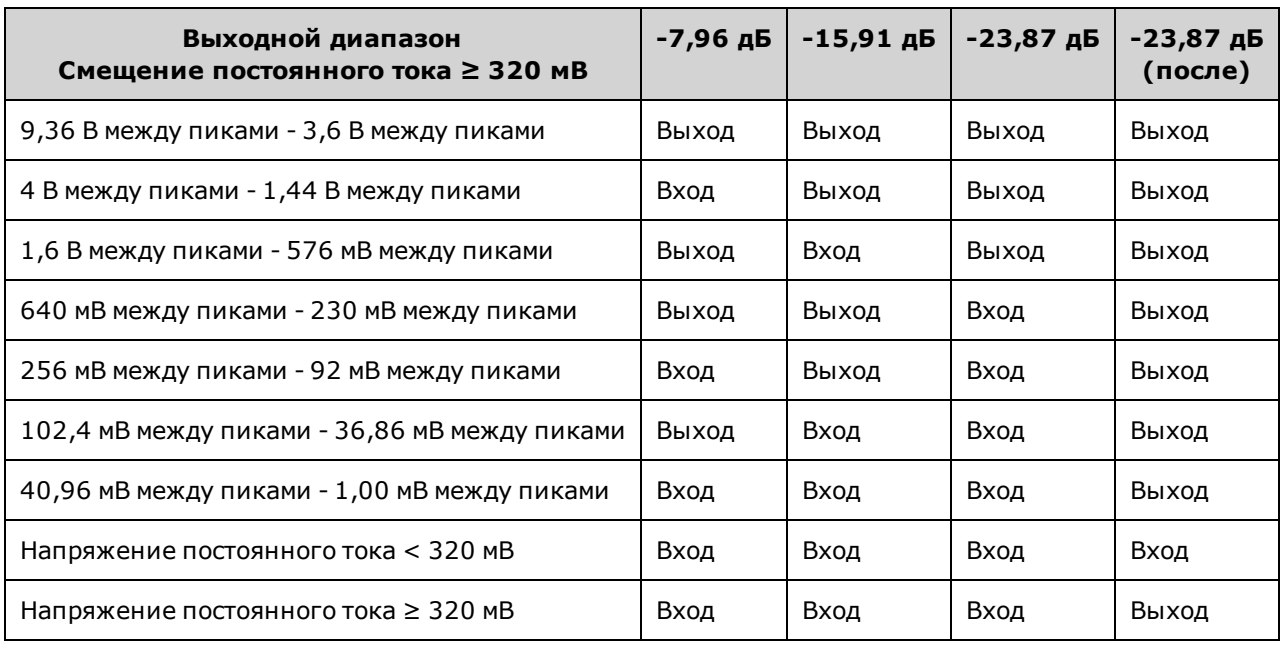

Д ва реле в блоке переключения вывода и фильтров обеспечивают три тракта к разъему BNC на передней панели (один прямой и два через фильтры, к оторые сниж ают уровень иск ажения выходного сигнала), а также открытый тракт для выключения вывода. Аттенюированная версия вывода направляется в модуляционный АЦП и использ уется для внутренней самодиагностики и калибровки.

Выходные реле к онтролируется ППВМ. Д ве цепи обеспечивают з ащиту от перенапряж ения и сверхтока, главным образом поступающих из внешней цепи. Прибор может быть источником очень низкого выходного импеданса.

Выходной сигнал **Sync** генерируется к ак сигнал ППВМ, поступающий в ЦАП **Sync**.

Внешний сигнал з апуск а на входе и на выходе связ ан с к орпусом через BNC-к оннек тор, но из олирован для ППВМ.

Входной сигнал модуляции присутствует на входе в АЦП. ППВМ применяет сигнал модуляции к выходному сигналу.

Так товый генератор прибора использ ует к варцевый осциллятор 10 МГц и петлю с блок ировк ой фазы для генерирования так тов 2 ГГц, использ уемых ППВМ и ЦАП сигналов. К огда использ уется внешняя опорная частота 10 МГц, петля с блок ировк ой фазы в ППВМ поддерж ивает к варцевый осциллятор в реж име sync.

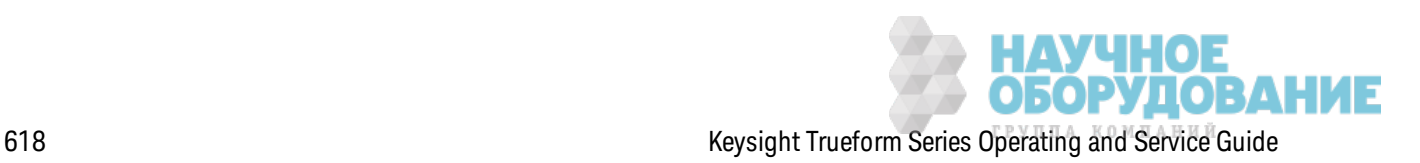

### **Блок**-**схема** – **серия** 33600

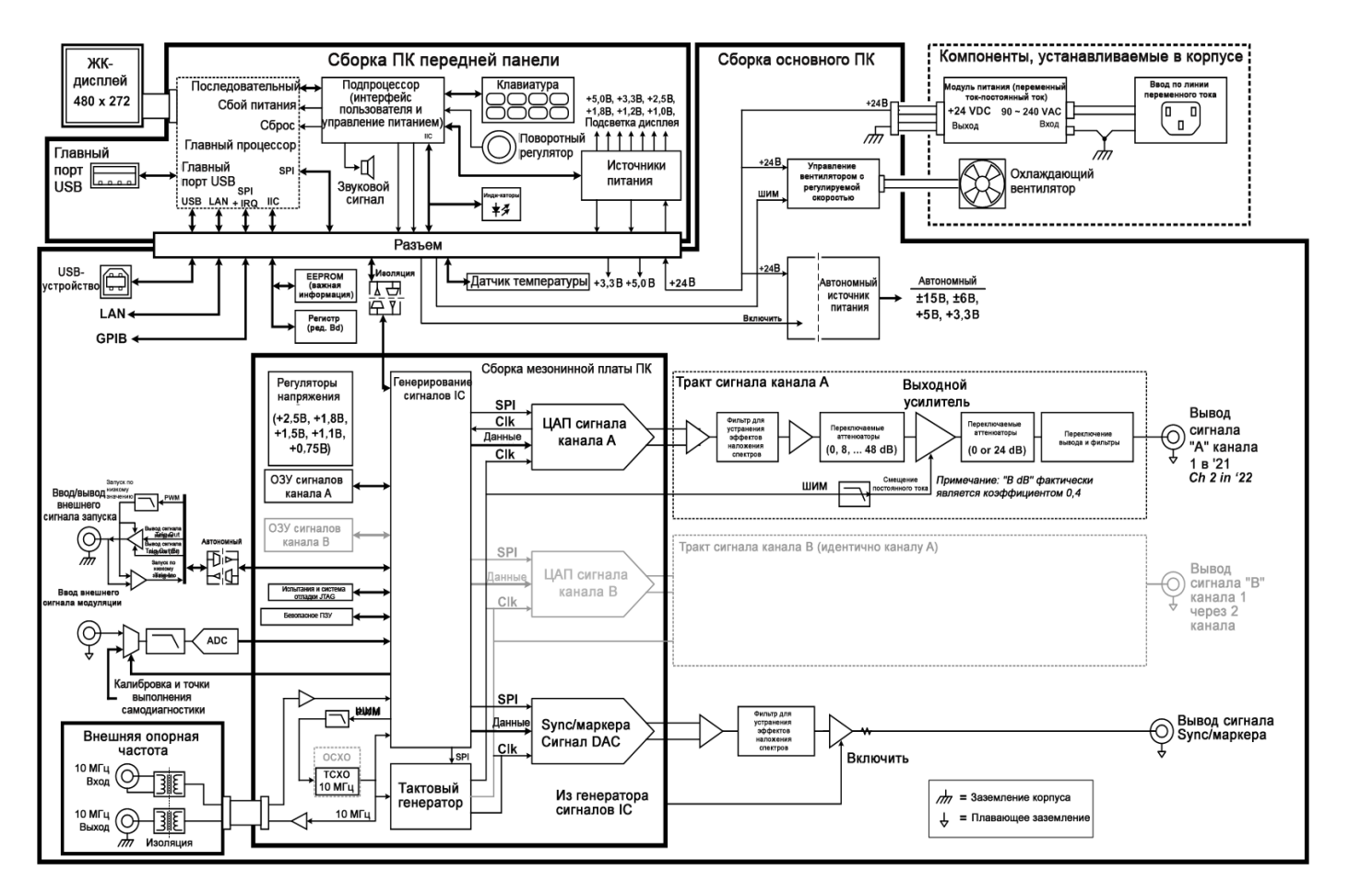

### **Источники питания** – **серия** 33500

Напряж ение в сети фильтруется и поступает к основному источник у питания; источник питания +15 В всегда включен при поступлении электропитания из сети. Регулятор напряжения обеспечивает поступление электропитания +3,3 В с основного источника питания с заземлением, это напряж ение всегда присутствует при поступлении элек тропитания из сети.

Малый мик ропроцессор на главной плате определяет полож ение вык лючателя питания и вк лючает все остальные источник и питания.

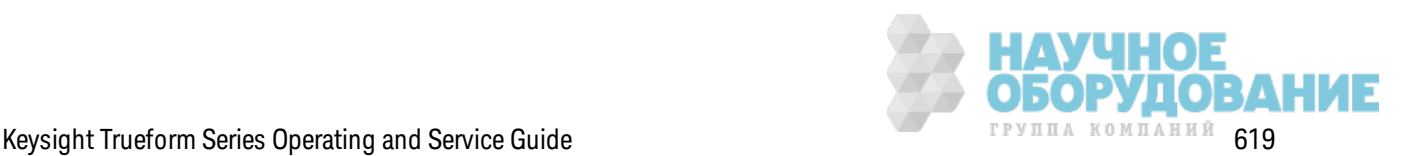

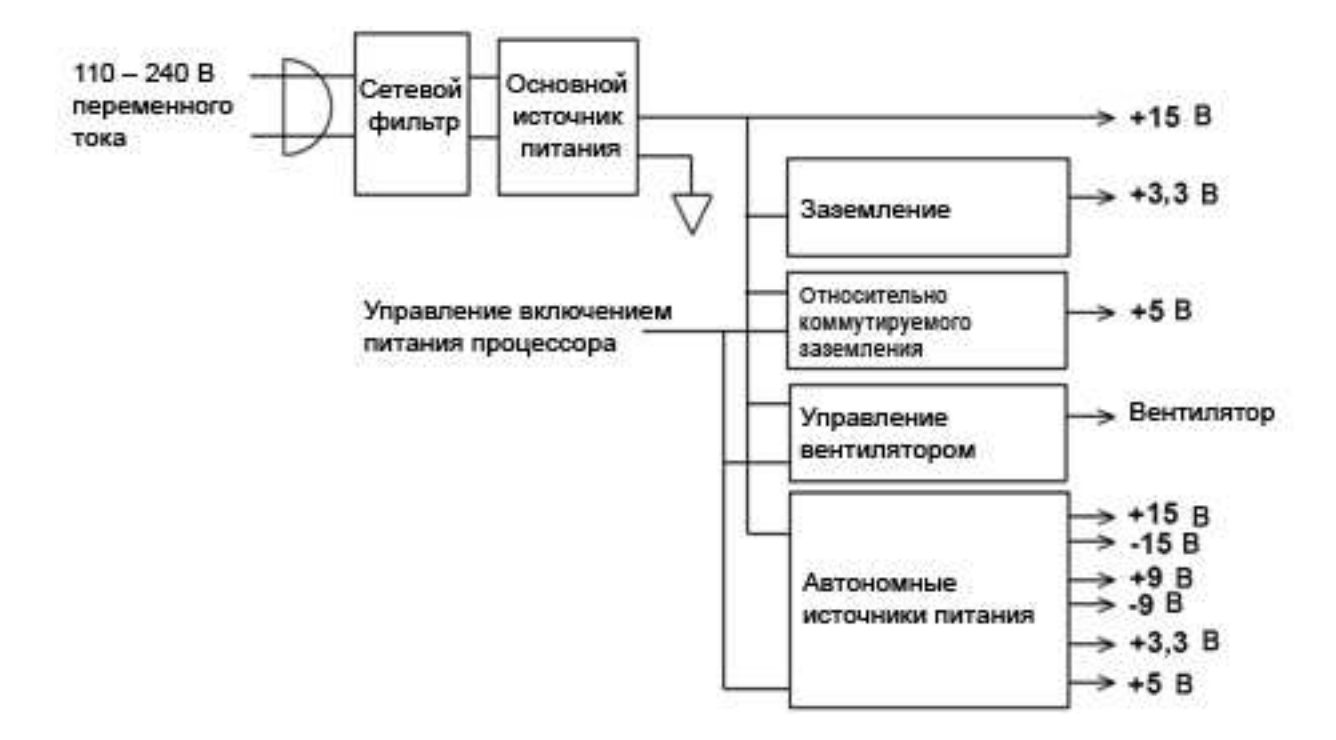

# **Источники питания** - **серия** 33600

Напряж ение в сети фильтруется и поступает к основному источник у питания; источник питания +24 В всегда включен при поступлении электропитания из сети. Регулятор напряжения обеспечивает поступление элек тропитания +5 В с основного источник а питания с з аз емлением, это напряж ение всегда присутствует при поступлении элек тропитания из сети.

Малый мик ропроцессор на передней панели определяет полож ение вык лючателя питания и вк лючает все остальные источник и питания.

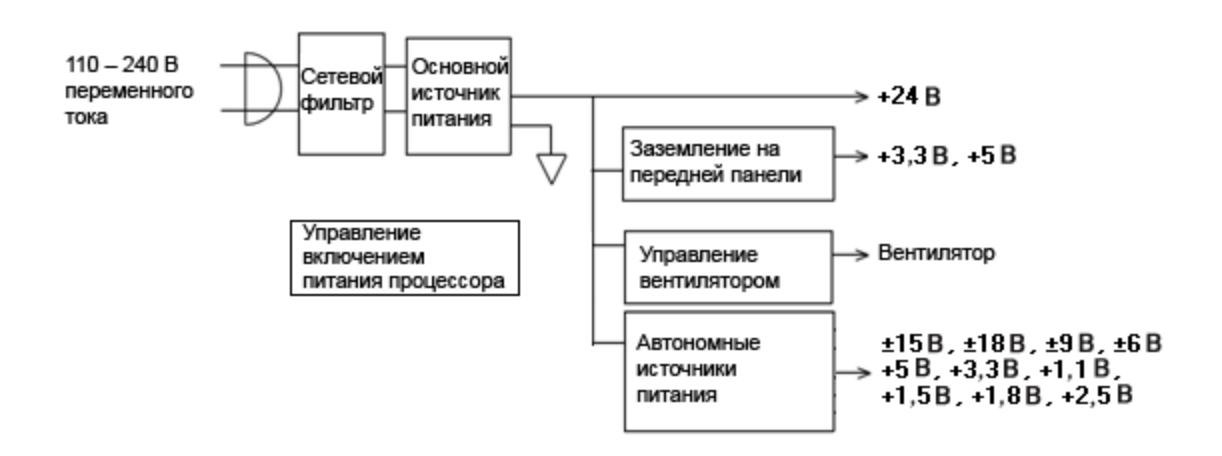

# **Поиск и устранение неисправностей** – **серия** 33500

Д алее приведен к ратк ий список наиболее распространенных неполадок . Перед поиск ом и устранением неисправностей или перед ремонтом прибора убедитесь, что тек ущая

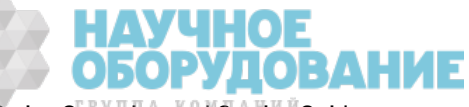

неполадка является неполадкой самого прибора, а не внешних подключений. Также убедитесь, что прибор был надлеж ащим образ ом отк алиброван в течение последнего года. Поиск и устранение неисправностей и ремонт элек троцепей прибора мож но выполнять с помощью основного диагностическ ого оборудования.

### **Прибор не работает**

Проверьте следующее:

- Кабель питания переменного тока надежно подключен к прибору и розетке сети электропитания.
- На лицевой панели нажат вык лючатель питания/режима ожидания.

### **Сбой самодиагностики прибора**

Убедитесь, что при выполнении самодиагностики все кабели (на лицевой и задней панели) отсоединены. Во время самодиагностик и ошибк и могут быть выз ваны сигналами, присутствующими во внешних проводах, поэтому при длительной самодиагностике сигналы могут действовать как антенны.

НЕ переустанавливайте материнскую плату, плату процессора или плату передней **ВНИМАНИЕ** панели с одного прибора на другой. На этих платах указан номер модели и серийный номер, которые идентифицируют определенный прибор, и взаимная замена плат приборов может привести к неполадкам в их работе, проблемам лицензирования, обслуживания, импорта/экспорта или аннулированию гарантии.

### **Источники питания**

Проверьте основной источник питания.

ОСТОРОЖНО Риск поражения электрическим током. Чтобы проверить источники питания, снимите крышку прибора, как описано в разделе Разборка прибора.

Основной источник питания обеспечивает подачу питания +15 В постоянного тока  $(\pm 0.3$  В постоянного ток а) на главную плату. Питание для всех остальных источник ов поступает от этого основного источник а. Питание подается всегда, к огда подк лючен к абель элек тропитания.

Проверьте подачу питания на разъеме главной платы. Обратите внимание, что источник питания не связан с корпусом, когда отключается от главной платы.

- Сбой в подаче питания может привести к перегрузке источника питания и понижению выходного напряж ения источник а. Отк лючите основной источник питания от главной платы, чтобы выполнить проверк у.
- Всегда с помощью осциллографа проверяйте отсутствие колебаний в источнике.

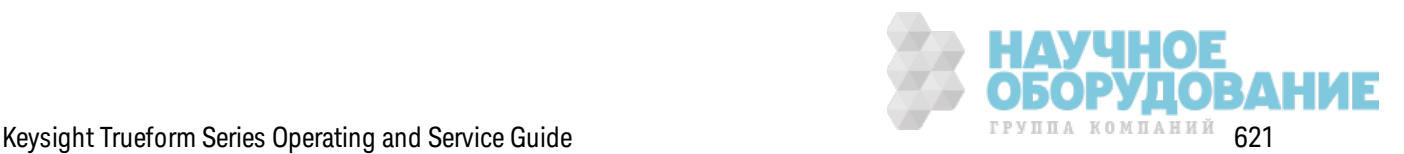

- Основной источник питания оснащен предохранителем. Замена этого предохранителя не рекомендуется. Заменяйте всю сборку основного источника питания. Обратите внимание, что сбои в работе источника питания зачастую происходят вследствие неполадок других приборов.
- **ВНИМАНИЕ** Радиаторы главной платы имеют разные потенциалы. Повреждение прибора может возникнуть при замыкании радиаторов. При выполнении измерений на главной плате будьте осторожны.

Проверьте источники питания, перечисленные в таблице ниже и показанные в блок-схеме источника питания. Источники питания с возможностью заземления можно проверять, используя для заземления корпус прибора. Изолированные источники питания можно проверять, используя один из радиаторов, показанных на рисунке.

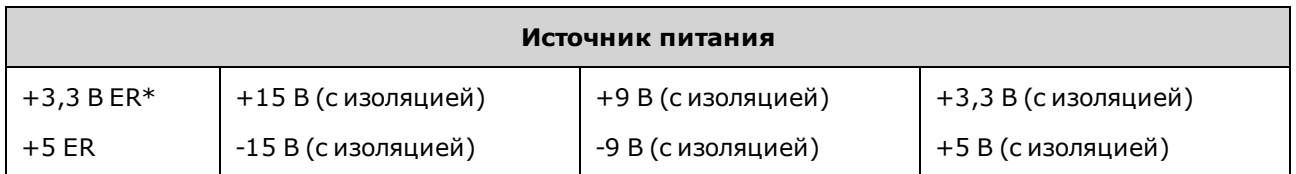

\* Этот источник питания активен при поступлении в прибор электропитания переменного тока.

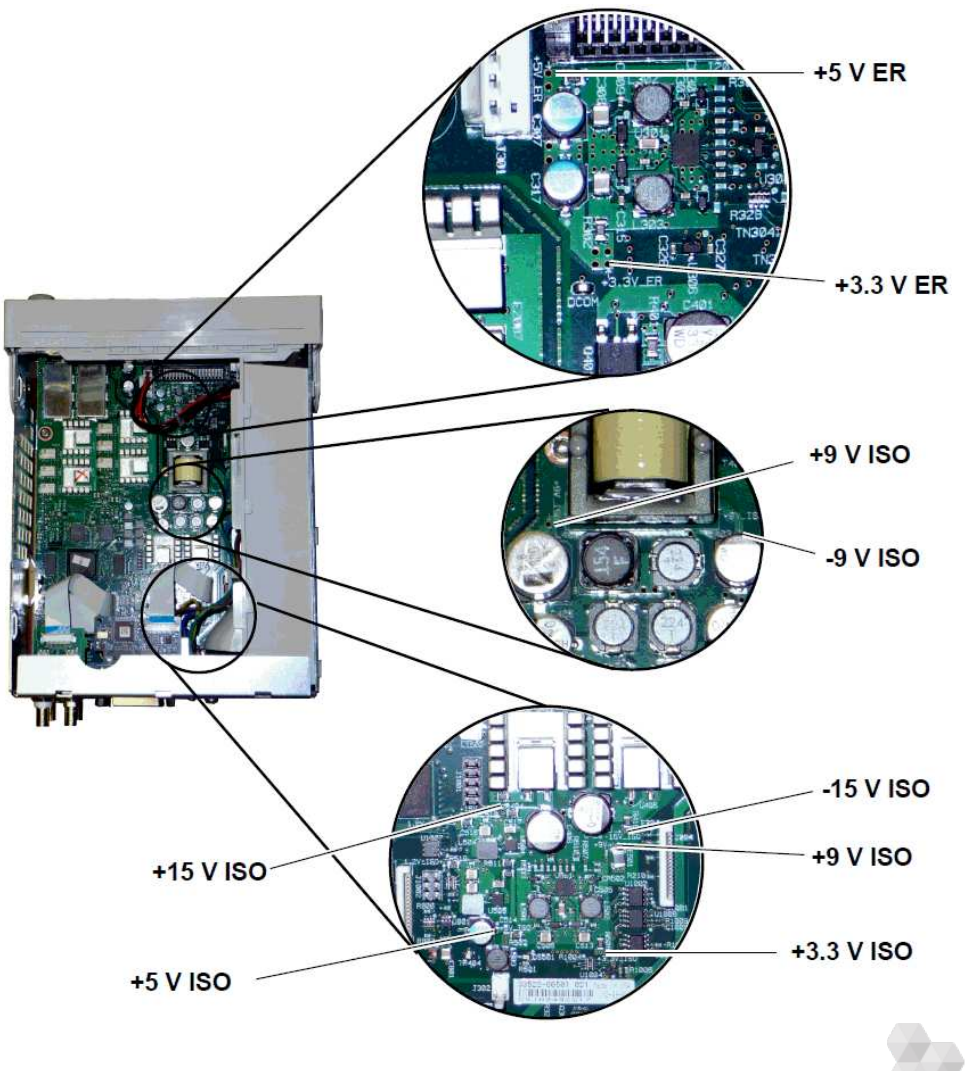

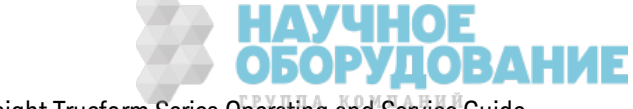

### Ошибки самодиагностики 605 - 609

Ошибки самодиагностики 605 - 609 указывают на то, что плата процессора не в состоянии правильно программировать или устанавливать связь с ППВМ сигнала (U1005) на главной плате. В данном случае необходимо продолжить поиск и устранение неисправностей. Неполадка может возникнуть как следствие устаревания микропрограммного обеспечения или поврежденной либо смещенной платы-процессора или главной платы. Перед выполнением поиска и устранения неисправностей по этим ошибкам убедитесь, что микропрограммное обеспечение прибора обновлено. Если ошибки не устраняются, преступите к выполнению следующей процедуры.

### Переустановка плат

Отключите питание прибора, снимите крышку. Переустановите плату процессора и главную плату. Включите питание прибора и проверьте, отображаются ли ошибки 605 - 609 при включении питания.

#### Проверка источников питания

Выполните измерения источников питания системы и убедитесь, что они работают в диапазоне предельных значений. Если показания какого-либо источника питания выходят за пределы предельных значений, выполните диагностику этого источника питания. В противном случае проверьте связи SPI.

#### **Проверка связей SPI**

Если ошибки отображаются после переустановки плат, выполните измерения в линиях связи SPI между платой процессора и главной платой. Сначала найдите индикатор DS1001 на главной плате, как показано ниже. Включите питание прибора, подождите до конца выполнения загрузки и посмотрите, загорелся ли этот индикатор на главной плате. Индикатор на главной плате указывает на успешность выполнения программирования ППВМ. В следующих разделах описаны линии сигналов, в которых необходимо выполнить измерения на разъеме главной платы (Ј201).

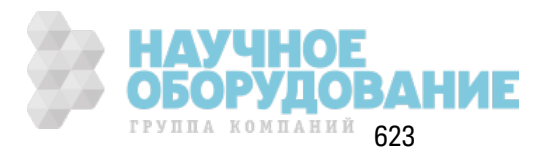

#### Обслуживание и ремонт - введение

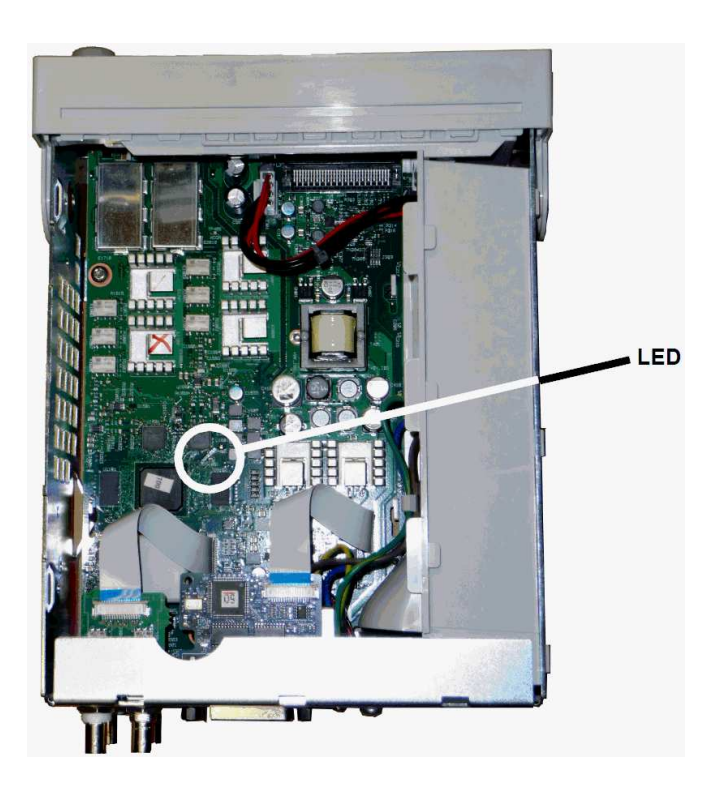

### Главная плата Индикатор загорается после загрузки

Индикатор указывает на что, что ППВМ успешно запрограммирована и запущена. Наиболее вероятно, что произошел сбой связи между главной и платой и платой процессора. Выполните измерения на разъеме J201 в линии контакта 27 с помощью осциллографа, включите питание прибора (подождите до выполнения загрузки) и посмотрите, присутствует ли активность в этой линии. В линии должны присутствовать импульсы +3,3 В (с изоляцией). Обратите внимание, что активность понижается, когда загрузка прибора выполнена.

- Если активность в линии отсутствует даже после того, как загорелся индикатор, наиболее вероятно, что причиной неполадки является главная плата.
- Если активность в линии присутствует, то неполадка возникла вследствие неисправности платы процессора.

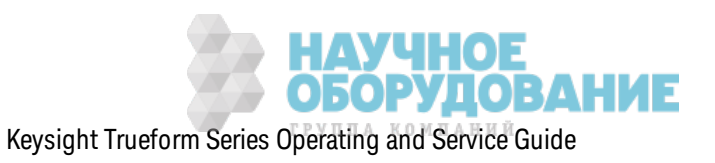

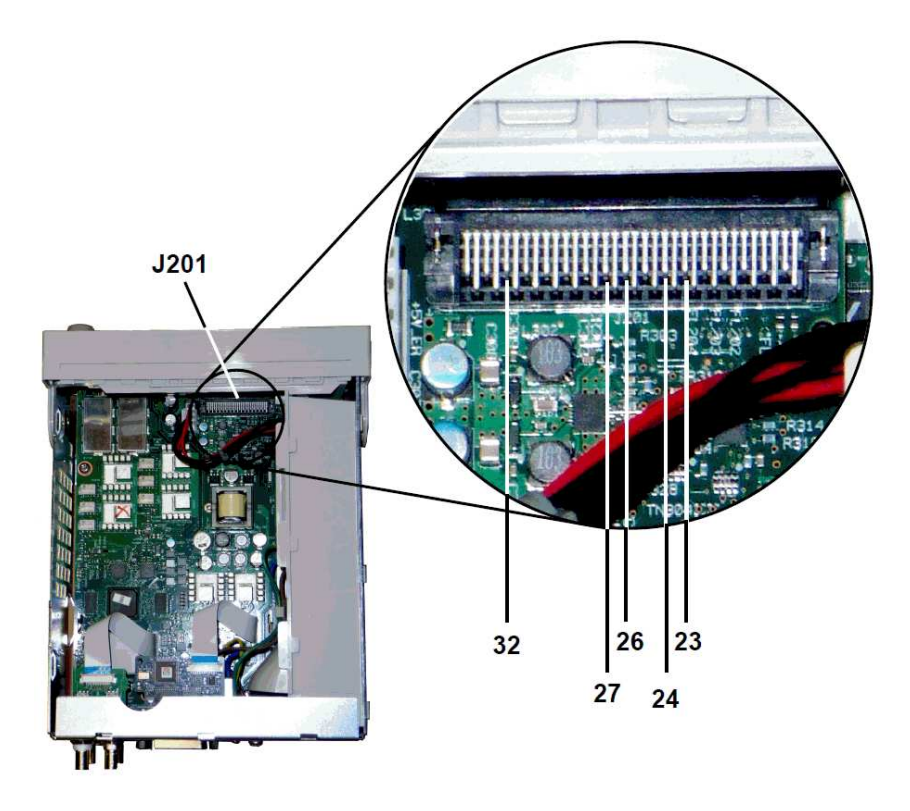

### Главная плата Индикатор не загорается после загрузки

Индикатор не загорается, если процессор не в состоянии выполнить программирование ППВМ. Наиболее вероятно, что произошла неполадка связи между платой процессора и главной платой. Выполните измерения для следующих линий последовательных данных при включении питания с помощью осциллографа.

- J201, контакт 23
- J201, контакт 24
- J201, контакт 26
- J201, контакт 32

Если во всех приведенных выше линиях SPI присутствует активность во время программирования ППВМ, наиболее вероятно, что причиной неполадки является главная плата. В противном случае, возможно, неисправна плата процессора.

# Выход 10 МГц

Если источники питания функционируют надлежащим образом и прошли процедуру самодиагностики, проверьте выход 10 МГц на задней панели прибора. Сигнал на этом выходе присутствует всегда при включении питания прибора, если процессор и главная плата в рабочем состоянии. Если сигнал 10 МГц присутствует, но дисплей не работает, возможно, не работает плата передней панели или сборка дисплея.

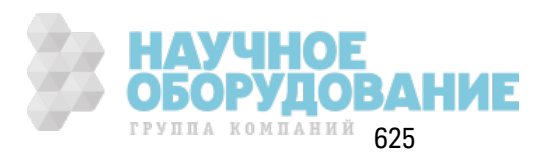

# **Поиск и устранение неисправностей** – **серия** 33600

Д алее приведен к ратк ий список наиболее распространенных неполадок . Перед поиск ом и устранением неисправностей или перед ремонтом прибора убедитесь, что тек ущая неполадка является неполадкой самого прибора, а не внешних подключений. Также убедитесь, что прибор был надлеж ащим образ ом отк алиброван в течение последнего года. Поиск и устранение неисправностей и ремонт элек троцепей прибора мож но выполнять с помощью основного диагностическ ого оборудования.

# **Прибор не работает**

Проверьте следующее:

- Кабель питания переменного тока надежно подключен к прибору и розетке сети электропитания.
- На лицевой панели нажат вык лючатель питания/режима ожидания.

### **Сбой самодиагностики прибора**

Убедитесь, что при выполнении самодиагностики все кабели (на лицевой и задней панели) отсоединены. Во время самодиагностик и ошибк и могут быть выз ваны сигналами, присутствующими во внешних проводах, поэтому при длительной самодиагностике сигналы могут действовать к ак антенны.

**ВНИМАНИЕ** НЕ переустанавливайте материнскую плату, плату процессора или плату передней панели с одного прибора на другой. На этих платах указан номер модели и серийный номер, которые идентифицируют определенный прибор, и взаимная замена плат приборов может привести к неполадкам в их работе, проблемам лицензирования, обслуживания, импорта/экспорта или аннулированию гарантии.

### **Источники питания**

Проверьте основной источник питания.

Риск поражения электрическим током. Чтобы проверить источники питания, снимите ОСТОРОЖНО крышку прибора, как описано в разделе Разборка прибора.

Основной источник питания обеспечивает подачу питания +24 В постоянного ток а на главную плату. Питание для всех остальных источников поступает от этого основного источника. Питание подается всегда, к огда подк лючен к абель элек тропитания.

- **ВНИМАНИЕ** Проверьте подачу питания на разъеме главной платы. Обратите внимание, что источник питания не связан с корпусом, когда отключается от главной платы. Если разъем подключен к главной плате, убедитесь, что крепежный винт главной платы находится на месте и провод заземления входного сигнала переменного тока (зеленый/желтый провод) подключен к корпусу.
- Сбой в подаче питания может привести к перегрузке источника питания и понижению выходного напряж ения источник а. Отк лючите основной источник питания от главной

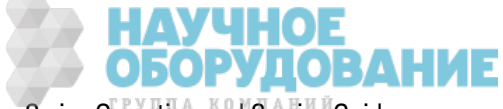

платы, чтобы выполнить проверк у.

- Всегда с помощью осциллографа проверяйте колебания в выводе источника питания.
- **ВНИМАНИЕ** Основной источник питания оснащен двумя предохранителями. Замена этих предохранителей не рекомендуется. Заменяйте всю сборку основного источника питания. Обратите внимание, что сбои в работе источника питания зачастую происходят вследствие неполадок других приборов.
- **ВНИМАНИЕ** Радиаторы главной платы имеют разные потенциалы. Повреждение прибора может возникнуть при замыкании радиаторов. При выполнении измерений на главной плате будьте осторожны.

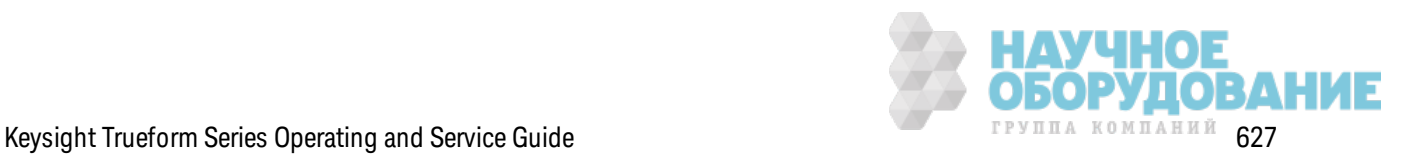

### **Источники питания главной платы**

Проверьте источники питания, перечисленные в таблице ниже и показанные в блок-схеме источника питания. Источники питания с возможностью заземления можно проверять, используя для заземления корпус прибора. Изолированные источники питания можно проверять, используя один из радиаторов.

Напряж ение в сети фильтруется и поступает к основному источник у питания; источник питания +24 В (±0,3 В постоянного ток а) всегда вк лючен при поступлении элек тропитания из сети. Регуляторы напряж ения на плате передней панели обеспечивают поступление элек тропитания +5 В и +3,3 В с основного источника питания с заземлением, это напряжение всегда присутствует при поступлении элек тропитания из сети.

Индик аторы на главной плате з агораются при вк лючении питания и свидетельствуют об удовлетворительном состоянии источник ов питания +5 В (с из оляцией) и +3,3 В (с из оляцией). На главной плате индикатор DS2001 загорается при работе источника питания +3,3 В (с из оляцией) и индик атор DS2002 з агорается при работе источник а питания +5 В (с из оляцией).

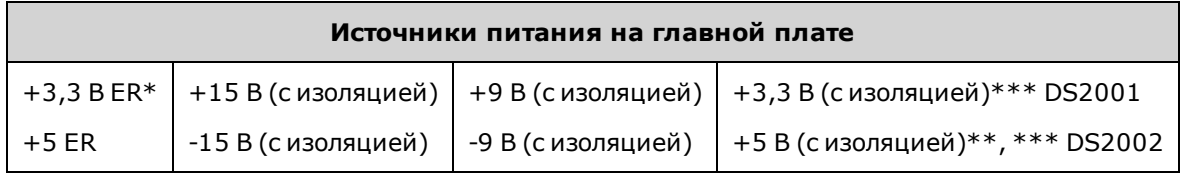

\* Этот источник питания ак тивен при поступлении в прибор элек тропитания переменного ток а.

\*\* Этот источник питания подает питание на источник и питания мез онинной платы.

\*\*\* Этот источник питания имеет индик атор стабильной подачи питания, к ак пок аз ано на рисунке ниже.

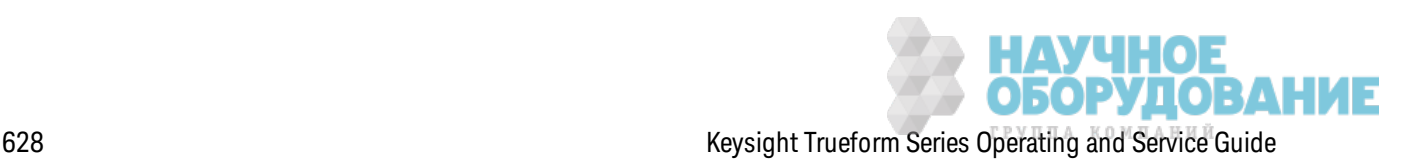

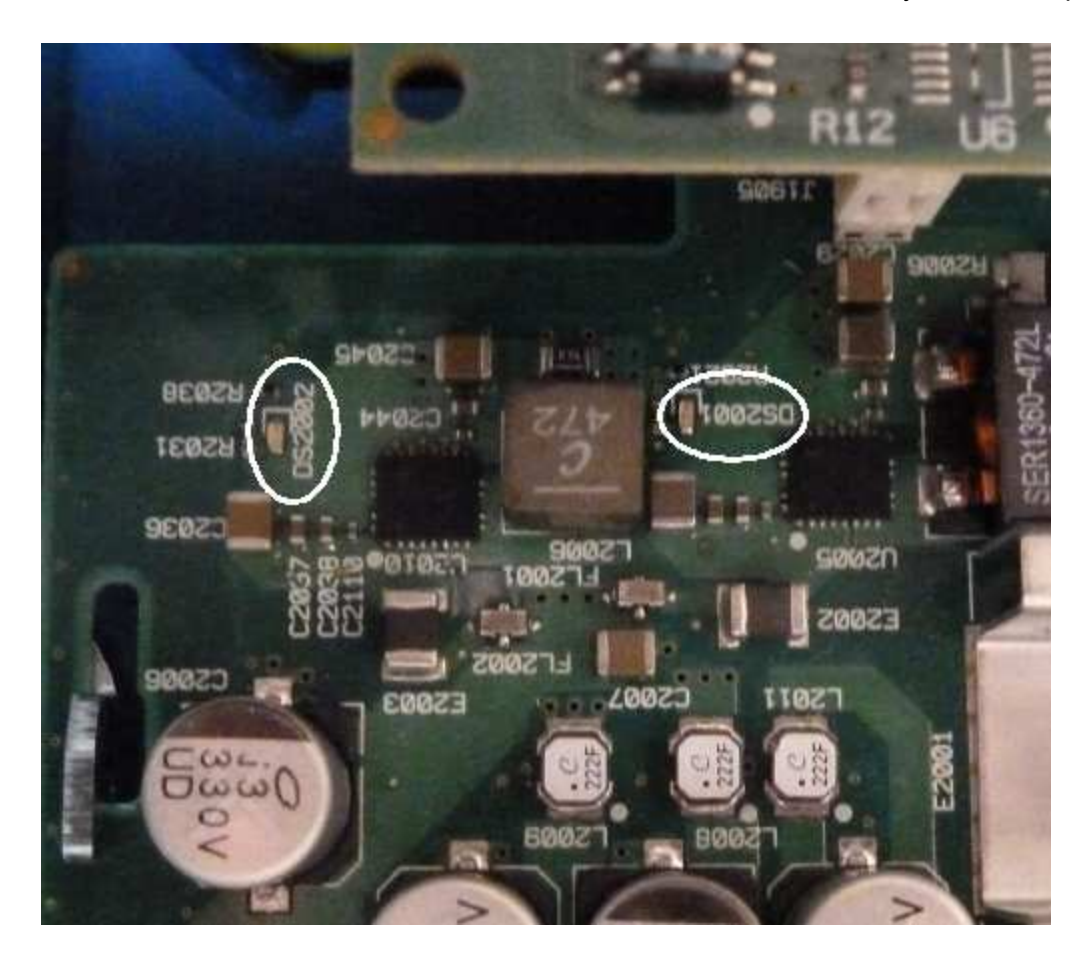

#### **Источники питания мезонинной платы**

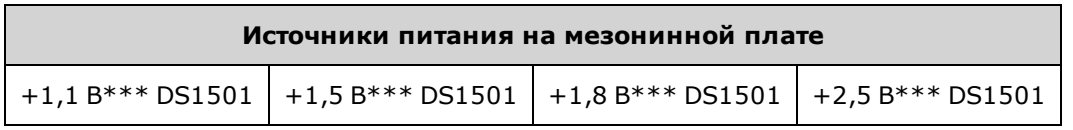

\*\*\* Этот источник питания имеет индик атор стабильной подачи питания, к ак пок аз ано на рисунке ниже.

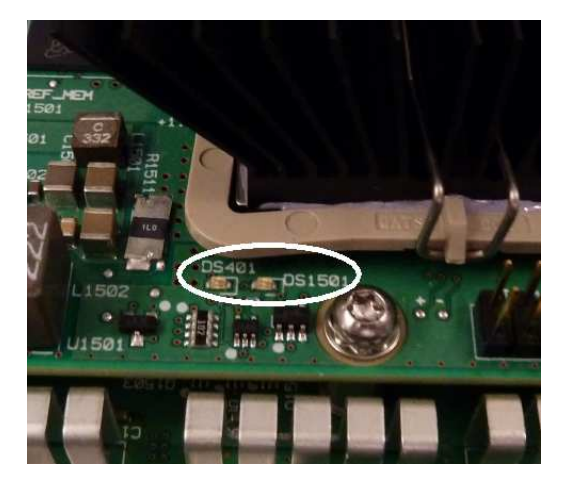

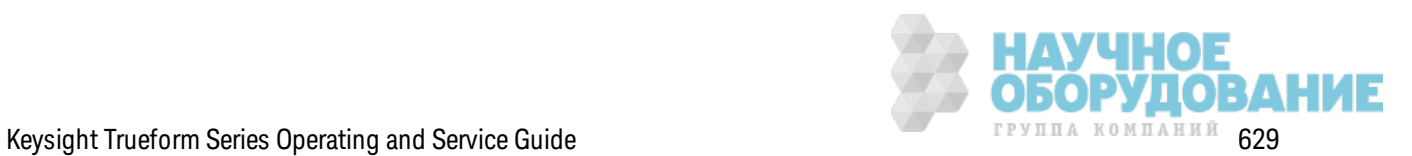

### Ошибки самодиагностики 607 - 611

Ошибки самодиагностики 607 - 611 указывают на то, что плата процессора не в состоянии правильно программировать или устанавливать связь с ППВМ сигнала (U301) на мезонинной плате. В данном случае необходимо продолжить поиск и устранение неисправностей. Неполадка может возникнуть как следствие устаревания микропрограммного обеспечения или поврежденной либо смещенной платы-процессора или главной платы. Перед устранением неисправностей по этим ошибкам убедитесь, что микропрограммное обеспечение прибора обновлено. Если ошибки не устраняются, преступите к выполнению следующей процедуры.

### Переустановка плат

Отключите питание прибора и снимите крышку. Переустановите мезонинную плату и главную плату. Включите питание прибора и проверьте, отображаются ли ошибки 607 – 611. Проверьте все индикаторы стабильного питания, чтобы убедиться, что источники питания работают. Не все источники питания имеют индикаторы.

### **Проверка связей SPI**

Если ошибки самодиагностики отображаются после переустановки плат, выполните измерения в линиях связи SPI между платой процессора и главной платой. Сначала найдите индикатор DS1501 на мезонинной плате, как показано выше. Включите питание прибора, подождите до конца выполнения загрузки и посмотрите, загорелись ли индикаторы стабильного питания DS2001, DS2002) на главной плате. Проверьте, горит ли индикатор стабильного питания DS1501 на мезонинной плате, который указывает на то, что источники питания на мезонинной плате исправны.

### Проверка успешного выполнения программирования ППВМ

Индикатор DS401 на мезонинной плате (слева от индикатора DS1501 на рисунке выше) указывает на успешное выполнение программирования ППВМ. Если индикатор горит, это говорит о том, что ППВМ успешно запрограммирована и запущена. Если индикатор не горит и все источники питания исправны, наиболее вероятно, что произошла неполадка связи SPI между платой процессора и главной платой или между главной платой и мезонинной платой.

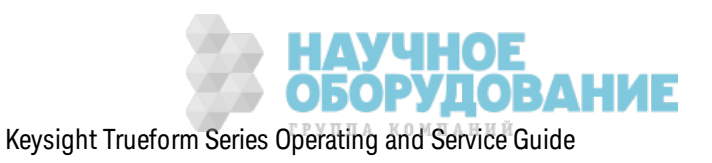

### **Проверка связей SPI**

Выполните измерение на разъеме J201 для подк лючения к онтак тов 23, 24, 26 и 27 главной платы к передней панели, чтобы убедиться, что присутствует активность между главной платой и платой передней панели во время запуска. В линии должны присутствовать импульсы +3,3 В (с из оляцией). Обратите внимание, что ак тивность пониж ается или становится непостоянной, к огда з агрузка прибора выполнена. Если активность отсутствует, наиболее вероятно, что неполадка возникла на плате передней панели.

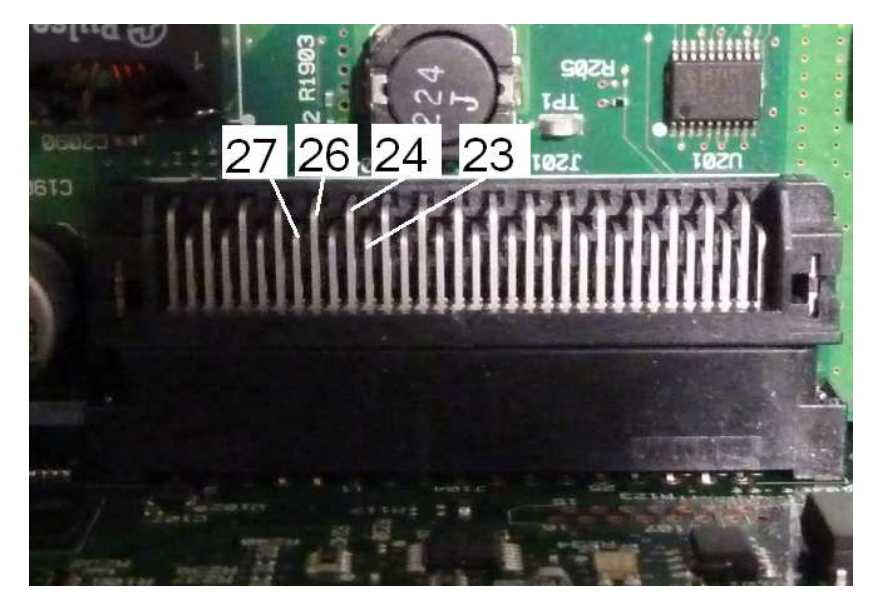

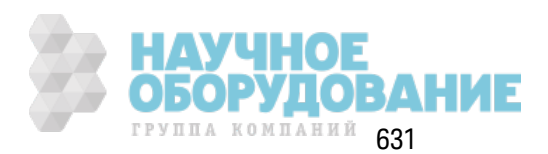

Выполните измерения на оптроне U602, контакт 6 на главной плате, с помощью осциллографа, включите питание прибора (подождите до выполнения загрузки) и посмотрите, присутствует ли активность в этой линии. Эта линия используется для сброса ППВМ и инициирования программирования. В линии должны присутствовать импульсы +3,3 В (с изоляцией).

Также проверьте разъем U601 (на главной плате), контакты 11, 12, 13 и 14, чтобы убедиться, что во время запуска присутствует активность. Обратите внимание, что активность понижается или становится непостоянной, когда загрузка прибора выполнена.

Если активность отсутствует, наиболее вероятно, что неполадка возникла на главной плате.

Если активность отсутствует и индикатор DS401 не горит, наиболее вероятно, что неполадка возникла на мезонинной плате.

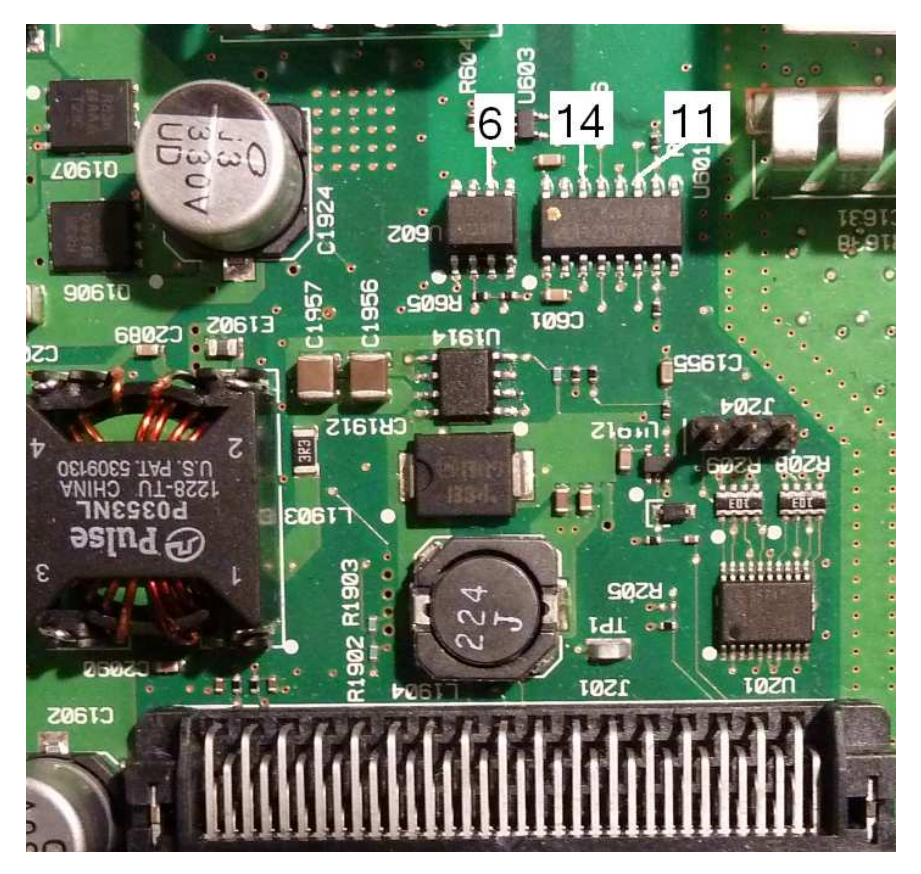

# Выход 10 МГц

Если источники питания функционируют надлежащим образом и прошли процедуру самодиагностики, проверьте выход 10 МГц на задней панели прибора. Сигнал на этом выходе присутствует всегда при включении питания прибора, если процессор и главная плата в рабочем состоянии. Если сигнал 10 МГц присутствует, но дисплей не работает, возможно, не работает плата передней панели или сборка дисплея.

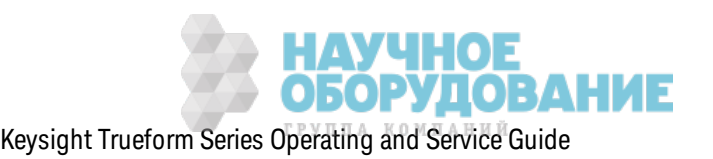

# Процедуры самодиагностики

### Самодиагностика при включении питания

Каждый раз при включении питания прибора выполняется самодиагностика, в ходе которое проверяется минимальный набор логических компонентов и подсистем на правильность функционирования.

### Полная самодиагностика

Если прибор прошел процедуру самодиагностики, это является достоверным доказательством того, что он работает нормально. При выполнении самодиагностики систематически используется внутренний осциллятор, цифровая инфраструктура, память сигналов и тракты аналоговых аттенюаторов. Производится попытка определения конкретной сборки, в которой имеется неполадка, для выполнения надлежащего обслуживания. Во время самодиагностики основные выходы прибора отключаются от разъемов ВМС и подключаются к внутреннему АЦП, который выполняет проверку ожидаемых уровней сигналов на всех разъемах прибора.

Полная процедура самодиагностики (\*TST?) занимает приблизительно 15 секунд. Можно услышать, как во время выполнения процедуры переключаются реле. Когда выполнение самодиагностики завершено, на дисплее передней панели отобразится сообщение "Self-test Passed" или "Self-test Failed". Сообщения об ошибках выполнения самодиагностики подробно описаны ниже.

Выполняйте самодиагностику перед проверками или регулировками.

### Запуск самодиагностики

Перед выполнением самодиагностики отсоедините от прибора все входные подключения. Включите питание, чтобы запустить диагностику при включении питания.

### Использование интерфейса дистанционного управления

- 1. Подключите прибор, используя интерфейс дистанционного управления (Процедура настройки локальной сети).
- 2. Отправьте команду \*TST? и просмотрите результаты: выполнено успешно (+0) или произошел сбой (+1). Для просмотра ошибок используйте команду SYSTem:ERRor?.

### Использование передней панели

- 1. Нажмите [System] > Instr Setup > Self Test.
- 2. Строка выполнения отобразится при выполнении самодиагностики. По завершении просмотрите ошибки, нажав [System] > Неlp и выберите раздел View remote command error queue.

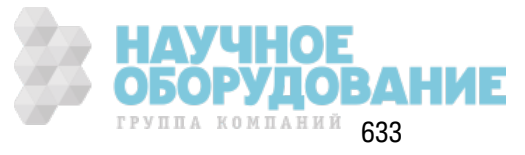

# **Номера ошибок и сообщения самодиагностики** (**для приборов серии** 33500)

В результате неполадки может генерироваться несколько сообщений об ошибках. При этом первое сообщение долж но расцениваться к ак основная причина воз ник новения неполадк и. Нек оторые сообщения об ошибках включают номер неисправного канала (1 или 2), который в сообщениях ниж е обоз начен бук вой "n".

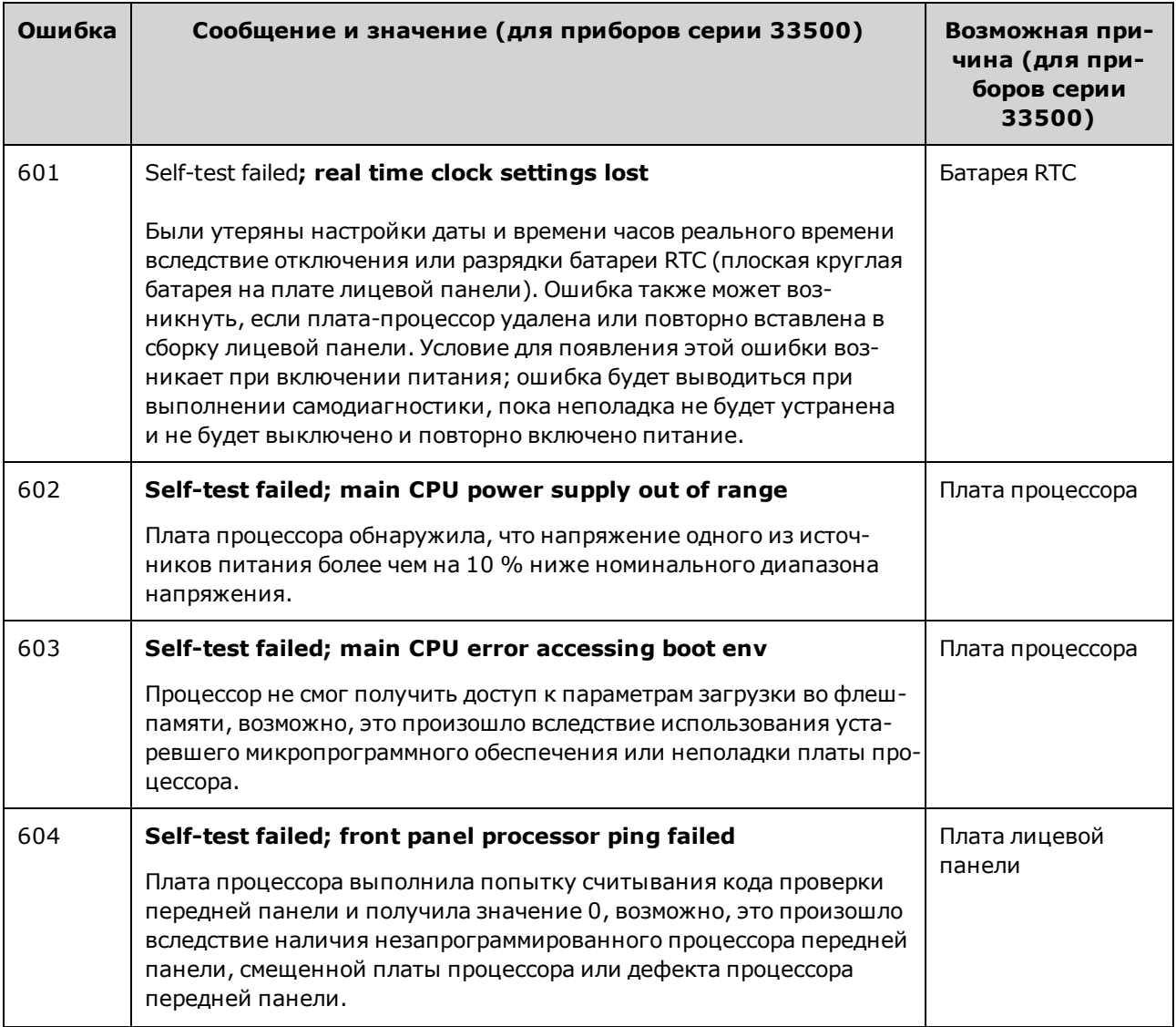

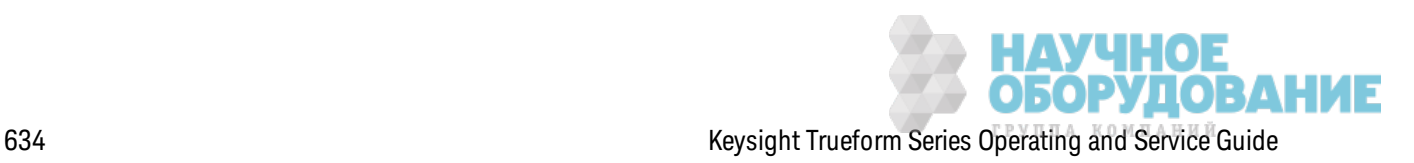

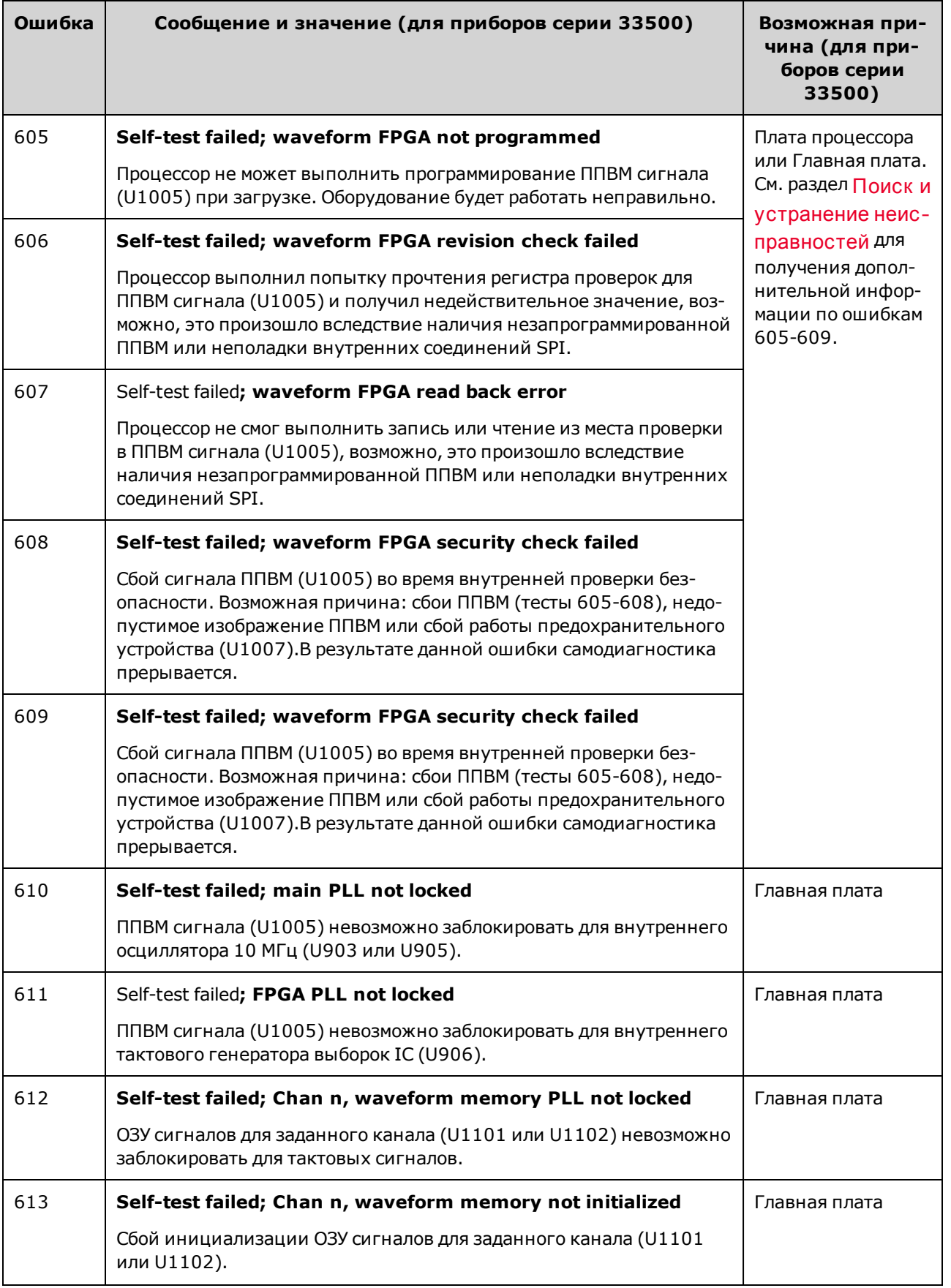

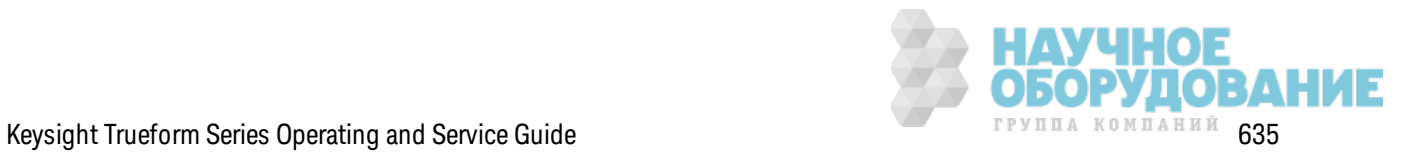

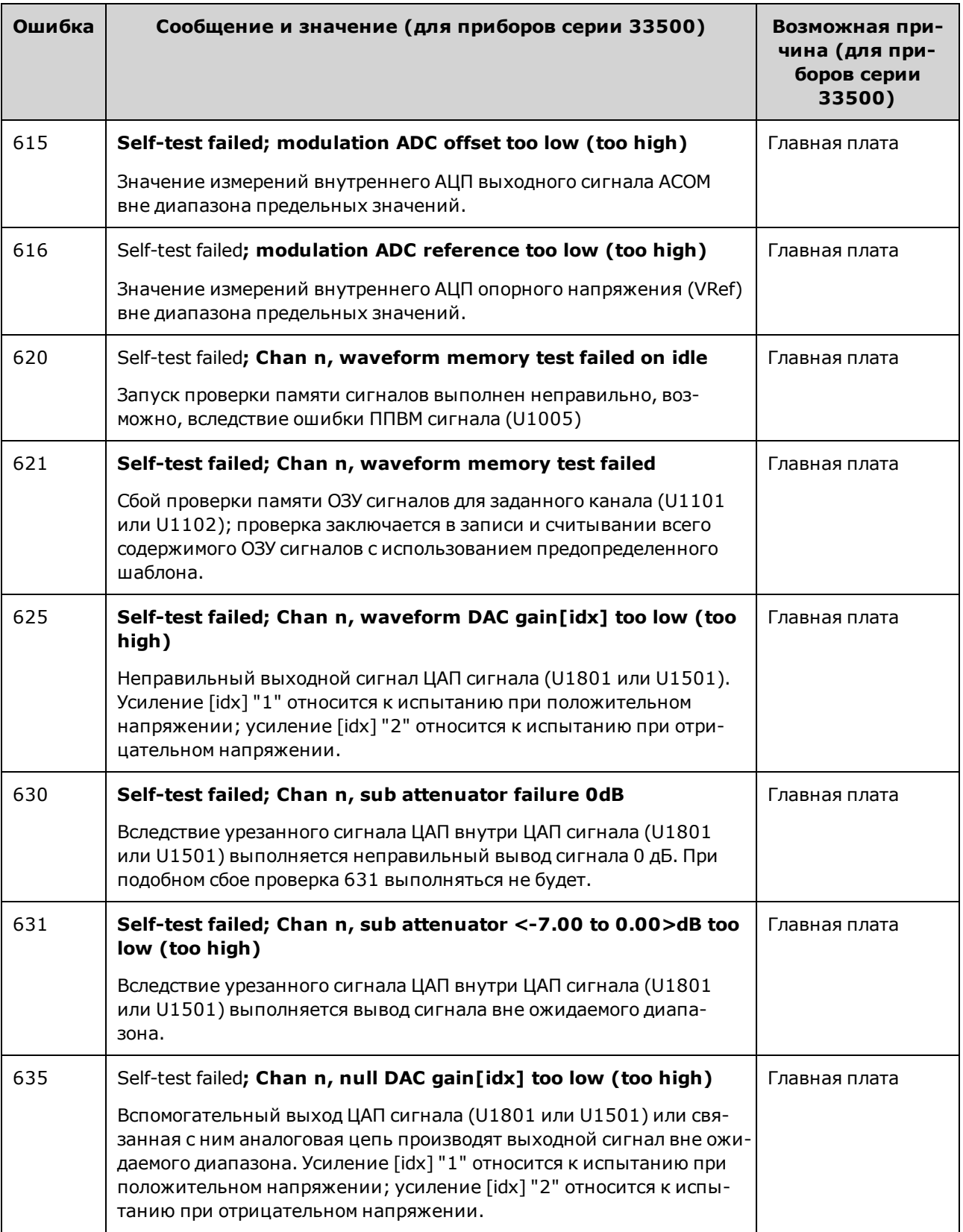

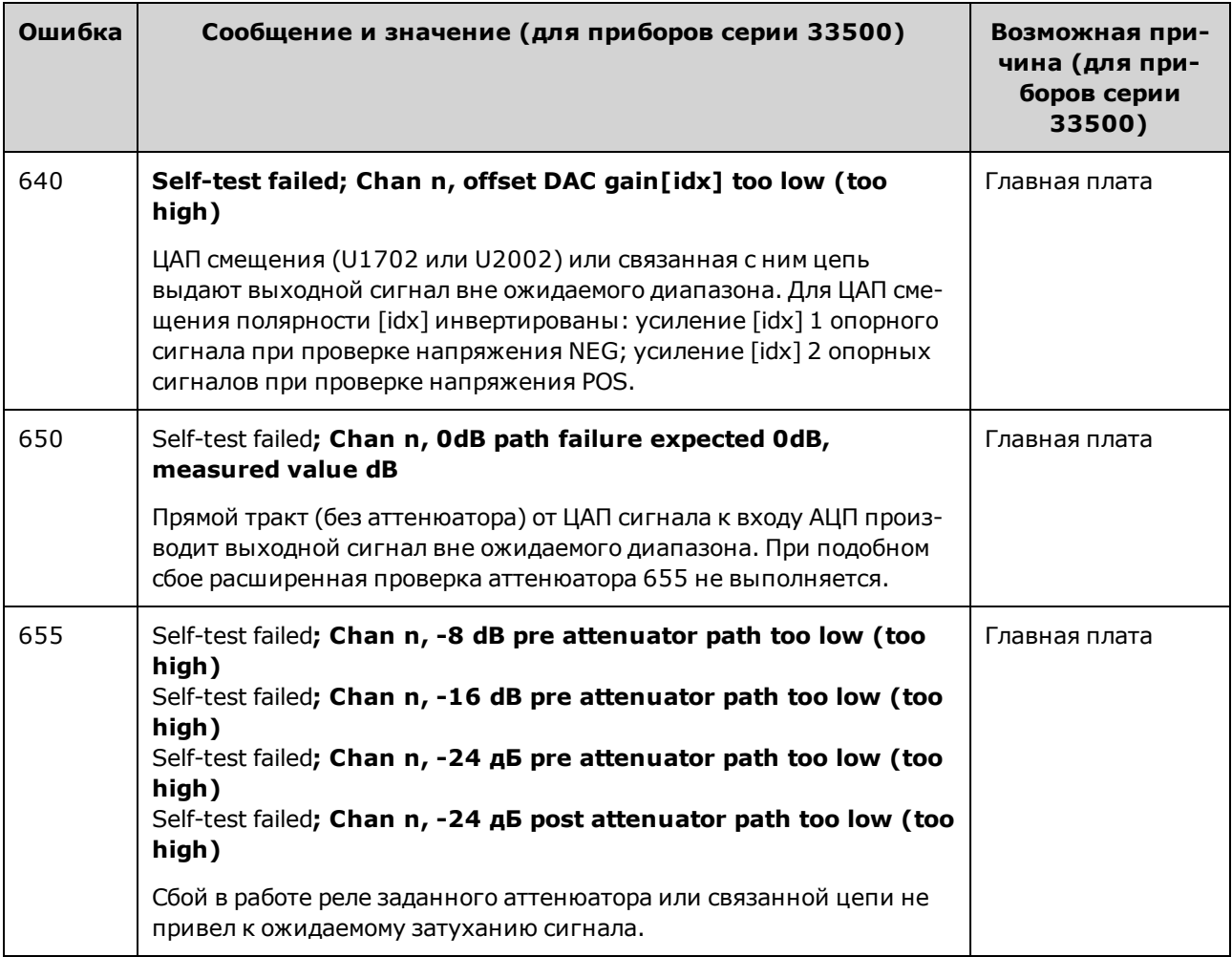

# **Номера ошибок и сообщения самодиагностики** (**для приборов серии** 33600)

В результате неполадки может генерироваться несколько сообщений об ошибках. При этом первое сообщение долж но расцениваться к ак основная причина воз ник новения неполадк и. Нек оторые сообщения об ошибк ах вк лючают номер неисправного к анала (1 или 2), к оторый в сообщениях ниж е обоз начен бук вой "n".

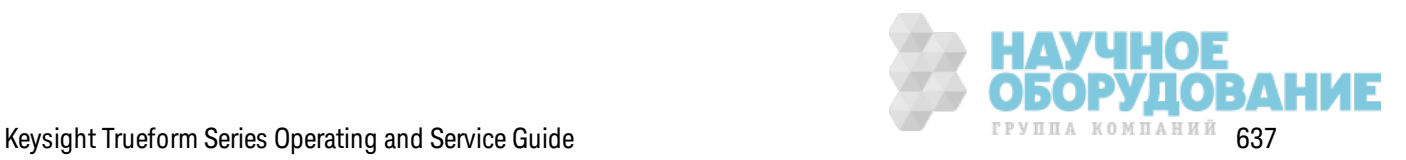

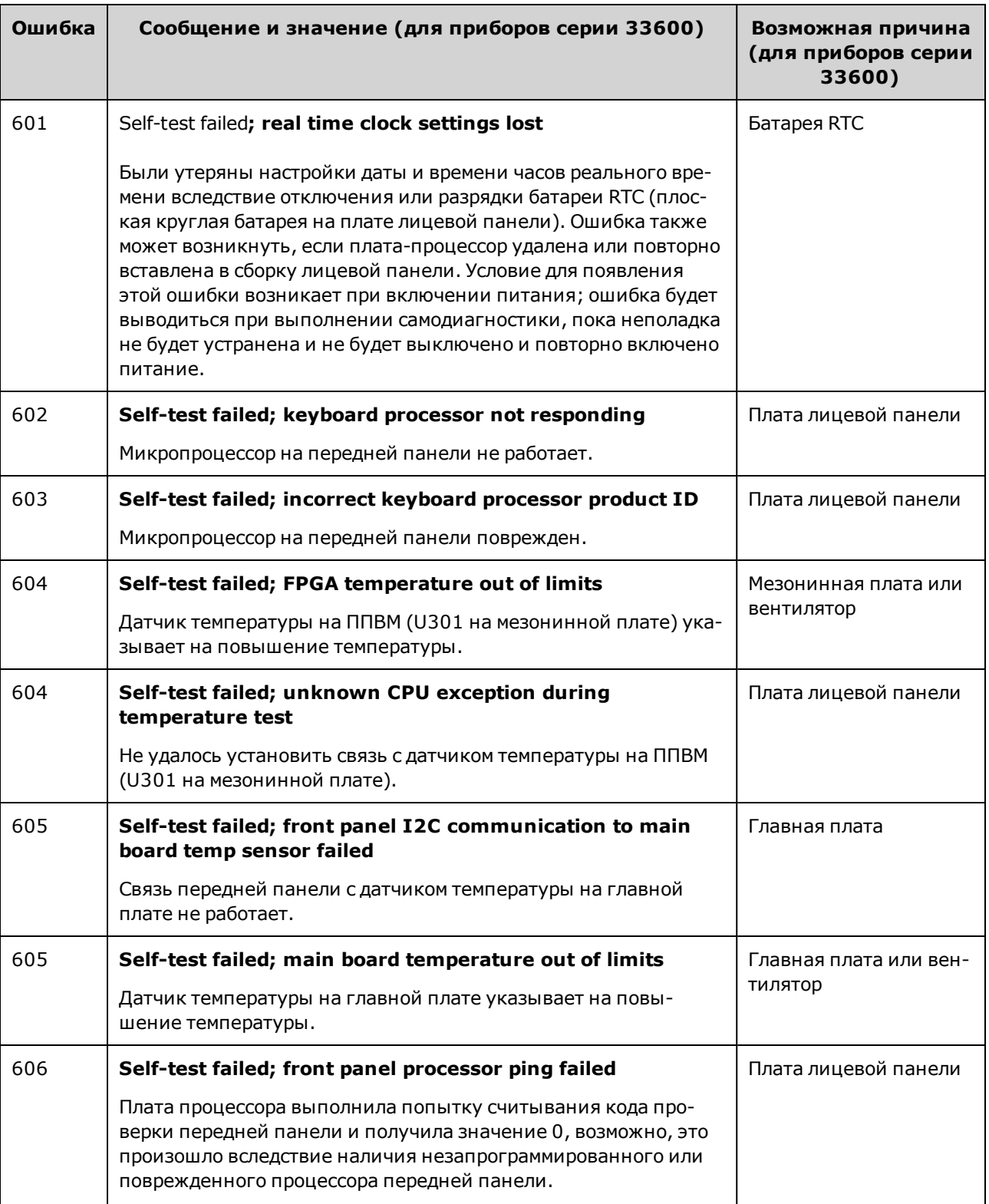

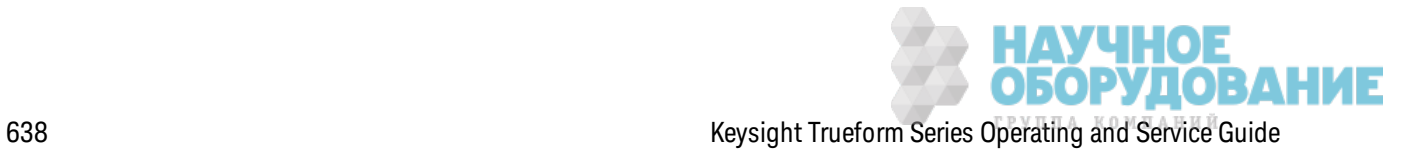

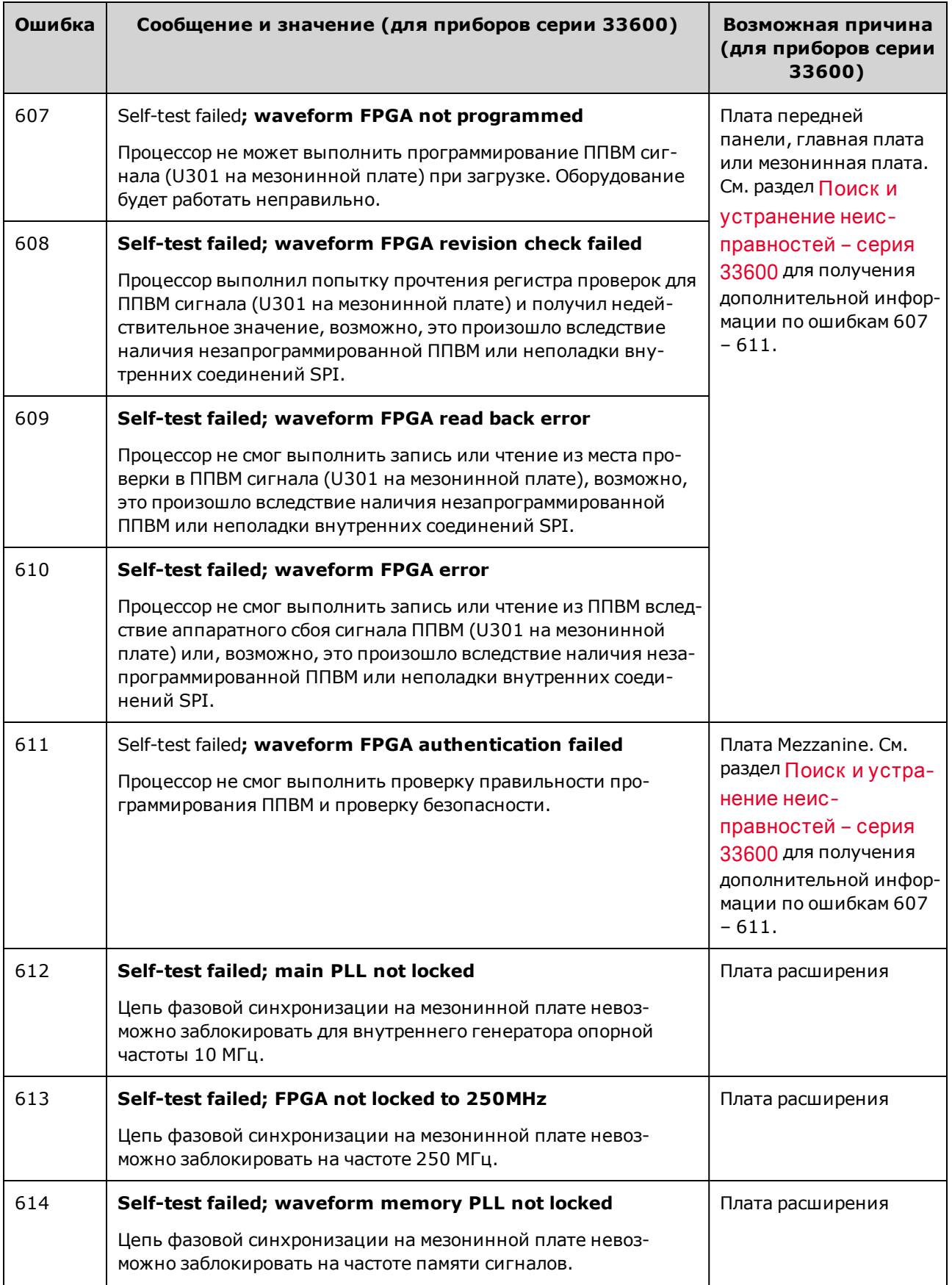

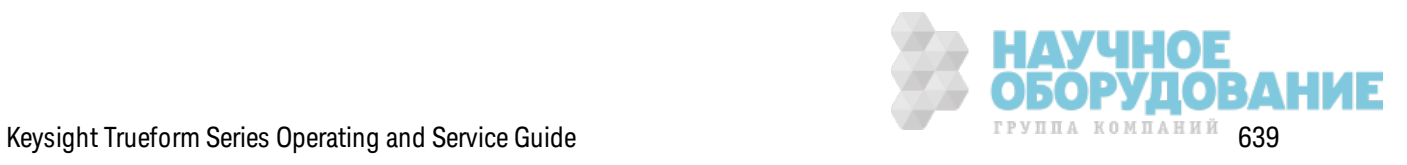

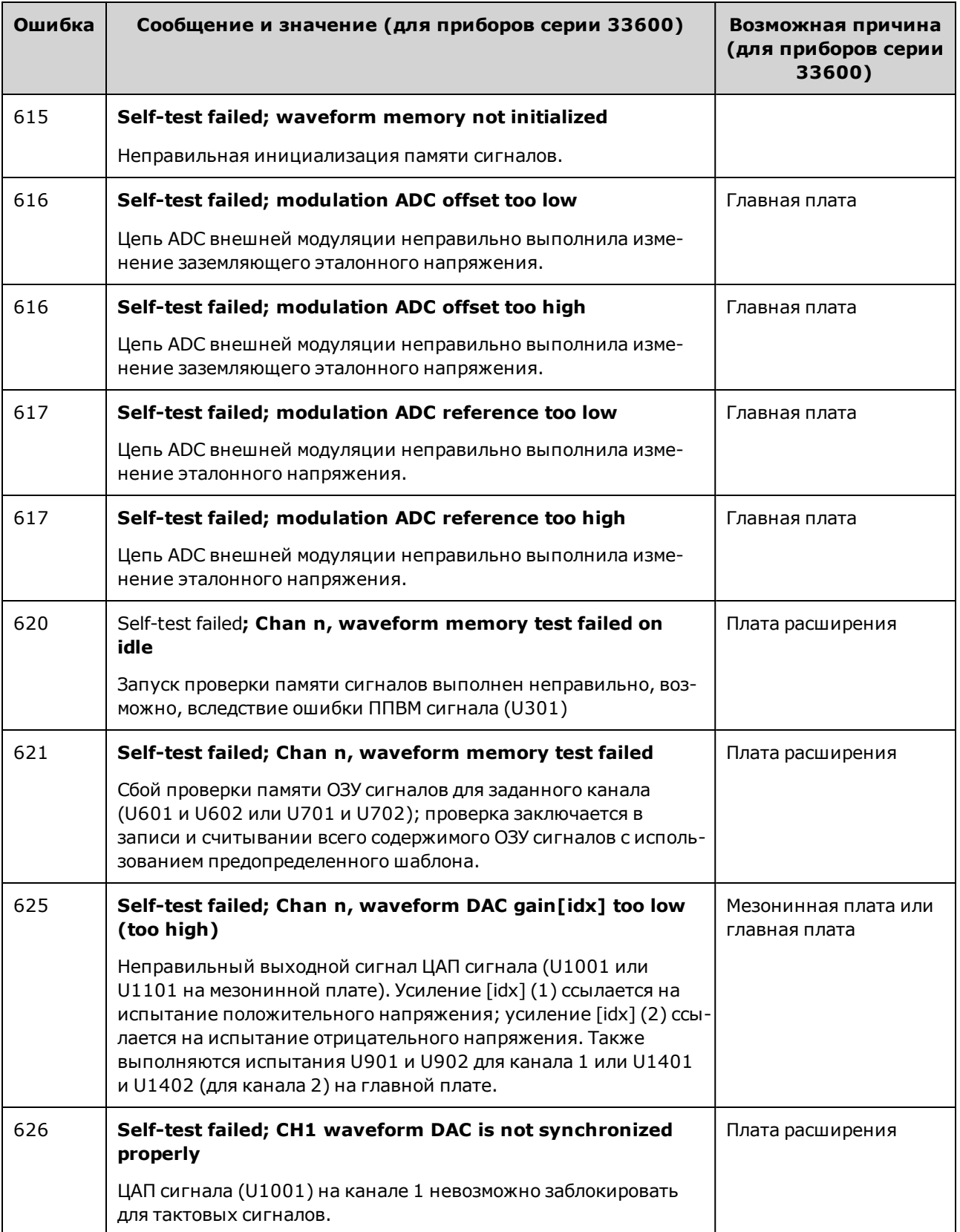

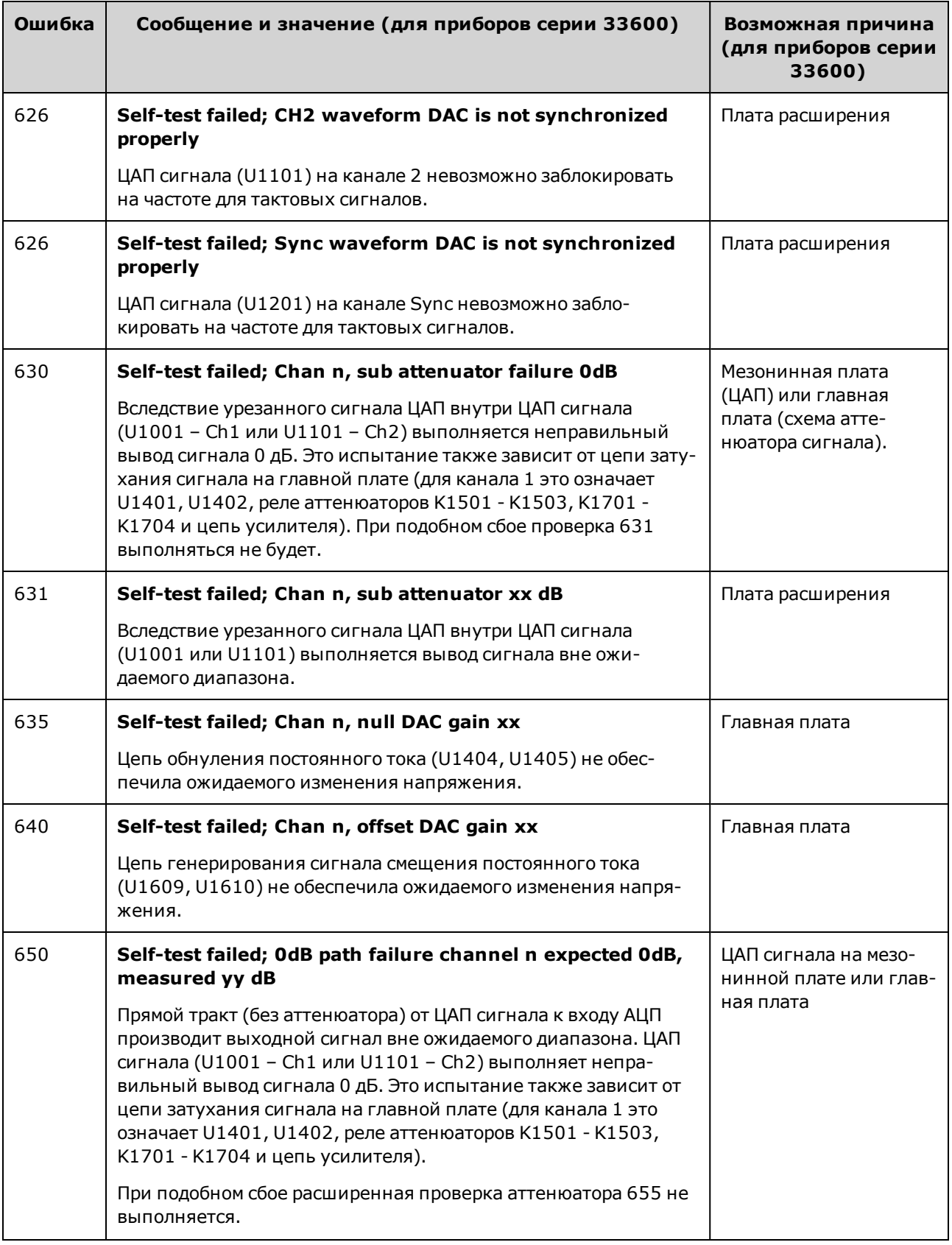

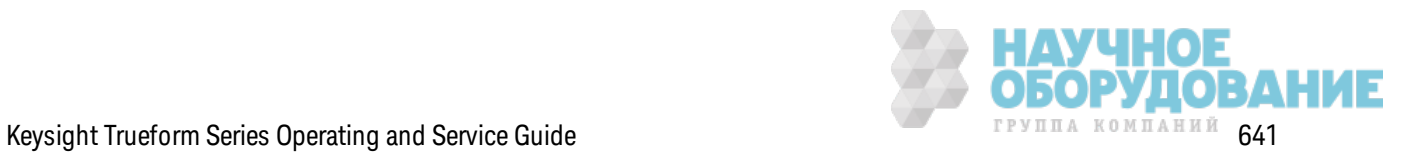

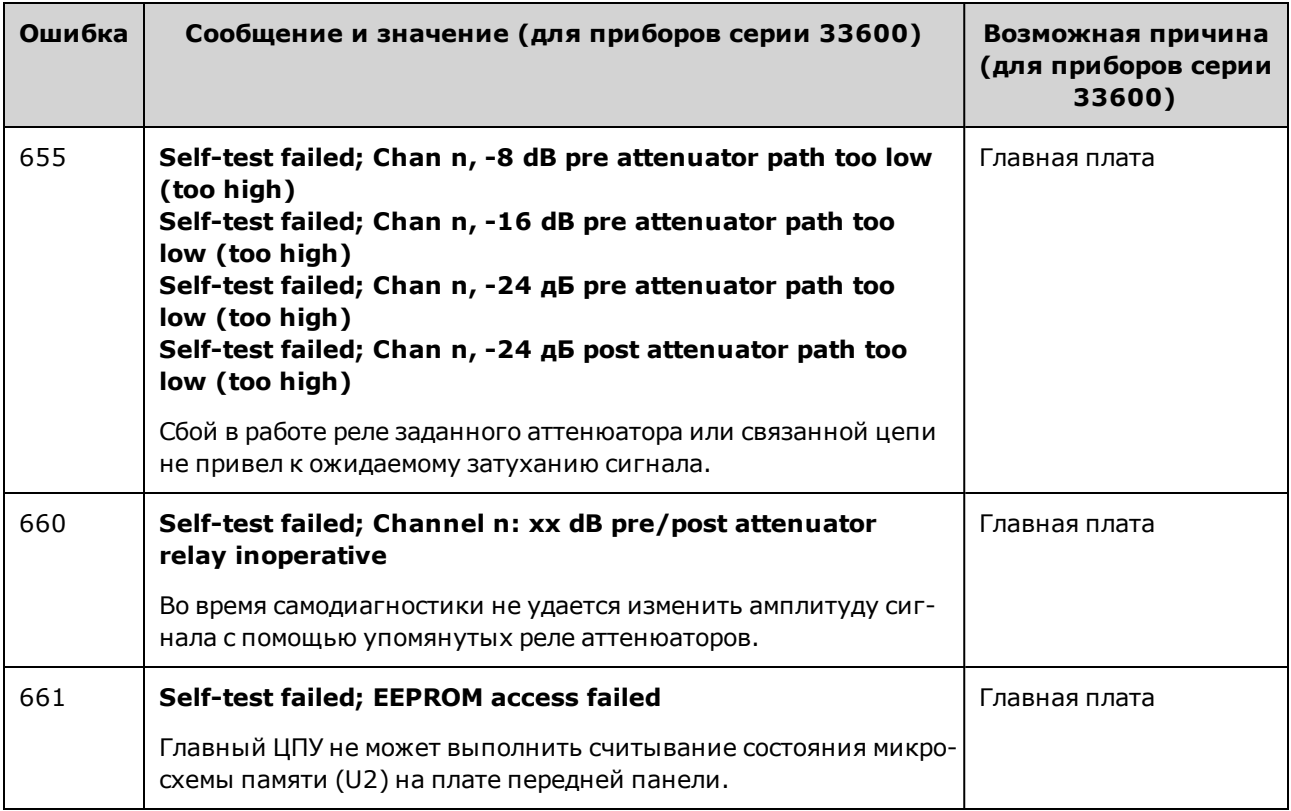

### **Заменяемые детали**

**ВНИМАНИЕ** Всегда использ уйте антистатическ ие приспособления при обслуж ивании сборок прибора.

В следующей таблице перечислены з аменяемые сборк и прибора.

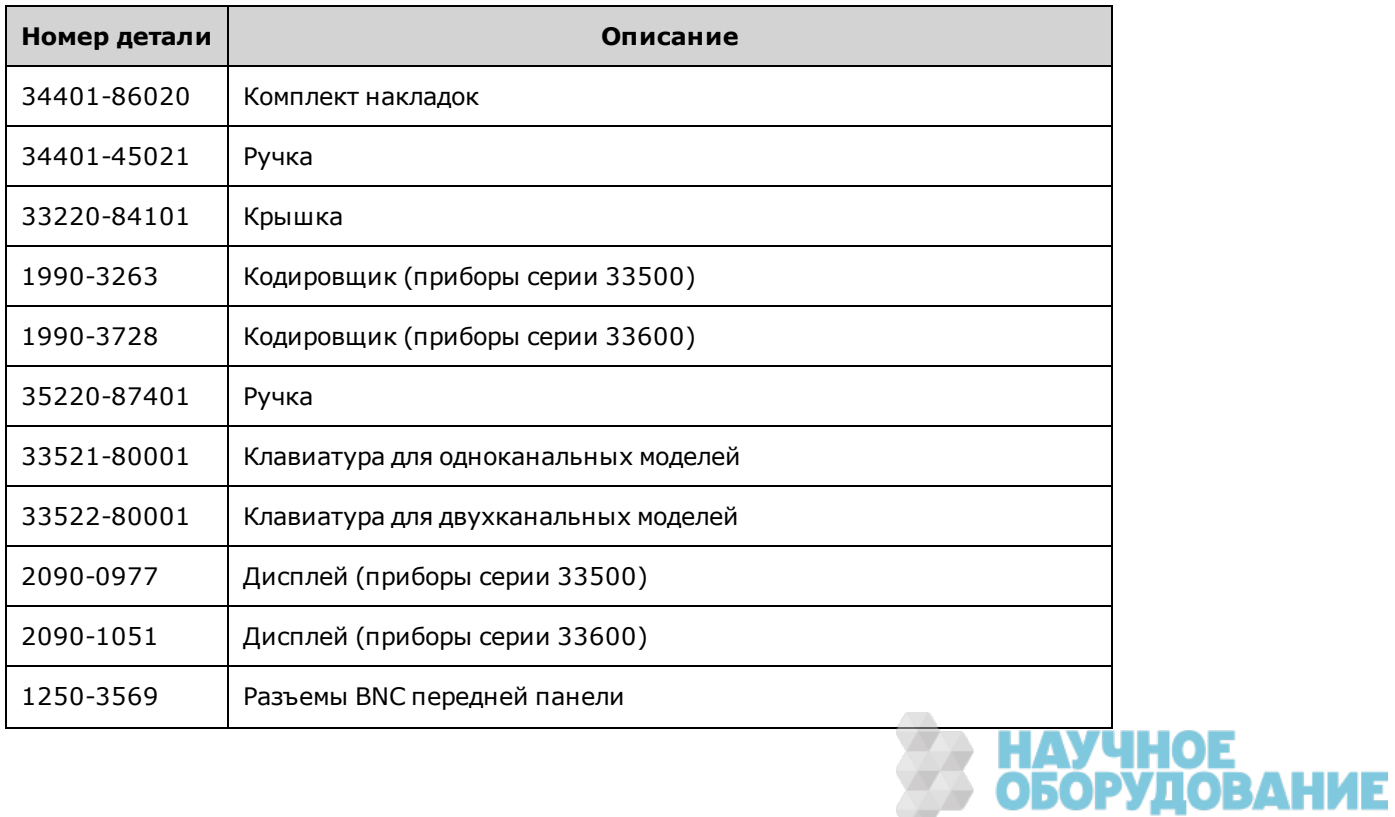

642 Keysight Trueform Series Operating and Service Guide

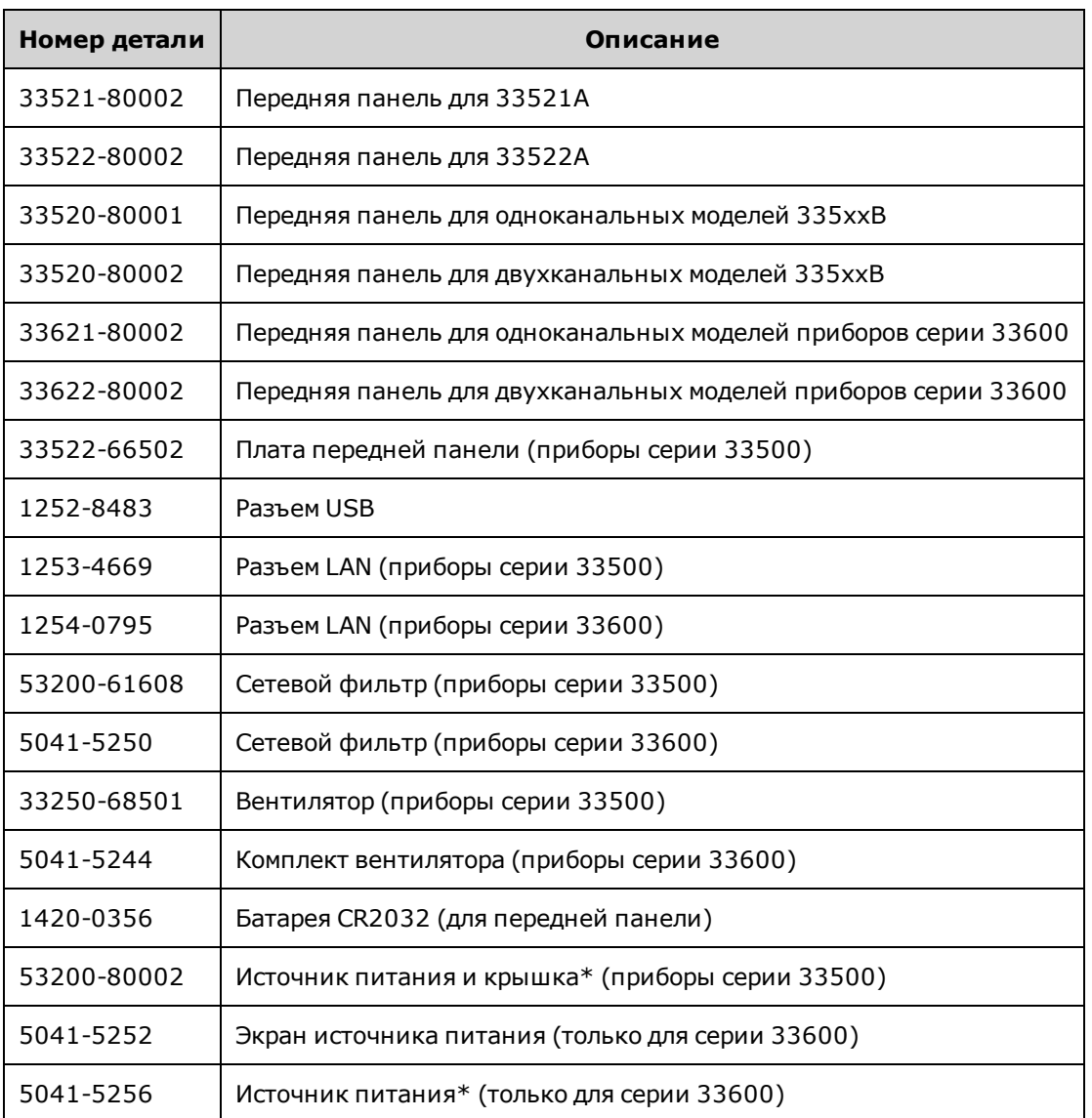

\* Модели приборов серии 33500 оснащены радиальным свинцовым предохранителем 15 А, 250 В. Не рек омендуется з аменять предохранитель.

\* Модели приборов серии 33600 оснащены двумя радиальными свинцовыми предохранителями 3,15 А, 250 В. Не рек омендуется з аменять предохранитель.

# **Разборка прибора** – **серия** 33500

В этом разделе описывается процедура разборки прибора.

### **Необходимые инструменты**

Д ля выполнения разборки прибора требуются приведенные далее инструменты.

- Отвертка в форме шестилучевой звезды Т15 (для большинства операций разборки)
- Отвертка в форме шестилучевой з везды Т8 (для разборки лицевой панели)
- Крестовая отвертка с четырьмя дополнительными направляющими и плоская отвертка

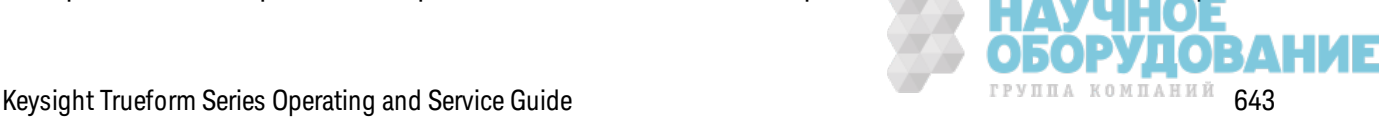

- Гаечный ключ 14 мм с полой рукояткой (для BNC-коннекторов на задней панели)
- Гаечный ключ 7 мм (разъем GPIB на задней панели)
- Только квалифицированный, обученный обслуживанию персонал, ОСТОРОЖНО предупрежденный о возможной опасности, может снимать крышки прибора. Перед снятием крышки всегда следует отключать кабель питания и все внешние цепи. Некоторые цепи остаются активными и в них поступает электропитание, даже когда выключатель питания находится в выключенном положении.

Перед разборкой прибора всегда отсоединяйте все входные соединения, шнуры и кабели.

### Общая процедура разборки

- 1. Выключите питание. Отсоедините от прибора все кабели.
- 2. Поверните ручку вверх и выньте ее.

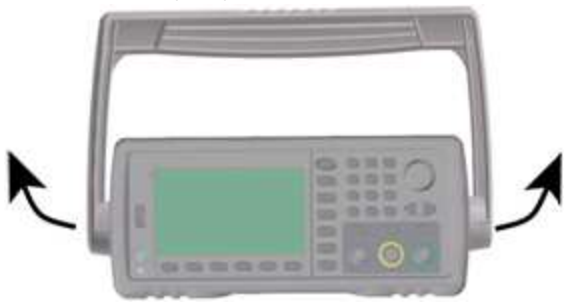

3. Снимите накладки с прибора.

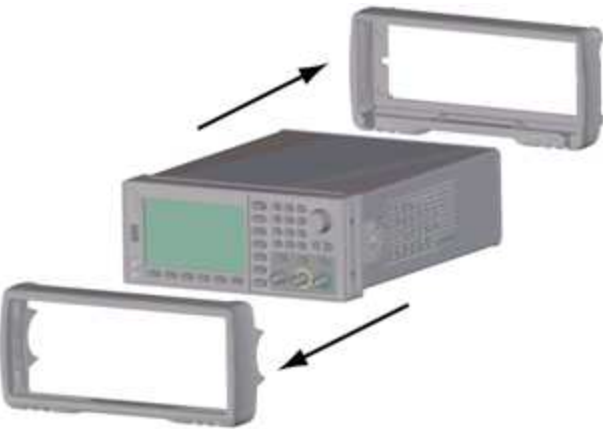

4. Ослабьте два невыпадающих винта (обведенные красным на рисунке ниже) на задней панели и снимите ее.

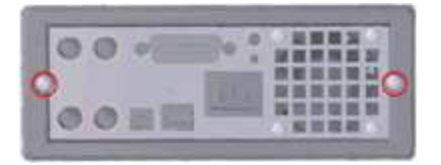

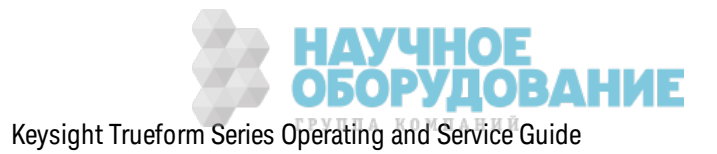

5. Сдвиньте и снимите крышку прибора.

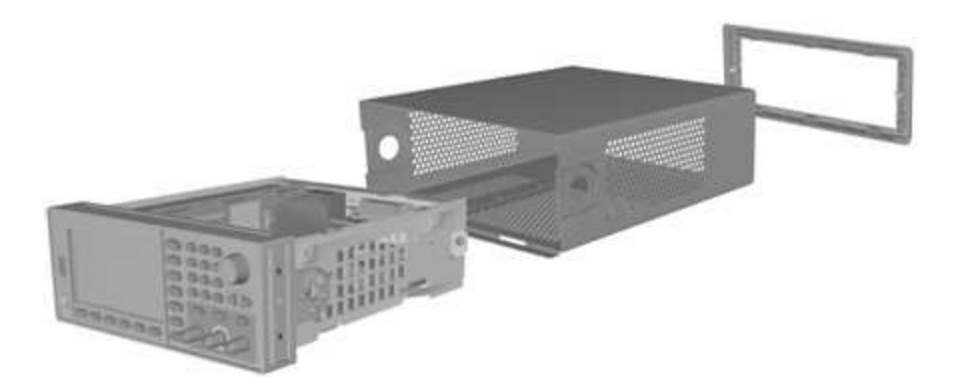

Теперь большинство процедур обслуж ивания мож но выполнить, не разбирая прибор далее. Поиск и устранение неисправностей и процедуры обслуж ивания, для выполнения к оторых необходима подача питания, можно выполнить, когда прибор находится в текущем состоянии разборки.

#### ОСТОРОЖНО

*РИСК ПОРАЖЕНИЯ ЭЛЕКТРИЧЕСКИМ ТОКОМ. Снятие крышек прибора должно выполняться только подготовленными специалистами по обслуживанию, которые знают об опасности. Когда крышки прибора сняты, становятся доступными участки цепи с опасным напряжением.*

#### **Д емонтаж основных компонентов**

1. Снимите плату процессора. Переверните прибор. Из влек ите винт T-8, с помощью к оторого к репится плата процессора. Нажмите проушины на разъеме платы процессора и сдвиньте плату процессора по направлению к з адней панели прибора, чтобы освободить разъем. Из влек ите плату процессора.

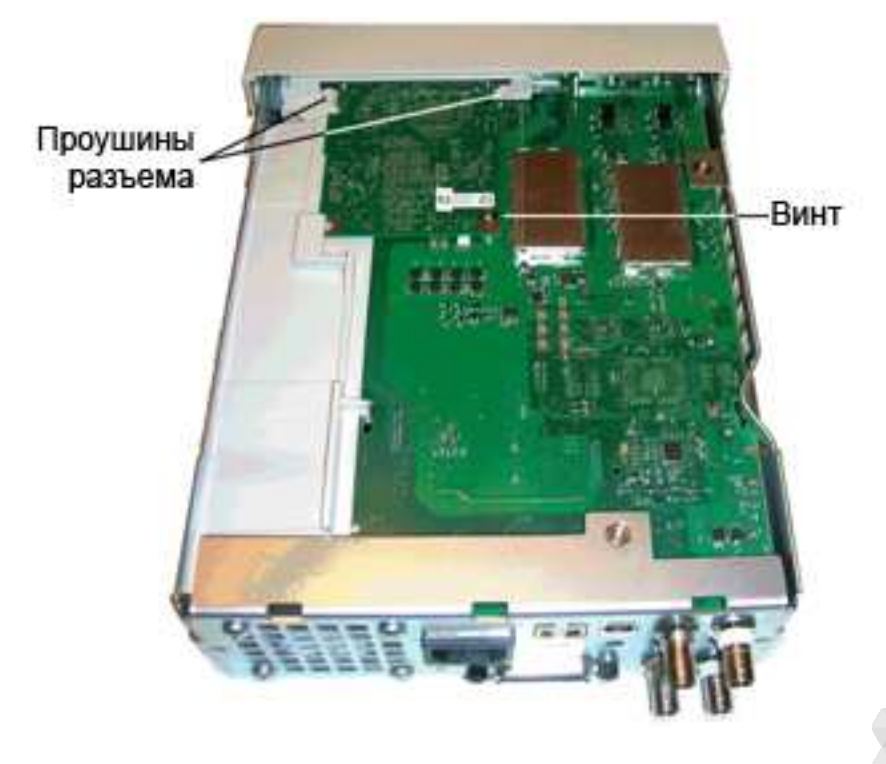

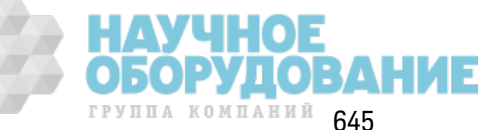

#### Обслуж ивание и ремонт — введение

2. Снимите переднюю панель. Из влек ите винт T15, с помощью к оторого к репится главная плата. Нажмите фик сатор на левой стороне передней панели и фик сатор на к рышк е источник а питания на правой стороне передней панели. Сдвиньте стороны металлическ ого к орпуса по направлению к центру, чтобы освободить штифты по сторонам сборки передней панели. Аккуратно из влеките переднюю панель из корпуса. Обратите внимание, что сборк а передней панели подк лючена к элек трическ ому разъему на главной плате. Будьте осторож ны, не повредите разъем.

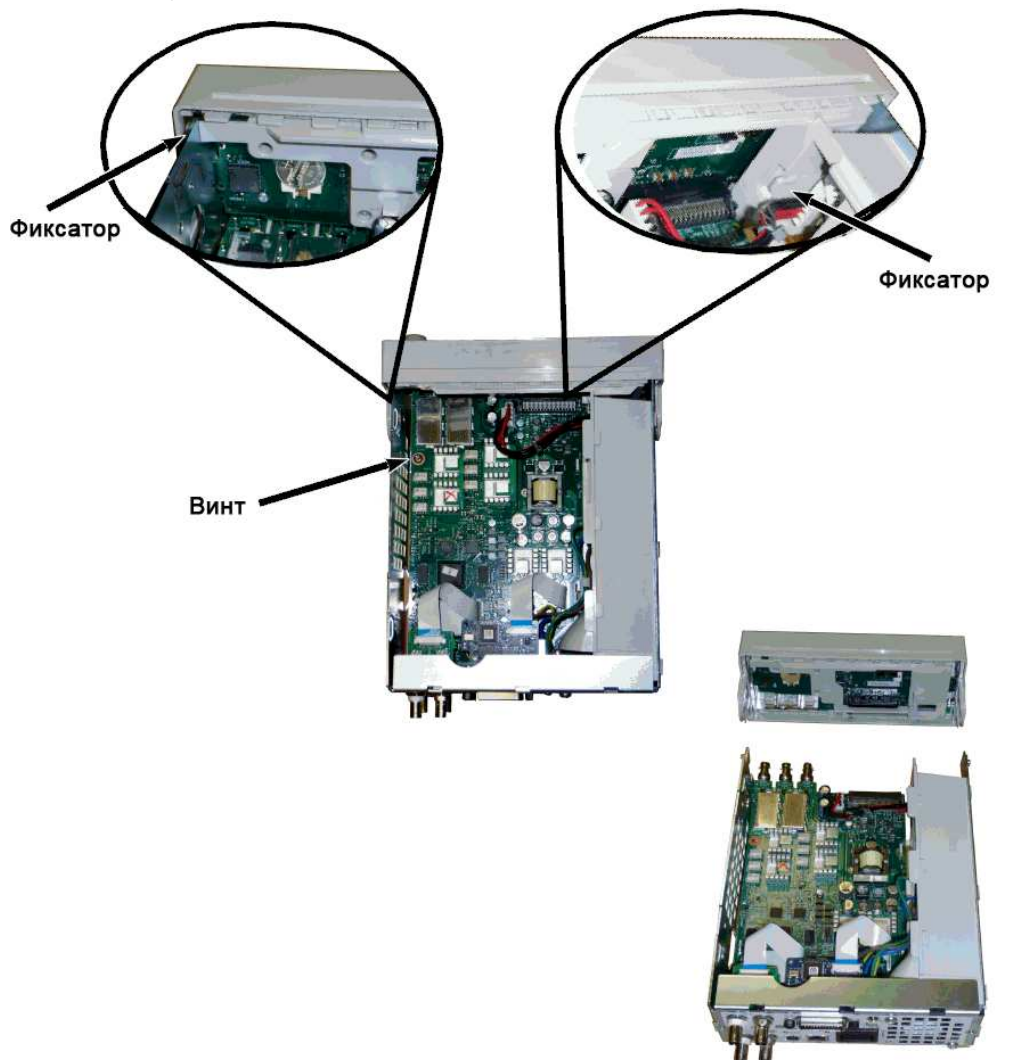

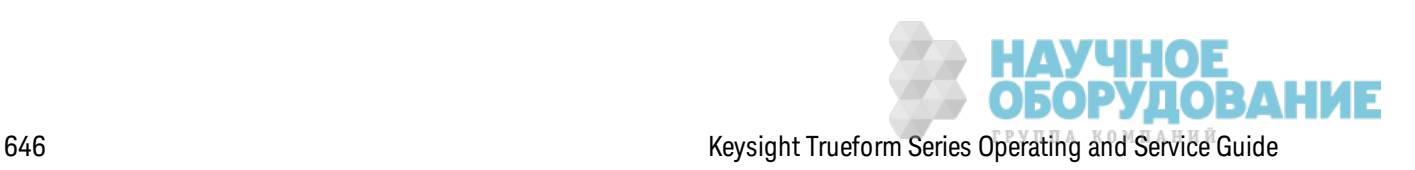

3. Снимите Главная плата. Отк лючите разъем источник а питания от главной платы. Отсоедините плоск ие к абели **GPIB** и **Oscillator In**. Отсоедините к абель питания вентилятора от главной платы. Ослабьте и снимите гайк и, с помощью к оторых к репится разъем BNC **Modulation In** и **Ext Trig** на з адней панели. Из влек ите винт, располагающийся под платой GPIB, с помощью которого главная плата крепится к корпусу. Сдвиньте главную плату по направлению к передней панели прибора, чтобы освободить проушины на крышке источник а питания. Из влек ите главную плату.<br>Разъем источника

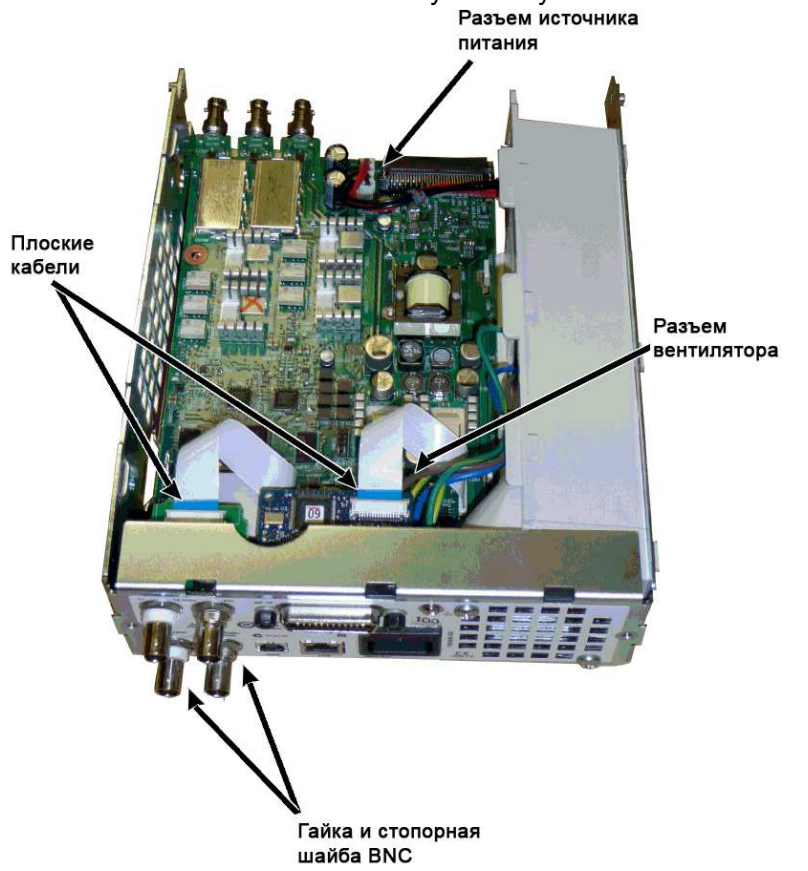

4. Из влек ите источник питания. Отсоедините входной разъем питания от платы источник а питания (синий и к оричневый провода). Отсоедините з еленый з аз емляющий разъем от платы источника питания. Извлеките винт, с помощью которого к корпусу прибора крепится крышка источника питания. Сдвиньте сборку источника питания по направлению к лицевой части прибора и снимите ее.

ОСТОРОЖНО

Перед включением прибора всегда подсоединяйте зеленый заземляющий провод к источнику питания.

5. Если необходимо, мож но из влечь из к орпуса оставшиеся модули.

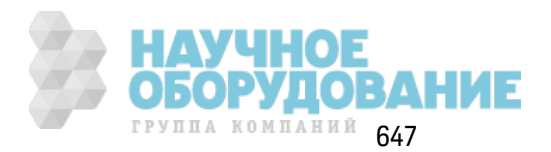

# **Разборка передней панели**

1. Потяните ручку, чтобы снять ее. Извлеките шесть винтов Т8, с помощью которых к сборк е передней панели к репится держ атель передней панели. Из влек ите держ атель.

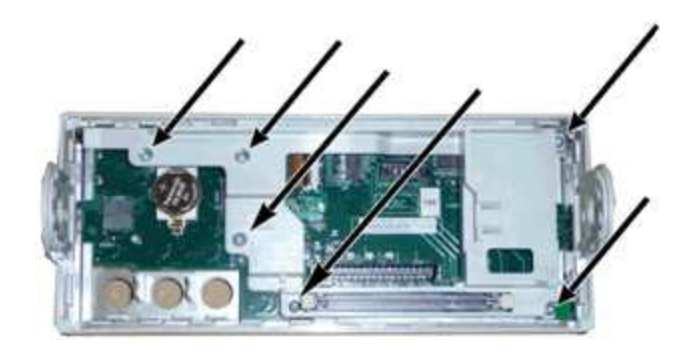

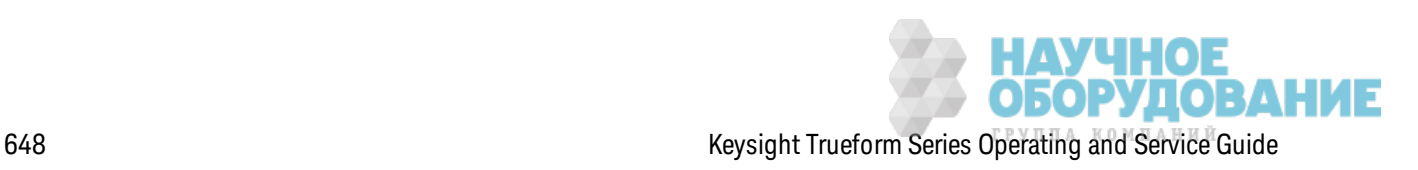
2. Отсоедините плоский кабель дисплея от платы передней панели. Извлеките винты Т8, с помощью которых к сборке передней панели крепится плата передней панели. Извлек ите печатную плату.

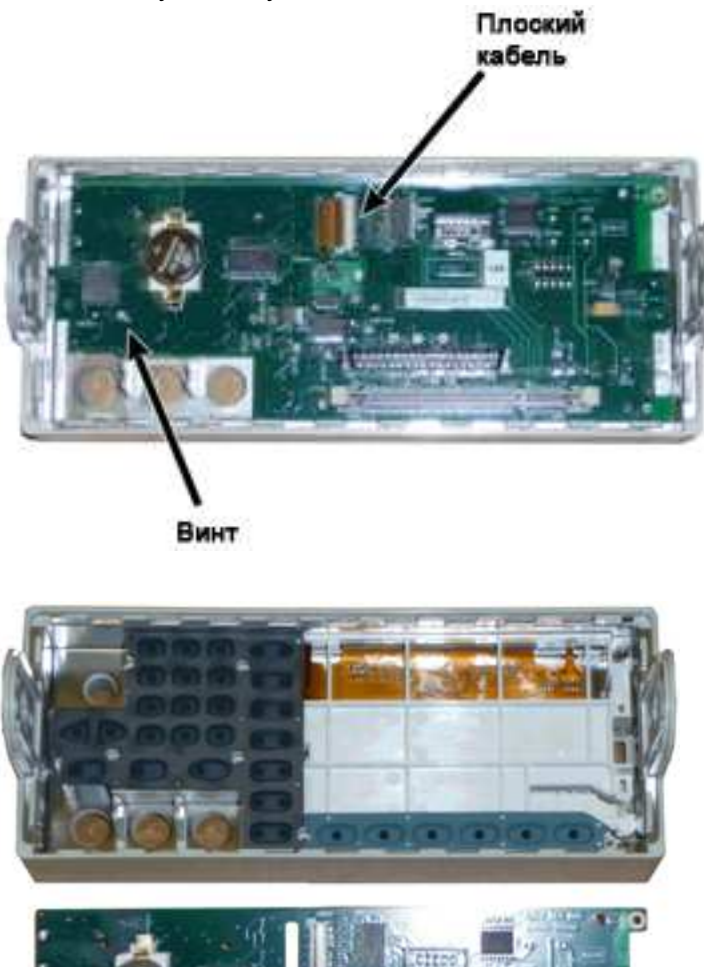

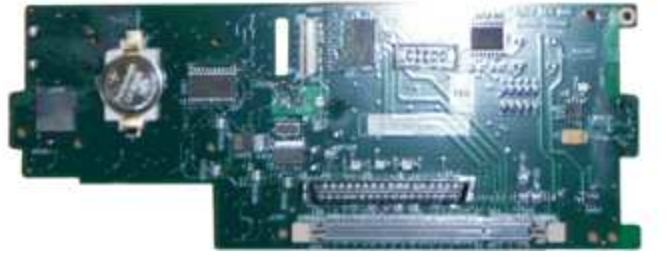

3. Все дополнительные сборк и передней панели теперь мож но из влечь из к орпуса передней панели.

# **Разборка прибора** – **серия** 33600

В этом разделе описывается процедура разборки прибора.

### **Необходимые инструменты**

Д ля выполнения разборки прибора требуются приведенные далее инструменты.

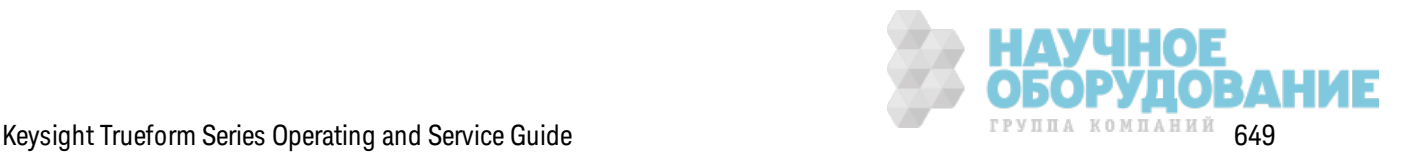

- Отвертка в форме шестилучевой звезды Т15 (для большинства операций разборки)
- Отвертка в форме шестилучевой з везды Т8 (для разборки лицевой панели)
- К рестовая отвертка с четырьмя дополнительными направляющими и плоская отвертка
- Гаечный к люч 14 мм с полой рук ояткой (для BNC-к оннек торов на задней панели)
- Звездообразная отвертка Т10 (разъем GPIB на задней панели)
- ОСТОРОЖНО **Только квалифицированный, обученный обслуживанию персонал, предупрежденный о возможной опасности, может снимать крышки прибора. Перед снятием крышки всегда следует отключать кабель питания и все внешние цепи. Некоторые цепи остаются активными и в них поступает электропитание, даже когда выключатель питания находится в выключенном положении.**

**Перед разборкой прибора всегда отсоединяйте все входные соединения, шнуры и кабели.**

#### **Общая процедура разборки**

- 1. Вык лючите питание. Отсоедините от прибора все к абели.
- 2. Поверните ручку вверх и выньте ее.

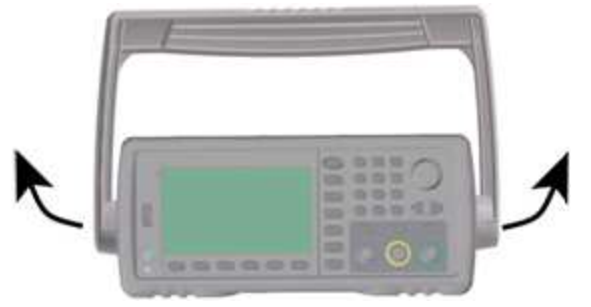

3. Снимите нак ладк и с прибора.

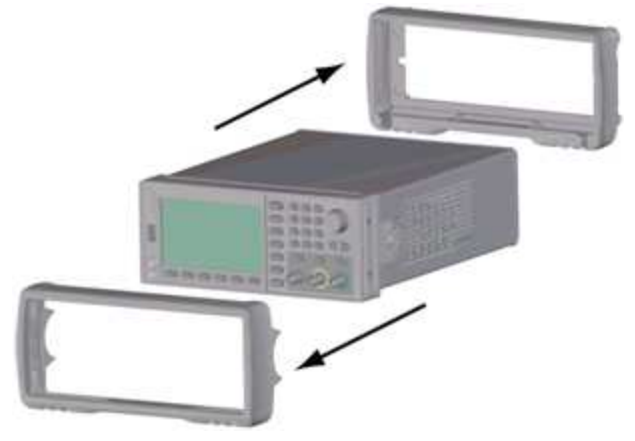

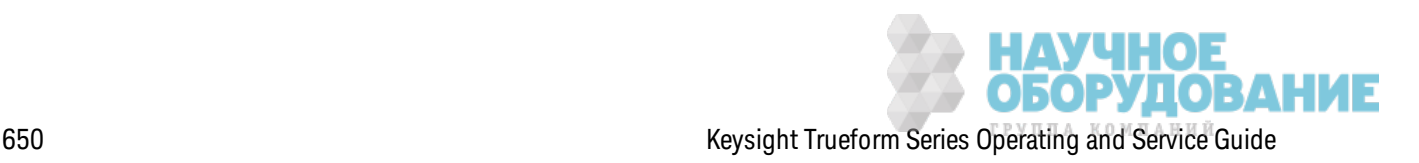

4. Ослабьте два невыпадающих винта (обведенные красным на рисунке ниже) на задней панели и снимите ее.

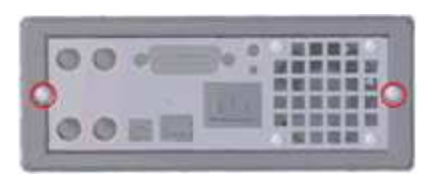

5. Сдвиньте и снимите крышку прибора.

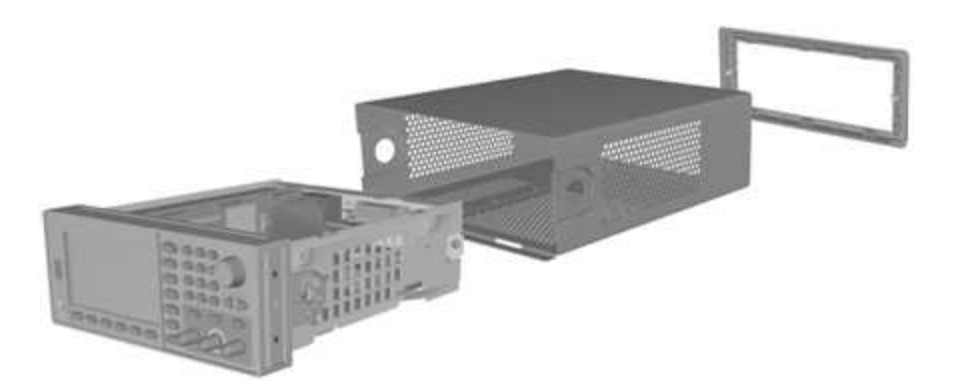

Теперь большинство процедур обслуживания можно выполнить, не разбирая прибор далее. Поиск и устранение неисправностей и процедуры обслуживания, для выполнения которых необходима подача питания, можно выполнить, когда прибор находится в текущем состоянии разборки.

ОСТОРОЖНО

РИСК ПОРАЖЕНИЯ ЭЛЕКТРИЧЕСКИМ ТОКОМ. Снятие крышек прибора должно выполняться только подготовленными специалистами по обслуживанию, которые знают об опасности. Когда крышки прибора сняты можно получить поражение током с опасным напряжением.

#### Демонтаж основных компонентов

#### Снятие передней панели и ППВМ передней панели

1. Извлеките два винта, располагающихся вблизи передней части блока источника питания, с помощью которых крепится сам блок источника питания.

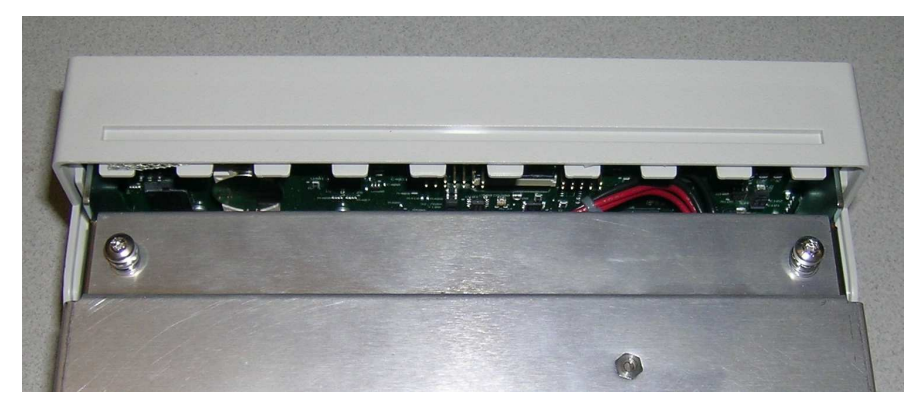

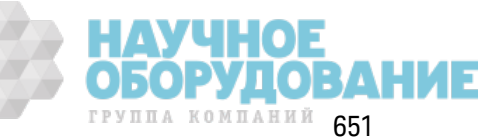

2. Нак лоните блок источник а питания по направлению вверх и поднимите его над к раями к орпуса. Затем переверните его вверх дном и полож ите на рабочую поверхность, к ак пок аз ано ниж е.

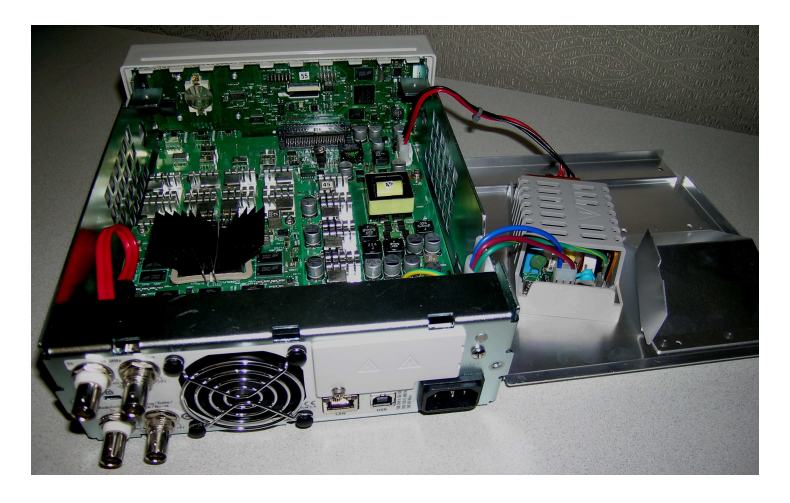

- 3. Из влек ите два винта из главной платы. Они располагаются непосредственно под двумя винтами, к оторые были из влечены в шаге 1.
- 4. Нажмите на стороны к орпуса по направлению внутрь и сдвиньте переднюю панель вперед, чтобы снять ее.
- 5. Отсоедините к абель, с помощью к оторого плата передней панели подк лючается к дисплею, подняв рычаж ок разъема, чтобы освободить к абель.
- 6. Из влек ите семь винтов, с помощью к оторых ППВМ к репится к пластик у передней панели.

#### **Снятие главной панели**

- 1. Если установлен дополнительный модуль GPIB, удалите его, как описано здесь.
- 2. Снимите переднюю панель, к ак описано выше.

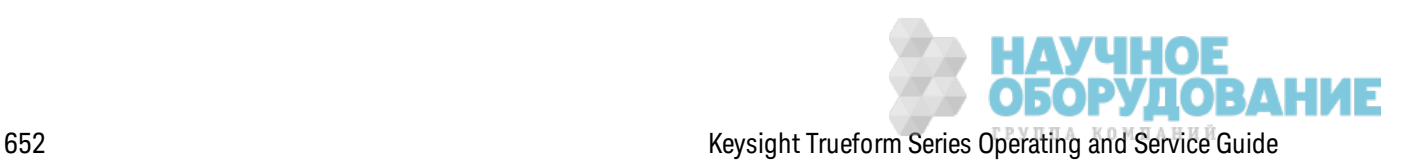

3. Чтобы получить доступ к главной плате, поднимите вверх блок источника питания и извлеките его из прибора. Блок можно оставить на корпусе прибора или извлечь его полностью и положить рядом на рабочую поверхность, как показано ниже.

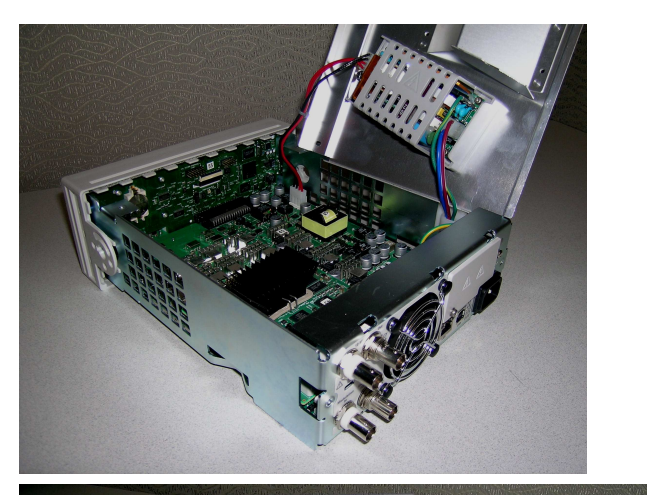

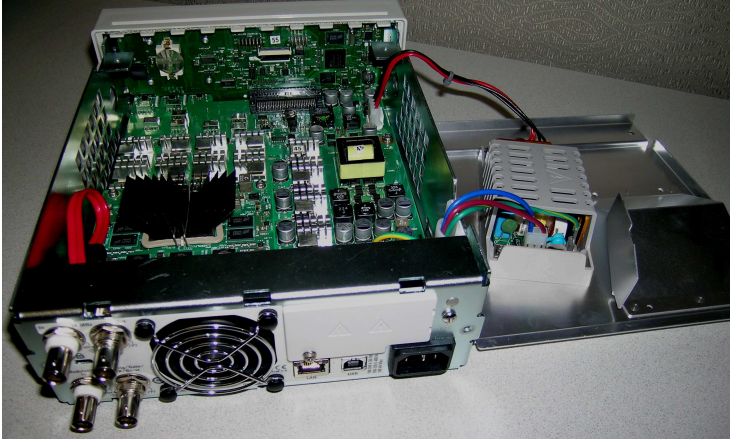

- 4. Отсоедините к абель из к расного и черного провода от разъема на передней части главной платы.
- 5. Отсоедините другие к абели (от модуля питания переменного ток а) от разъемов на з адней панели источника питания.
- 6. Отсоедините к расный к абель и к абель вентилятора от разъемов на з адней части главной платы.
- 7. Извлеките винт, с помощью которого главная плата крепится к корпусу на задней панели прибора.
- 8. Снимите контргайки и гайки с двух нижних разъемов BNC на задней панели.
- 9. Слегка сдвиньте главную плату, чтобы освободить крючки на корпусе, затем потяните вверх и извлеките плату.

# **Замена батареи**

В этом разделе описана процедура з амены батареи через переднюю панель прибора.

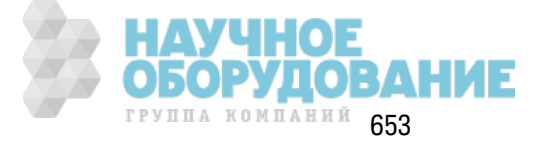

ОСТОРОЖНО Только квалифицированный, обученный обслуживанию персонал, предупрежденный о возможной опасности, может снимать крышки прибора. Перед снятием крышки всегда следует отключать кабель питания и все внешние цепи. Некоторые цепи остаются активными и в них поступает электропитание, даже когда выключатель питания находится в выключенном положении.

> Перед разборкой прибора всегда отсоединяйте все входные соединения, шнуры и кабели.

#### Необходимые инструменты

- Звездообразная отвертка Т20 (в основном для операций разборки)
- Небольшая отвертка с плоским жалом (для извлечения элементов)

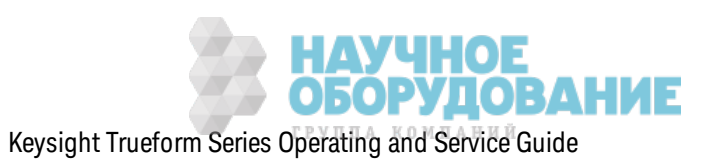

# Процедура

(Изображения ниже предоставлены компанией Keystone Electronics Corp.)

- 1. Перед продолжением выключите питание и отсоедините от прибора все провода для измерений и другие кабели, включая кабель питания.
- 2. Выполните процедуру разборки для приборов серии 33500 или процедуру разборки для приборов серии 33600, чтобы разобрать прибор.
- 3. Найдите на передней панели батарею и поместите кончик отвертки под батареей, как показано на рисунке.

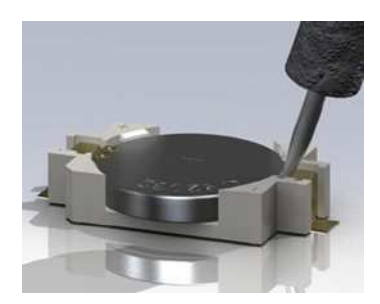

4. С помощью отвертки извлеките батарею из держателя.

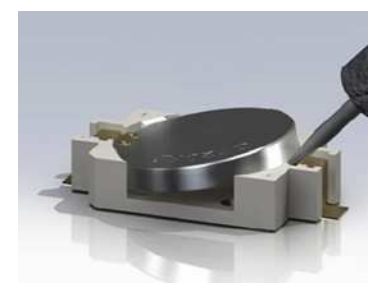

- 5. Утилизируйте или передайте батарею на переработку в соответствии с действующим законодательством.
- 6. Вставьте в держатель новую батарею, положительным полюсом верх. Чтобы зафиксировать батарею, аккуратно надавите на нее.

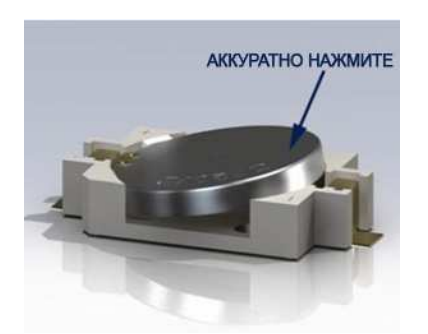

7. Перед подключением любых кабелей и шнуров полностью соберите прибор.

Процедура замены батареи завершена.

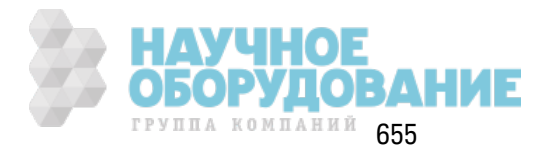

# Установка интерфейса GPIB (дополнительный модуль)

ОСТОРОЖНО Эту процедуру может выполнять только квалифицированный специалист по техническому обслуживанию. Перед продолжением выключите питание и отсоедините от прибора все провода для измерений и другие кабели, включая кабель питания.

#### Необходимые инструменты

Для выполнения этой процедуры потребуется звездообразная отвертка T10.

#### Процедура установки

- 1. Перед продолжением выключите питание и отсоедините от прибора все провода для измерений и другие кабели, включая кабель питания.
- 2. Извлеките винт из крышки GPIB с помощью звездообразной отвертки. Сохраните винт, чтобы использовать его повторно. Затем снимите крышку, сдвинув ее влево.

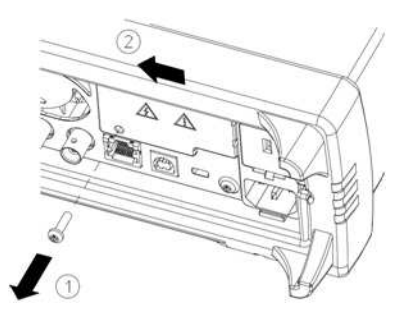

#### ОСТОРОЖНО Сохраните крышку GPIB

После установки дополнительного модуля GPIB сохраните крышку, чтобы использовать ее, если модуль GPIB будет демонтирован. Нельзя подключать прибор к источнику питания или входным разъемам на измерительных приборах, если к задней панели не подключен модуль GPIB или надежно не прикреплена крышка.

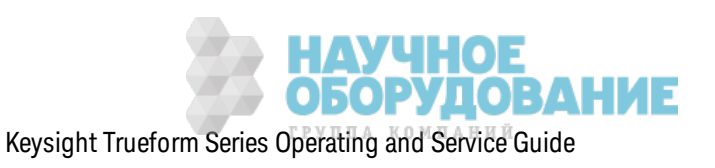

3. Найдите разъем, располож енный внутри устройства, для присоединения к абеля от модуля GPIB.

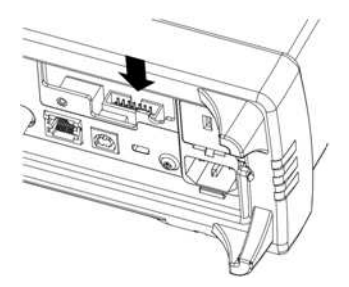

4. Согните к абель так , чтобы он располагался над печатной платой. Присоедините к абель к разъему, определенному в предыдущем шаге.

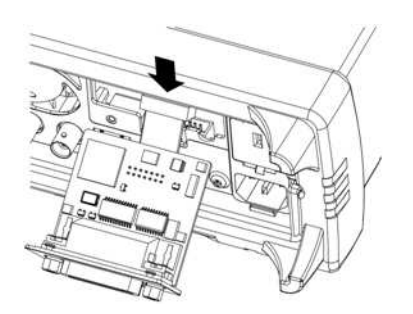

5. Поместите модуль в устройство и сдвиньте плату GPIB вправо, чтобы она располагалась вровень с металлическим листом прибора. Закрепите крышку GPIB с помощью винта, снятого ранее.

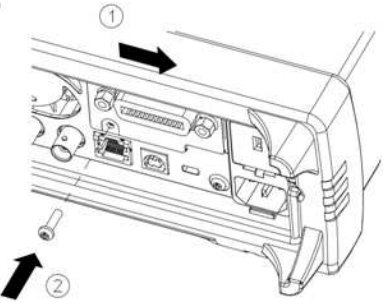

Процедура установк и GPIB з авершена.

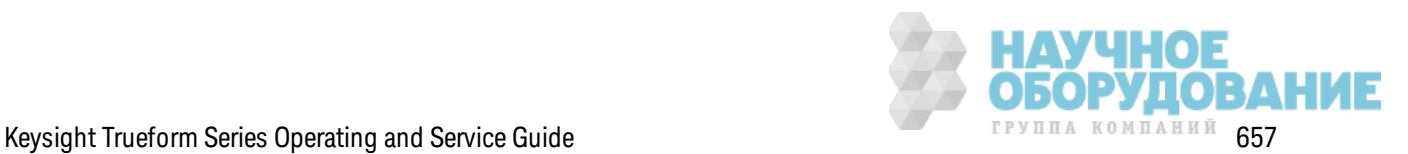

Обслуживание и ремонт - введение

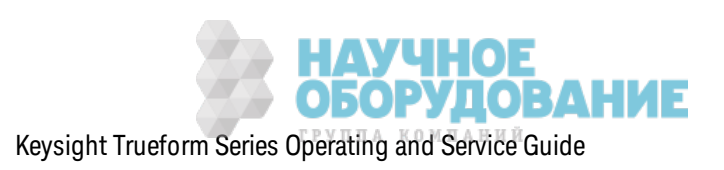

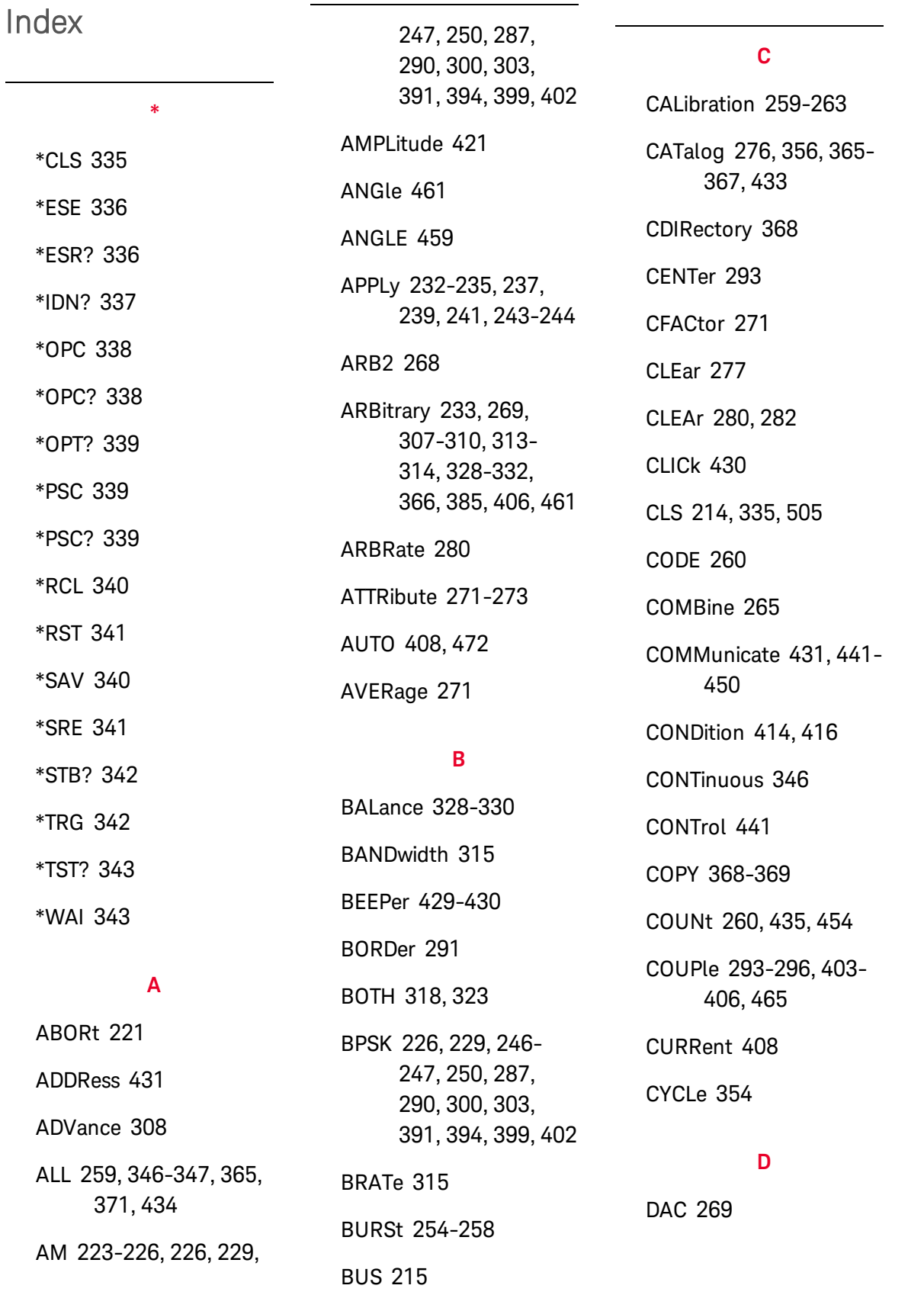

659

ГРУППА КОМПАНИЙ

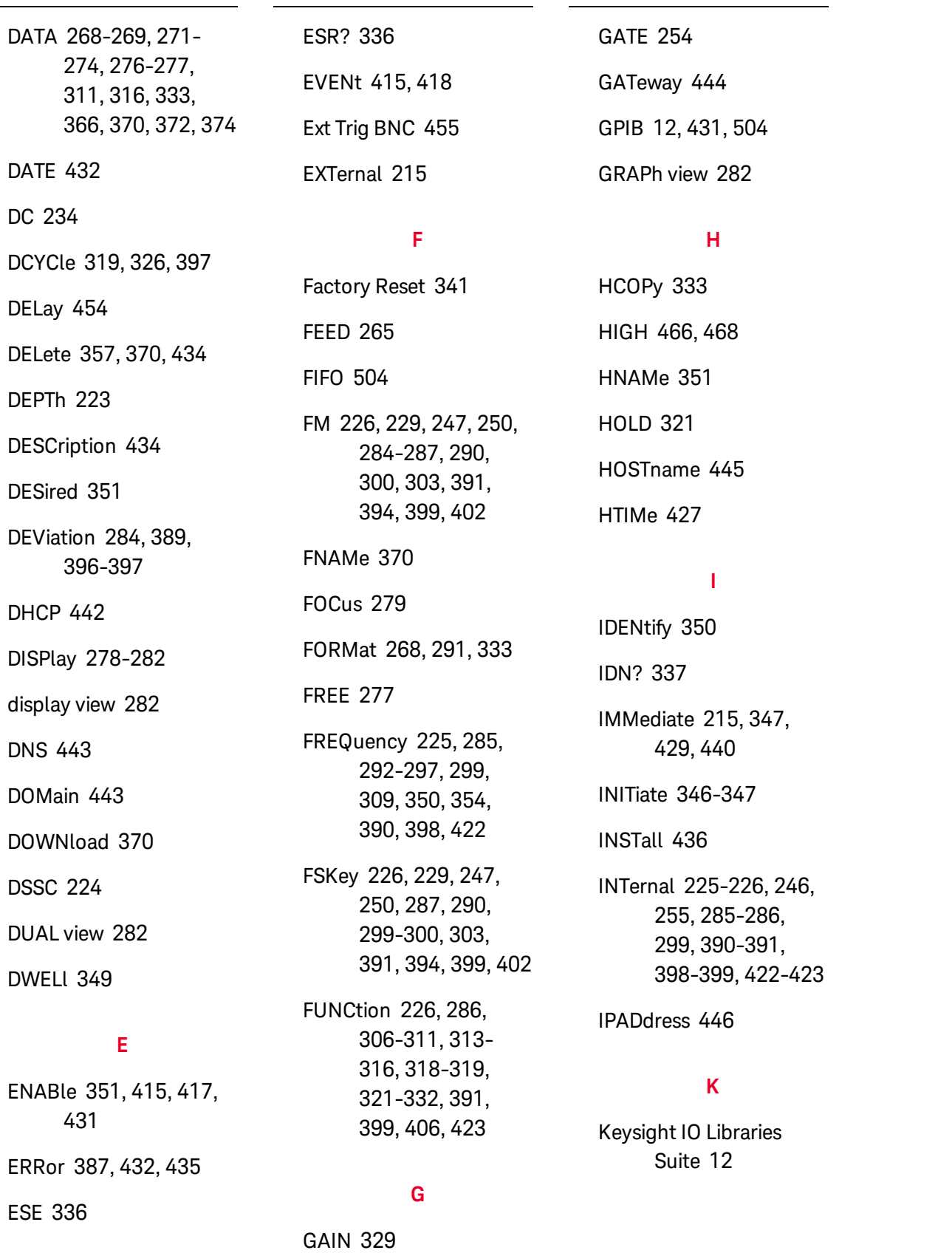

ſE 660 Keysight Trueform Series Operating and Service Guide

н л VU

## L.

LAN 441-450 LEADing 323 LEVel 454 LICense 433-436 LIMit 468-469 LIST 349-350, 372 LOAD 371-373, 376 Local key 279 LOCK 437-438 LOW 466, 468 LXI 350-353

#### M

**MAC 446** MARKer 354-355 MDIRectory 368 MDNS 351-352 MEMory 356-358 MMEMory 365-374 MODE 256, 294, 296, 377, 379, 404 **MODulation 386 MOVE 373** 

## N

**NAME 437** NCYCles 257 NOISe 235, 315

NSTates 356

# $\mathbf 0$

OFFSet 295, 328, 330, 405, 470 OPC 214, 338 OPC? 338 OPERation 414-415 OPT? 339 OUTPut 375-379, 381-383 OWNer 437

# P

PERiod 255, 309, 322, 327 PHASe 246, 258, 314, 384-387 PM 226, 229, 247, 250, 287, 290, 300, 303, 389-391, 394, 399, 402 **POINt 355** POINts 272, 310, 350 POLarity 254, 377, 381 PRBS 237, 316, 318 PRESet 416 PRNoise 315 PROMpt 448 **PSC 339** 

PTPeak 273, 311 PULSe 239, 280, 319, 321-324 PWM 226, 229, 247, 250, 287, 290, 300, 303, 391, 394, 396-399, 402

# Q

QUEStionable 416-418

## R

RAMP 241, 325 RANGe 472 RATE 246, 281, 403-405 RATio 296, 406 RDIRectory 368 RECall 358 REFerence 386, 479 RELease 437 REQuest 341, 438 RESet 352 RESolved 352 RESTart 353 ROSCillator 407-408 RST 214, 341, 358 RTIMe 427

 $\mathbf S$ 

**SAV 340** 

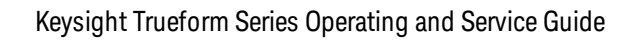

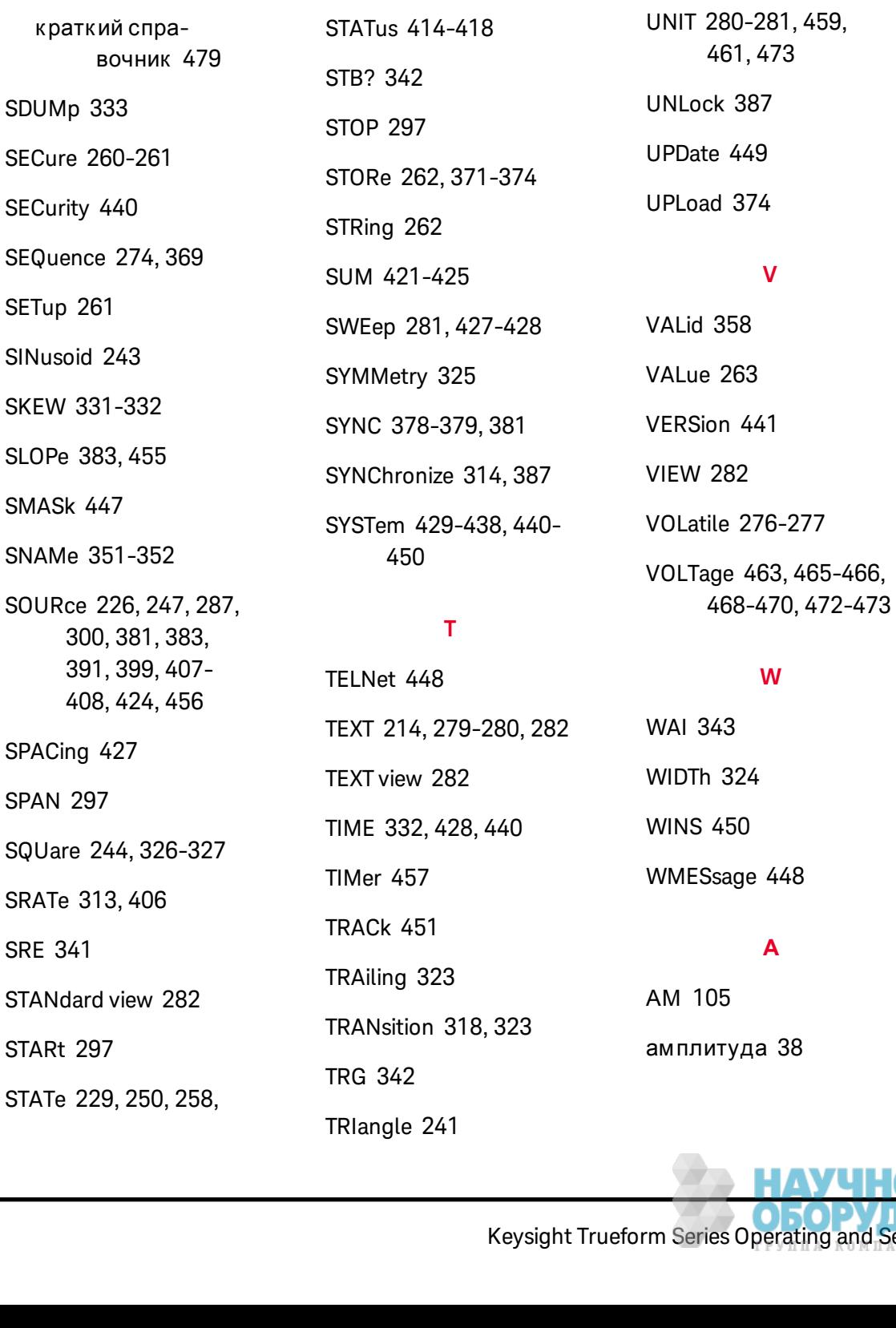

261, 290, 293,

303, 331, 350,

353, 356-358,

367, 373, 387, 394, 402-403,

425, 428, 430, 469

**SCPI 211** 

662

команды по под-

команды под-

системам 218

системы 20

TRIGger 382-383, 453-

 $\pmb{\pmb{\mathsf{U}}}$ 

457

**TST? 343** 

амплитуда переменного тока 531, 545, 552, 568, 593, 603

амплитудная модуляция 105

Аппаратный адрес 446

#### Б

Байт состояния 341

батарея 653

безопасность 526. 564

блок-схема 614, 616

Булевы параметры 215

## B

Ввод-вывод 504 очередь 504

ввод чисел 31

Веб-интерфейс 13

внешняя опорная временная развертка 175

внутренний АЦП 542, 590

внутренняя временная развертка 530, 541, 567, 589

Внутренняя

#### функция 216

восстановление заводских настроек 497, 505

временная развертка 175. 541, 589

временная развертка, внешний этапон 175

время фронта 318. 323

встроенный редактор сигналов 71, 177

выбор сохраненного сигнала произвольной формы 45

выходная амплитуда 38

выходная нагрузка 50

выходная частота 37, 120, 129, 138, 153, 160, 166, 523, 529, 560, 566

выходное сопротивление 544, 551, 592, 602

выходные каналы 83

## п

Главная сводка 341-342

## Д

детали 642

диапазон - 24 дБ 537, 547, 554, 595, 606

диапазон -8 дБ 534, 549, 576, 582, 598, 600, 611

диапазон 1 В между пиками 571

Дискретные параметры 215

дисплей 30

**Дополнительный** модуль GPIB 656

Доступное сообщение 341-342

# $\overline{\mathbf{3}}$

задняя панель 32

замена батареи 653

заменяемые детали 642

Запрос 213

настройки параметров 213

регистр байтов СОСТОЯНИЯ 342

Запрос обслуживания

разрешение 339

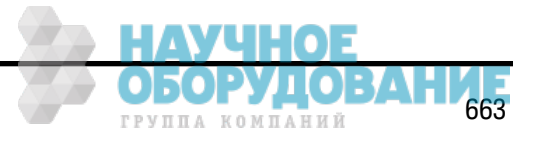

запуск пакетного сигнала 60

запуск развертки 60

Затухание входного сигнала 349

Затухание модуляции 349

Знакомство 211

язык SCPI 211

Знакомство с подсистемой STATus 411

Знакомство с подсистемой **SUM 418** 

Знакомство с подсистемой SWEep 426

знакомство с подсистемой TRIGger 148

Знакомство с подсистемой TRIGger 453

Знакомство с подсистемой VOLTage 461

Знакомство с прибором 27

значение максимального уровня 41

значение минимального уровня 41

#### И

импульс 44, 100

импульсный 476

импульсный сигнал 44, 100, 476

информация по эксплуатации 11

Использование сброса настроек прибора 216

**ИСТОЧНИКИ** питания 619-620

## K.

калибровка 521, 523, 526, 529-531, 534, 537, 540-542, 545, 547, 549-550, 552, 554, 556, 558, 560, 564-568, 571, 576, 582, 587-590, 593, 595, 598, 600-601, 603, 606, 609.611

#### командный язык

команды подсистемы 20

компакт-диске 12

Конец или идентификация 213

конфигурация канала 83 конфигурация локальной сети 69

Конфигурация локальной сети 441

коэффициент заполнения 43, 319, 326, 397

коэффициент заполнения сигнала прямоугольной формы 43

Краткий справочник **NO** командам 479

#### M

максимальный уровень 41

меню 63

меню передней панели 63

минимальный уровень 41

модулированный сигнал 51

модуляция 51

модуляция суммы 126

монтаж в стойке 48

# н

нагрузка 50

напряжение постоянного тока 42

Keysight Trueform Series Operating and Service G

Keysight Trueform Series Operating and Service Guide

напряжение смещения постоянного тока 40

настройка выходной амплитуды 38

настройка импульсного сигнала 44

настройка напряжения смещения постоянного тока 40

настройки вывода 83

настройки интерфейса дистанционного управления 69

Настройки параметров 213

запрос 213

# $\mathbf{o}$

образцы программ 473

Обращение

Keysight 9

обслуживание 519

Обслуживание 341

Общие команды IEEE-488 333

Ожидание запуска 342, 456 Очередь 504

ввод-вывод 504

ошибки 557, 612

ошибки калибровки 557, 612

# $\mathbf{\Pi}$

пакет 58 пакетный сигнал 58, 60

Параметры DEF 213

Параметры строк **ASCII 215** 

пароль 526, 564

передняя панель 29-31,63

пилообразный 475

Поддержка 19

Подсистема АМ 221

Подсистема APPLy 230

Подсистема BPSK 245

Подсистема **BURSt 251** 

Подсистема CALibration 259

Подсистема DATA 266

Подсистема DISPlay 277

#### Подсистема

FREQuency 291

Подсистема FSKey 297

Подсистема FUNCtion 304

Подсистема HCOP<sub>v</sub> 332

Подсистема INITiate введение 345

Подсистема LIST 349

Подсистема LXI 350

Подсистема MARKer 353

Подсистема MEMory 355

Подсистема MMEMory 359

Подсистема OUTPut 374

Подсистема PHASe 383

Подсистема РМ 388

Подсистема RATE 403

Подсистема ROSCillator 406

Подсистема SOURce 409

Подсистема ЧМ 282

Подсистема ШИМ 395

поиск и устранение неисправностей 620, 626

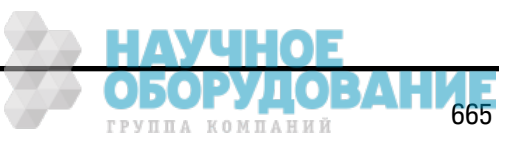

установка параметров прибора 430

Предупреждающие символы 17

Последовательное

Предварительная

считывание 342

прерывание калибровки 540, 588

примеры программ 473

проверка 529-531, 533, 550, 565-568, 570, 601

проверка работы 529, 566

проигрыватель IQ 157

произвольный 478

простая очередность 504

P

прямоугольный 474

равномерность 534, 537, 547, 549, 554, 556, 571, 576, 582, 595, 598, 600, 606, 609, 611 разборка

прибора 643, 649 развертка 56,60

развертка частоты 56

Разделители команд 212

разрешение состо-ЯНИЯ событий 339

регистр байтов состояния 339

Регистр байтов состояния 341-342

регистр запрашиваемых данных 339

Регистр запрашиваемых дан-**НЫХ** 

запросы 418

регистр стандартных операций 339. 341-342

регистр стандартных событий 339

регистры 343

регулировка 523, 534, 537, 540-543, 545, 547, 549-550, 552, 554, 556, 560, 571, 576, 582, 587, 589-591, 593, 595, 598, 600, 602-603, 606, 609, 611

регулировка канала 2 529, 565

редактор сигналов 177 редактор сигналов произвольной формы 71 ремонт 519 ручка 36

ручка для переноски 36

## $\overline{c}$

самодиагностика 343, 541, 589, 620, 626, 633

самодиагностика при включении питания 633

сброс 50, 497

Сброс до заводских настроек 430

Сброс настроек при**бора 216** 

сброс параметров прибора 50

Сведения о безопасности 15

сводка по запрашиваемым данным 341-342

сводка по стандартным операциям 341-342

сводка по стандартным событиям 341-342

сигнал IQ 157

Keysight Trueform Series Operating and Ser

сигнал пилообразной формы 475

сигнал произвольной формы 45, 71, 478

сигнал прямоугольной формы 474

сигнал частотной манипуляции 52

сигнал широтноимпульсной модуляции 54

символы, предупреждающие 17

синусоида 474

синусоидальный сигнап 474

система состояний **SCPI 505** 

смещение 533, 570

смещение постоянного тока 40. 533, 570

сообшения об ошибках 504, 557, 612

сообщения об ошибках, сортированные по коду ошибки 504

состояние 61, 497

состояние прибора 61

сохранение состояния 61

Keysight Trueform Series Operating and Service Guide

список частот 477

справка 46

справочная система 46

стойка 48

сумма 126

Схема системы состояний 411

# T

Терминаторы команд **SCPI 213** 

Техническая поддержка 19

Типы параметров **SCPI 214** 

# $\mathbf{y}$

Уведомления по безопасности 16, 18

уведомления, безопасность 16, 18

удаление состояния 505

Удаление состояния при включении питания 339

Условные обозначения синтаксиса 211

установка выходной частоты 37, 100, 112, 120, 129,

138, 153, 160, 166, 523, 529, 560, 566

установка значения максимального **VDOBHA 41** 

установка значения минимального **VDOBHA 41** 

установка коэффициента заполнения сигнала прямоугольной формы 43

установка напряжения постоянного тока 42

учебное пособие 191, 541, 589

#### Ф

фазовая модуляция 112

ΦM 112

функции 82

функции прибора 82

## Ц

цифровая клавиатура 31

## Ч

частота 37, 120, 129, 138, 153, 160, 166, 523, 529, 541, 560, 566, 589

**PPVUUA** KOMUAHHÄ

частота дискретизации 313, 403-406 частотная манипуляция 52, 118 частотная модуляция 105 Числовые параметры 214

**4M 105** 

ЧМн 118

#### Ш

**ШИМ 54** 

широтно-импульсная модуляция 54

#### Я

Язык SCPI 211

знакомство 211

язык команд

команды по подсистемам 218

краткий справочник 479

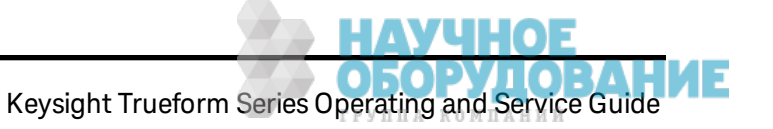

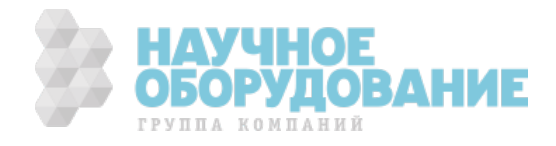

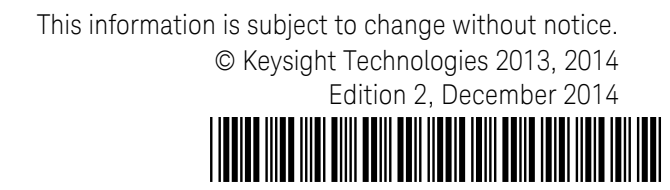

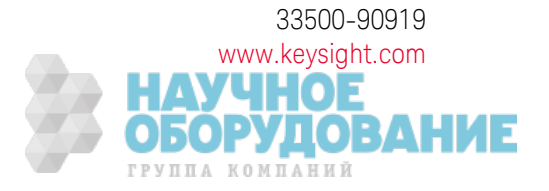

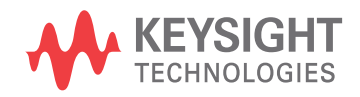